# **Panasonic**

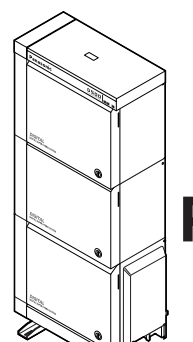

### **Цифровая супергибридная система**

### **Руководство по программированию**

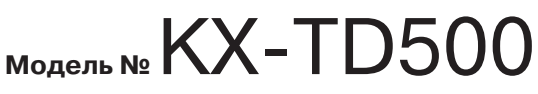

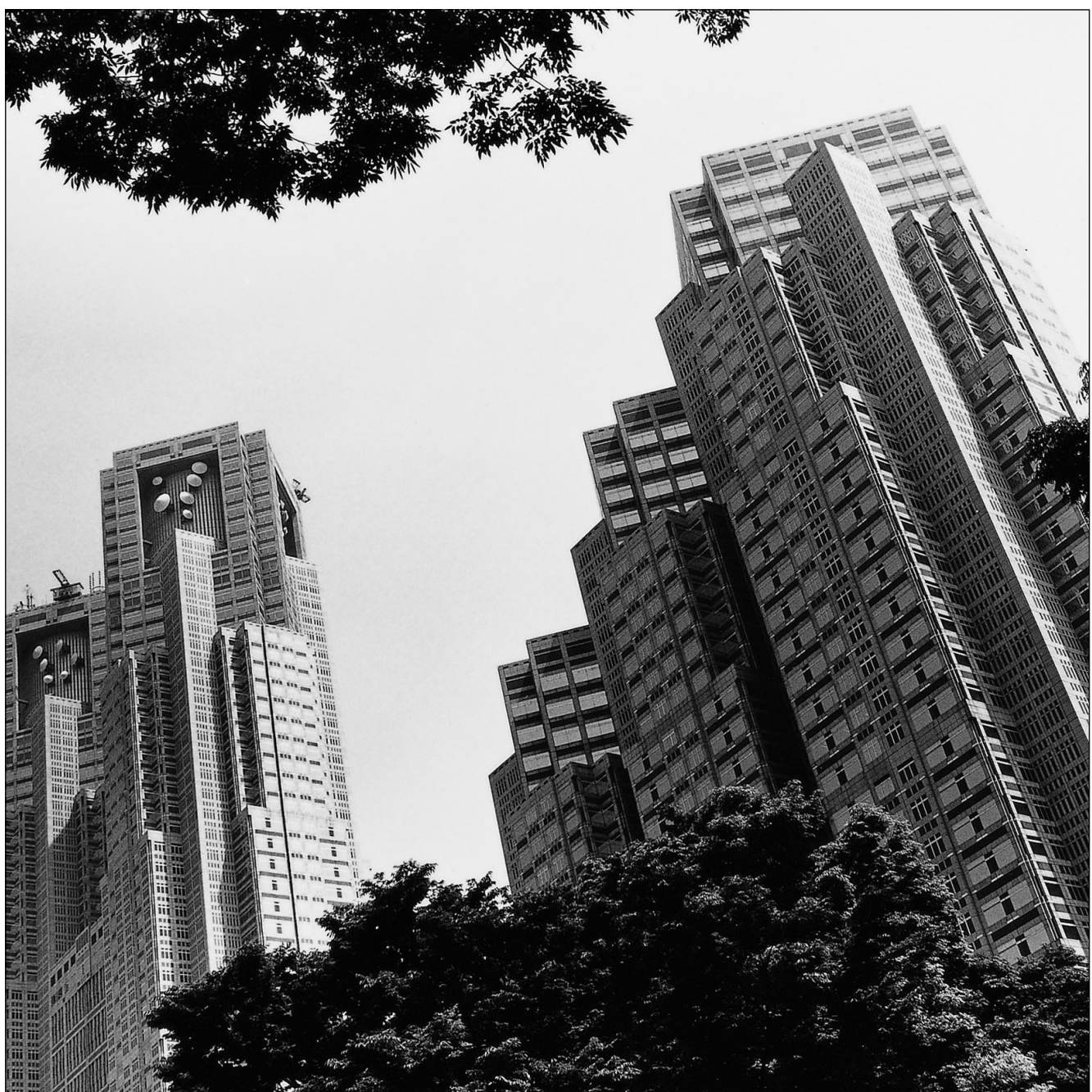

Ознакомьтесь с этим Руководством перед подключением цифровой супергибридной системы и сохраните его для будущего использования. Благодарим за покупку цифровой супергибридной системы Panasonic модели KX-TD500.

Установку и программирование системы должен выполнять Авторизованный Установщик.

### *Введение*

Данное Руководство по программированию разработано как технический справочник для цифровой супергибридной системы KX-TD500 фирмы Panasonic. Оно содержит подробные инструкции для выполнения системного программирования при помощи программного обеспечения Maintenance Console для персонального компьютера.

#### **Другие Руководства**

Наряду с данным Руководством по программированию существуют следующие Руководства:

#### **Руководство по функциям**

Содержит описание всех базовых, вспомогательных и программируемых функций системы KX-TD500 (в алфавитном порядке).

#### **Руководство пользователя**

Содержит инструкции по эксплуатации для конечных пользователей, использующих системные телефоны (СТ), аналоговые телефоны (АТ) или консоли прямого доступа (DSS).

#### **Руководство по установке**

Содержит информацию, необходимую для установки оборудования и технического обслуживания системы.

#### **Примечание**

• В данном Руководстве не указываются полные номера моделей, с помощью которых можно определить, в каких странах/регионах эти модели могут использоваться. Номер модели конкретного блока находится на метке, прикрепленной к этому блоку.

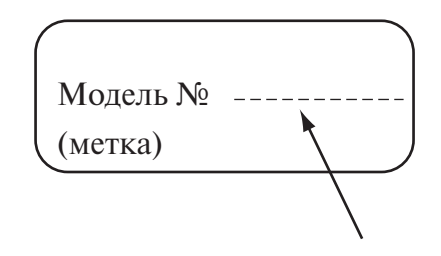

#### **Товарные знаки**

- Miсrosoft и Windows являются зарегистрированными товарными знаками Microsoft Corporation в США и/или в других странах.
- Снимки экрана напечатаны с разрешения Microsoft Corporation.
- Все другие товарные знаки, используемые в данном документе, являются собственностью их владельцев.

## *Оглавление*

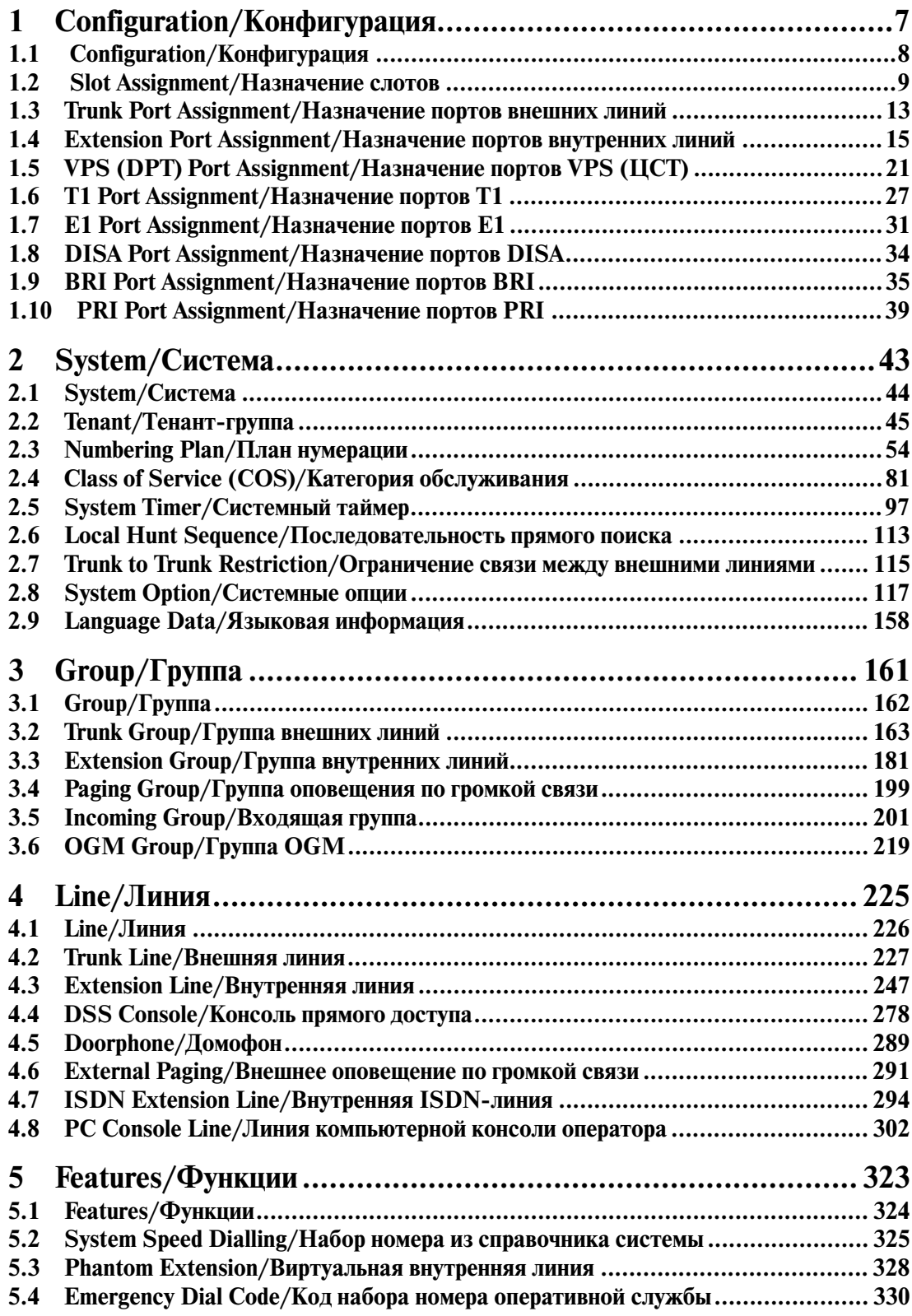

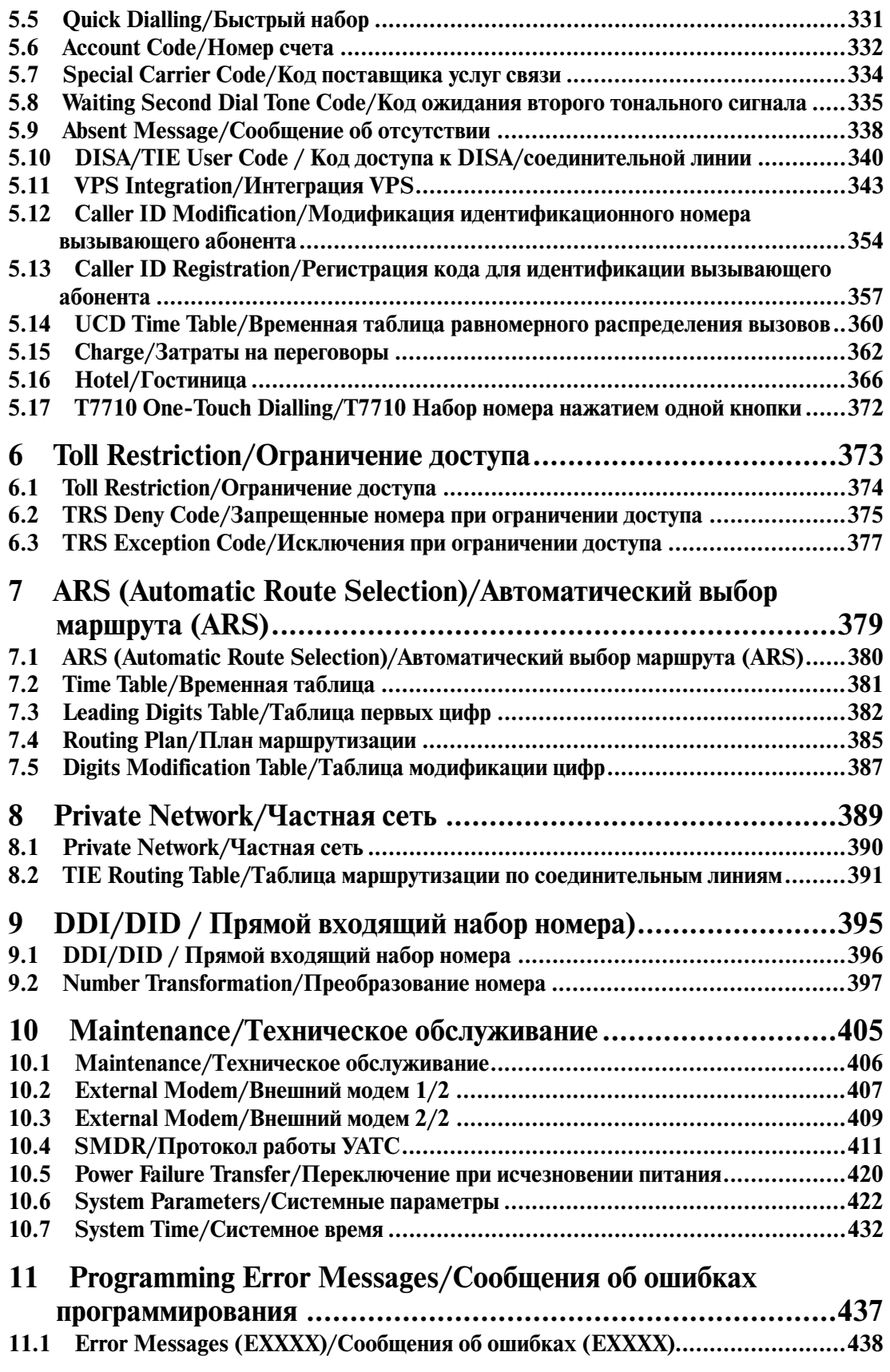

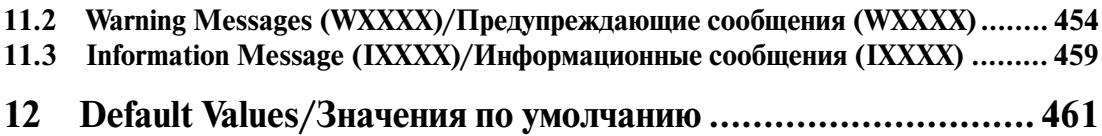

Оглавление

# *Раздел 1*

# <span id="page-6-0"></span>*Configuration/Конфигурация*

### <span id="page-7-0"></span>**1.1 Configuration/Конфигурация**

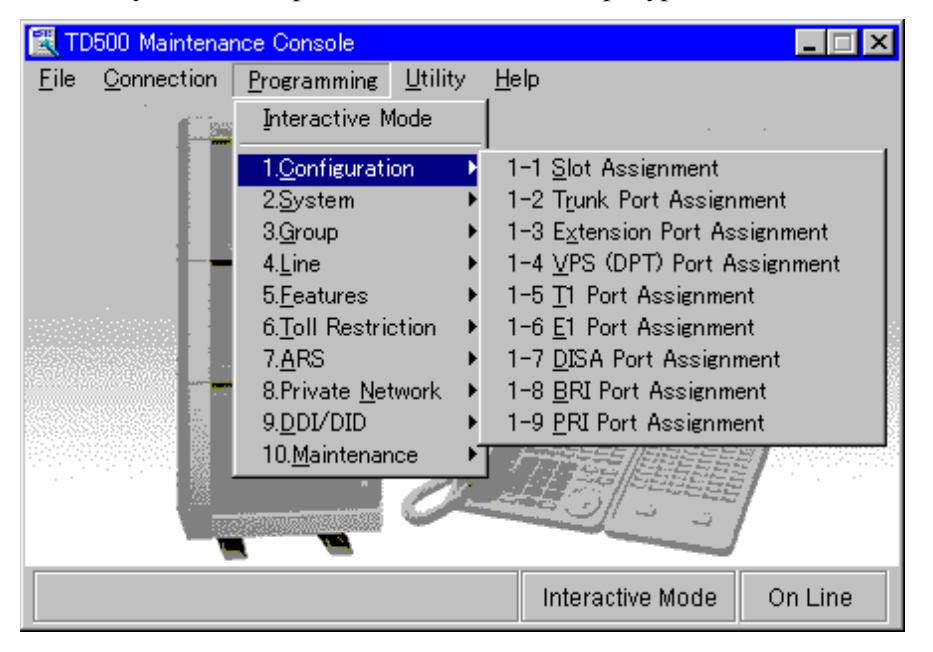

Используется для определения базовой конфигурации системы.

### <span id="page-8-0"></span>**1.2 Slot Assignment/Назначение слотов**

Используется для назначения типа системных плат, вставленных в свободные слоты основного блока и блоков расширения.

#### **Примечание**

• В некоторых странах/регионах плата DPH/DPHG может быть недоступна.

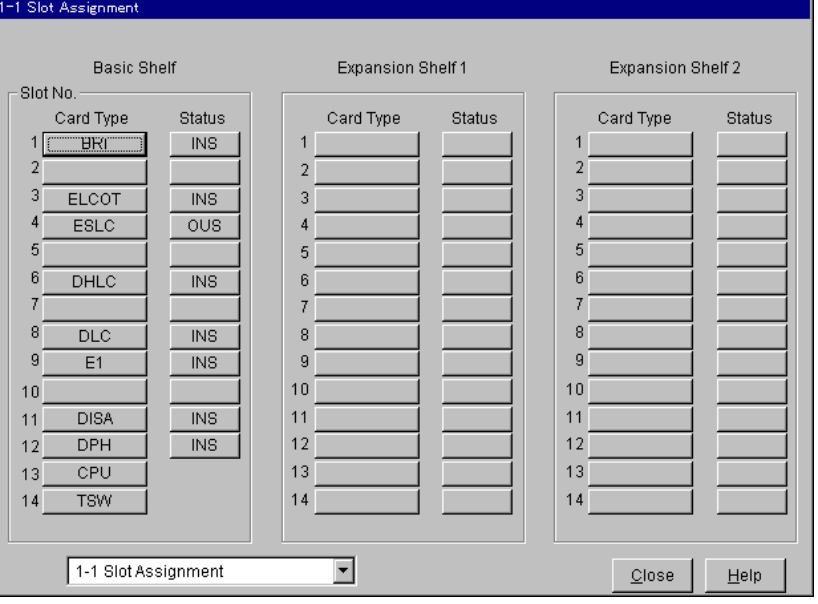

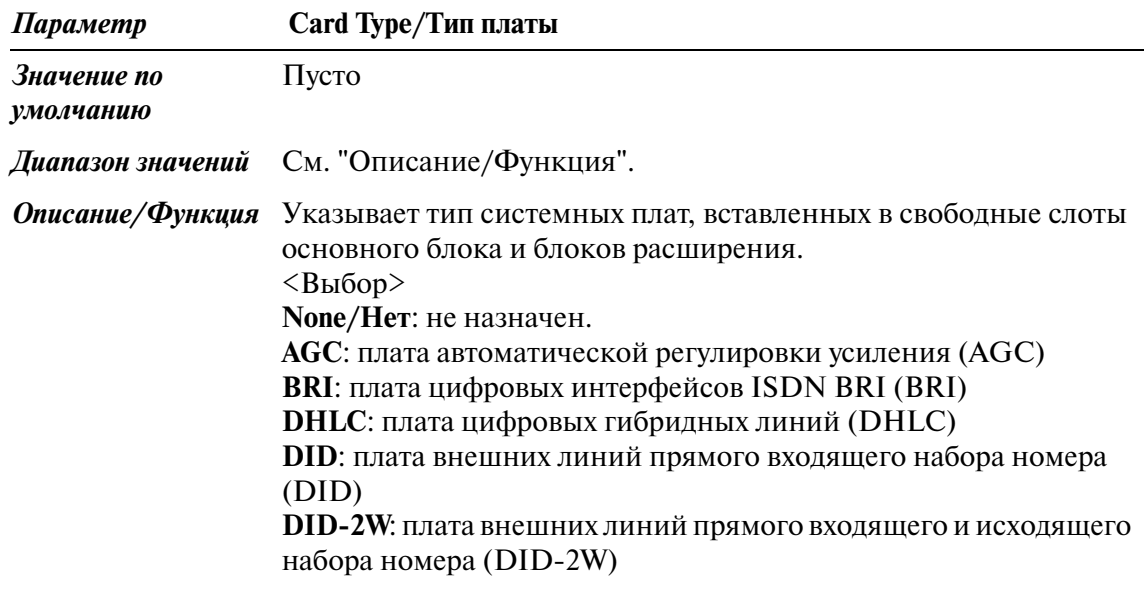

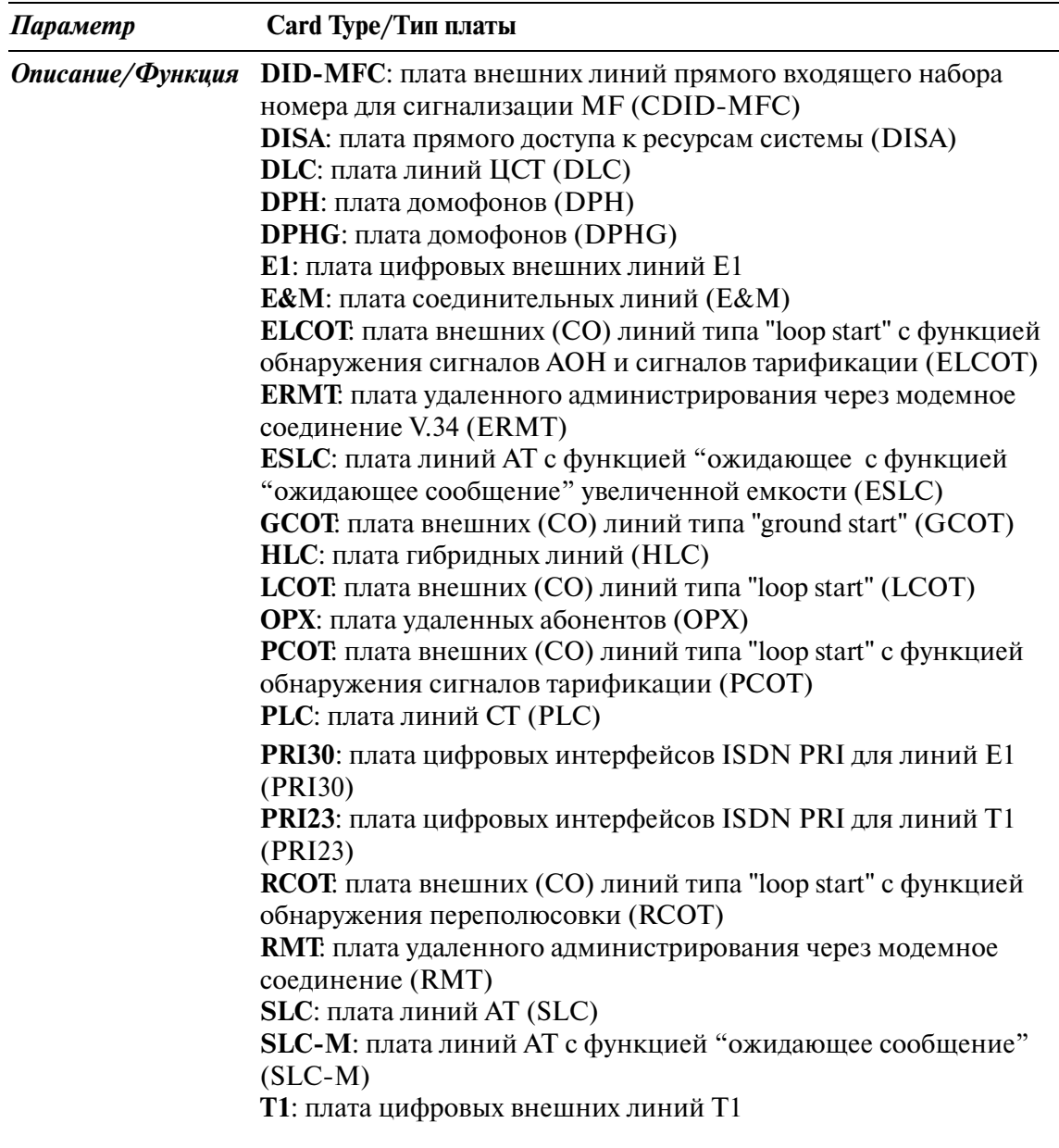

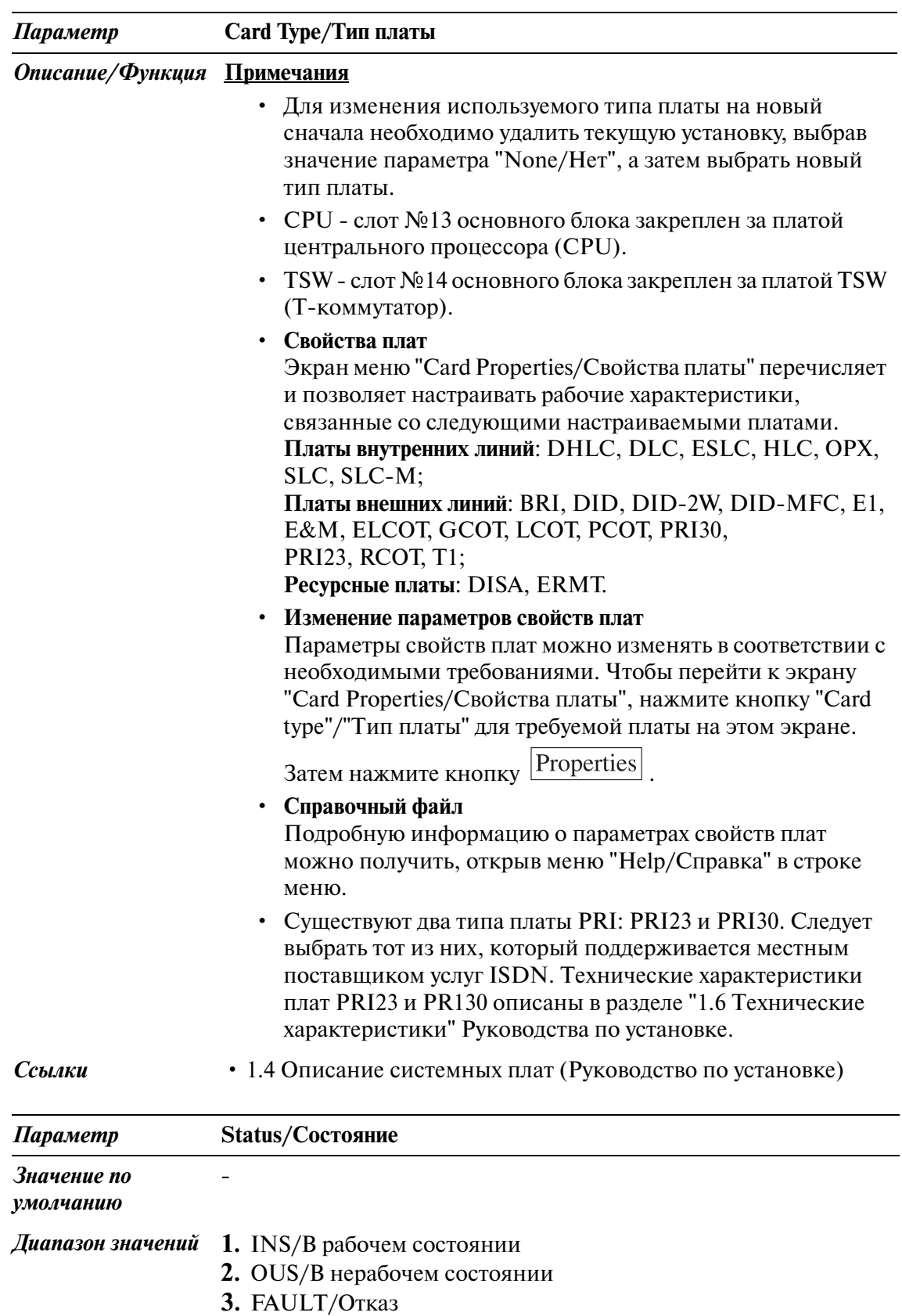

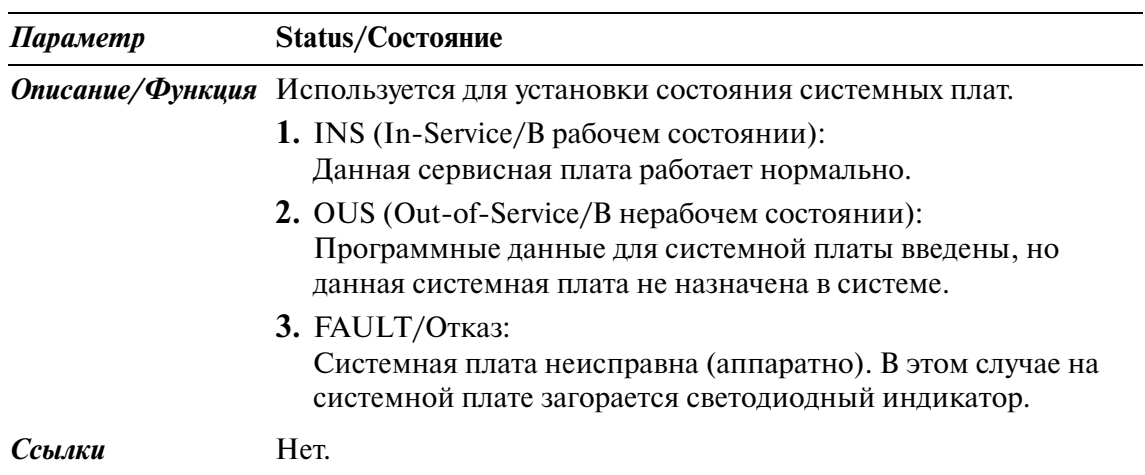

### <span id="page-12-0"></span>**1.3 Trunk Port Assignment/Назначение портов внешних линий**

Используется для назначения каждого порта в системе для одной из 48 групп внешних линий.

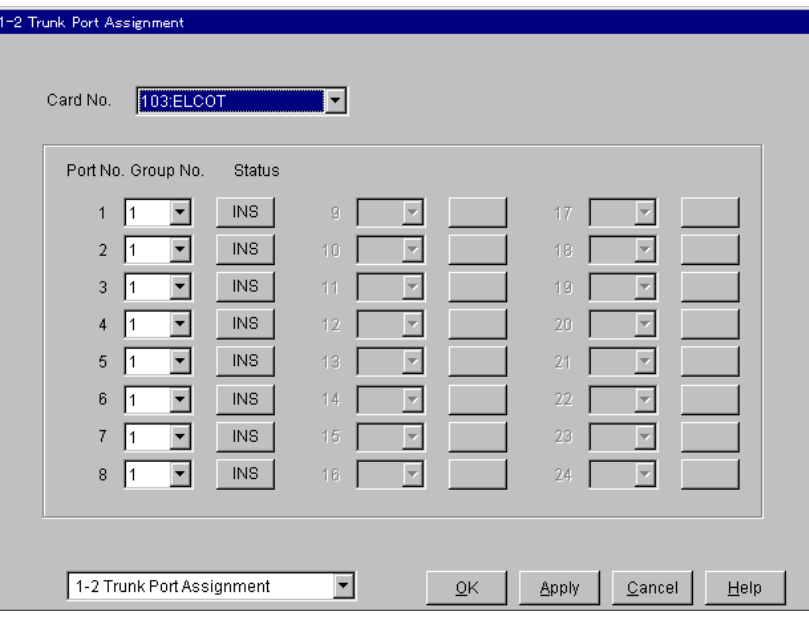

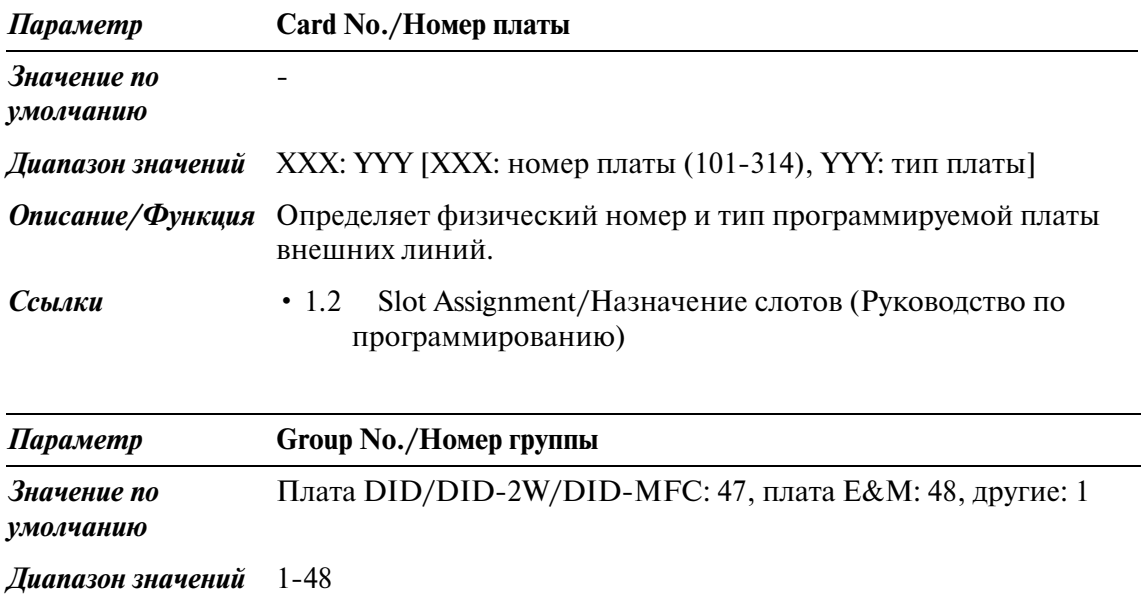

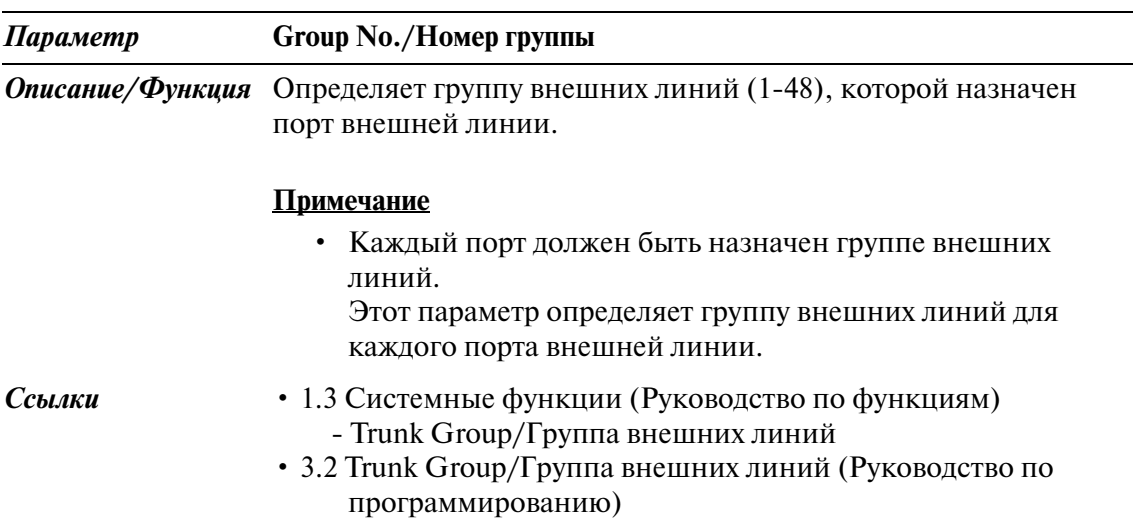

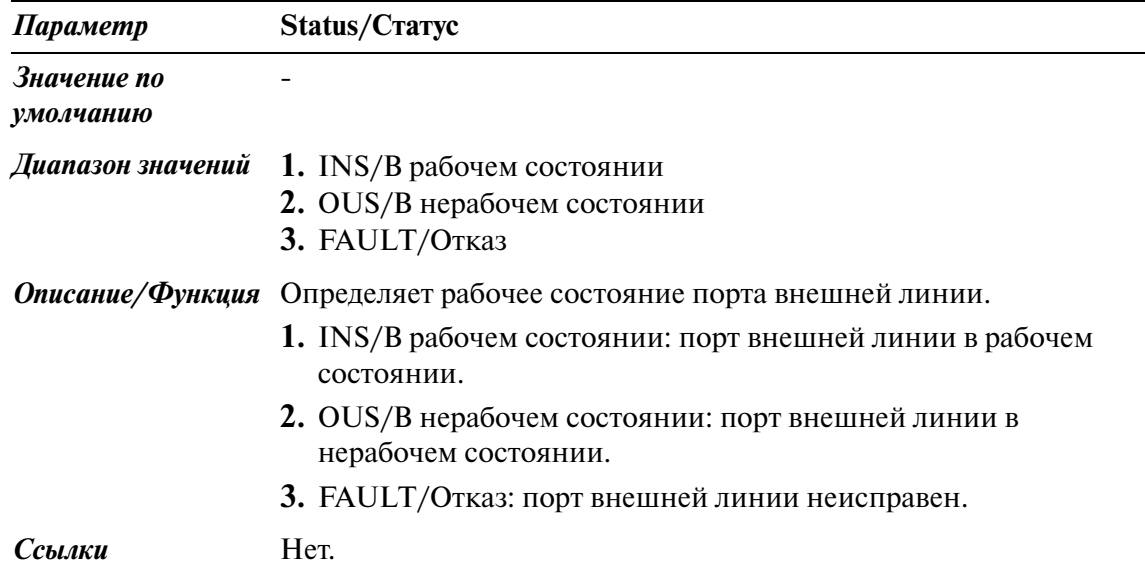

### <span id="page-14-0"></span>**1.4 Extension Port Assignment/Назначение портов внутренних линий**

Используется для установки различных параметров портов внутренних линий. Внутренние XDP-линии находятся на портах 9-16 платы DHLC.

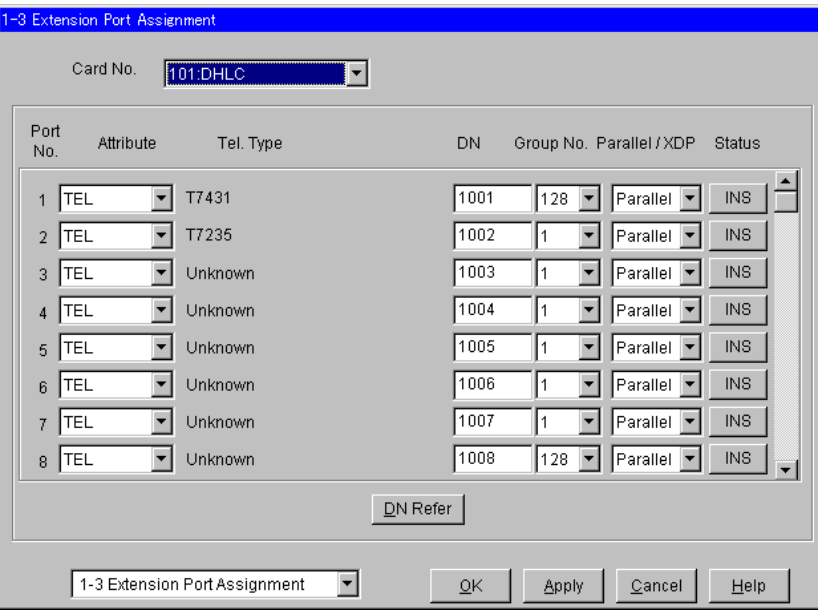

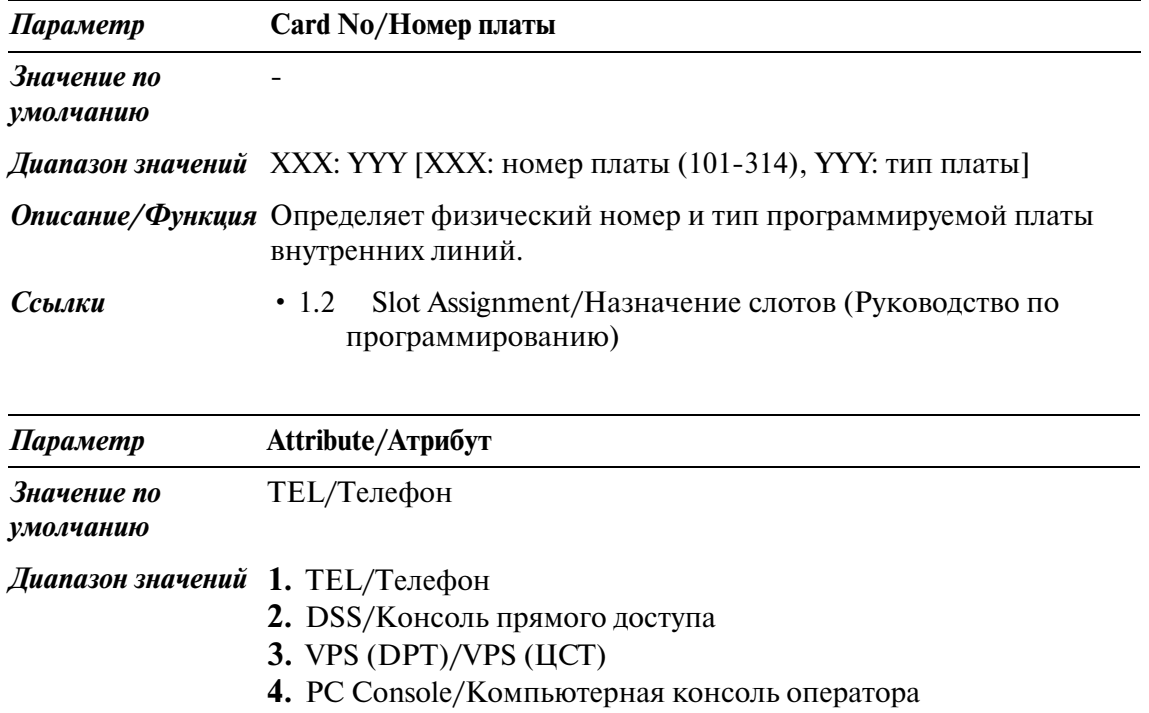

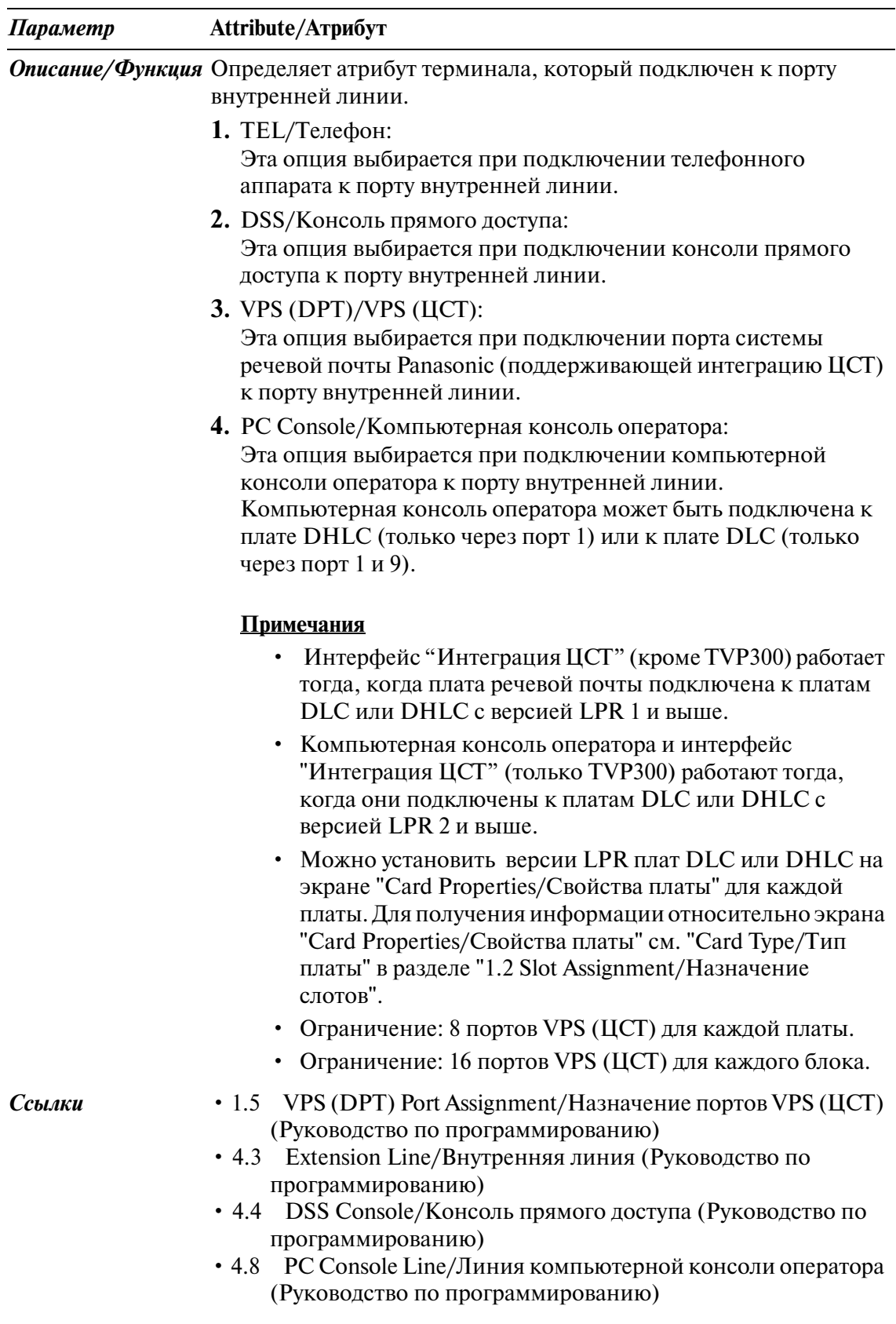

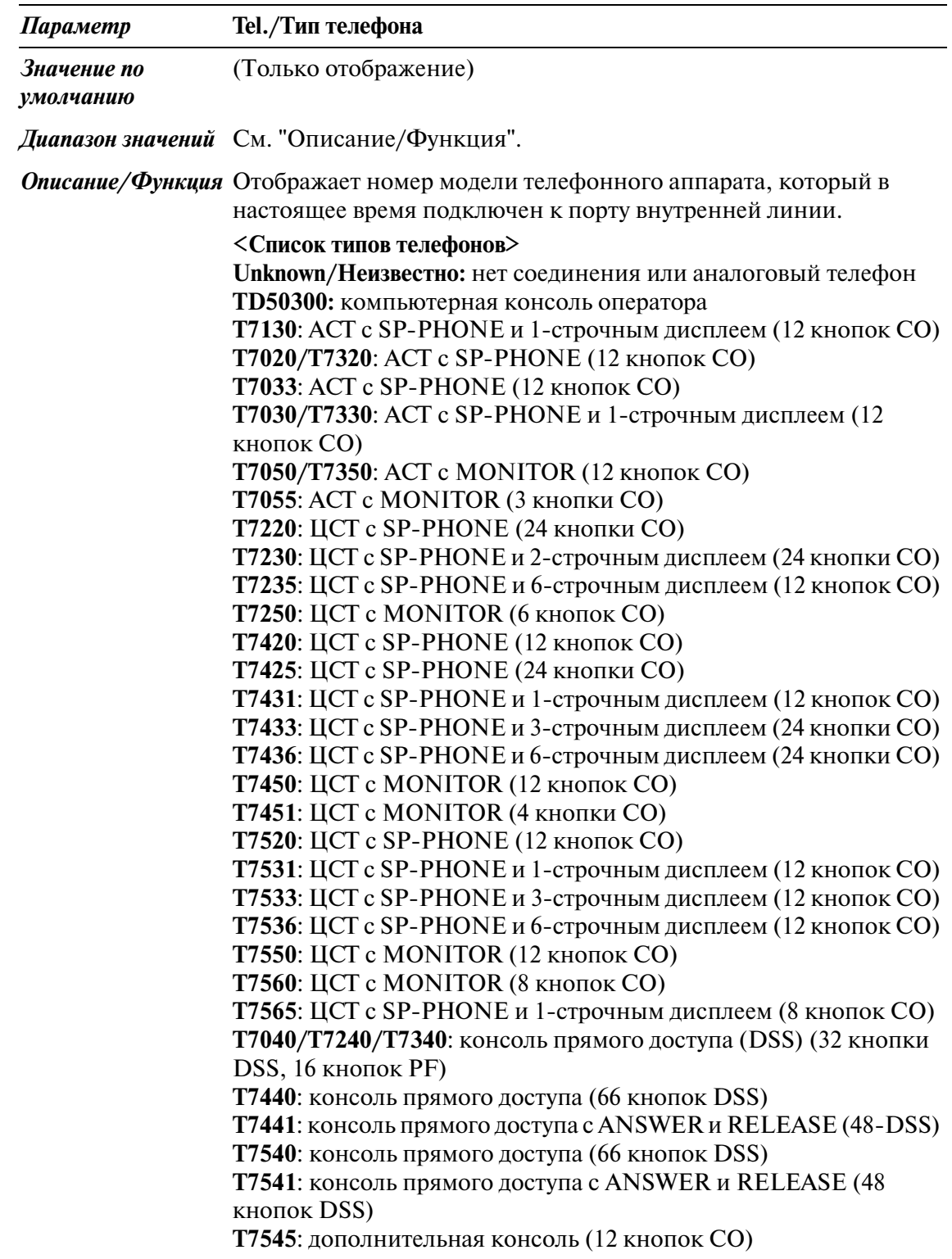

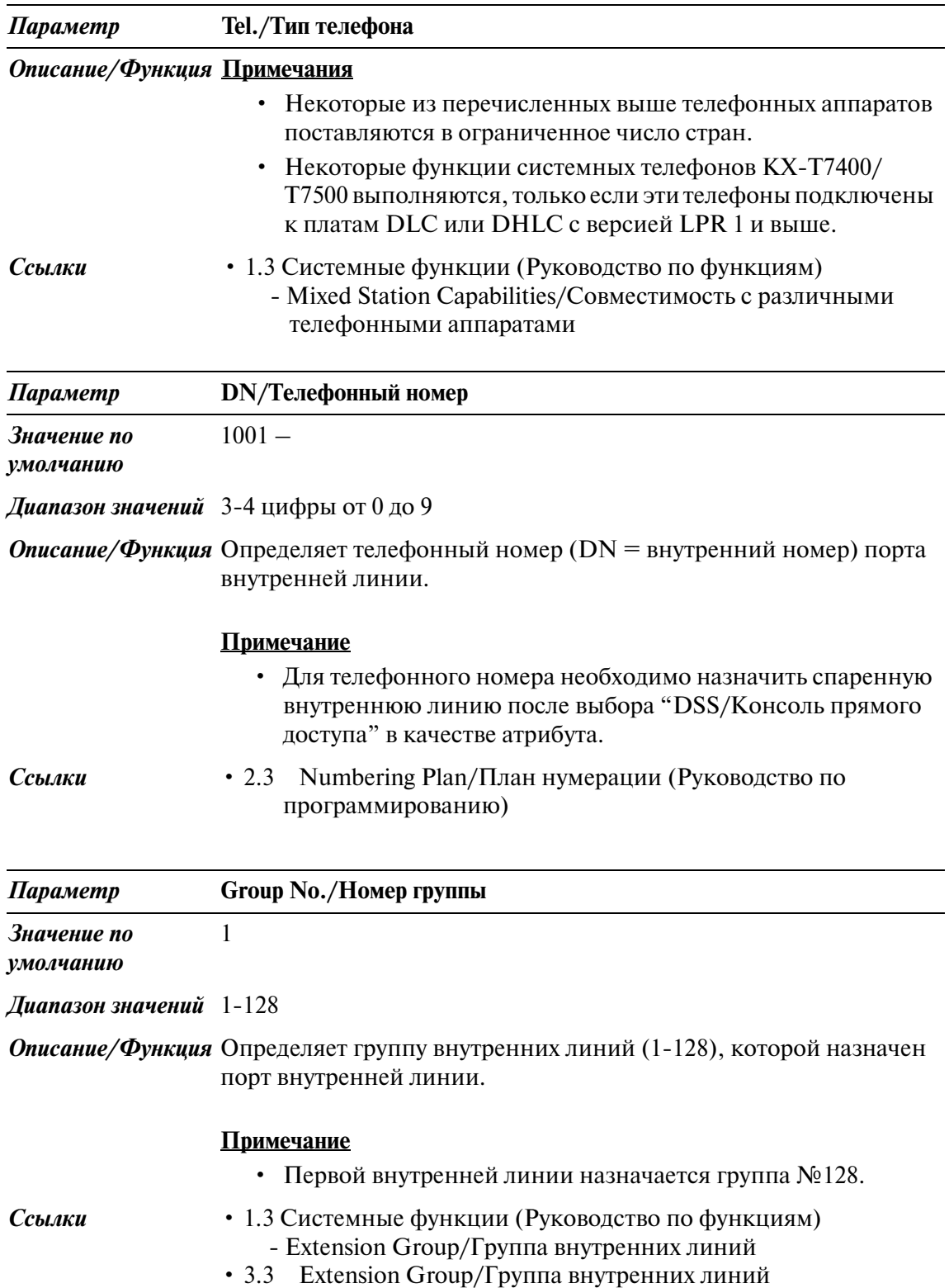

(Руководство по программированию)

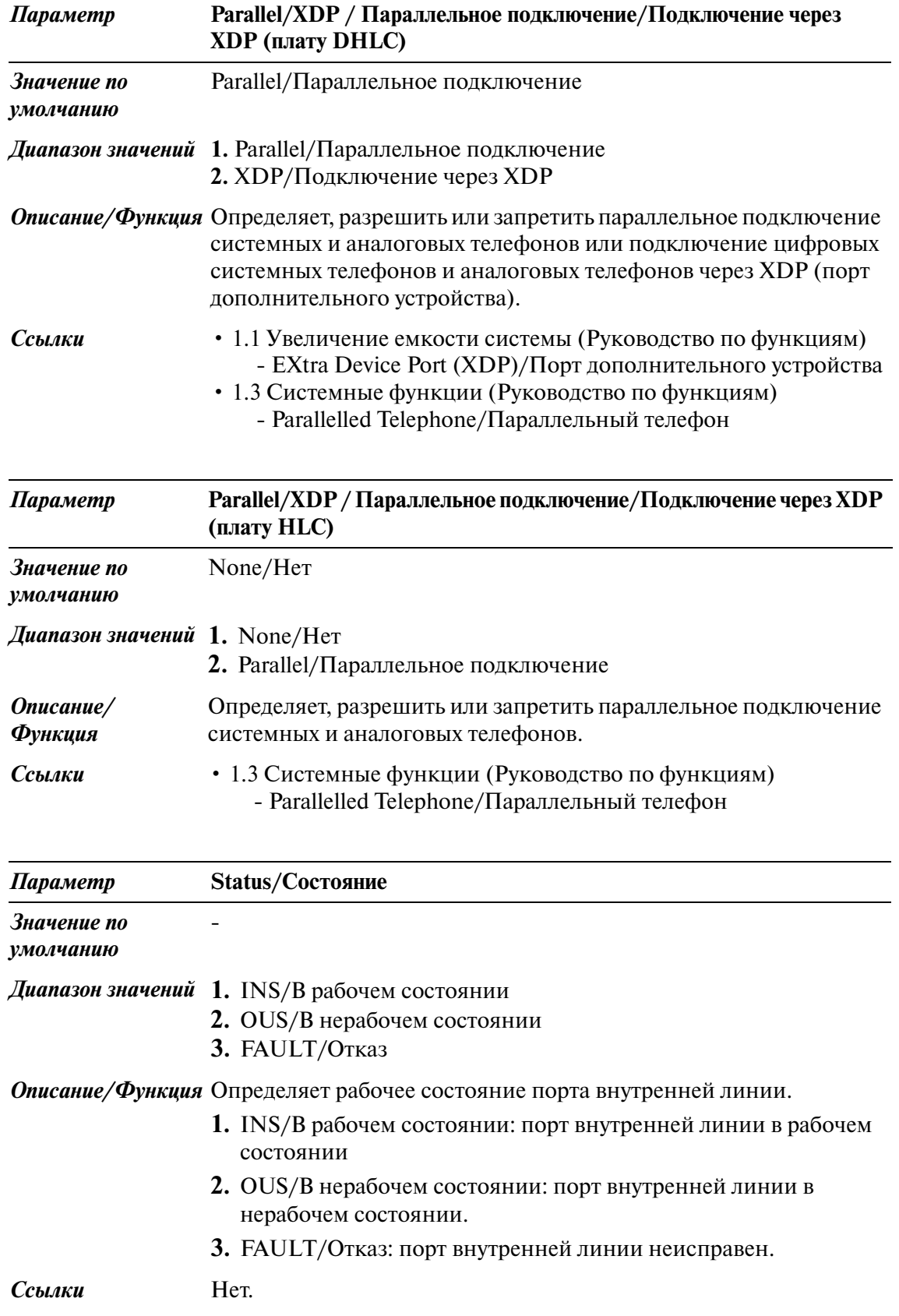

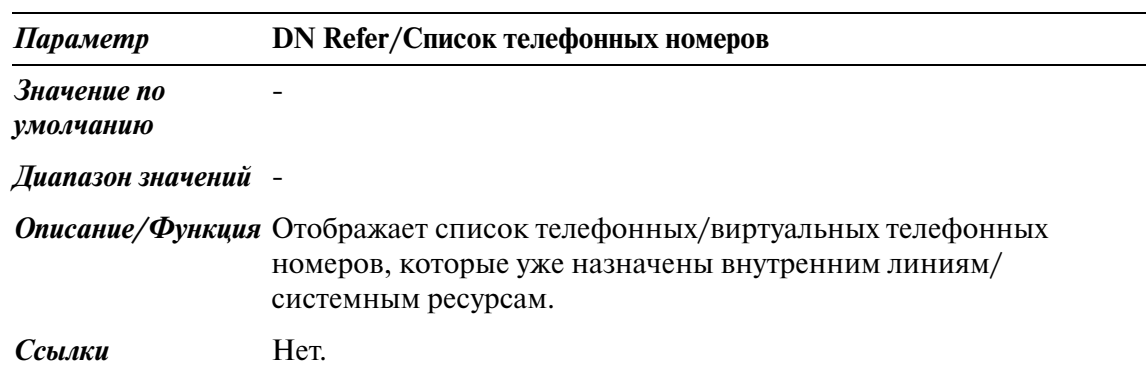

### <span id="page-20-0"></span>**1.5 VPS (DPT) Port Assignment/Назначение портов VPS (ЦСТ)**

Используется для назначения параметров портов VPS (ЦСТ). К системе может быть подключено до восьми систем речевой почты (VPS) Panasonic.

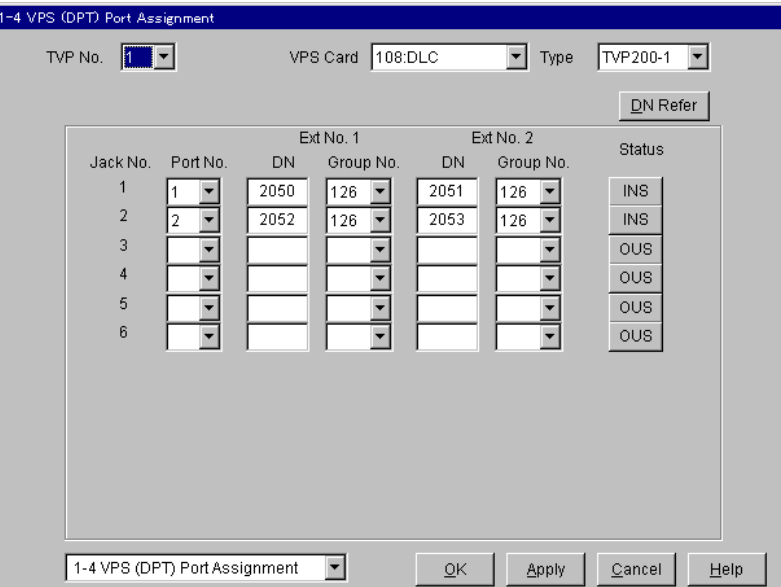

#### **Установка TVP**

#### **1. Назначение платы, подключаемой к системе VPS**

- *При использовании новой платы DLC/DHLC и установке TVP на УАТС:* Необходимо назначить тип платы для слота, в который будет установлена плата, как "DLC" или "DHLC" и изменить состояние платы на "INS/В рабочем состоянии" на экране "1-1 Slot Assignment/Назначение слотов". Затем необходимо обратиться к информации на экране "Card Properties/ Свойства платы" и убедиться, что версия программного обеспечения платы выше, чем "1".
- *При подключении TVP к уже существующей плате DLC/DHLC: перейдите к шагу 2.*

#### **2. Назначение порта, подключаемого к системе VPS**

 На экране "13 Extension Port Assignment/Назначение портов внутренних линий" измените атрибут порта, который должен быть подключен к TVP системы, на "VPS (DPT)/VPS (ЦСТ)". Когда атрибут порта будет изменен на "VPS (DPT)/VPS (ЦСТ)", параметры, за исключением параметра "Attribute/Атрибут", перестанут отображаться, и телефонный номер будет удален.

#### **3. Назначение платы VPS и ее модели**

На экране "14 VPS (DPT) Port Assignment/Назначение портов VPS (ЦСТ)" в меню "TVP No./Номер TVP" выберите соответствующий номер оборудования, в меню "VPS Card/Плата VPS" выберите плату (DLC/DHLC), подключаемую к TVP, а в меню "Type/Тип" выберите модель TVP.

#### **4. Назначение порта внутренней линии, подключаемого к TVP**

 В меню "Port No./Номер порта" выберите номер порта внутренней линии платы (DLC/DHLC), к которому подключается разъем TVP (ЦСТ). Это меню отображается, только если на шаге 2 атрибут порта был назначен как "VPS (DPT)/ VPS (ЦСТ)".

После выбора параметра "Port No./Номер порта" определите "DN/Телефонный номер" и "Extension Group No./Номер группы внутренних линий" для данного порта.

Сохраните изменения данных, нажав кнопку  $\boxed{\mathrm{Apply}}$ .

Затем установите параметр "Port Status/Состояние порта" на "INS/В рабочем состоянии".

Должен быть назначен разъем № 1, так как порт используется как канал для управления системой VPS.

#### 5. Синхронизация связи между системой KX-TD500 и TVP

Система KX-TD500 начинает синхронизацию с системой VPS после выполнения шага 4.

При этом начинает мигать светодиод "Power"(Питание) системы VPS. После завершения синхронизации светодиод должен загореться. Это займет от 30 секунд до 1 минуты, после чего можно использовать систему VPS. Время синхронизации зависит от модели системы VPS и устанавливаемого номера порта.

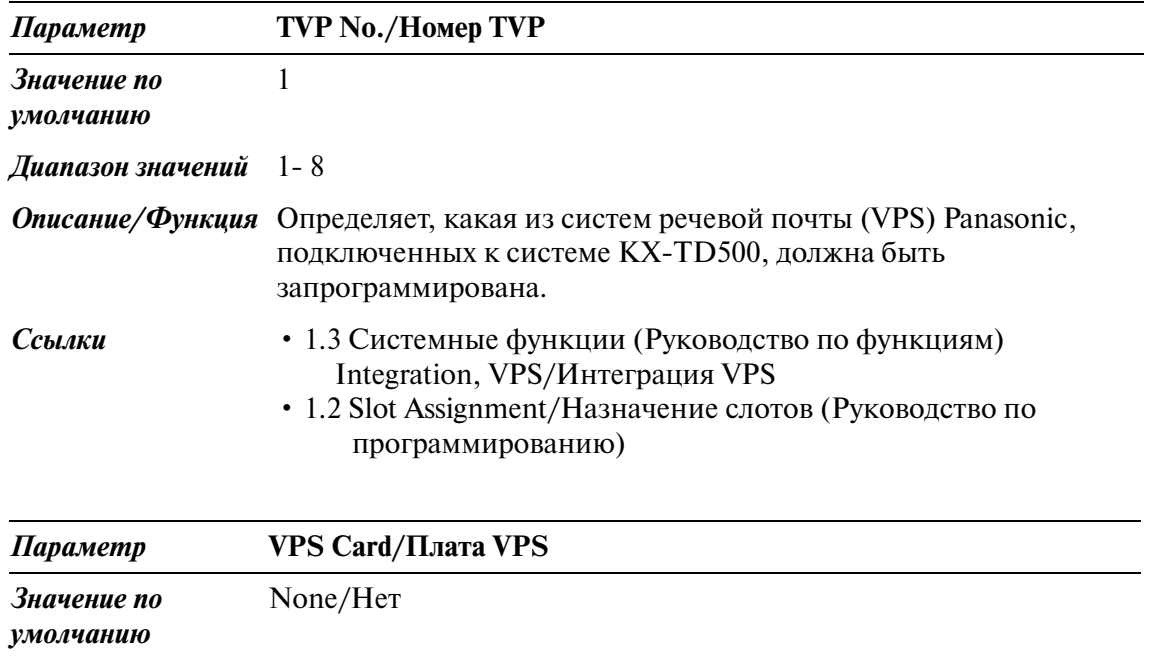

*Диапазон значений* None/Нет, XXX: YYY [XXX: номер платы (101314), YYY: тип платы]

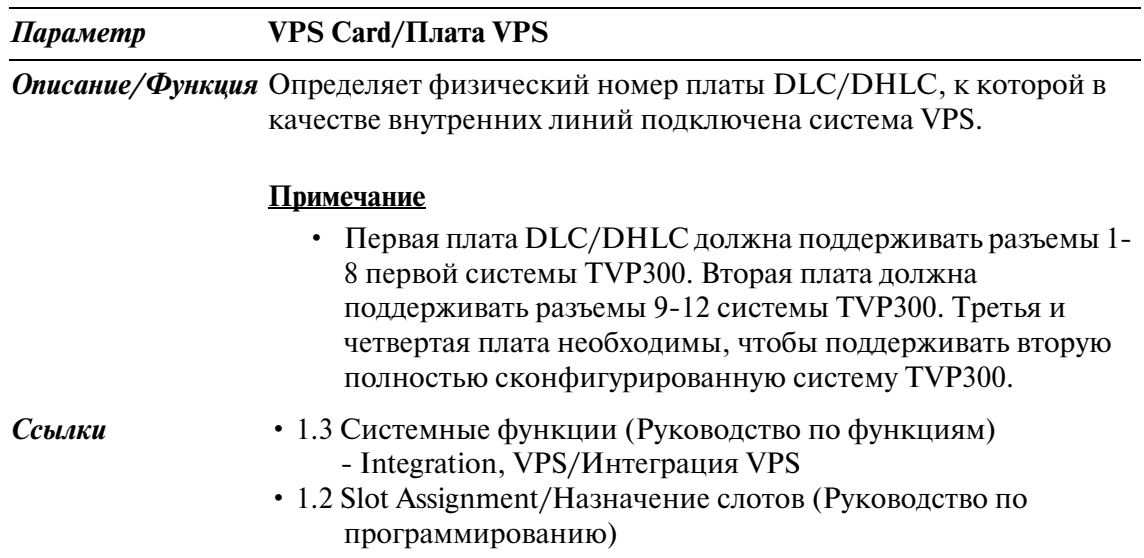

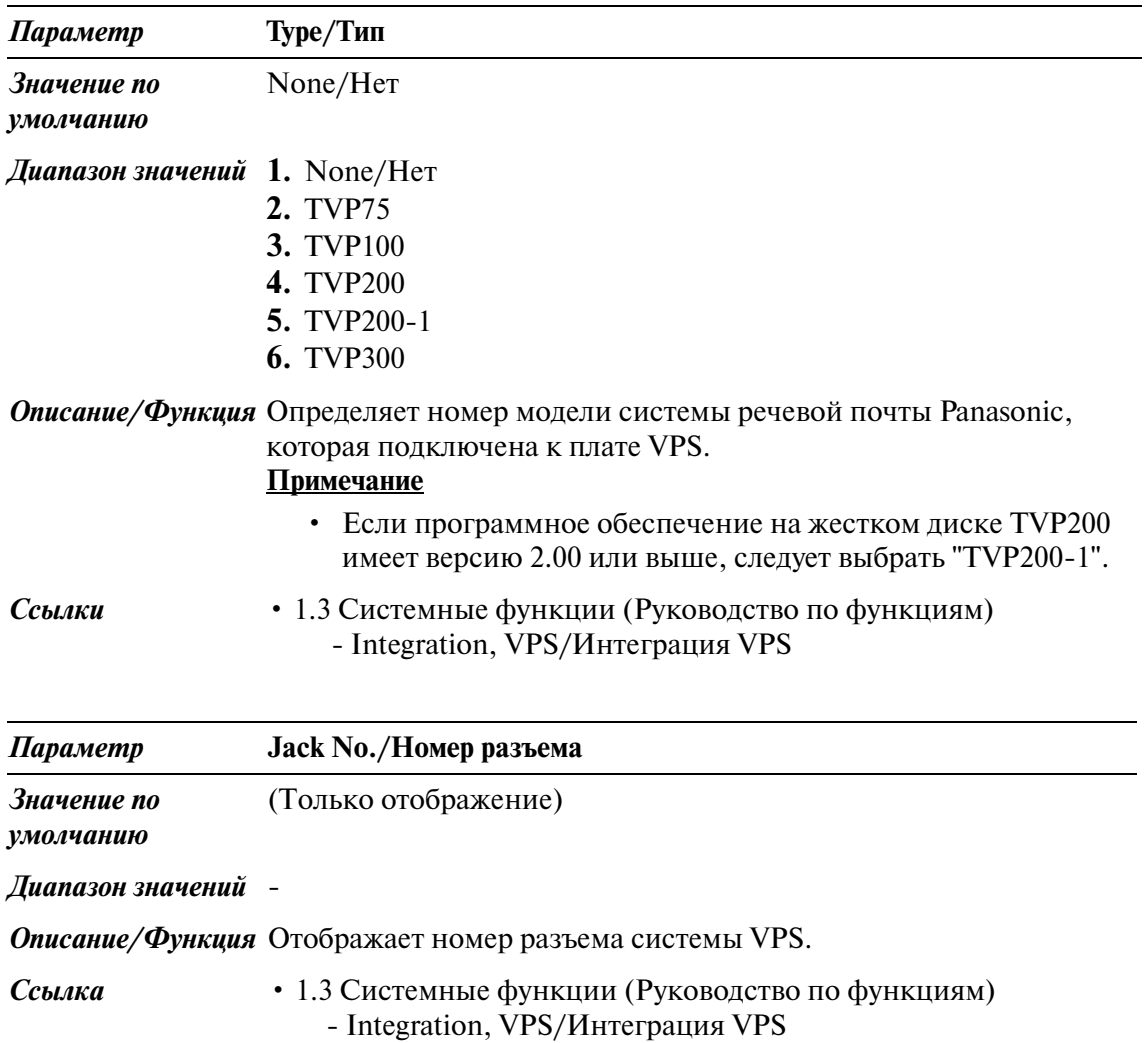

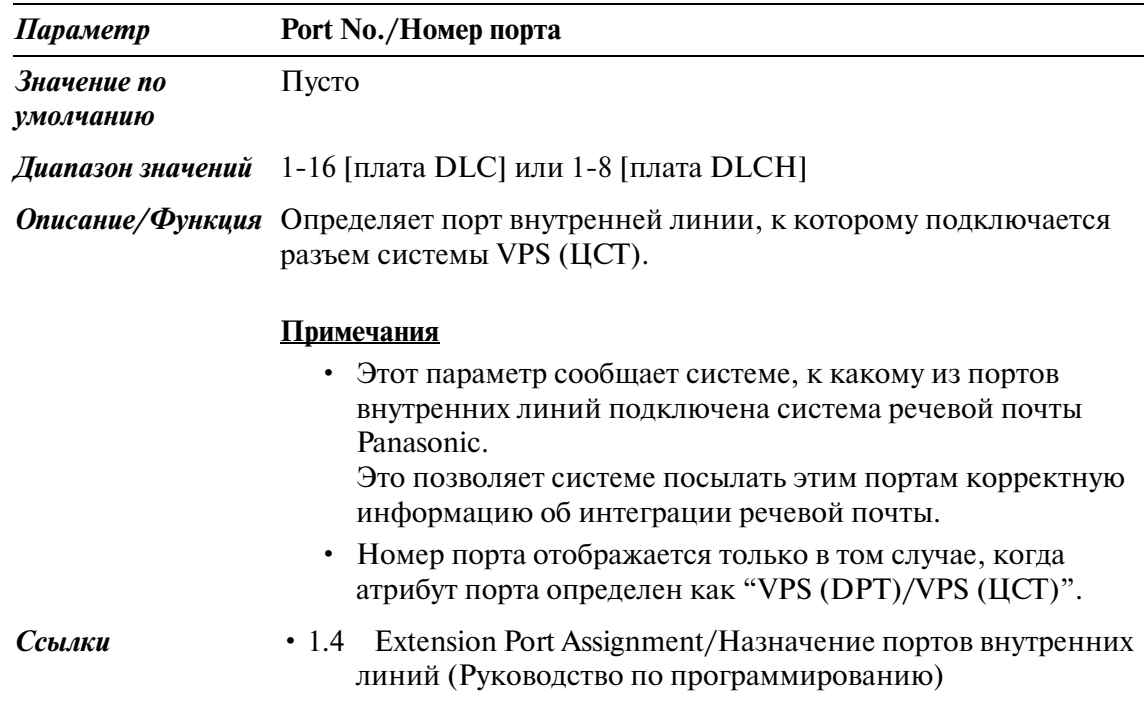

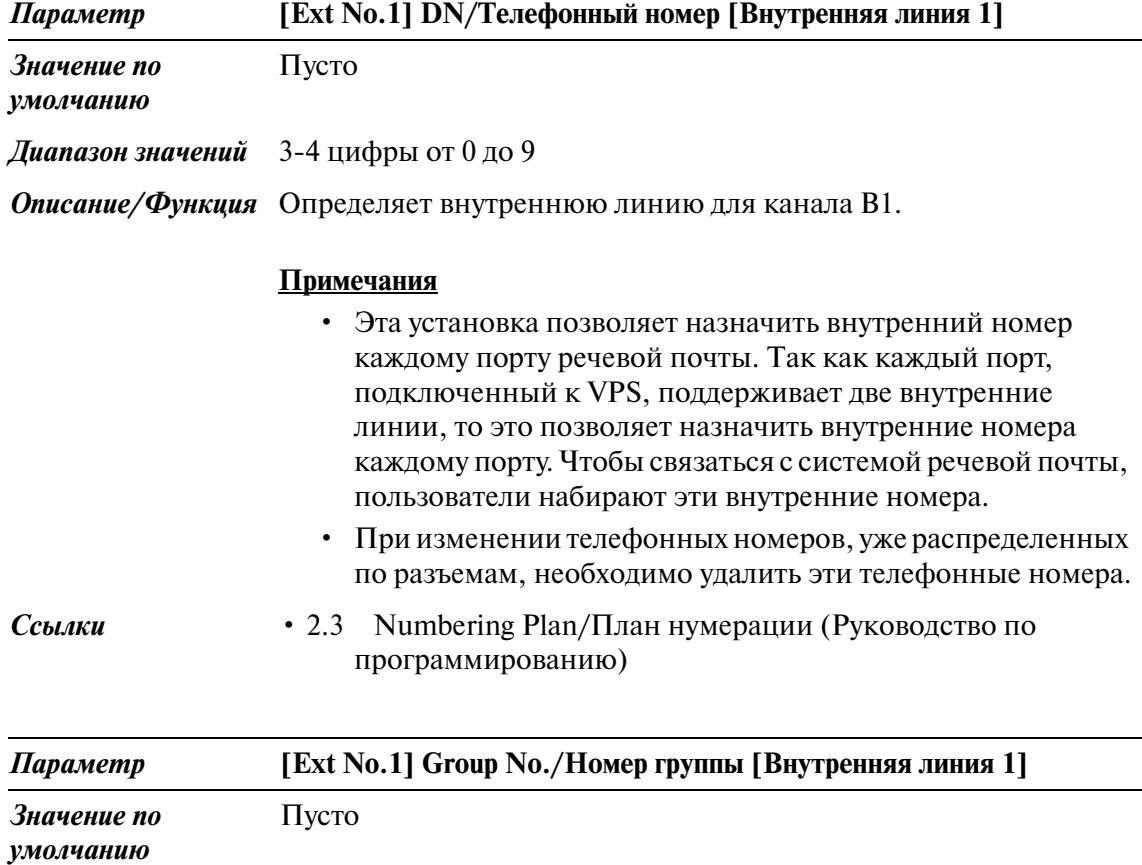

**Диапазон значений** 1-128

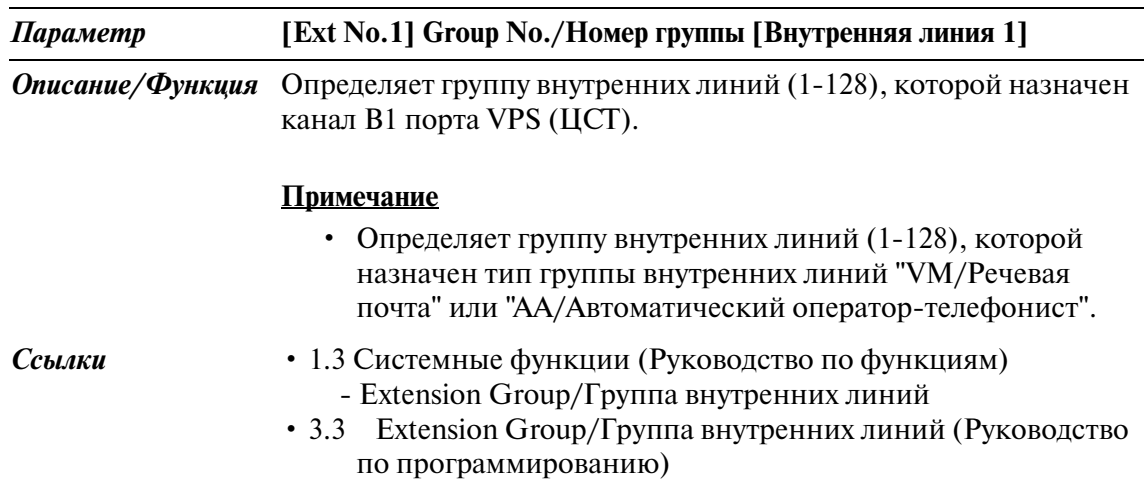

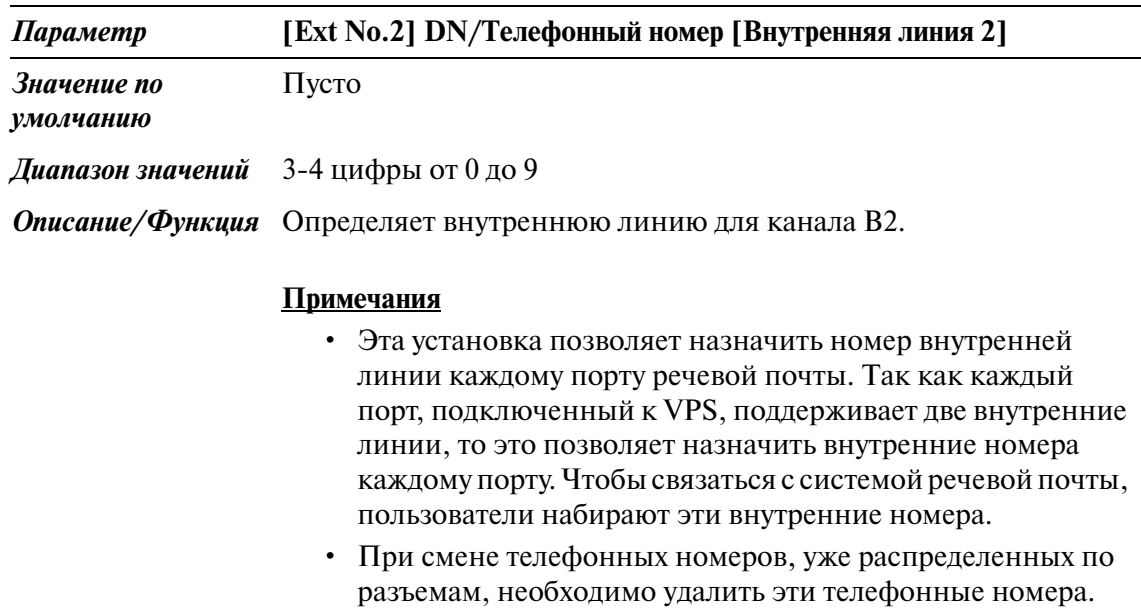

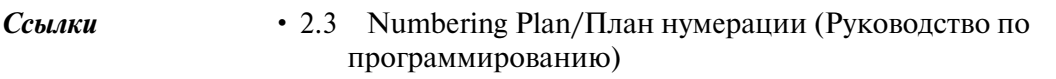

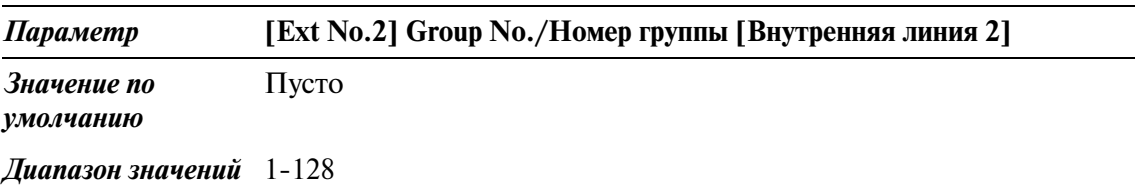

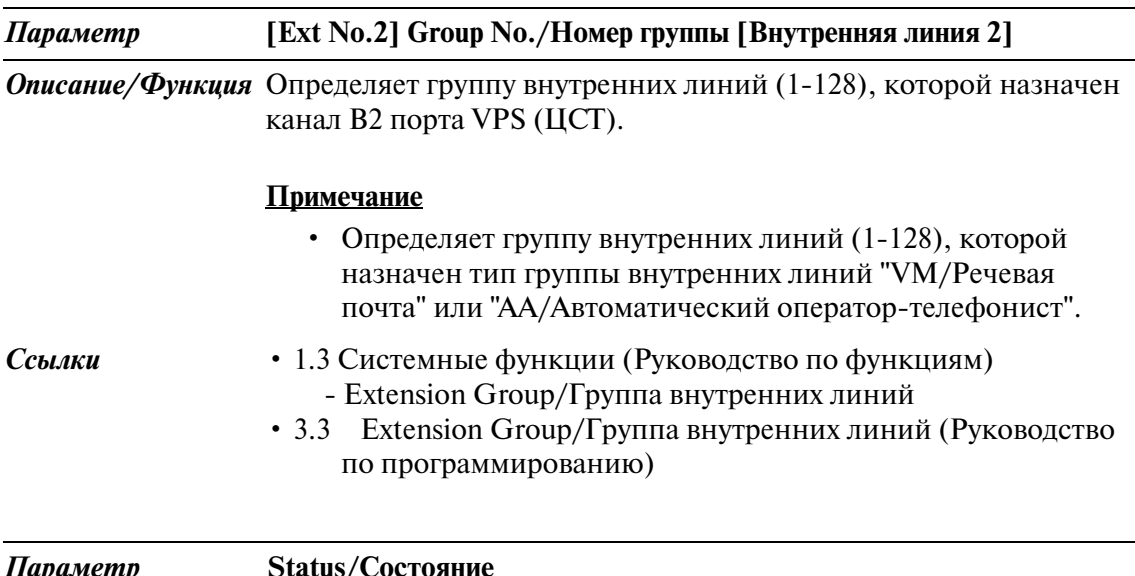

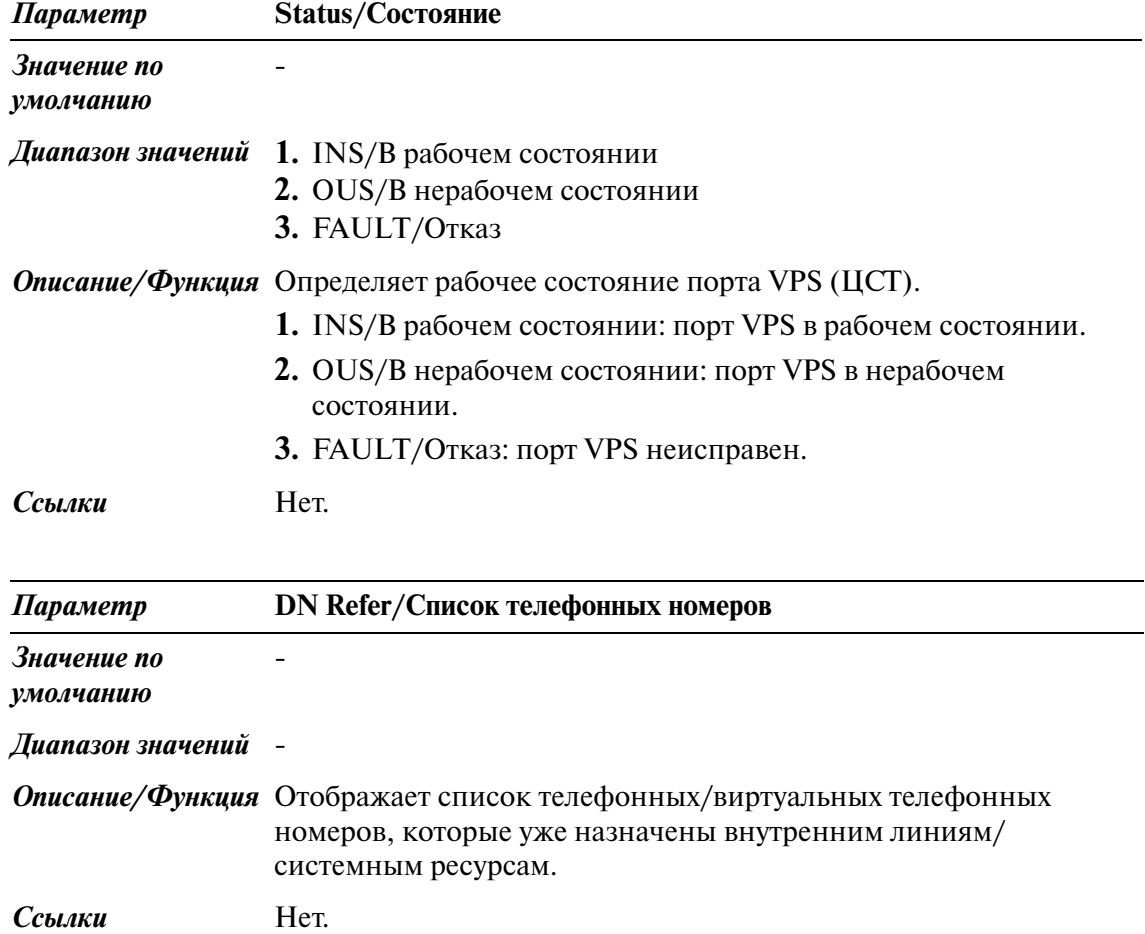

### <span id="page-26-0"></span>**1.6 T1 Port Assignment/Назначение портов T1**

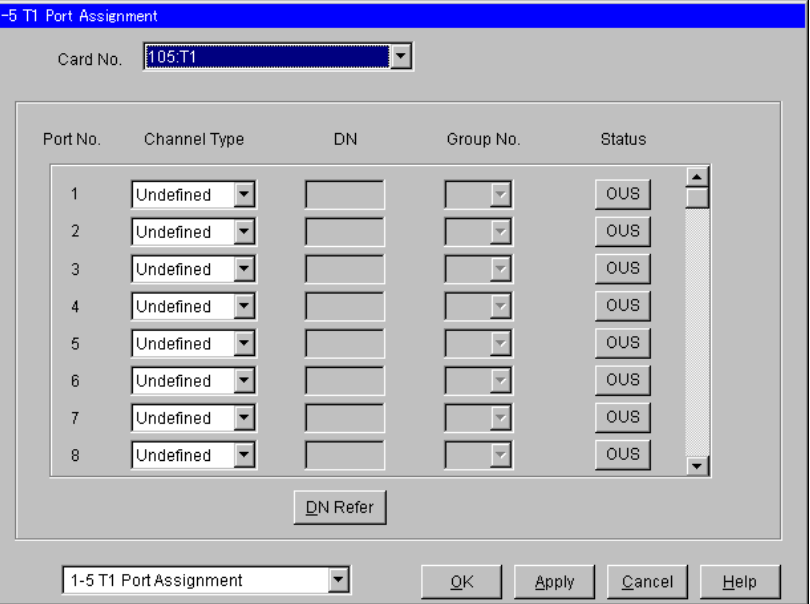

Используется для назначения параметров портов T1.

#### **Установка платы T1**

1. Вставьте плату T1 в свободный слот.

#### **Примечания**

- Плата T1 устанавливается в свободные слоты 1, 5 или 9 каждого блока.
- Следующий слот должен быть пустым.
- 2. Назначьте тип платы слота "T1" на экране "1-1 Slot Assignment/ Назначение слотов".
- 3. Назначьте тип канала и номер группы внешних линий каждого порта на экране "1-5 T1 Port Assignment/Назначение портов T1". После назначения типа канала "OPX/Удаленный аналоговый телефон" назначьте телефонный номер и номер группы внутренних линий.

#### **Примечание**

• Тип канала назначается на основе контракта с телефонной станцией.

- 4. После назначения типа канала порта, назначенного для внешней линии (LCO, GCO, DID или соединительной линии [E&M]), назначьте параметры порта как параметры обычной внешней линии на экране "41 Trunk Line/Внешняя линия". После назначения типа канала "OPX/ Удаленный аналоговый телефон" назначьте параметры порта как параметры обычной внутренней линии на экране "42 Extension Line/ Внутренняя линия".
- 5. Измените состояние платы на "INS (In-Service)/В рабочем состоянии" на экране "1-1 Slot Assignment/Назначение слотов". Состояние всех портов автоматически изменится на "INS/В рабочем состоянии".

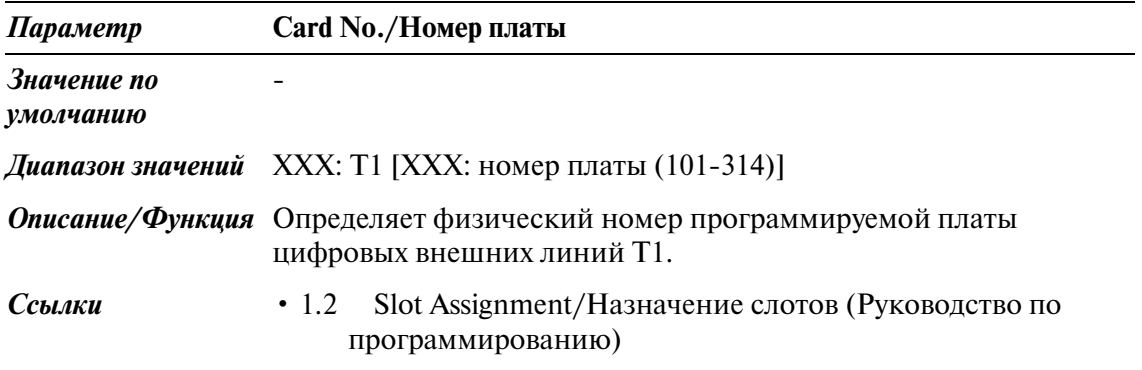

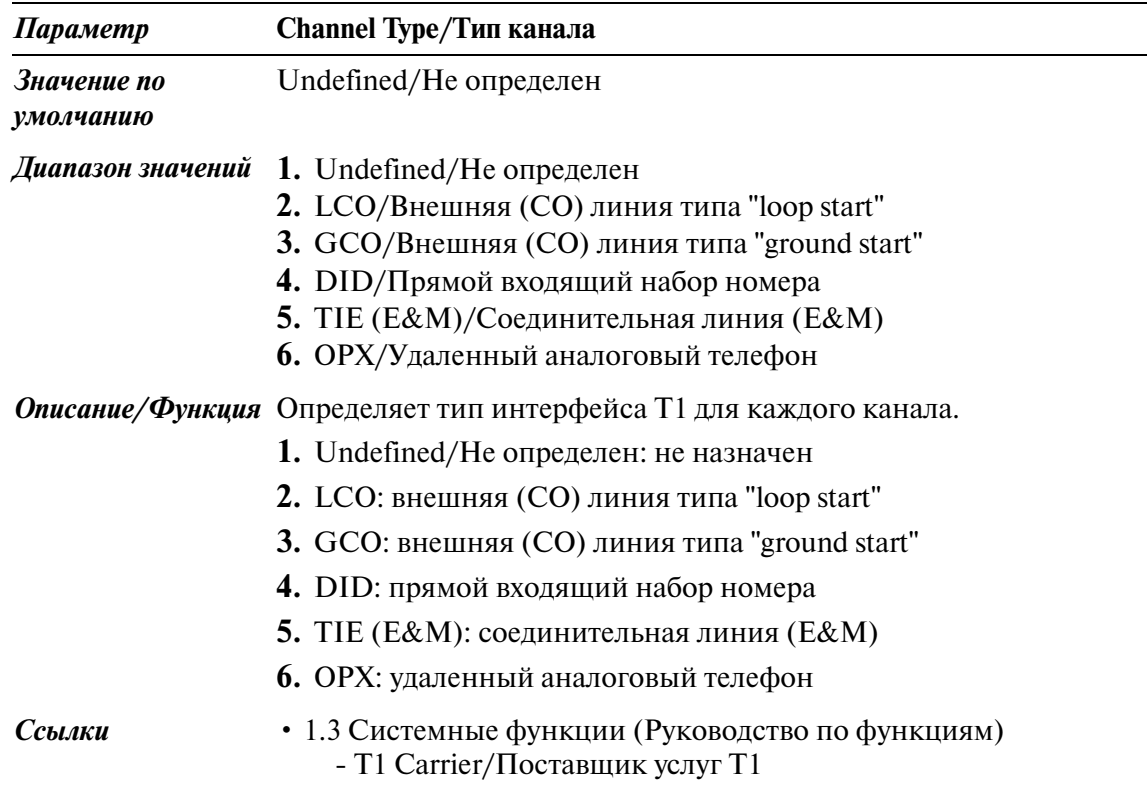

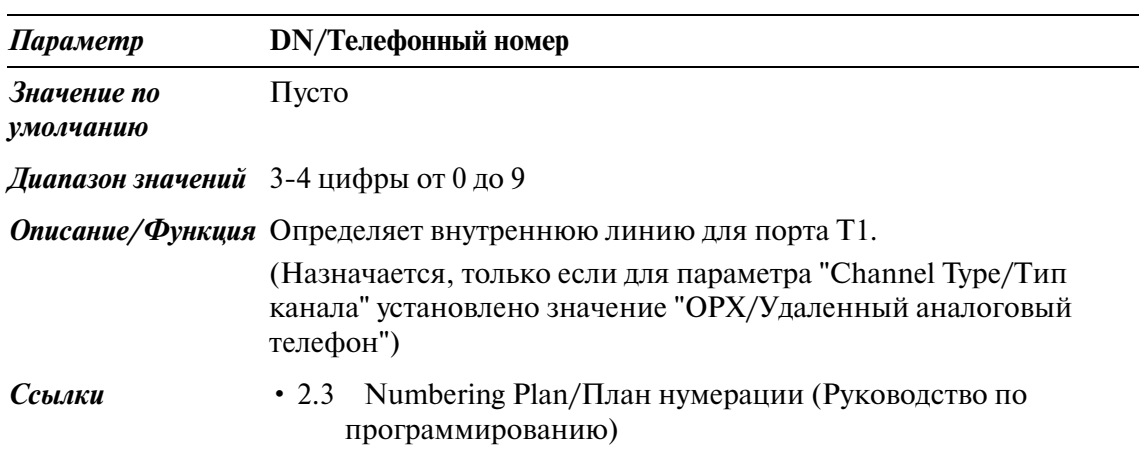

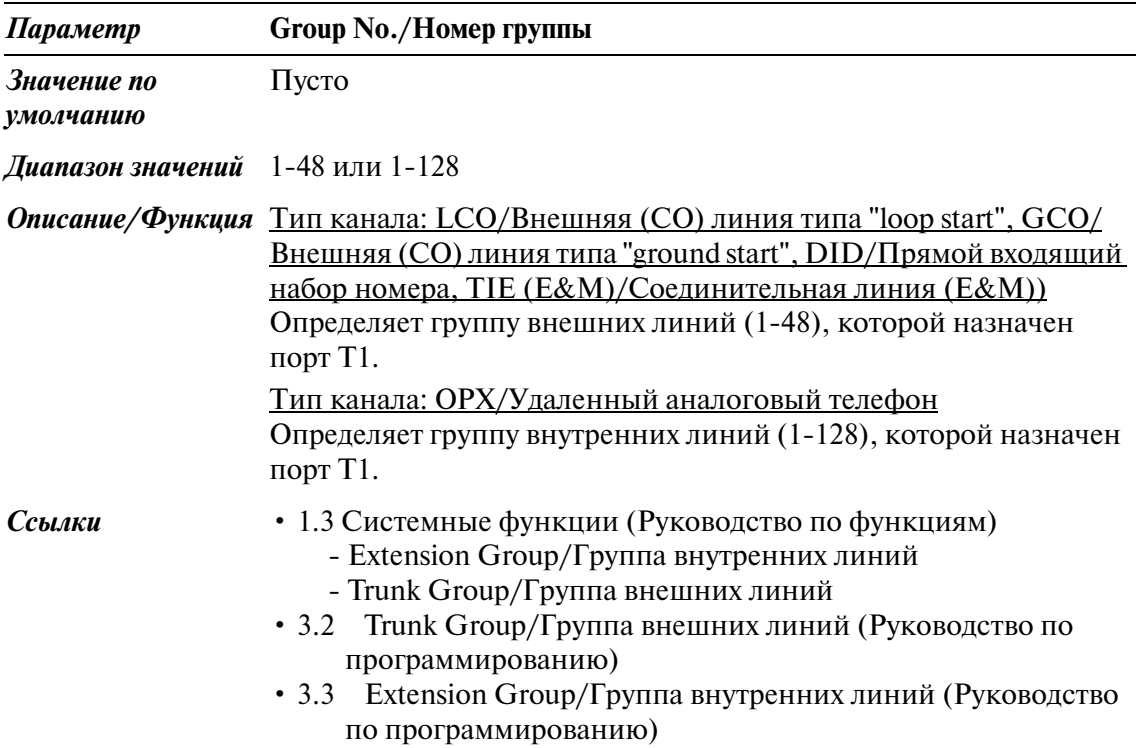

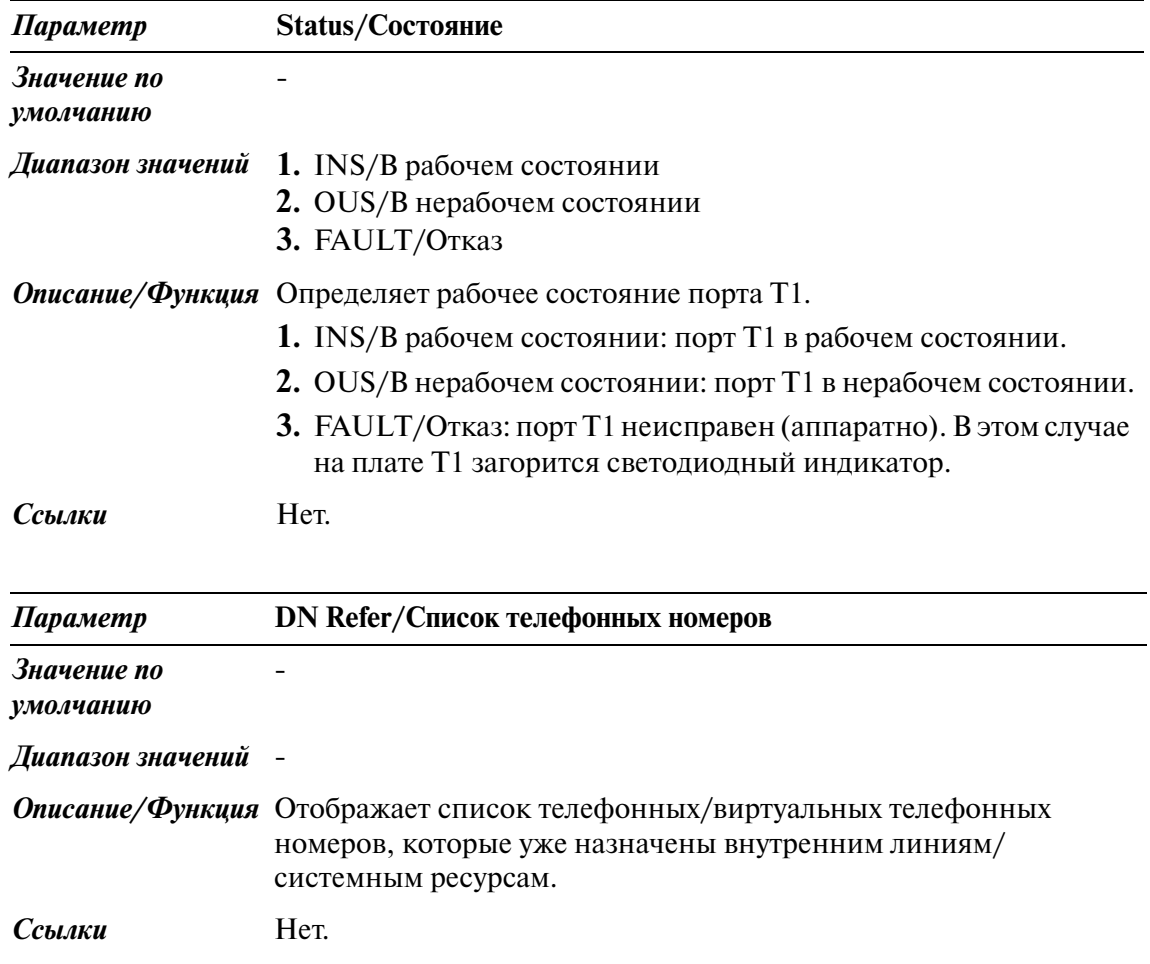

### <span id="page-30-0"></span>**1.7 E1 Port Assignment/Назначение портов E1**

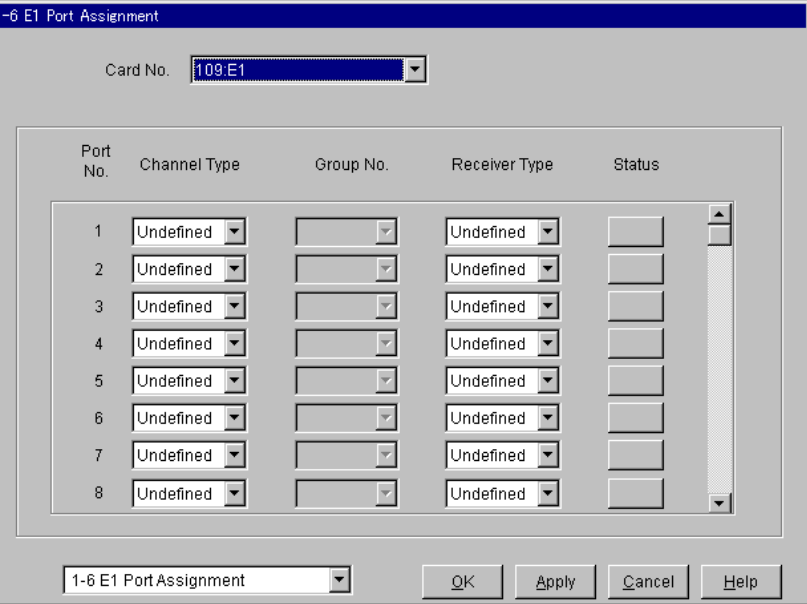

Используется для назначения параметров портов E1.

#### **Установка платы E1**

1. Вставьте плату E1 в свободный слот.

#### **Примечания**

- Плата E1 устанавливается в свободные слоты 1, 5 или 9 каждого блока.
- Следующий слот должен быть пустым.
- 2. Назначьте тип платы слота "E1" на экране "1-1 Slot Assignment/ Назначение слотов".
- 3. Назначьте тип канала и номер группы внешних линий каждого порта на экране "16 E1 Port Assignment/Назначение портов E1".

#### **Примечание**

- Тип канала назначается на основе контракта с телефонной станцией.
- 4. Назначьте параметры порта как параметры обычной внешней линии на экране "41 Trunk Line/Внешняя линия".
- 5. Измените состояние платы на "INS/В рабочем состоянии" на экране "11 Slot Assignment/Назначение слотов". Состояние всех портов автоматически изменится на "INS/В рабочем состоянии".

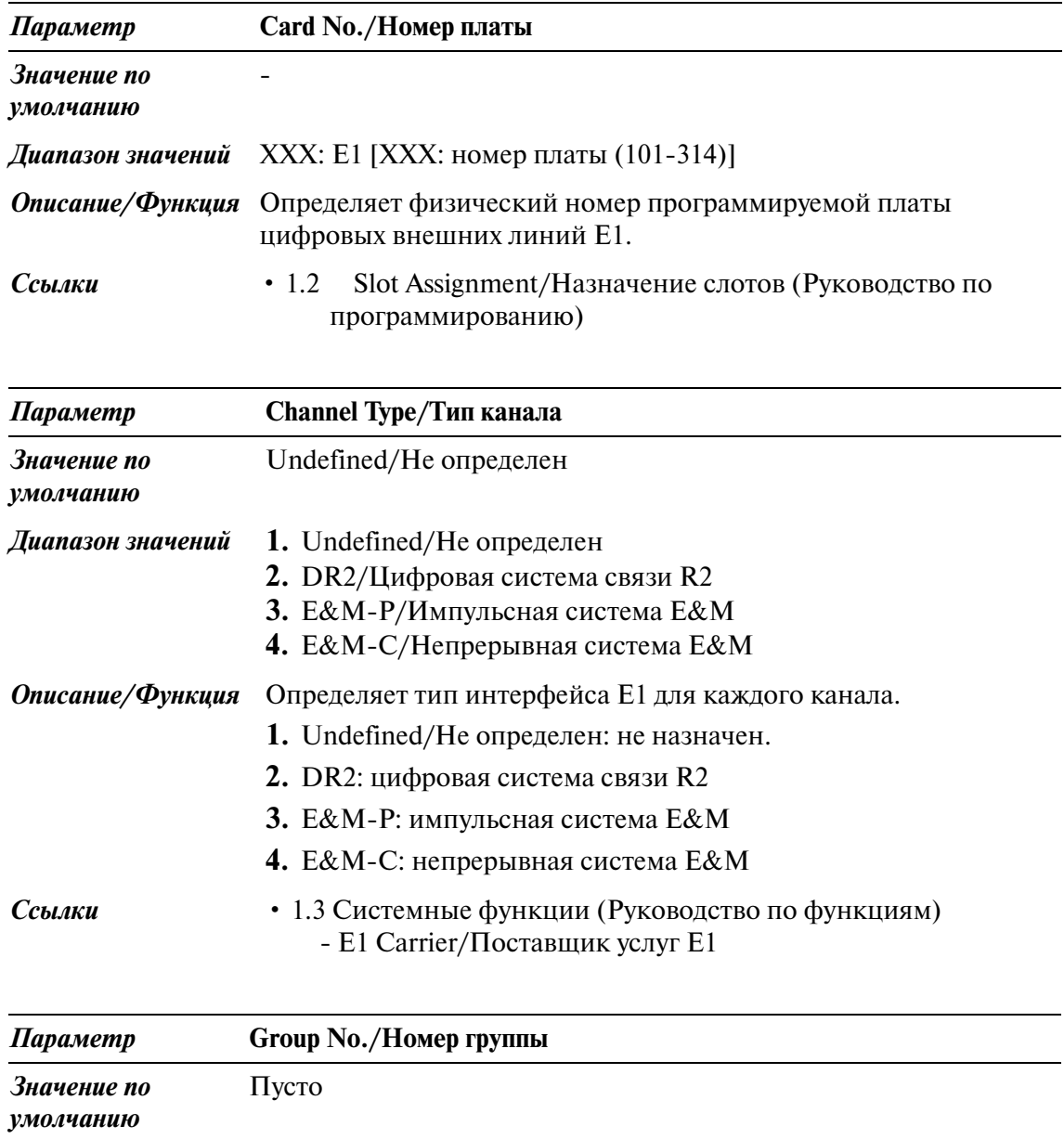

 $\mu$ иапазон значений 1-48

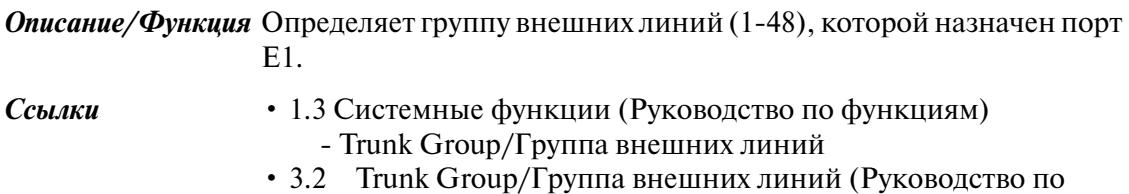

программированию)

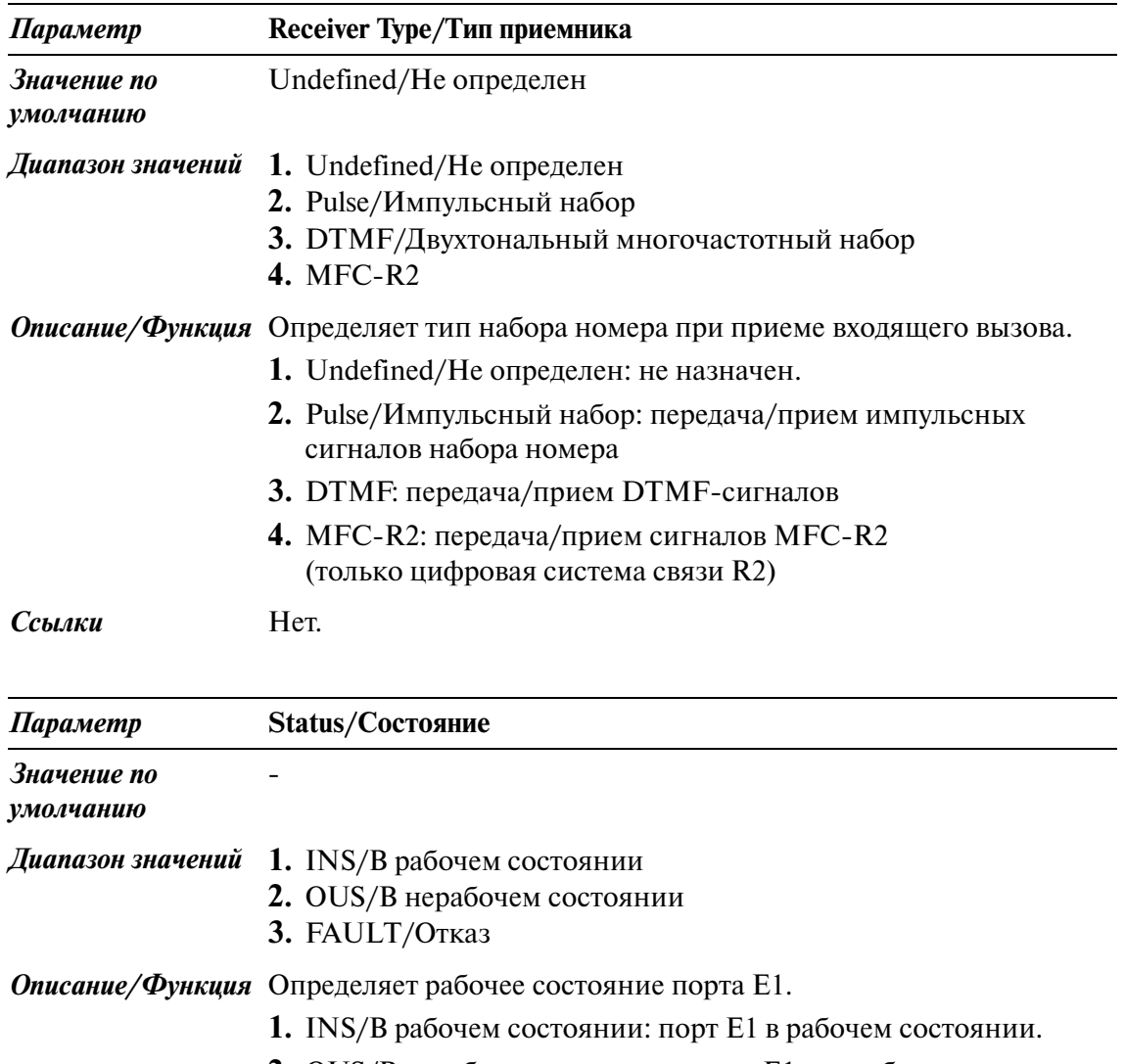

- **2.** OUS/В нерабочем состоянии: порт E1 в нерабочем состоянии.
- **3.** FAULT/Отказ: порт E1 неисправен (аппаратно).

В этом случае на плате E1 загорится светодиодный индикатор.

*Ссылки* Нет.

## <span id="page-33-0"></span>**1.8 DISA Port Assignment/Назначение портов DISA**

Используется для назначения номера группы OGM для каждой платы DISA.

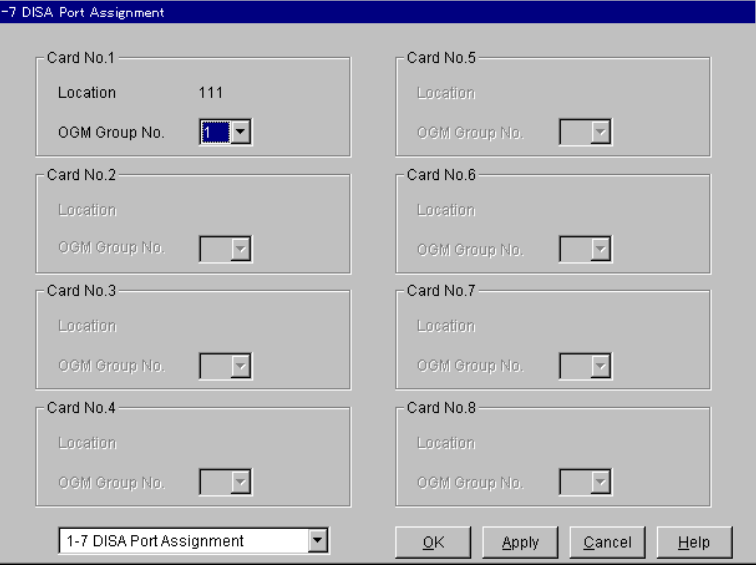

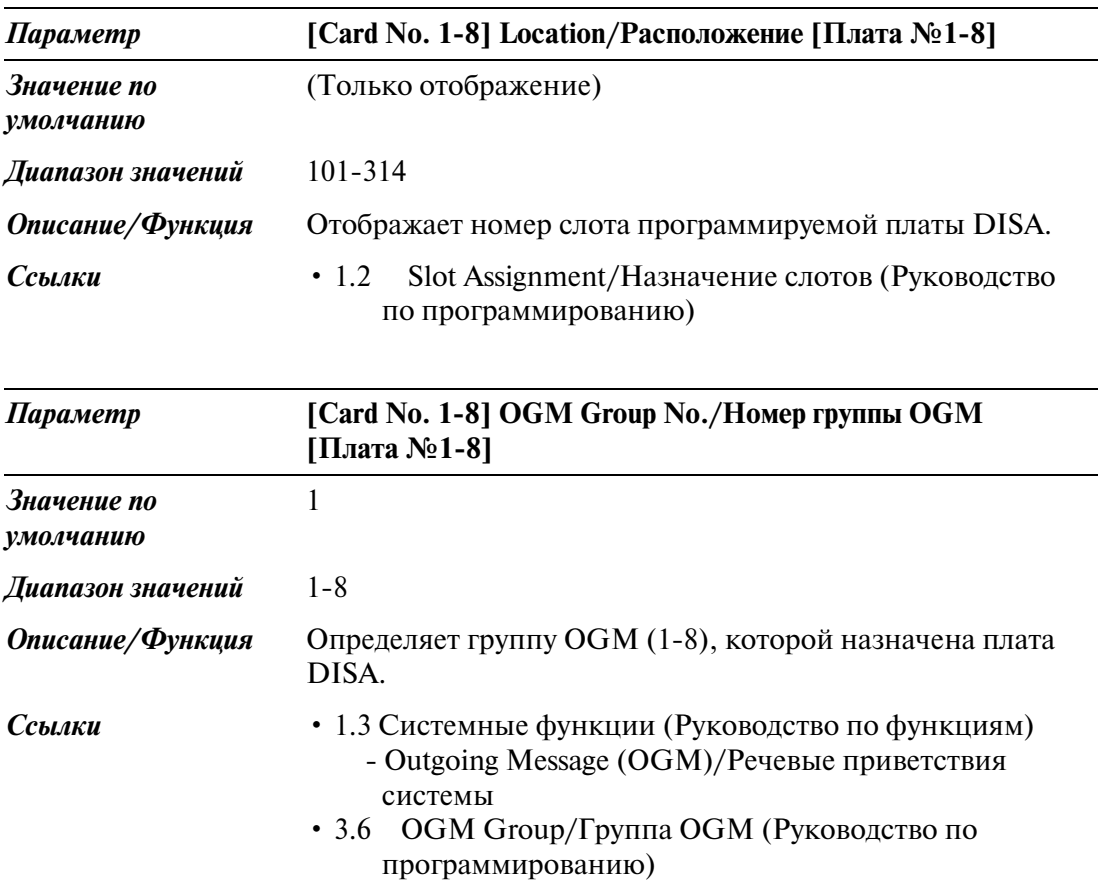

### <span id="page-34-0"></span>**1.9 BRI Port Assignment/Назначение портов BRI**

Используется для назначения параметров портов интерфейсов базового доступа (BRI).

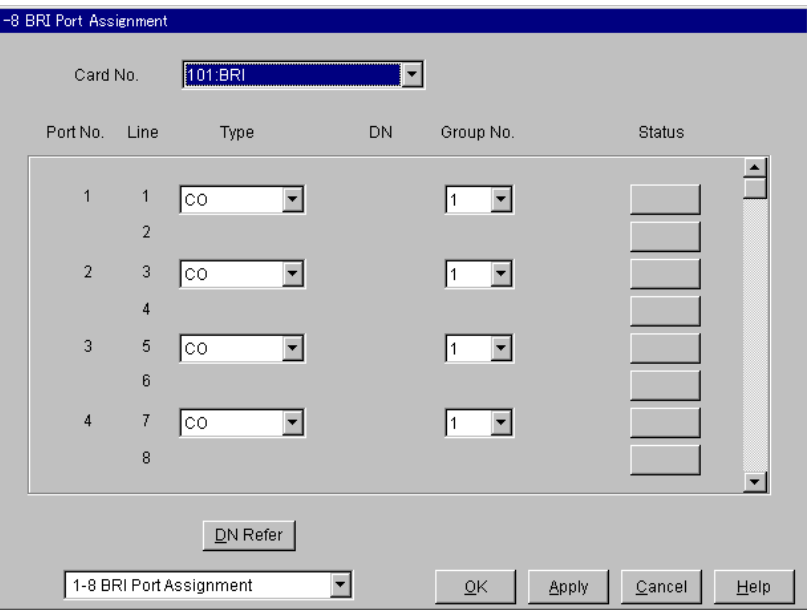

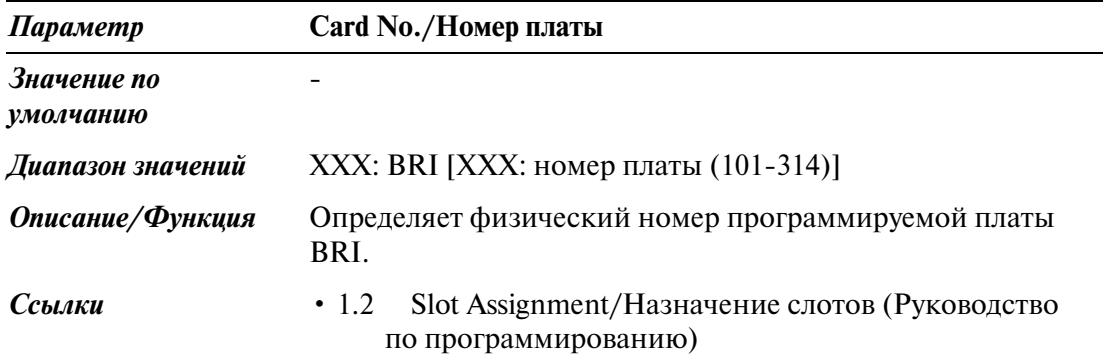

T

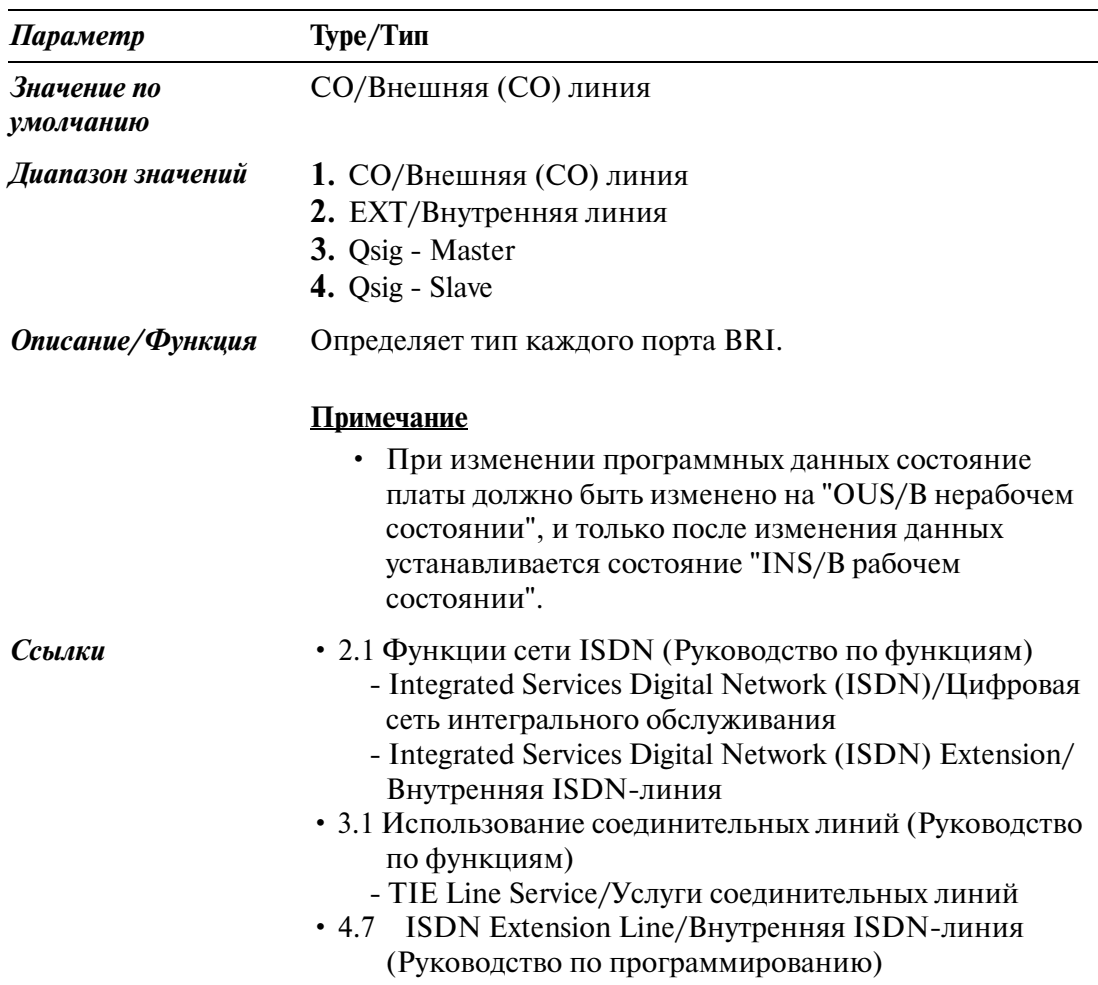

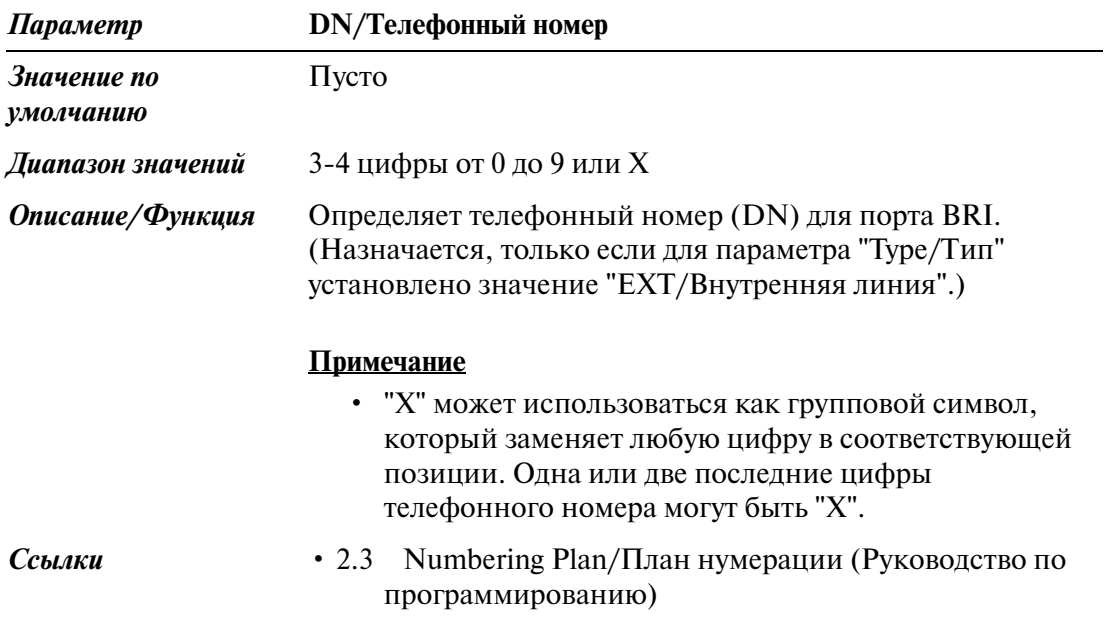
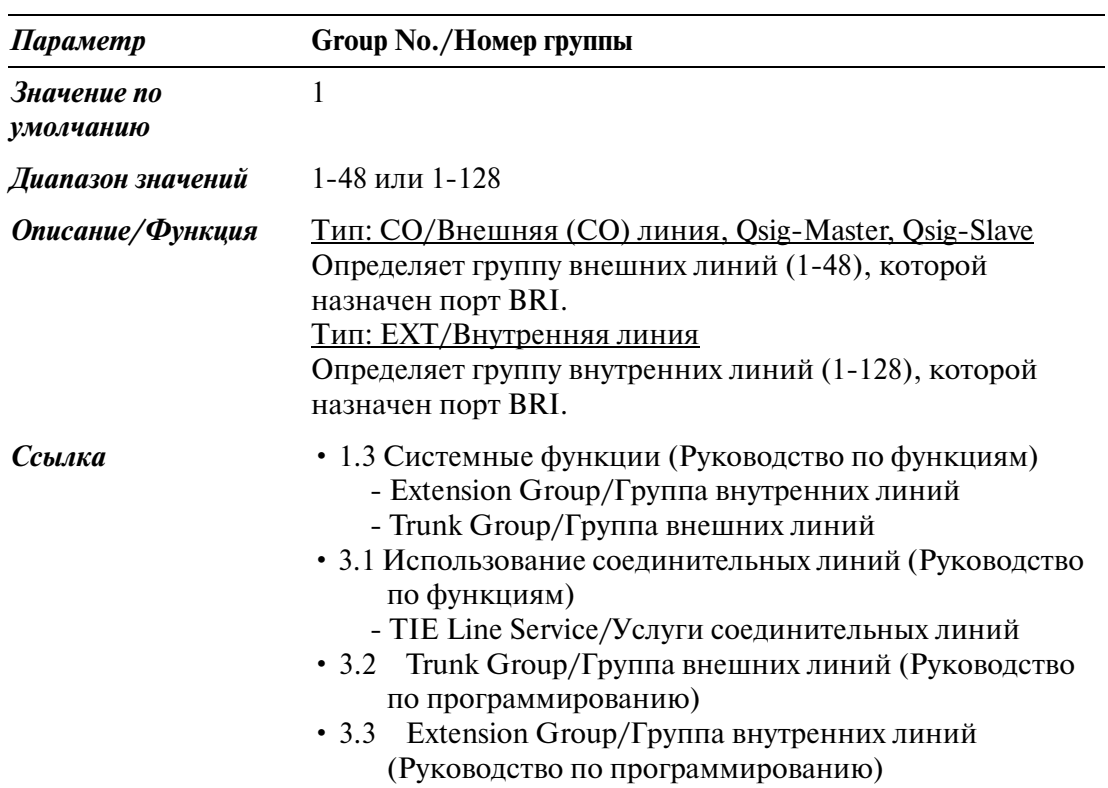

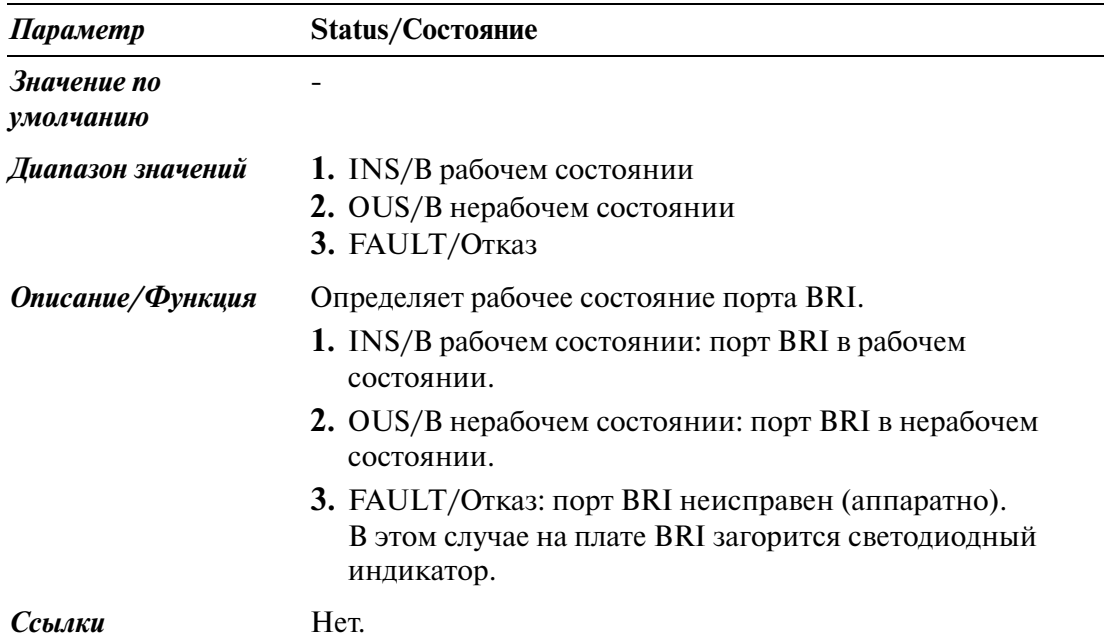

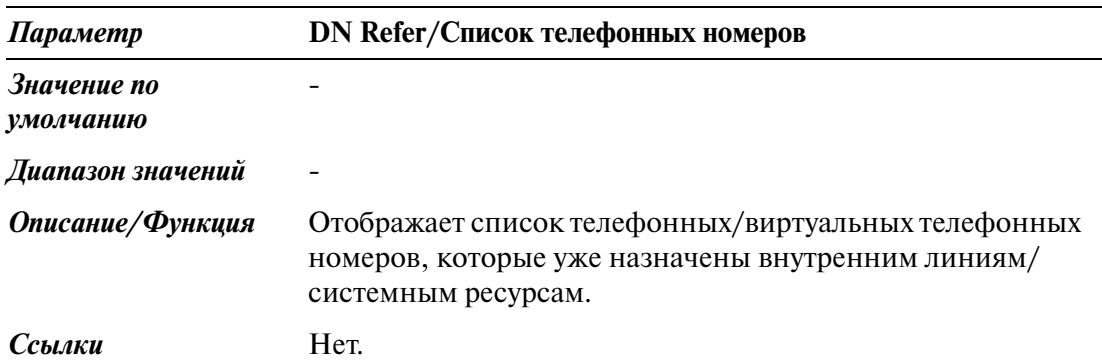

# **1.10 PRI Port Assignment/Назначение портов PRI**

Используется для назначения параметров портов интерфейса первичного доступа (PRI).

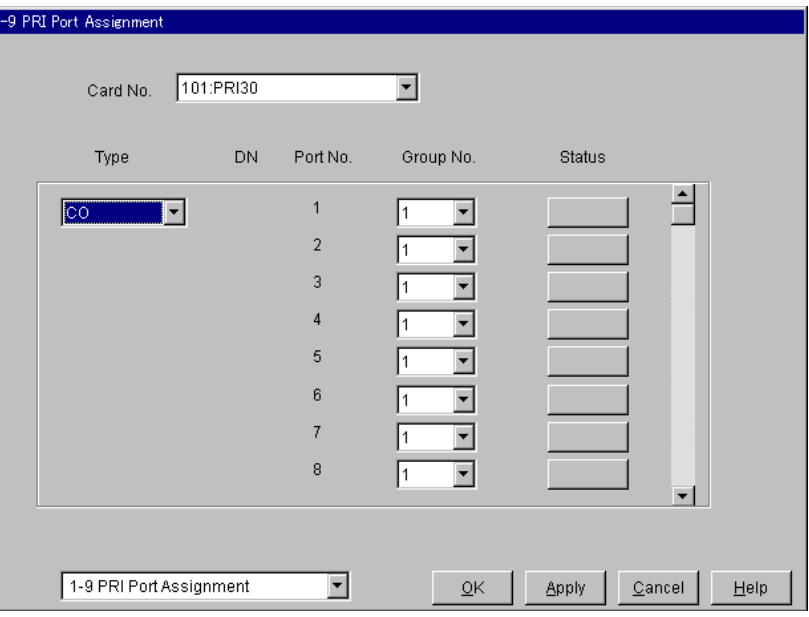

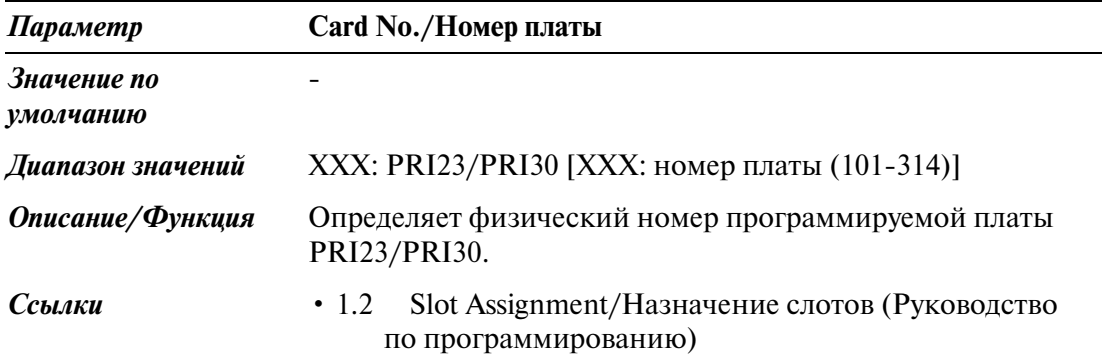

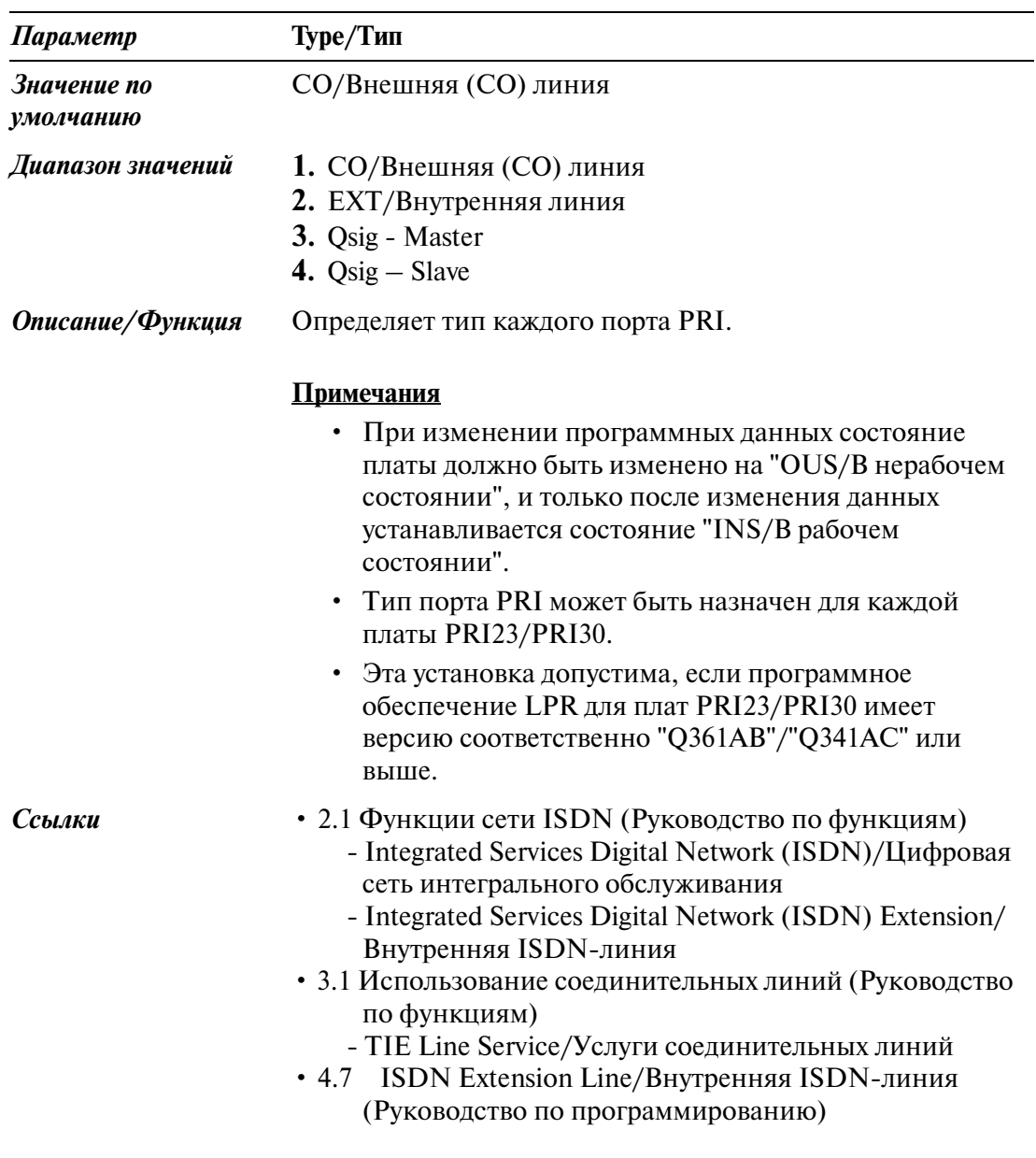

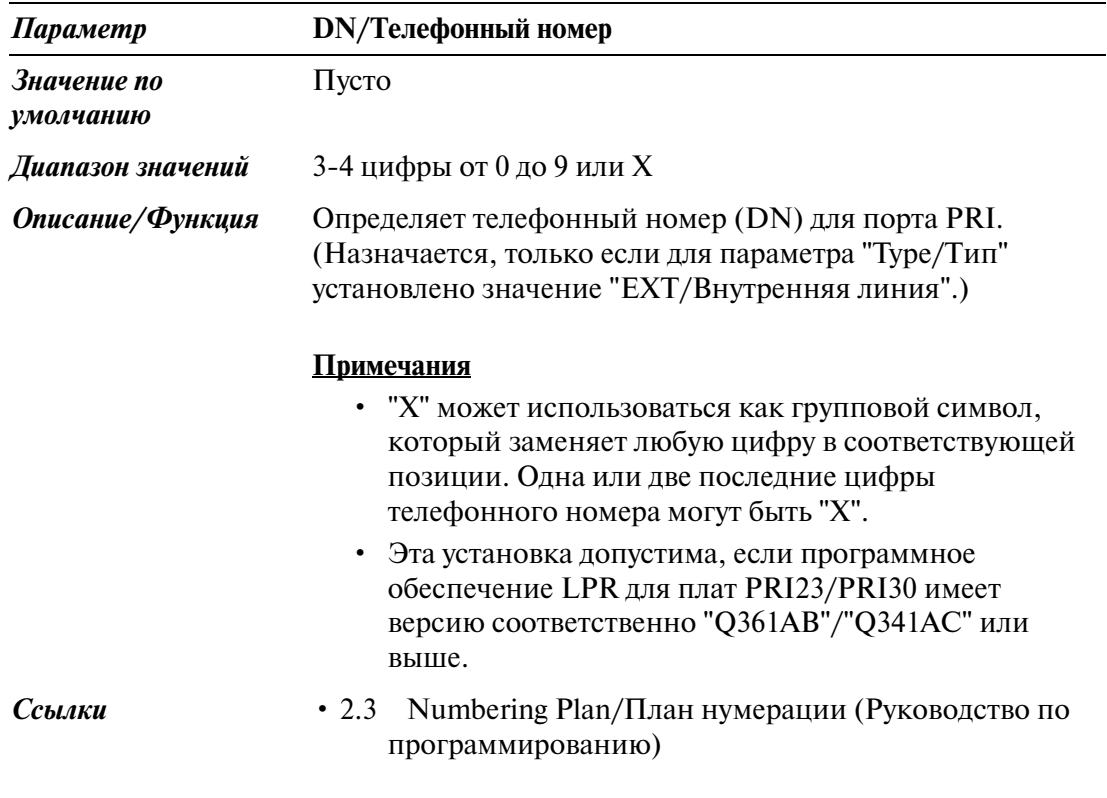

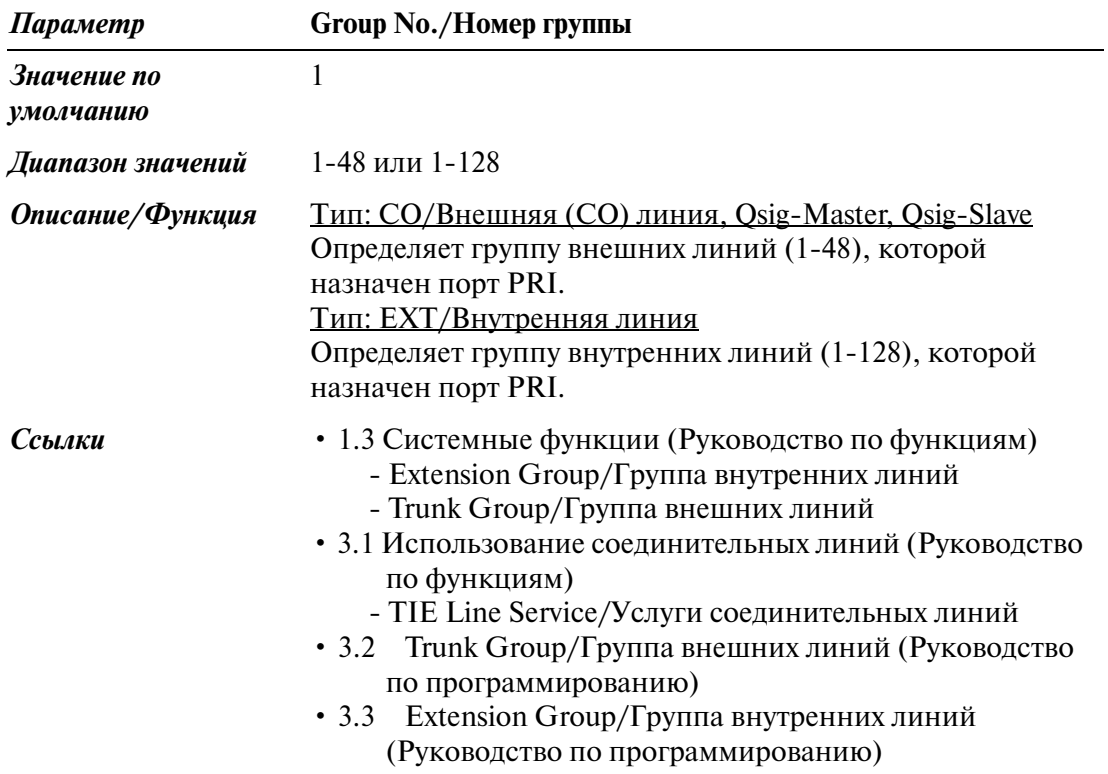

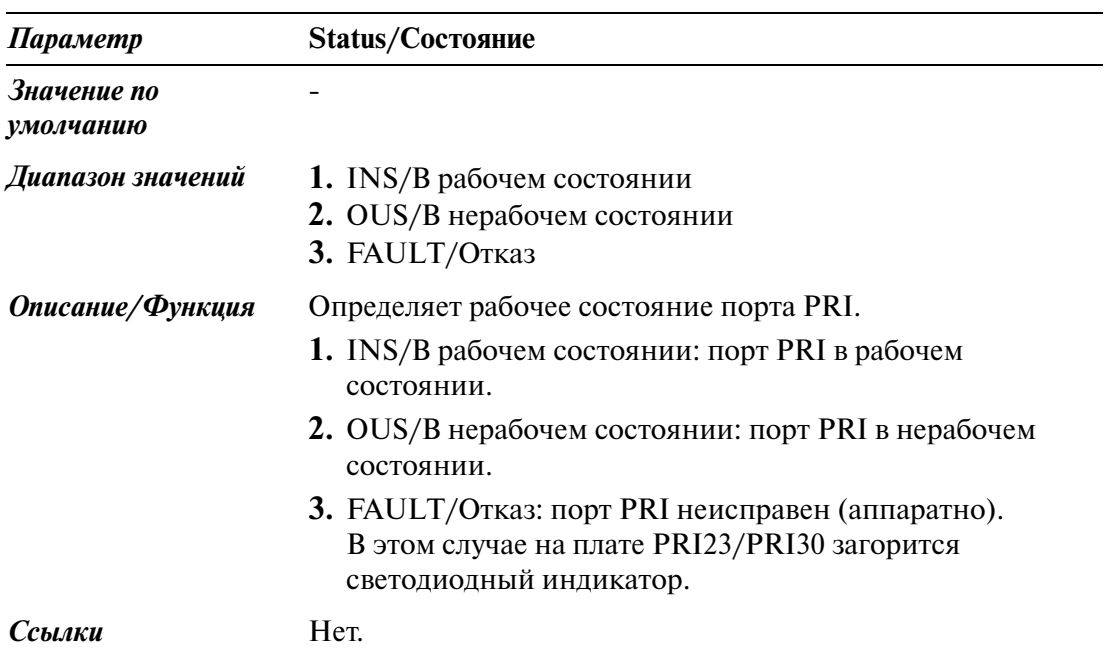

L,

# *Раздел 2 System/Система*

### **2.1 System/Система**

Используется для назначения параметров, влияющих на работу всей системы в целом.

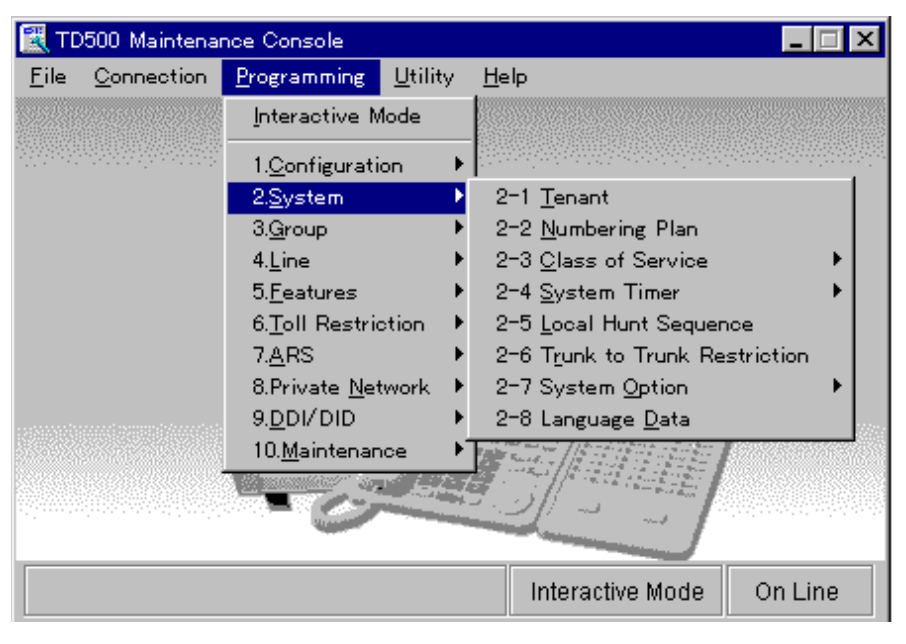

### **2.2 Тепапт/Тенант-группа**

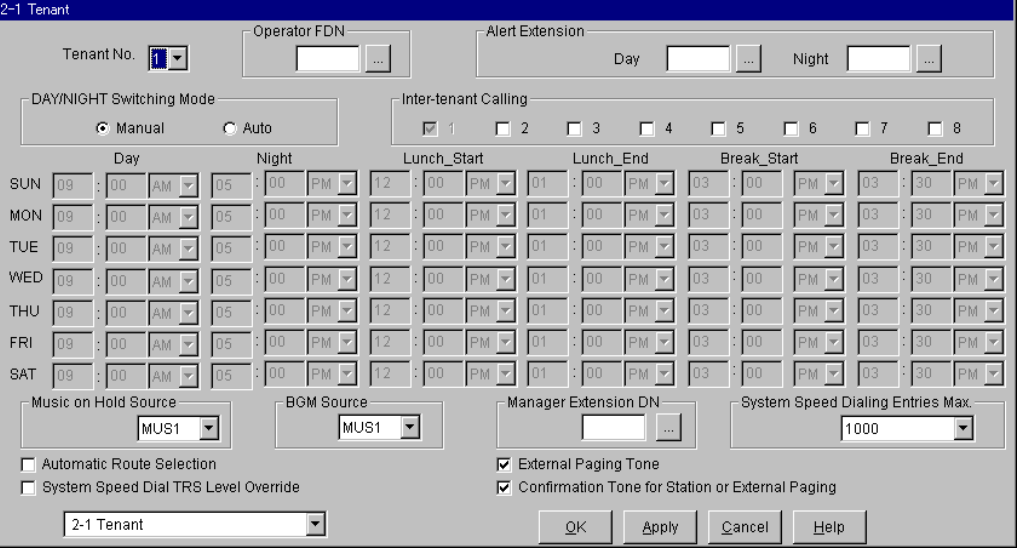

Используется для назначения различных параметров каждой тенант-группы (1-8).

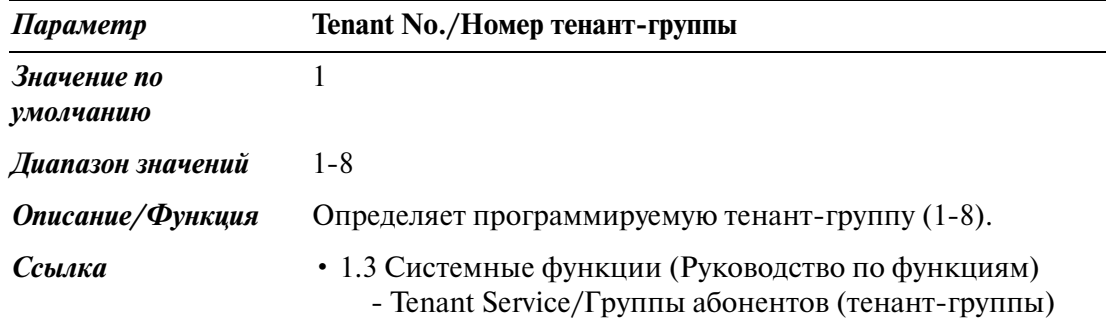

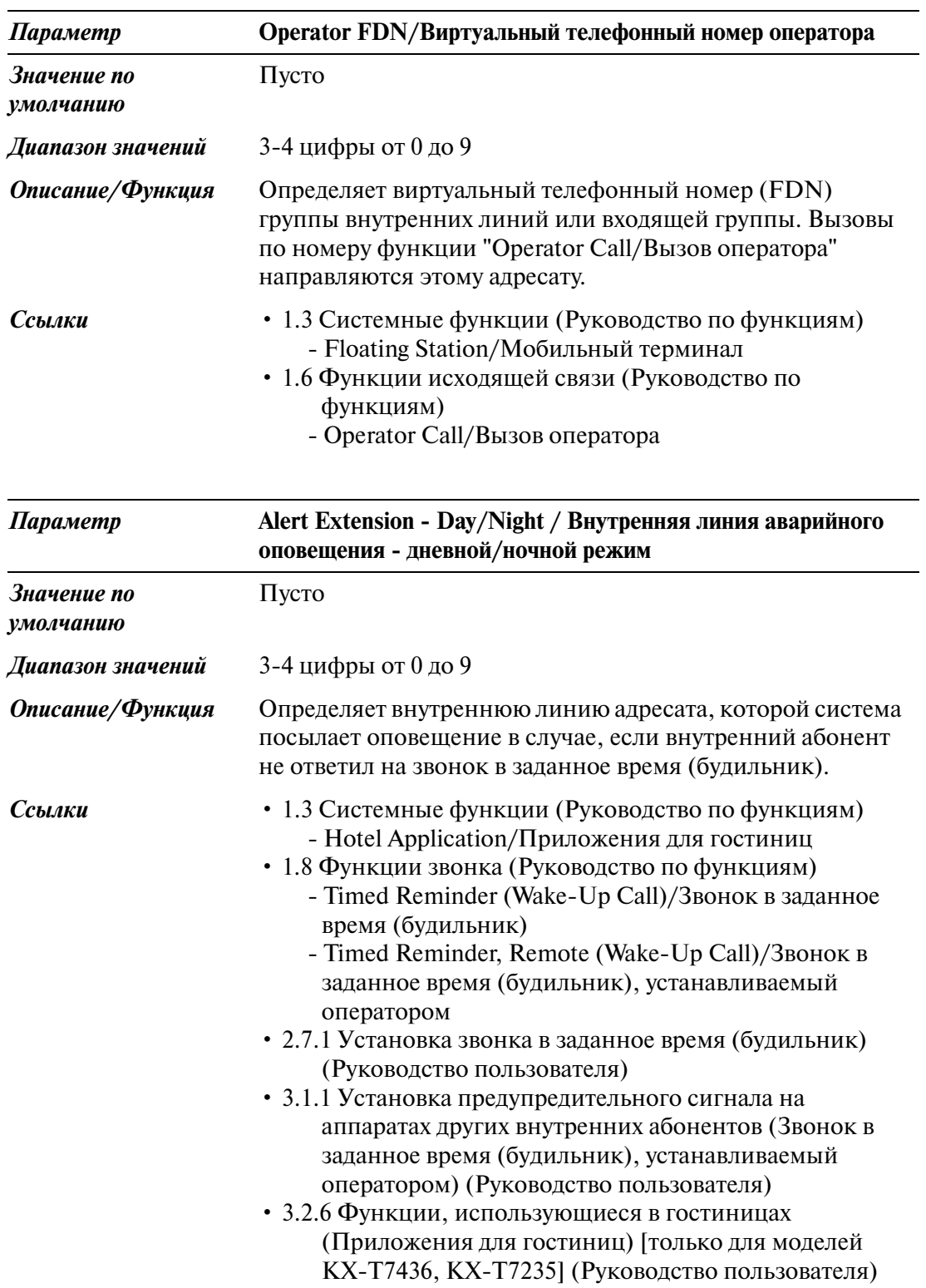

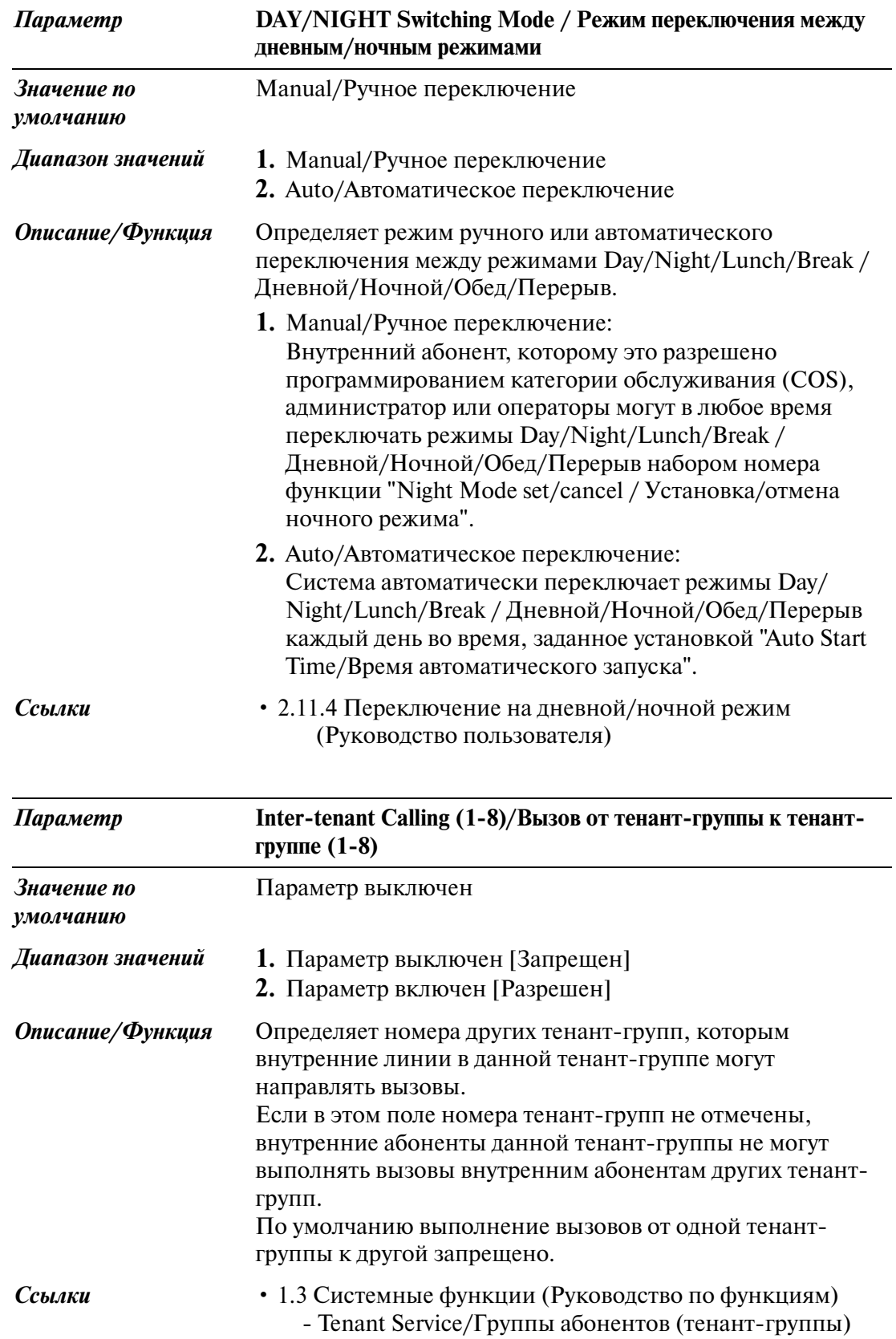

#### **(Время автоматического запуска)**

Определяет начальное время режимов DAY/NIGHT/LUNCH/BREAK / Дневной/ Ночной/Обед/Перерыв для каждого дня недели.

(Эта установка допустима, если для параметра "DAY/NIGHT Switching Mode/ Режим переключения между дневным/ночным режимами" установлено значение "Auto mode/Автоматический режим".)

Для каждого дня недели может быть установлено до четырех циклов (Day/Дневной режим, Night/Ночной режим, Lunch-Start/Начало режима обеда, Lunch-End/ Конец режима обеда, Break-Start/Начало режима перерыва, Break-End/Конец режима перерыва).

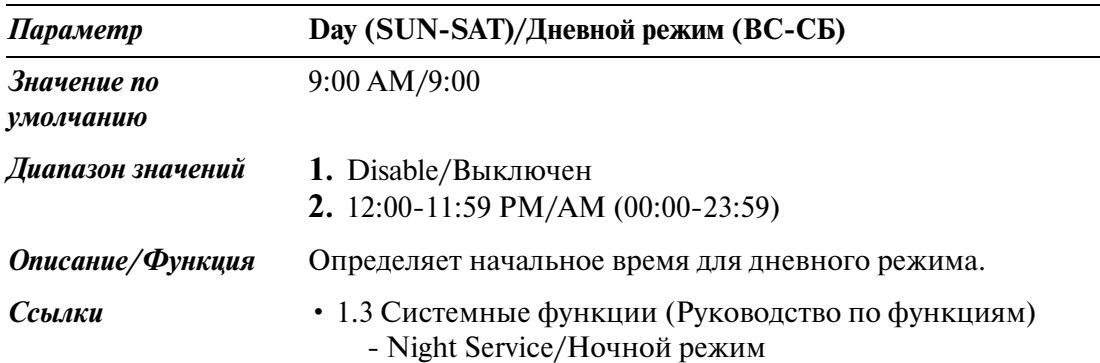

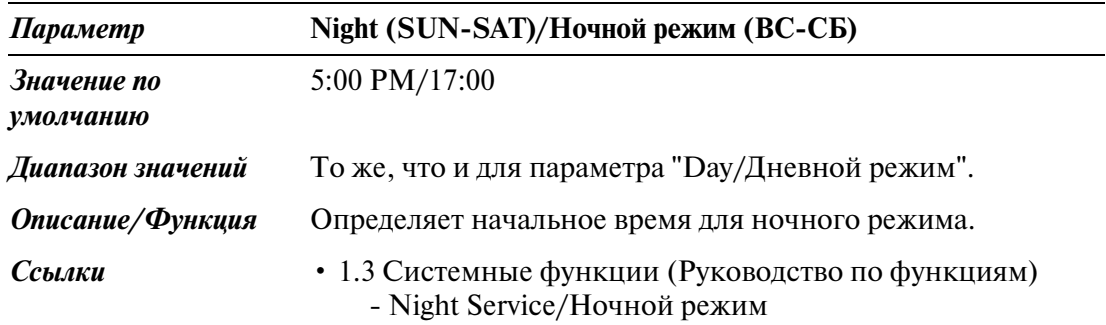

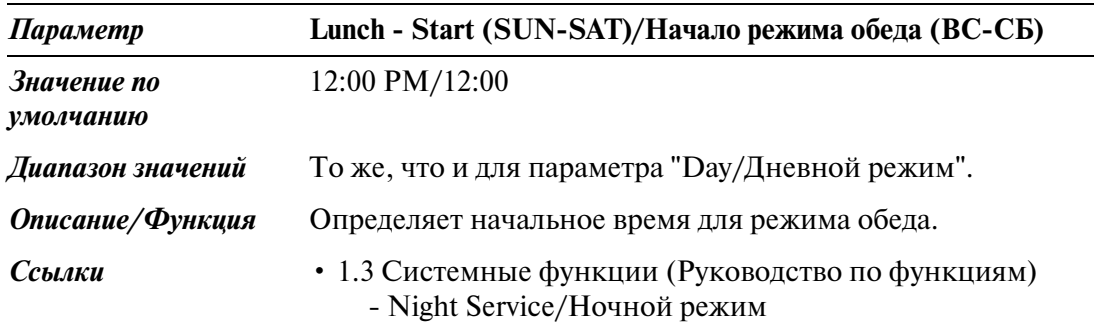

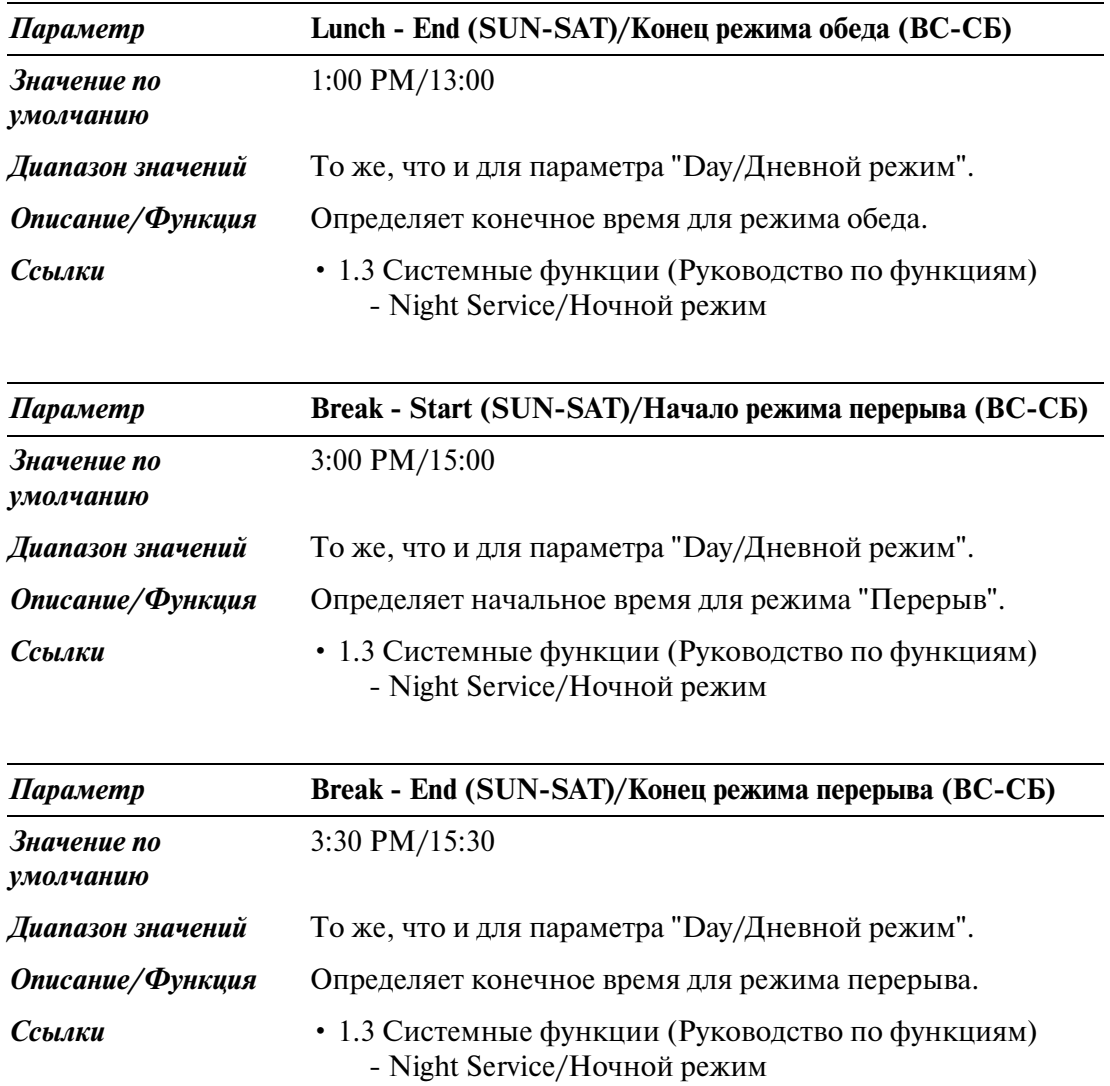

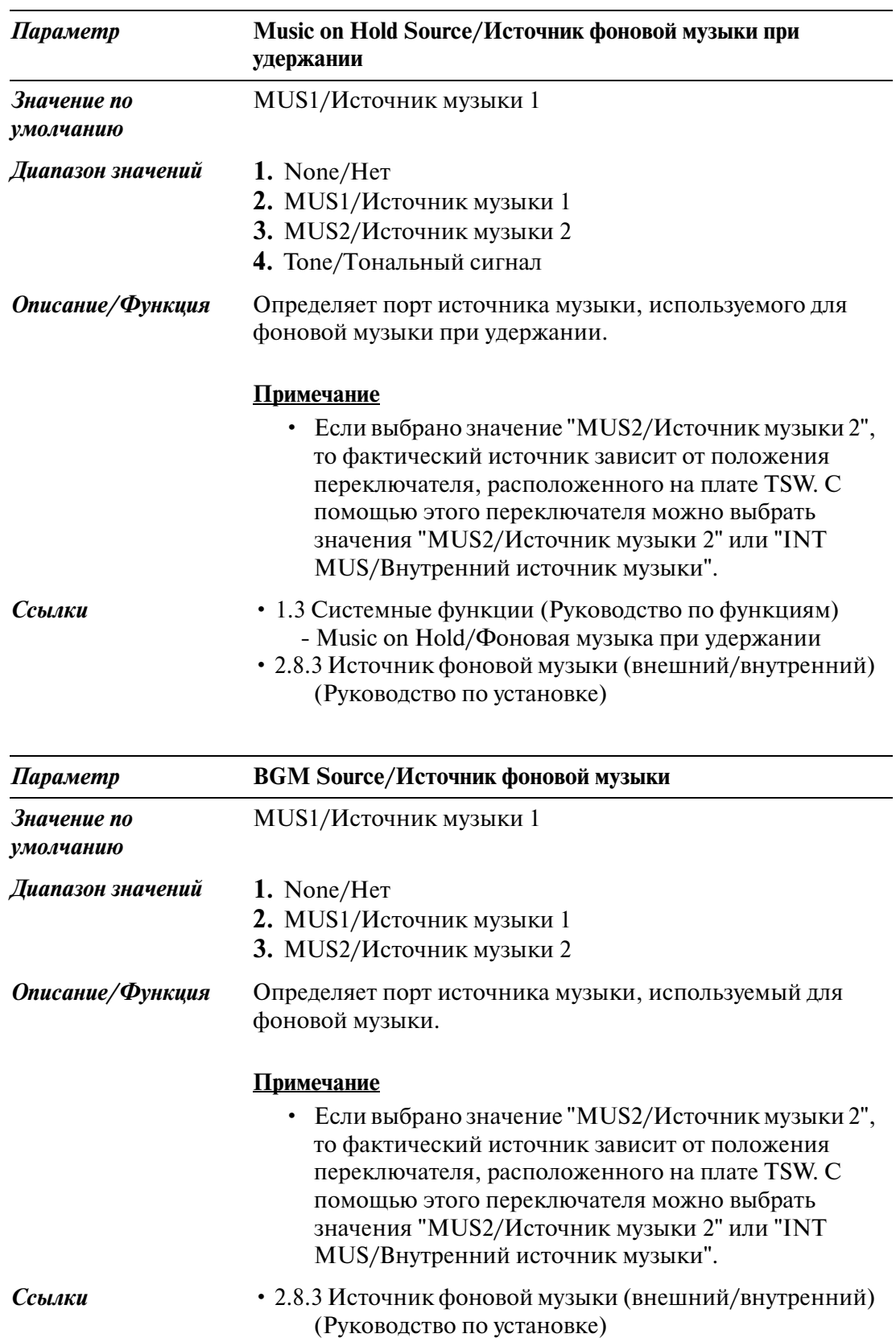

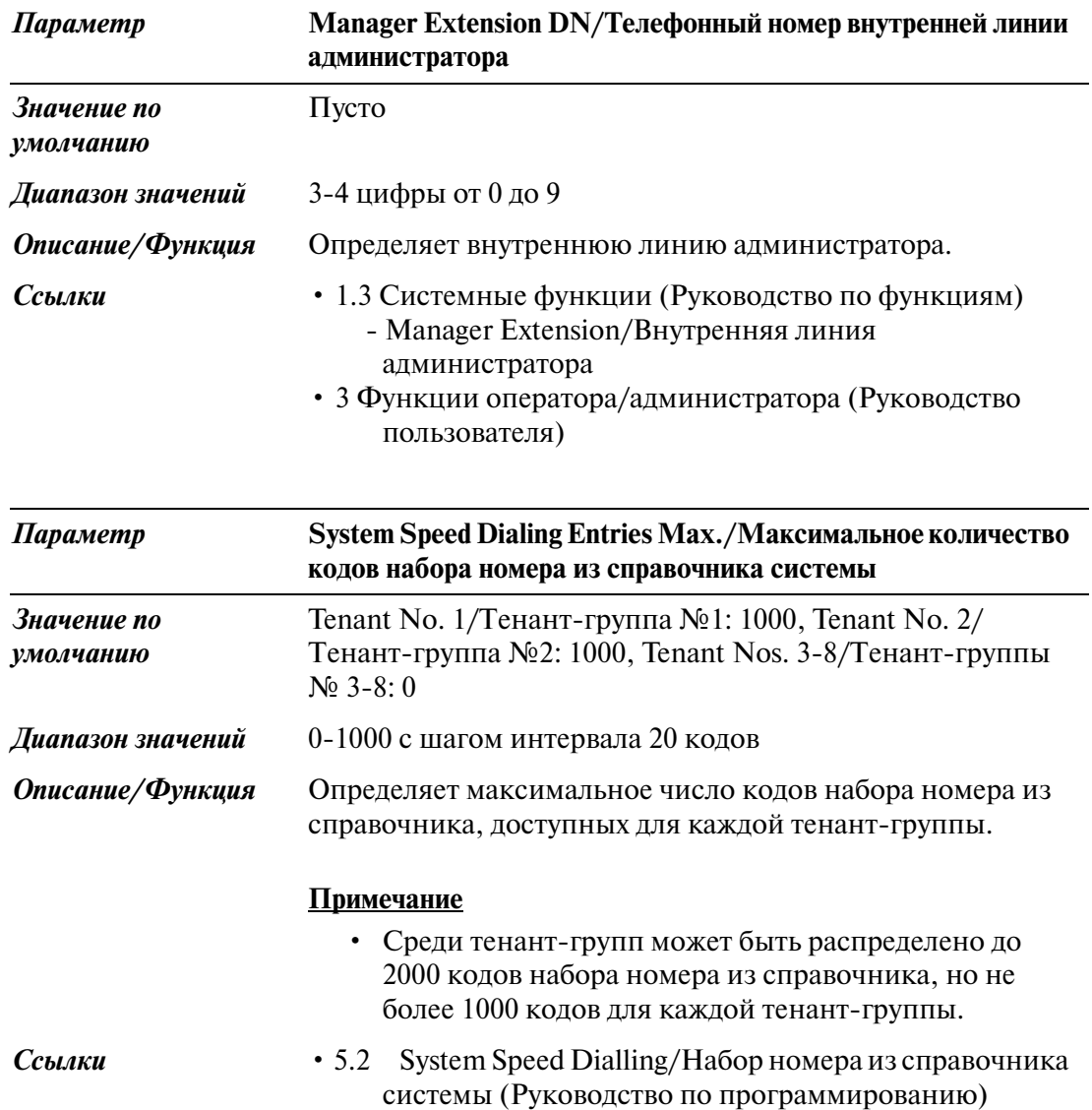

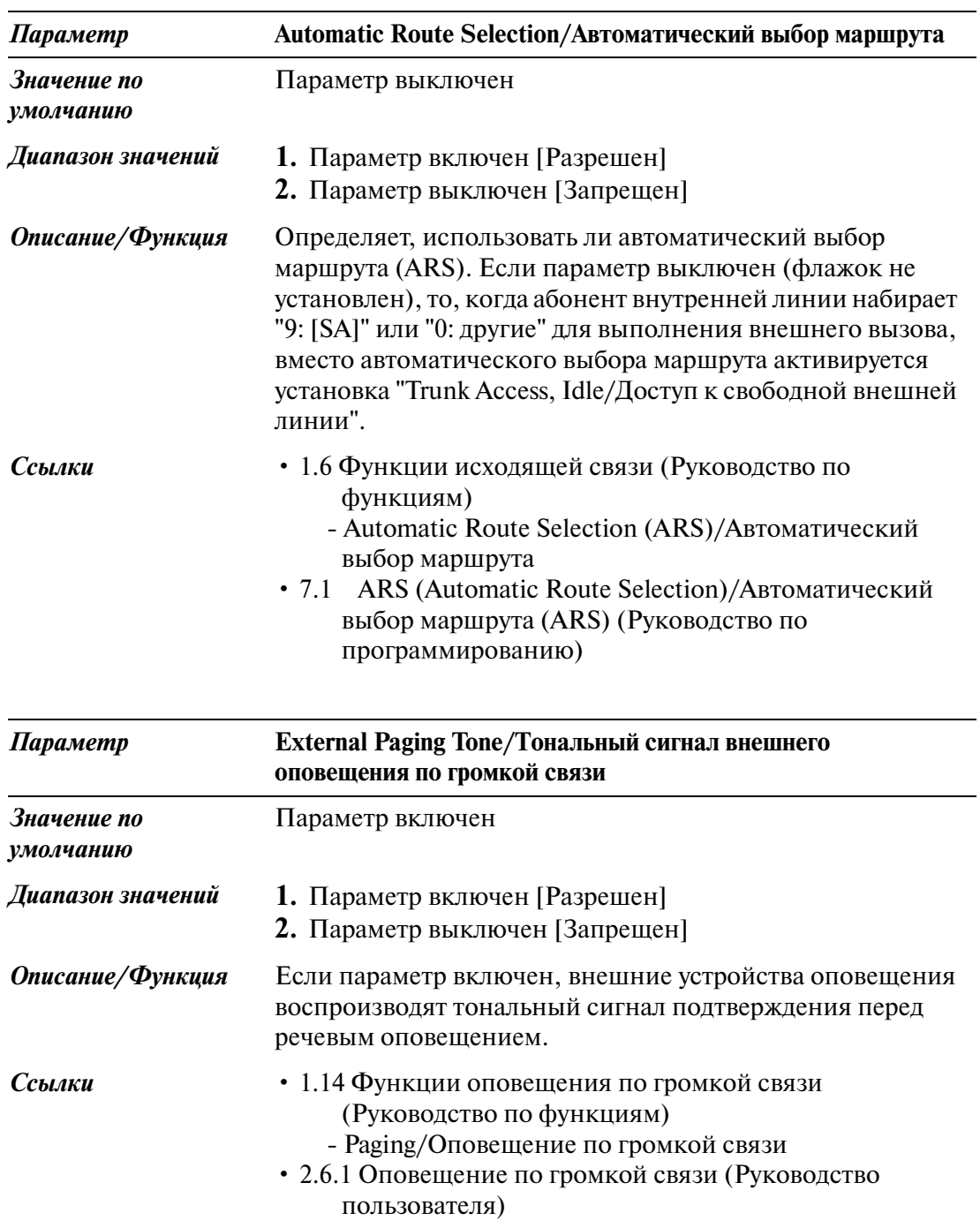

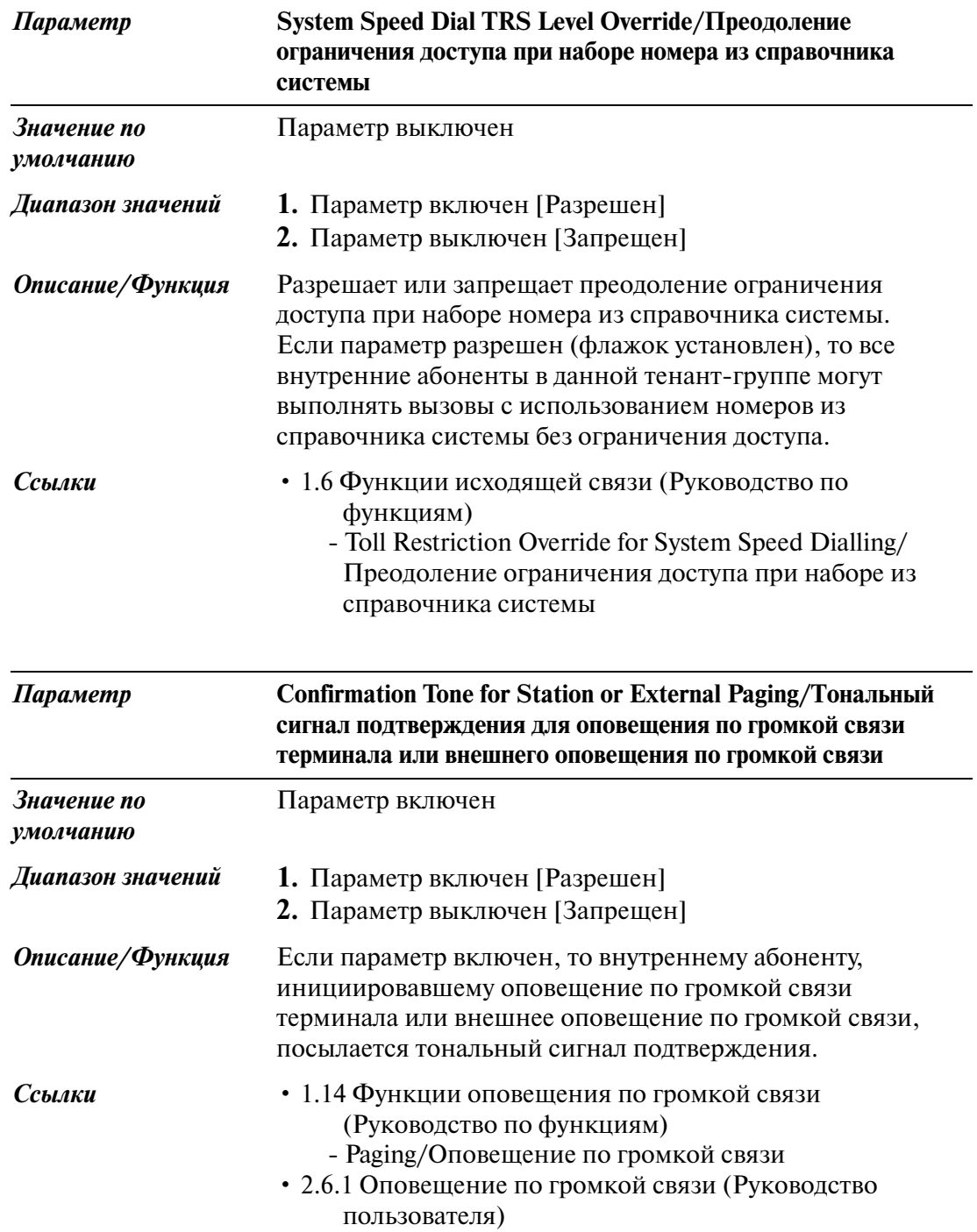

 $\overline{2}$ 

# <span id="page-53-0"></span>**2.3 Numbering Plan/План нумерации**

Используется для назначения первых цифр номеров внутренних линий и номеров функций для системных функций.

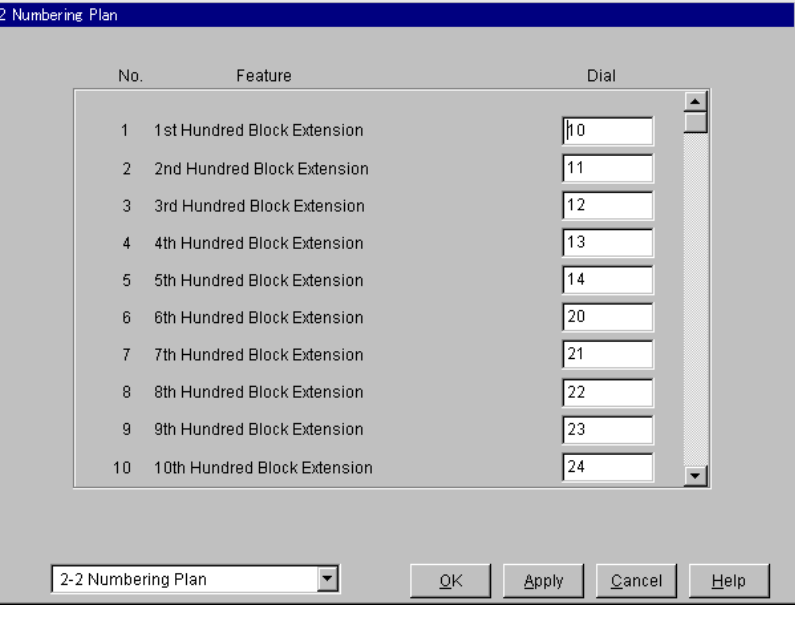

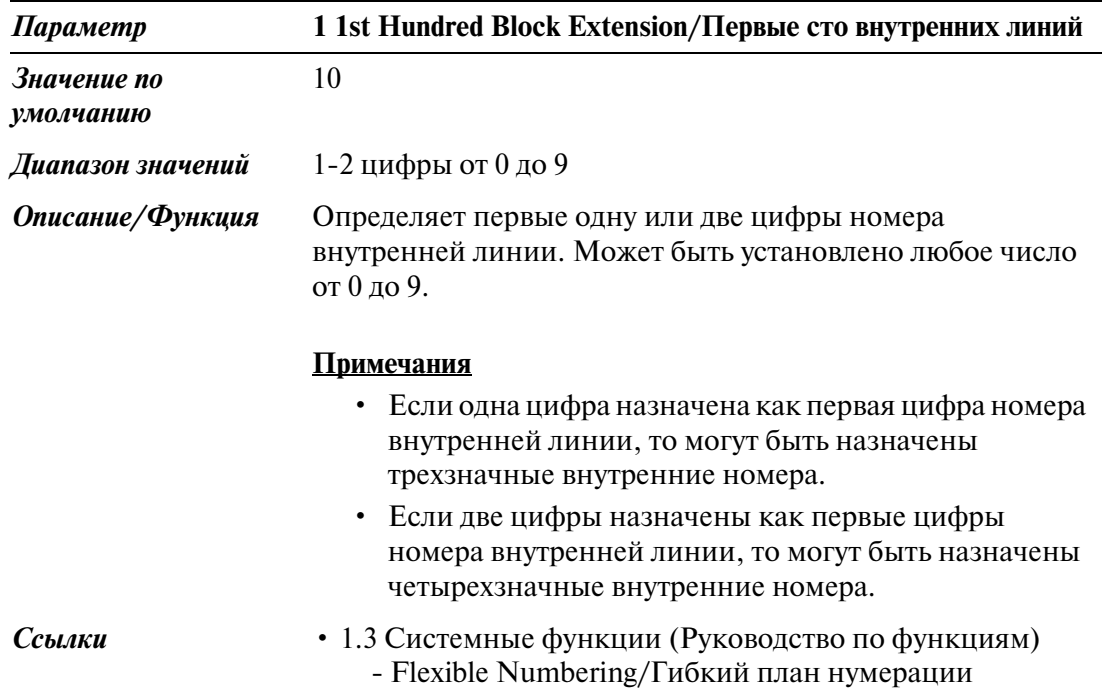

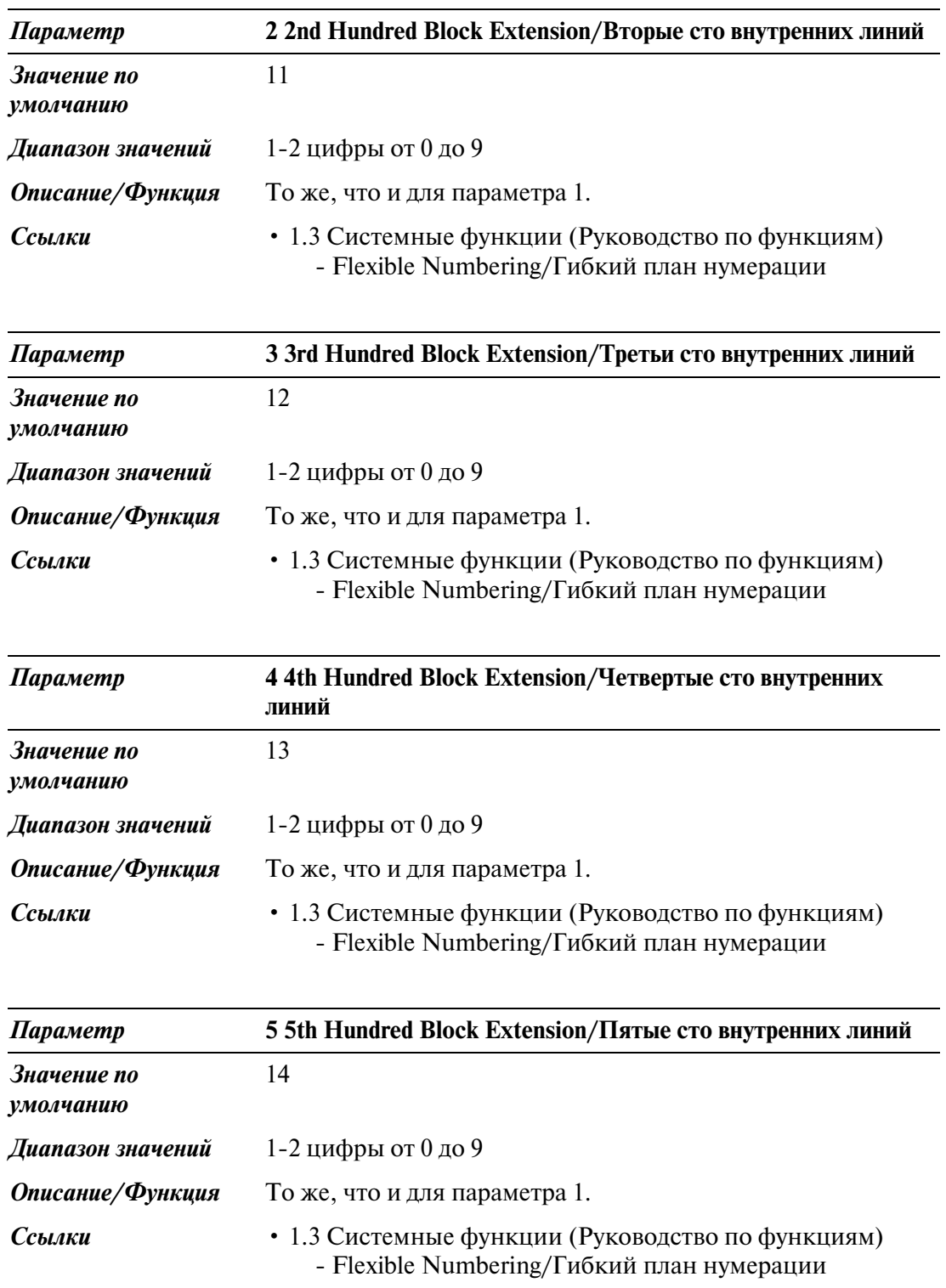

#### System/Система

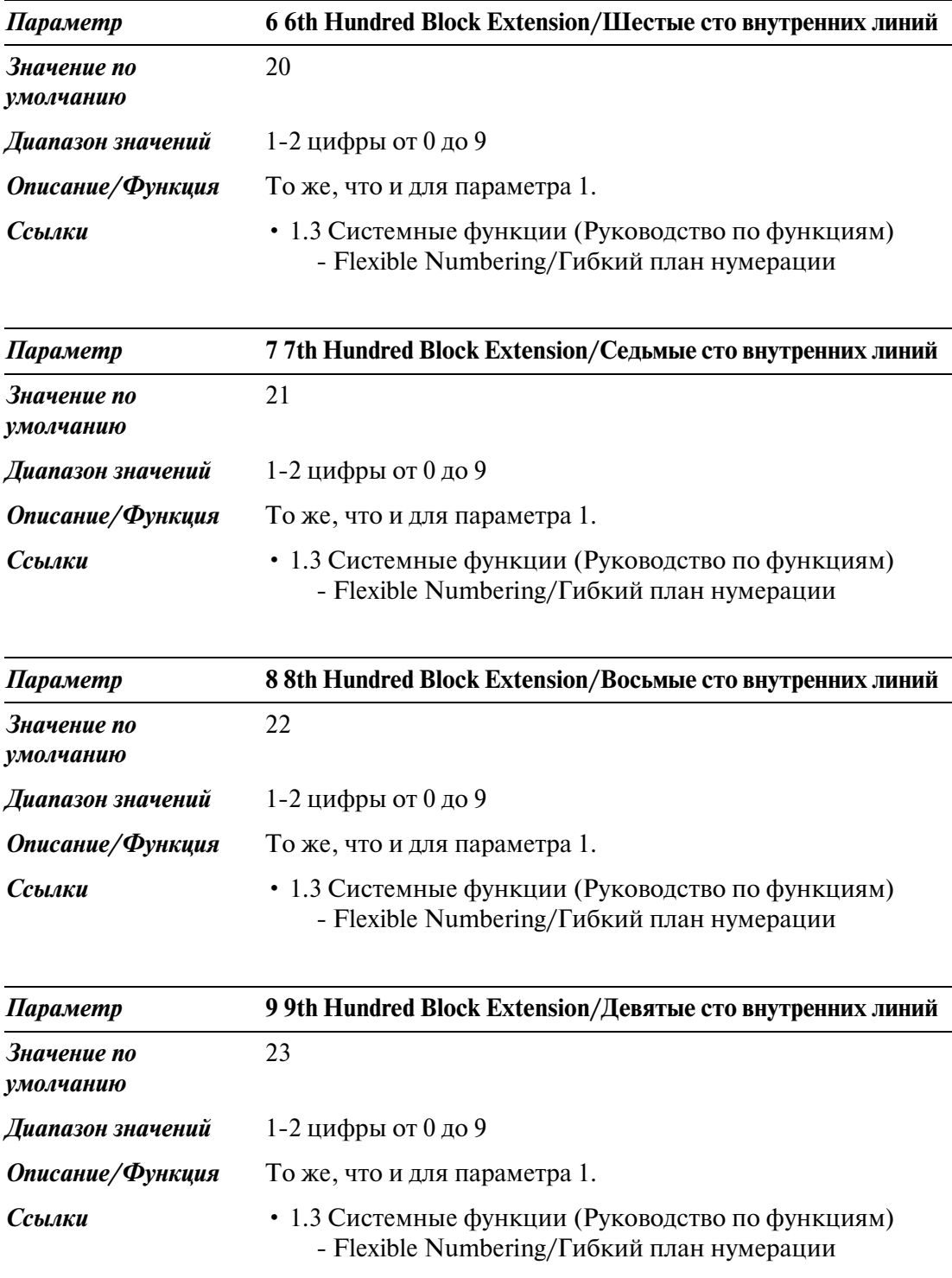

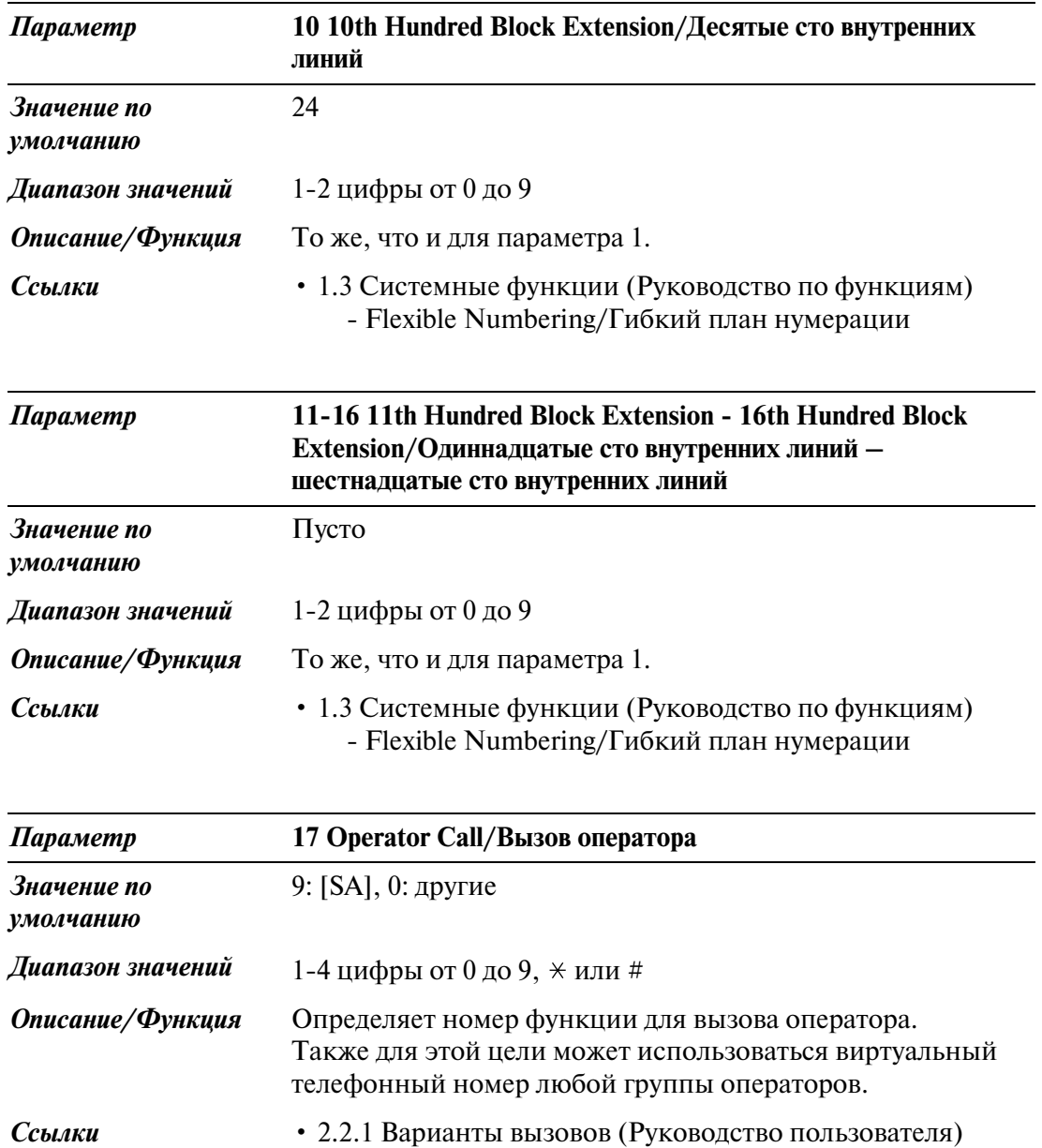

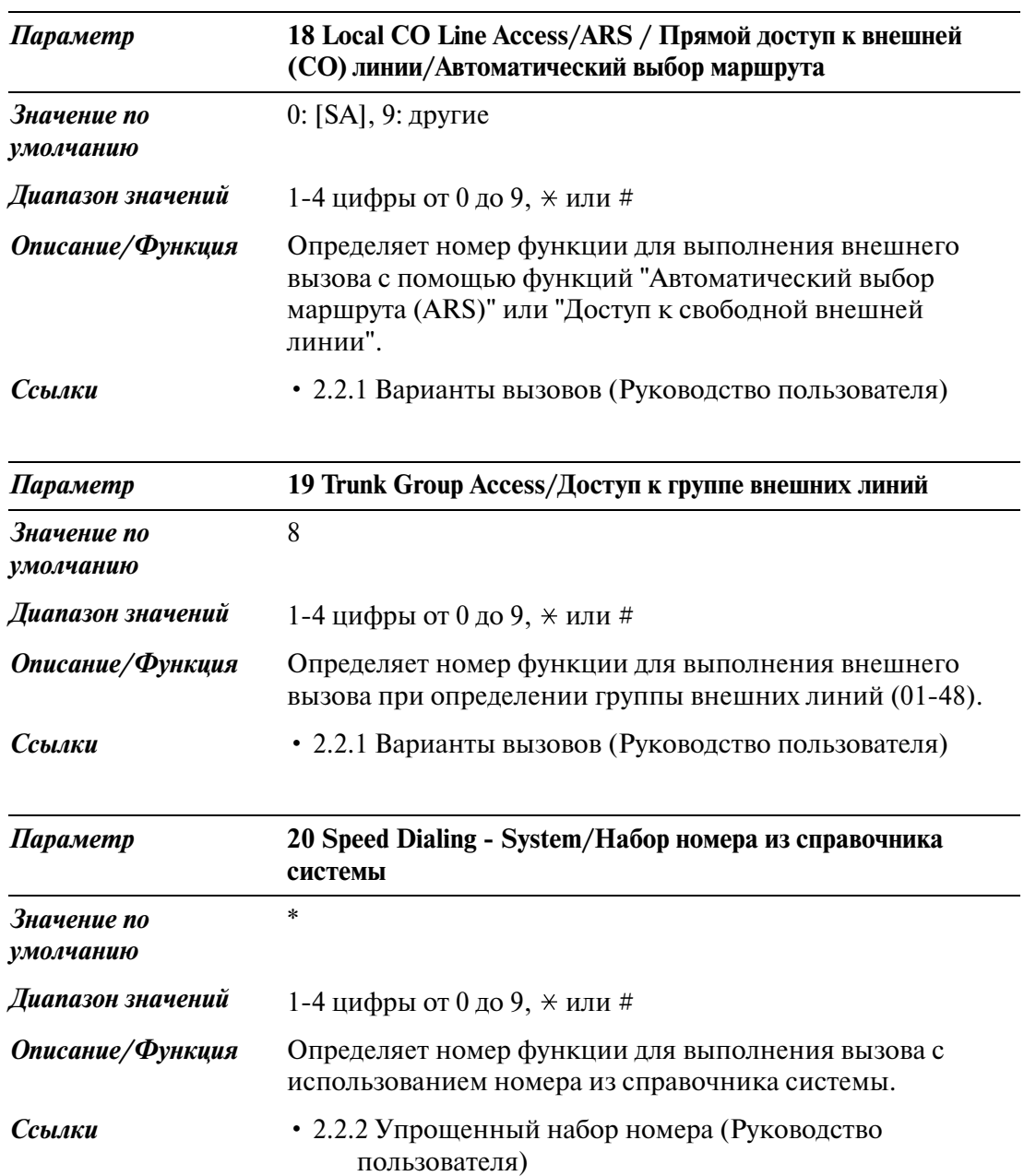

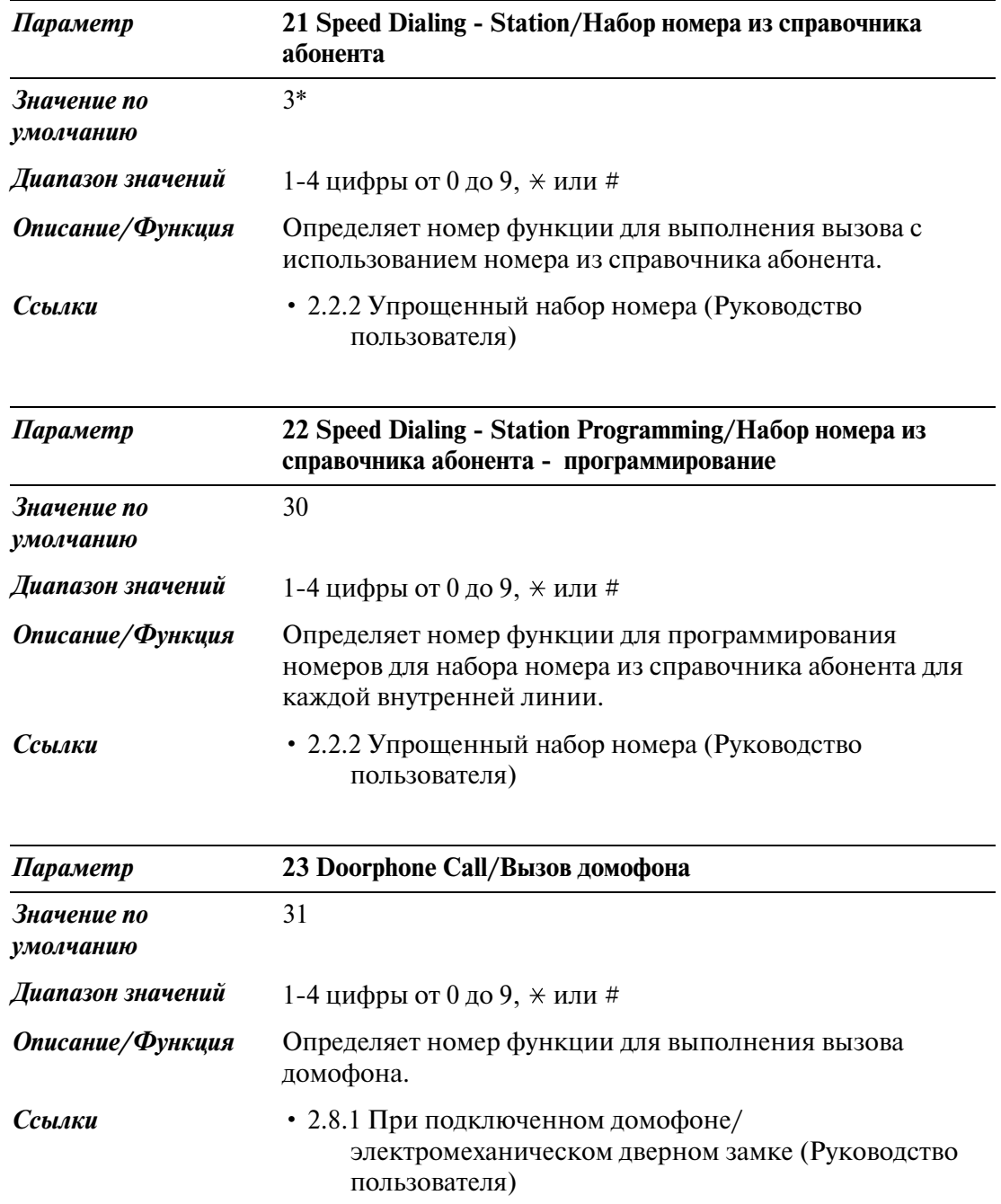

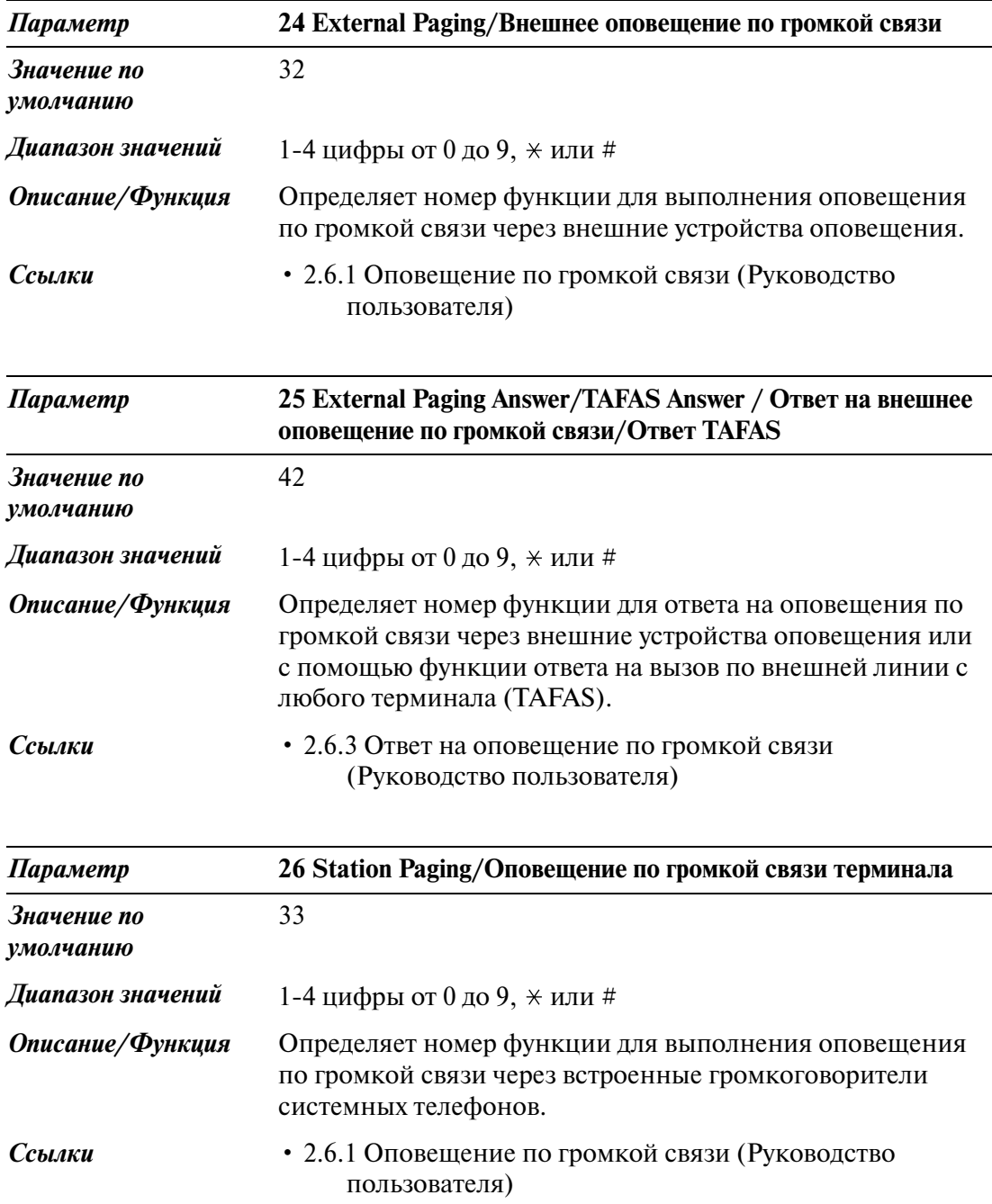

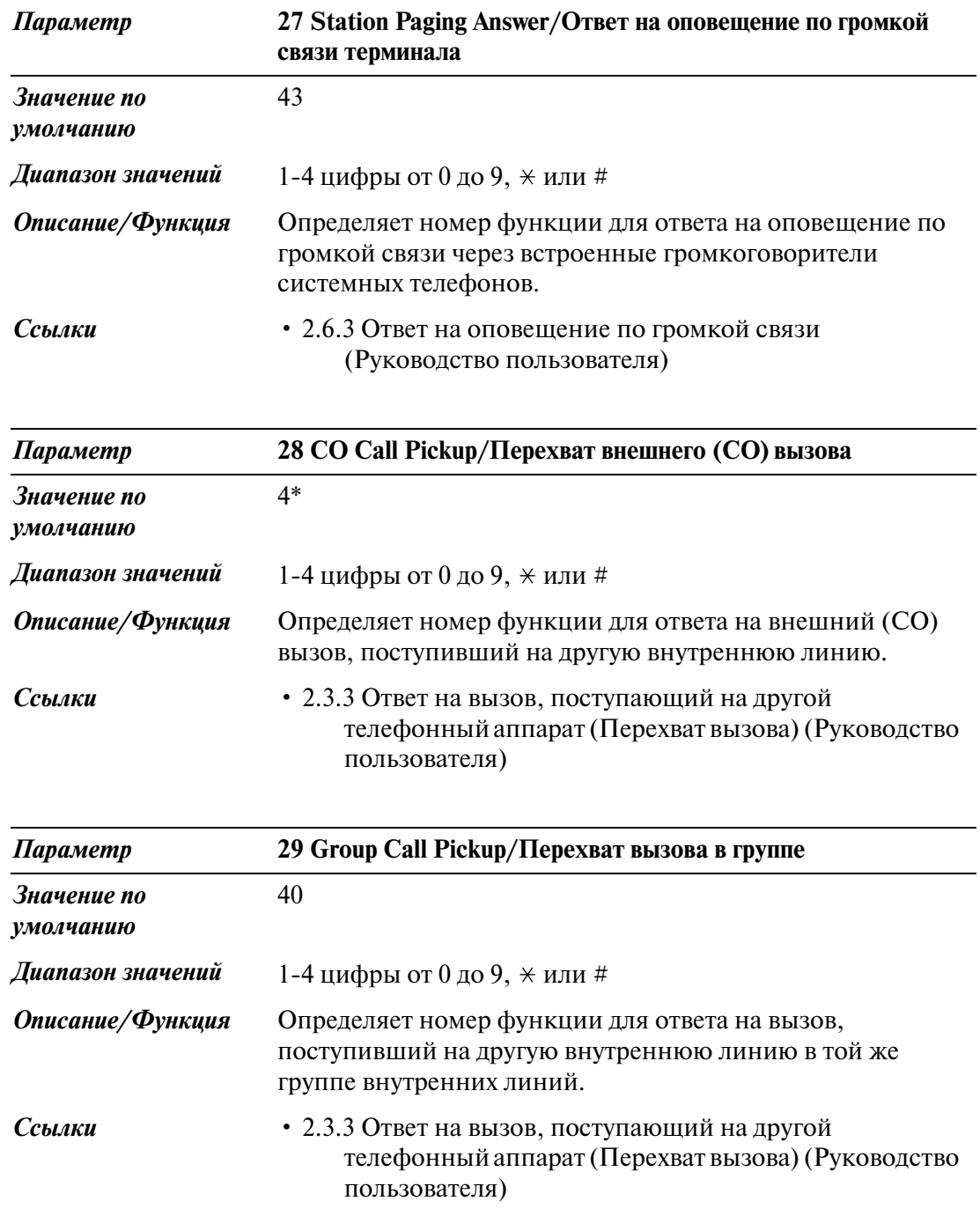

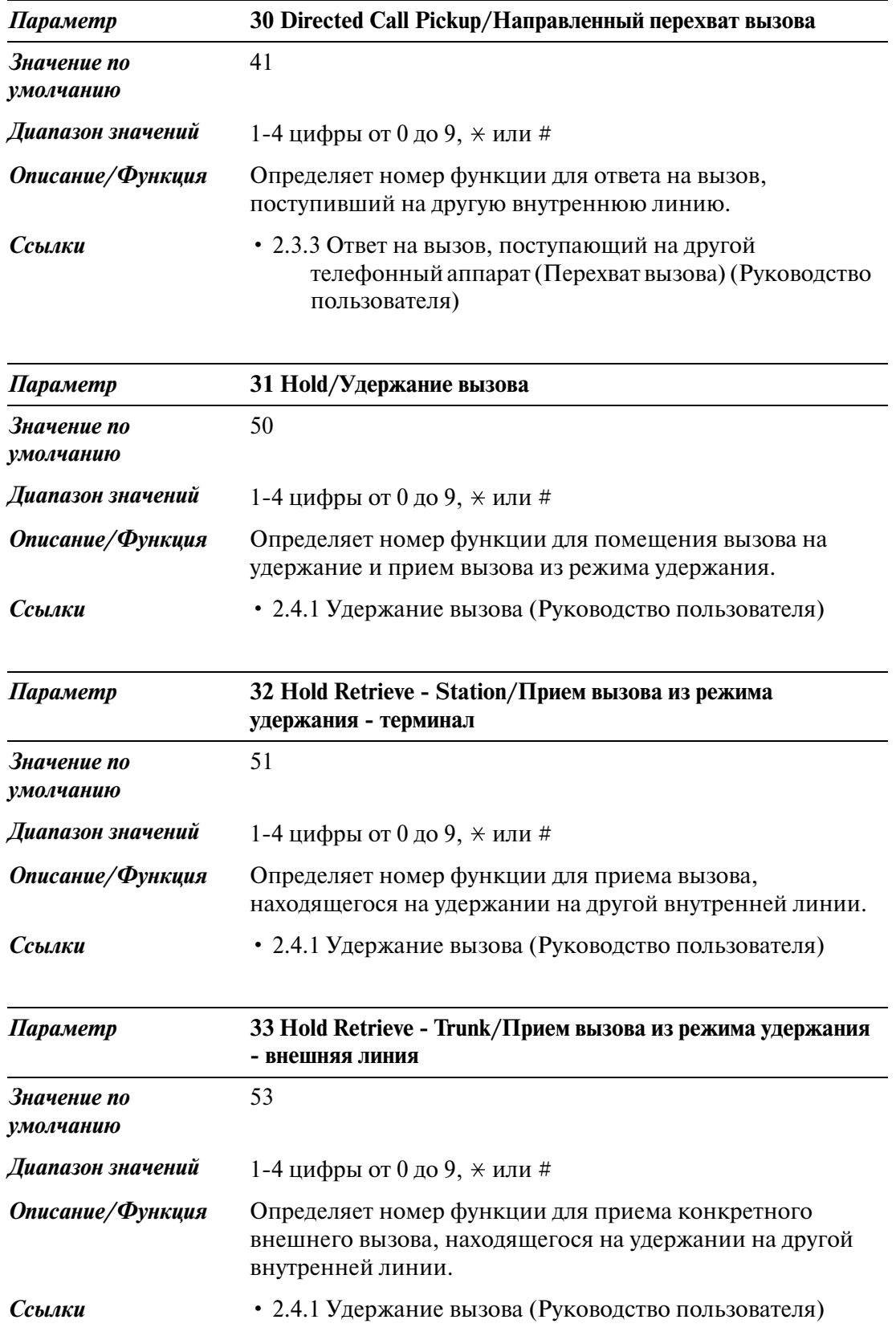

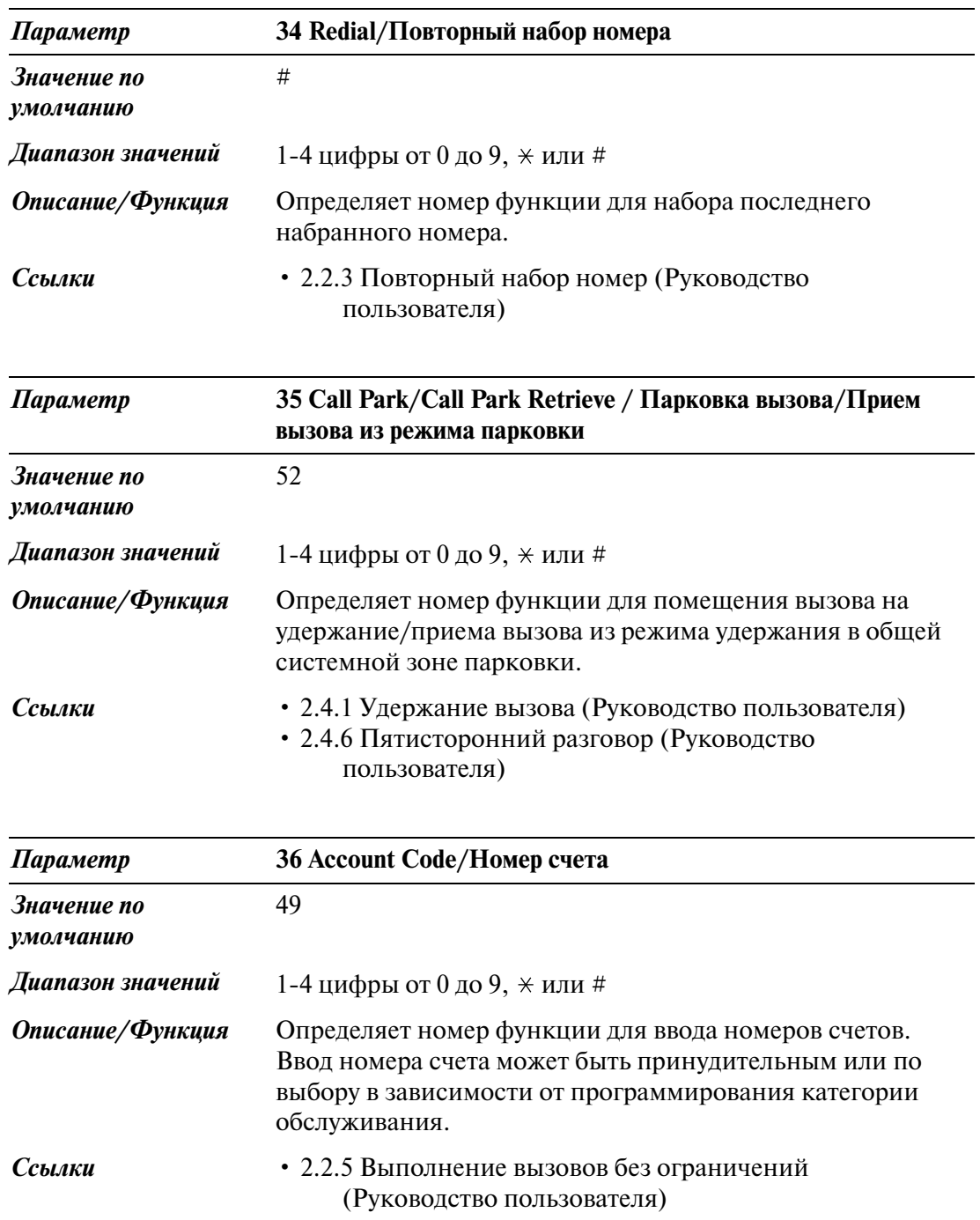

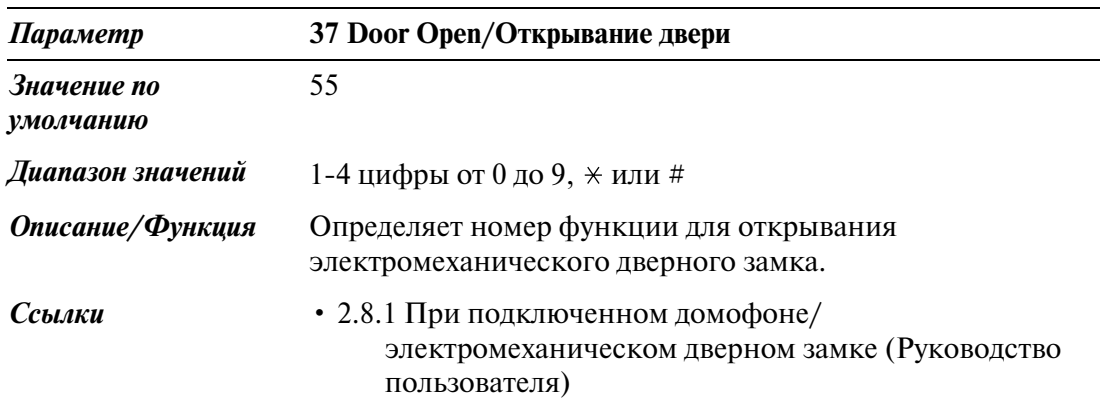

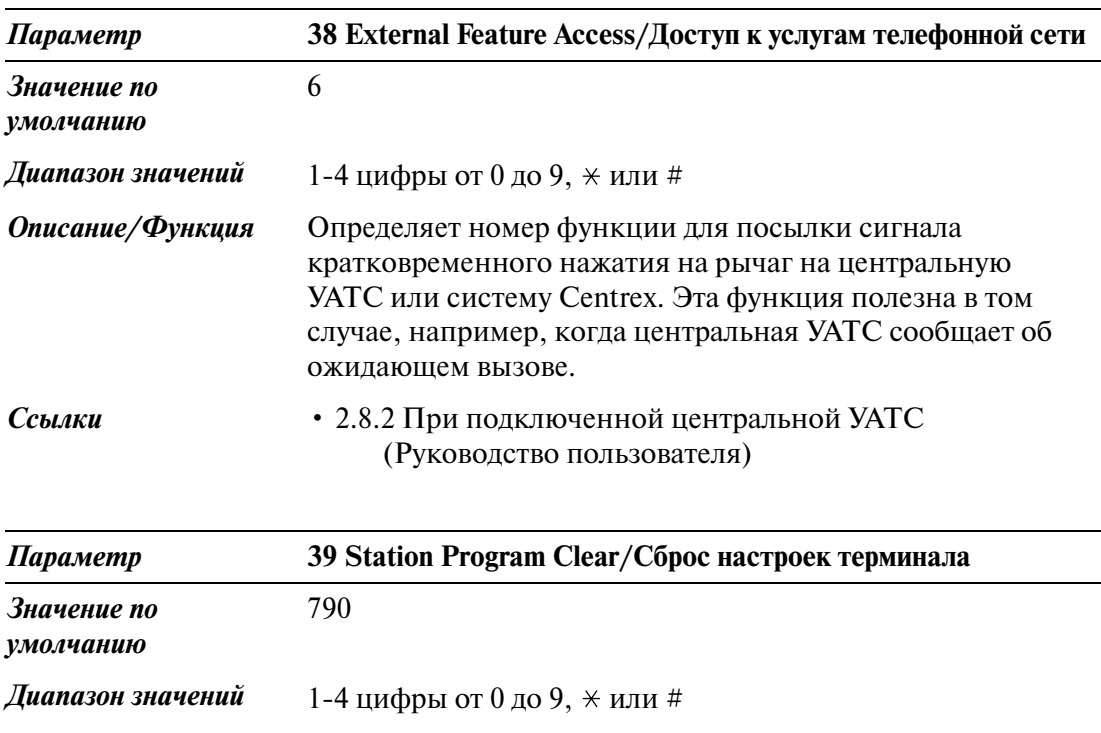

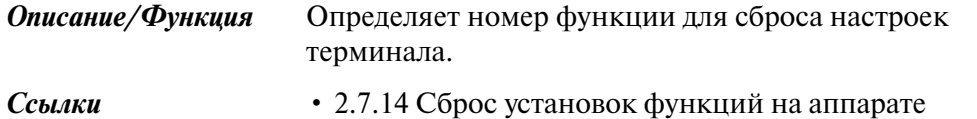

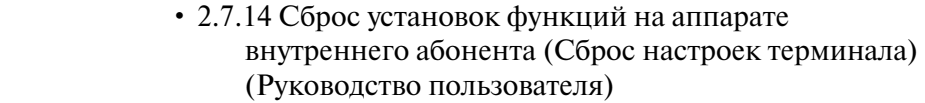

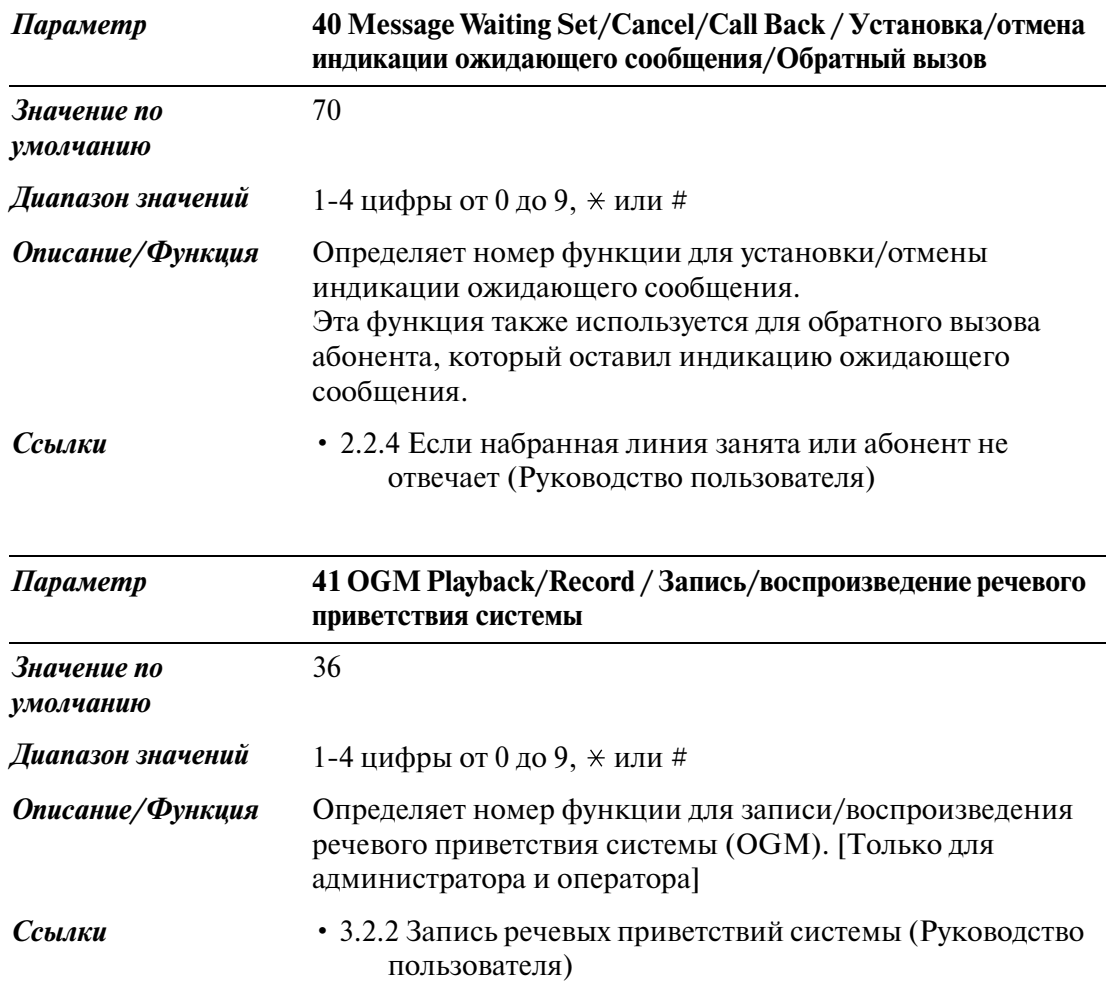

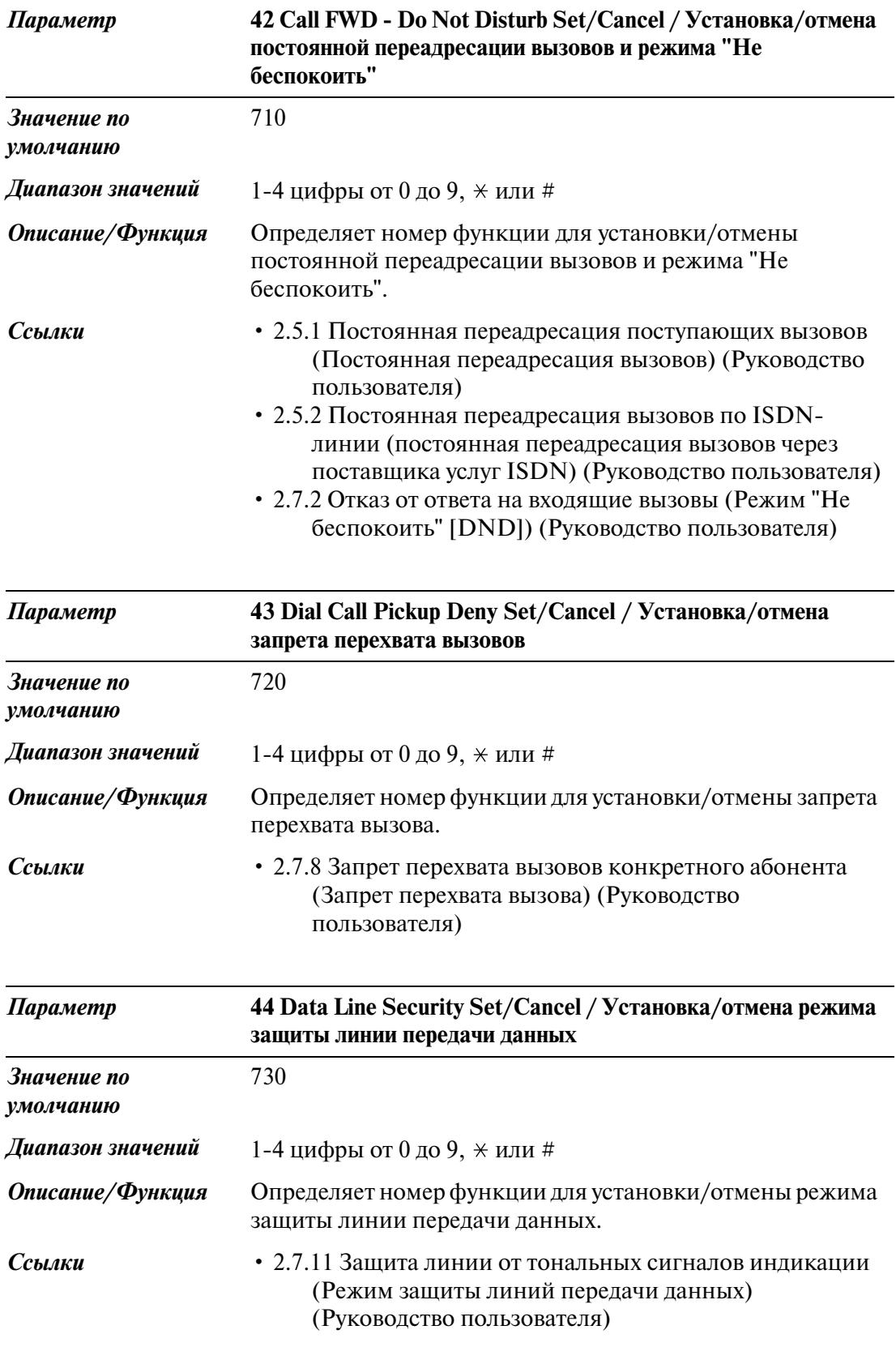

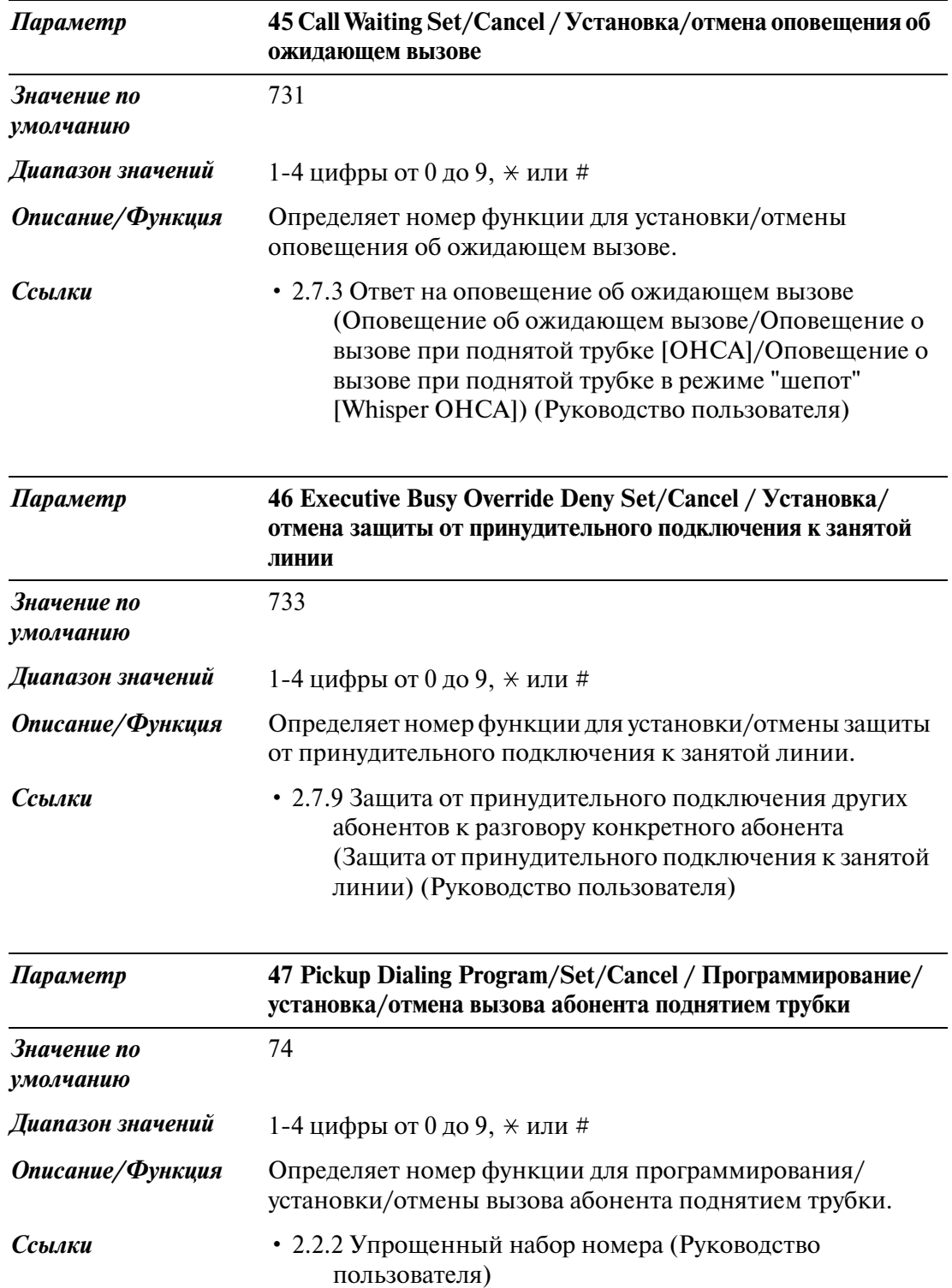

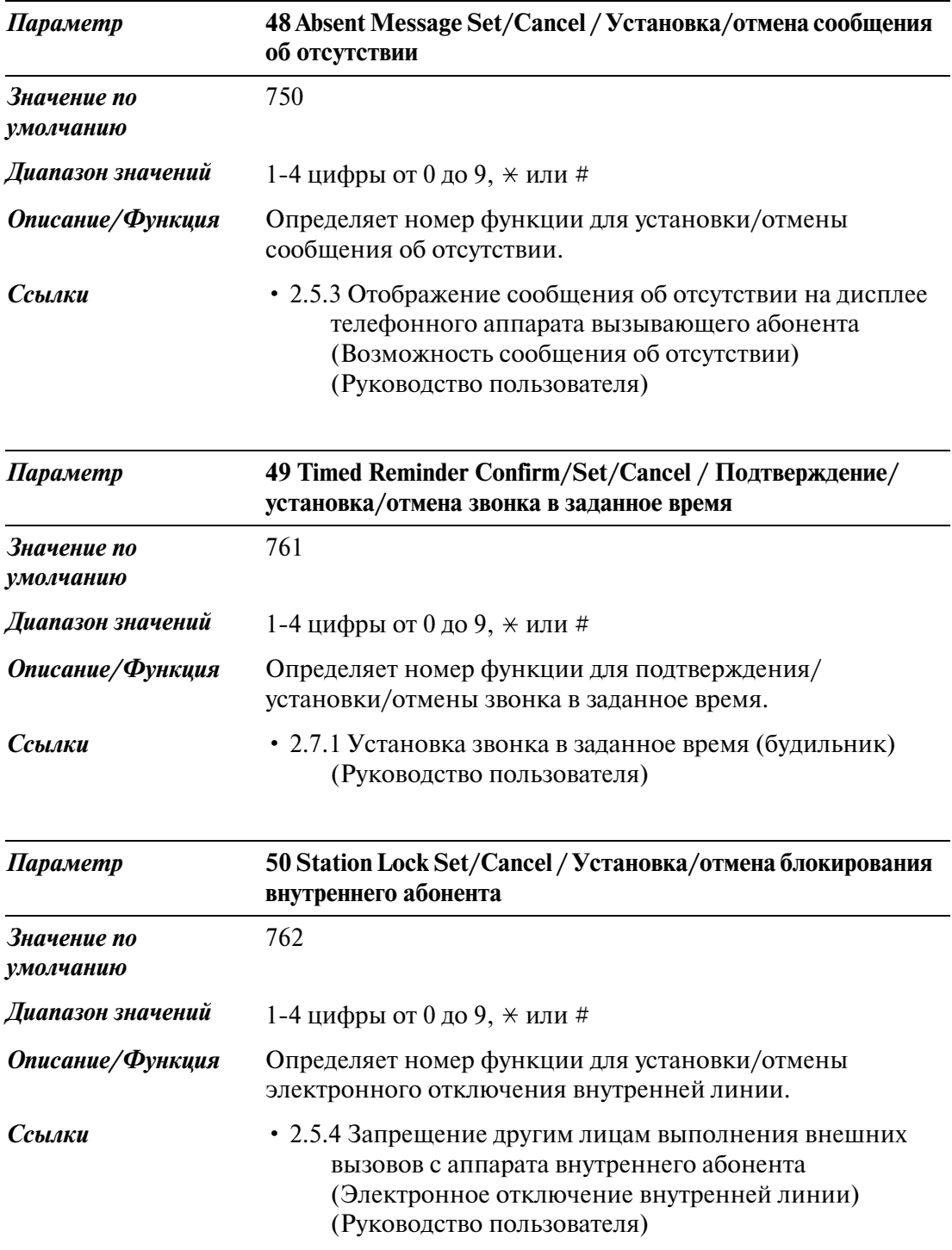

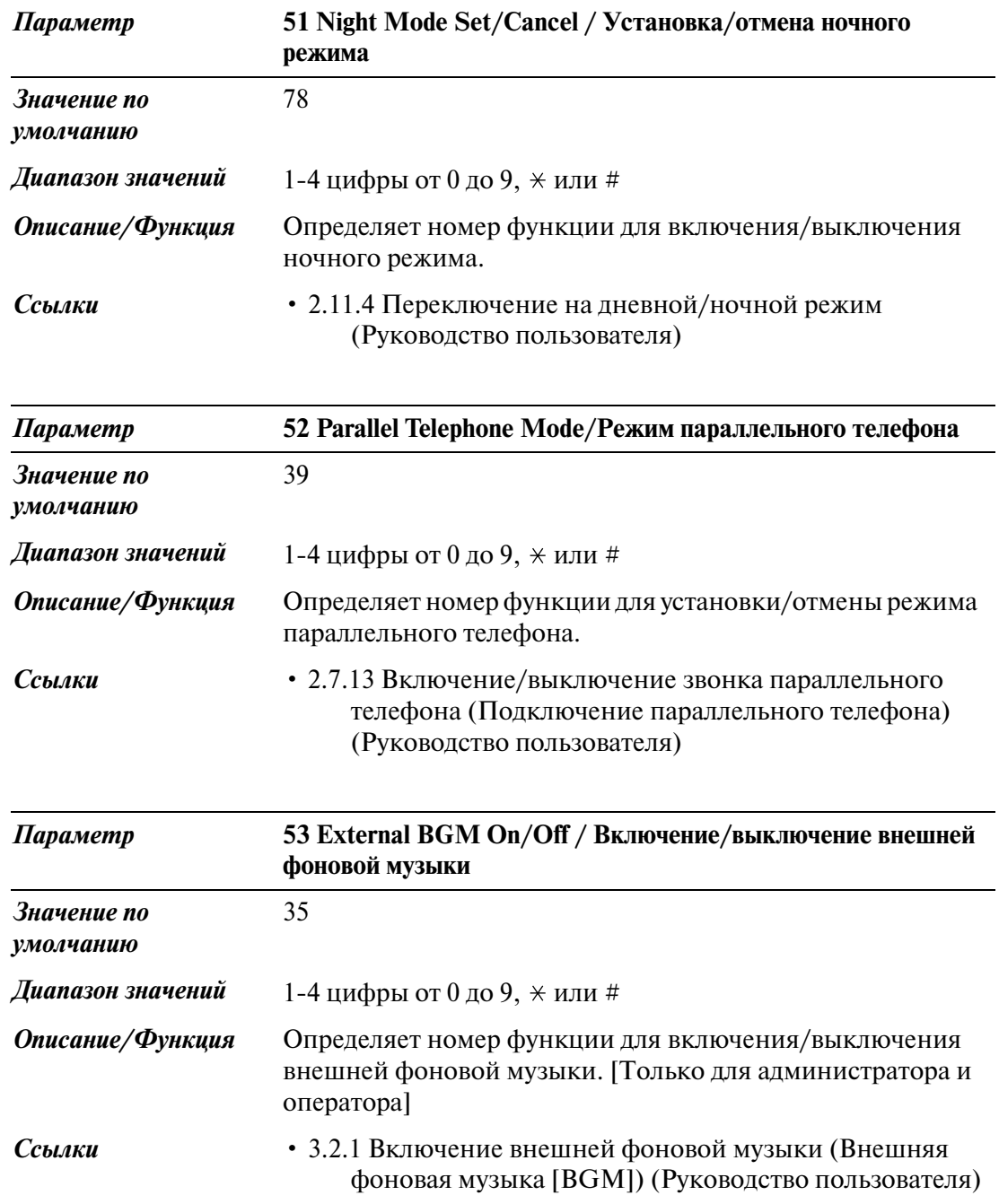

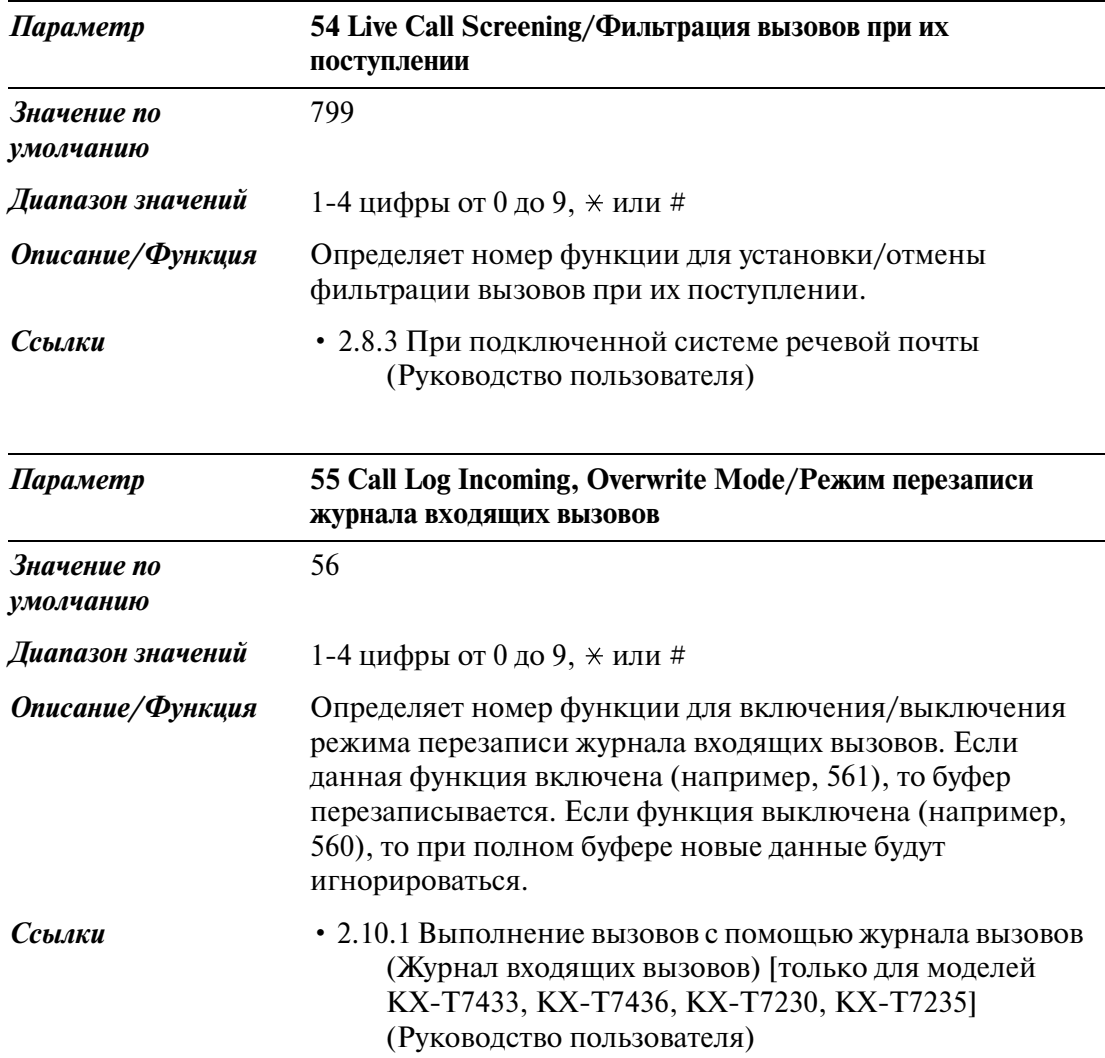

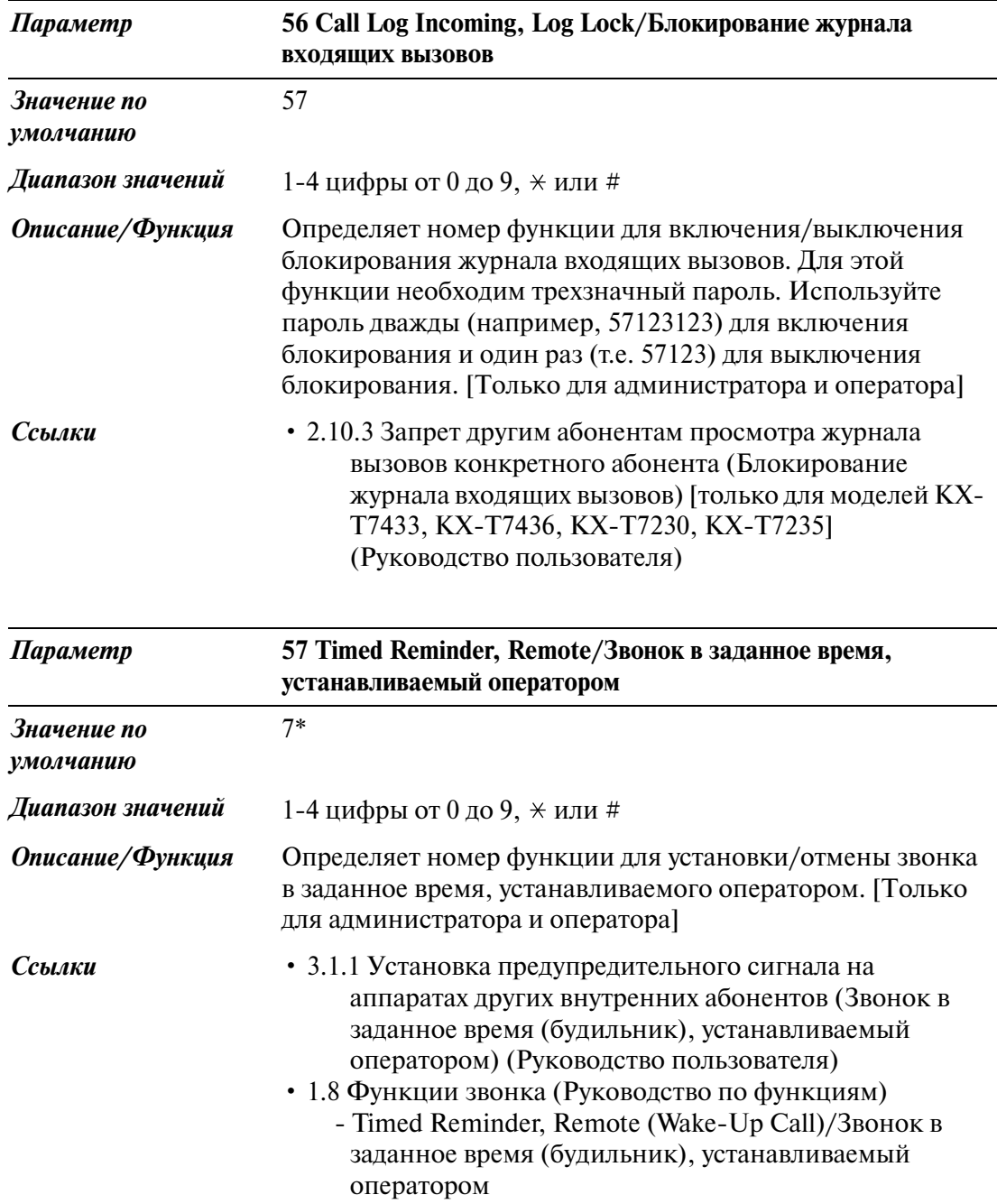

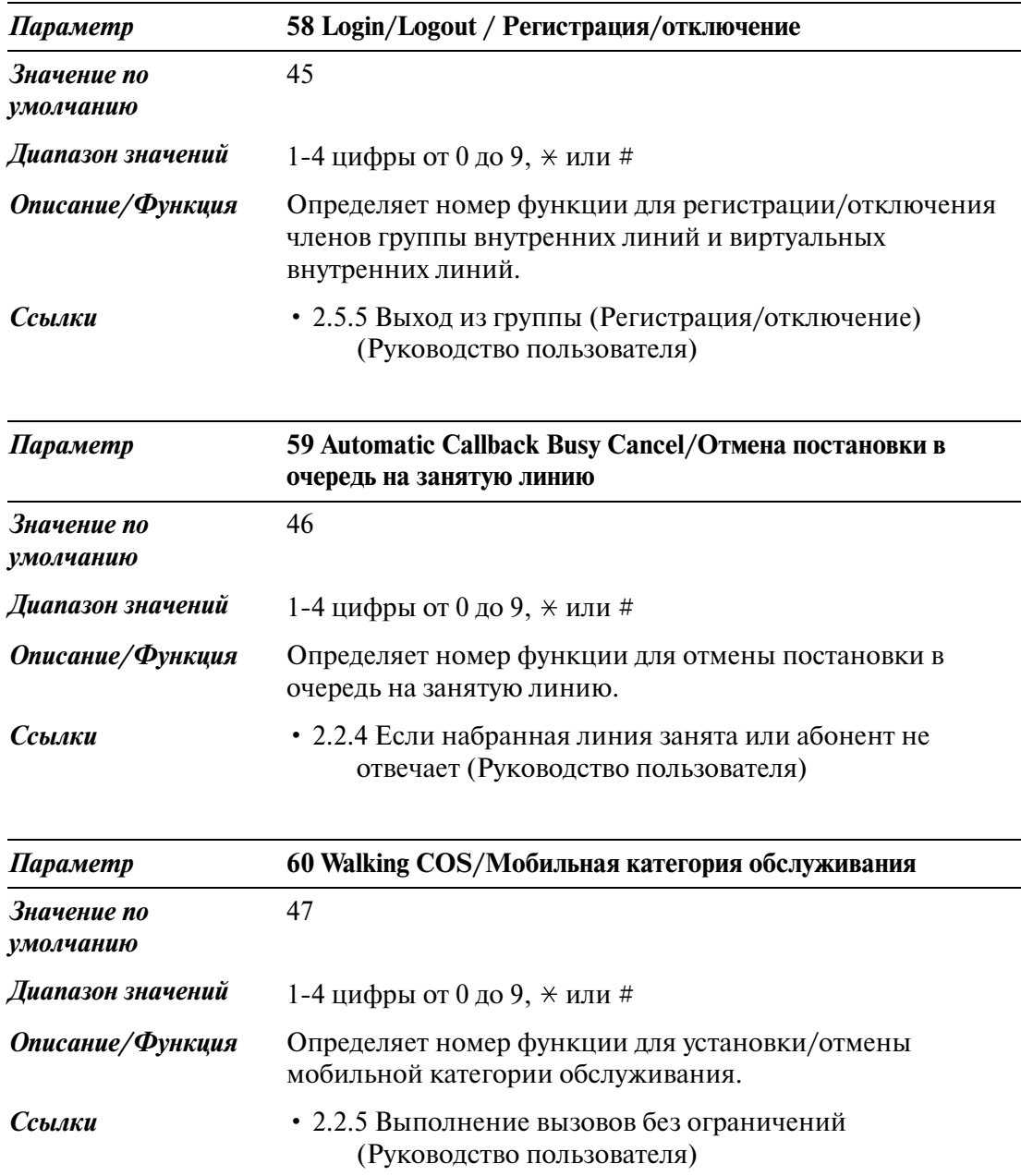
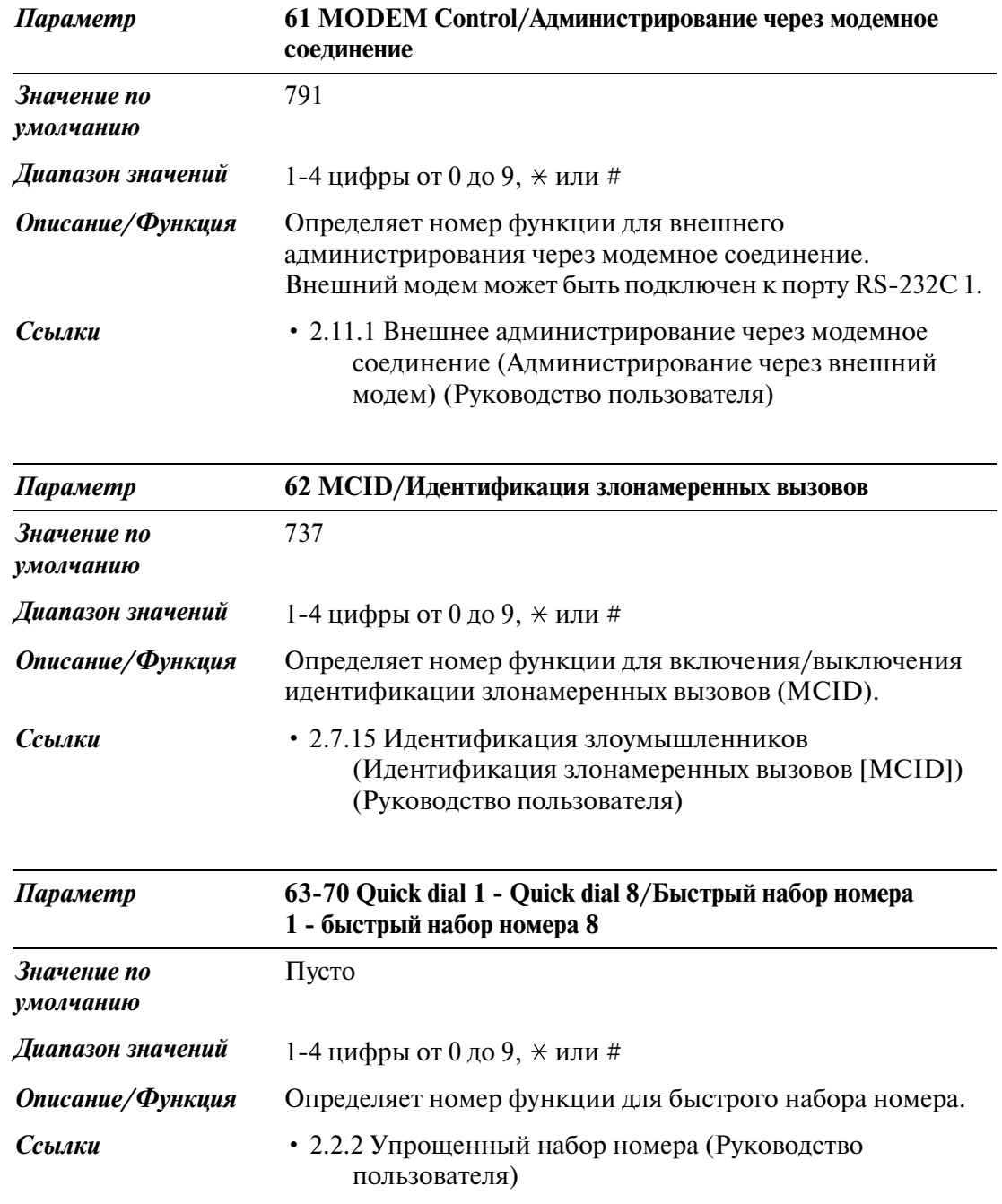

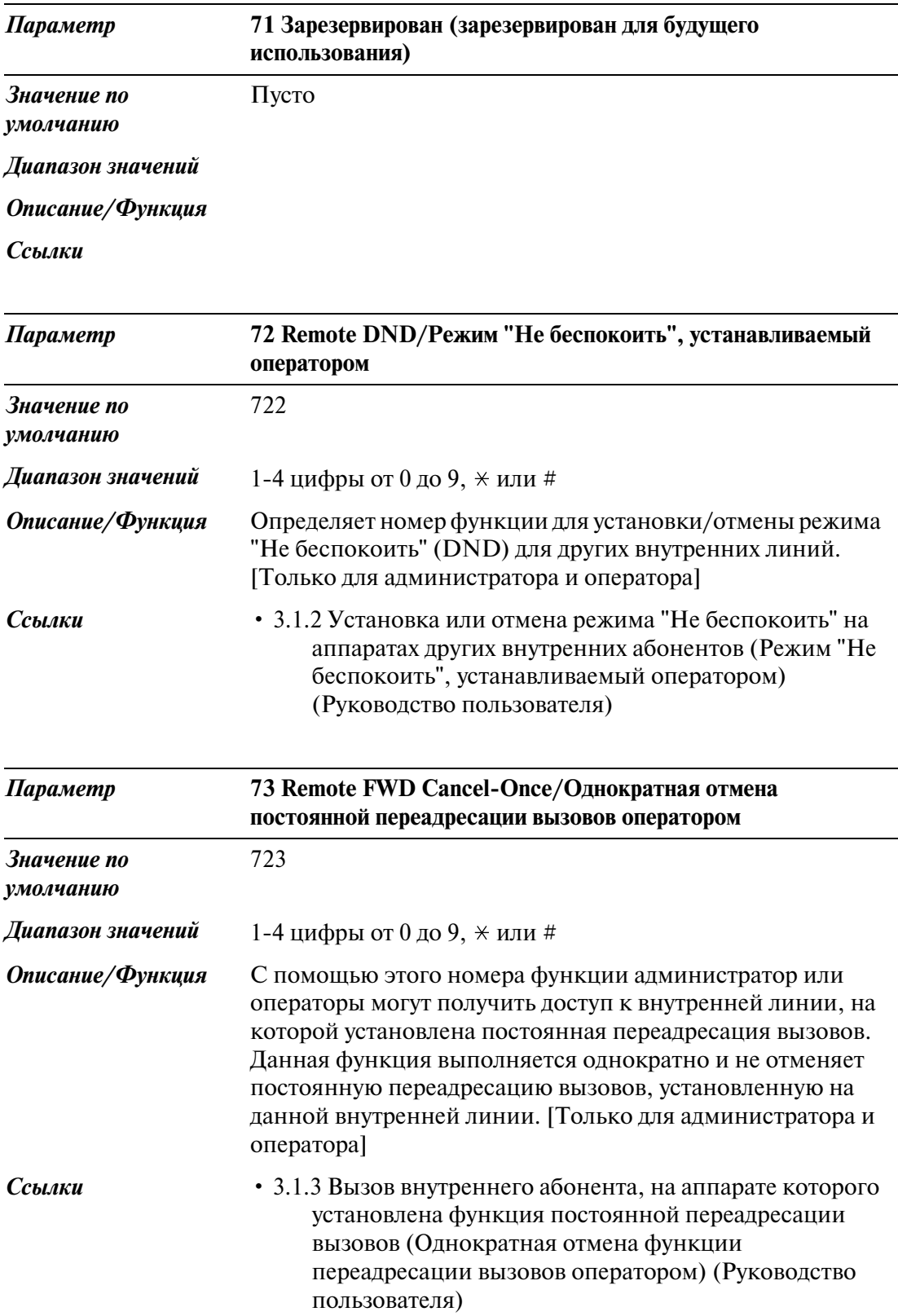

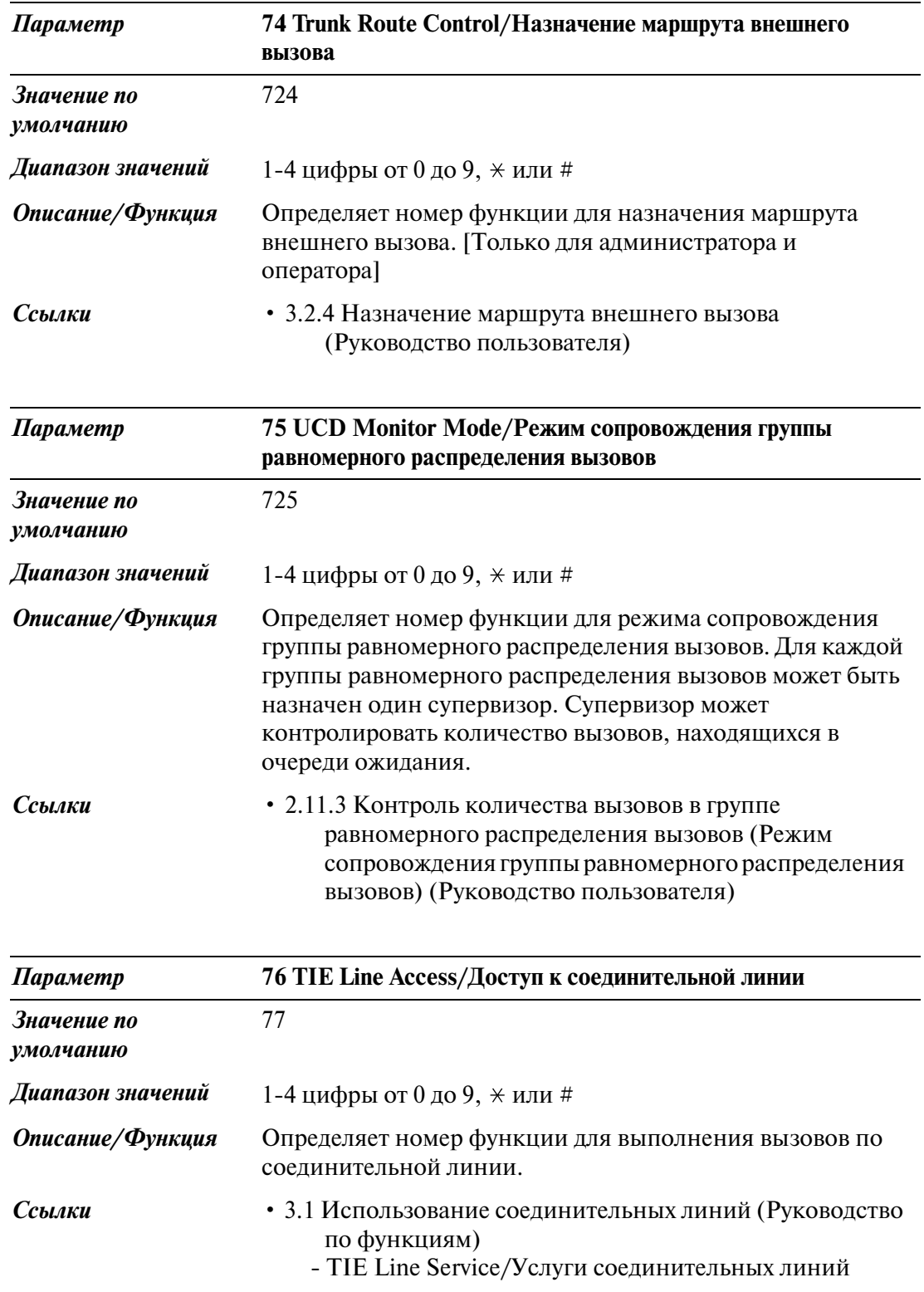

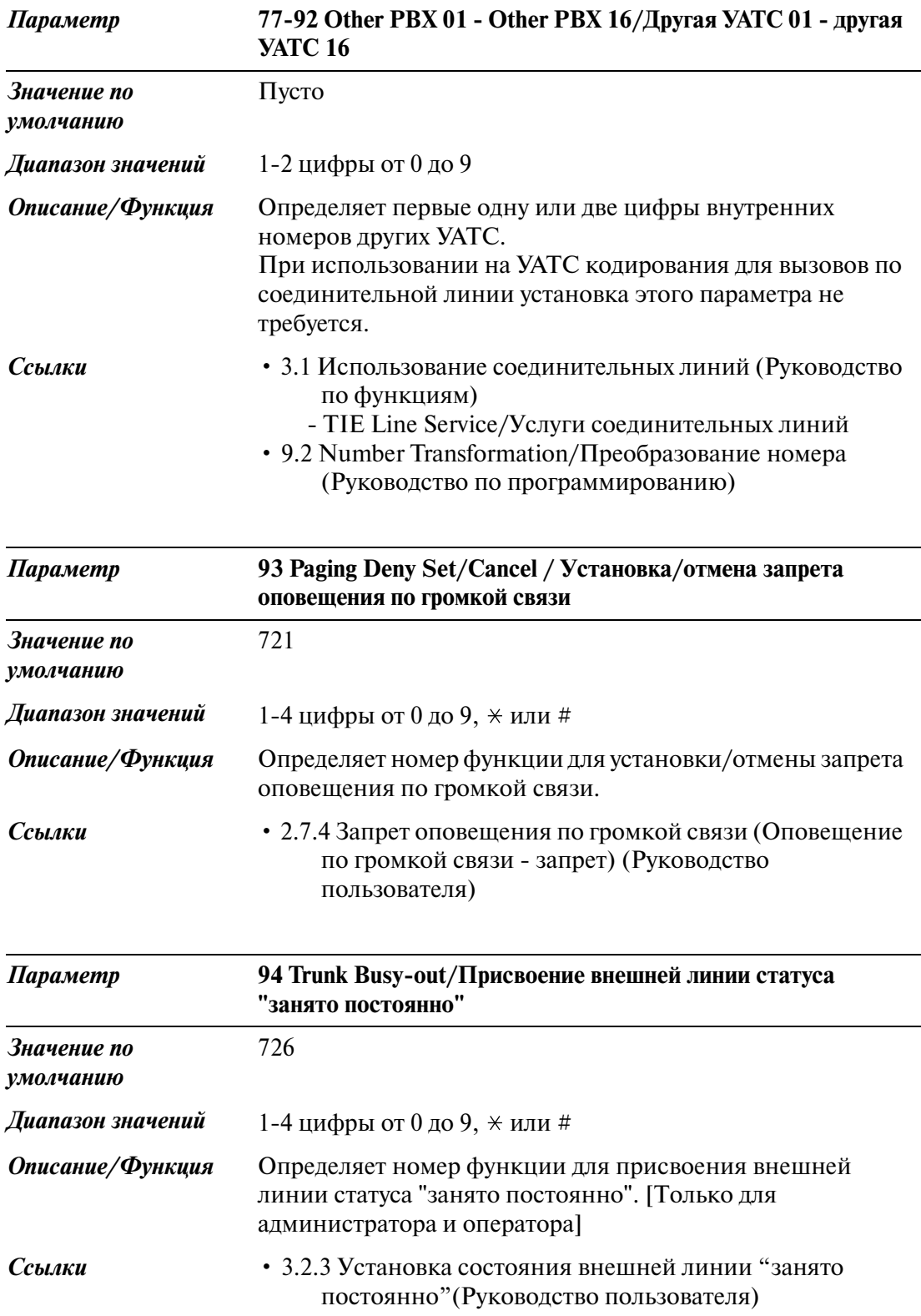

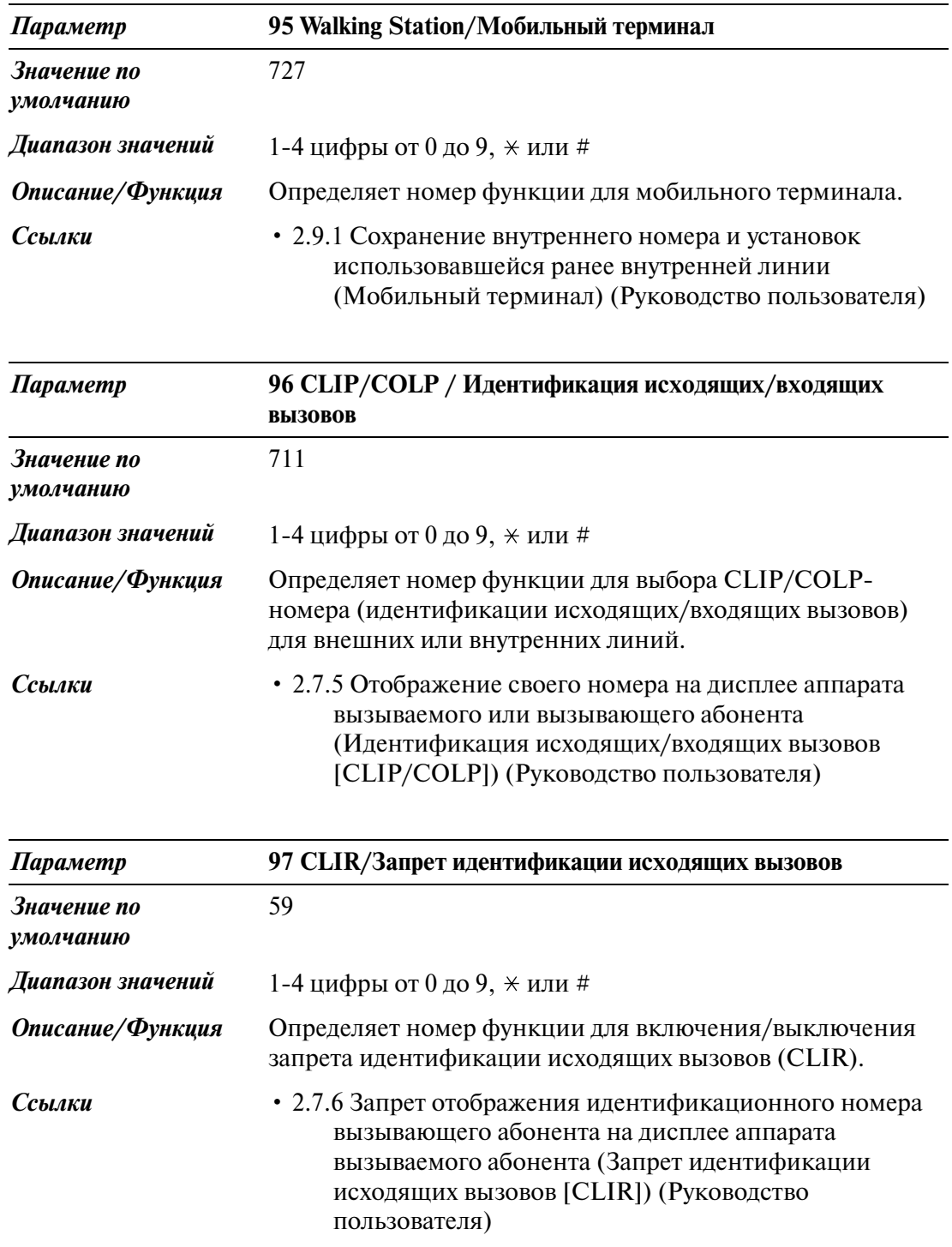

#### System/Система

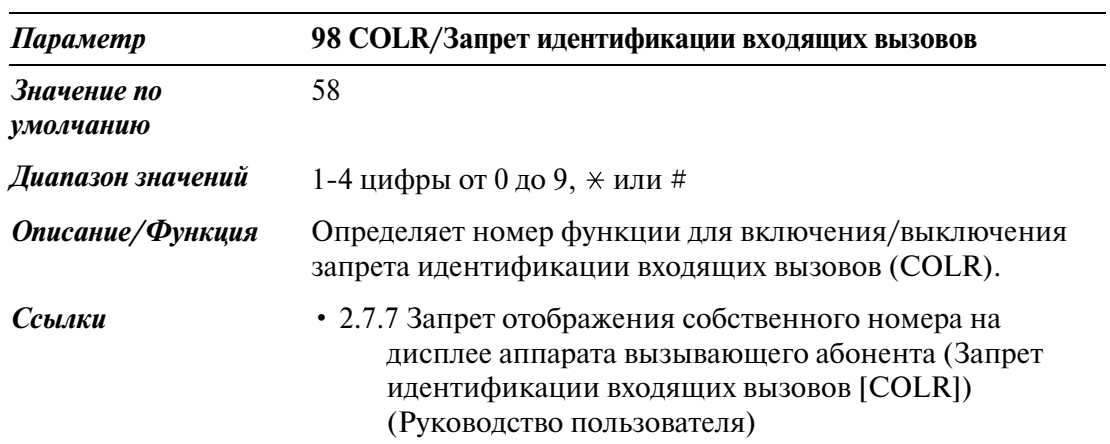

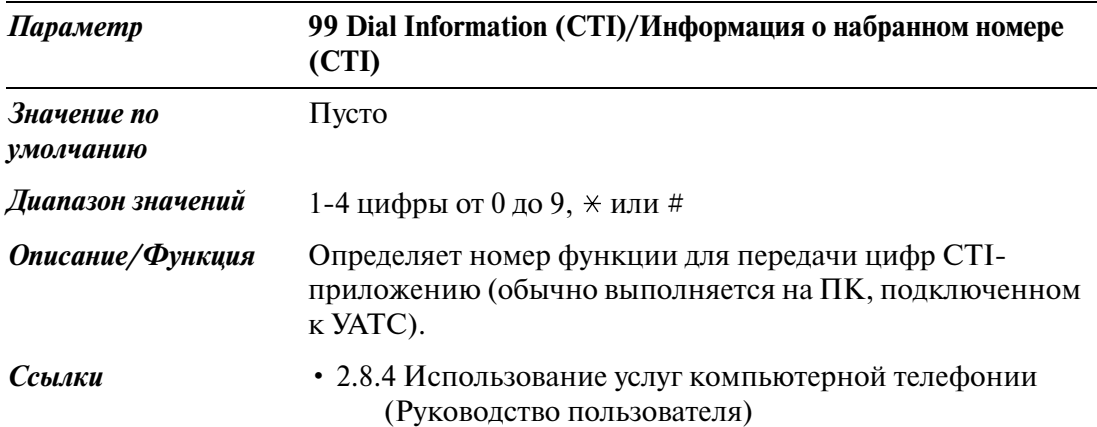

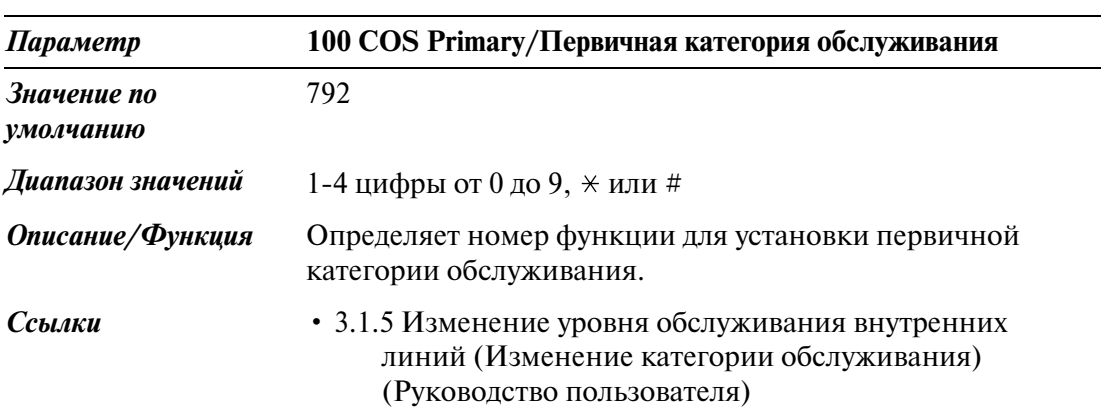

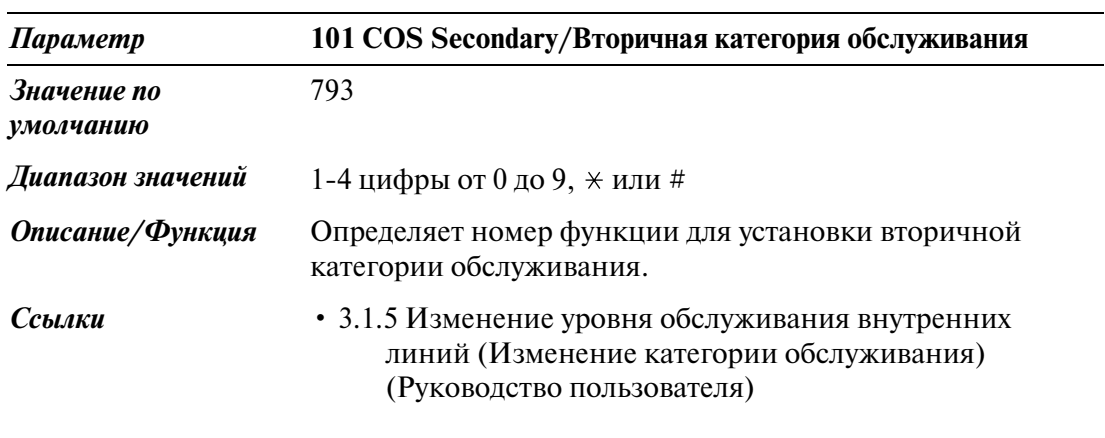

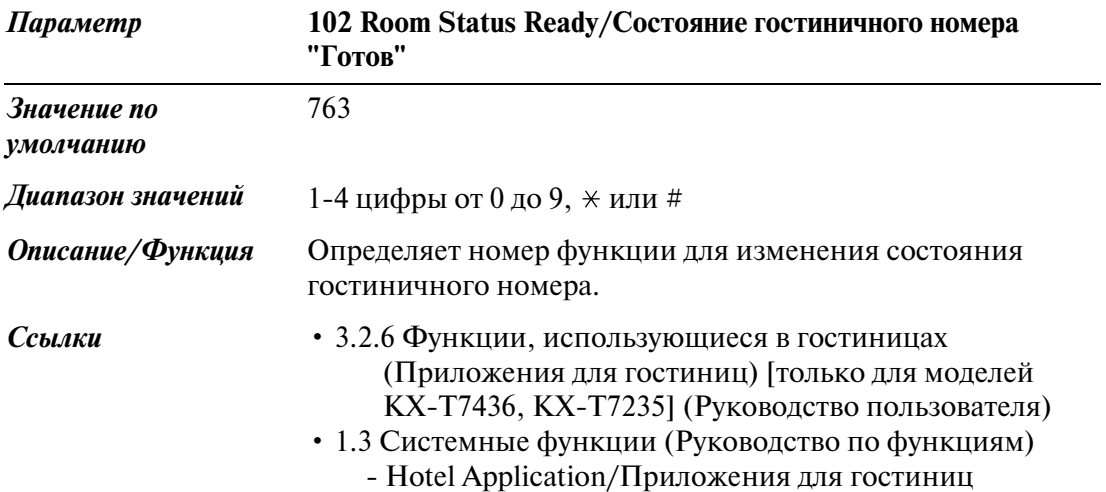

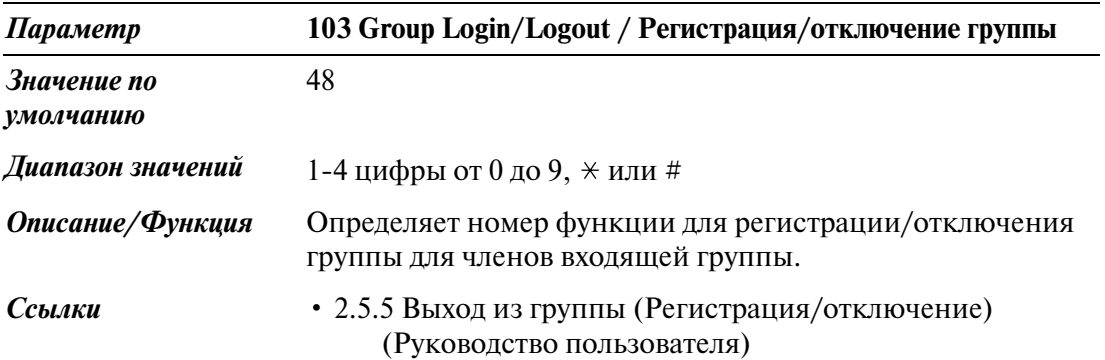

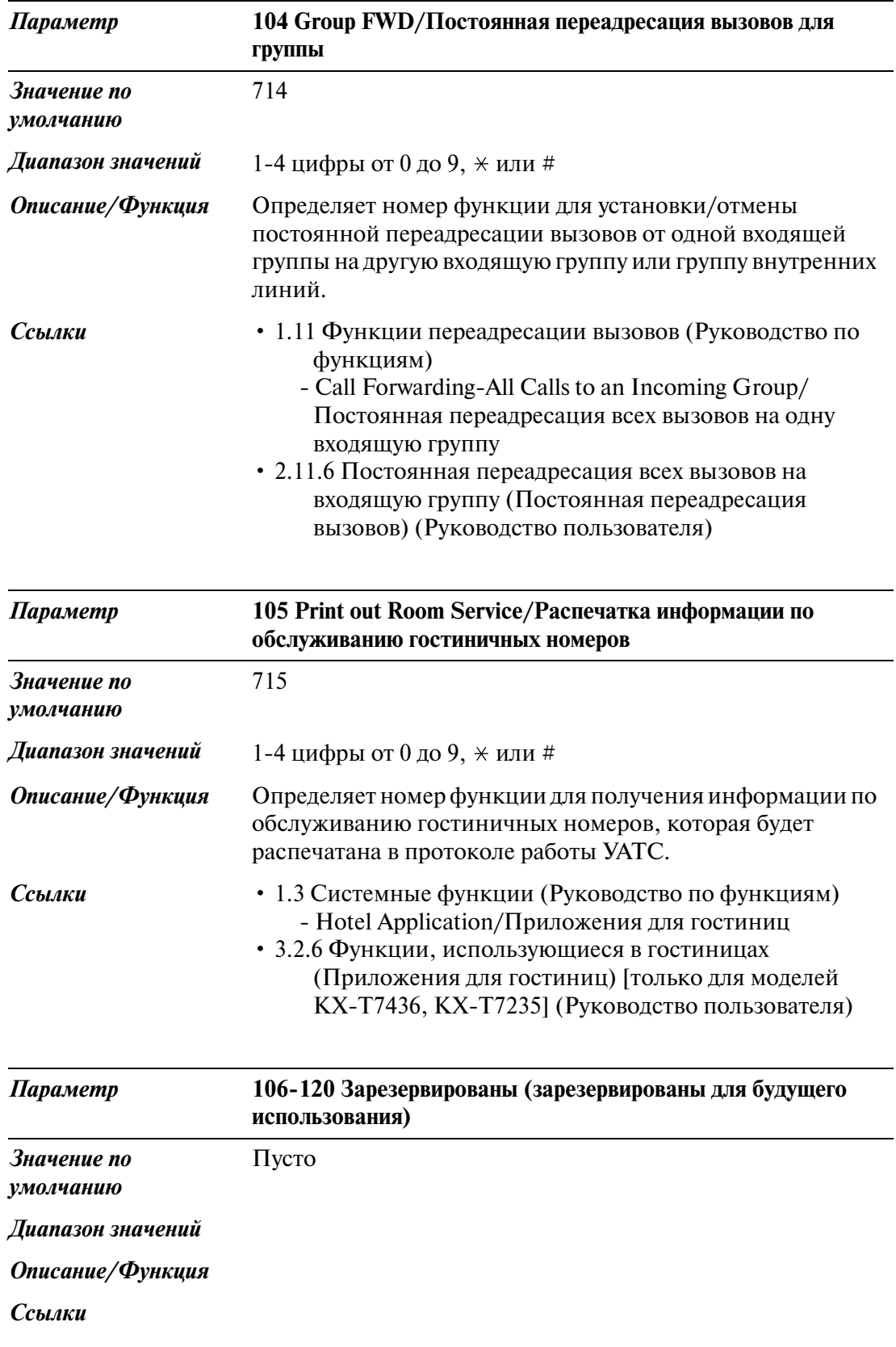

# <span id="page-80-0"></span>**2.4 Class of Service (COS)/Категория обслуживания**

#### **2.4.1 Class of Service (COS)/Категория обслуживания 1/2**

Используется для назначения параметров категории обслуживания (COS).

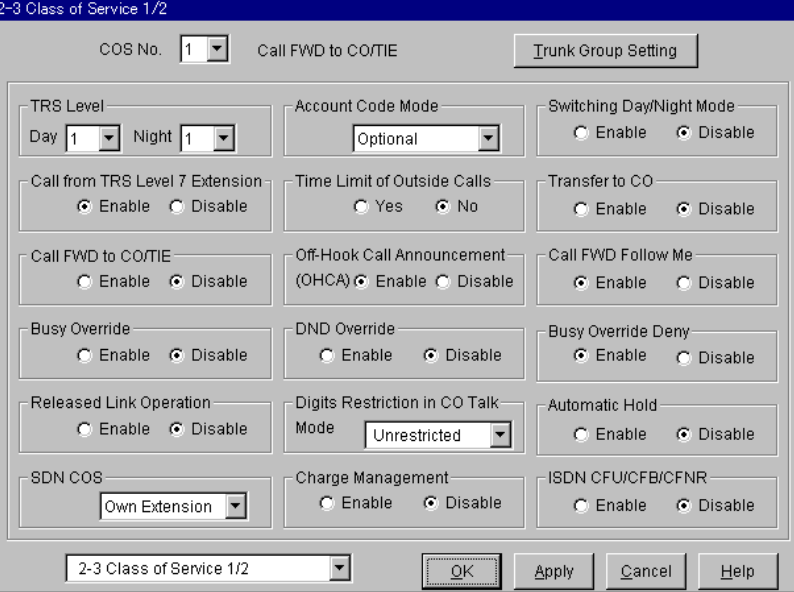

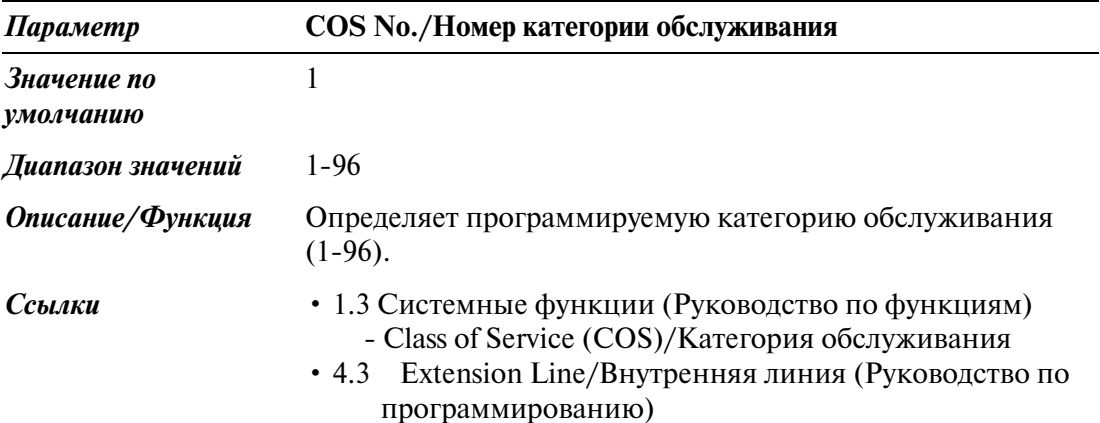

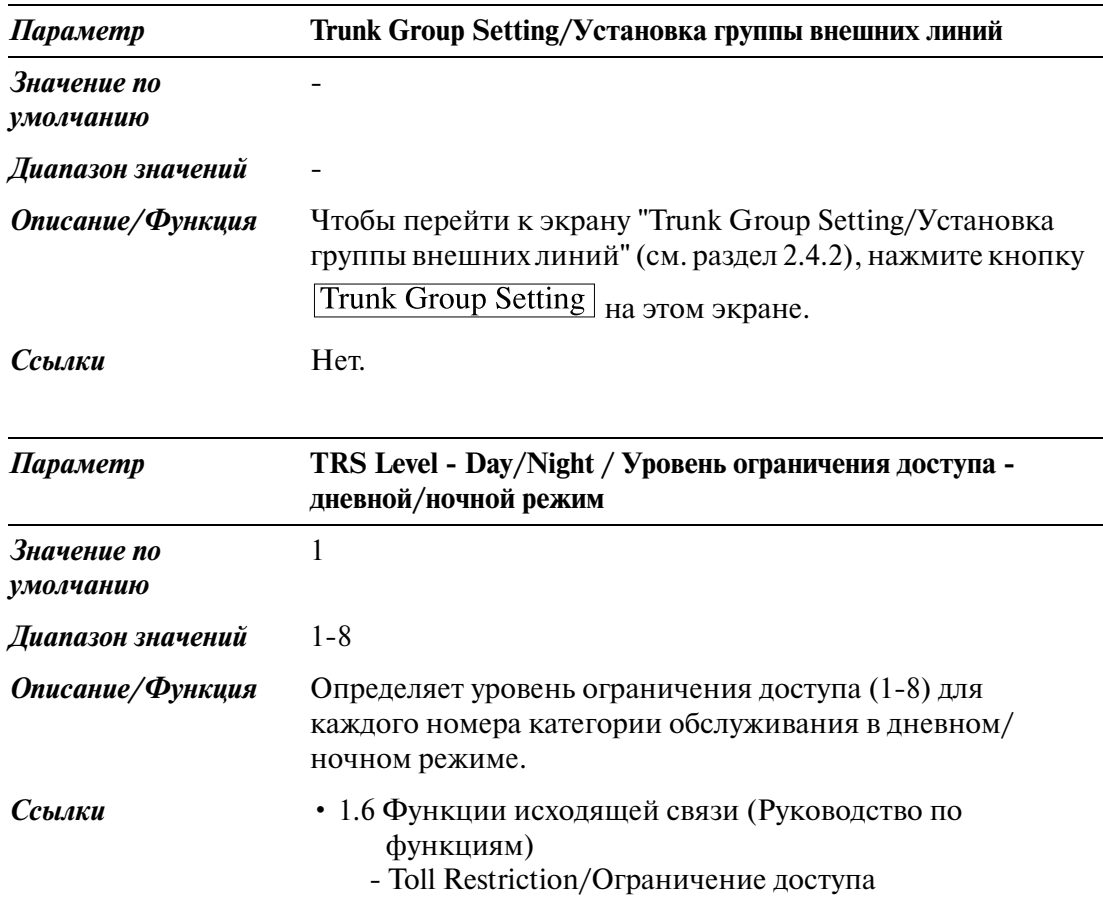

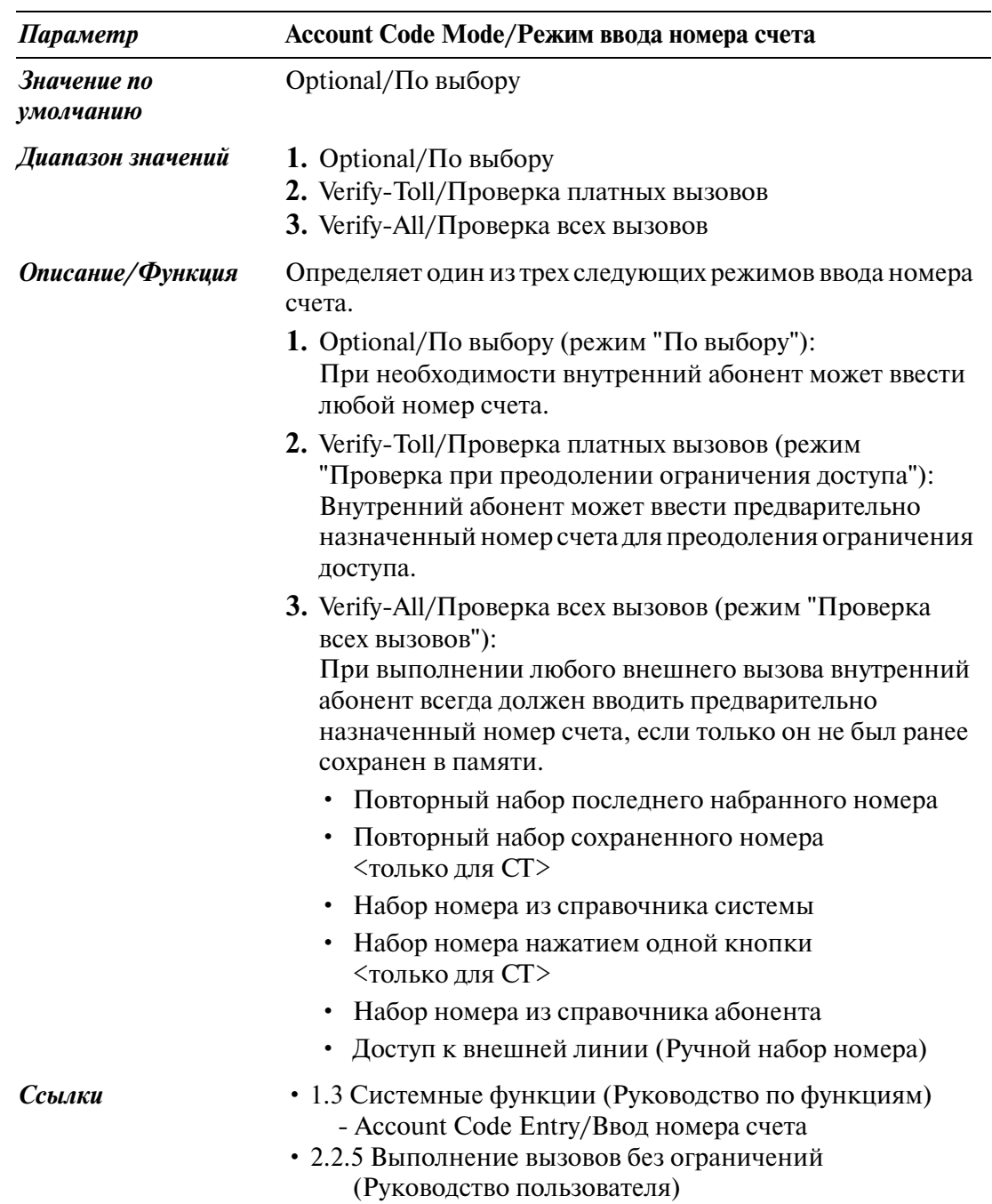

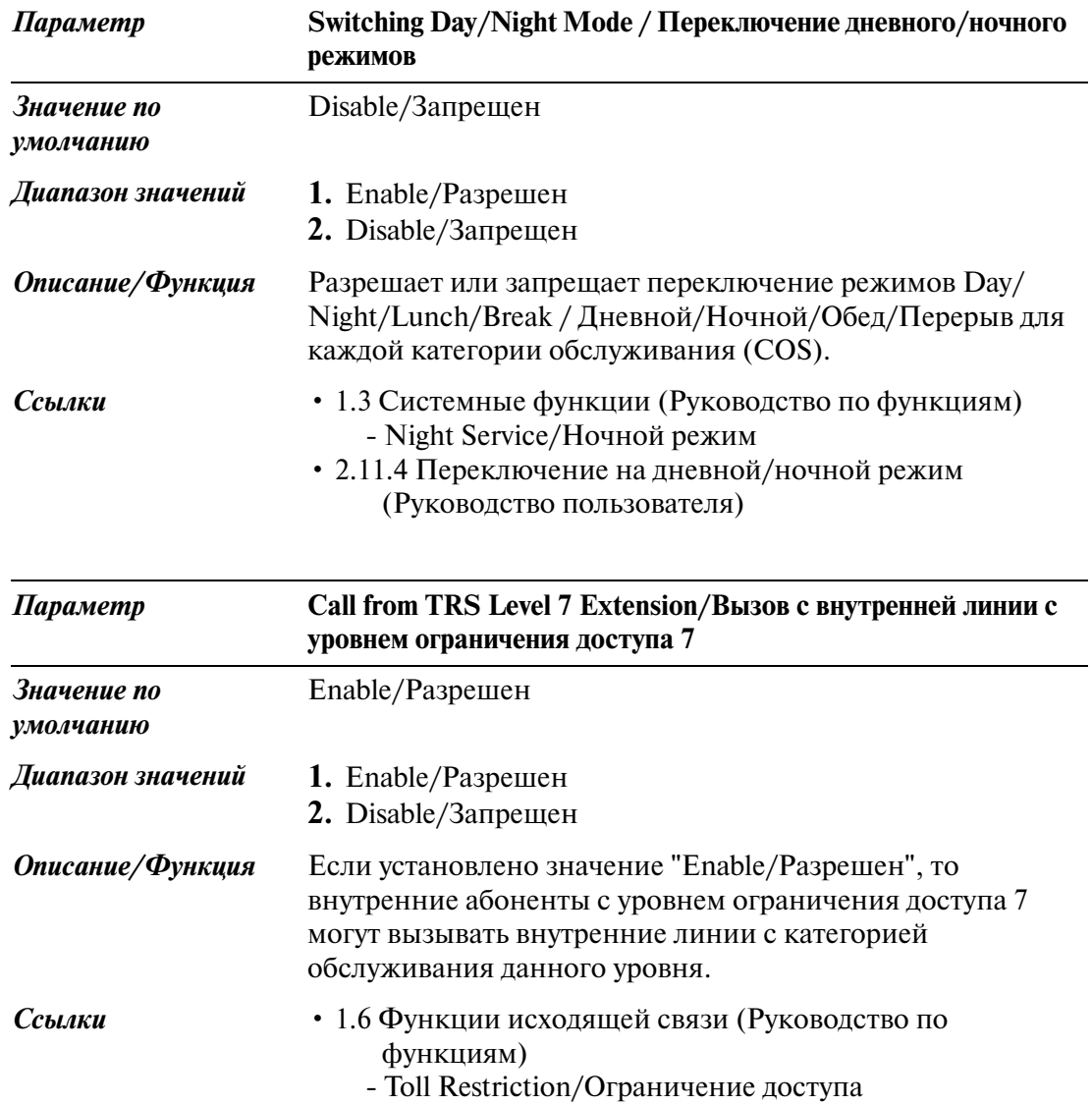

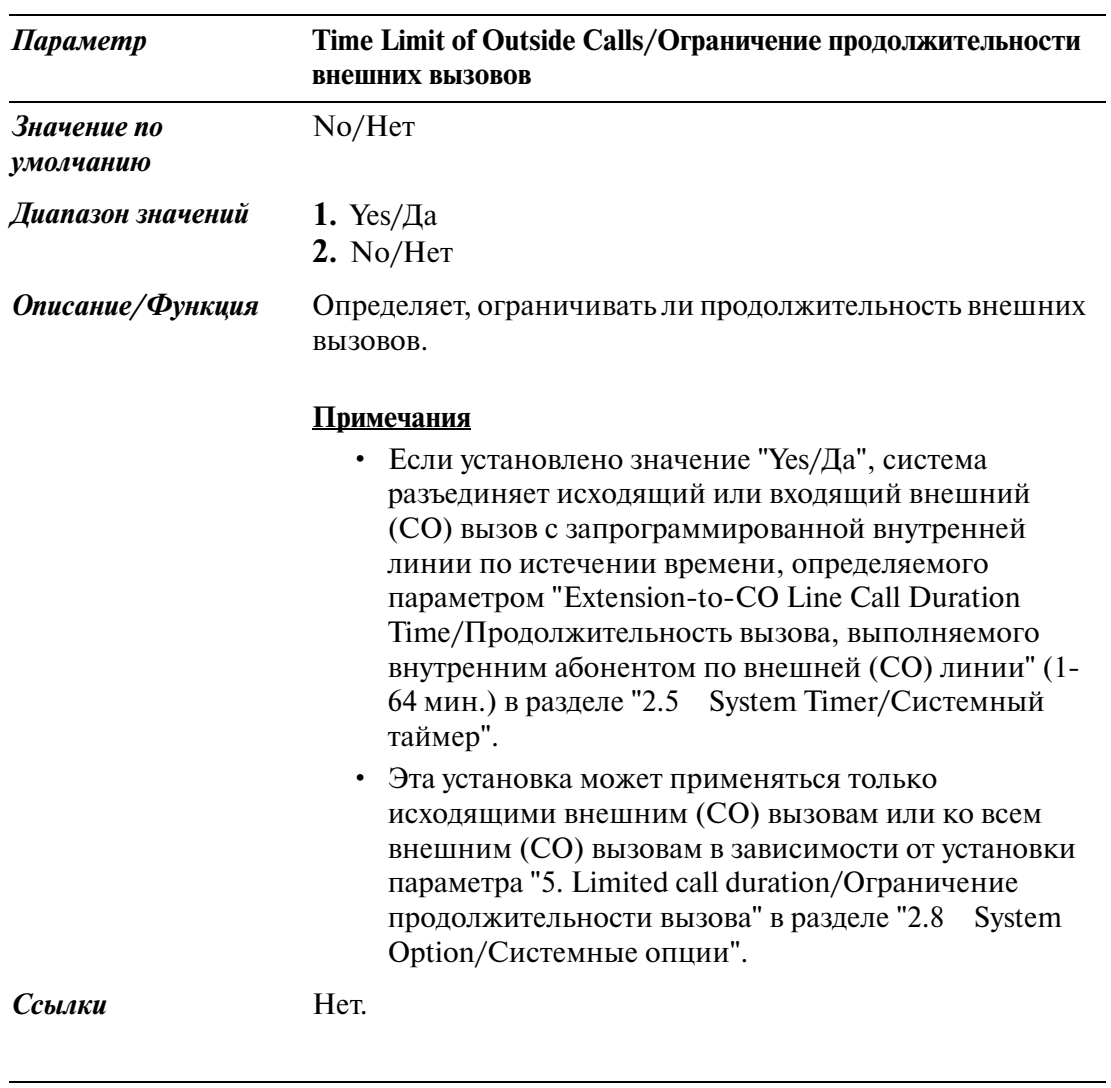

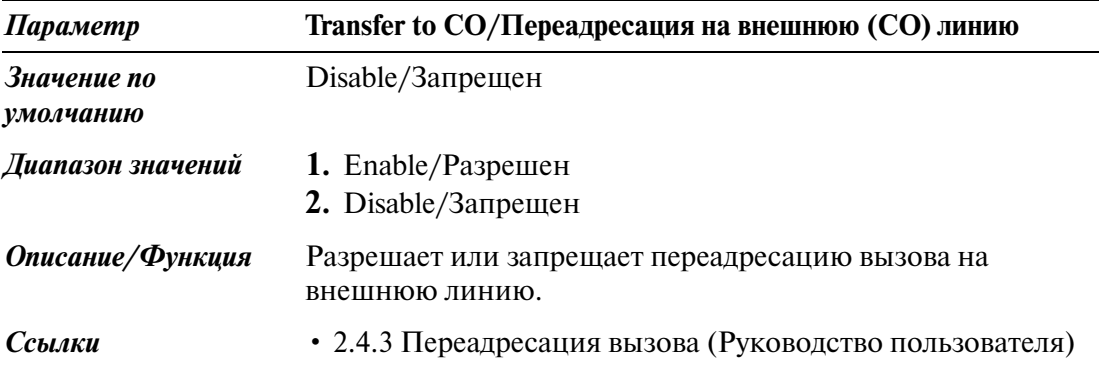

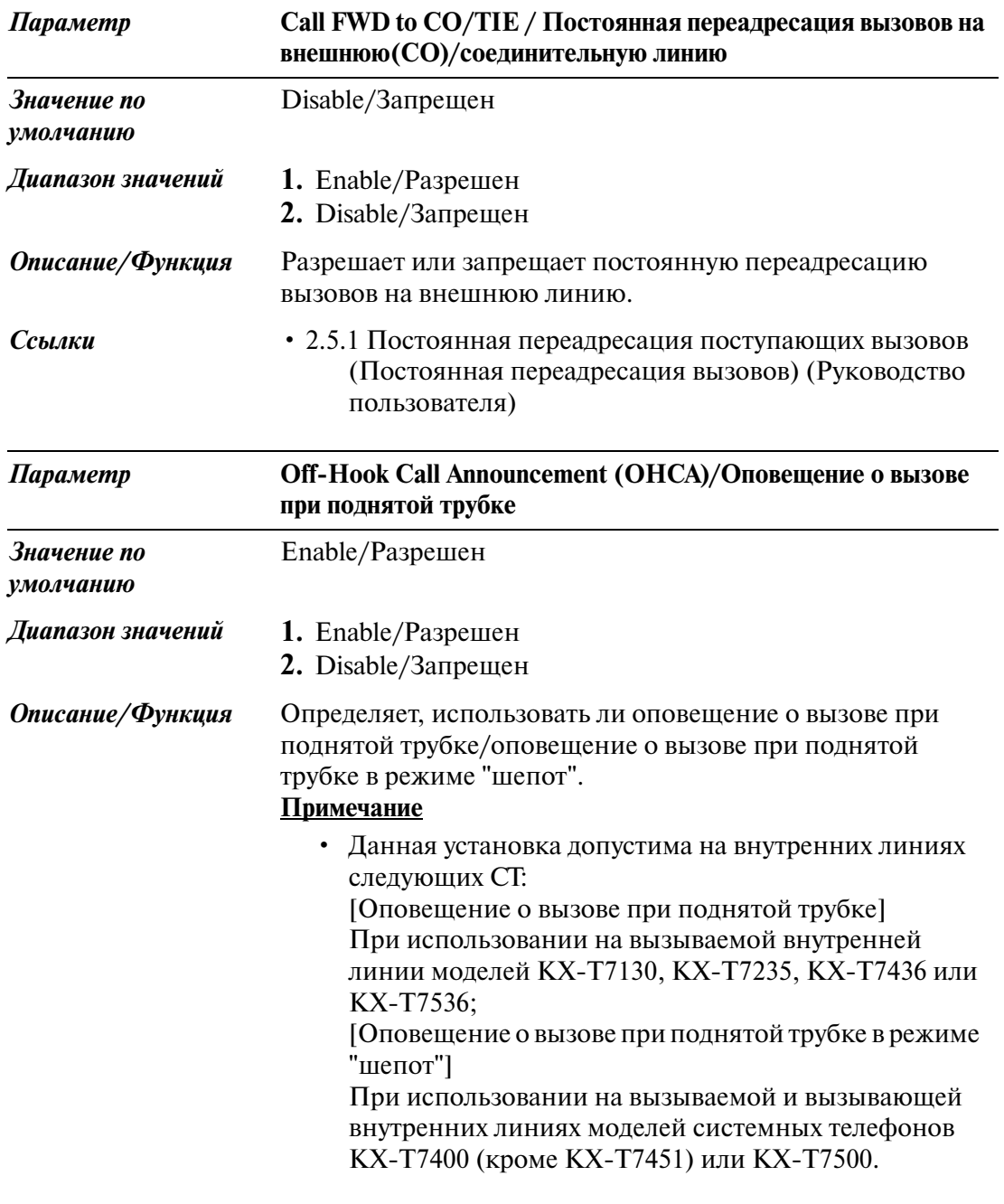

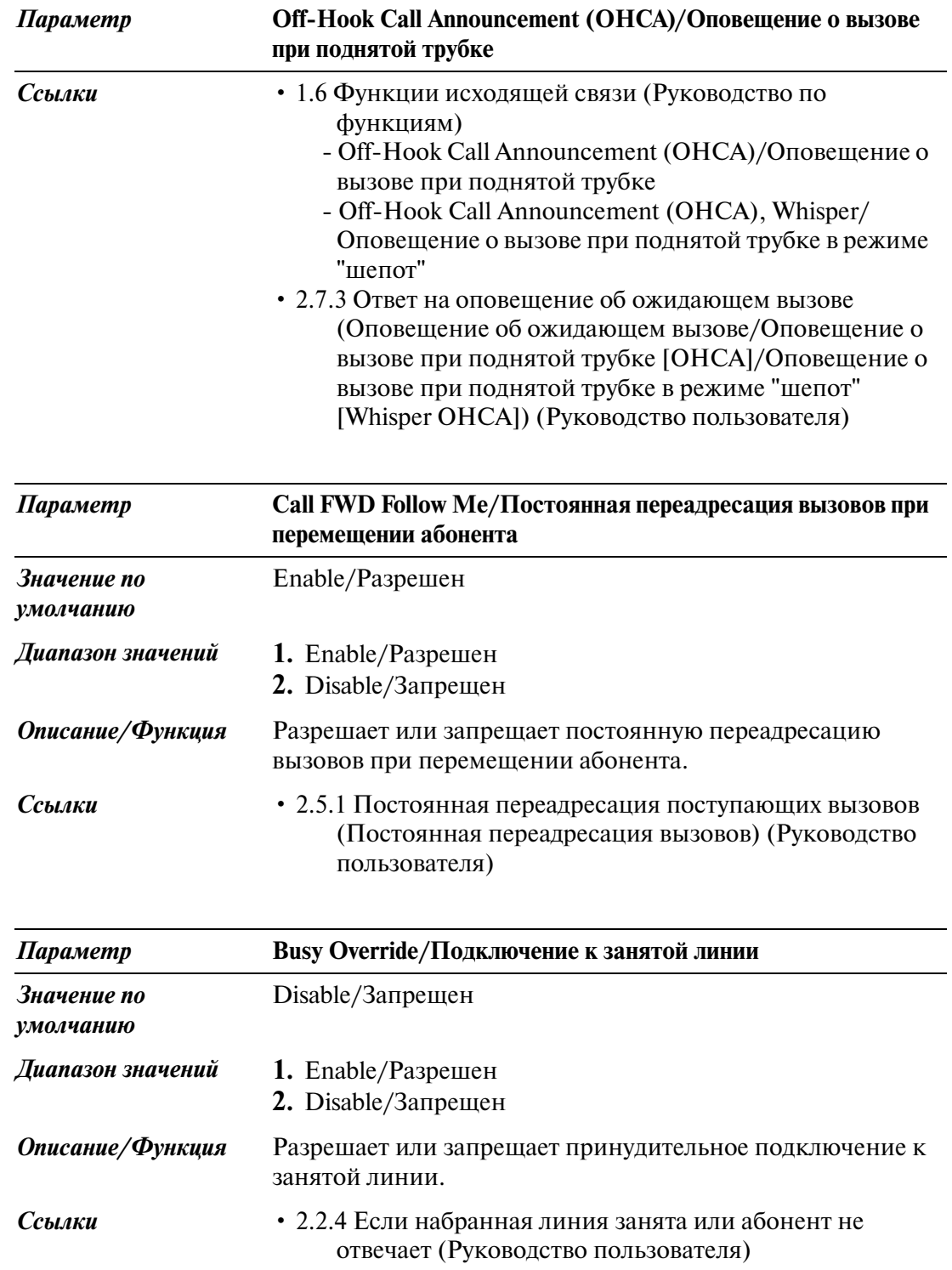

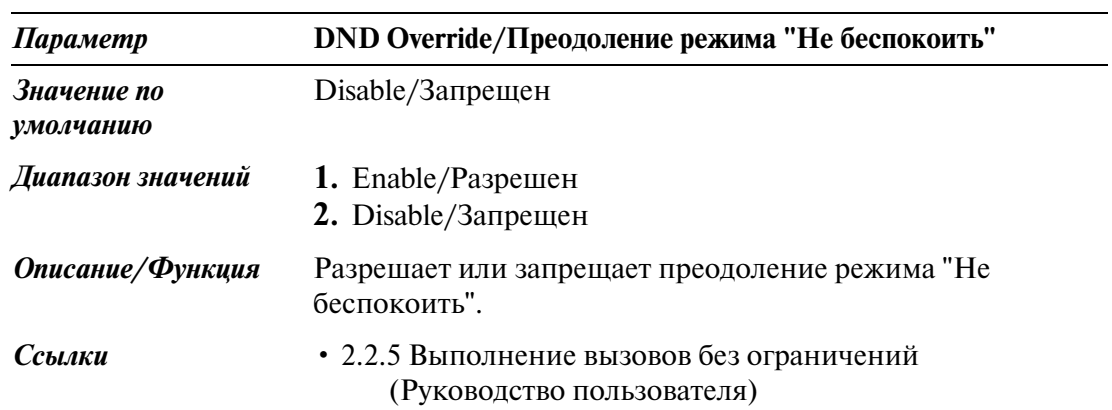

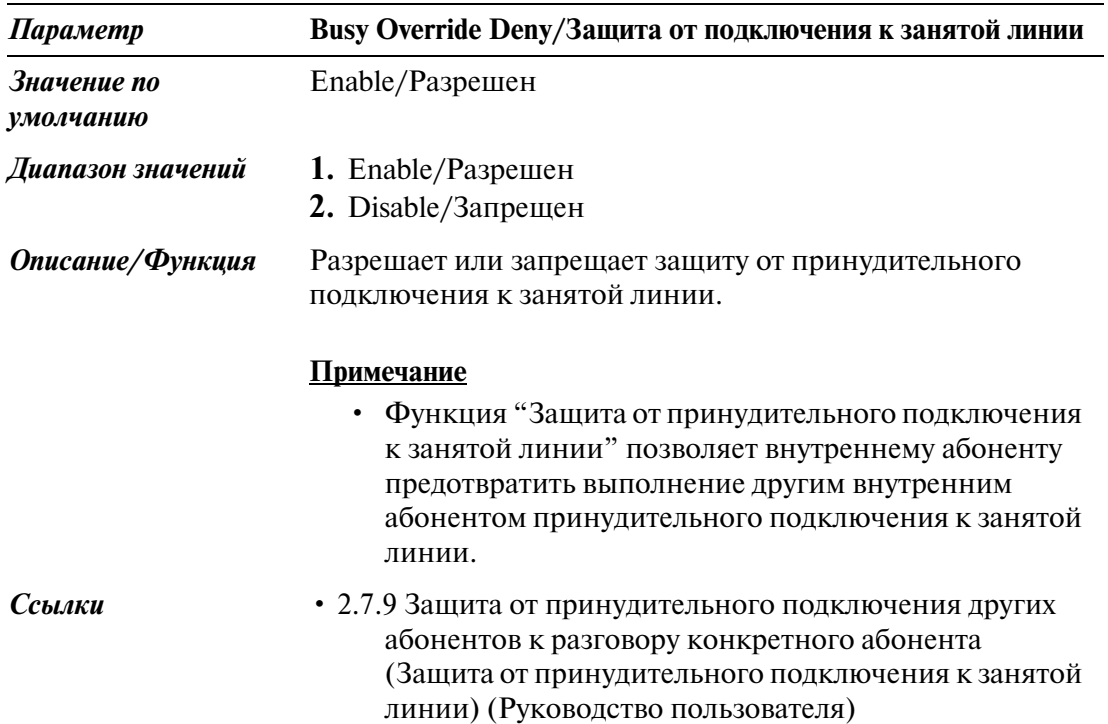

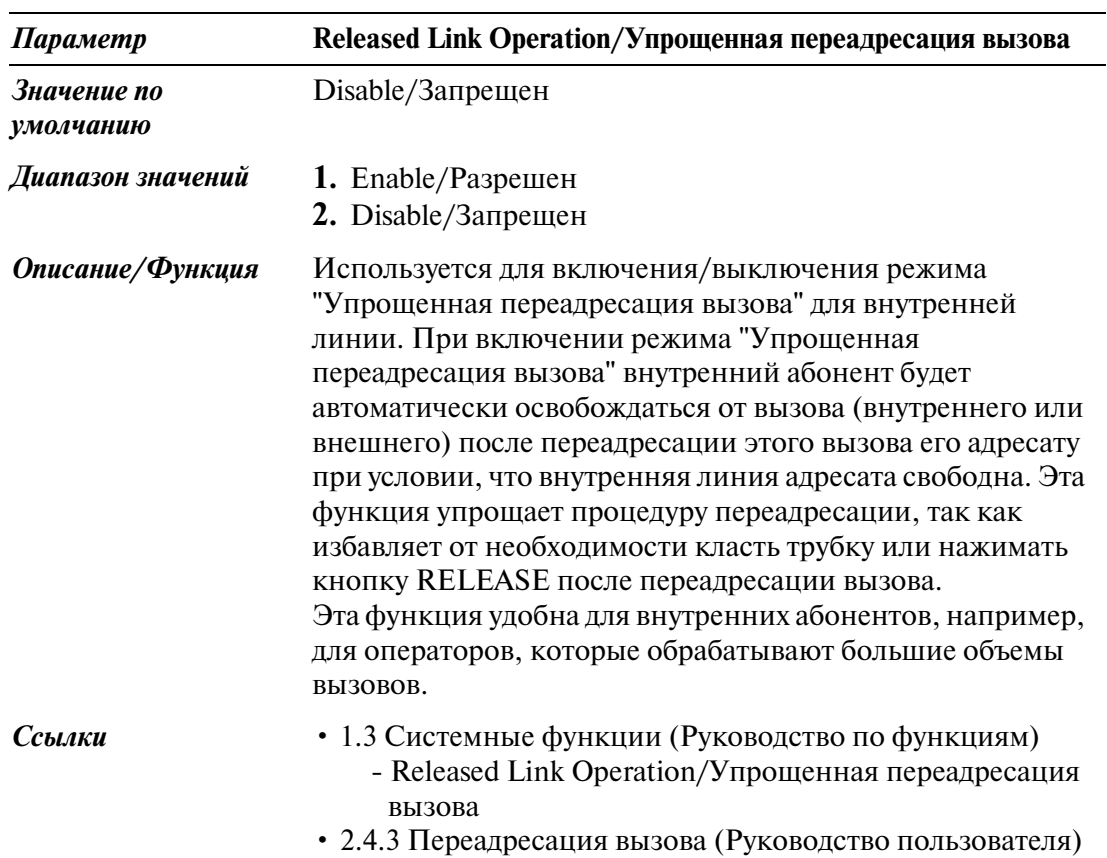

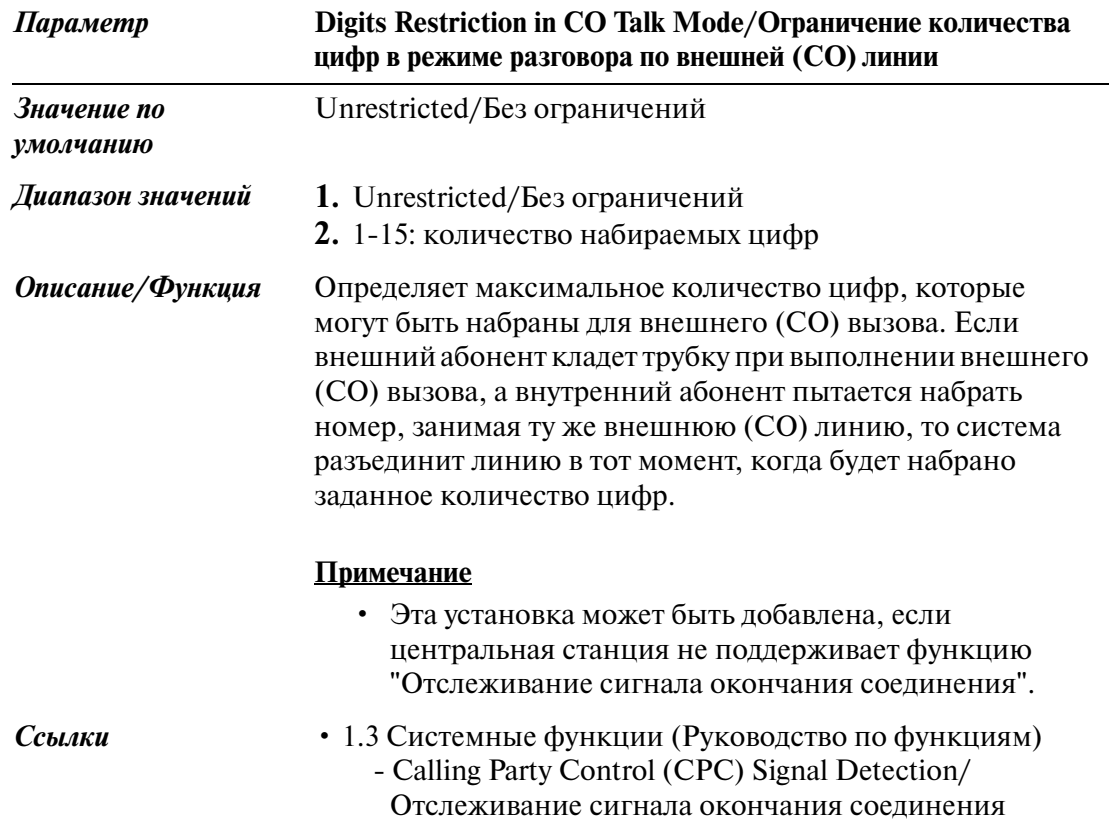

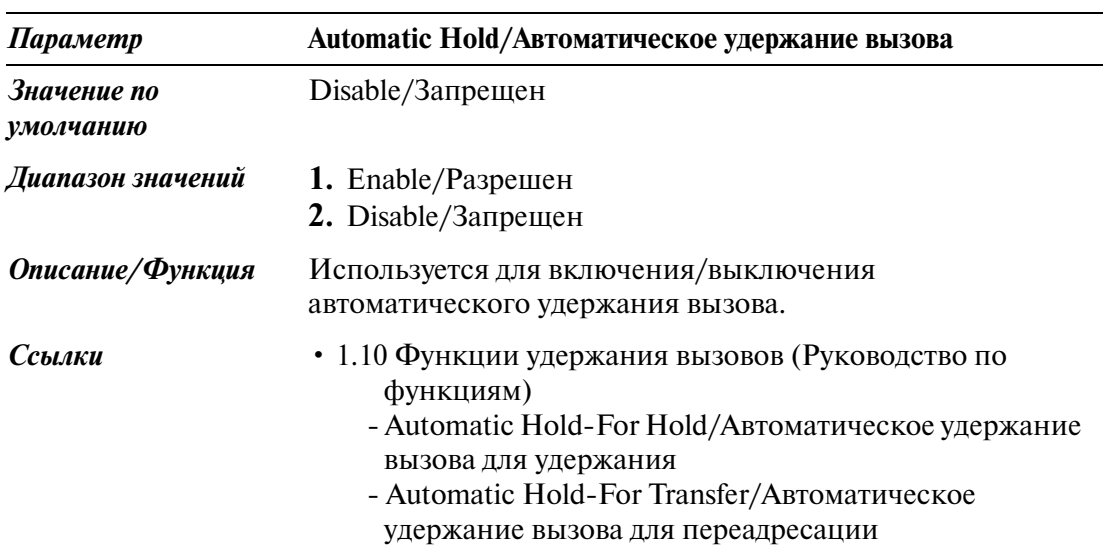

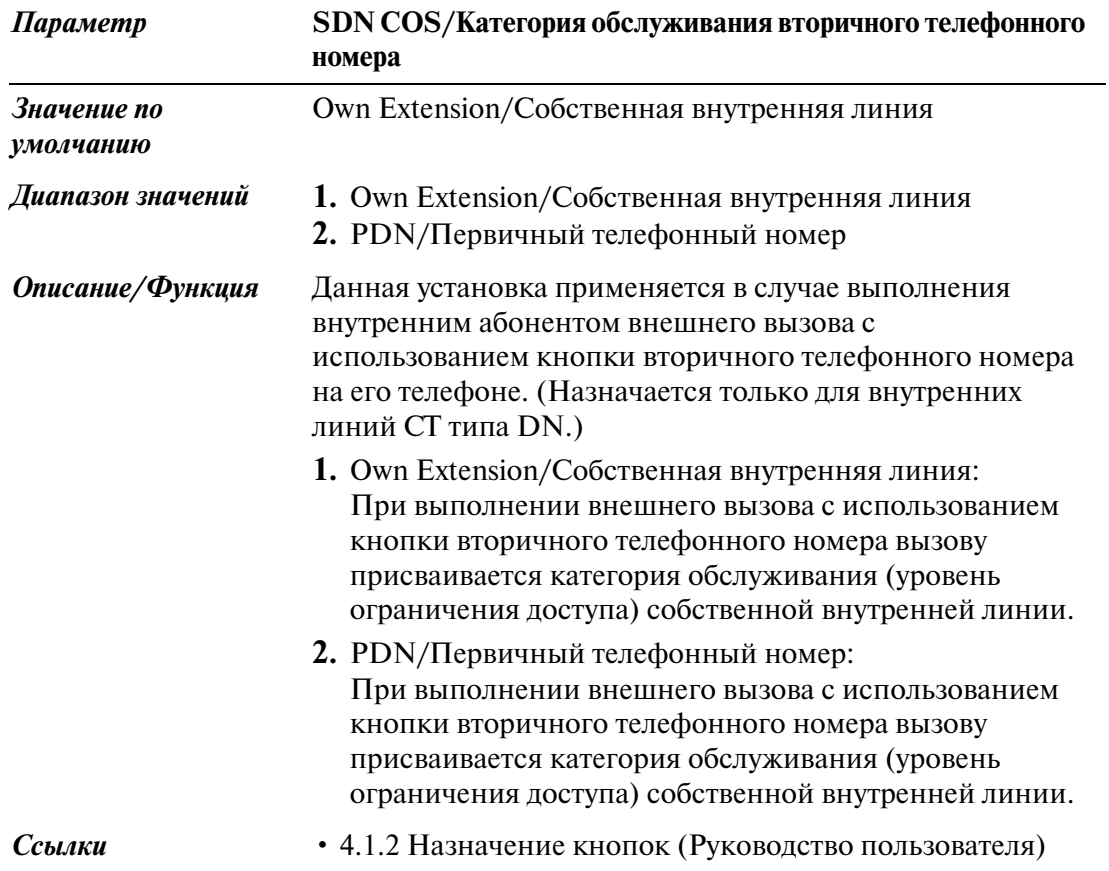

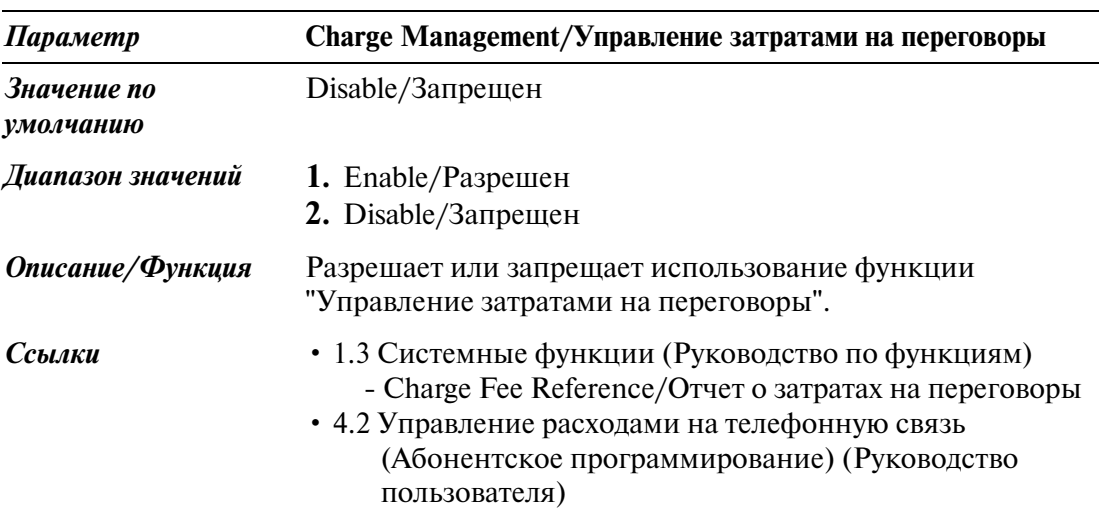

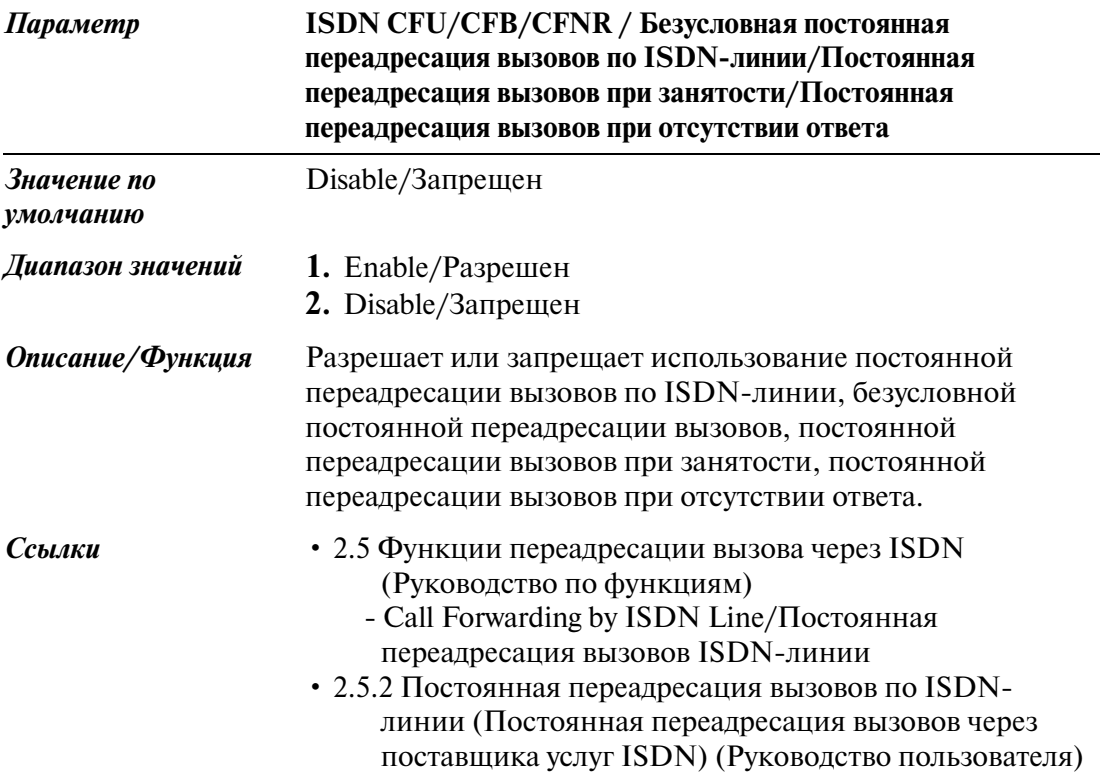

#### **2.4.2 Trunk Group Setting/Установка группы внешних линий**

Используется для определения группы внешних линий, которую внутренний абонент может использовать для выполнения внешнего вызова. Следующий экран появляется на дисплее при нажатии кнопки

[Trunk Group Setting] на экране "Class of Service/Категория обслуживания".

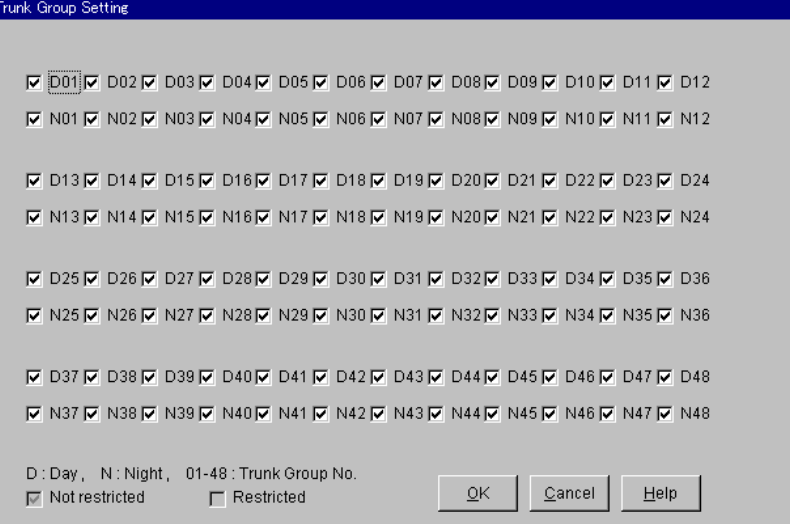

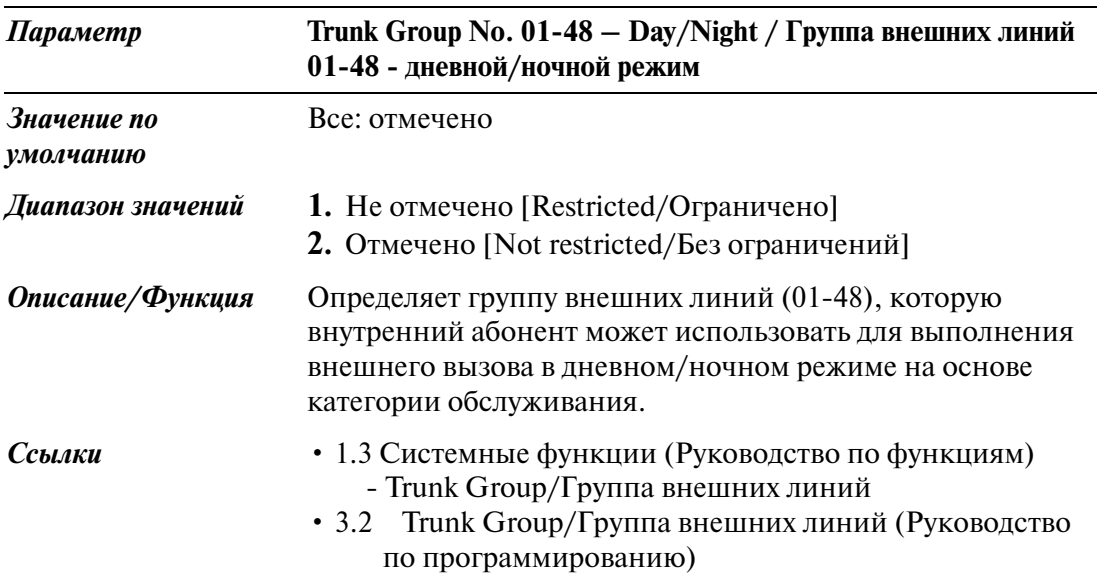

#### **2.4.3 Class of Service (COS)/Категория обслуживания 2/2**

Используется для назначения параметров категории обслуживания (COS).

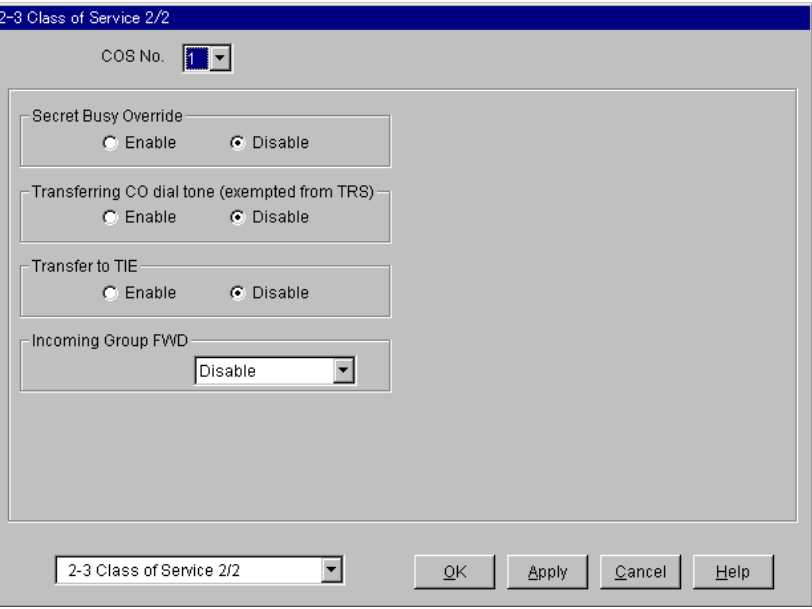

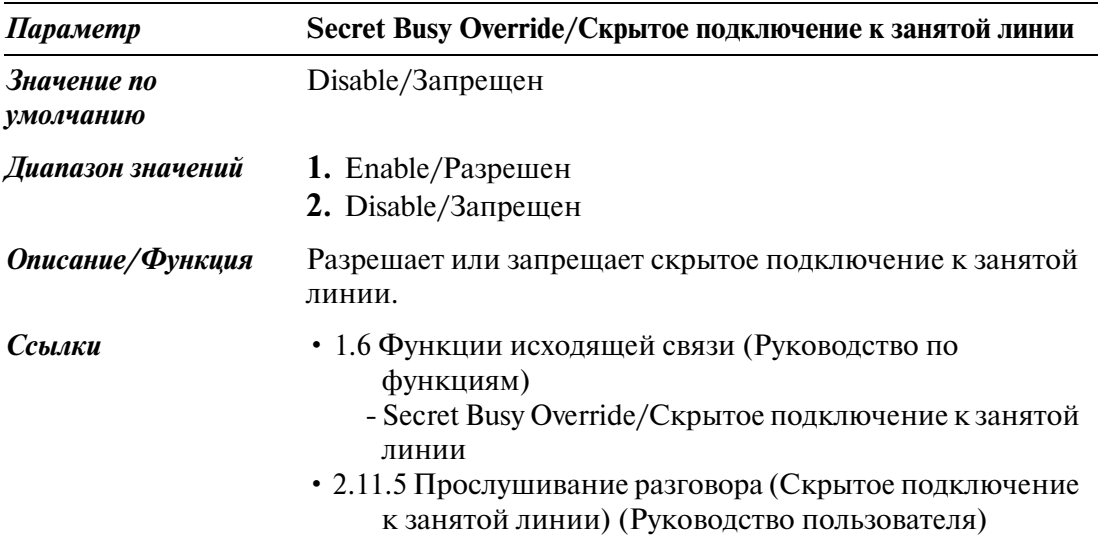

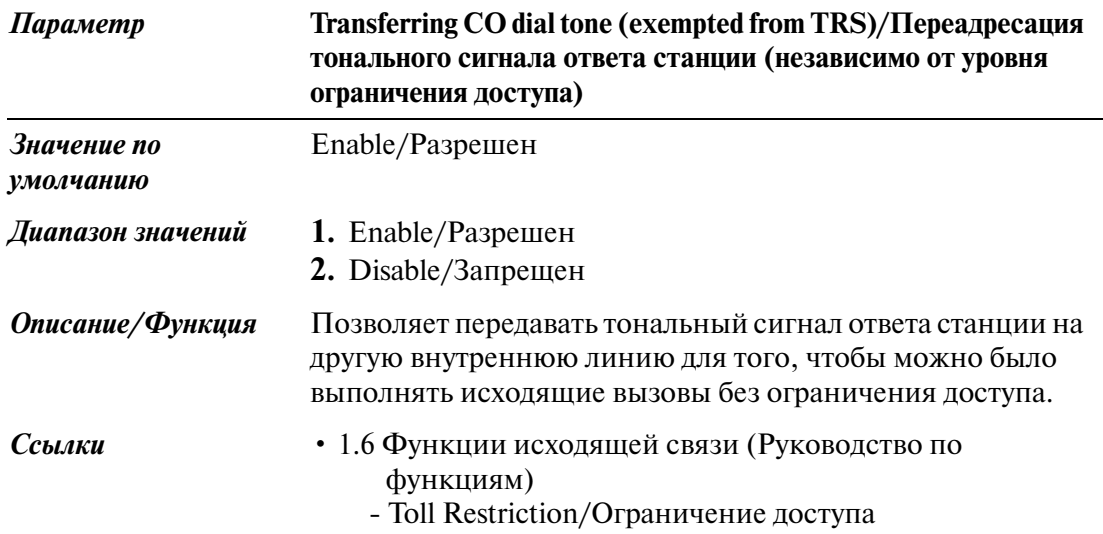

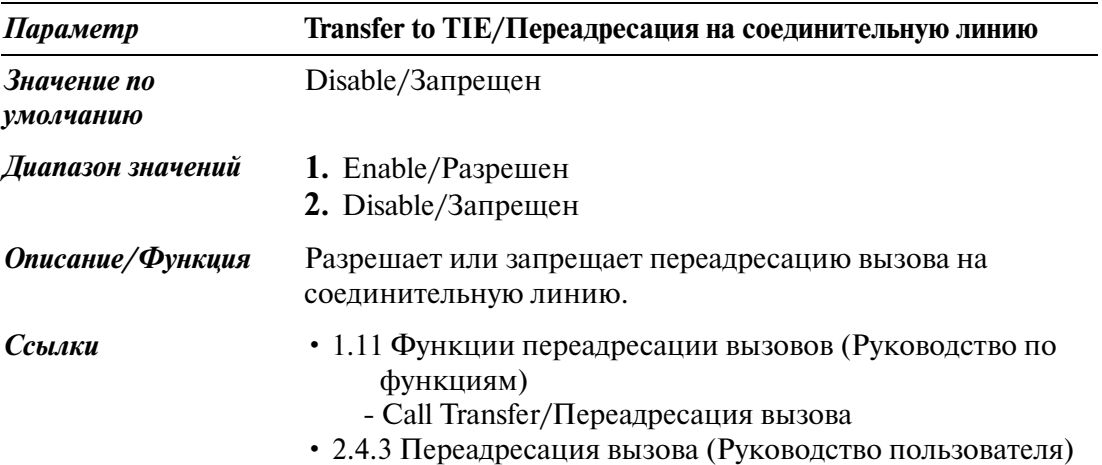

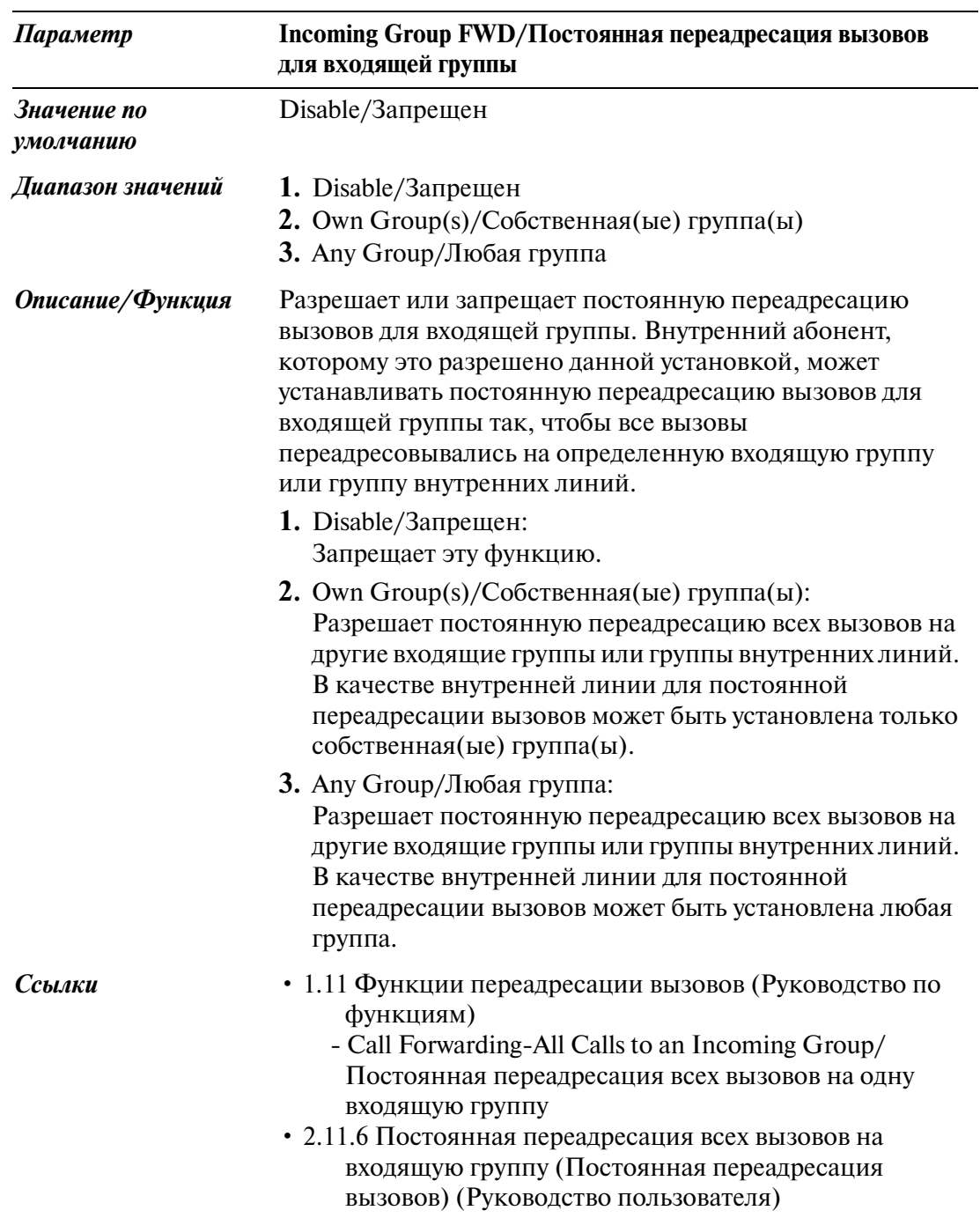

## <span id="page-96-0"></span>**2.5 System Timer/Системный таймер**

### **2.5.1 System Timer/Системный таймер 1/2**

Используется для назначения различных системных таймеров.

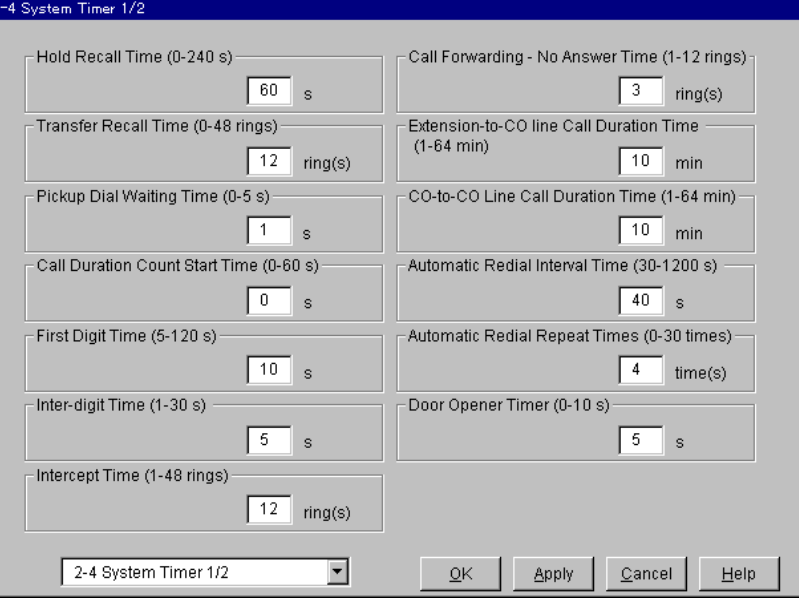

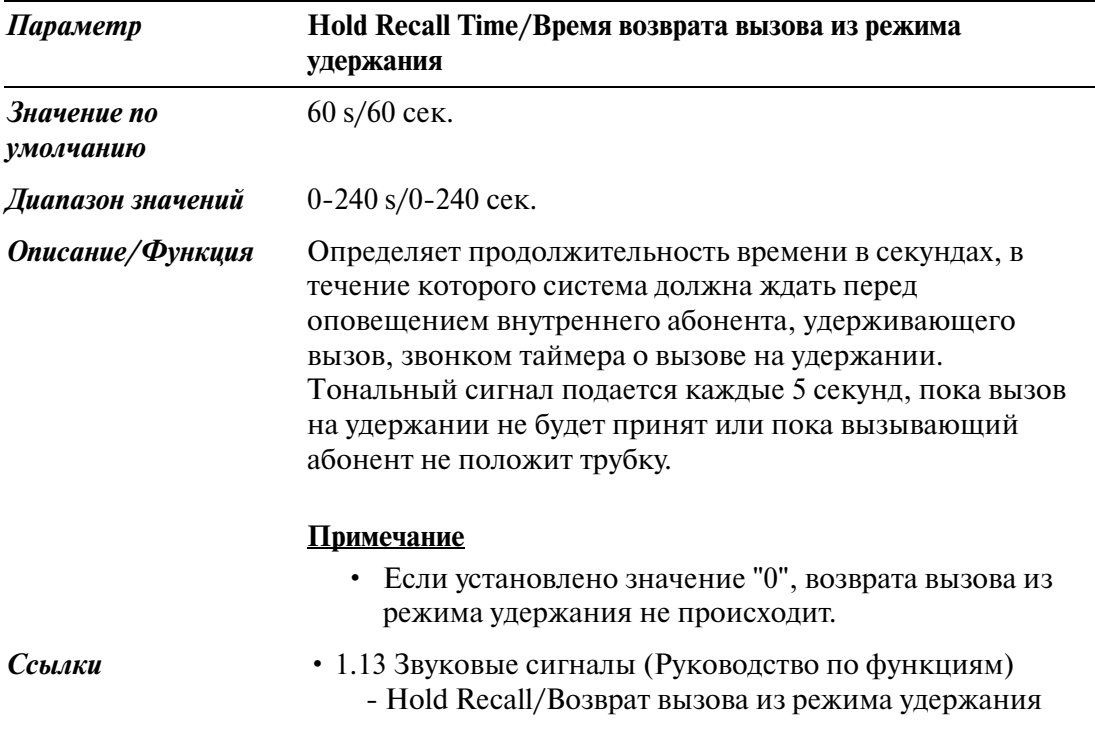

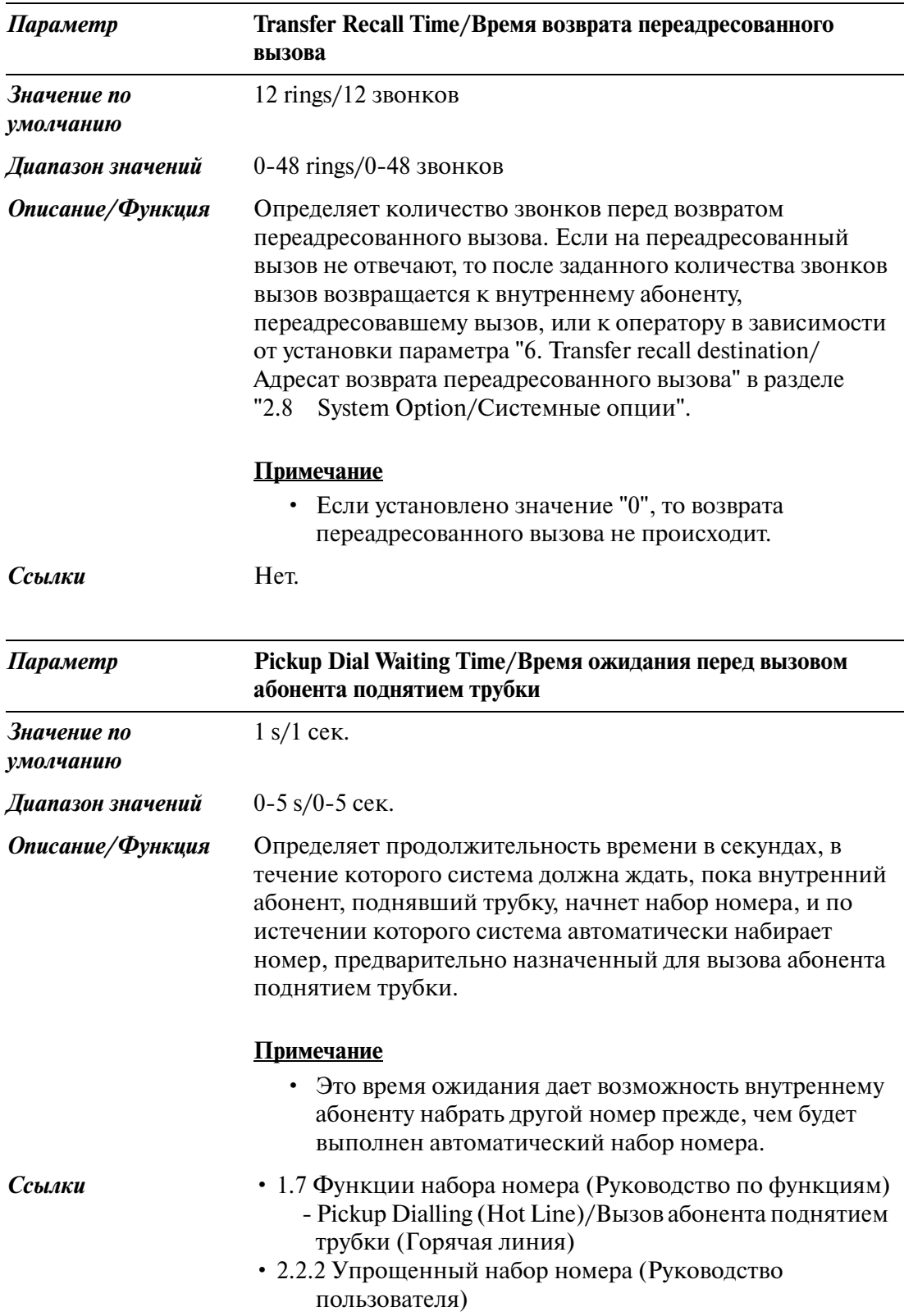

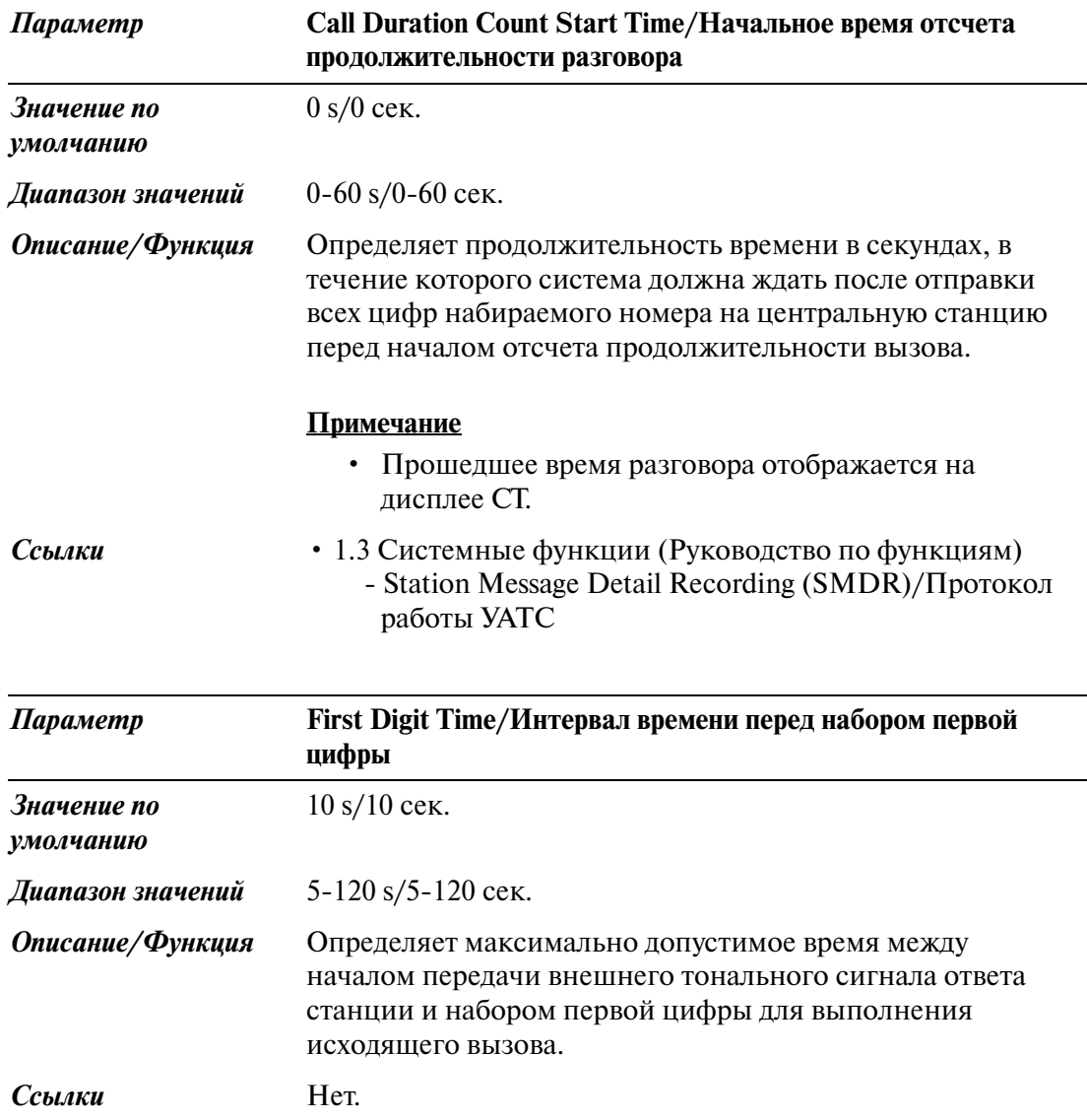

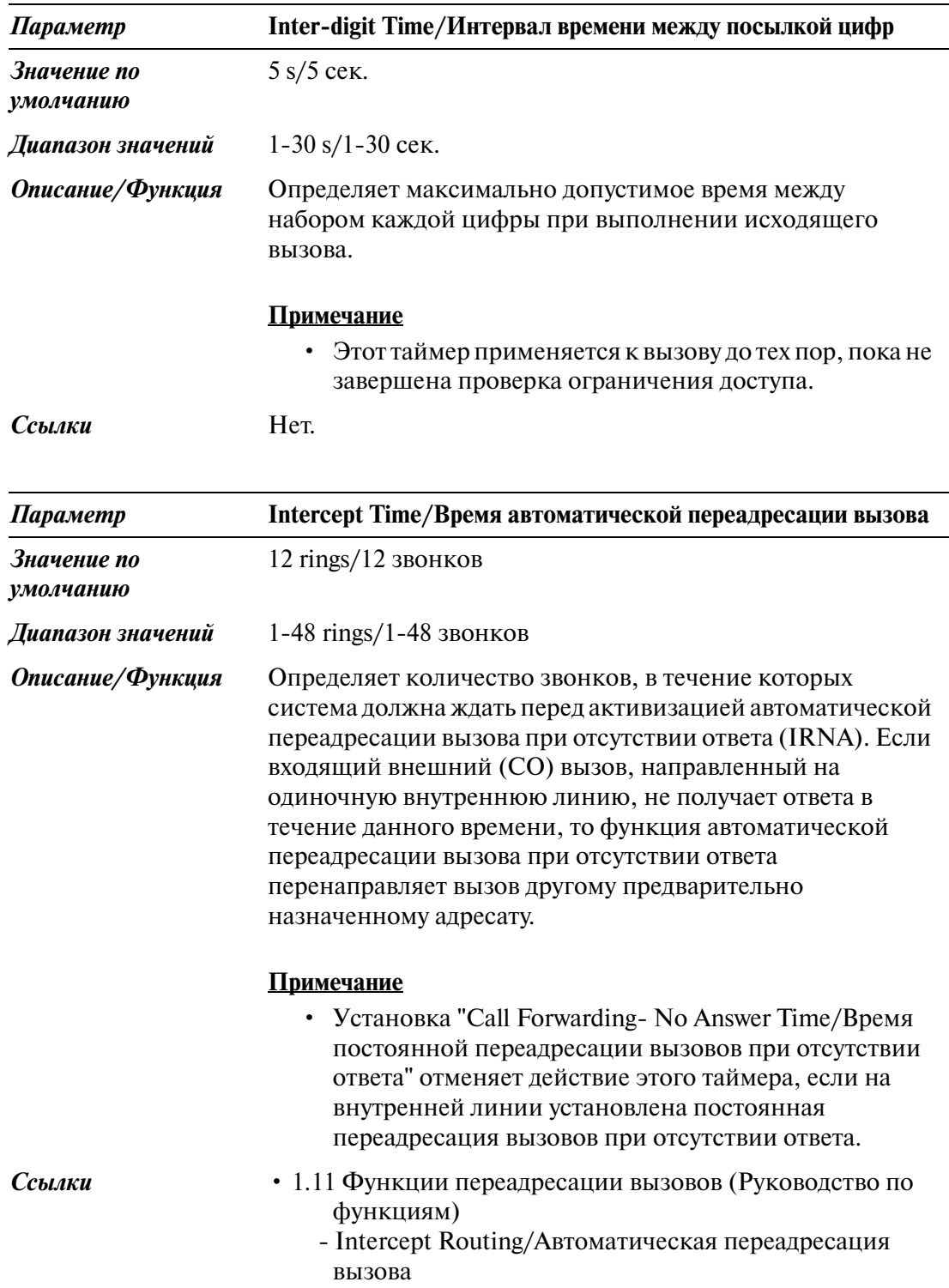

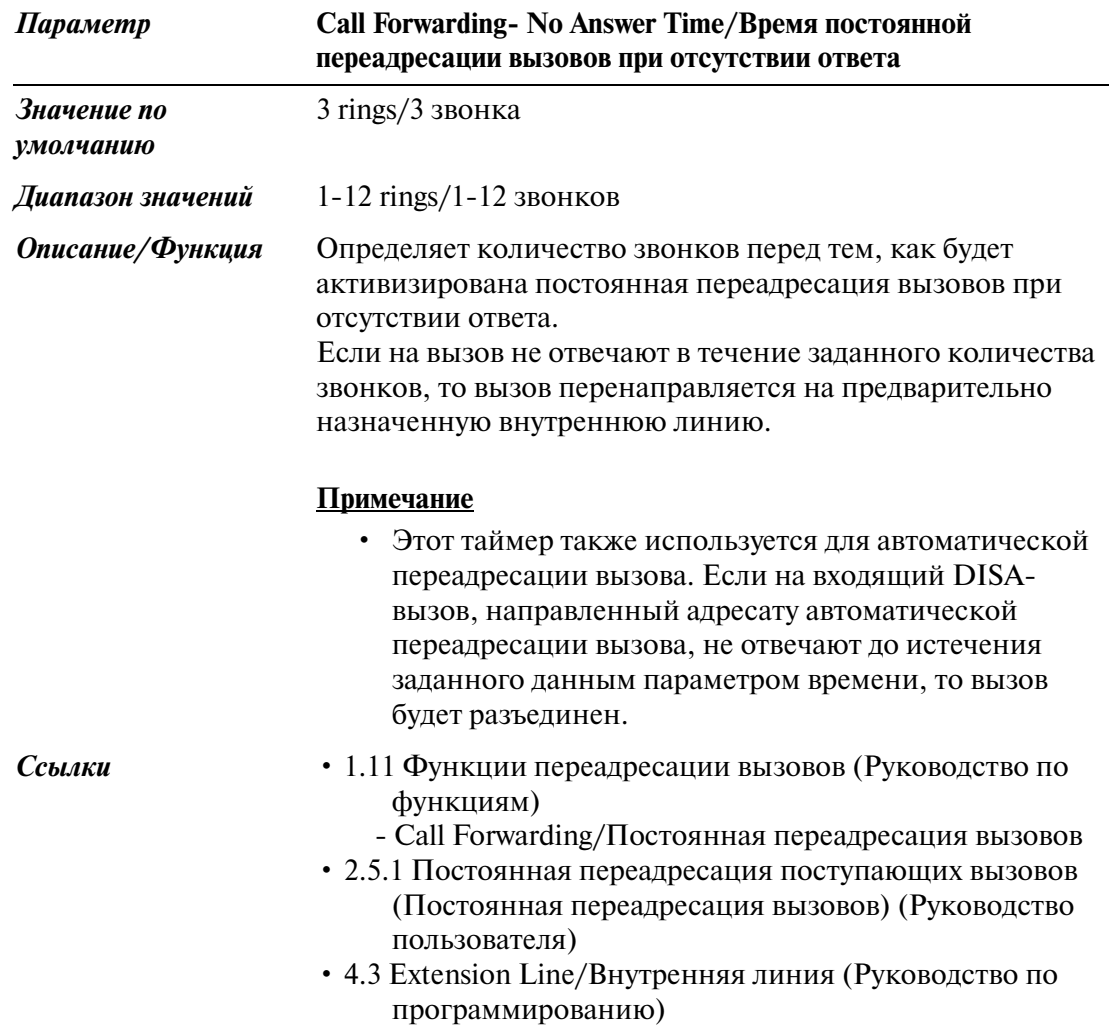

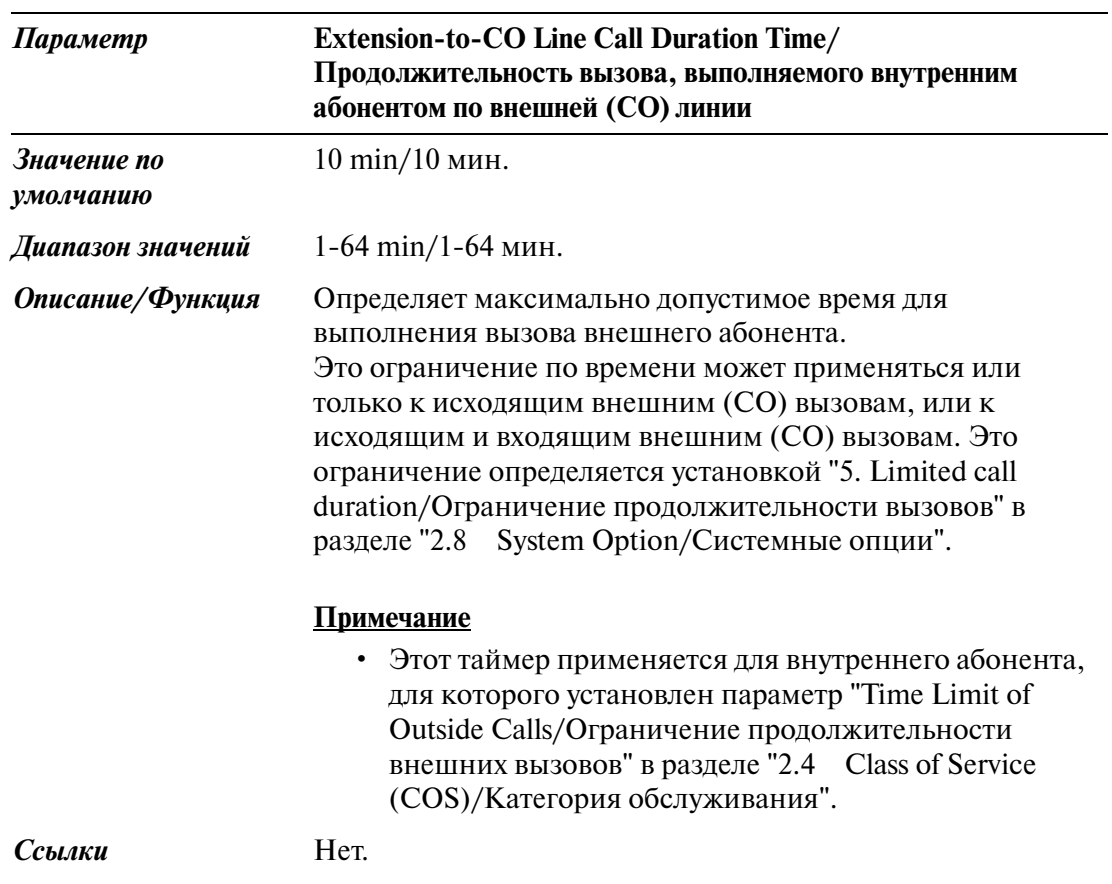

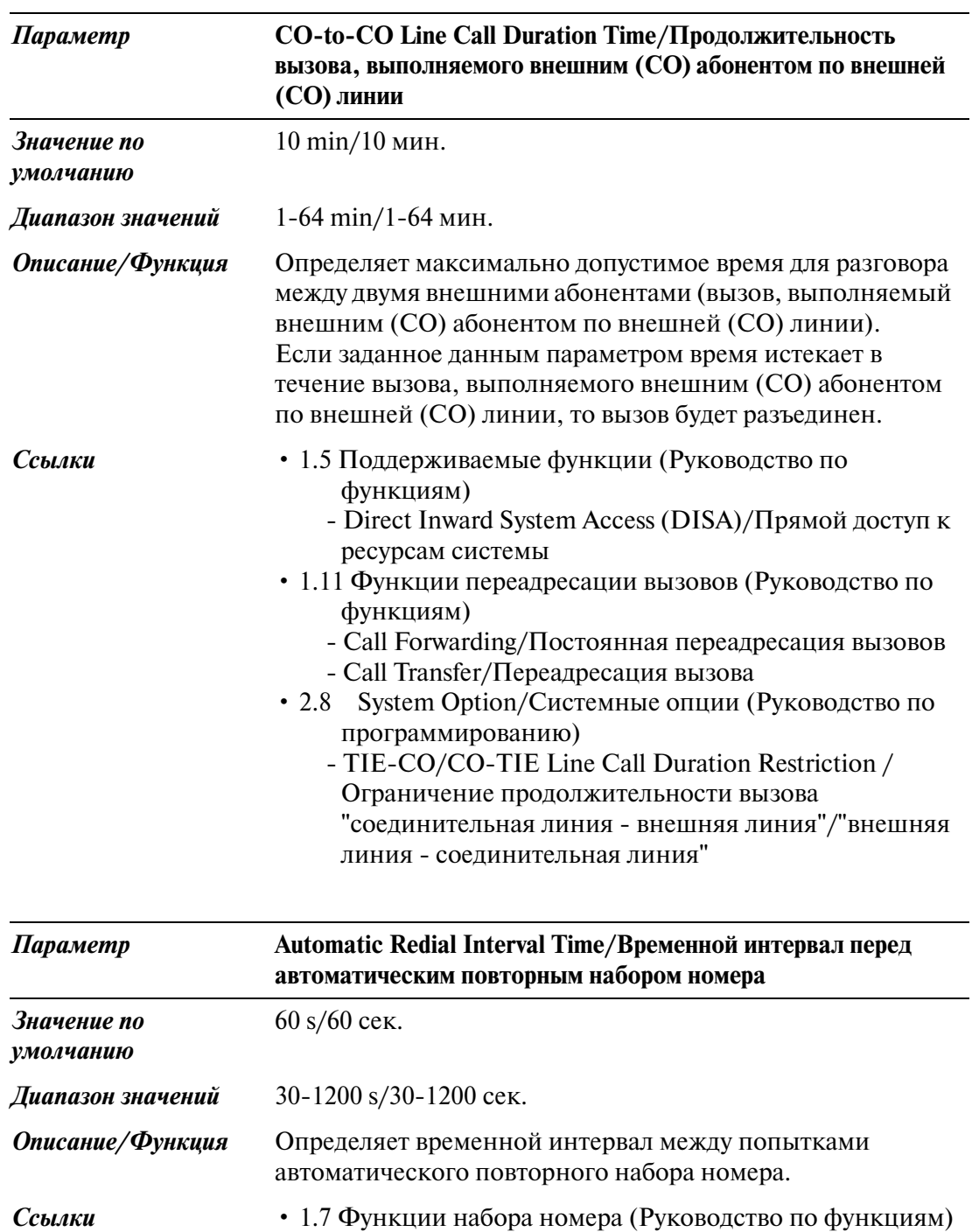

#### - Redial, Automatic/Автоматический повторный набор номера

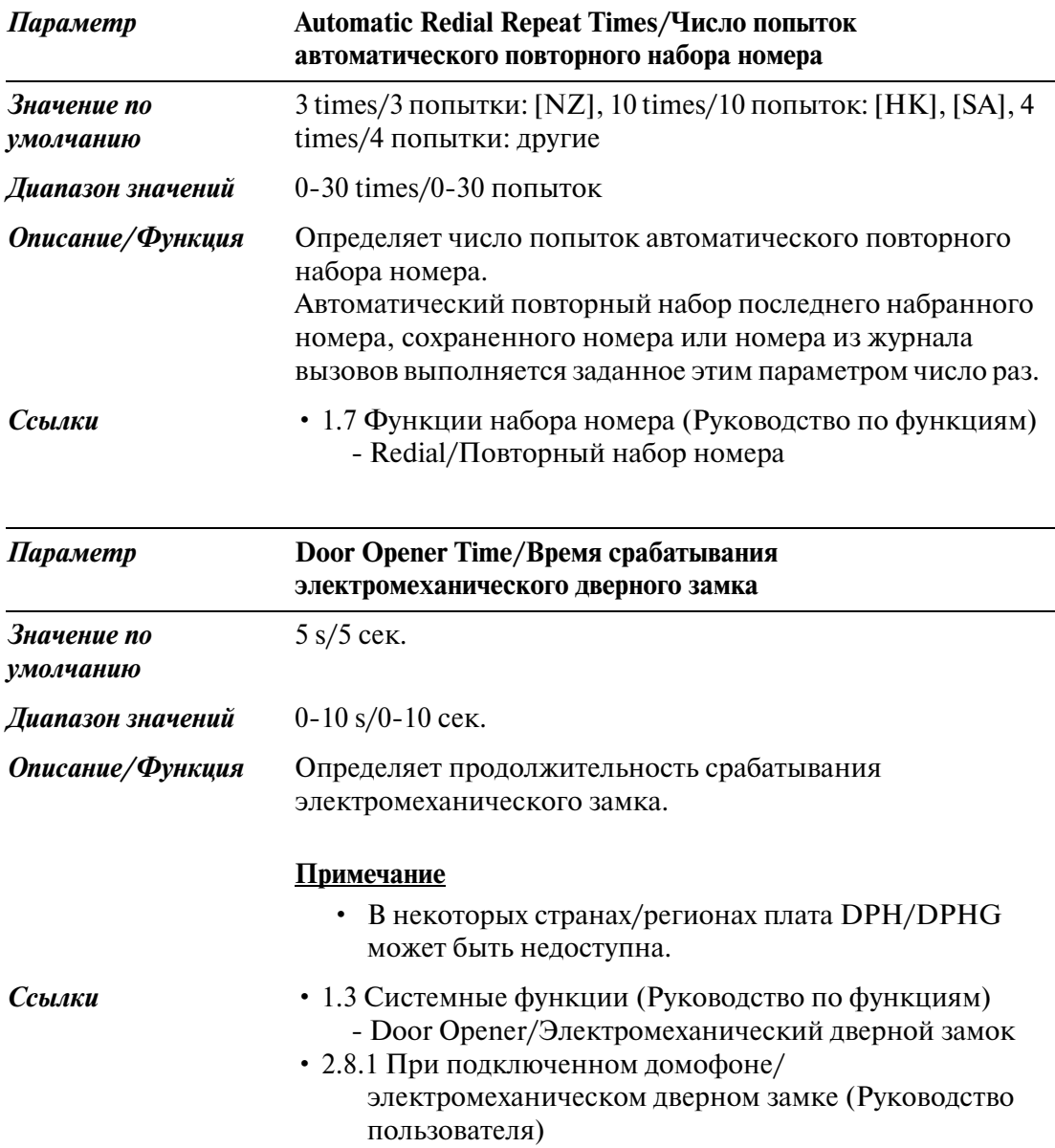

### **2.5.2 System Timer/Системный таймер 2/2**

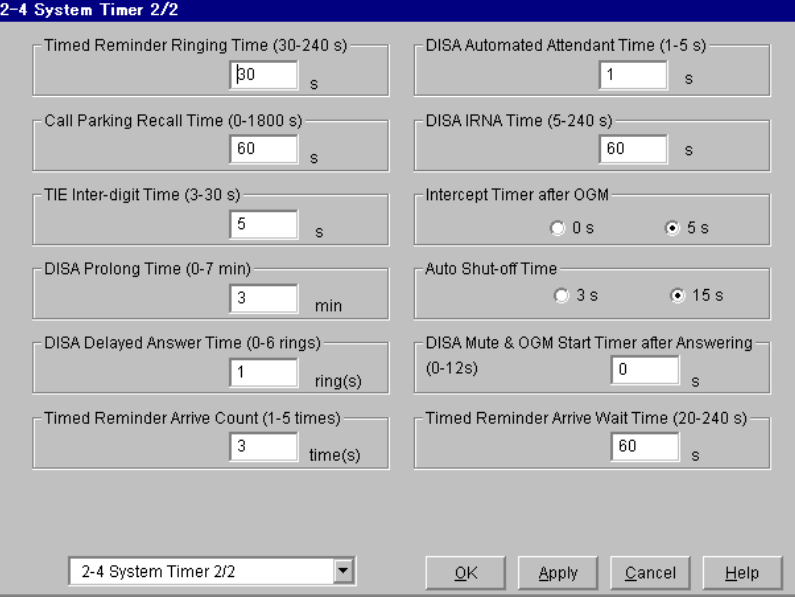

Используется для назначения различных системных таймеров.

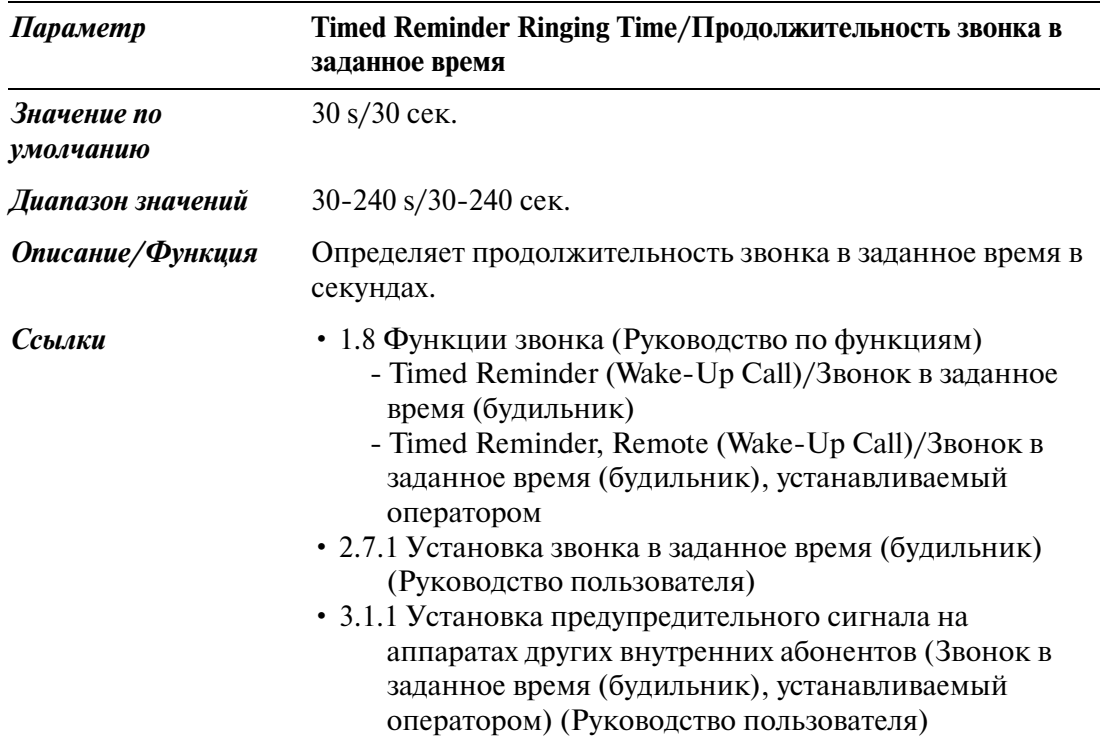

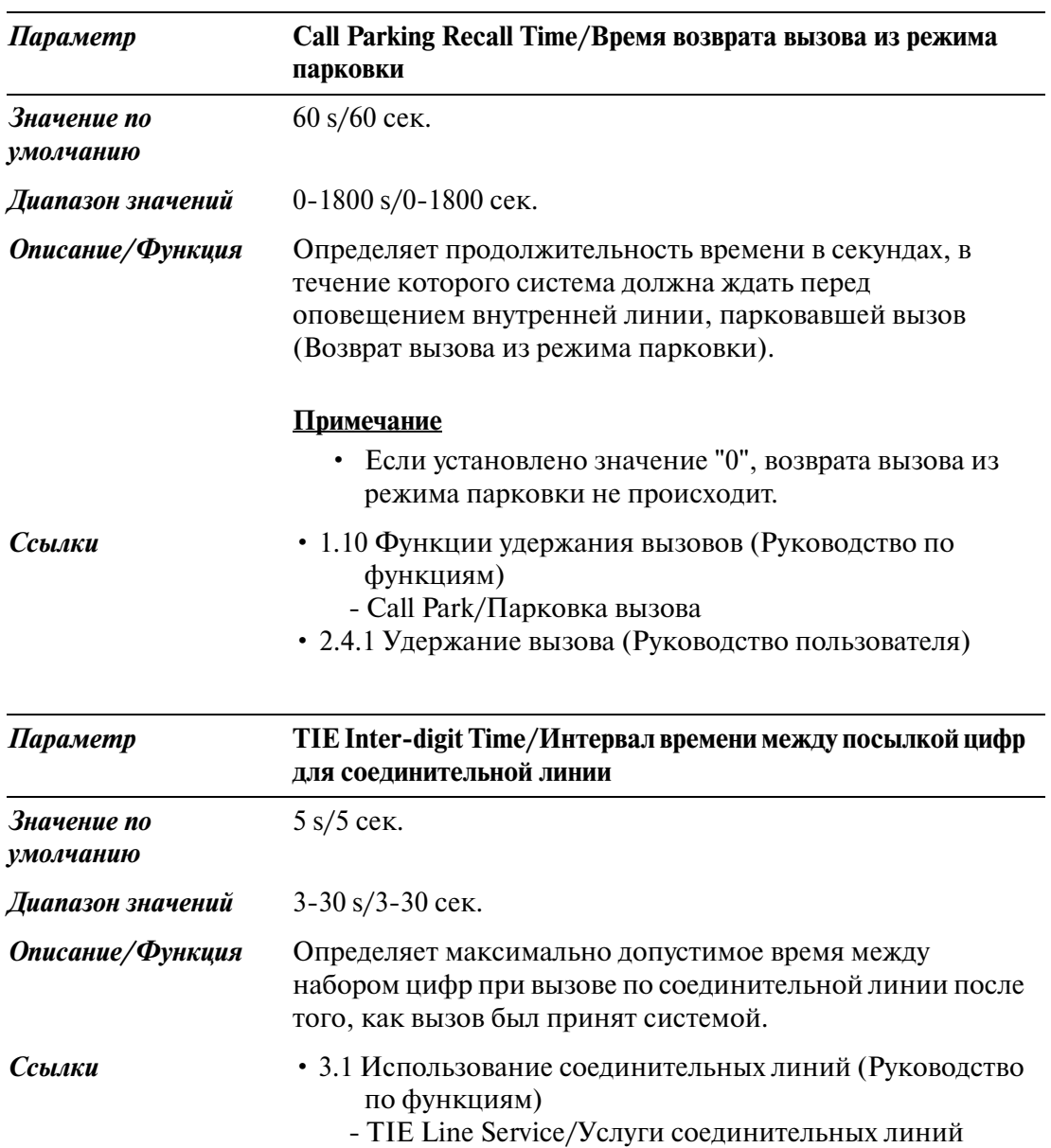

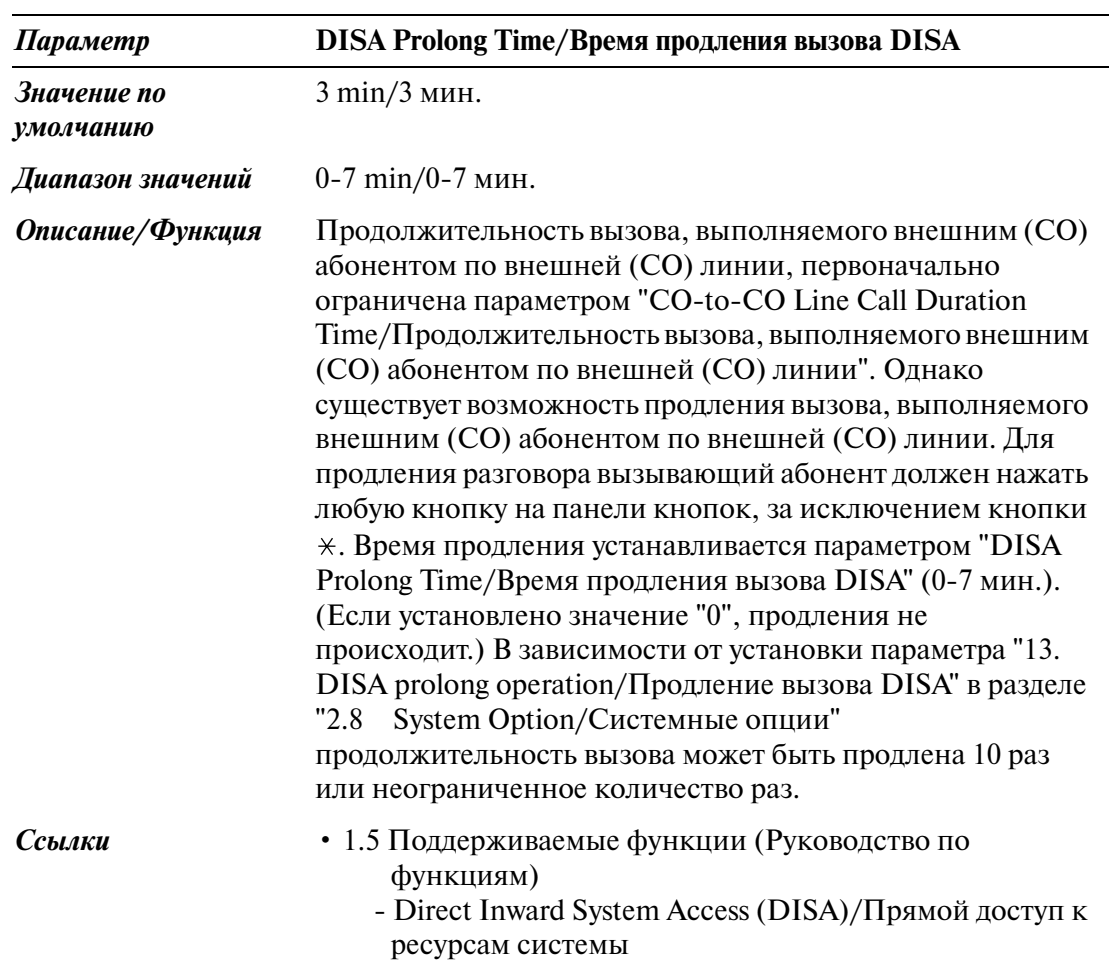

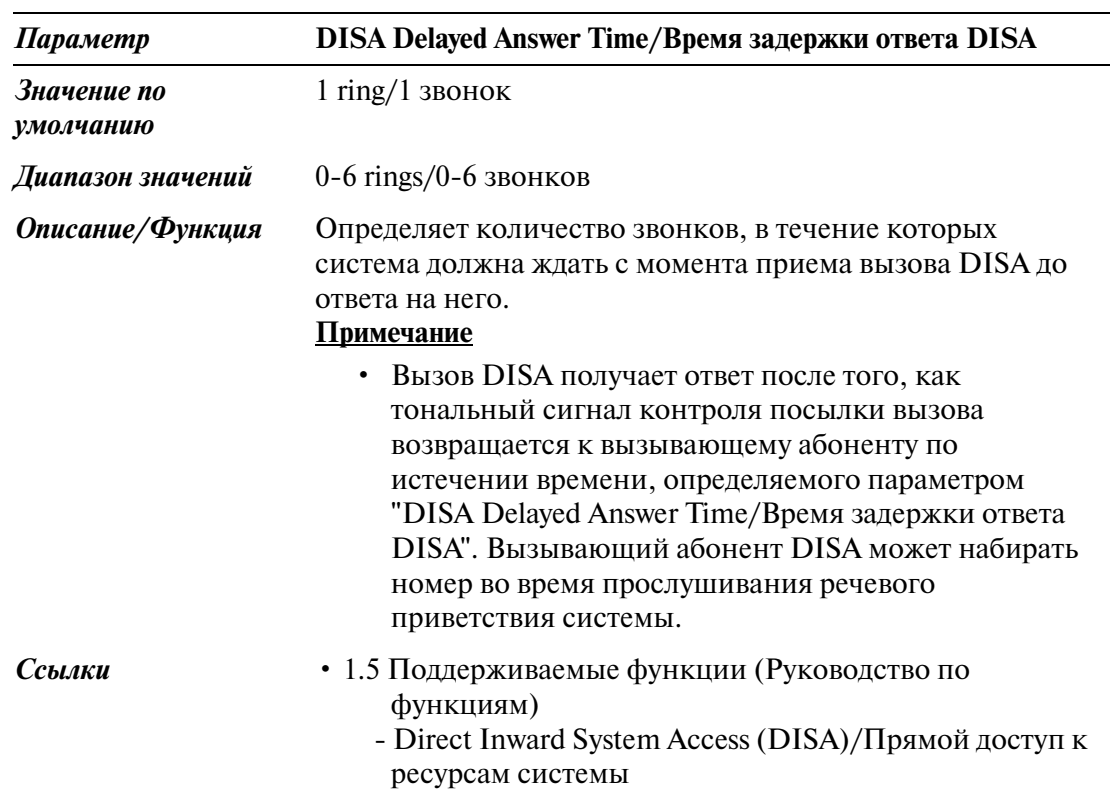

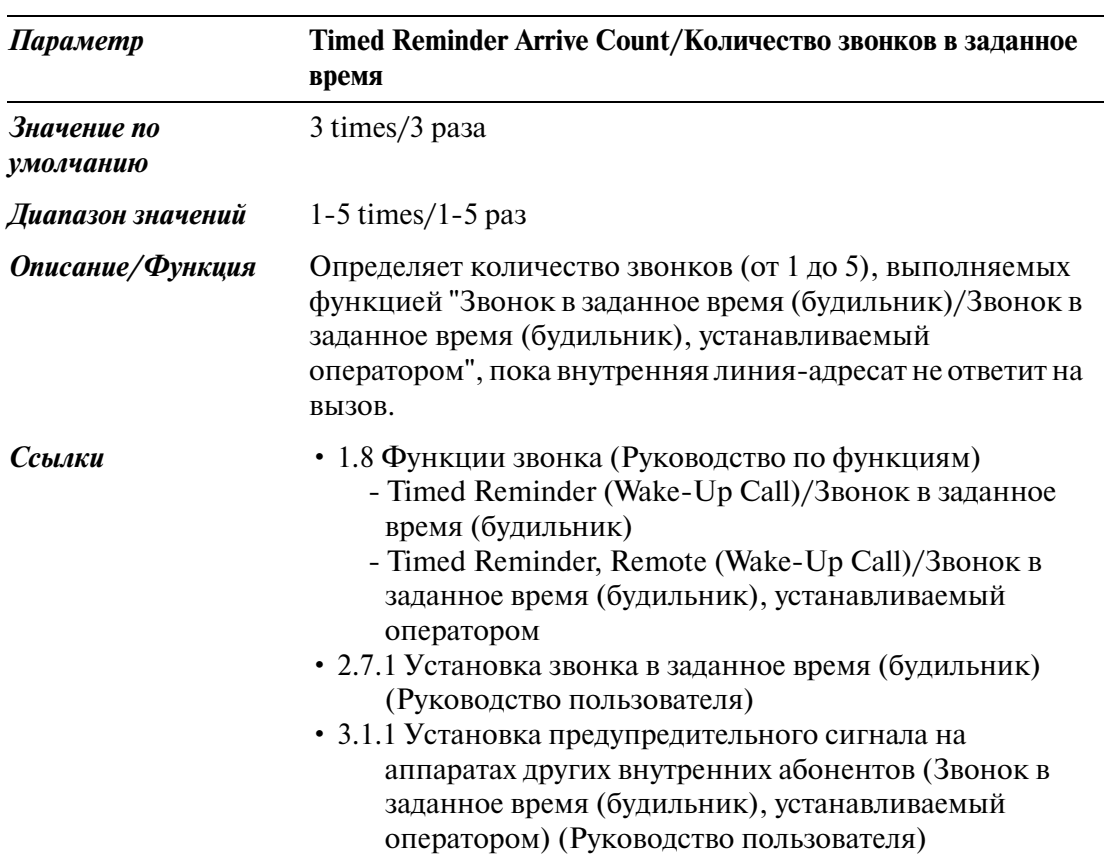
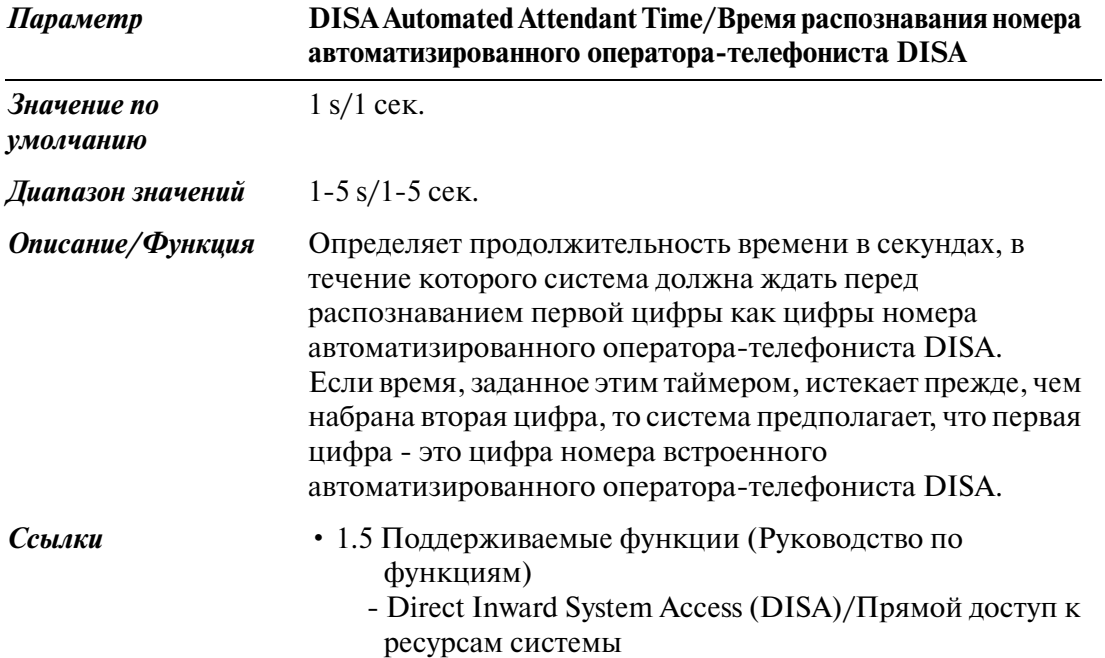

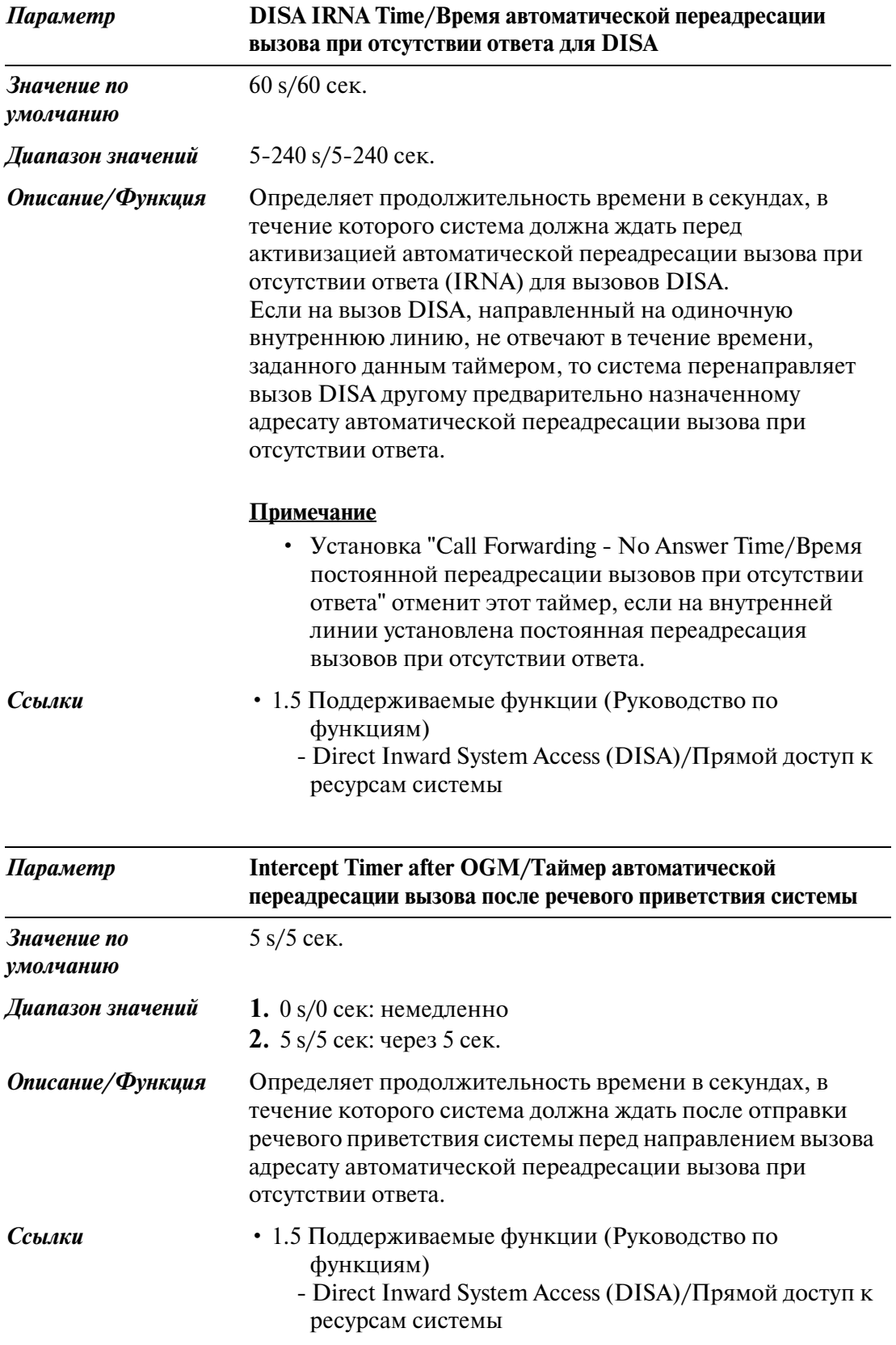

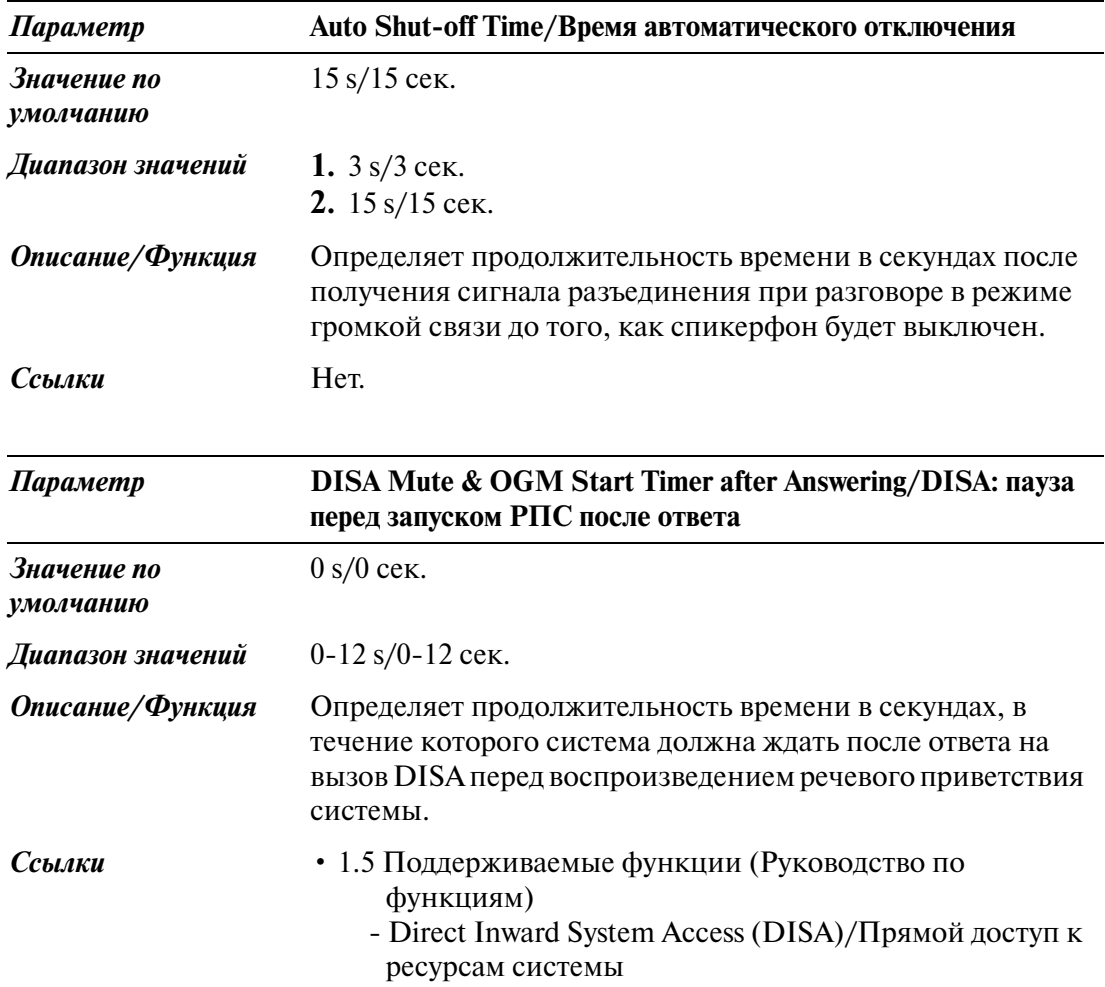

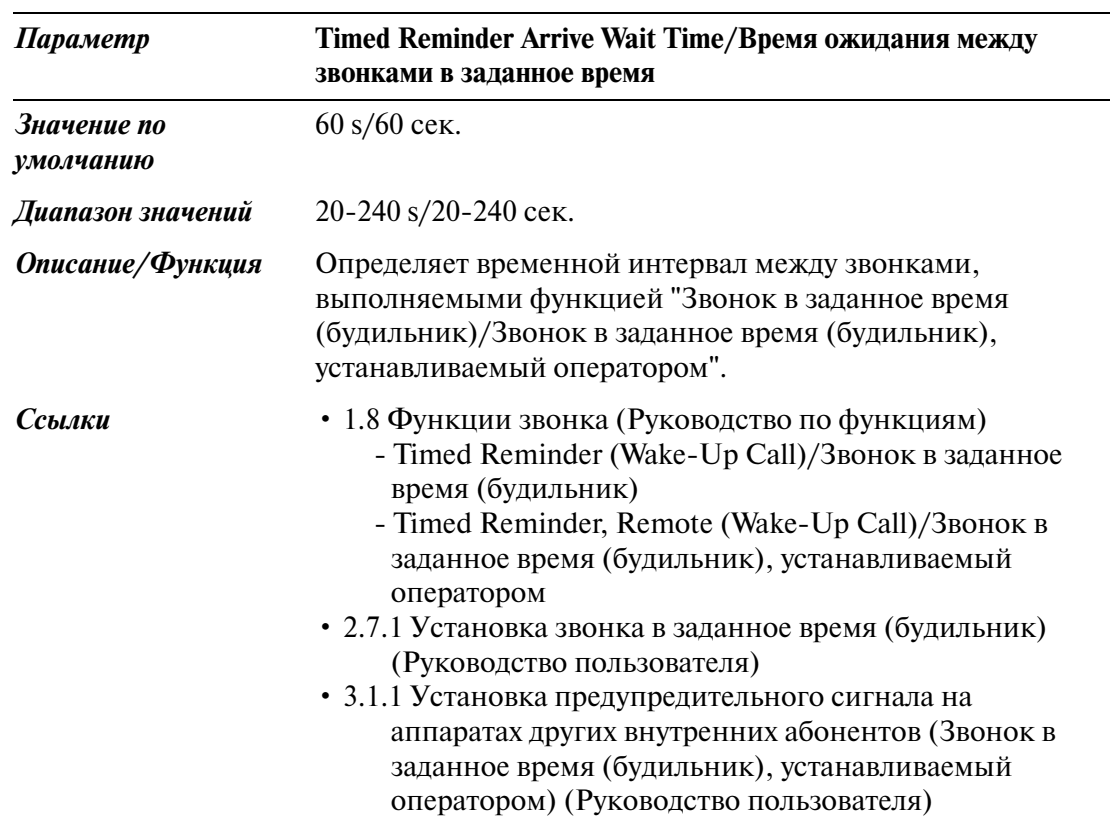

## **2.6 Local Hunt Sequence/Последовательность прямого поиска**

Определяет последовательность поиска группы внешних линий, которую необходимо использовать, когда внутренний абонент выполняет внешний вызов путем набора номера функции, назначенного для функции "Local CO Line Access/ ARS / Прямой доступ к внешней линии/Автоматический выбор маршрута" или нажимая кнопку свободной внешней (CO) линии.

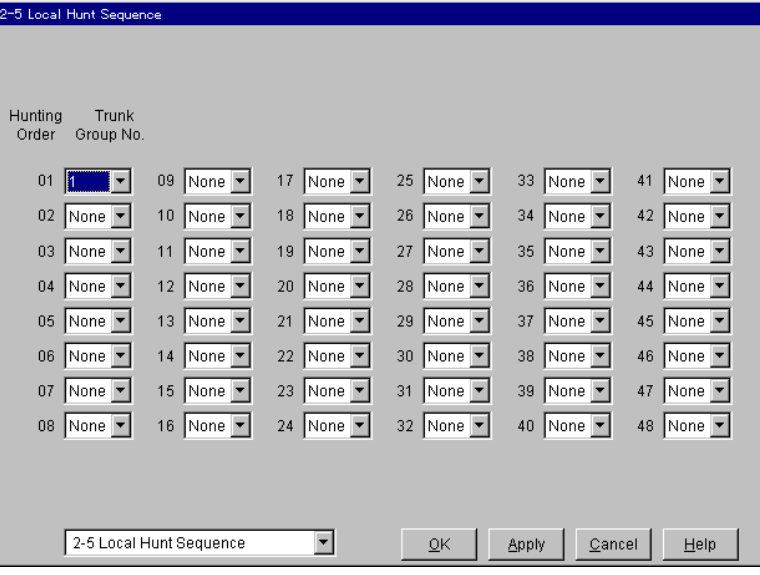

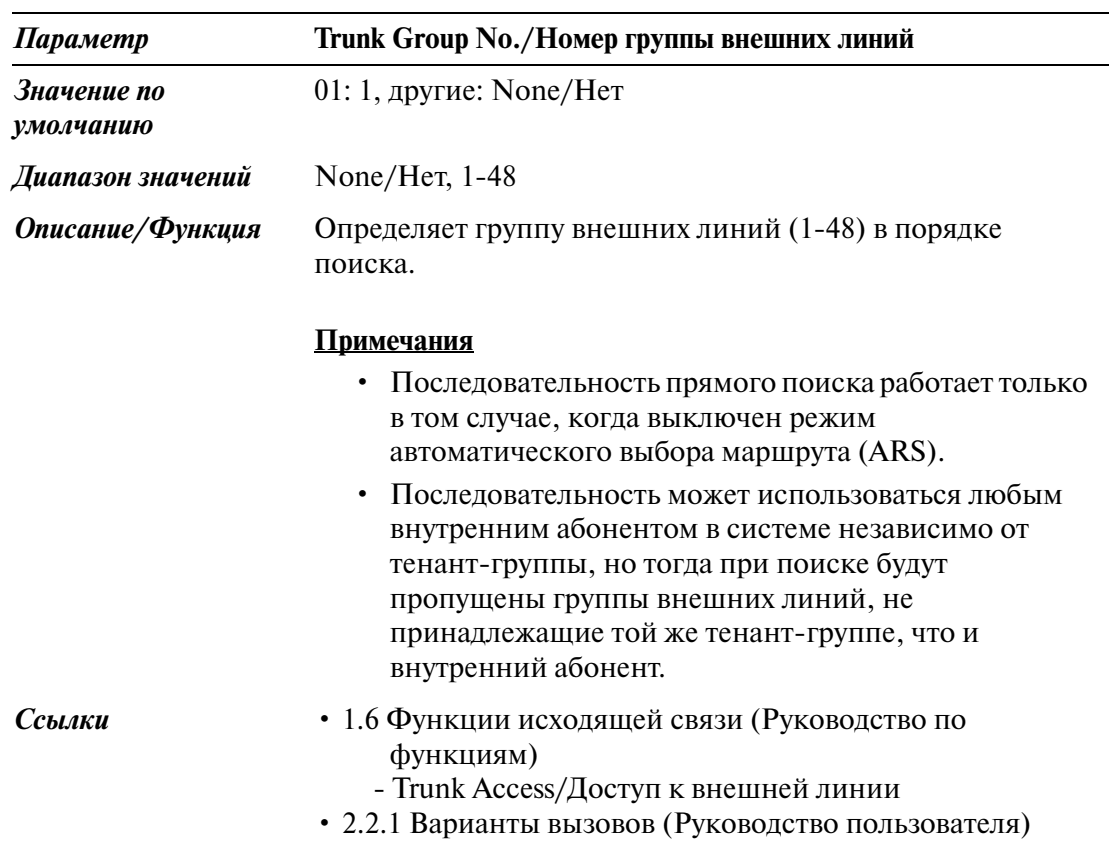

# **2.7 Trunk to Trunk Restriction/Ограничение связи между внешними линиями**

Используется для разрешения или ограничения функции ретранслятора между внешними линиями (маршрутизации вызова от одной группы внешних линий к другой) для каждой группы внешних линий.

Дополнительную информацию см. в пункте "TIE Line Network-Alternate Routing/ Альтернативные маршруты в сетях на основе соединительных линий" раздела "3.1 Использование соединительных линий" Руководства по функциям.

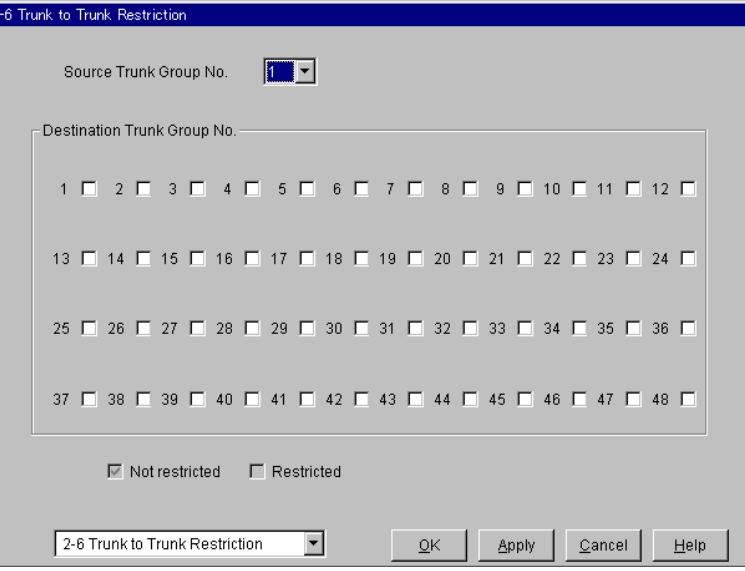

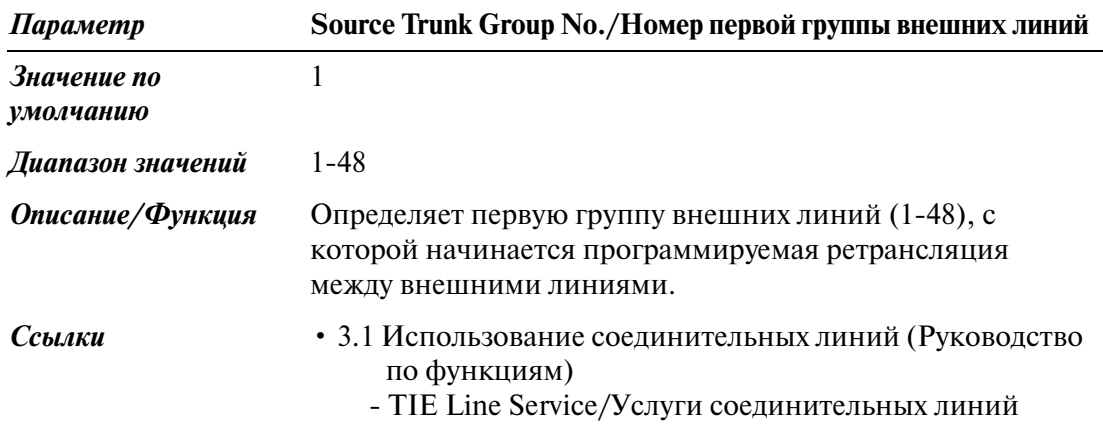

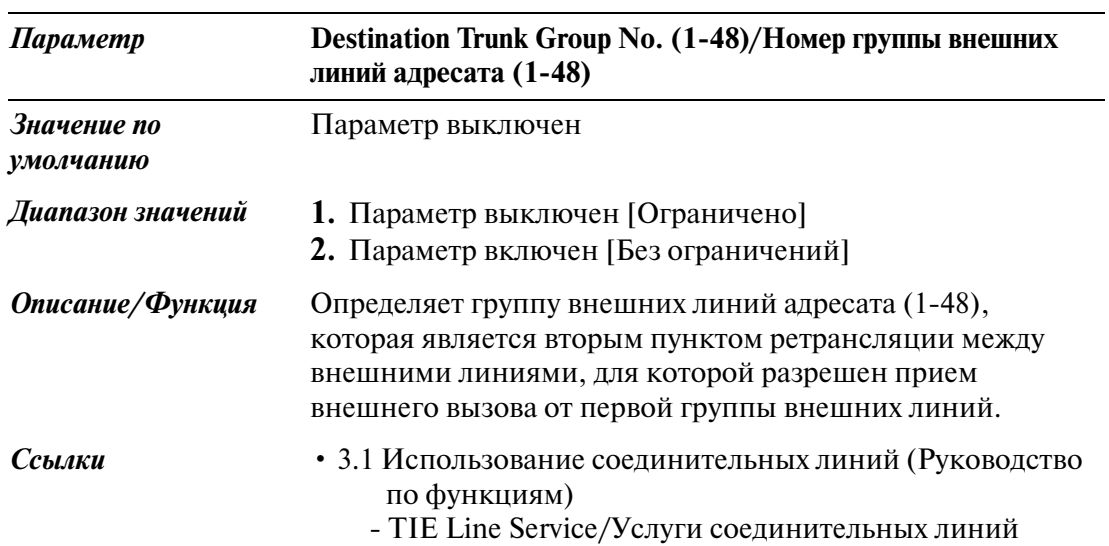

# **2.8 System Option/Системные опции**

## **2.8.1 System Option/Системные опции 1**

Используется для назначения параметров системных опций (№1 №10).

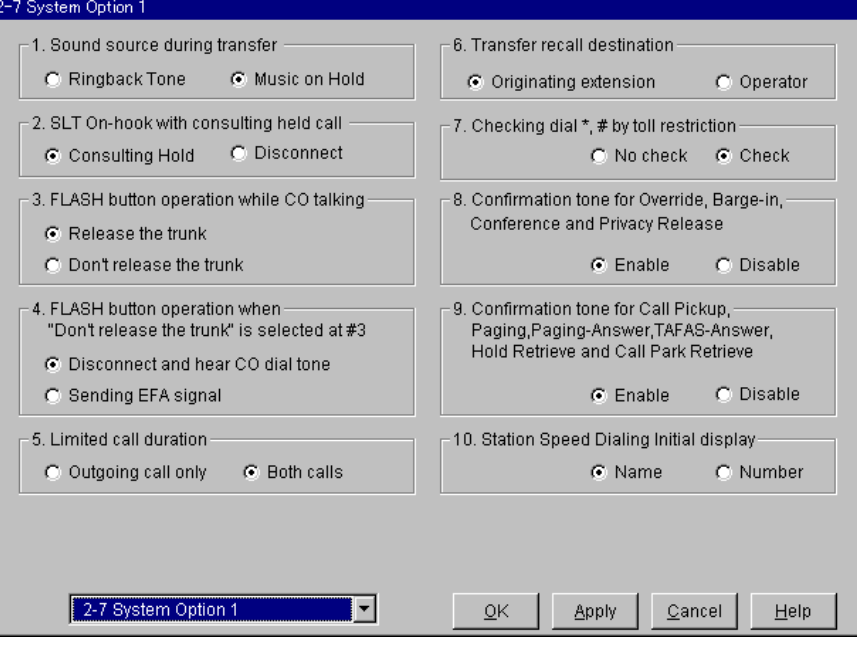

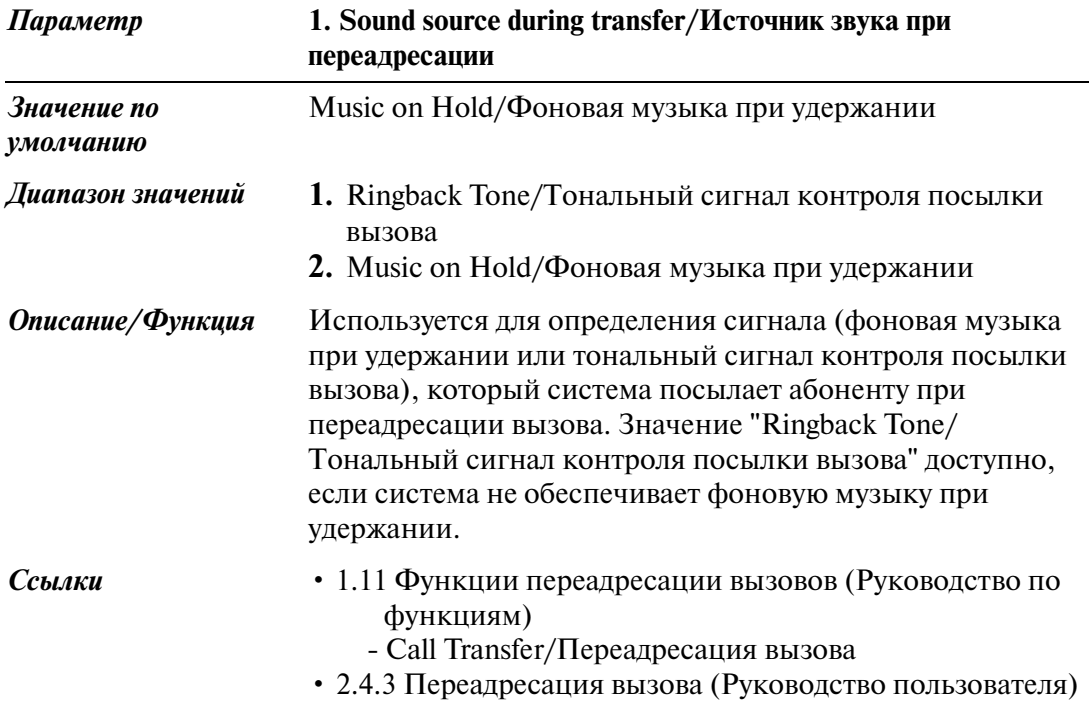

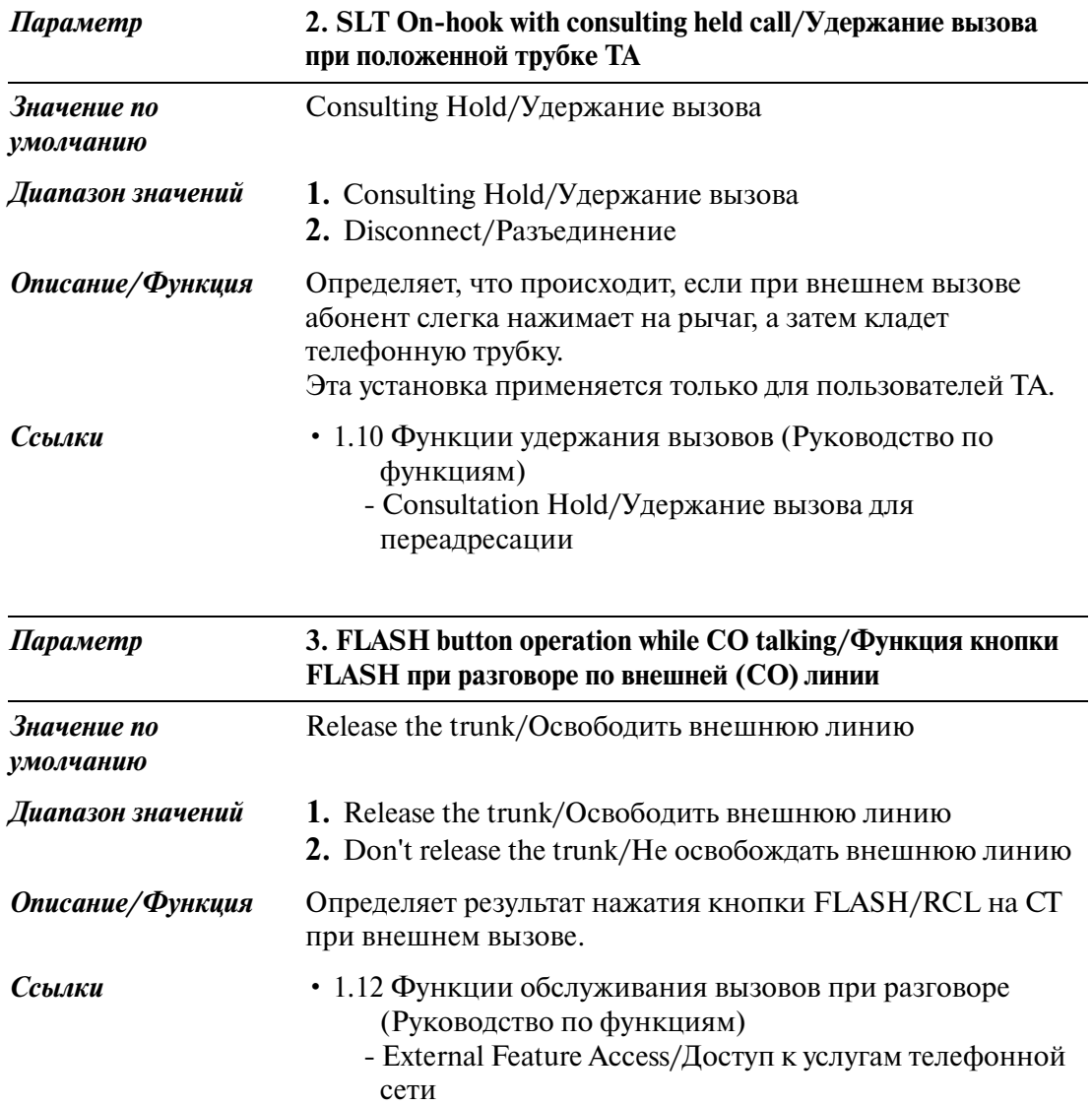

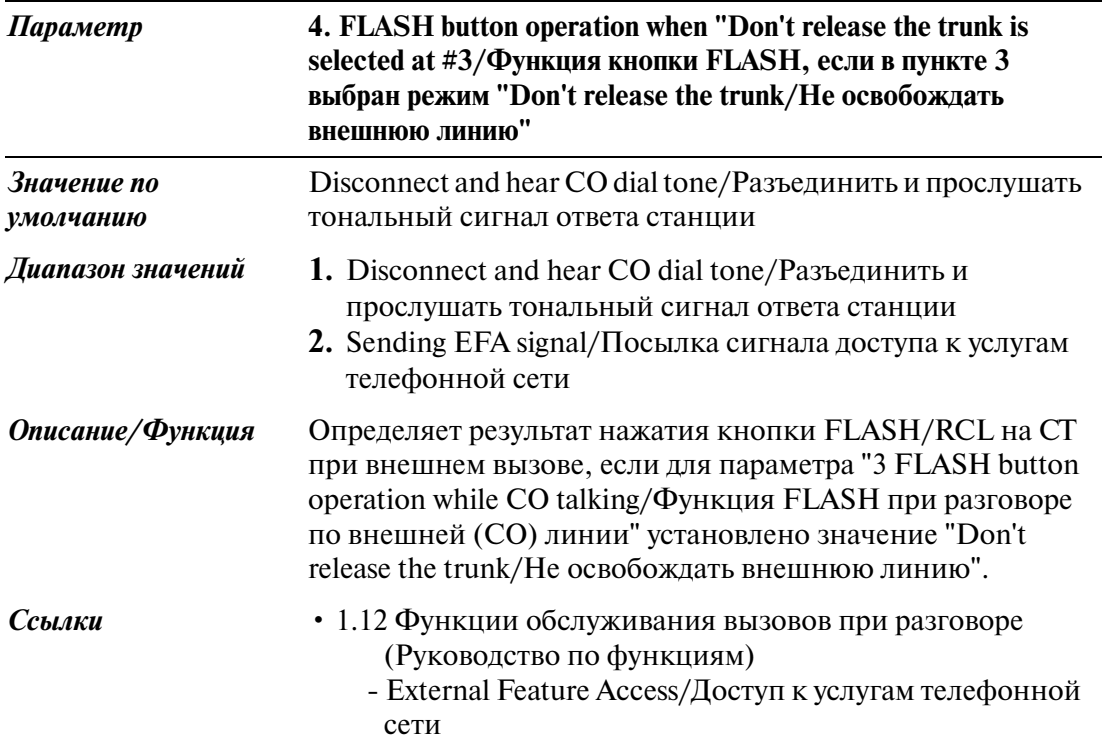

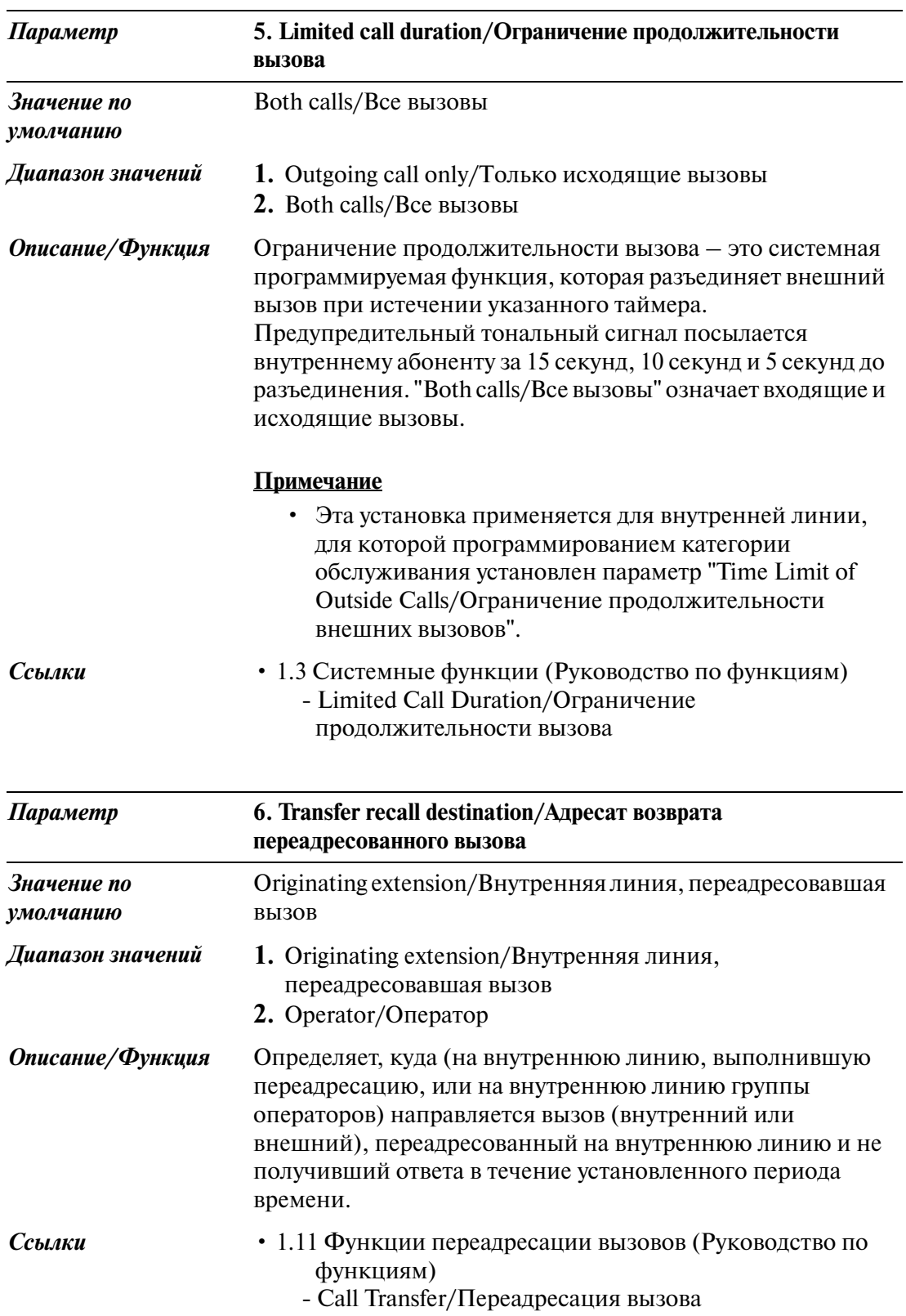

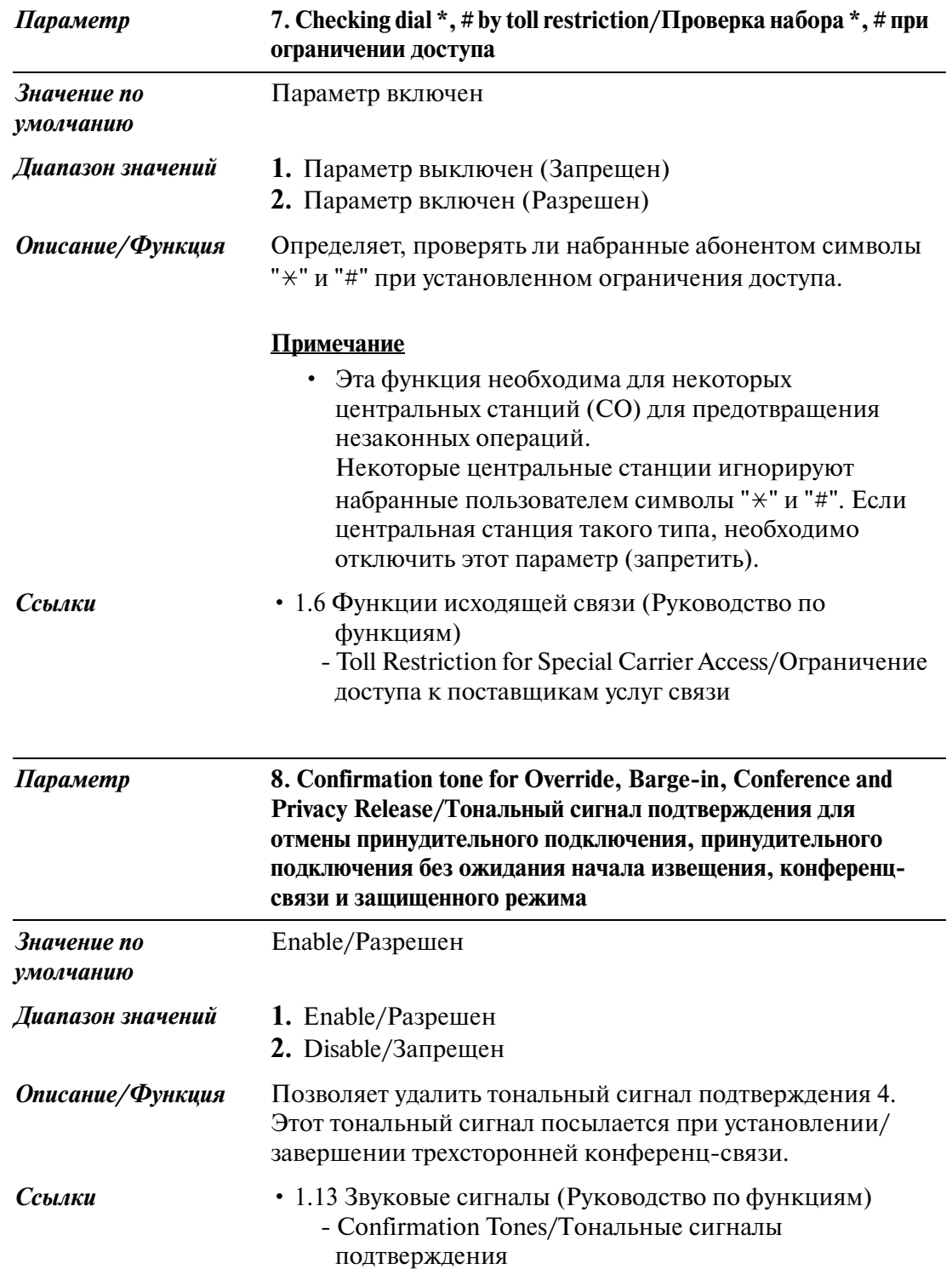

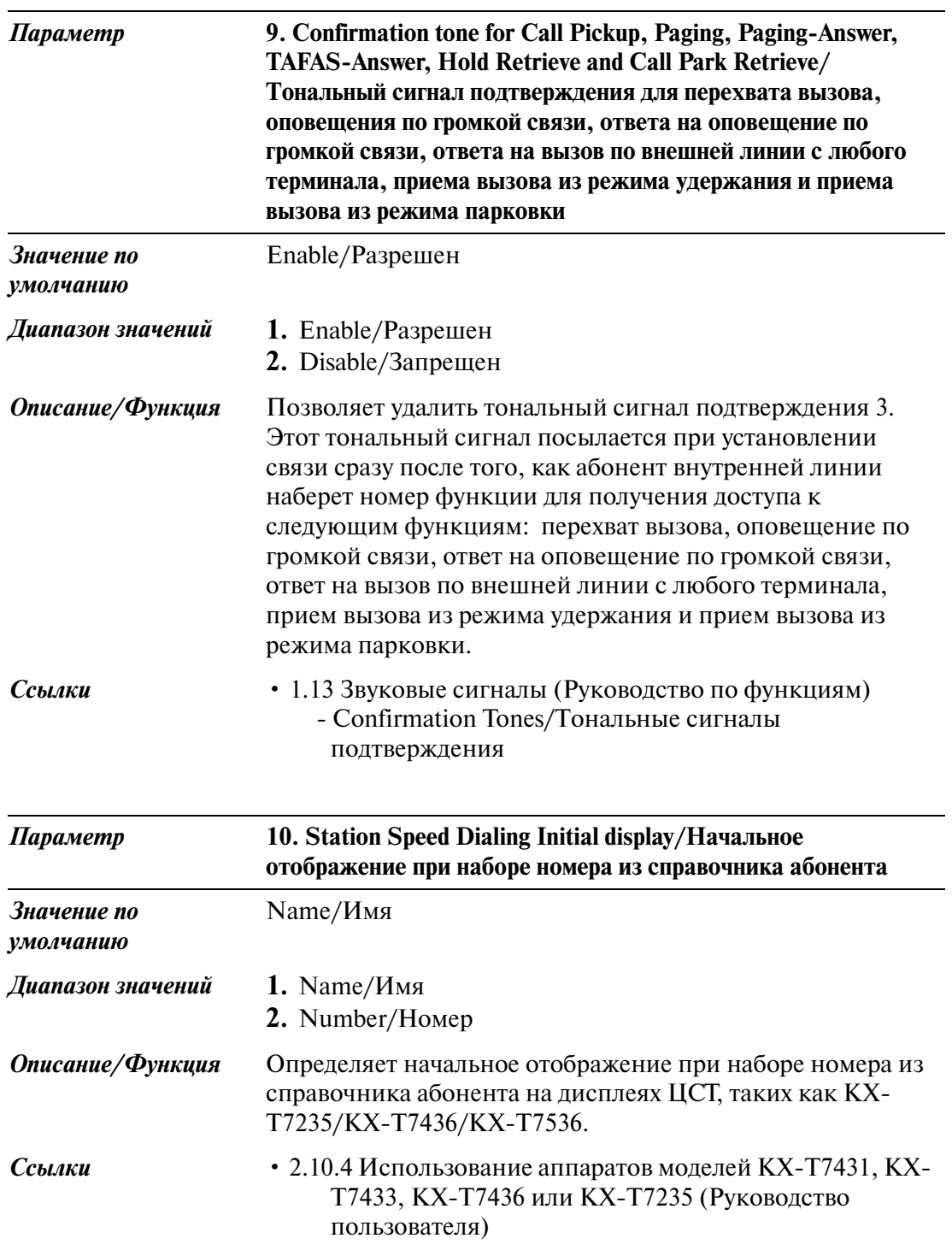

## **2.8.2 System Option/Системные опции 2**

Используется для назначения параметров системных опций (№11 №20).

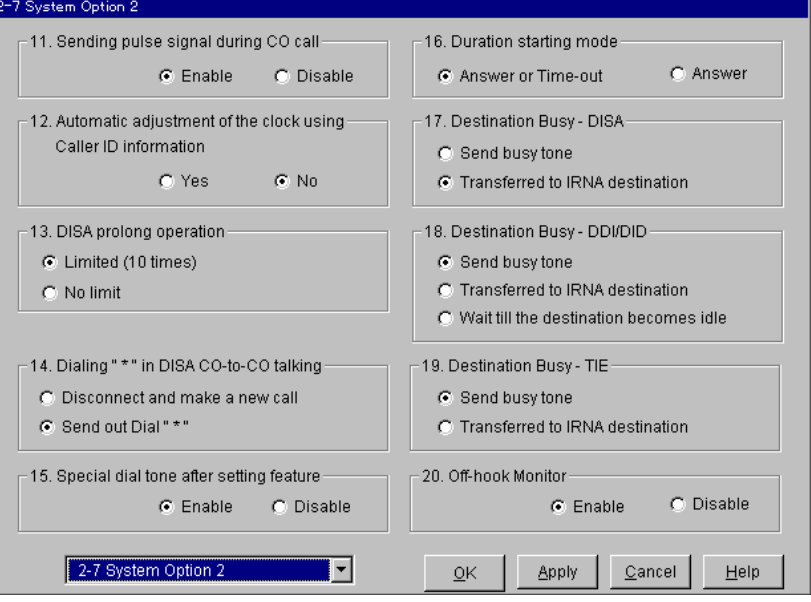

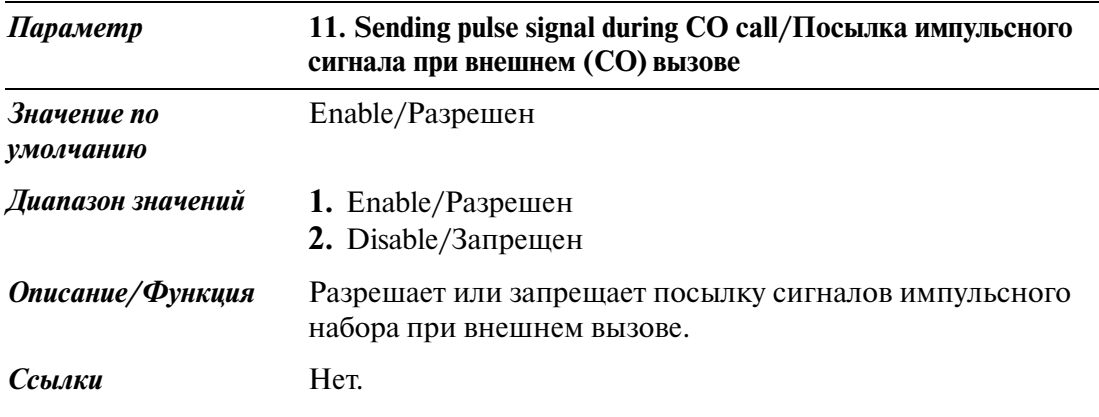

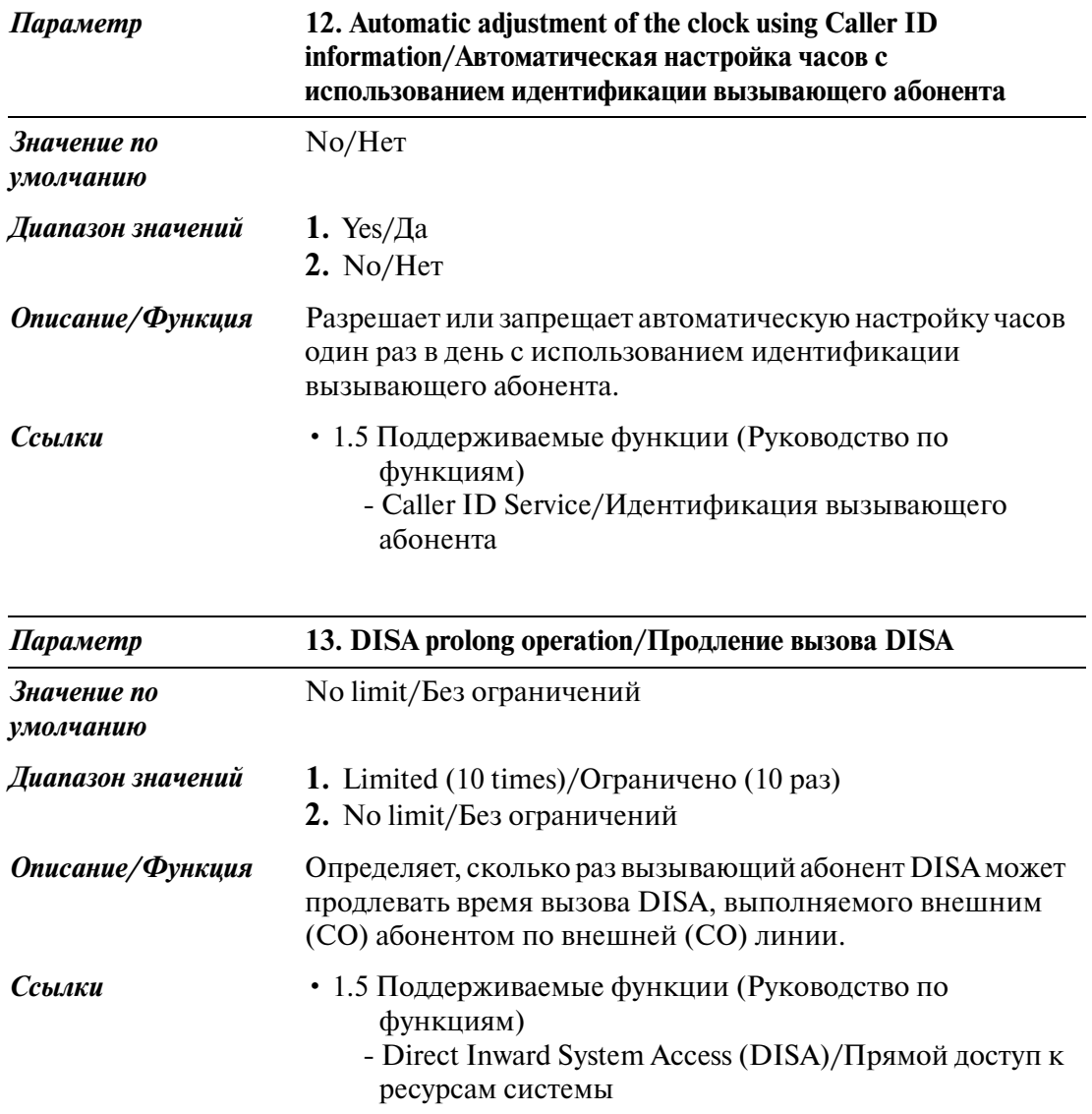

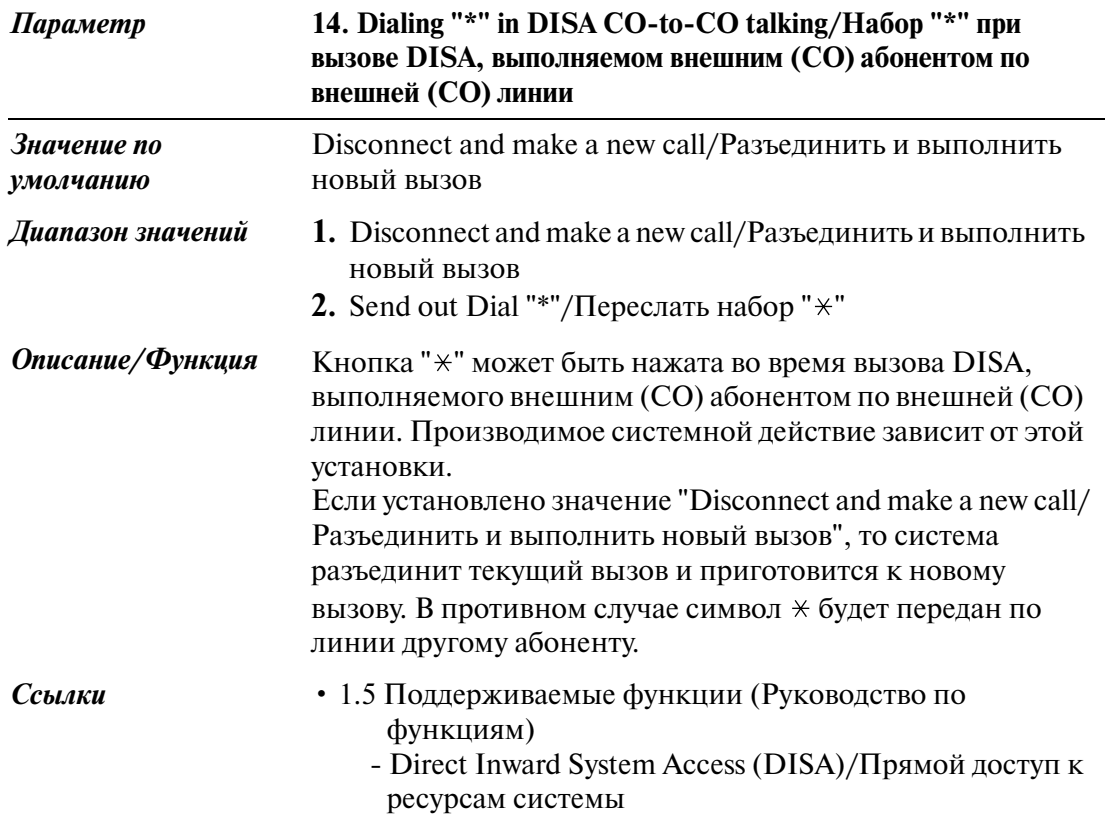

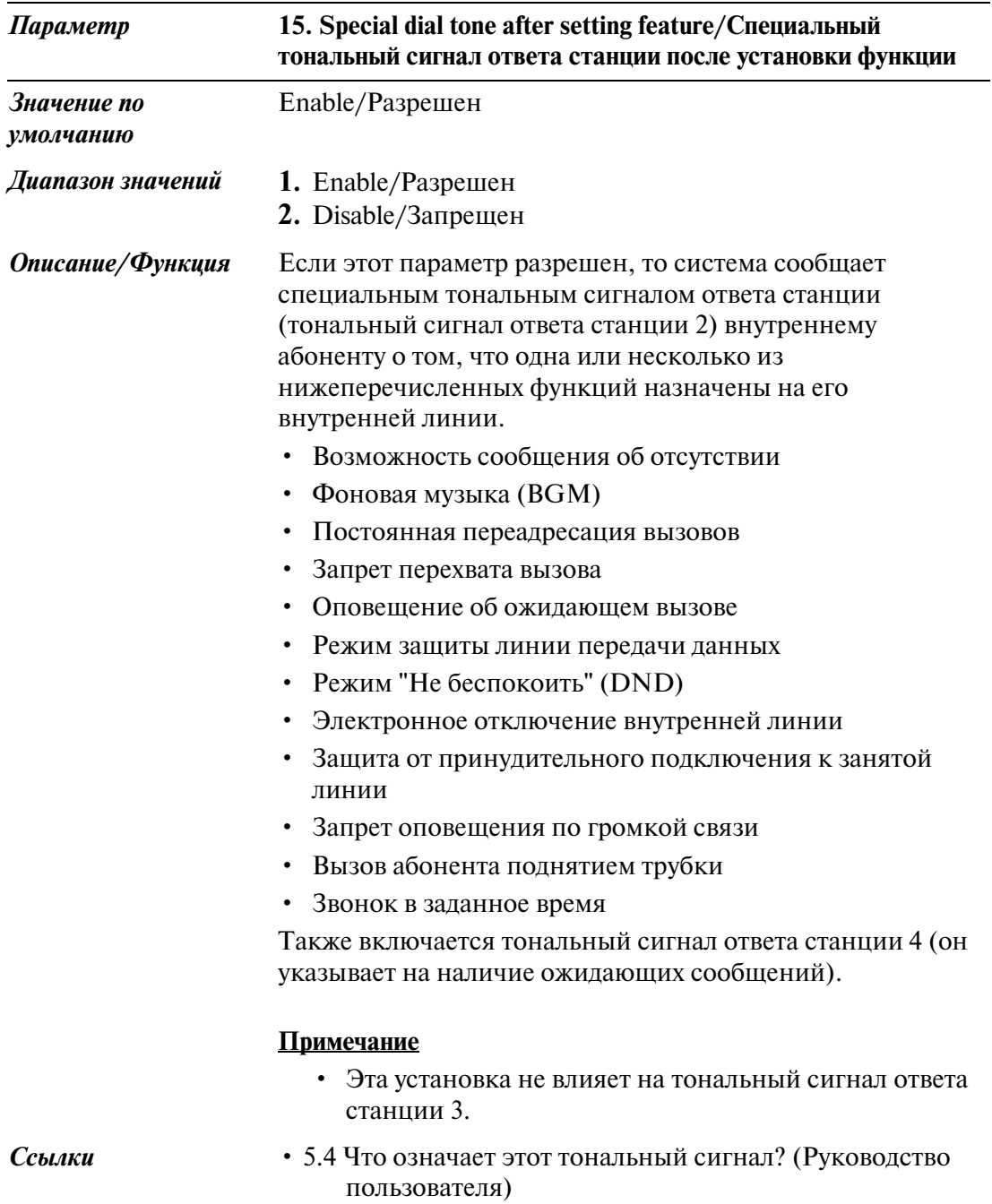

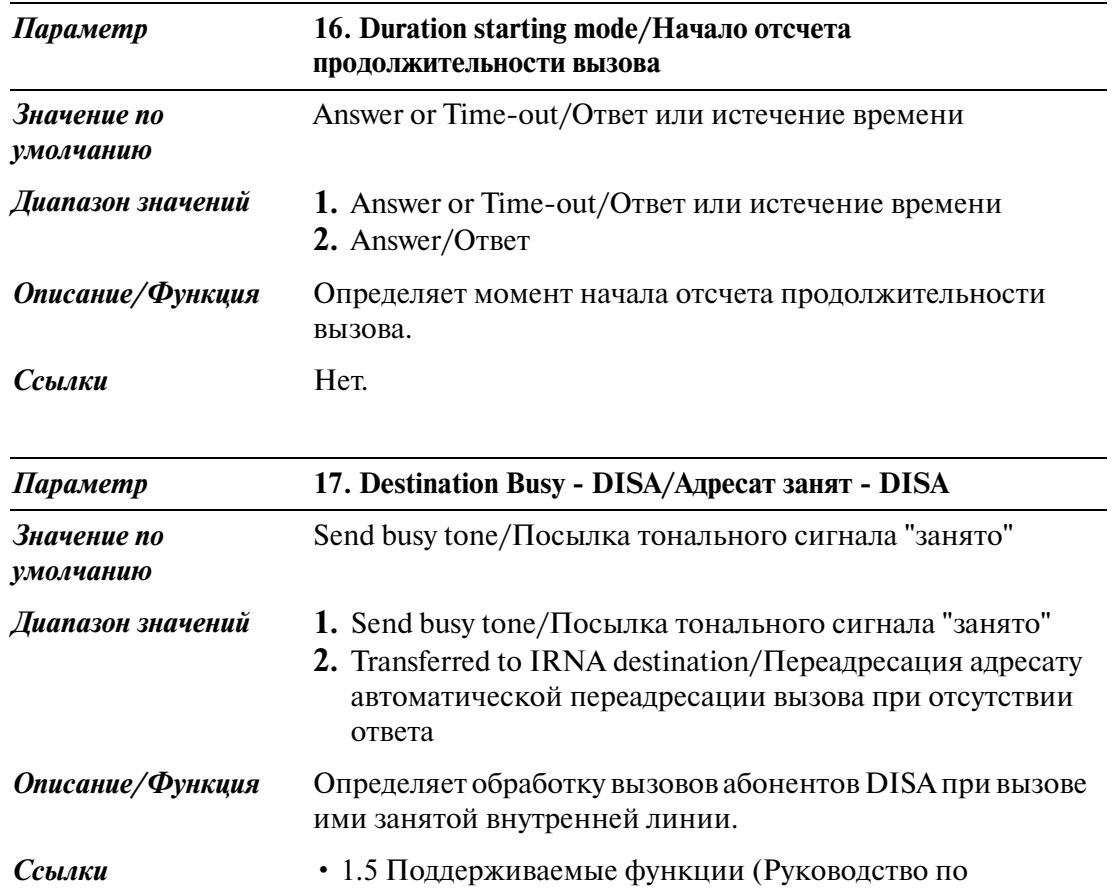

функциям)

ресурсам системы

- Direct Inward System Access (DISA)/Прямой доступ к

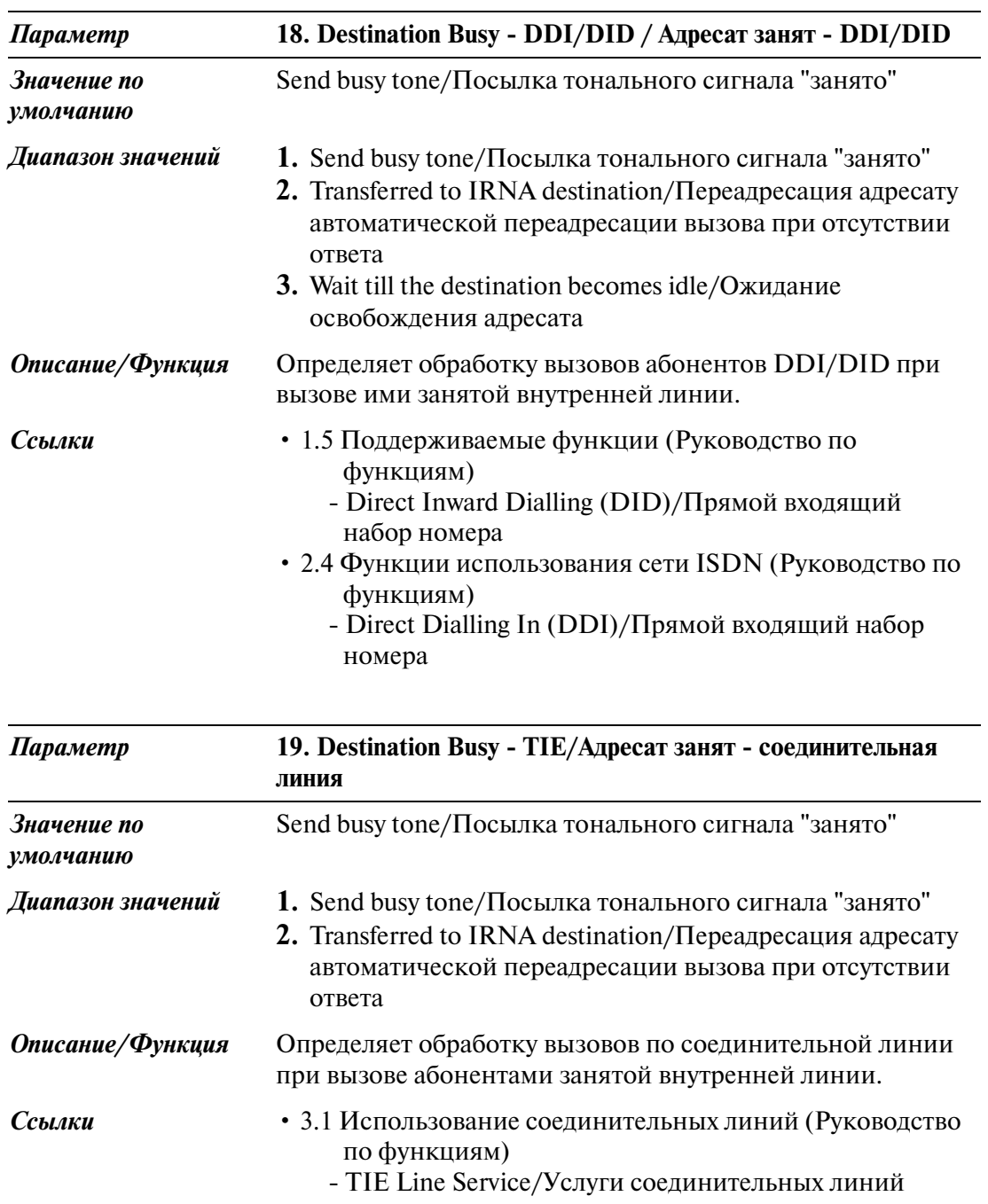

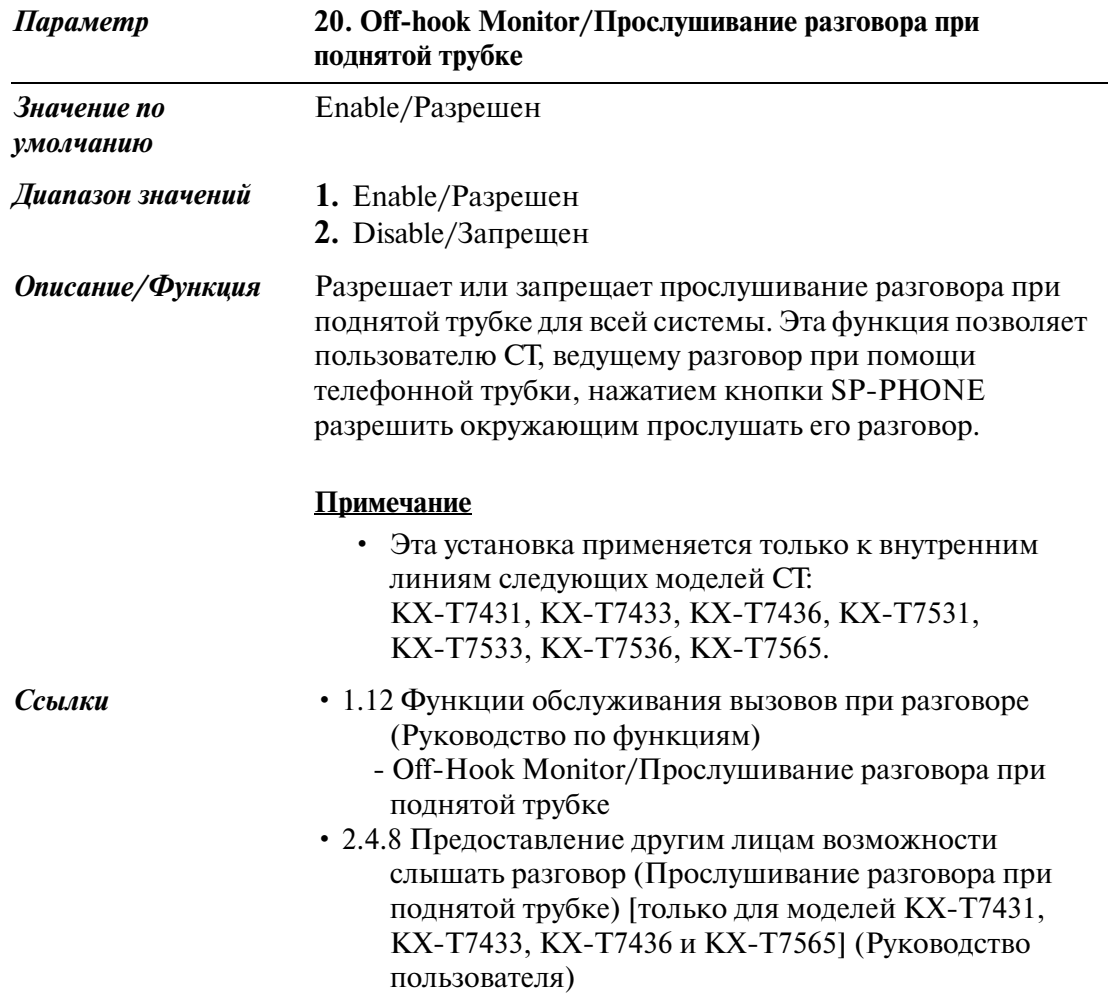

### **2.8.3 System Option/Системные опции 3**

Используется для назначения параметров системных опций (№21 №30).

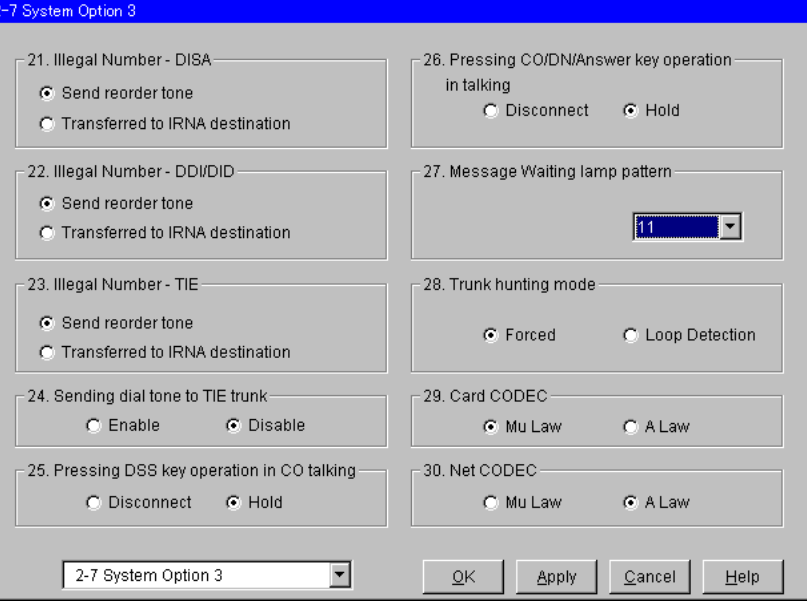

<span id="page-130-0"></span>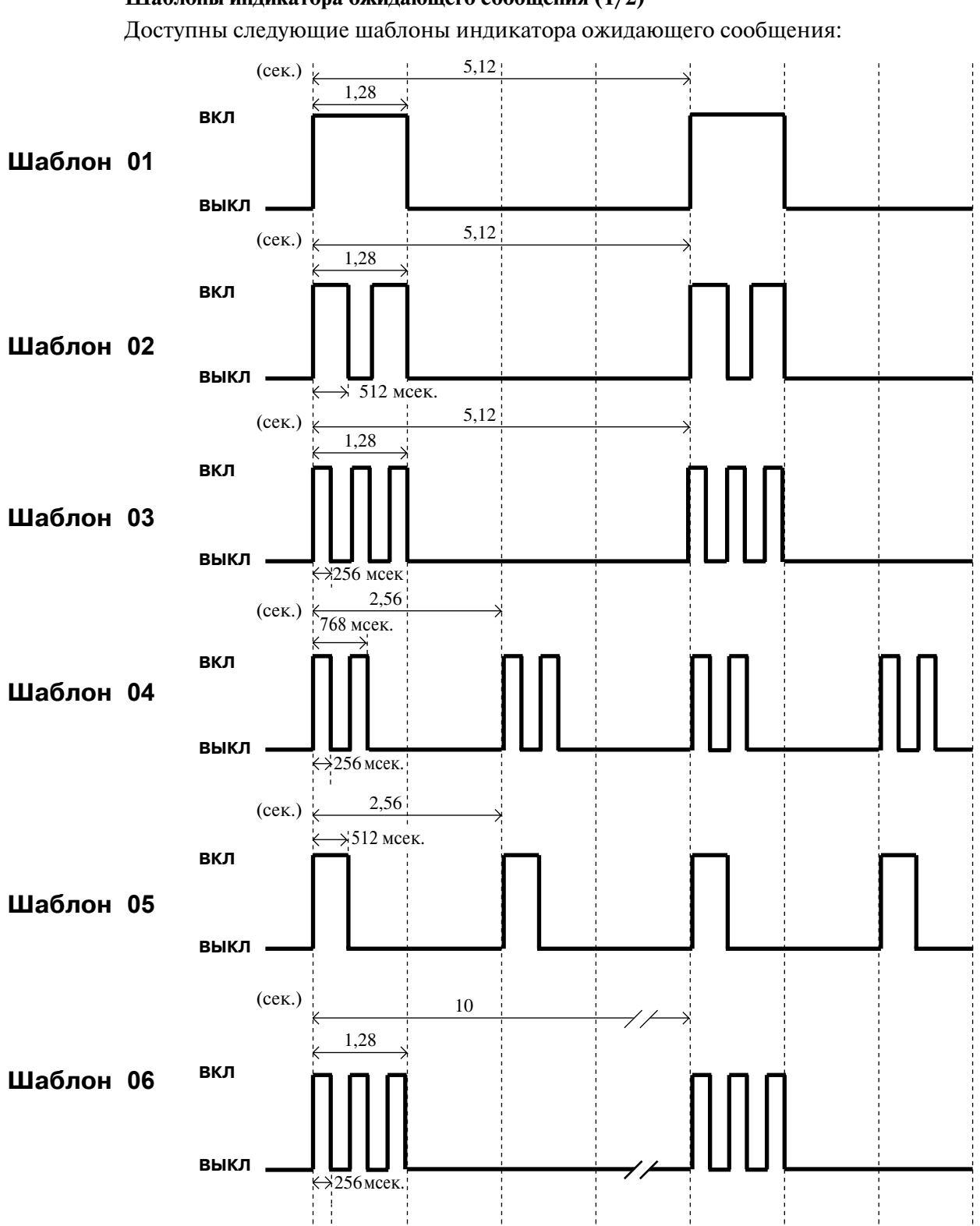

**Шаблоны индикатора ожидающего сообщения (1/2)**

<span id="page-131-0"></span>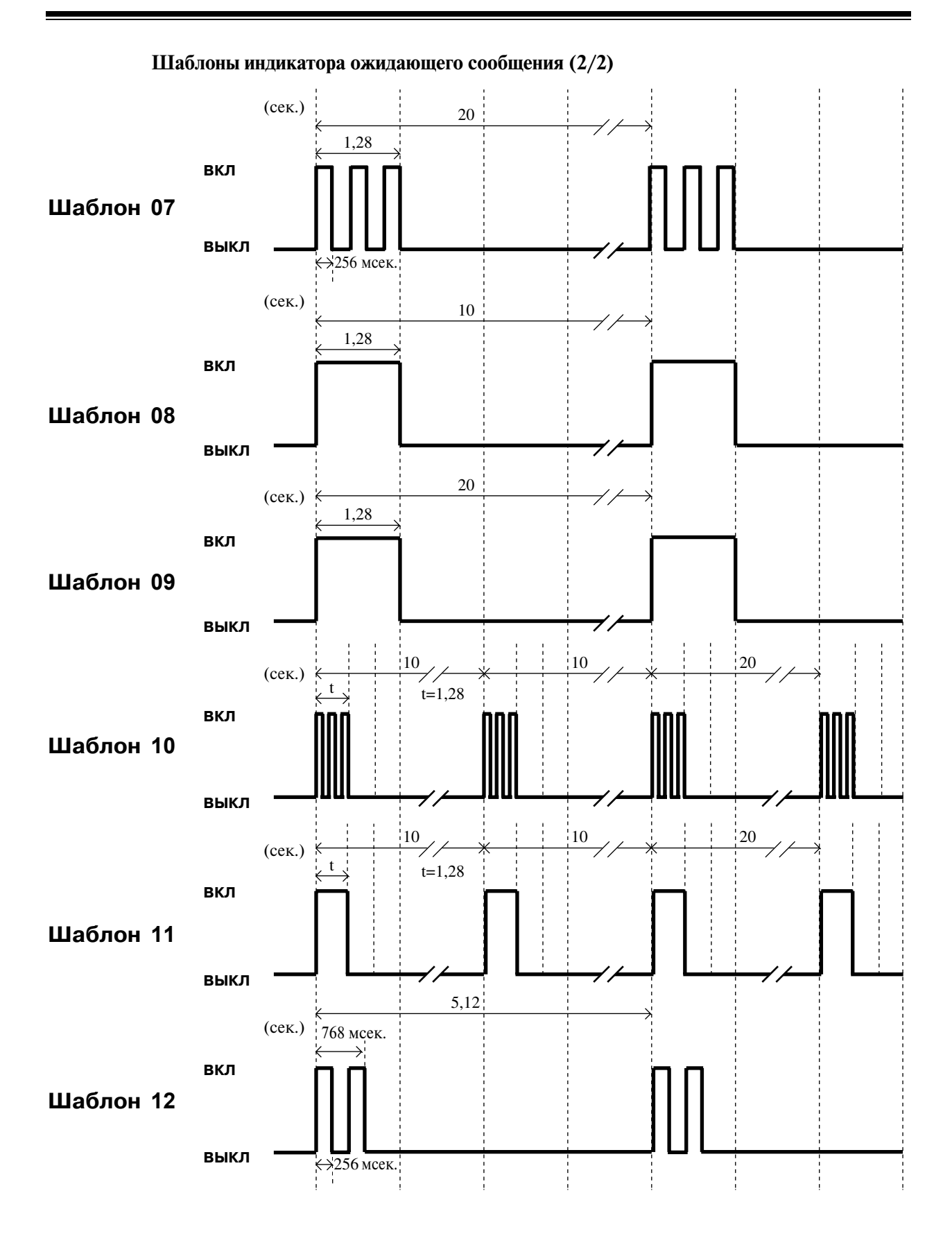

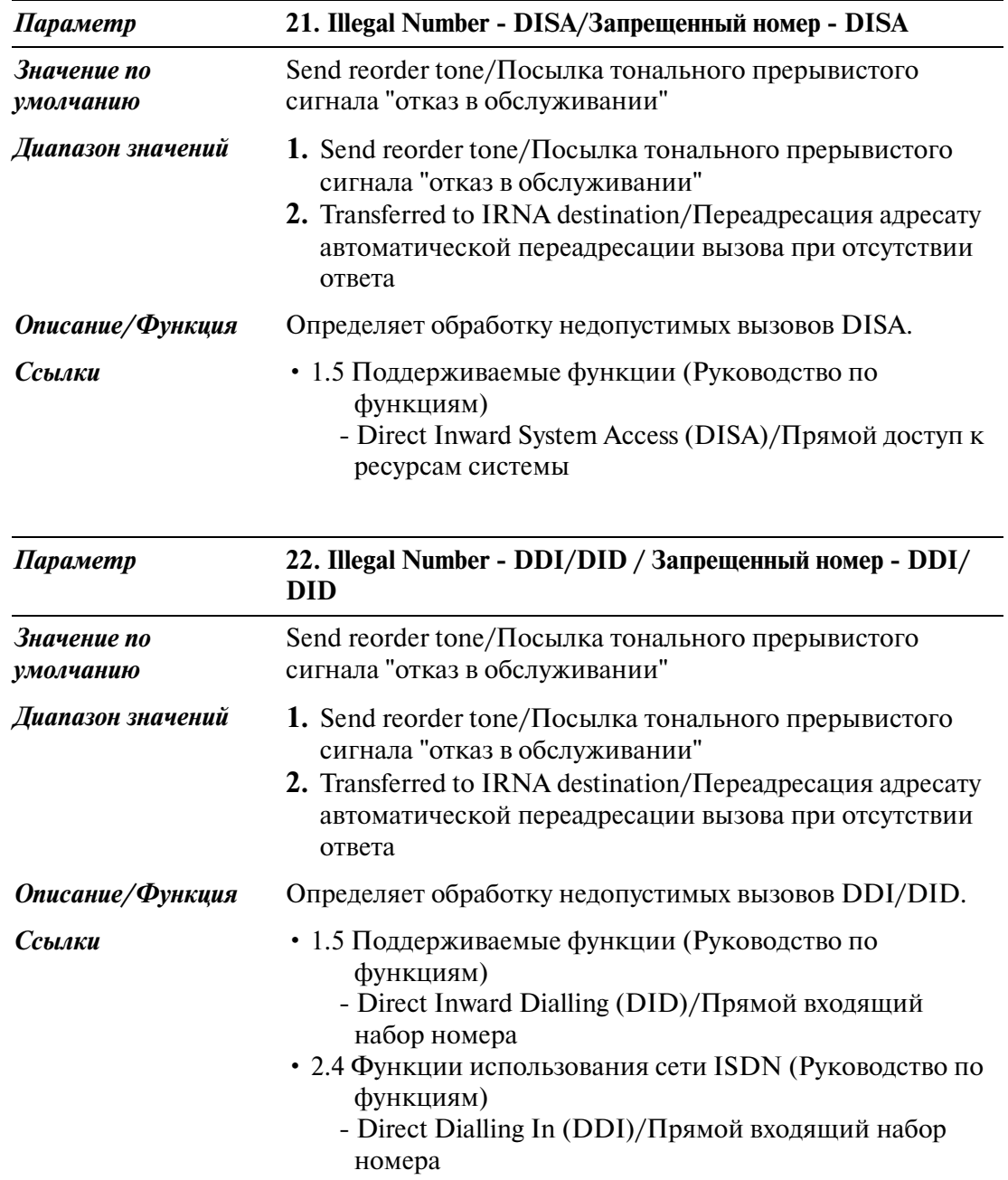

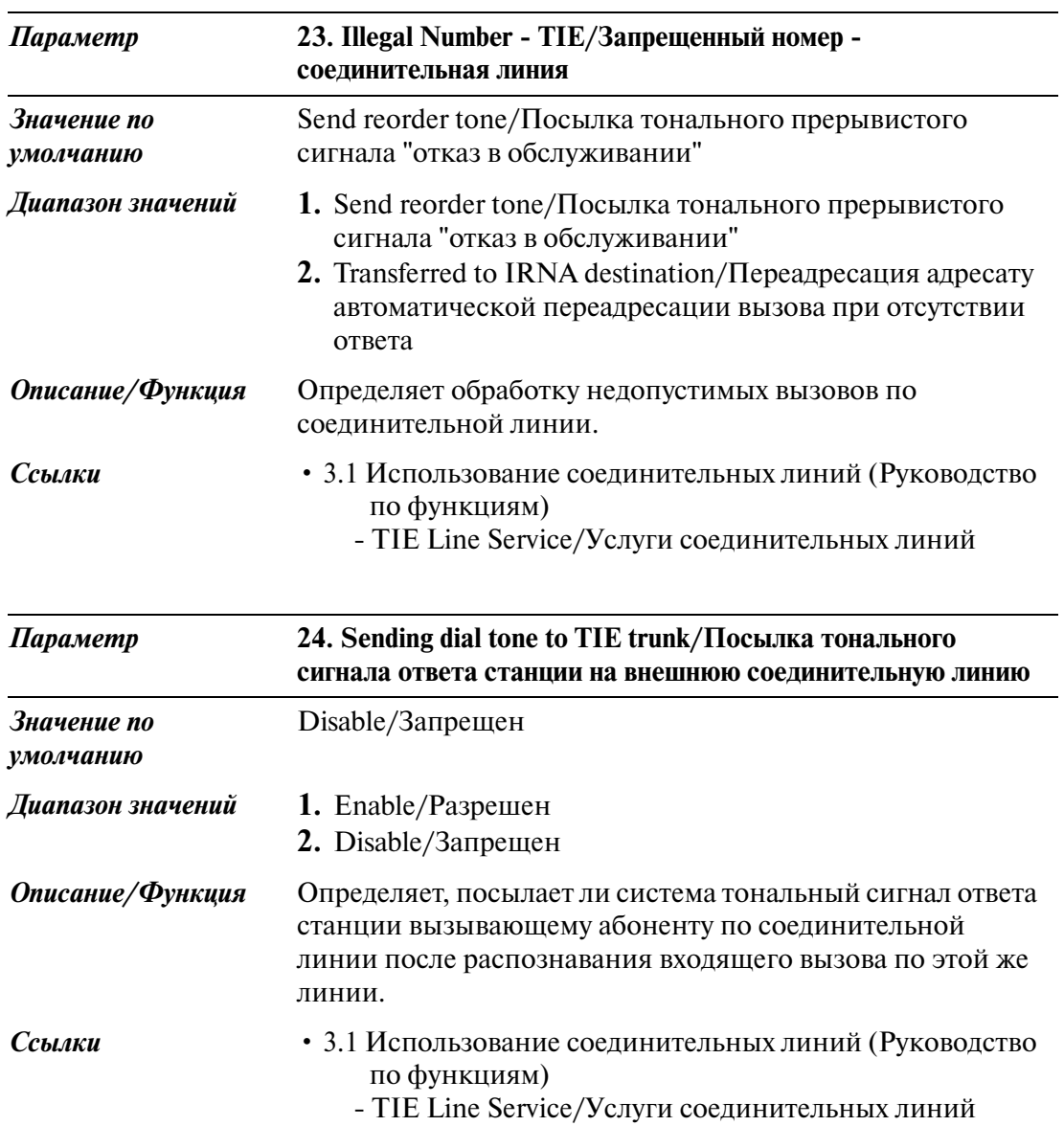

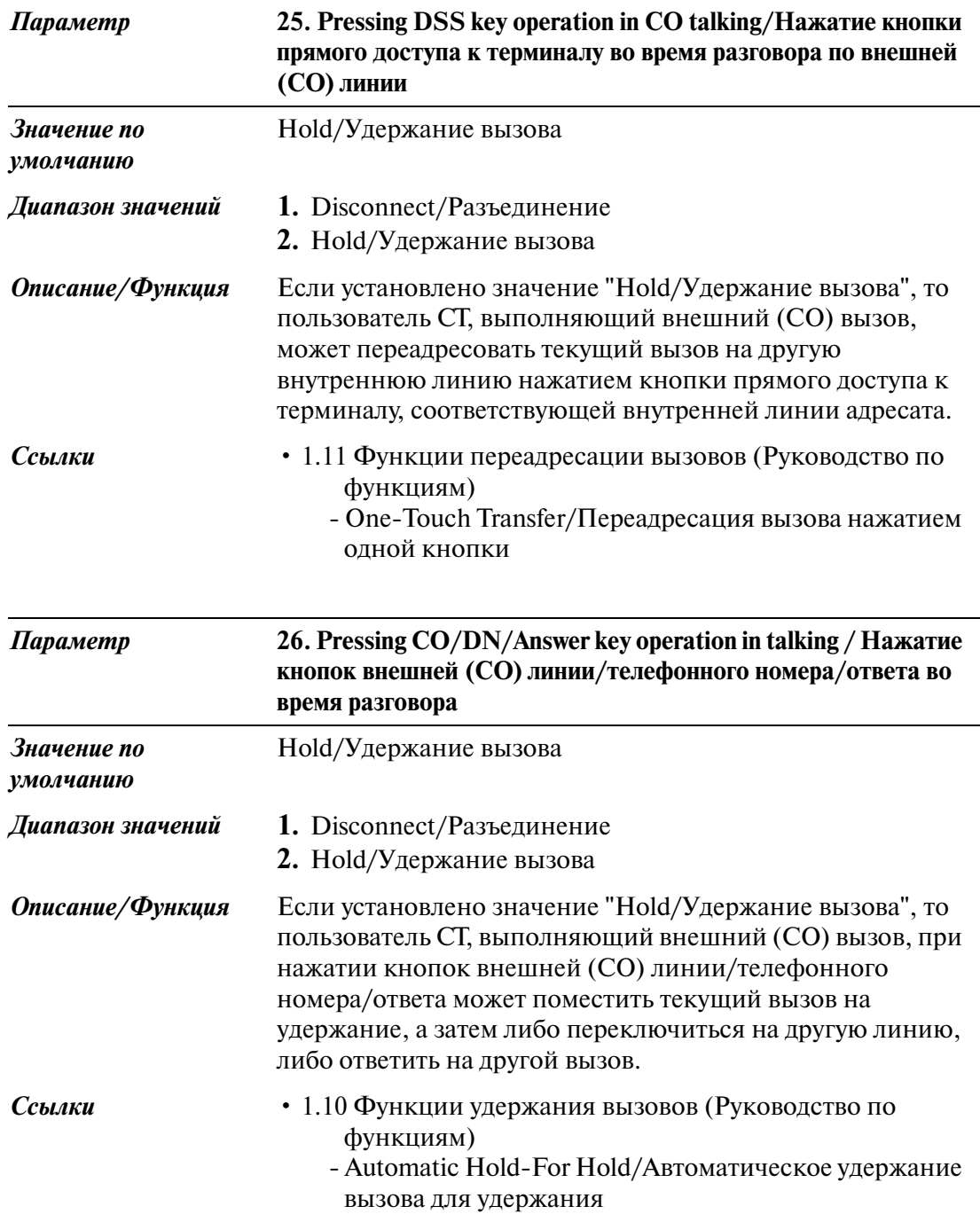

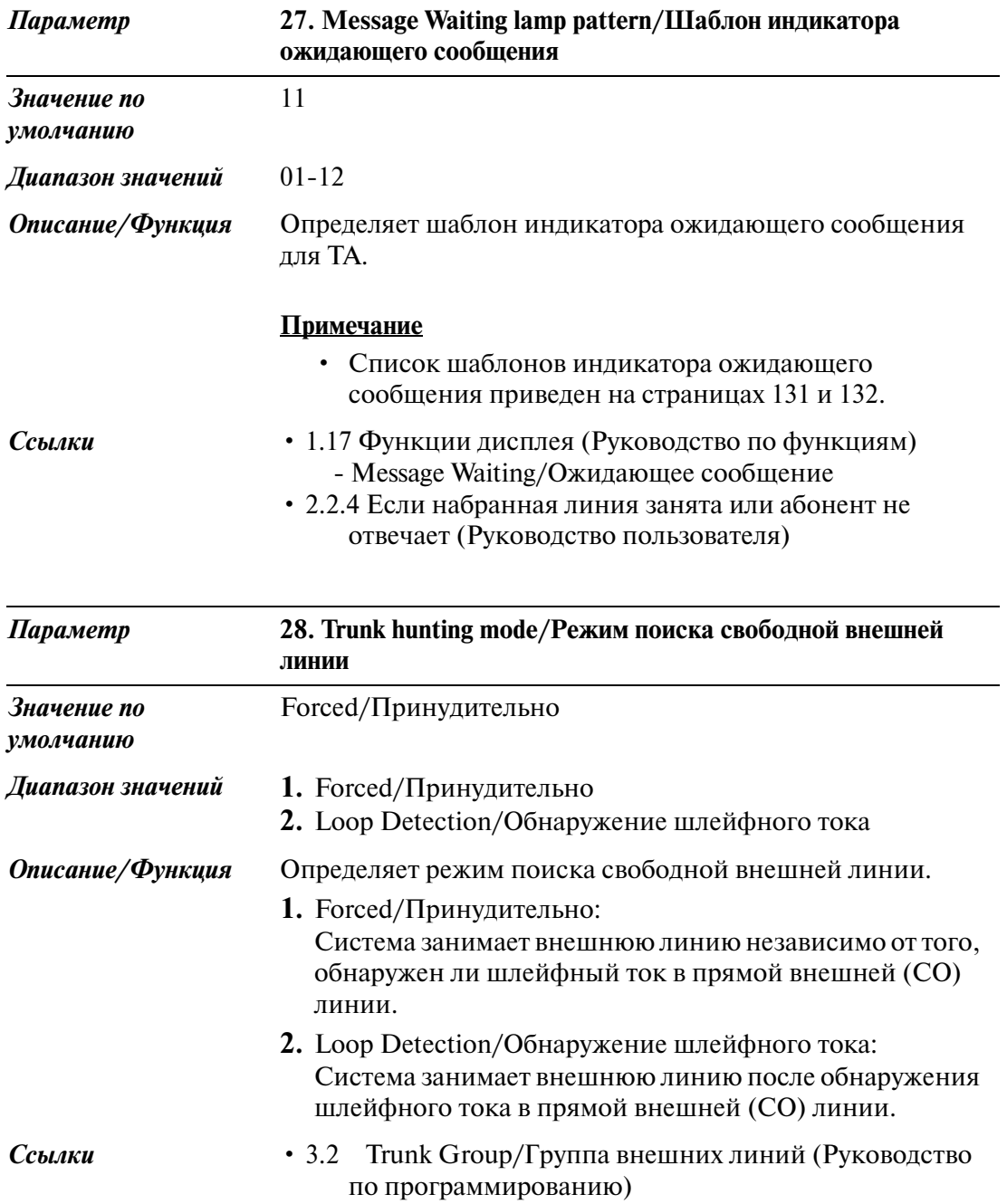

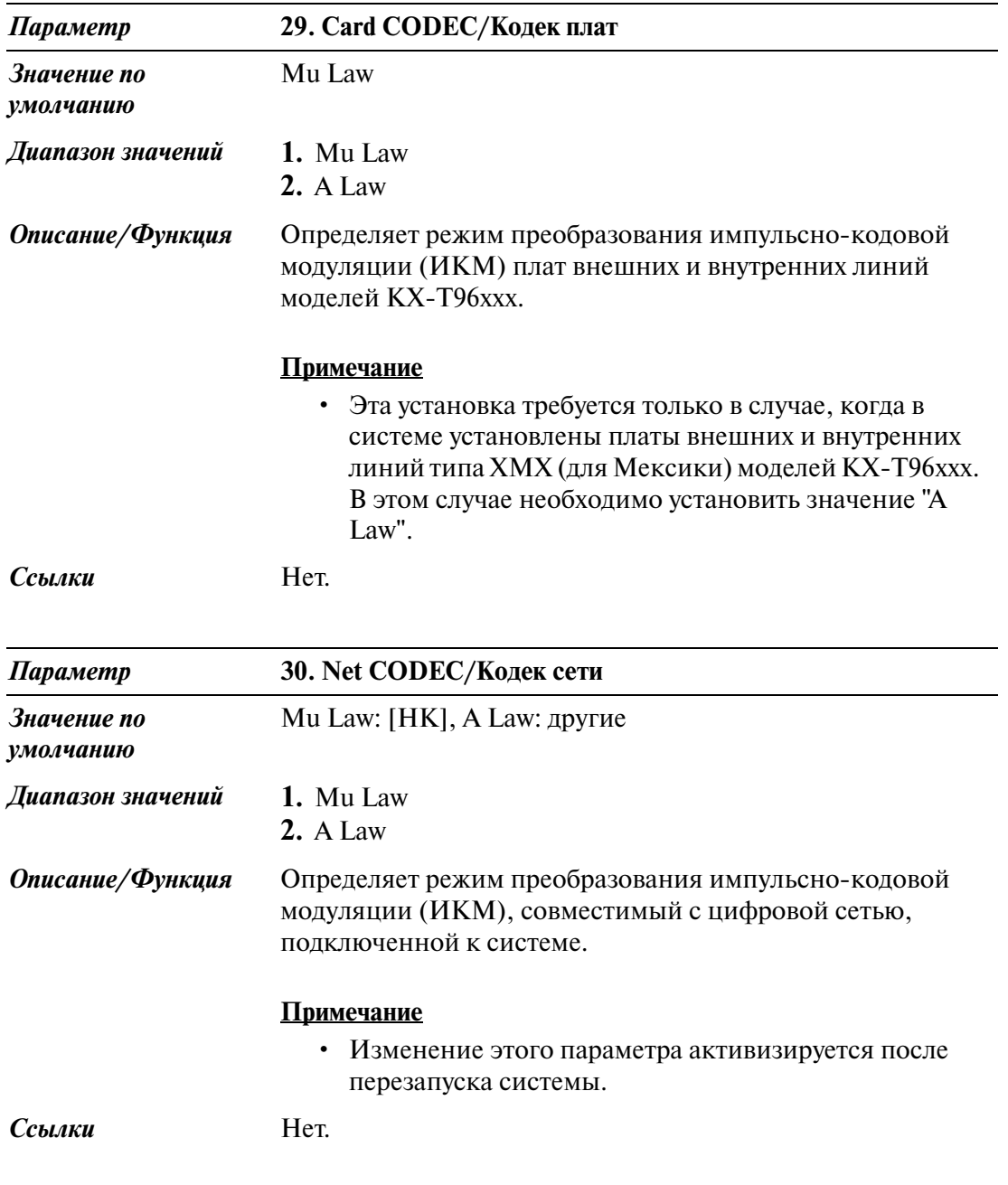

### **2.8.4 System Option/Системные опции 4**

Используется для назначения параметров системных опций (№31 №49).

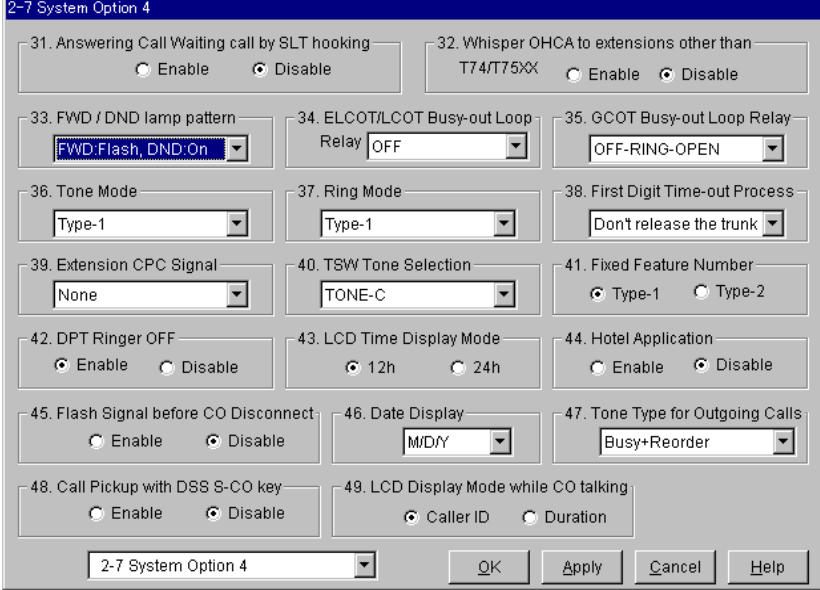

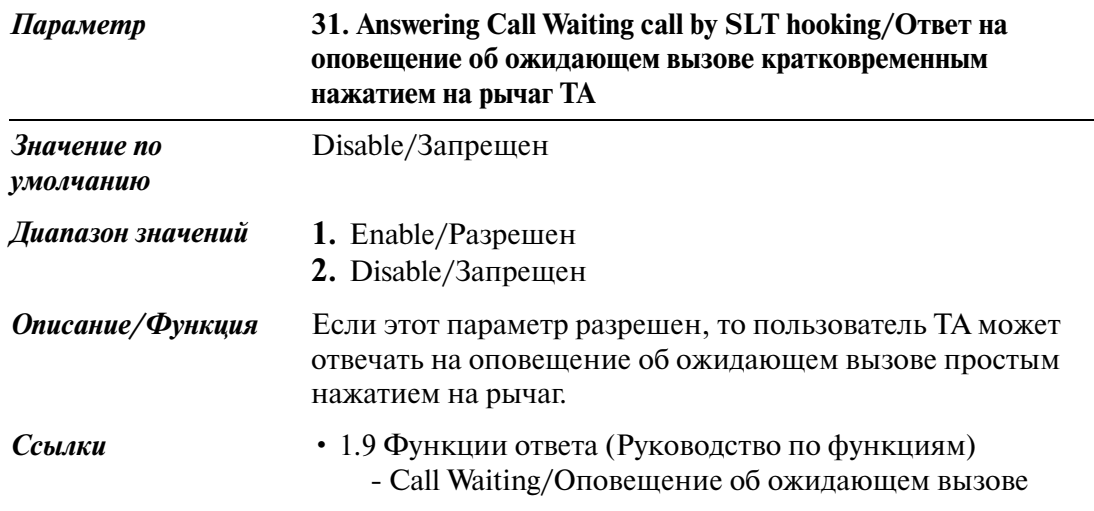

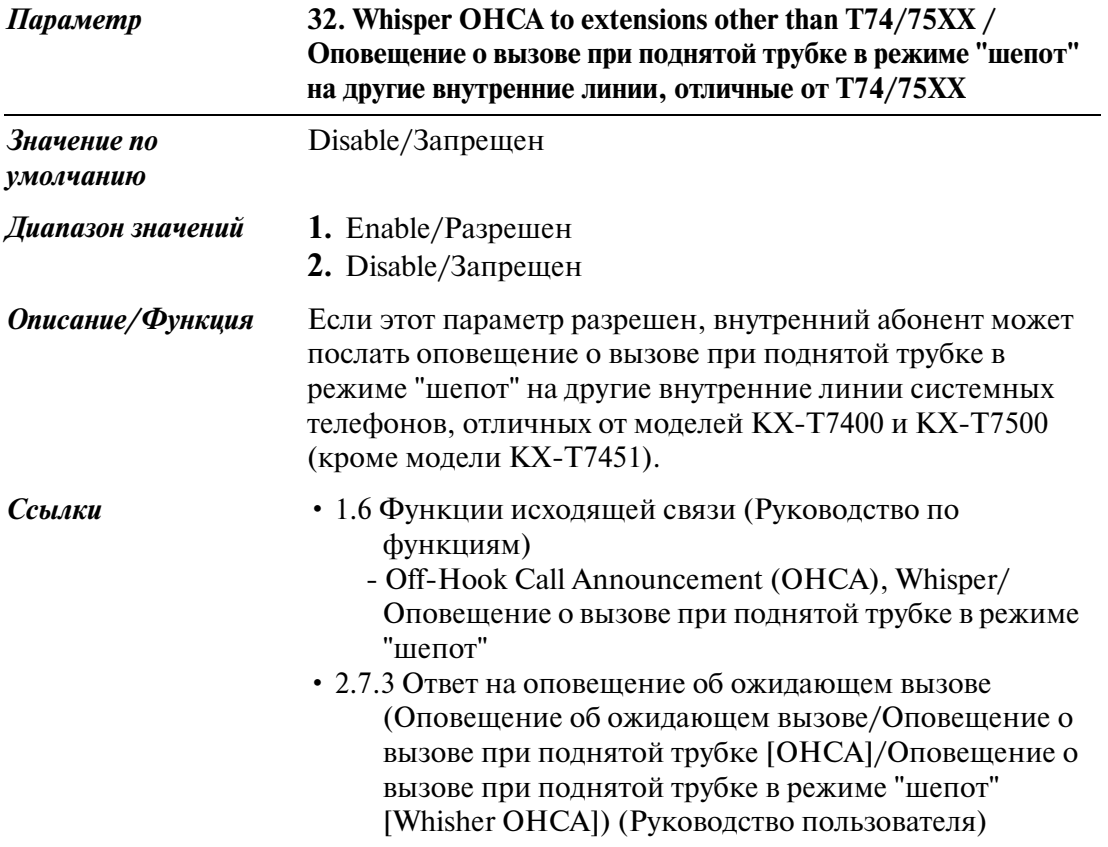

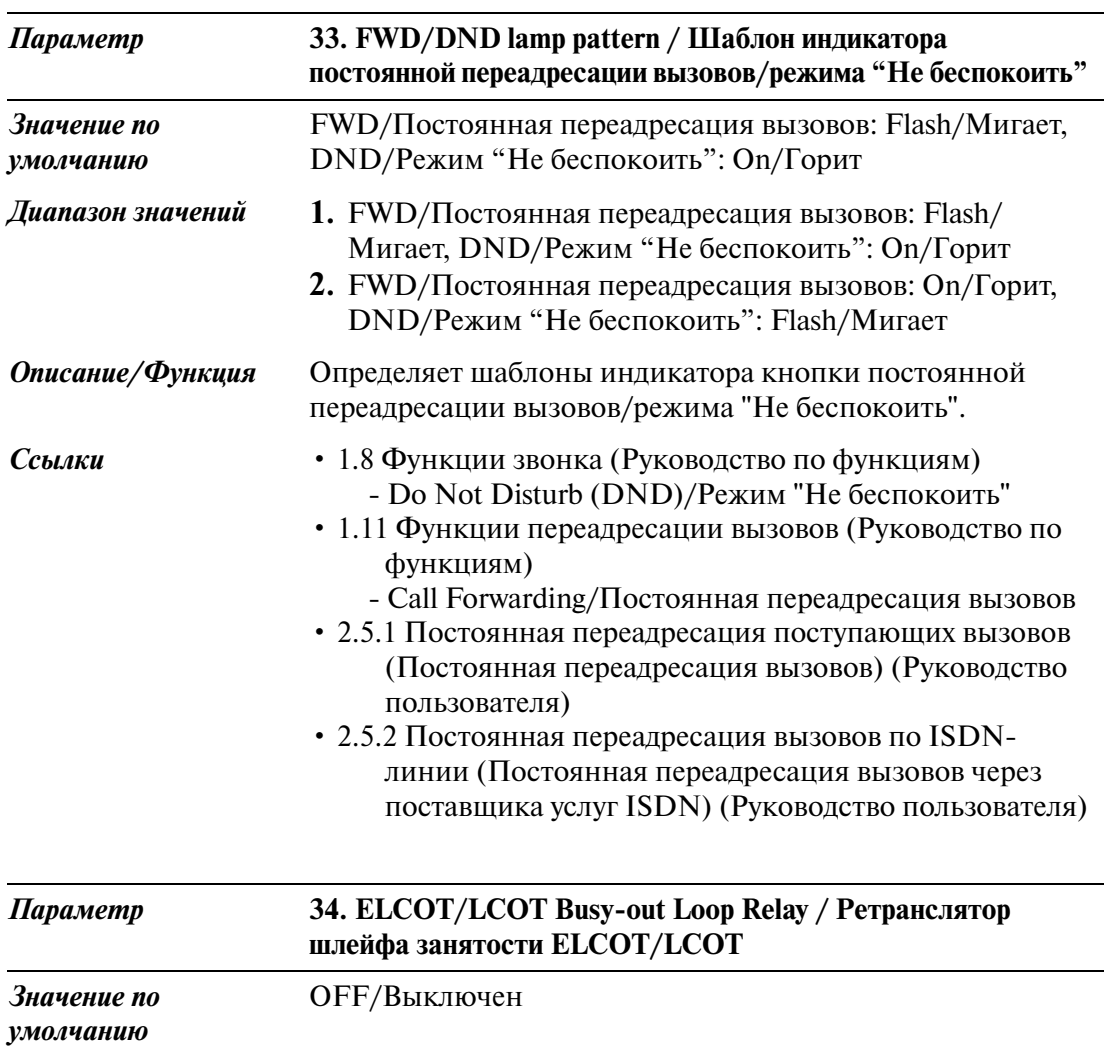

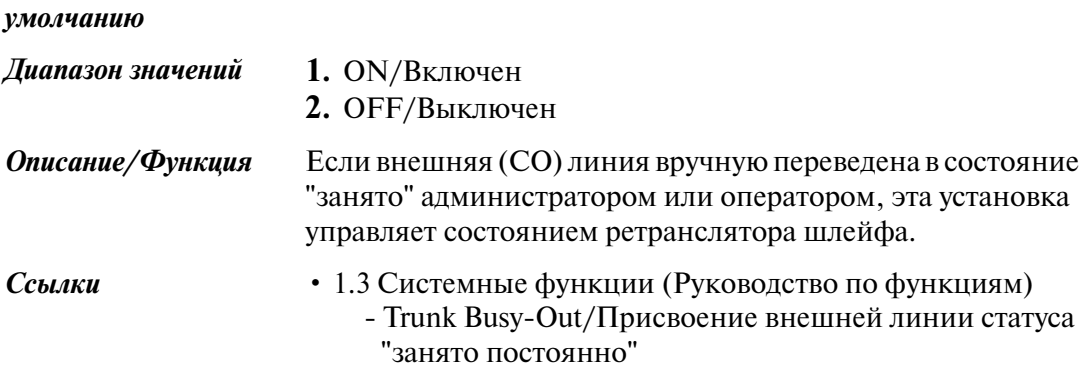

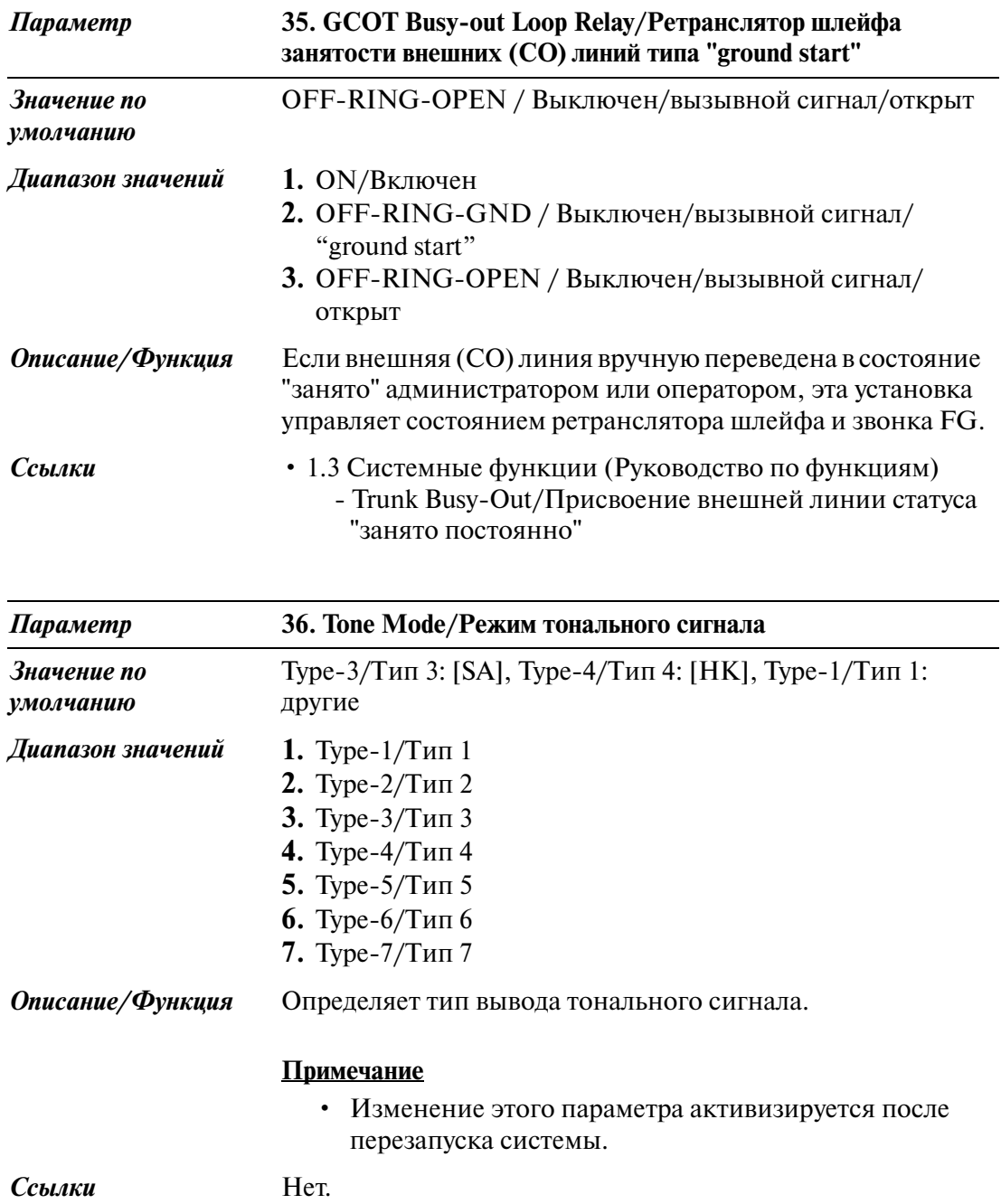

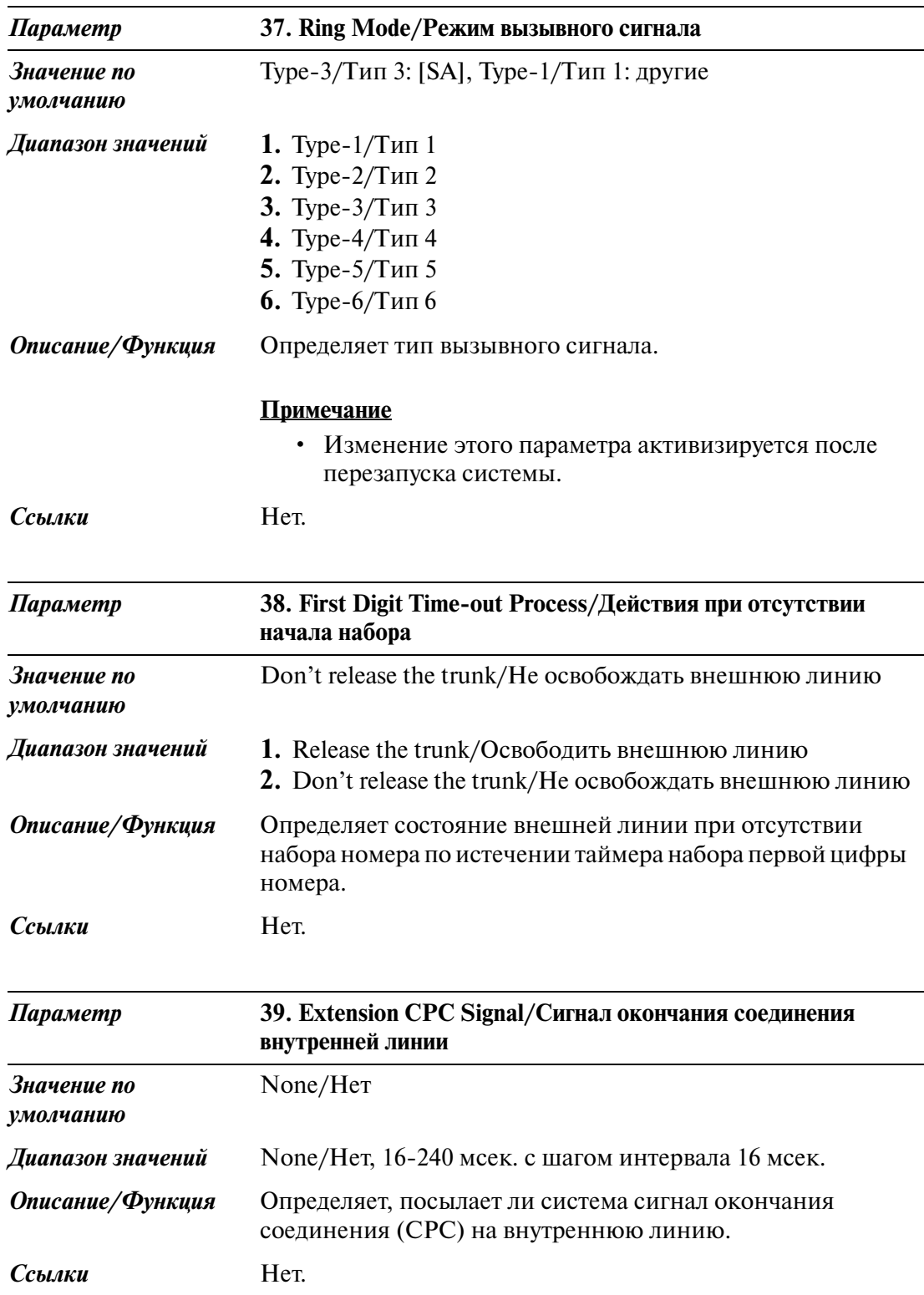

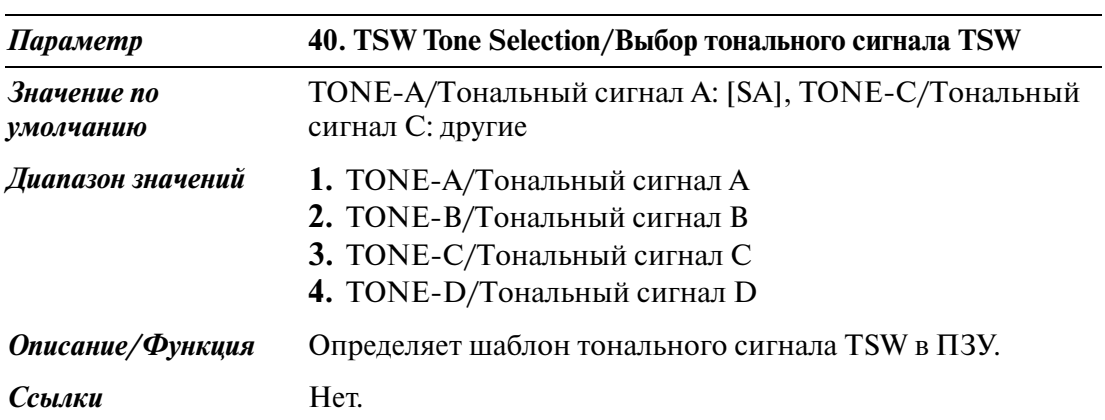

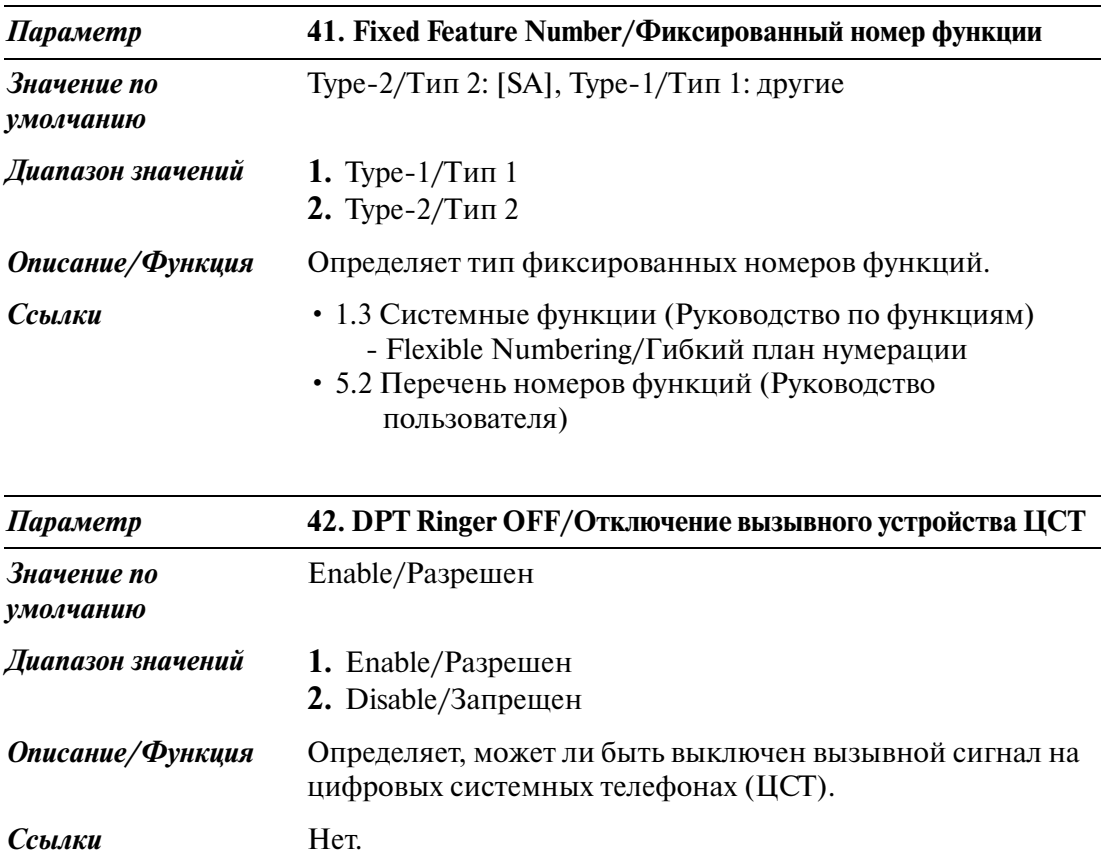

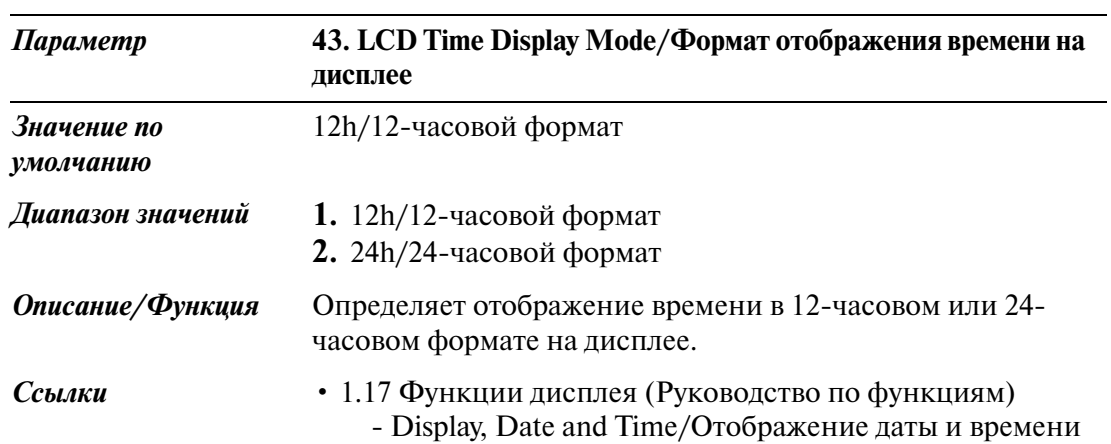

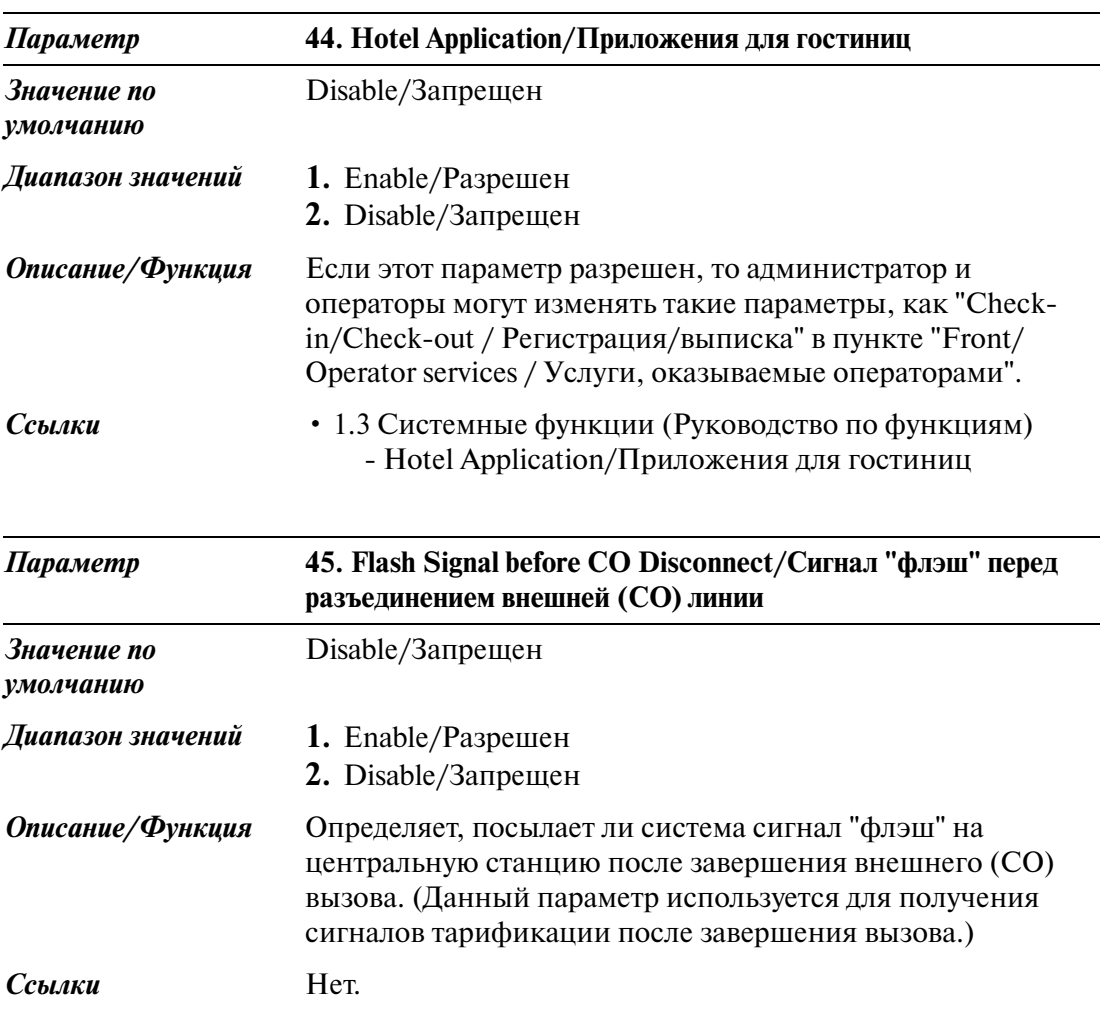
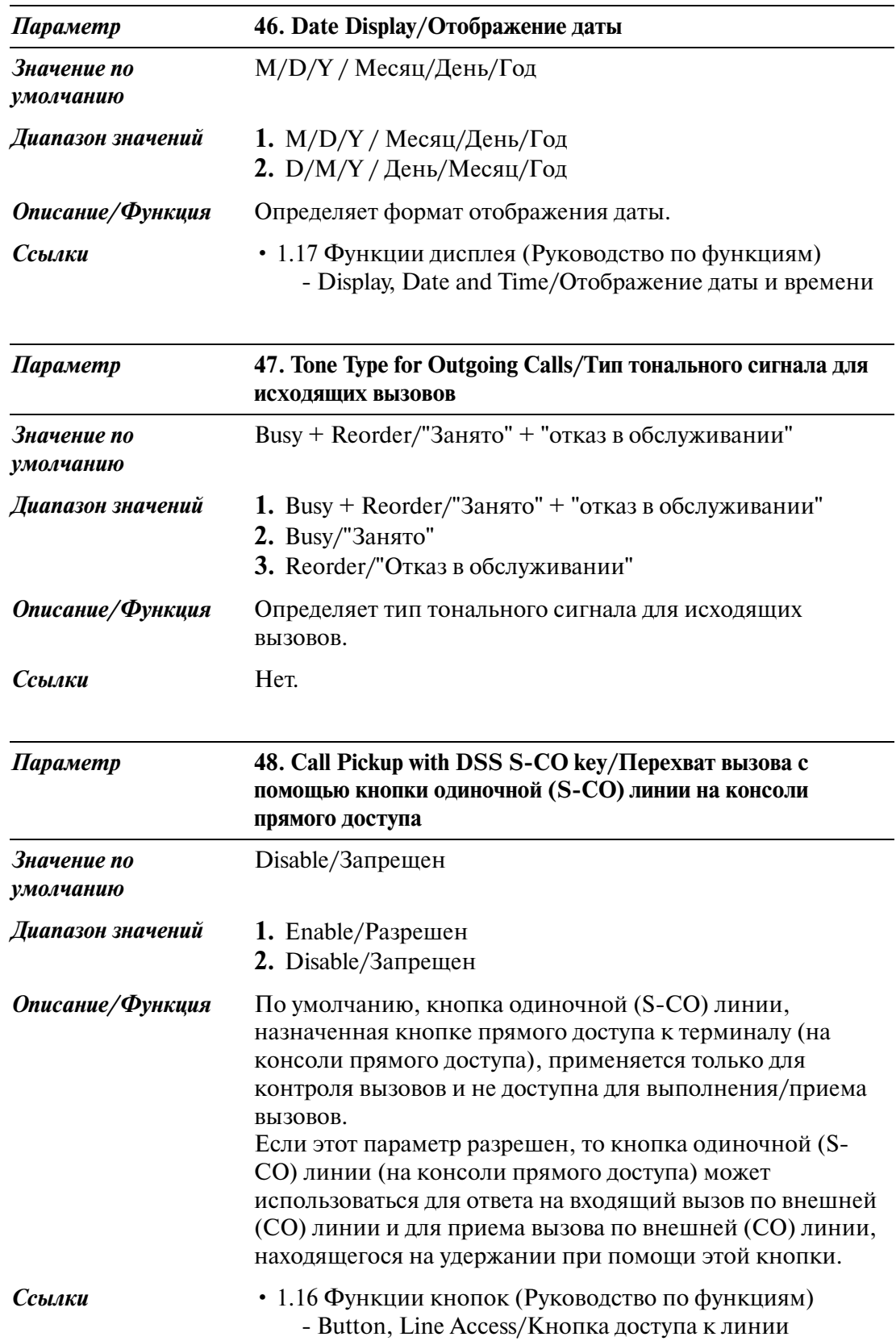

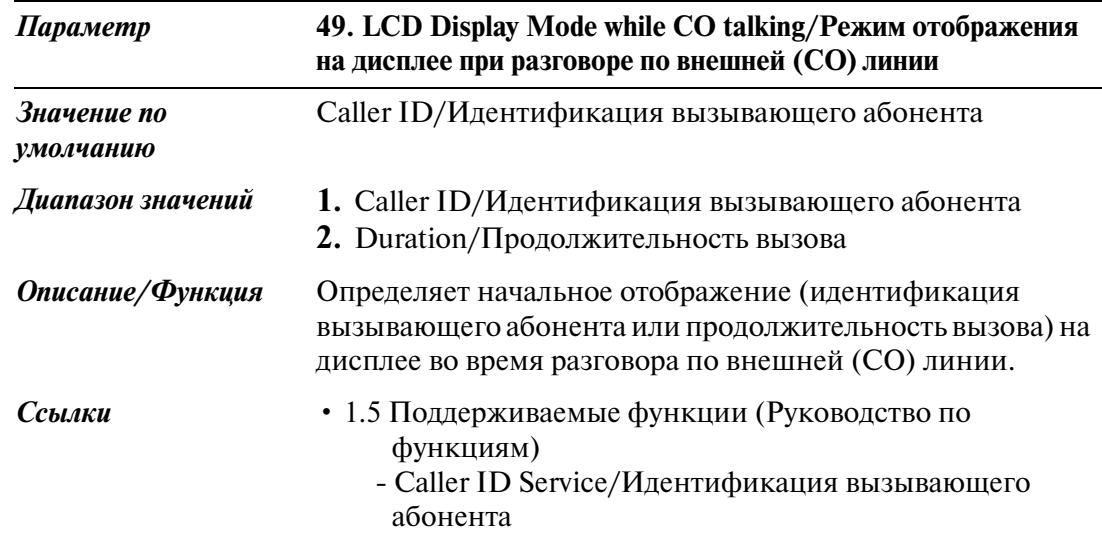

## **2.8.5 System Option/Системные опции 5**

Используется для назначения параметров системных опций (№50 №60).

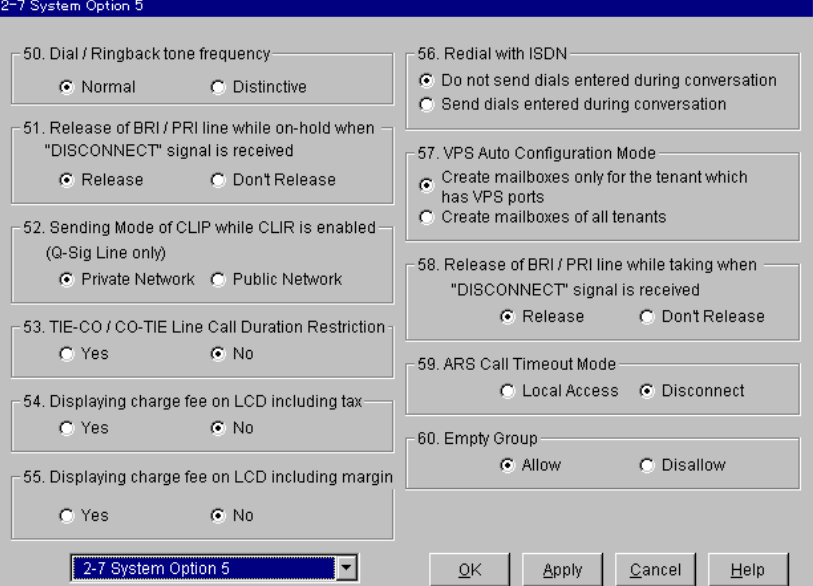

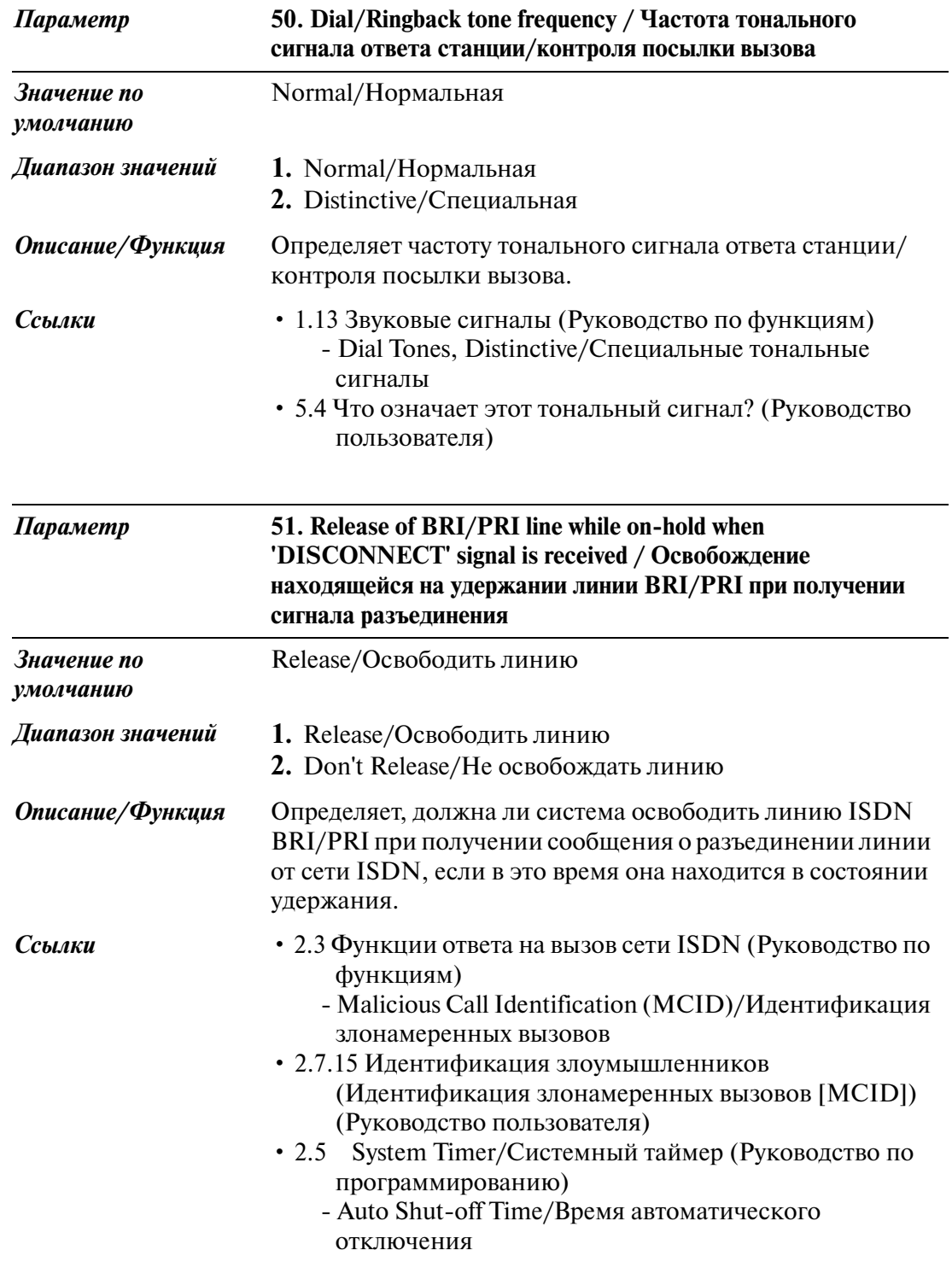

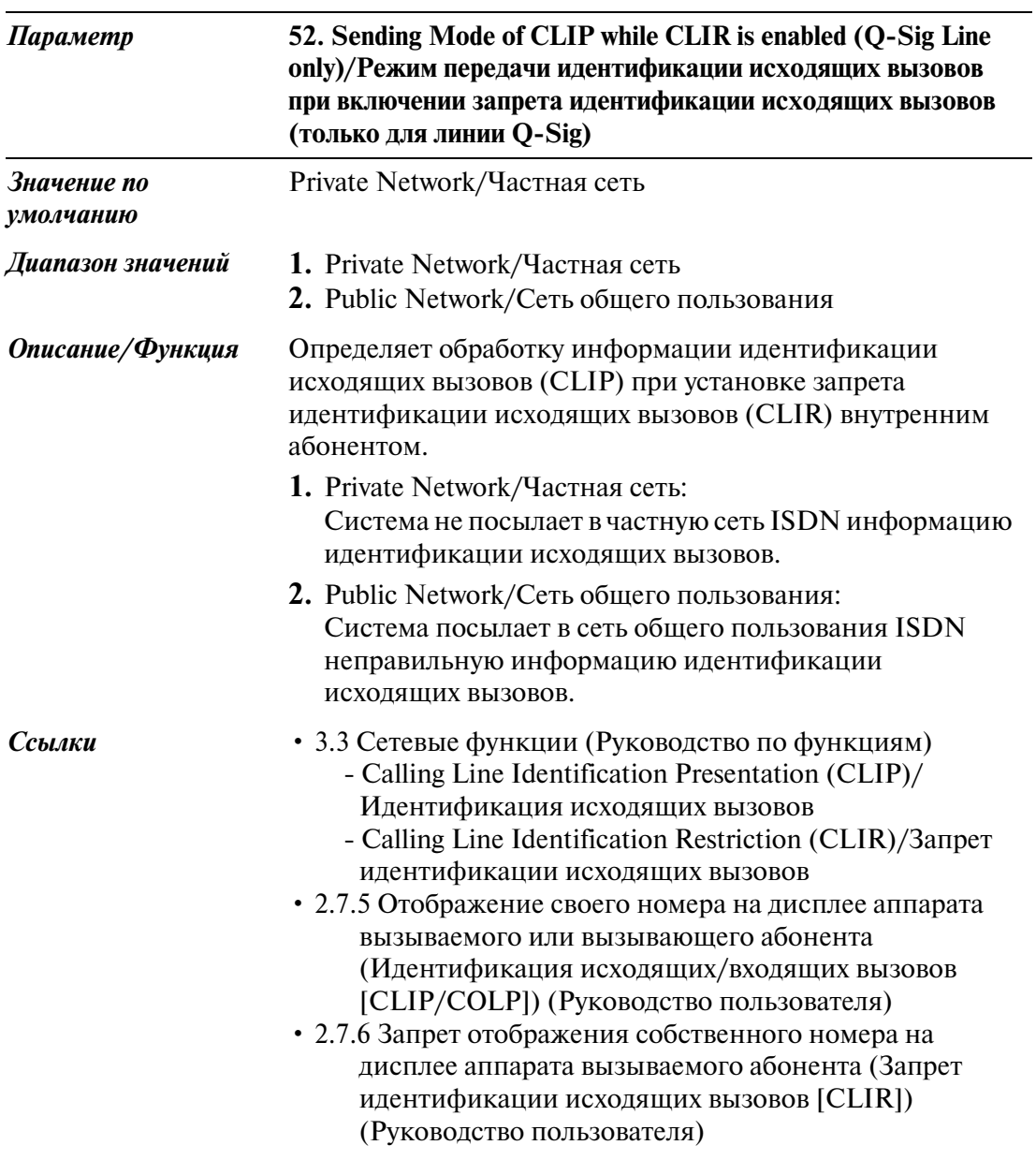

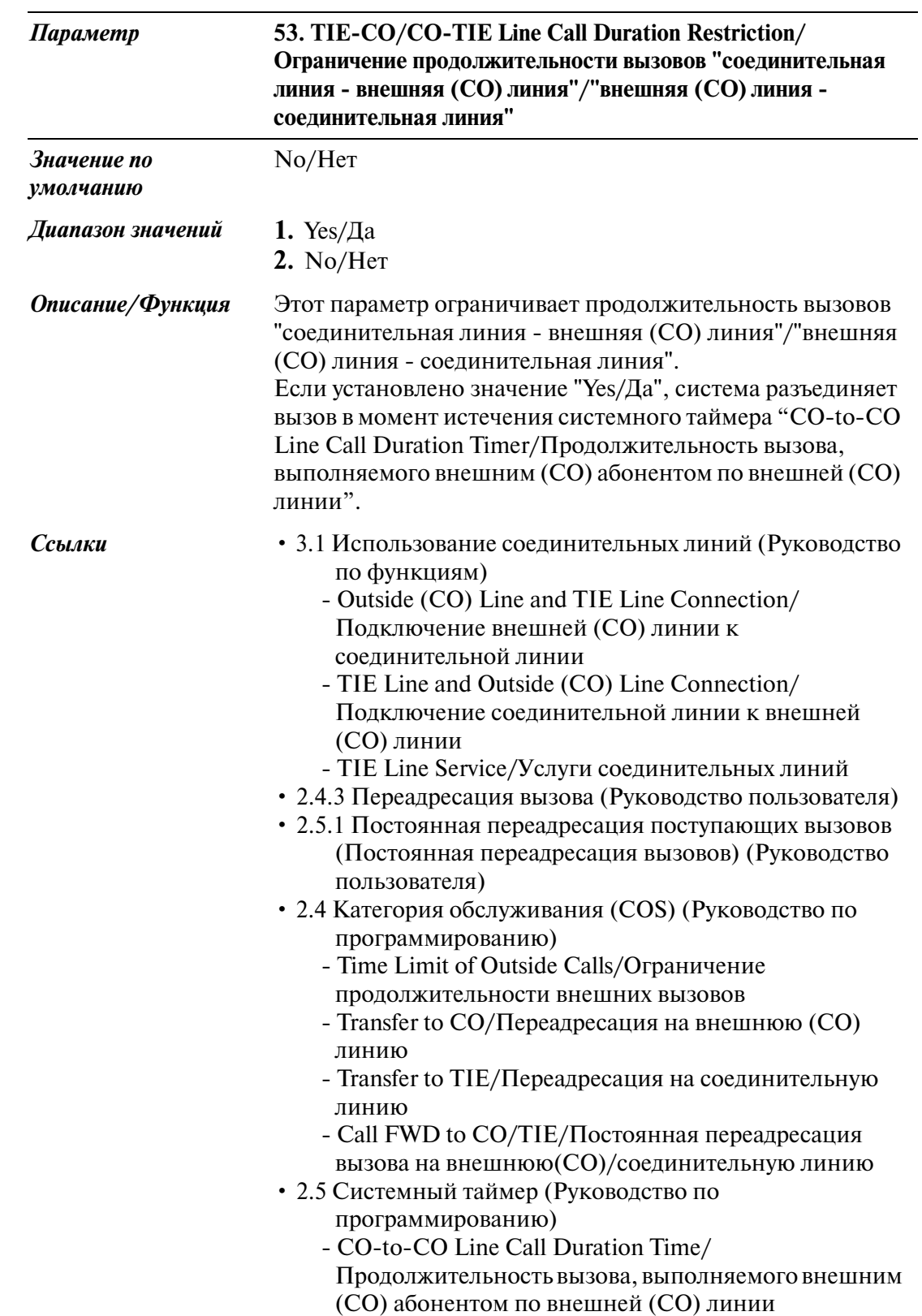

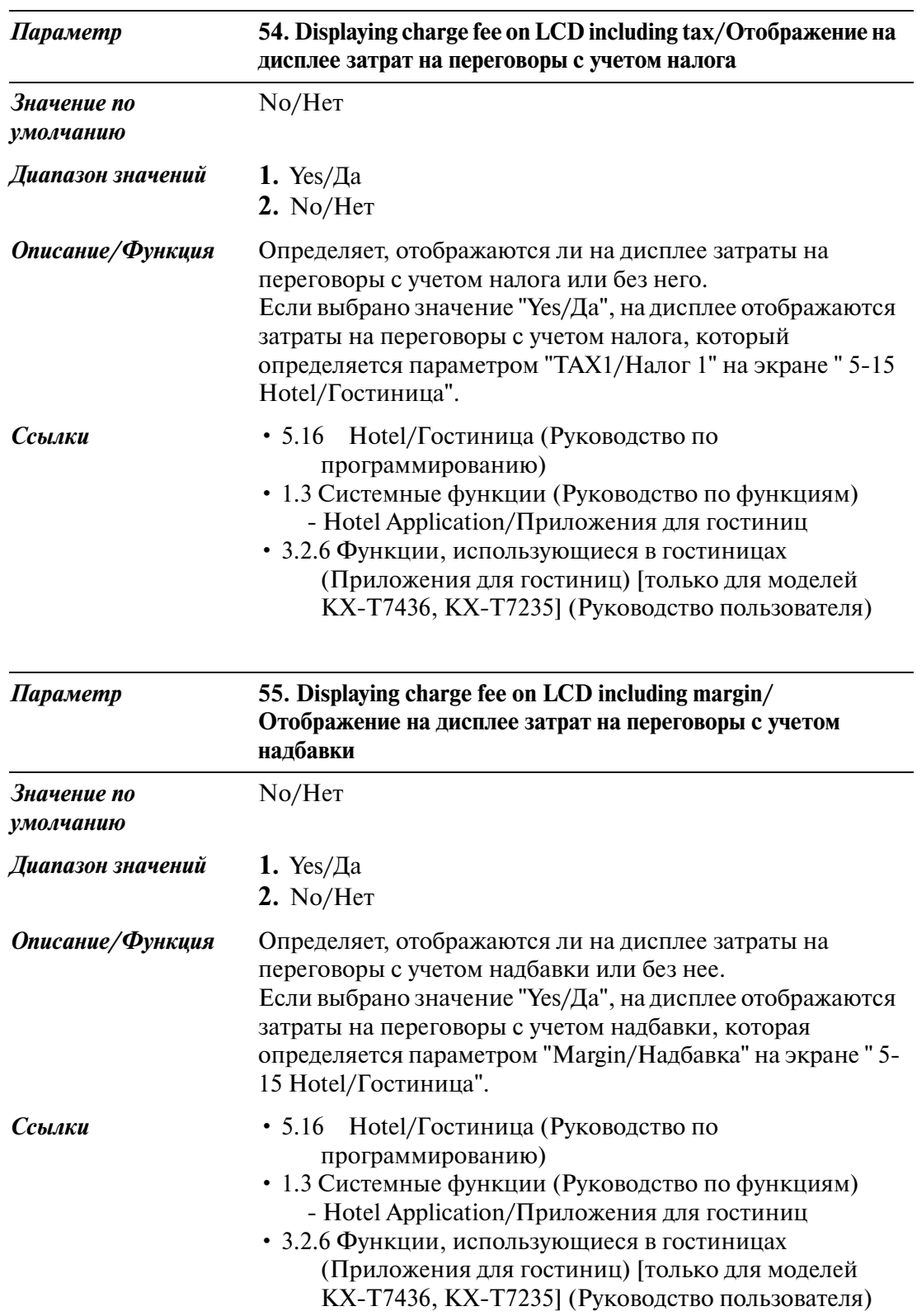

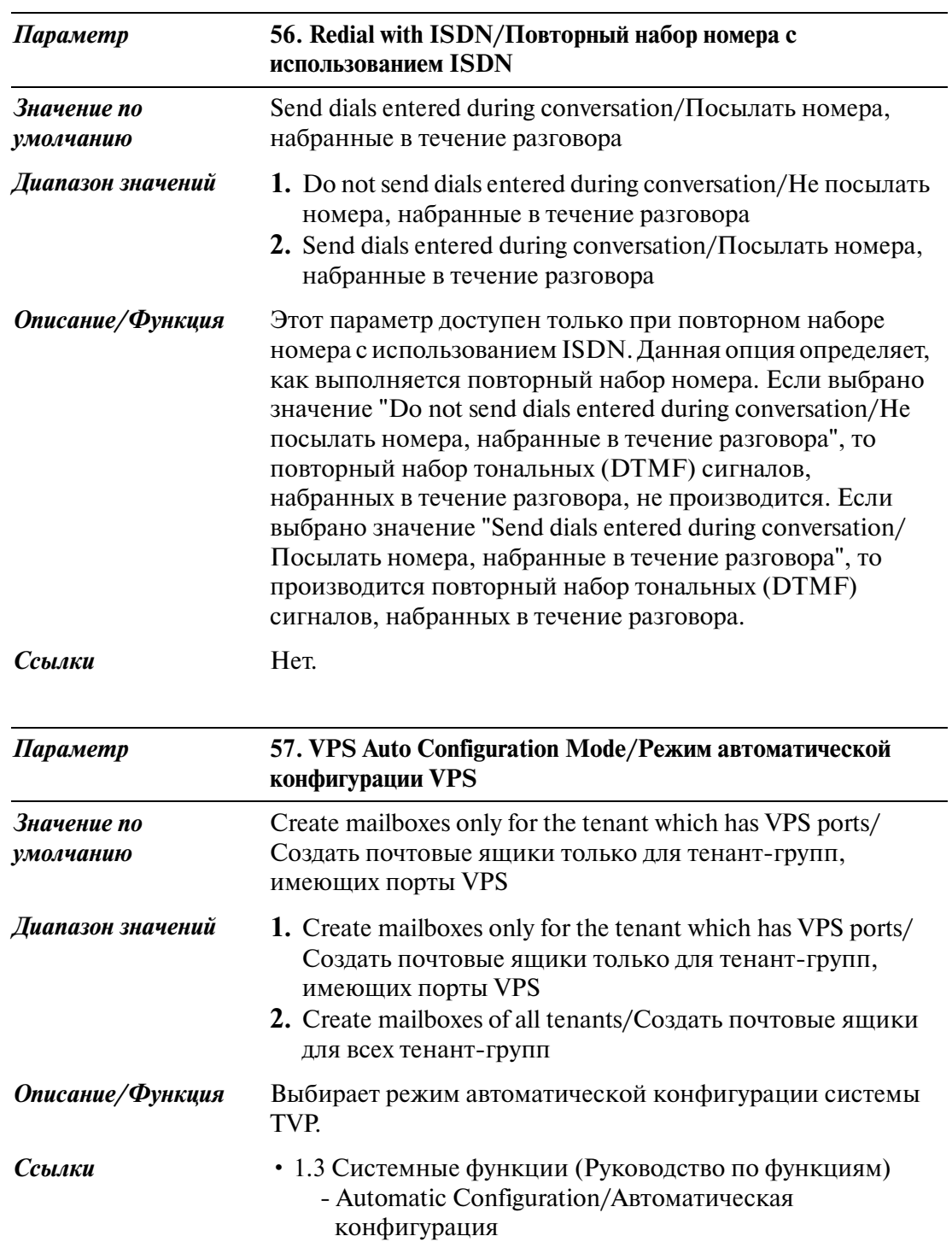

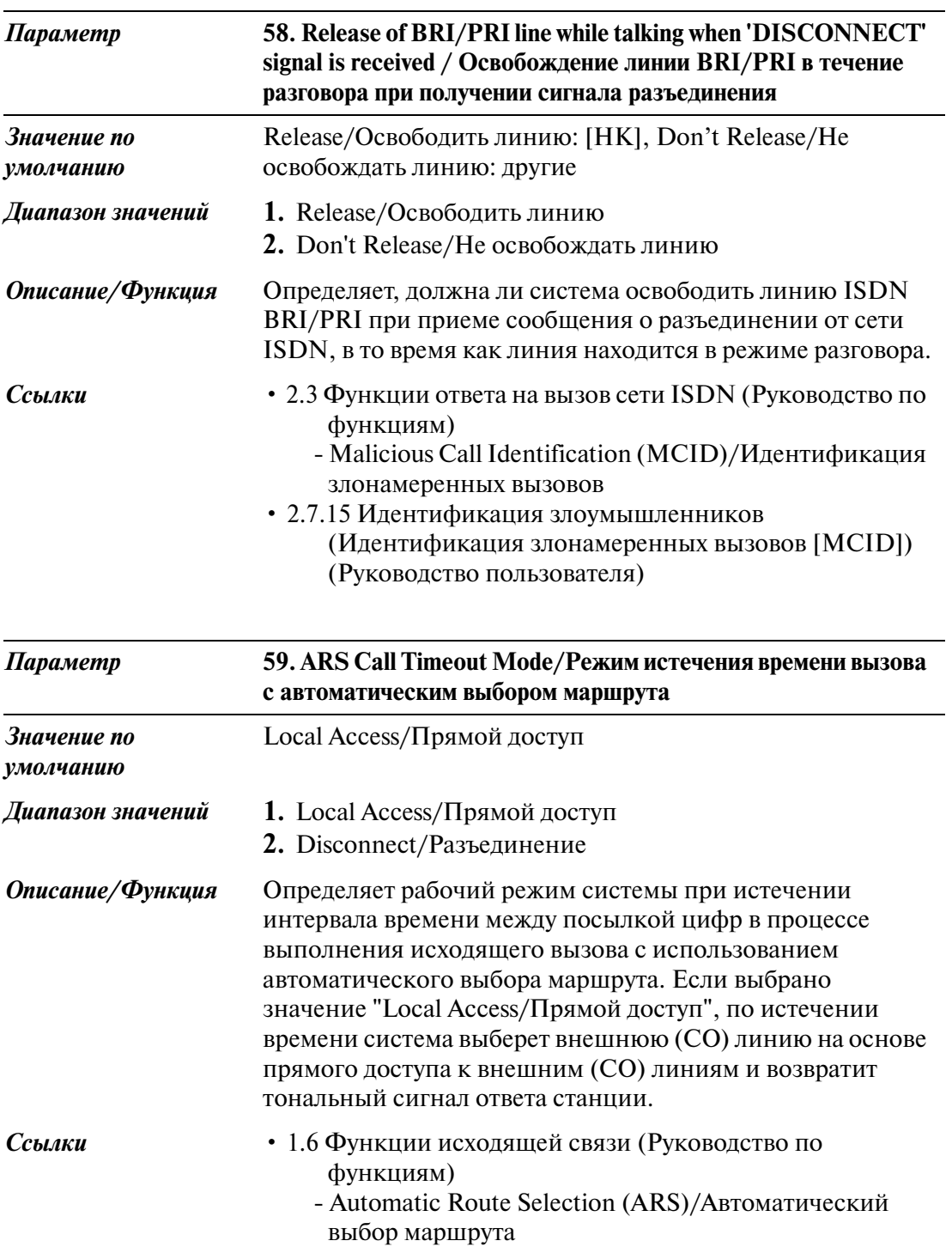

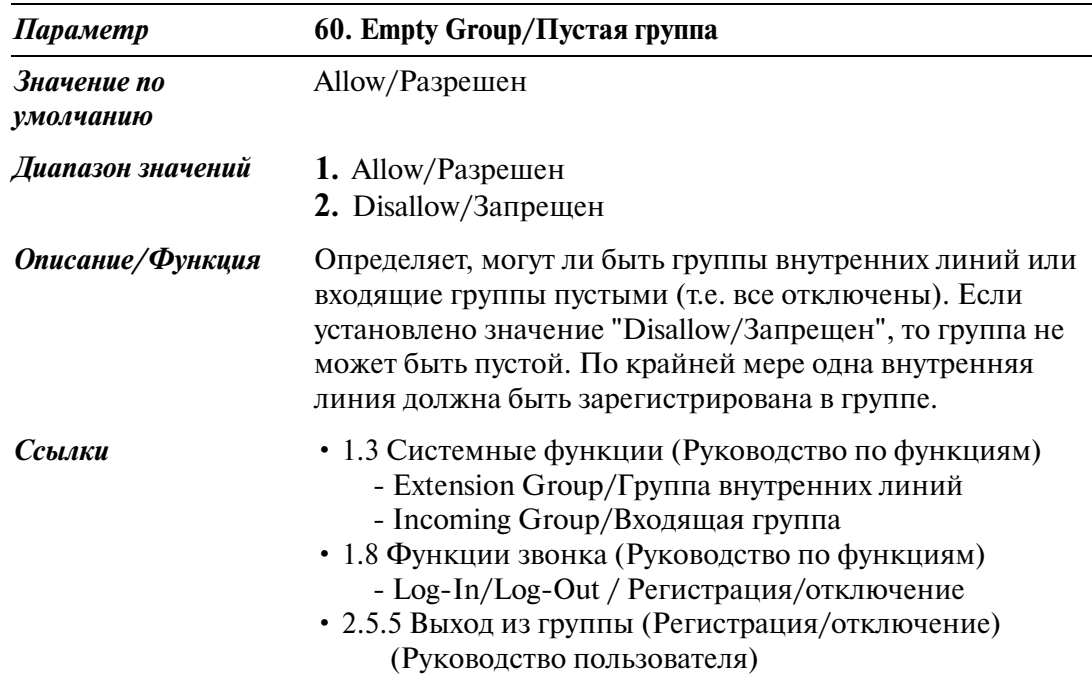

### **2.8.6 System Option/Системные опции 6**

Используется для назначения параметров системных опций (№61 №69).

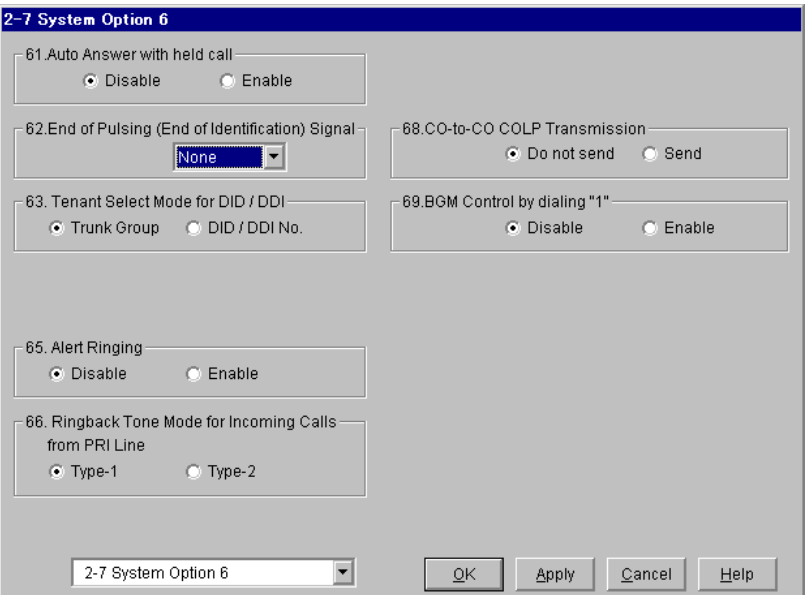

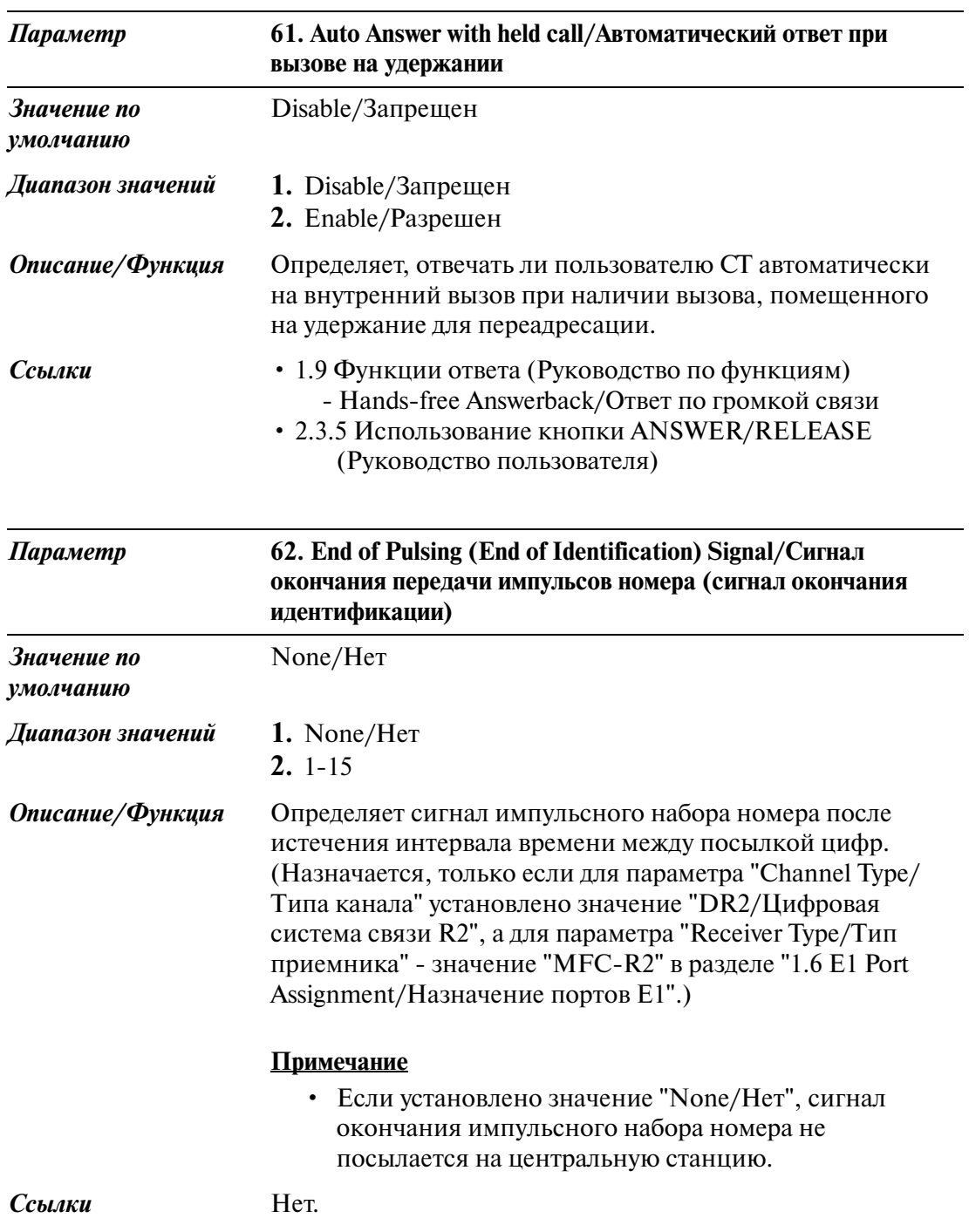

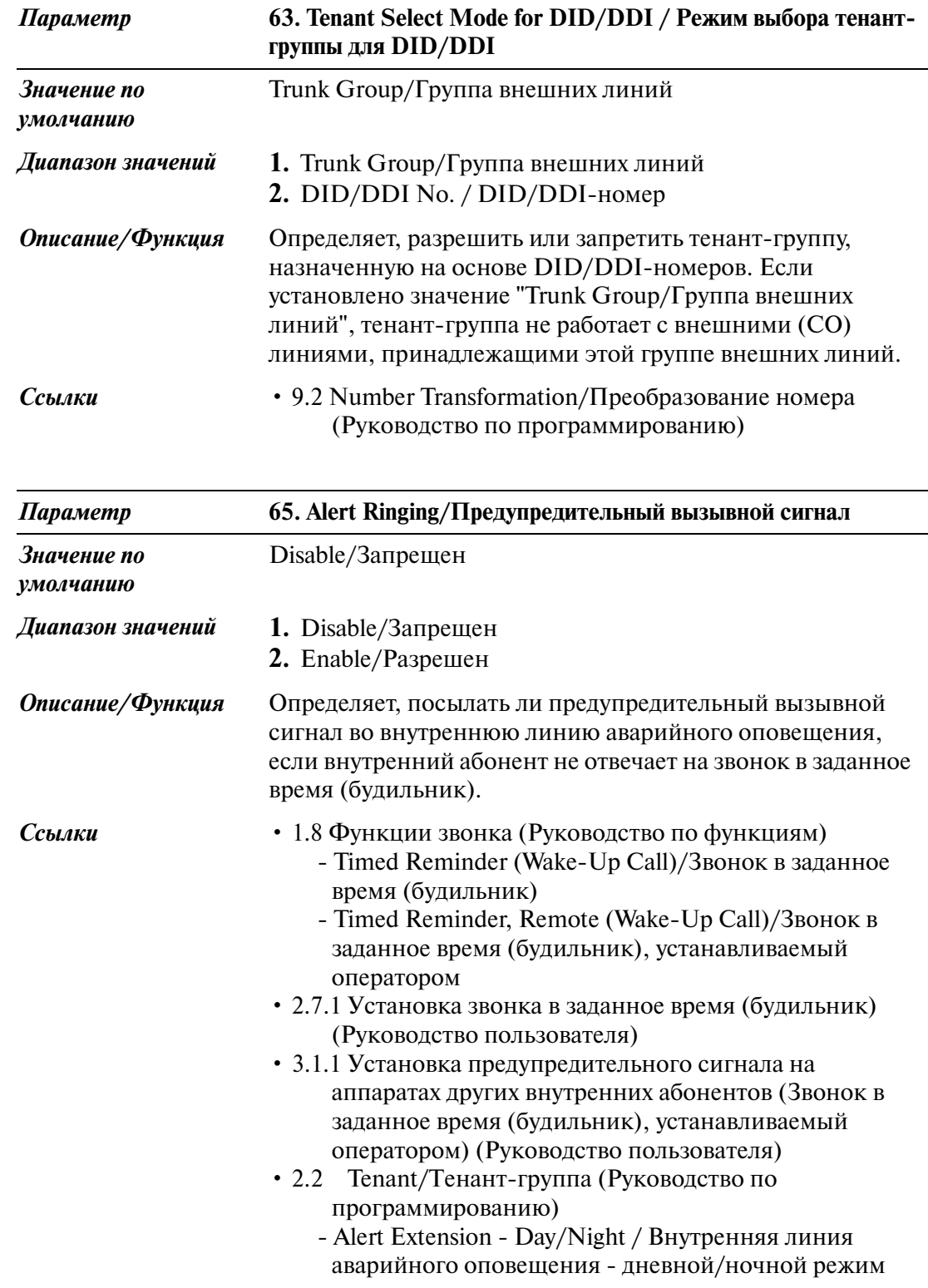

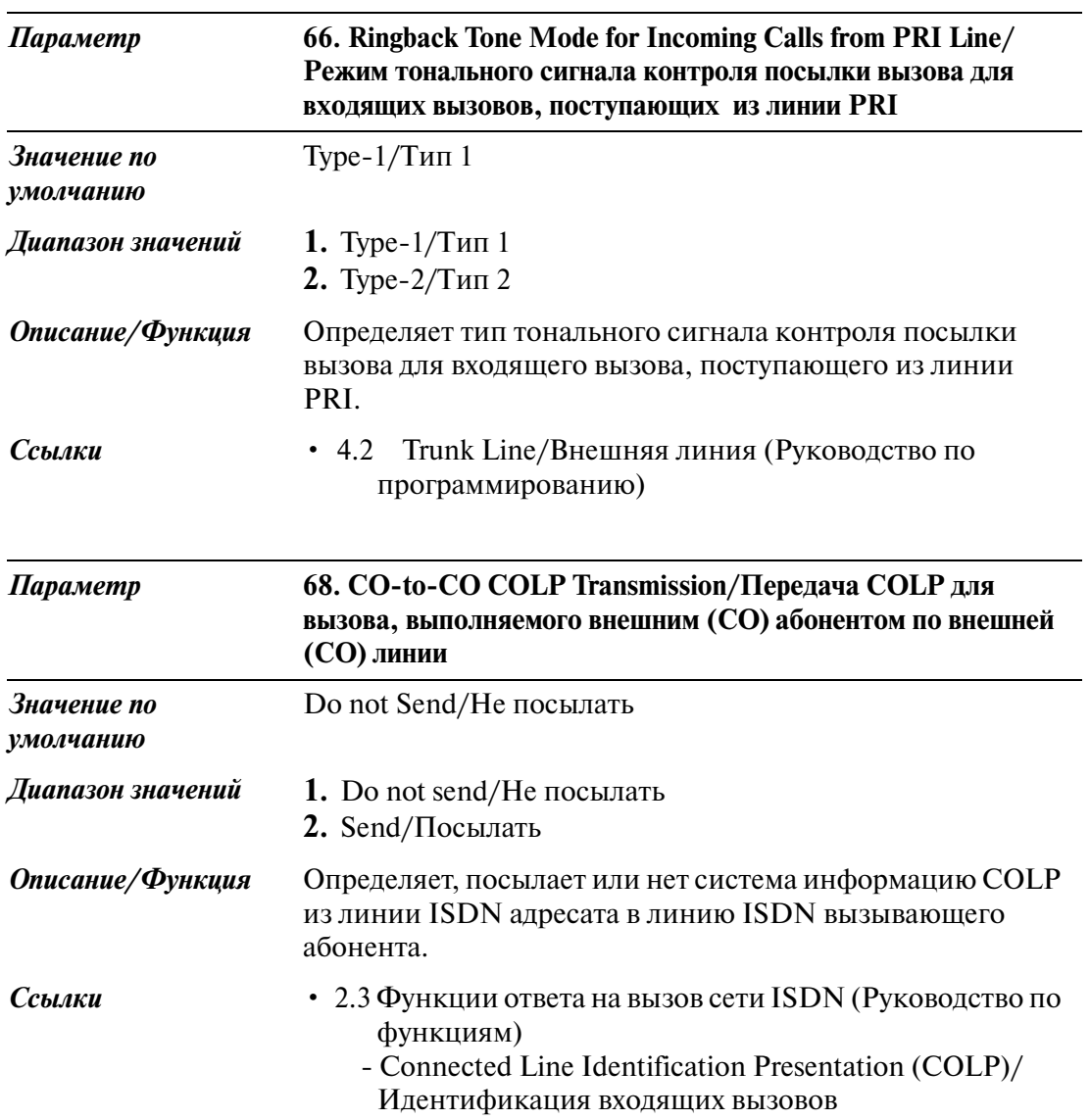

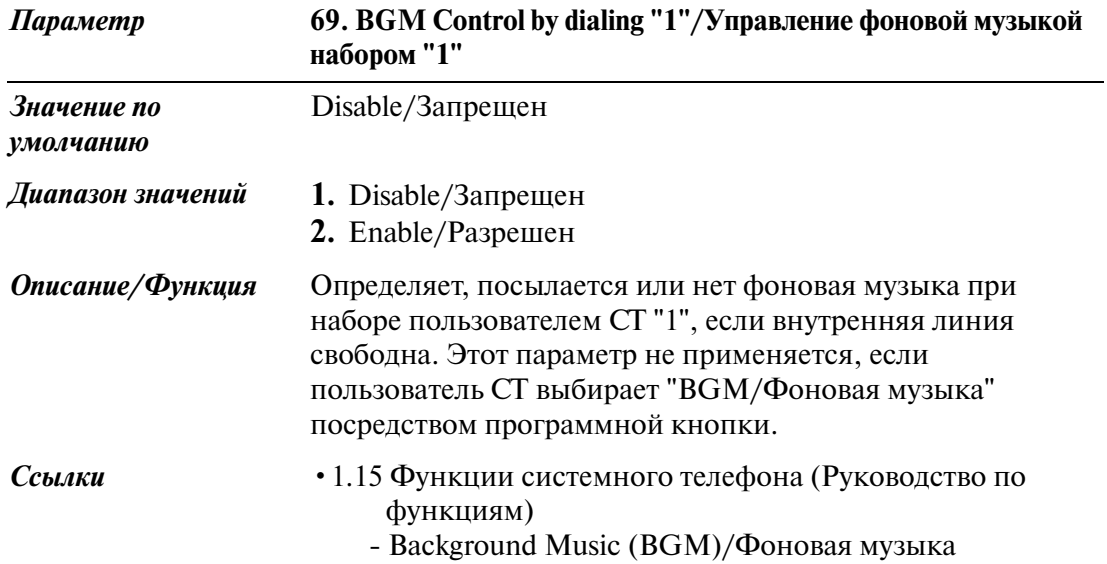

# **2.9 Language Data/Языковая информация**

### **Язык отображения данных**

Система KX-TD500 предусматривает выбор одновременно двух различных языков в качестве языков отображения данных, которые используются на дисплее системного телефона Panasonic. Каждый пользователь системного телефона может выбрать **английский язык (по умолчанию) или дополнительный язык**, поэтому данные на системных телефонах в одной системе KX-TD500 могут отображаться на различных языках.

### **Дополнительный язык**

По умолчанию в качестве дополнительного языка производителем установлен французский язык.

Можно заменить французский язык одним из других дополнительных языков.

### **Файл языковой информации**

Для использования дополнительного языка, отличного от французского, необходимо загрузить соответствующий файл языковой информации, поставляемый в комплекте пакета инсталляции системного программного обеспечения для персонального компьютера.

### **< Загрузка языковой информации в систему KX\$TD500 >**

- **1.** Запустите систему в режиме on-line.
- **2.** Подключите устройство системного программирования на ПК (ПК с Windows®) к системе KX-TD500 и войдите в диалоговый режим.
- **3.** В ниспадающем меню "Programming 2. System/Программирование 2. Система" выберите пункт "2-8 Language Data/Языковая информация".
	- Появится диалоговое окно "Language data selection/Выбор языковой информации".
- **4.** Выберите соответствующий файл языковой информации и нажмите кнопку ОК
	- Начнется загрузка языковой информации из ПК в систему КХ-ТD500.
	- Загрузка занимает около 5 минут.

### **< Системное программирование >**

По окончании загрузки языковой информации:

- **1.** Перейдите на экран "42 Extension Line/Внутренняя линия" и в меню "Language/Язык" выберите пункт "Option/Дополнительный".
- **2.** Нажмите кнопку  $\overline{OK}$  или  $\overline{Apply}$  для сохранения измененных данных.

### **Примечания**

- Загруженная языковая информация остается неизменной после завершения эксплуатации системы/перезапуска системы.
- Для удаления загруженной языковой информации установите переключатель рабочих режимов (MODE) в позицию "5" и запустите систему в режиме off line.
- Языковую информацию можно загрузить после загрузки системных данных. По окончании загрузки системных данных появится диалоговое окно "Language data Selection/Выбор языковой информации". После этого можно загрузить языковую информацию способом, описанным в пункте <Загрузка языковой информации в систему KX-TD500>.
- Информация на русском языке может отображаться на дисплеях только тех системных телефонов KX-T7436RU, которые помечены символом  $\overline{\phantom{a}}^{\phantom{\dag}}_{\phantom{\dag}}$ на нижней стороне корпуса, а также на упаковке.

System/Система

# *Раздел 3 Group/Группа*

# **3.1 Group/Группа**

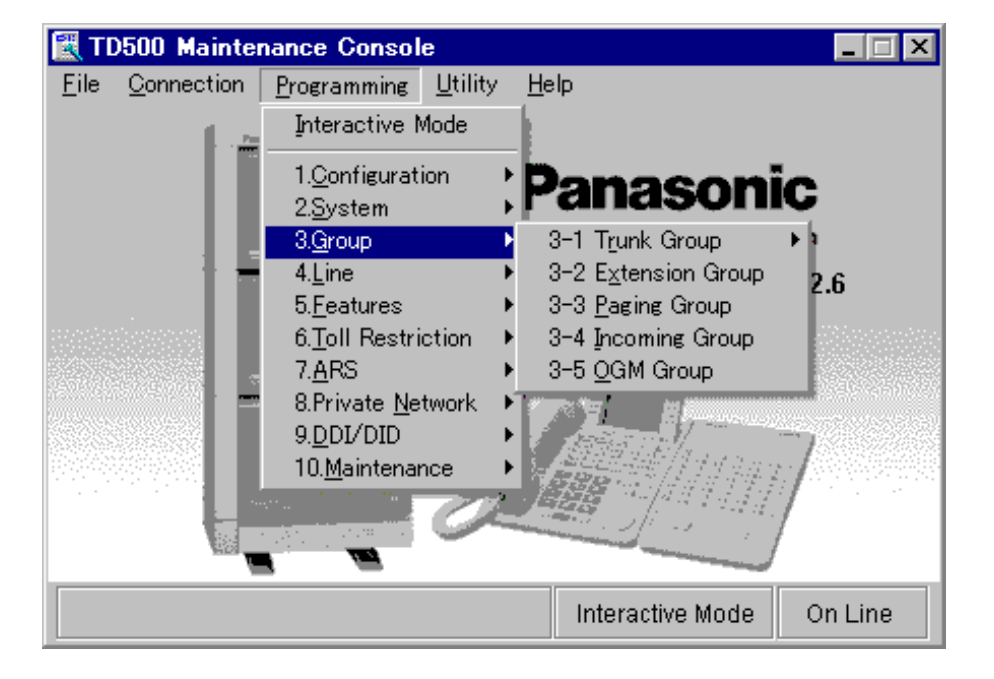

Используется для назначения различных параметров группы.

# **3.2 Trunk Group/Группа внешних линий**

## **3.2.1 Trunk Group/Группа внешних линий 1/2**

Используется для назначения параметров для каждой группы внешних линий. В системе может быть создано до 48 групп внешних линий.

### **Примечание**

• Для эффективного использования внешних линий целесообразно объединить их по группам в соответствии с типом каждой внешней линии, определенным контрактом с центральной станцией (только входящие, только исходящие или входящие и исходящие).

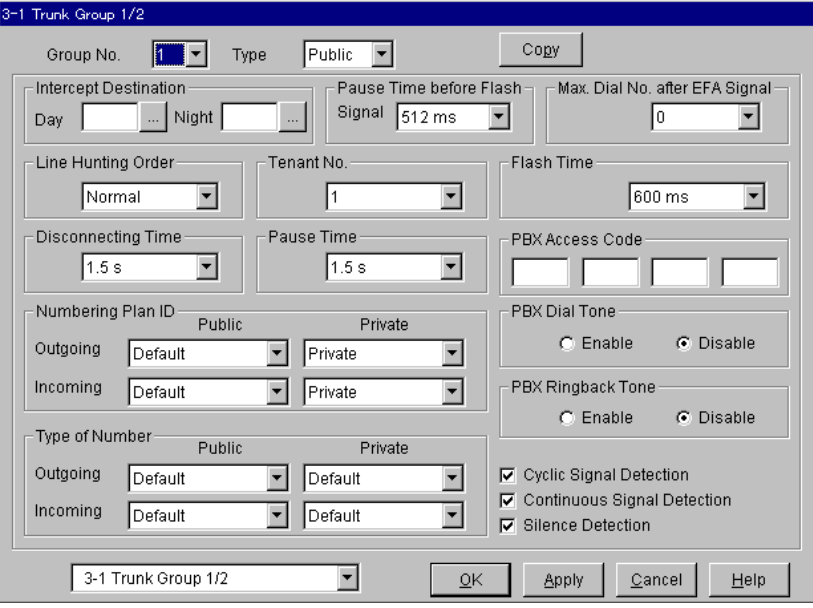

#### **Копирование группы внешних линий**

Используется для копирования части установок или всех установок определенной группы внешних линий во все другие группы внешних линий одновременно. Можно также указать одну или несколько групп внешних линий в качестве адресата копирования.

### **Копирование параметров группы внешних линий в другие группы внешних линий**

1. Отредактируйте параметры группы-источника копирования и сохраните их.

2. Нажмите кнопку  $\boxed{\text{Copy}}$  на экране "3-1 Trunk Group/Группа внешних линий" источника копирования.

- Появится экран "Trunk Group Copy/Копирование группы внешних линий".
- Номер текущей группы внешних линий (источника копирования) отображается как "Copy from Trunk Group 148/Копирование из группы внешних линий 1-48".

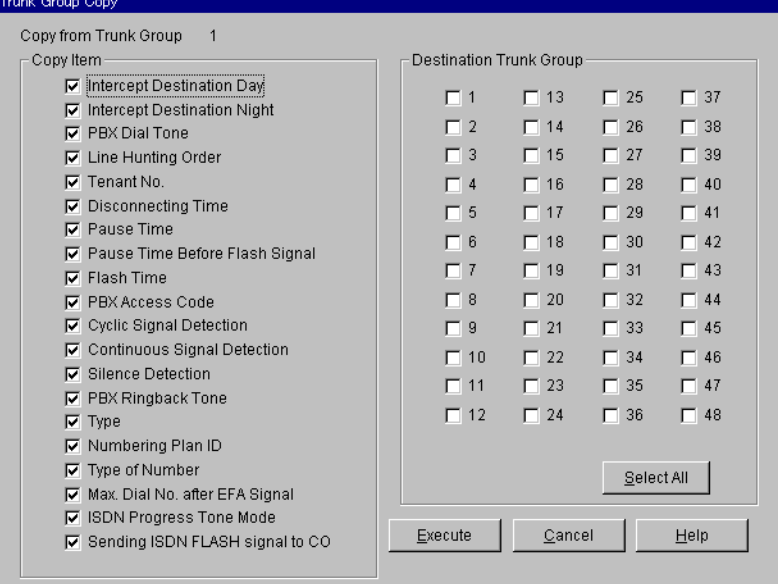

3. Выберите параметры группы внешних линий для копирования в поле "Copy Item/Копирование элемента".

• Элементы, отмеченные значком " $V$ ", будут скопированы.

4. Нажмите кнопку Select All в поле "Destination Trunk group/Адресат копирования группы внешних линий".

- Все отображаемые номера группы внешних линий будут отмечены значком  $"V"$
- Можно также указать одну или несколько групп внешних линий как адресата копирования, отметив их непосредственно.
- 5. Нажмите кнопку Execute.
	- Появится диалоговое окно "Are you sure?/Вы уверены?".
- 6. Нажмите кнопку  $\boxed{\text{Yes (Y)}}$ .
	- В процессе копирования исходных данных отображается окно "Copying/ Копирование".
	- Скопированные параметры групп внешних линий вступят в силу немедленно после завершения копирования.

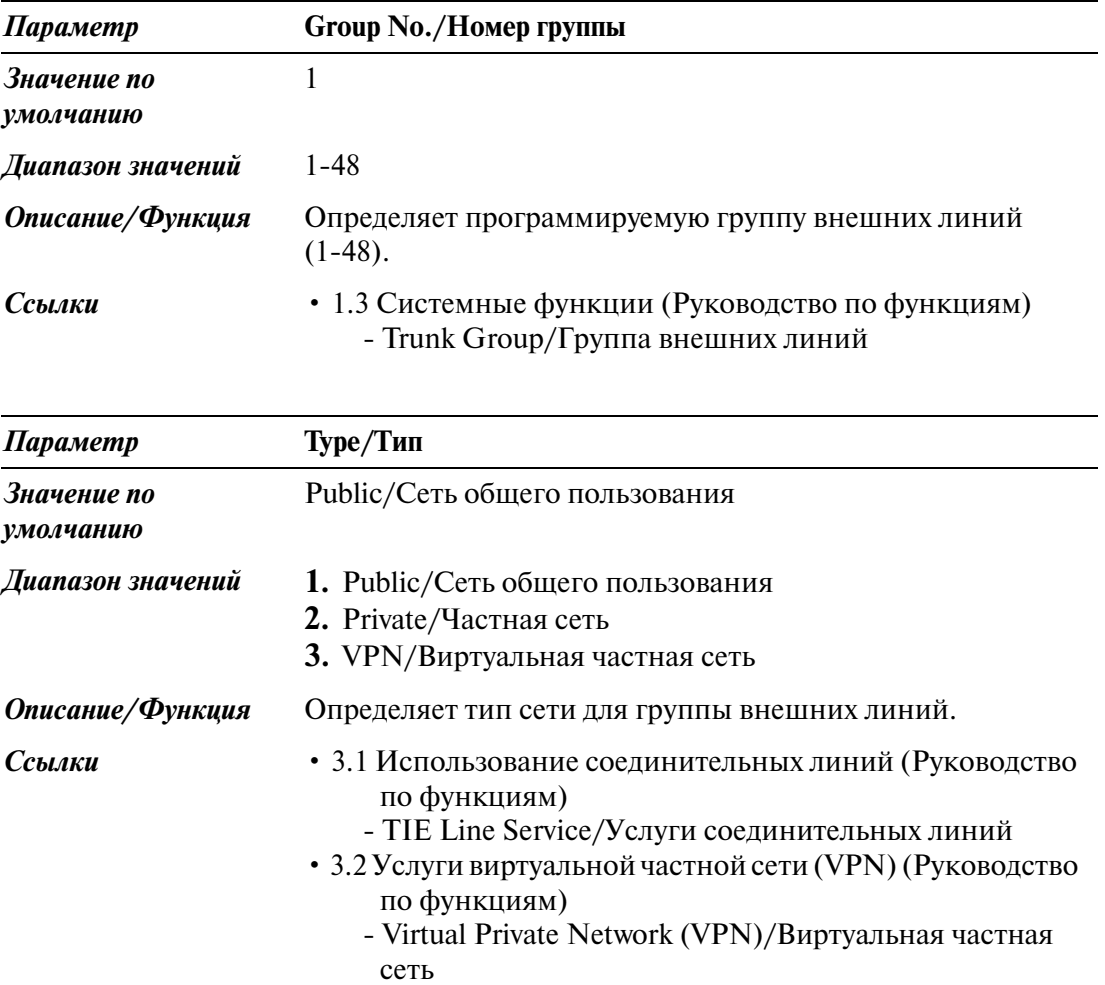

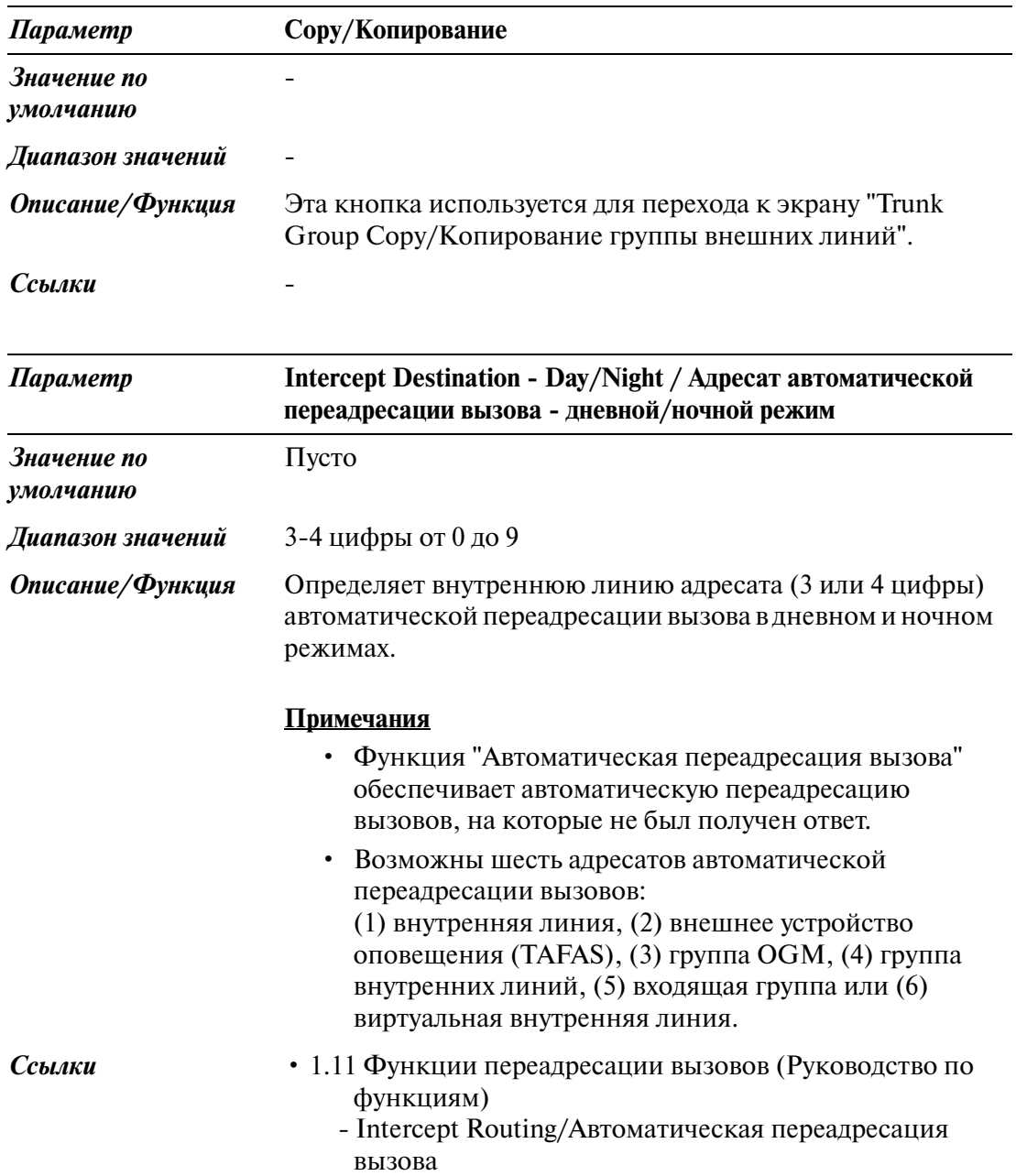

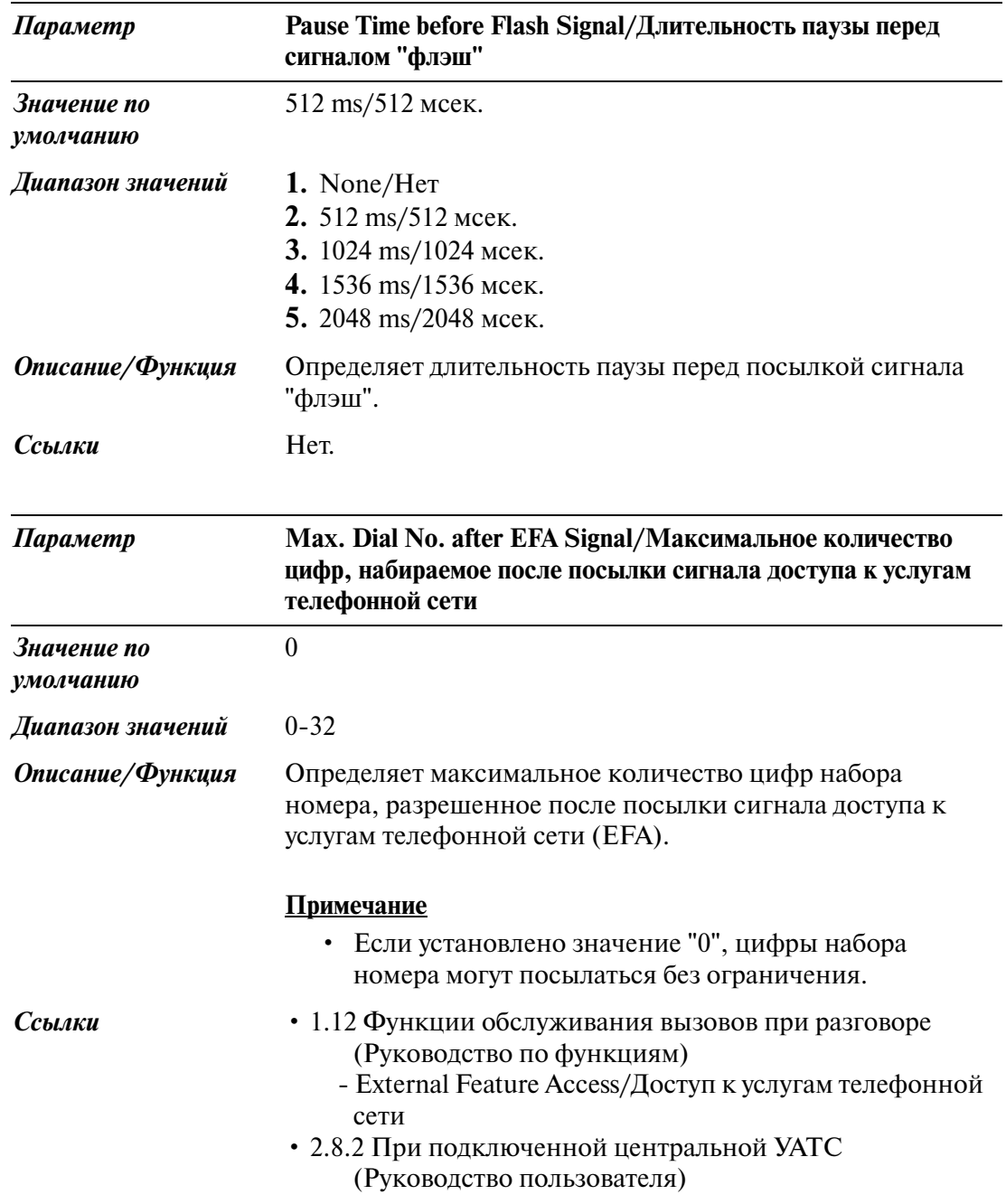

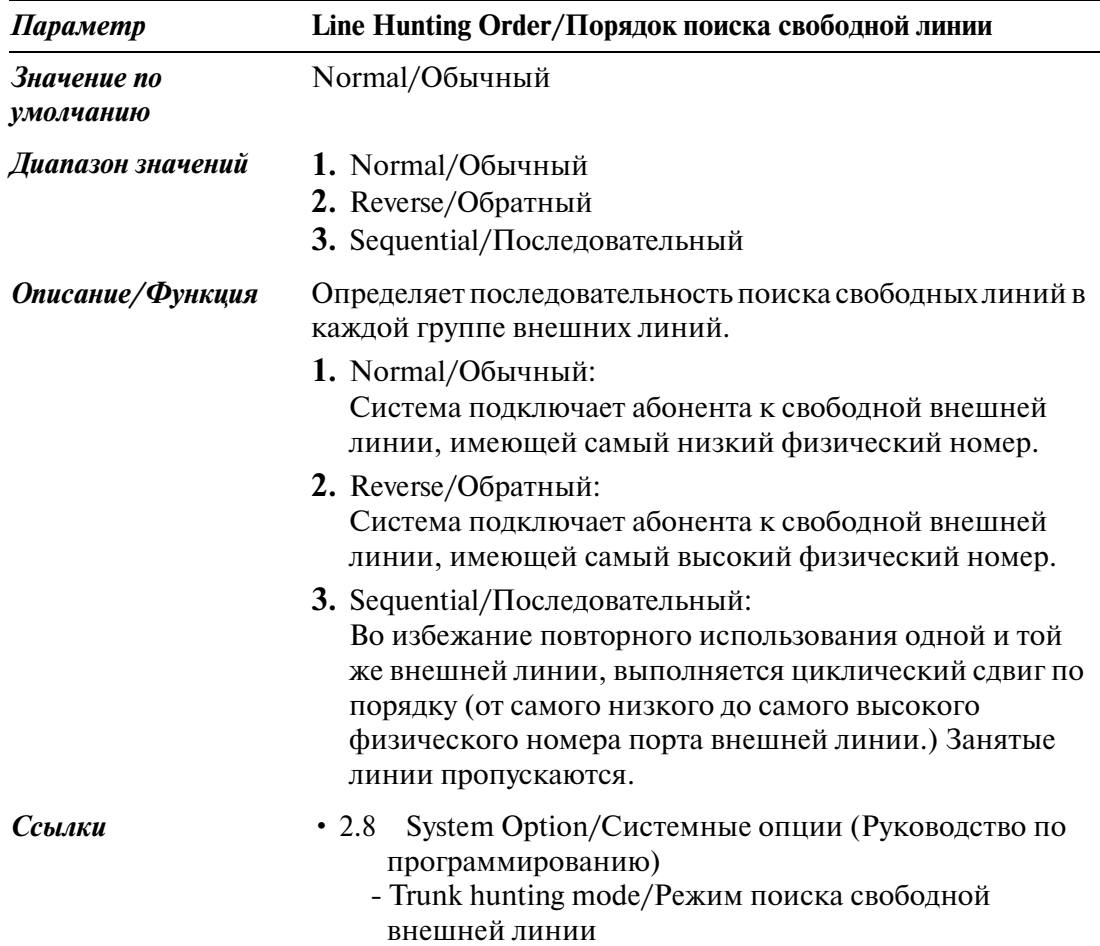

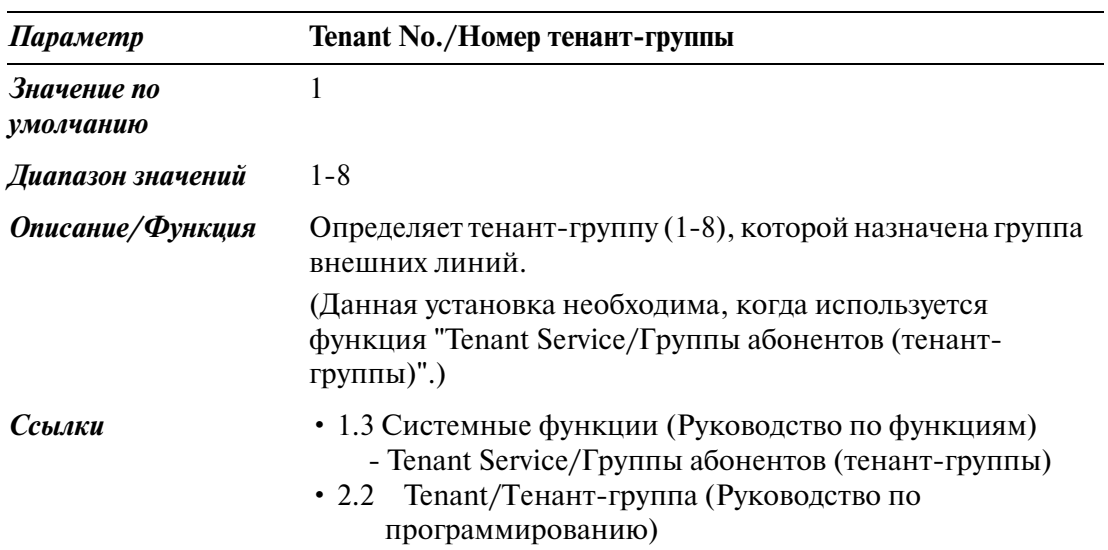

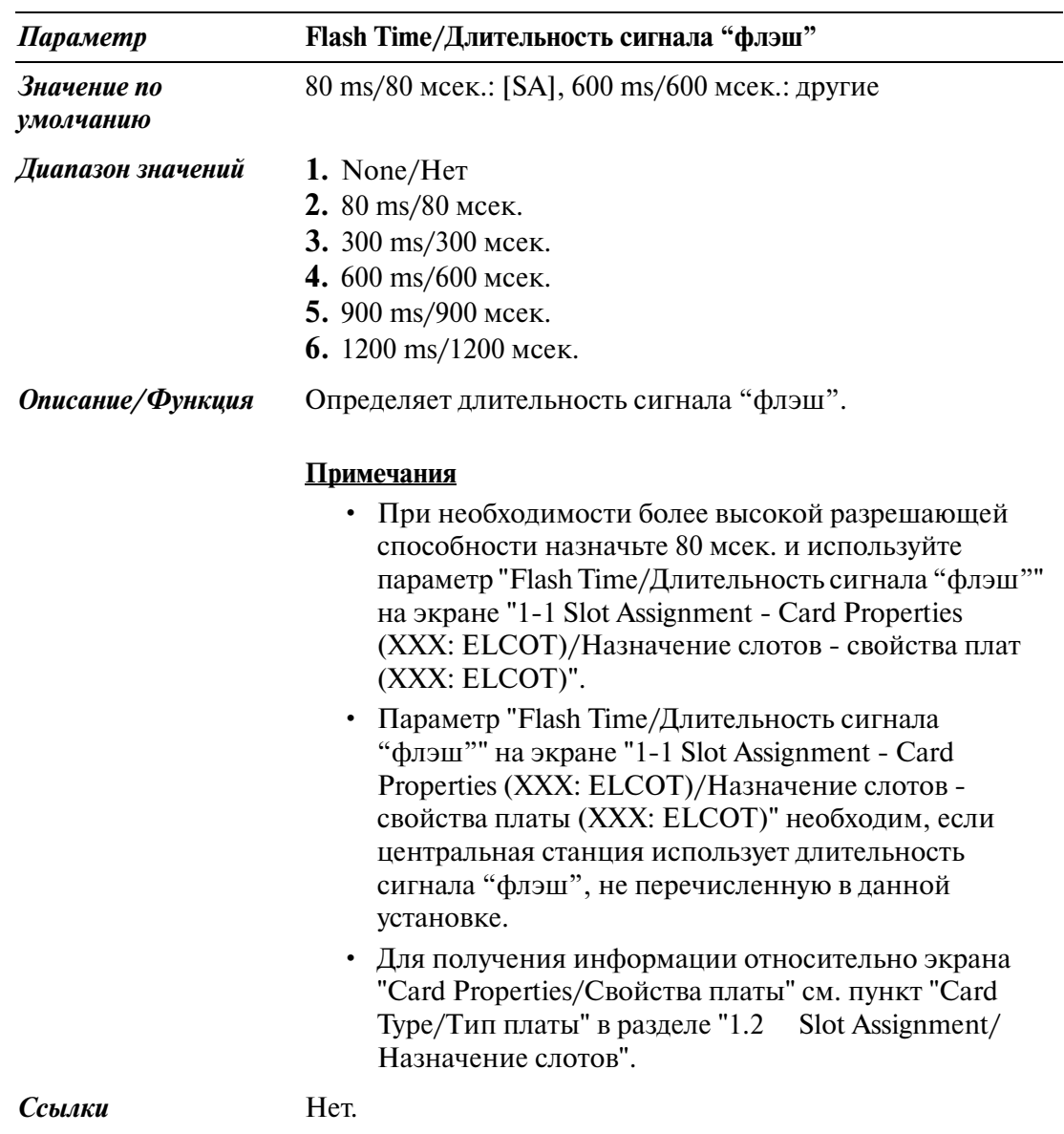

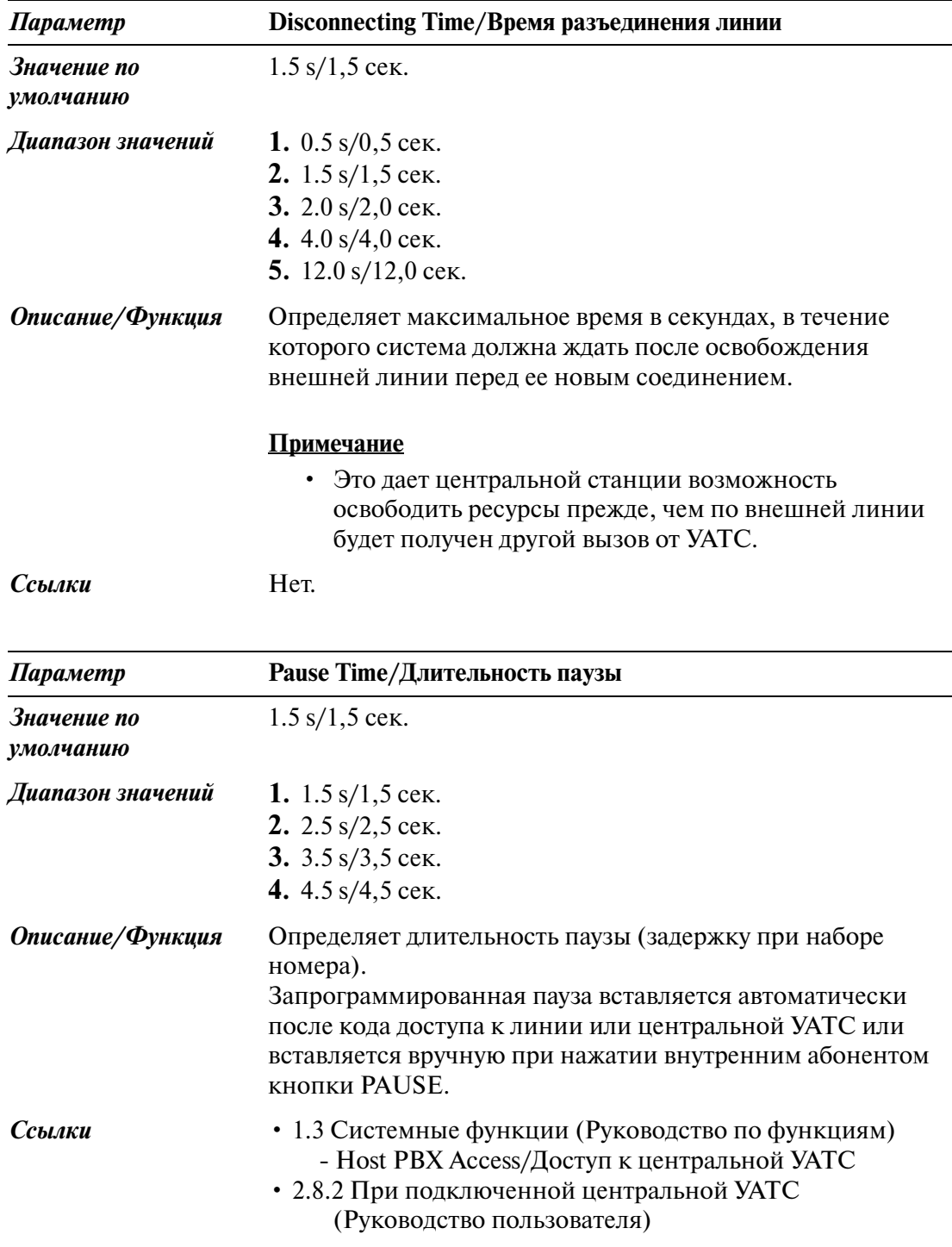

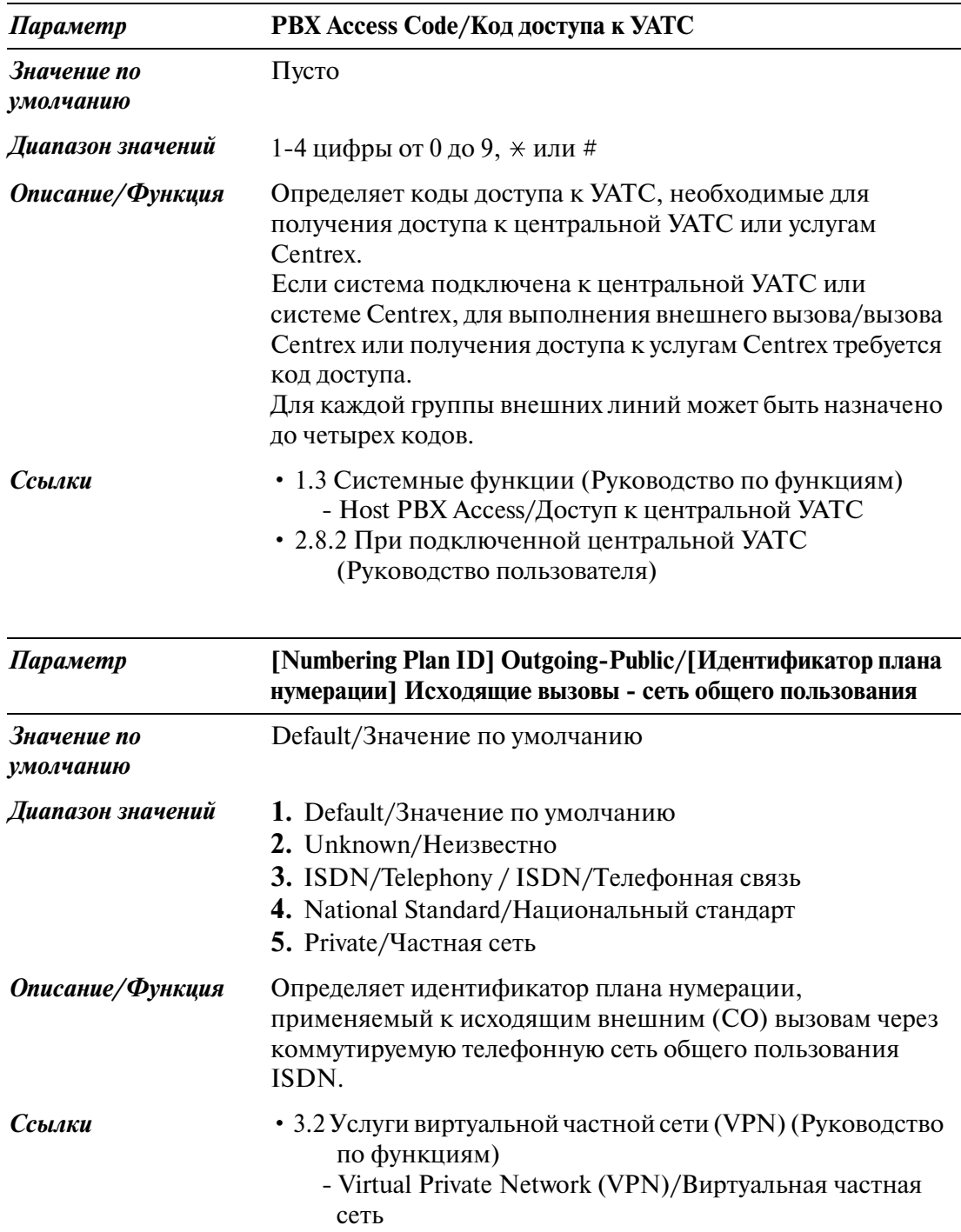

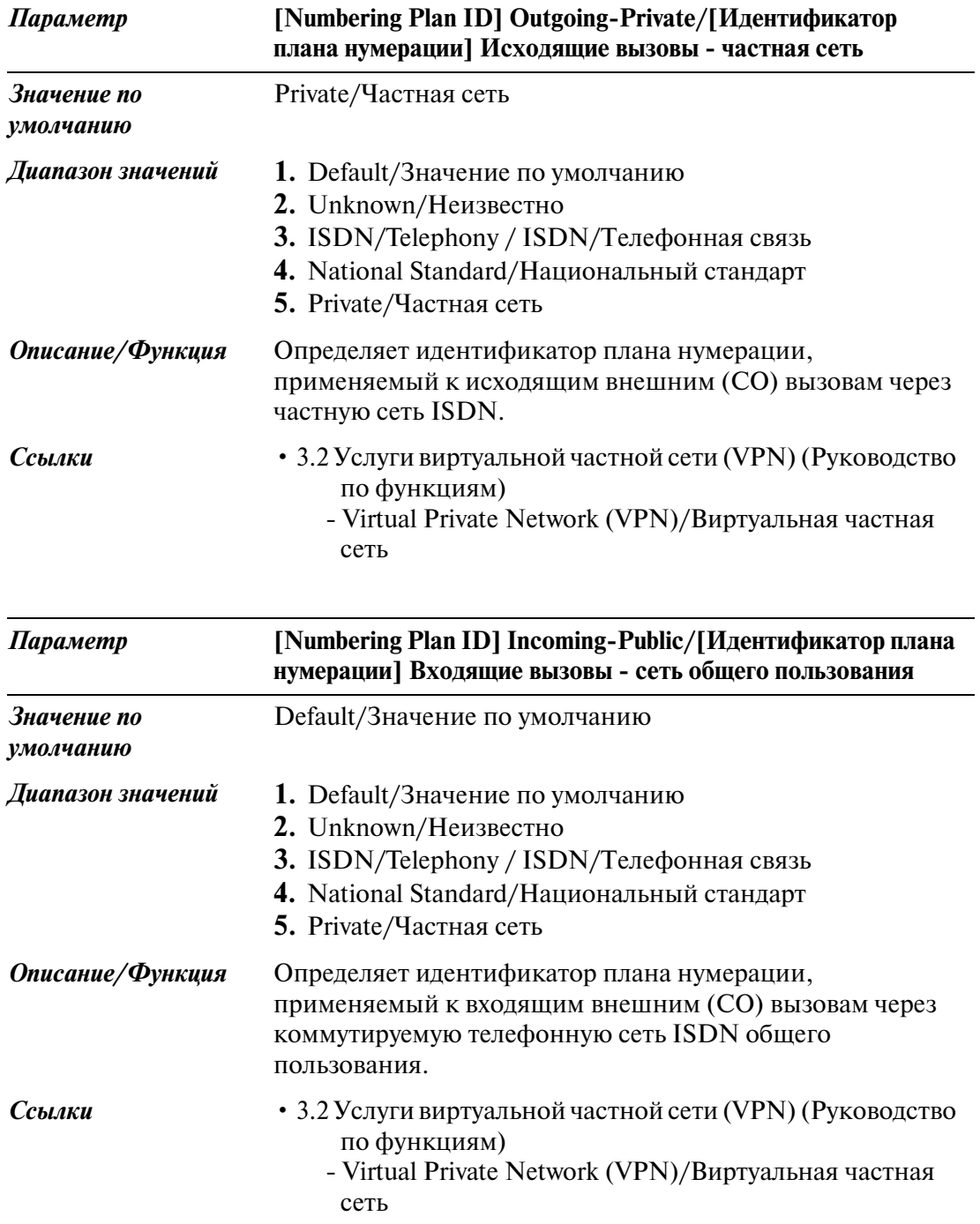

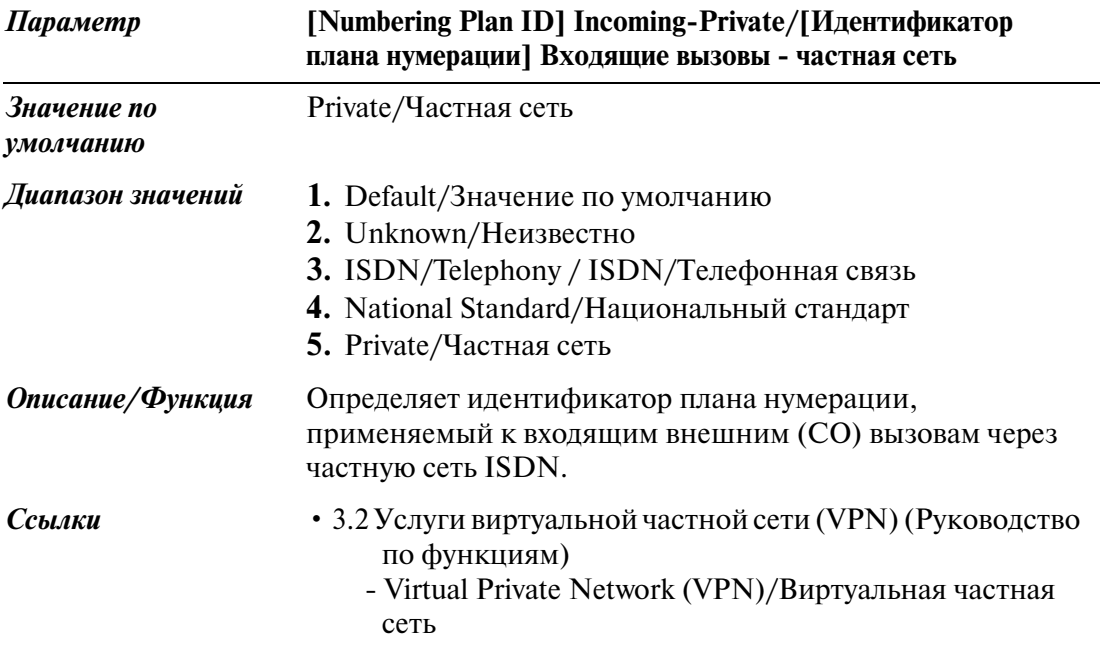

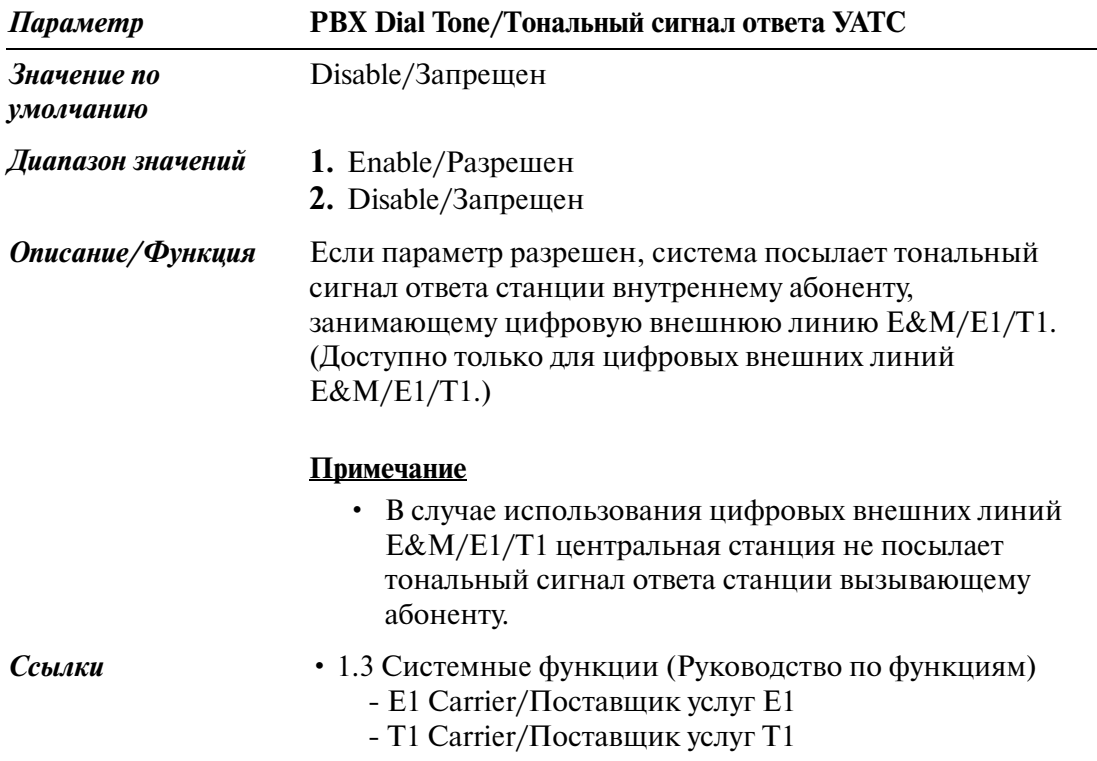

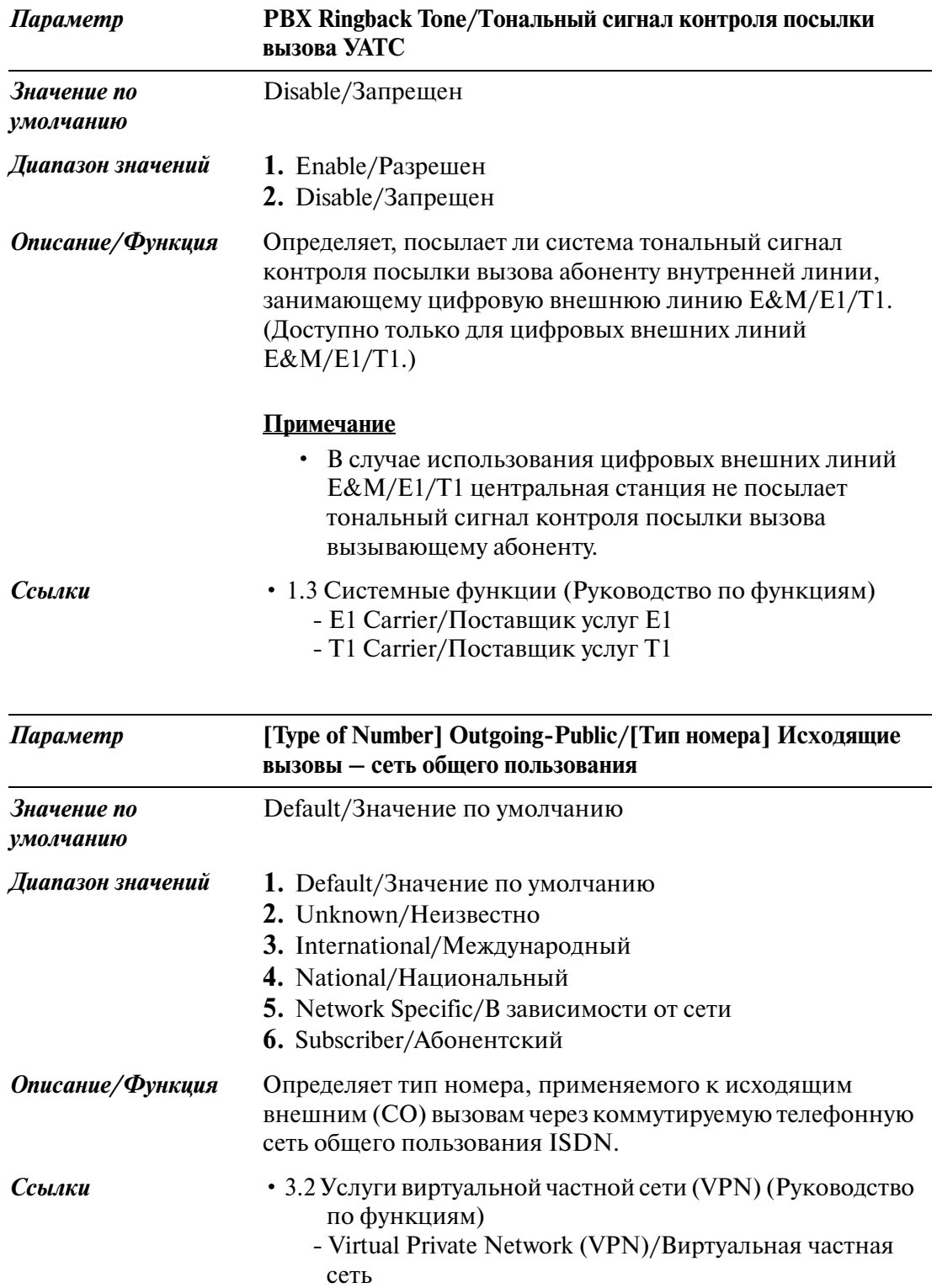

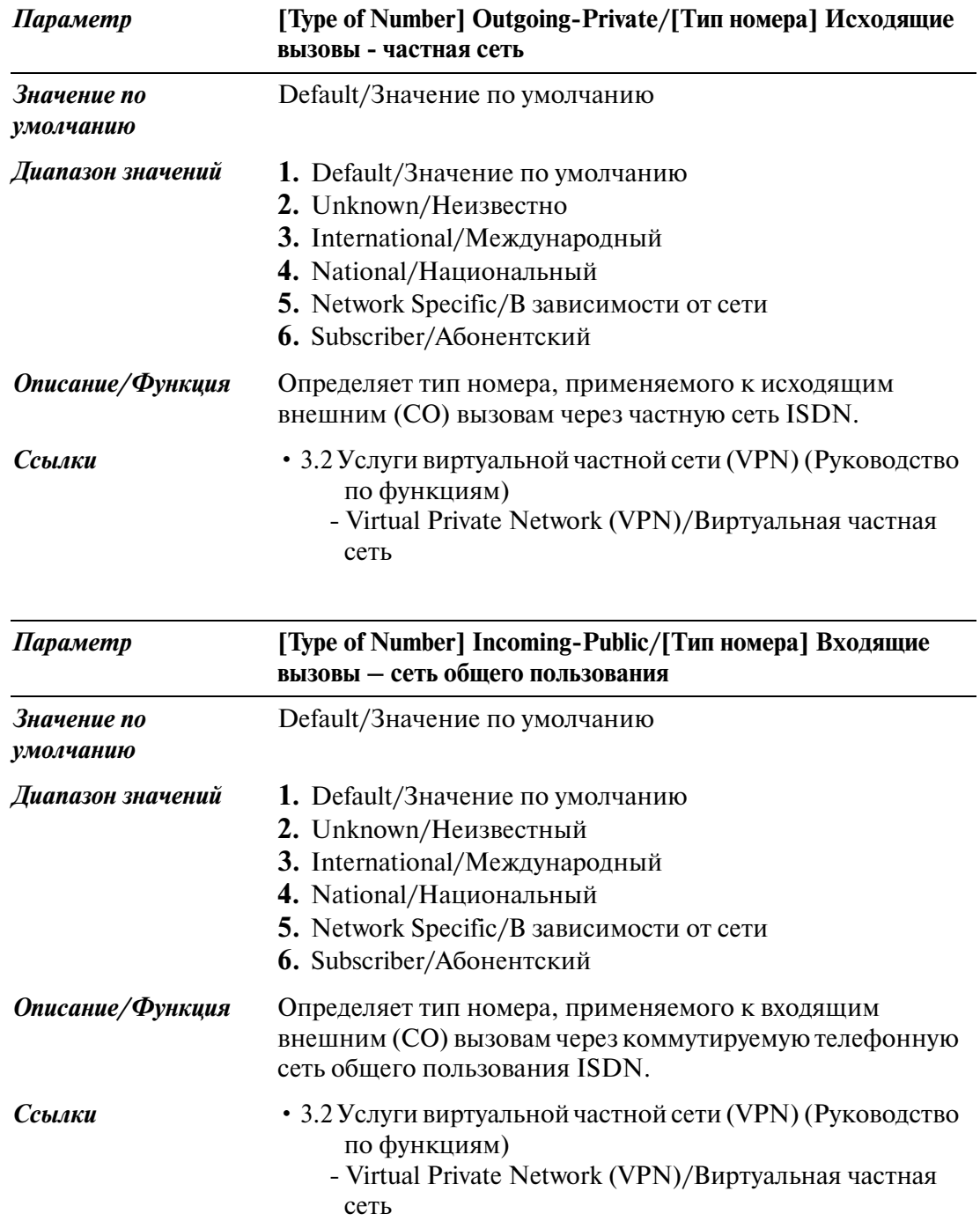

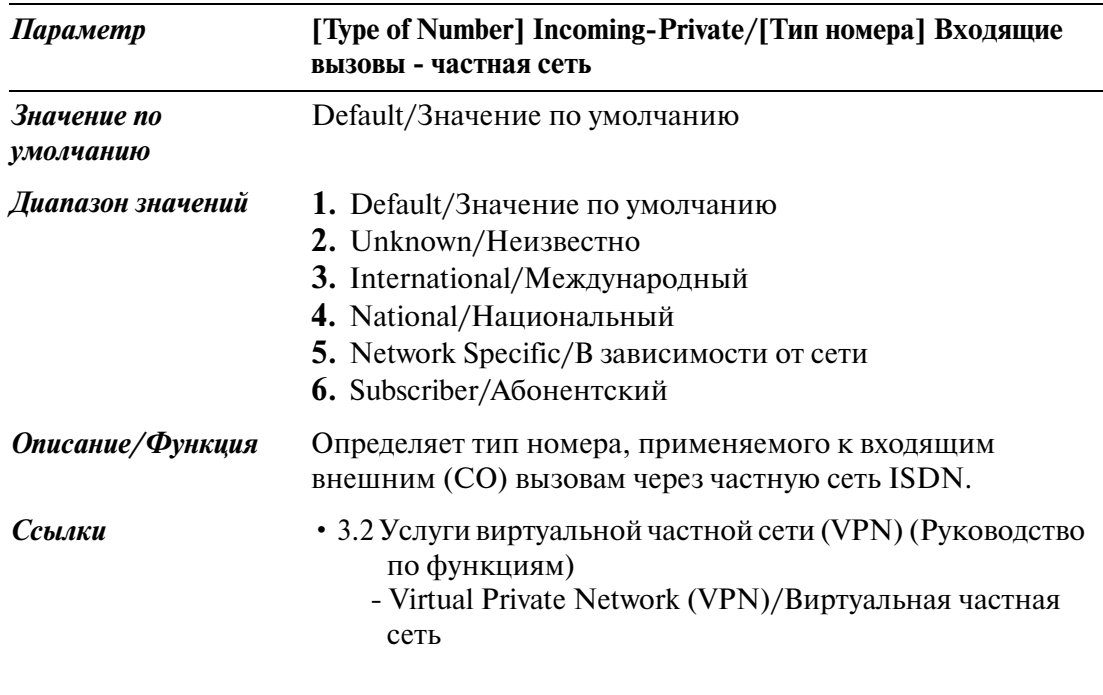

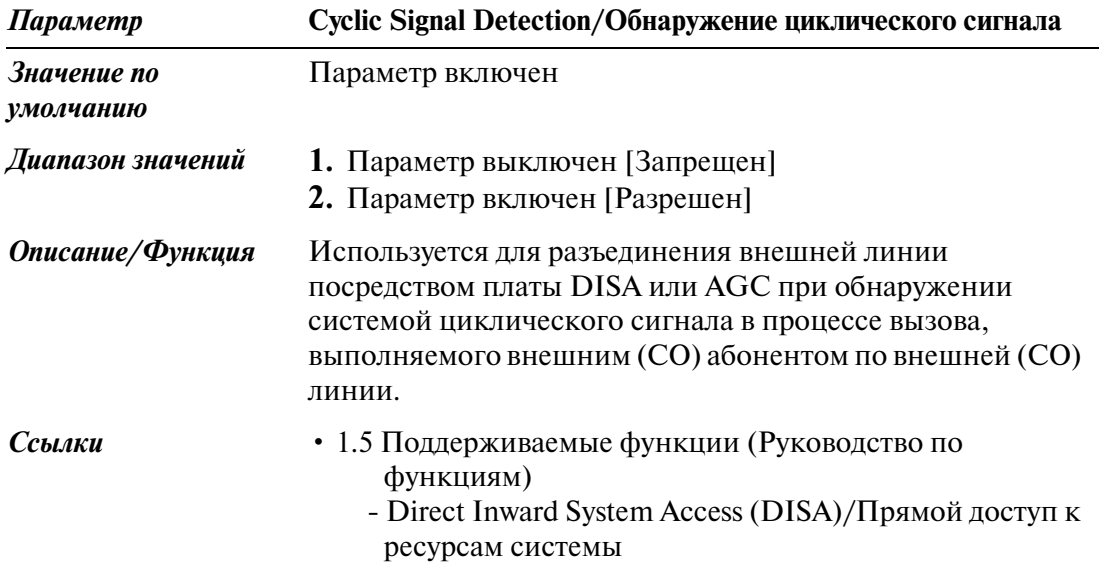

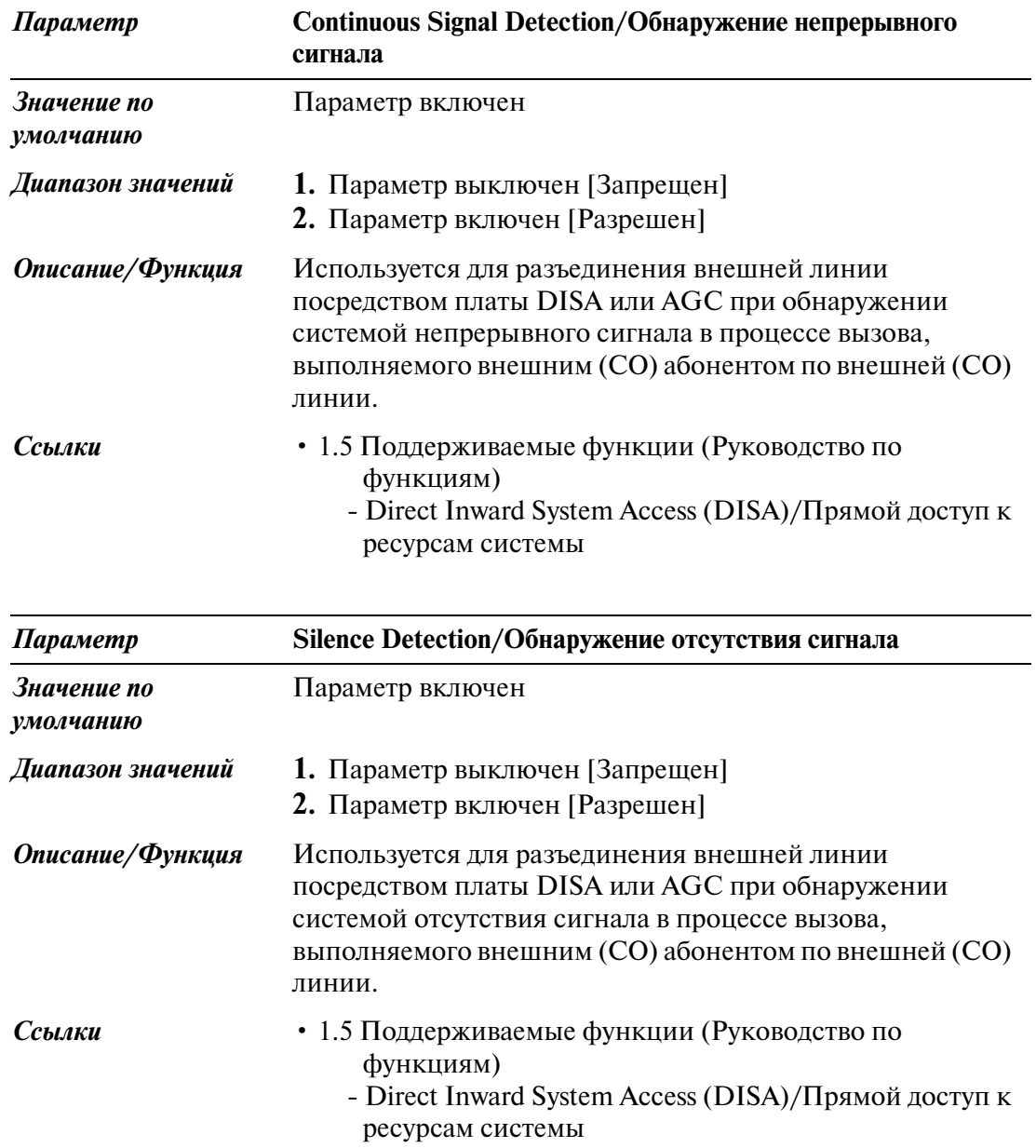

## **3.2.2 Trunk Group/Группа внешних линий 2/2**

Используется для назначения параметров каждой группы внешних линий. В системе может быть создано до 48 групп внешних линий.

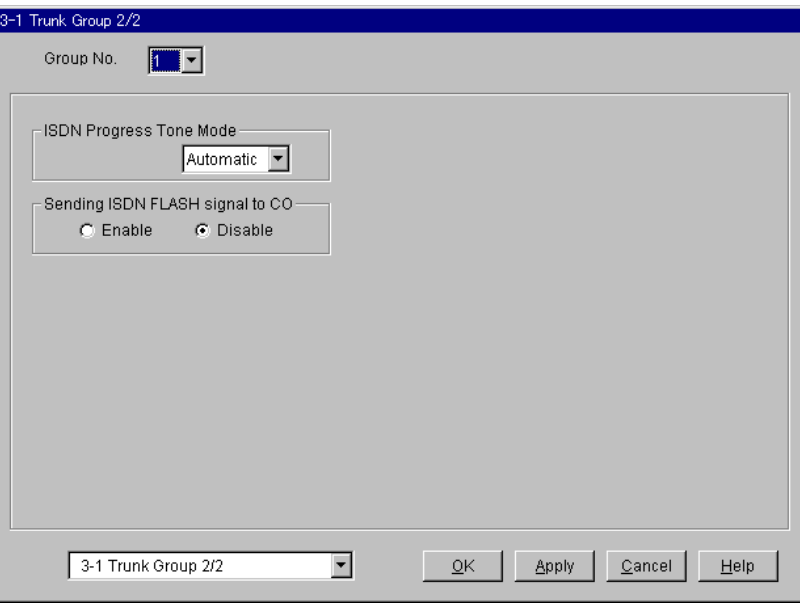

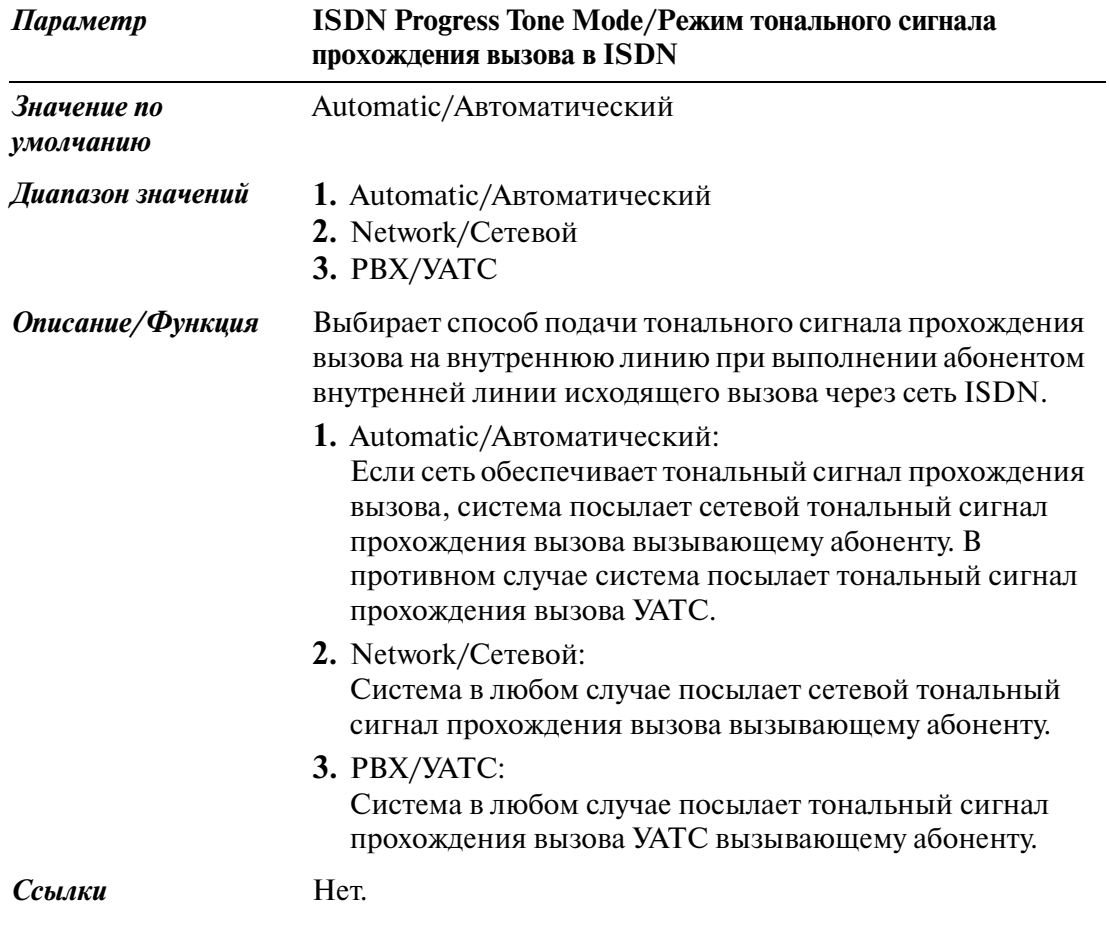

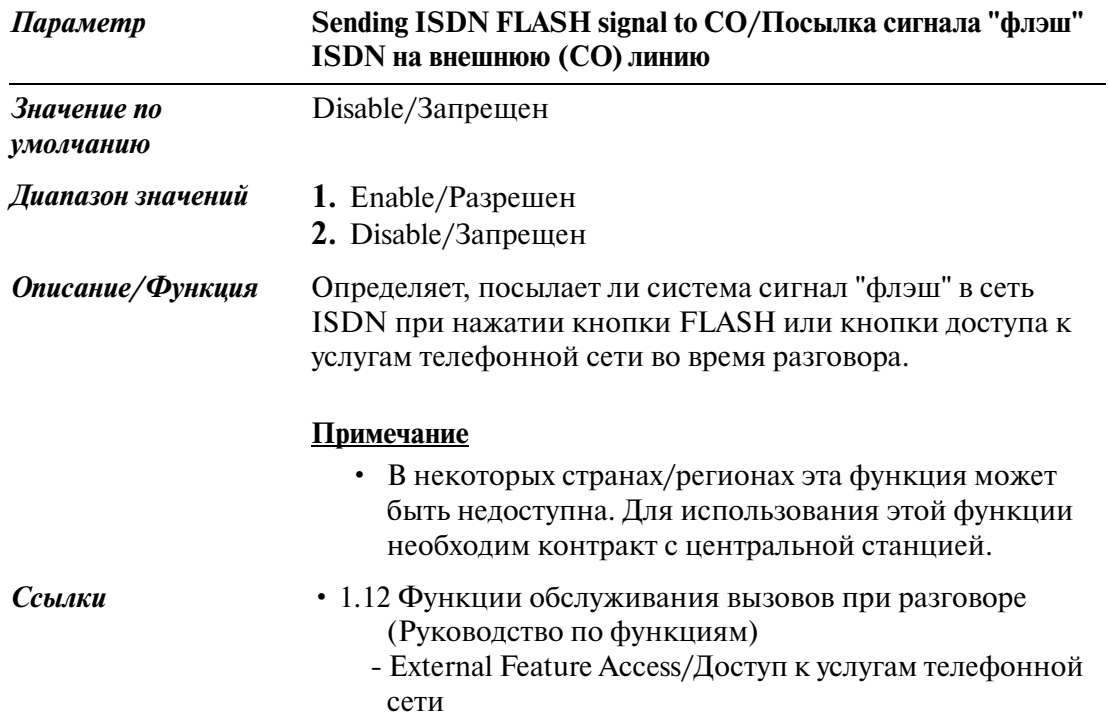
# **3.3 Extension Group/Группа внутренних линий**

Используется для назначения различных параметров для групп внутренних линий (1-128).

Для получения информации о том, какие параметры относятся к данной группе внутренних линий, см. таблицу на страницах [182](#page-181-0) и [185.](#page-184-0)

### **Примечание**

• По умолчанию тип группы №126 - "VM/Речевая почта", №127 - "АА/ Автоматизированный оператор-телефонист" и №128 - "Operator/Оператор".

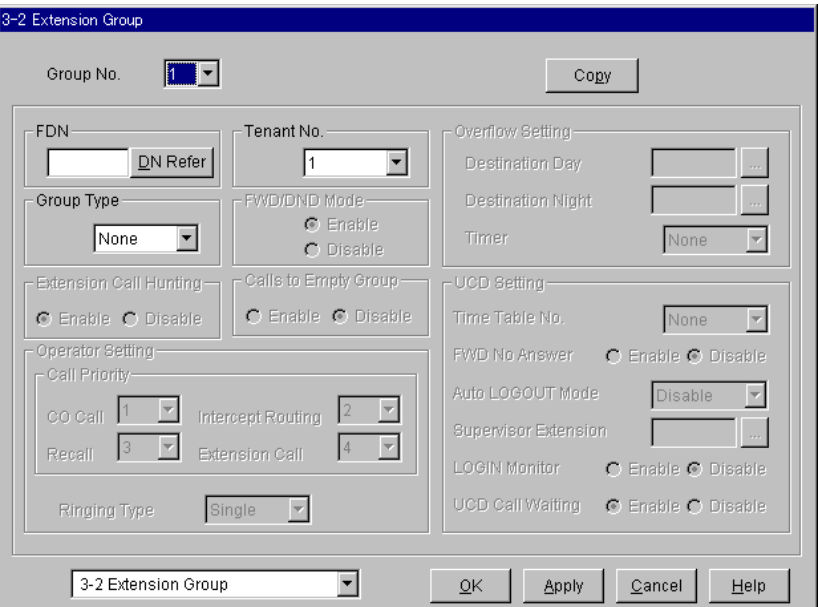

<span id="page-181-0"></span>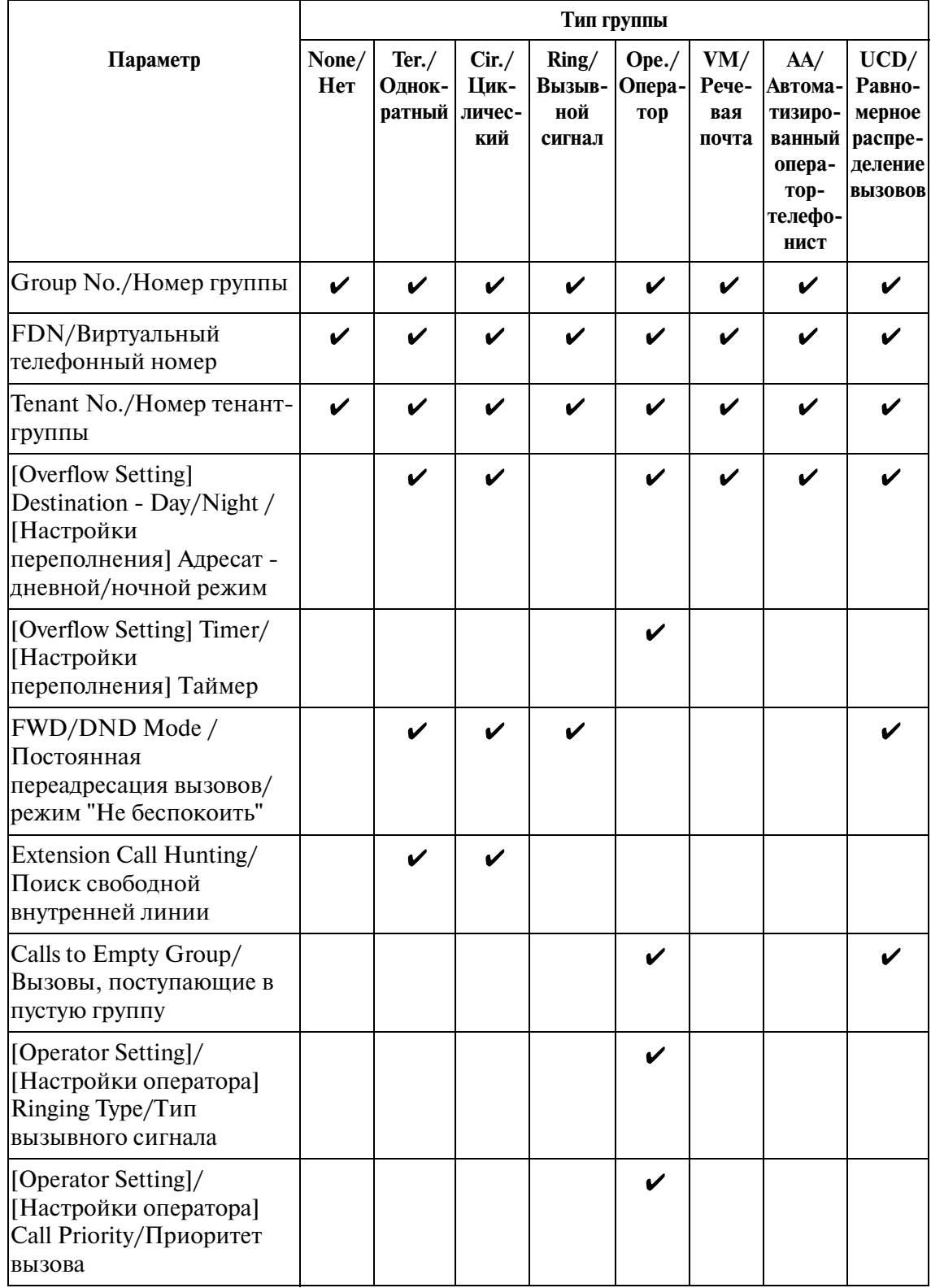

### **Применимость параметров к типам групп**

|                                                                                                    | Тип группы   |                            |                                |                                  |                                  |                              |                                                                          |                                                                  |  |  |
|----------------------------------------------------------------------------------------------------|--------------|----------------------------|--------------------------------|----------------------------------|----------------------------------|------------------------------|--------------------------------------------------------------------------|------------------------------------------------------------------|--|--|
| Параметр                                                                                                    | None/<br>Her | Ter. /<br>Однок-<br>ратный | Cir./<br>Цик-<br>личес-<br>кий | Ring/<br>Вызыв-<br>ной<br>сигнал | $Ope$ ./<br>Опера-<br><b>TOP</b> | VM/<br>Рече-<br>вая<br>почта | AA/<br>Автома-<br>тизиро-<br>ванный<br>опера-<br>тор-<br>телефо-<br>нист | UCD/<br>Равно-<br>мерное<br>распре-<br>деление<br><b>ВЫЗОВОВ</b> |  |  |
| [UCD Setting]/[Настройки<br>равномерного<br>распределения вызовов]<br>Time Table No./Номер<br>временной таблицы                                      |              |                            |                                |                                  |                                  |                              |                                                                          | ı                                                                |  |  |
| [UCD Setting]/[Настройки<br>равномерного<br>распределения вызовов]<br>FWD No Answer/<br>Постоянная<br>переадресация вызовов<br>при отсутствии ответа |              |                            |                                |                                  |                                  |                              |                                                                          |                                                                  |  |  |
| [UCD Setting]/[Настройки<br>равномерного<br>распределения вызовов]<br>Auto LOGOUT Mode/<br>Режим автоматического<br>отключения                       |              |                            |                                |                                  |                                  |                              |                                                                          |                                                                  |  |  |
| [UCD Setting]/[Настройки<br>равномерного<br>распределения вызовов]<br>Supervisor Extension/<br>Внутренняя линия<br>супервизора                       |              |                            |                                |                                  |                                  |                              |                                                                          |                                                                  |  |  |
| [UCD Setting]/[Настройки<br>равномерного<br>распределения вызовов]<br>LOGIN Monitor/Контроль<br>регистрации                                          |              |                            |                                |                                  |                                  |                              |                                                                          |                                                                  |  |  |

**Применимость параметров к типам групп**

|                                                                                                    | Тип группы   |                                   |                      |                                           |                       |                              |                                                                       |                                                                           |
|----------------------------------------------------------------------------------------------------|--------------|-----------------------------------|----------------------|-------------------------------------------|-----------------------|------------------------------|-----------------------------------------------------------------------|---------------------------------------------------------------------------|
| Параметр                                                                                                    | None/<br>Her | Ter. /<br>Однок-<br>ратный личес- | Cir./<br>Цик-<br>кий | Ring/<br>Вызыв-   Опера-<br>ной<br>сигнал | $Ope$ .<br><b>TOP</b> | VM/<br>Рече-<br>вая<br>почта | AA/<br>Автома-<br>тизиро-<br>опера-<br><b>ТОР-</b><br>телефо-<br>нист | UCD/<br>Равно-<br>мерное<br>ванный   распре-<br>деление<br><b>ВЫЗОВОВ</b> |
| [UCD Setting]/[Настройки<br>равномерного<br>распределения вызовов]<br><b>UCD Call Waiting/</b><br>Ожидающий вызов в<br>группе равномерного<br>распределения вызовов |              |                                   |                      |                                           |                       |                              |                                                                       |                                                                           |

**Применимость параметров к типам групп**

 $($   $\vee$  = назначается)

<span id="page-184-0"></span>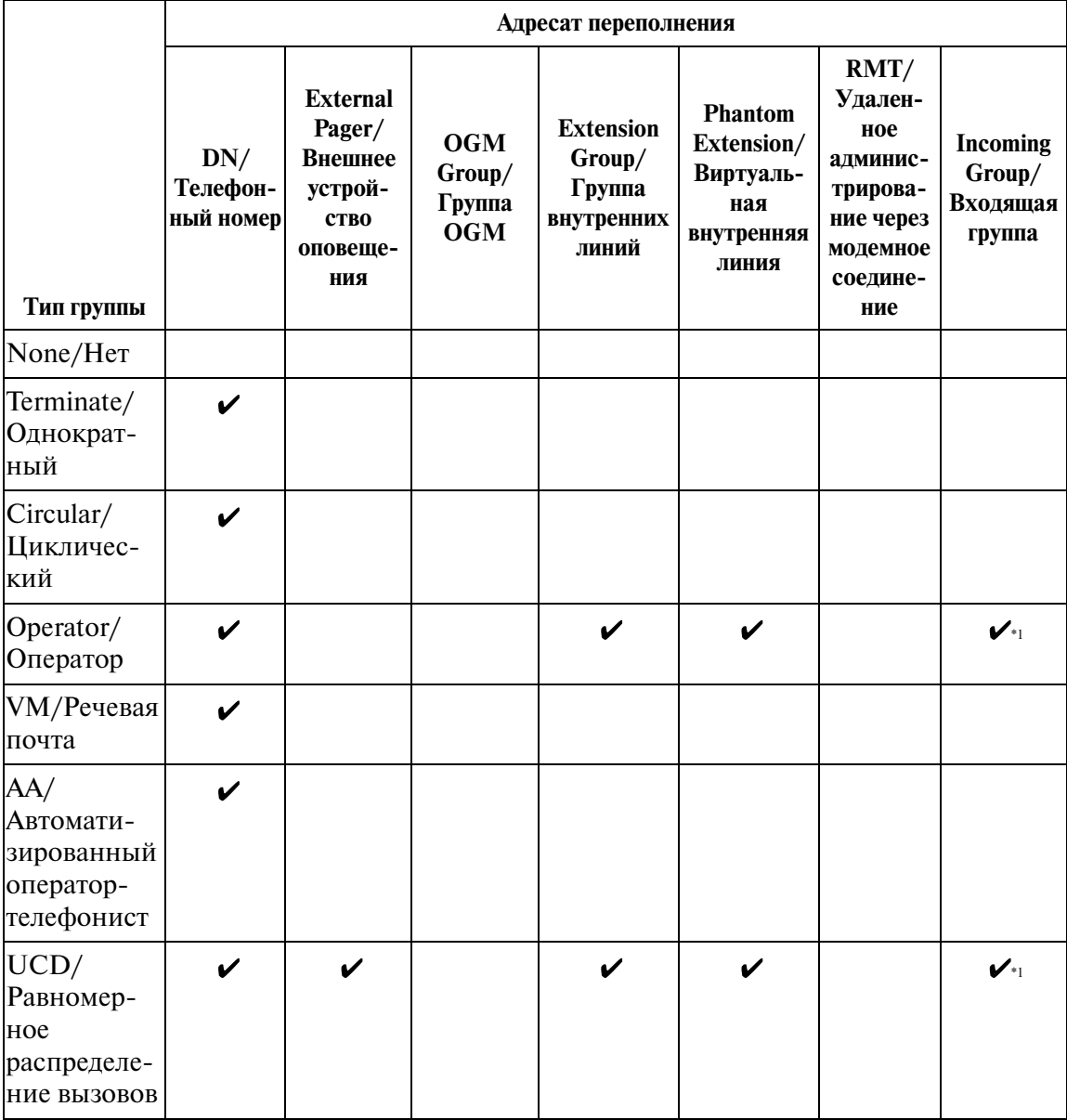

### **Применимость типов групп для адресатов переполнения**

## $($   $\vee$  = назначается)

\*1Эта функция не выполняется, если значение "DIL 1:N" определено при программировании установки "Group Type/Тип группы" входящей группы.

#### **Копирование группы внутренних линий**

Используется для копирования части установок или всех установок определенной группы внутренних линий во все другие группы внутренних линий одновременно. Можно также указать одну или несколько групп внутренних линий в качестве адресата копирования.

### **Копирование параметров группы внутренних линий в другие группы внутренних линий**

1. Отредактируйте параметры источника копирования группы внутренних линий и сохраните их.

2. Нажмите кнопку  $\boxed{\text{Copy}}$  на экране "3-2 Extension Group/Группы внутренних линий" источника копирования.

- Появится экран "Extension Group Copy/Копирование группы внутренних линий".
- Номер текущей группы внутренних линий (источника копирования) отображается как "Copy from Extension Group 1128/Копирование из группы внутренних линий 1-128".

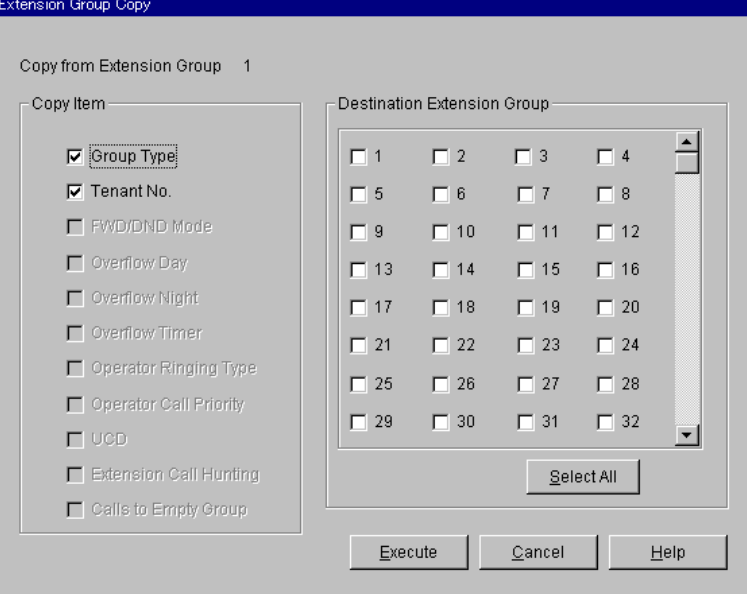

3. В поле "Copy Item/Копирование элемента" выберите параметры группы внутренних линий для копирования.

- В поле "Copy Item/Копирование элемента" отображаются только параметры, доступные для копирования. Они зависят от назначенного типа группы внутренних линий источника копирования.
- Элементы, отмеченные значком " $\mathcal{V}$ ", будут скопированы.

4. Нажмите кнопку Select All в поле "Destination Extension Group/Адресат группы внутренних линий".

- Все отображаемые номера групп внутренних линий будут отмечены значком  $"$
- Также можно указать одну или несколько групп внутренних линий в качестве адресата копирования, отметив их непосредственно.
- 5. Нажмите кнопку **Execute**.
	- Появится диалоговое окно "Are you sure?/Вы уверены?".
- 6. Нажмите кнопку  $\boxed{\text{Yes (Y)}}$ 
	- В процессе копирования отображается окно "Copying/Копирование".
	- Скопированные параметры групп внутренних линий вступят в силу немедленно после завершения копирования.

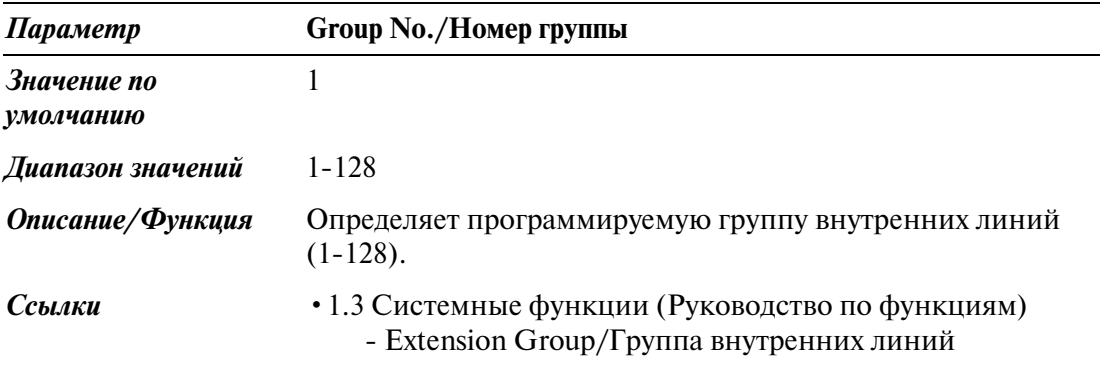

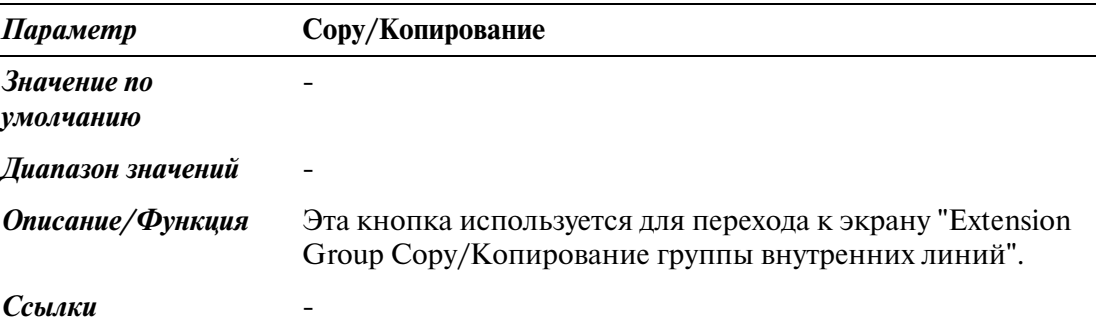

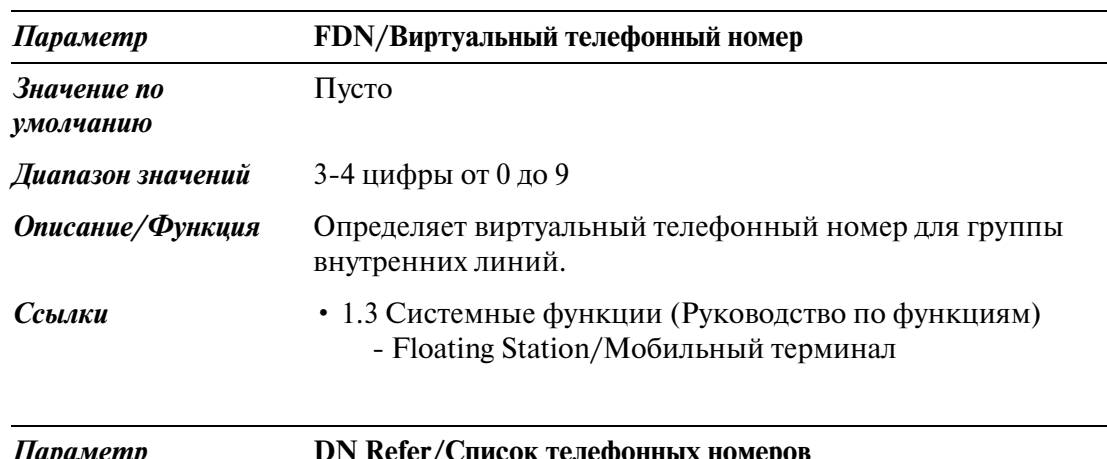

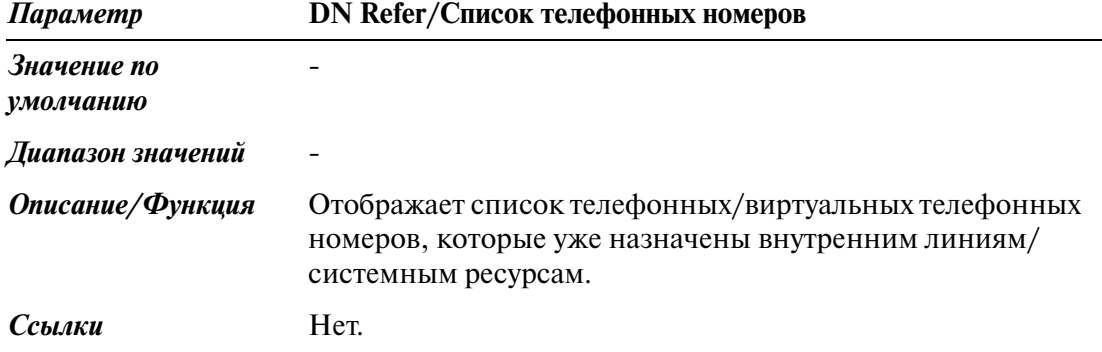

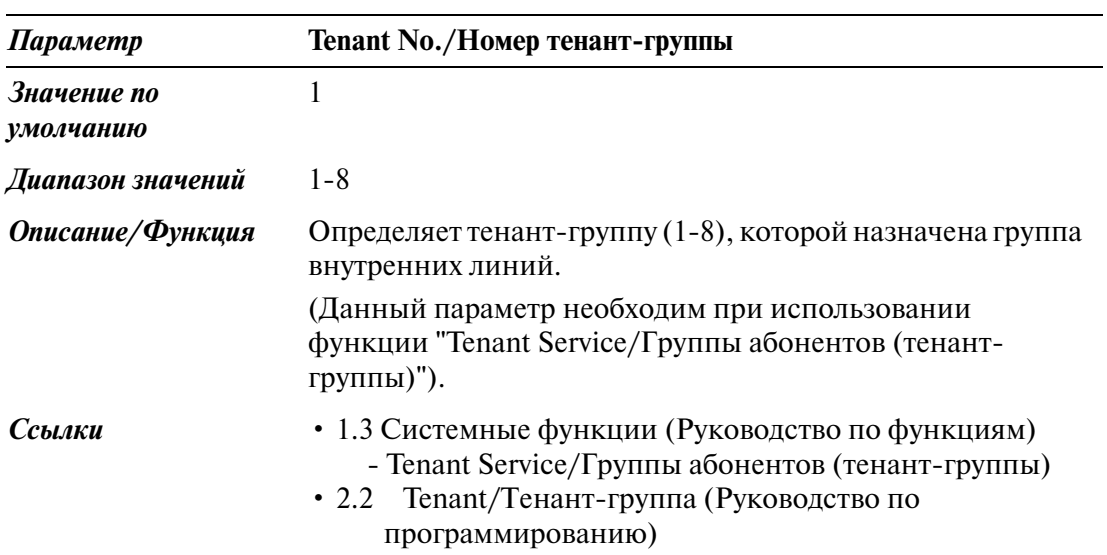

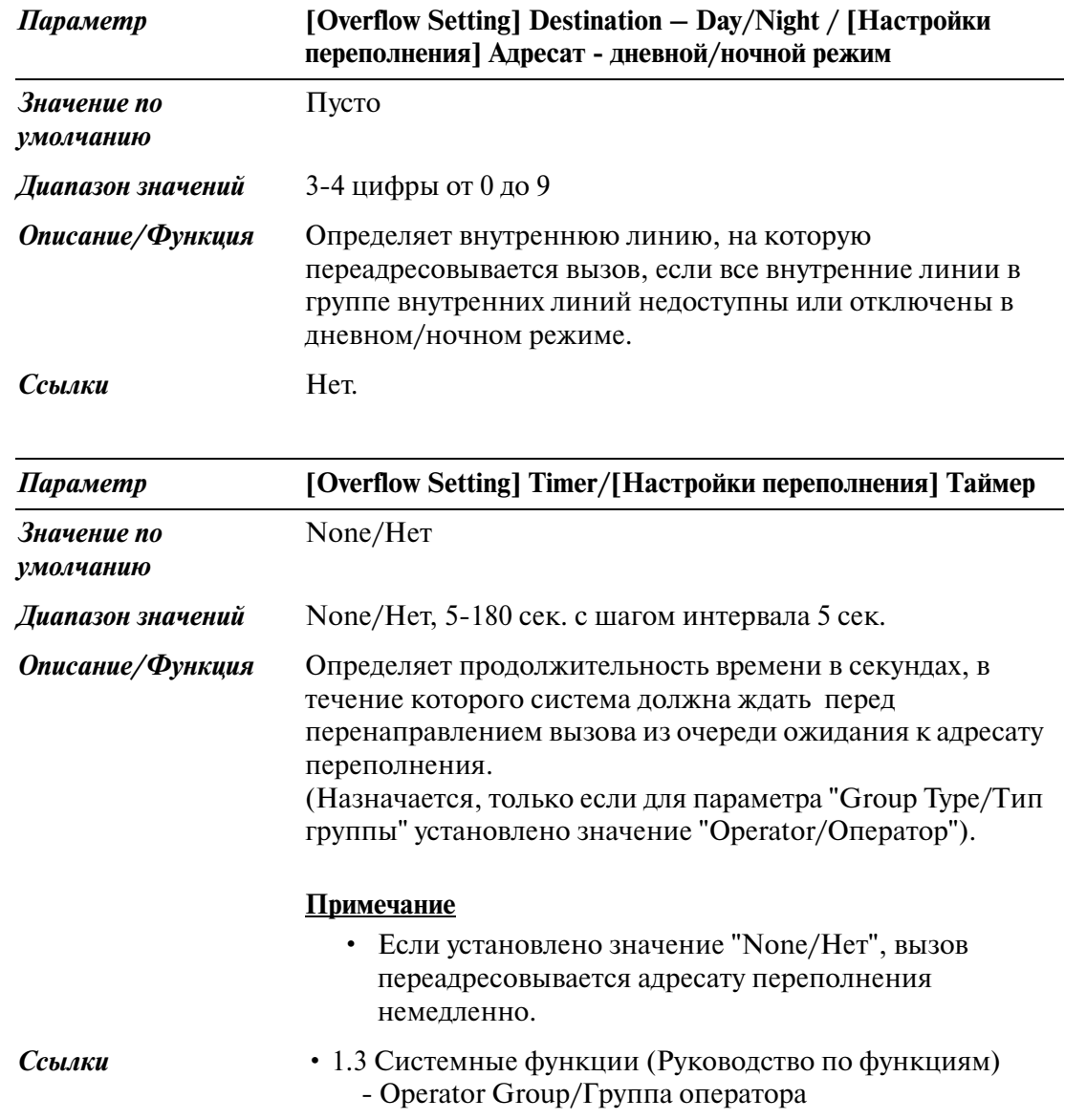

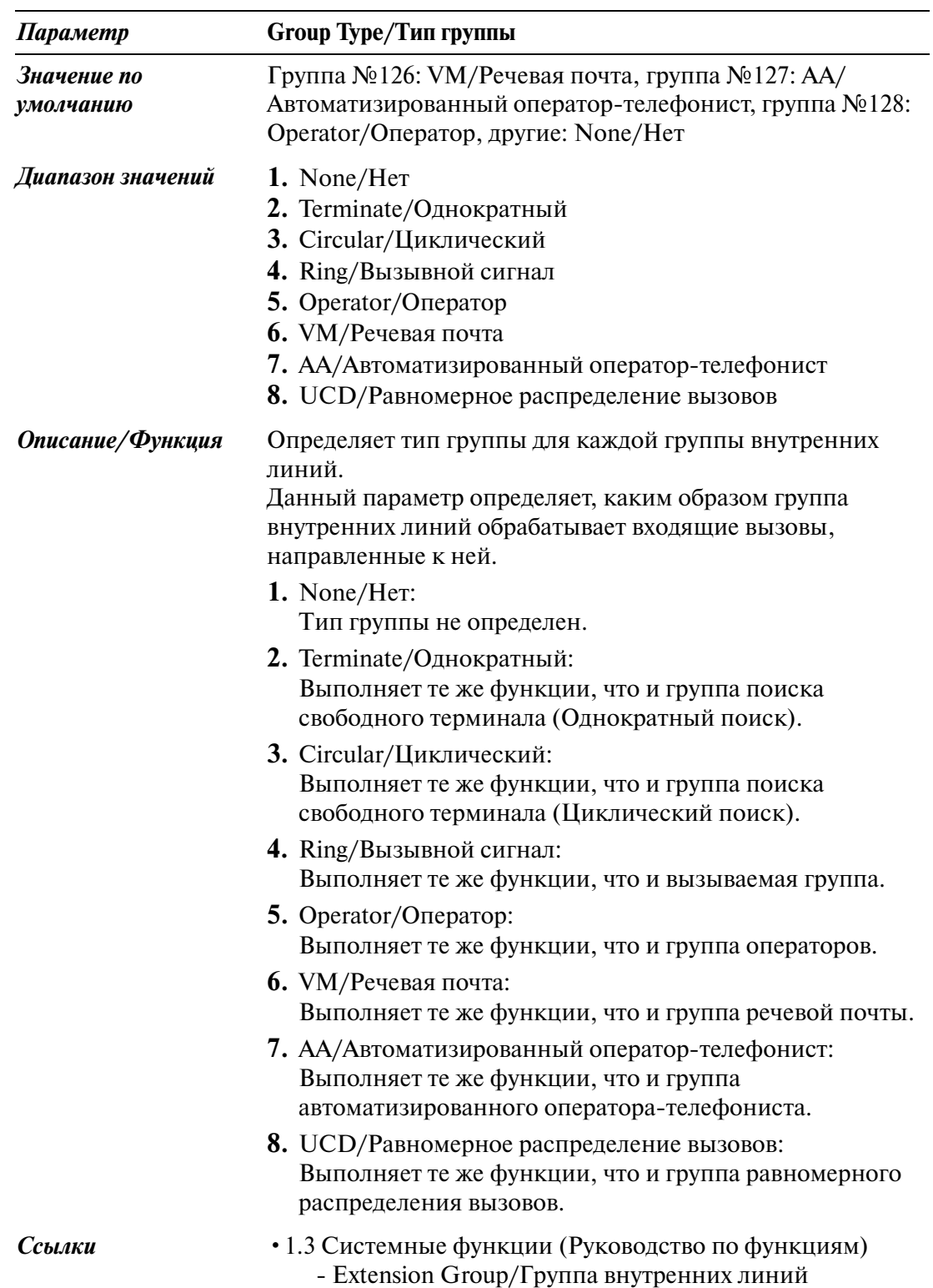

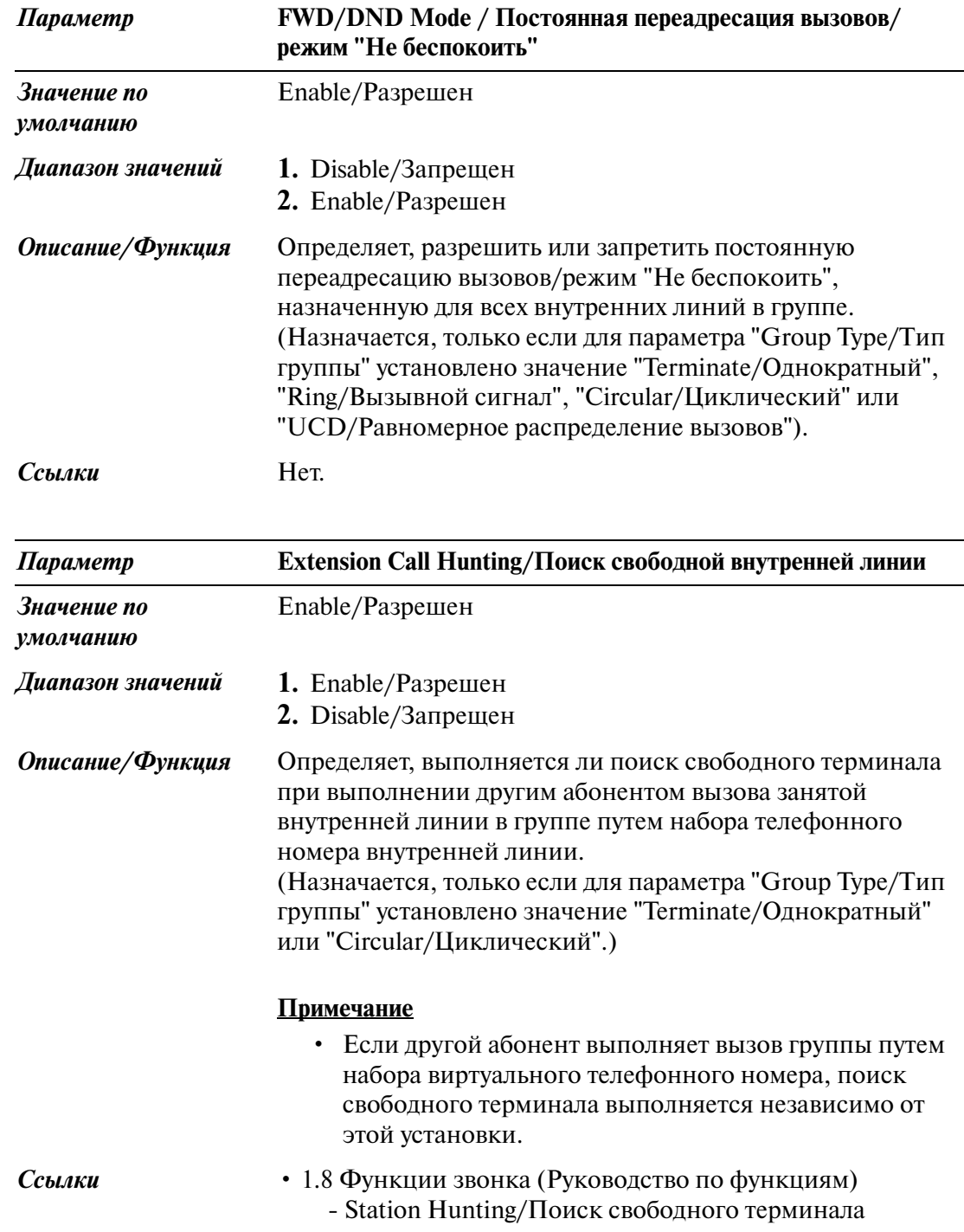

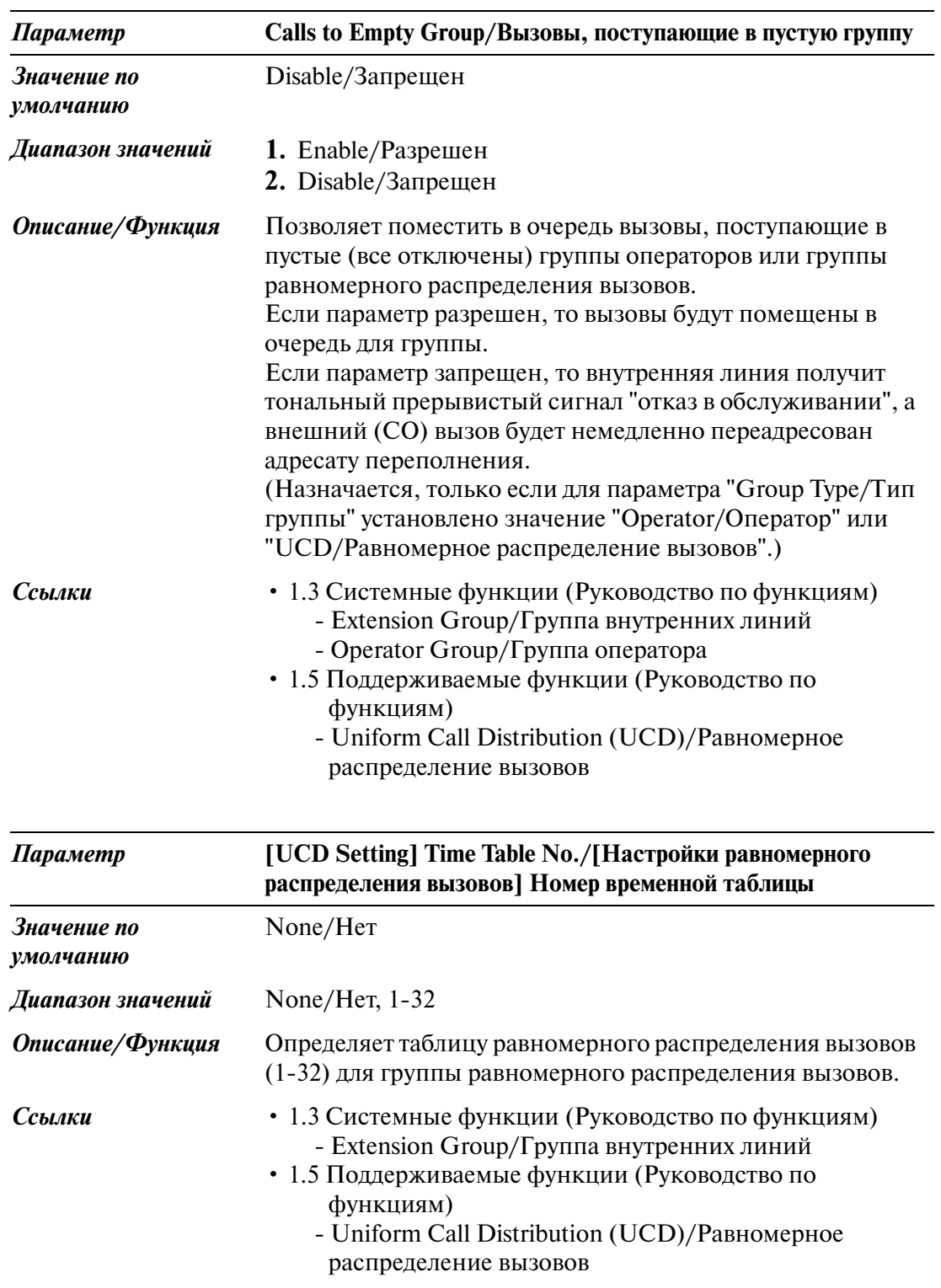

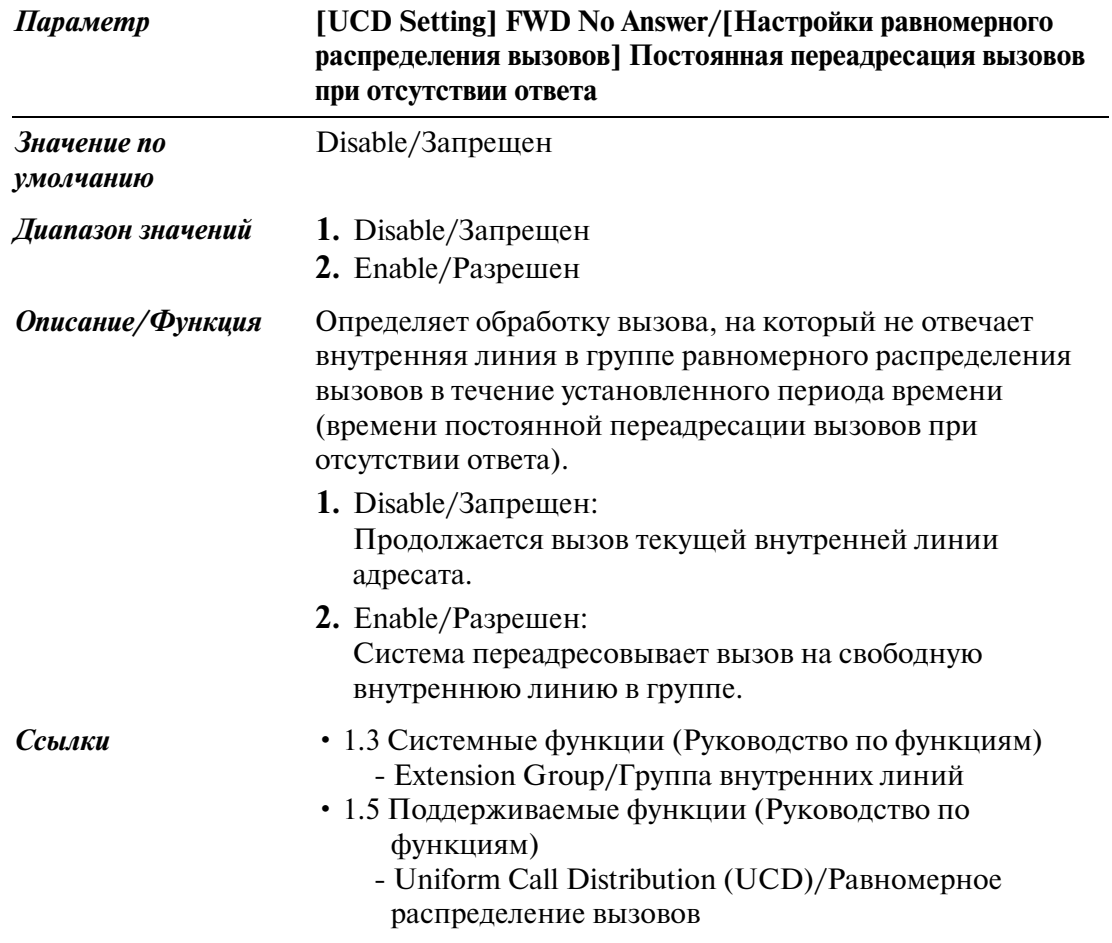

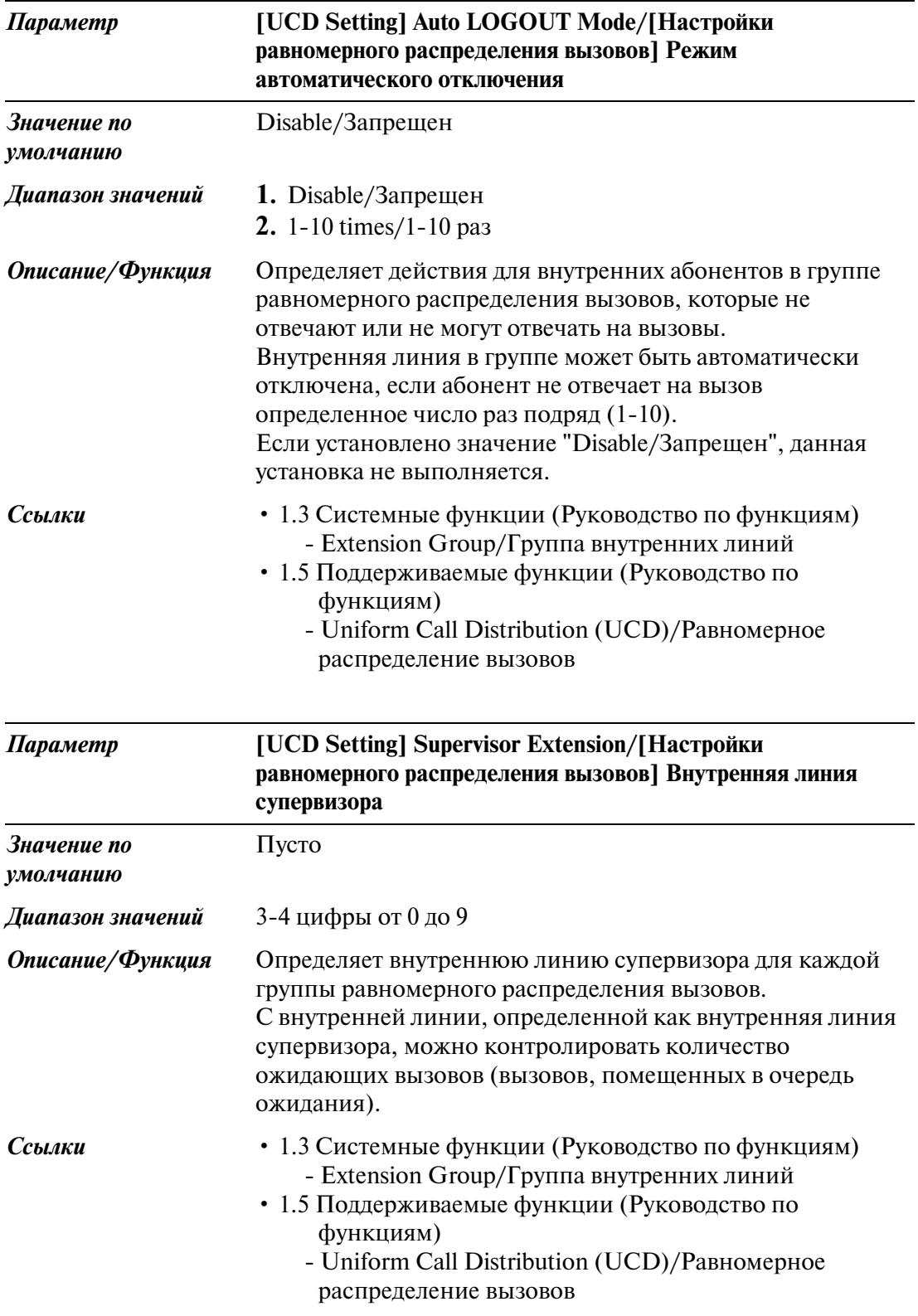

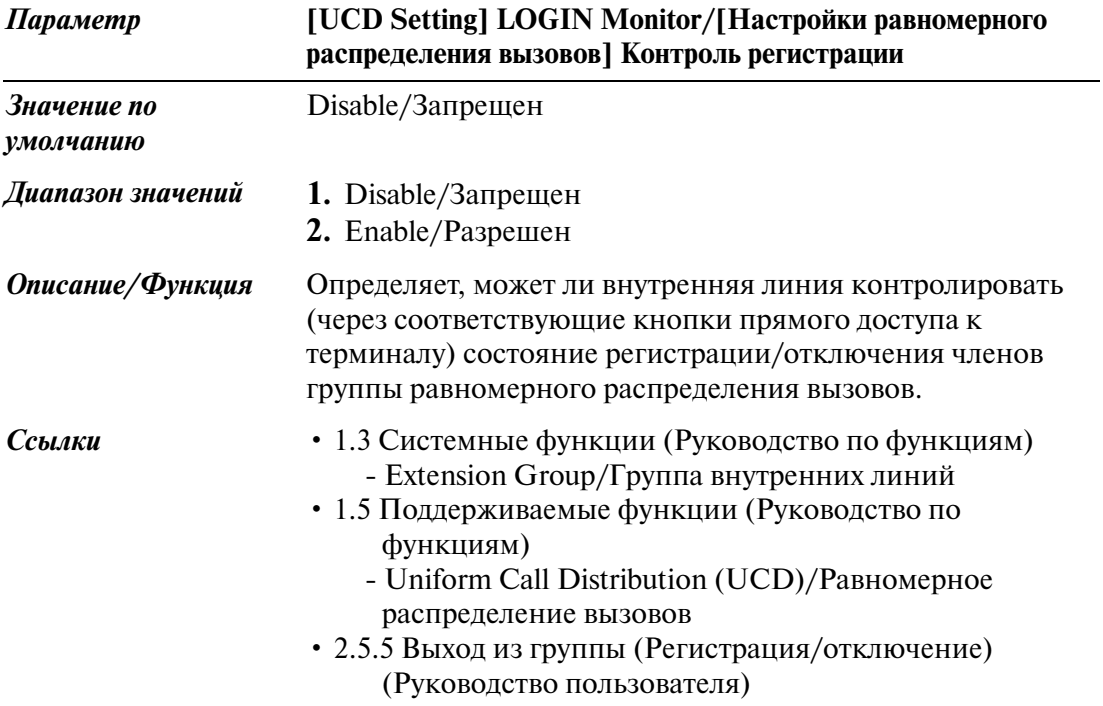

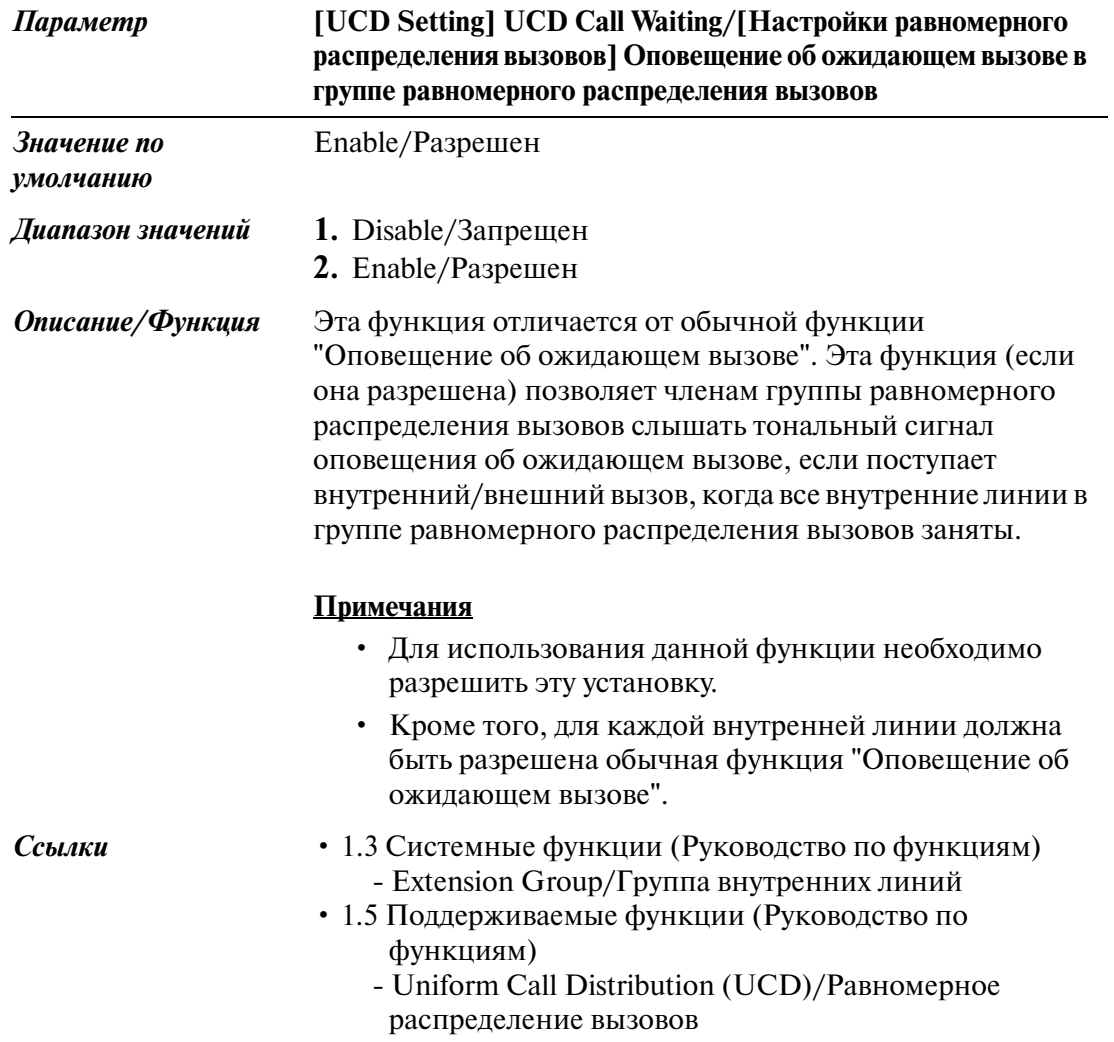

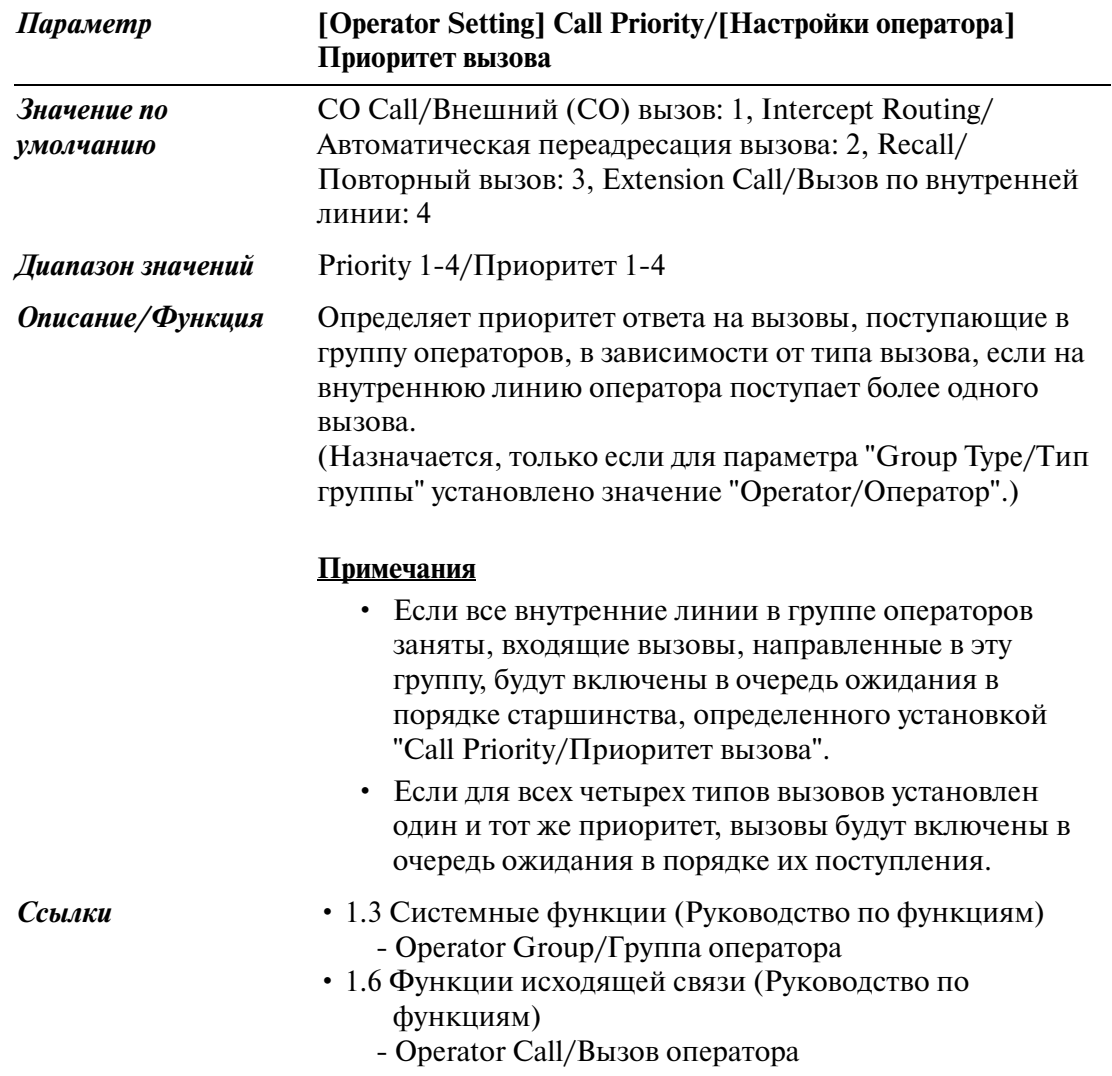

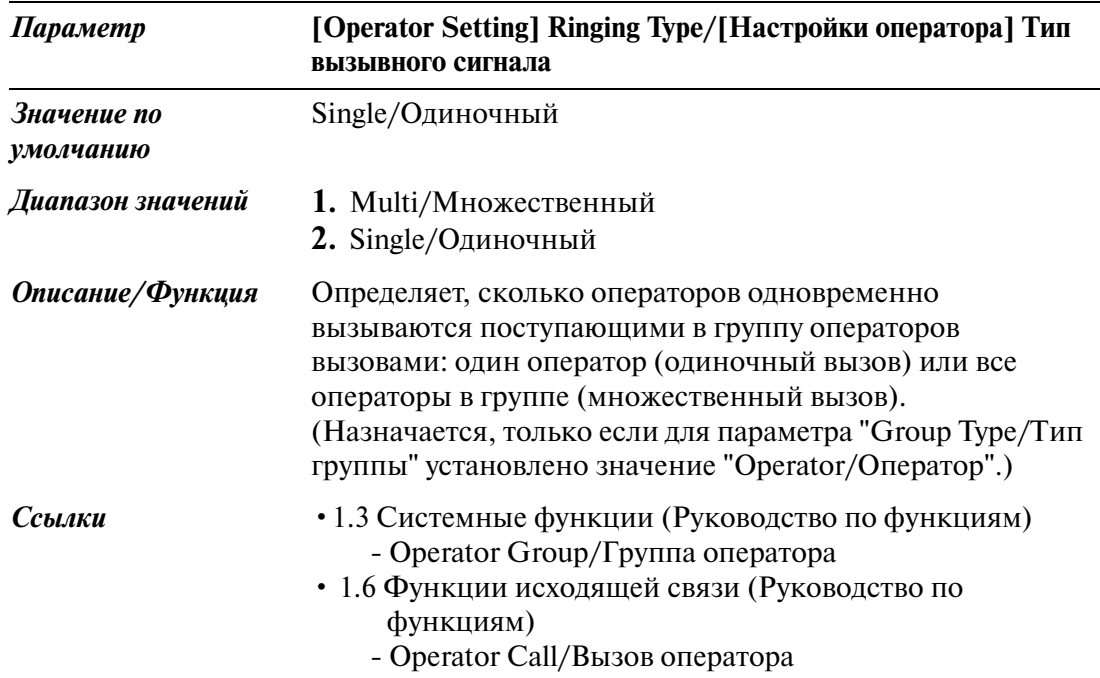

# **3.4 Paging Group/Группа оповещения по громкой связи**

Используется для программирования групп оповещения по громкой связи (до 16 групп). Каждая группа оповещения по громкой связи может содержать до 24 групп внутренних линий. Каждая группа внутренних линий может быть назначена только одной группе оповещения по громкой связи.

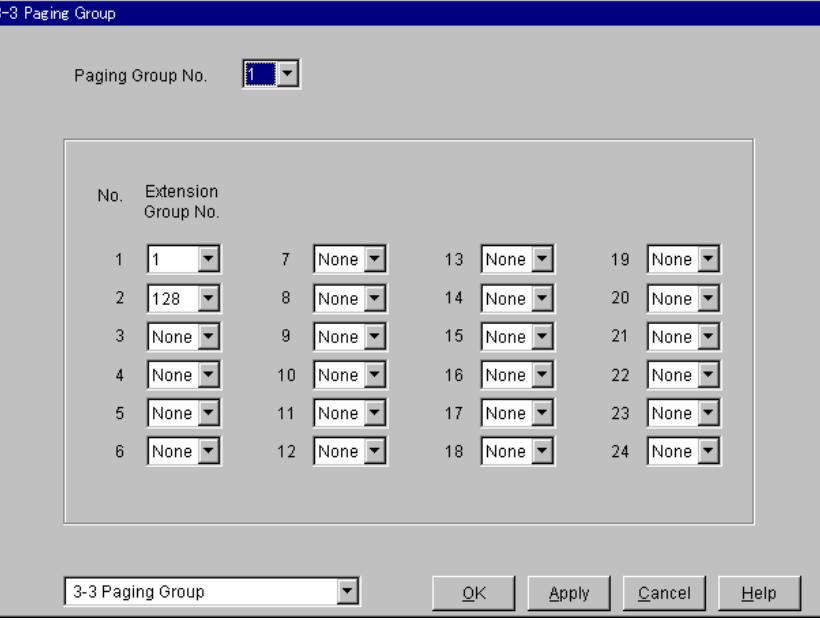

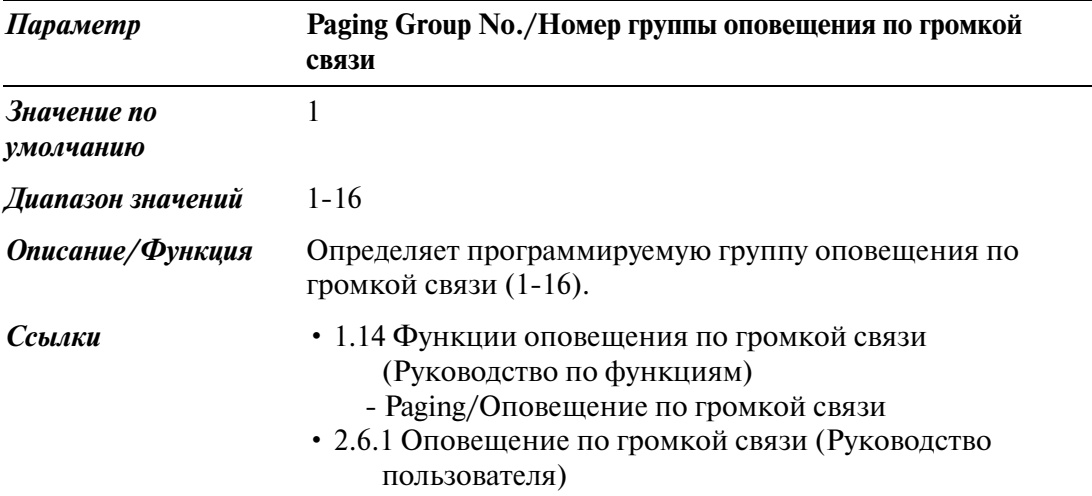

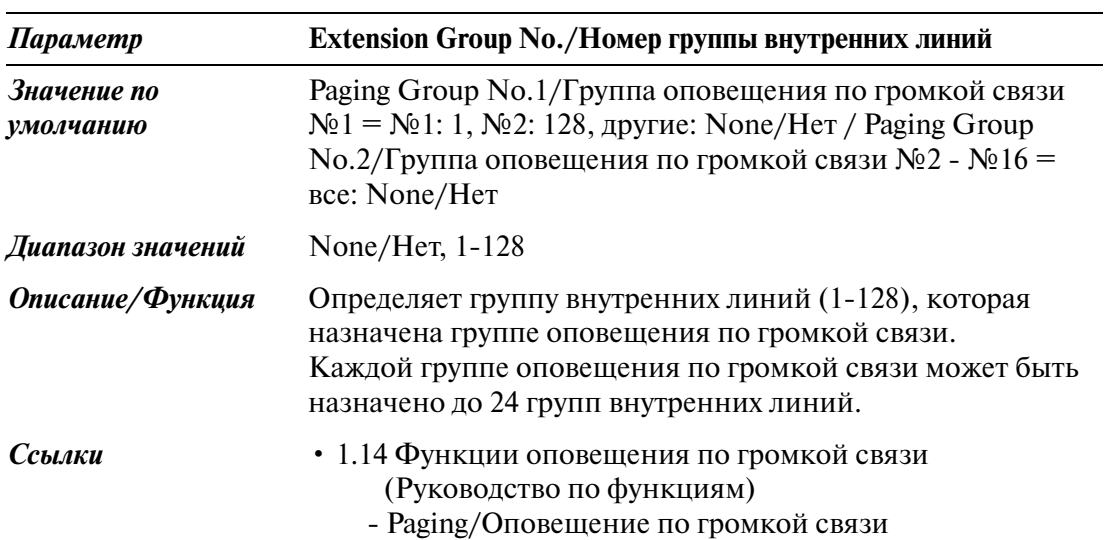

# **3.5 Incoming Group/Входящая группа**

Используется для программирования списка, включающего до 96 входящих групп. Для получения информации о том, какие параметры применяются к данной входящей группе, cм. таблицу на страницах [202](#page-201-0) и [204](#page-203-0).

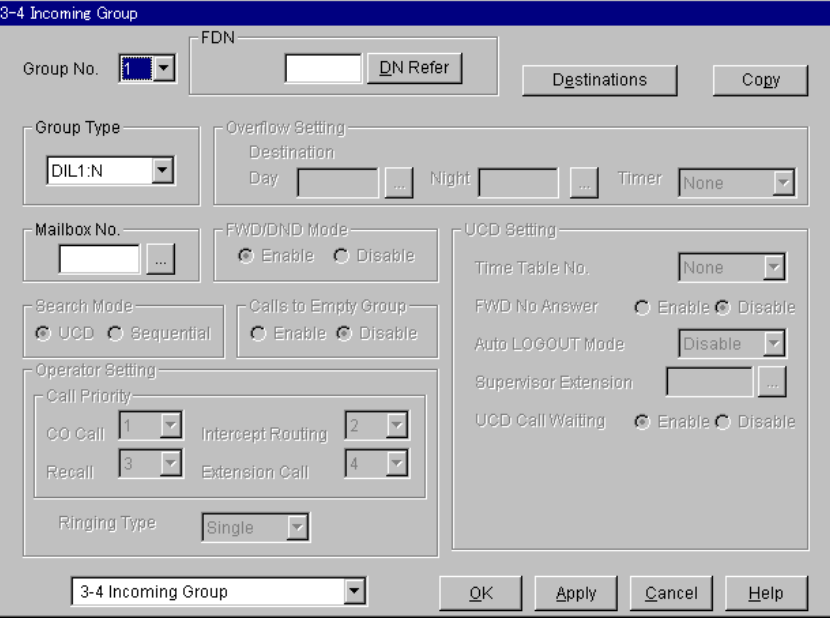

<span id="page-201-0"></span>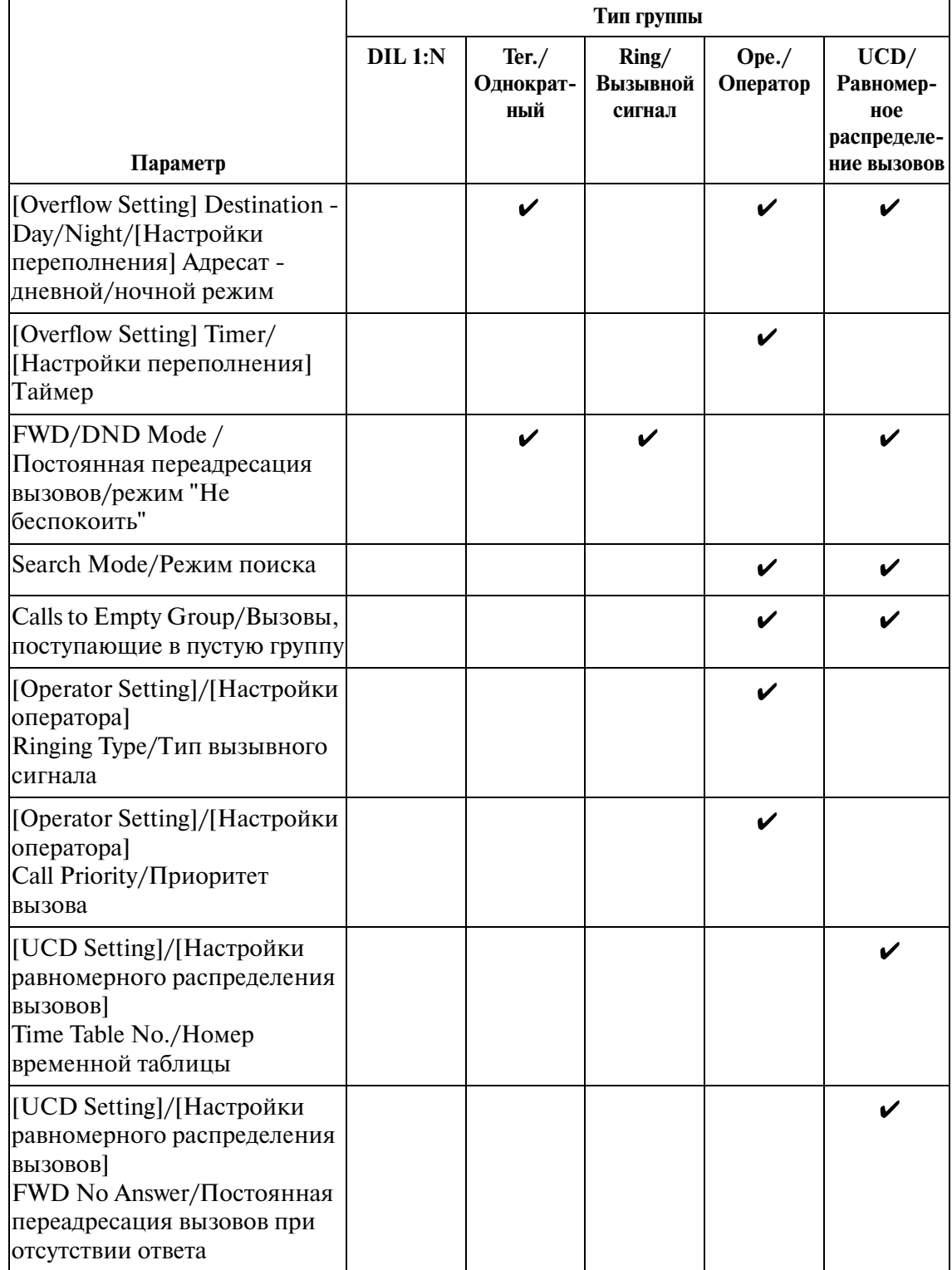

### **Применимость параметров к типам групп**

|                                                                                                    | Тип группы   |                            |                             |                      |                                                        |  |  |  |
|----------------------------------------------------------------------------------------------------|--------------|----------------------------|-----------------------------|----------------------|--------------------------------------------------------|--|--|--|
| Параметр                                                                                                    | $DIL$ 1: $N$ | Ter. /<br>Однократ-<br>ный | Ring/<br>Вызывной<br>сигнал | $Ope$ ./<br>Оператор | UCD/<br>Равномер-<br>ное<br>распределе-<br>ние вызовов |  |  |  |
| [UCD Setting]/[Настройки<br>равномерного распределения<br><b>BH3OBOB</b><br>Auto LOGOUT Mode/Режим<br>автоматического отключения                                                   |              |                            |                             |                      |                                                        |  |  |  |
| [UCD Setting]/[Настройки<br>равномерного распределения<br>вызовов]<br>Supervisor Extension/<br>Внутренняя линия<br>супервизора                                                     |              |                            |                             |                      |                                                        |  |  |  |
| [UCD Setting]/[Настройки<br>равномерного распределения<br>ВЫЗОВОВ]<br><b>UCD Call Waiting/</b><br>Оповещение об ожидающем<br>вызове в группе равномерного<br>распределения вызовов |              |                            |                             |                      |                                                        |  |  |  |

**Применимость параметров к типам групп**

 $($   $\vee$  = назначается)

<span id="page-203-0"></span>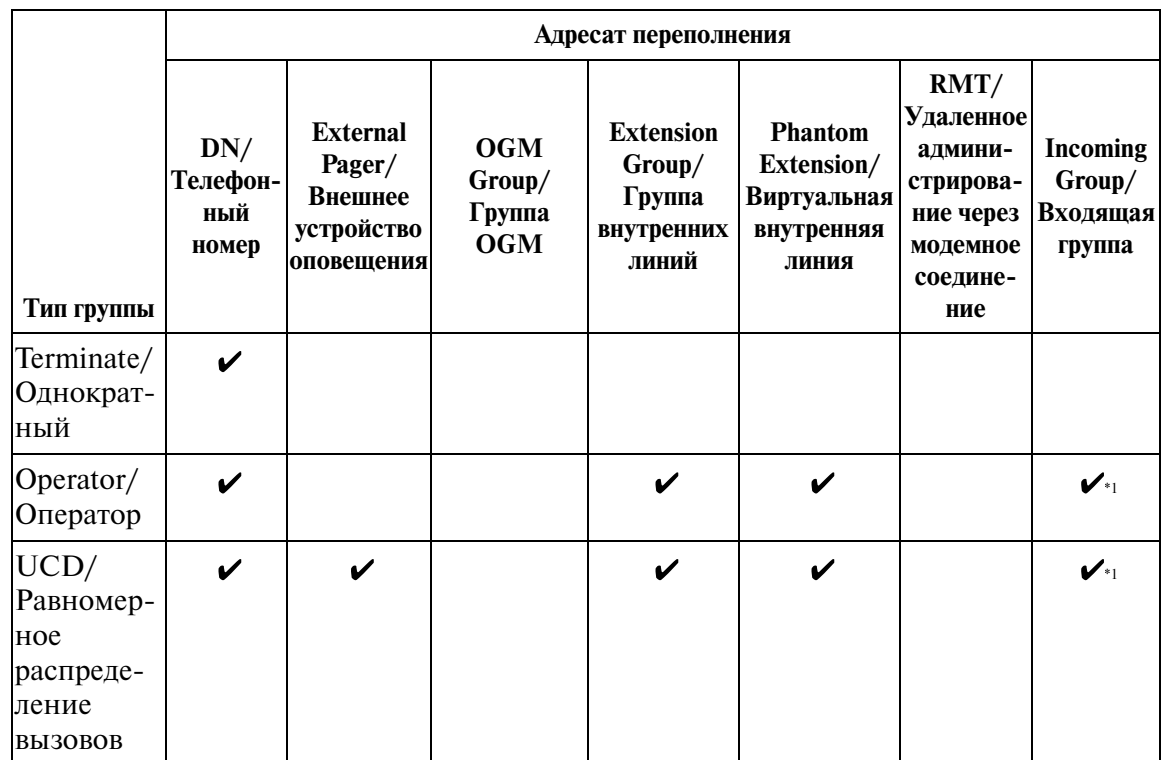

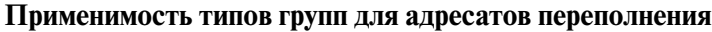

 $($   $\vee$  = назначается)

\*1 Эта функция не выполняется, если при программировании входящей группы для параметра "Group Type/Тип группы" установлено значение "DIL 1:N".

#### **Копирование входящей группы**

Используется для копирования части установок или всех установок определенной входящей группы во все другие входящие группы одновременно. Можно также указать одну или несколько входящих групп как адресат копирования.

#### **Копирование параметров входящей группы в другие входящие группы**

1. Отредактируйте параметры источника копирования входящей группы и сохраните их.

2. Нажмите кнопку  $\boxed{\text{Copy}}$  на экране "3-4 Incoming Group/Входящая группа" источника копирования.

- Появится экран "Incoming Group Copy/Копирование входящей группы".
- Номер текущей входящей группы (источника копирования) отображается как "Copy from Incoming Group 196./Копирование из входящей группы 196".

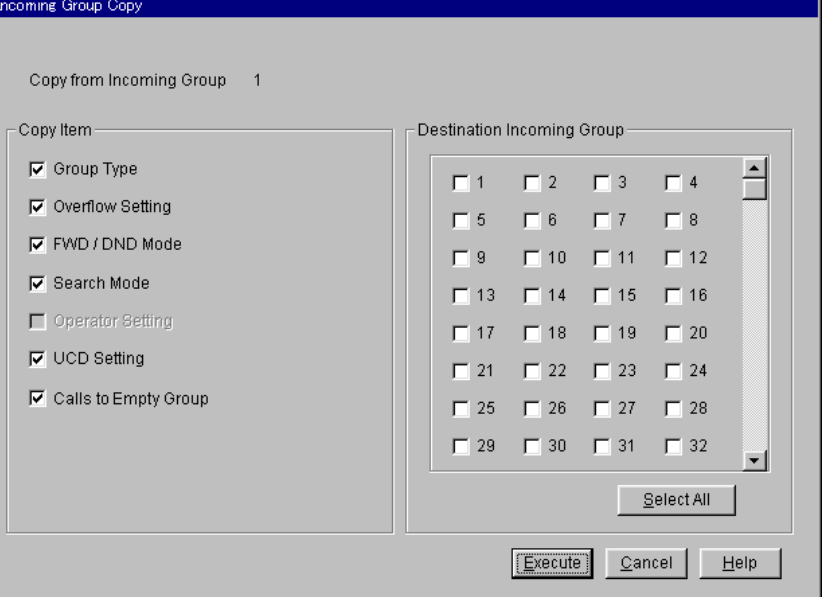

3. В поле "Copy Item/Копирование элемента" выберите параметры входящей группы для копирования.

- В поле "Copy Item/Копирование элемента" отображаются только параметры, доступные для копирования.
	- Они зависят от назначенного типа источника копирования входящей группы.
- Элементы, отмеченные значком " $\mathbf{v}$ ", будут скопированы.

4. Нажмите кнопку Select All <sub>в поле</sub> "Destination Incoming Group/Адресат копирования входящей группы".

- Все отображаемые номера входящей группы будут отмечены значком " $\mathcal{V}$ ".
- Можно также указать одну или несколько входящих групп как адресат копирования, отметив их непосредственно.
- 5. Нажмите кнопку **Execute** 
	- Появится диалоговое окно "Are you sure?/Вы уверены?".
- 6. Нажмите кнопку  $\boxed{\mathrm{Yes}\,(\mathrm{Y})}$ .
	- В процессе копирования отображается окно "Copying/Копирование".
	- Скопированные параметры входящих групп вступят в силу немедленно после завершения копирования.

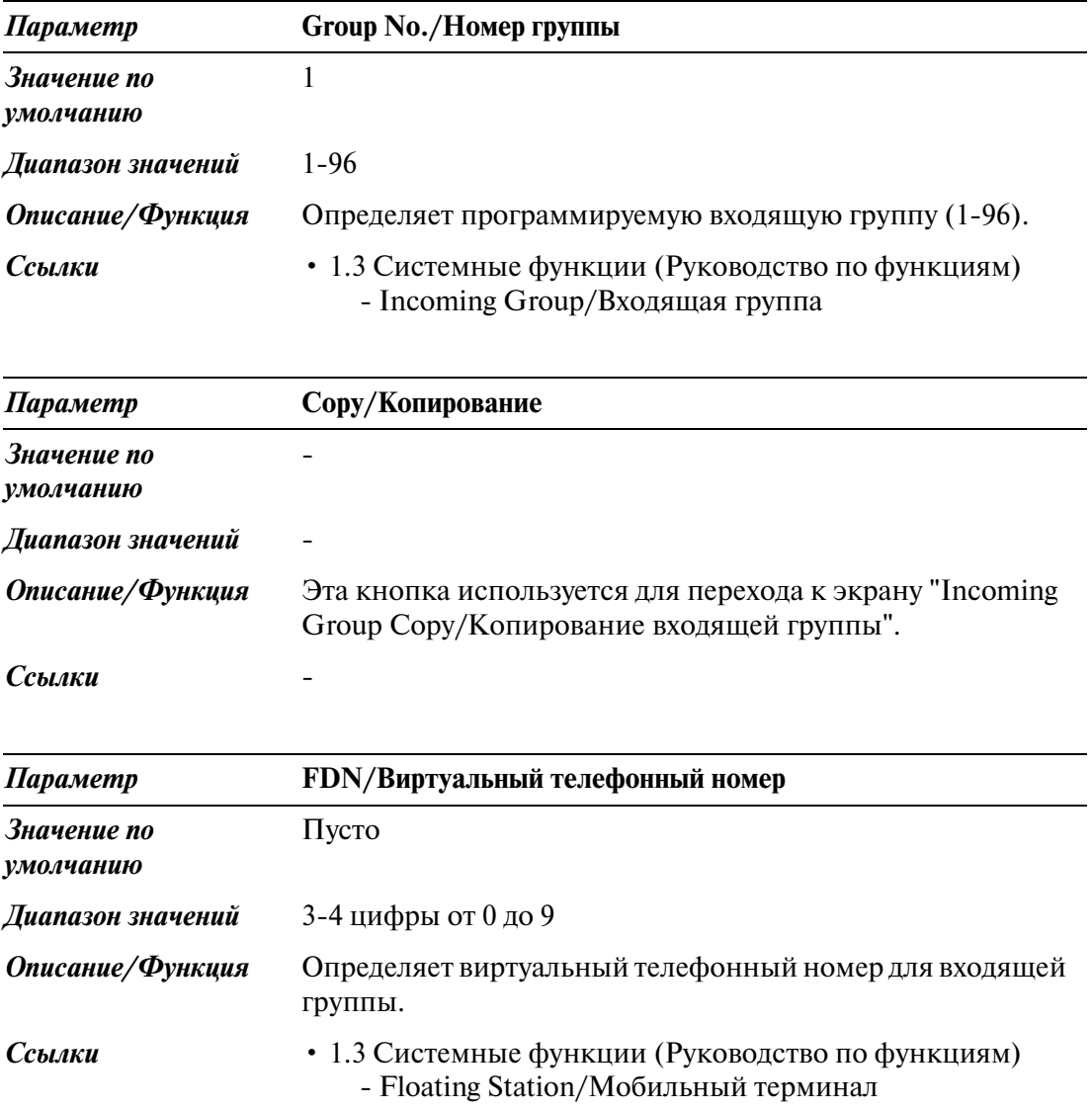

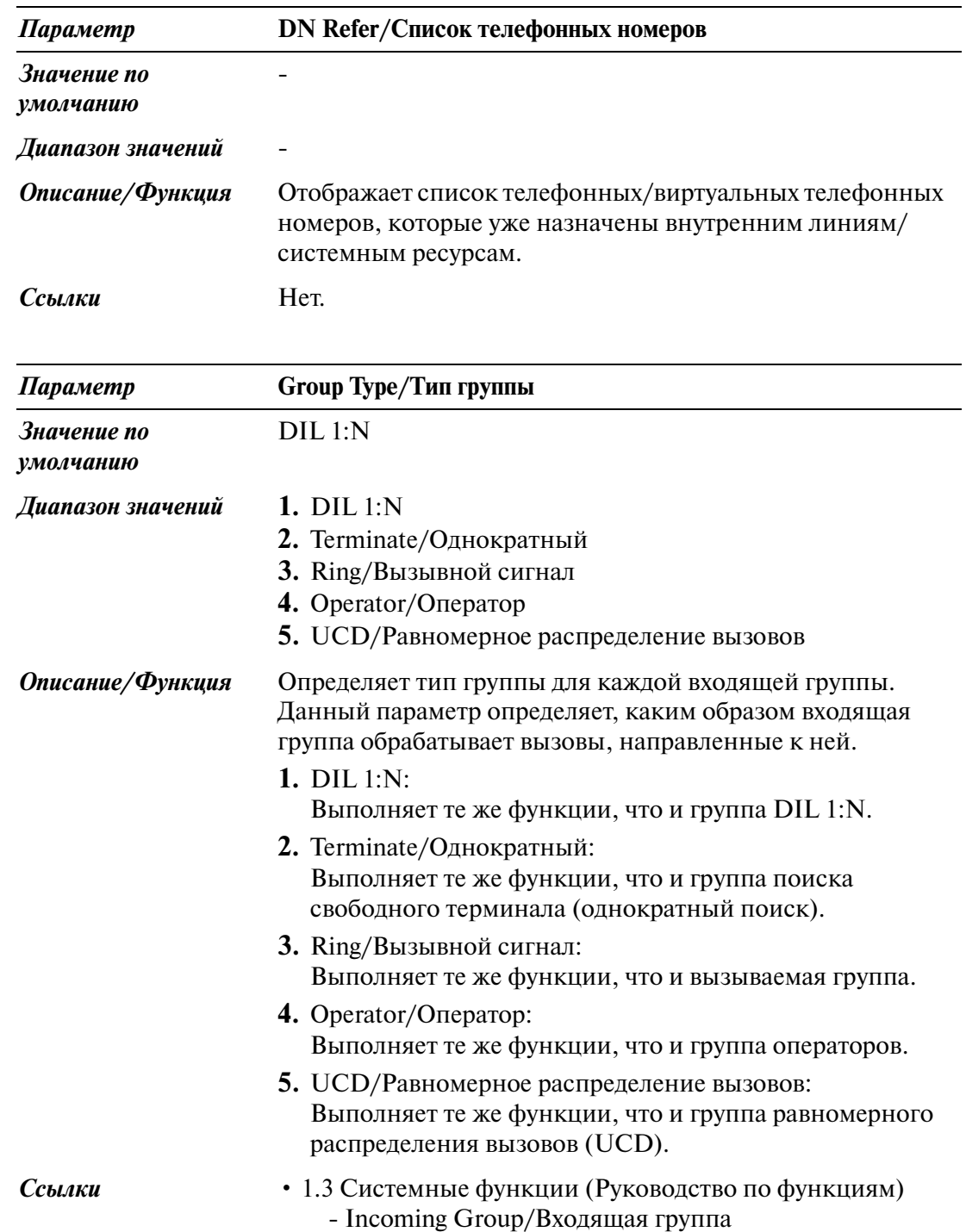

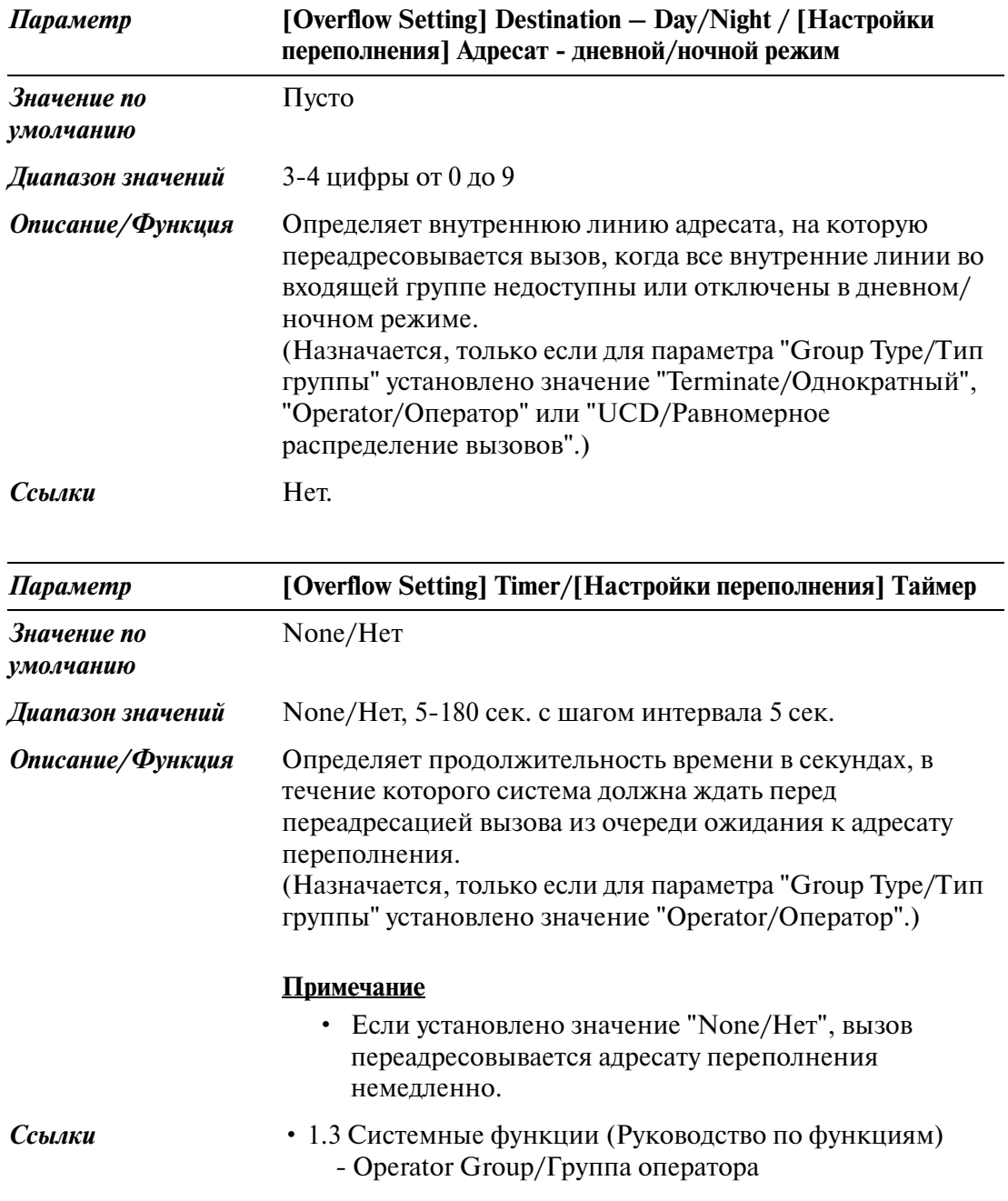

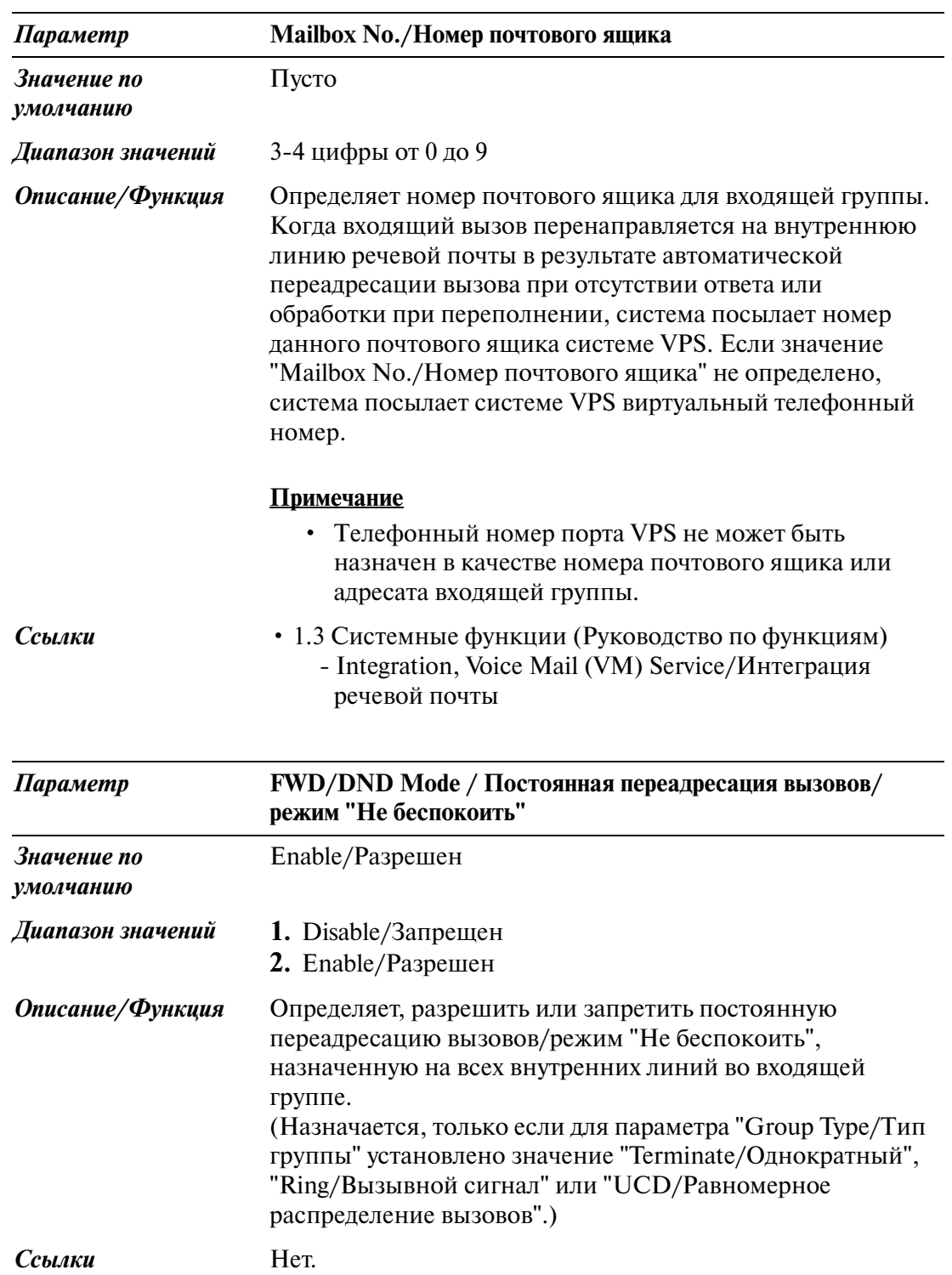

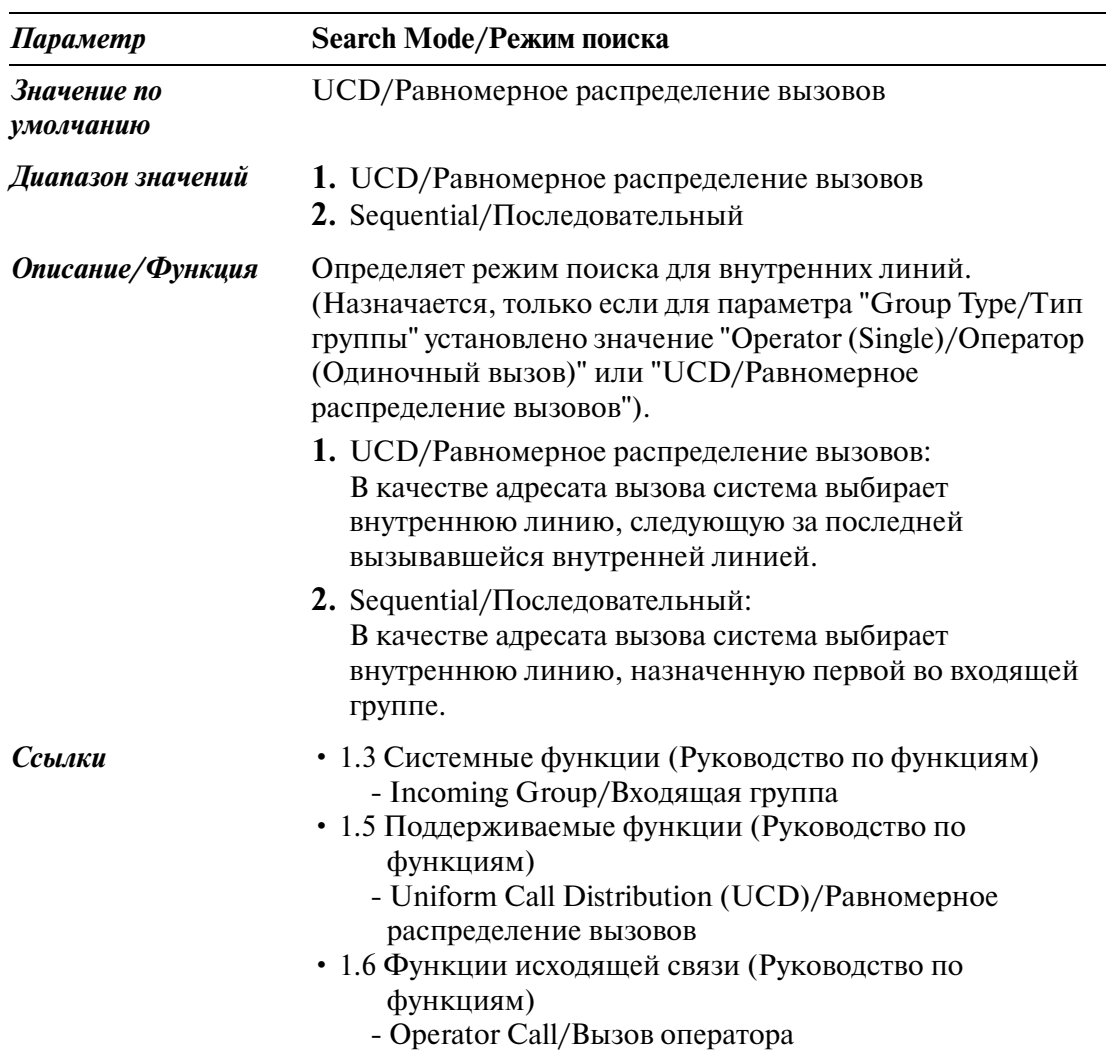

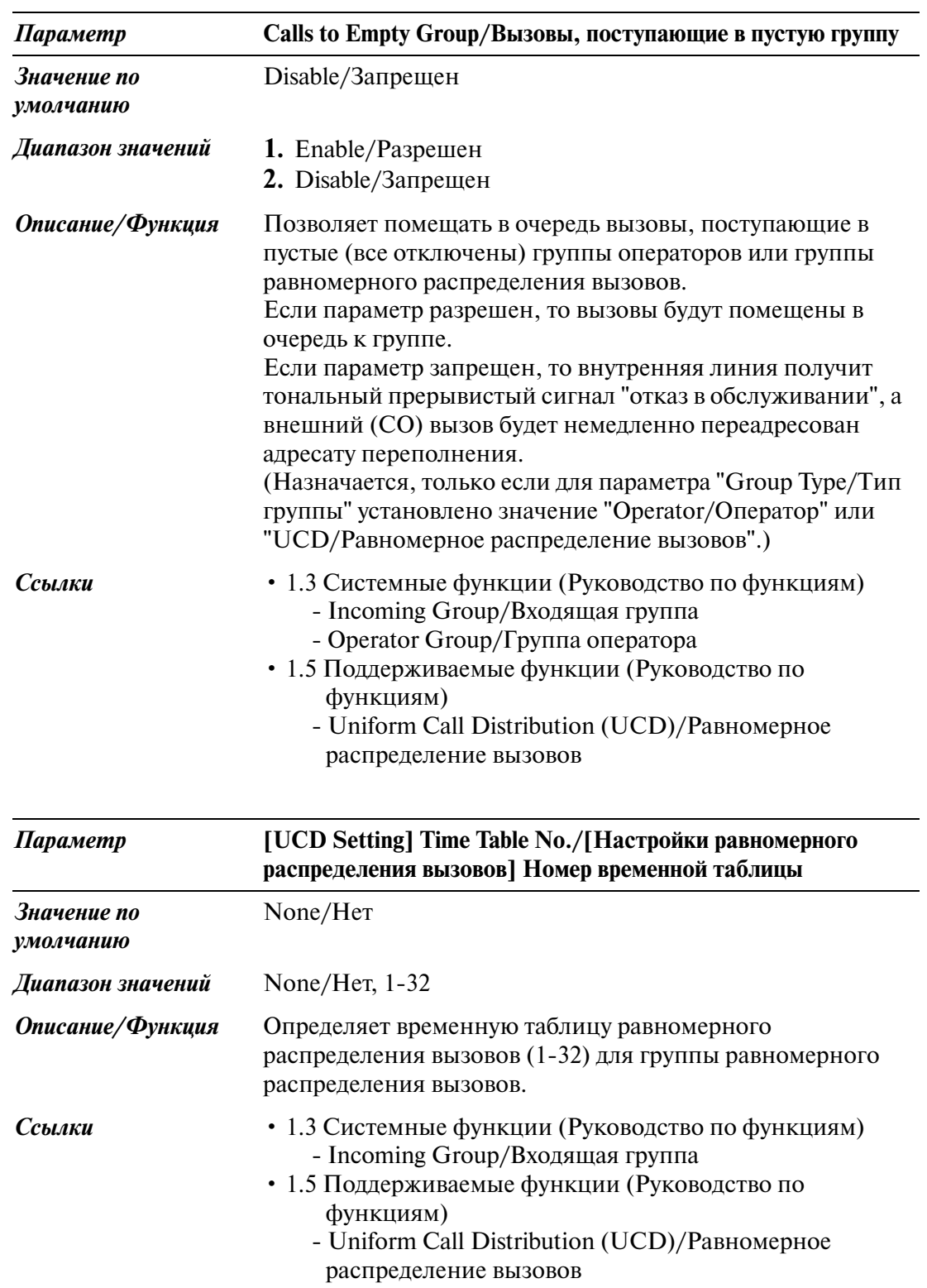

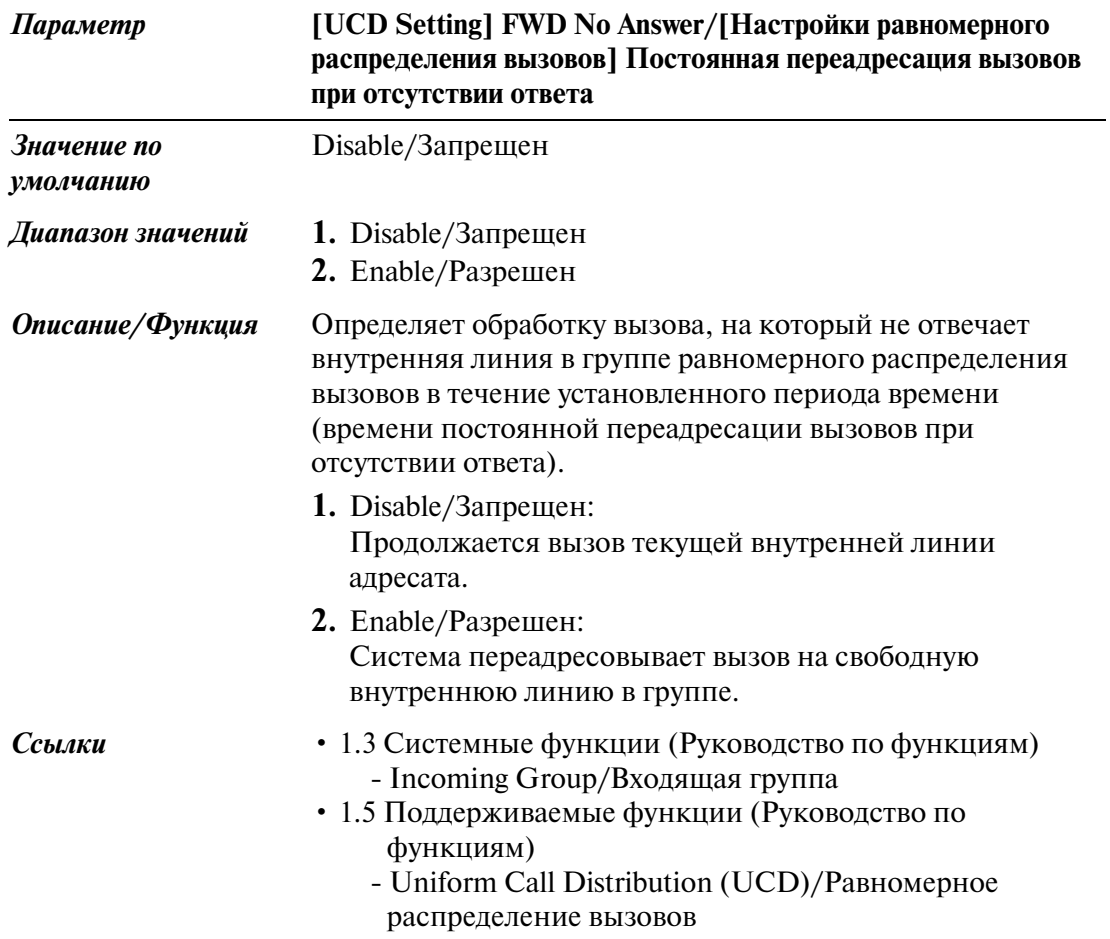

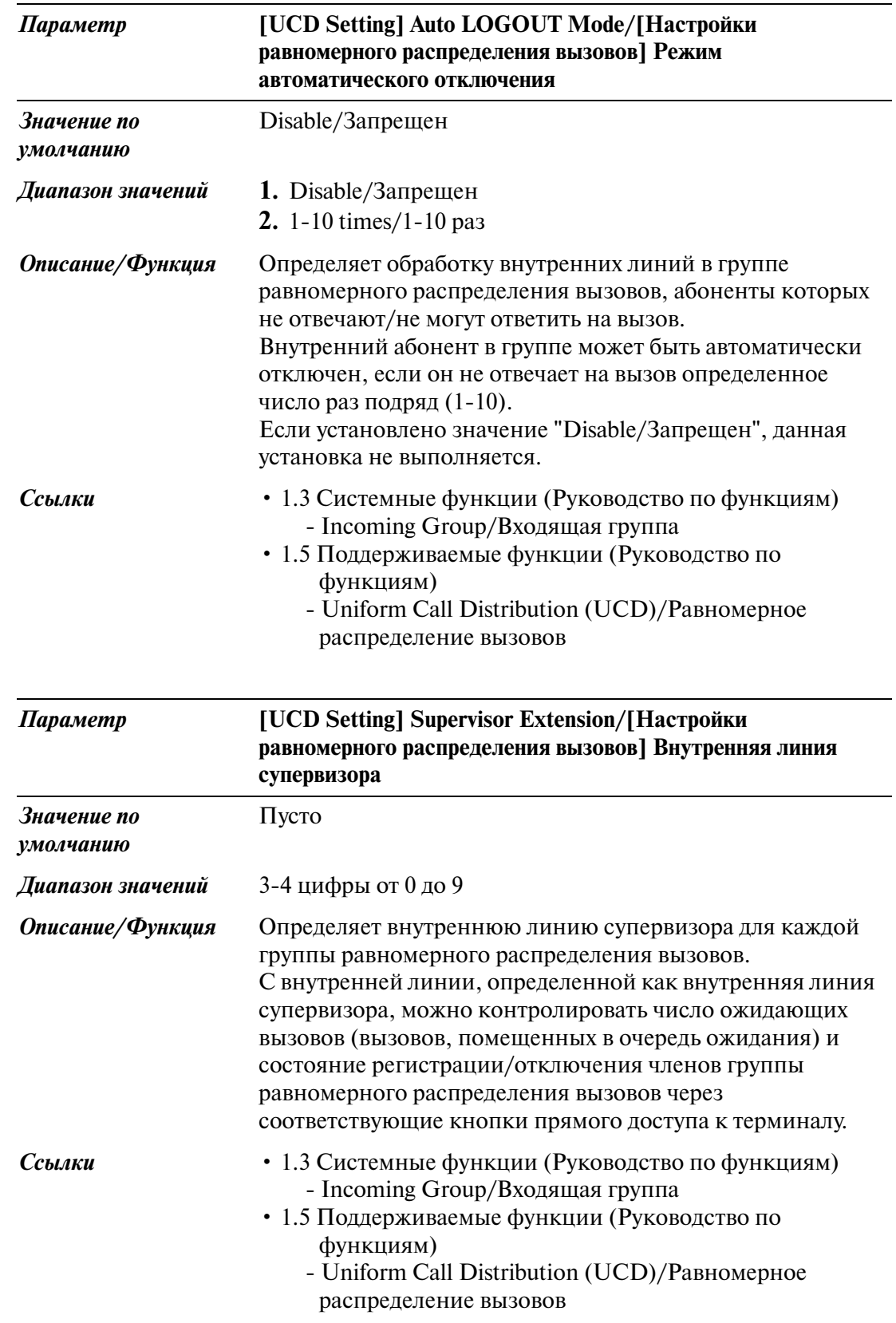

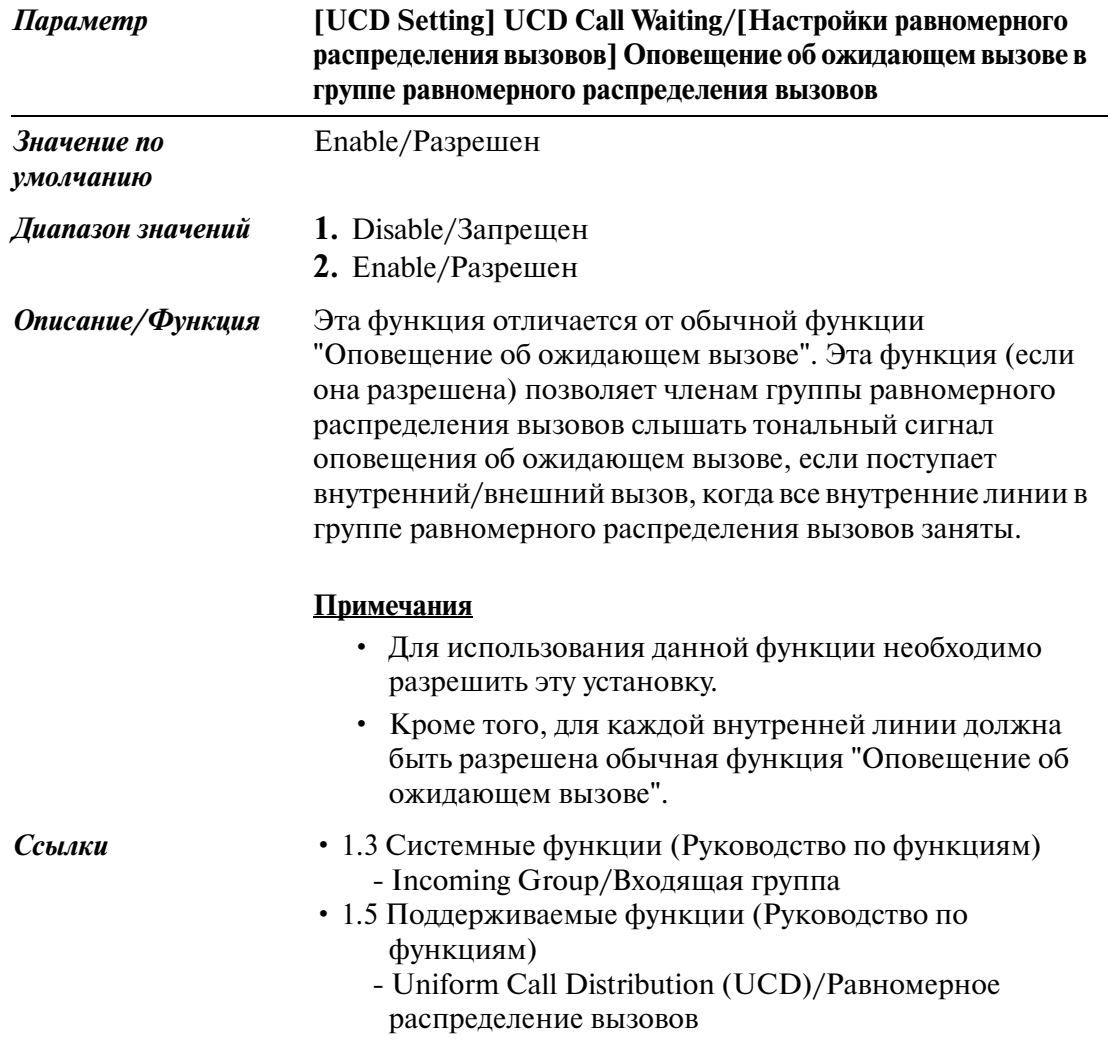

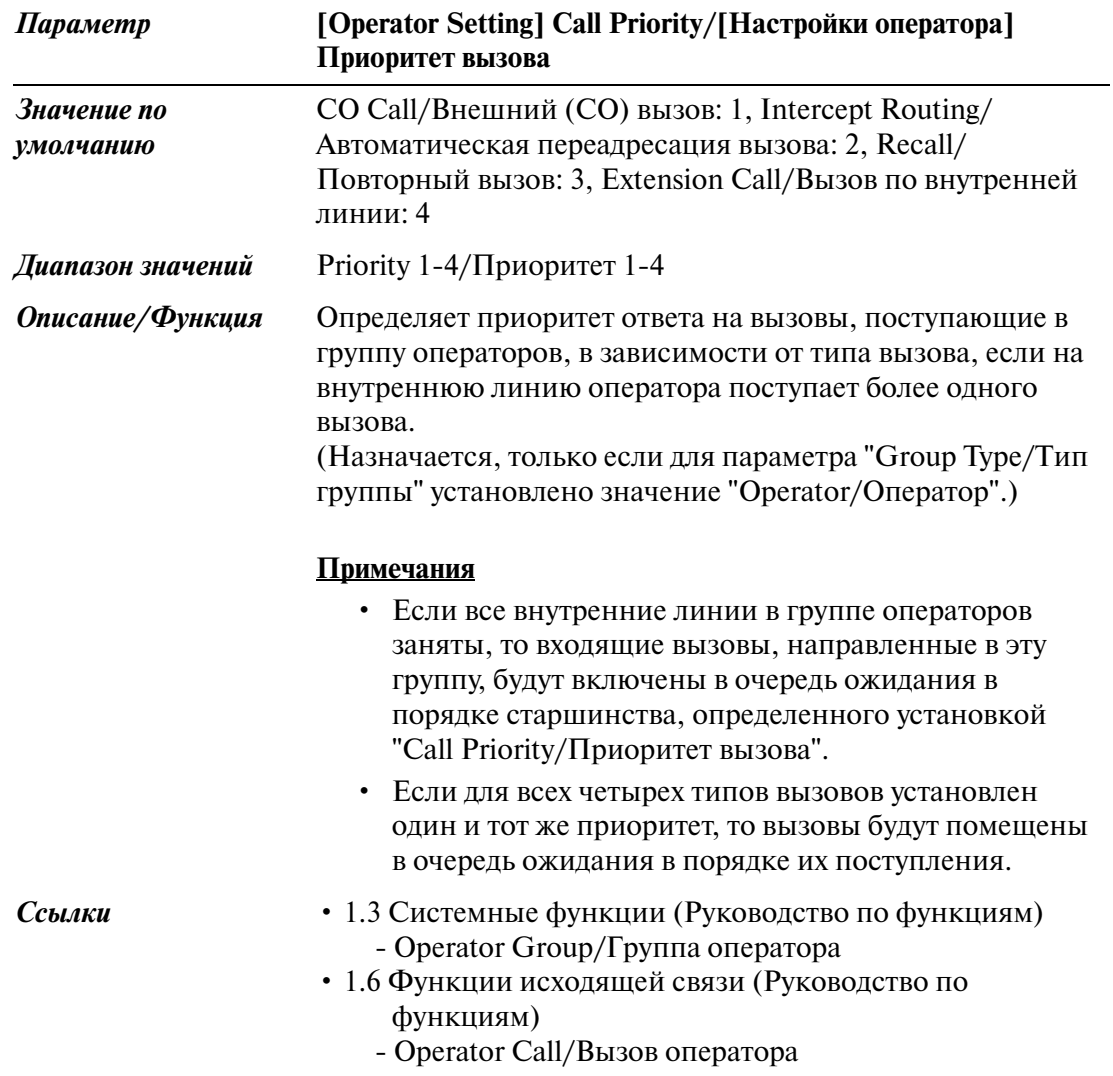

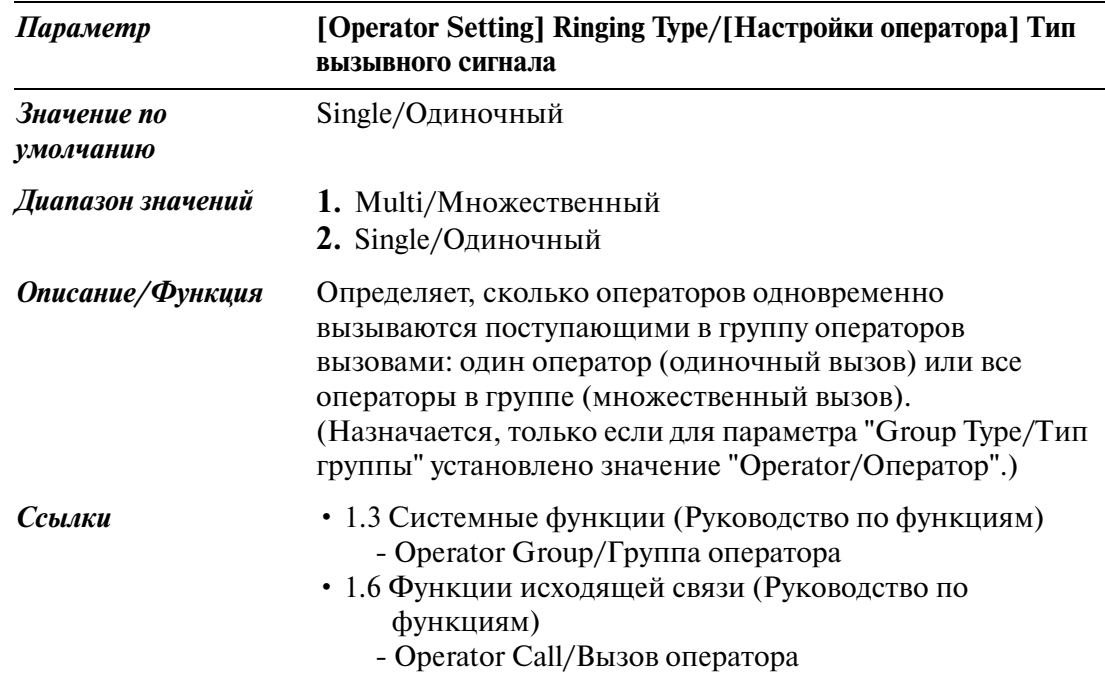

# **3.5.1 Адресат для входящей группы**

До 72 внутренних линий и/или групп внутренних линий можно назначить для каждой входящей группы так, чтобы входящий внешний (CO) вызов поступал к ним одновременно.

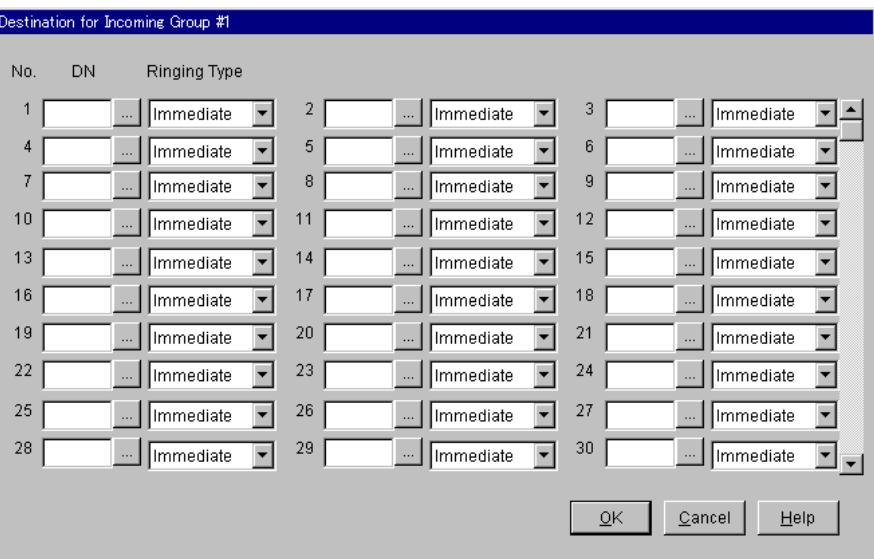
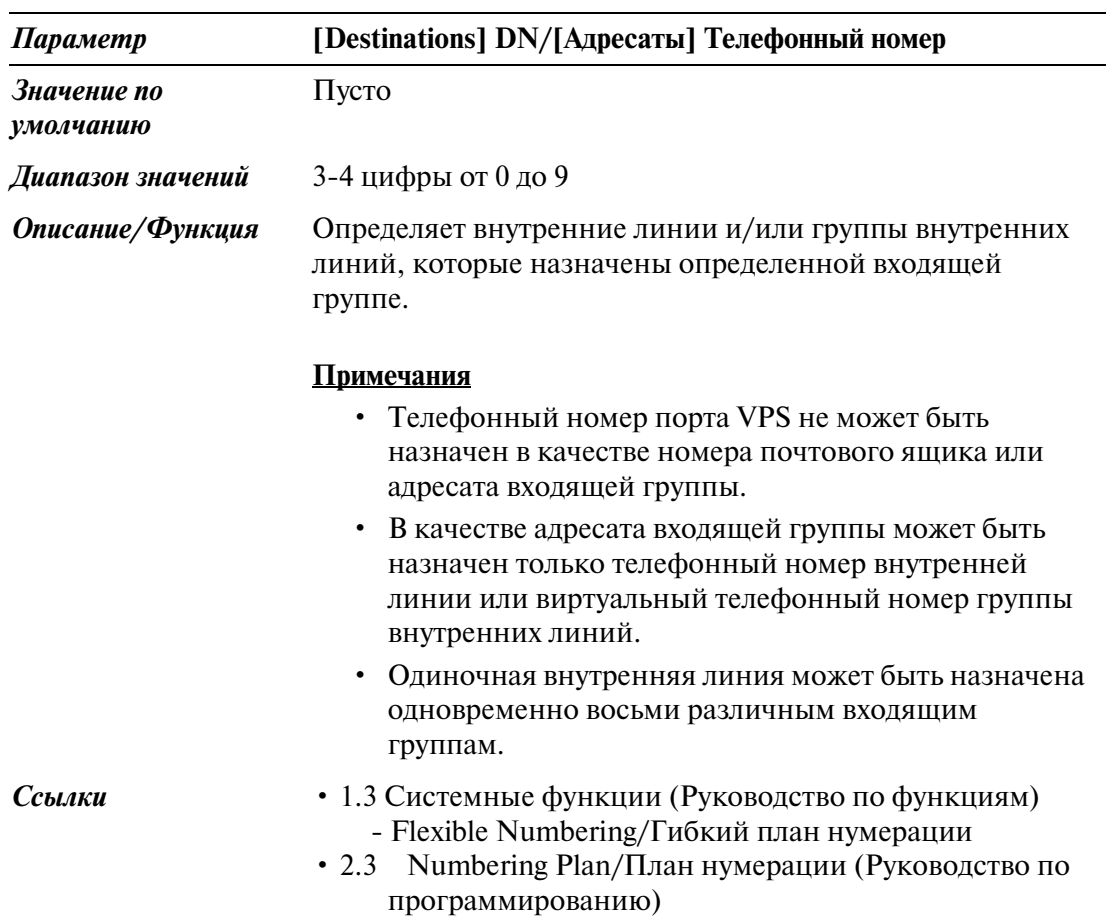

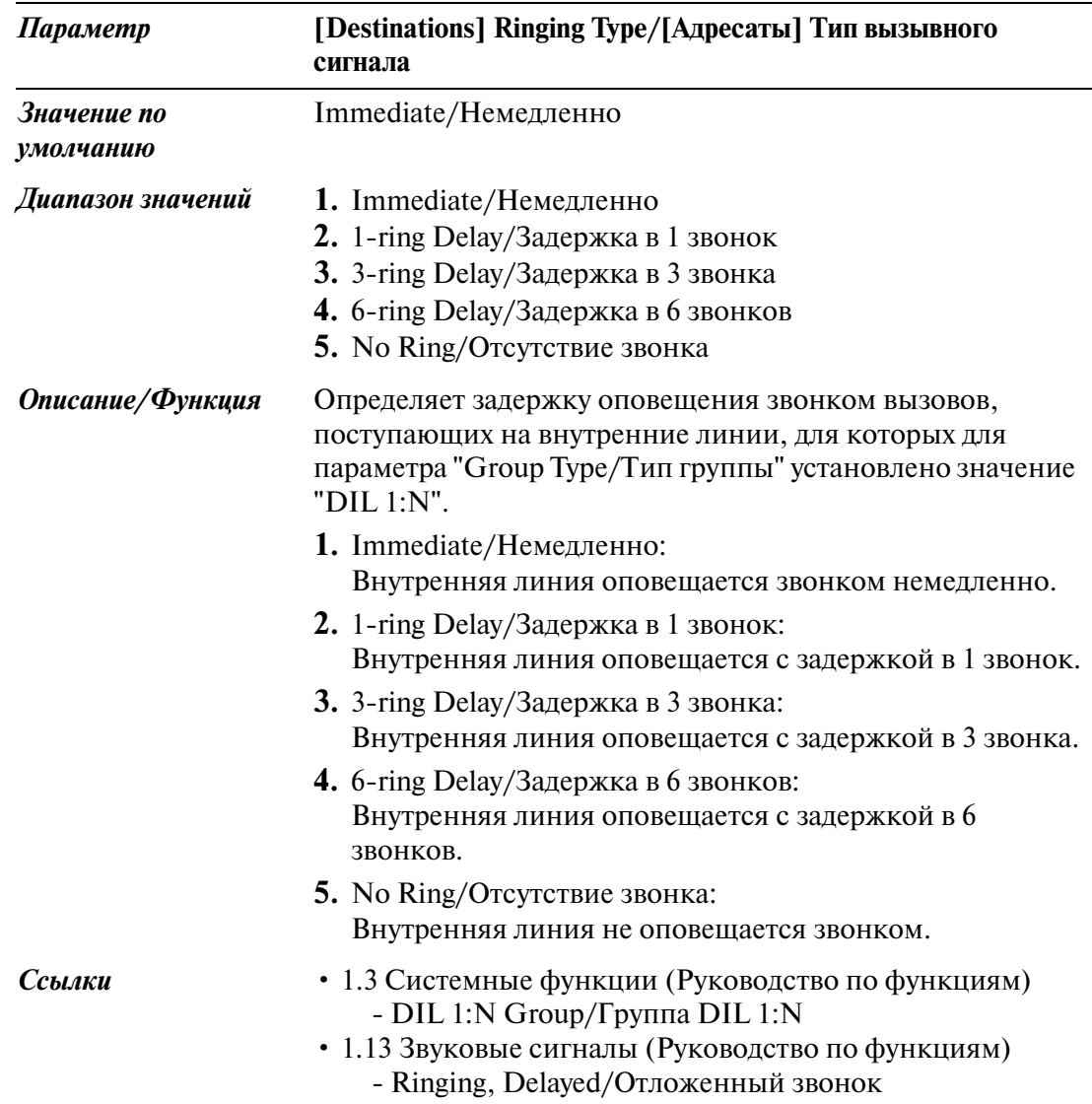

## **3.6 OGM Group/Группа OGM**

Используется для назначения параметров для групп ОGM (1-8). Ресурсы OGM на плате DISA могут быть объединены в группу OGM.

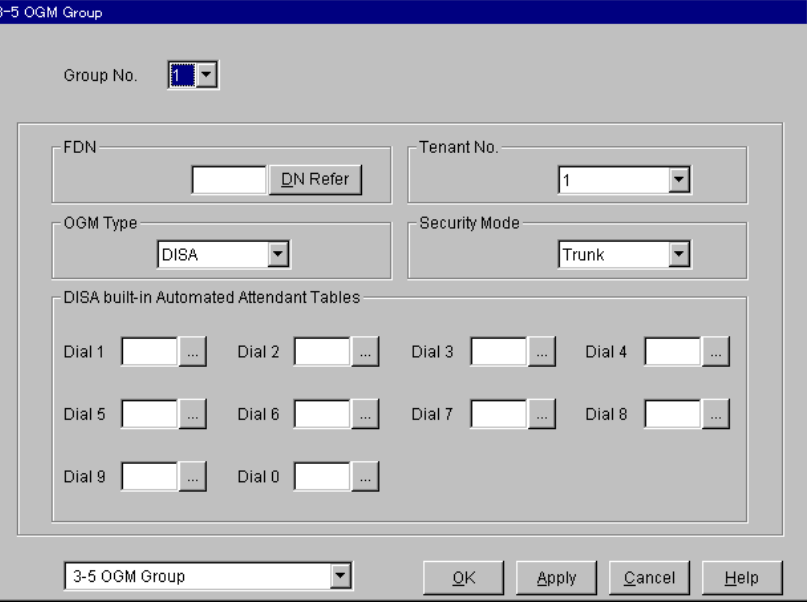

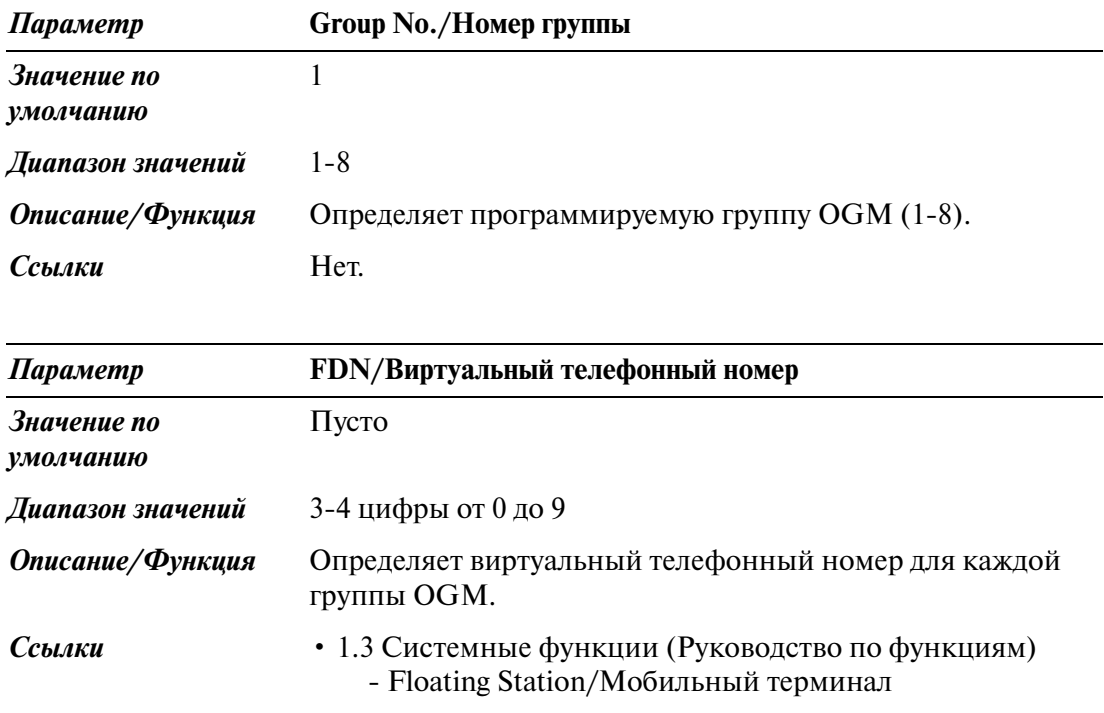

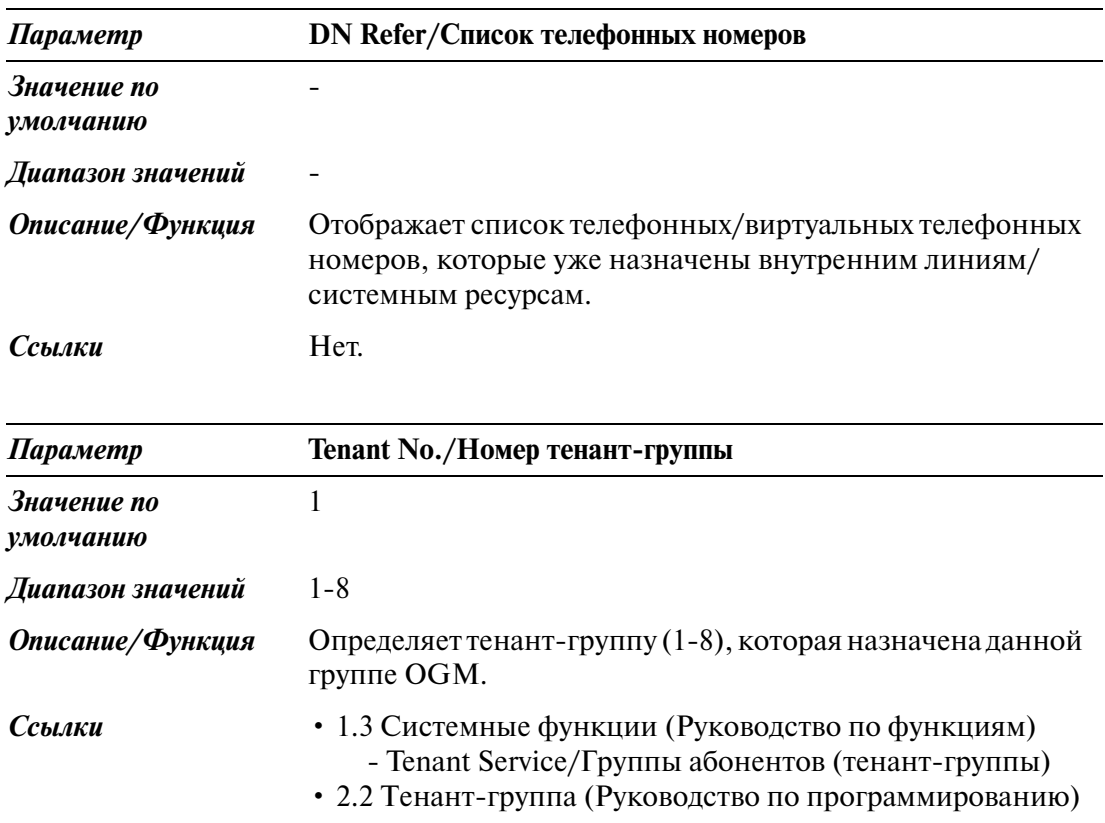

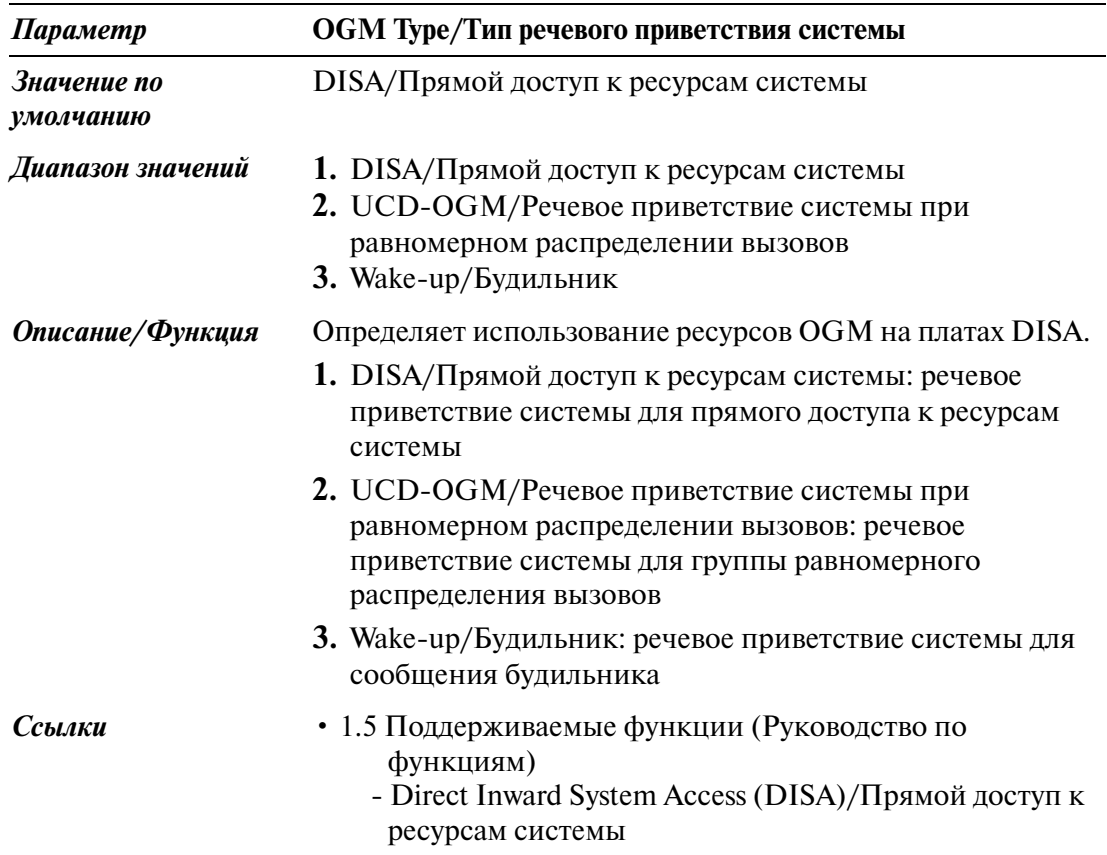

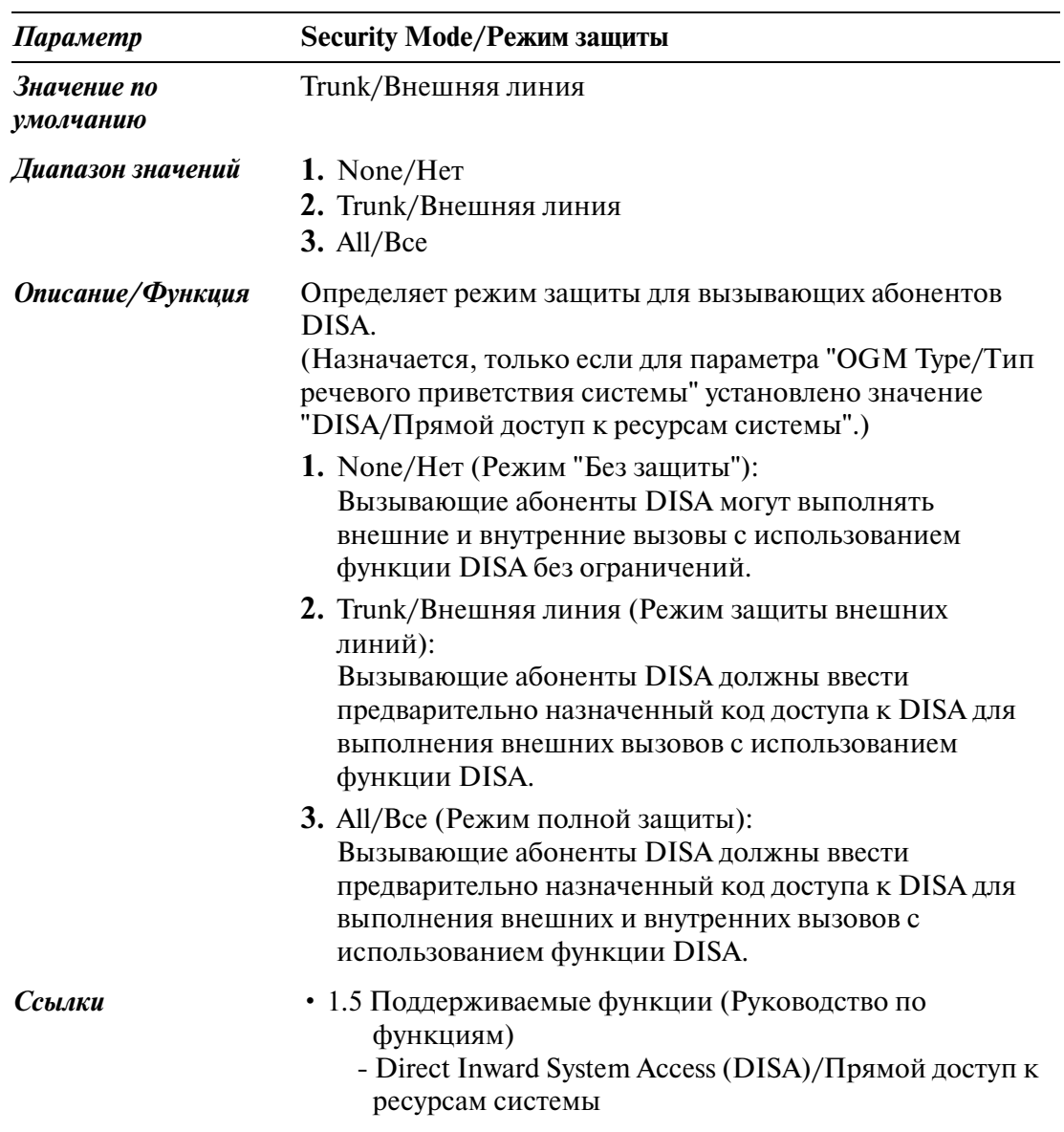

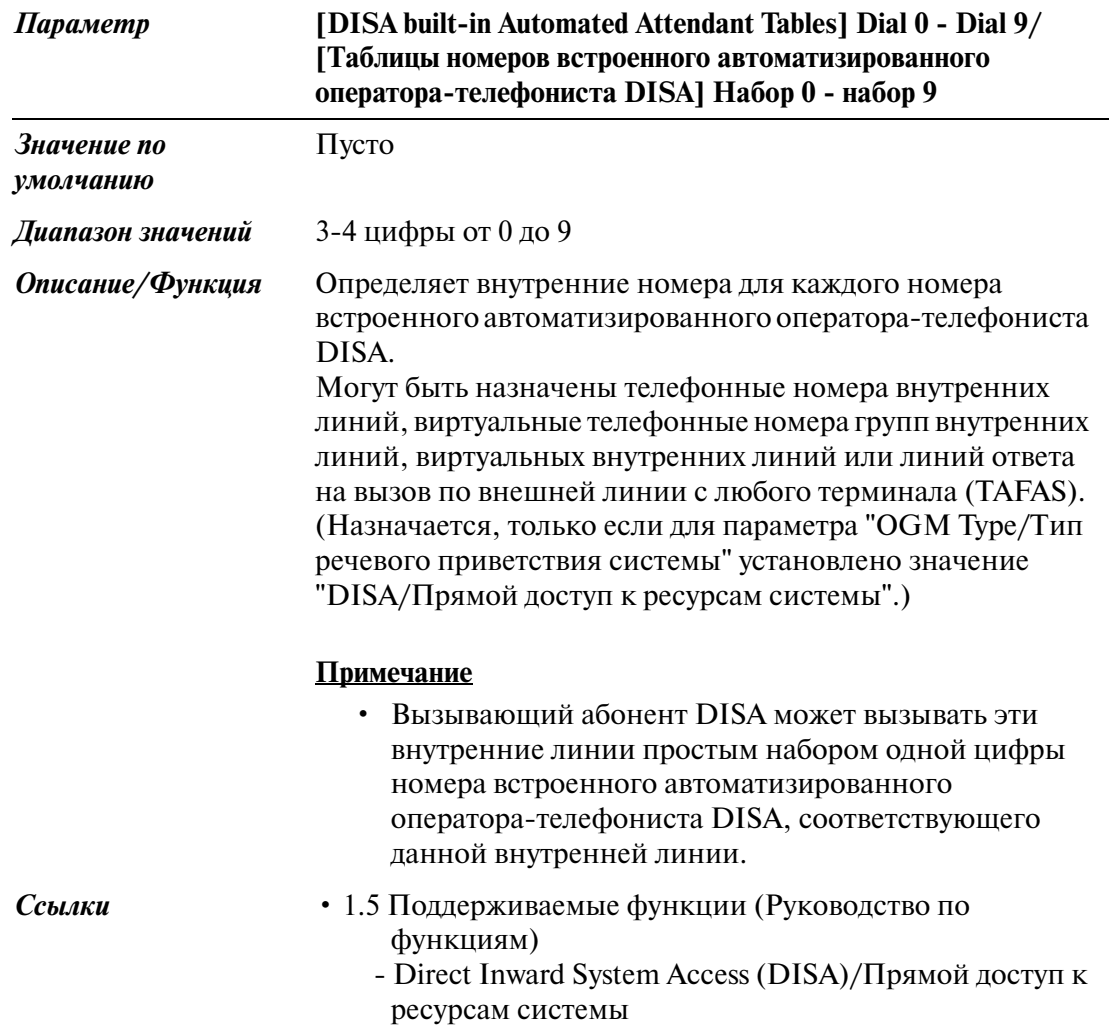

Group/Группа

Line/Линия

# *Раздел 4 Line/Линия*

```
Line/Линия
```
## **4.1 Line/Линия**

Используется для назначения различных параметров внешних и внутренних линий.

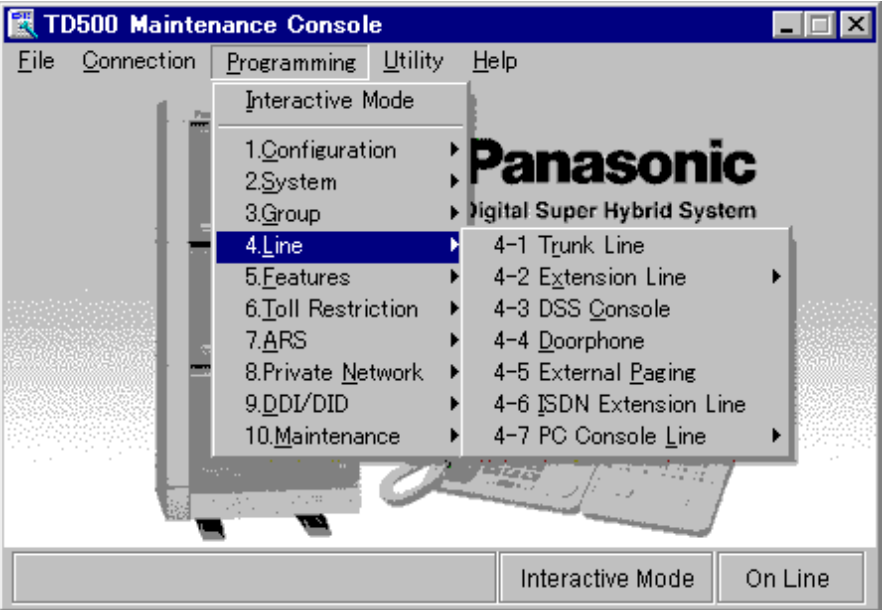

## **4.2 Trunk Line/Внешняя линия**

Используется для назначения различных параметров внешних линий.

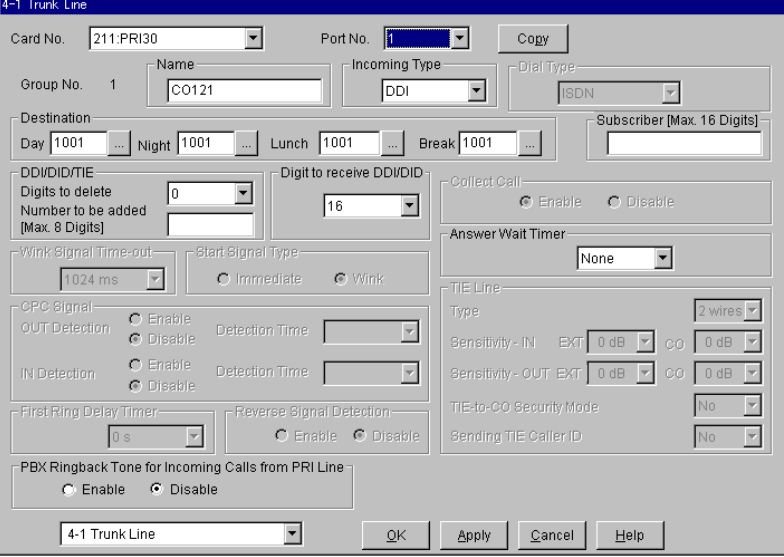

### **Копирование внешней линии**

Используется для копирования части установок или всех установок определенной внешней линии во все другие внешние линии одновременно. Можно также указать одну или несколько внешних линий как адресат копирования. Данная функция доступна для копирования внешних линий того же типа плат внешних линий.

### **Копирование параметров внешней линии в другие внешние линии**

1. Отредактируйте параметры источника копирования внешней линии и сохраните их.

2. Нажмите кнопку  $\boxed{\text{Copy}}$  на экране "4-1 Trunk Line/Внешняя линия" источника копирования.

- Появится экран "Trunk Line Copy/Копирование внешней линии".
- Номер текущей внешней линии (источника копирования) отображается как "Copy from XXX XXXXX-XX/Копирование из XXX XXXXX-XX".

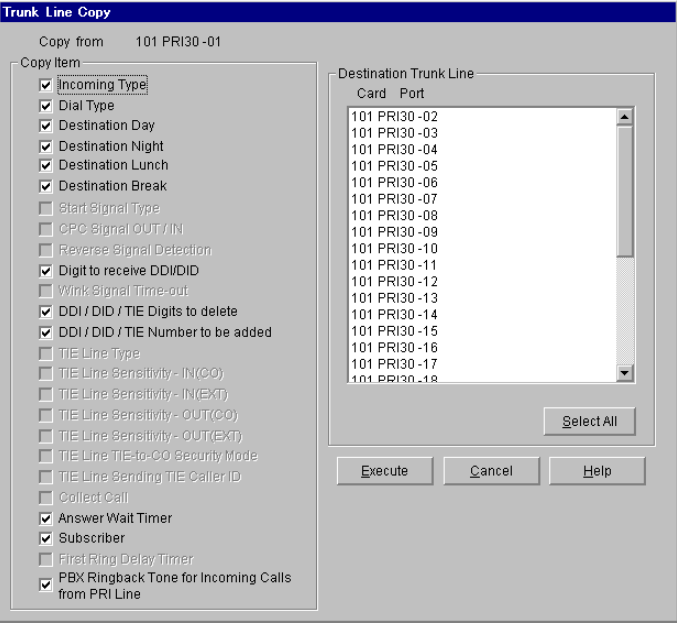

3. В поле "Copy Item/Копирование элемента" выберите параметры внешней линии для копирования.

- В поле "Copy Item/Копирование элемента" отображаются только параметры, доступные для копирования.
	- Они зависят от атрибута копируемой внешней линии.
- Элементы, отмеченные значком " $V$ ", будут скопированы.

4. Нажмите кнопку Select All  $_{\rm B}$  поле "Destination Trunk line/Адресат копирования внешней линии".

- Все отображаемые номера внешней линии будут подсвечены.
- Можно также указать одну или несколько внешних линий как адресат копирования, отметив их непосредственно.
- 5. Нажмите кнопку **Execute**.
	- Появится диалоговое окно "Are you sure?/Вы уверены?".
- 6. Нажмите кнопку  $\boxed{\text{Yes (Y)}}$ .
	- В процессе копирования отображается окно "Copying/Копирование".
	- Скопированные параметры внешних линий вступят в силу немедленно после завершения копирования.

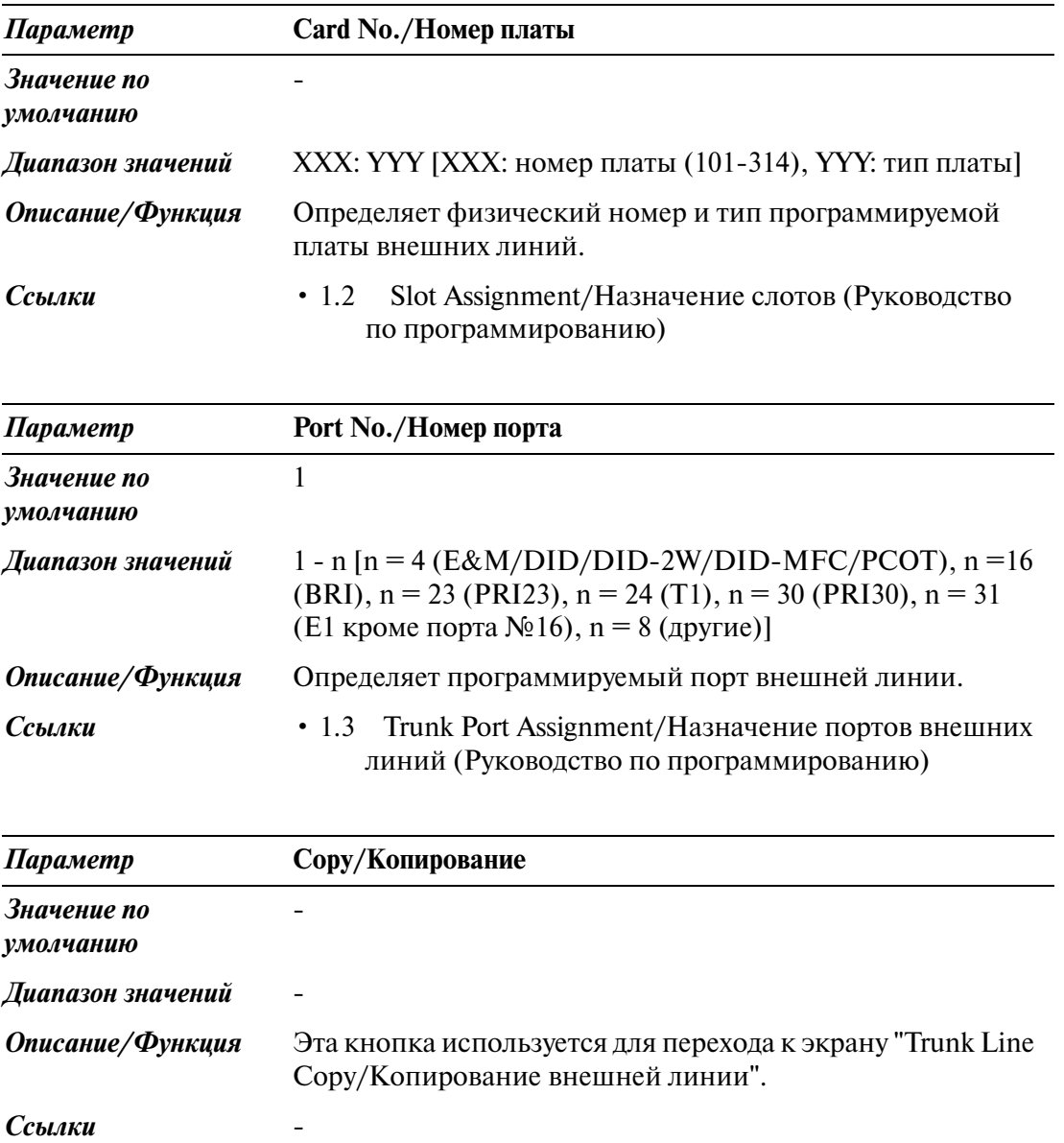

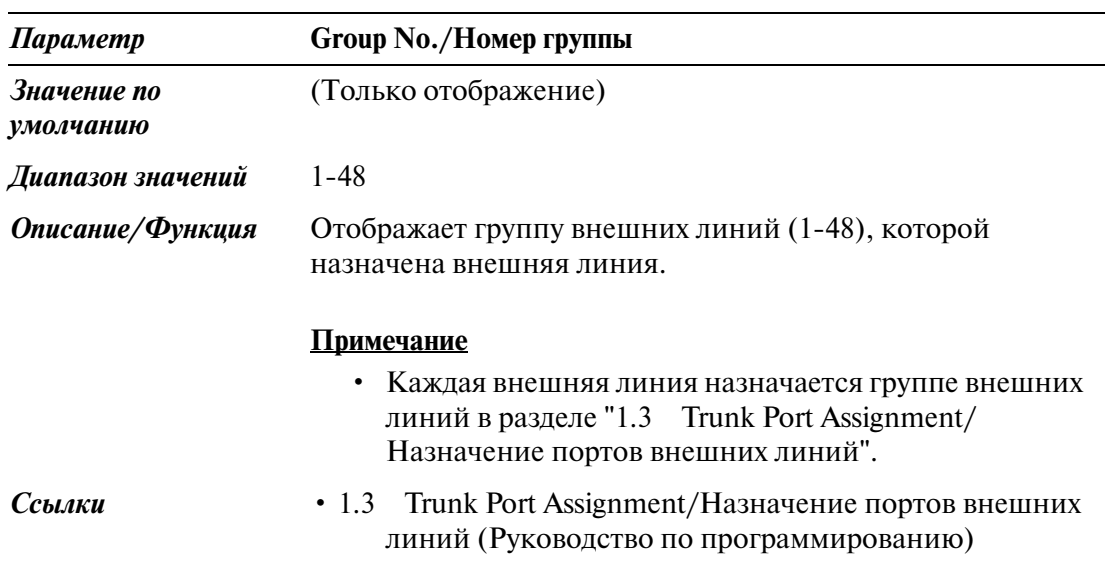

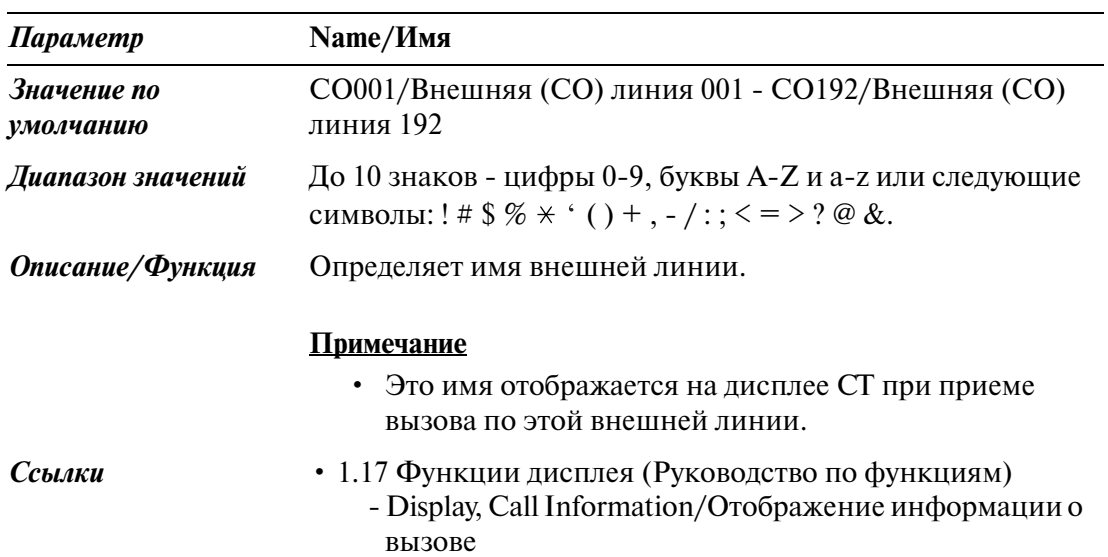

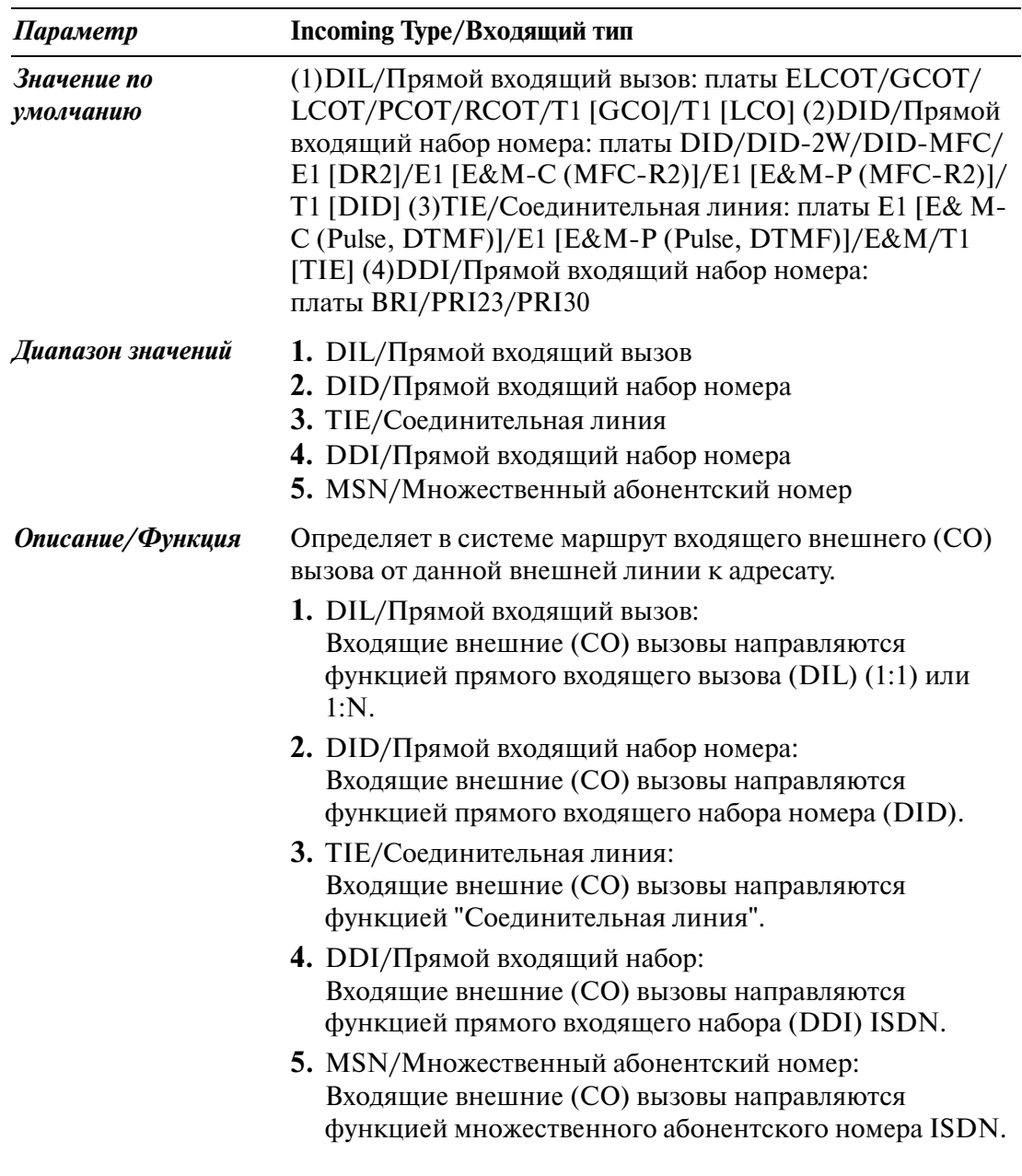

### *Параметр* **Incoming Type/Входящий тип**

*Описание/Функция* **<Доступные варианты выбора и значений по умолчанию для каждого типа плат>**

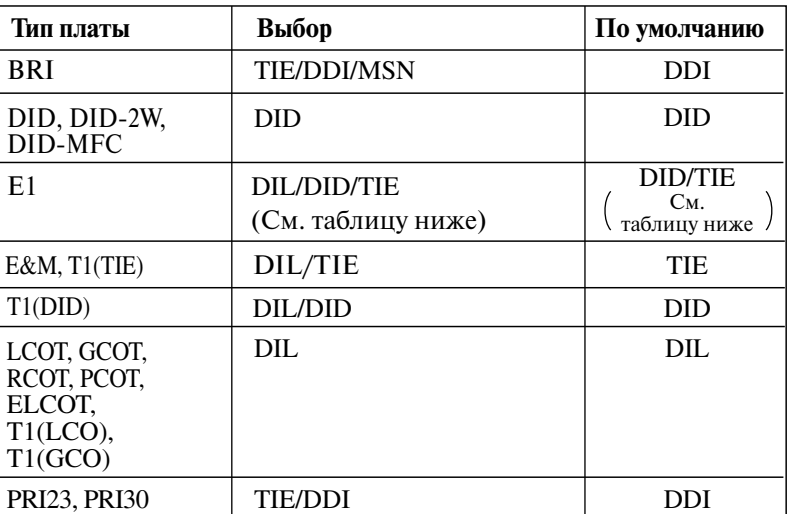

**<Значения по умолчанию для платы E1 для каждого типа канала/типа приемника>**

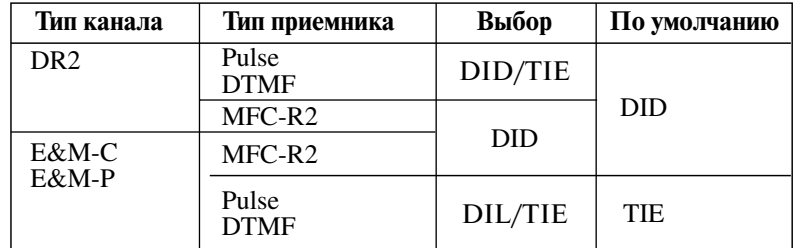

## **Примечание**

• В некоторых случаях значение по умолчанию не может быть изменено.

- *Ссылки* 1.5 Поддерживаемые функции (Руководство по функциям)
	- Direct In Lines (DIL)/Прямой входящий вызов
	- Direct Inward Dialling (DID)/Прямой входящий набор номера
	- 2.4 Функции использования сети ISDN (Руководство по функциям)
		- Direct Dialling In (DDI)/Прямой входящий набор номера
	- 3.1 Использование соединительных линий (Руководство по функциям)
		- TIE Line Service/Услуги соединительных линий

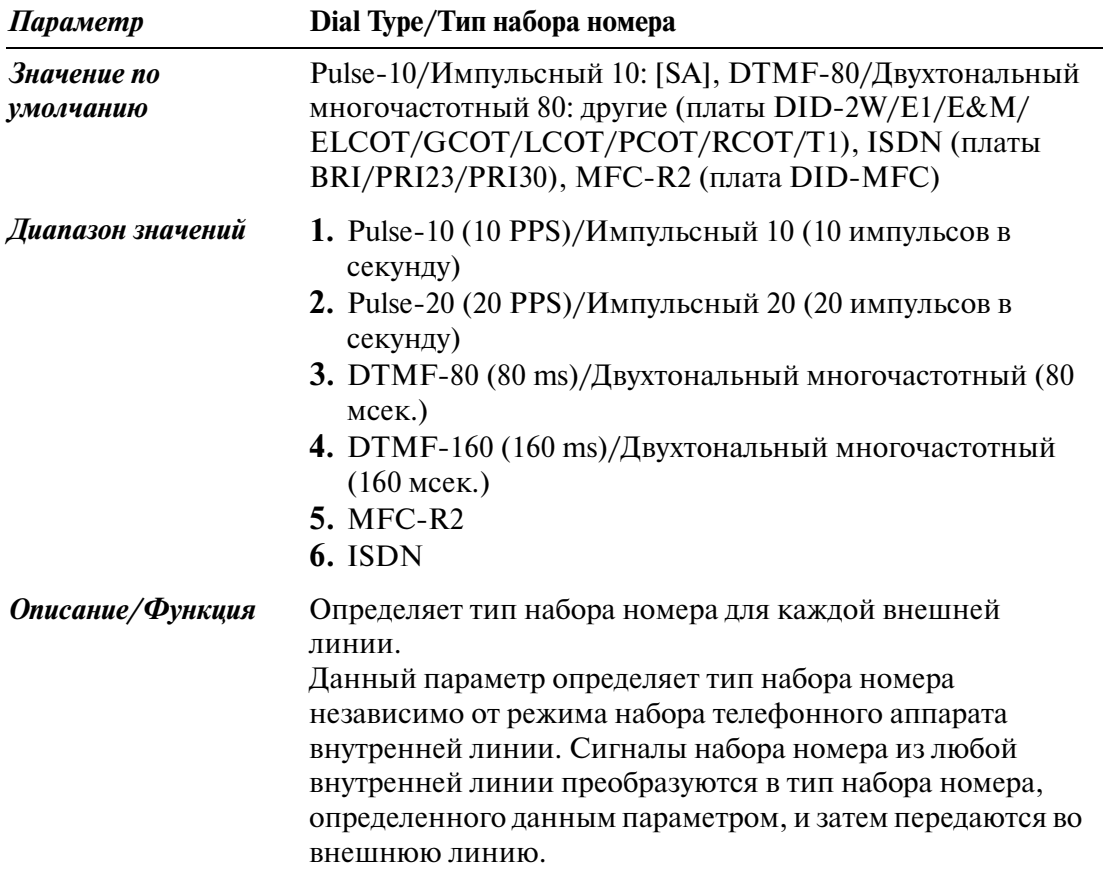

**<Доступные варианты выбора и значений по умолчанию для каждого типа плат>**

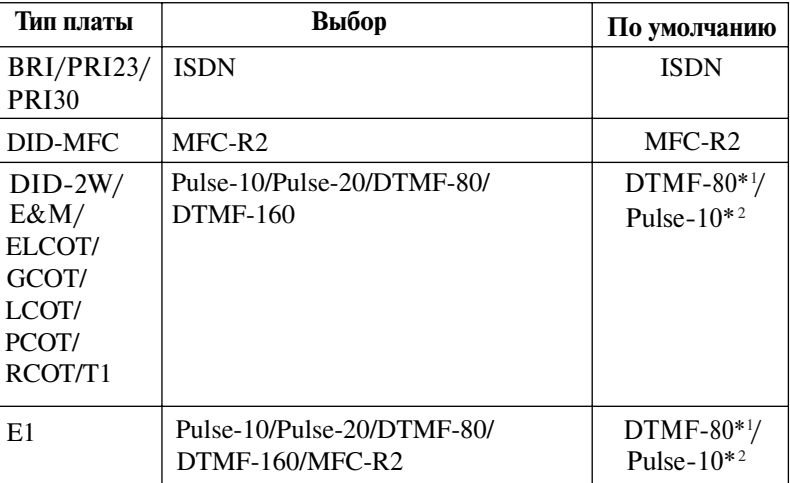

 $*1$  DTMF-80: другие

 $*$ <sup>2</sup> Pulse-10: [SA]

*Ссылки* Нет.

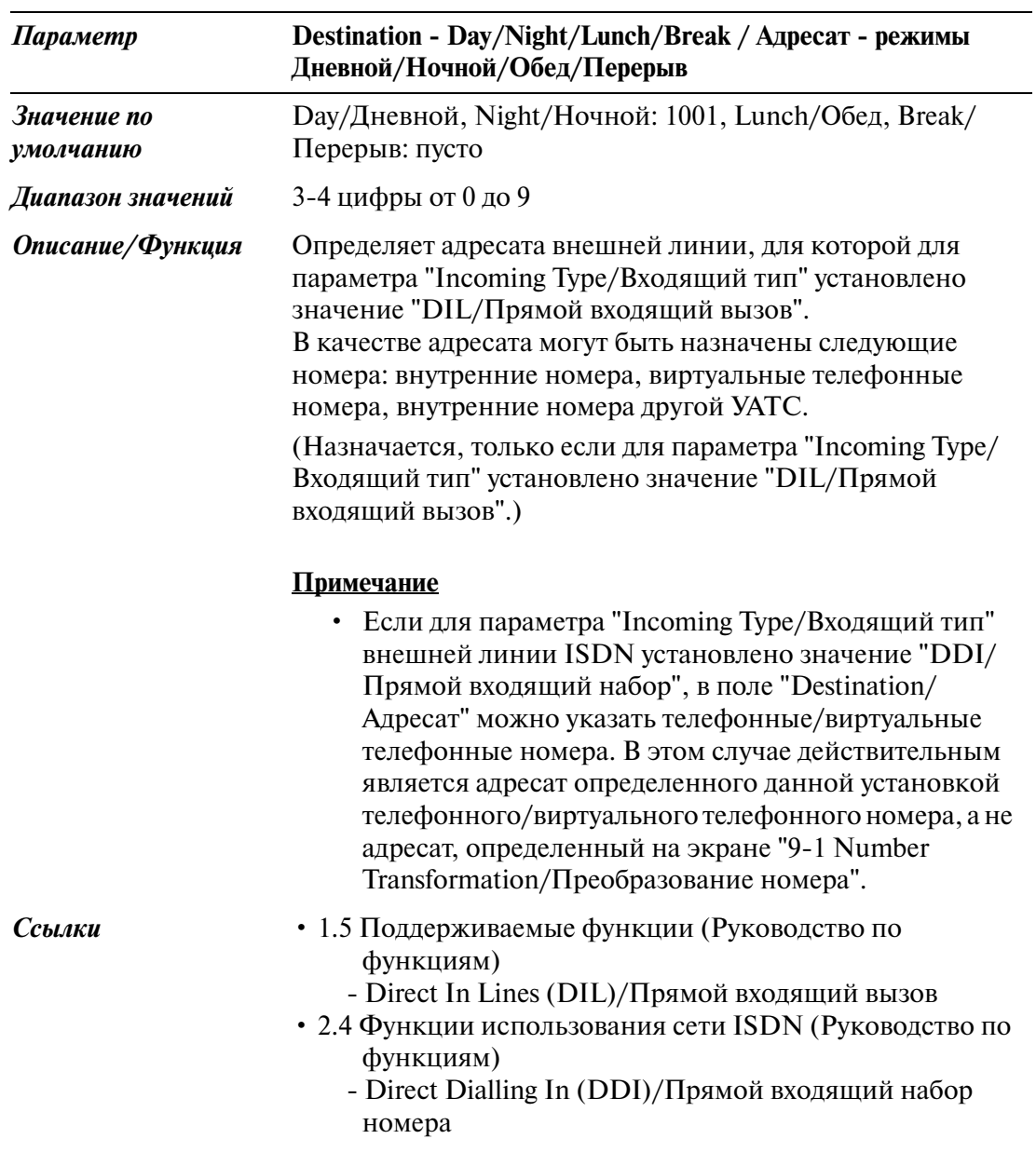

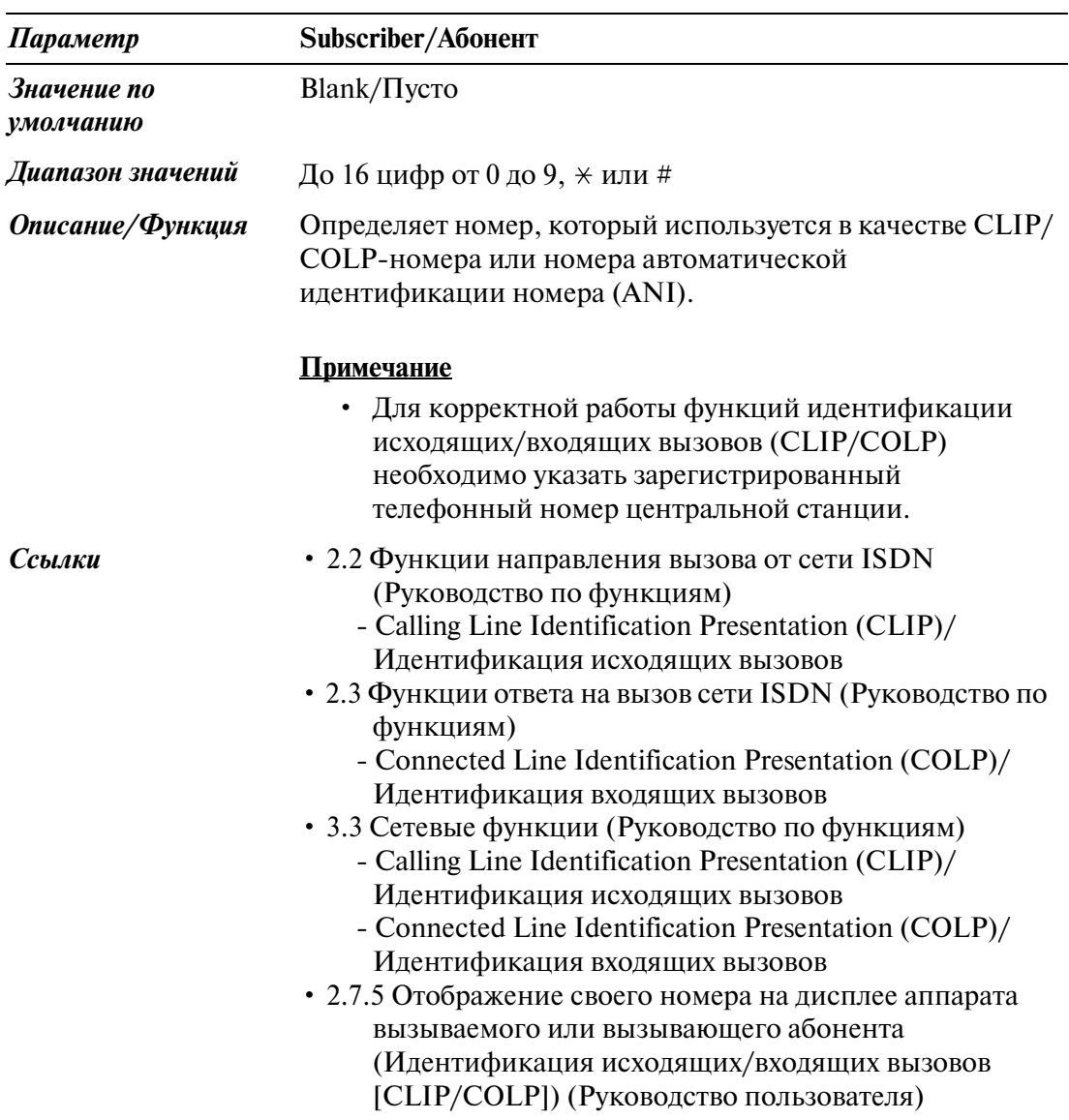

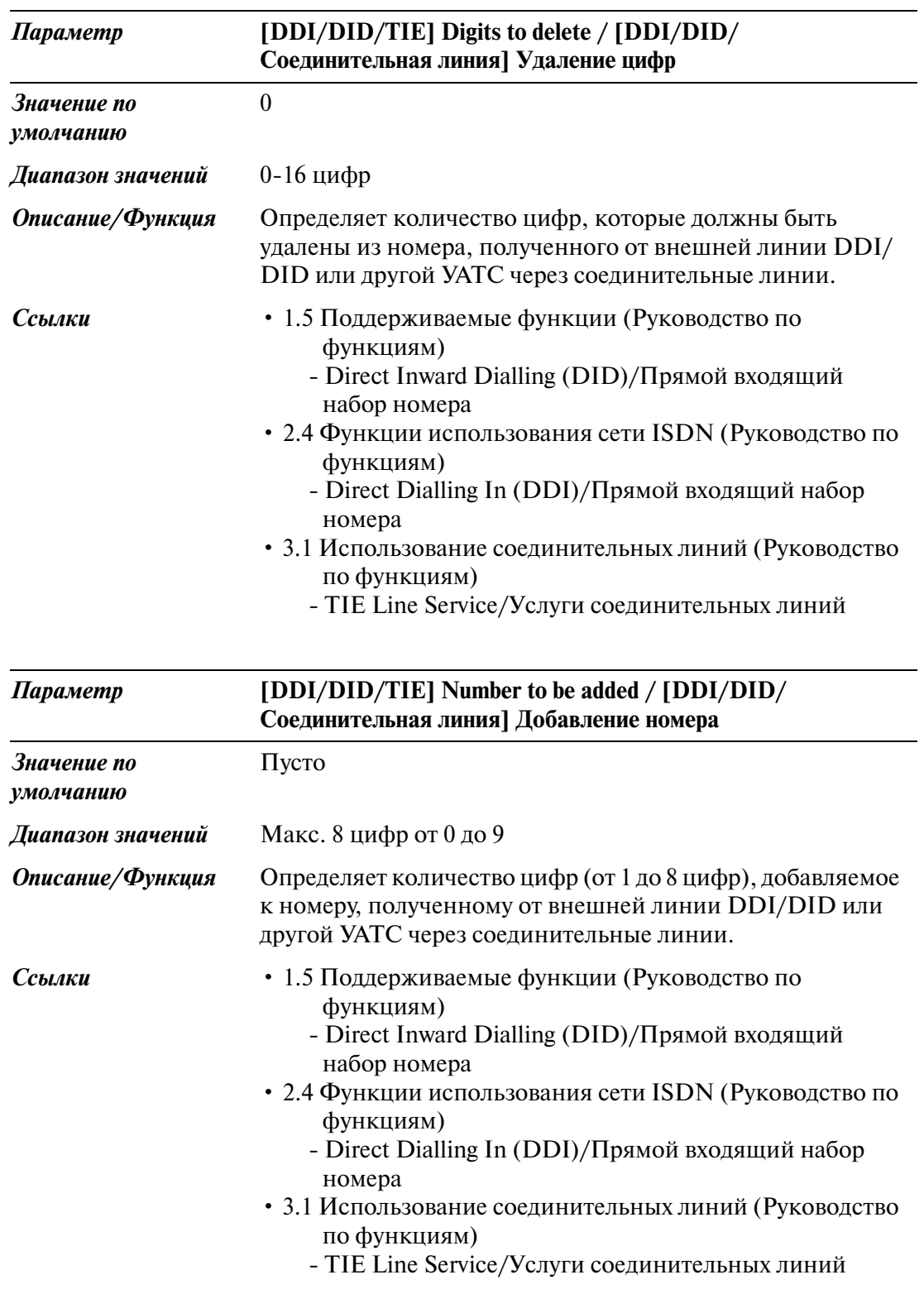

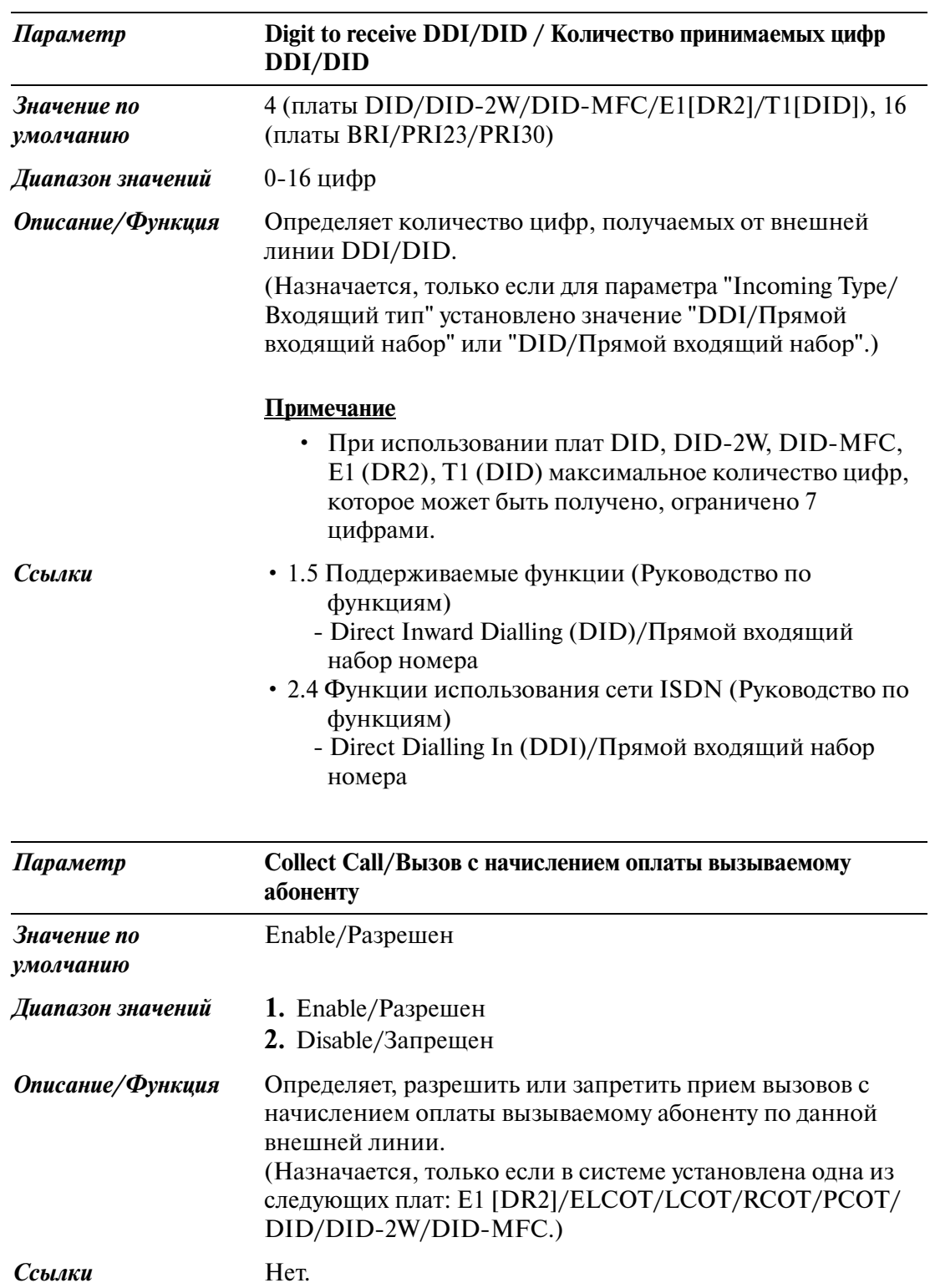

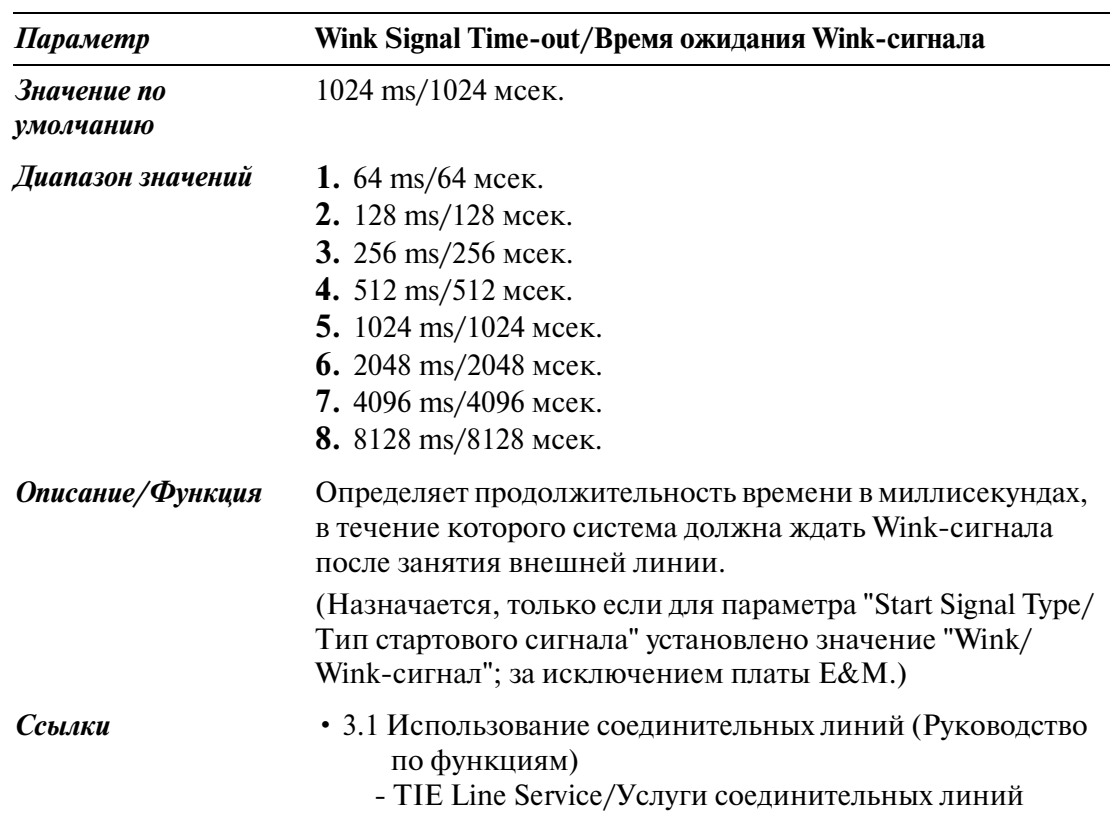

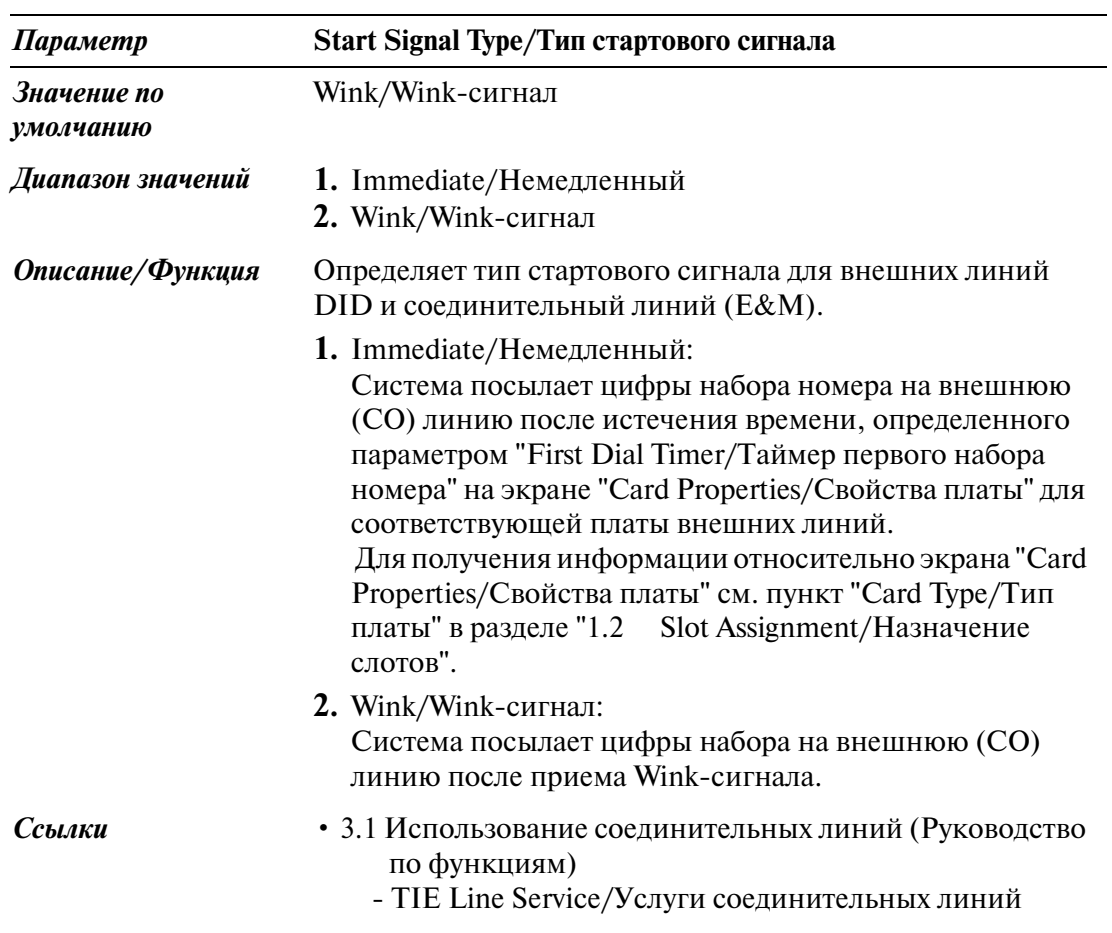

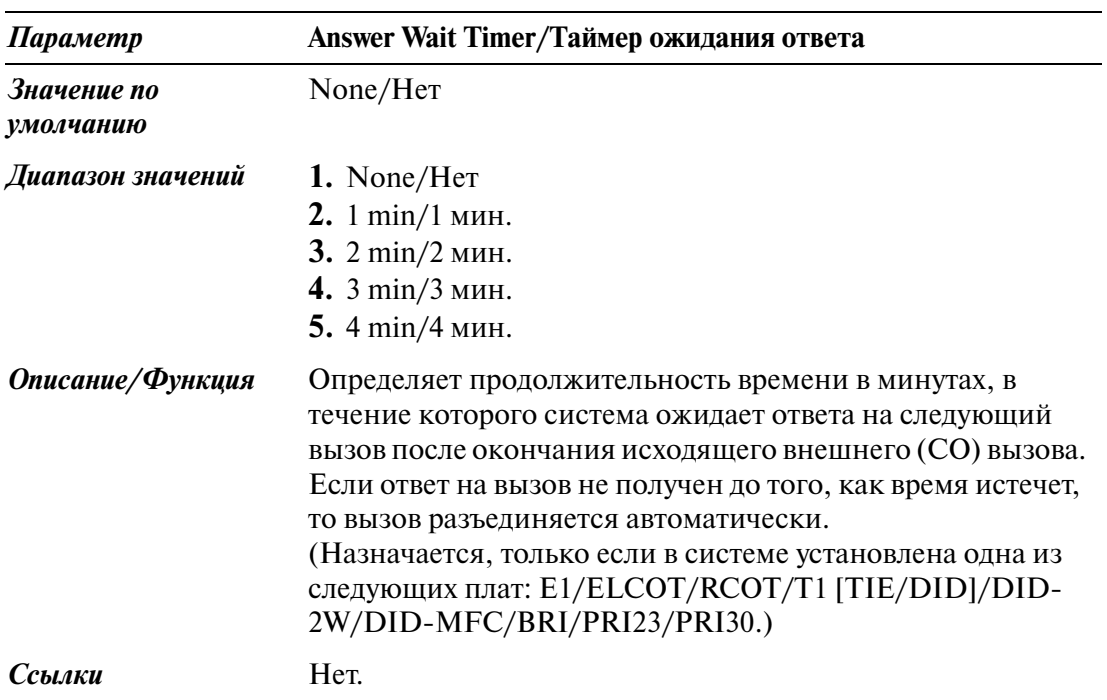

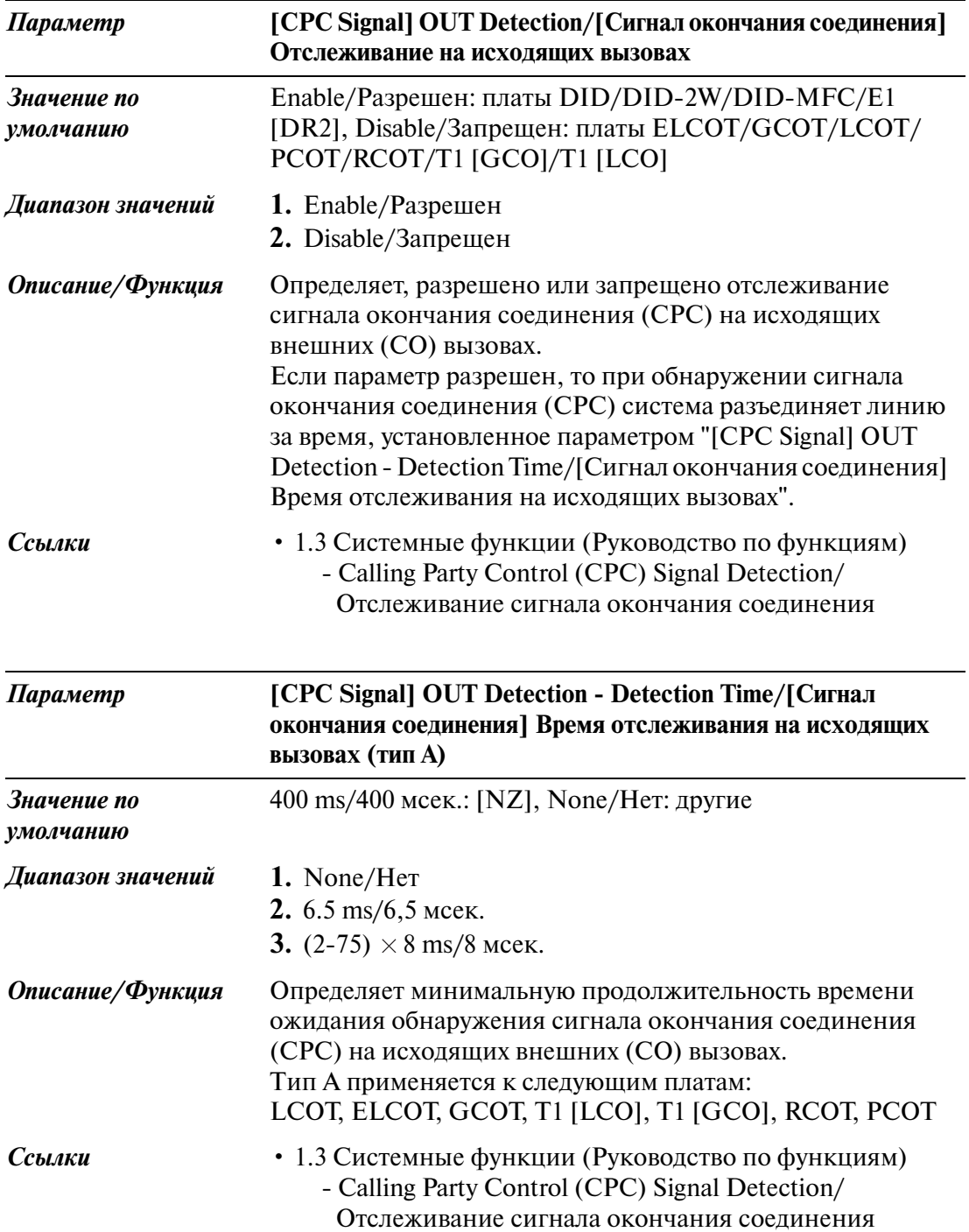

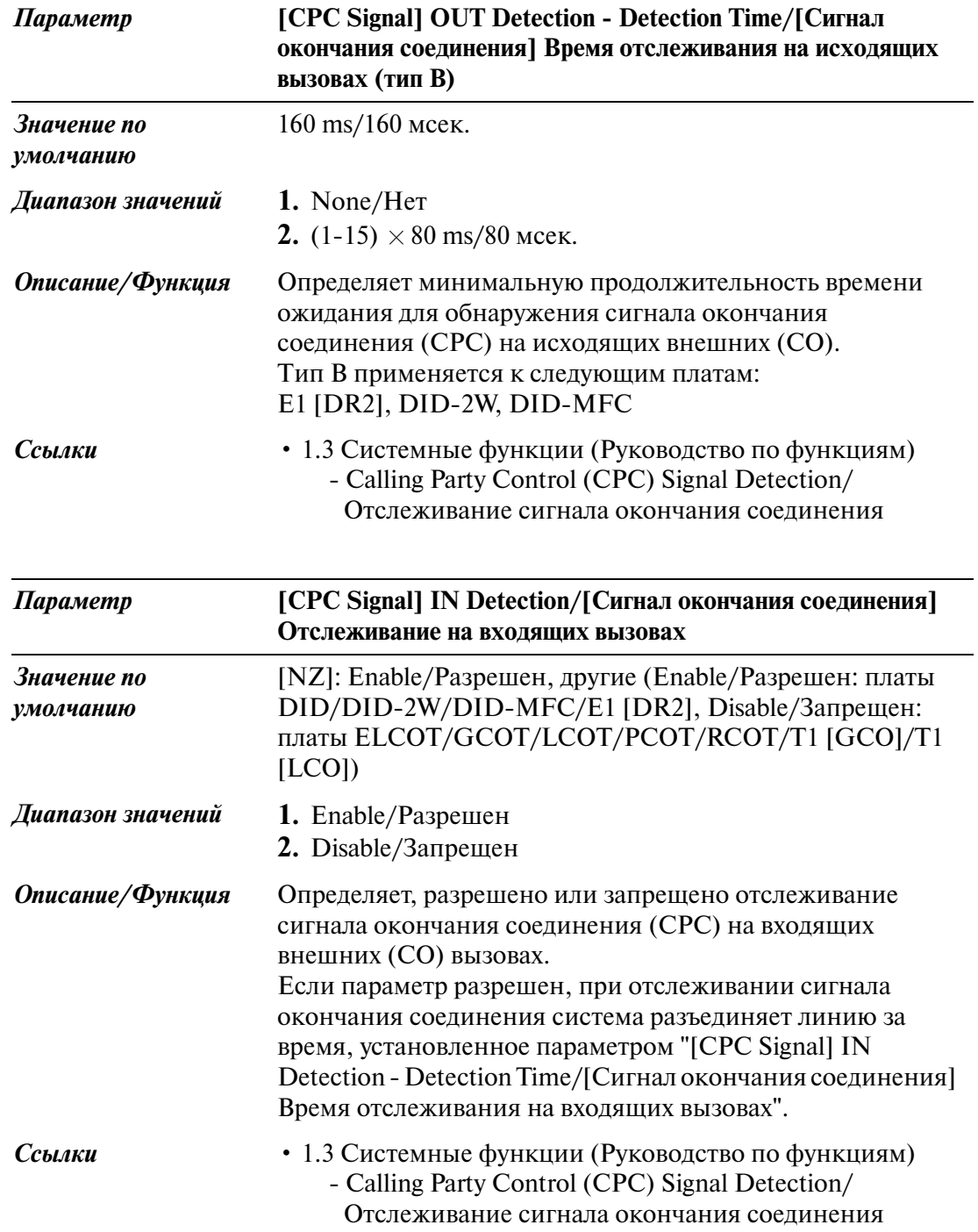

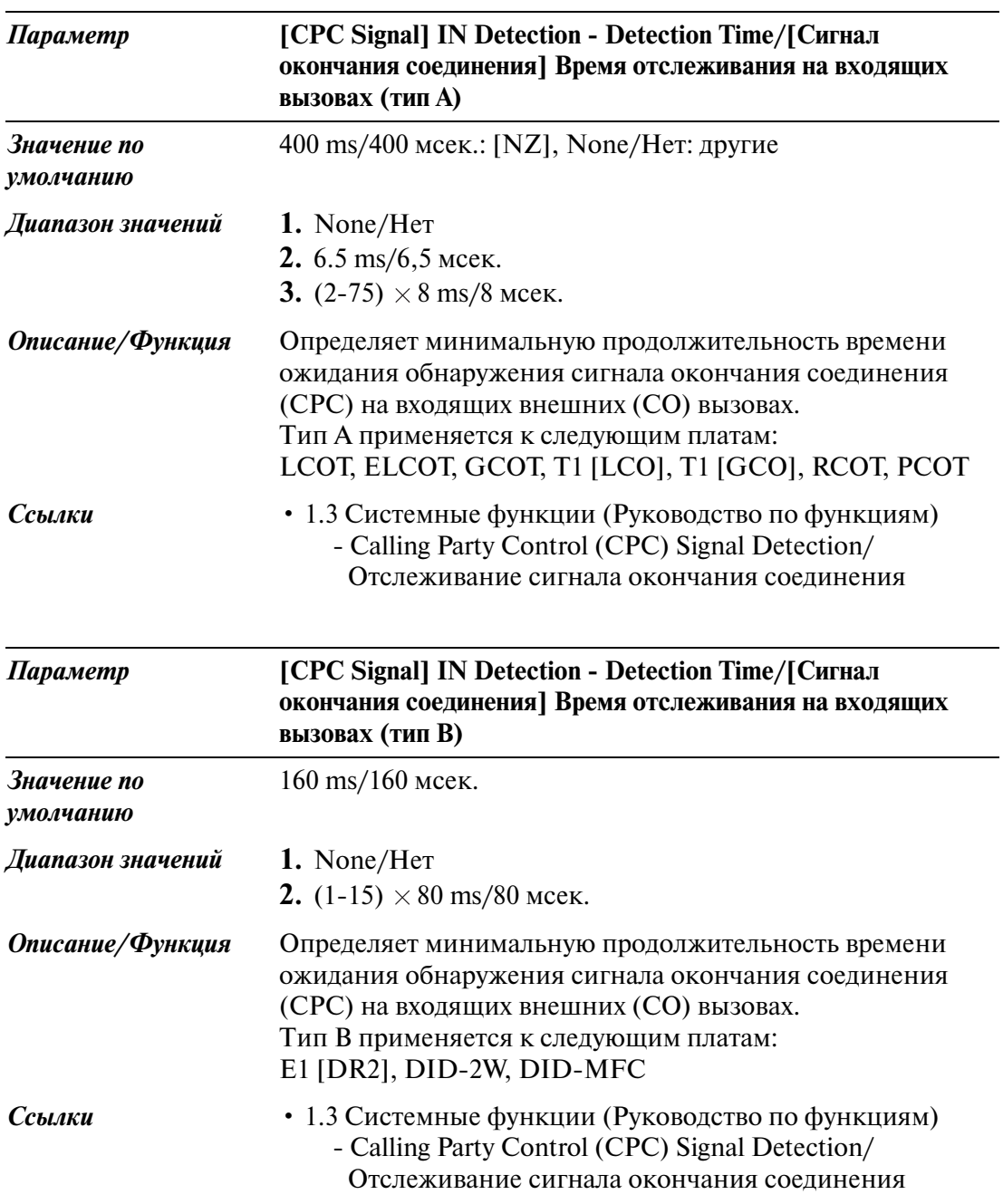

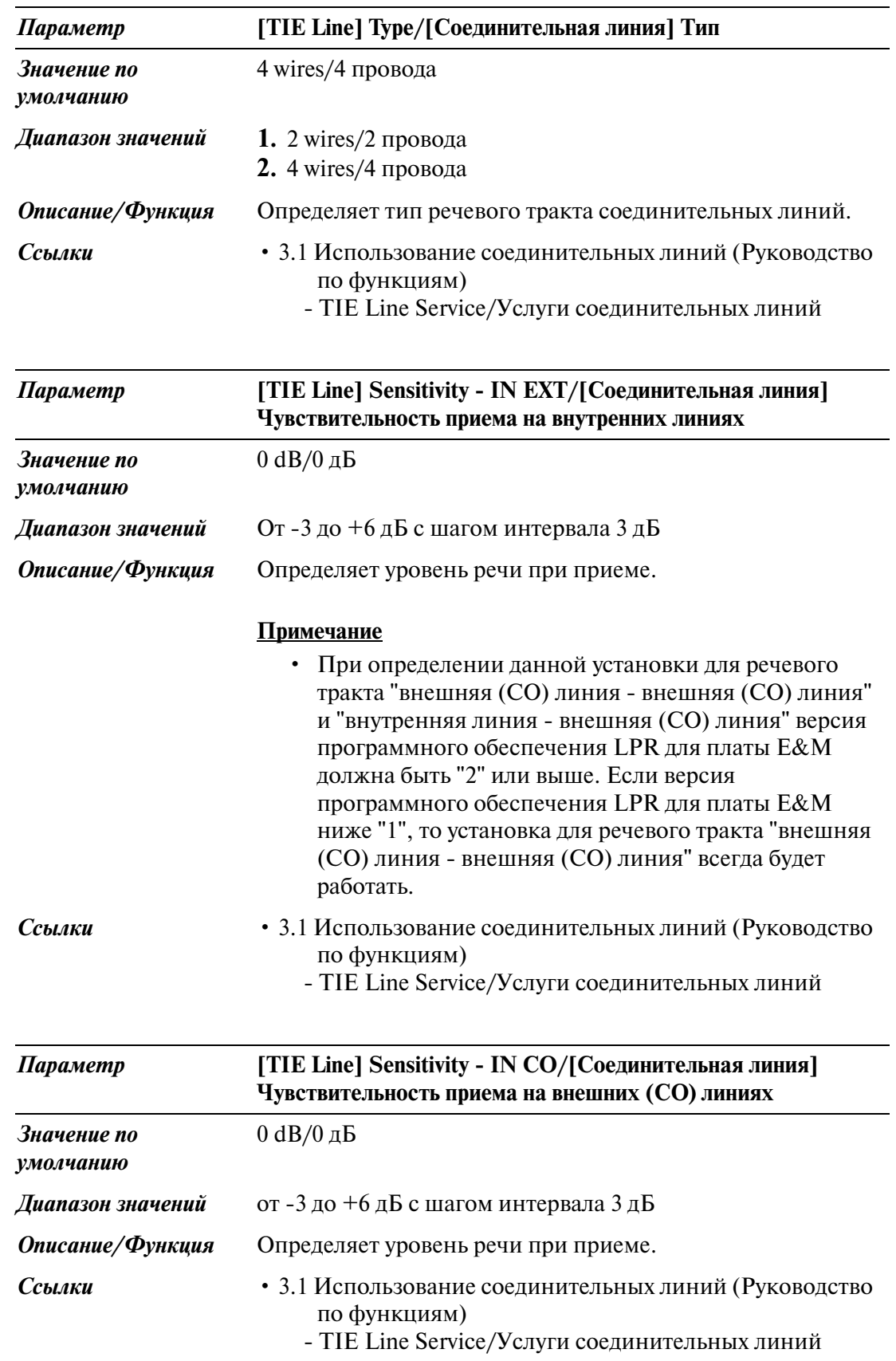

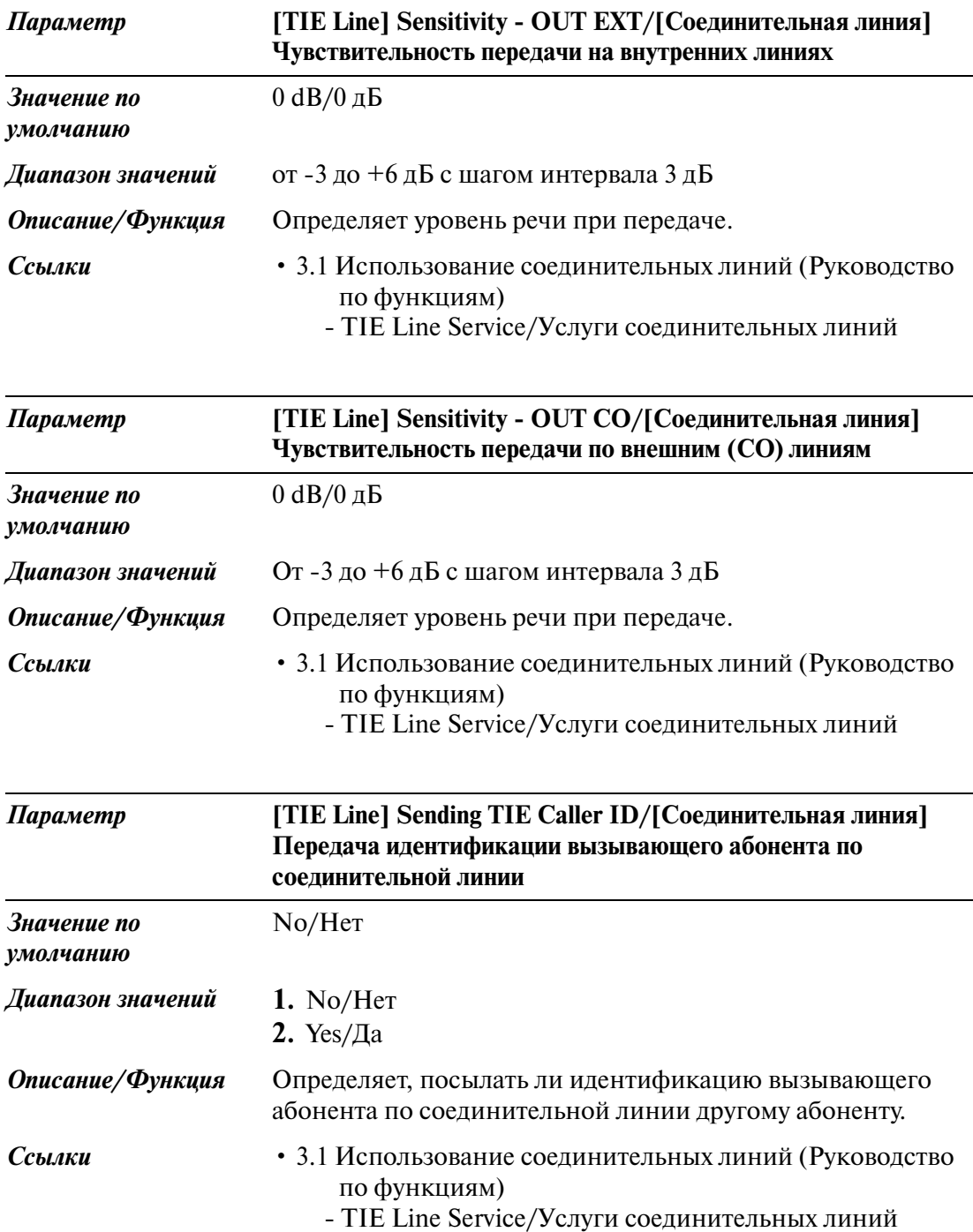

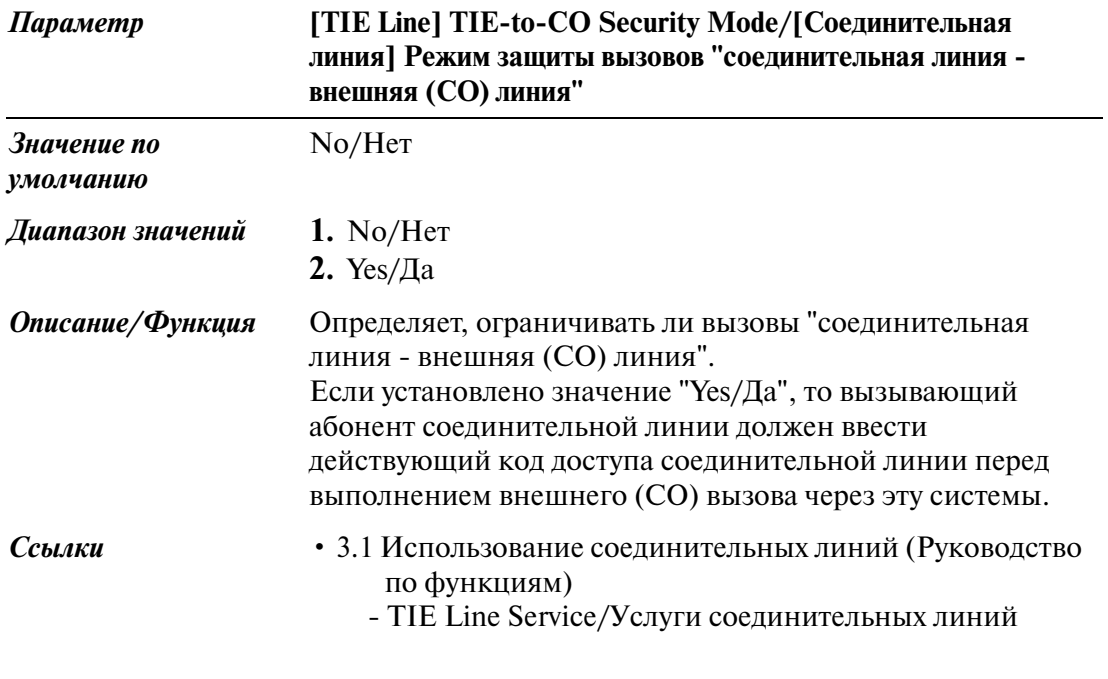

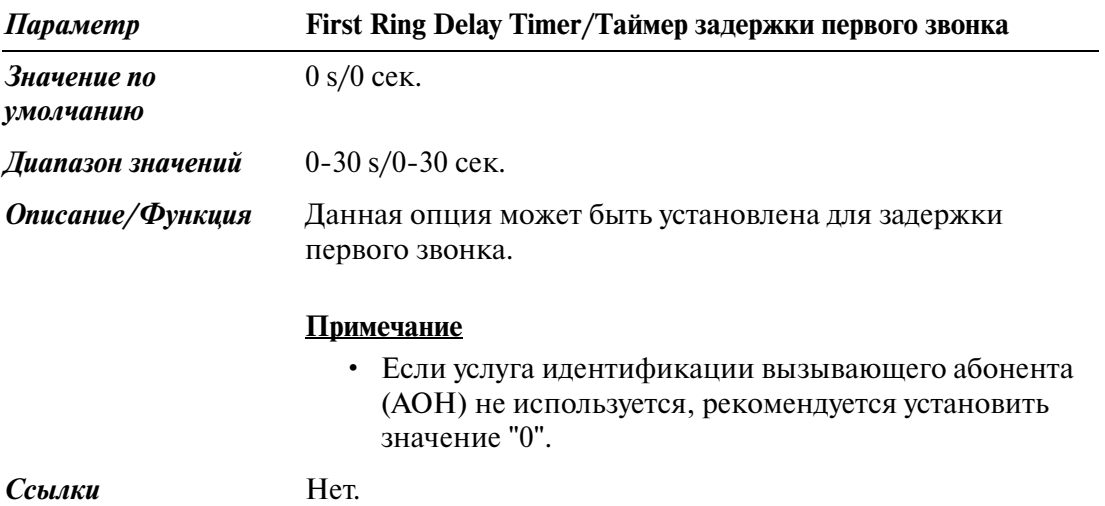

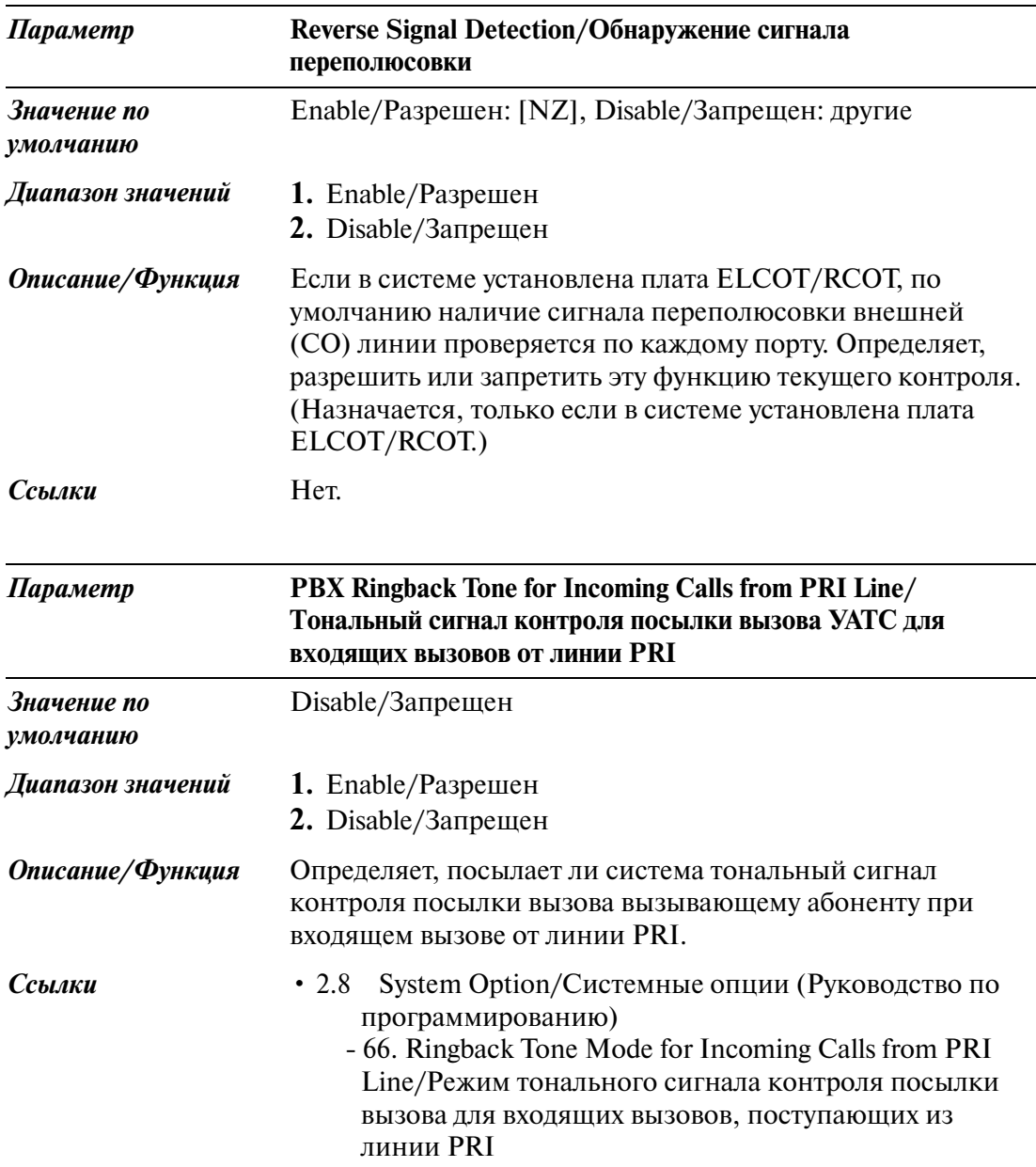

## **4.3 Extension Line/Внутренняя линия**

## **4.3.1 Extension Line/Внутренняя линия 1/2**

Используется для назначения параметров внутренних линий.

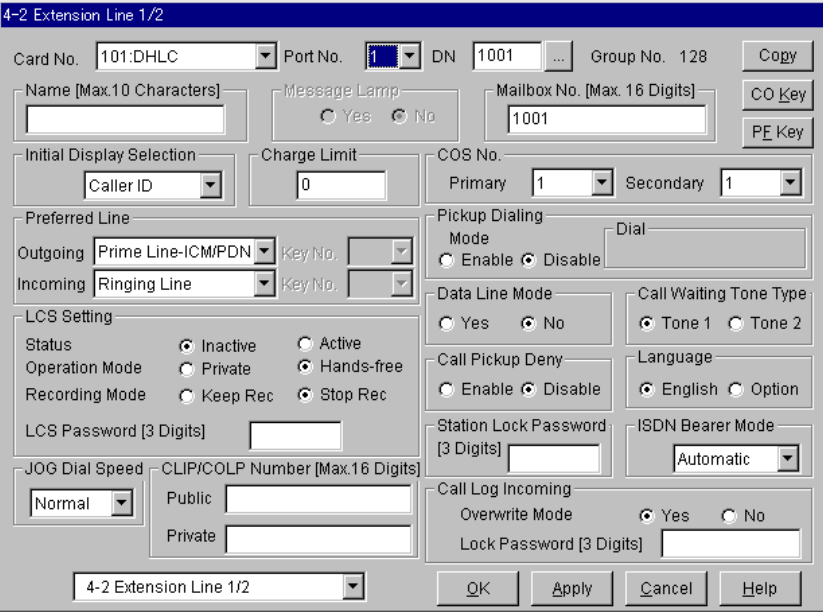

### **Копирование внутренней линии**

Используется для копирования части установок или всех установок определенной внутренней линии во все другие внутренние линии одновременно. Можно также указать одну или несколько внутренних линий в качестве адресата копирования.

### **Копирование параметров внутренней линии в другие внутренние линии**

1. Отредактируйте параметры источника копирования внутренней линии и сохраните их.

2. Нажмите кнопку  $\lfloor$  Copy  $\rfloor$  на экране "4-2 Extension Line/Внутренняя линия" источника копирования.

- Появится экран "Extension Line Copy/Копирование внутренней линии".
- Номер текущей внутренней линии (источника копирования) отображается как "Copy from DN XXXX/Копирование из телефонного номера XXXX".

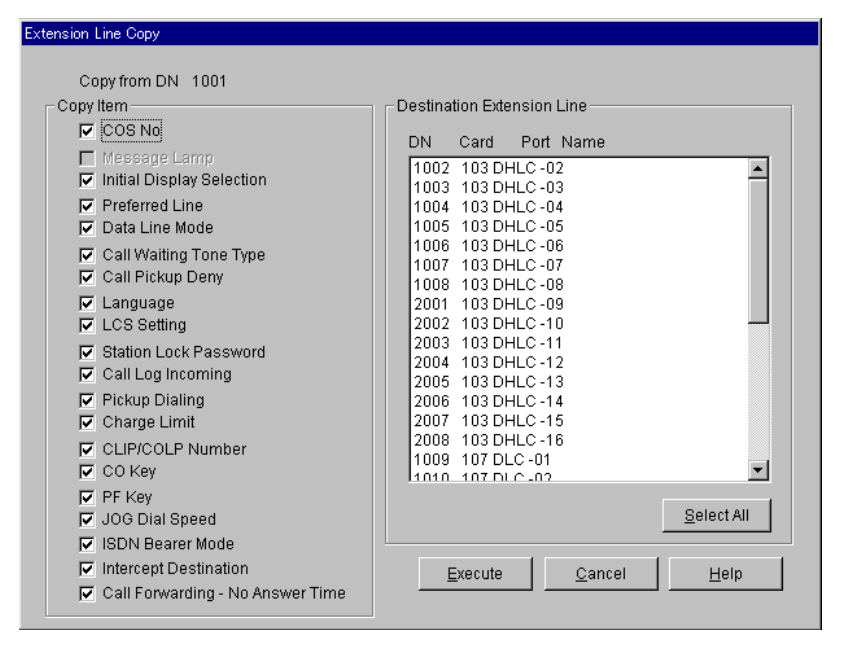

3. В поле "Copy Item/Копирование элемента" выберите параметры внутренней линии для копирования.

• В поле "Copy Item/Копирование элемента" отображаются только параметры, доступные для копирования.

Они зависят от атрибута источника копирования внутренней линии.

• Элементы, отмеченные значком " $V$ ", будут скопированы.

4. Нажмите кнопку Select All в поле "Destination Extension Line/Адресат копирования внутренней линии".

- Все отображаемые номера внутренней линии будут подсвечены.
- Можно также указать одну или несколько внутренних линий как адресат копирования, отметив их непосредственно.
- 5. Нажмите кнопку **Execute**
- Появится диалоговое окно "Are you sure?/Вы уверены?".
- 6. Нажмите кнопку  $\boxed{\text{Yes (Y)}}$ .
	- В процессе копирования отображается окно "Copying/Копирование".
	- Скопированные параметры внутренних линий вступят в силу немедленно после завершения копирования.

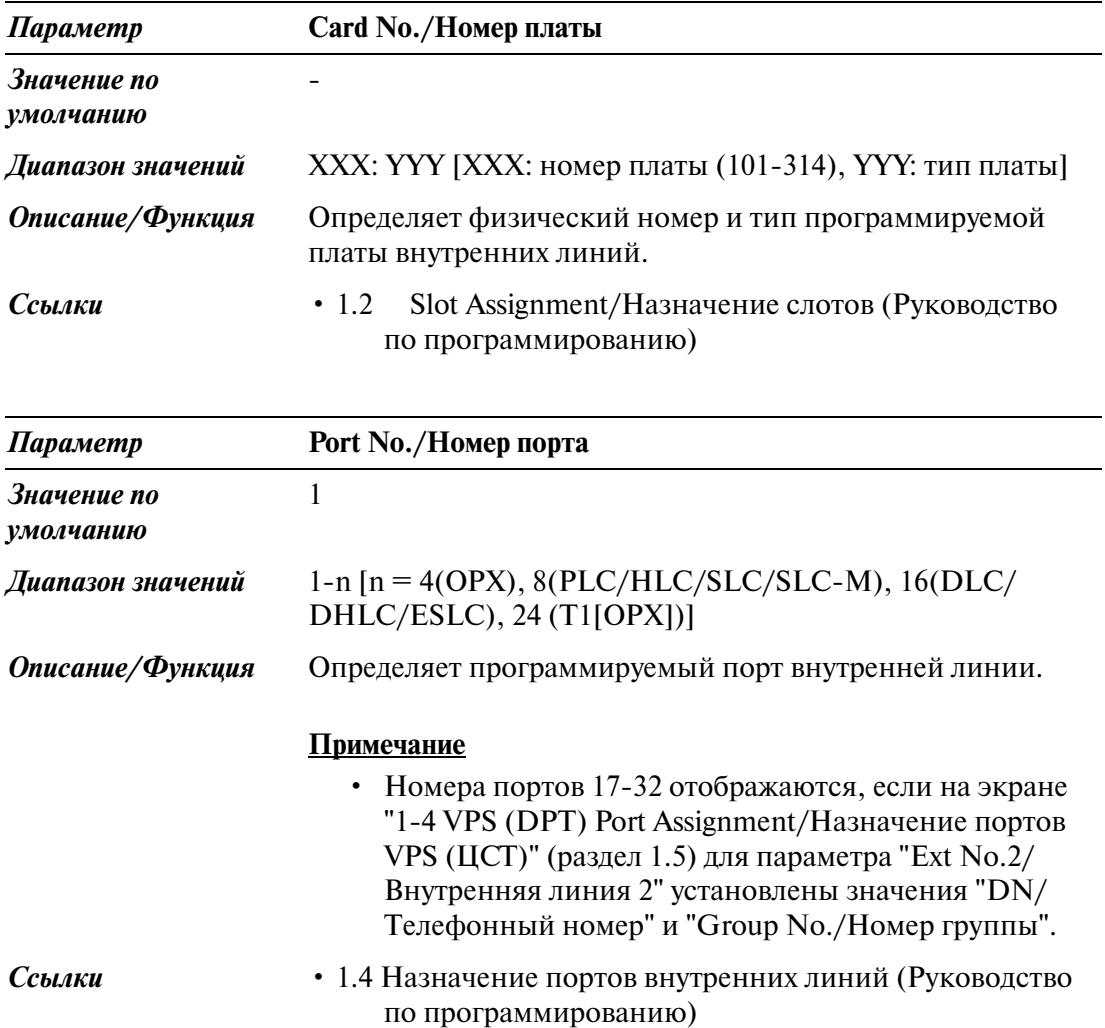

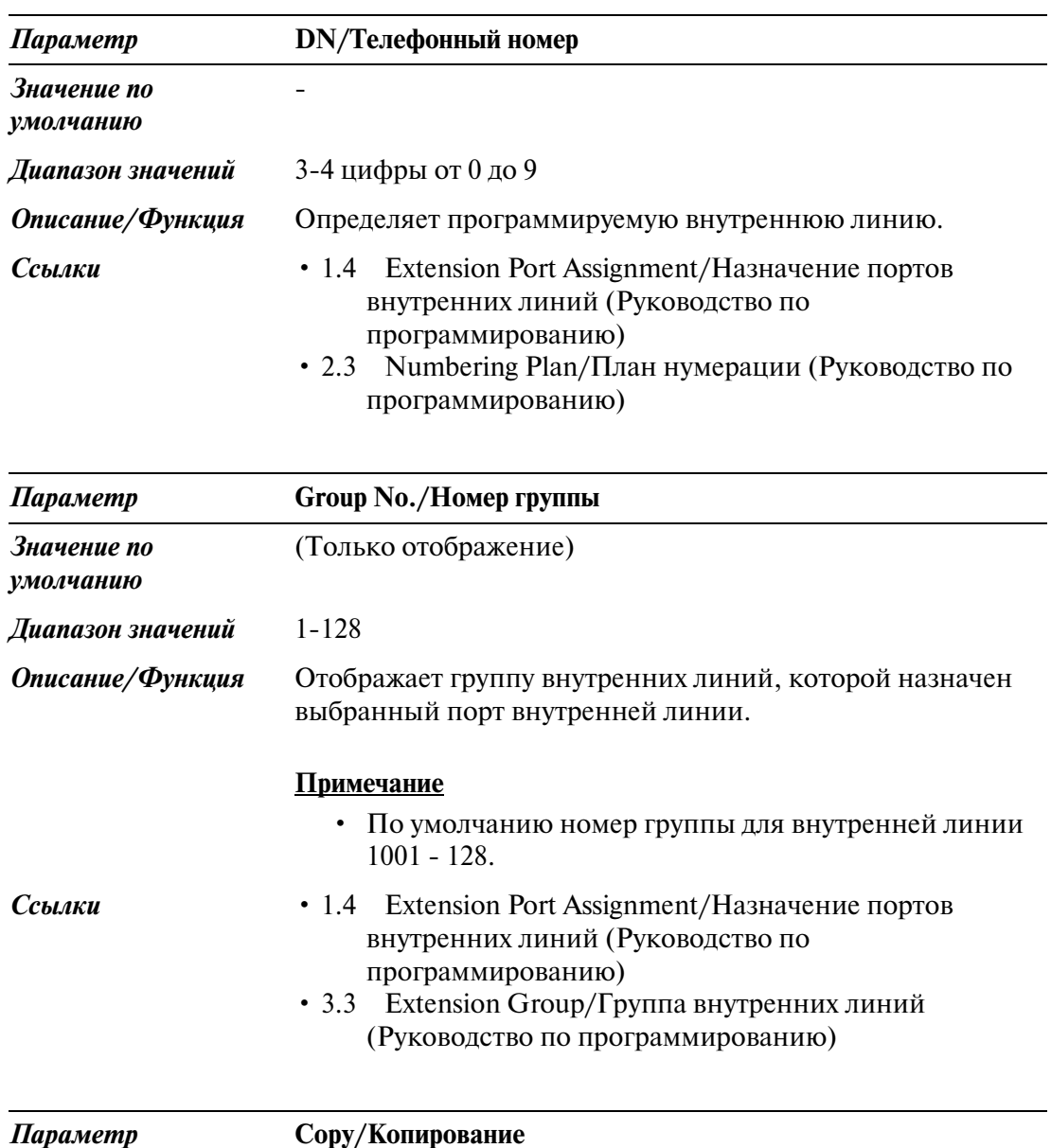

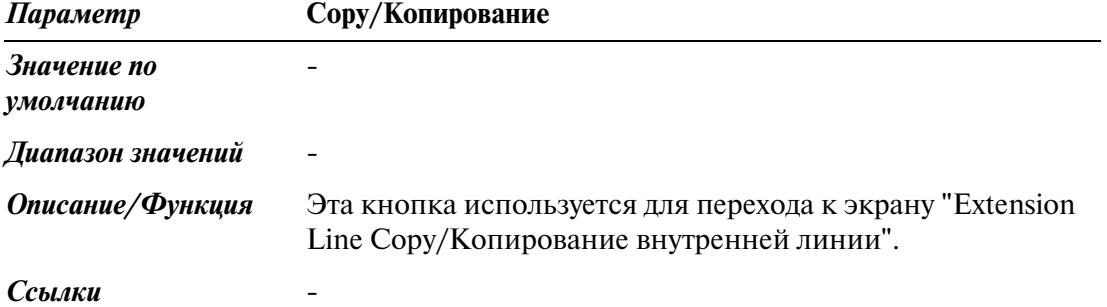

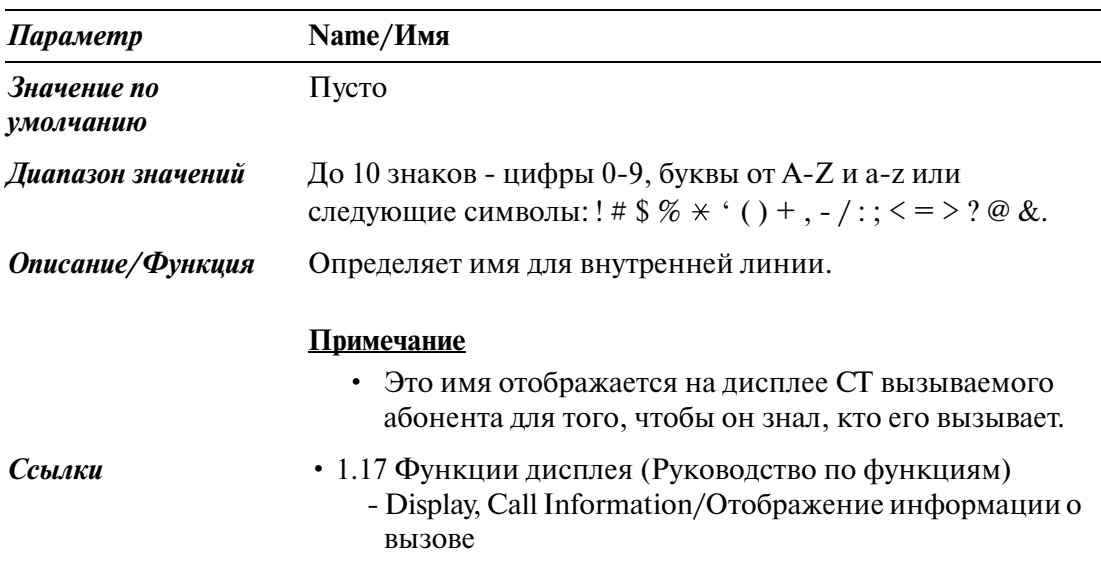

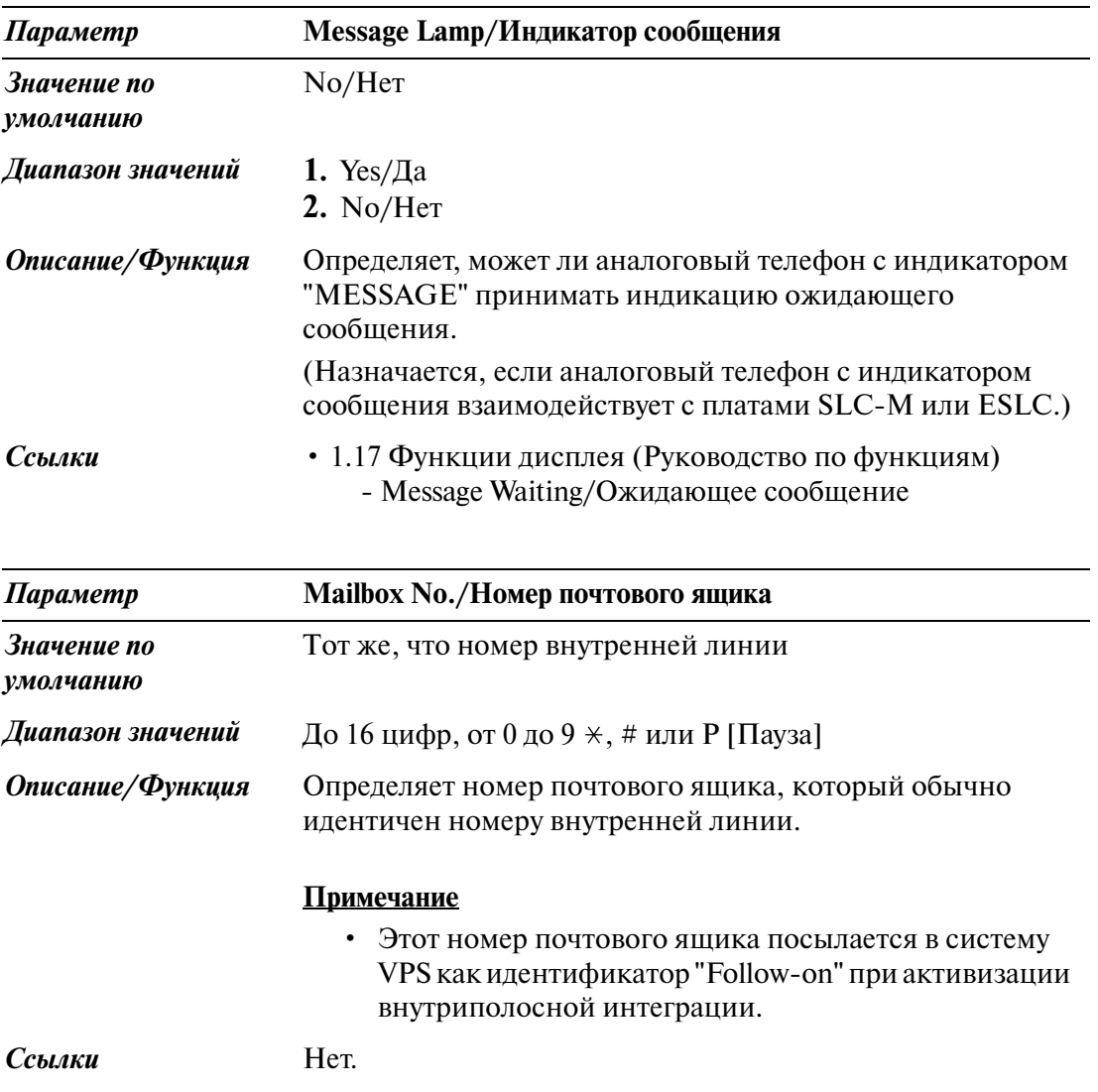

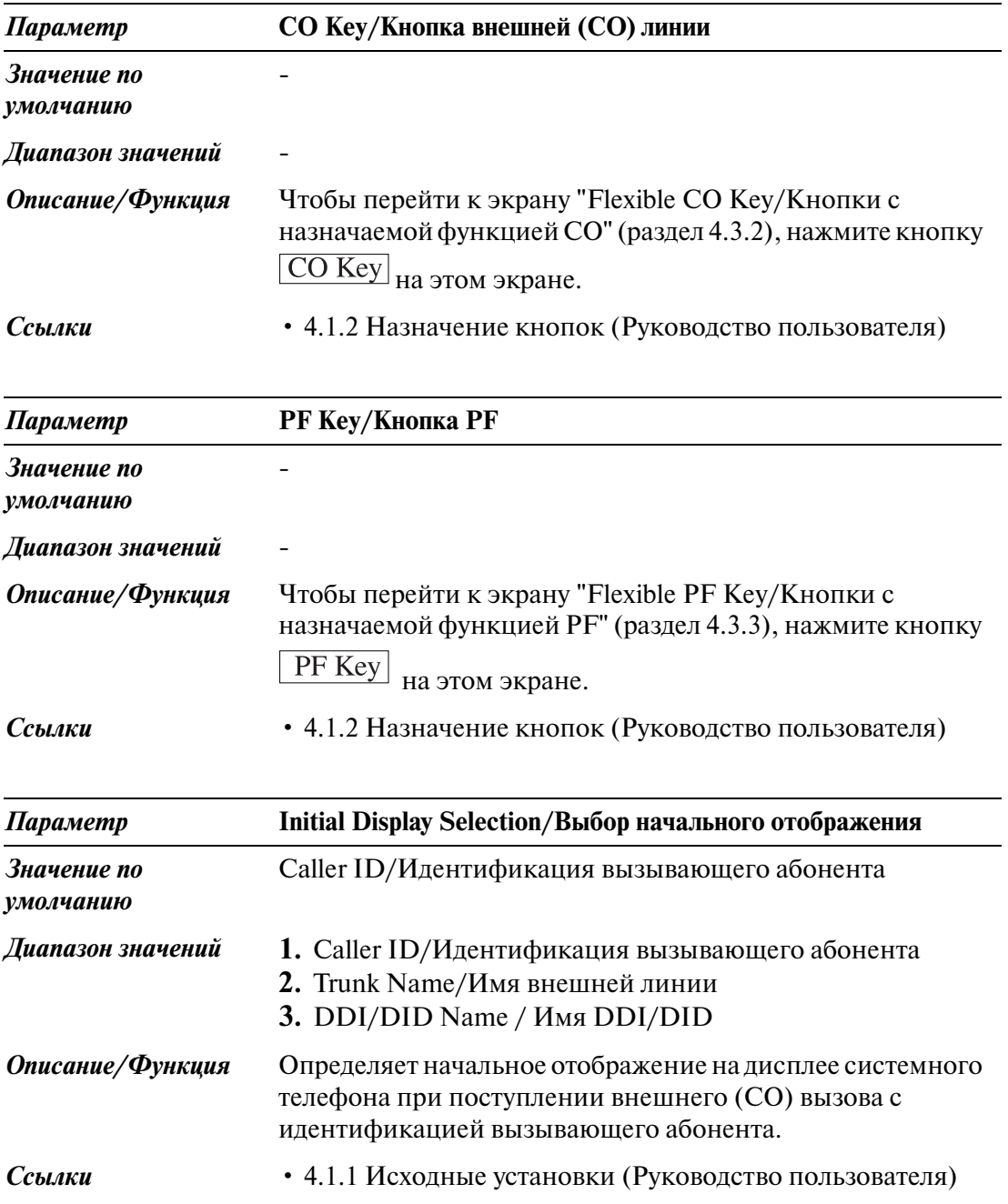
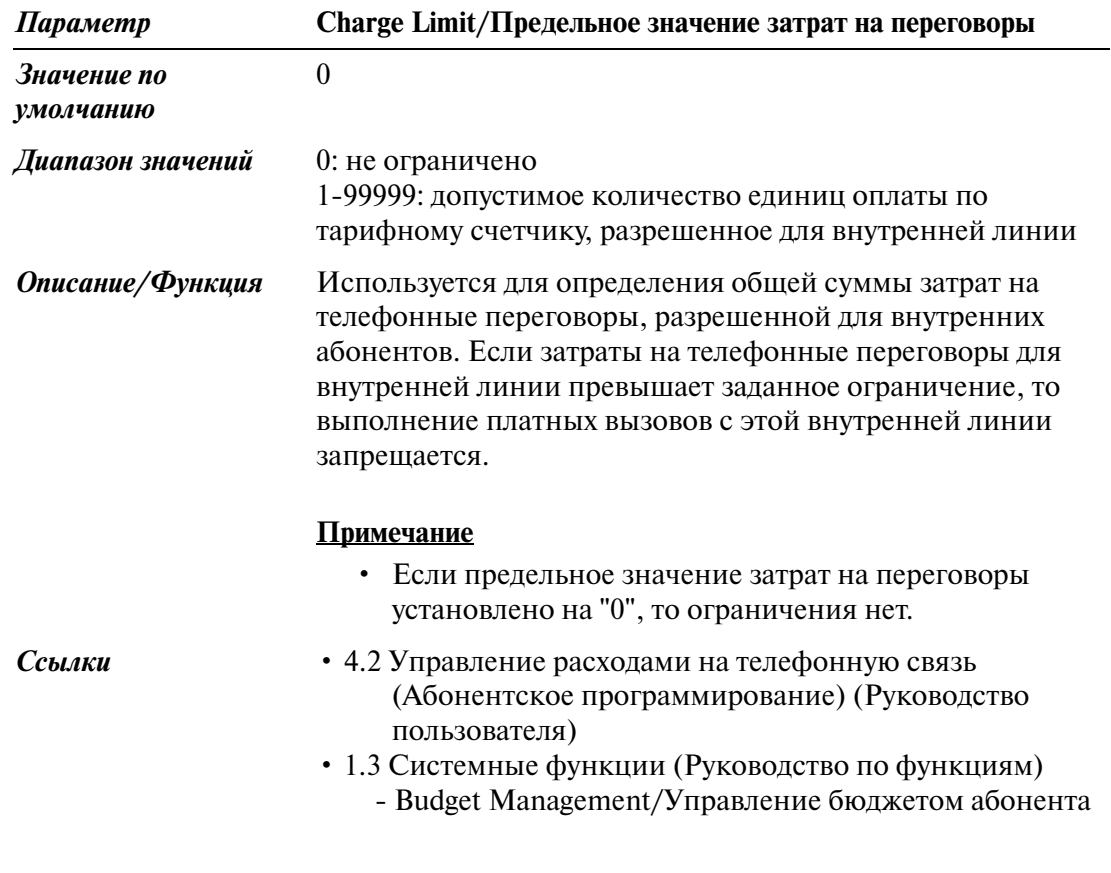

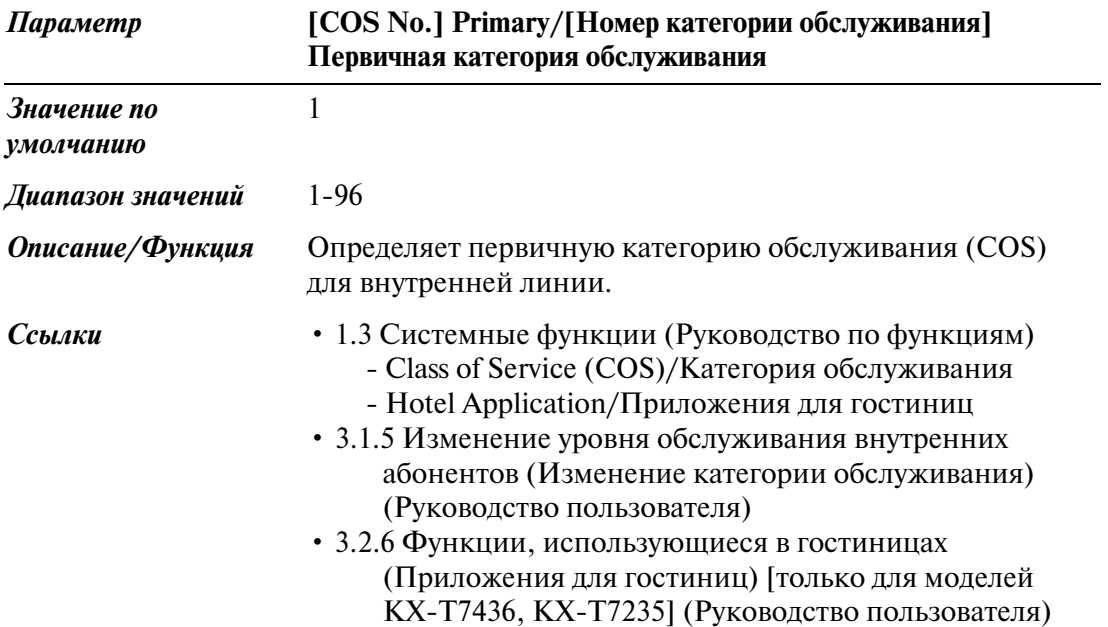

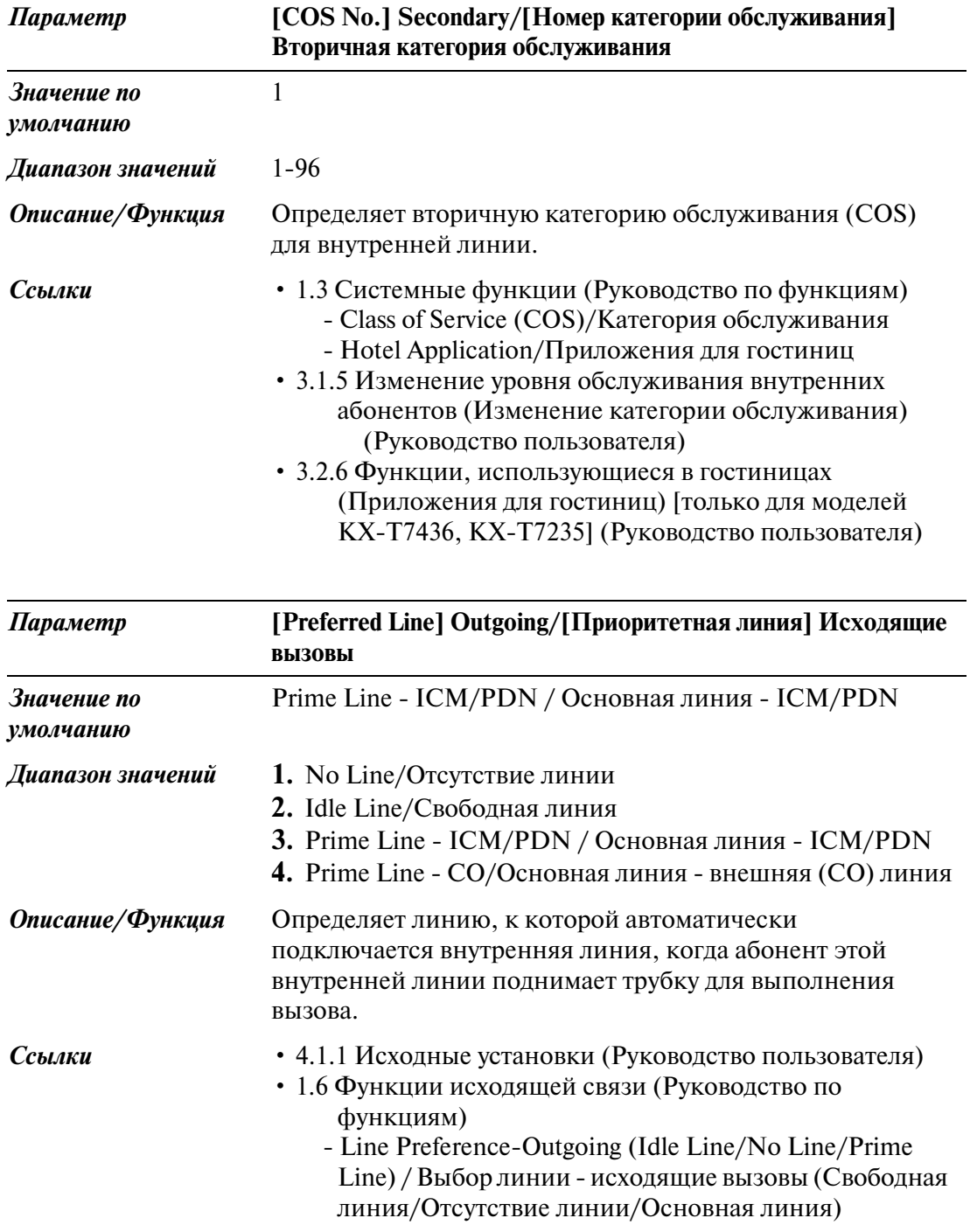

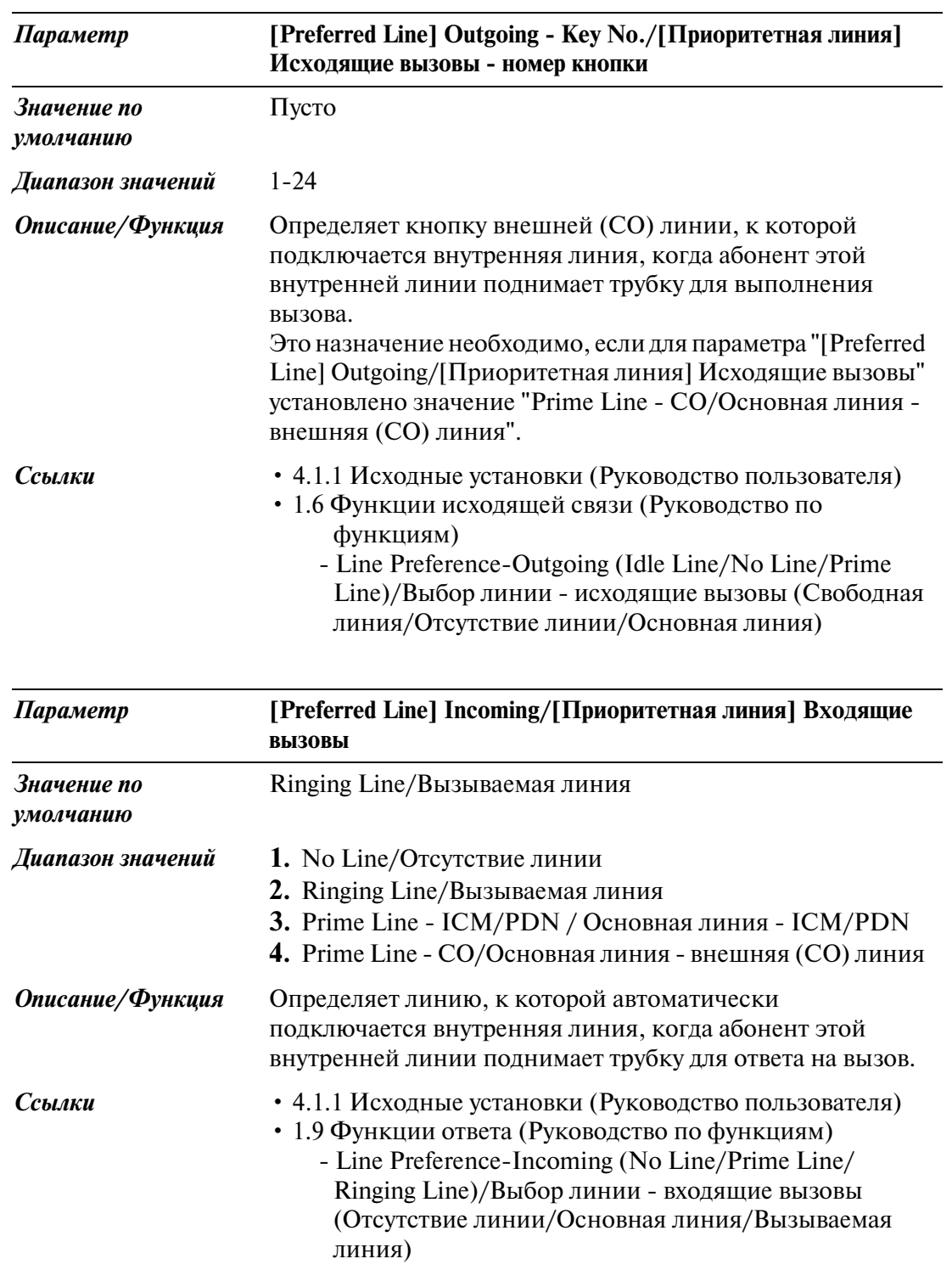

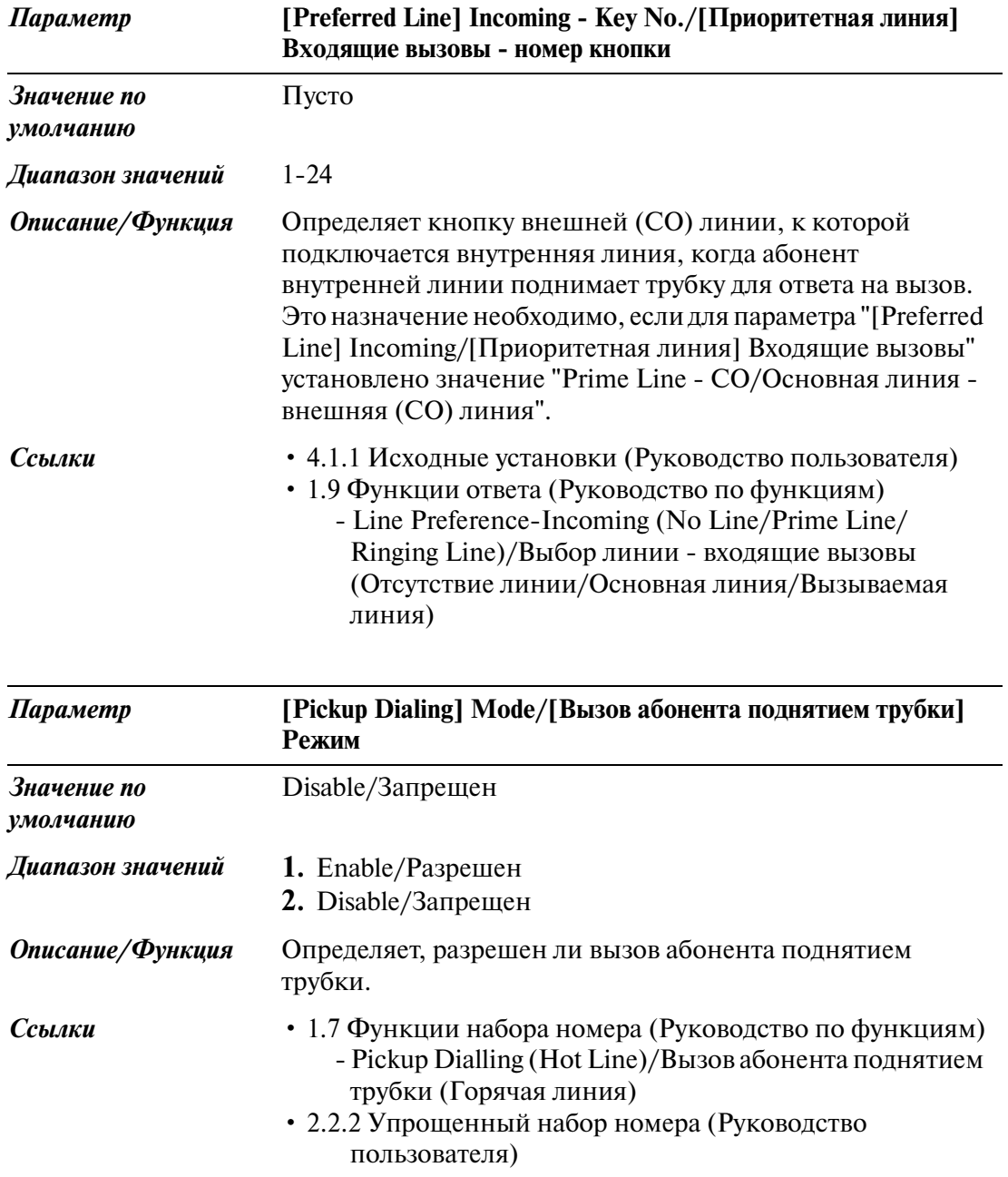

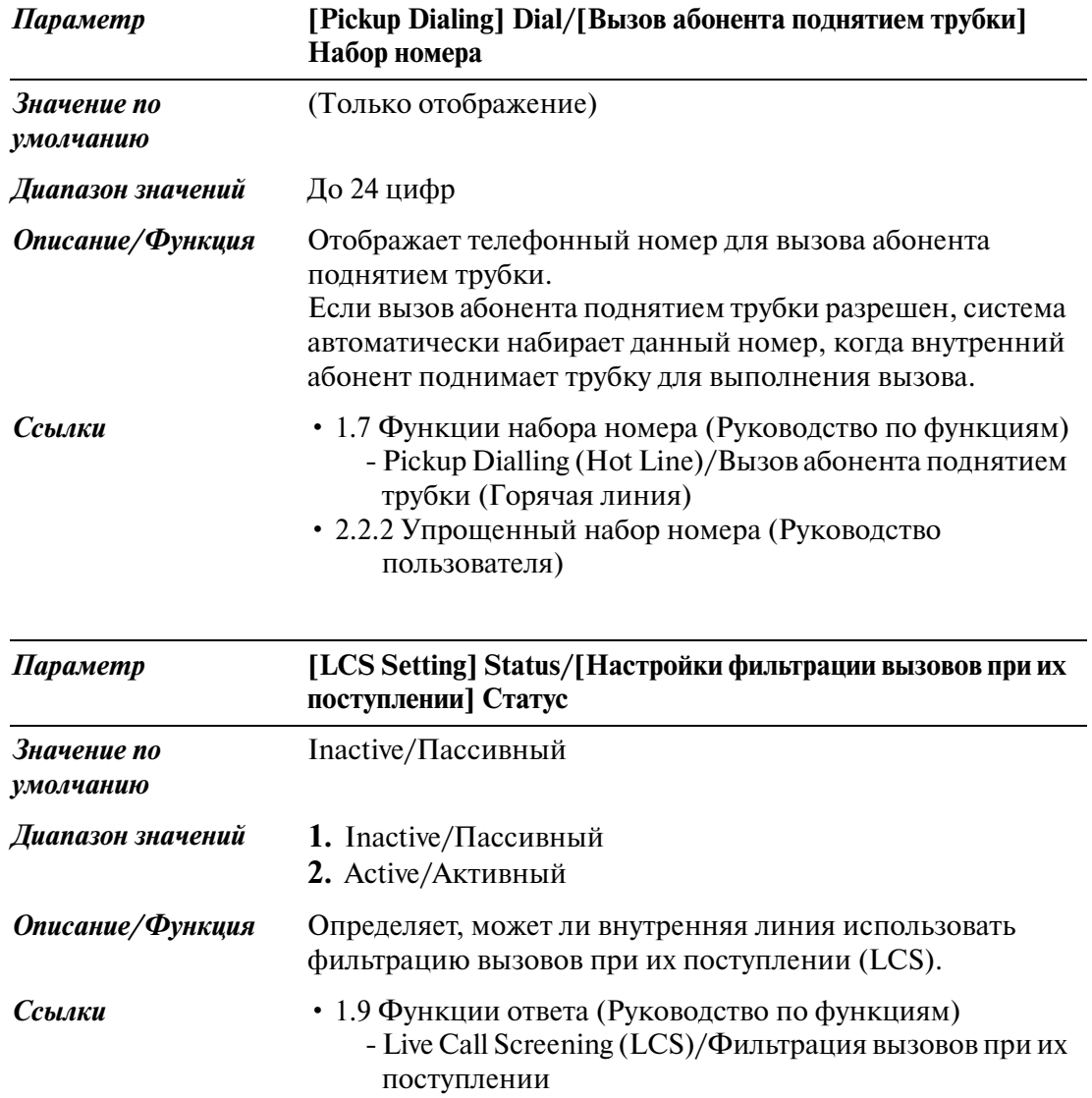

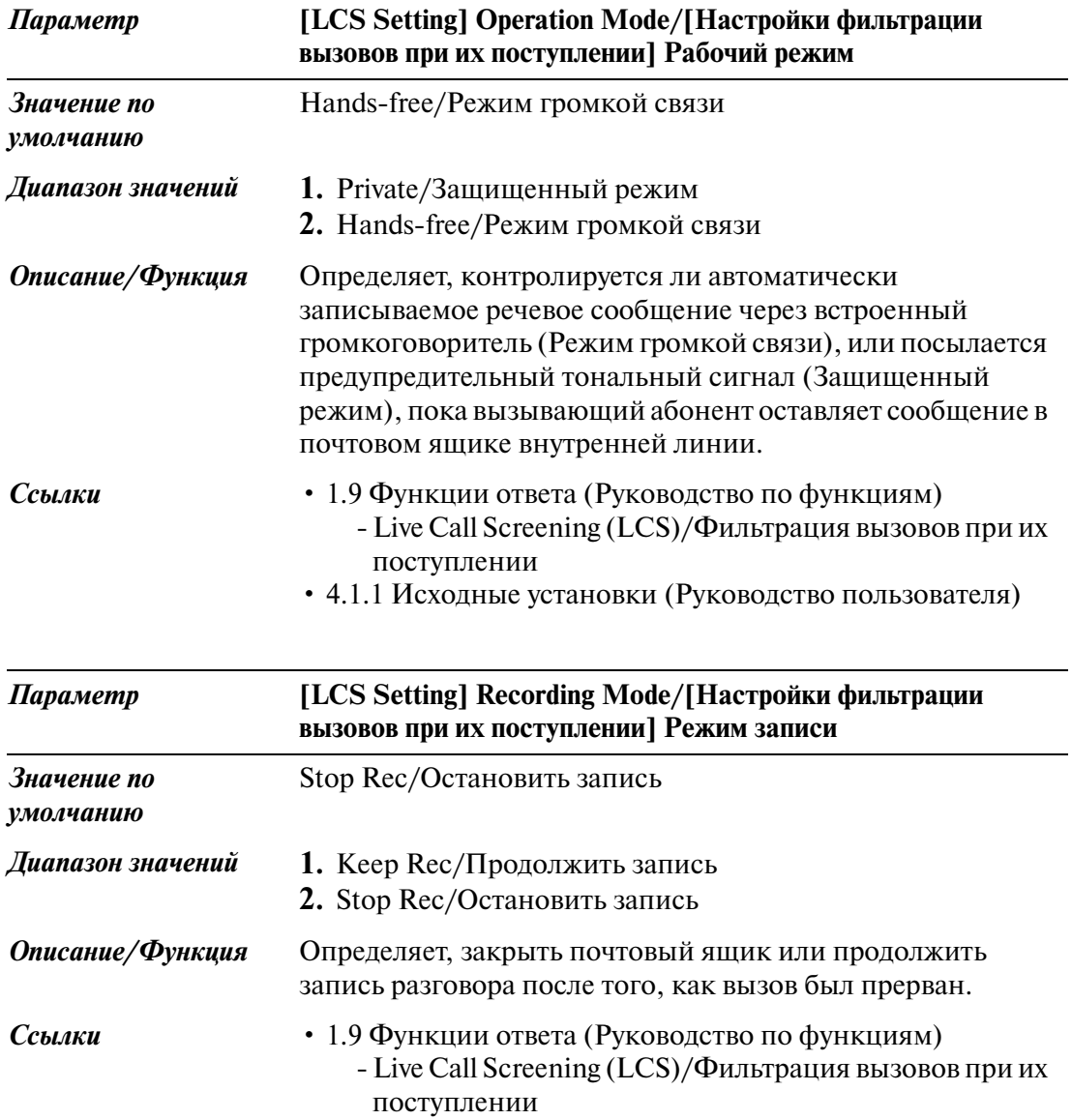

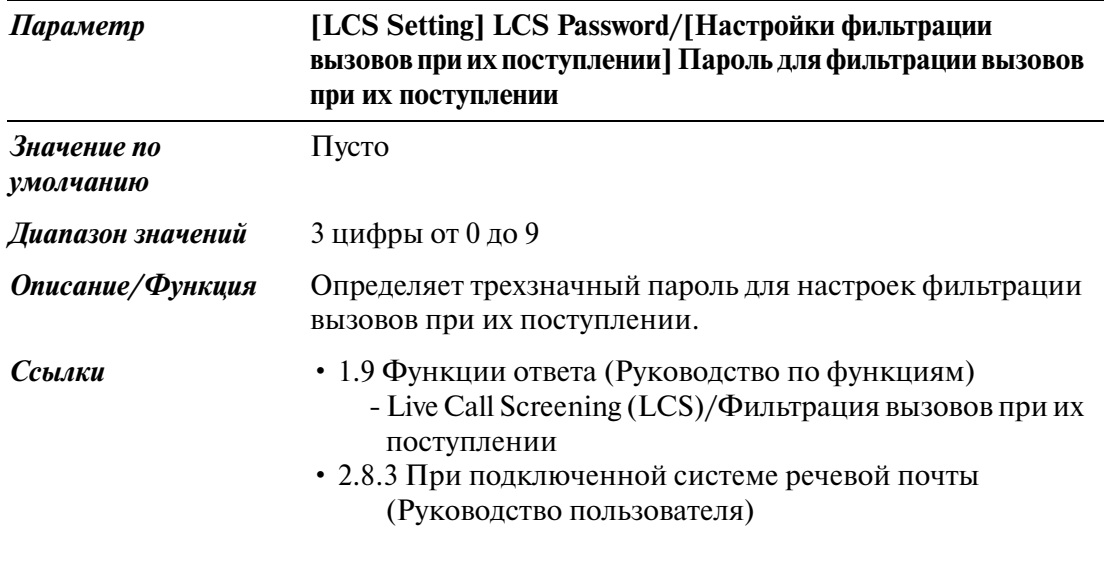

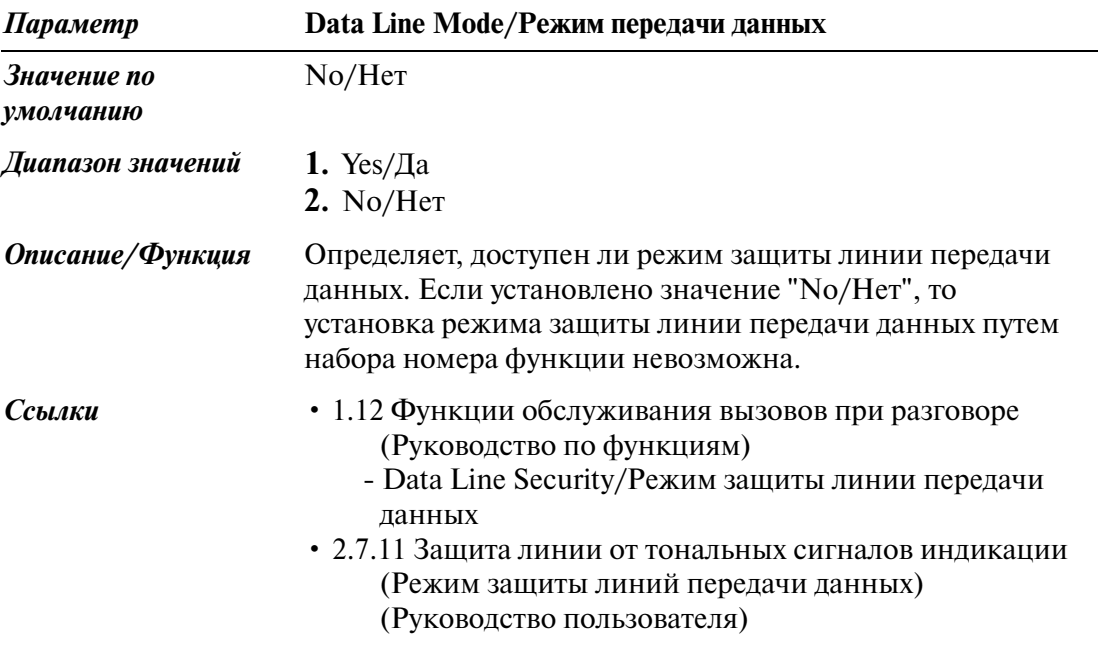

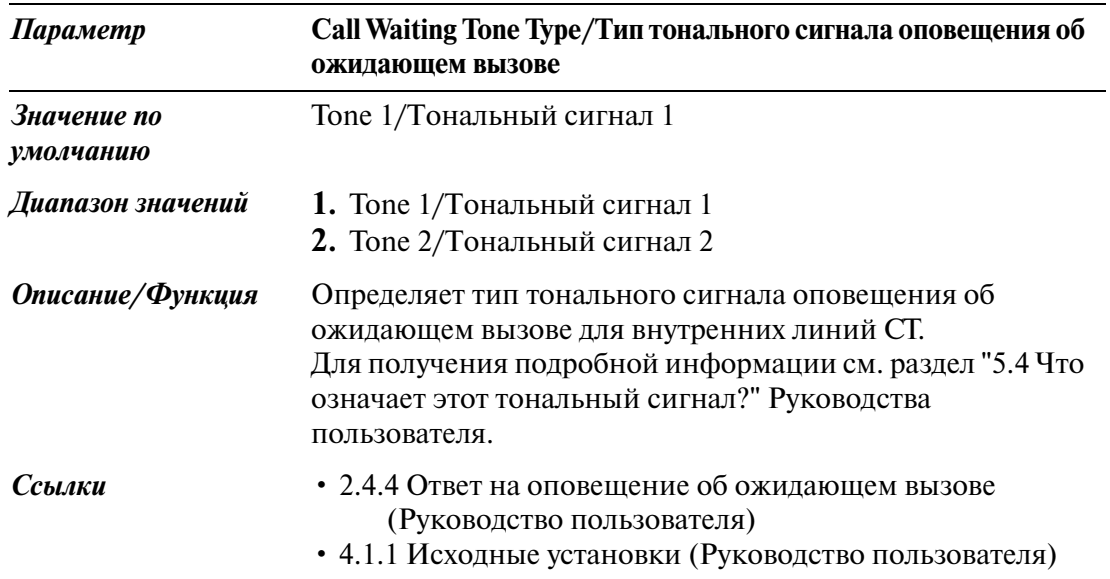

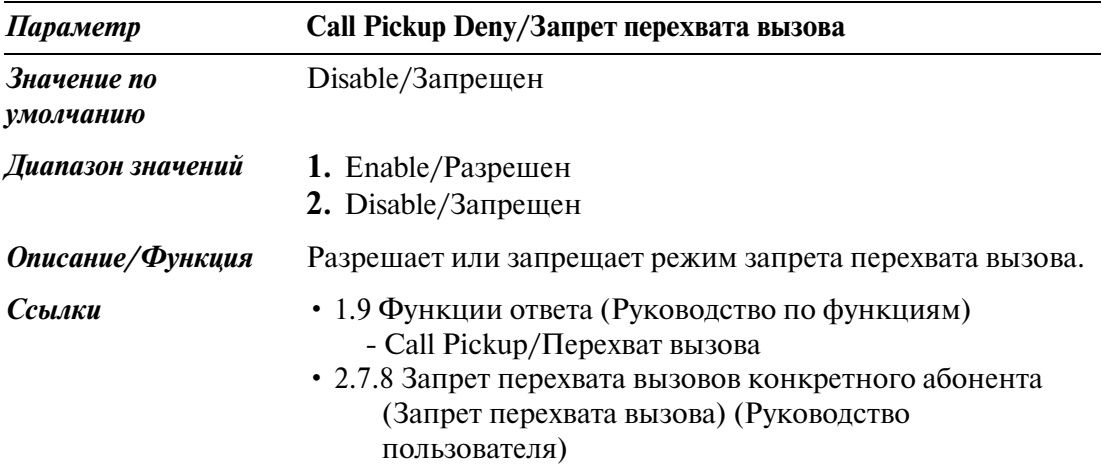

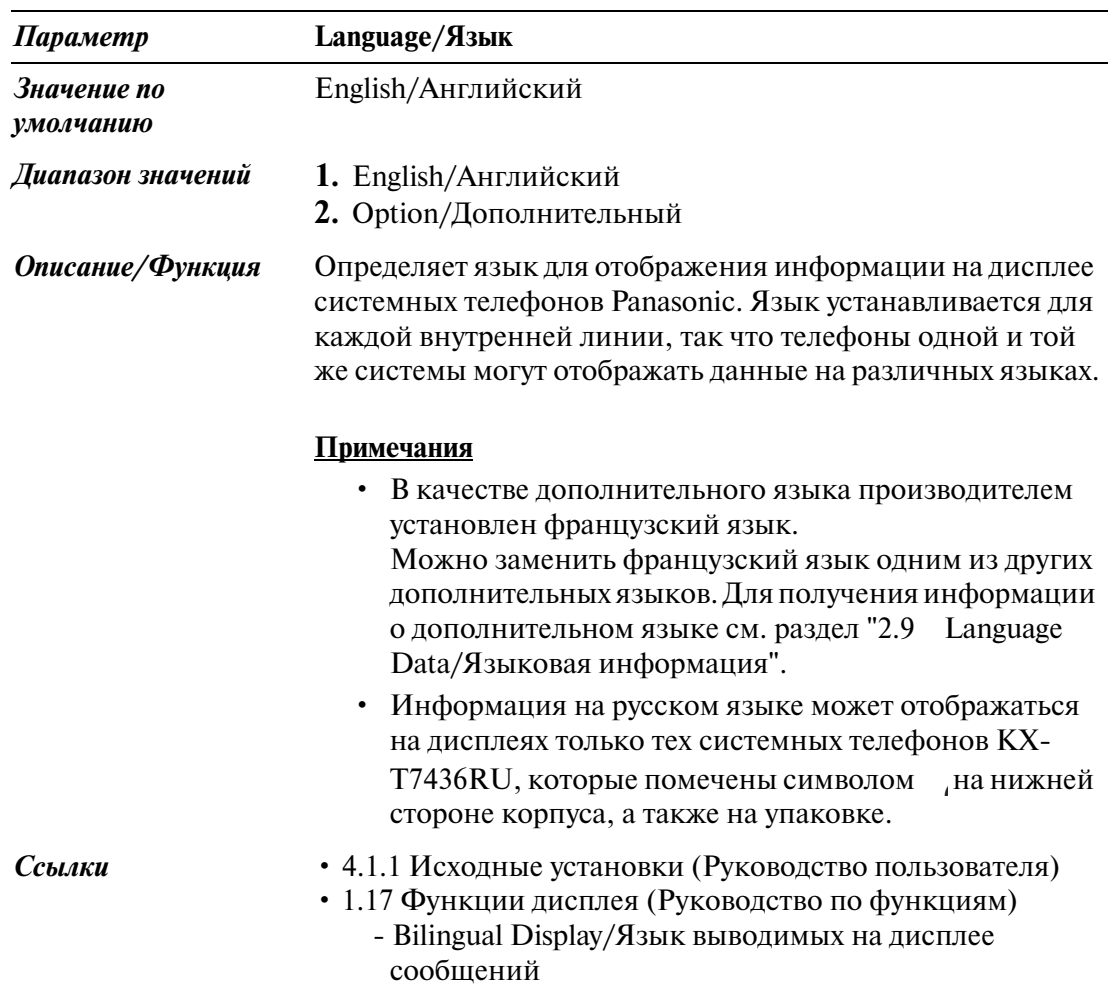

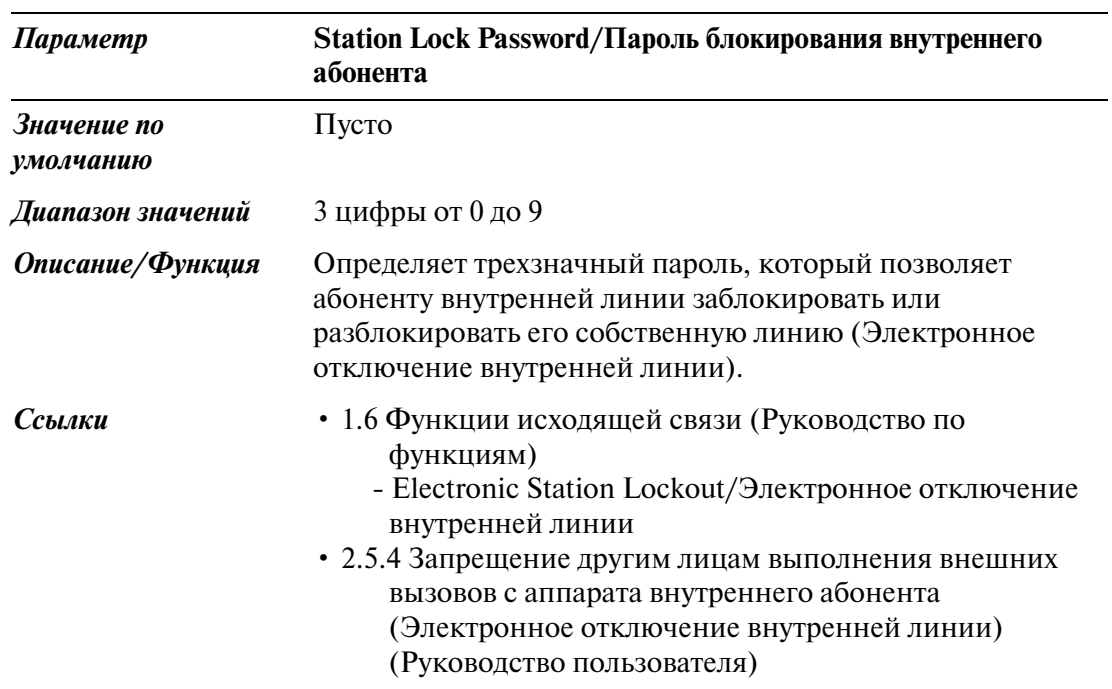

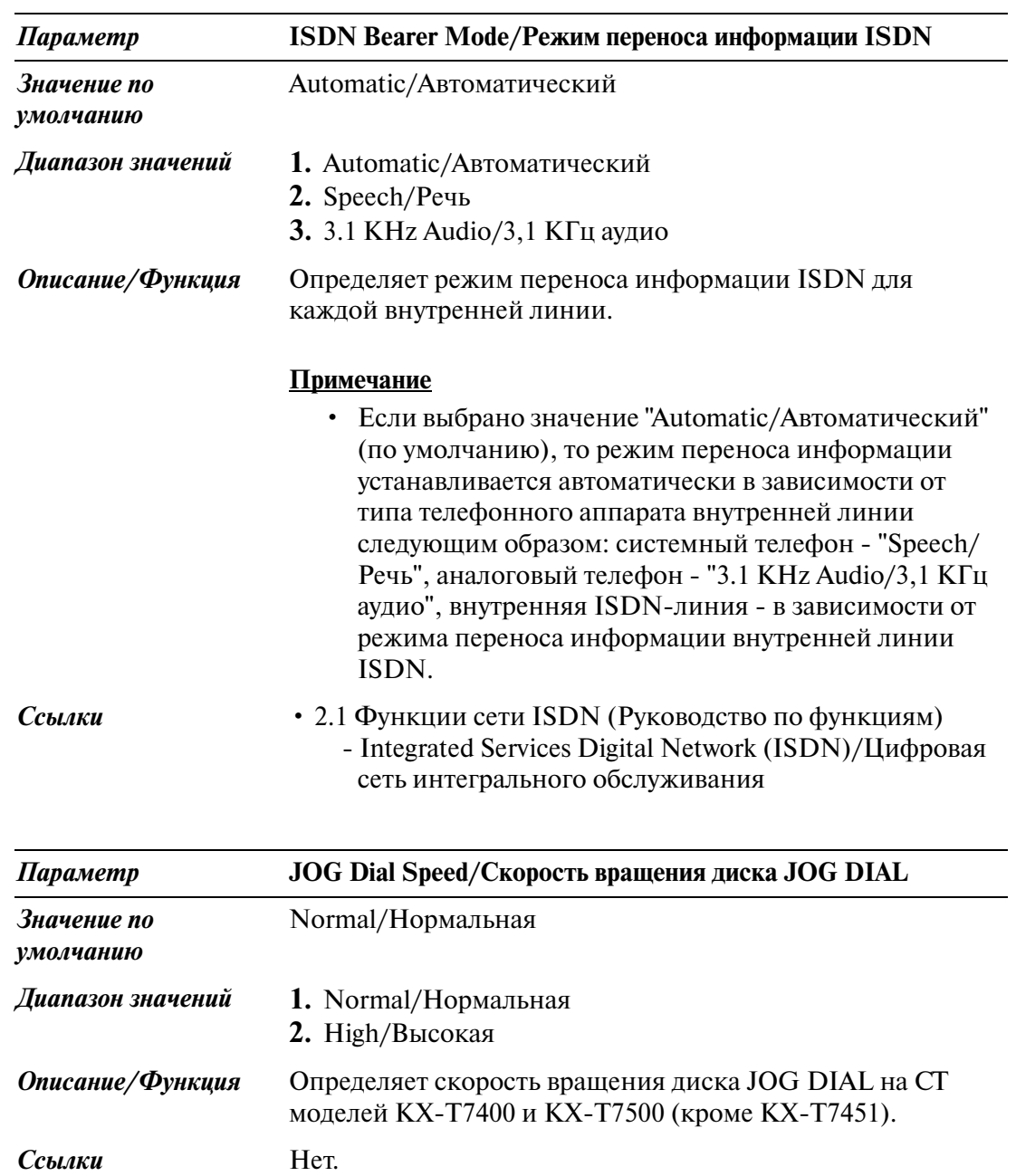

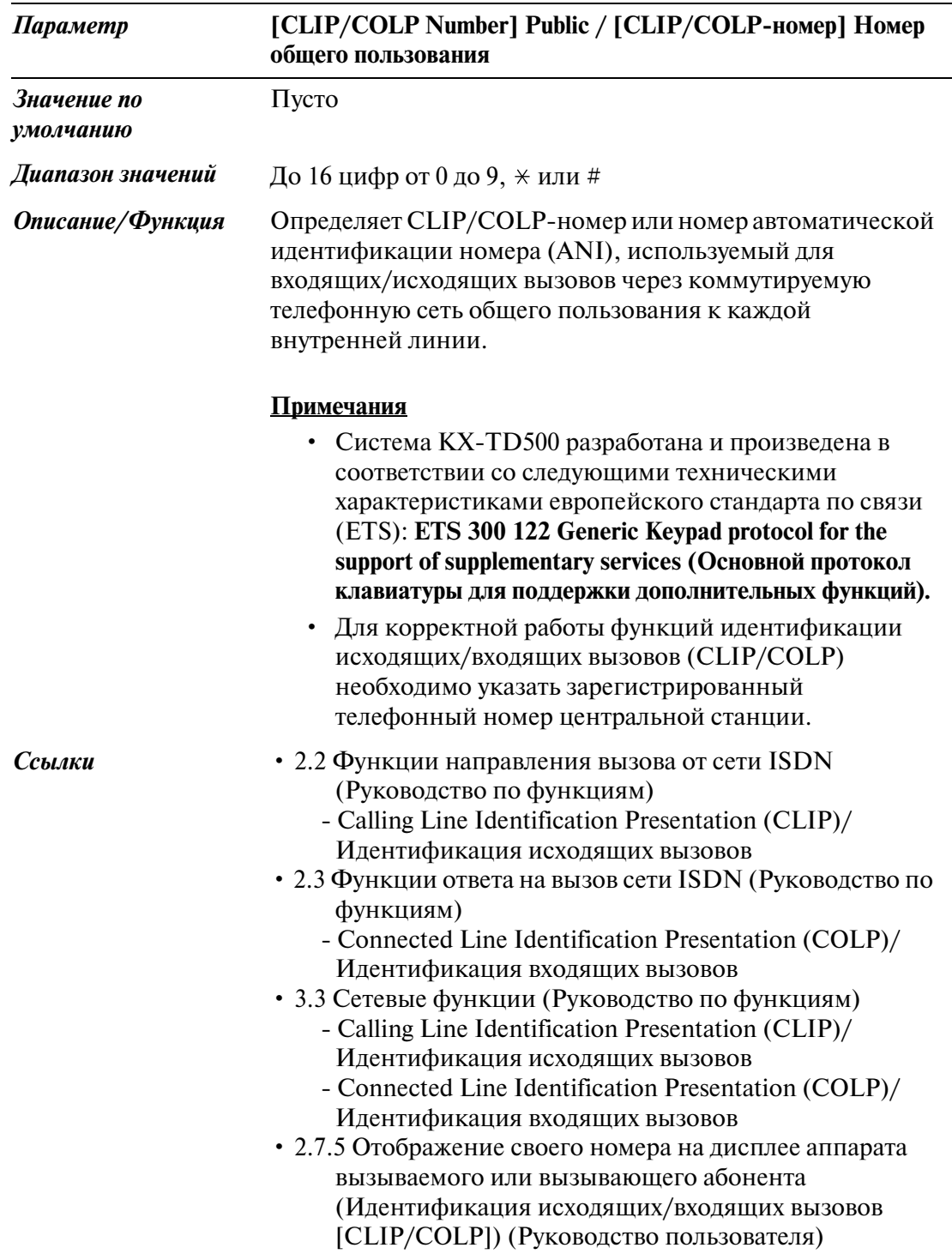

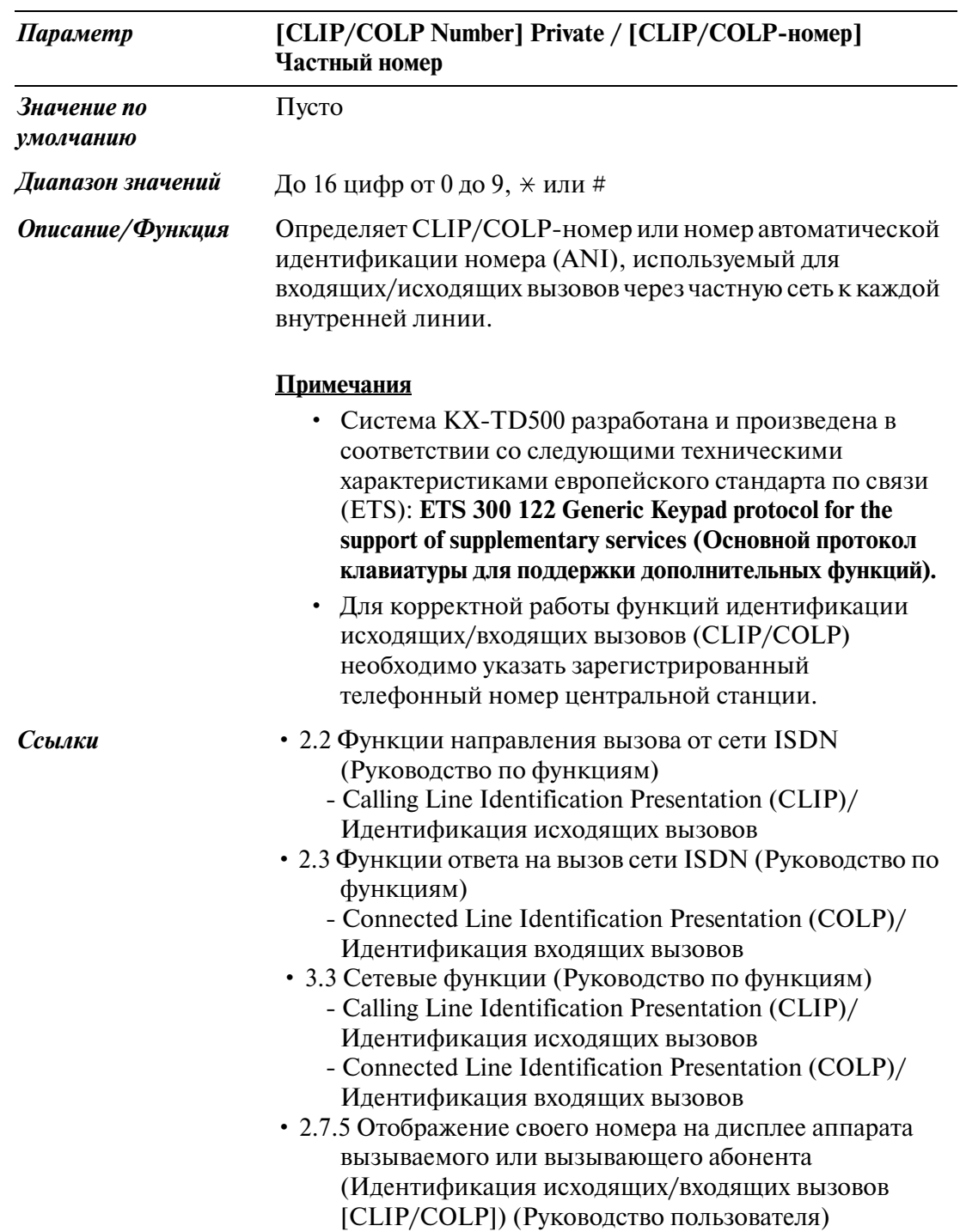

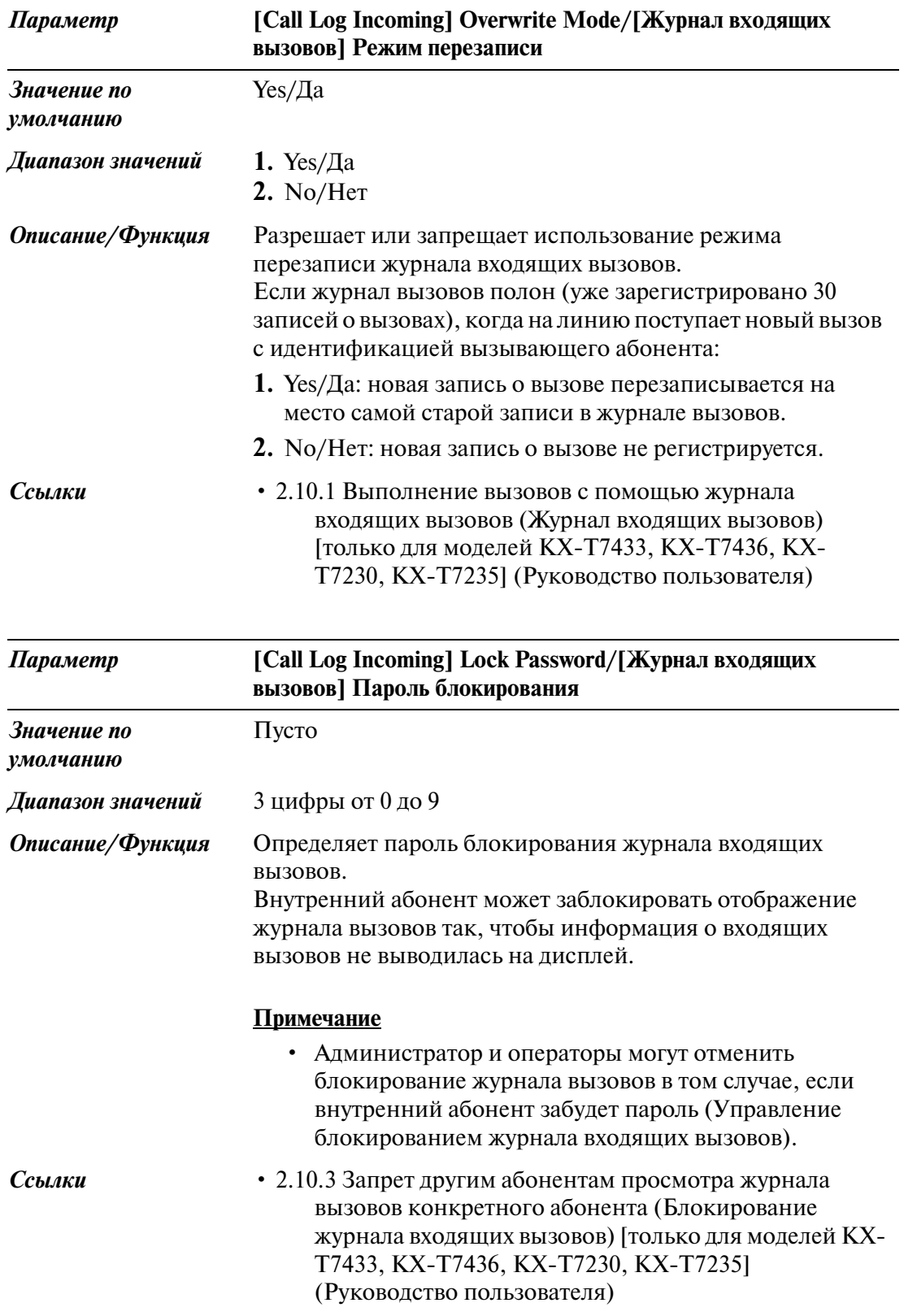

### **4.3.2 Flexible CO Key Assignment/Назначение кнопок с назначаемой функцией CO**

Используется для определения применения кнопок с назначаемой функцией CO на системных телефонах.

При нажатии кнопки  $\overline{CO~\text{Key}}\vert_{H}$ на экране " 4-2 Extension Line/Внутренняя линия" появится следующий экран.

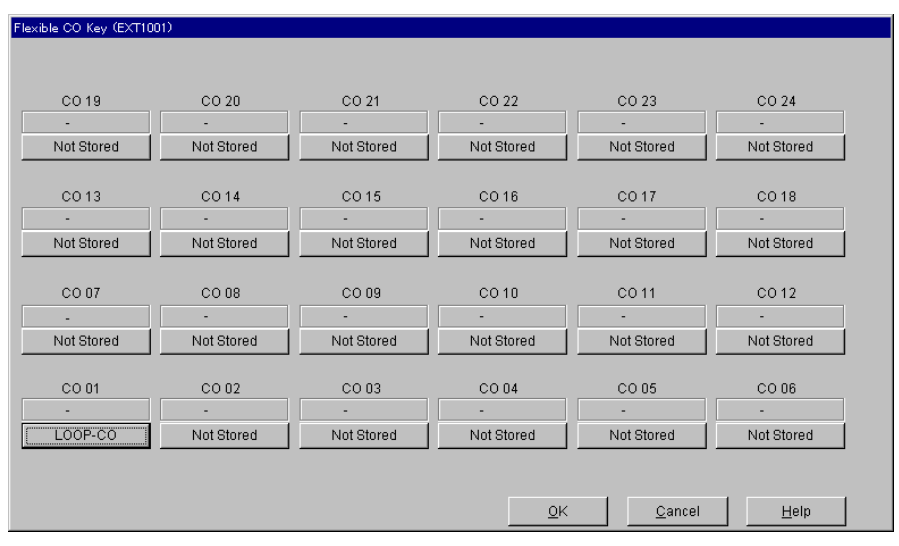

#### **<Назначение типов кнопок>**

Если на предыдущем экране нажать кнопку "Key Type Display/Отображение типов кнопок" (включая "Not Stored/Не назначен") для каждой кнопки внешней (CO) линии, появится экран "Key Type Assignment/Назначение типов кнопок".

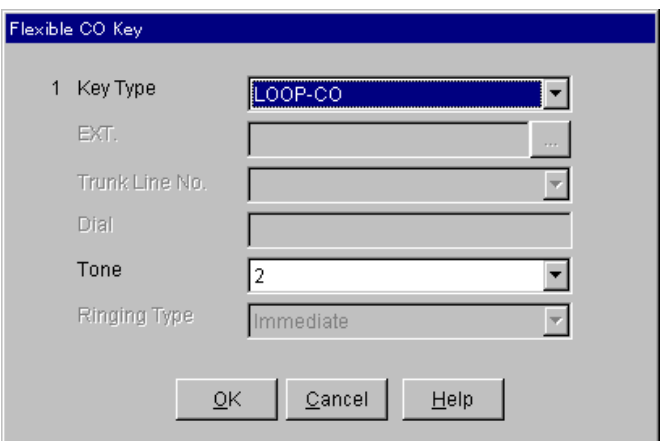

#### **<Дополнительные параметры типов кнопок>**

В зависимости от типа кнопки, требуются следующие дополнительные параметры.

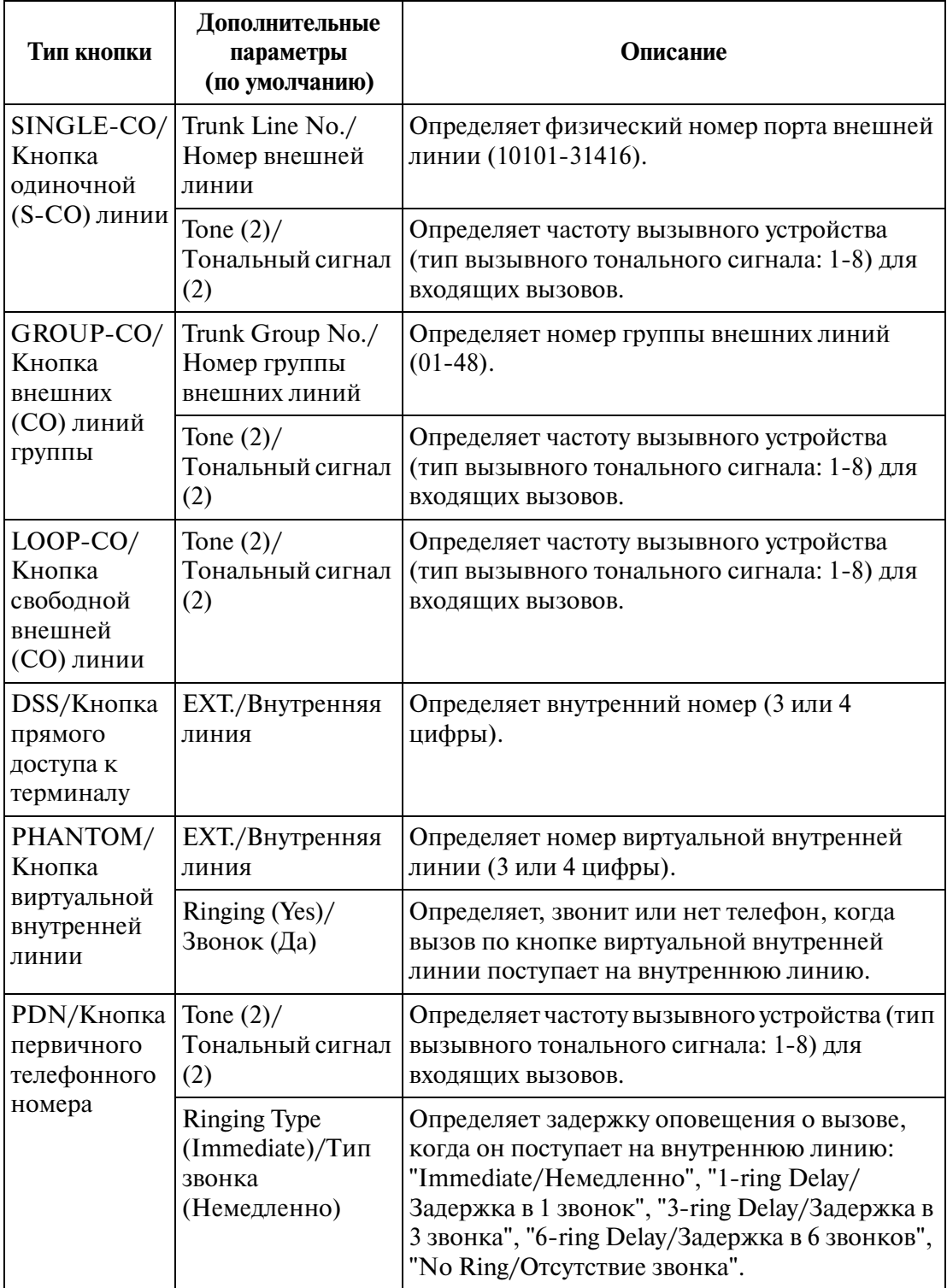

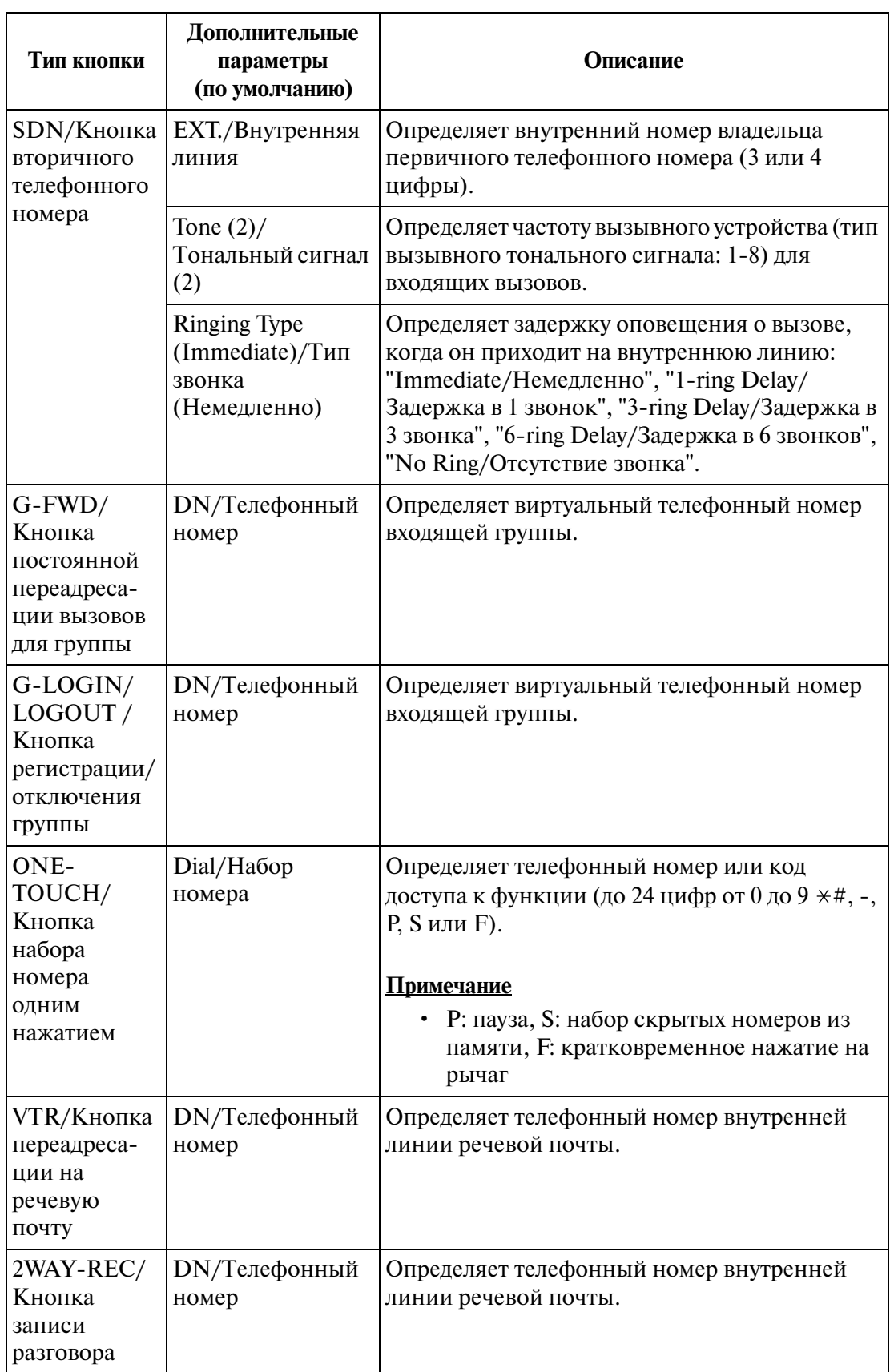

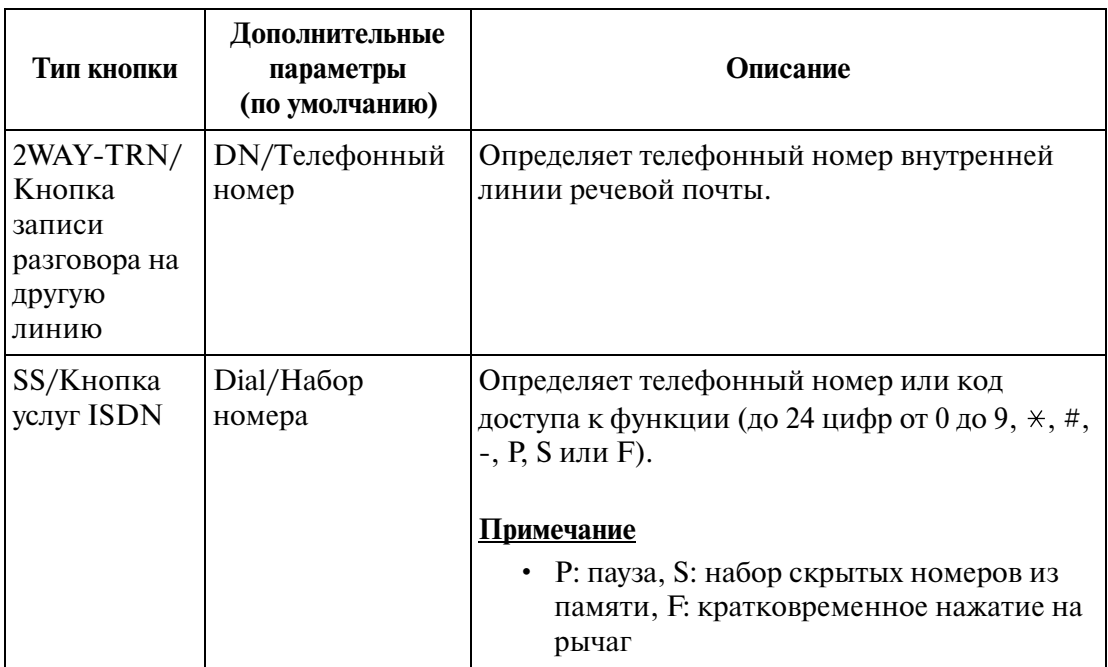

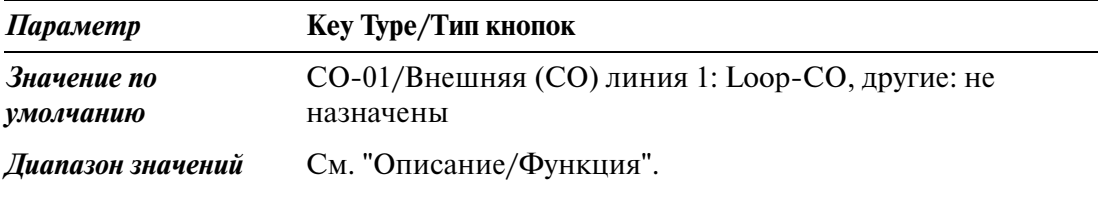

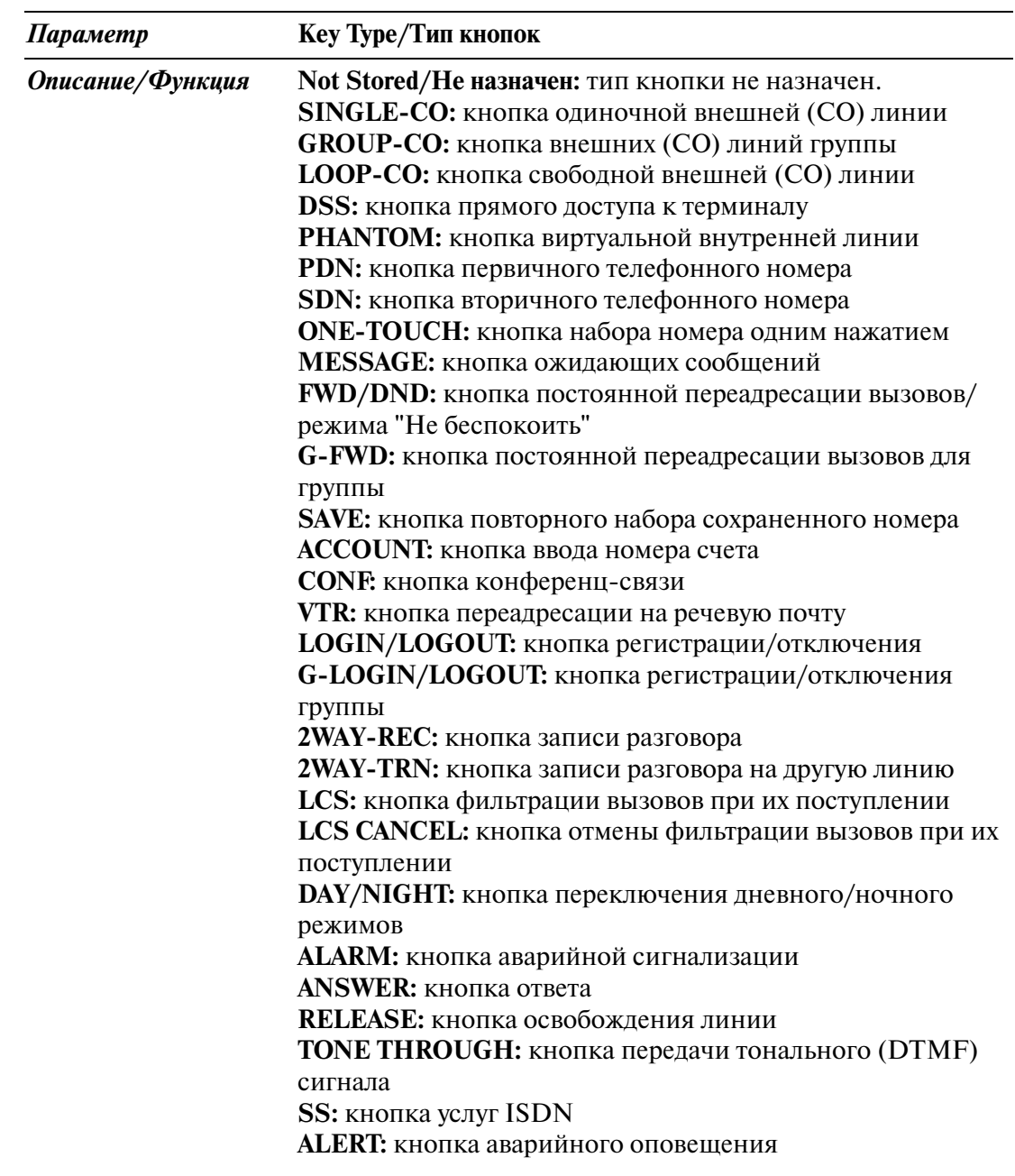

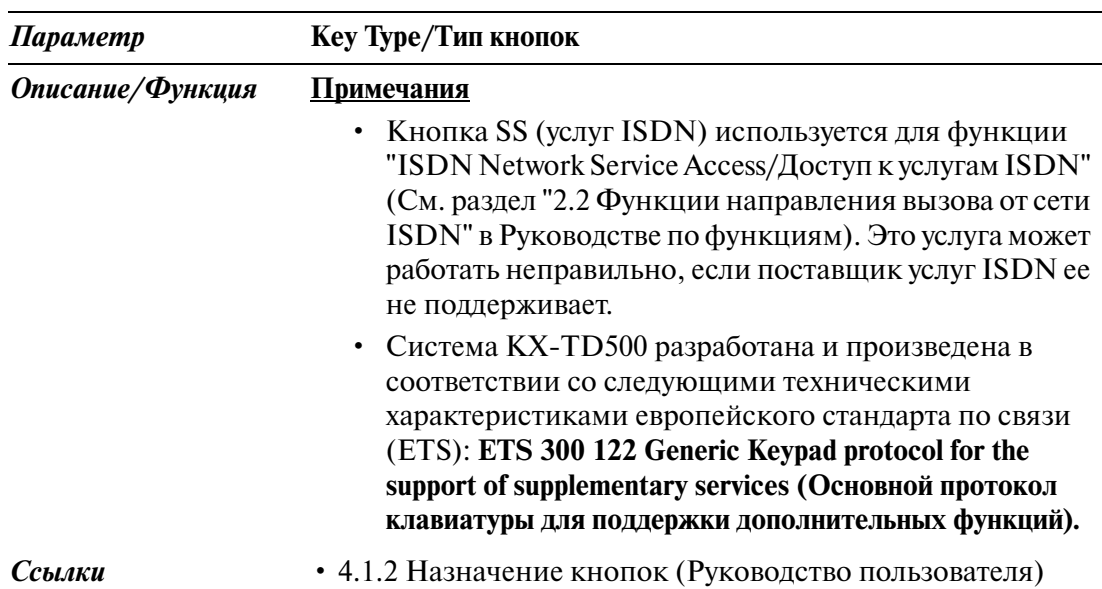

## **4.3.3 Flexible PF Key Assignment for PT/Назначение кнопок с назначаемой функцией PF для системных телефонов**

Используется для назначения кнопок с назначаемой функцией PF на системных телефонах.

При нажатии кнопки  $\boxed{\text{PF Key}}$  на экране " 4-2 Extension Line/Внутренняя линия" появится следующий экран.

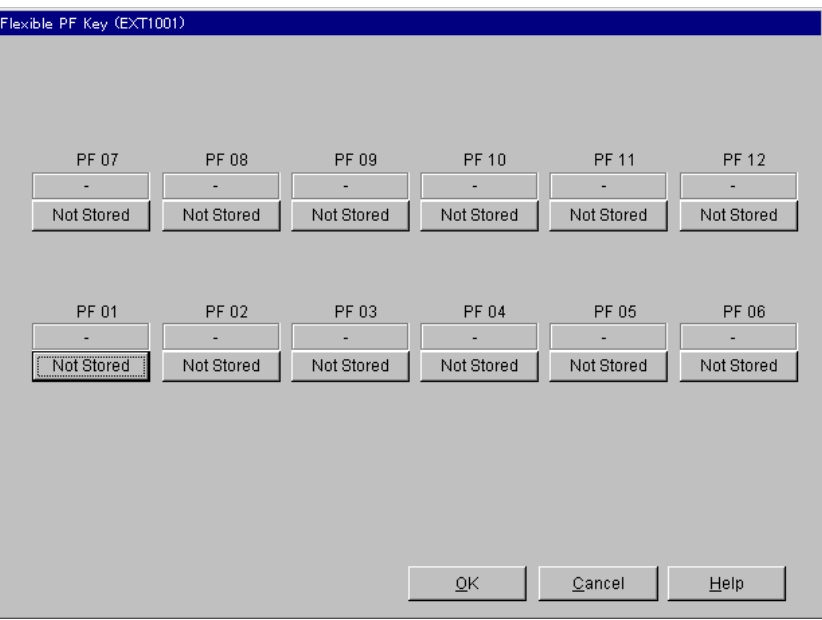

#### **<Назначение типов кнопок>**

При нажатии на предыдущем экране кнопок "Key Type Display/Отображение типа кнопки" (включая "Not Stored/Не назначен") для каждой кнопки PF отобразится экран "Key Type Assignment/Назначение типа кнопки".

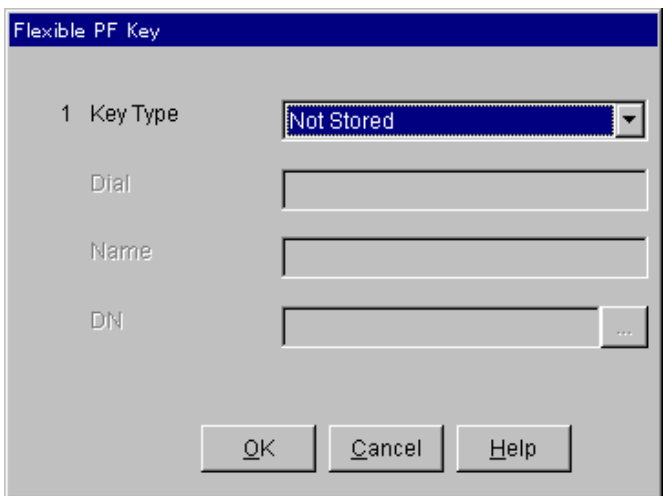

#### **<Дополнительные параметры типов кнопок>**

В зависимости от типа кнопки, требуется задать следующие дополнительные параметры.

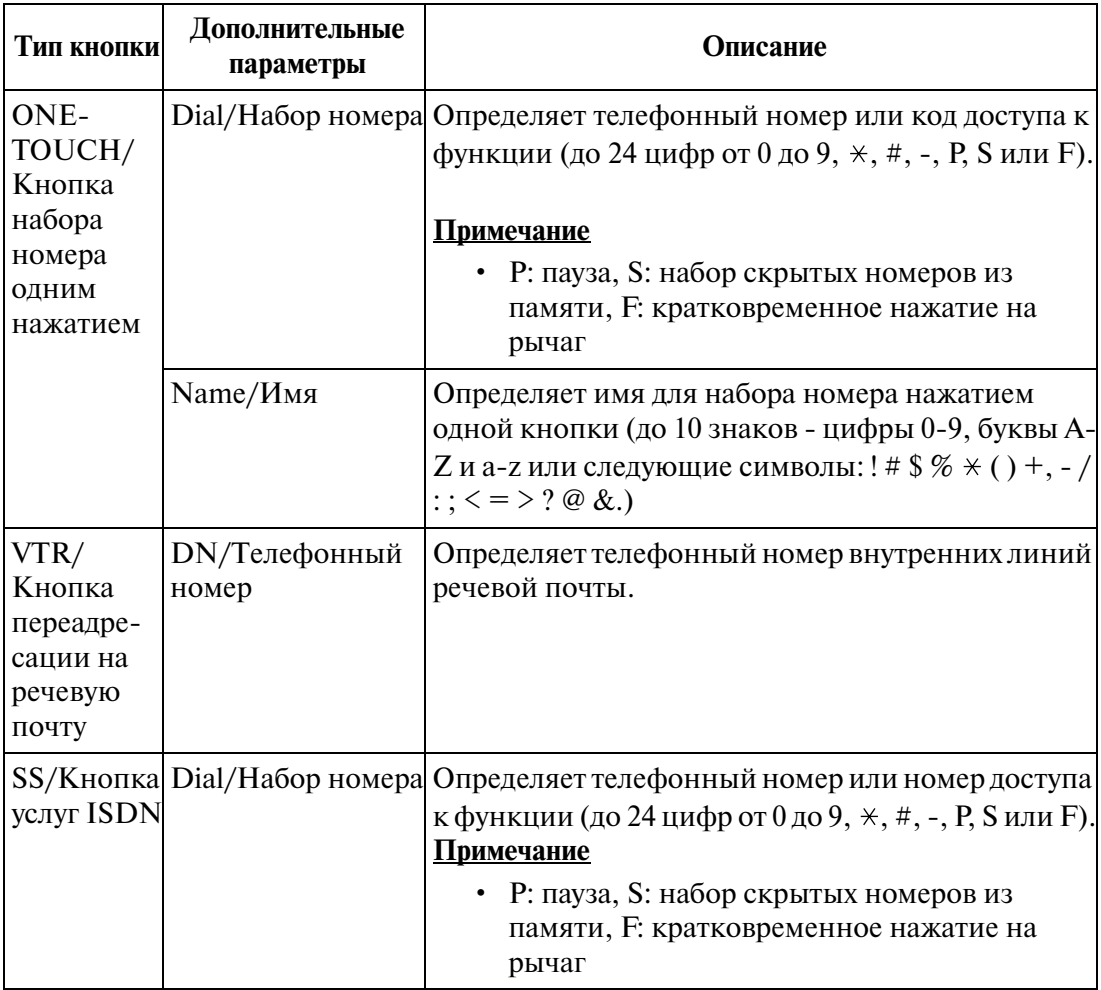

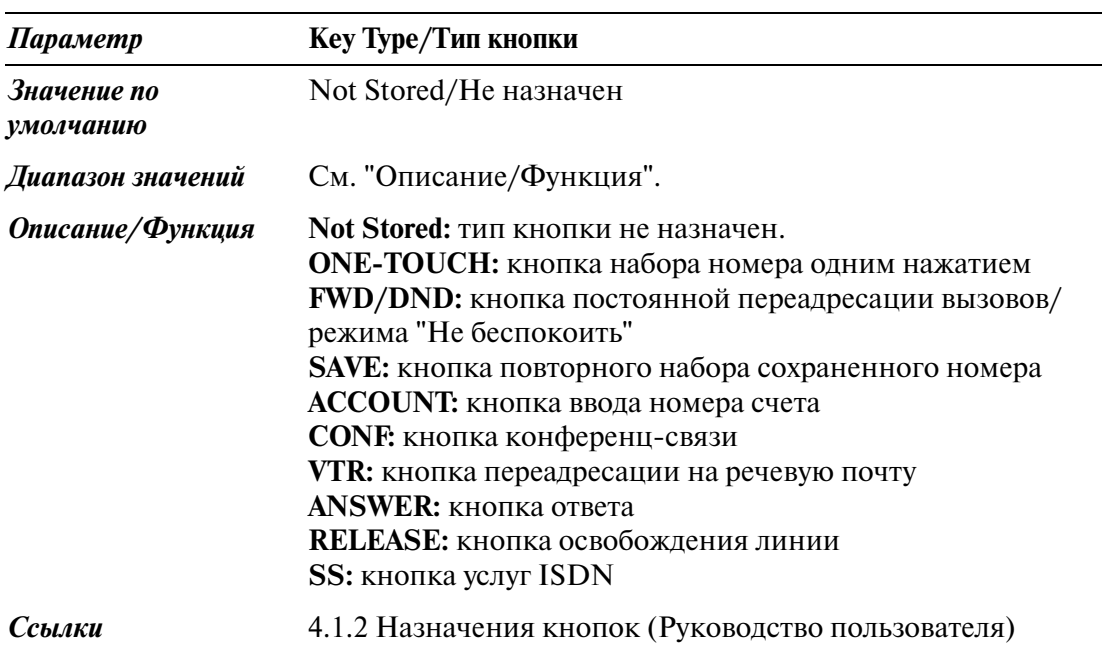

## **4.3.4 Extension Line/Внутренняя линия 2/2**

Используется для назначения параметров внутренних линий.

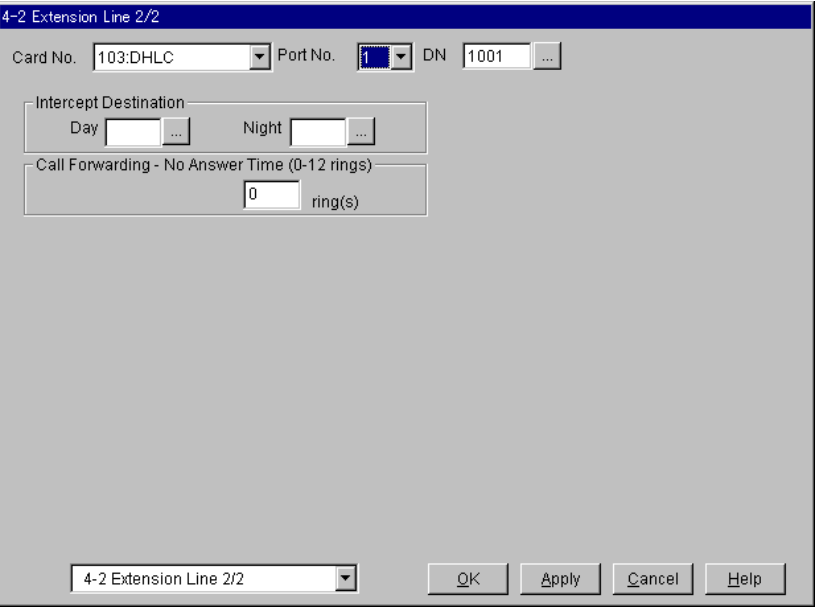

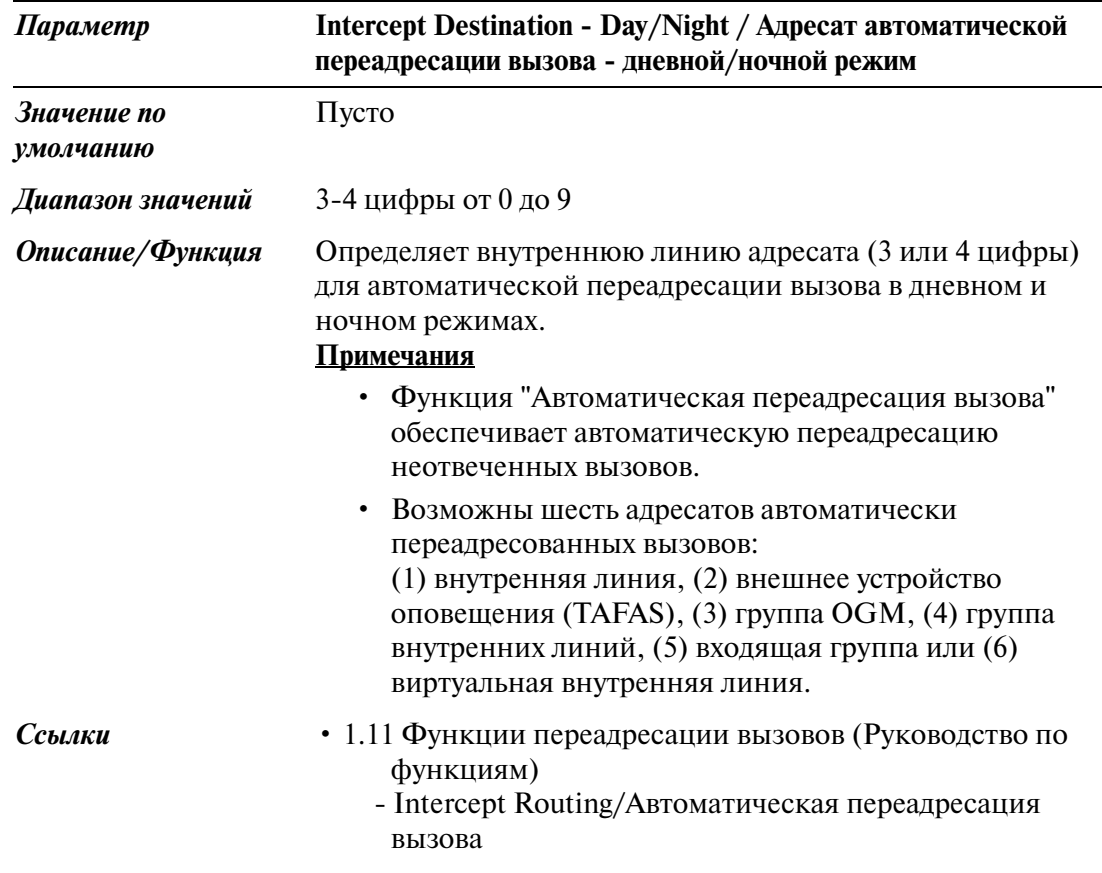

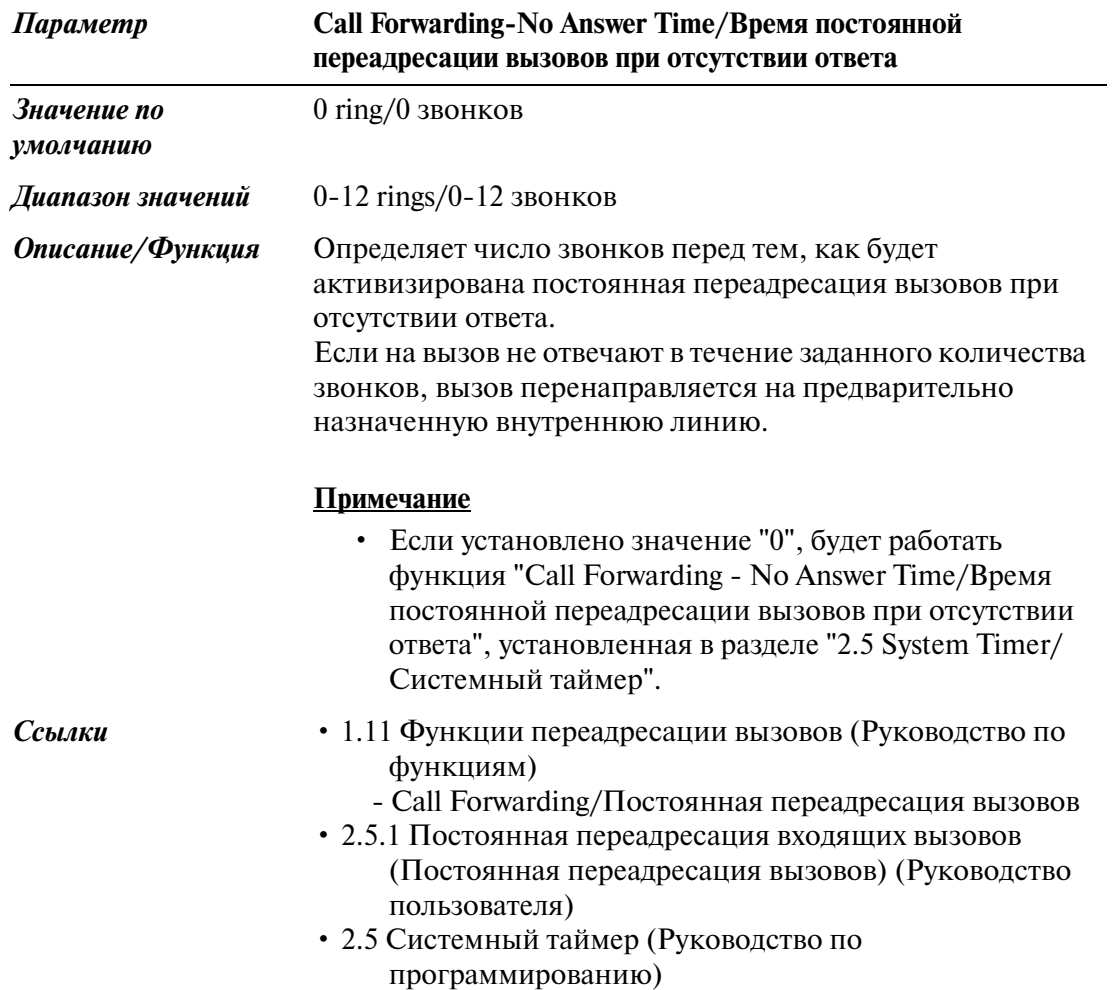

# **4.4 DSS Console/Консоль прямого доступа**

Используется для назначения спаренных внутренних линий для консолей прямого доступа и использования кнопок DSS и PF.

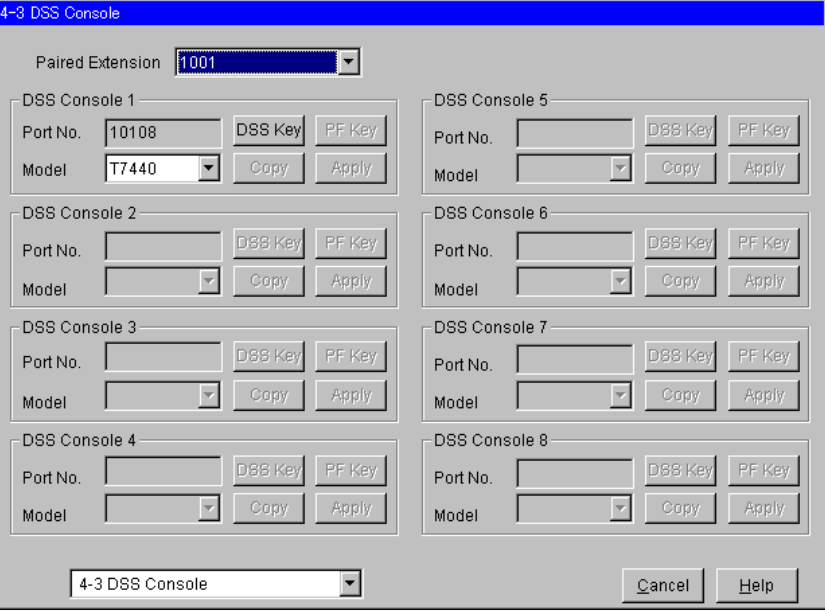

#### **Копирование консоли прямого доступа**

Используется для копирования части установок или всех установок определенной консоли прямого доступа в другие консоли прямого доступа одновременно. Можно также указать одну или несколько консолей прямого доступа как адресат копирования.

#### **Копирование параметров консоли прямого доступа в другие консоли прямого доступа**

1. Отредактируйте параметры источника копирования консоли прямого доступа и сохраните их.

2. Нажмите кнопку  $\lfloor$  Copy  $\rfloor$  на экране "4-3 DSS Console/Консоль прямого доступа" источника копирования.

- Появится экран "DSS Console Copy/Копирование консоли прямого доступа".
- Номер текущей консоли прямого доступа (источника копирования) отображается как "Copy from XXX XXXXXXX/Копирование из XXX XXXXX-XX".

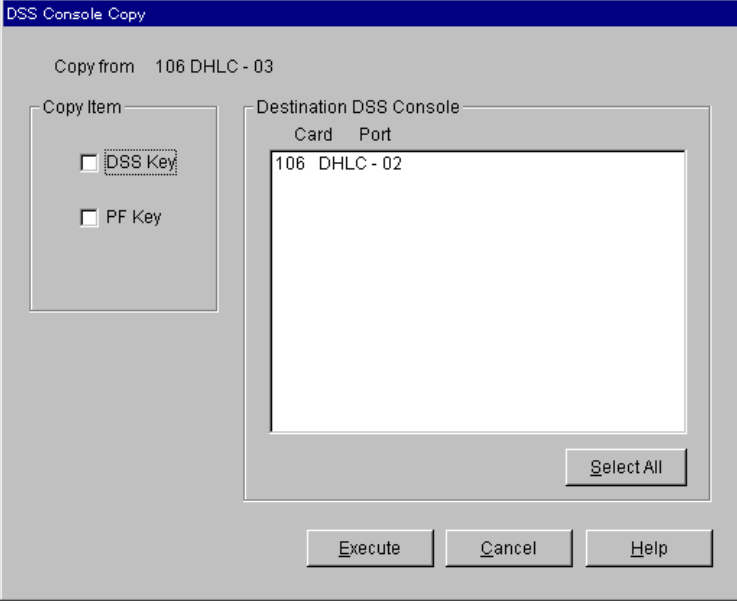

3. В поле "Copy Item/Копирование элемента" выберите параметры консоли прямого доступа для копирования.

• Элементы, отмеченные значком " $\mathbf{v}$ ", будут скопированы.

4. Нажмите кнопку Select All в поле "Destination DSS Console/Адресат копирования консоли прямого доступа".

- Все отображаемые номера консолей прямого доступа будут подсвечены.
- Можно также указать одну или несколько консолей прямого доступа как адресат копирования, отметив их непосредственно.
- 5. Нажмите кнопку  $\boxed{\text{Execute}}$
- Появится диалоговое окно "Are you sure?/Вы уверены?".
- 6. Нажмите кнопку  $\boxed{\text{Yes (Y)}}$ .
	- В процессе копирования отображается окно "Copying/Копирование".
	- Скопированные параметры консолей прямого доступа вступят в силу немедленно после завершения копирования.

#### **Примечания**

- Перед копированием необходимо выполнить назначение кнопок с назначаемой функцией DSS/PF.
- Функция копирования недоступна в диалоговом режиме.

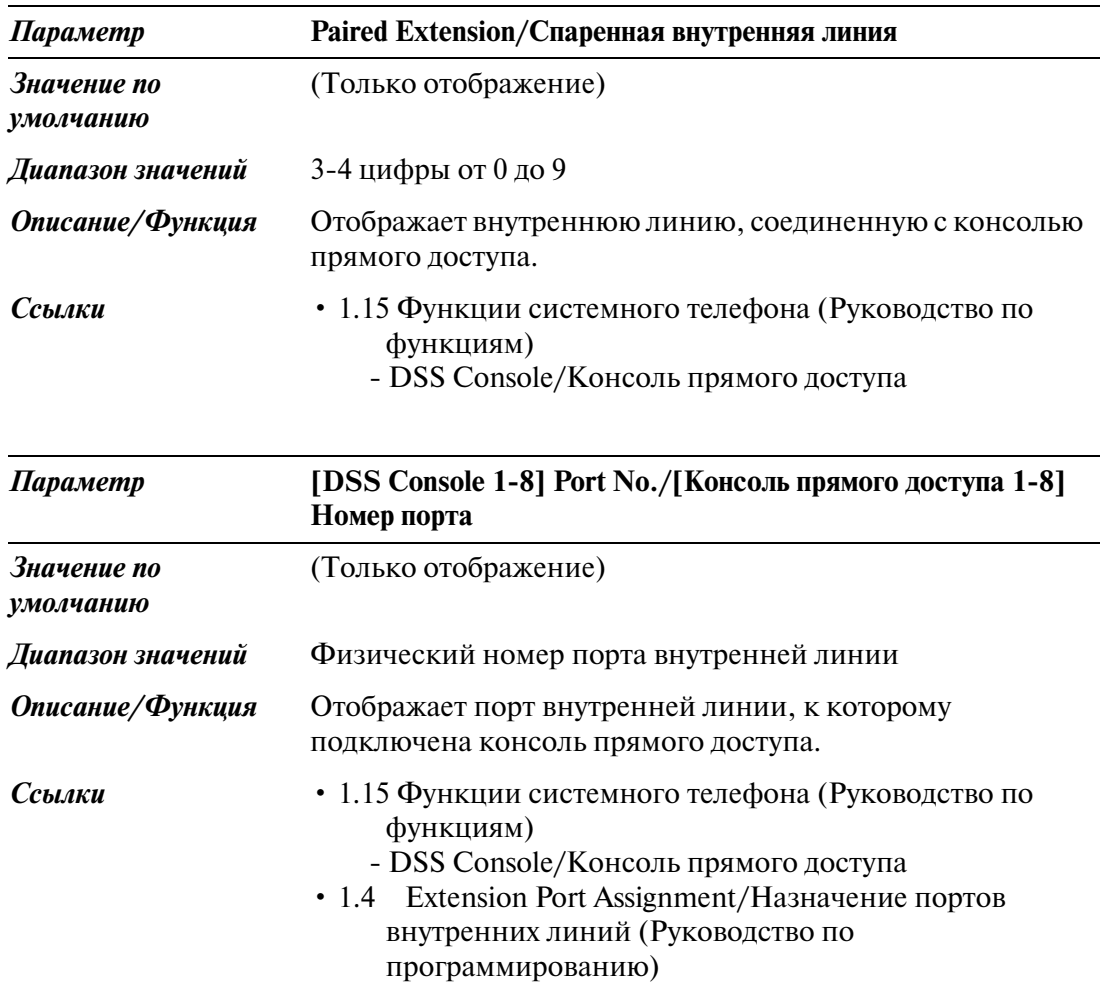

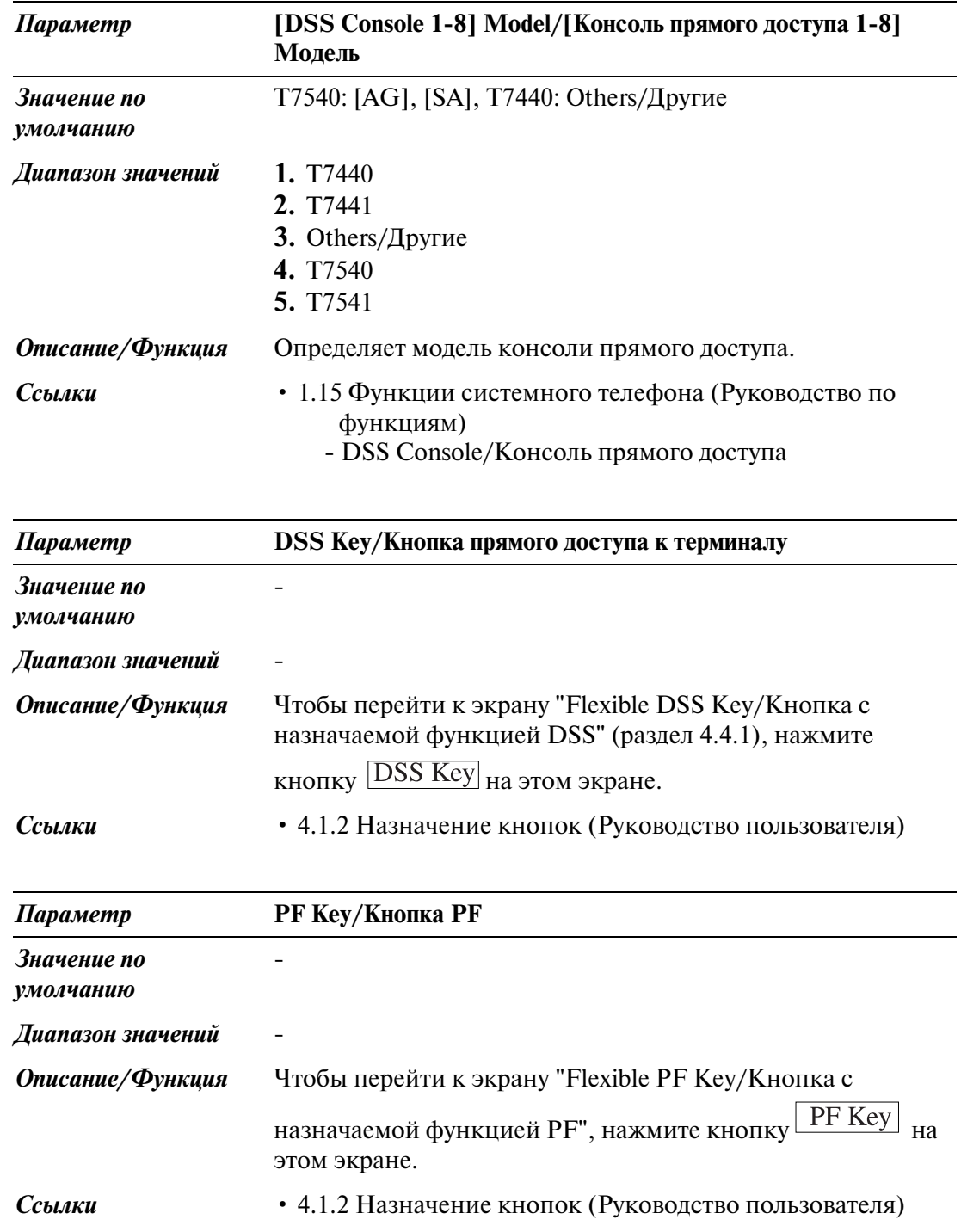

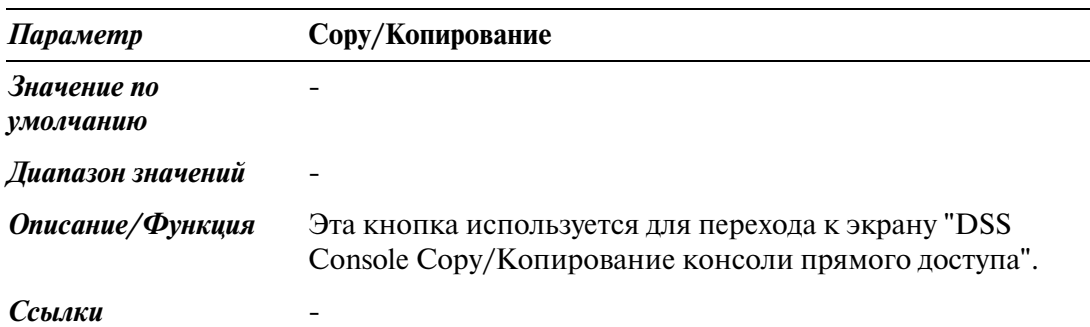

## **4.4.1 Flexible DSS Key Assignment/Назначение кнопок с назначаемой функцией DSS**

Используется для назначения кнопок с назначаемой функцией DSS на консолях прямого доступа.

При нажатии кнопки **DSS Key** на экране "4-3 DSS Console/Консоль прямого доступа" появится следующий экран.

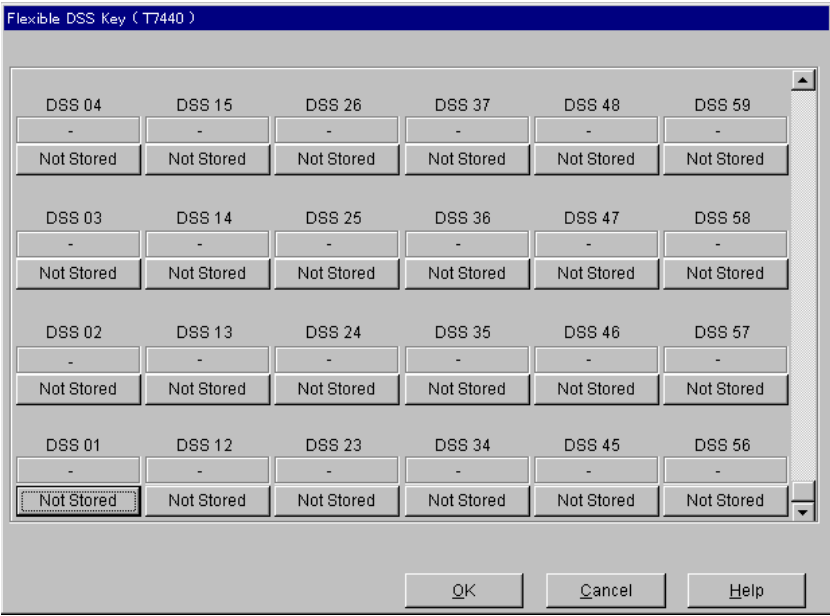

#### **<Назначение типов кнопок>**

При нажатии на предыдущем экране кнопок "Key Type Display/Отображение типа кнопки" для каждой из кнопок прямого доступа к терминалу (включая "Not Stored/ Не назначен") появится экран "Key Type Assignment/Назначение типа кнопки".

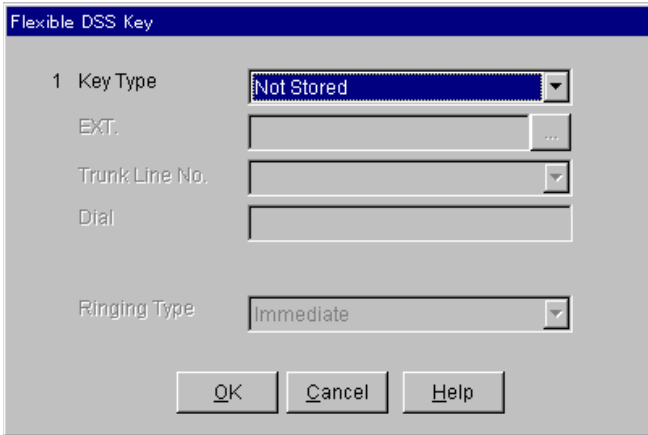

#### **<Дополнительные параметры типов кнопок>**

В зависимости от типа кнопки, требуется задать следующие дополнительные параметры.

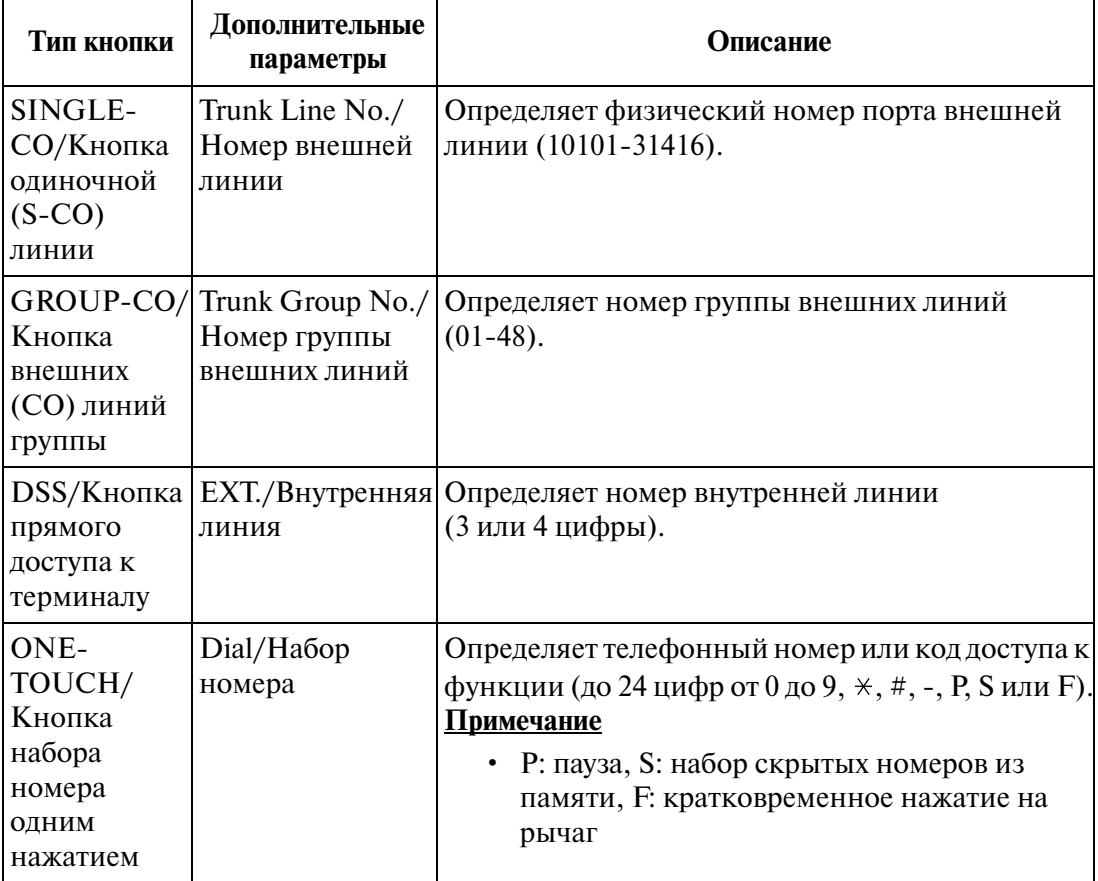

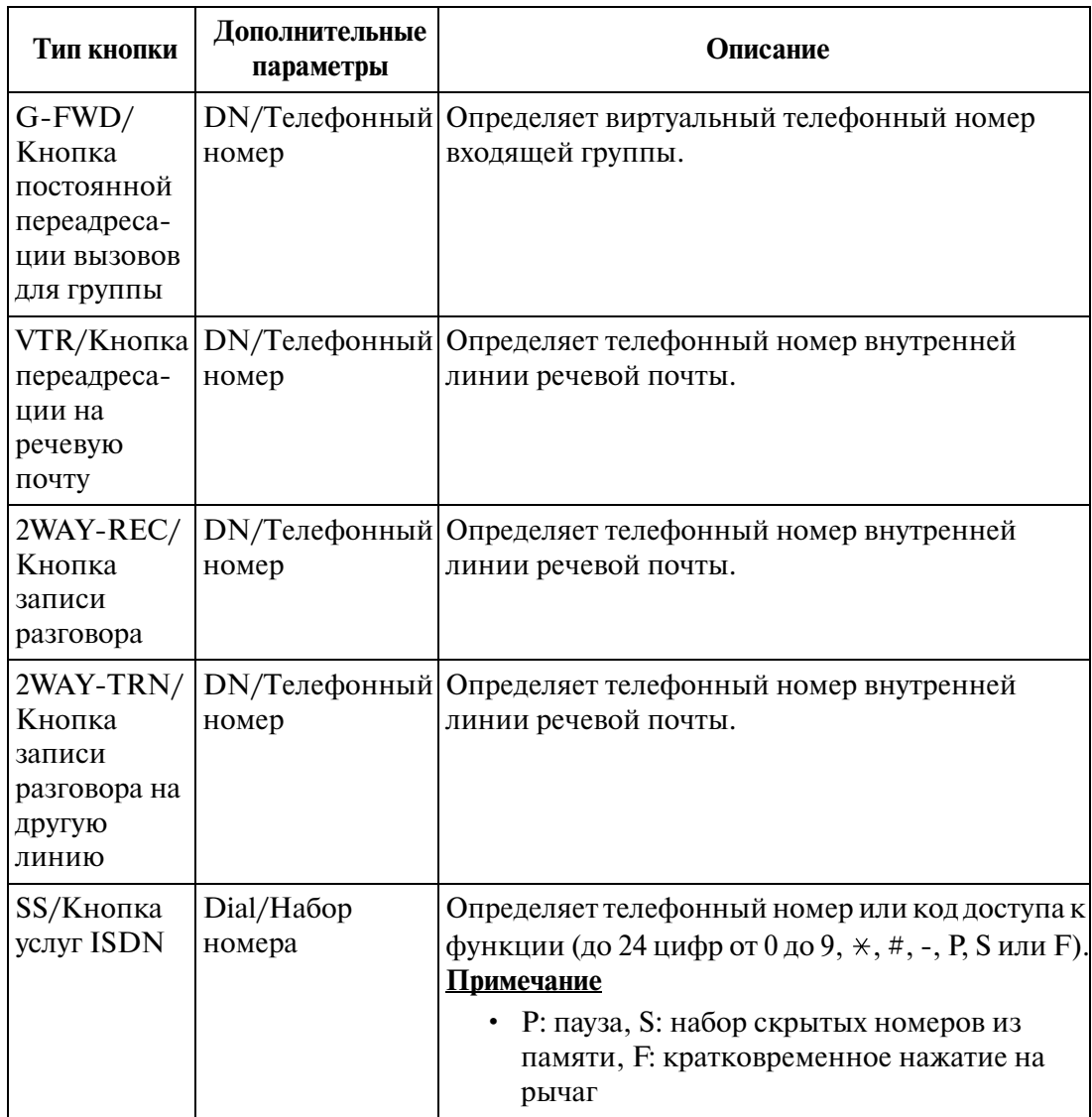

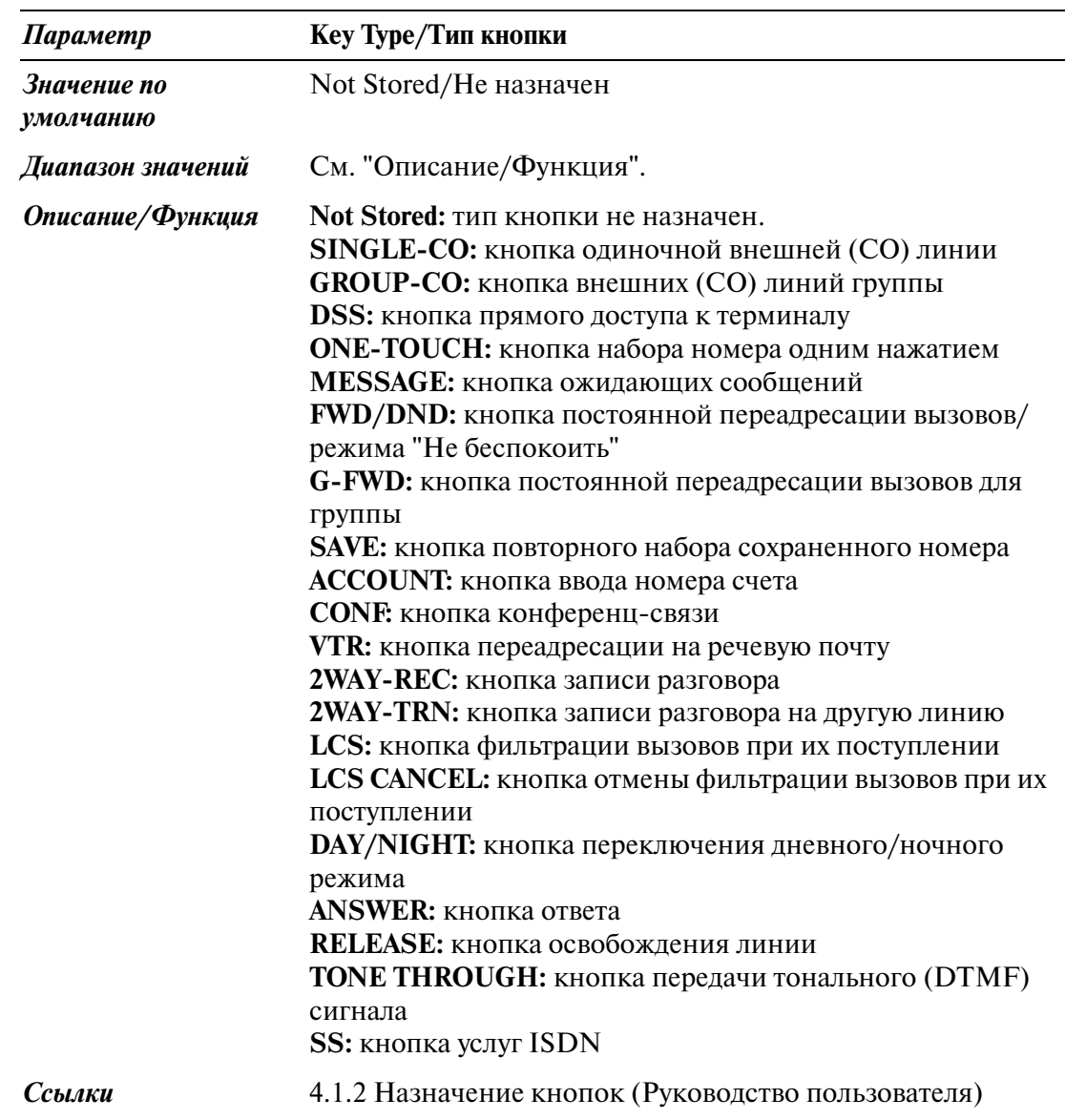

## **4.4.2 Назначение кнопки с назначаемой функцией PF для консоли прямого доступа**

Используется для назначения кнопок с назначаемой функцией PF на консолях прямого доступа.

При нажатии кнопки **PF Key** на экране "4-3 DSS Console/Консоль прямого доступа" появится следующий экран.

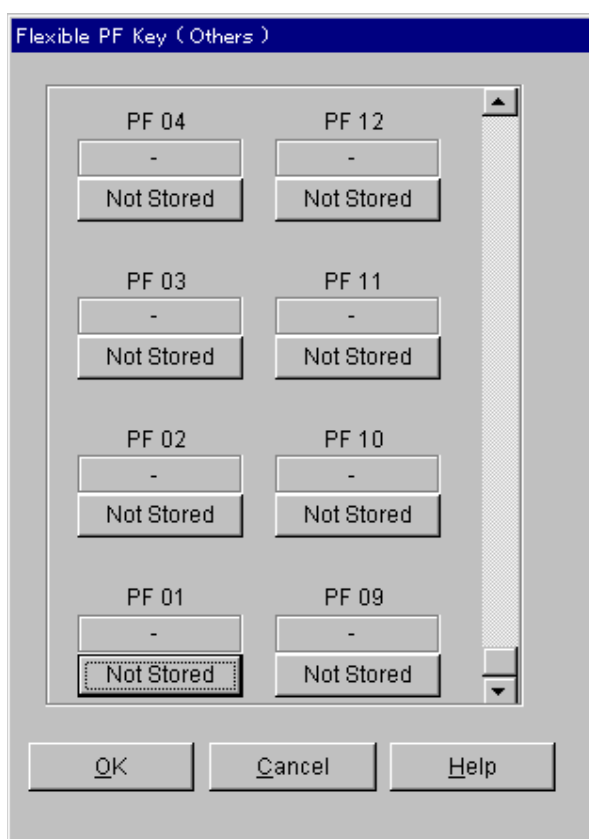

#### **<Назначение типов кнопок>**

При нажатии на предыдущем экране кнопок "Key Type Display/Отображение типа кнопки" (включая "Not Stored/Не назначен") для каждой из кнопок PF появится экран "Key Type Assignment/Назначение типа кнопки".

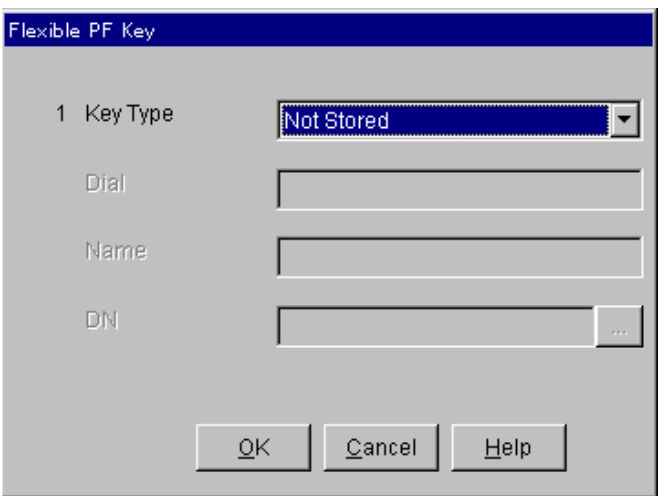

#### **<Дополнительные параметры типов кнопок>**

В зависимости от типа кнопки, требуется задать следующие дополнительные параметры.

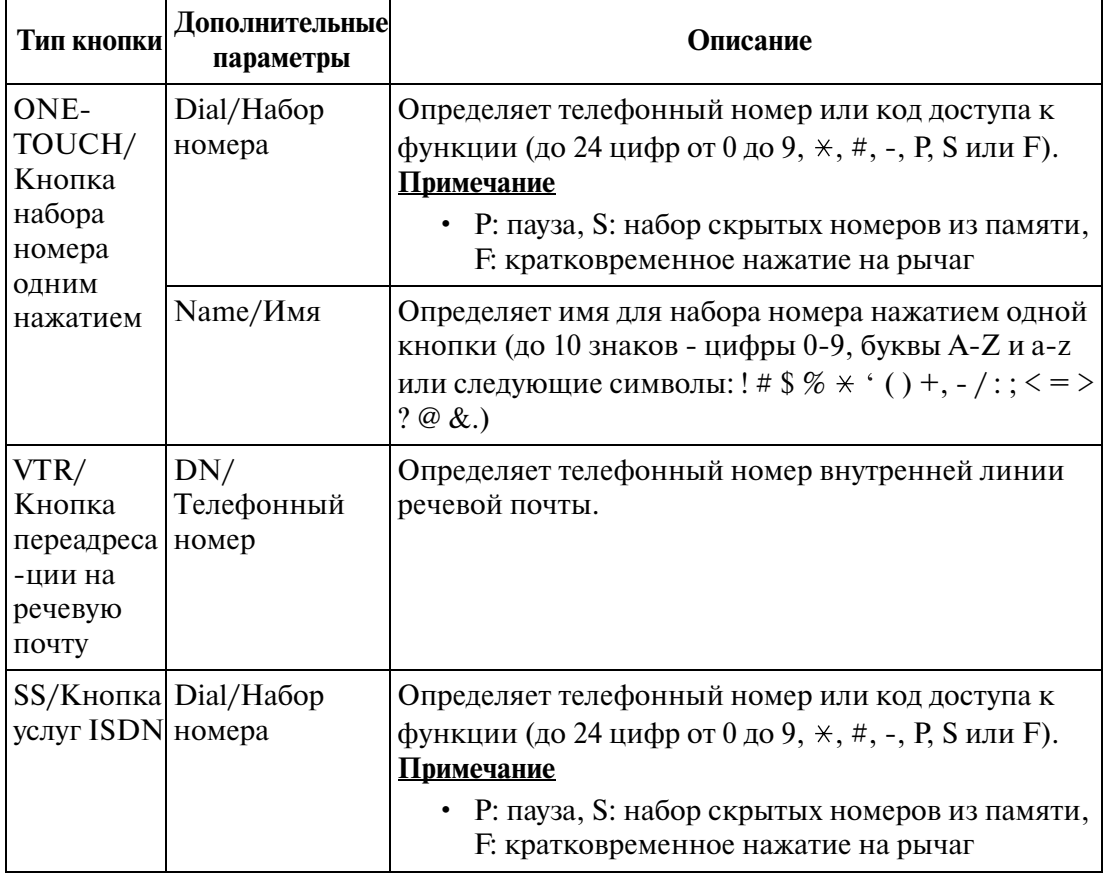

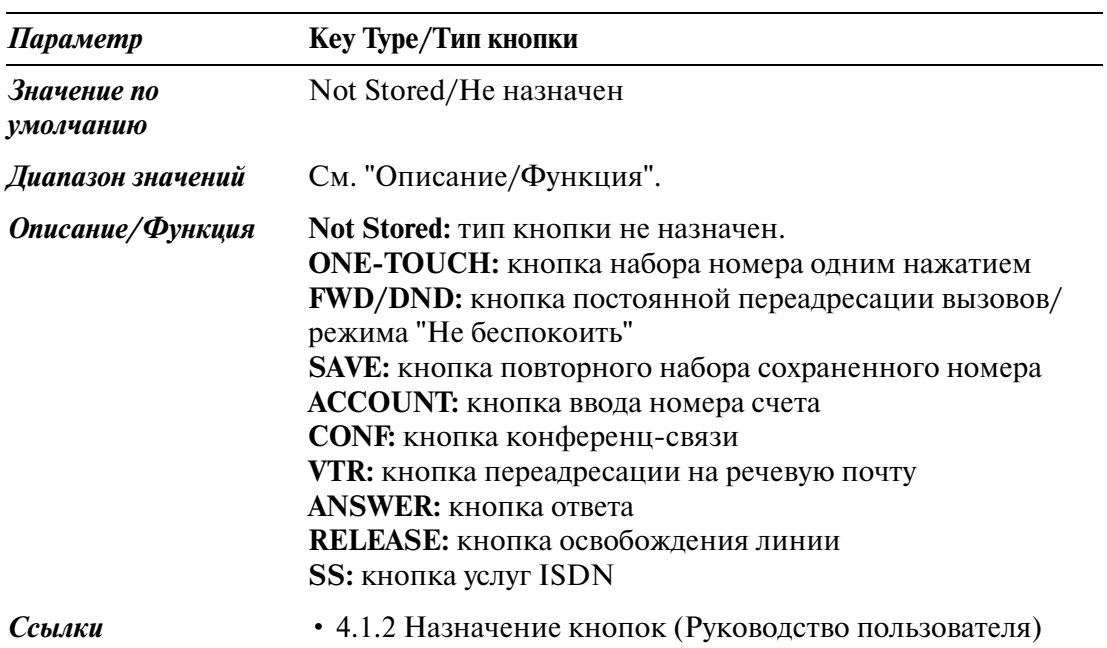
### **4.5 Doorphone/Домофон**

Используется для назначения внутренних линий адресатов для входящих вызовов от домофонов.

#### **Примечание**

• В некоторых странах/регионах плата DPH/DPHG может быть недоступна.

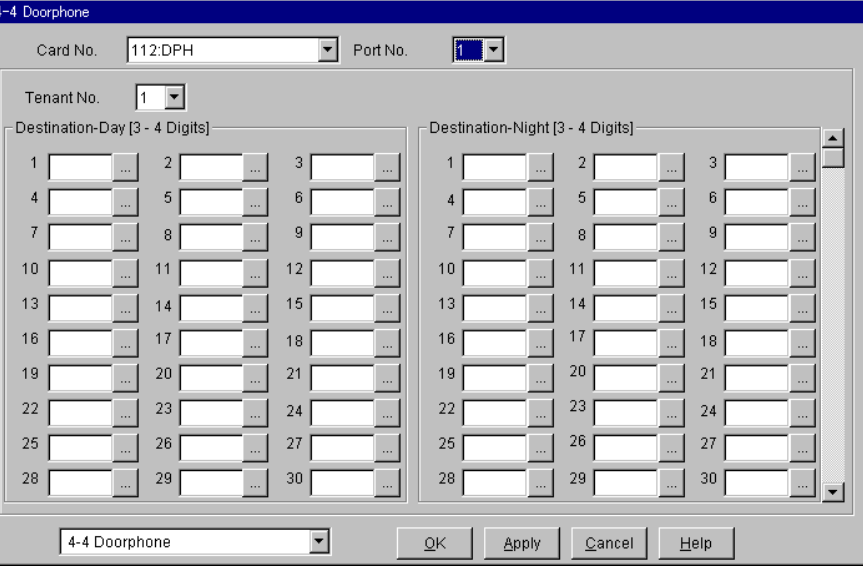

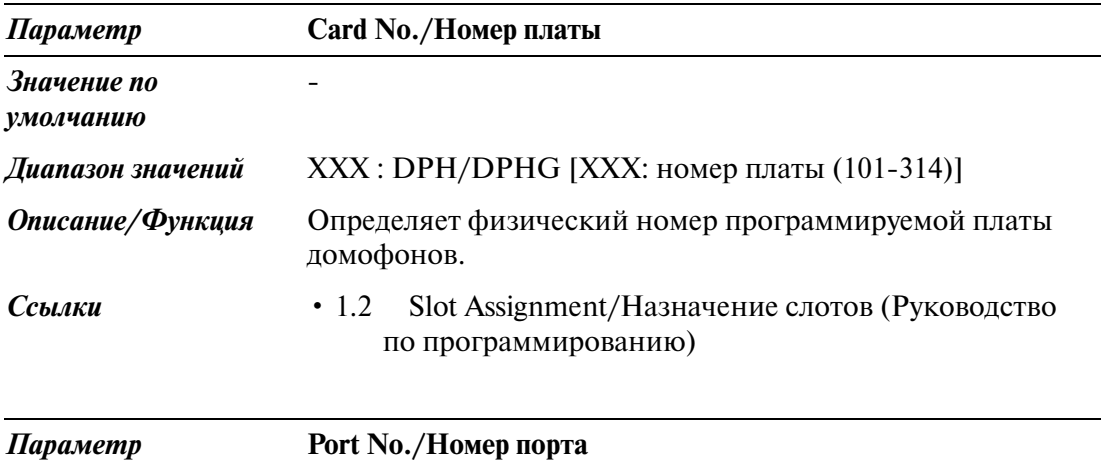

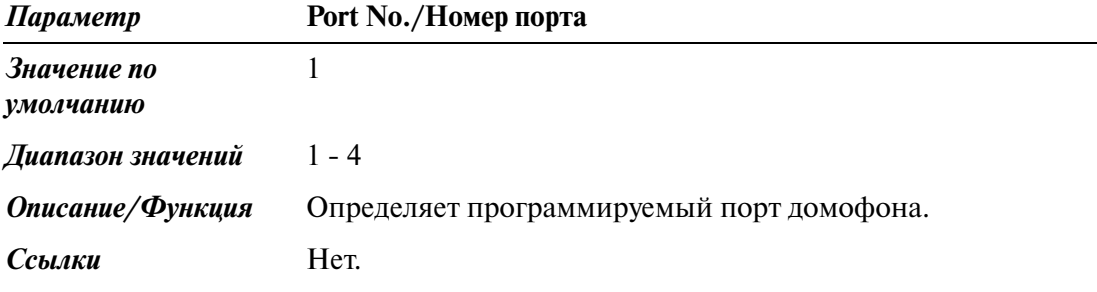

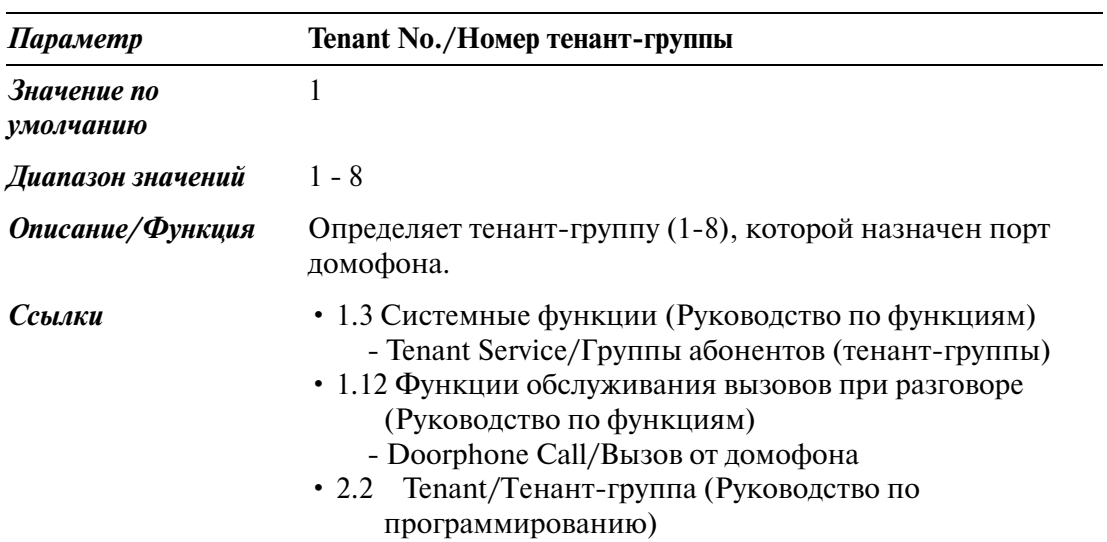

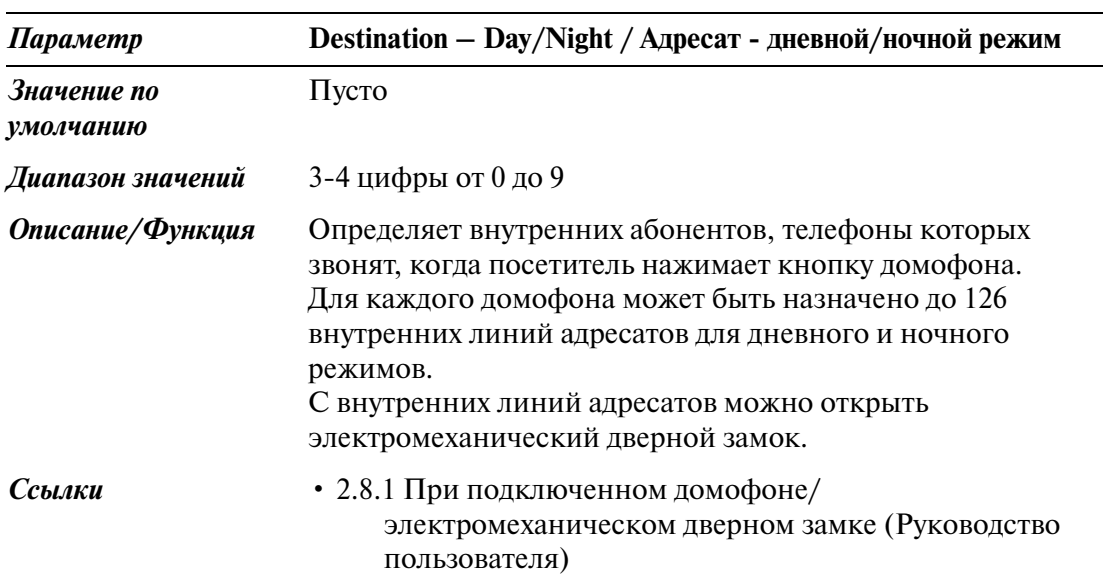

### **4.6 External Paging/Внешнее оповещение по громкой связи**

Используется для назначения параметров внешнего оповещения по громкой связи.

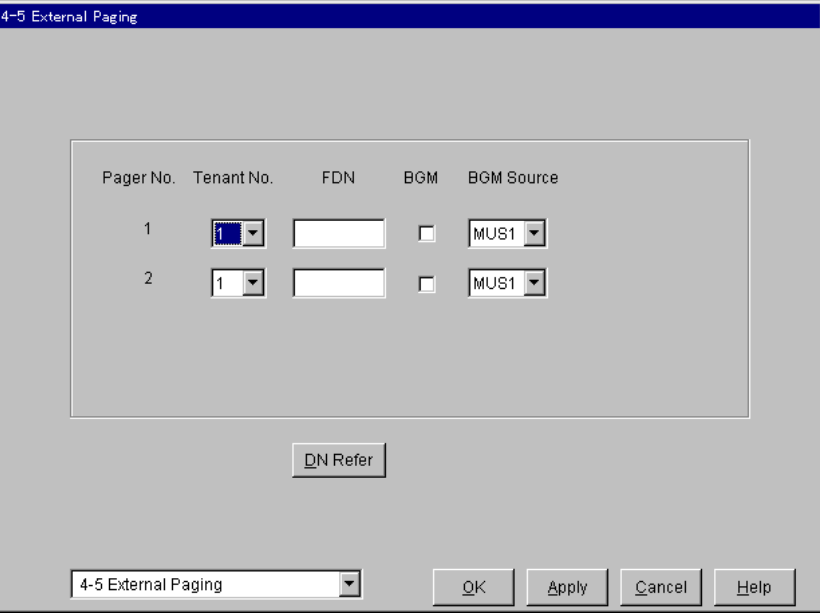

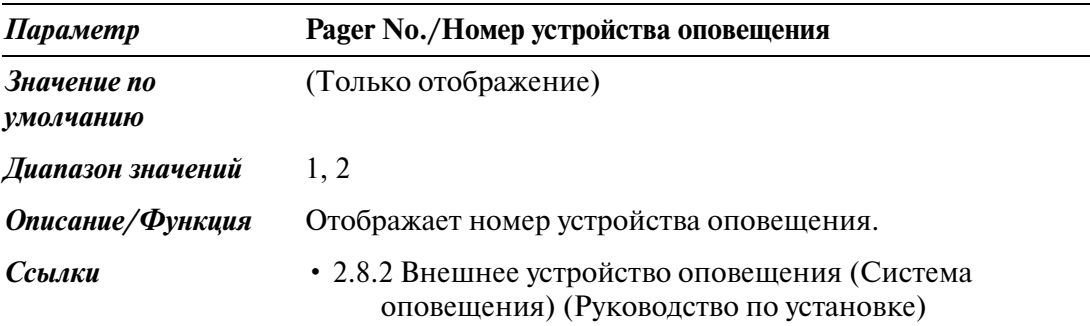

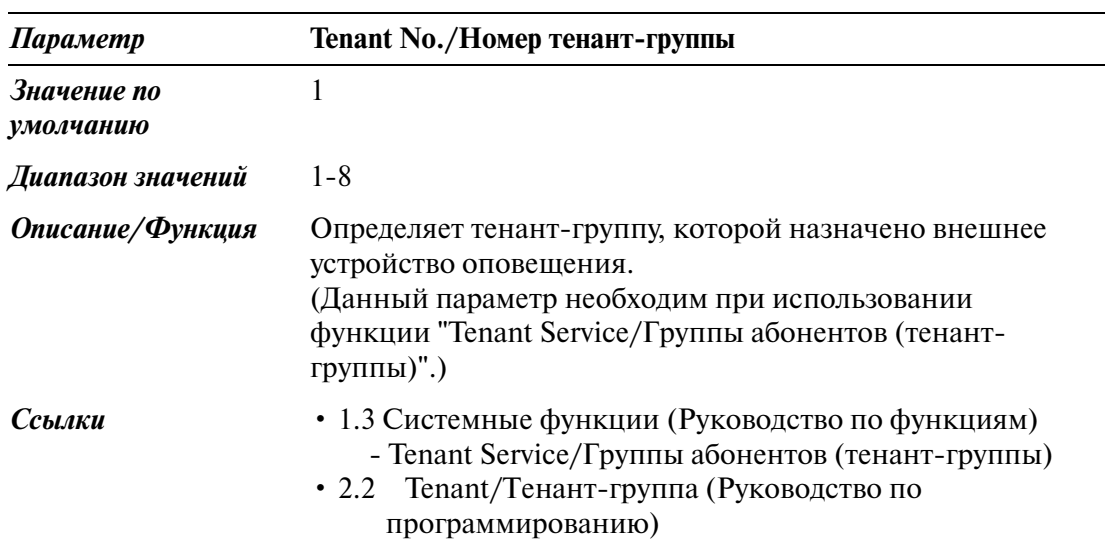

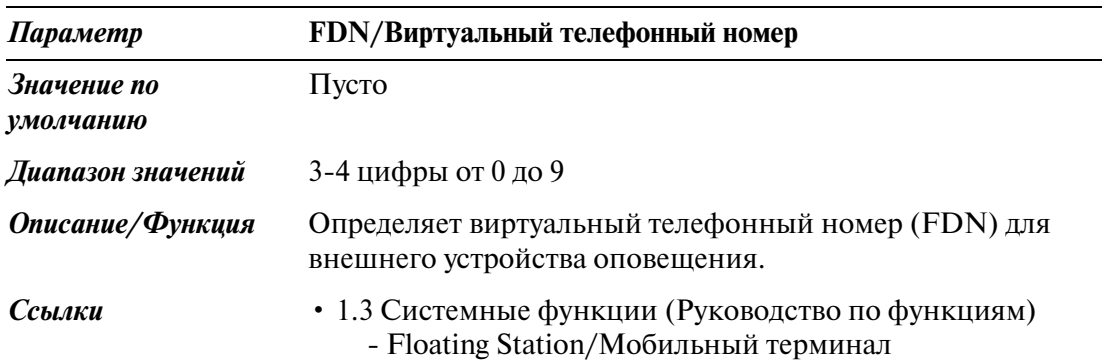

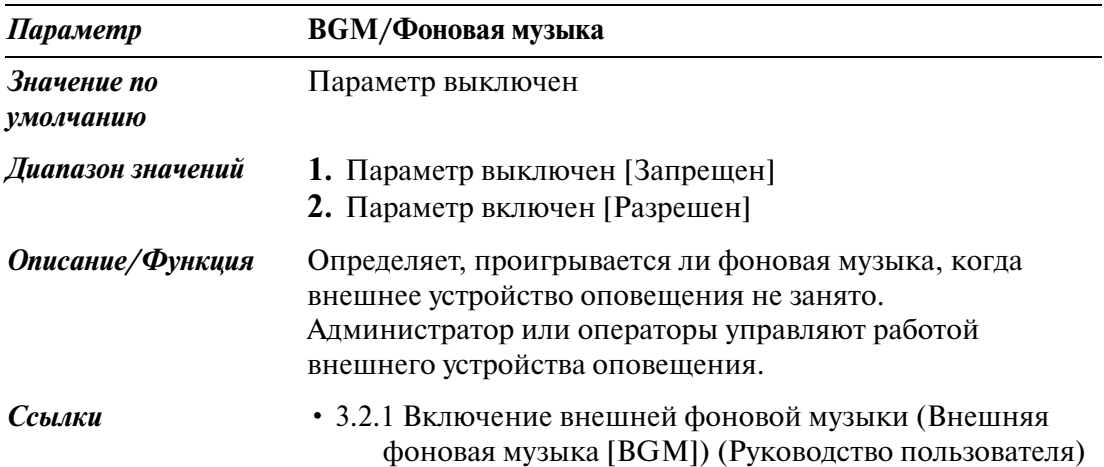

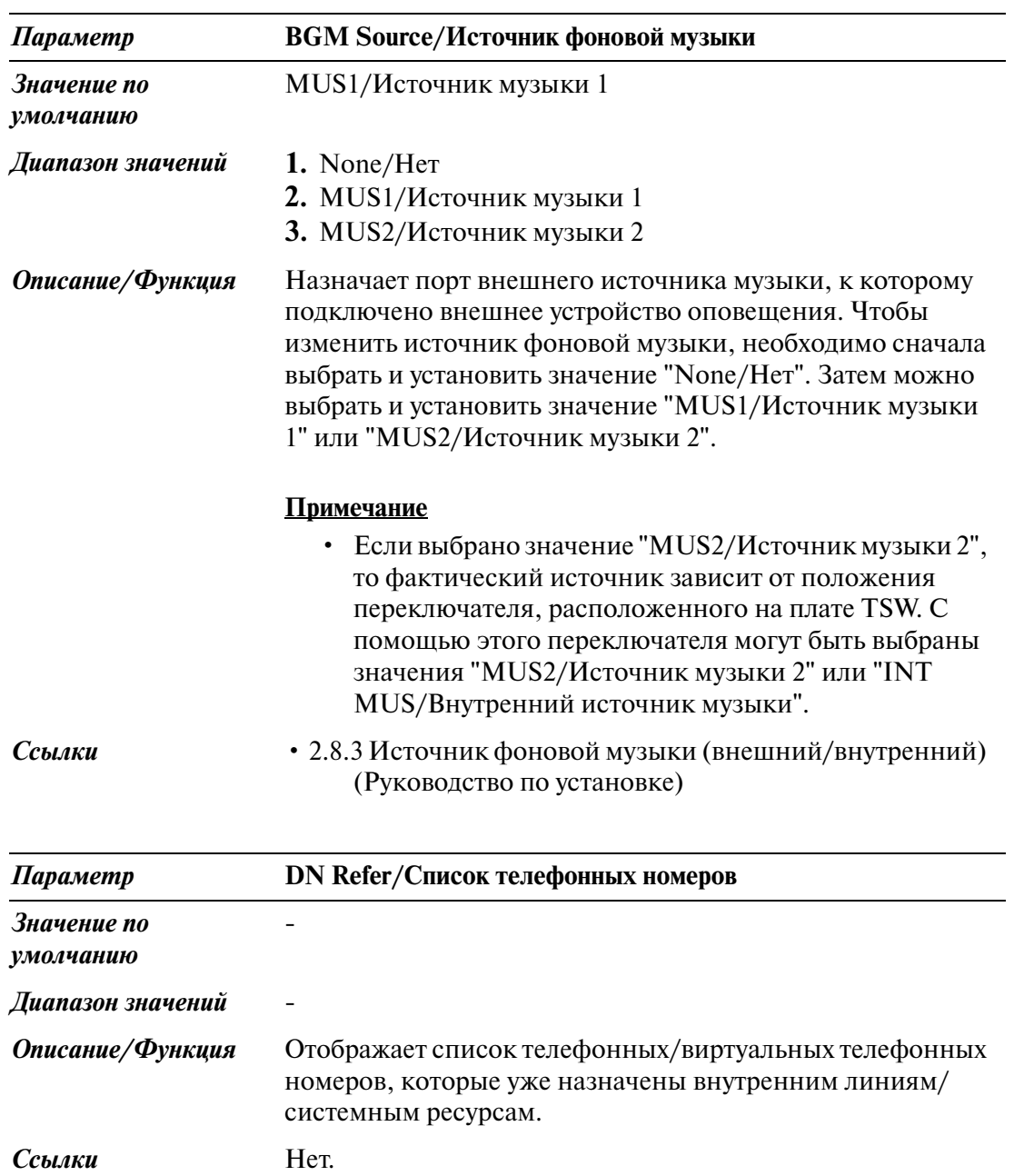

### **4.7 ISDN Extension Line/Внутренняя ISDN\$линия**

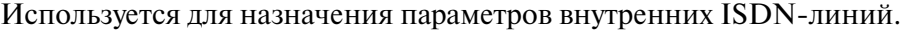

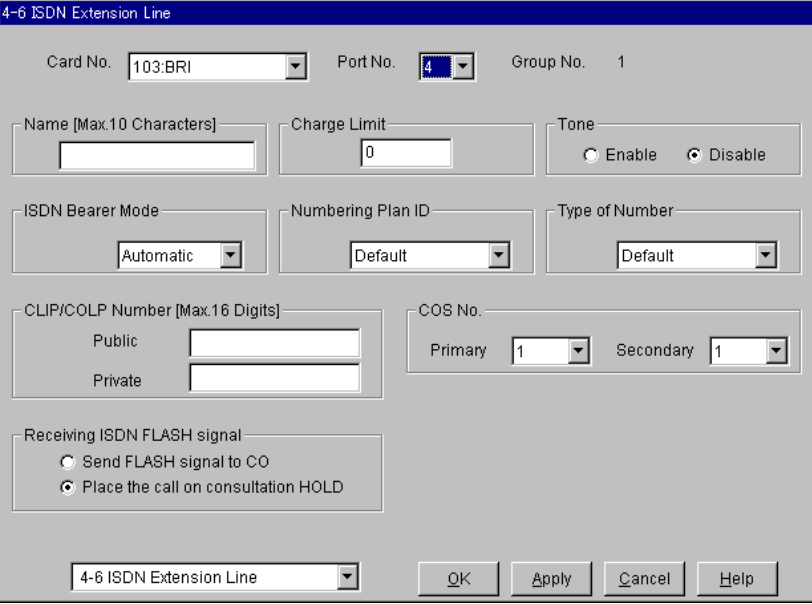

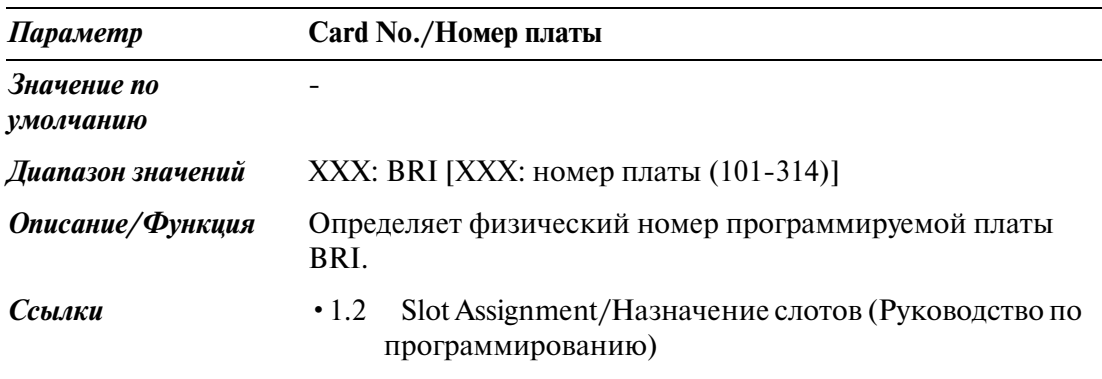

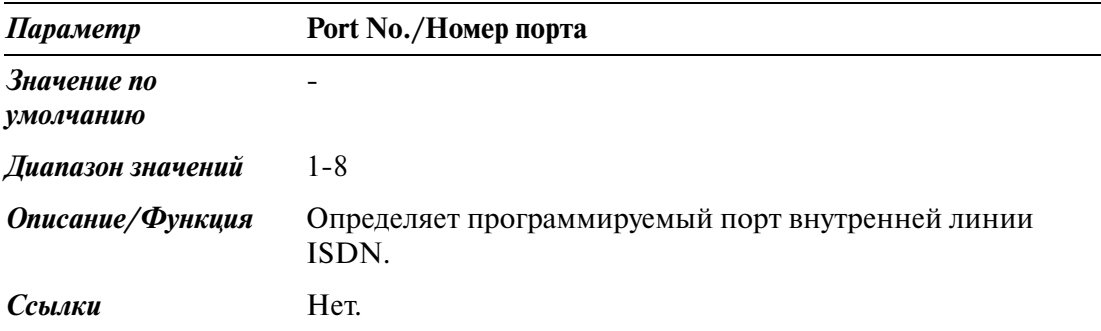

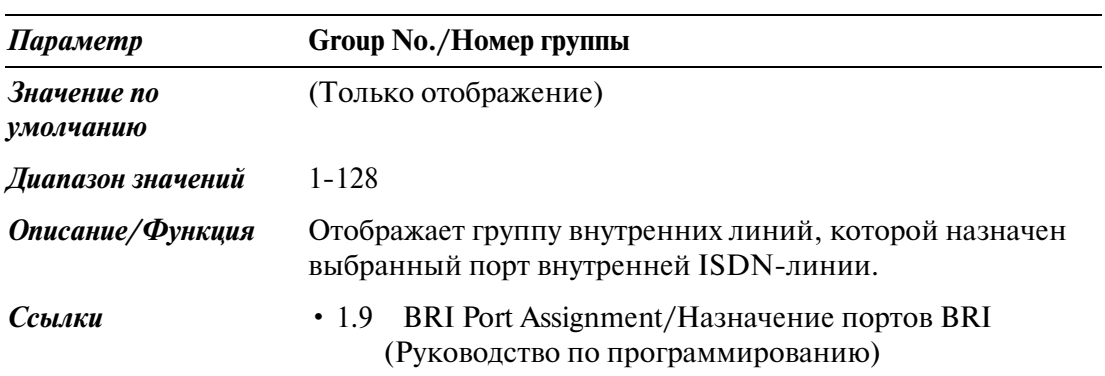

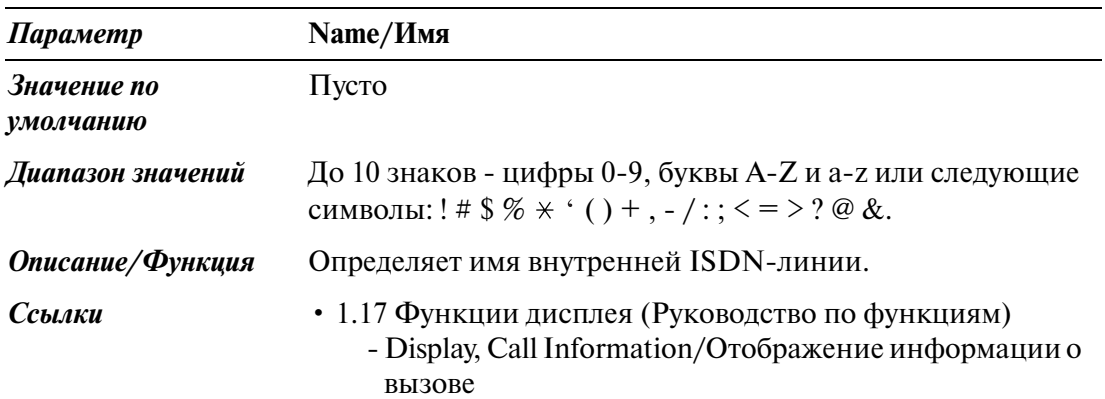

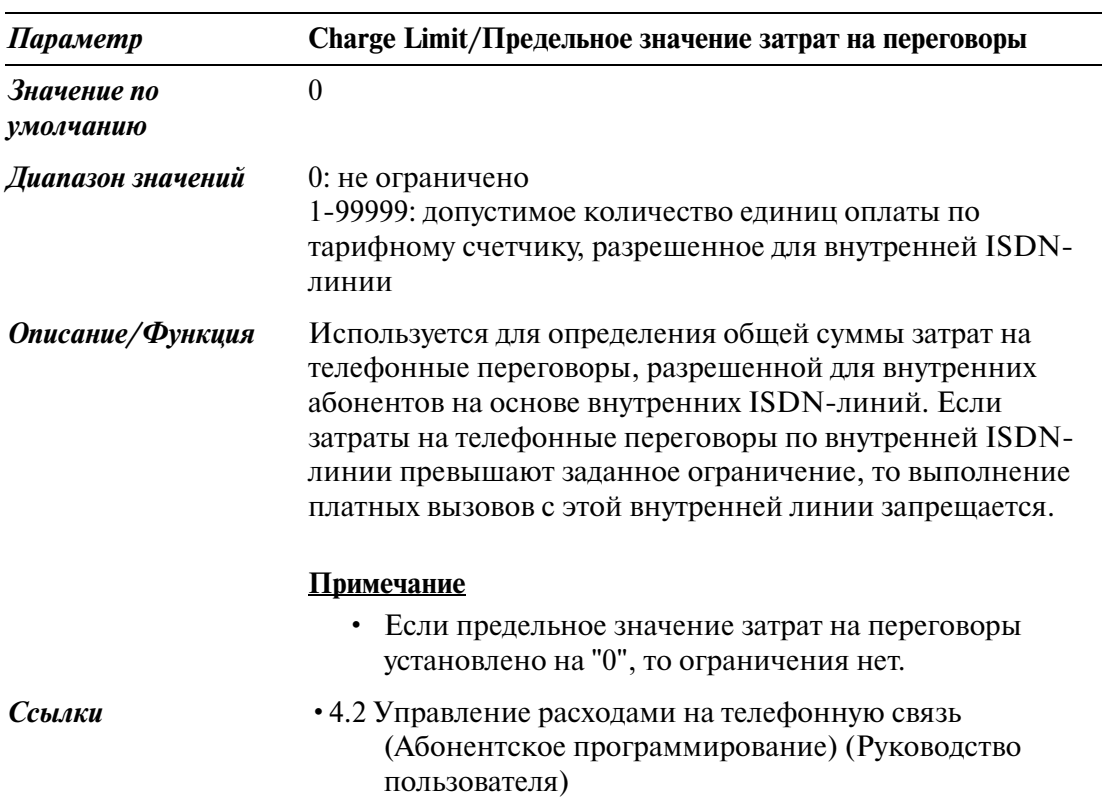

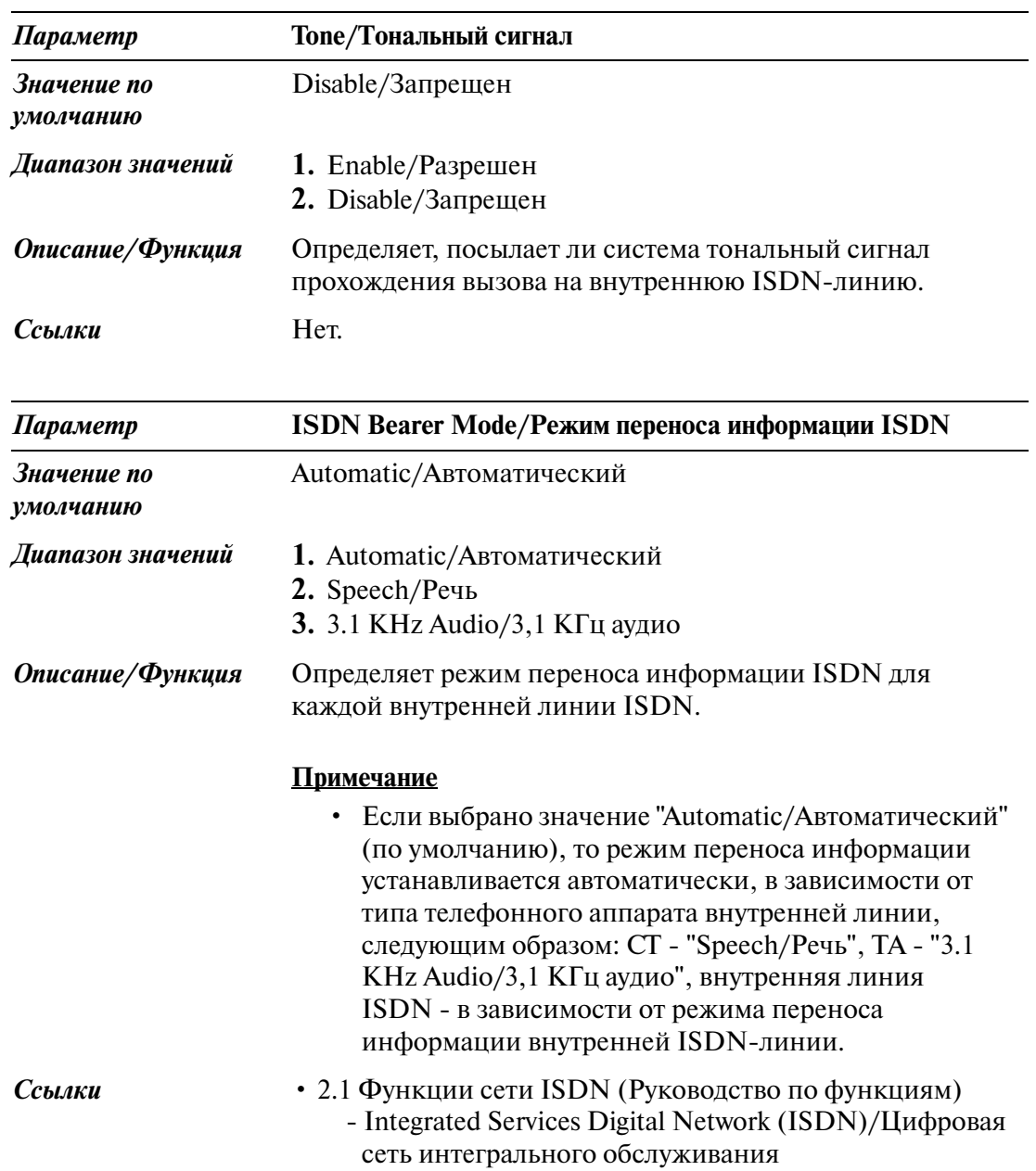

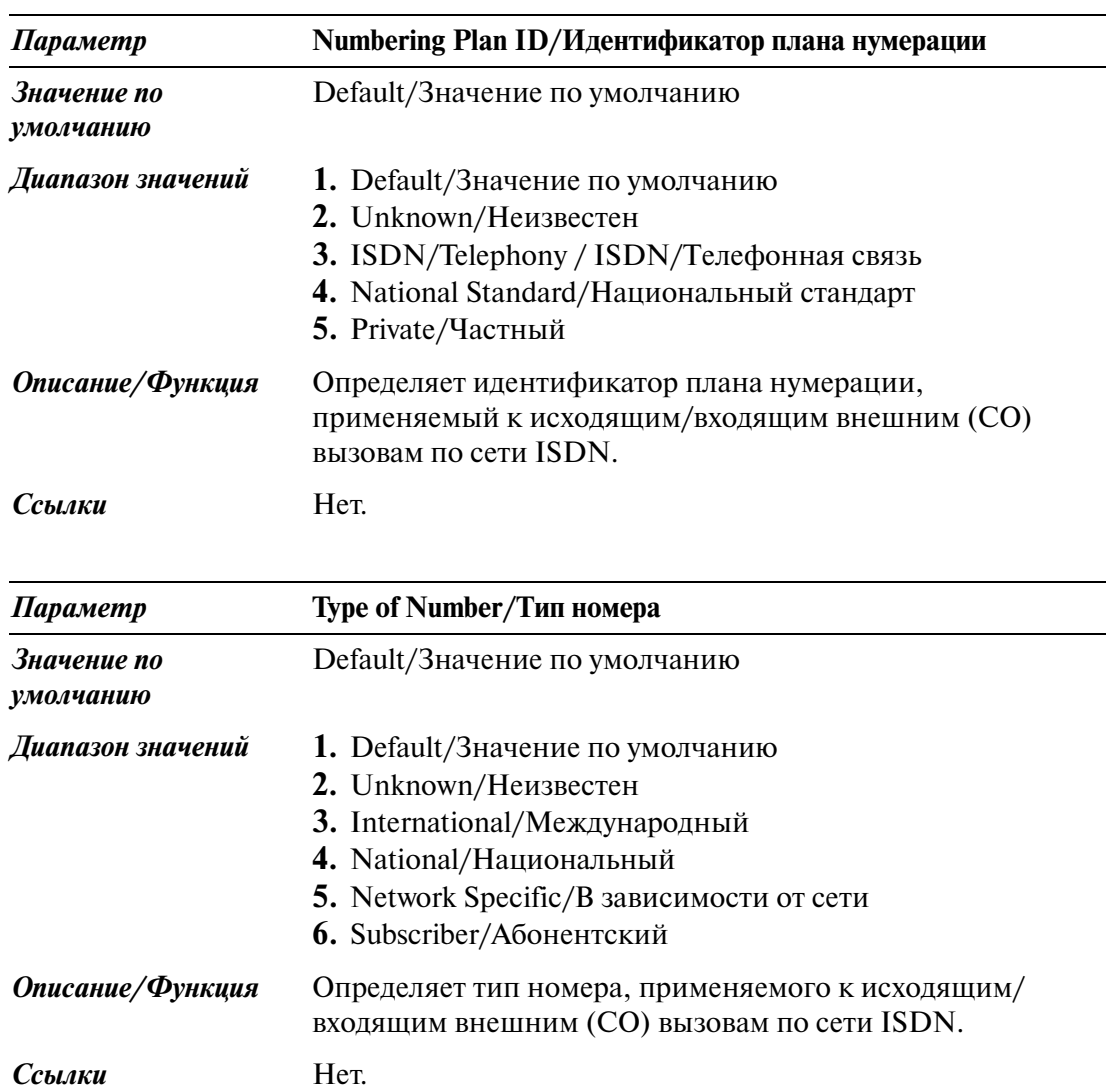

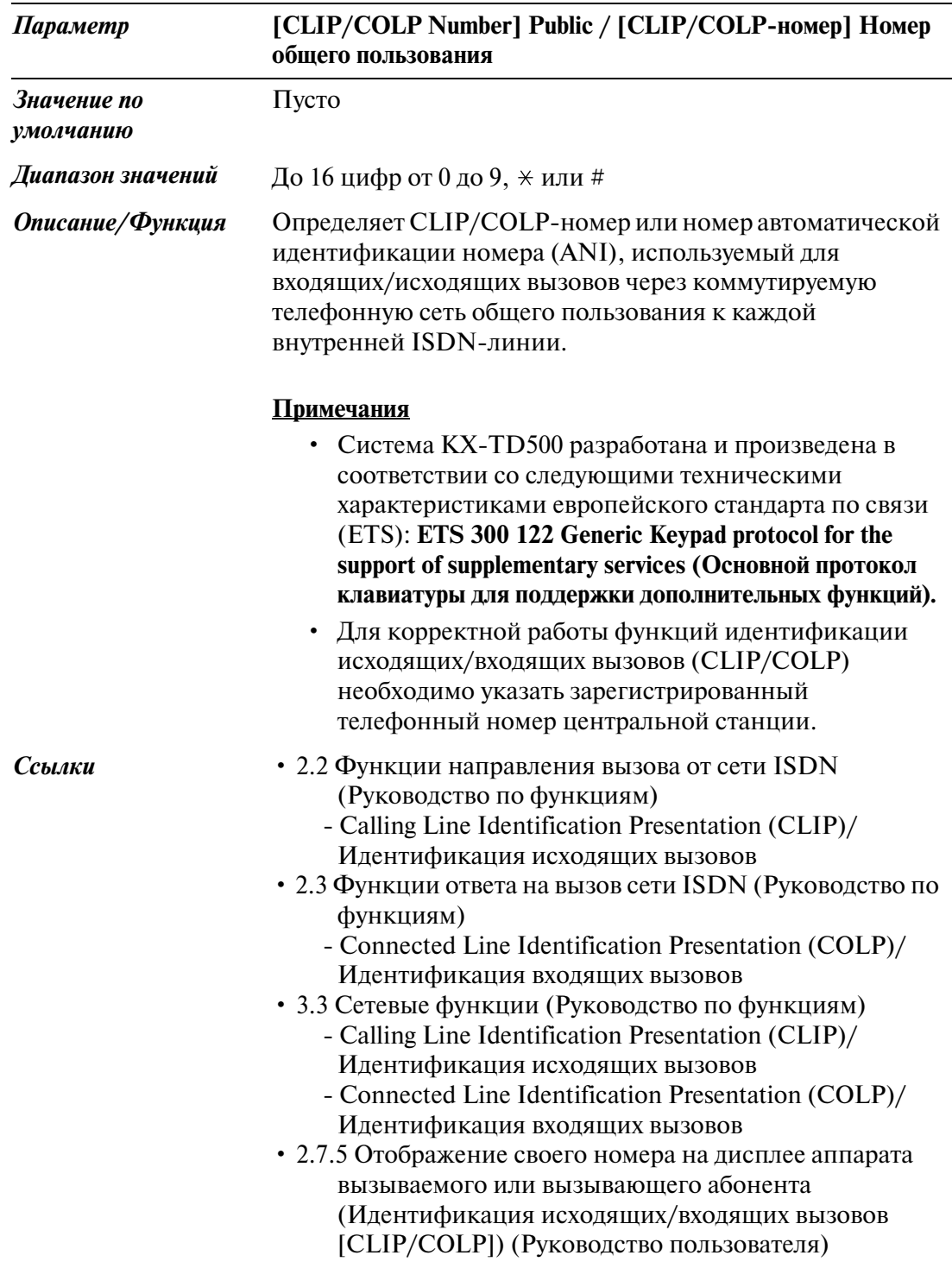

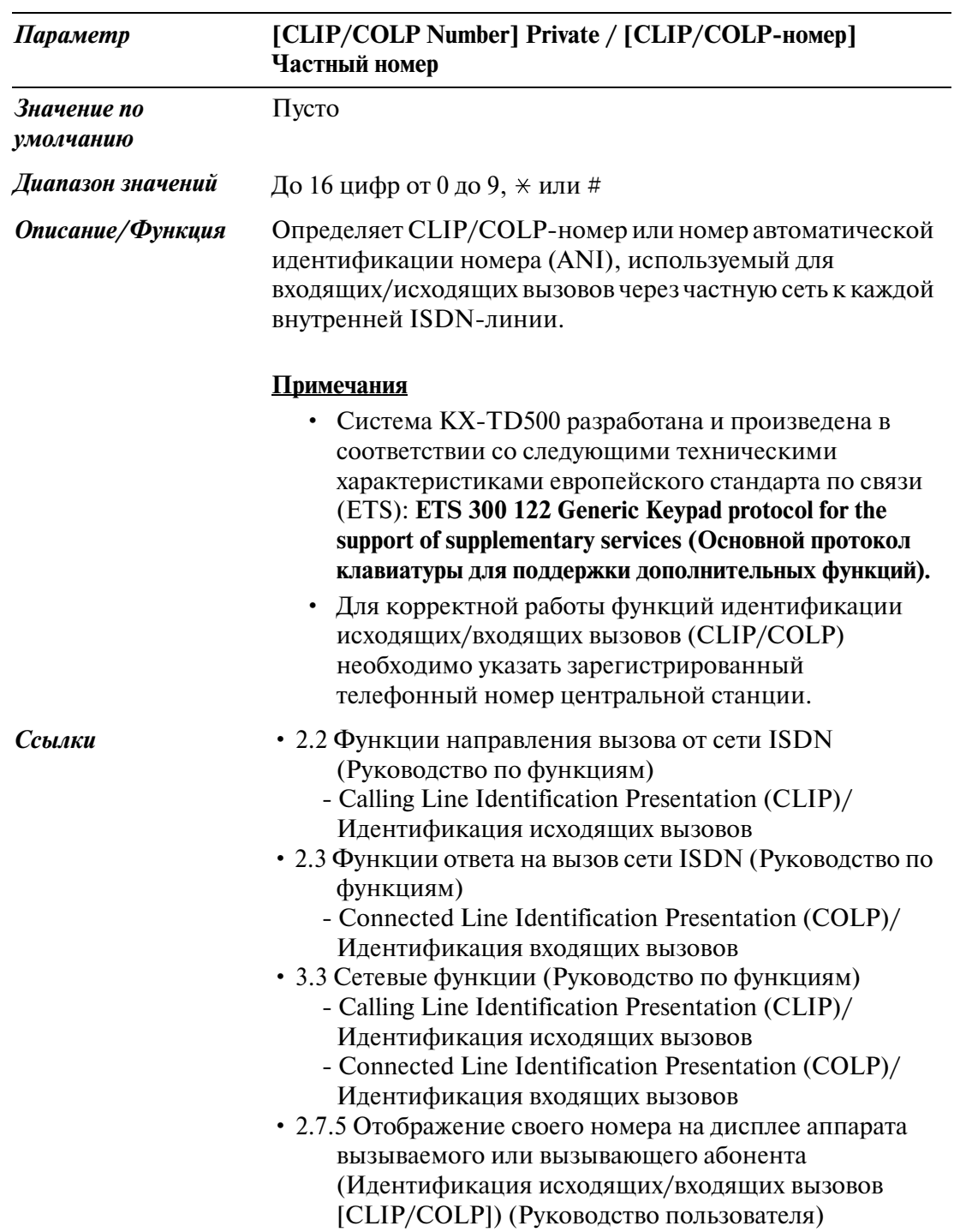

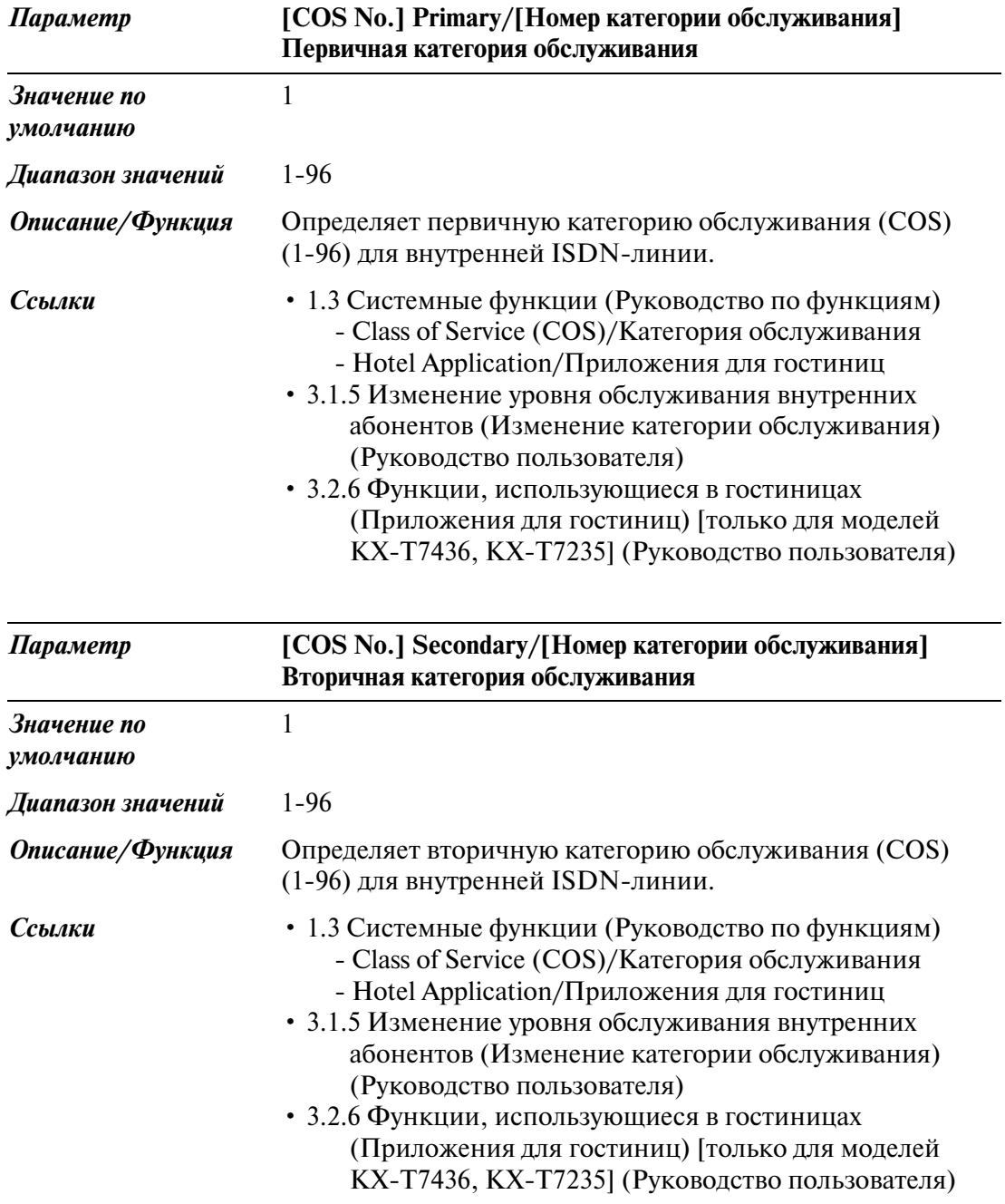

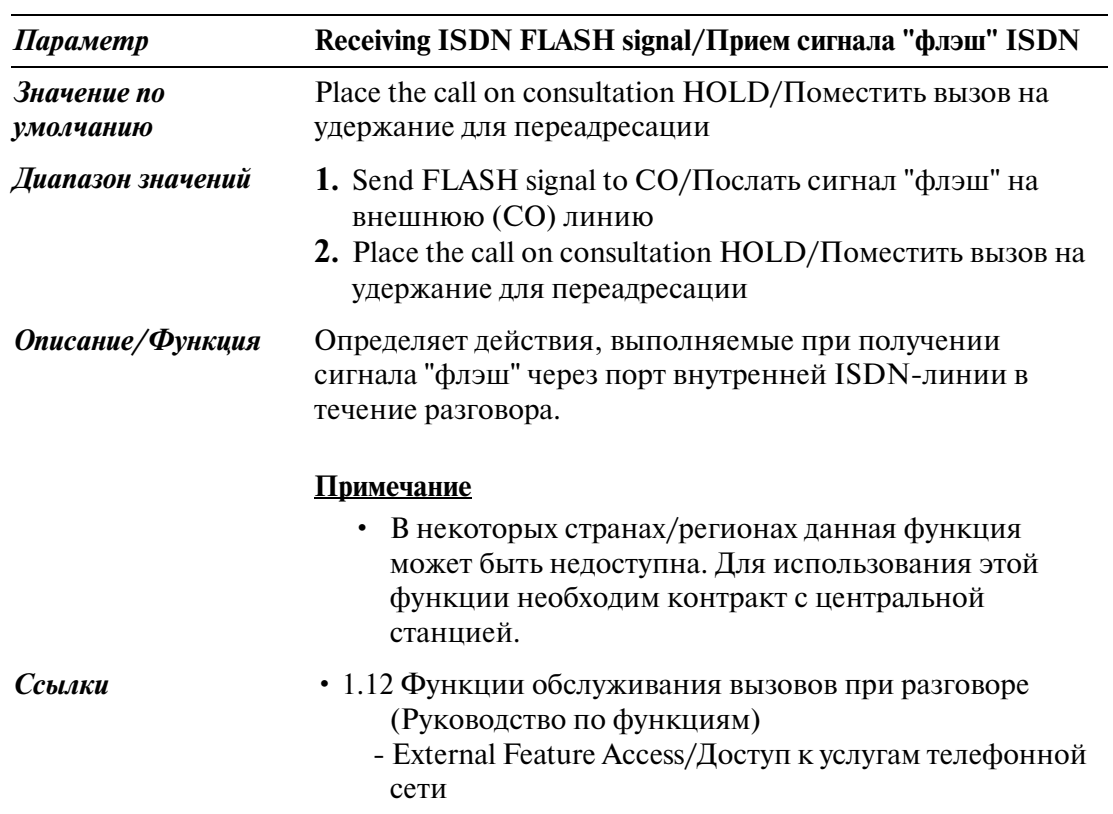

### **4.8 PC Console Line/Линия компьютерной консоли оператора**

#### **4.8.1 PC Console Line/Линия компьютерной консоли оператора 1/2**

Используется для назначения параметров линий компьютерной консоли оператора.

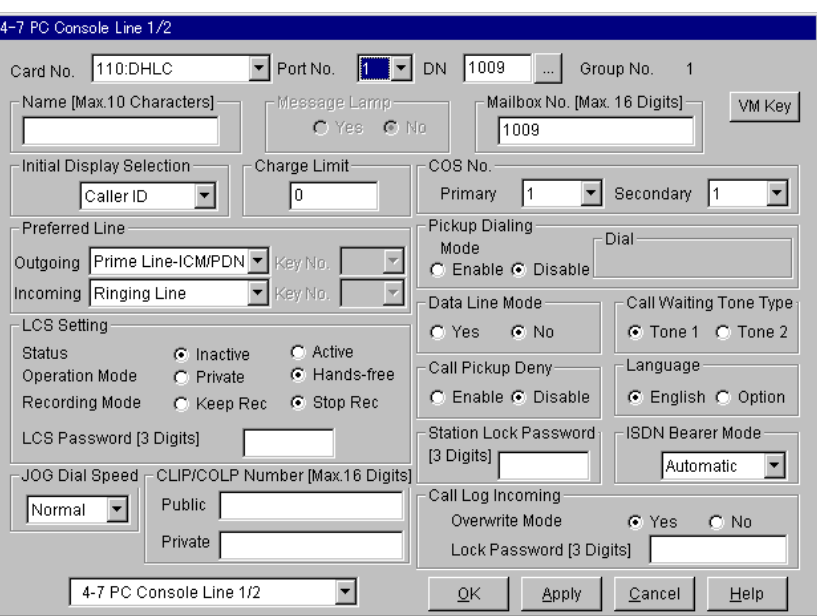

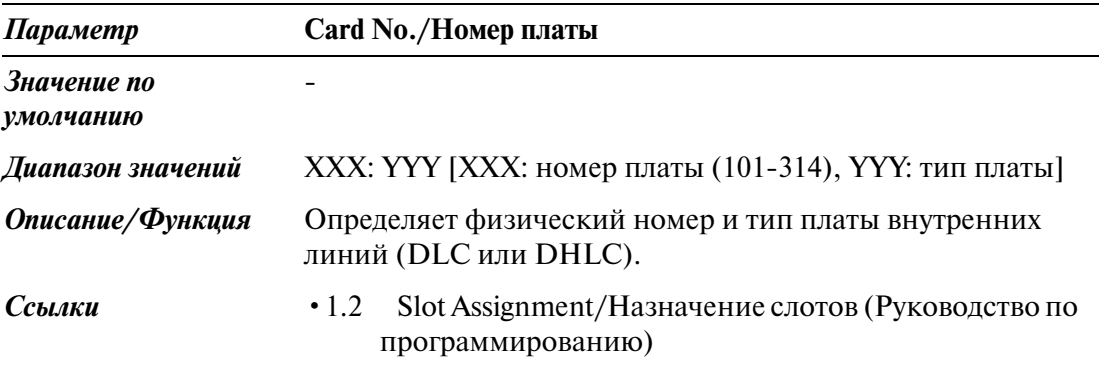

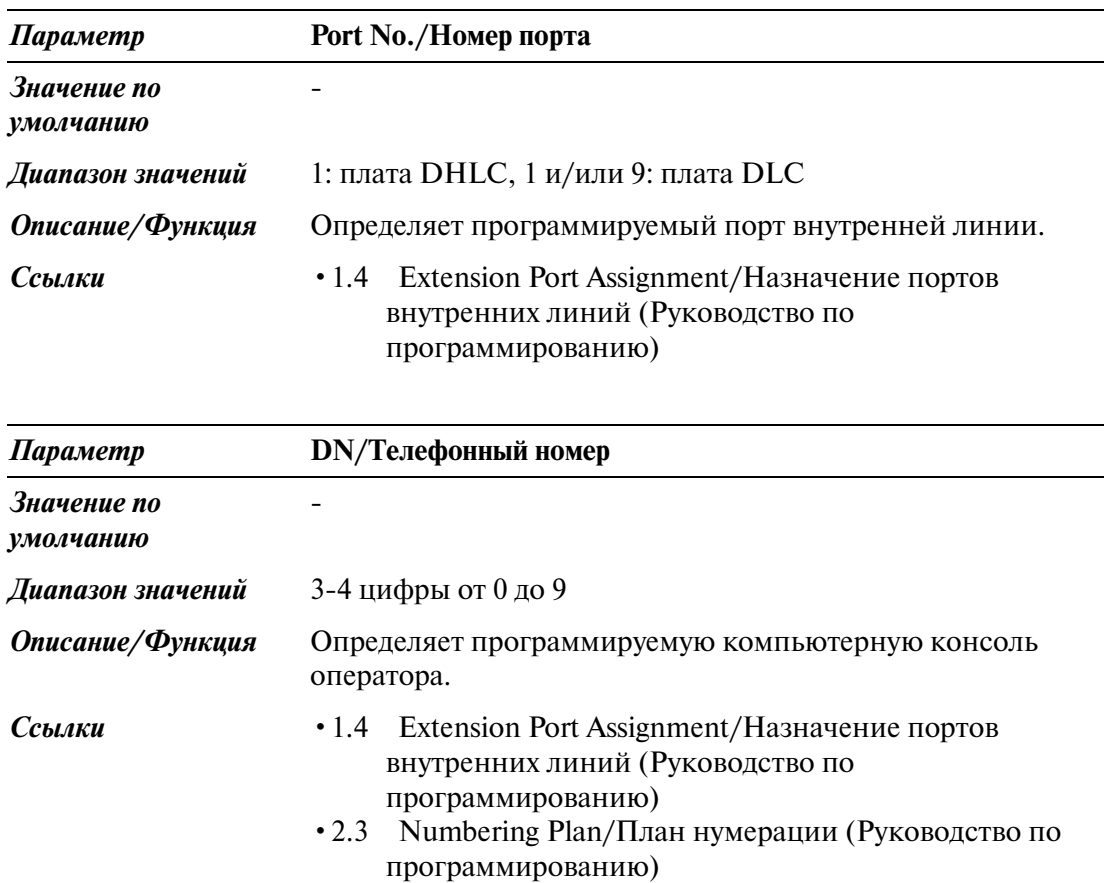

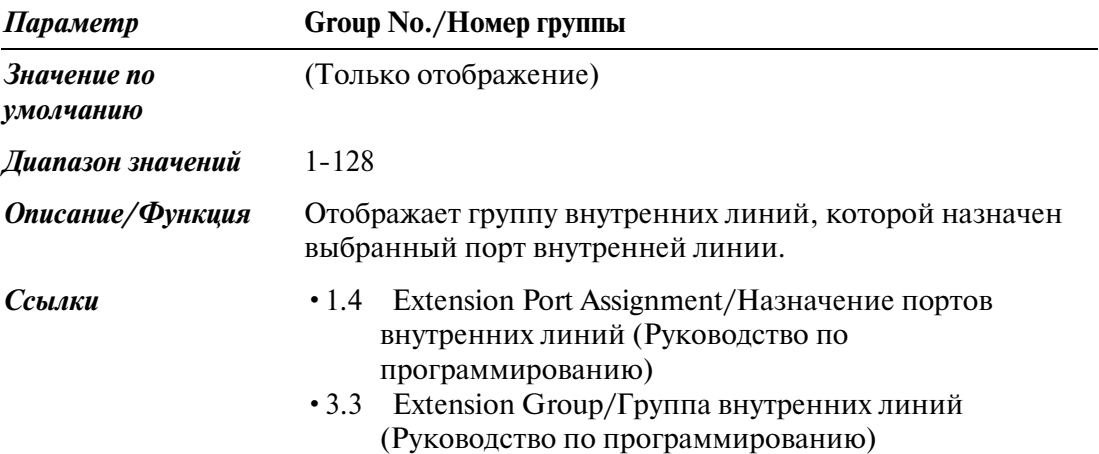

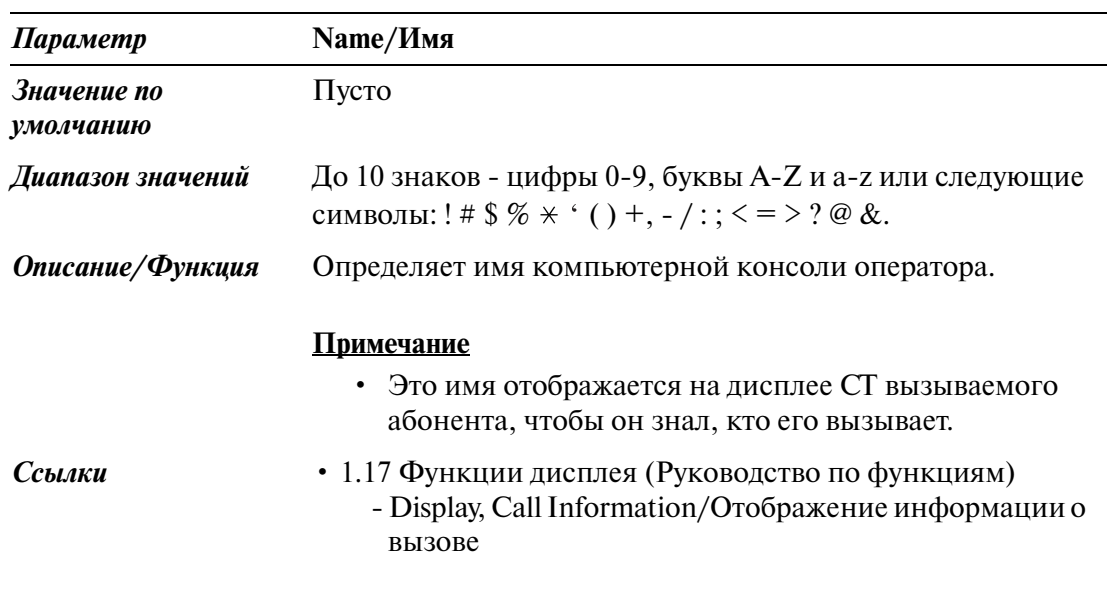

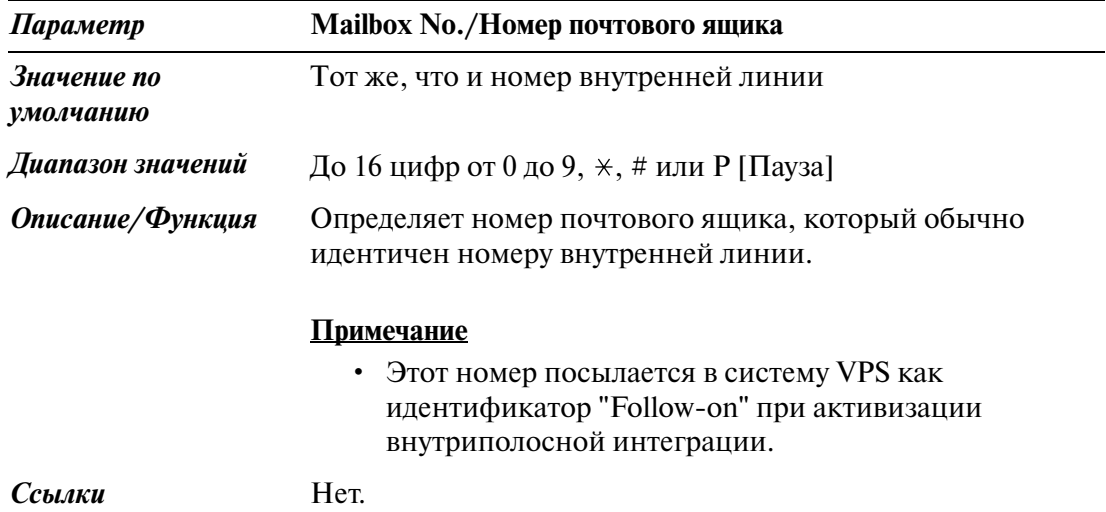

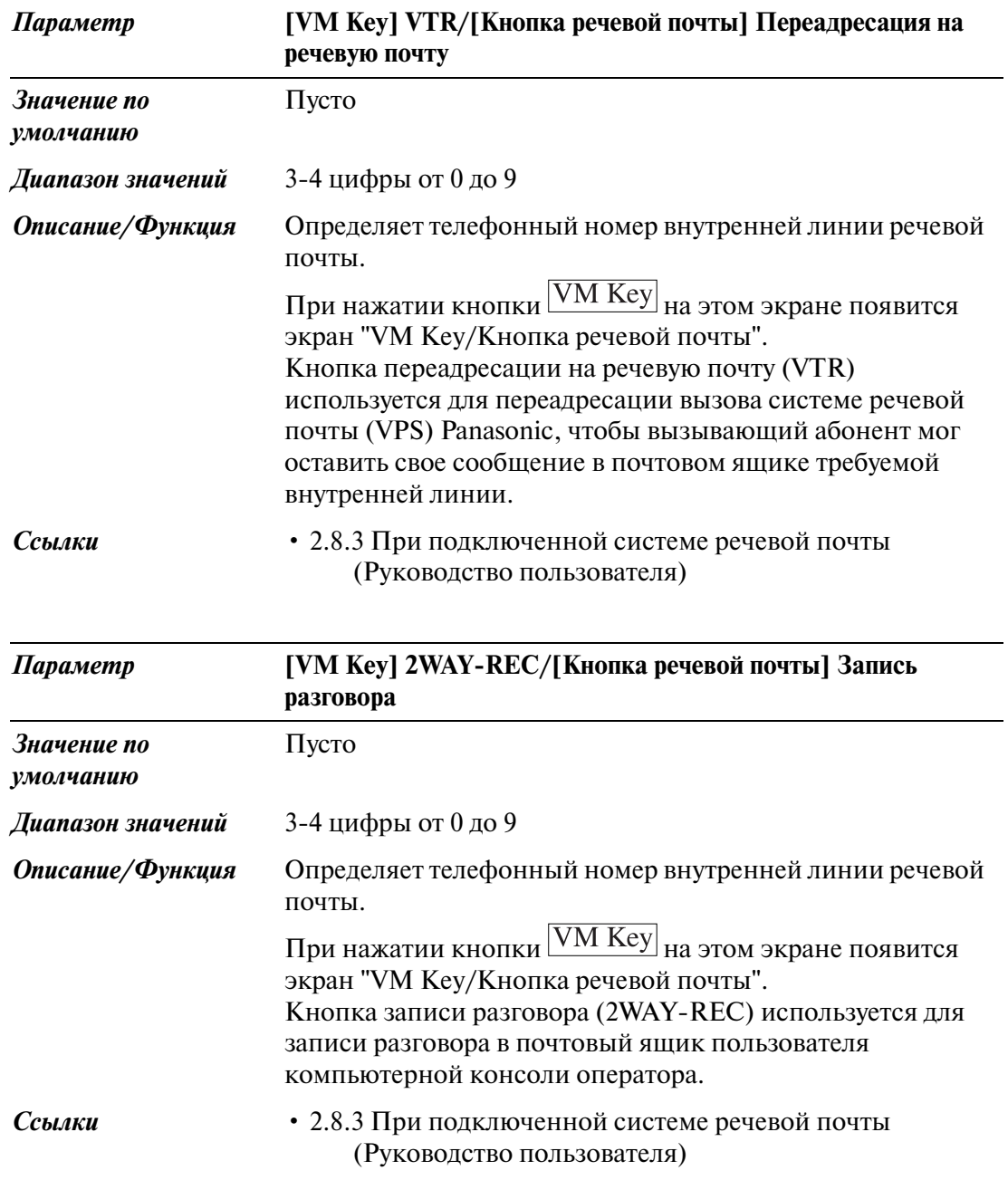

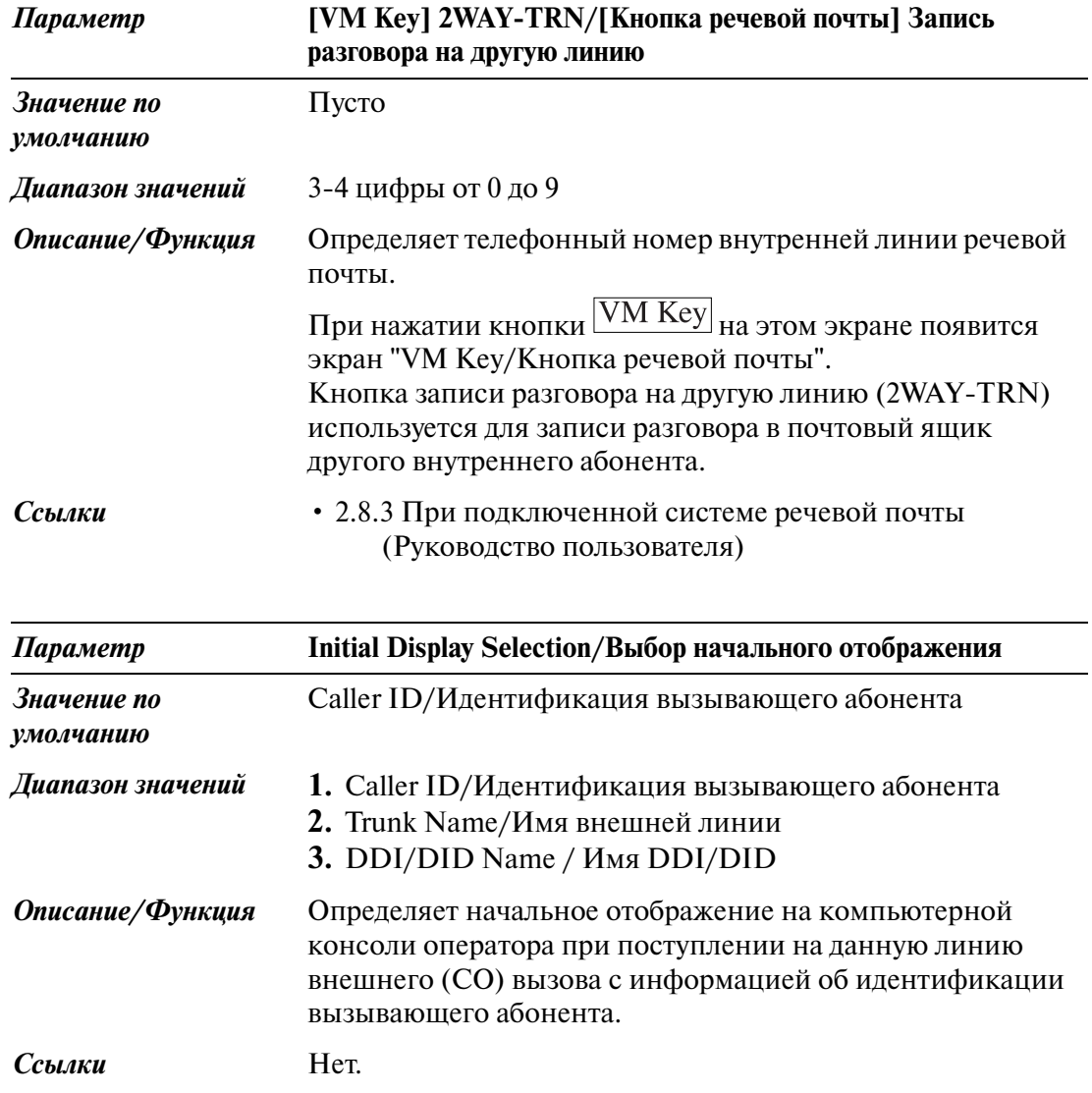

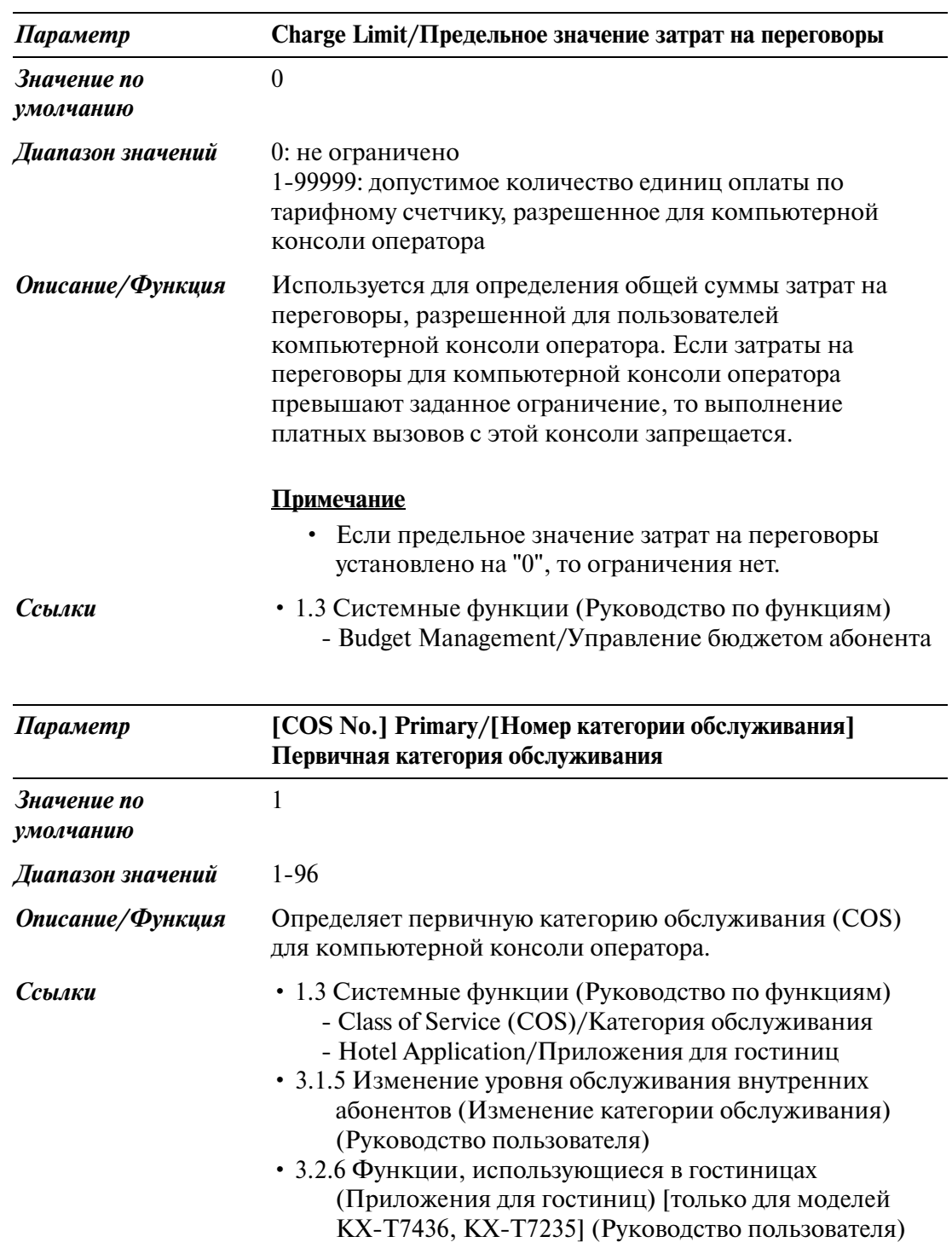

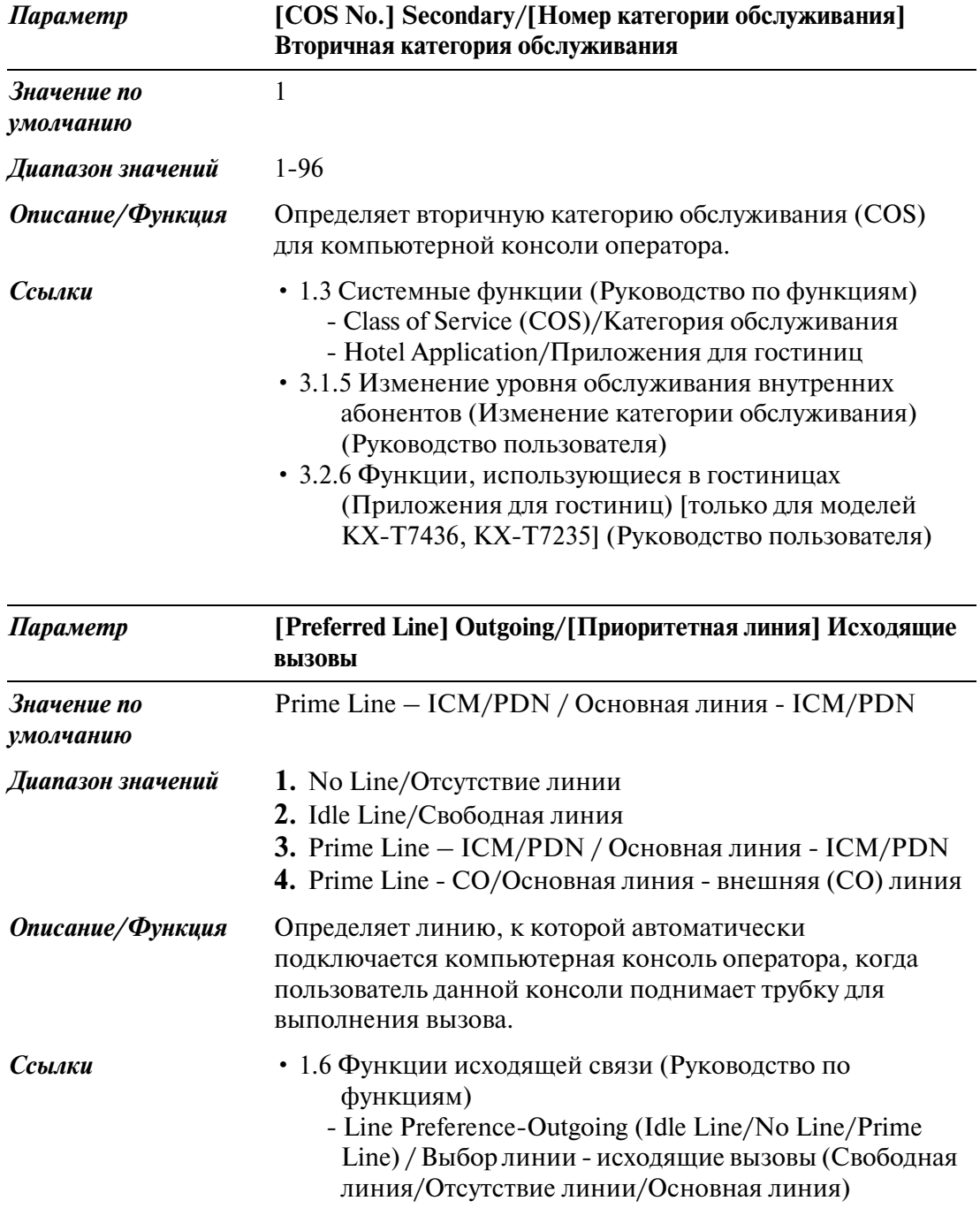

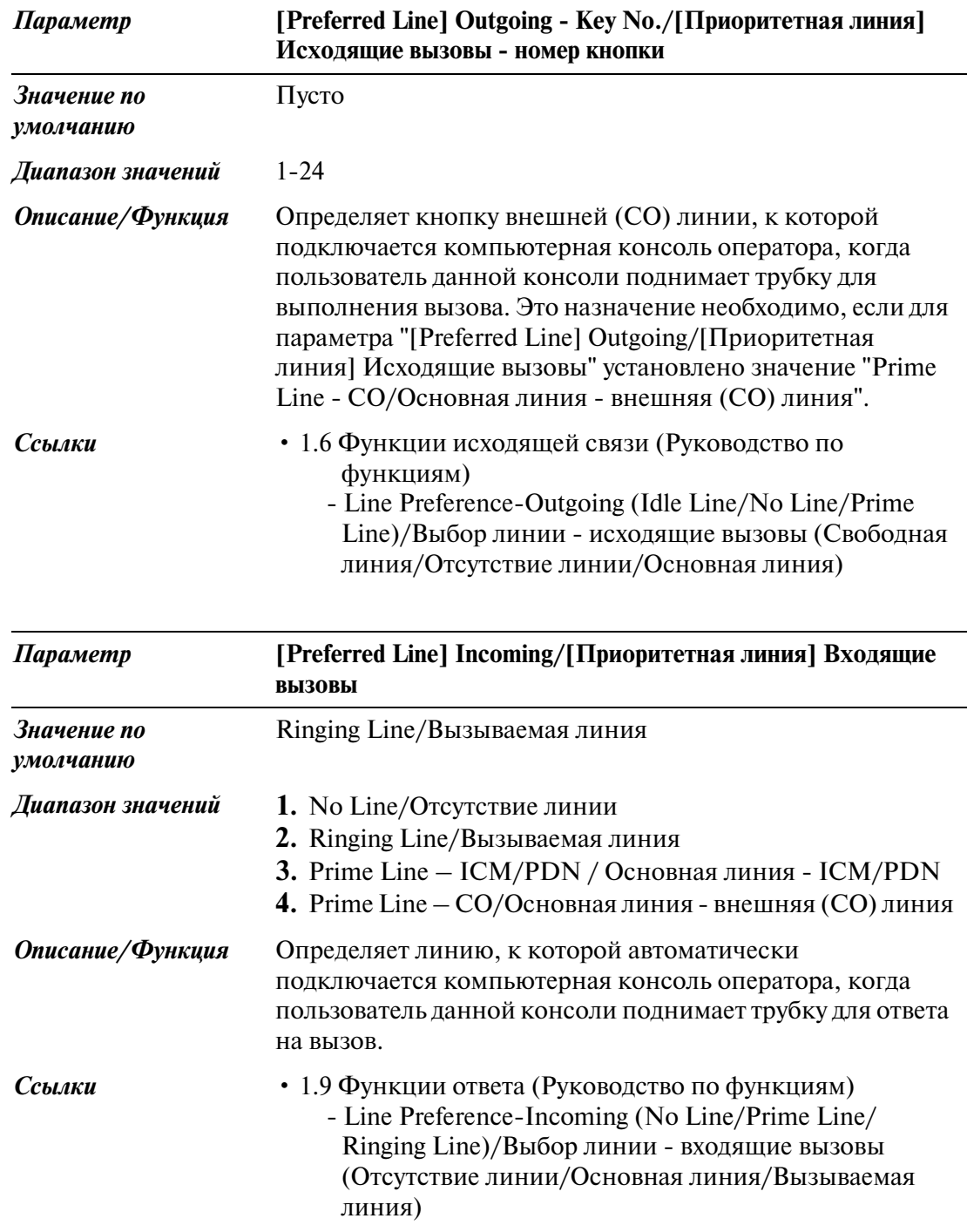

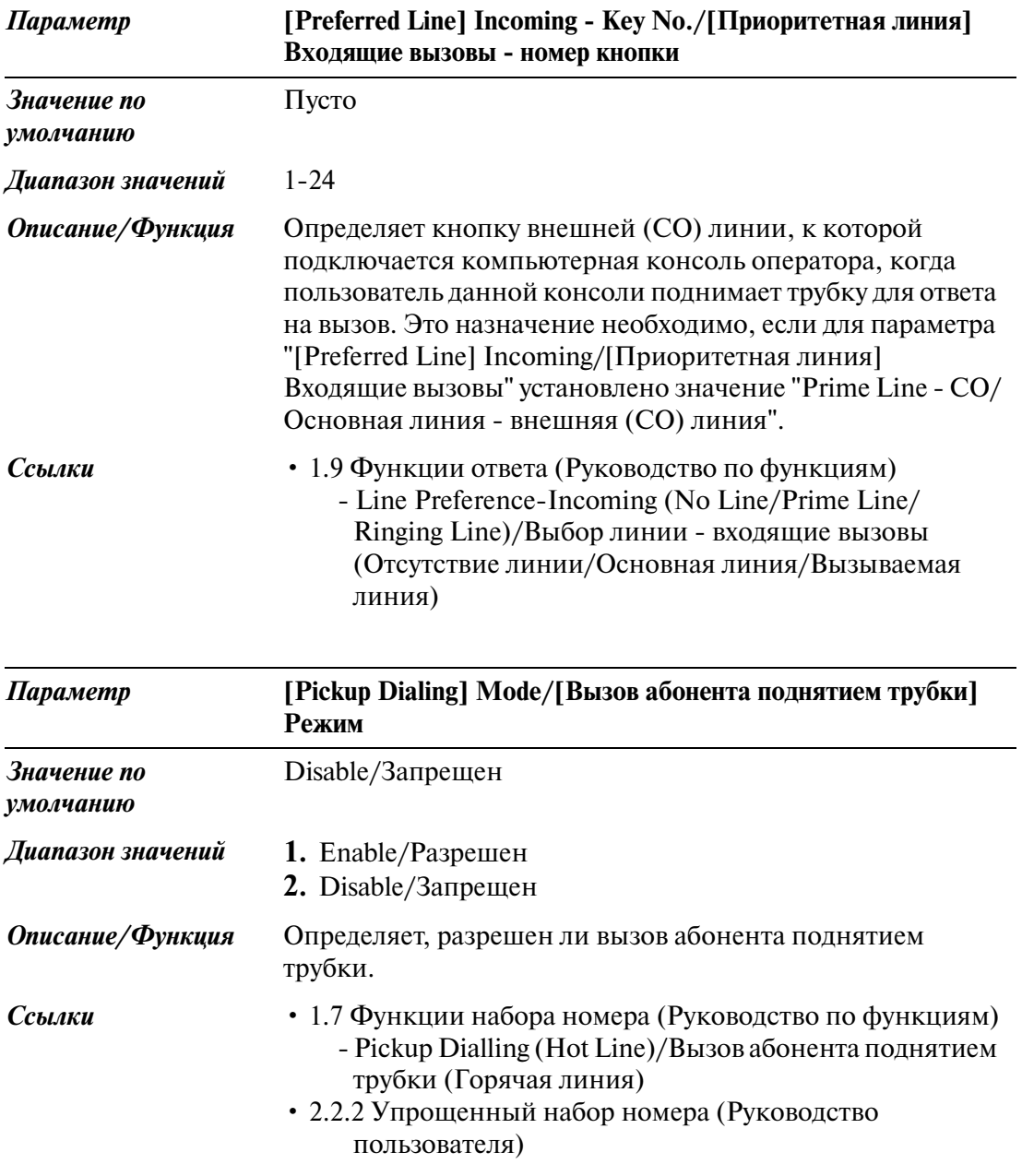

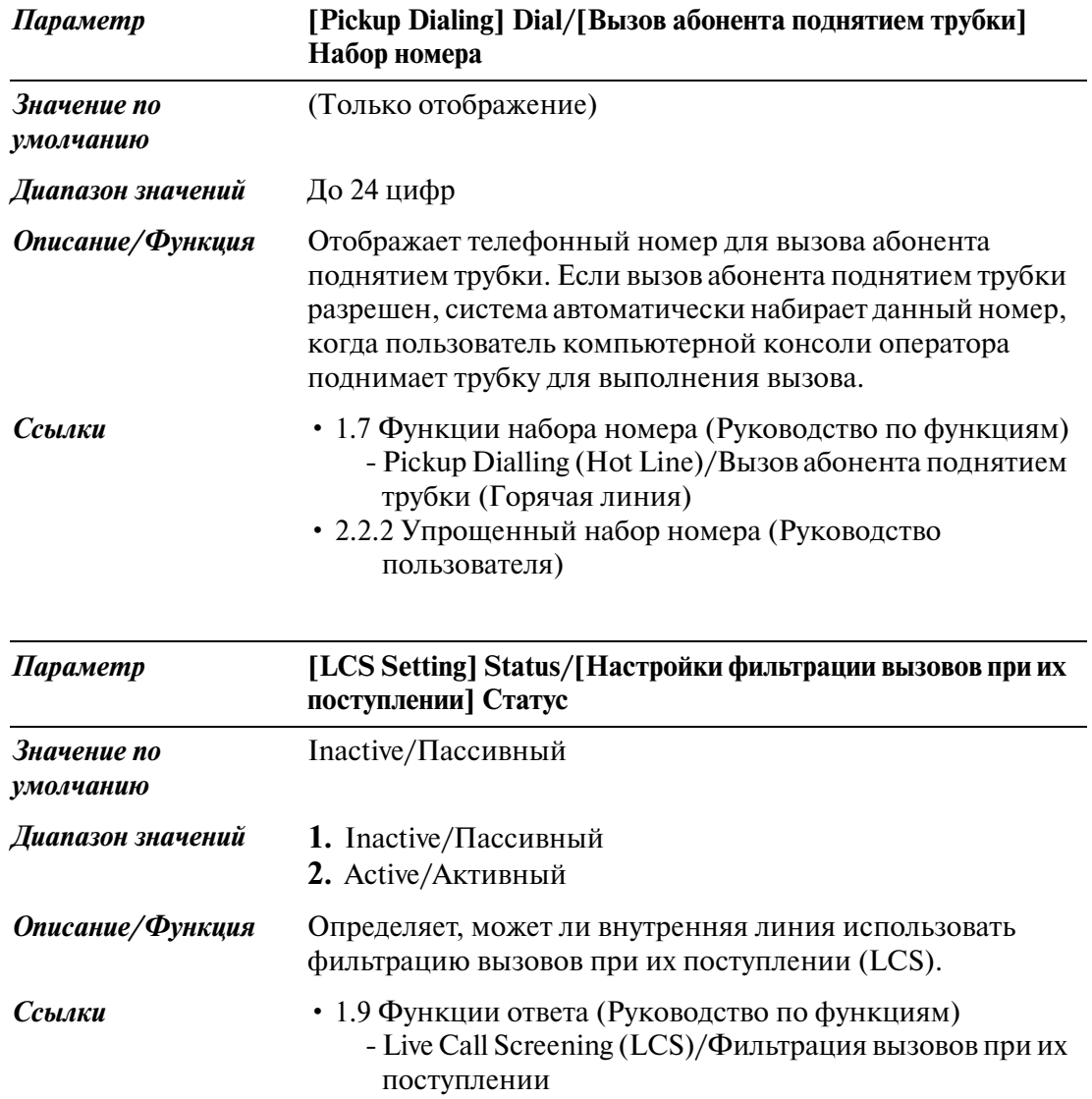

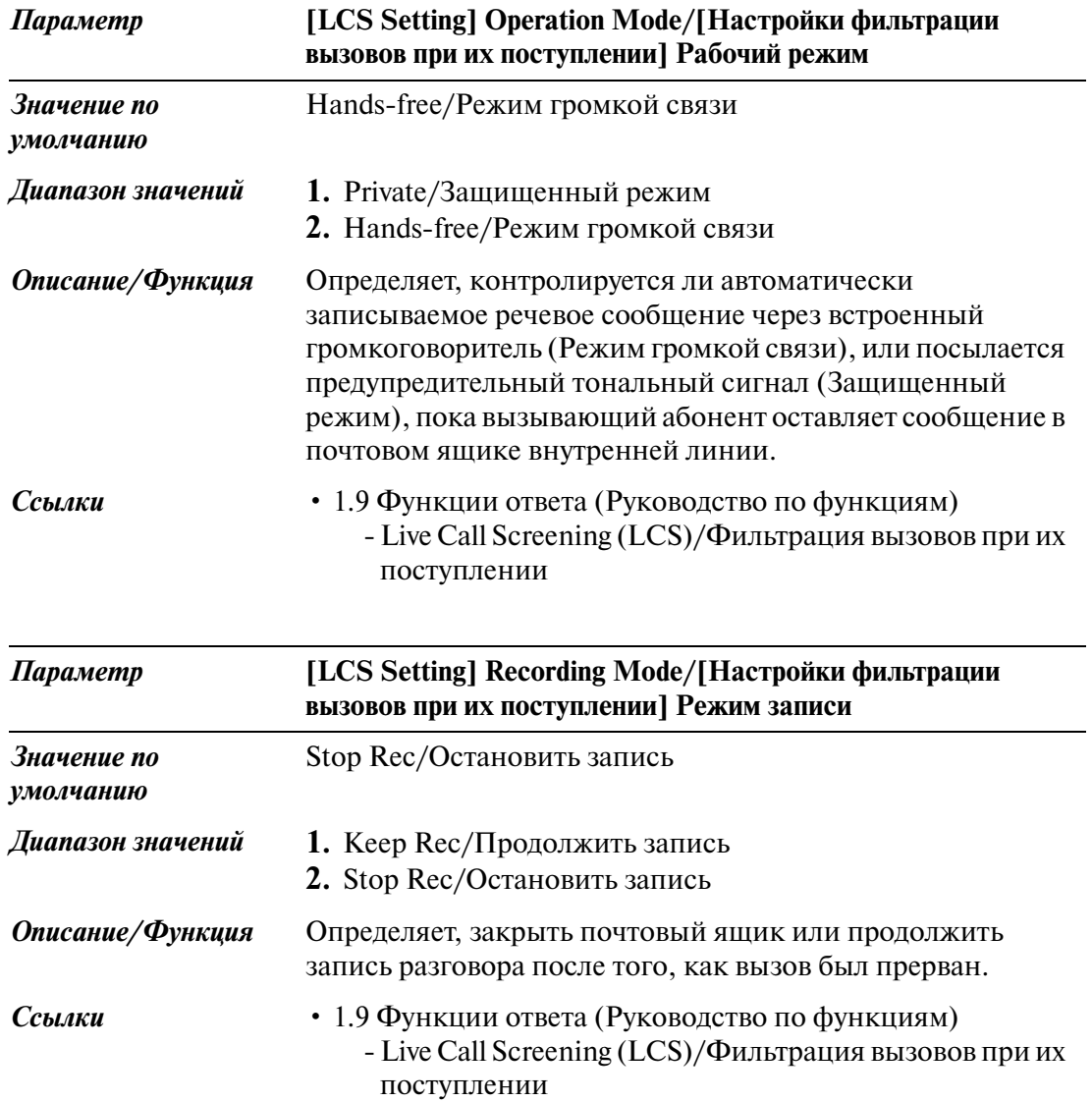

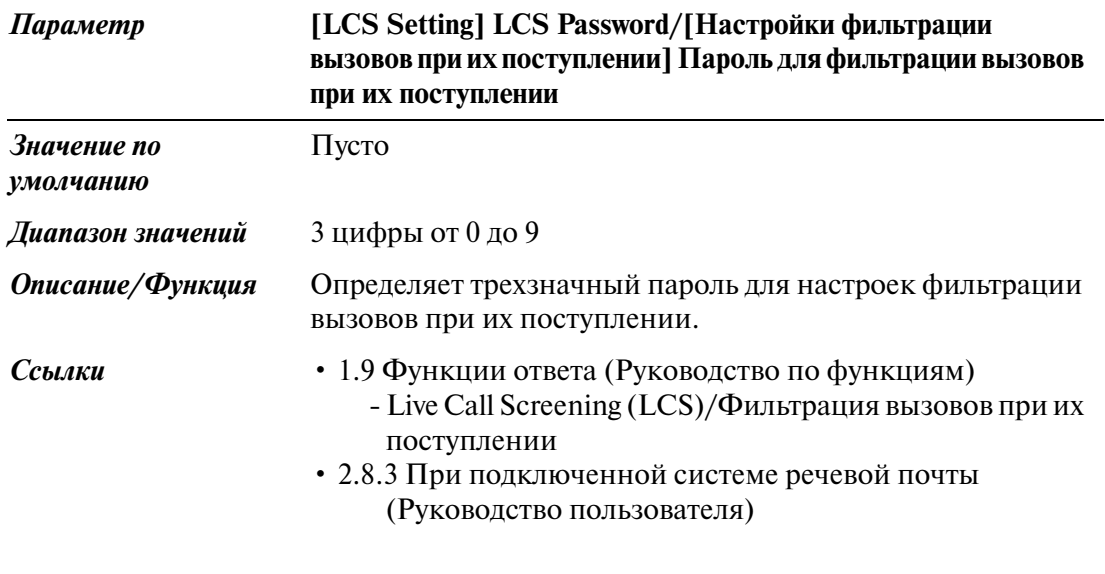

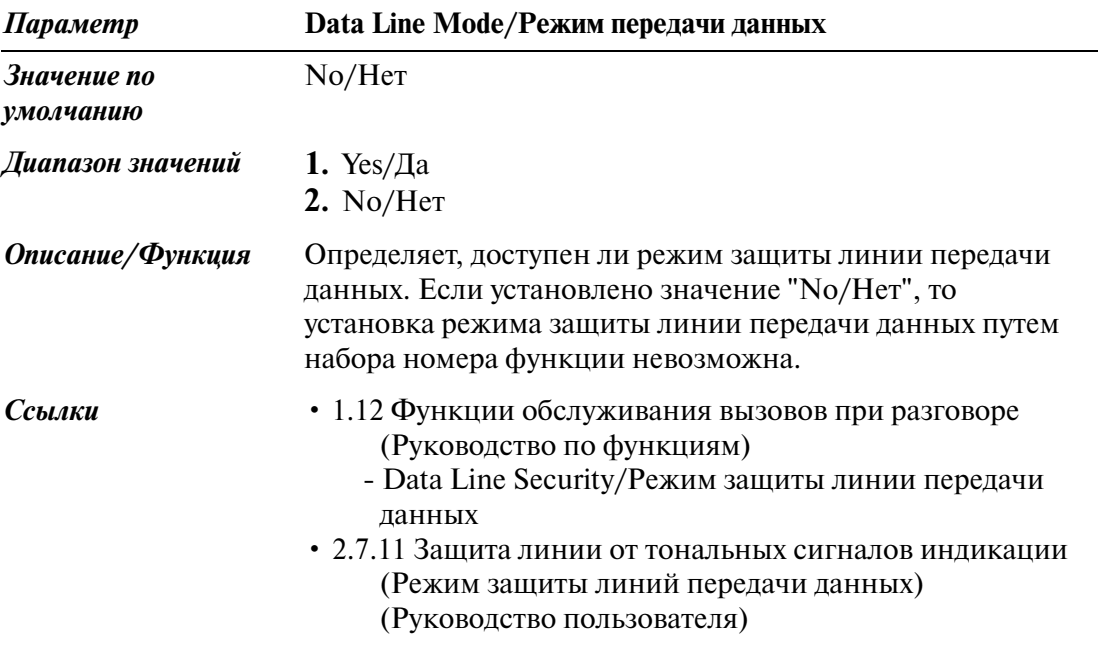

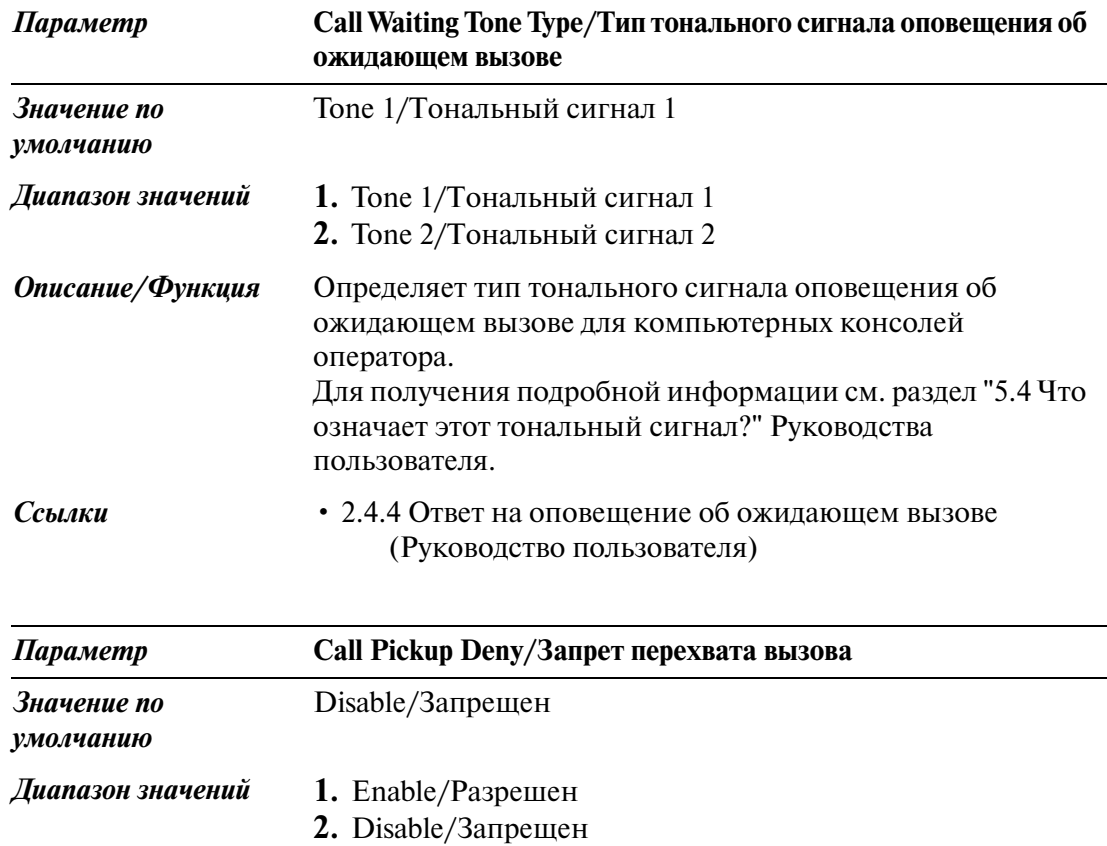

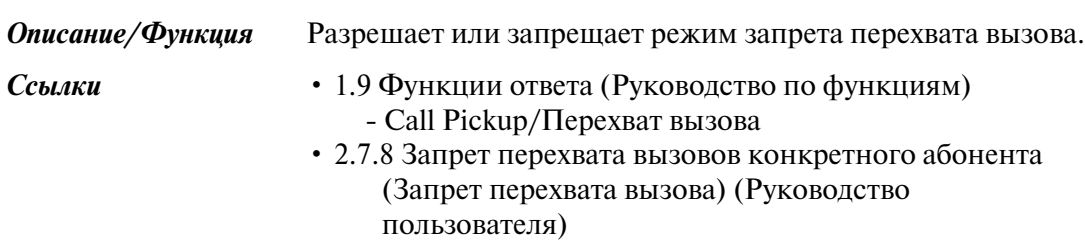

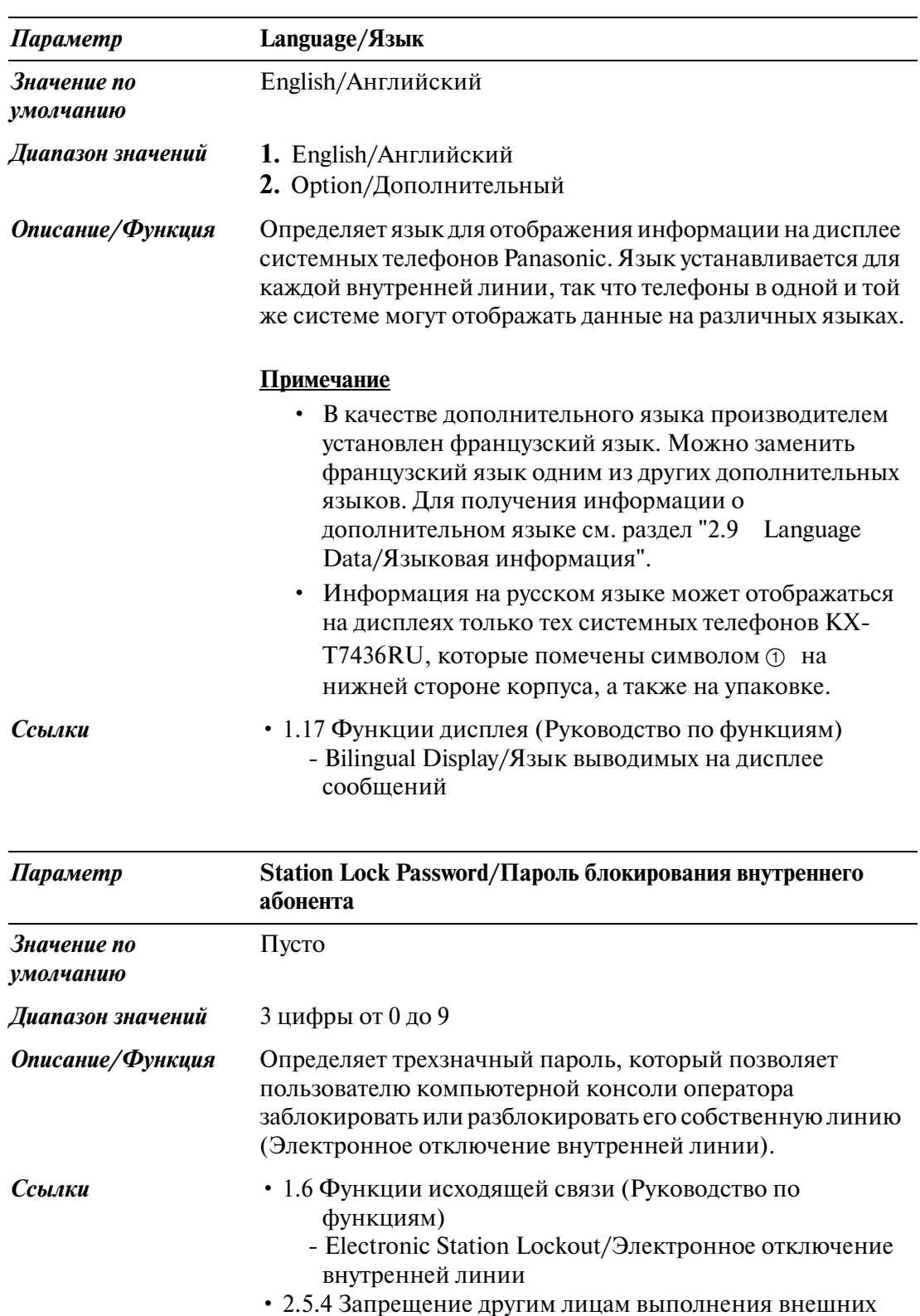

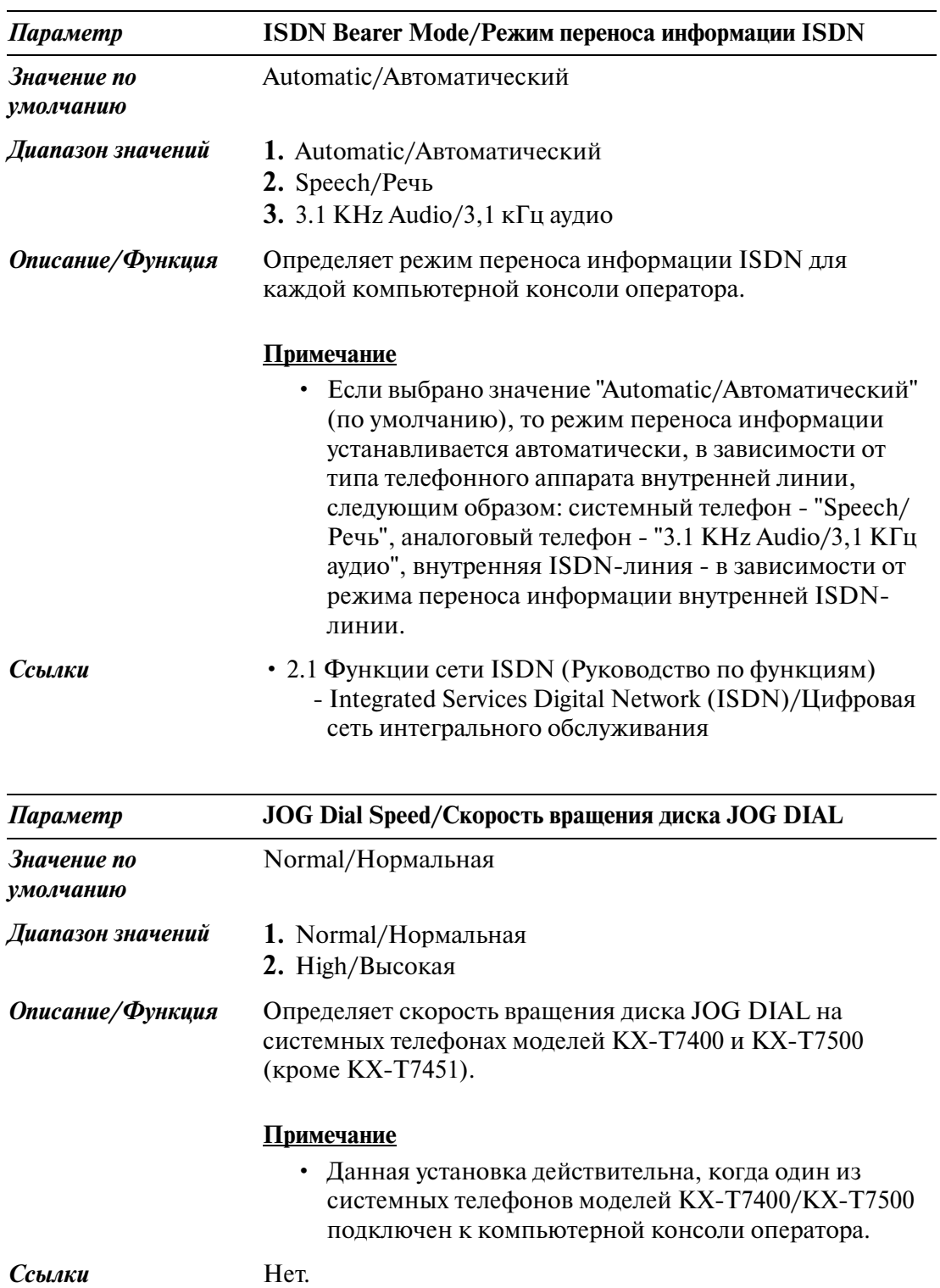

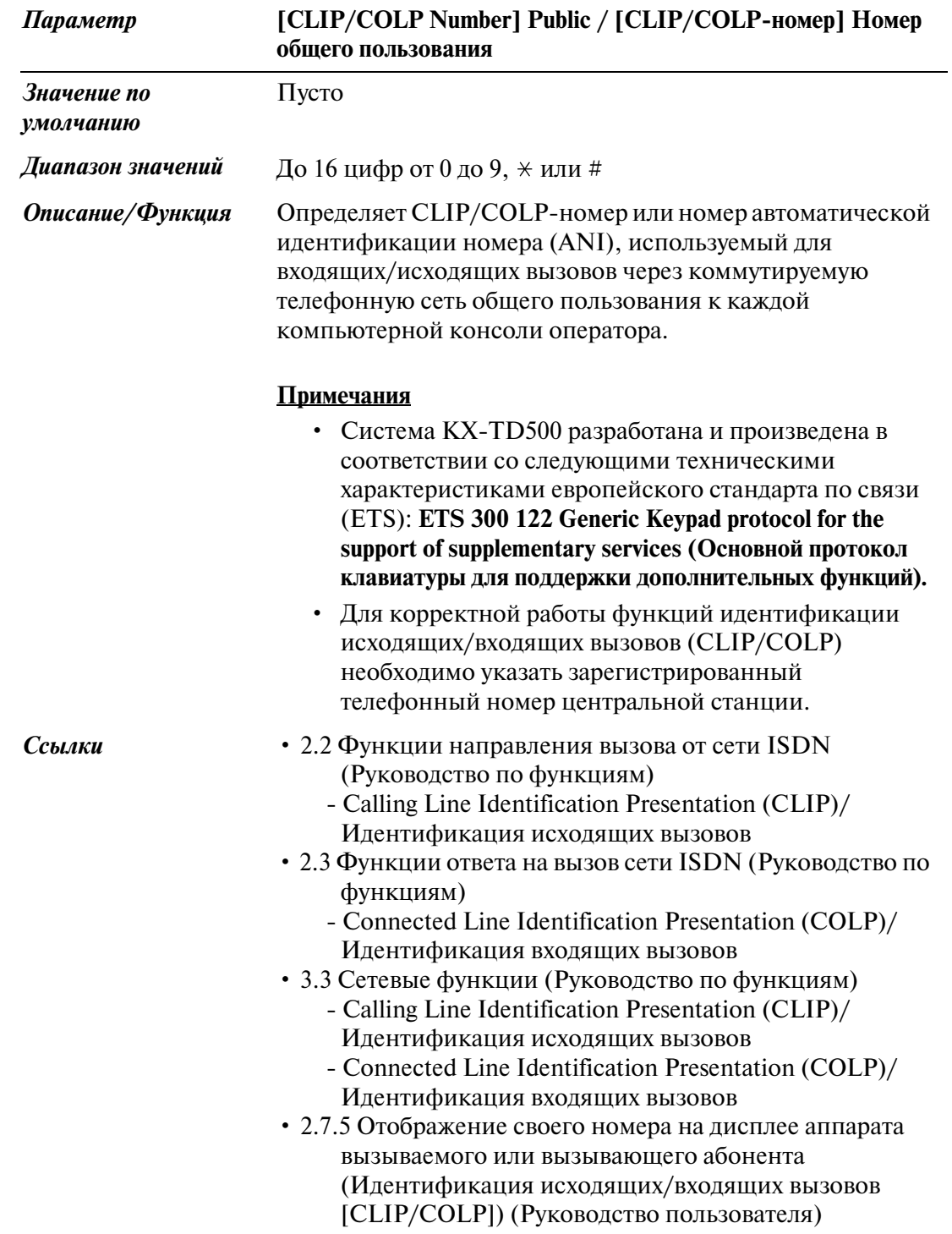

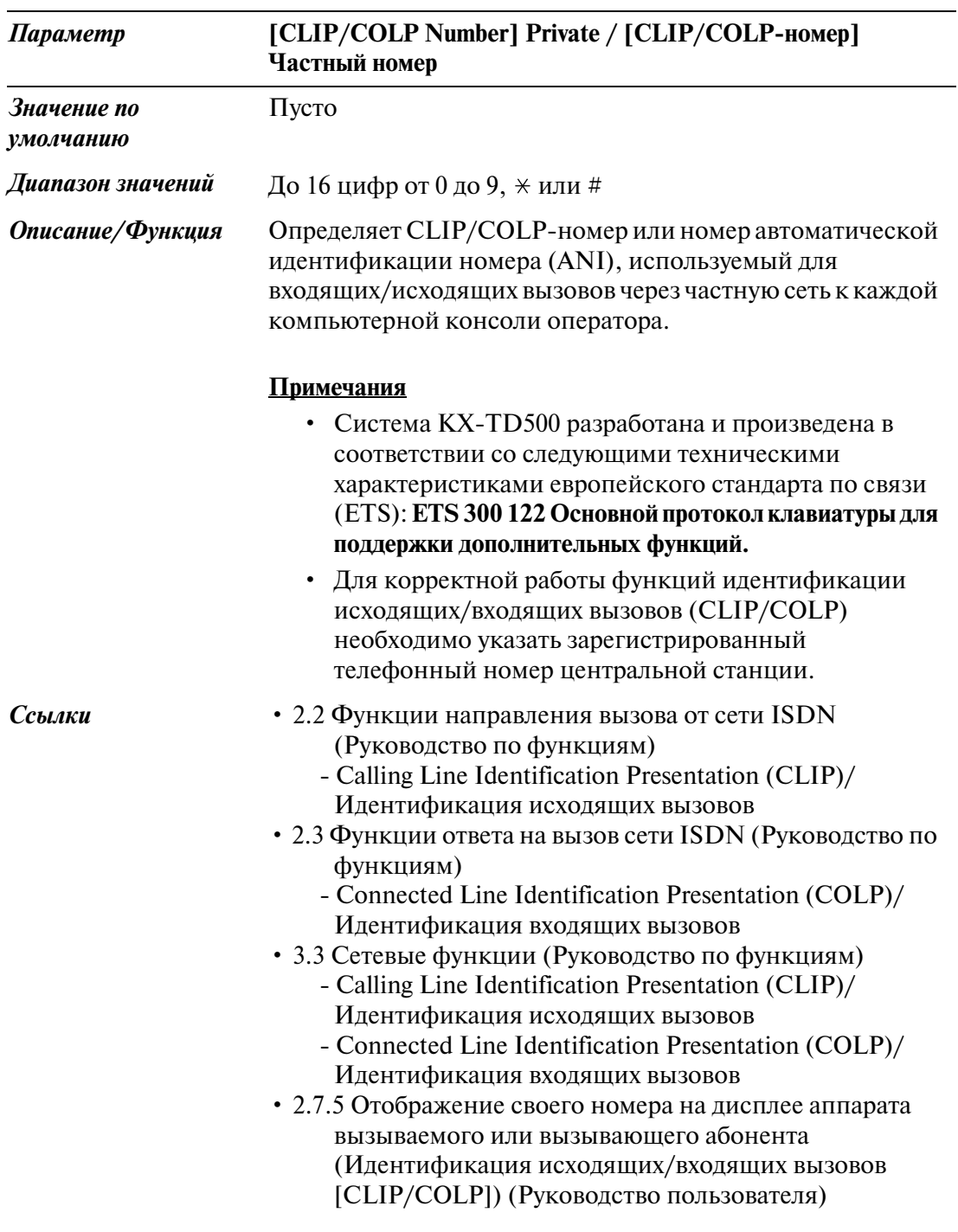

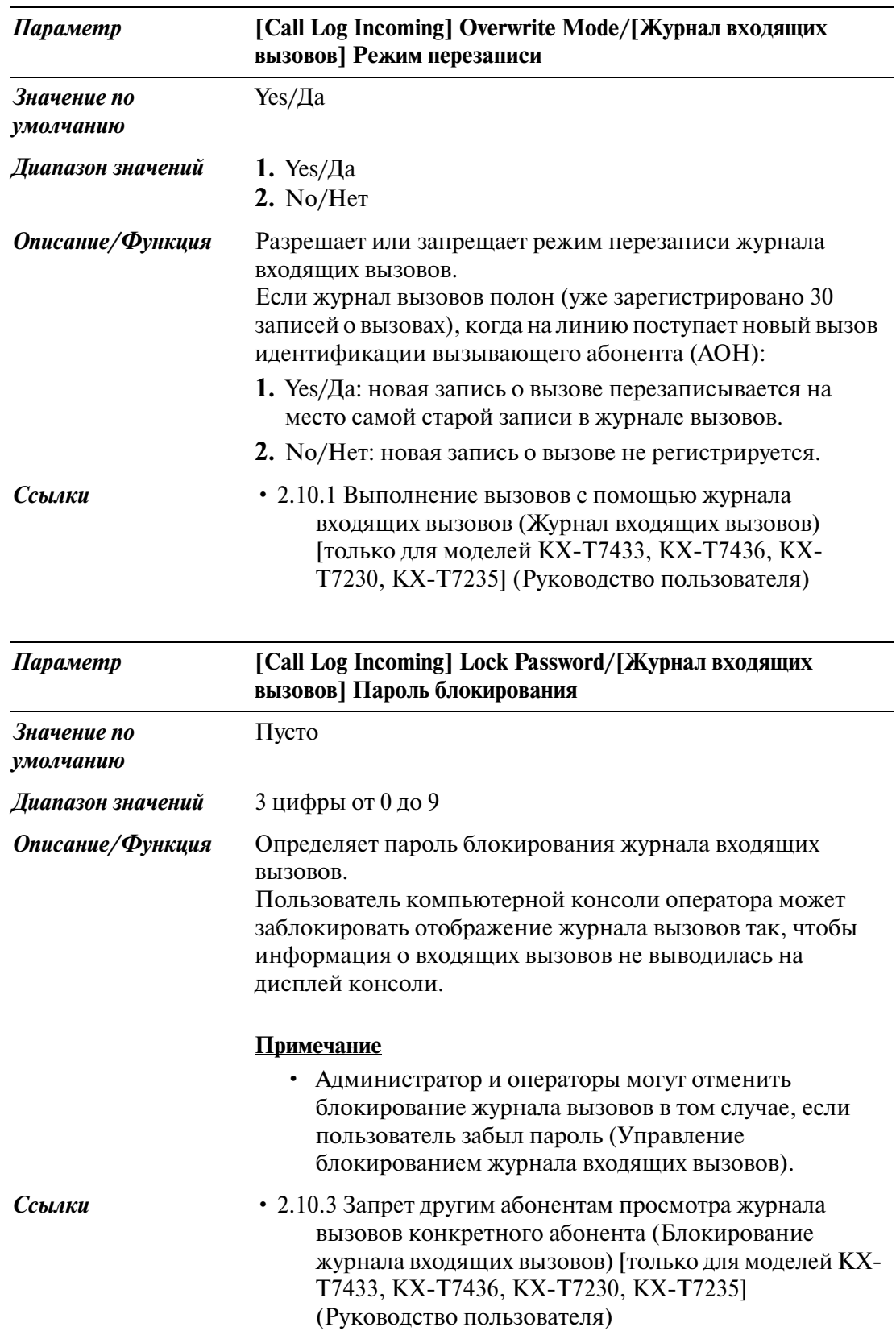

#### **4.8.2 PC Console Line/Линия компьютерной консоли оператора 2/2**

Используется для назначения параметров линий компьютерной консоли оператора.

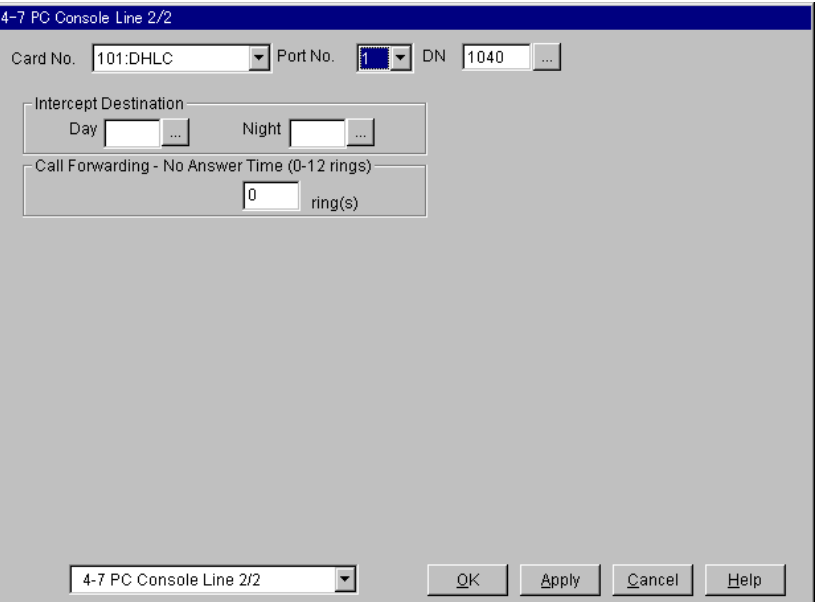

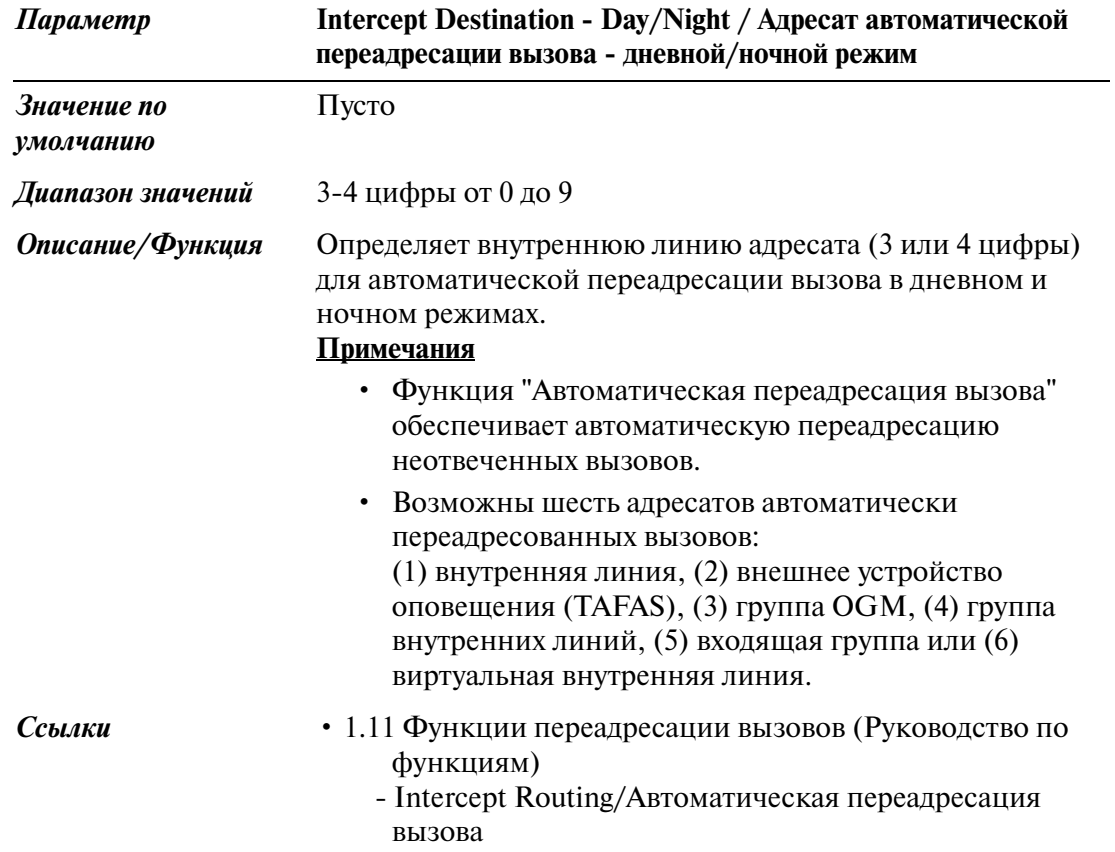

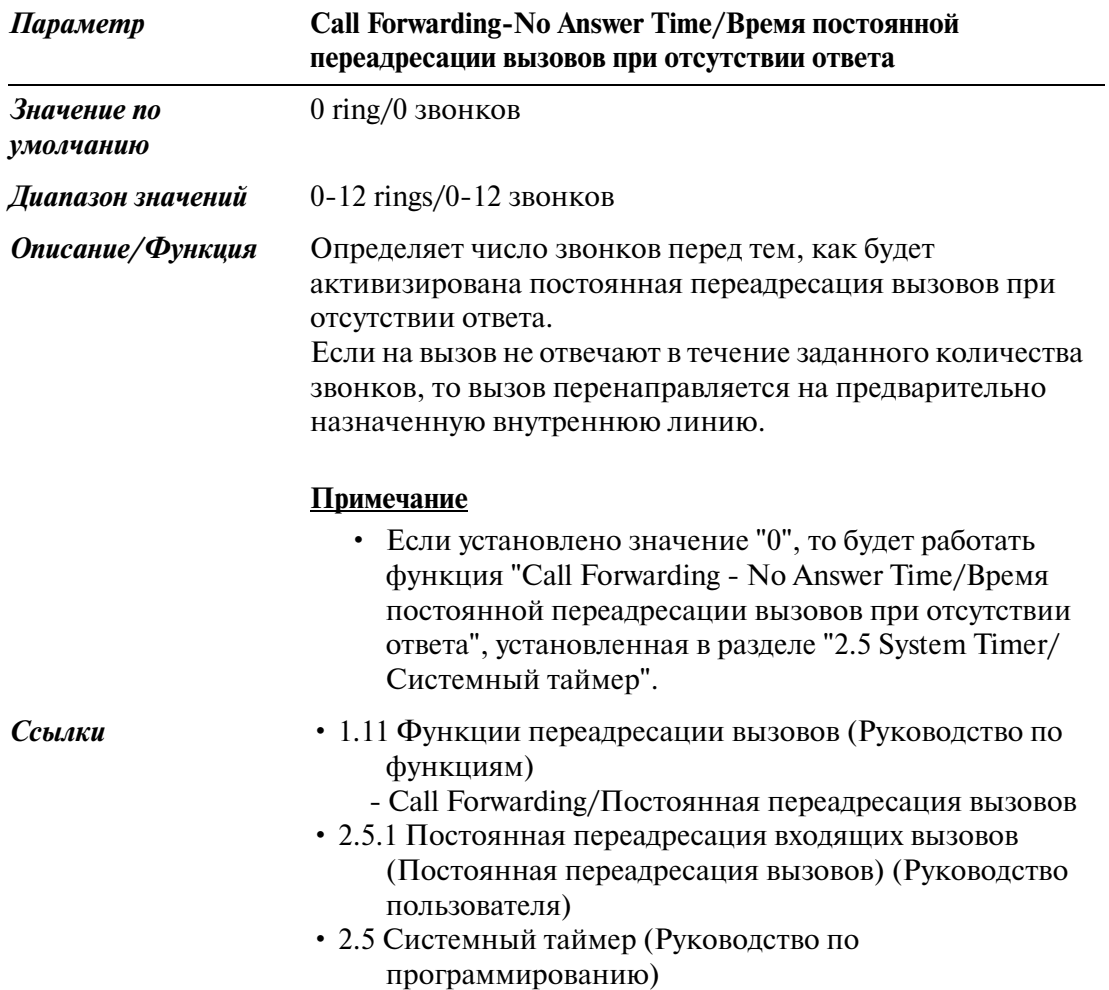

# *Раздел 5*

## *Features/Функции*

### **5.1 Features/Функции**

Используется для назначения параметров различных системных функций.

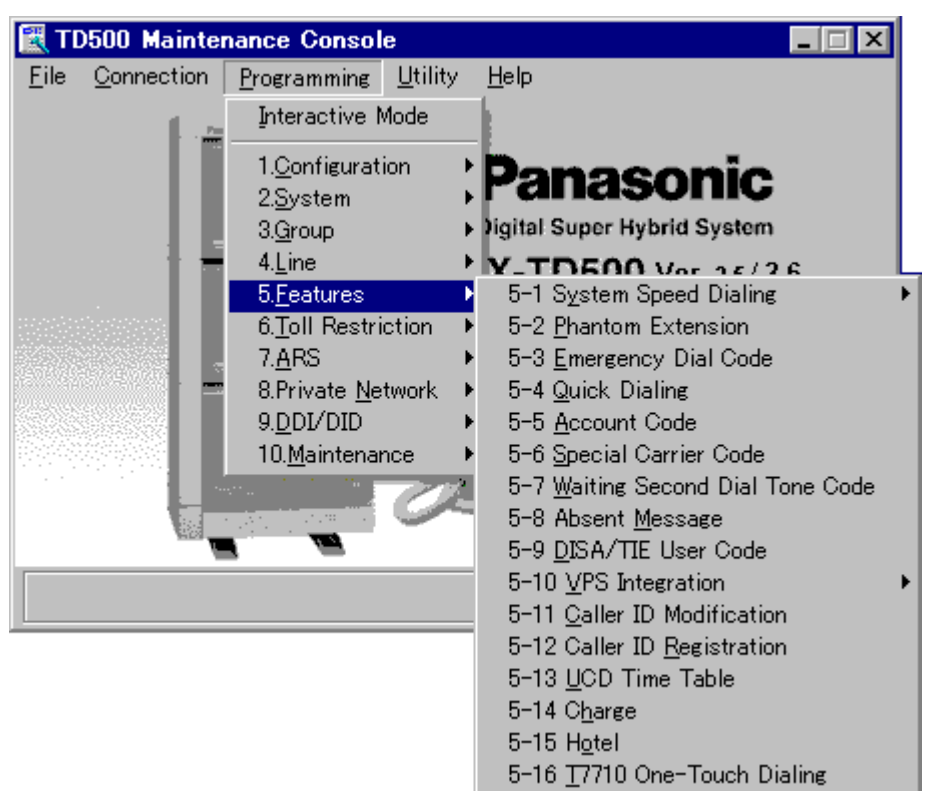
## **5.2 System Speed Dialling/Набор номера из справочника системы**

Используется для программирования списка, включающего до 1000 (000-999) часто набираемых номеров для каждой тенант-группы.

Любой абонент в данной тенант-группе может набирать эти номера. Среди тенант-групп может быть распределено до 2000 кодов набора из справочника, но не более 1000 кодов для каждой тенант-группы. Максимальное число номеров из справочника для каждой тенант-группы определяется на экране "2-1  $T$ епап $t/T$ енант-группа".

Эти номера из справочника системы можно импортировать в ПК. Это возможно, если ПК с программным обеспечением Maintenance Console подключен в диалоговом режиме. Дополнительную информацию см. в пункте "System Speed Dialling/Набор номера из справочника системы" раздела "1.7 Функции набора номера" Руководства по функциям.

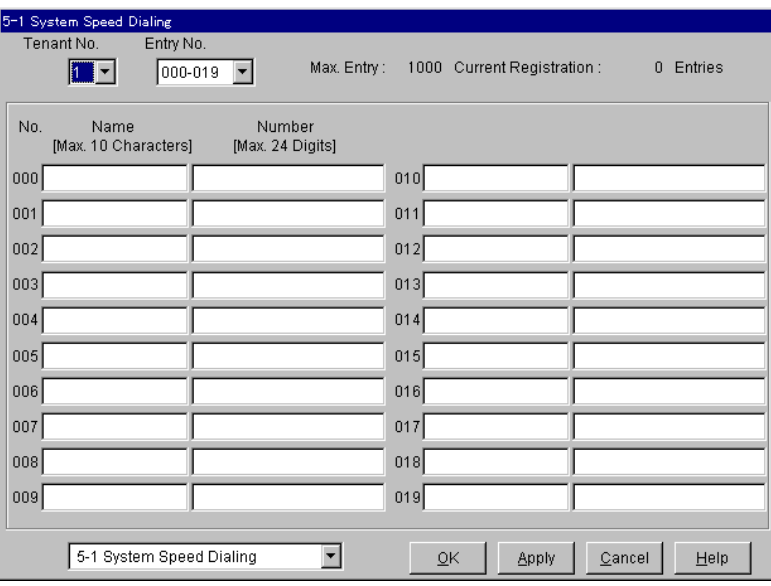

#### Features/Функции

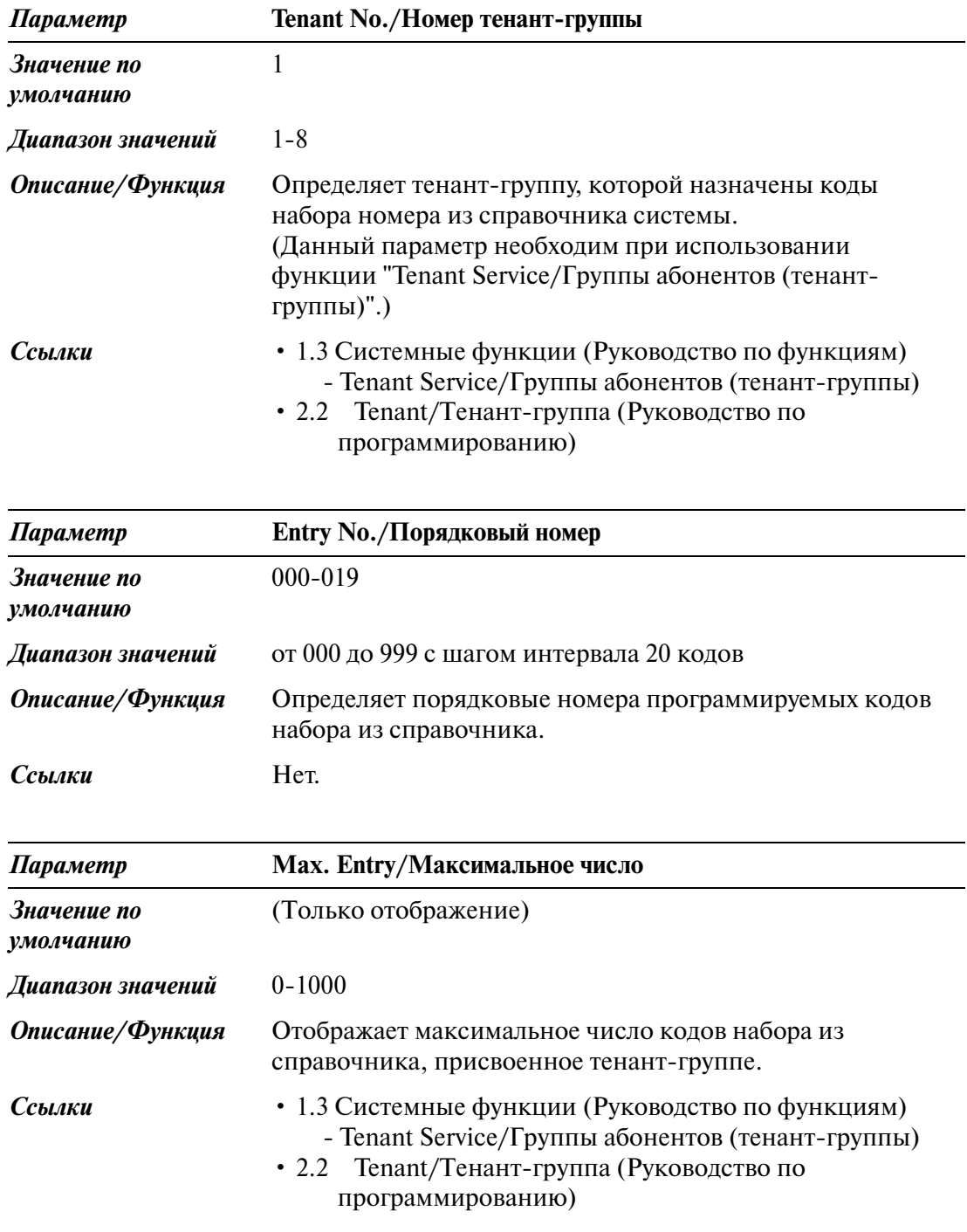

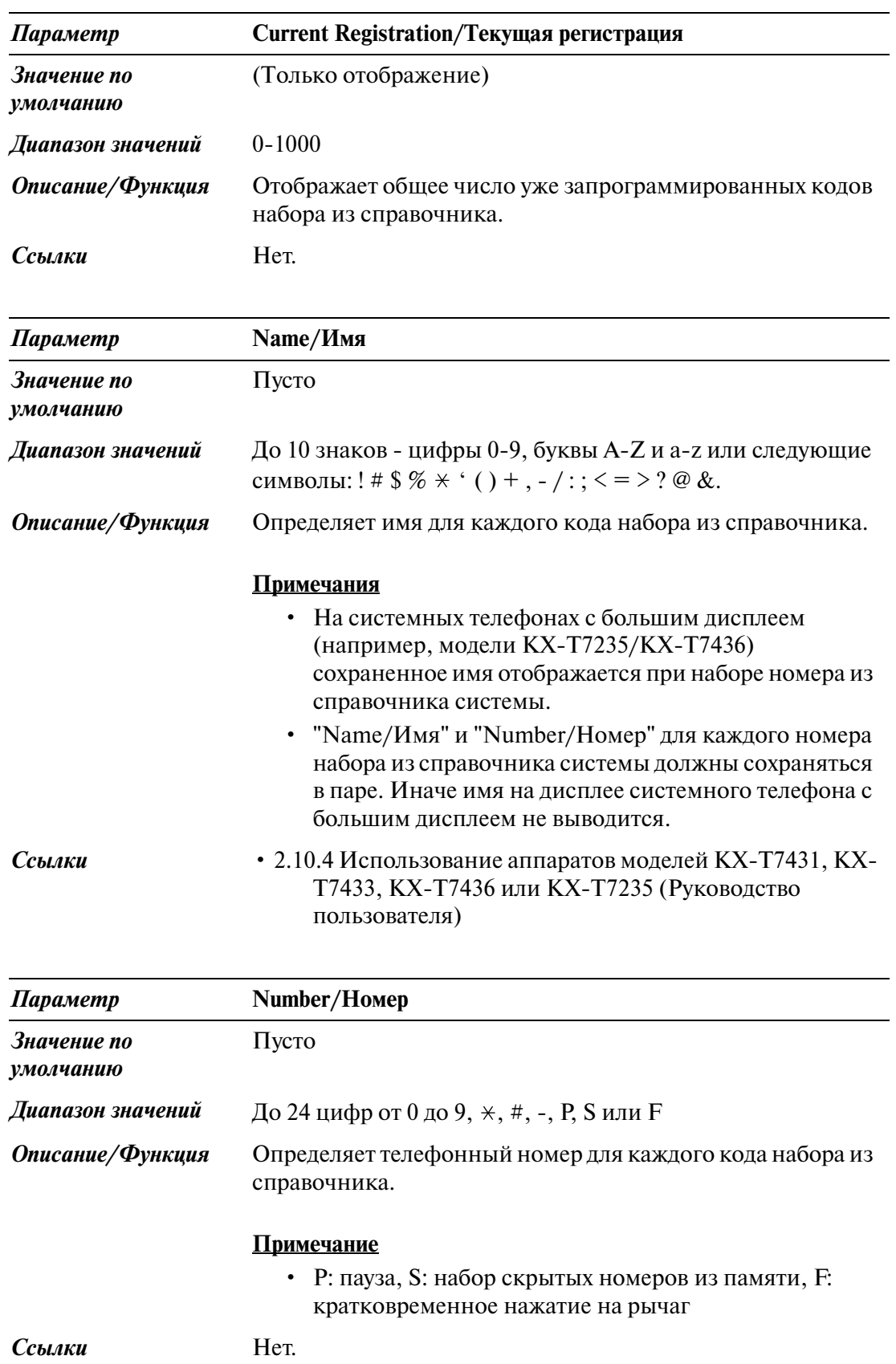

# **5.3 Phantom Extension/Виртуальная внутренняя линия**

Используется для регистрации до 448 номеров виртуальных внутренних линий.

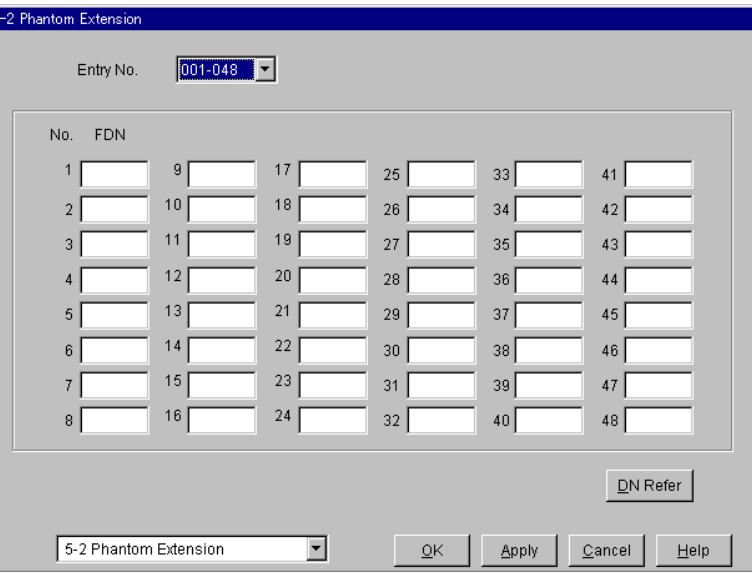

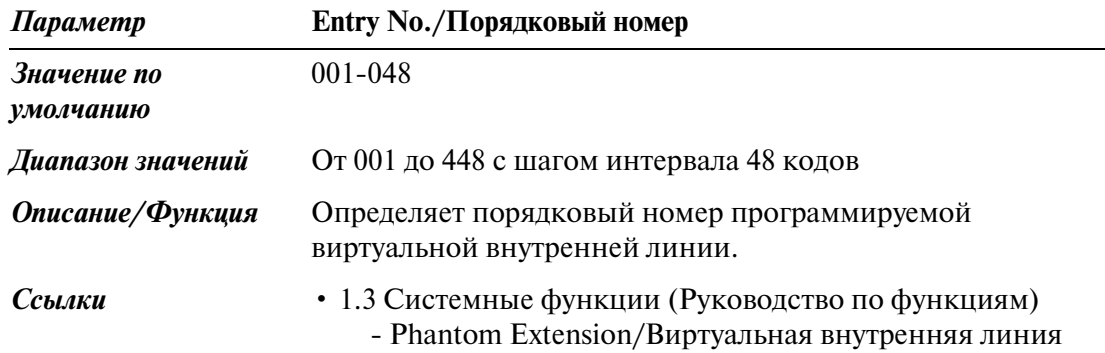

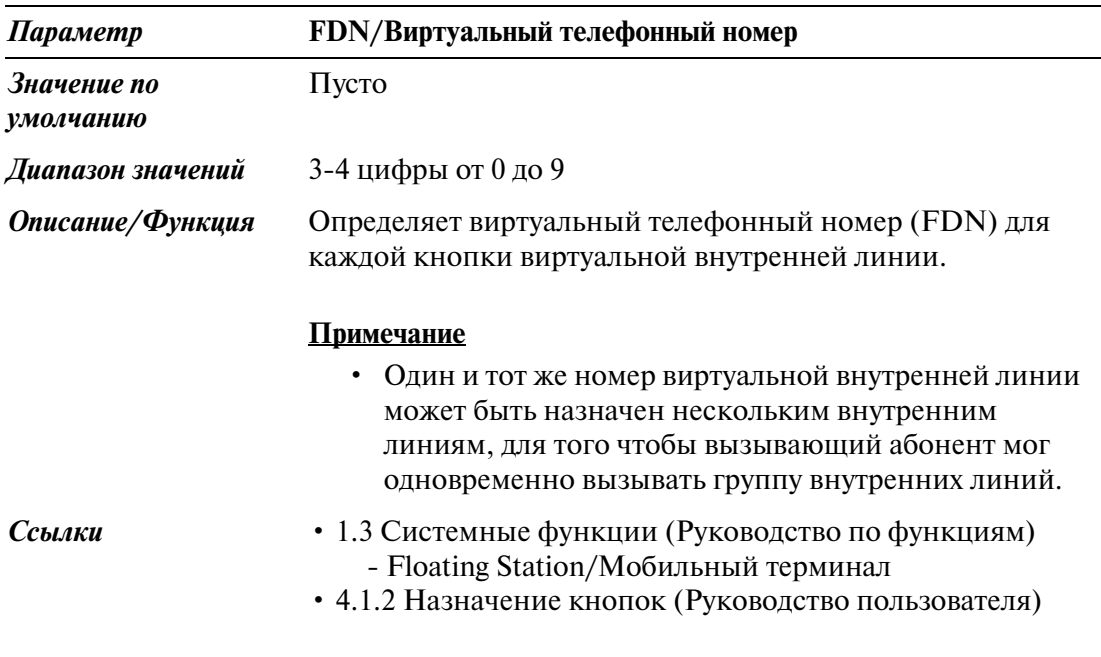

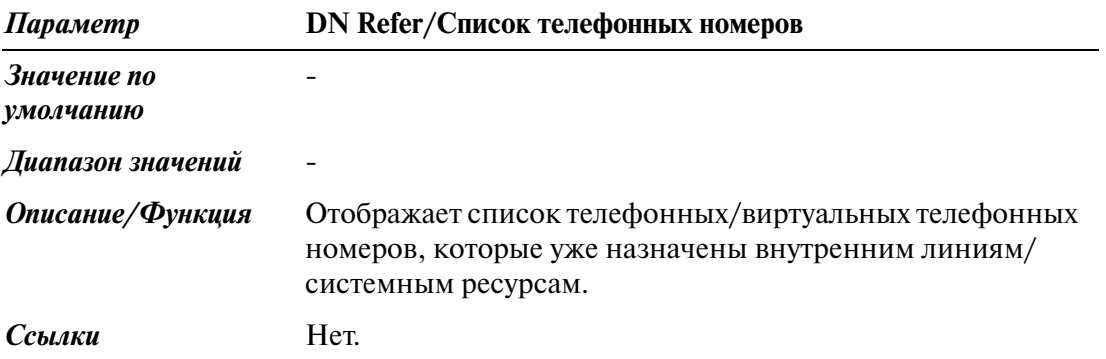

# **5.4 Emergency Dial Code/Код набора номера оперативной службы**

Используется для программирования списка, включающего до 10 номеров оперативных служб, которые могут быть набраны с любой внутренней линии в системе в любое время, независимо от ограничений на набор номера.

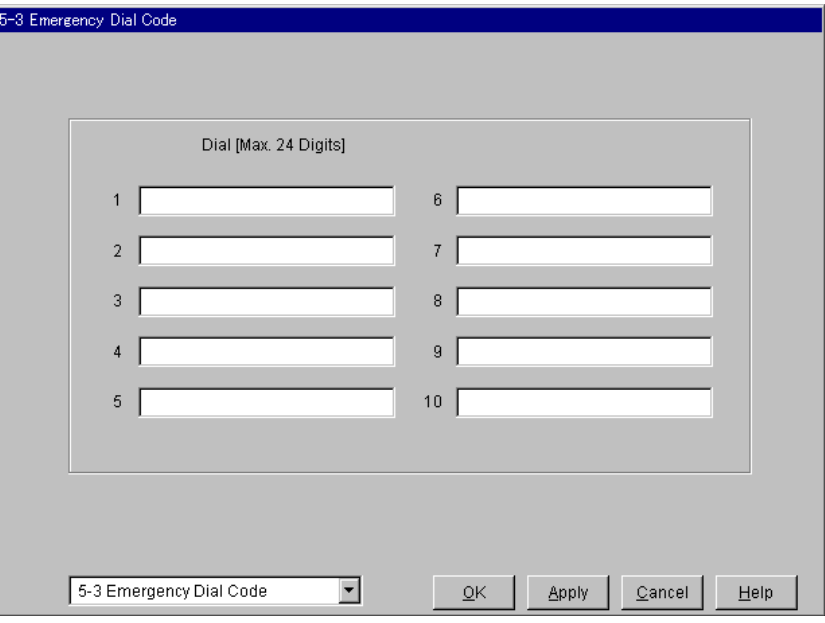

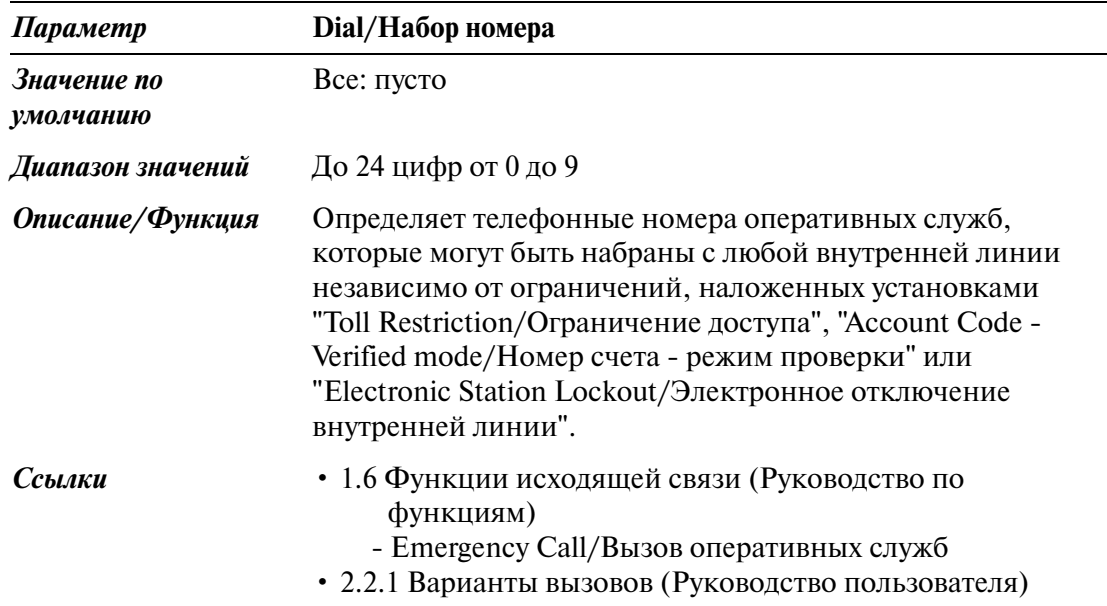

# **5.5 Quick Dialling/Быстрый набор**

Используется для сохранения до восьми номеров быстрого набора.

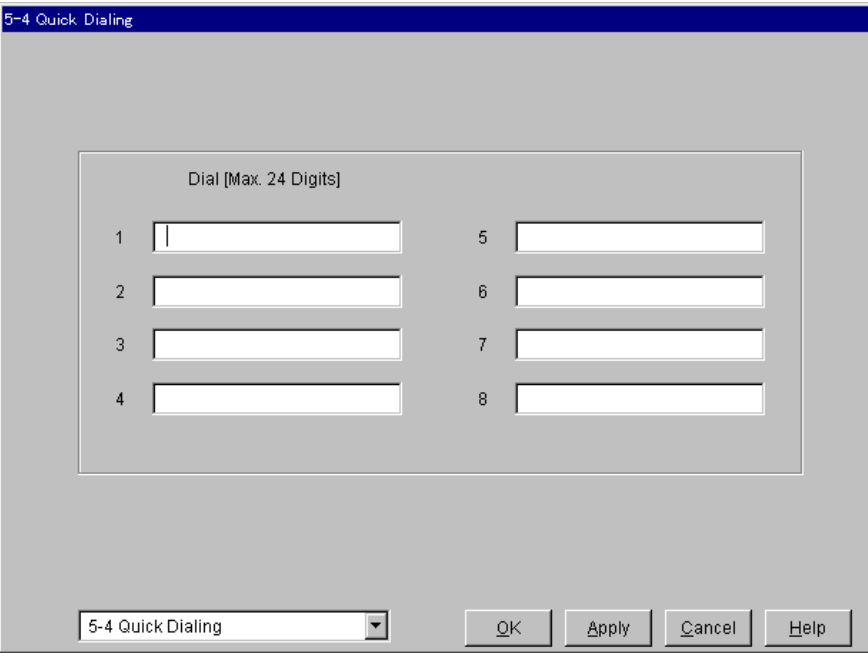

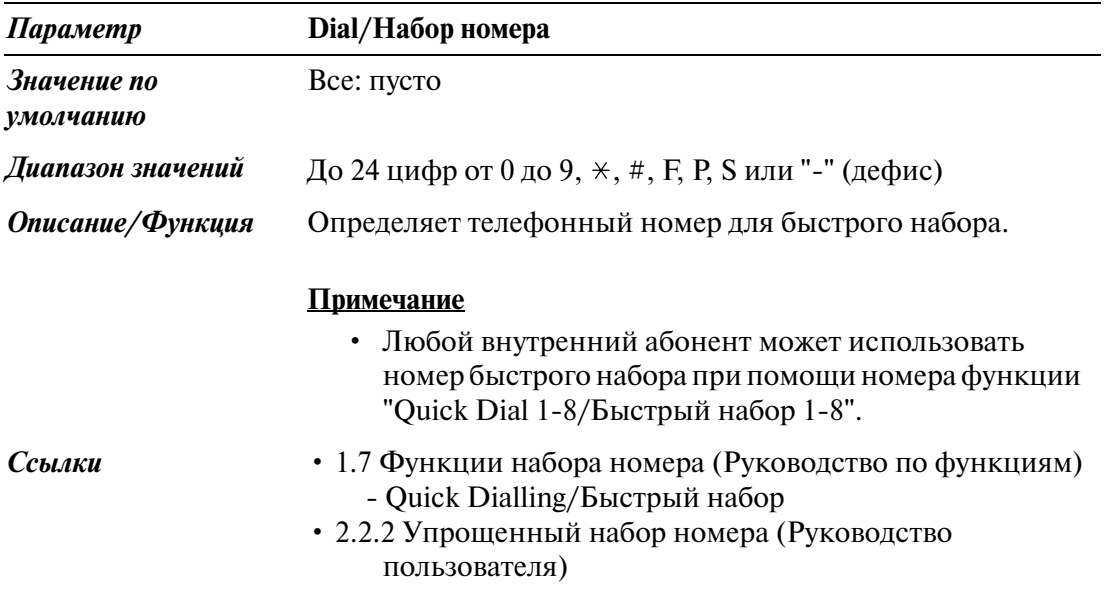

# **5.6 Account Code/Номер счета**

Используется для программирования списка, включающего до 1000 номеров счетов, которые используются для идентификации входящих и исходящих внешних (CO) вызовов в целях учета и биллинга.

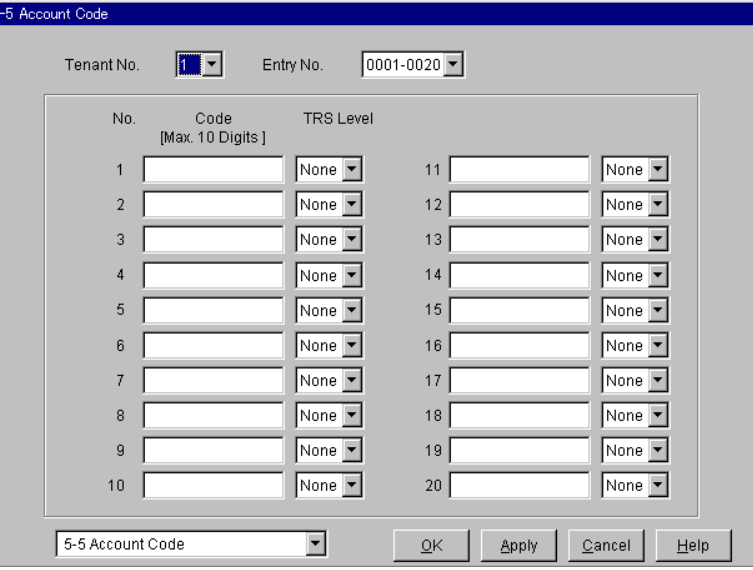

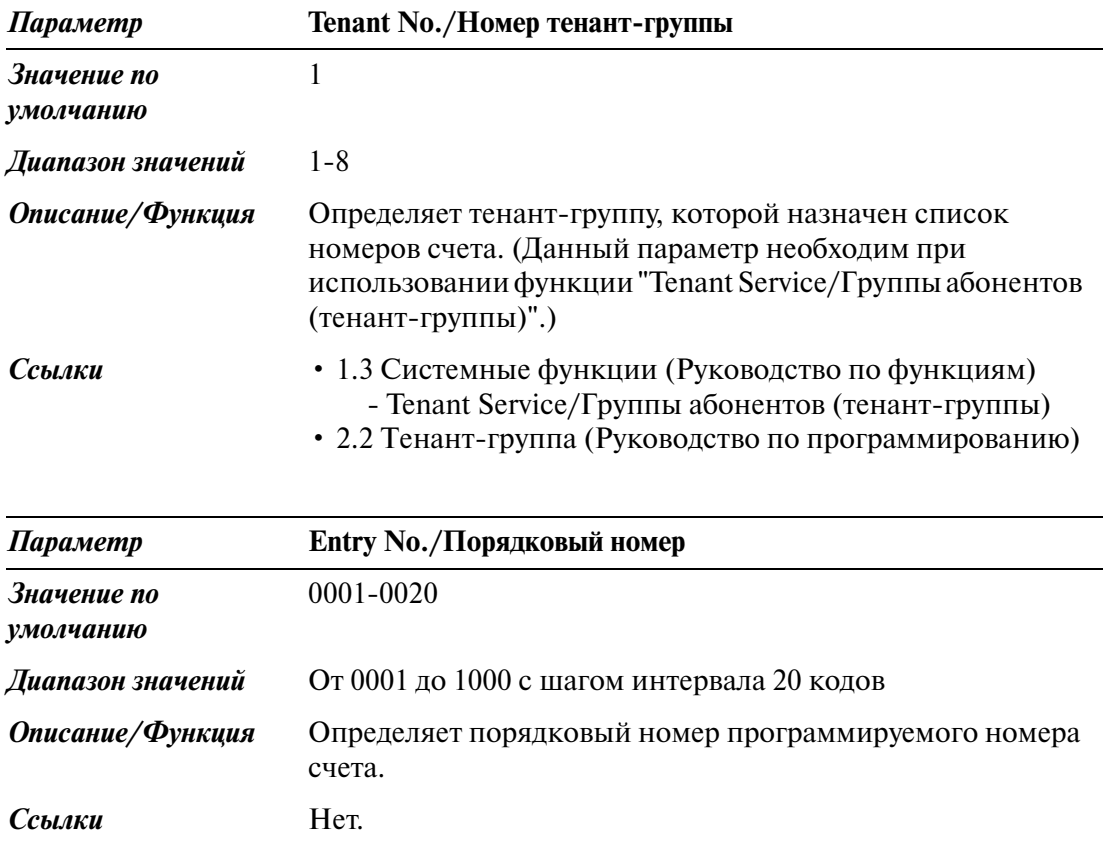

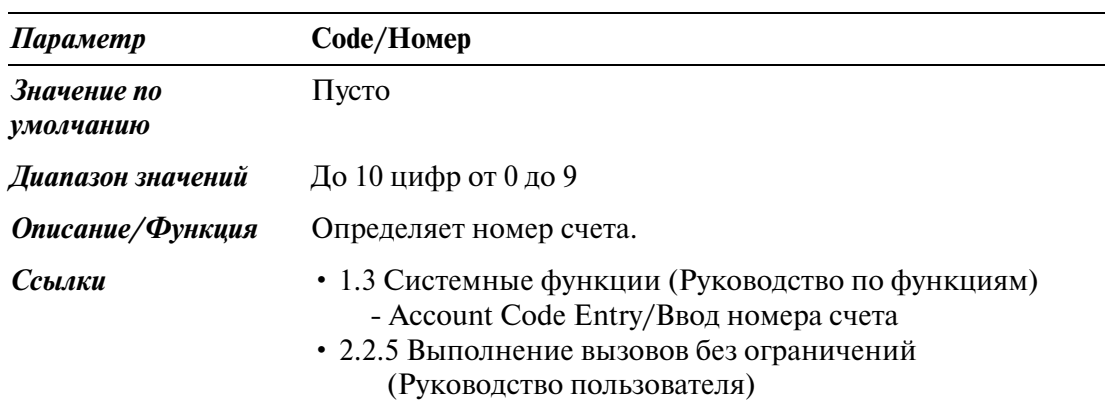

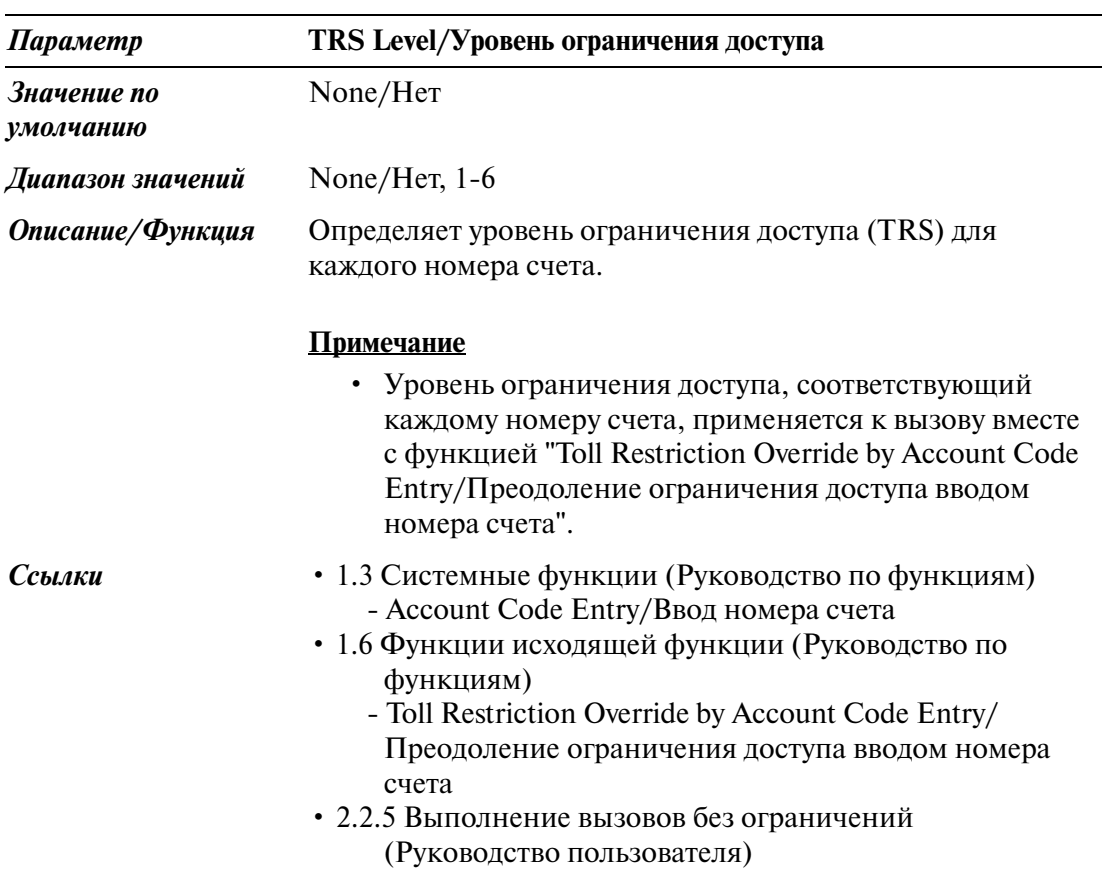

# **5.7 Special Carrier Code/Код поставщика услуг связи**

Используется для программирования списка, включающего до 100 кодов поставщиков услуг связи.

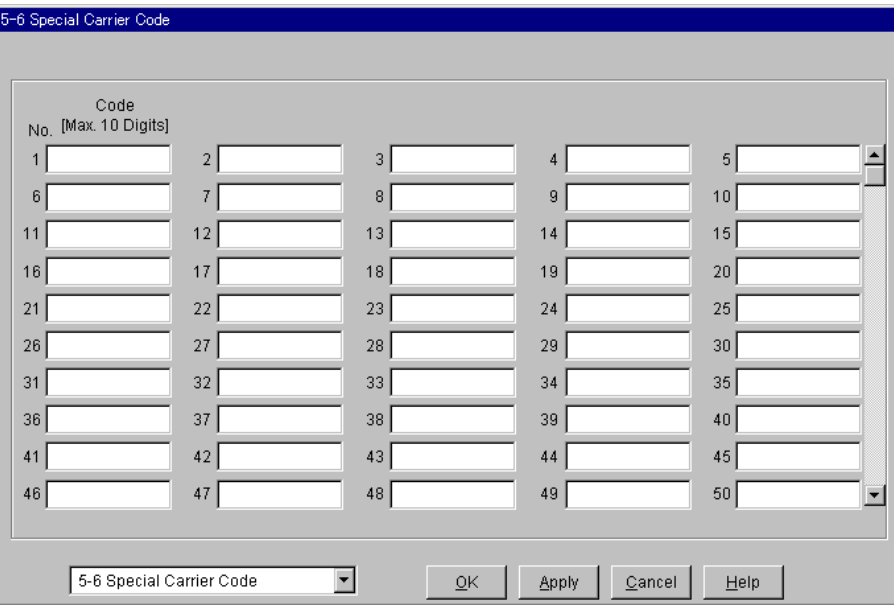

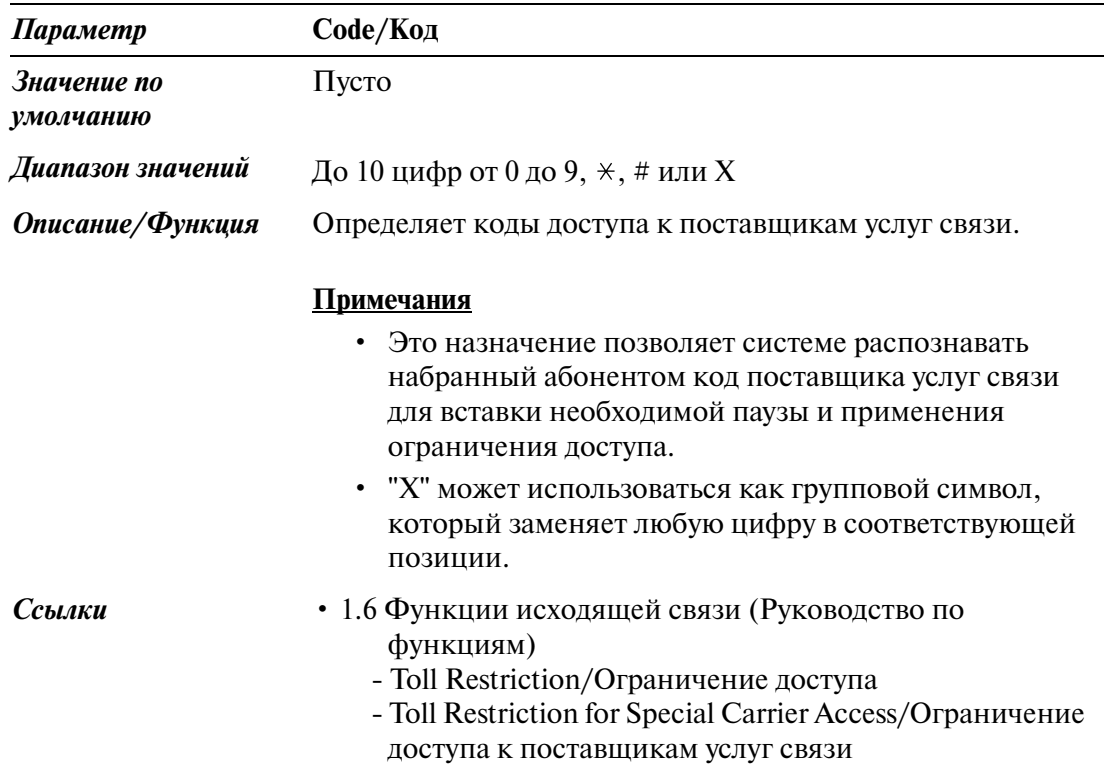

# **5.8 Waiting Second Dial Tone Code/Код ожидания второго тонального сигнала**

Используется для назначения параметров функции "Ожидание второго тонального сигнала".

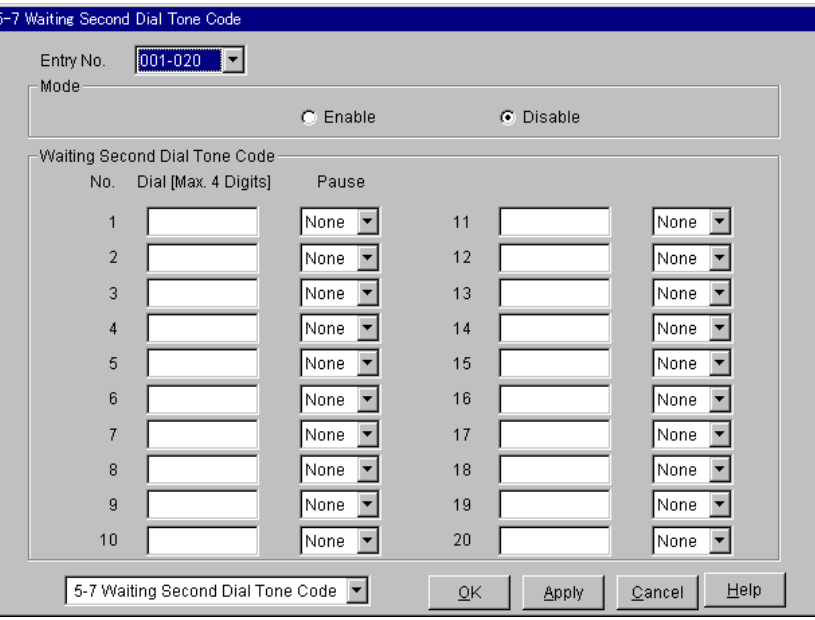

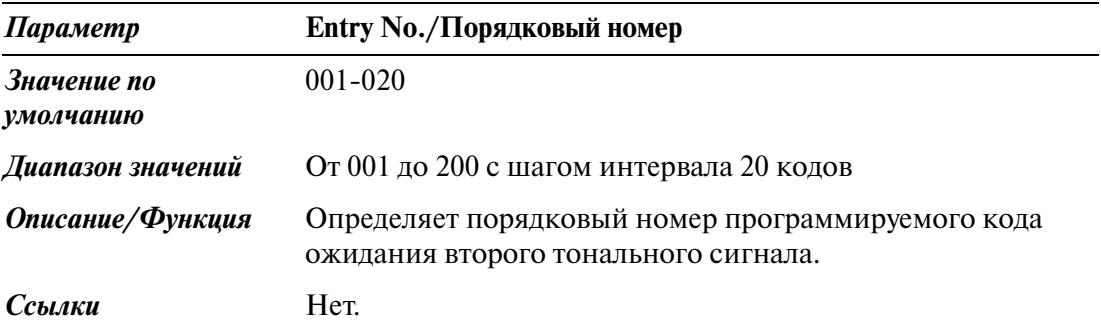

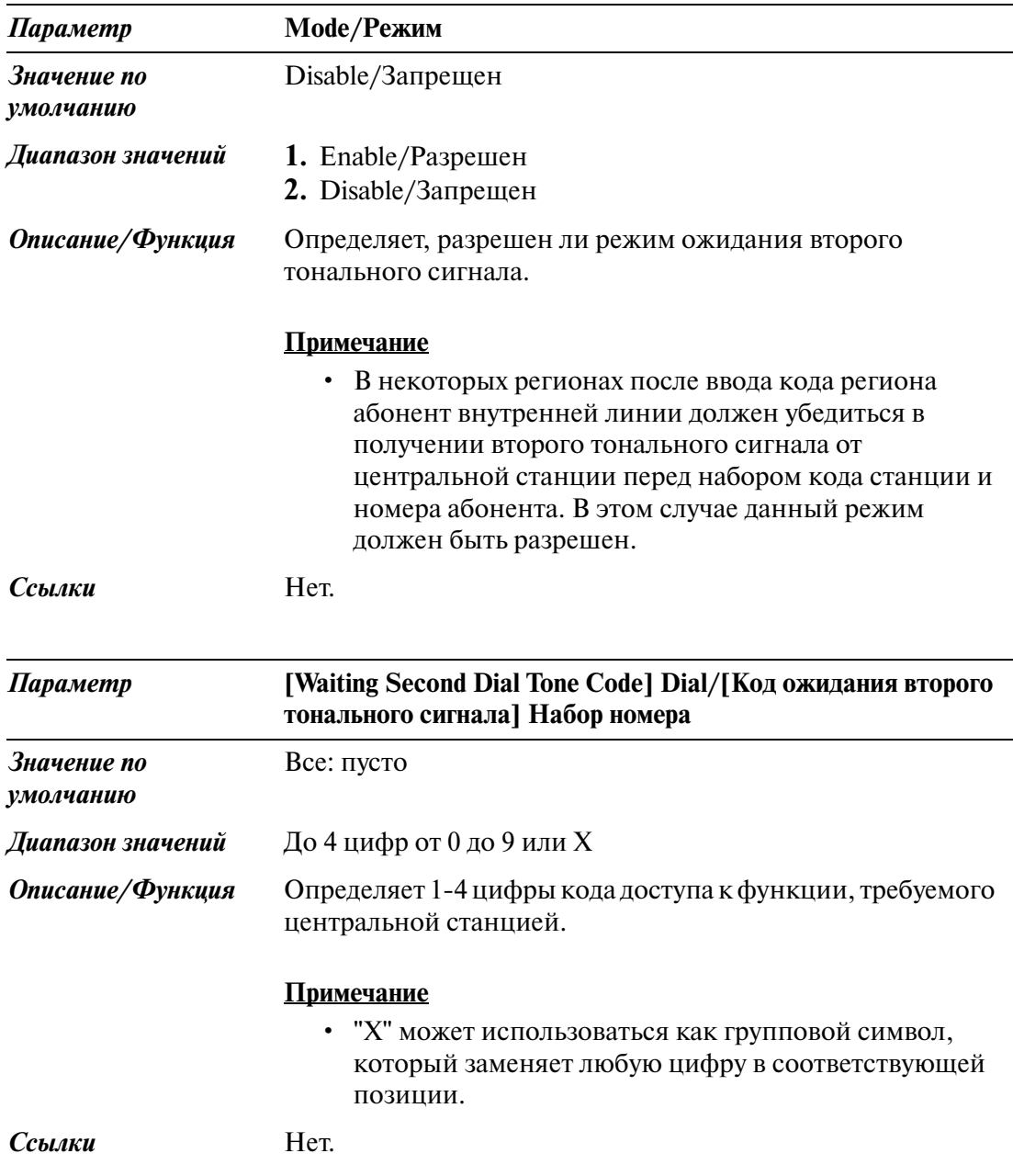

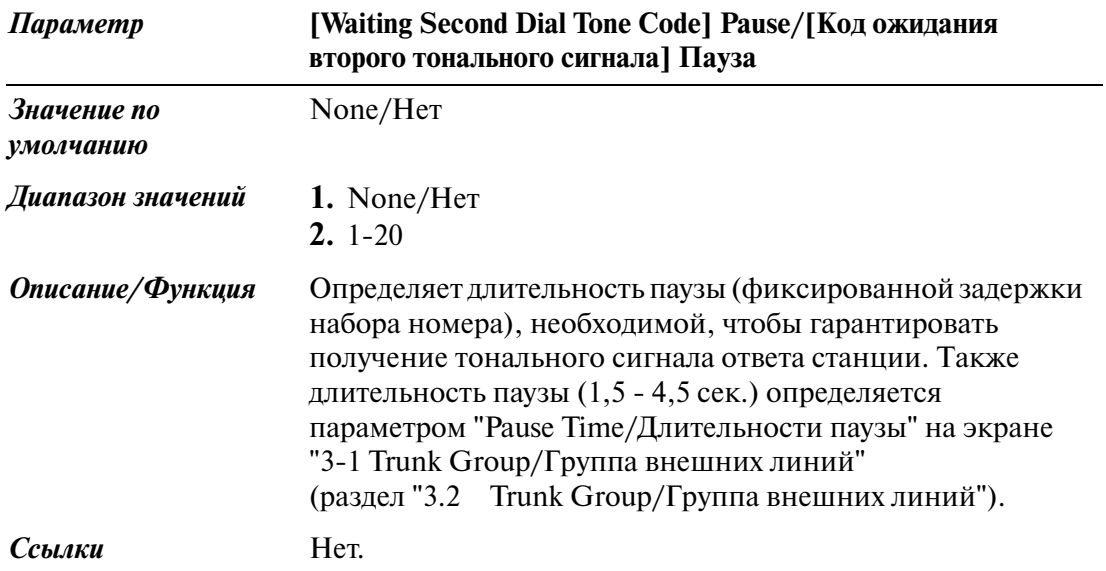

# **5.9 Absent Message/Сообщение об отсутствии**

Используется для программирования списка, включающего до девяти сообщений об отсутствии.

Сообщение об отсутствии, если оно установлено абонентом внутренней линии, отображается на дисплее системного телефона вызывающего абонента с целью указания причины отсутствия вызываемого абонента.

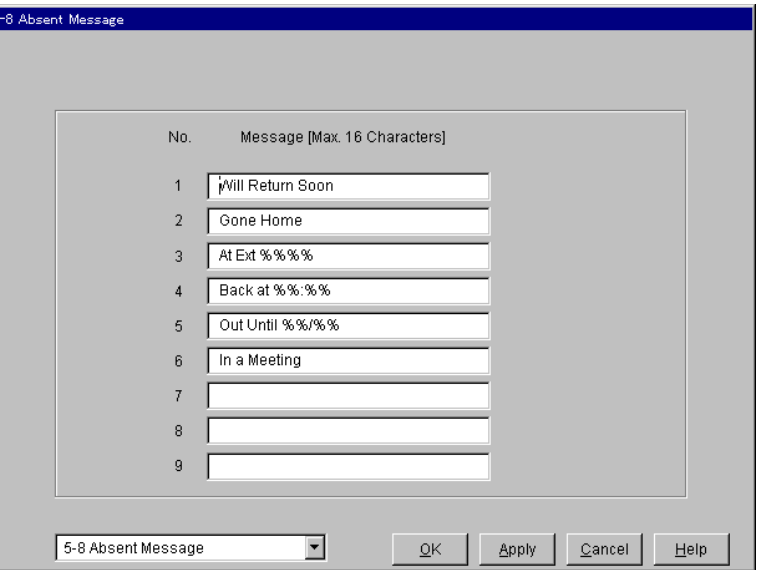

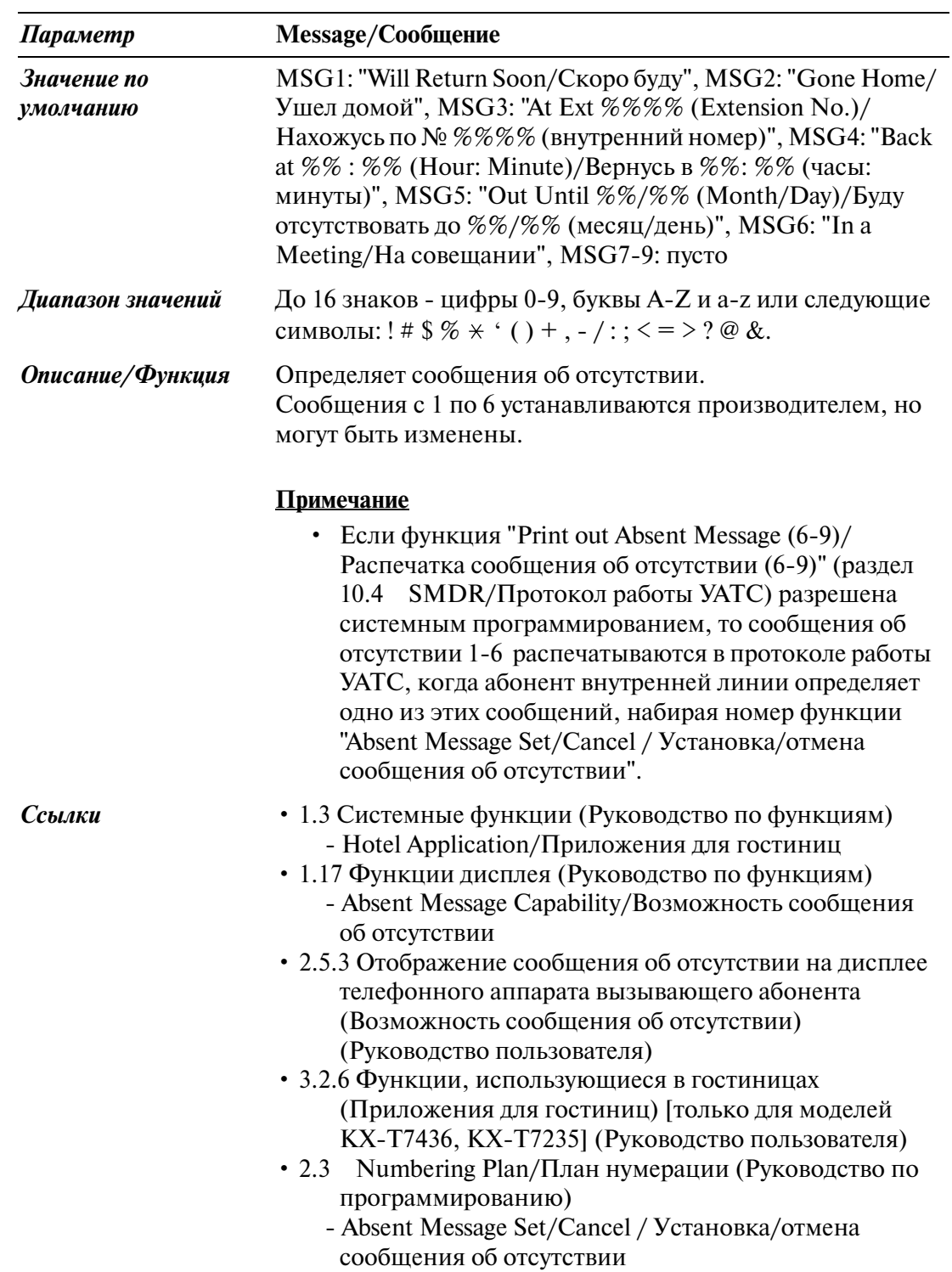

# **5.10 DISA/TIE User Code / Код доступа к DISA/ соединительной линии**

Используется для программирования списка, включающего до 32 кодов доступа к DISA/соединительной линии.

Каждый код связан с уровнем категории обслуживания.

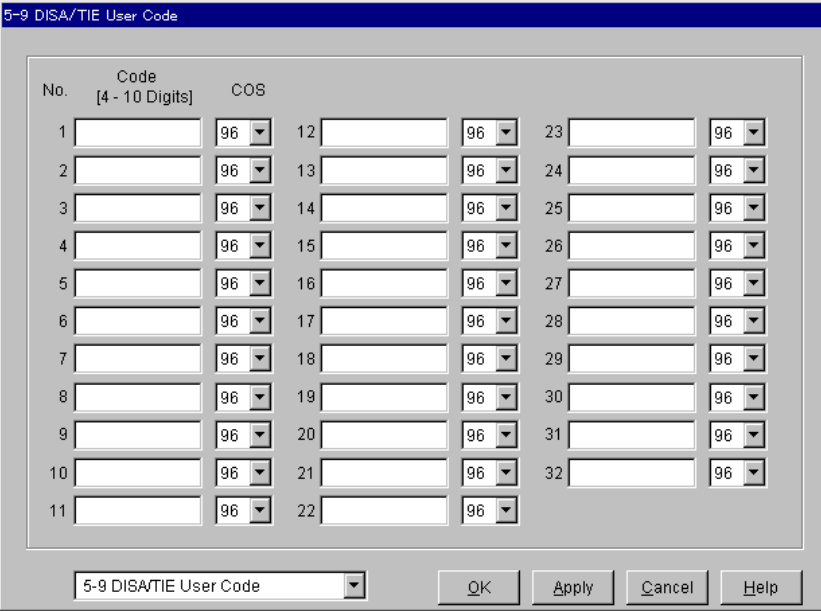

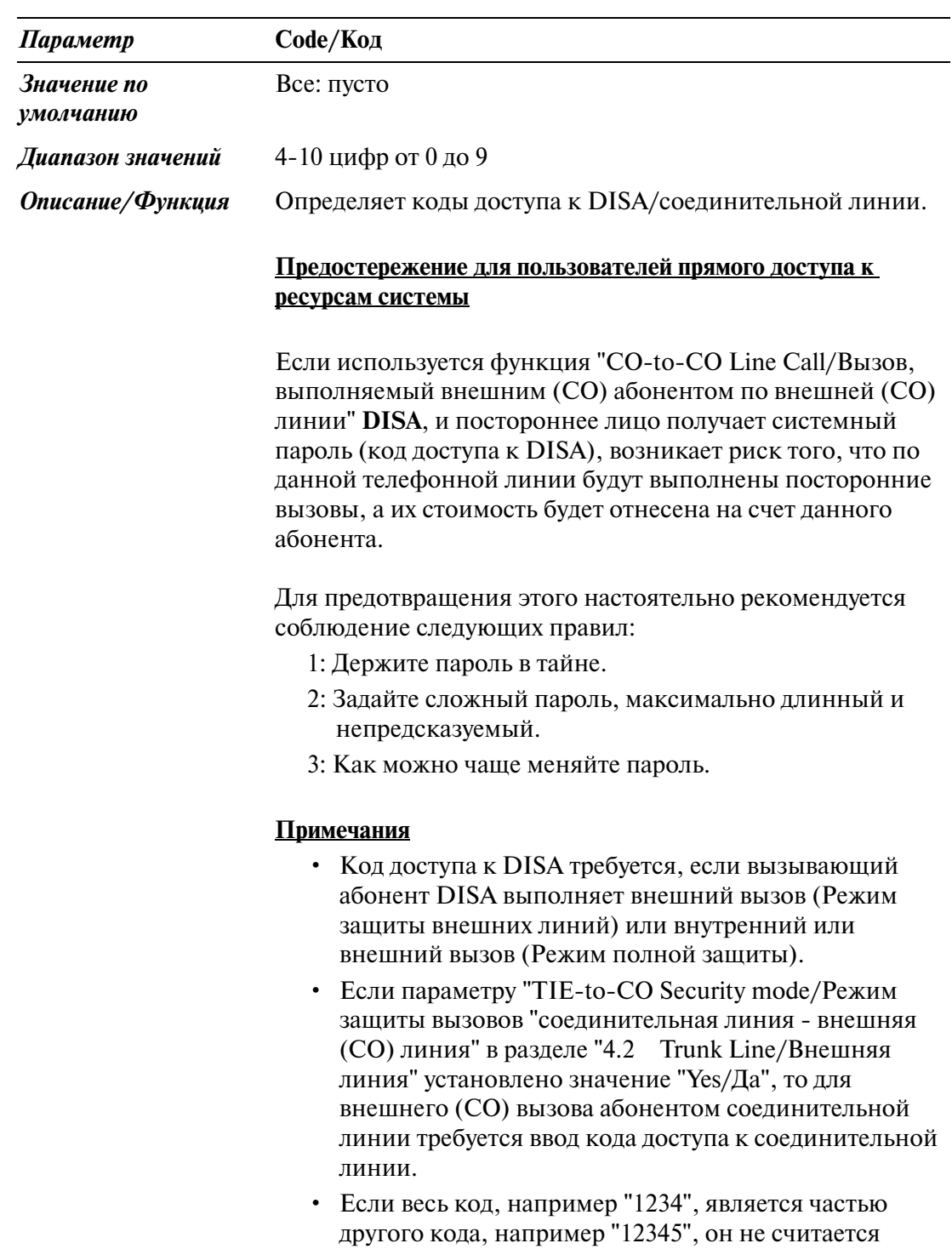

действительным.

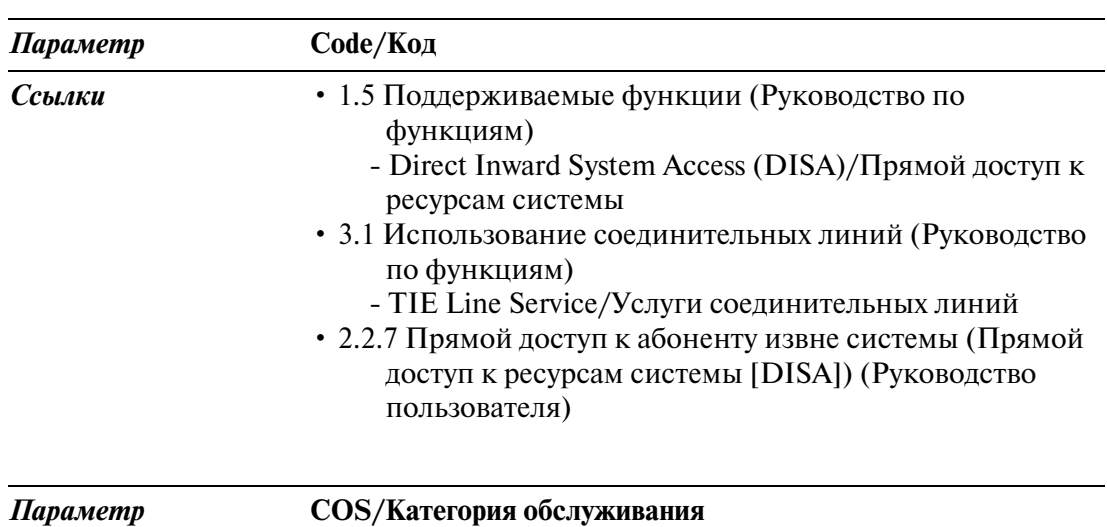

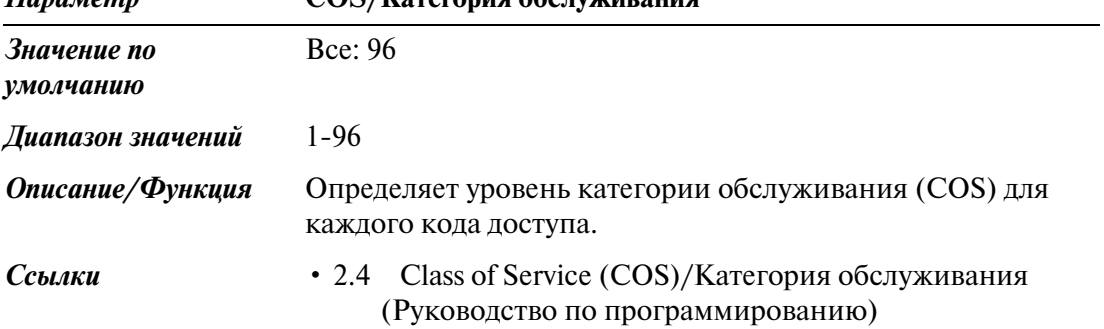

# **5.11 VPS Integration/Интеграция VPS**

### **5.11.1 VPS Integration/Интеграция VPS 1/2**

Используется для назначения кода интеграции и команд речевой почты для интеграции VPS.

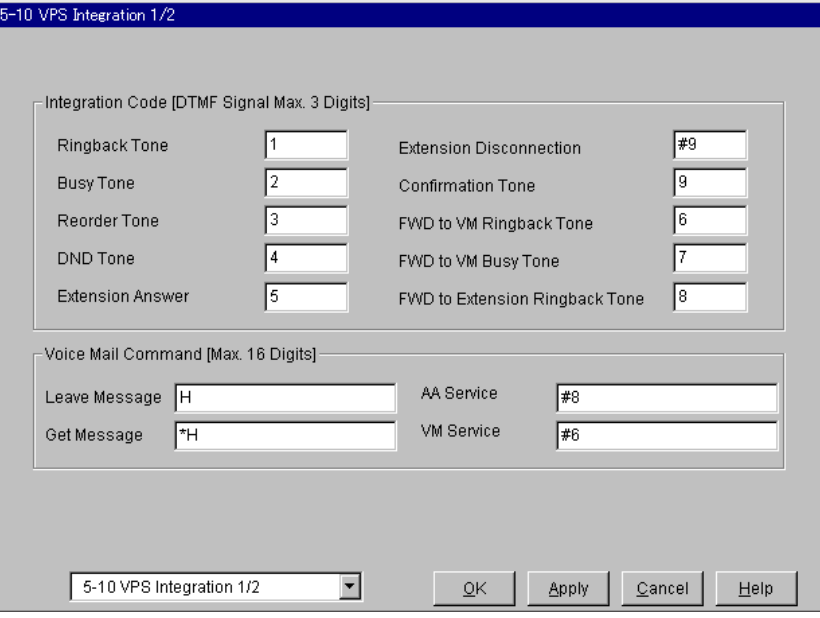

#### **Integration Code/Код интеграции**

Если интеграция тональных (DTMF) сигналов активирована, система KX-TD500 информирует систему VPS о состоянии вызова (занято, получен ответ, вызывной сигнал и т.д.), посылкой кода с тональным (DTMF) сигналом перед посылкой обычного тонального сигнала прохождения вызова (тональный сигнал "занято", тональный сигнал контроля посылки вызова и т.д.).

Эти коды позволяют системе речевой почты немедленно распознать текущее состояние вызова и облегчают обслуживание вызовов.

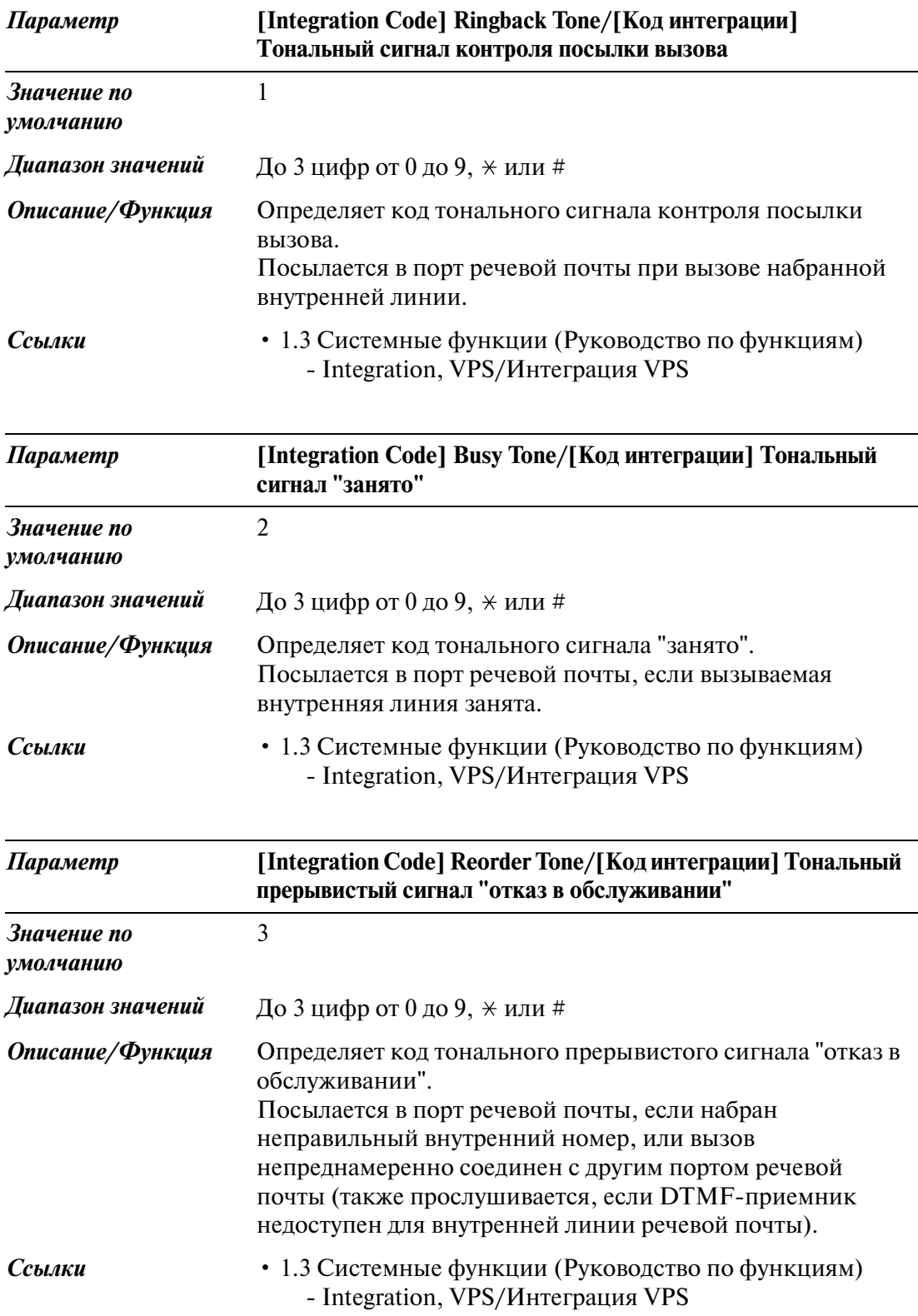

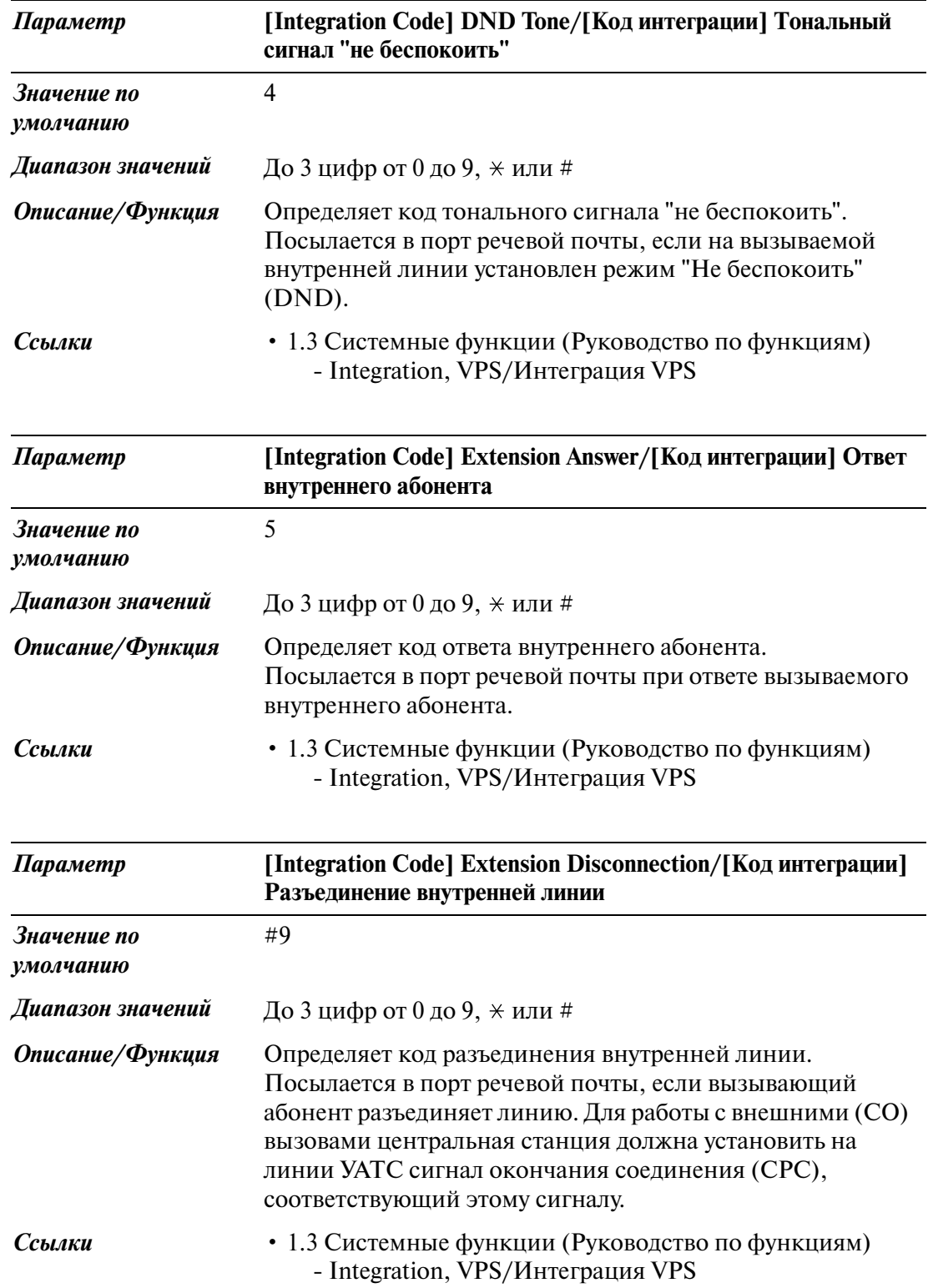

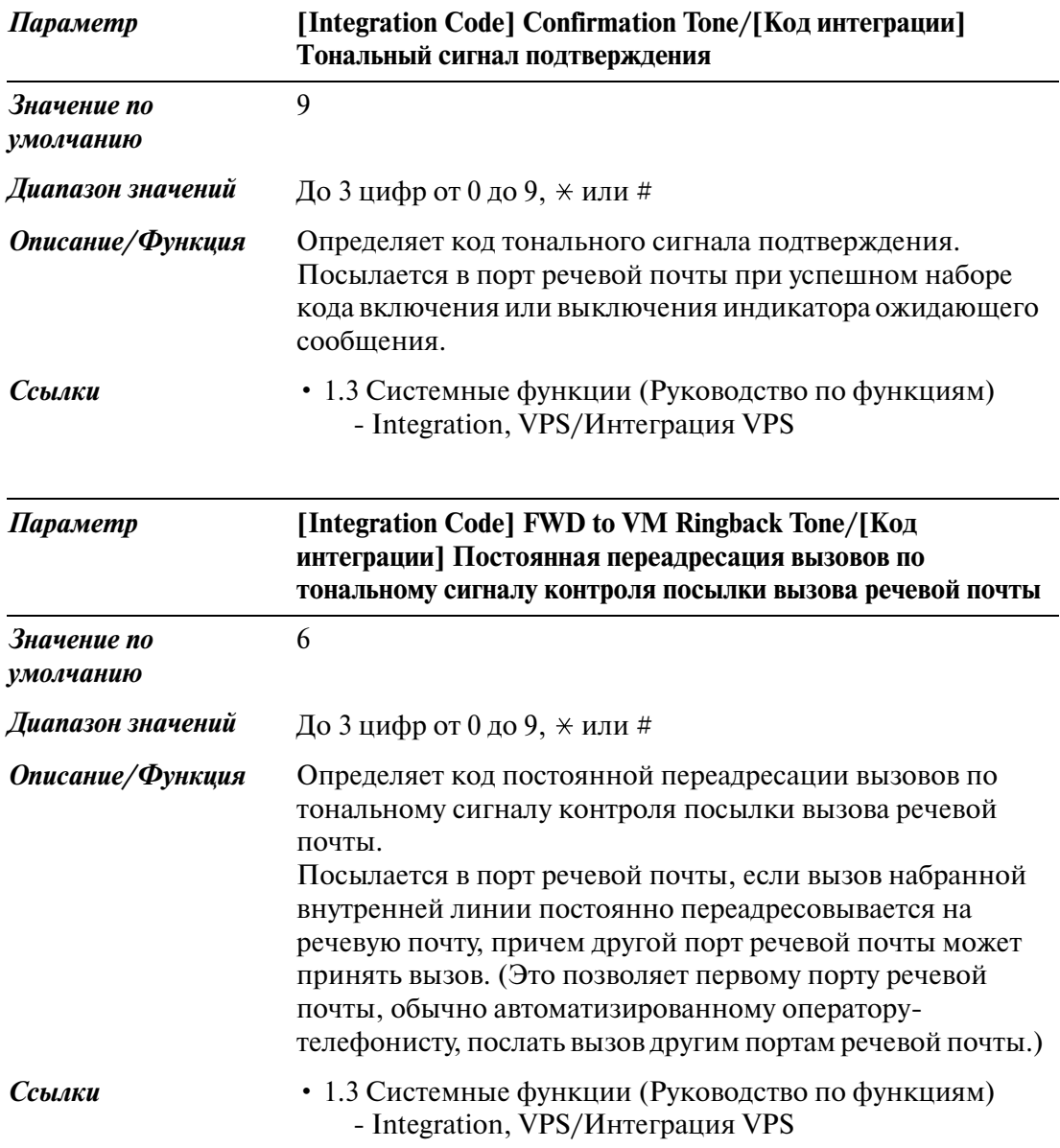

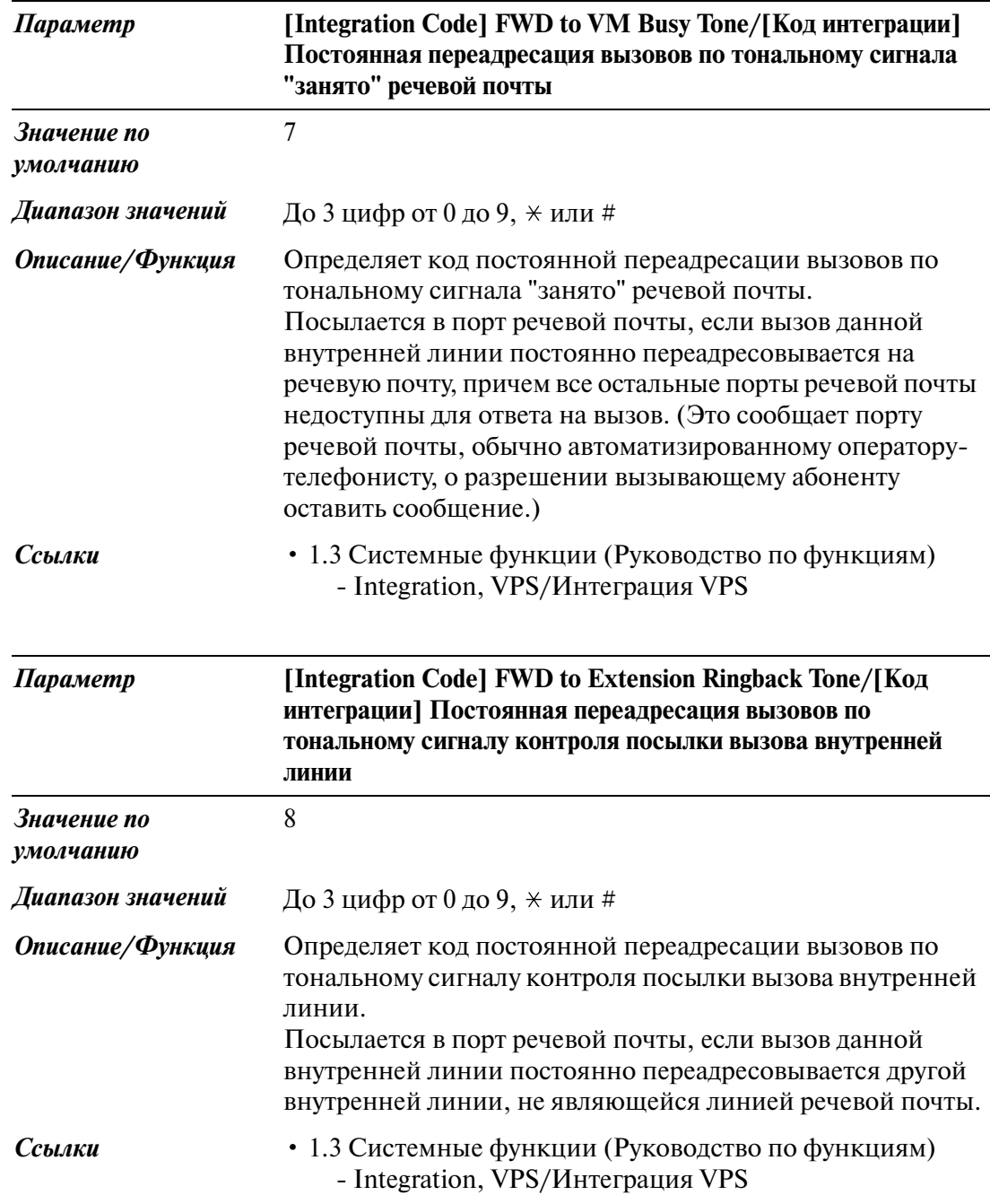

### **Команды речевой почты**

Команды речевой почты используются для управления портом речевой почты. Существуют следующие четыре команды речевой почты: Leave Message/Передача сообщения, Get Message/Получение сообщения, AA Service/Автоматизированный оператор-телефонист и VM Service/Речевая почта. Каждой команде может быть назначен уникальный код (набираемые цифры), содержащий до 16 цифр.

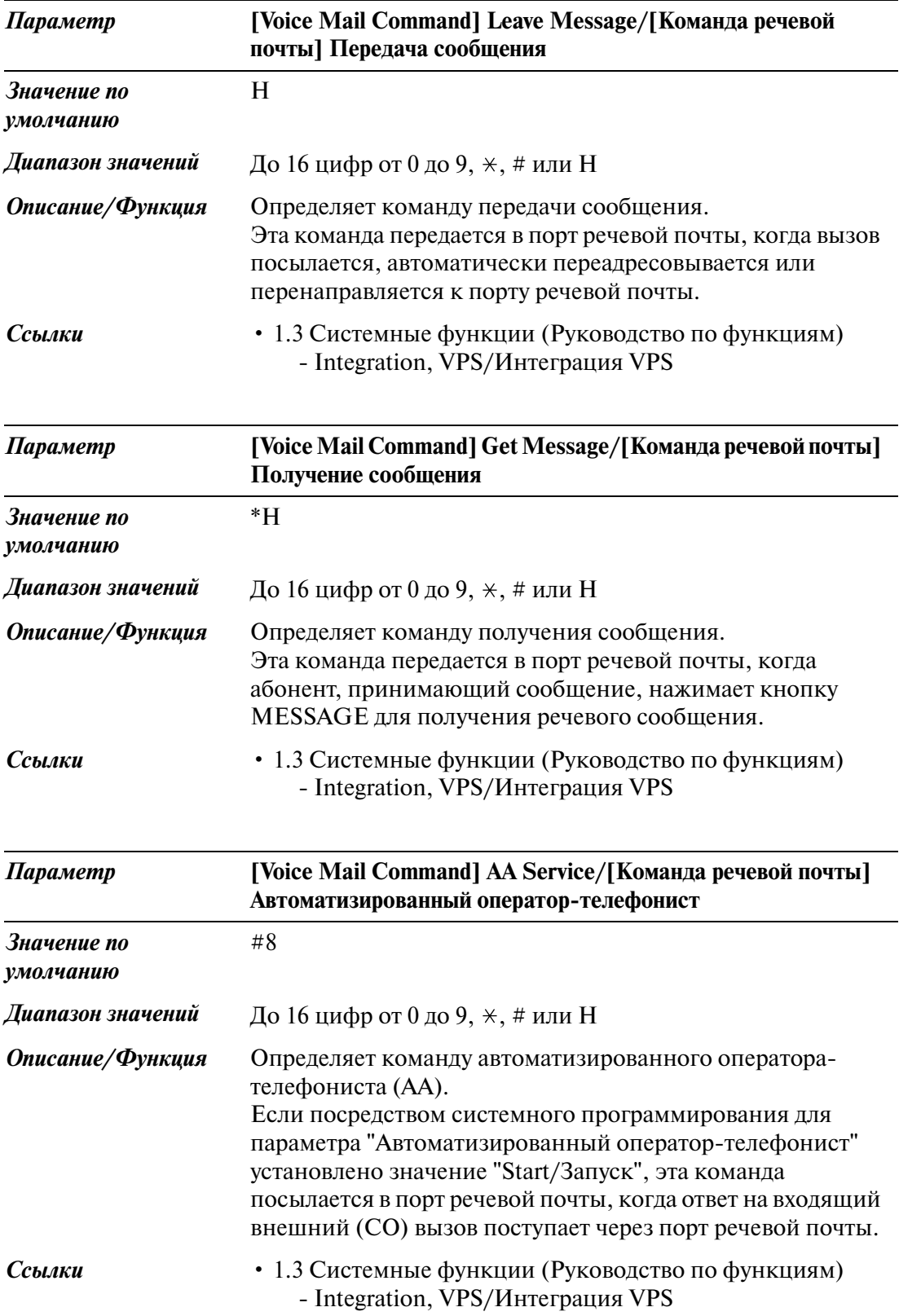

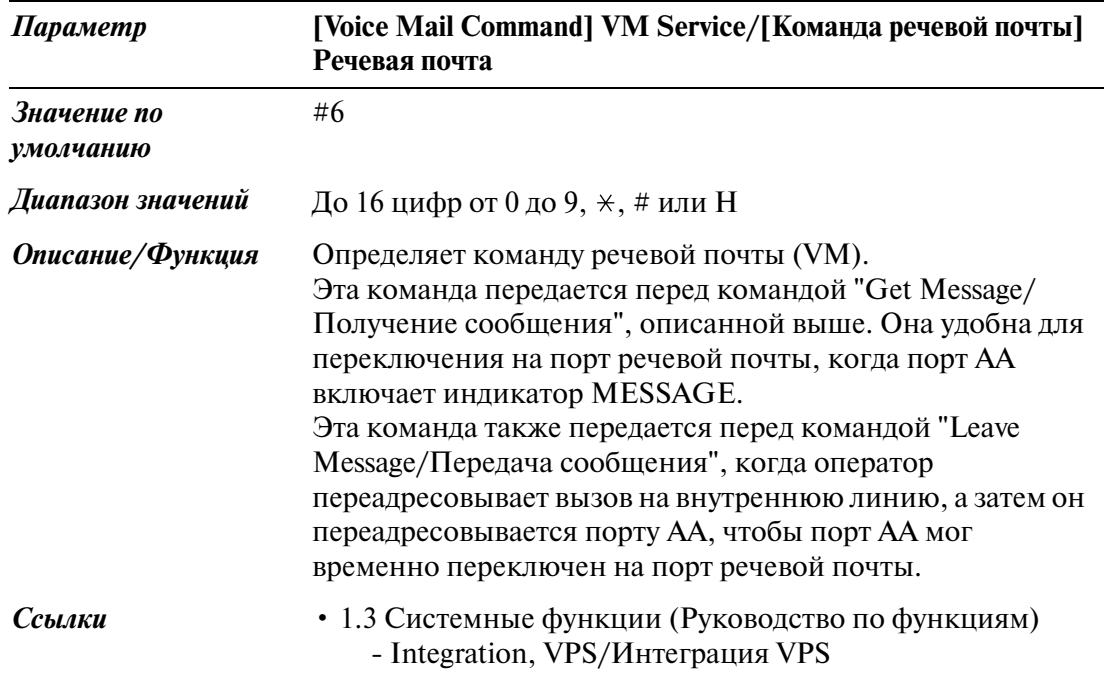

### **5.11.2 VPS Integration/Интеграция VPS 2/2**

Используется для назначения дополнительных параметров для интеграции VPS.

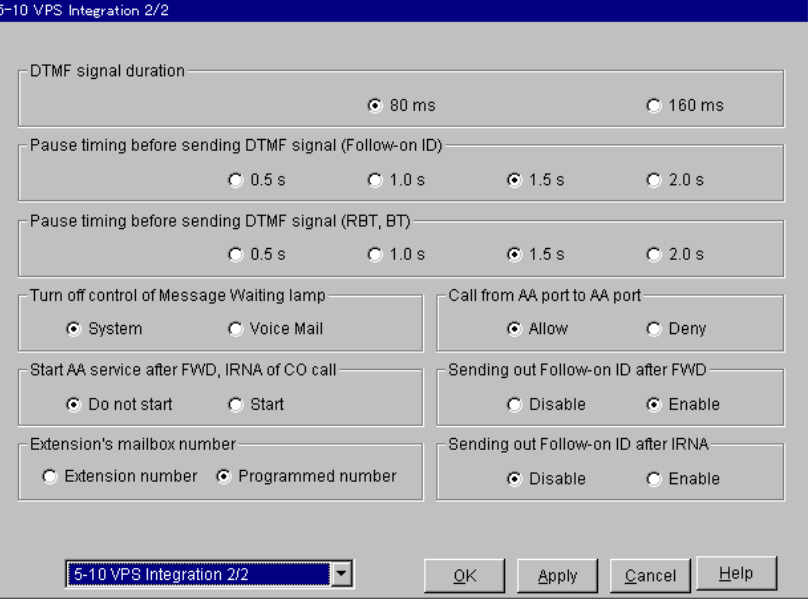

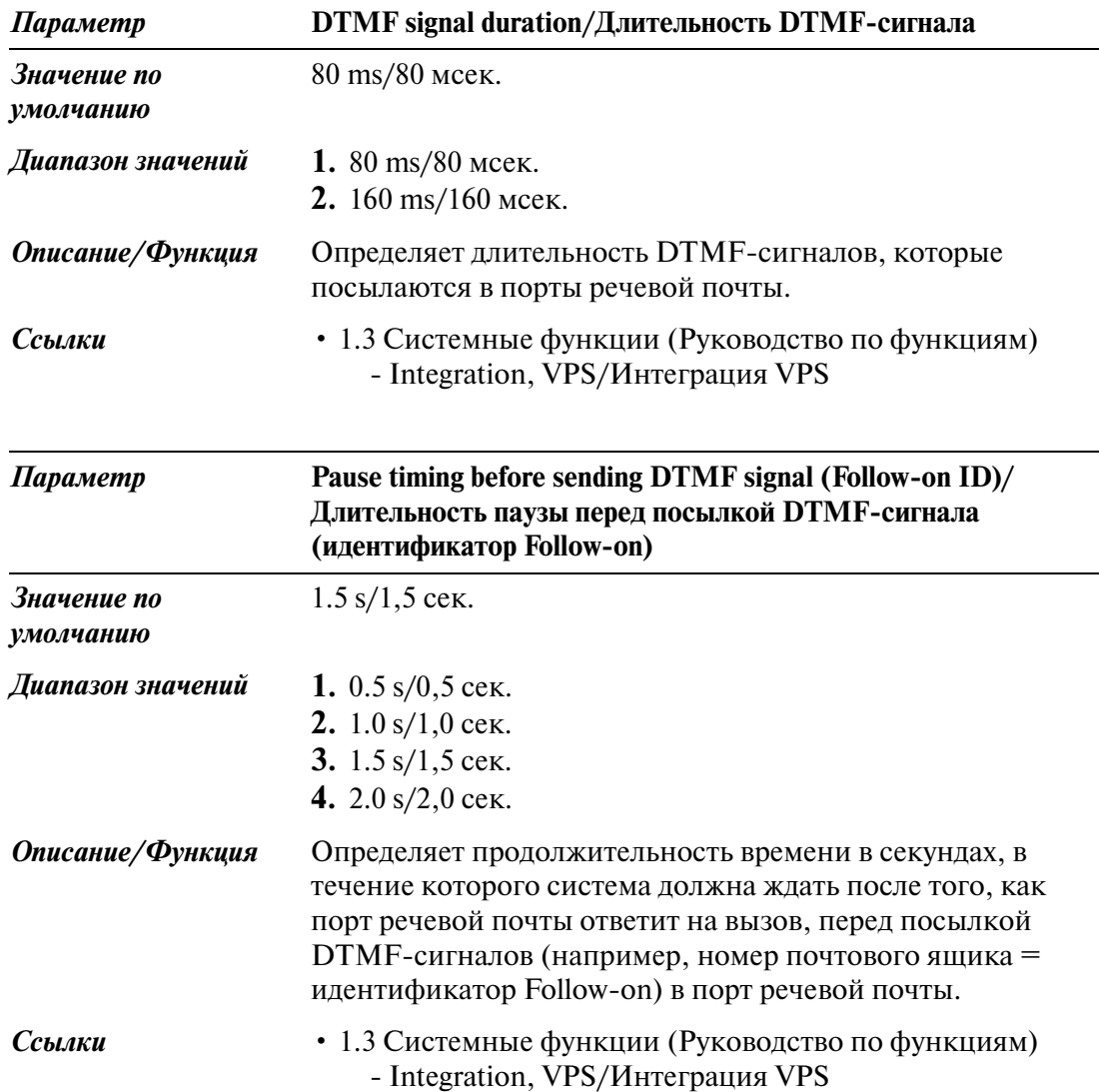

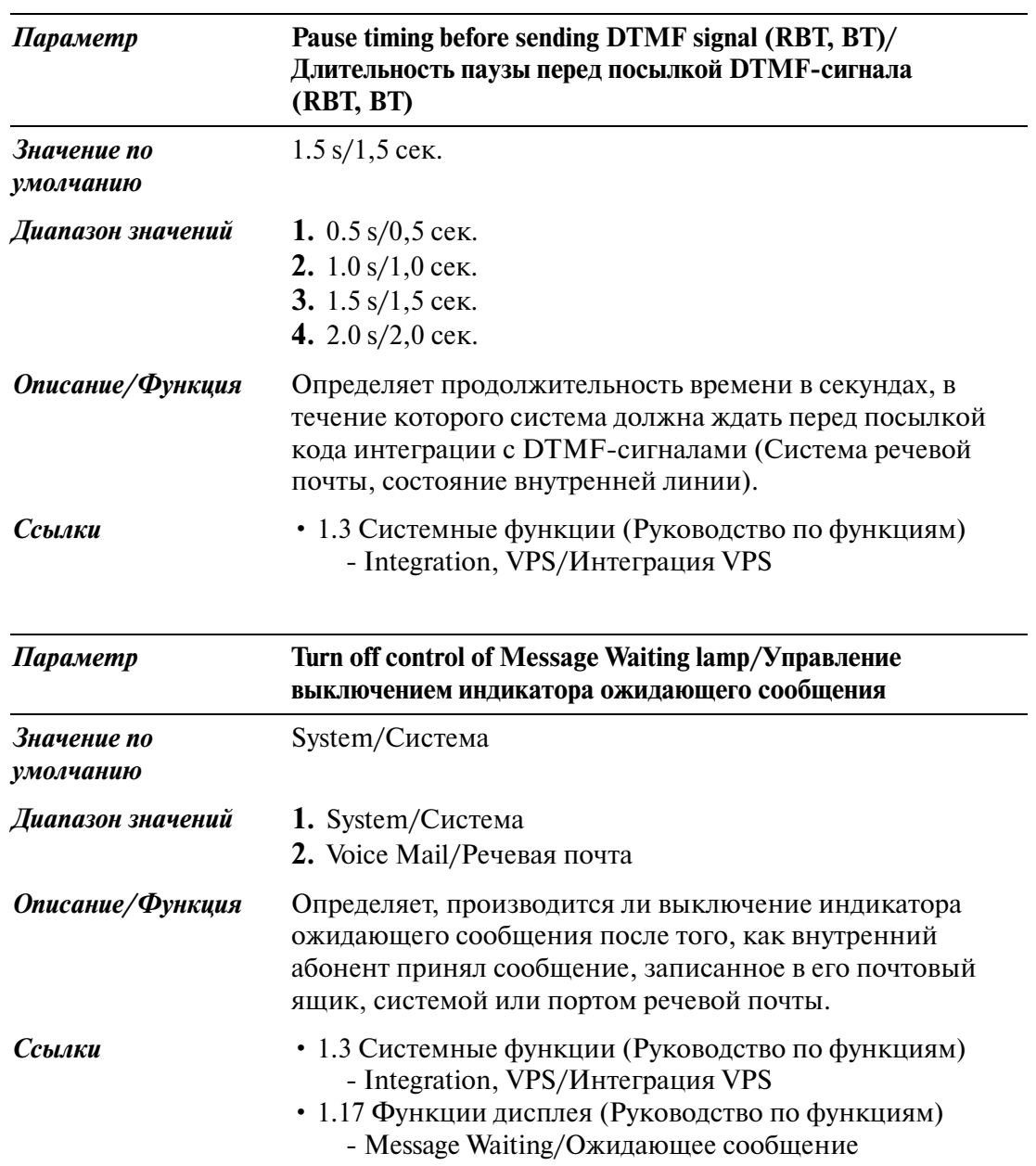

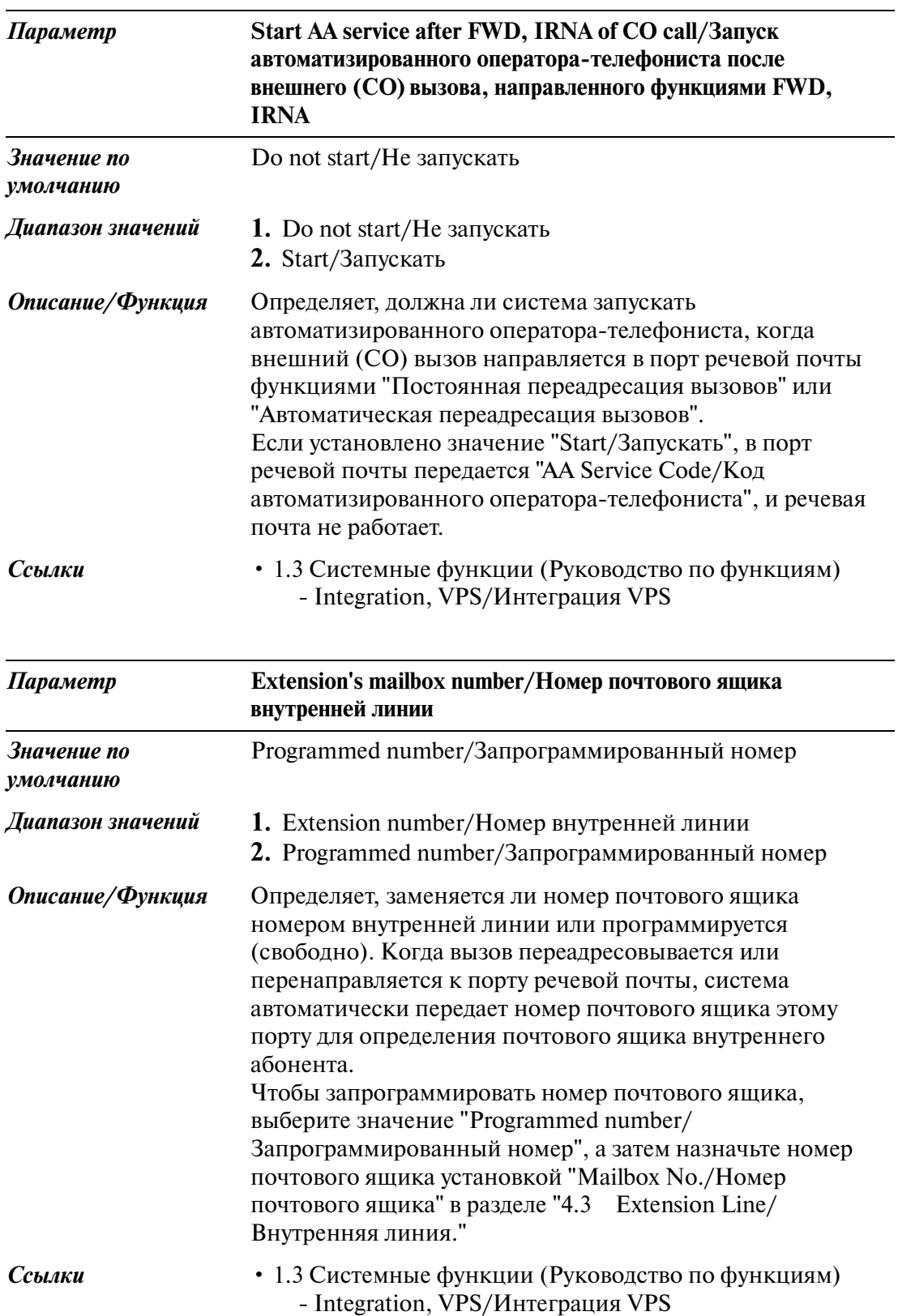

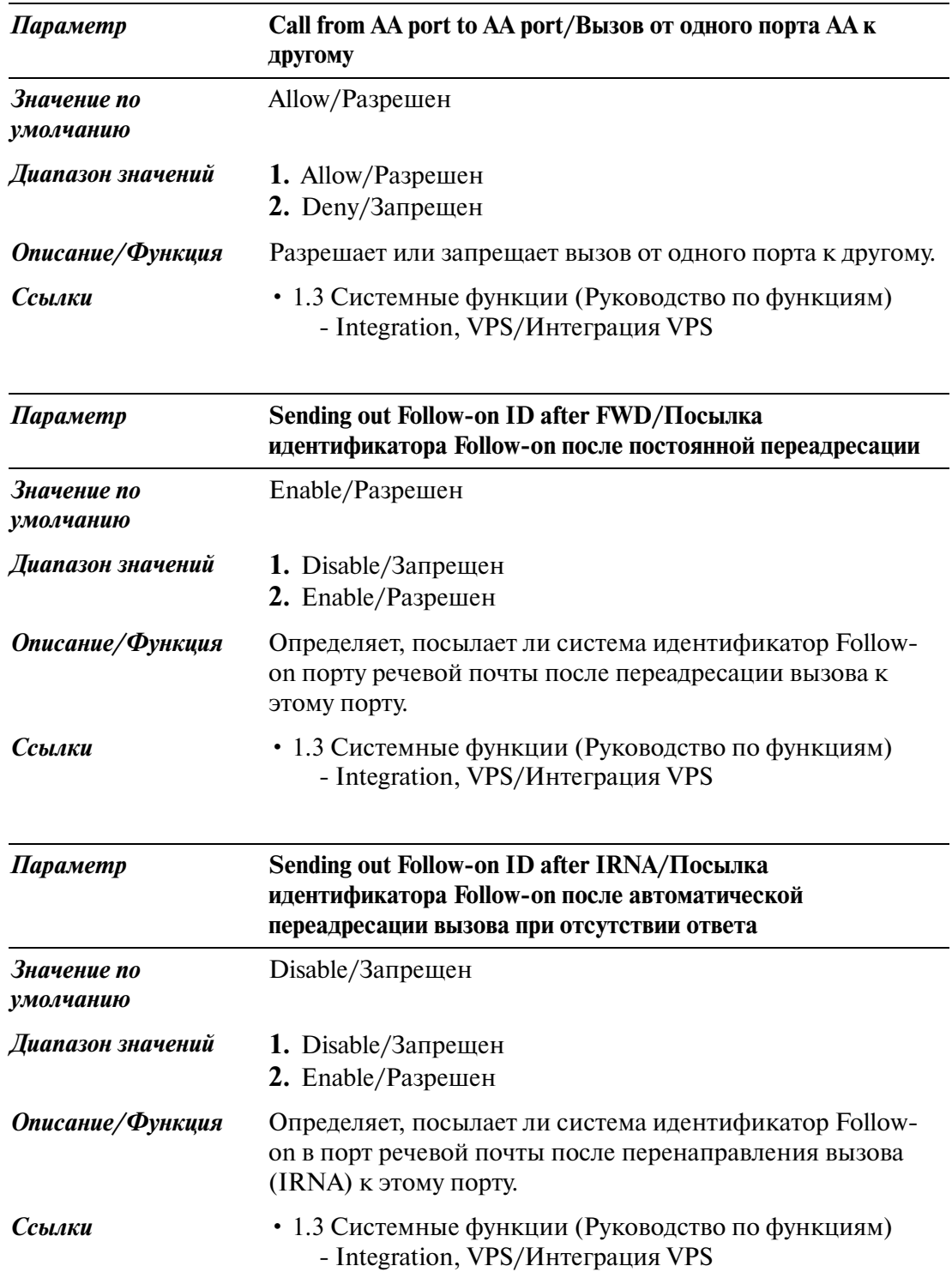

# **5.12 Caller ID Modification/Модификация идентификационного номера вызывающего абонента**

Используется для модификации телефонного номера, посылаемого от центральной станции службой идентификации вызывающего абонента с целью определения телефонного номера для выполнения обратных вызовов.

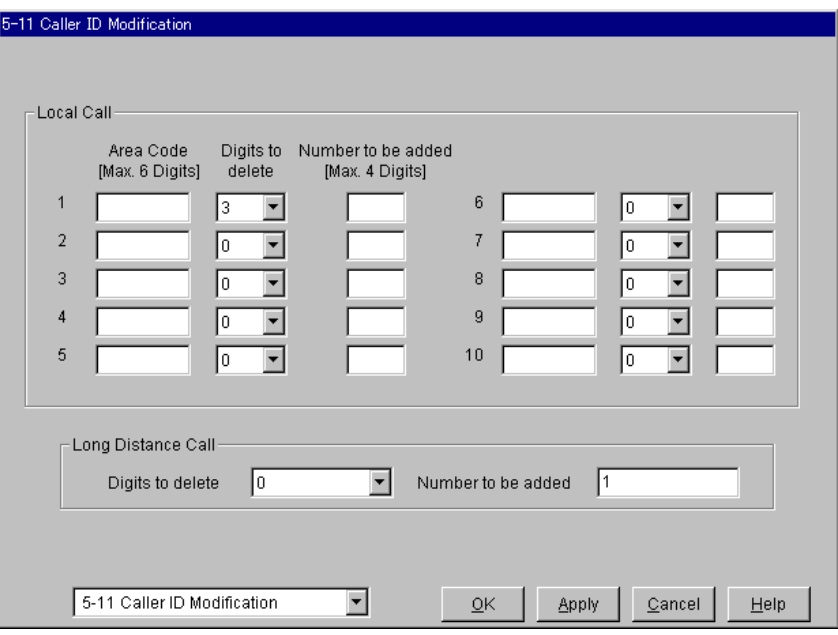

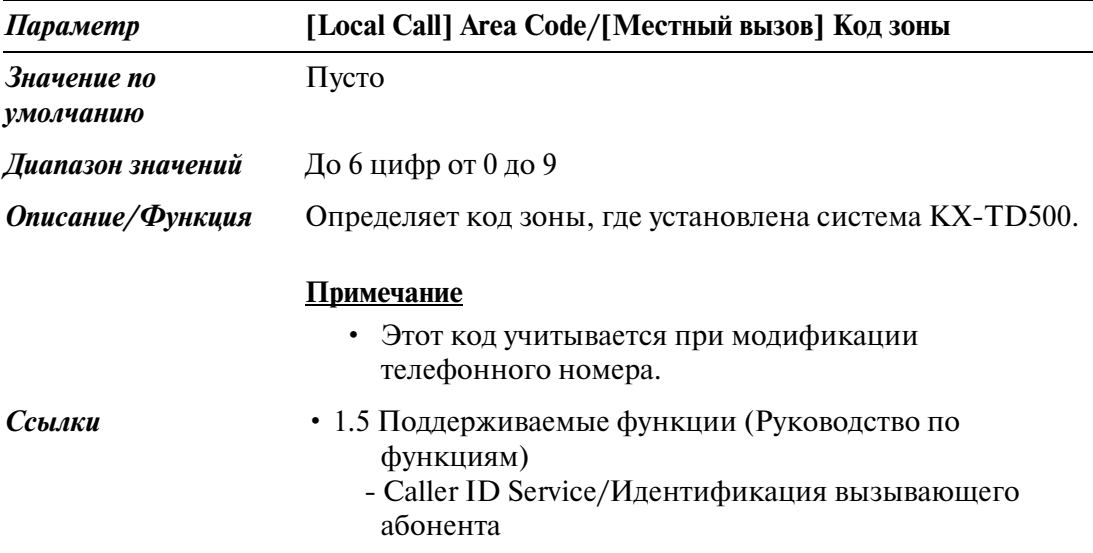

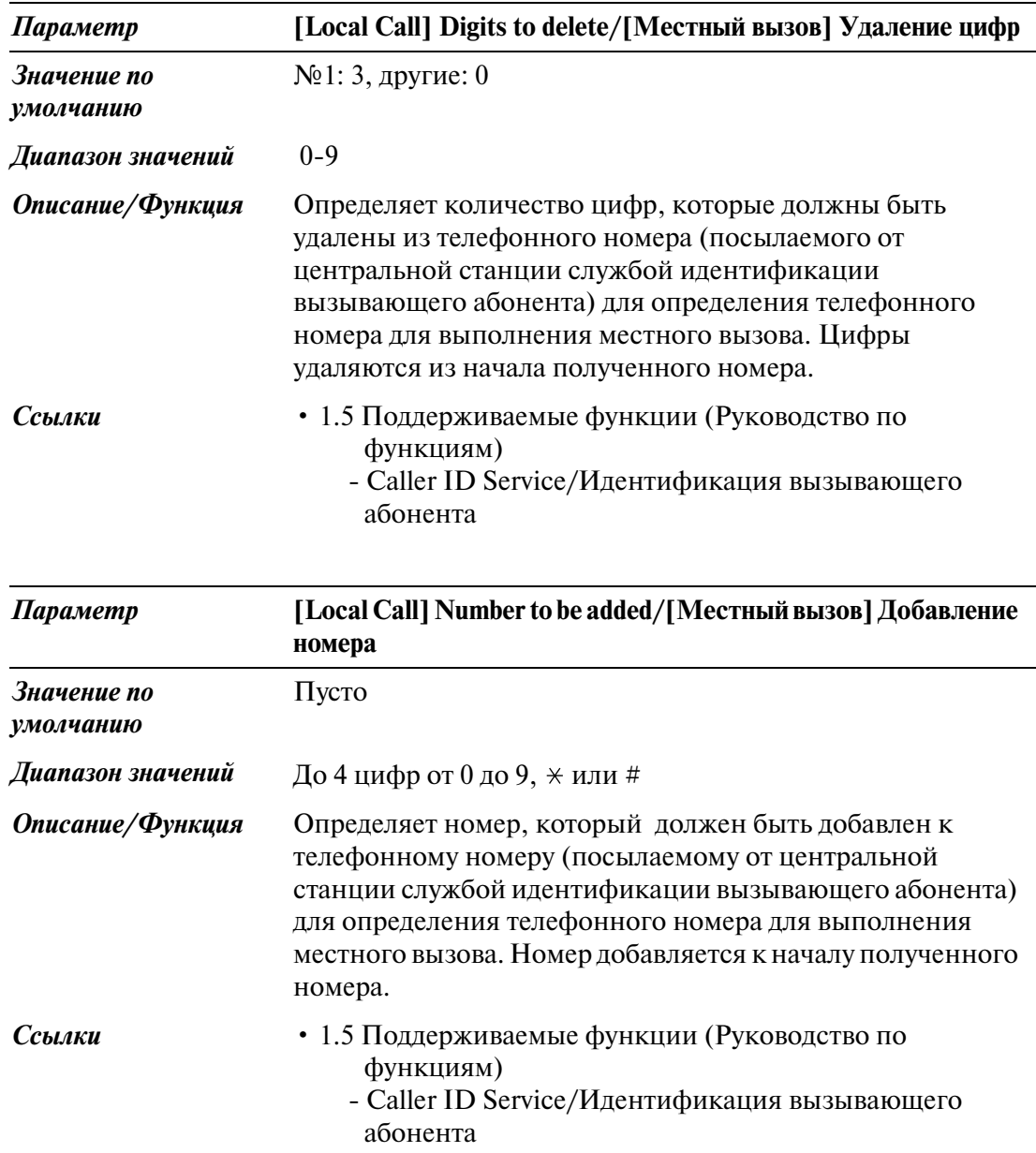

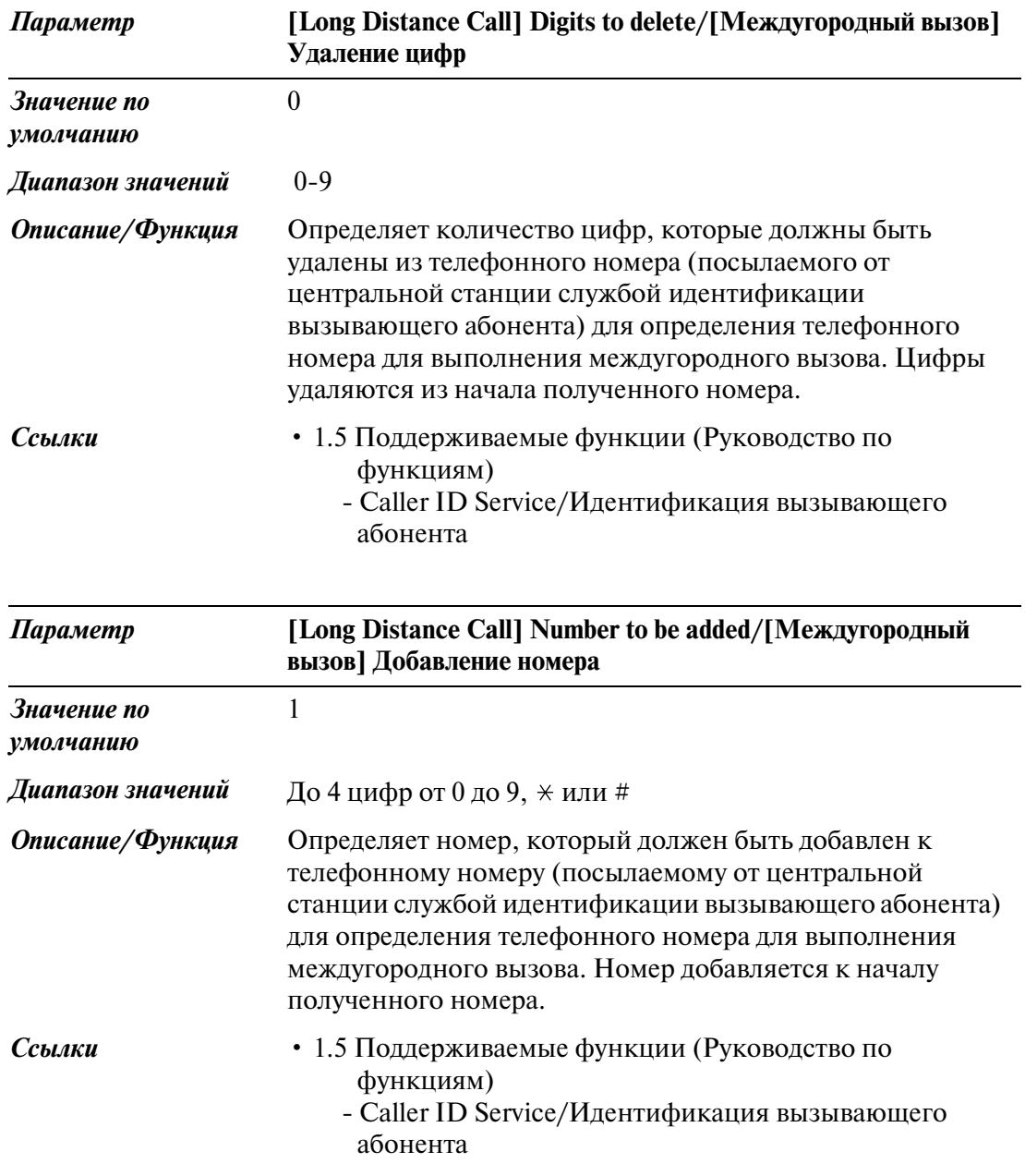

# **5.13 Caller ID Registration/Регистрация кода для идентификации вызывающего абонента**

### **5.13.1 Caller ID Registration/Регистрация кода для идентификации вызывающего абонента**

Используется для назначения идентификационного кода вызывающего абонента (код для идентификации вызывающего абонента) для пользования услугой идентификации вызывающего абонента, обеспечиваемой конкретной центральной станцией (CO).

Если идентификационный код, передаваемый центральной станцией, присутствует в таблице идентификационных кодов вызывающих абонентов, то этот код или имя, присвоенное этому коду, отображается на дисплее системного телефона, позволяя вызываемому абоненту распознать вызывающего абонента перед ответом на вызов. Если сеть обеспечивает только телефонный номер, система выполняет поиск соответствующего имени в таблице идентификационных кодов вызывающих абонентов. При обнаружении соответствующего имени система отображает и телефонный номер, и имя.

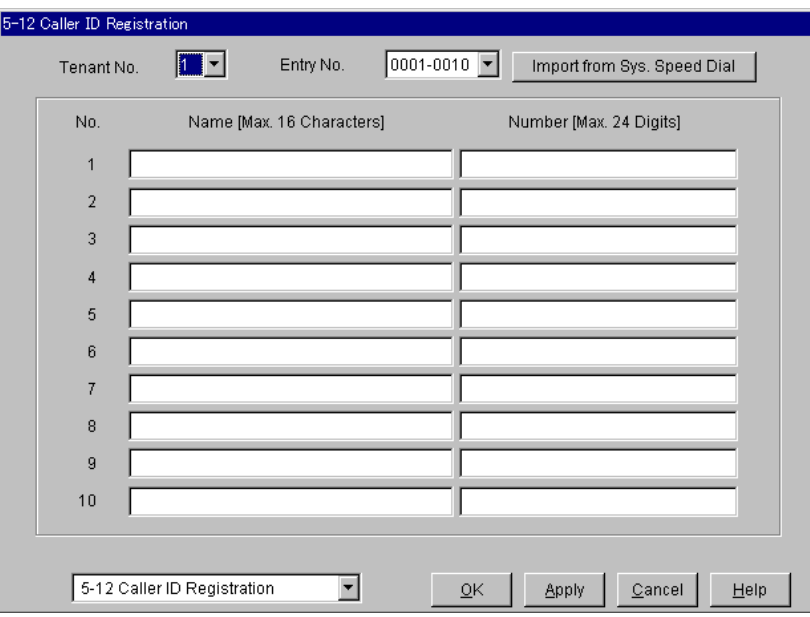

### **Импорт из справочника системы**

Обеспечивает быструю регистрацию имен и телефонных номеров для идентификации вызывающих абонентов.

До 1000 записей данных для набора номера из справочника системы (имен и номеров), сохраненных на экране "51 System Speed Dialling/Набор номера из справочника системы", могут быть скопированы на экран "512 Caller ID Registration/Регистрация кода для идентификации вызывающего абонента" при помощи одной операции.

#### **Операция**

- **а)** Укажите номер тенант-группы на экране "5-12 Caller ID Registration/ Регистрация кода для идентификации вызывающего абонента".
	- Это определяет номер тенант-группы копируемой записи данных для набора номера из справочника системы.
- **b)** Нажмите кнопку Import from Sys. Speed Dial <sub>на экране</sub> "5-12 Caller ID Registration/Регистрация кода для идентификации вызывающего абонента".
	- Появится сообщение "**W5022 Existing entries will be lost. Do you wish to continue?/Существующие записи будут потеряны. Продолжить?**".
	- Для отмены операции нажмите кнопку  $\lfloor$  Cancel  $\rfloor$ .
- **c)** Для продолжения операции нажмите кнопку  $\overline{\text{OK}}$ .
	- Появится сообщение "Import.../Импорт...", и начнется копирование данных для набора номера из справочника системы.
	- После завершения копирования снова появится экран "5-12 Caller ID Registration/Регистрация кода для регистрации вызывающего абонента".

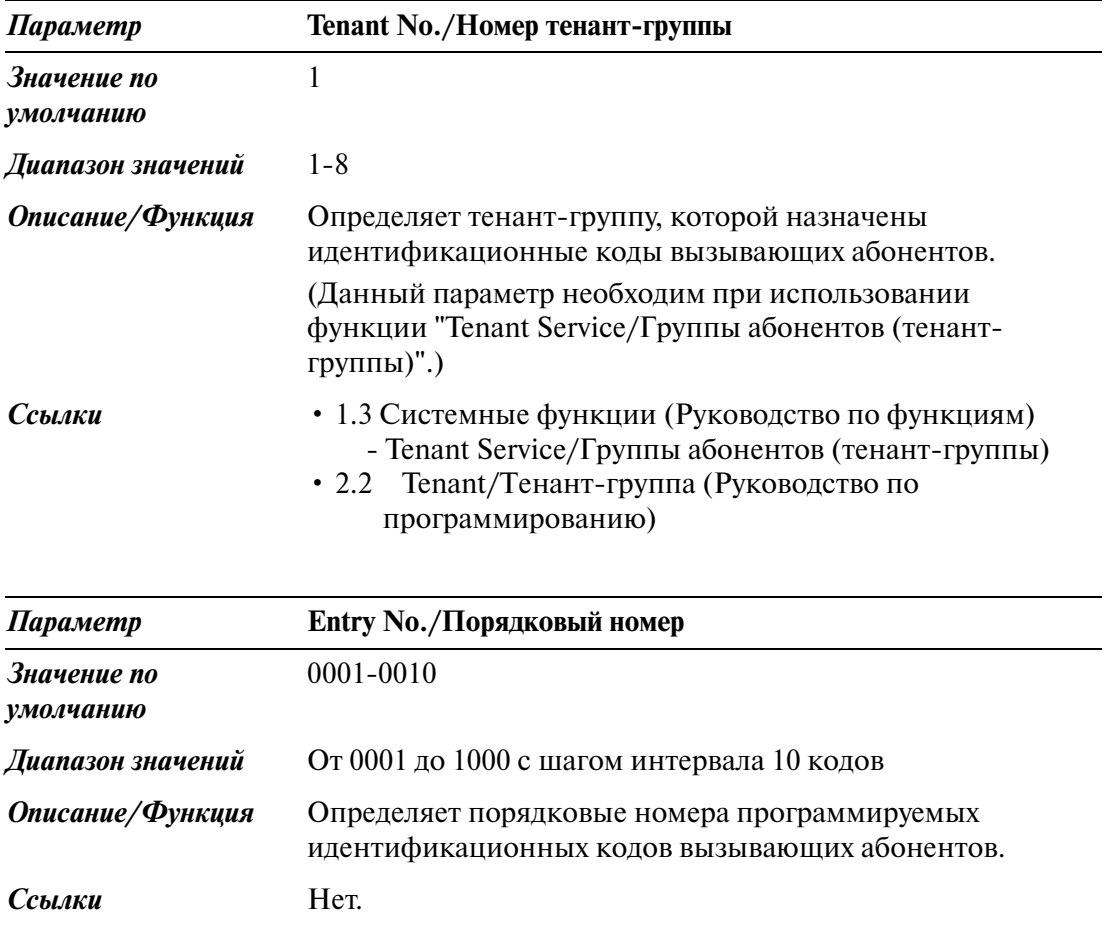

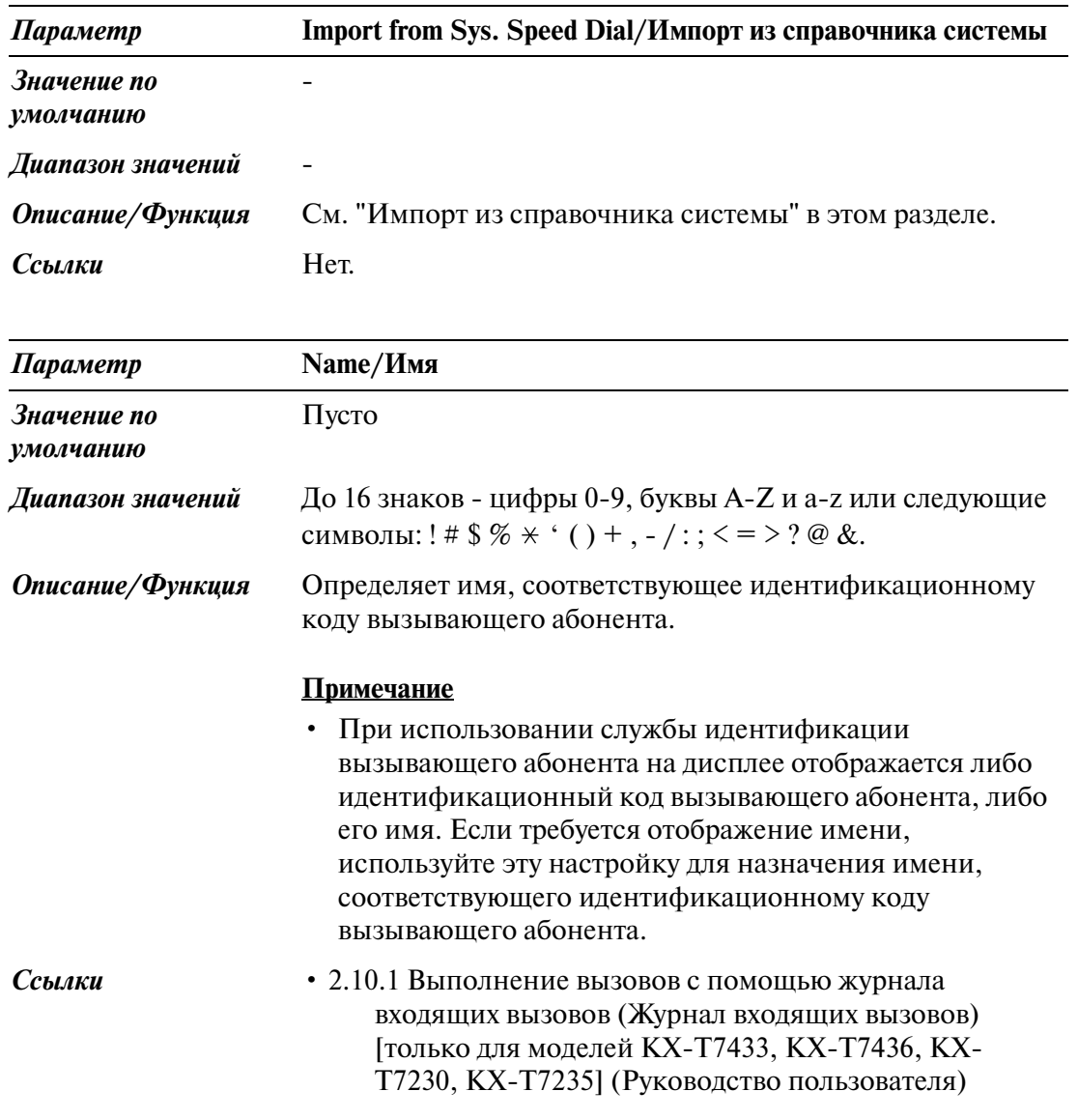

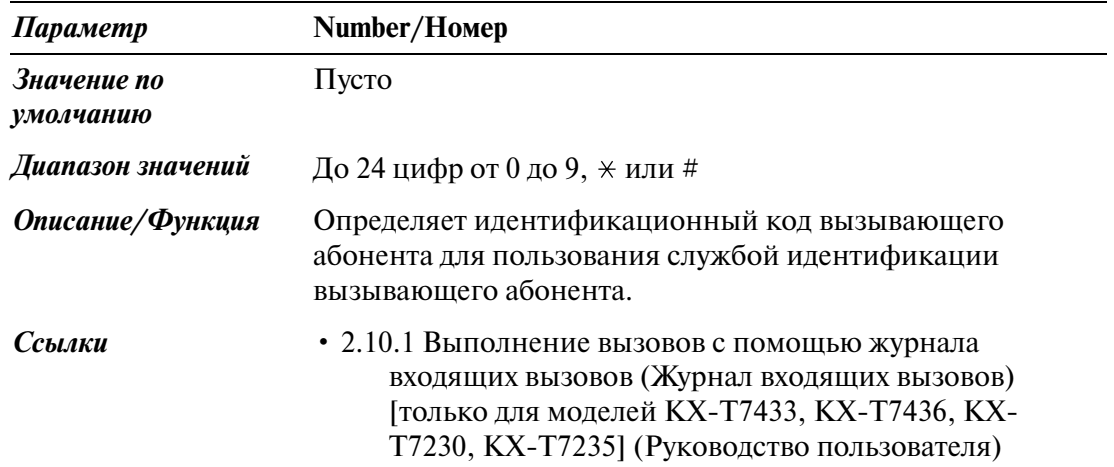

# **5.14 UCD Time Table/Временная таблица равномерного распределения вызовов**

Когда все внутренние линии в группе равномерного распределения вызовов (UCD) заняты, то входящие внешние (CO) вызовы обрабатываются в соответствии с таблицей равномерного распределения вызовов.

Может быть назначено до 32 таблиц равномерного распределения вызовов, каждая из которых может содержать до 16 шагов.

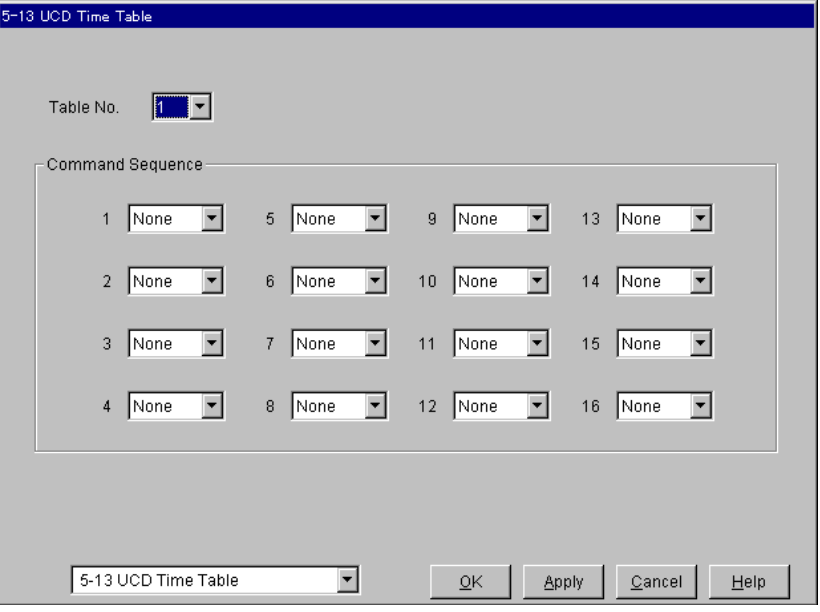

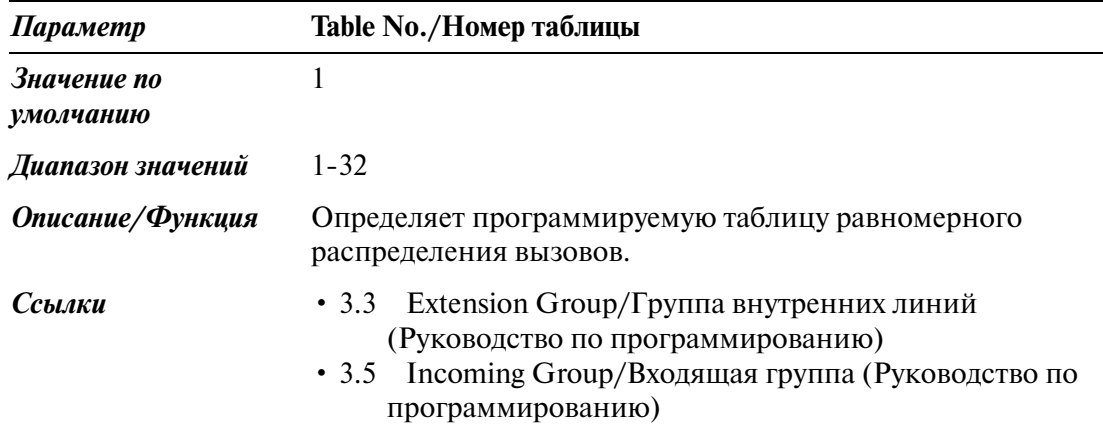
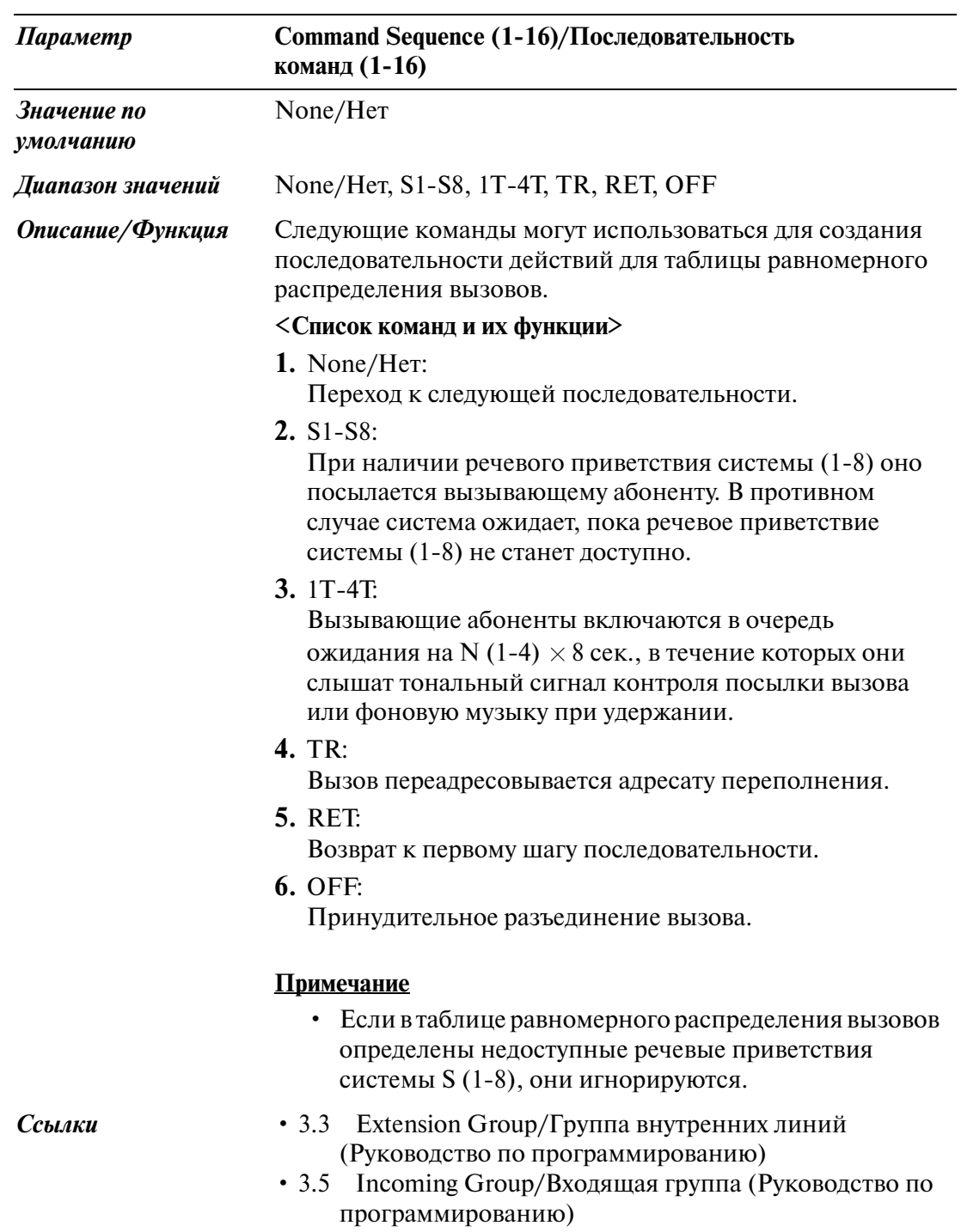

# **5.15 Charge/Затраты на переговоры**

Используется для назначения параметров управления затратами на переговоры.

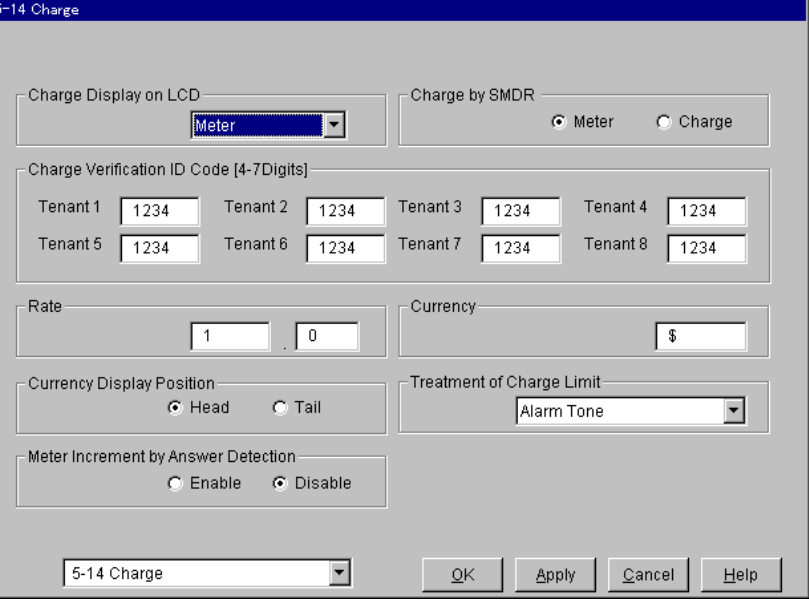

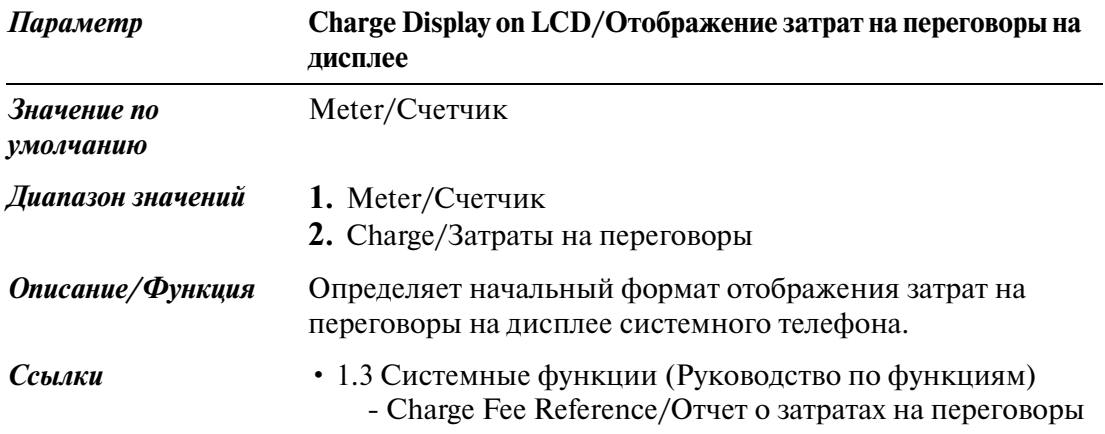

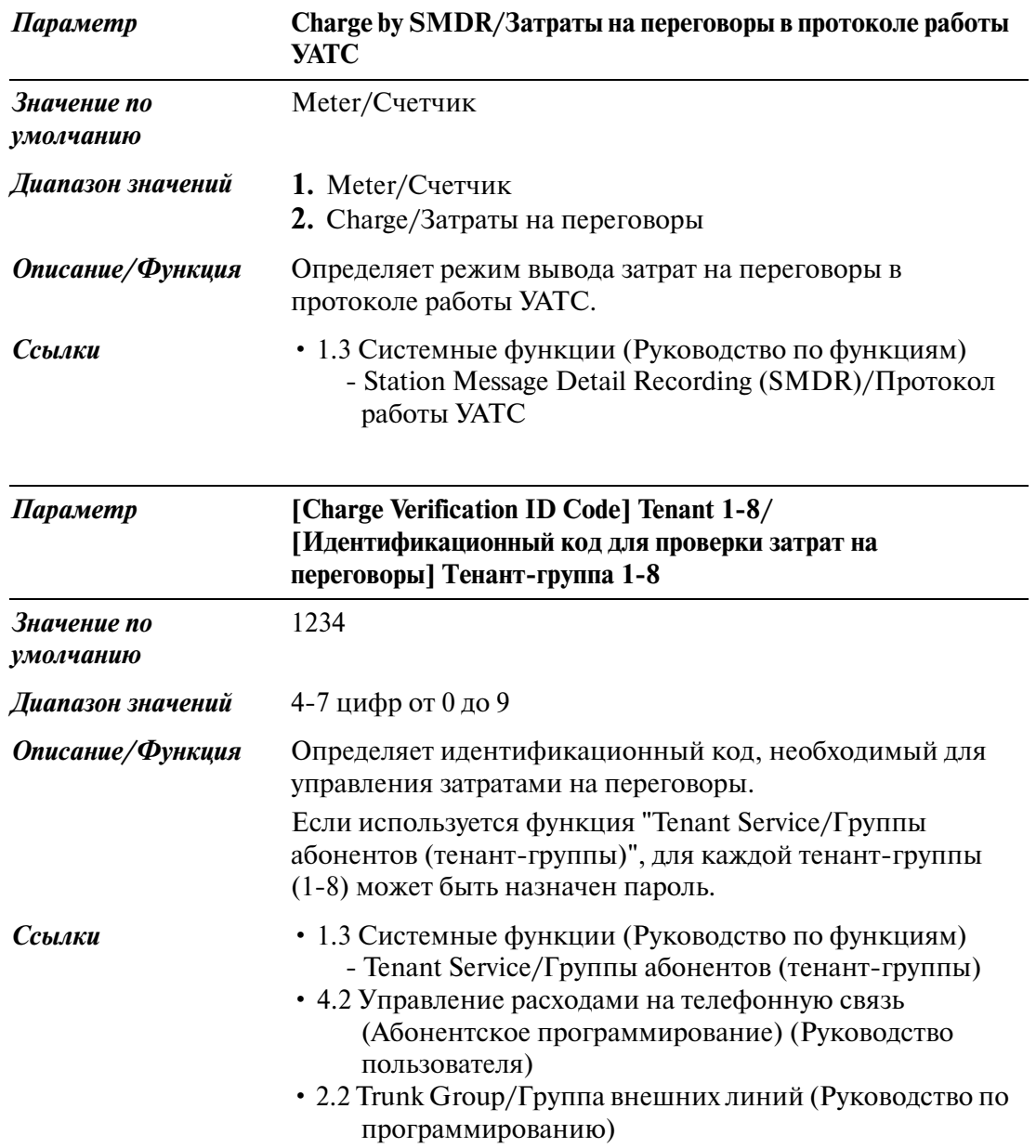

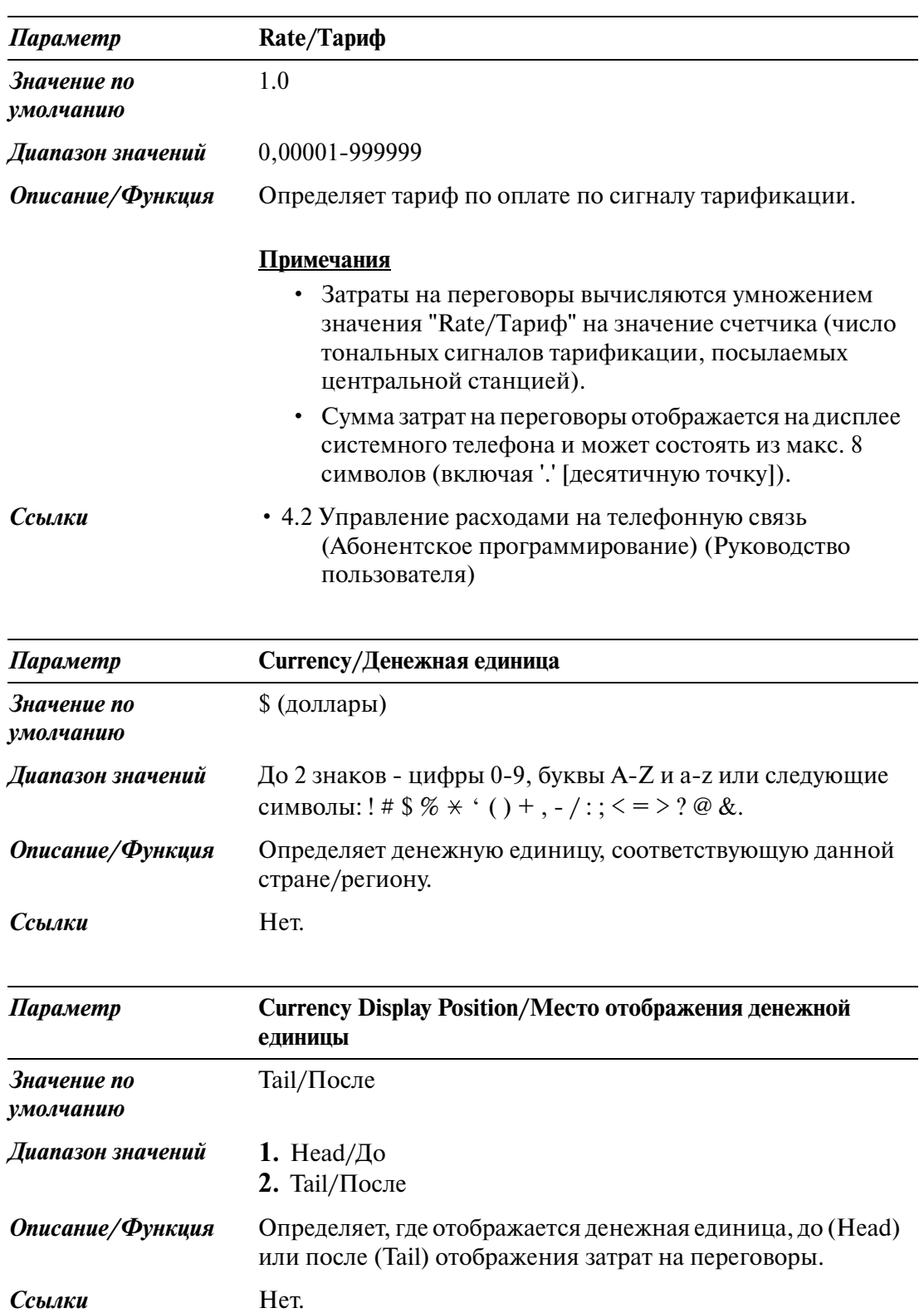

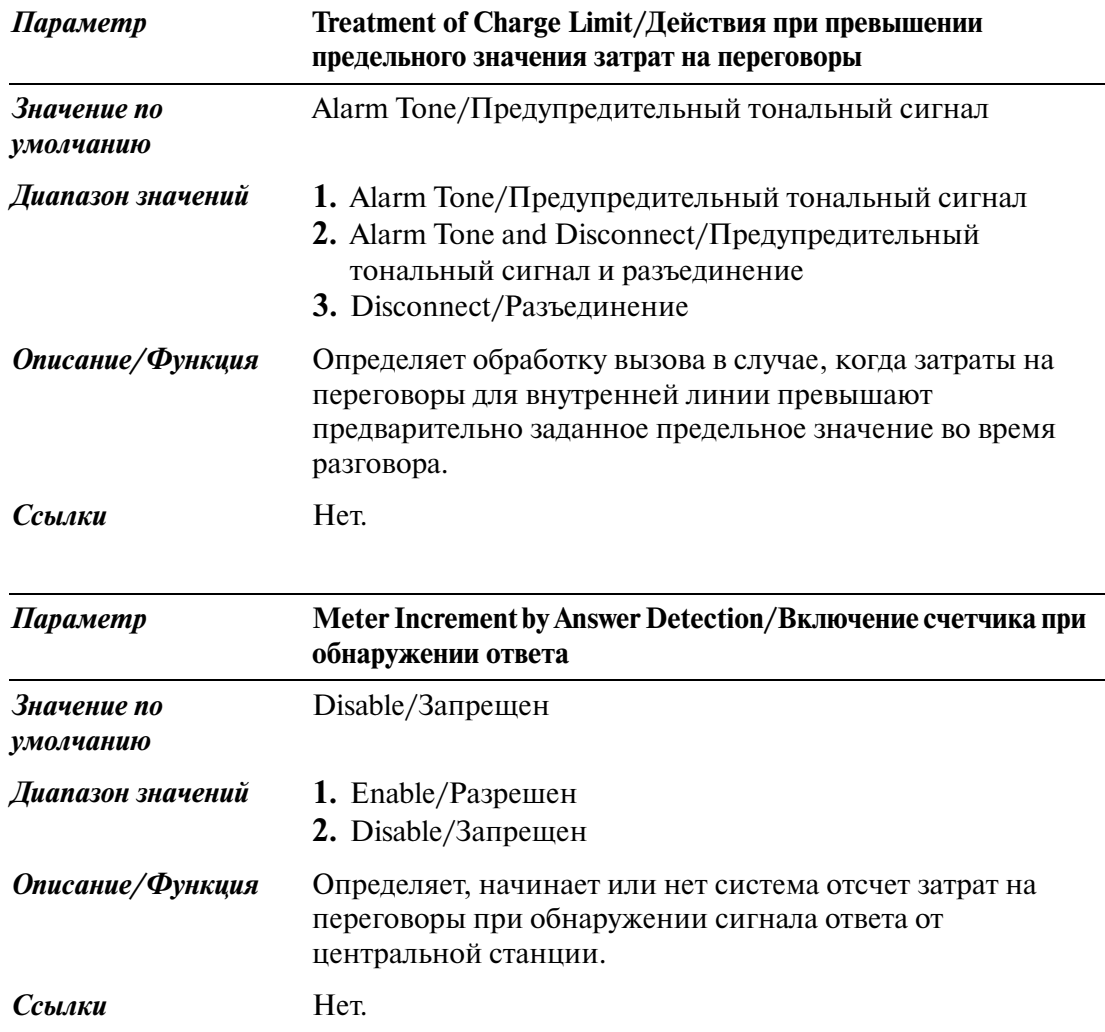

# **5.16 Hotel/Гостиница**

Используется для назначения параметров приложений для гостиниц.

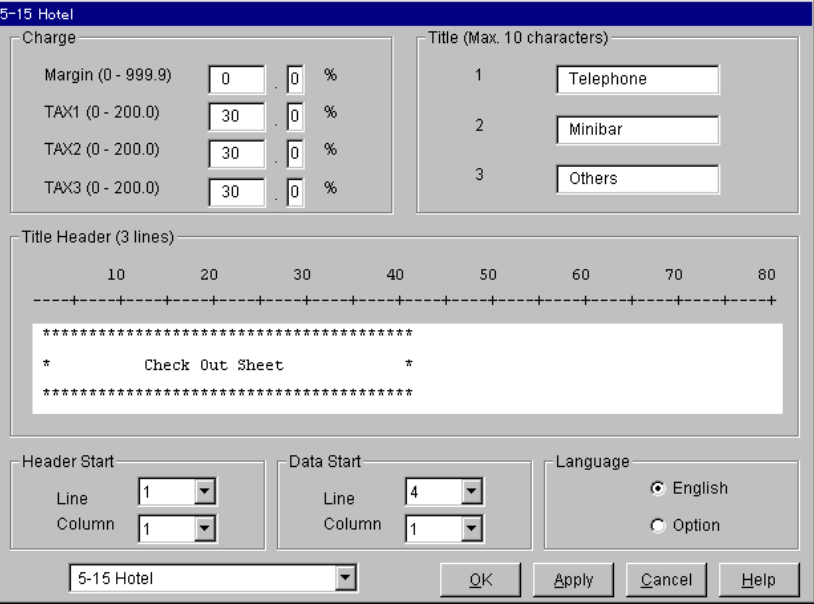

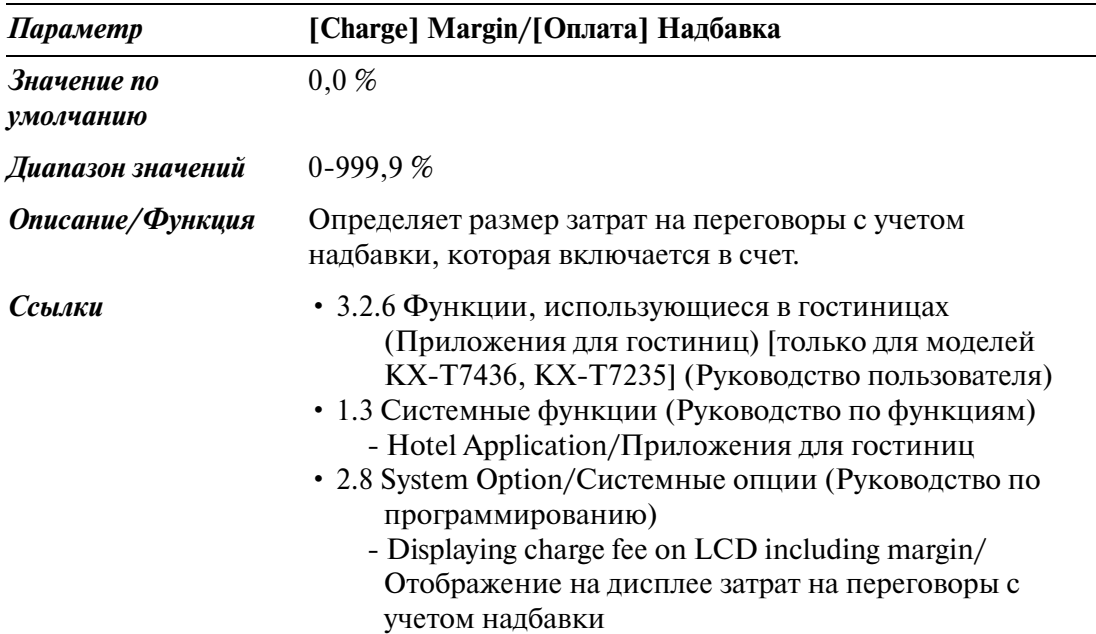

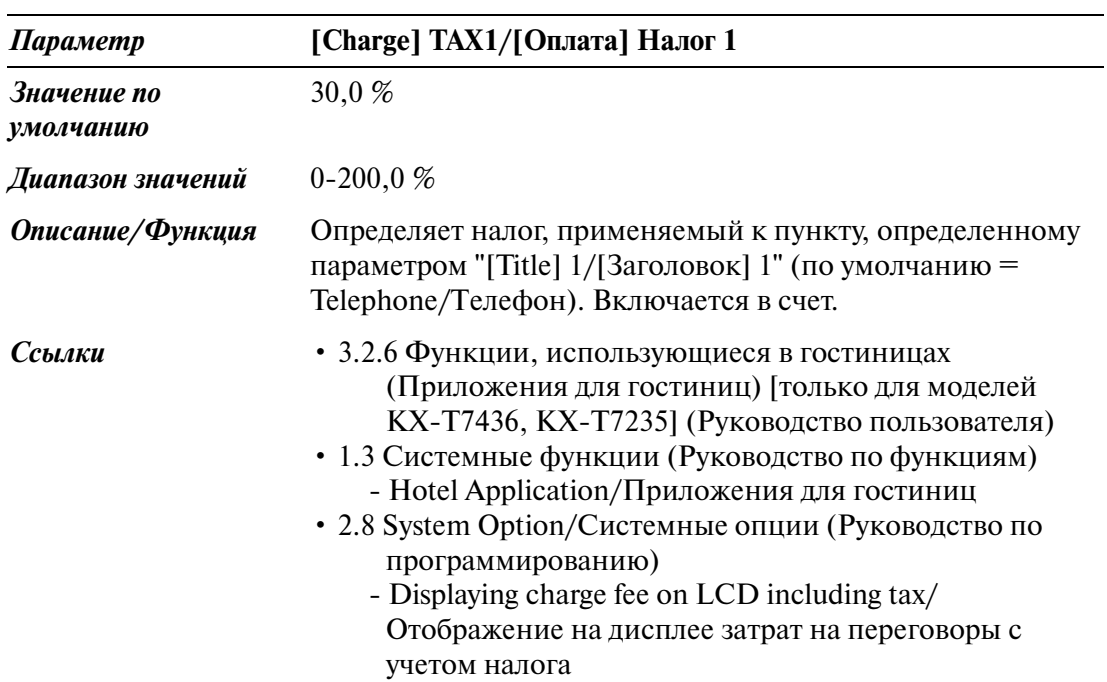

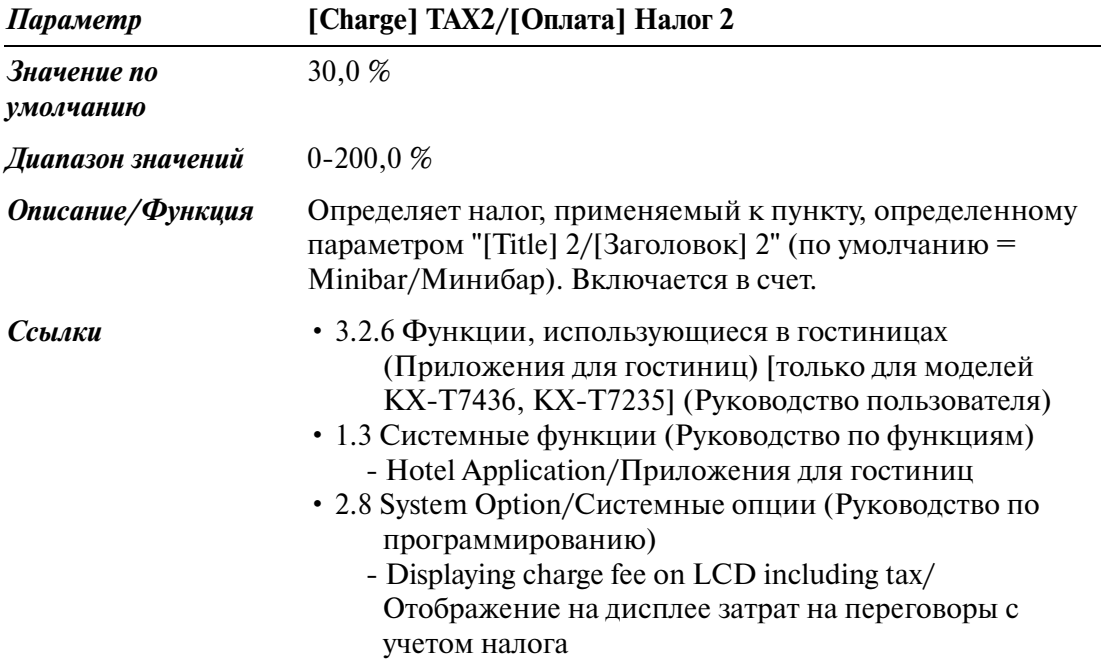

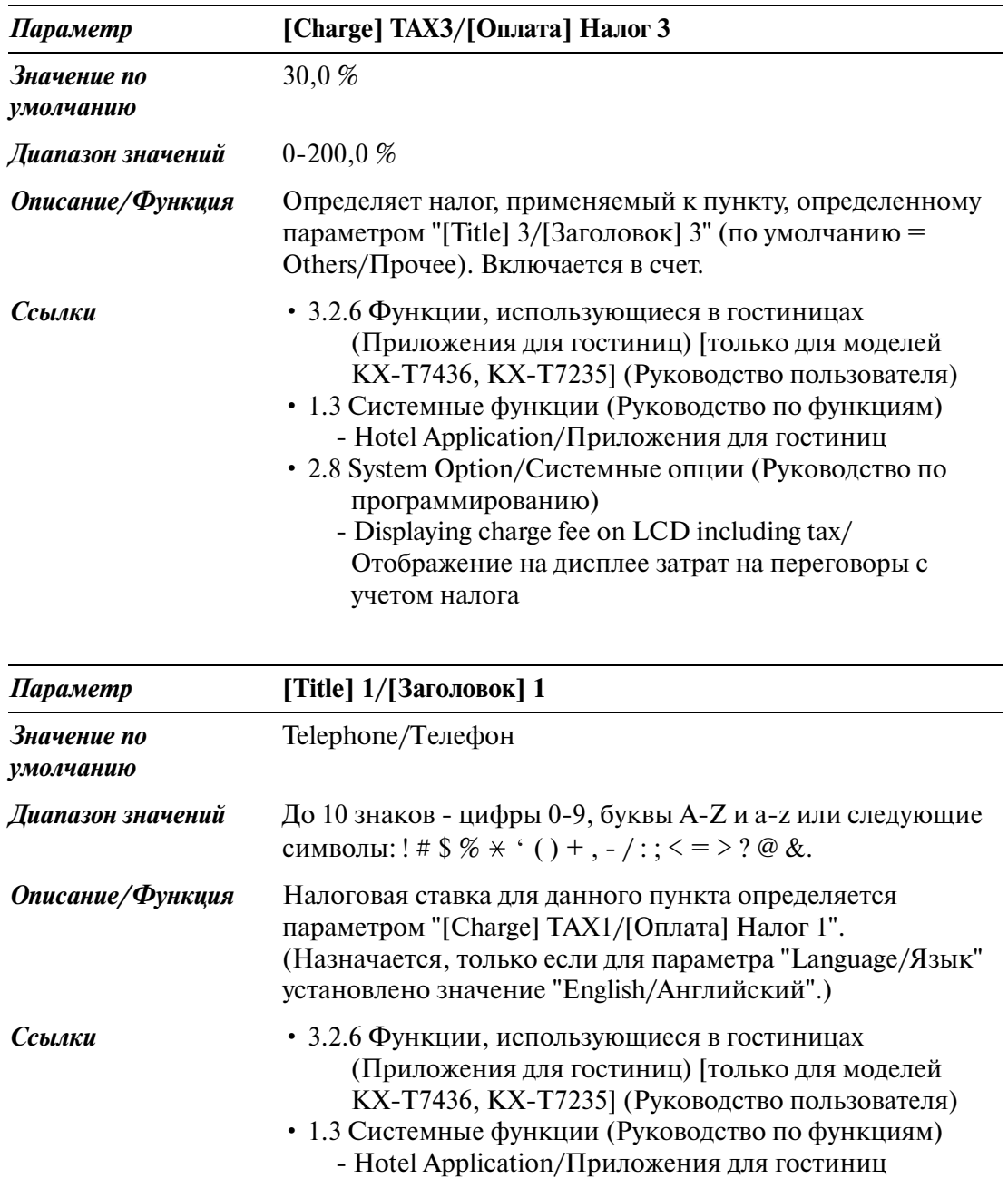

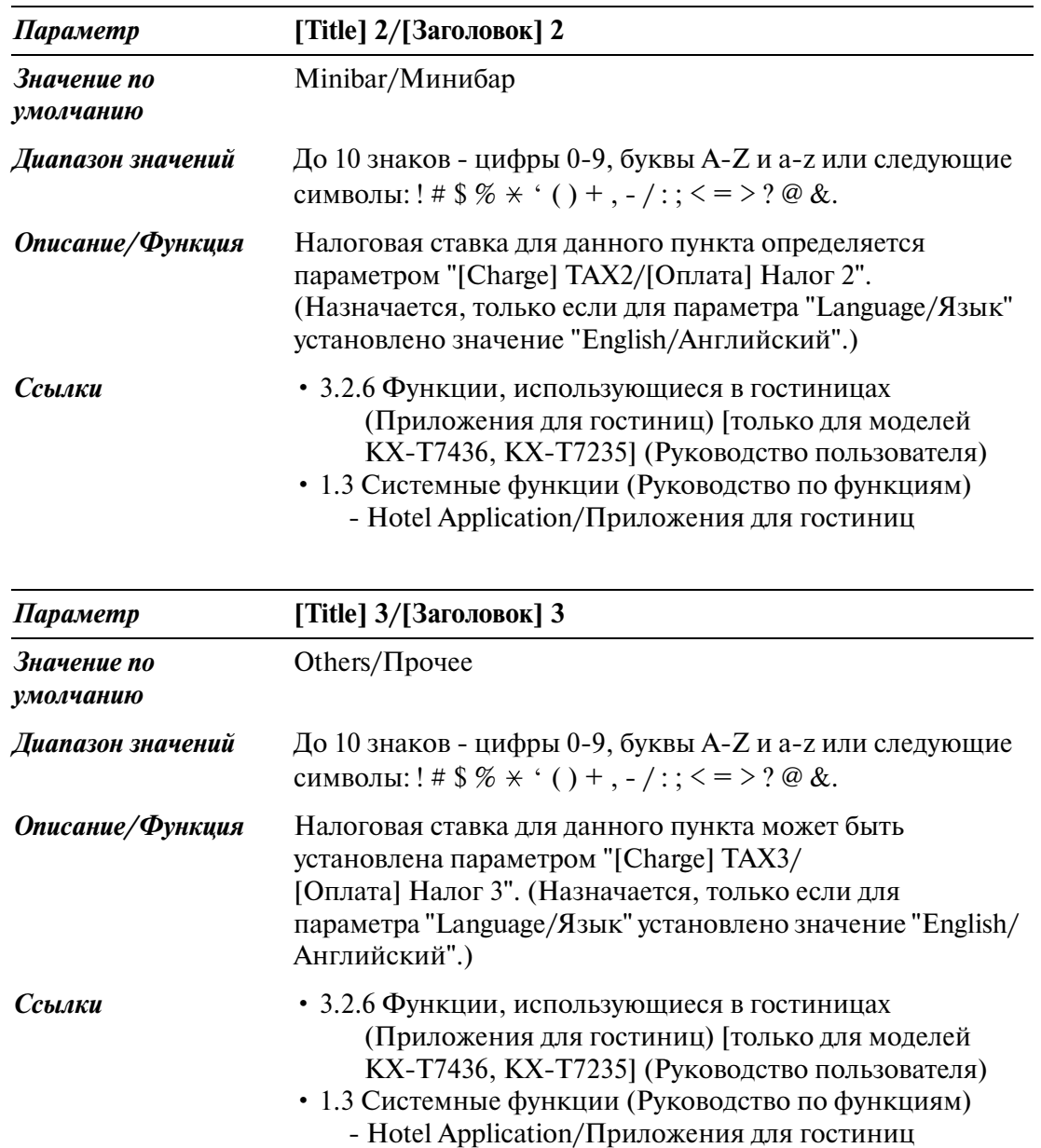

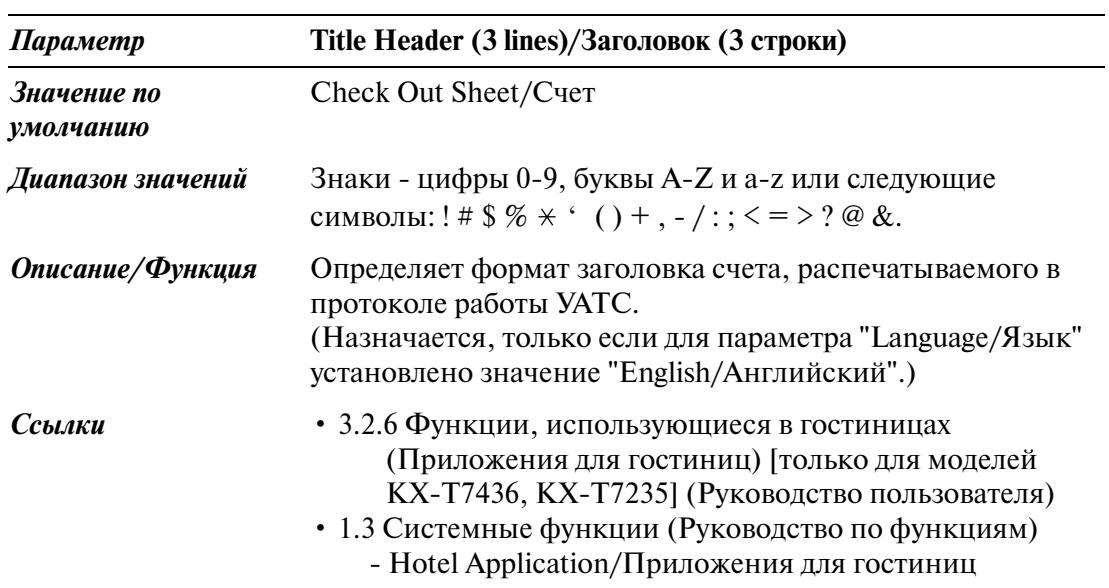

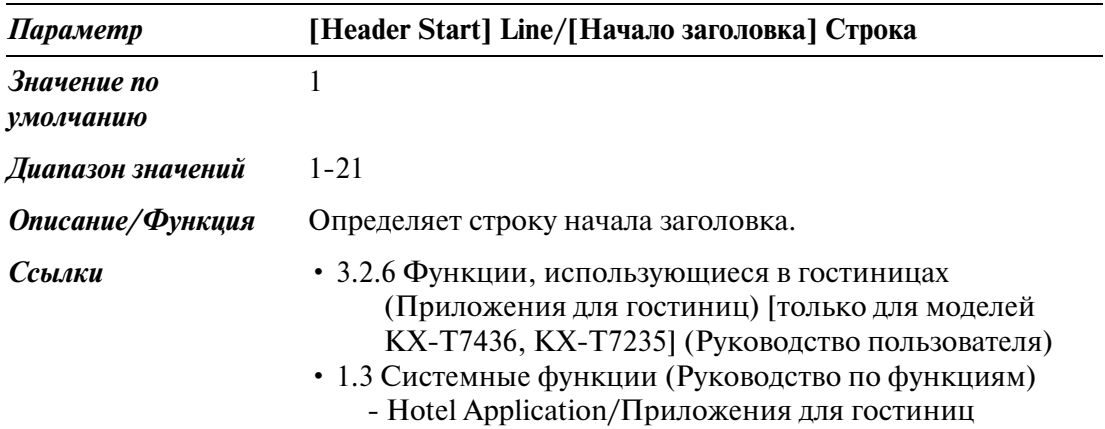

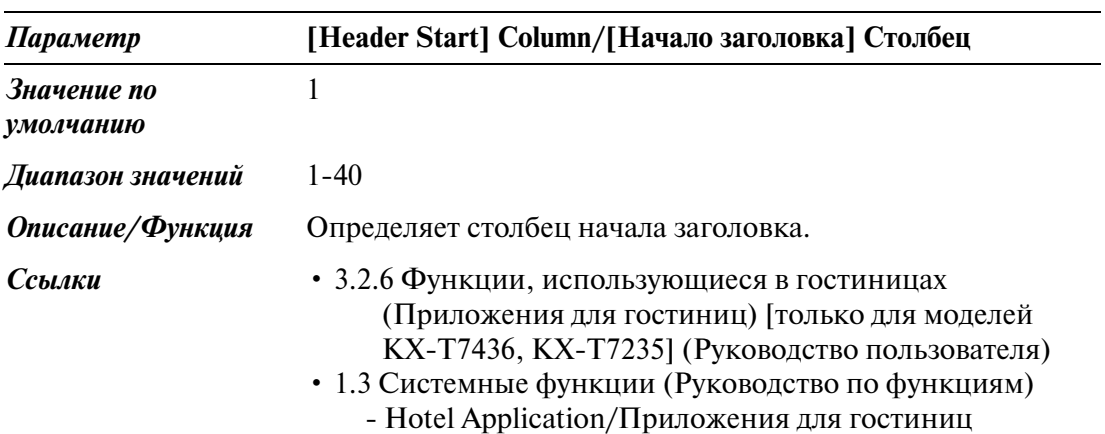

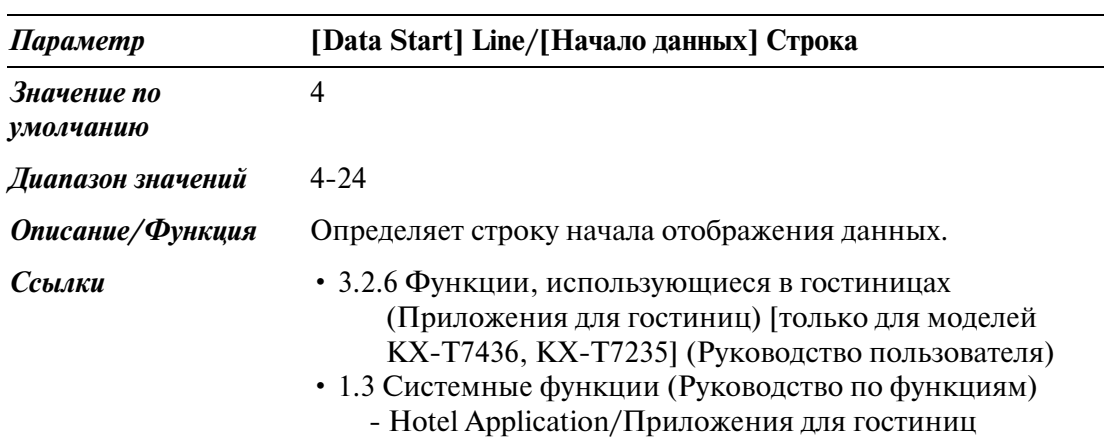

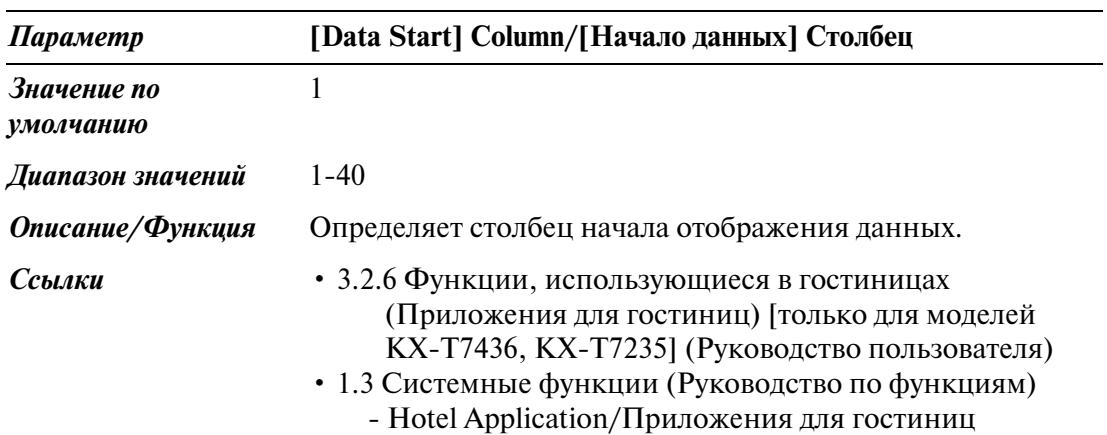

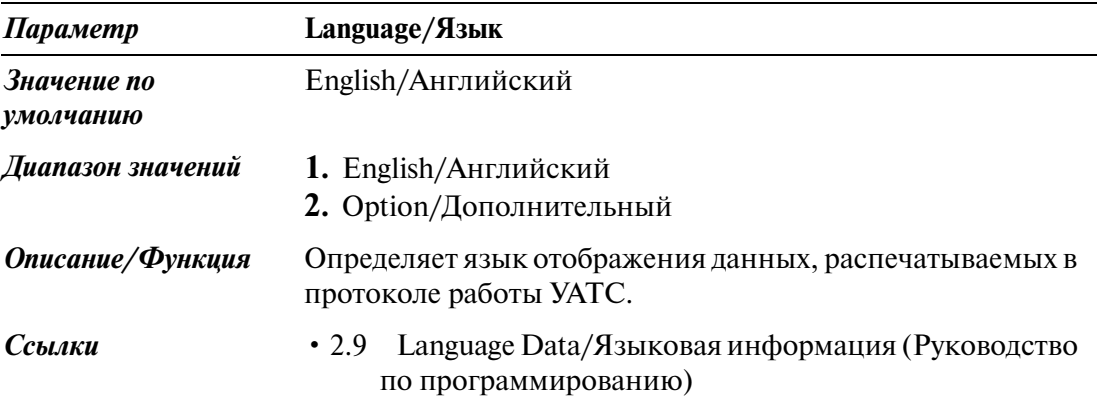

### **5.17 T7710 One\$Touch Dialling/T7710 Набор номера нажатием одной кнопки**

Используется для сохранения восьми номеров для набора номера нажатием одной кнопки или одного сообщения.

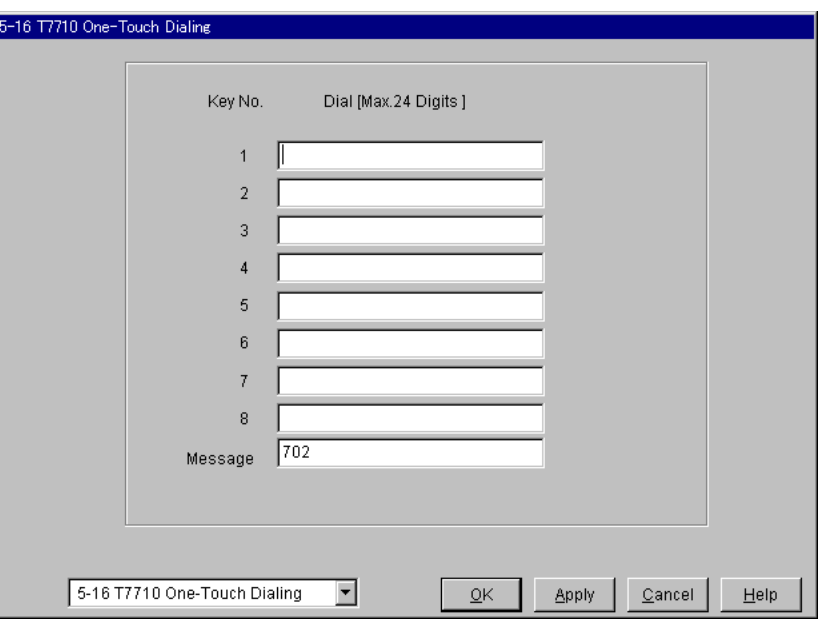

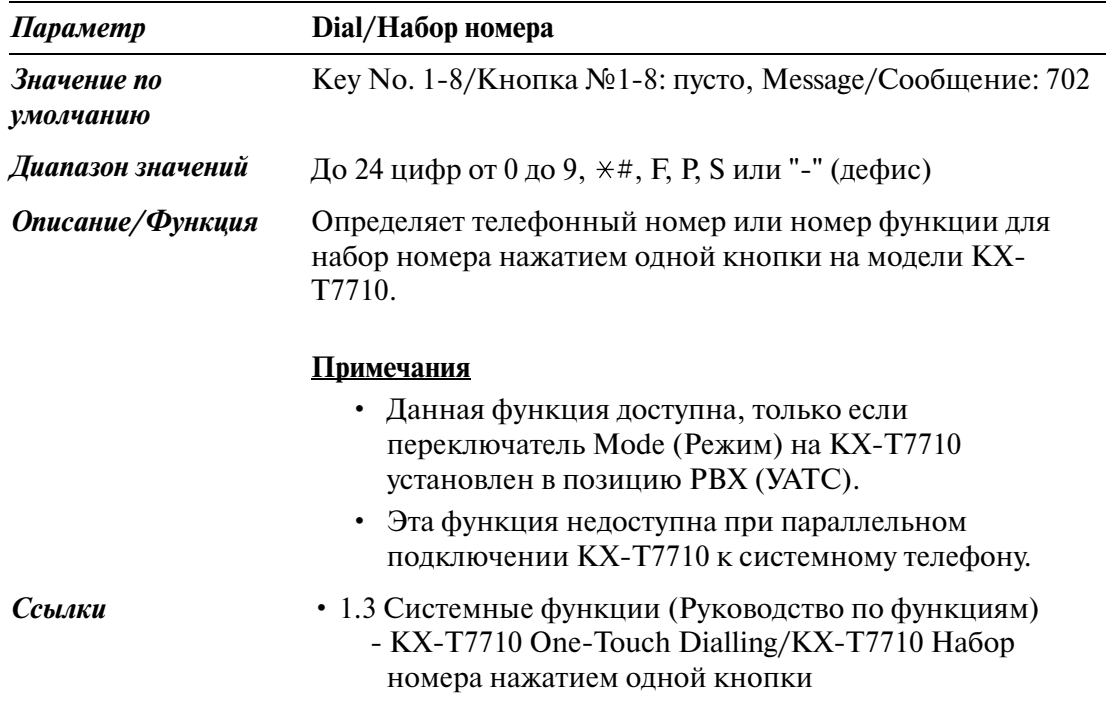

# *Toll Restriction/Ограничение доступа*

## **6.1 Toll Restriction/Ограничение доступа**

Используется для назначения запрещенных номеров и исключений при ограничении доступа (TRS).

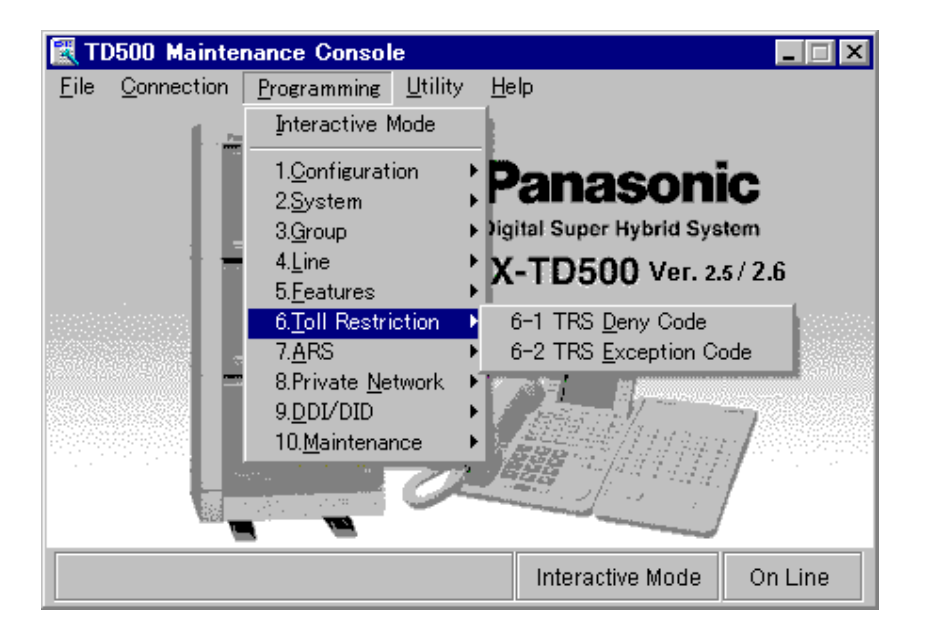

### **6.2 TRS Deny Code/Запрещенные номера при ограничении доступа**

Используется для программирования списка, содержащего до 400 запрещенных номеров при ограничении доступа, т.е. телефонных номеров, по которым внутренние абоненты не могут выполнять вызовы.

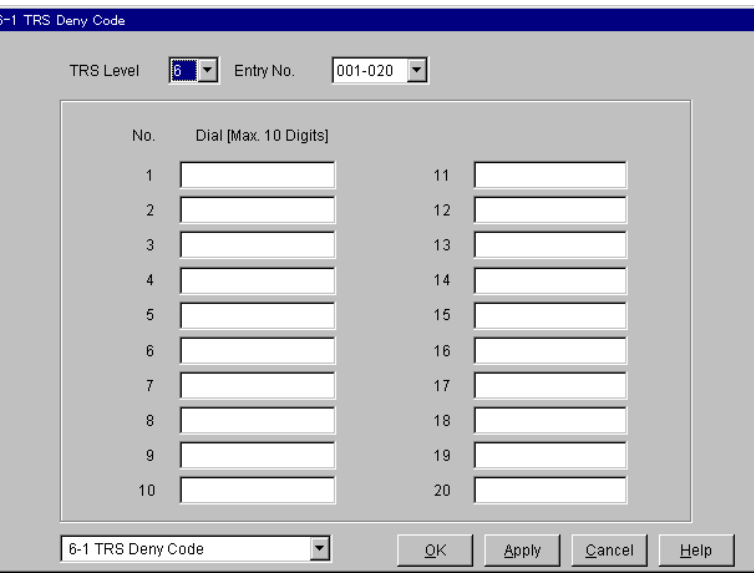

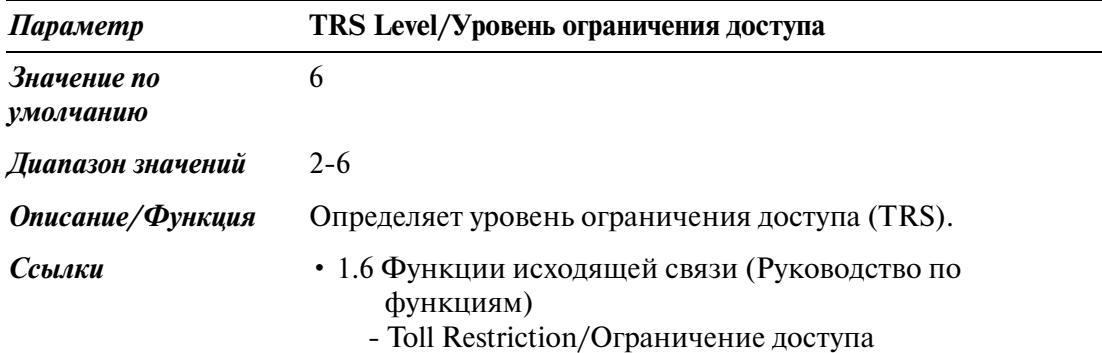

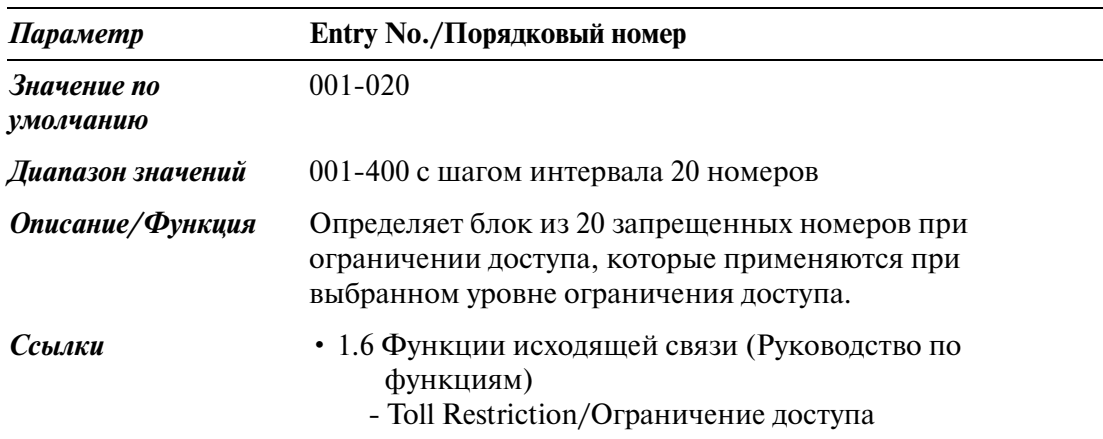

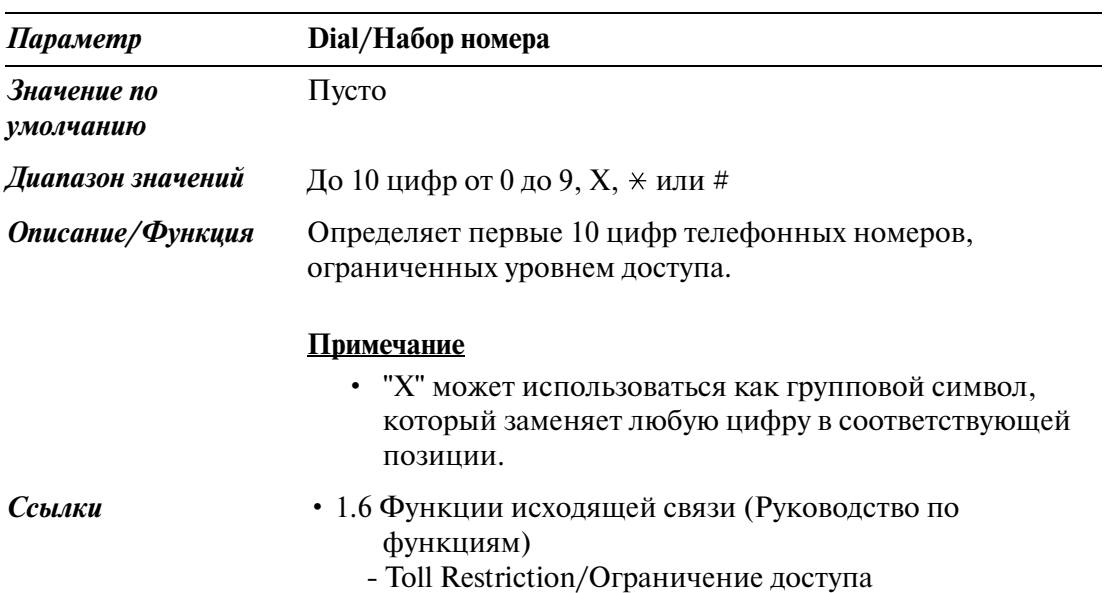

#### **6.3 TRS Exception Code/Исключения при ограничении доступа**

Используется для программирования списка номеров, по которым внутренние абоненты могут выполнять вызовы, даже если эти номера занесены в таблицу запрещенных номеров при ограничении доступа.

Может быть назначено до 200 исключений при ограничении доступа.

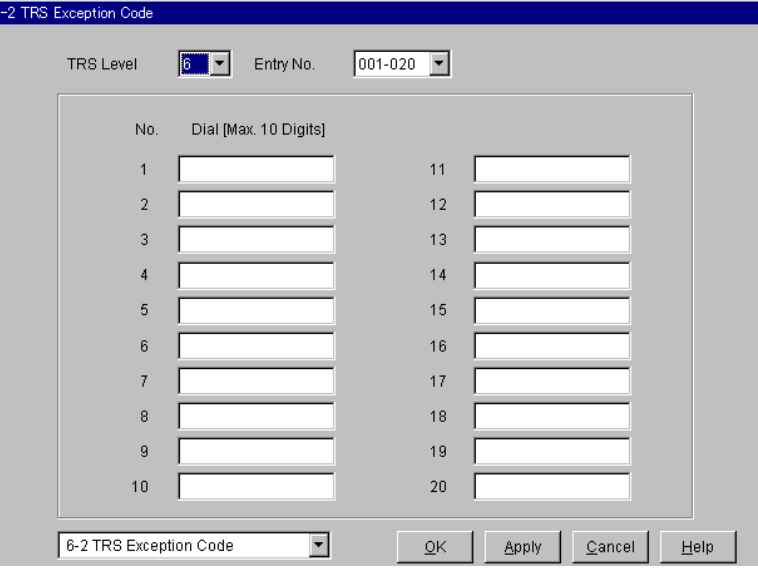

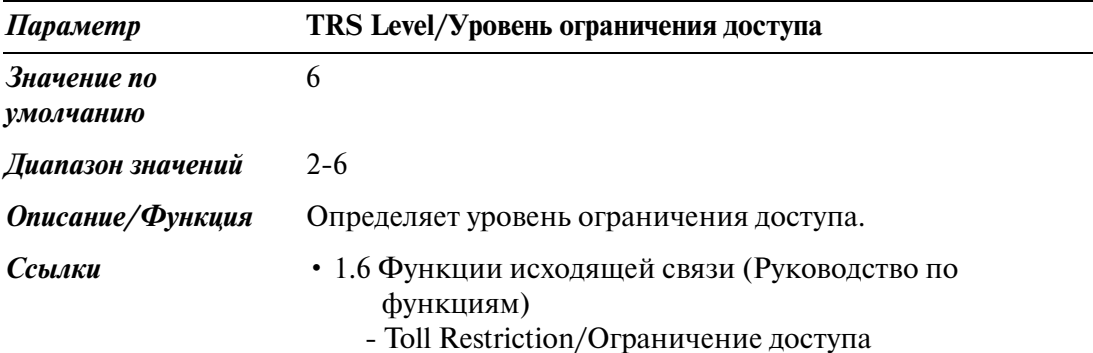

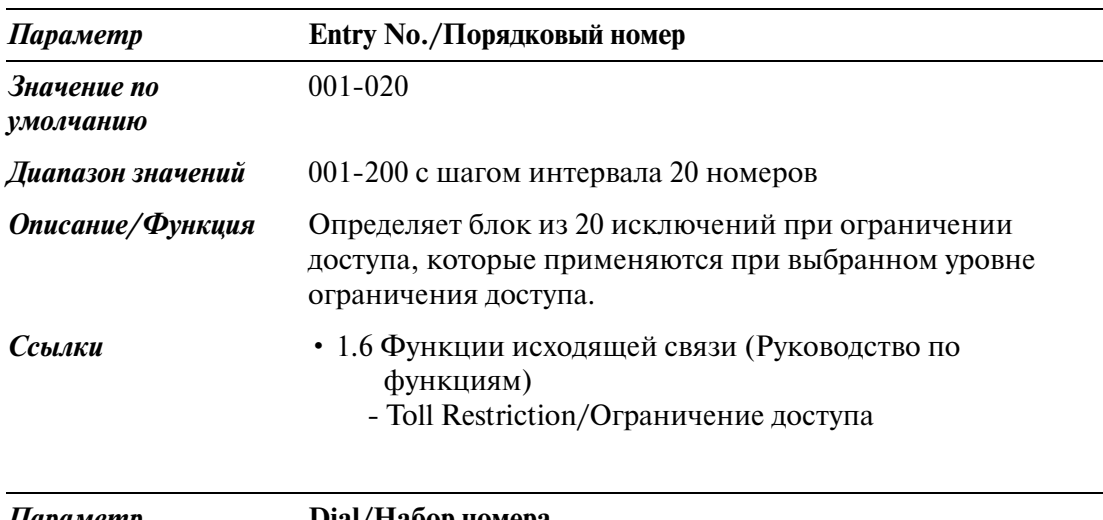

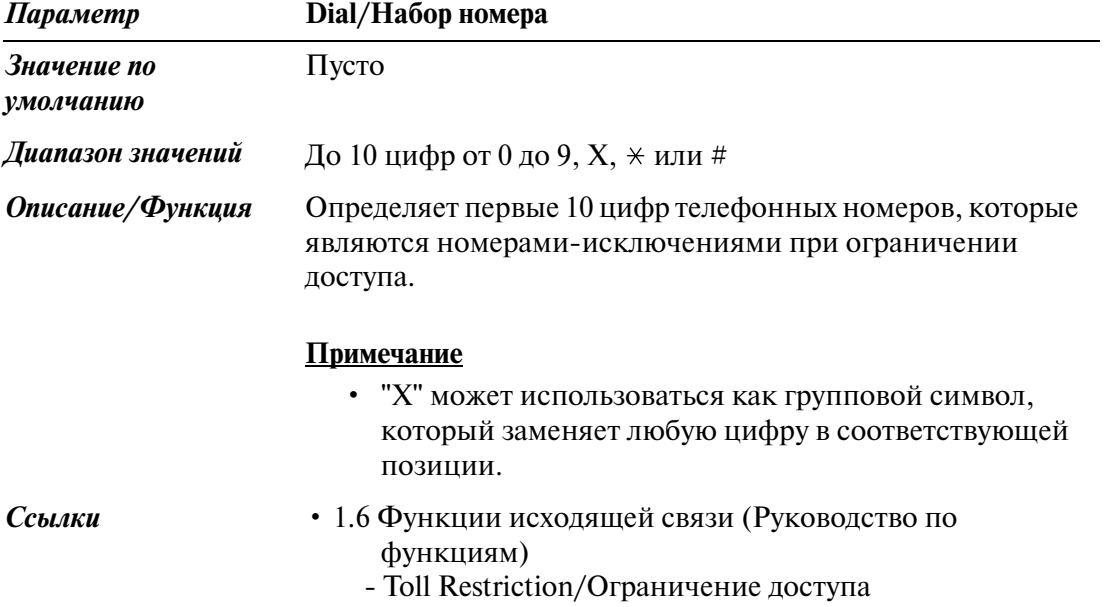

## *ARS (Automatic Route Selection)/ Автоматический выбор маршрута (ARS)*

## **7.1 ARS (Automatic Route Selection)/ Автоматический выбор маршрута (ARS)**

Используется для назначения параметров автоматического выбора маршрута.

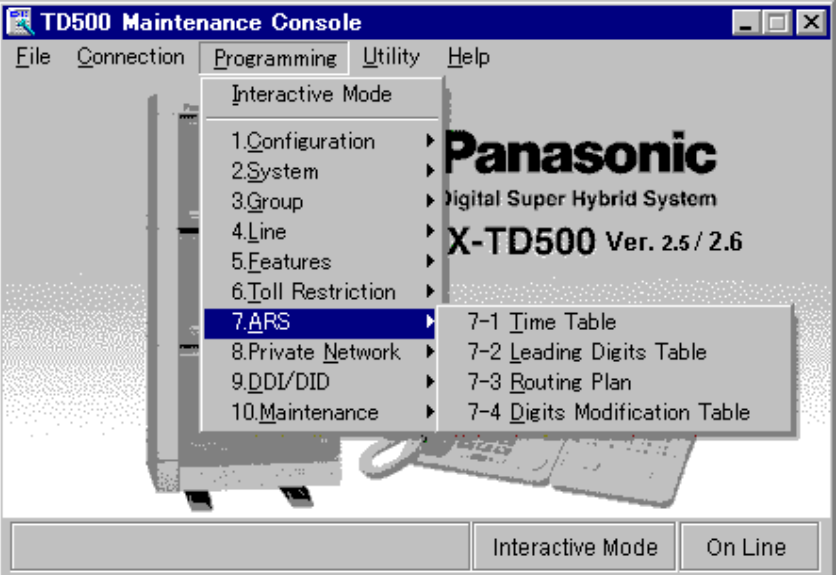

## **7.2 Time Table/Временная таблица**

Используется для составления временных графиков автоматического выбора маршрута. День может быть разделен на (максимум) четыре временных отрезка, для каждого из которых выбирается наименее дорогостоящая линия. Введите начальное время для каждого отрезка времени в соответствии с предоставлением услуг и затратами на переговоры, предлагаемыми поставщиками услуг связи.

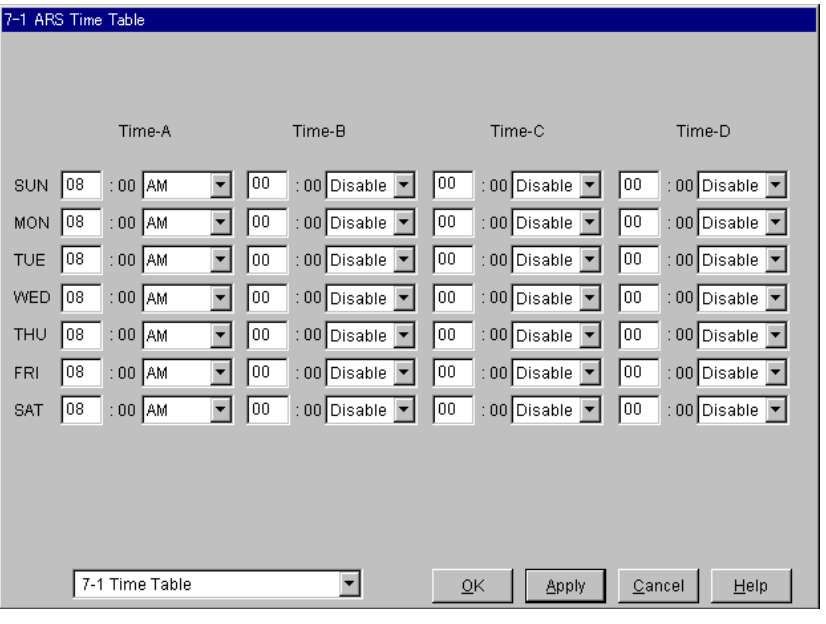

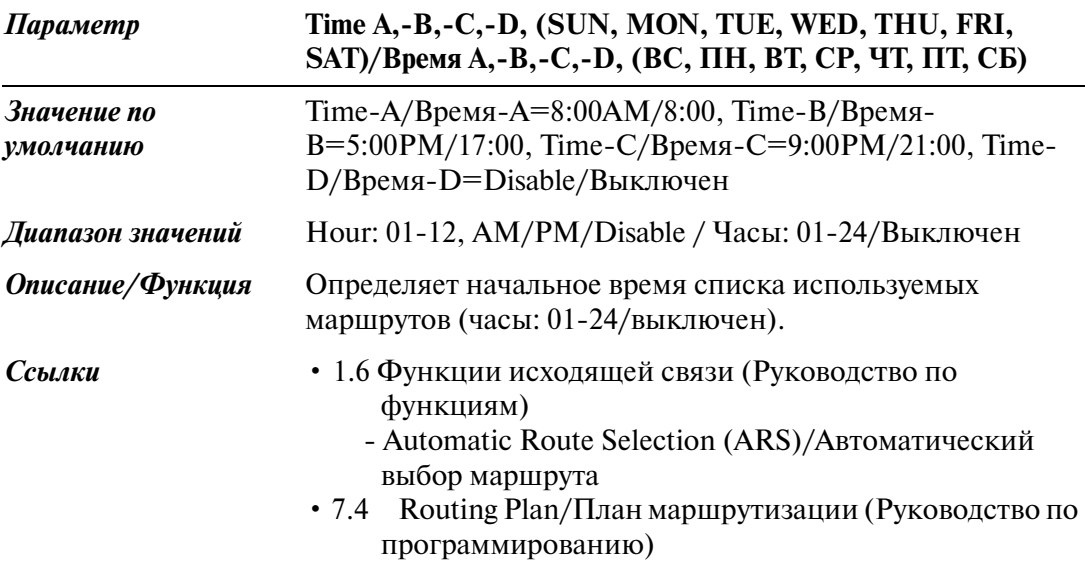

## **7.3 Leading Digits Table/Таблица первых цифр**

Используется для определения соответствующей таблицы плана маршрутизации для выполнения вызова путем анализа номера, набранного внутренним абонентом. В системе может быть запрограммировано до 800 записей первых цифр.

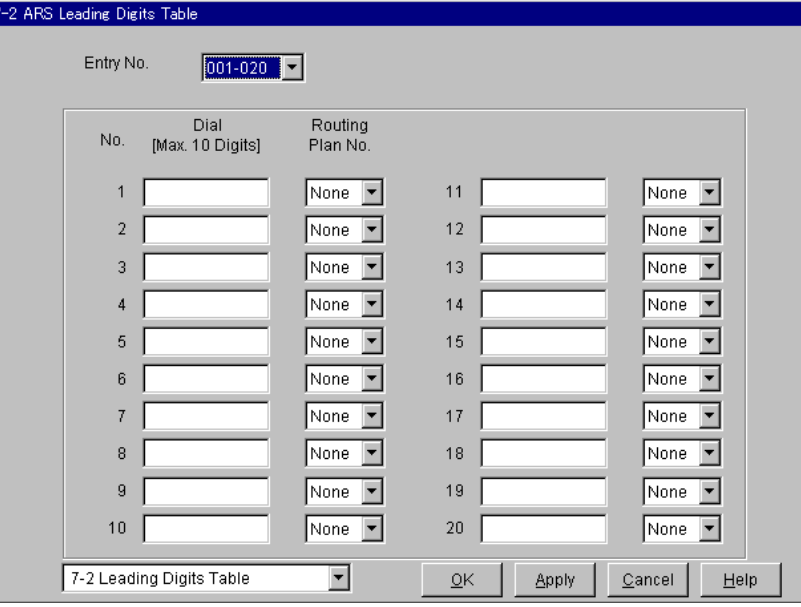

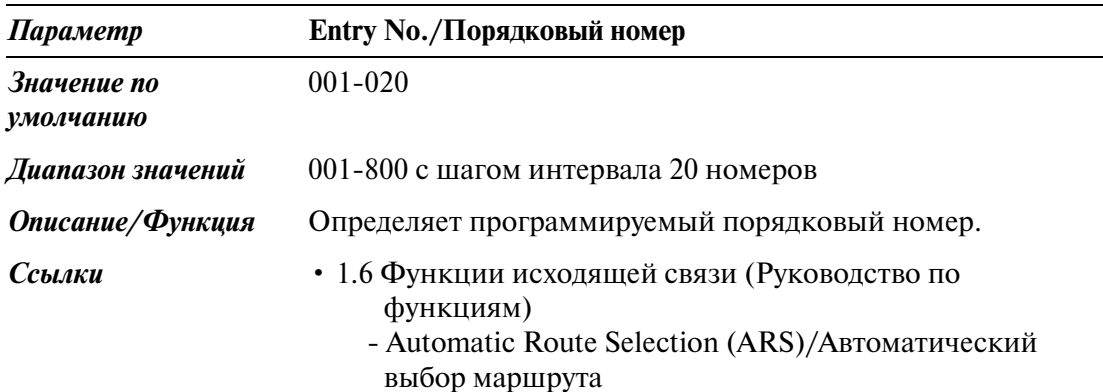

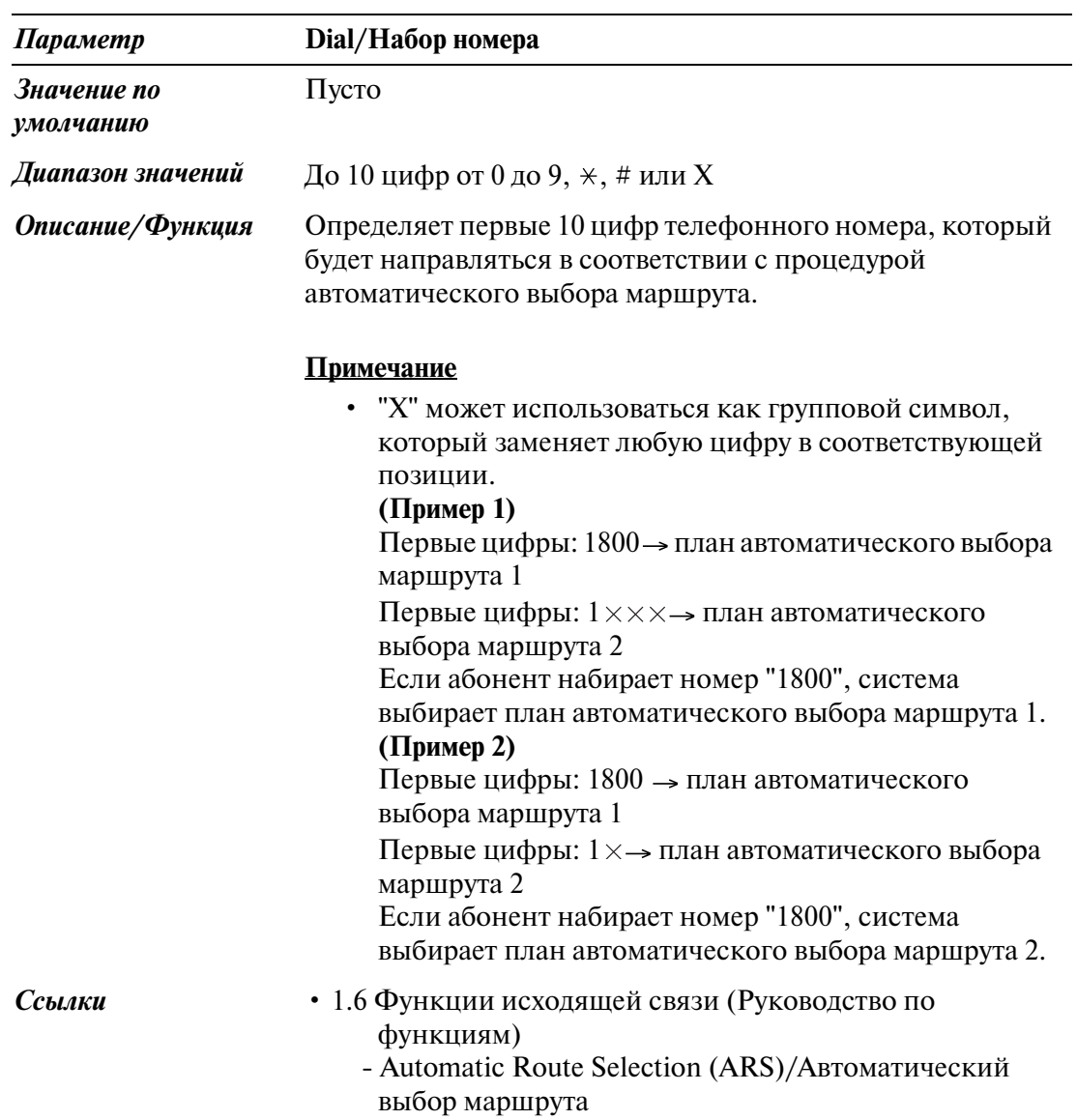

#### ARS (Automatic Route Selection)/Автоматический выбор маршрута (ARS)

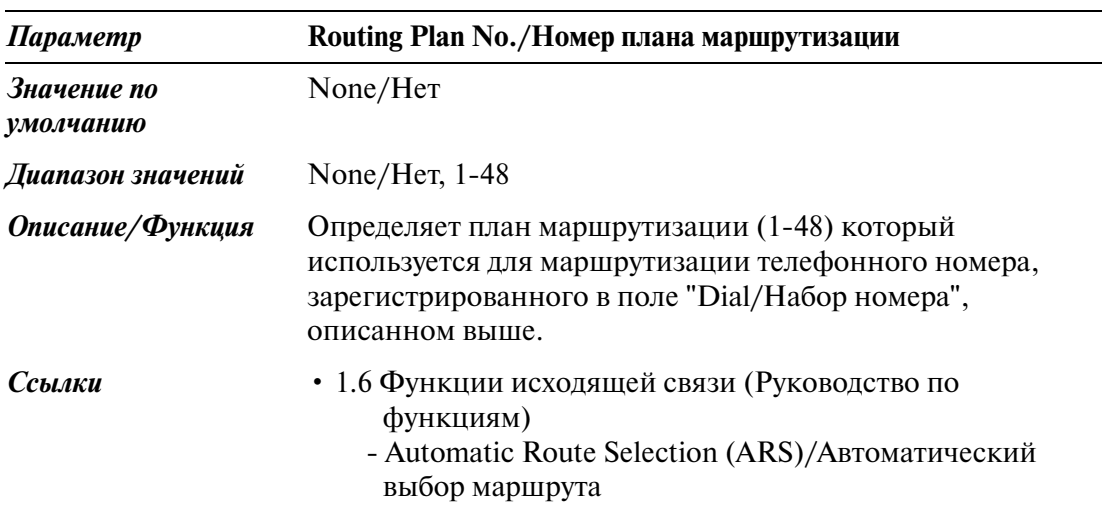

# <span id="page-384-0"></span>**7.4 Routing Plan/План маршрутизации**

Используется для определения номера группы внешних линий (148) и номера таблицы модифицированных цифр (148), используемых для каждого плана маршрутизации и временного графика. В системе может быть запрограммировано до 48 планов маршрутизации.

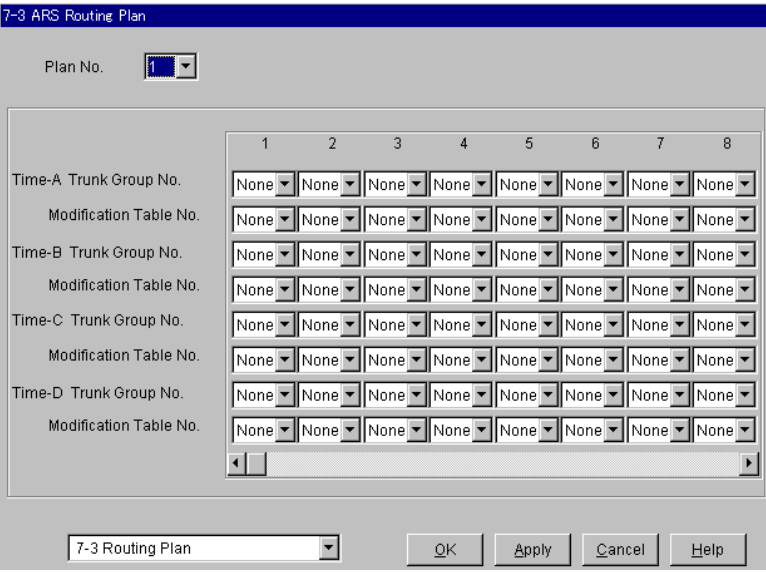

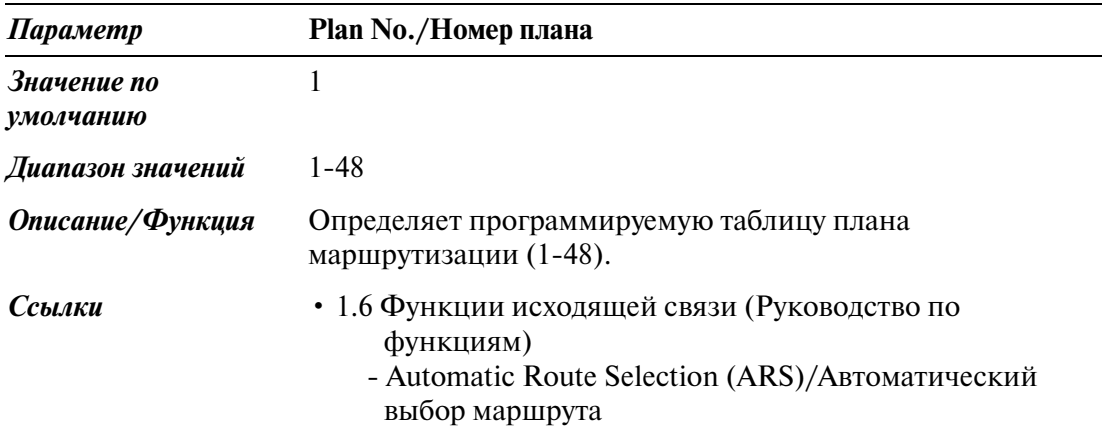

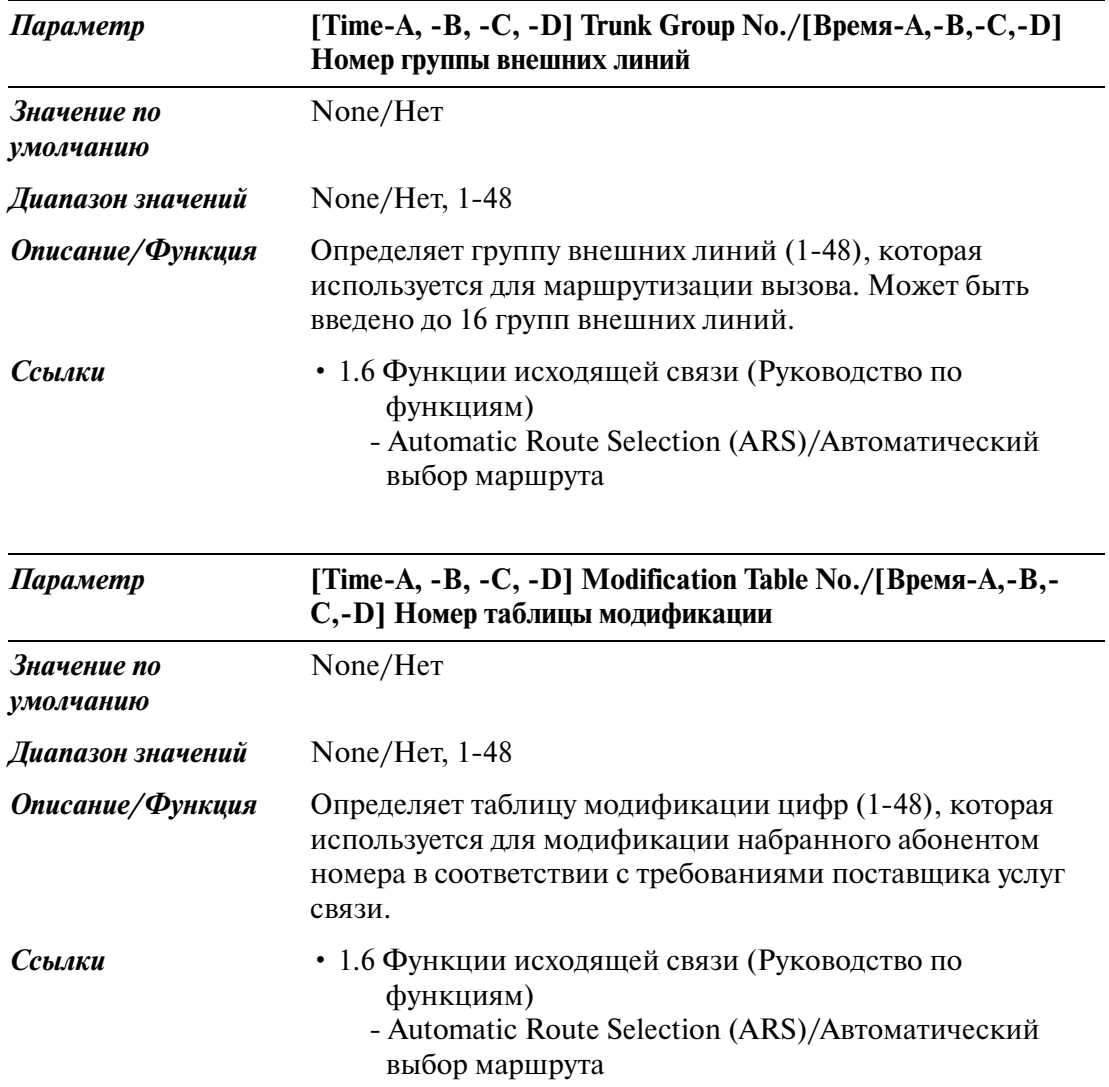

### **7.5 Digits Modification Table/Таблица модификации цифр**

Используется для модификации набранного абонентом номера в соответствии с требованиями поставщика услуг связи.

В системе может быть запрограммировано до 48 записей модификации цифр.

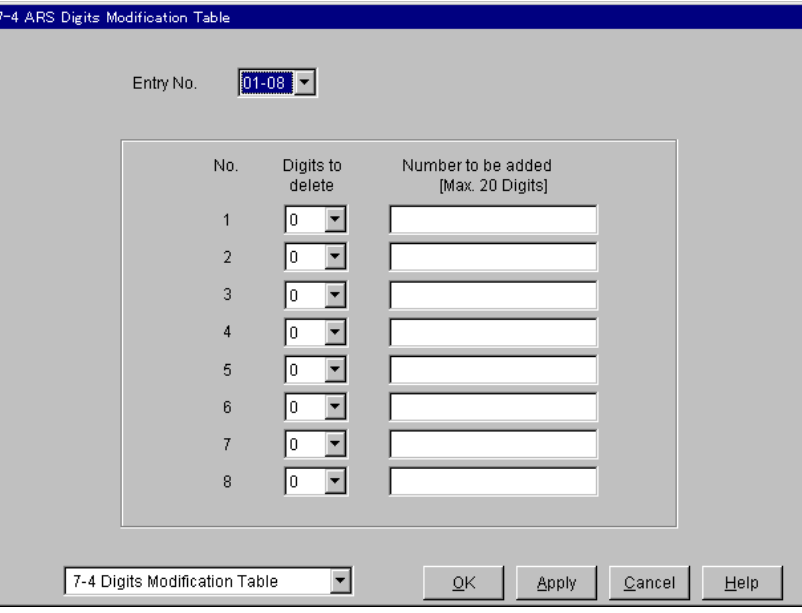

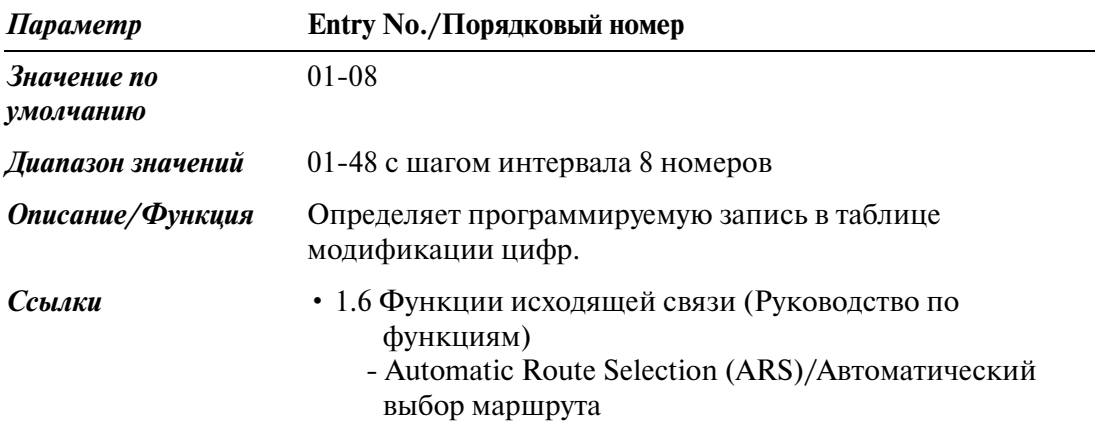

#### ARS (Automatic Route Selection)/Автоматический выбор маршрута (ARS)

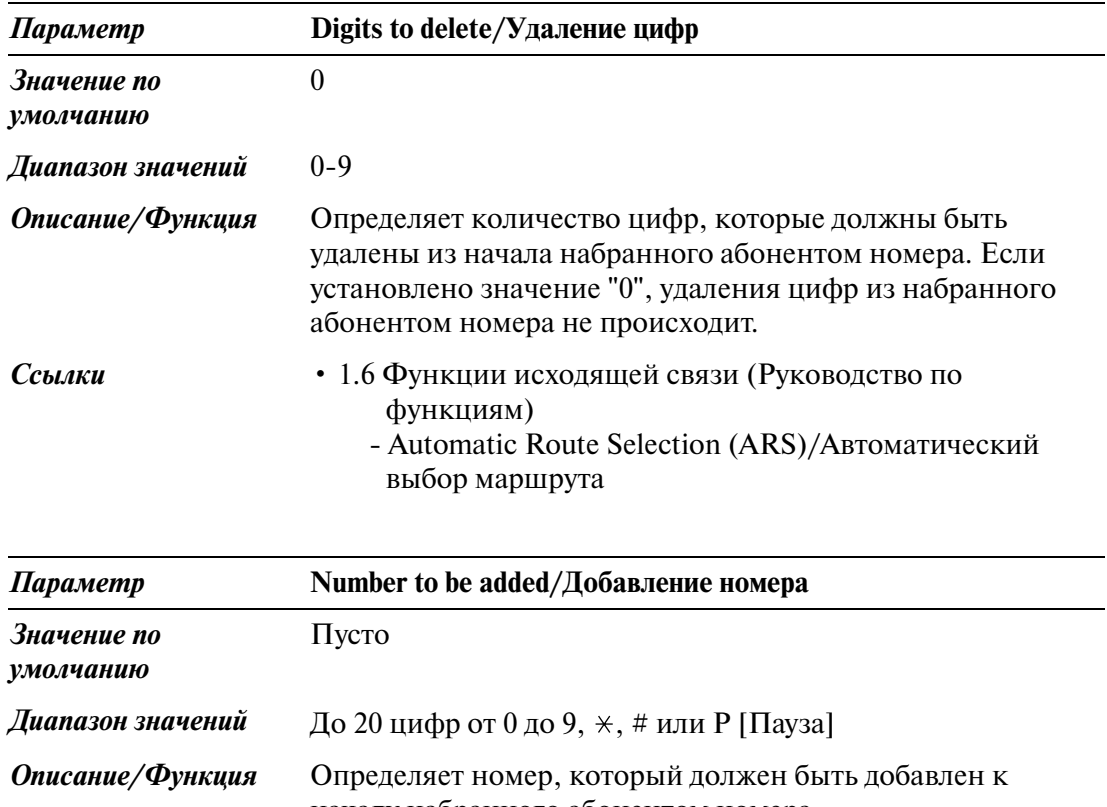

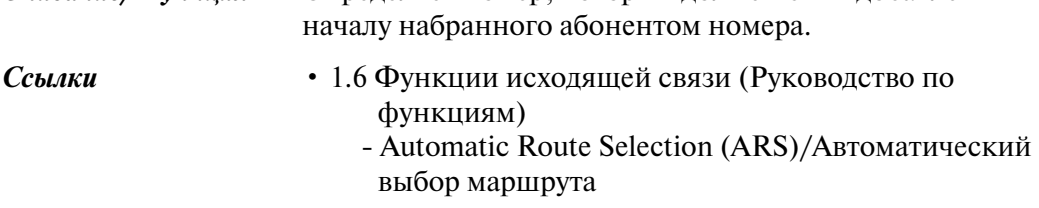

*Private Network/Частная сеть*

## **8.1 Private Network/Частная сеть**

Используется для назначения параметров, необходимых для использования услуг соединительных линий.

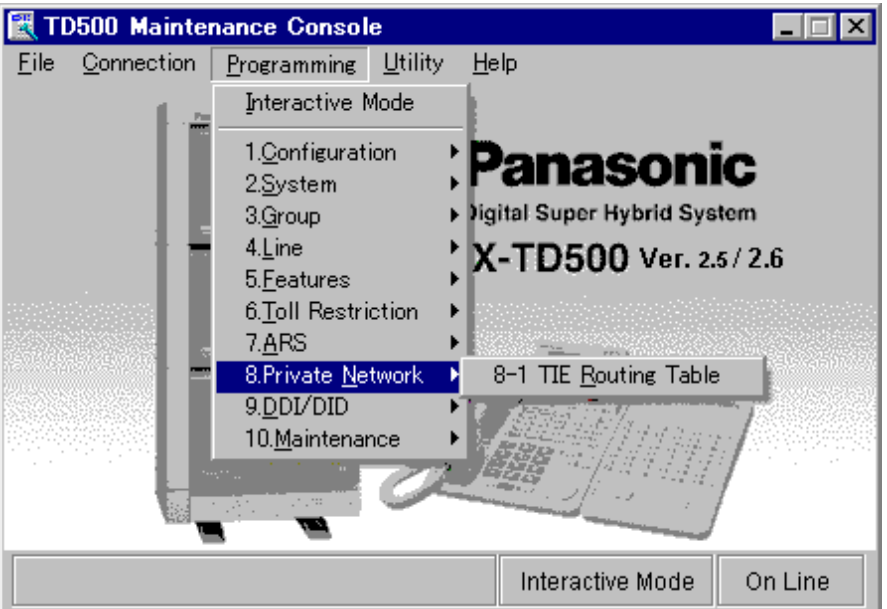

### **8.2 TIE Routing Table/Таблица маршрутизации по соединительным линиям**

Используется для определения групп внешних линий и параметров, необходимых для выполнения вызовов по соединительным линиям.

Эта таблица вызывается системой для определения маршрута внешнего вызова при выполнении внутренним абонентом вызова по соединительной линии путем набора номера функции "TIE Line Access/Доступ к соединительной линии" или "Other PBX 01-16/Другая УАТС 01-16".

Первые три цифры набранного номера (отличные от кода доступа к соединительной линии) определяют шаблон маршрутизации для каждого вызова. В данной таблице может быть запрограммировано до 36 шаблонов маршрутизации.

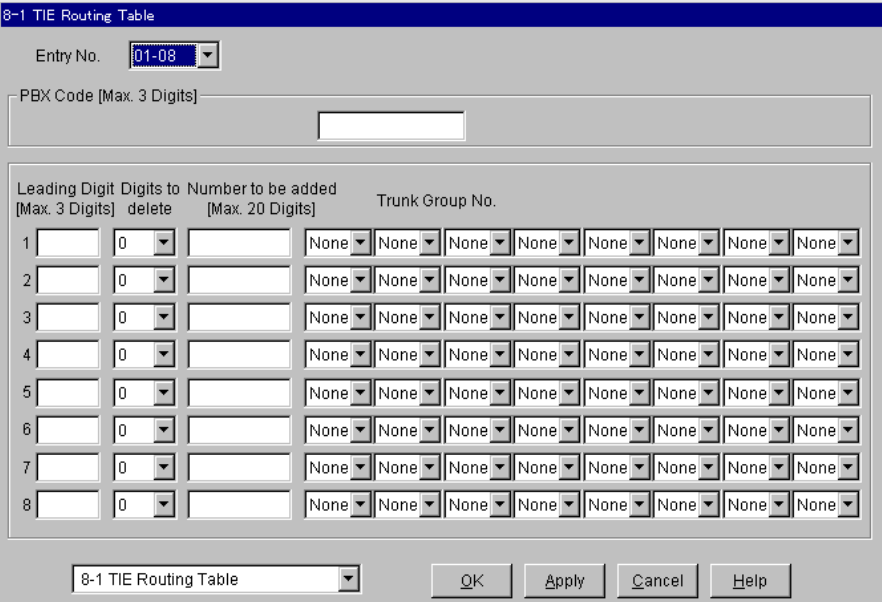

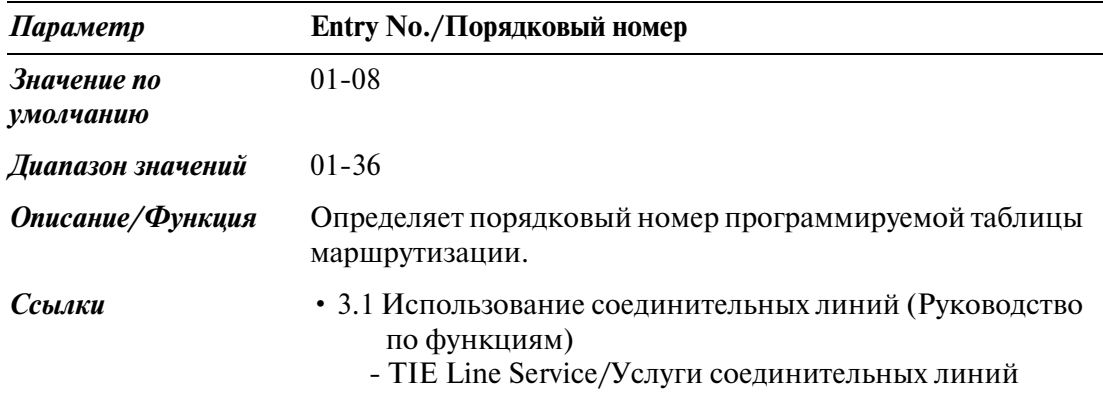

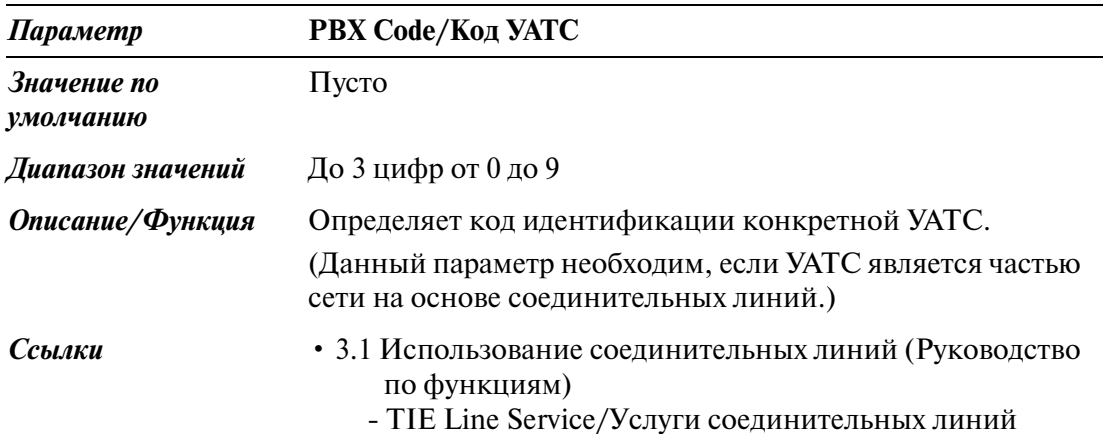

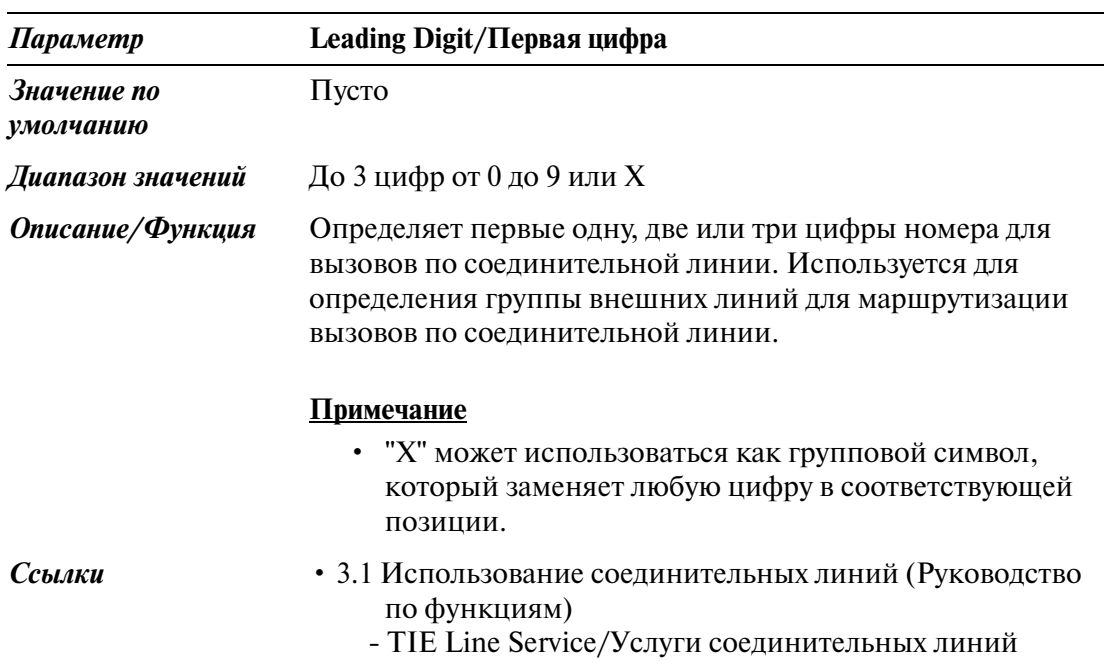

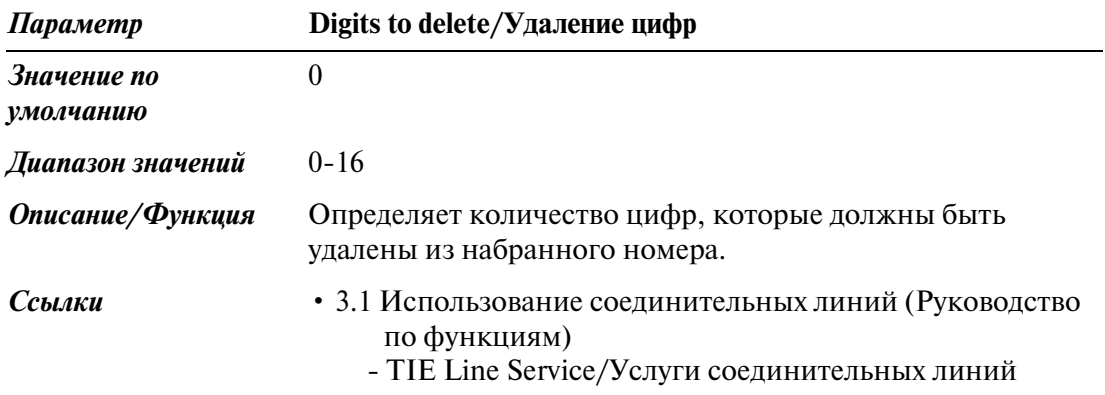

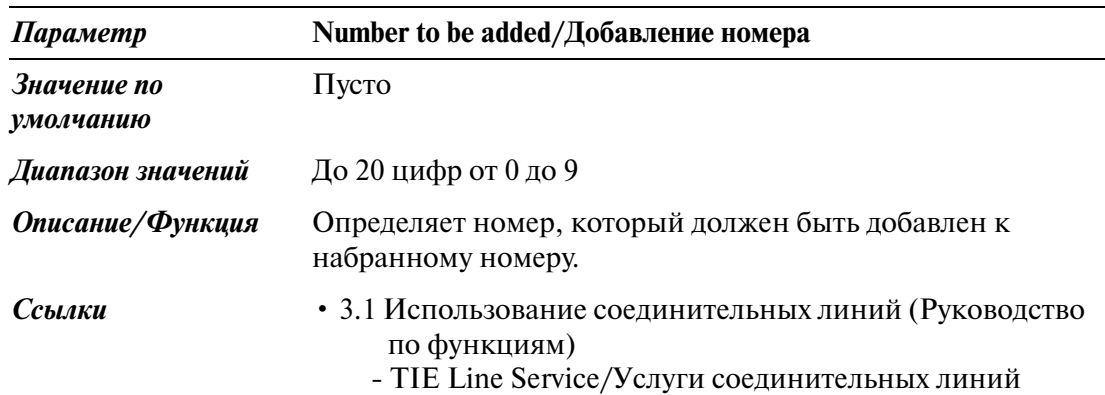

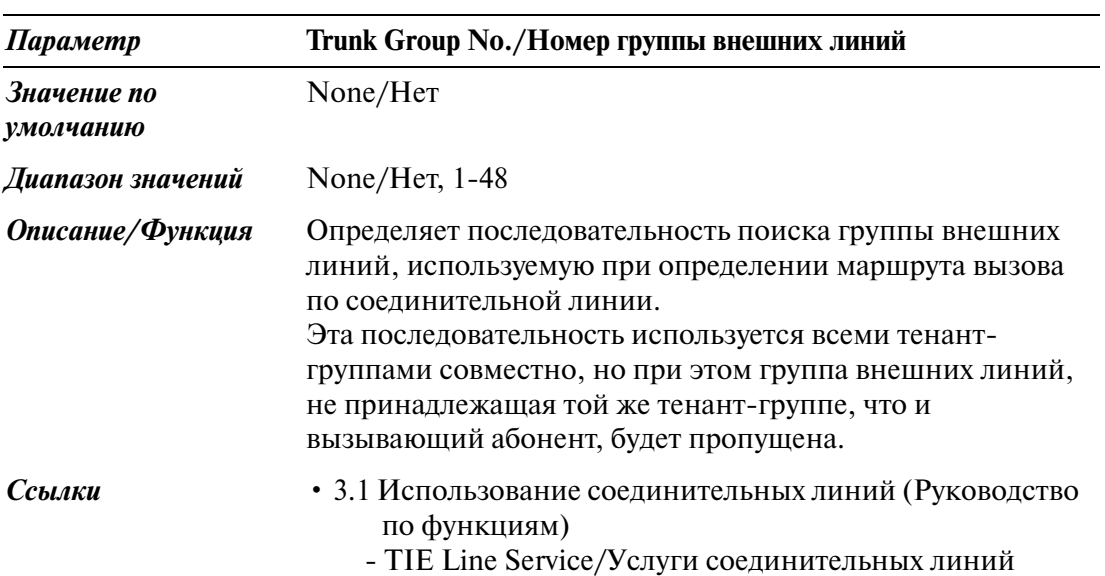

# *DDI/DID / Прямой входящий набор номера)*

## **9.1 DDI/DID / Прямой входящий набор номера**

Используется для назначения параметров, необходимых для использования услуг прямого входящего набора номера (DDI/DID).

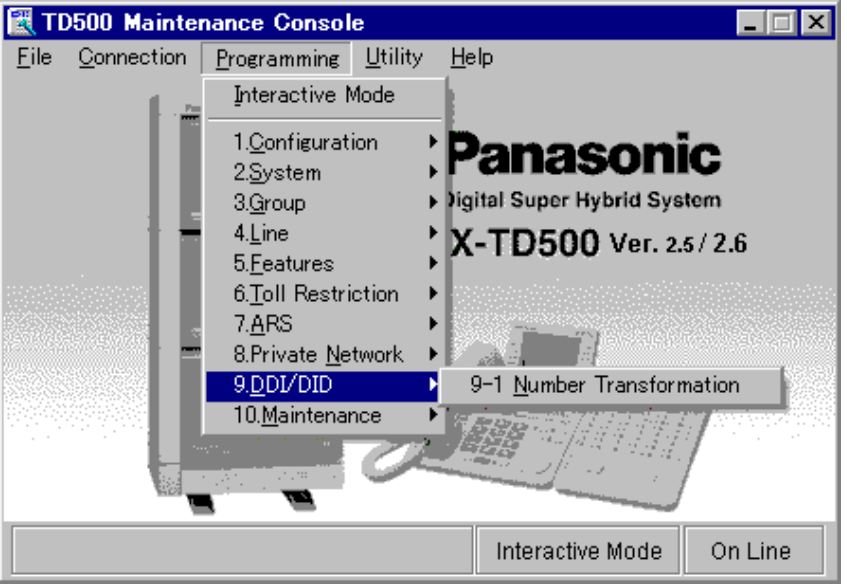
## **9.2 Number Transformation/Преобразование номера**

### **9.2.1 Number Transformation/Преобразование номера**

Используется для определения некоторых параметров услуг прямого входящего набора номера (DDI/DID) и множественного абонентского номера (MSN).

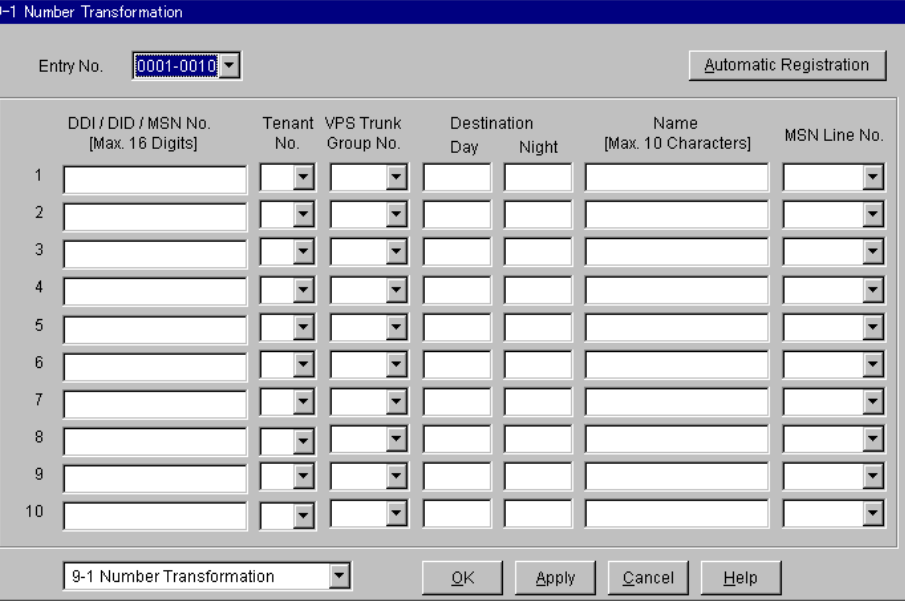

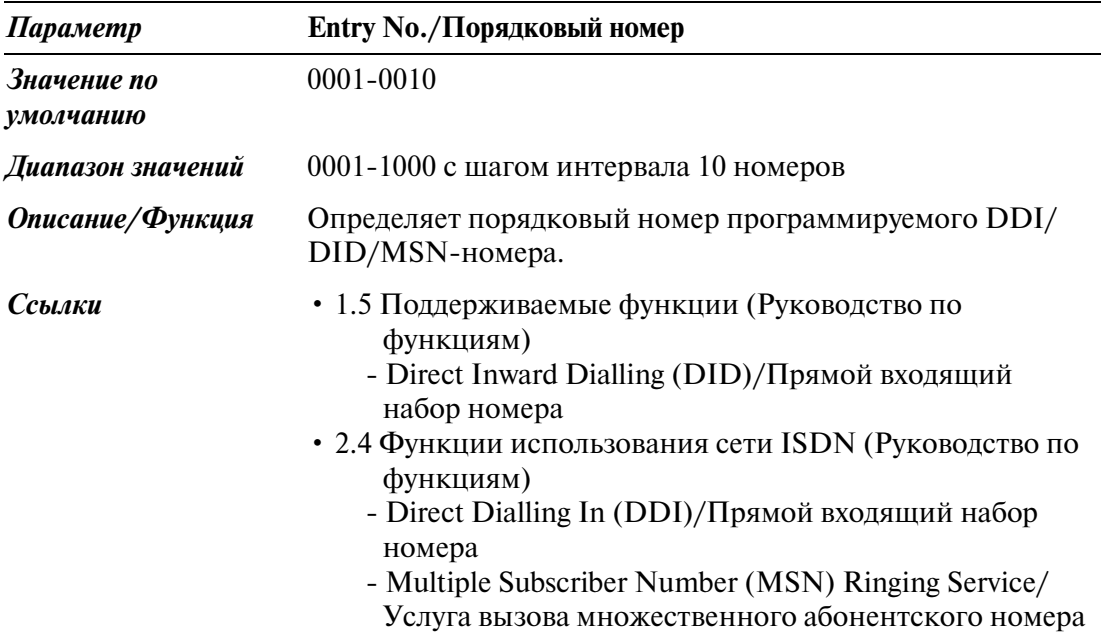

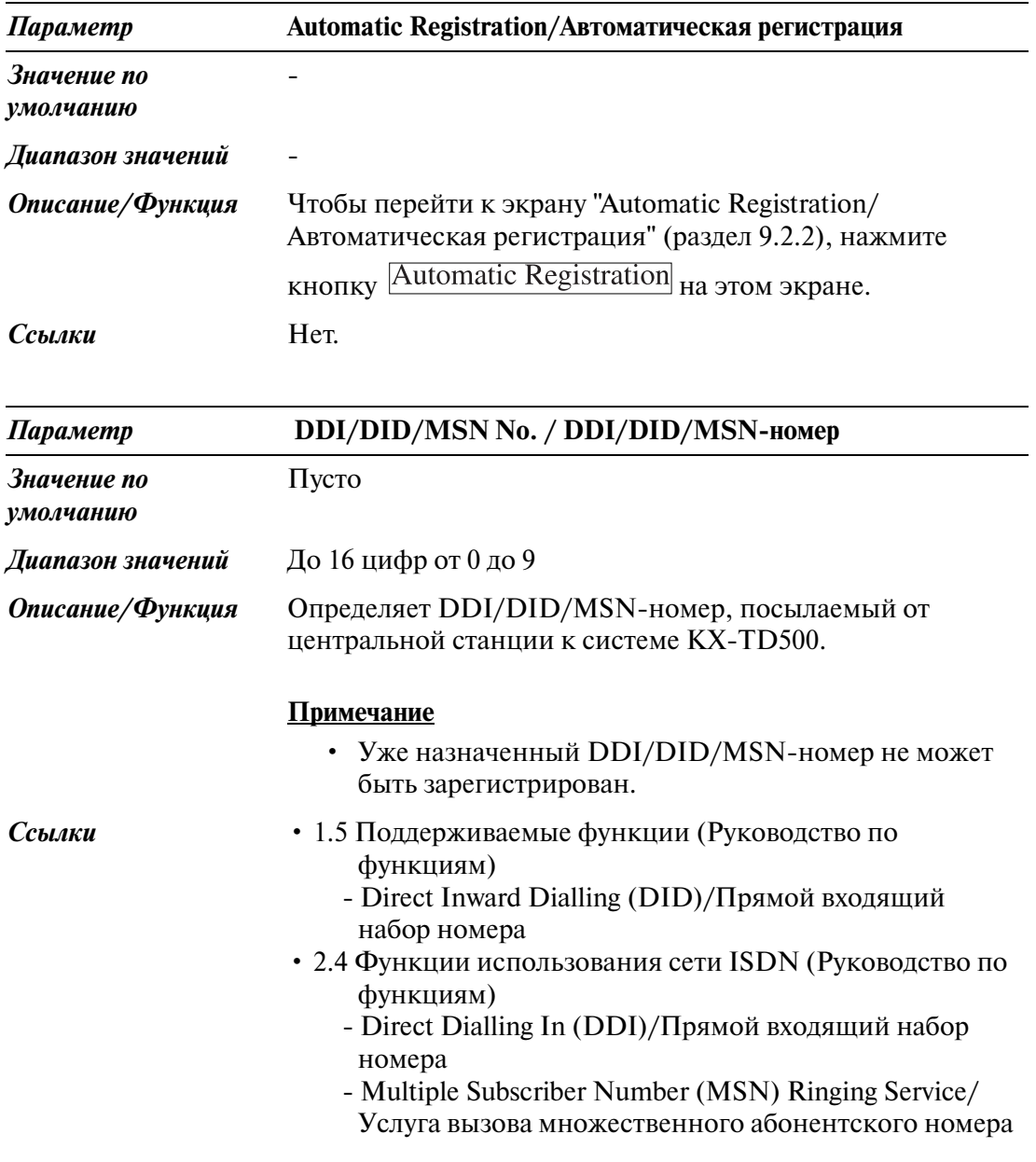

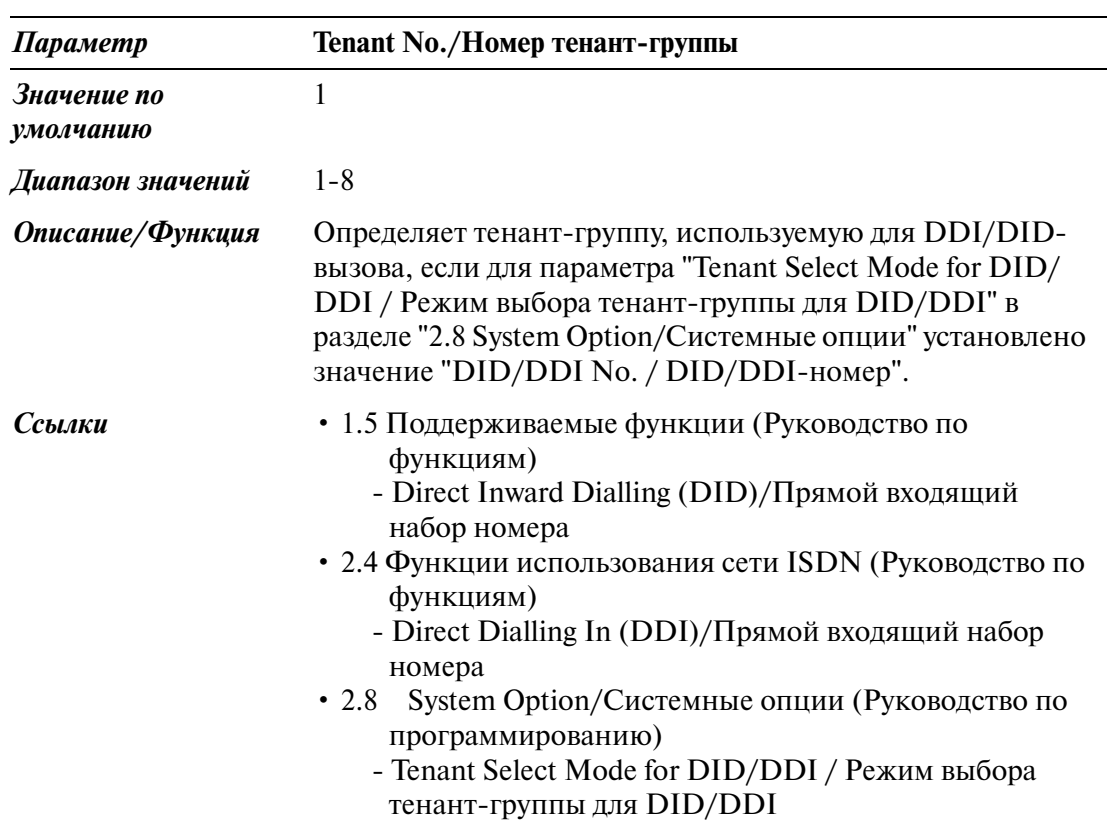

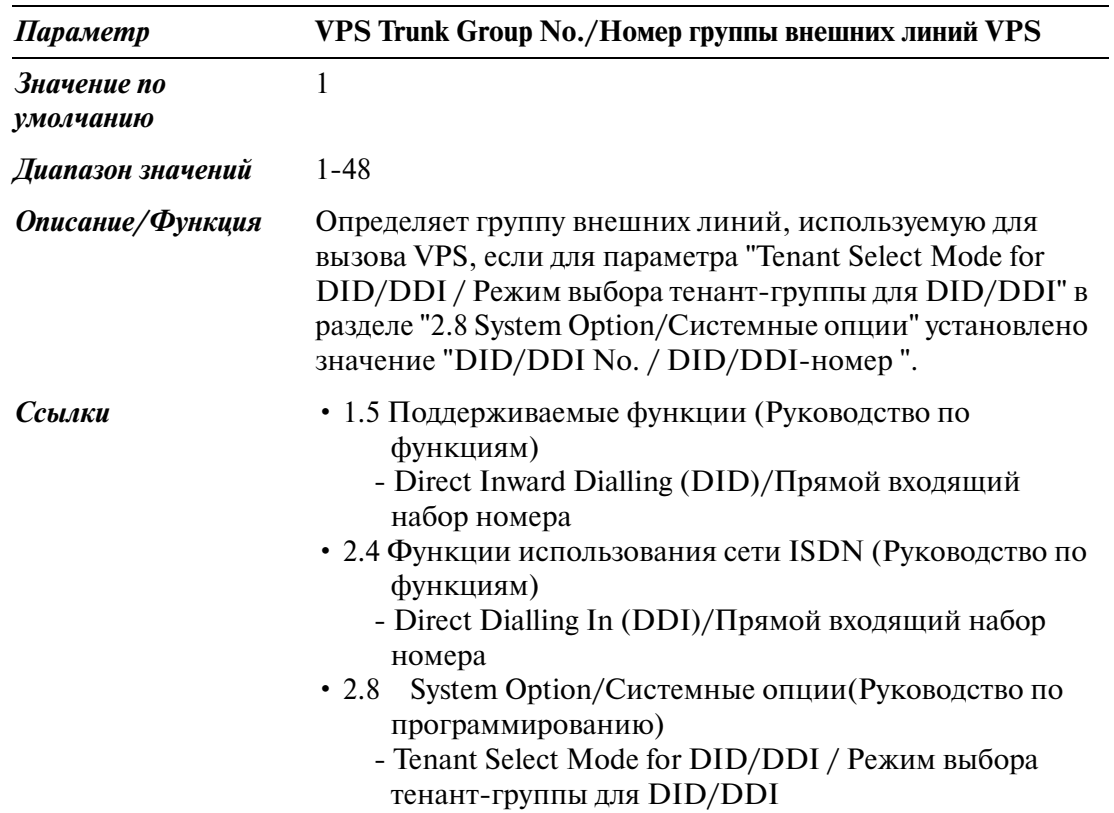

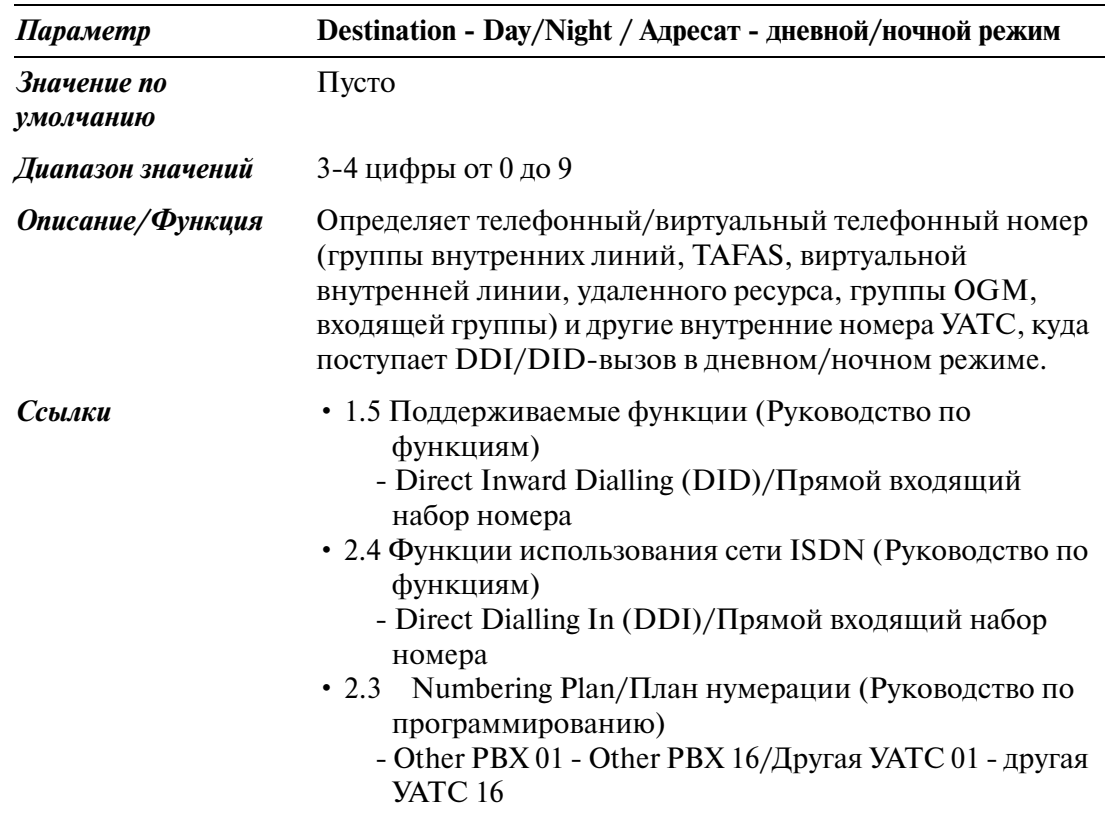

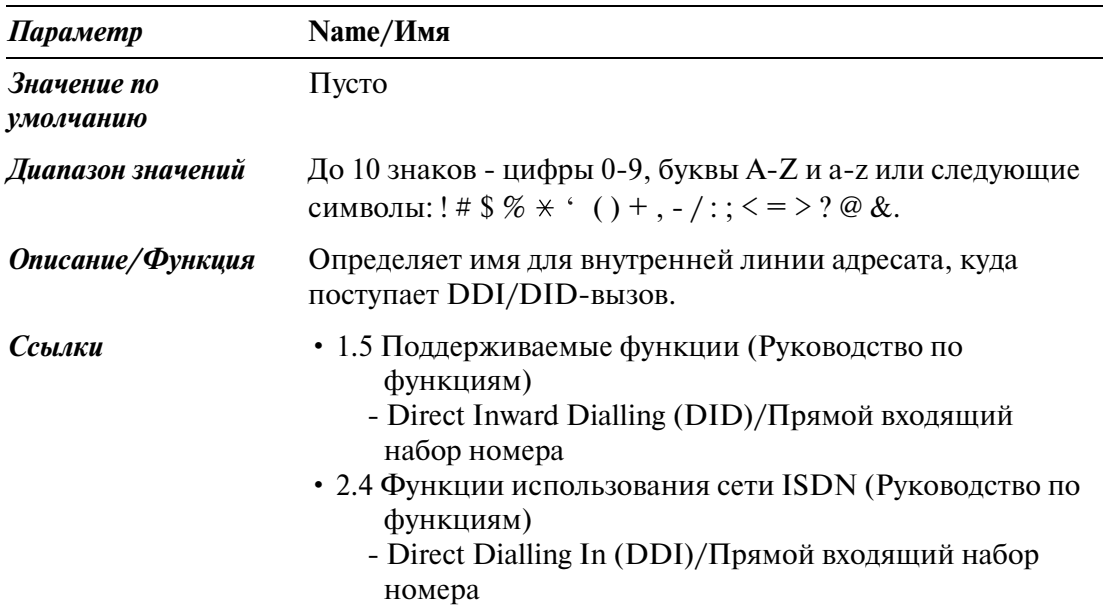

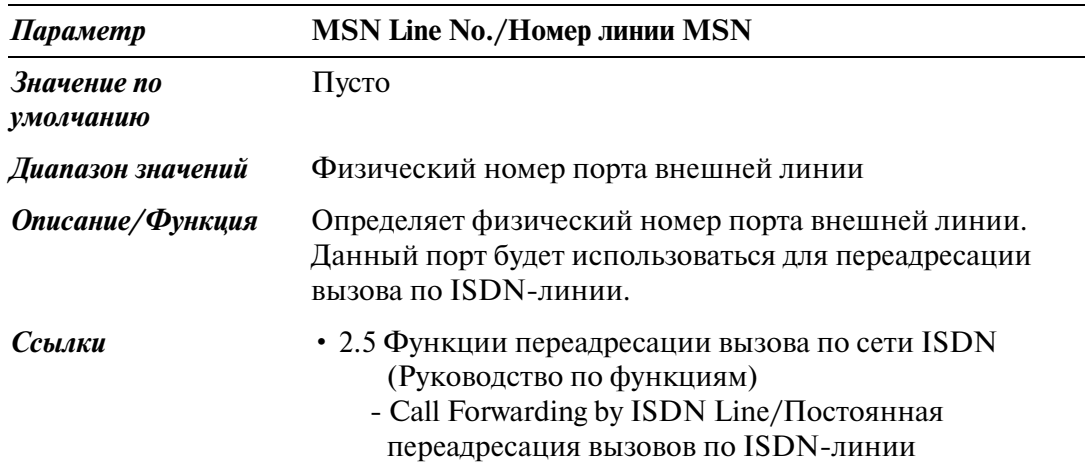

### **9.2.2 Automatic Registration of DDI/DID/MSN Numbers / Автоматическая регистрация DDI/DID/MSN\$номеров**

Обеспечивает быструю регистрацию DDI/DID/MSN-номеров. При помощи следующей простой процедуры может быть зарегистрировано до 100 записей.

### **Последовательность действий**

1. Нажмите кнопку на экране "91 Number Transformation/ Преобразование номера".

• Появится экран "Automatic Registration/Автоматическая регистрация".

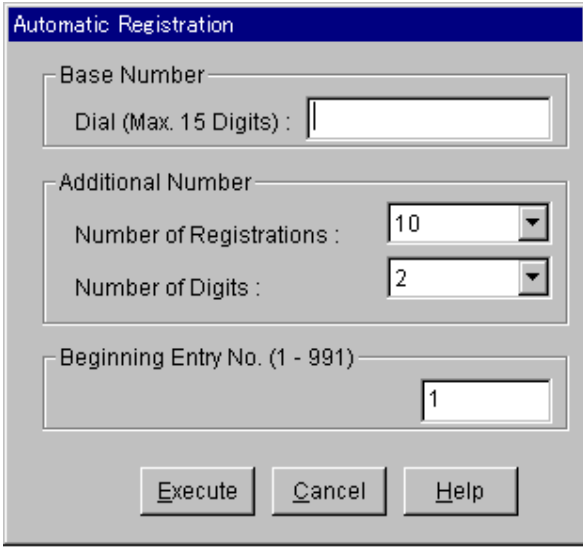

2. Введите соответствующие параметры.

#### **Пример программирования:**

[Base Number] Dial/[Базовый номер] Набор номера: 123456 [Additional Number] Number of Registrations/[Дополнительный номер] Число регистраций: 100 [Additional Number] Number of Digits/[Дополнительный номер] Количество цифр: 2 Beginning Entry No./Начальный порядковый номер: 1

- 3. Нажмите кнопку Execute
	- Следующие DDI/DID/MSN-номера зарегистрируются в записях  $\mathbb{N}$  1-100 установки "DDI/DID/MSN No. / DDI/DID/MSN-номер" автоматически.

#### **Пример программирования:**

Entry No.1/Порядковый номер 1: 123456 (00) Entry No.2/Порядковый номер 2: 123456 (01) Entry No.3/Порядковый номер 3: 123456 (02)

> • •

• •

Entry No.99/Порядковый номер 99: 123456 (98) Entry No.100/Порядковый номер 100: 123456 (99)

### **Примечания**

• Если в поле "[Base number] Dial/[Базовый номер] Набор номера" введено более 15 цифр, то появится следующее предупреждающее сообщение: *"W9005: Base dial number must not exceed 15 digits. Truncate it?/Базовый телефонный номер не должен содержать более 15 цифр. Сократить его?"*

При нажатии кнопки  $\overline{OK}$  лишние цифры будут сокращены автоматически.

• Если общее количество цифр в установках "Base Number/Базовый номер" и "Number of Digits/Количество цифр" превышает 16, появится следующее сообщение об ошибке:

*"E9010: Number of DDI dial must be equal to or less than 16 digits./Набираемый DDI& номер должен содержать не более 16 цифр."* Затем процедура будет прервана.

- Если значение параметра "Beginning Entry No./Начальный порядковый номер" превышает 991, появится следующее сообщение об ошибке: *"E9011: Beginning Entry No. must be equal to or less than 991./Начальный порядковый номер должен быть меньше или равен 991."* Затем процедура будет прервана.
- Если в указанных зонах уже зарегистрированы DDI/DID/MSN-номера, новые записи отменяют старые.

• Если число оставшихся полей записей меньше, чем число, определенное параметром "Number of Registrations/Число регистраций", например, для параметра "Number of Registrations/Число регистраций" установлено значение 20, а для параметра "Beginning Entry No./Начальный порядковый номер" 991 (остается 10 из 1000 полей записей), то будут зарегистрированы только первые 10 DDI/DID/MSN-номеров.

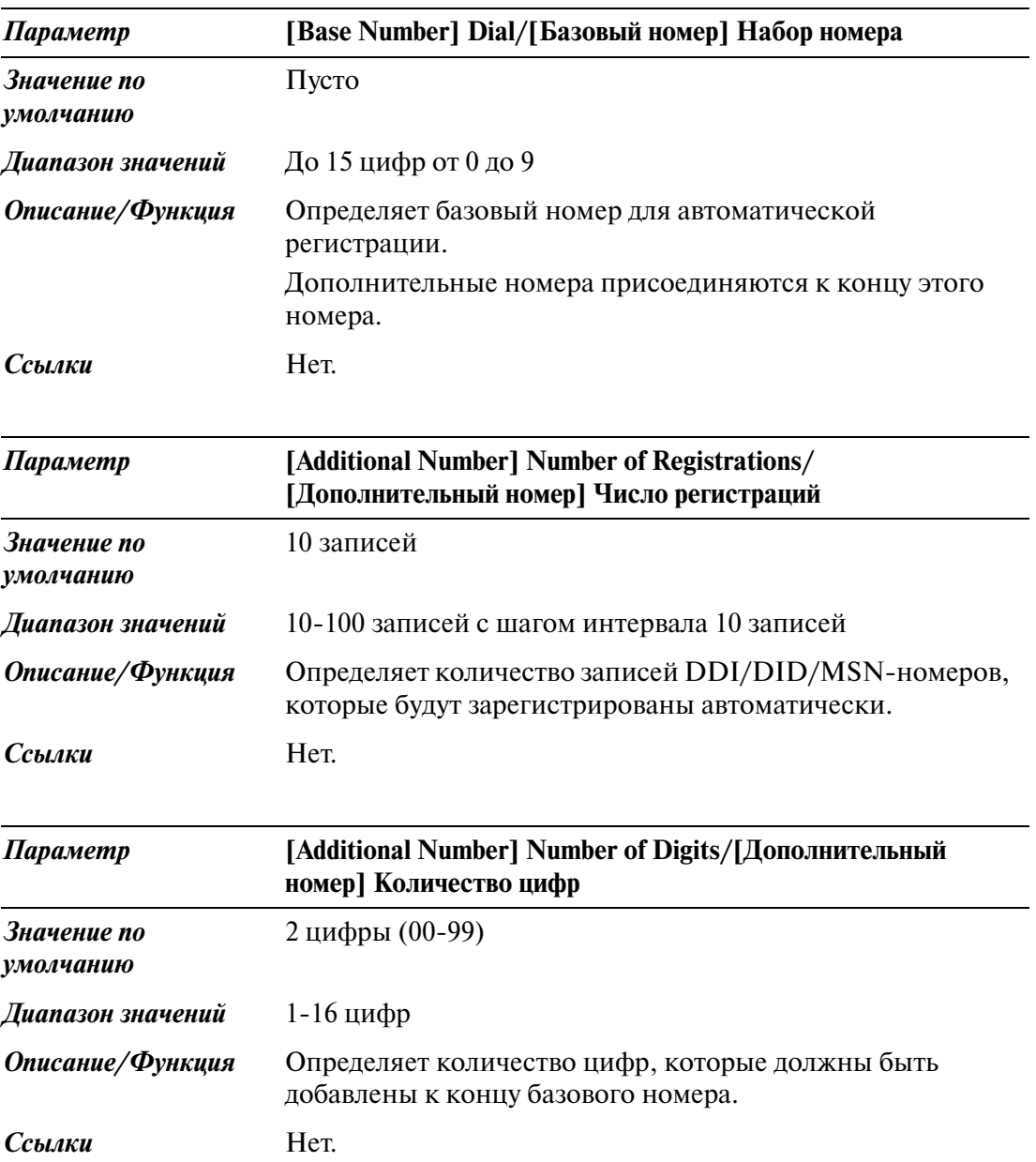

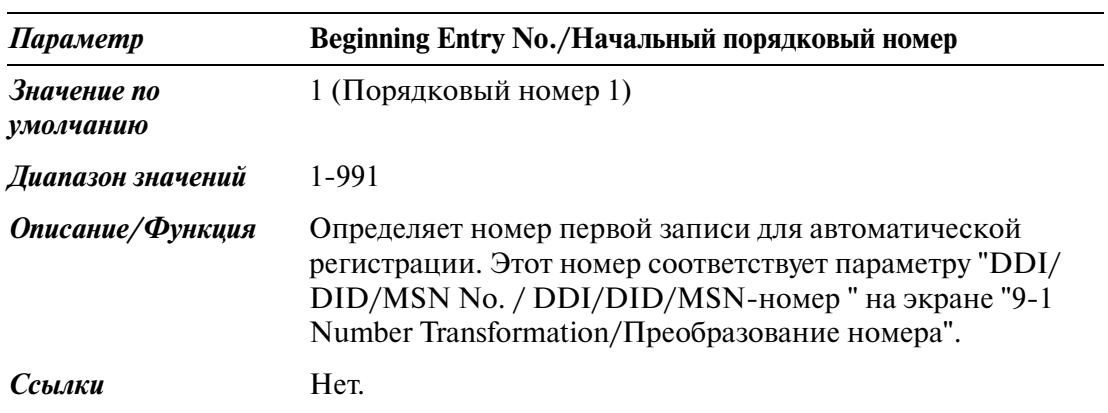

# *Раздел 10*

# *Maintenance/Техническое обслуживание*

## **10.1 Maintenance/Техническое обслуживание**

Используется для назначения параметров технического обслуживания системы.

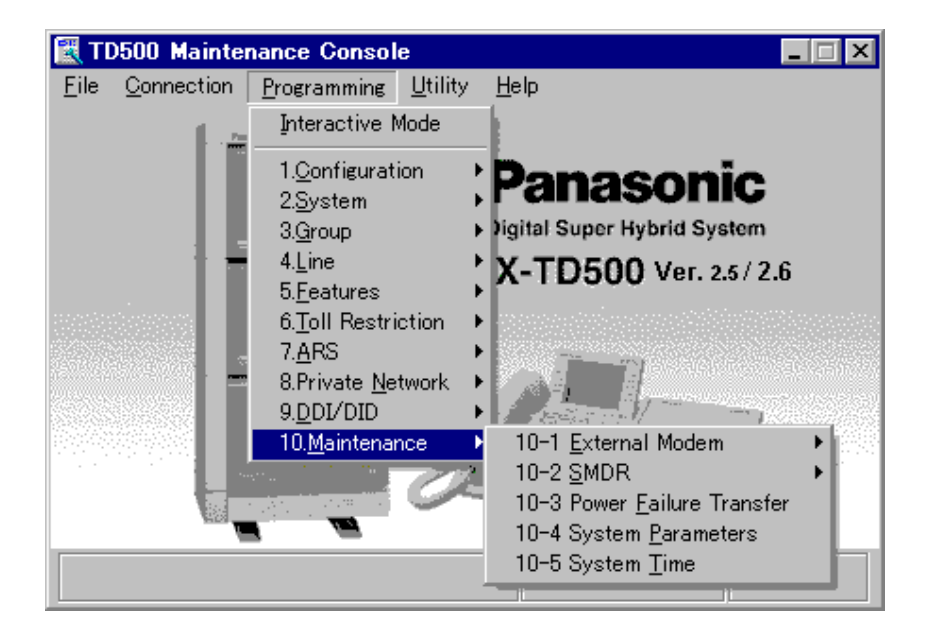

## **10.2 External Modem/Внешний модем 1/2**

Система поддерживает внешний модем, подключенный к порту RS-232C для удаленного администрирования системы.

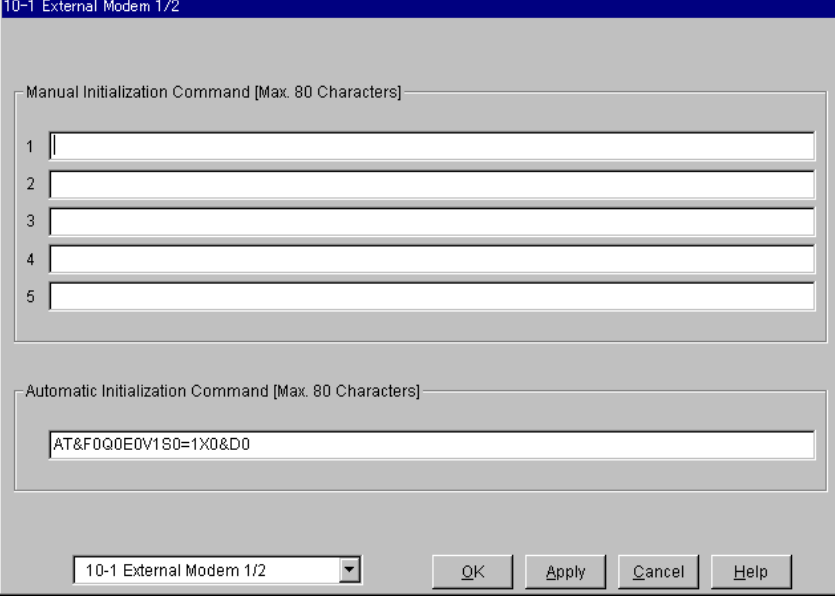

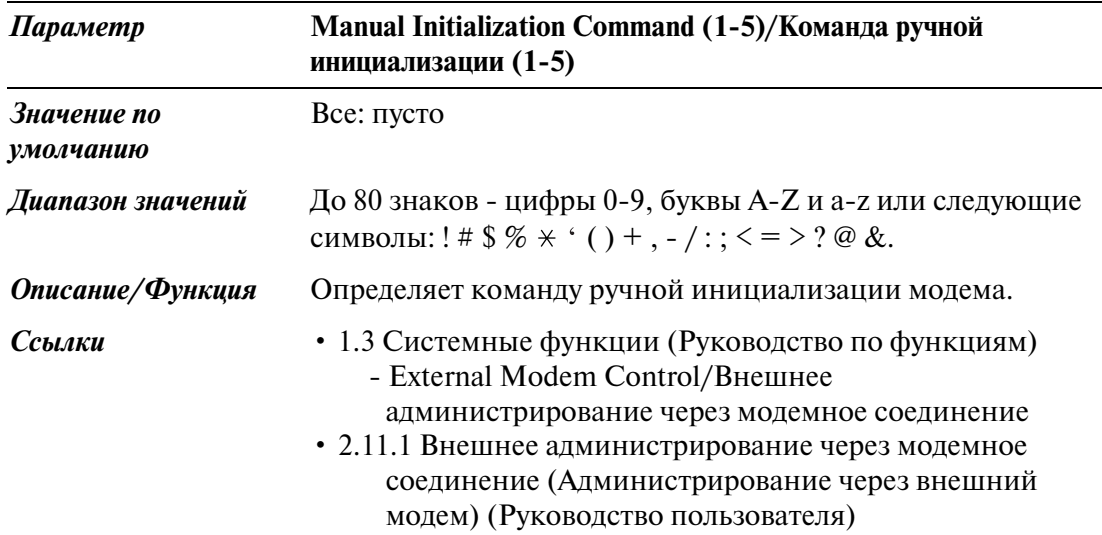

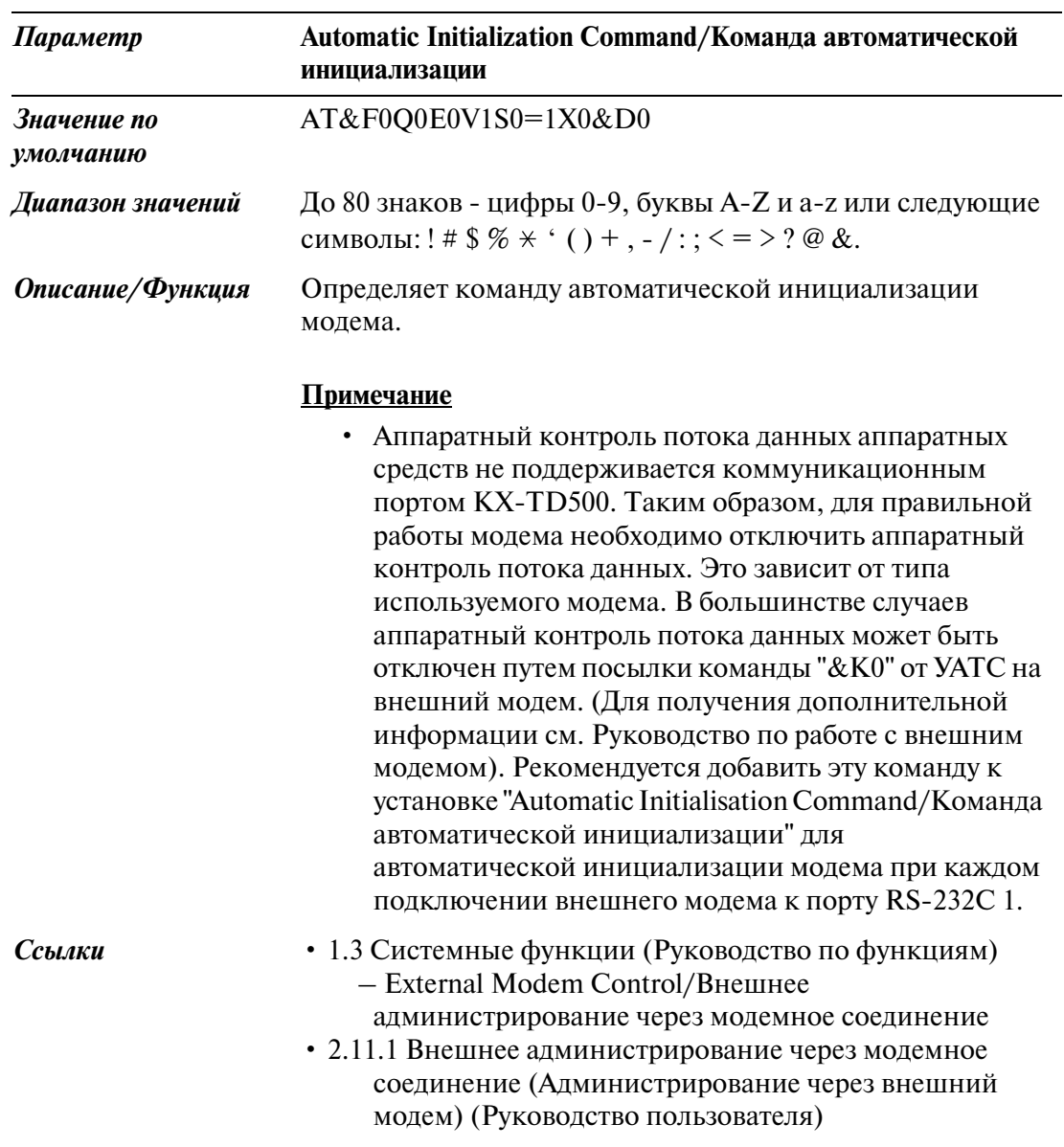

## **10.3 External Modem/Внешний модем 2/2**

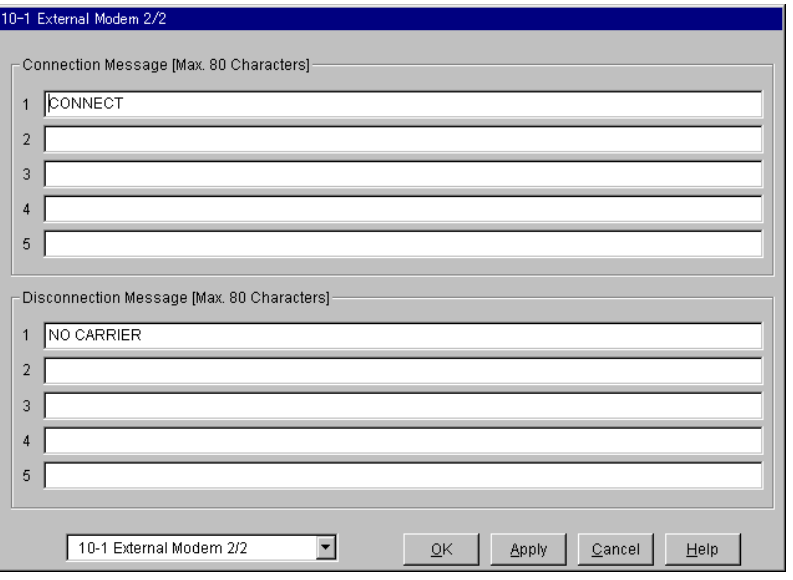

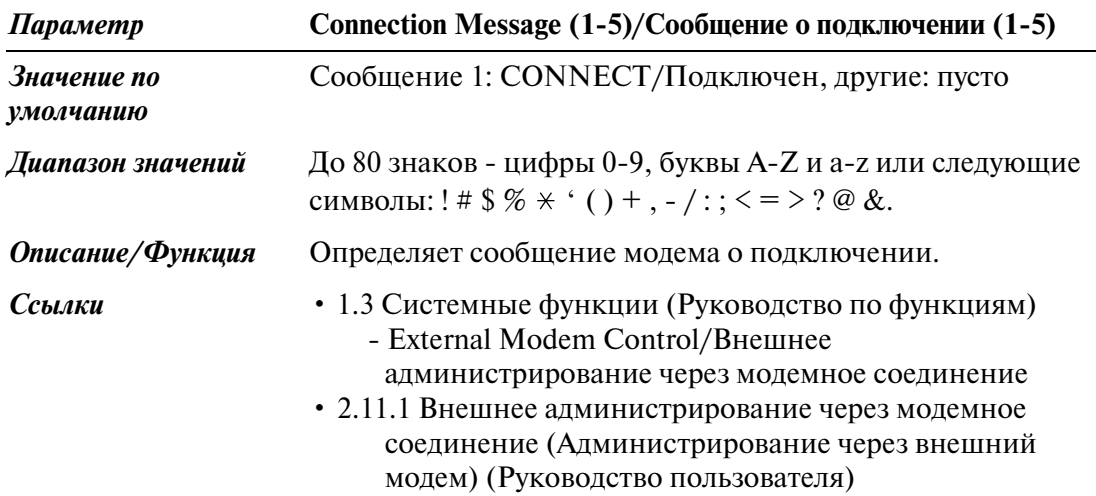

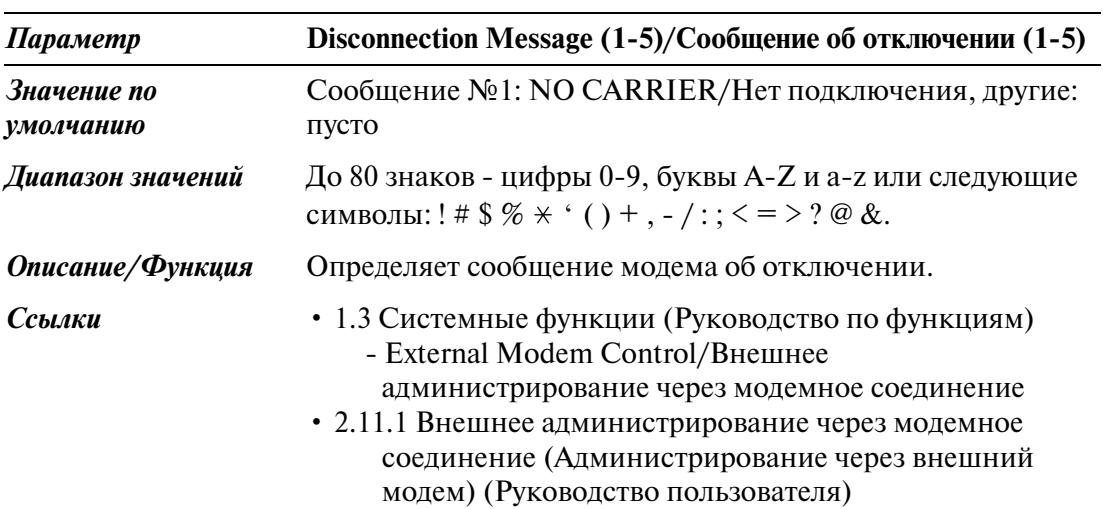

## **10.4 SMDR/Протокол работы УАТС**

### **10.4.1 SMDR/Протокол работы УАТС 1/2**

Протокол работы УАТС автоматически записывает подробную информацию о внешних вызовах.

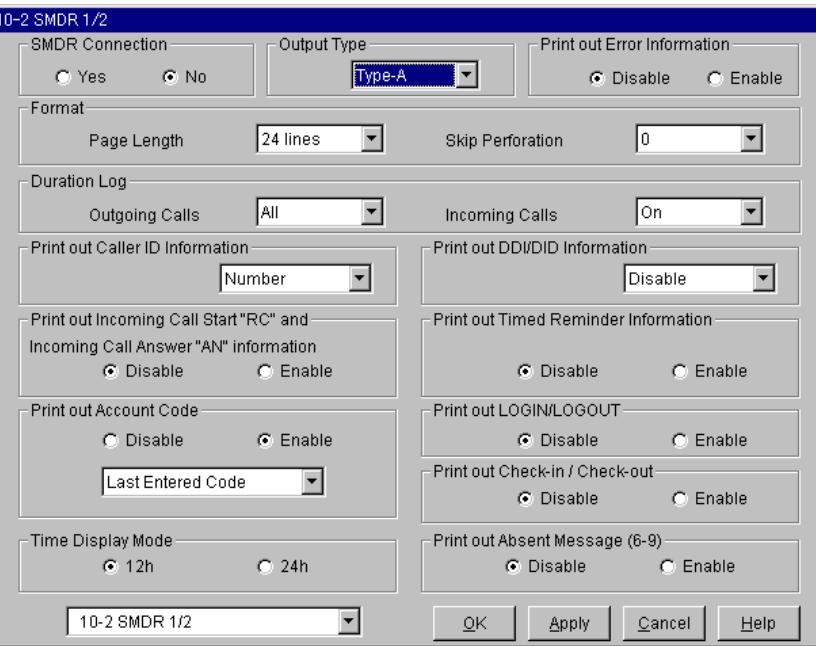

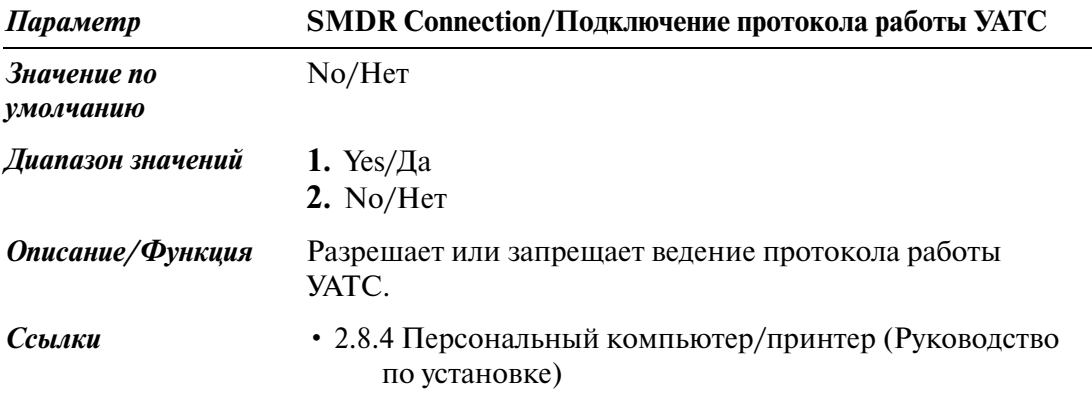

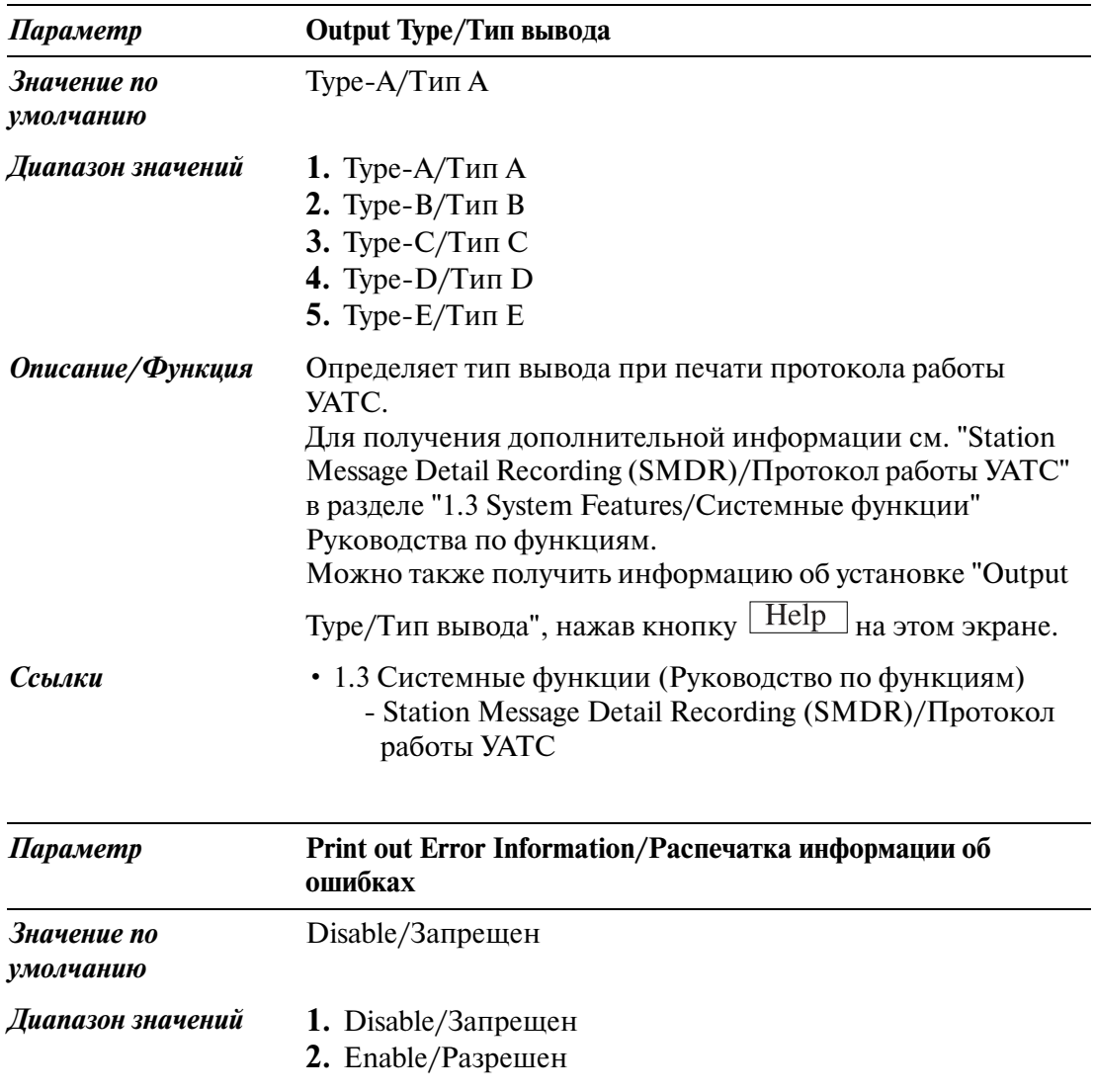

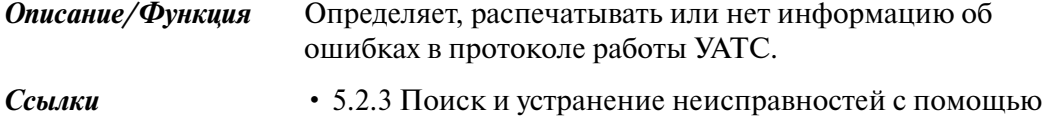

записей в журнале ошибок (Руководство по установке)

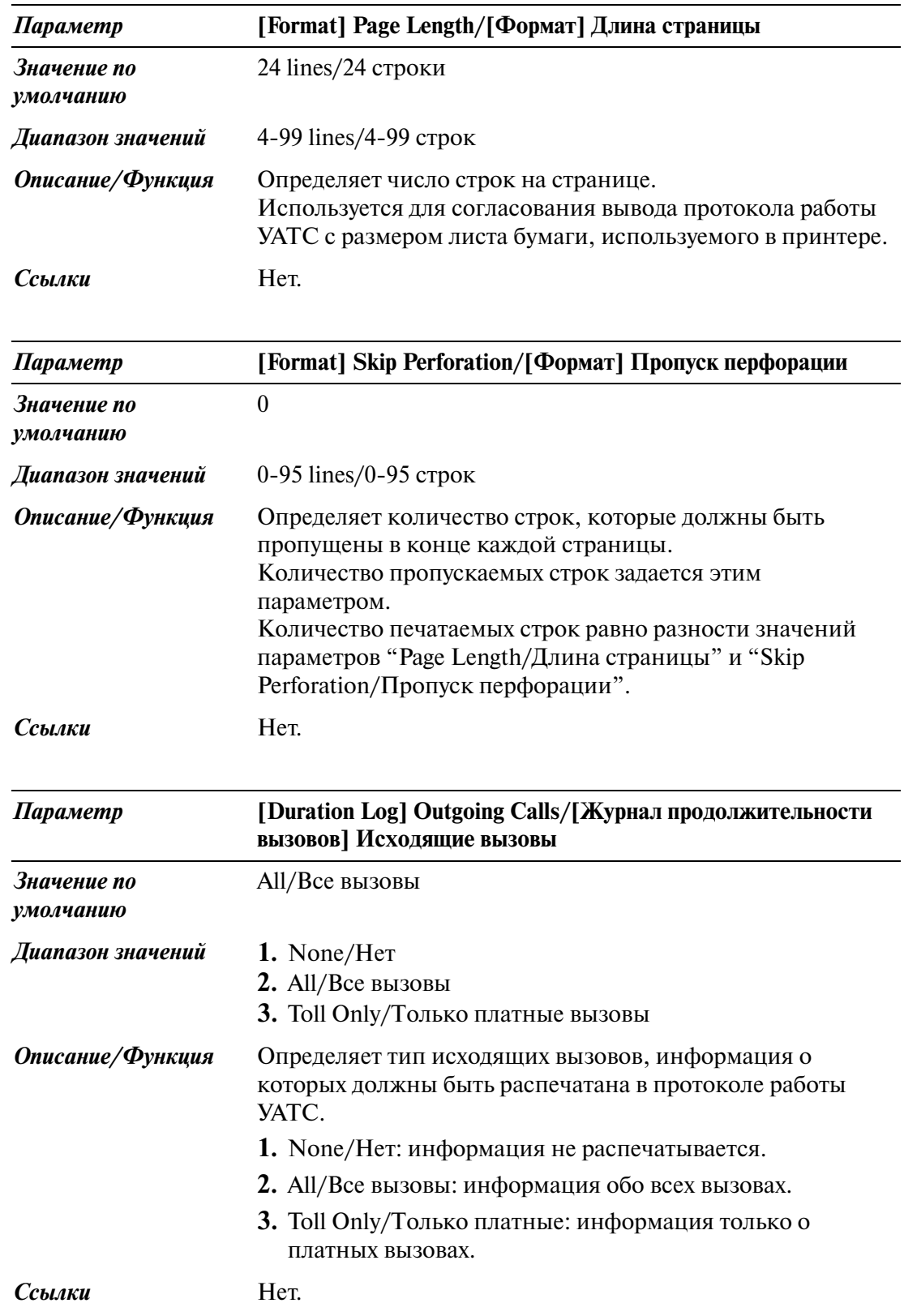

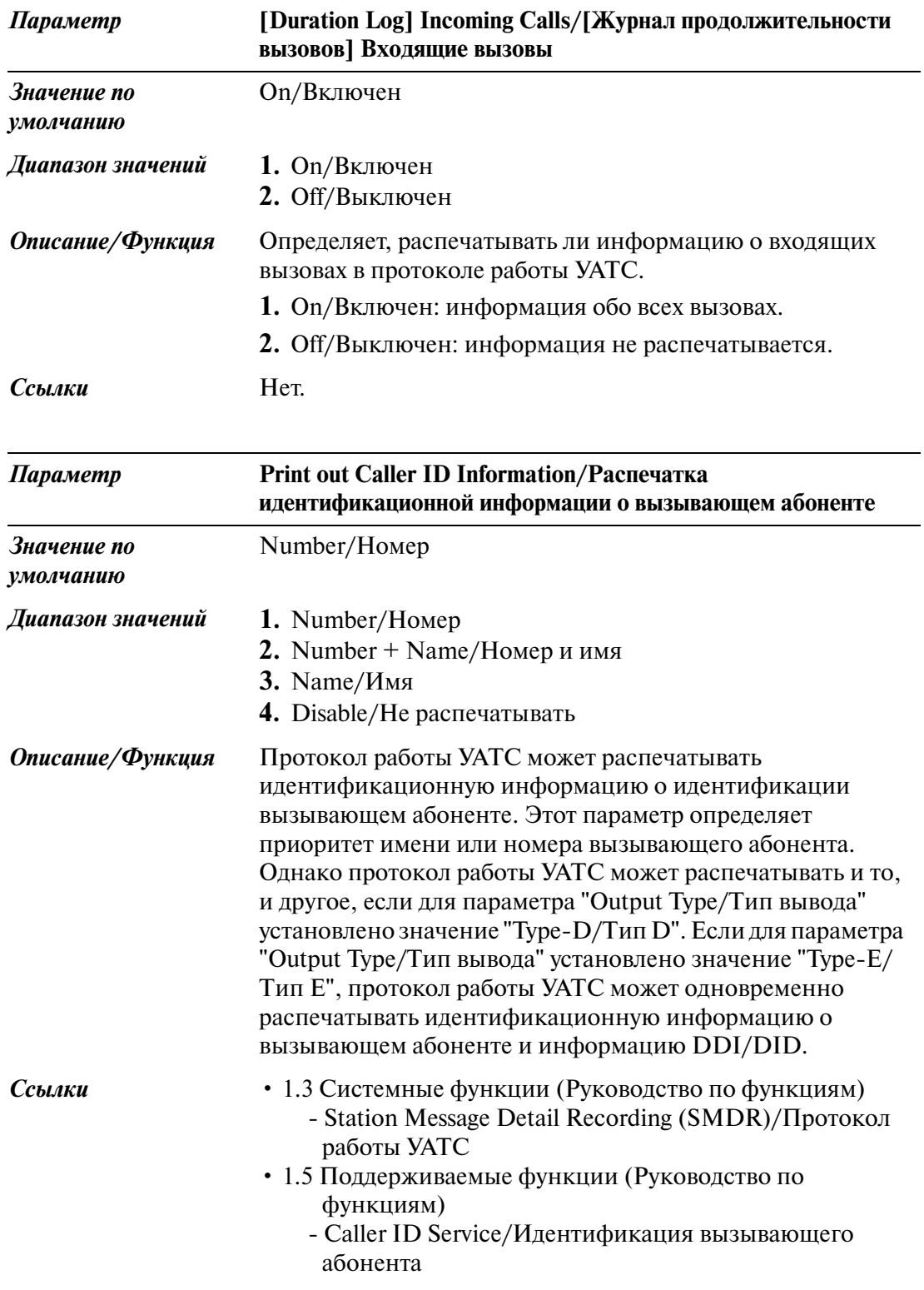

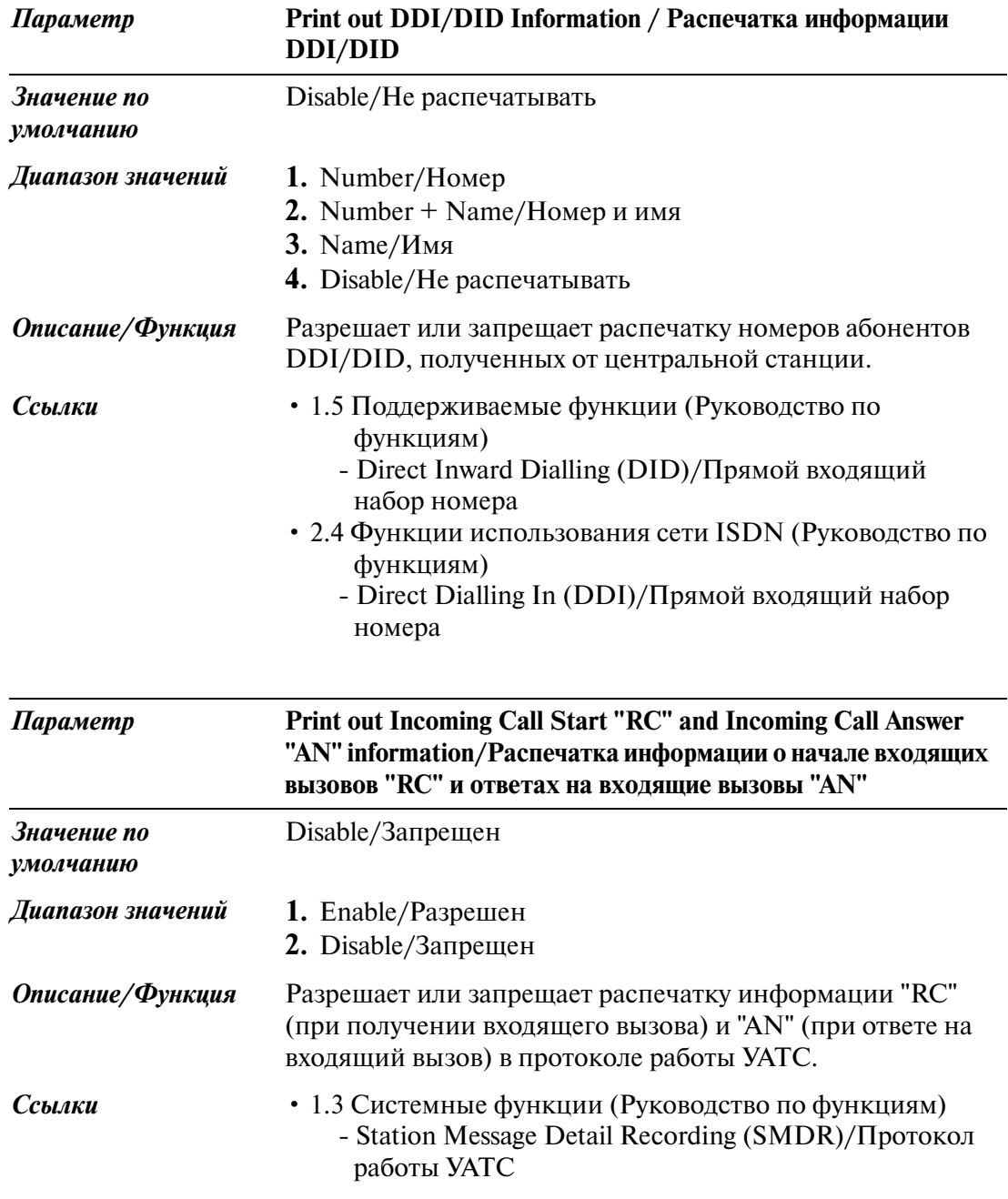

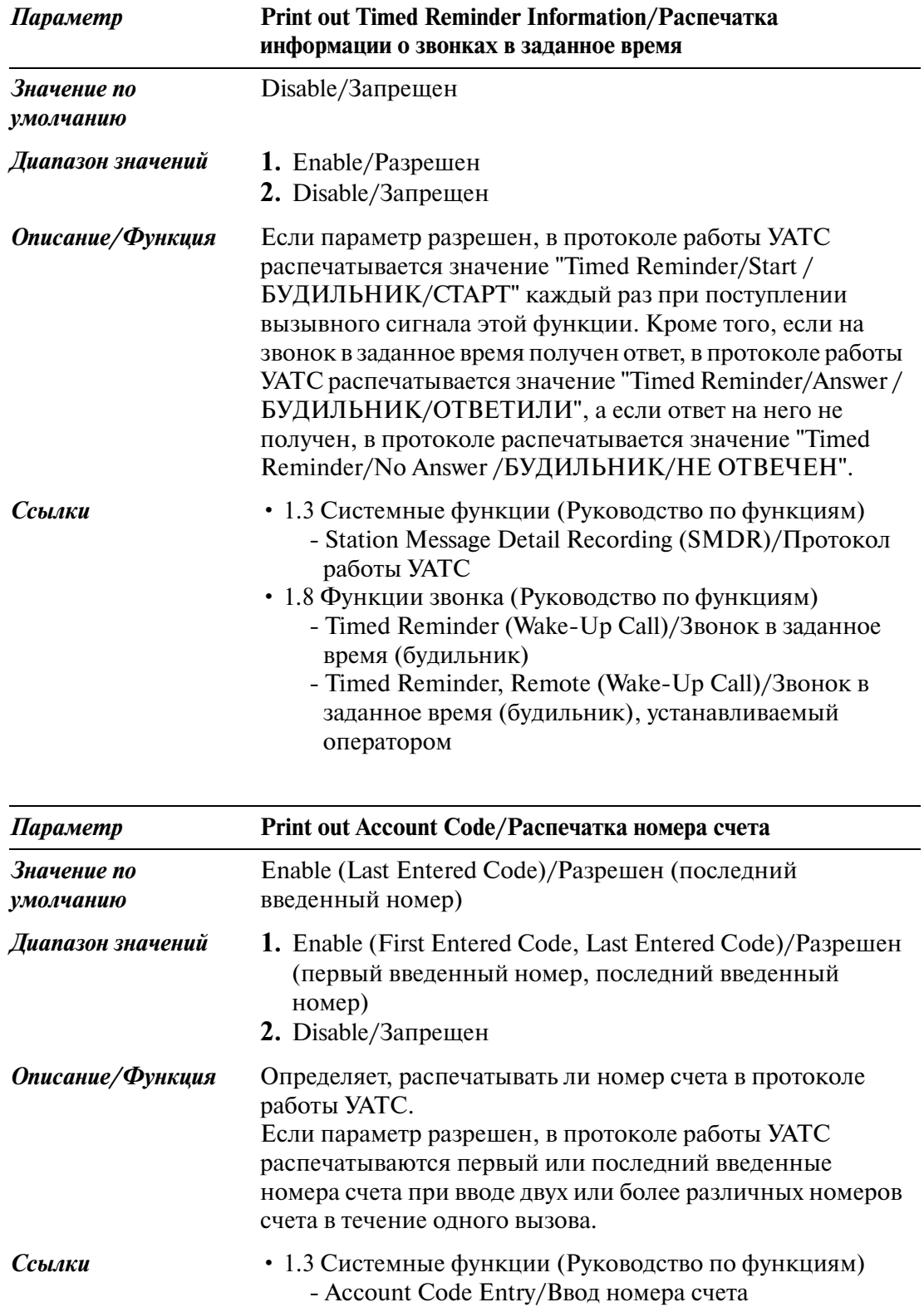

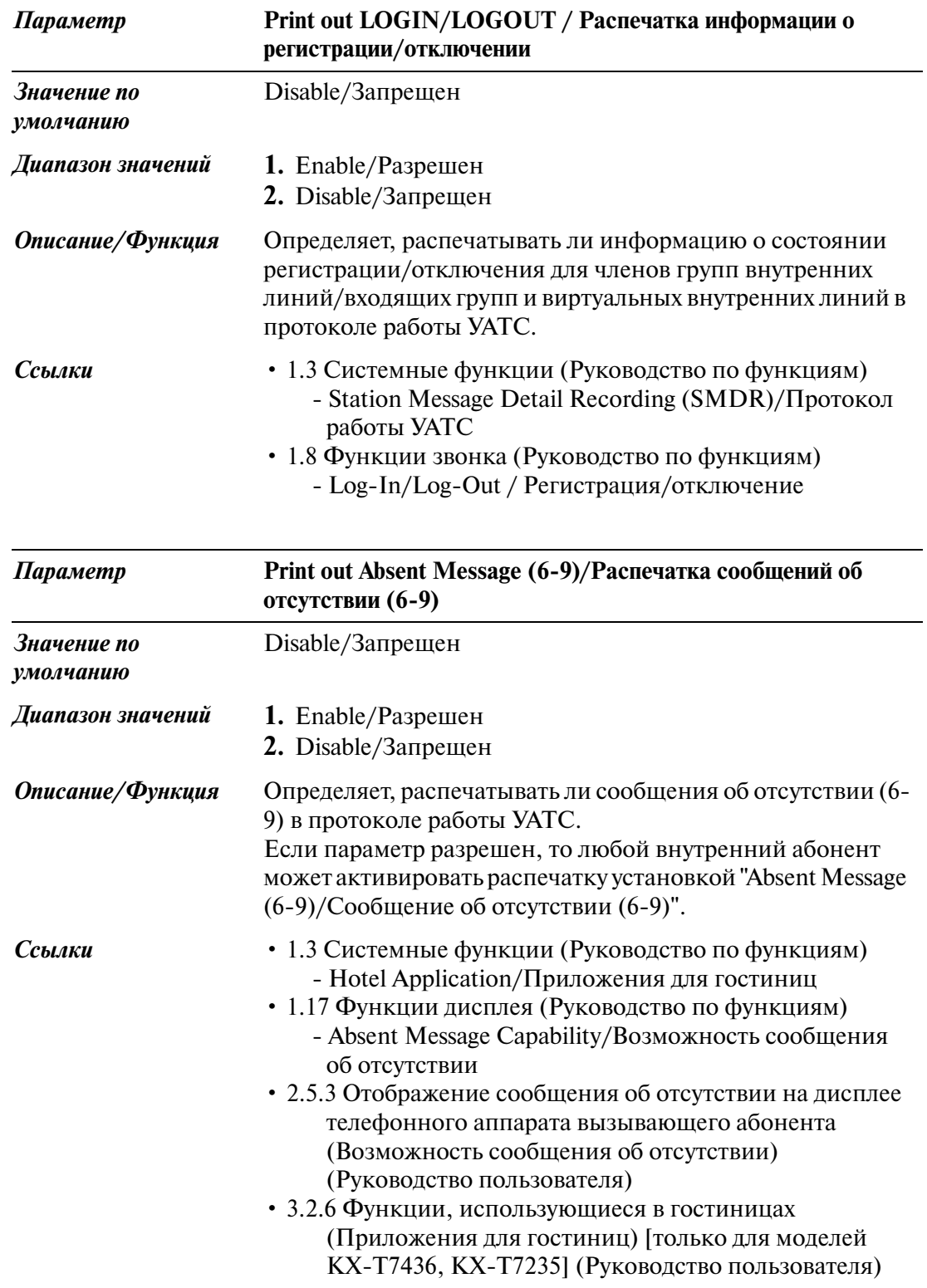

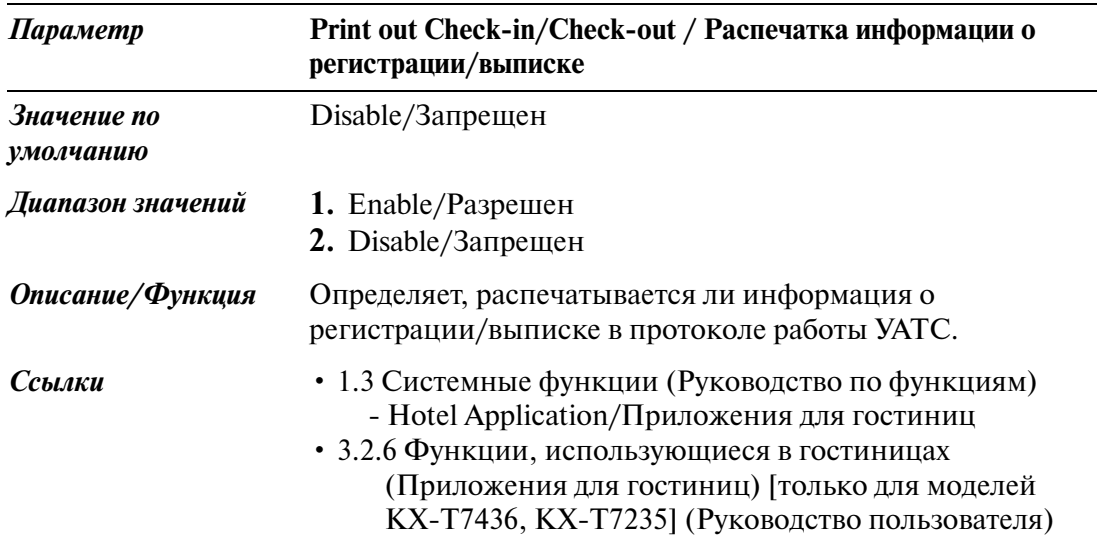

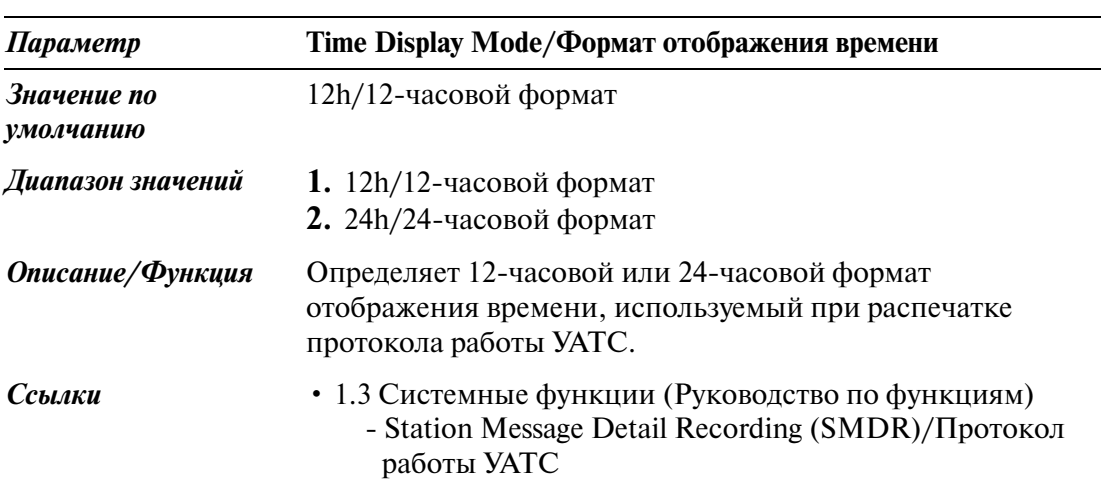

### **10.4.2 SMDR/Протокол работы УАТС 2/2**

Протокол работы УАТС автоматически записывает подробную информацию о внешних вызовах.

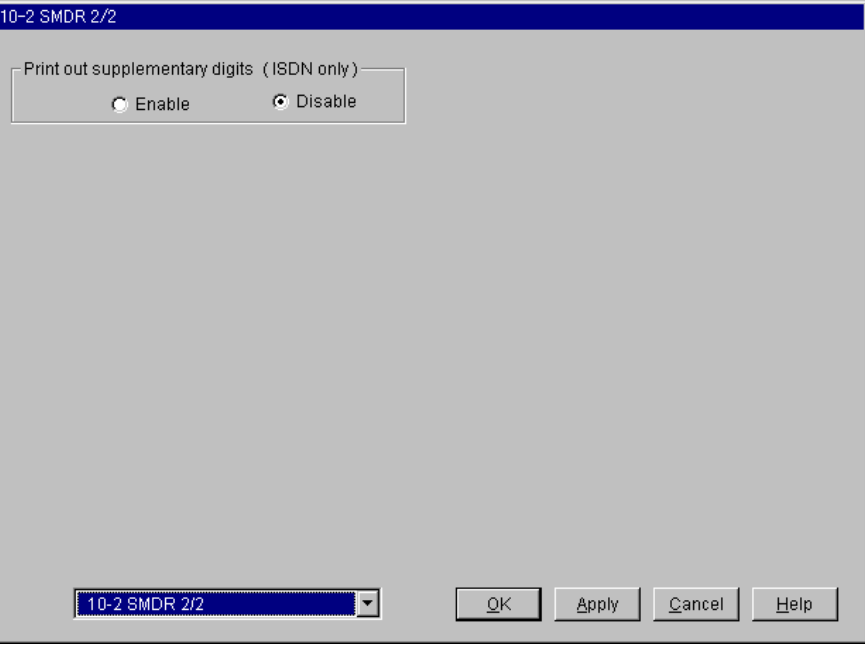

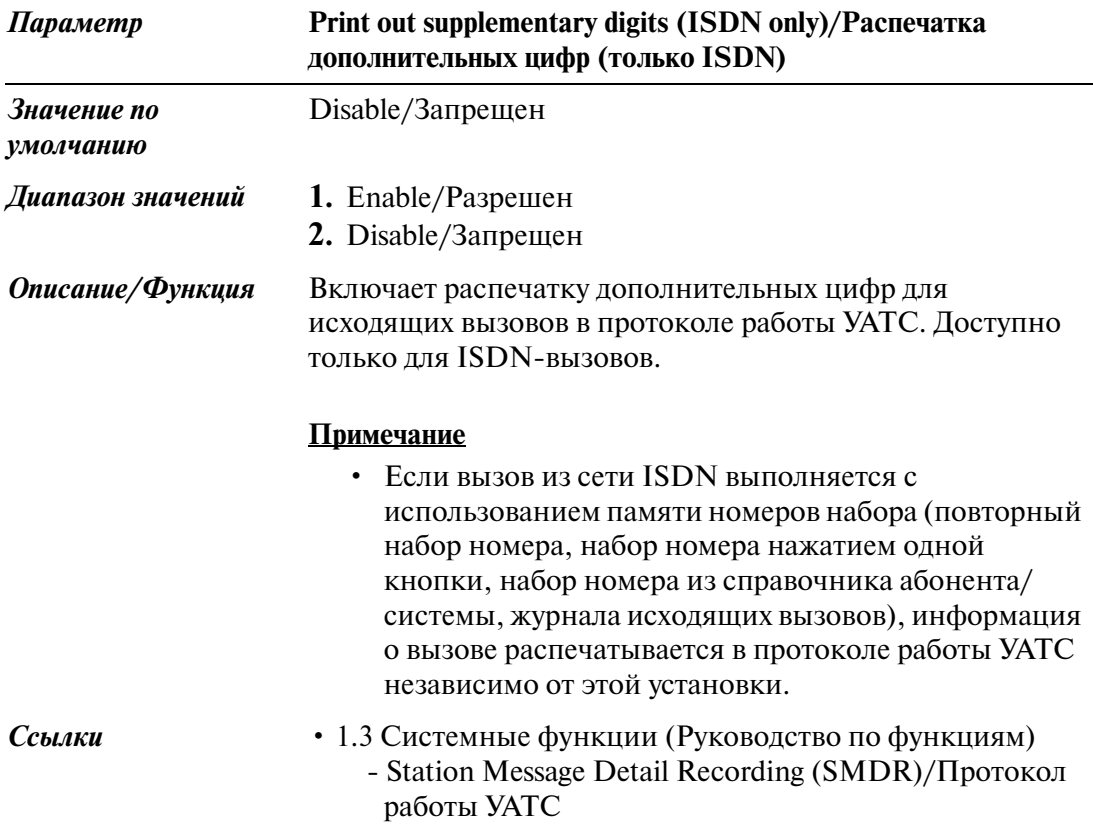

### **10.5 Power Failure Transfer/Переключение при исчезновении питания**

При переключении при исчезновении питания некоторые телефоны (любые аналоговые телефоны и некоторые аналоговые системные телефоны) подключаются к предварительно определенным внешним (CO) линиям в случае исчезновения питания системы.

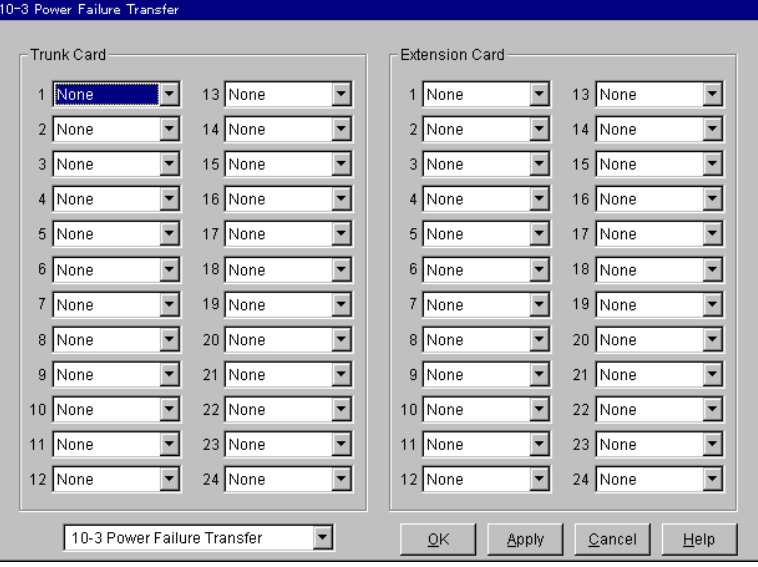

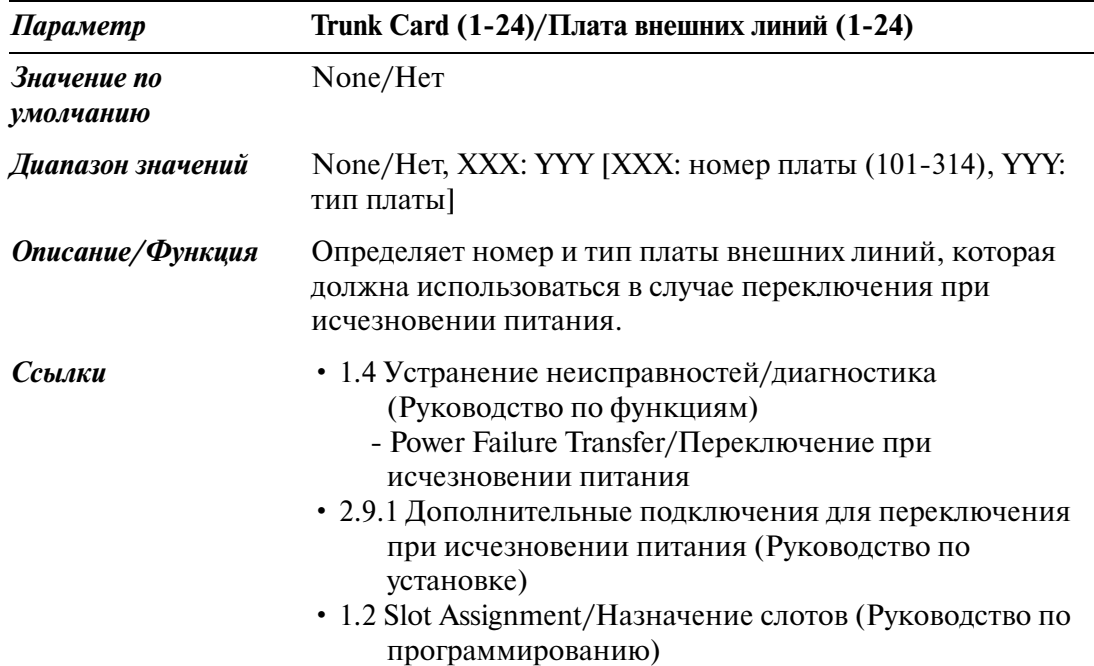

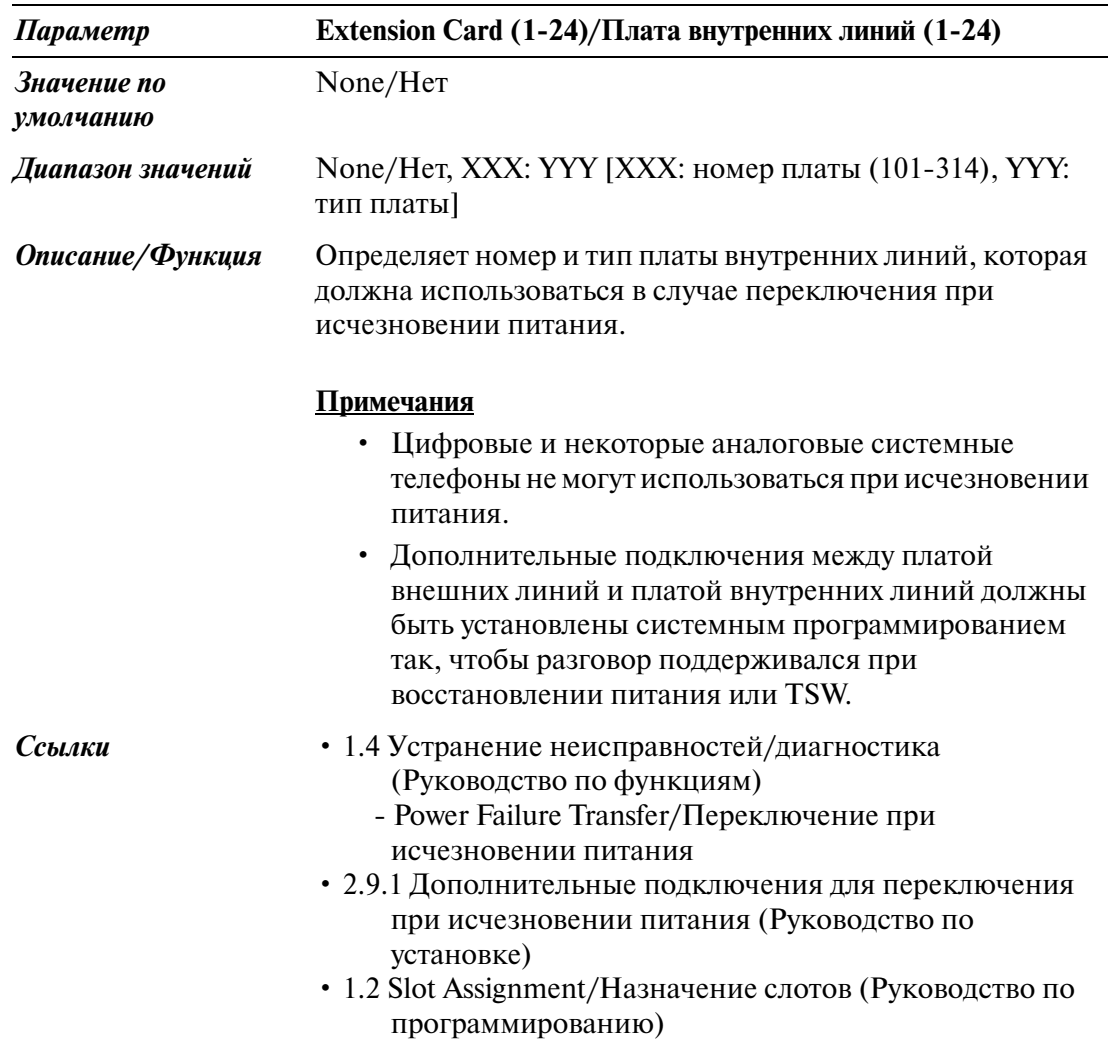

## **10.6 System Parameters/Системные параметры**

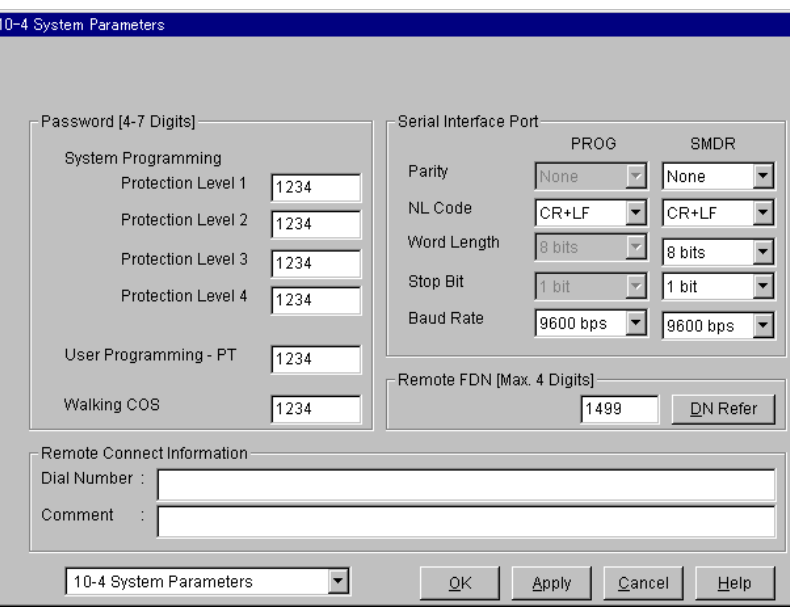

Используется для назначения различных системных параметров.

#### **Пароли для системного программирования с ПК**

Требуются для выполнения системного программирования и технического обслуживания в интерактивном режиме с персонального компьютера (ПК) с использованием программного обеспечения Maintenance Console. Существуют четыре пароля для системного программирования с ПК.

Для предотвращения несанкционированного доступа к интерактивному режиму пользовательского программирования и технического обслуживания система KX TD500 обеспечивает следующие четыре пароля с различными уровнями защиты.

• **[Password] System Programming \$ Protection Level 1/[Пароль] Системное**  программирование - уровень защиты 1

Предоставляет администратору неограниченный доступ ко всем функциям системного программирования и технического обслуживания. Пароли первоначально программируются производителем, но могут быть изменены посредством системного программирования (изменение пароля возможно только в том случае, когда доступ к режиму системного программирования осуществляется через ввод этого пароля).

- **[Password] System Programming \$ Protection Level 2/[Пароль] Системное**  программирование - уровень защиты 2
- **[Password] System Programming \$ Protection Level 3/[Пароль] Системное**  программирование - уровень защиты 3
- **[Password] System Programming \$ Protection Level 4/[Пароль] Системное**  программирование - уровень защиты 4

#### **Предупреждение дилерам относительно системного пароля**

- **a)** Подробно информируйте заказчика о важности пароля и связанных с этим проблемах.
- **b)** Храните пароль в тайне.

Лицо, знающее пароль, может легко перехватить управление любой системой УАТС и использовать его в дальнейшем для незаконных операций с платными вызовами.

- **c)** Периодически меняйте пароль.
- **d)** Настоятельно рекомендуется использовать системный пароль из 7 цифр для максимальной защиты от "хакеров".
- **e)** При утере пароля для его восстановления потребуется принятие следующих мер.

Поэтому настоятельно рекомендуется не забывать пароль.

- При наличии резервной копии системных данных пароль можно восстановить, загрузив резервные системные данные в ПК и проверив пароль на экране программирования.
- Если резервные копии системных данных отсутствуют, необходимо перепрограммировать систему или обратиться к дилерам Panasonic.

Чем выше уровень пароля (самый высокий уровень 1), тем к большему числу элементов программирования, которые показаны в таблице ниже, может получить доступ администратор:

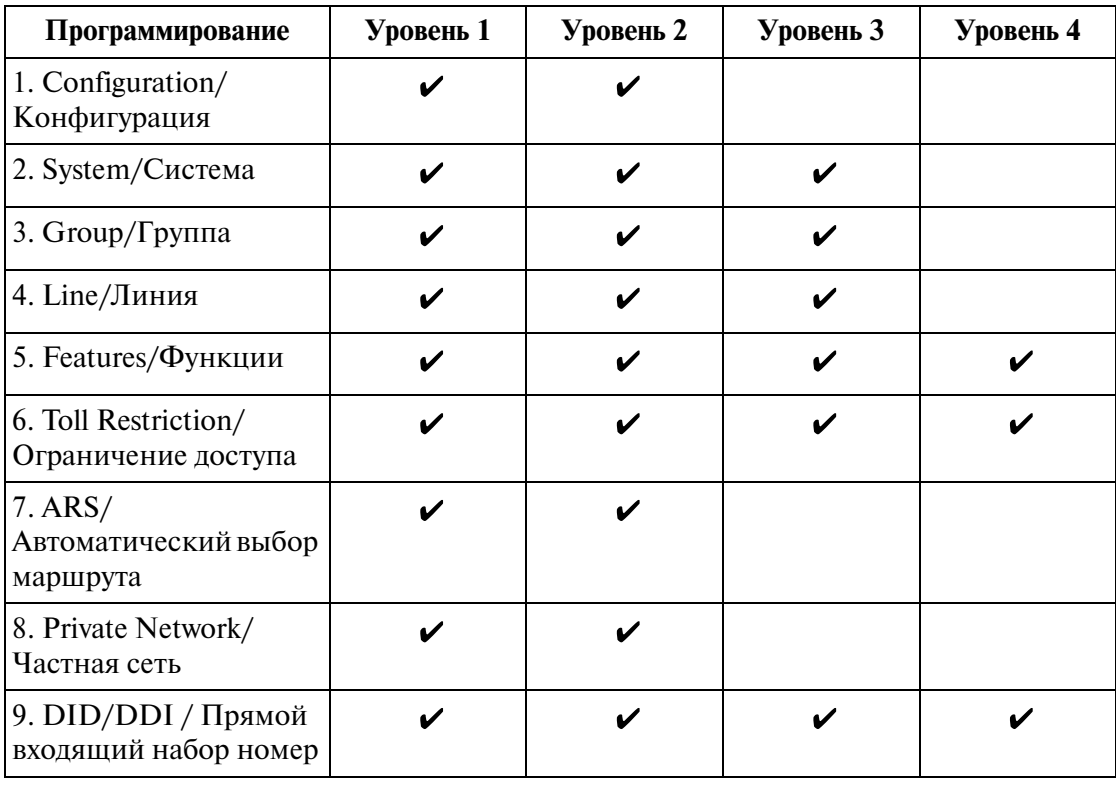

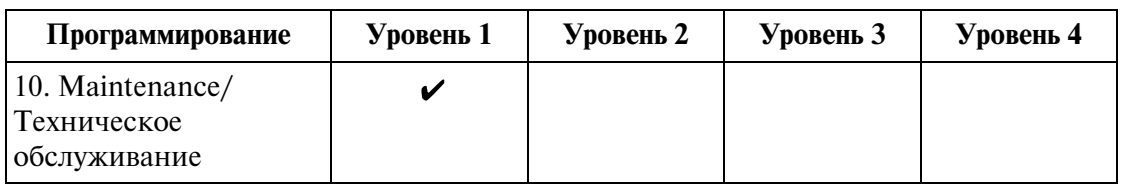

### $\boldsymbol{\nu}$ : доступ разрешен

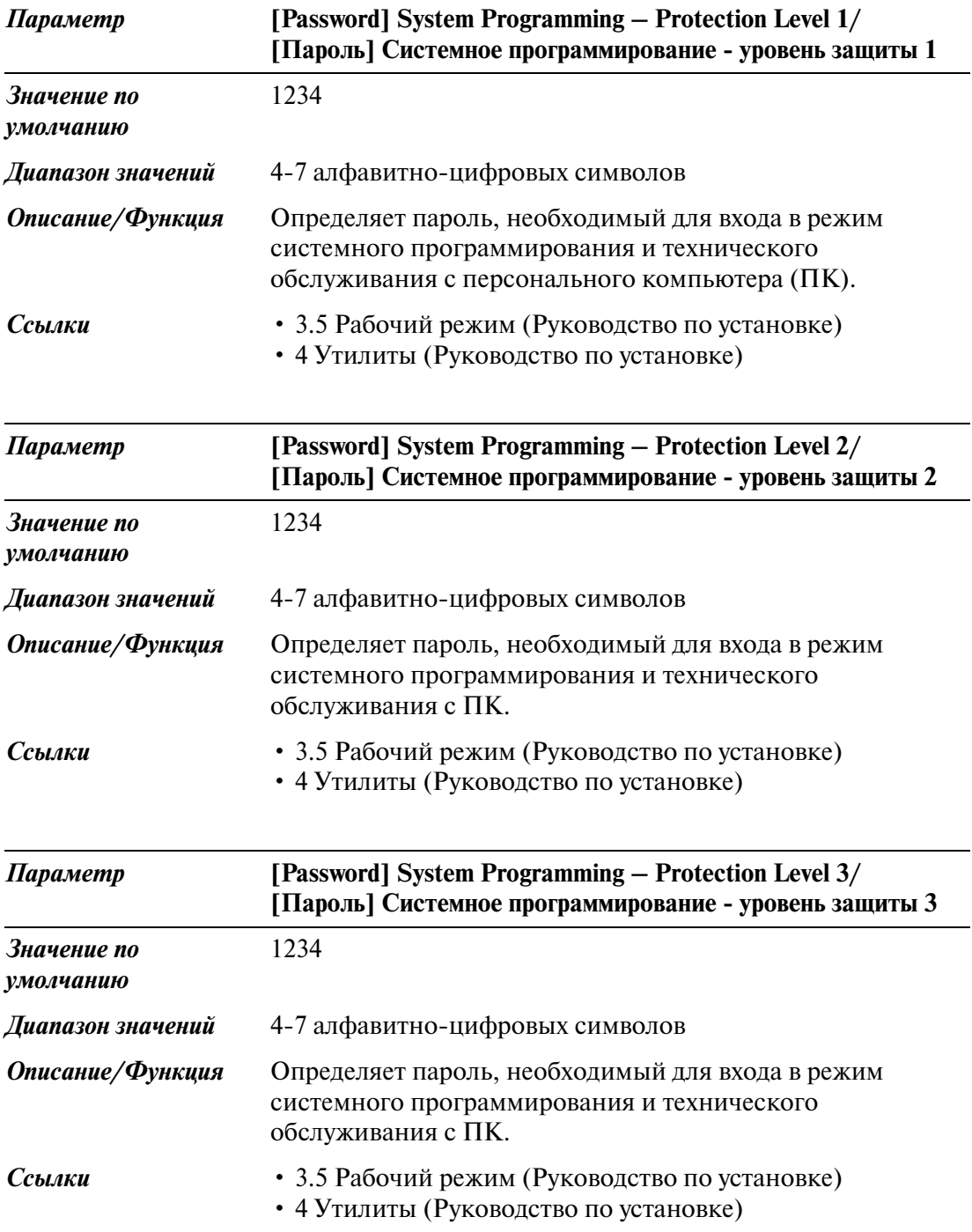

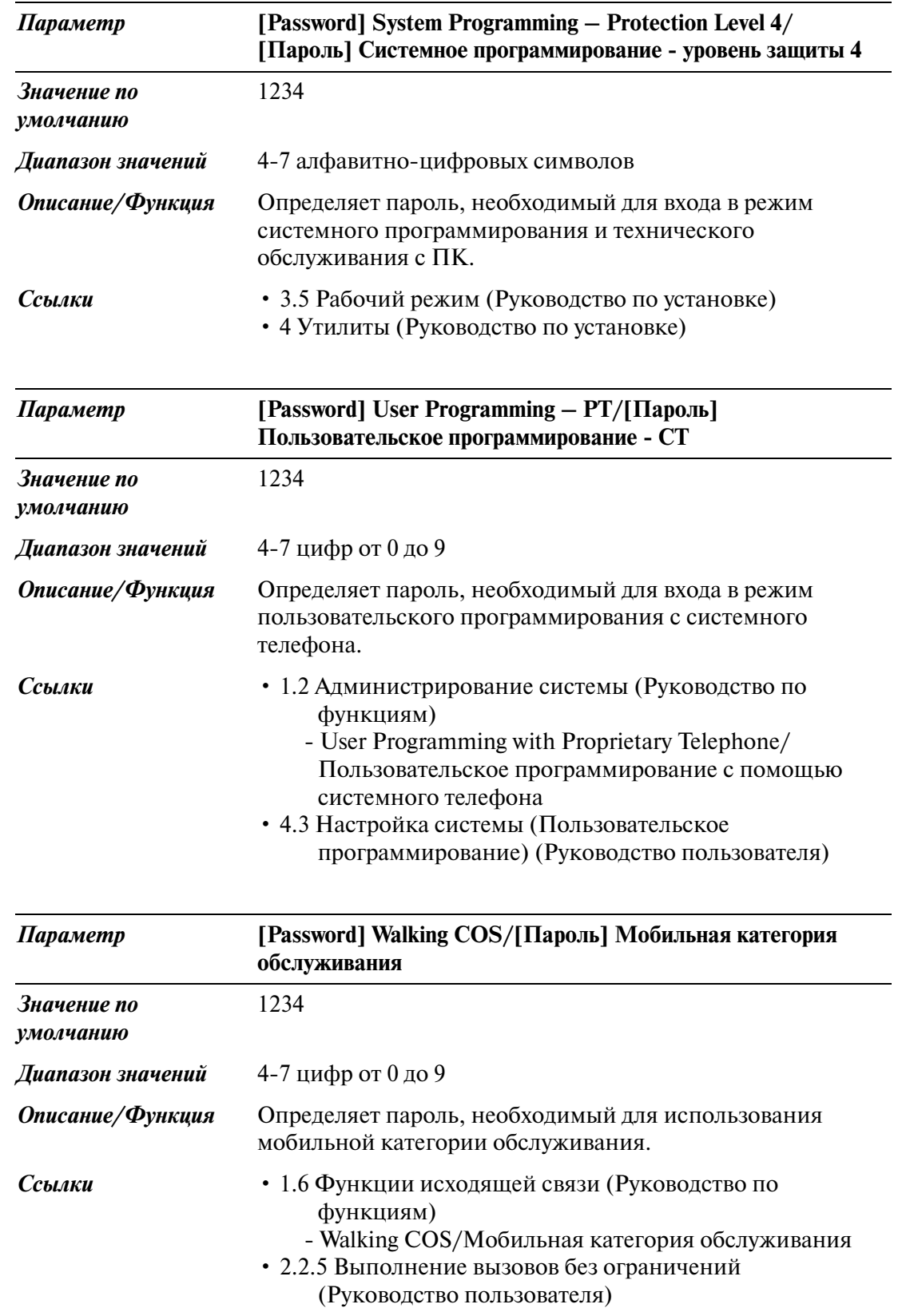

### **[Порт последовательного интерфейса] Программирование (Порт 1)**

См. "System Programming and Diagnosis with Personal Computer/Системное программирование и диагностика с помощью ПК" в разделе "1.2 Администрирование системы" Руководства по функциям.

#### **Примечание**

• В общем случае, необходимо подключить ПК для программирования к порту 1, а принтер протокола работы УАТС - к порту 2.

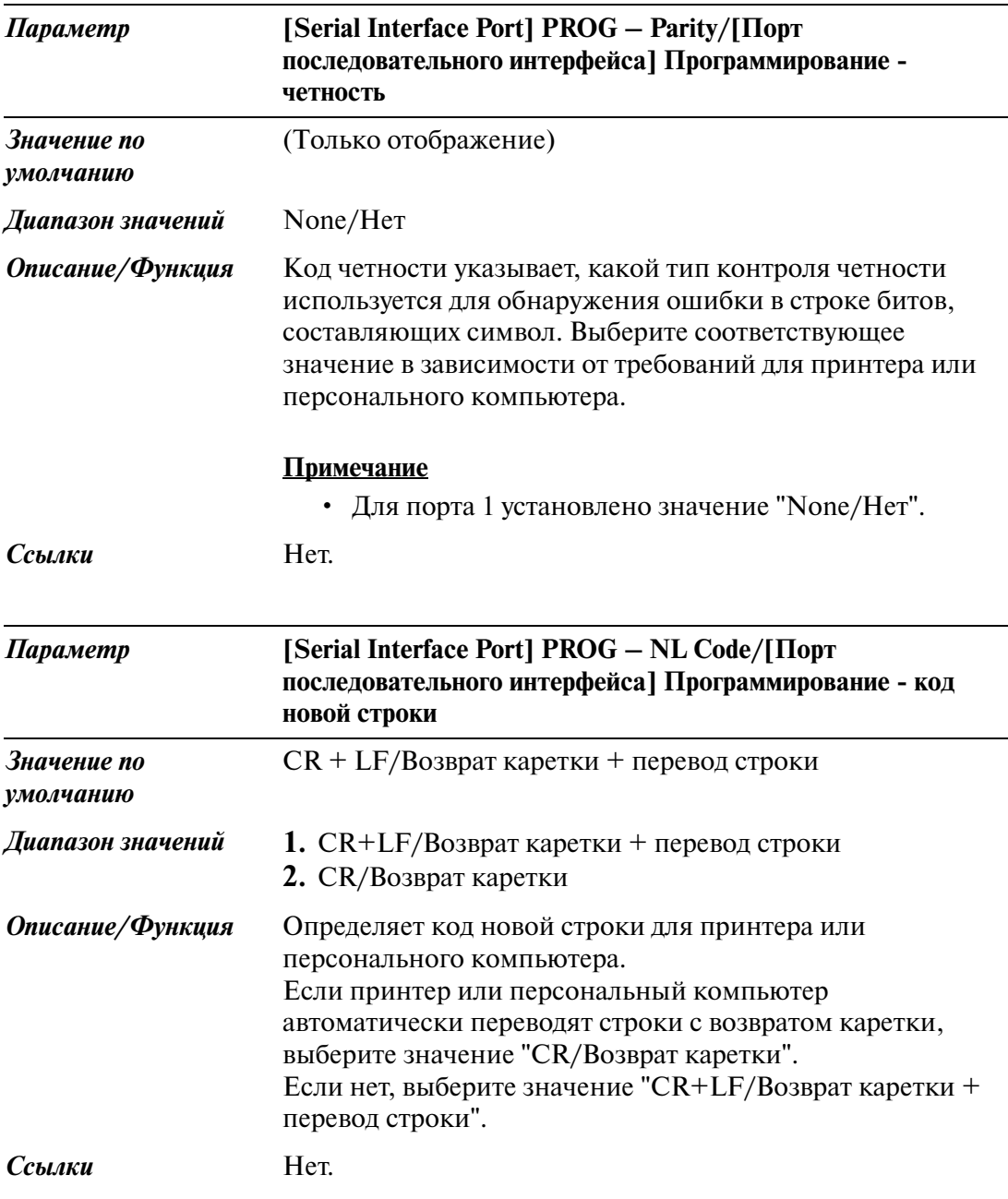

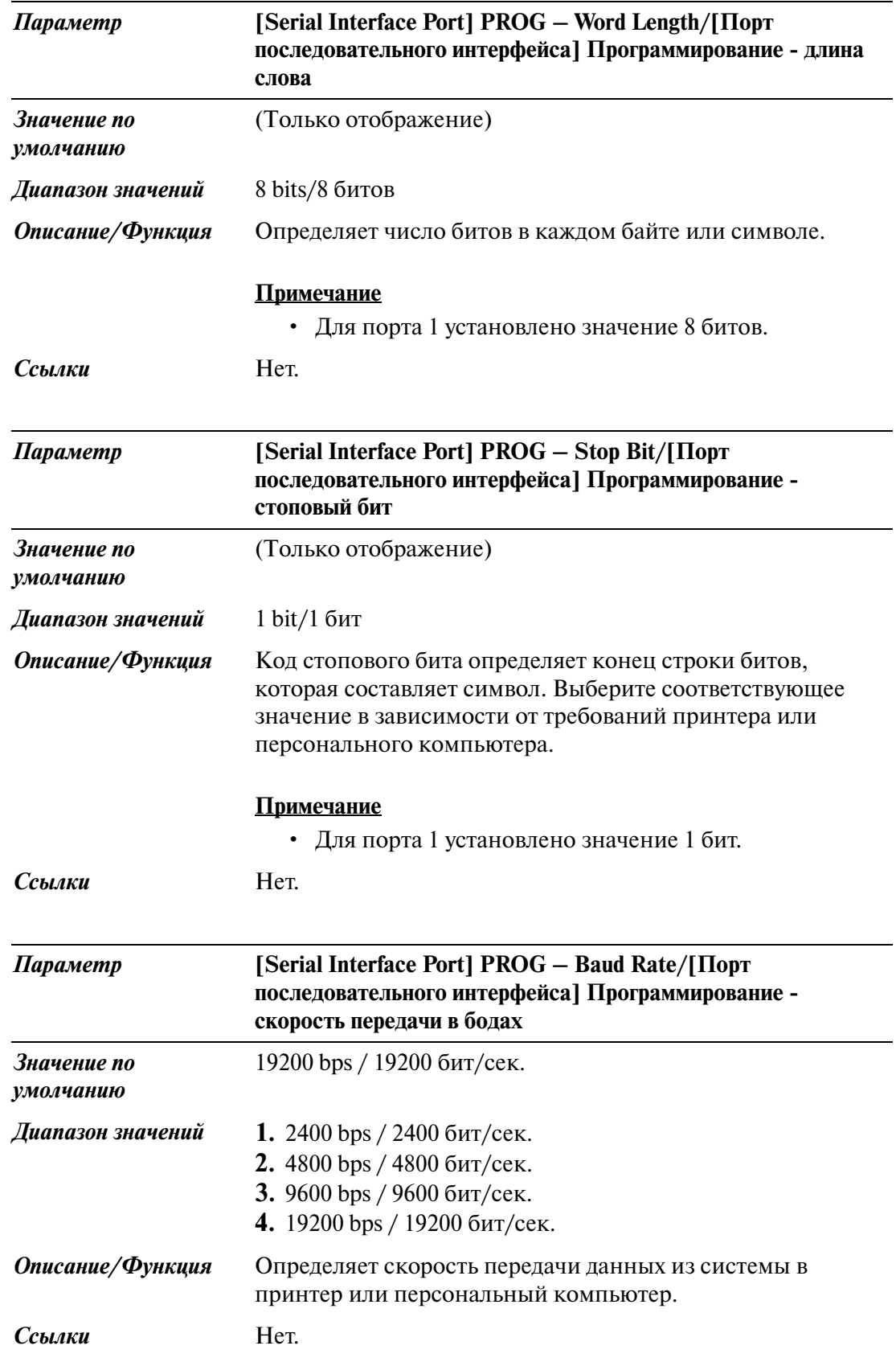

### **[Порт последовательного интерфейса] Протокол работы УАТС (порт 2)**

См. "Station Message Detail Recording (SMDR)/Протокол работы УАТС" в разделе "1.3 Системные функции" Руководства по функциям.

#### **Примечание**

• В общем случае, необходимо подключить ПК для программирования к порту 1, а принтер протокола работы УАТС - к порту 2.

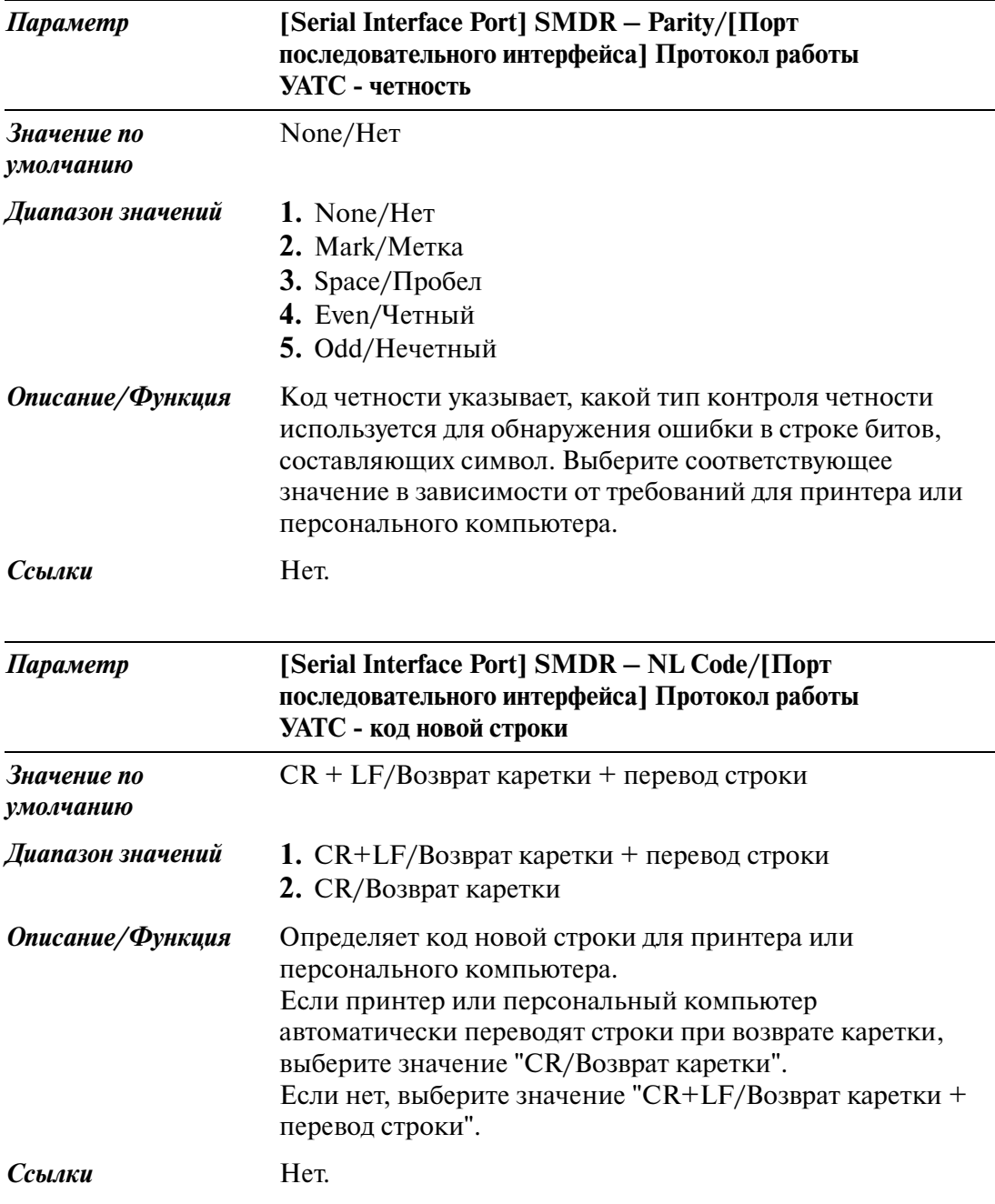

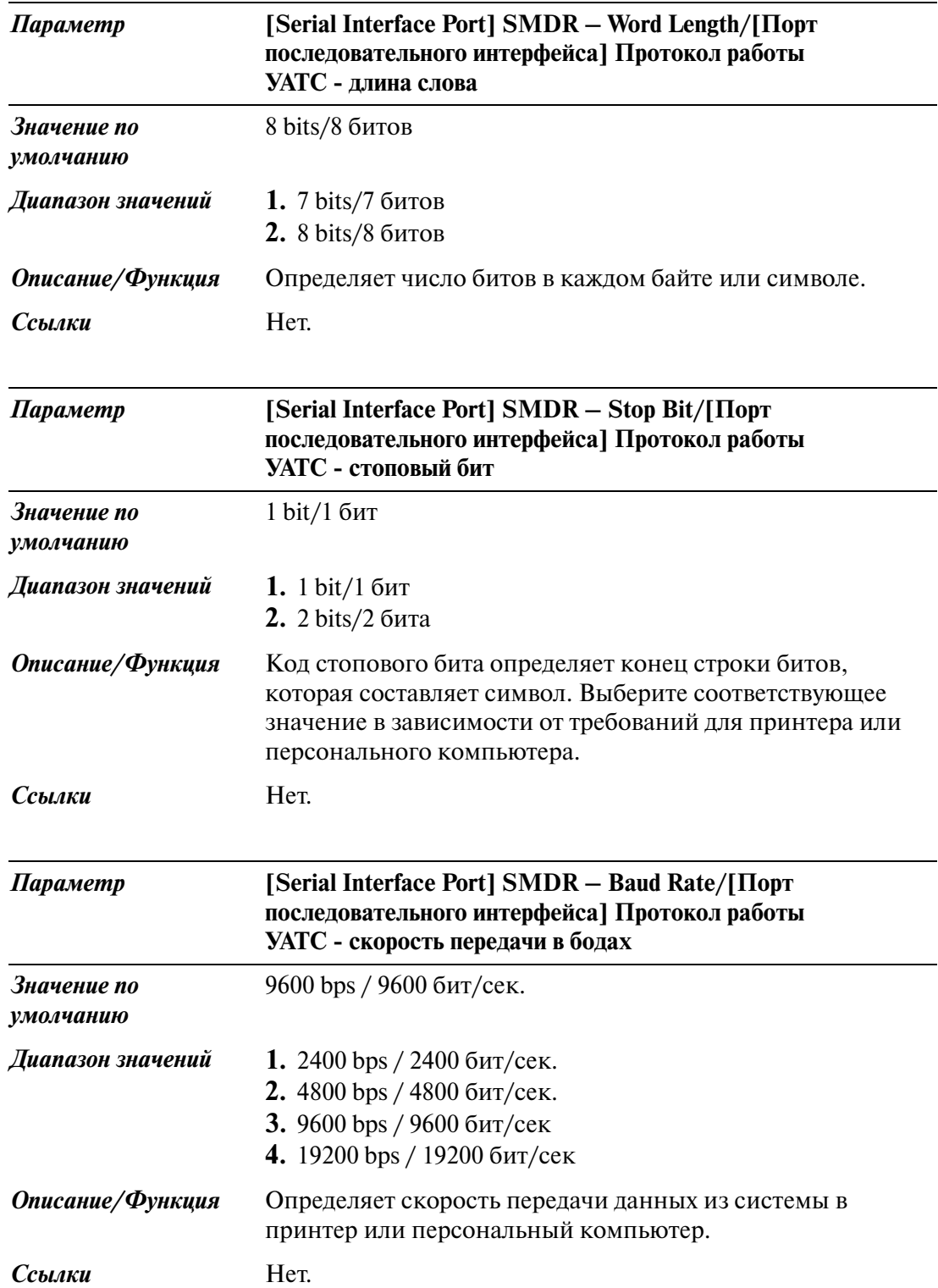

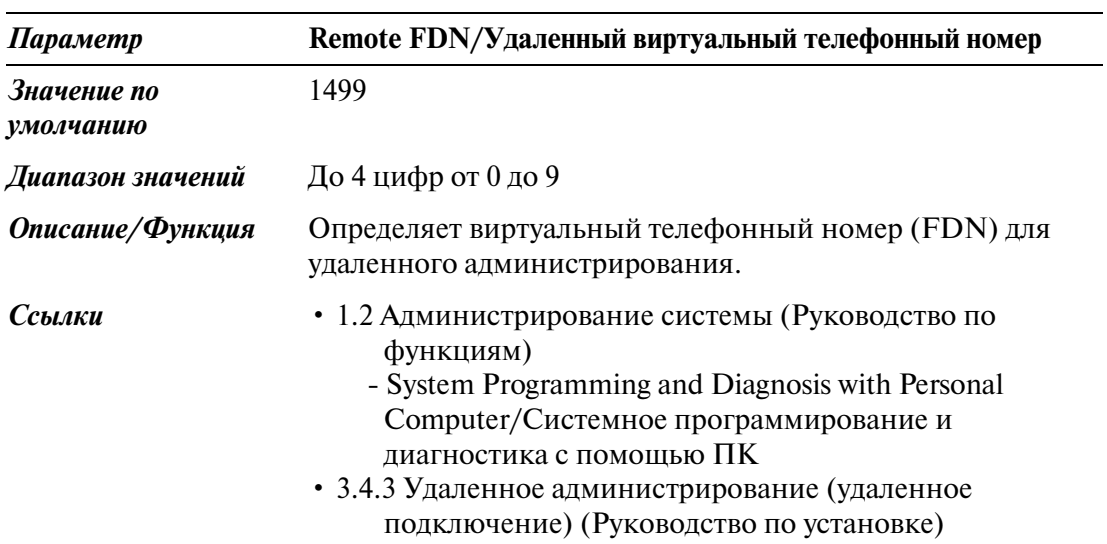

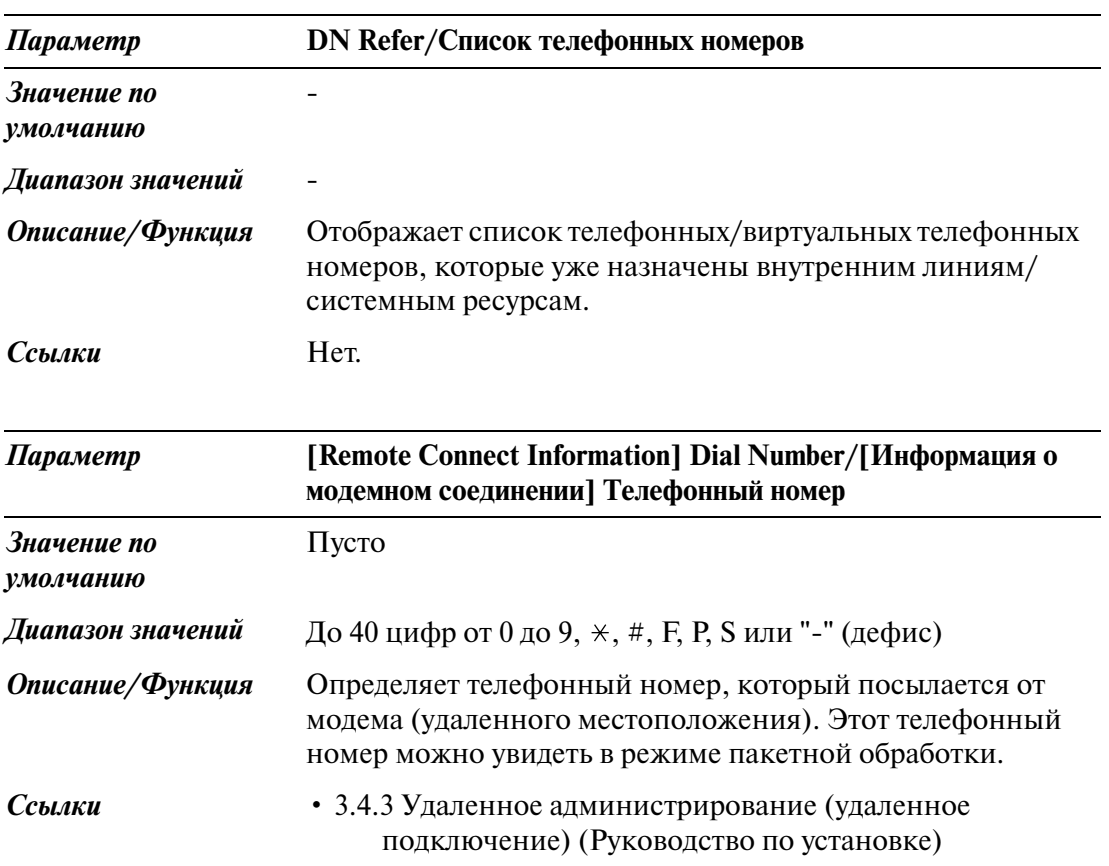

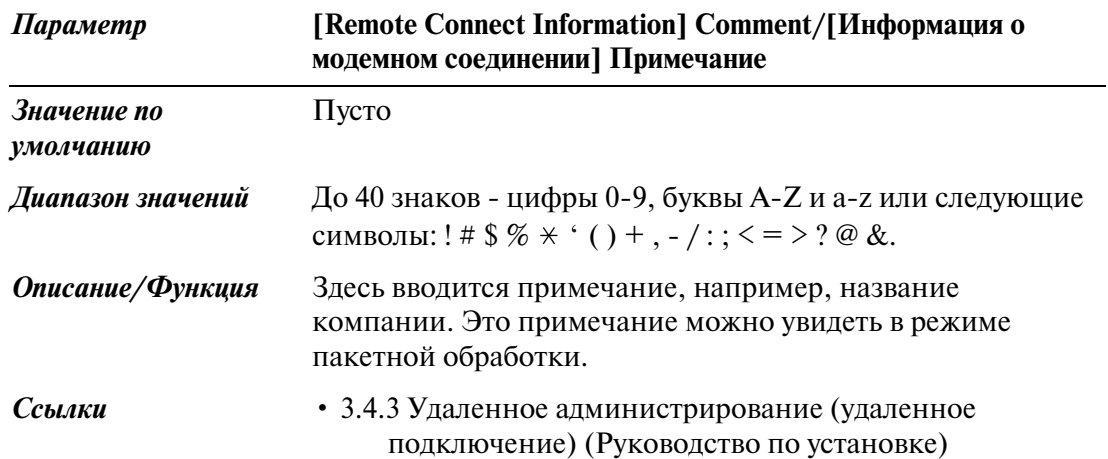

## **10.7 System Time/Системное время**

Используется для назначения системного времени. См. следующее:

- 1.8 Функции звонка (Руководство по функциям)
	- Timed Reminder (Wake-Up Call)/Звонок в заданное время (будильник)
	- Timed Reminder, Remote (Wake-Up Call)/Звонок в заданное время (будильник), устанавливаемый оператором
- 1.17 Функции дисплея (Руководство по функциям)
	- Display, Date and Time/Отображение даты и времени
- 4.3.1 Установка даты и времени (000) (Руководство пользователя)

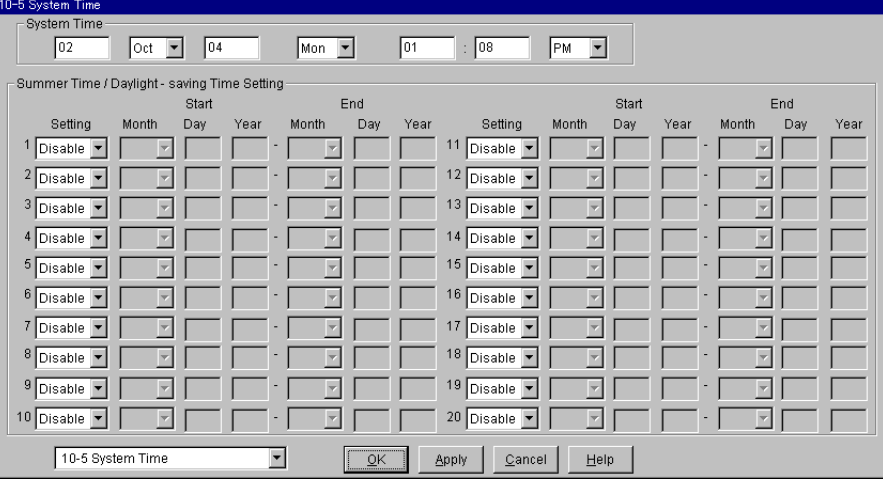

### **System Time/Системное время**

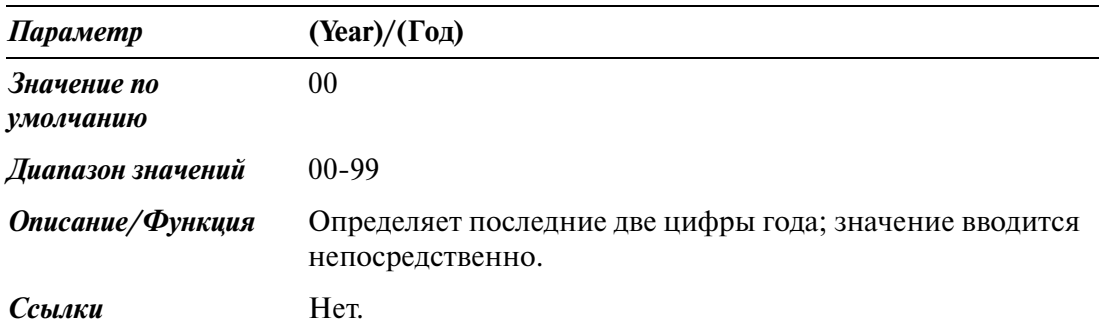
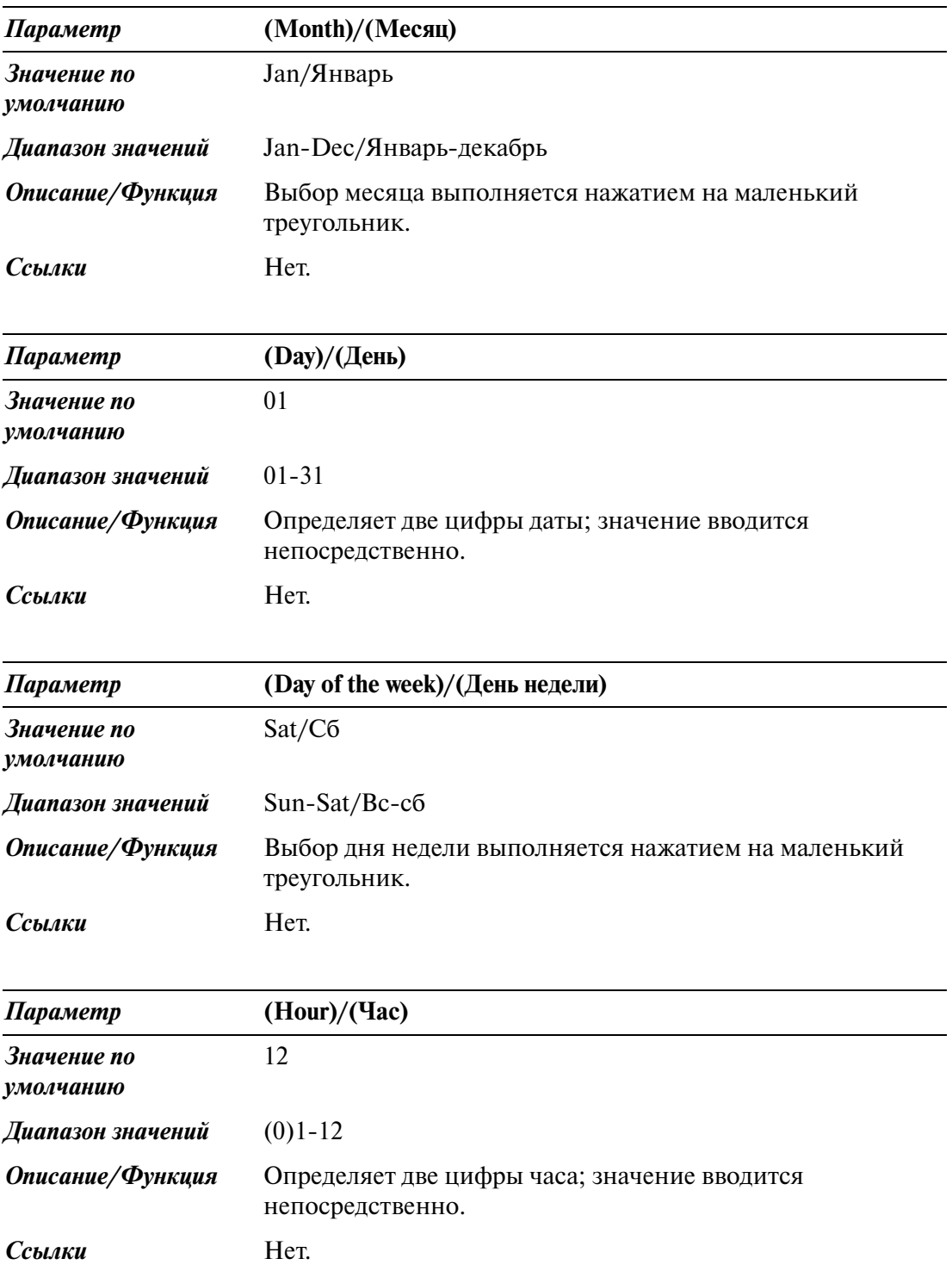

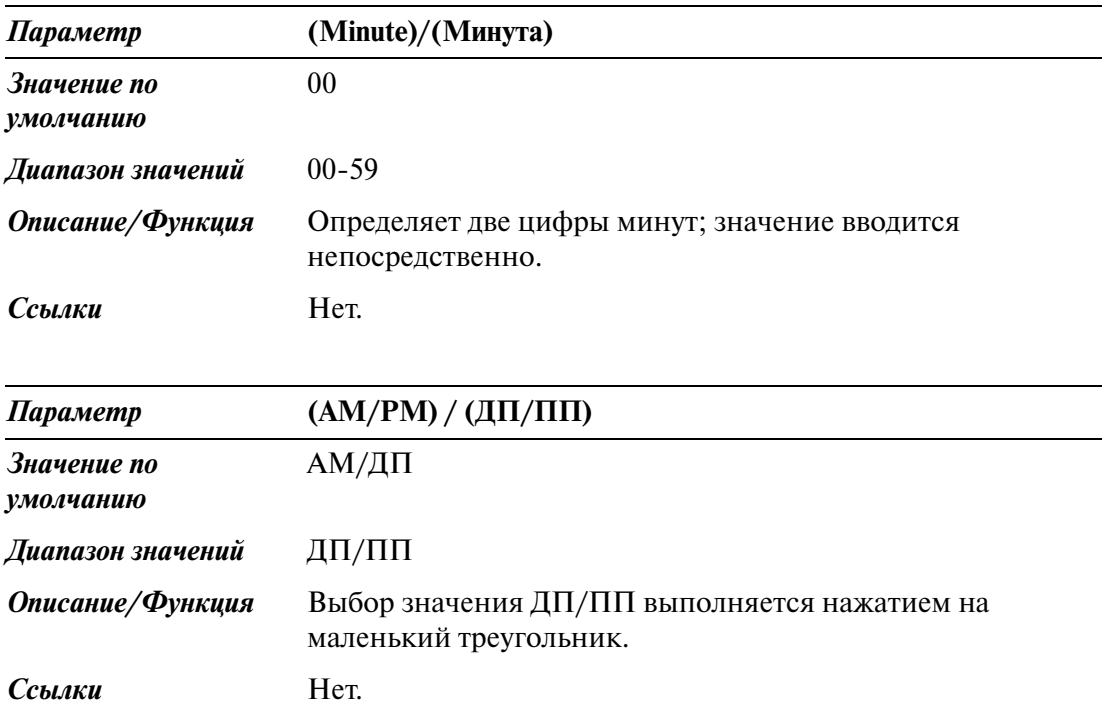

#### **Summer Time/Daylight\$saving Time Setting / Летнее время/Установка летнего времени**

#### **Примечание**

Начальная и конечная даты летнего времени программируются. В 2:00 в день перехода на летнее или зимнее время системные часы переводятся на один час вперед или назад. Это означает, что 2:00 станет 3:00, если задана начальная дата летнего времени, и 2:00 станет 1:00, если задана конечная дата. Если функции "Timed Reminder/Звонок в заданное время" или "Day/Night Switching Mode / Время переключения дневного/ночного режима" установлены на время между 01:00 и 03:00, они могут функционировать неправильно.

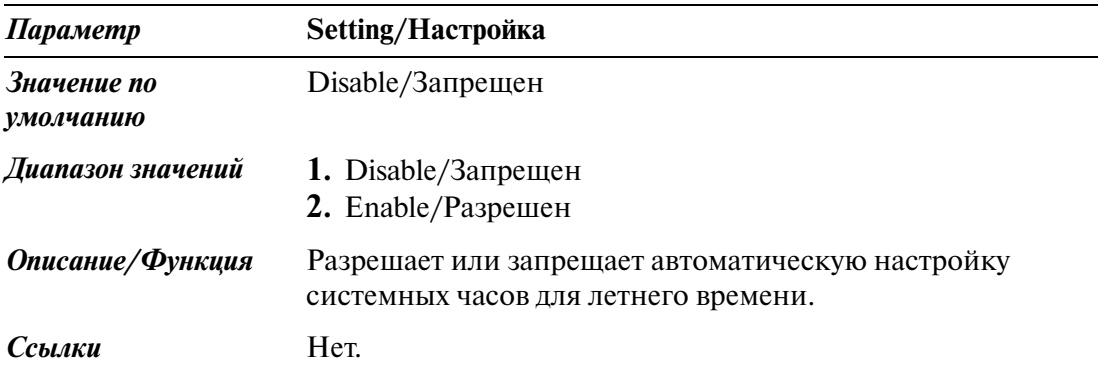

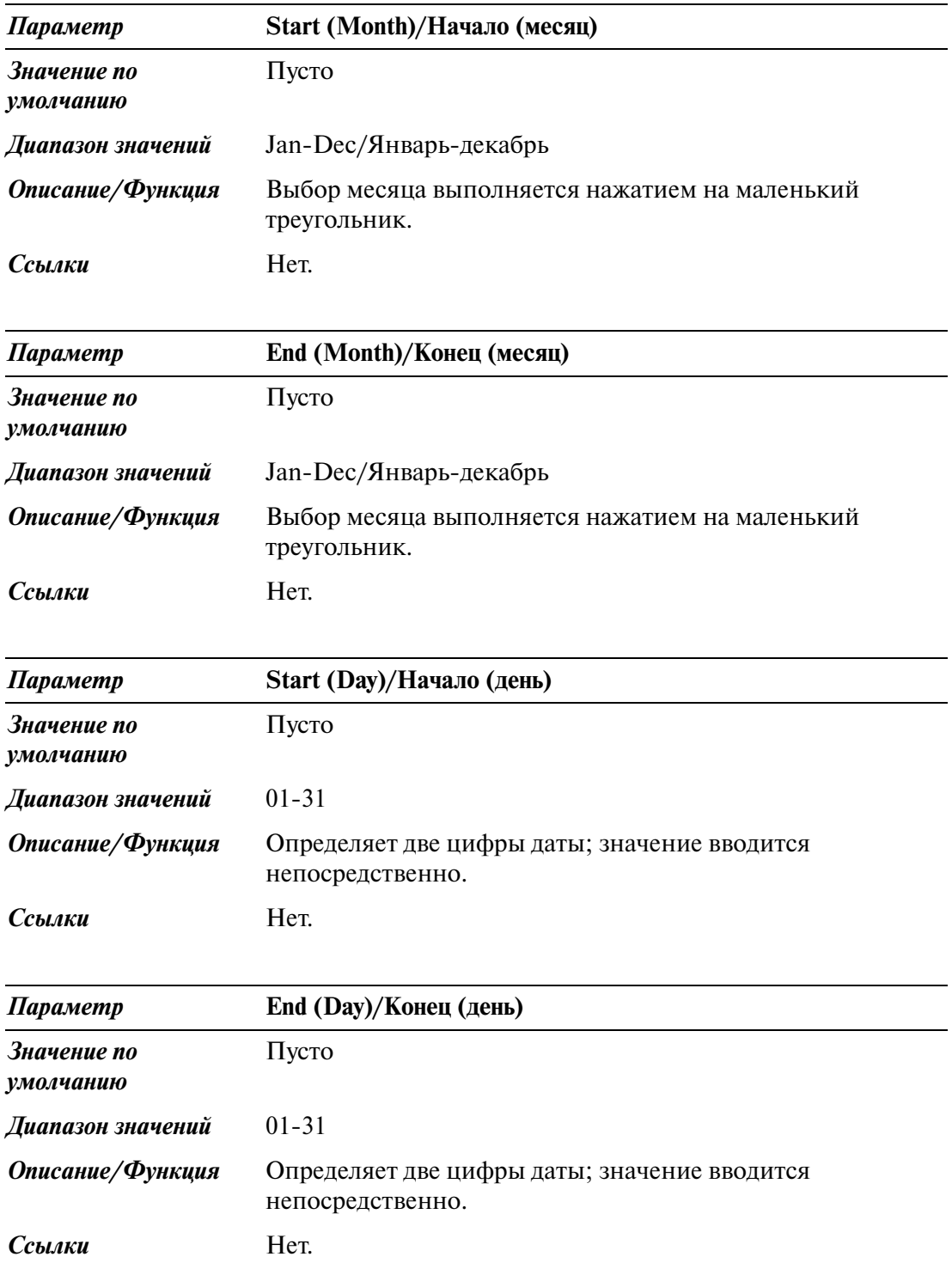

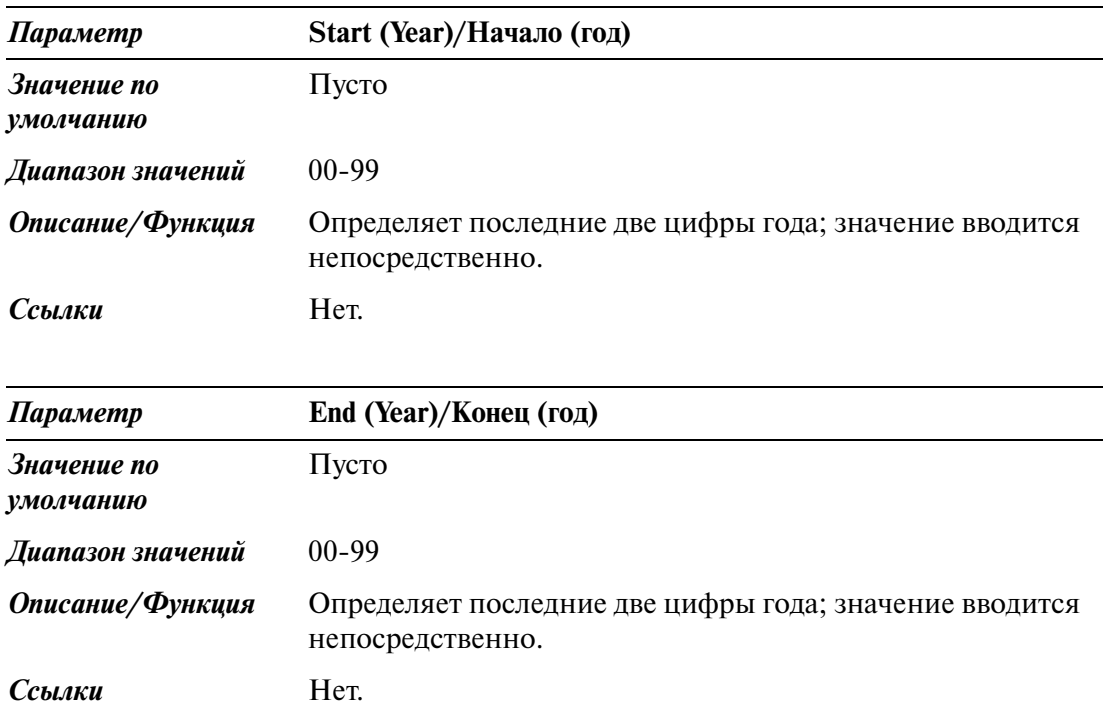

# *Раздел 11*

# **11.1 Error Messages (EXXXX)/Сообщения об ошибках (EXXXX)**

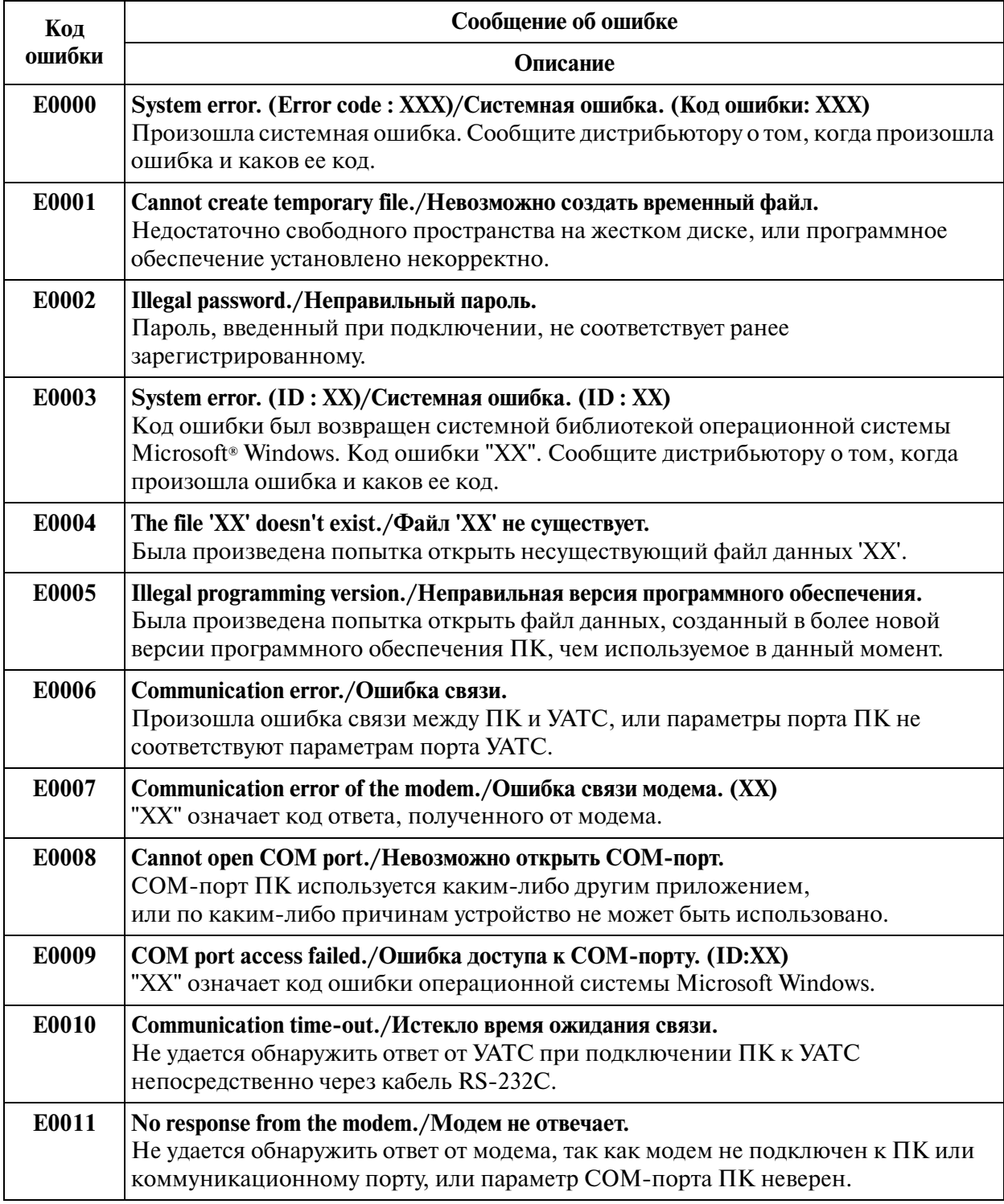

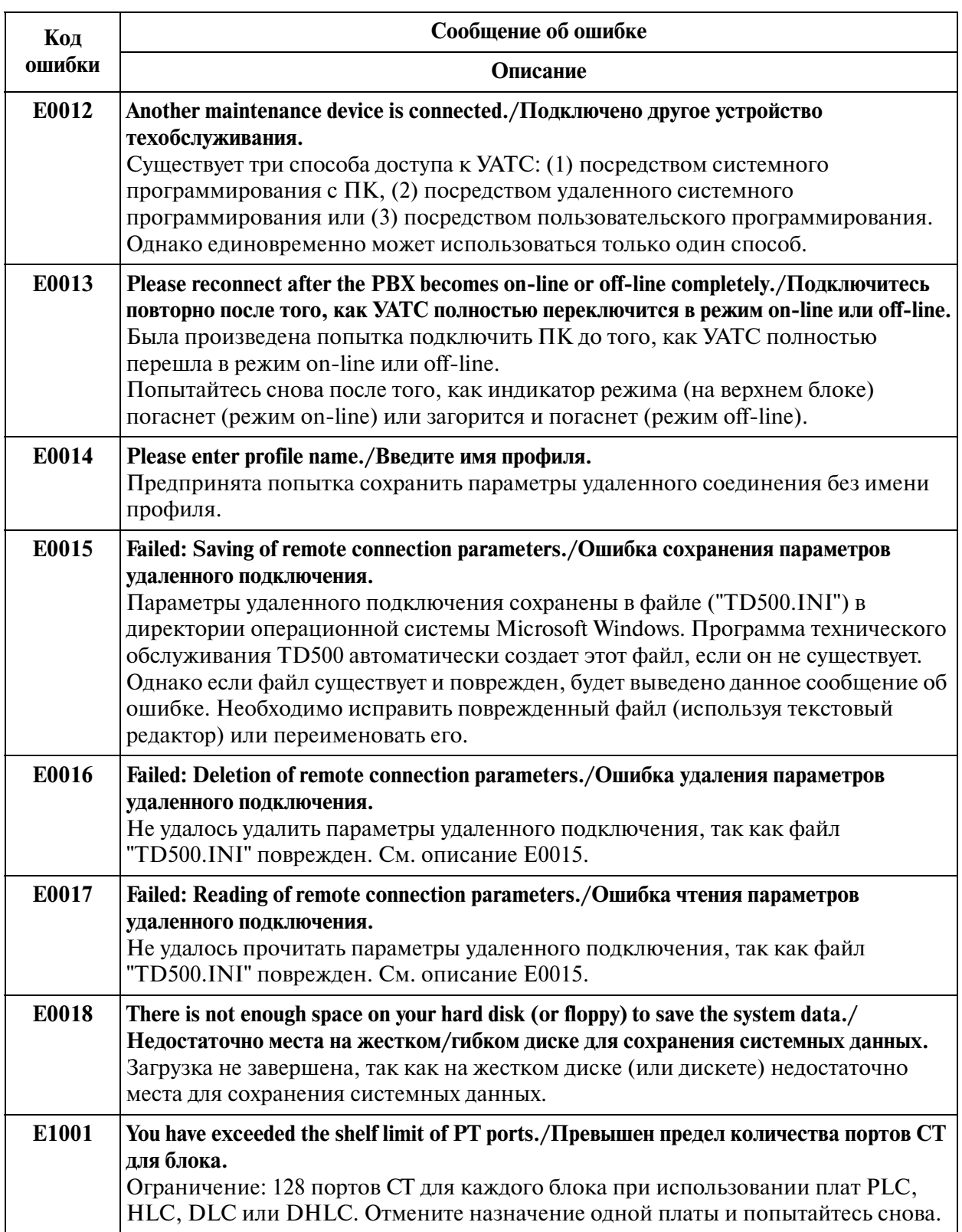

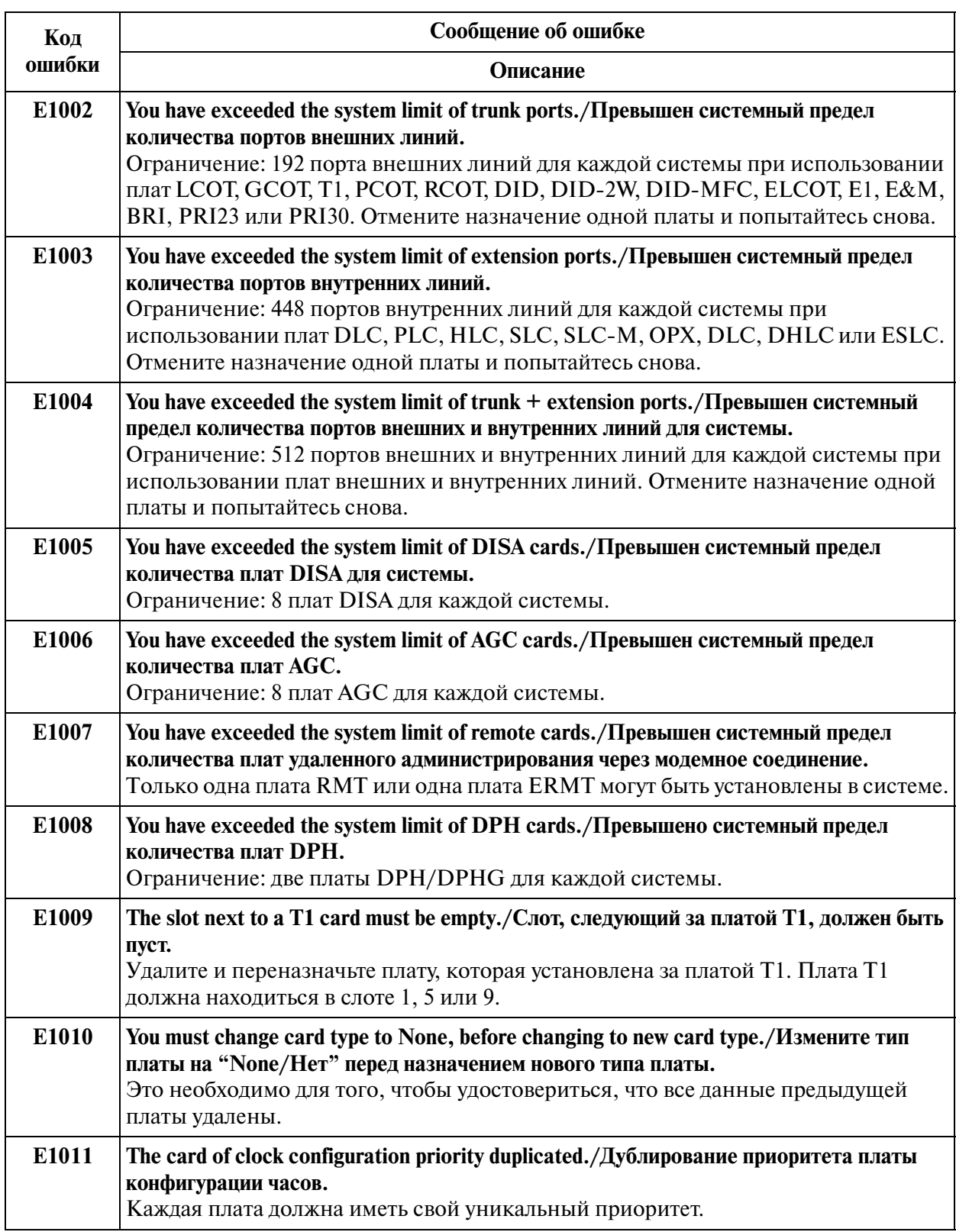

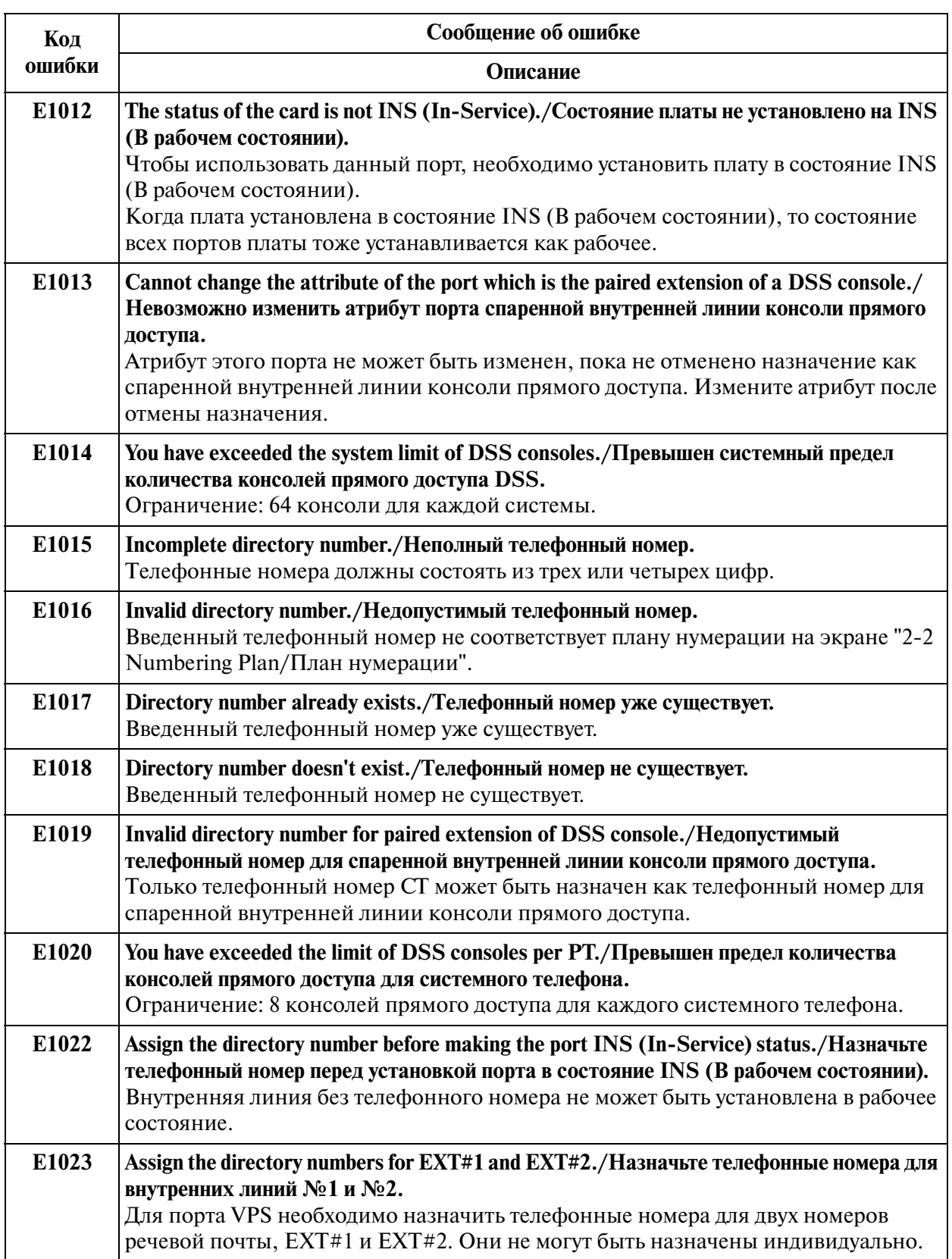

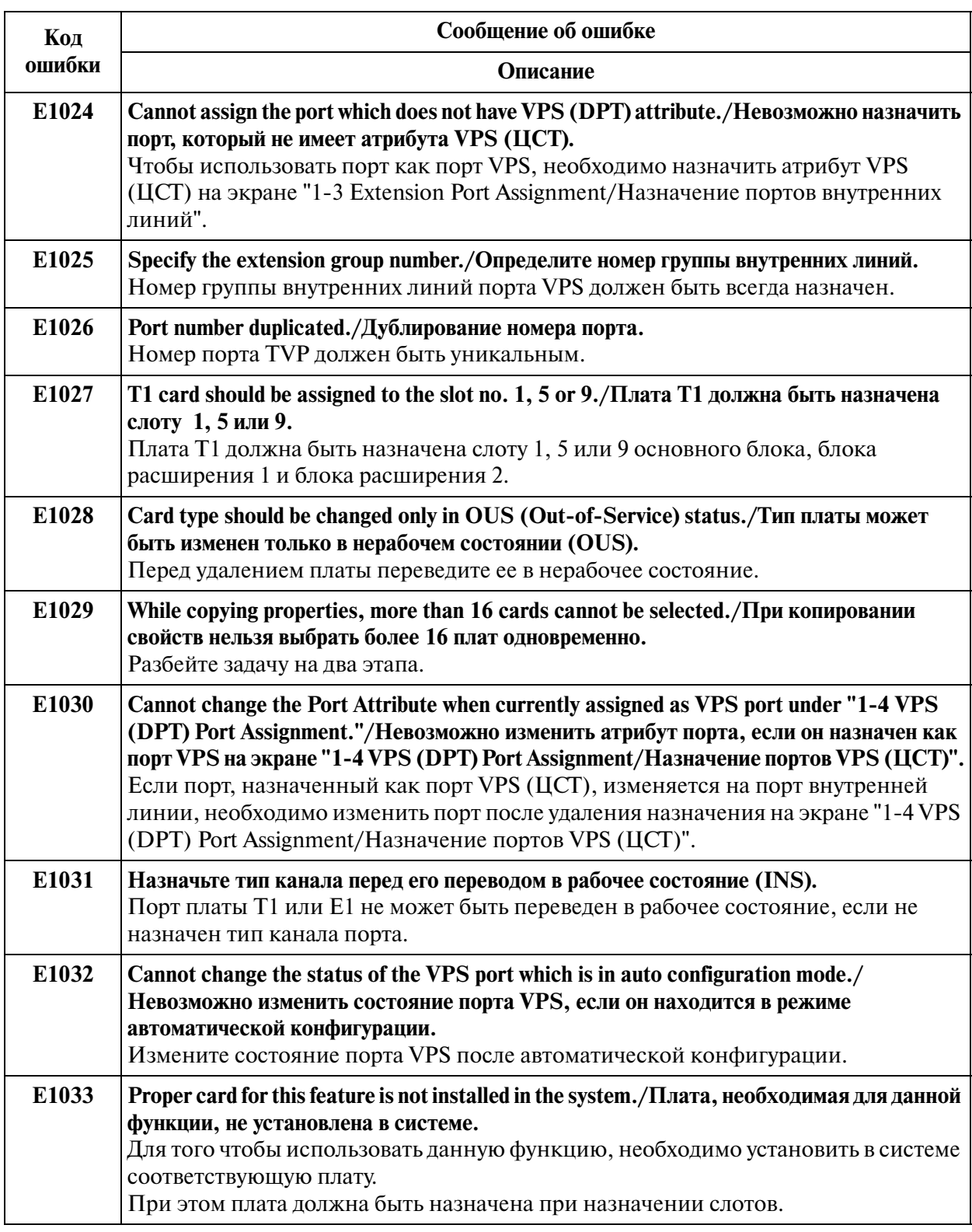

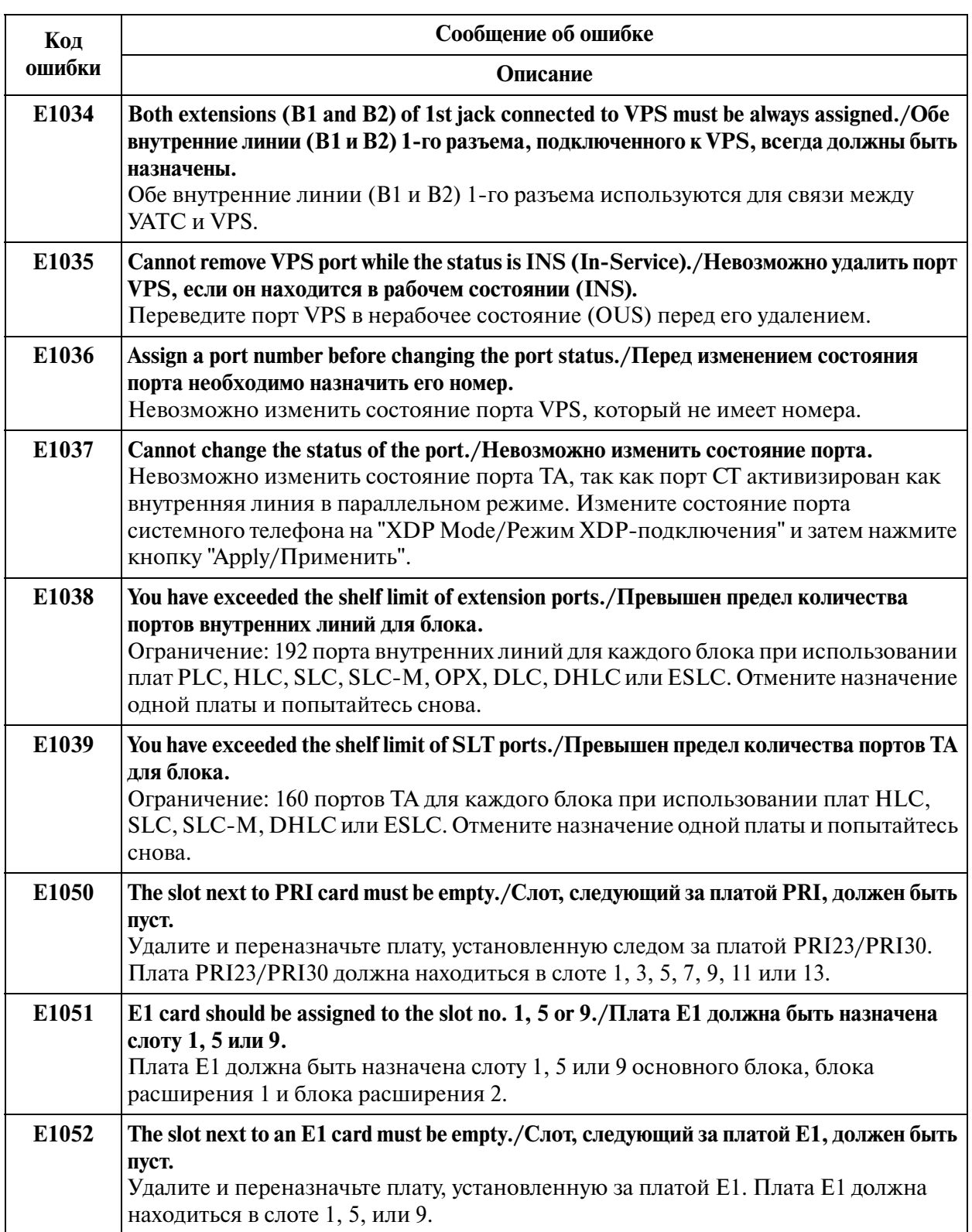

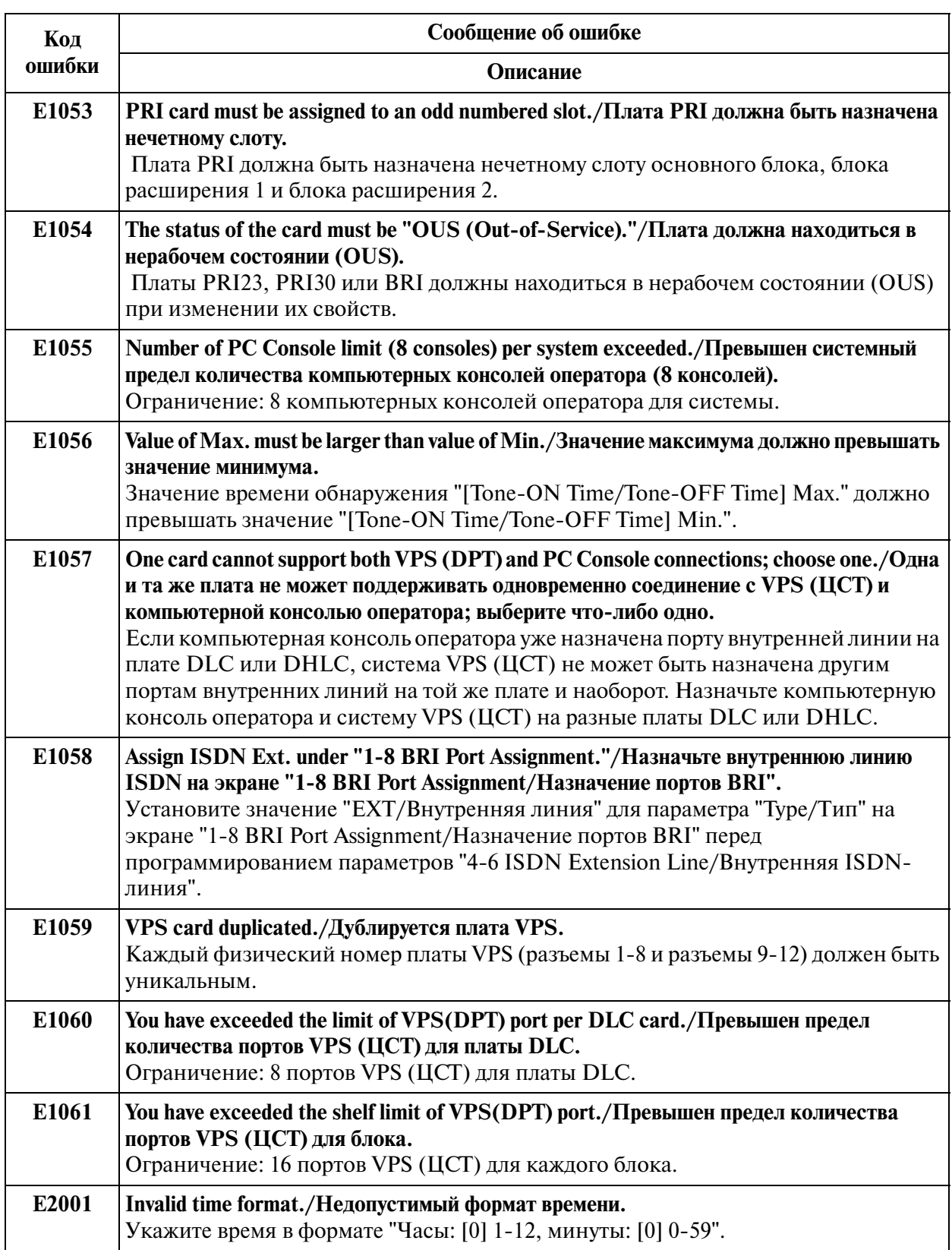

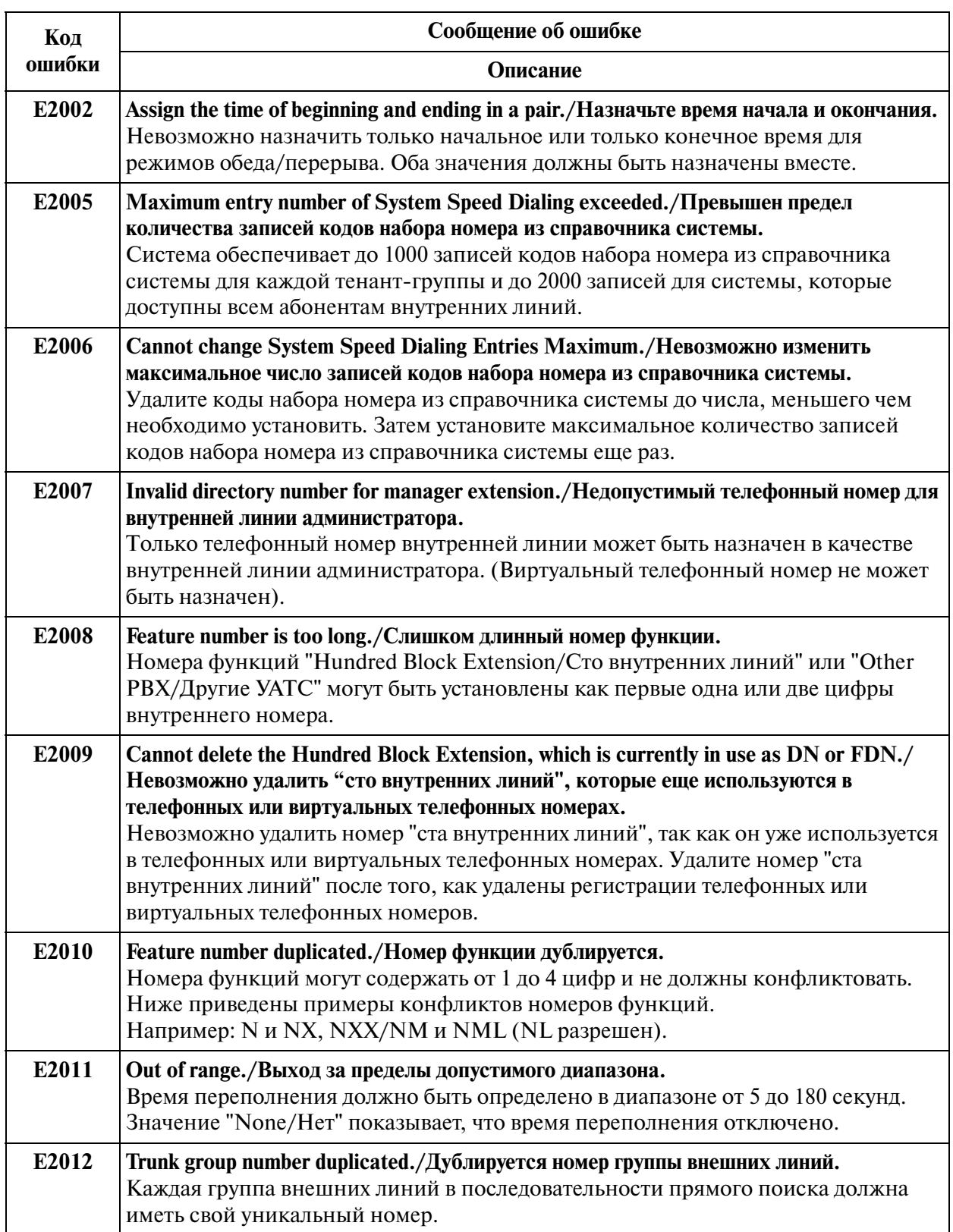

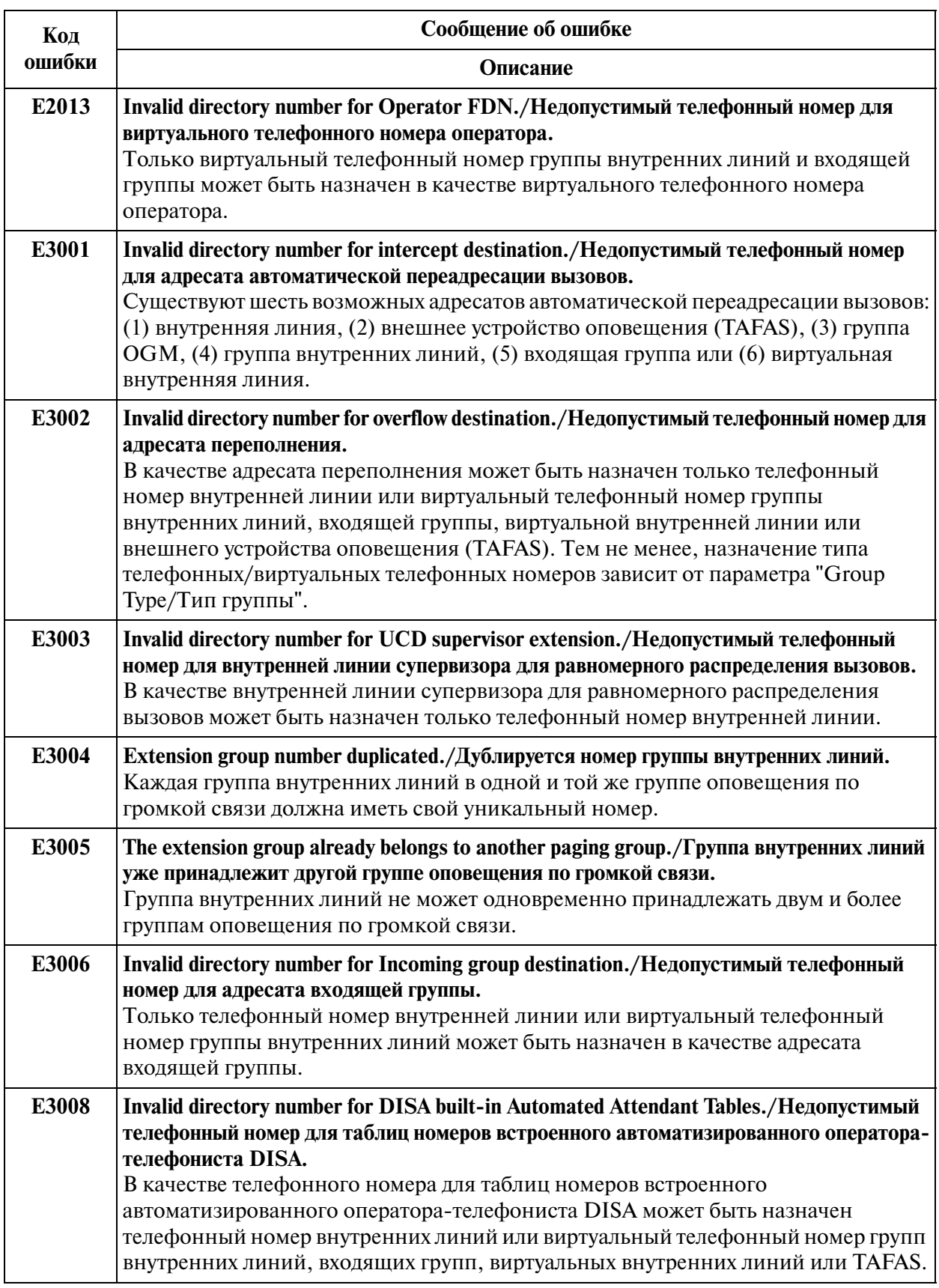

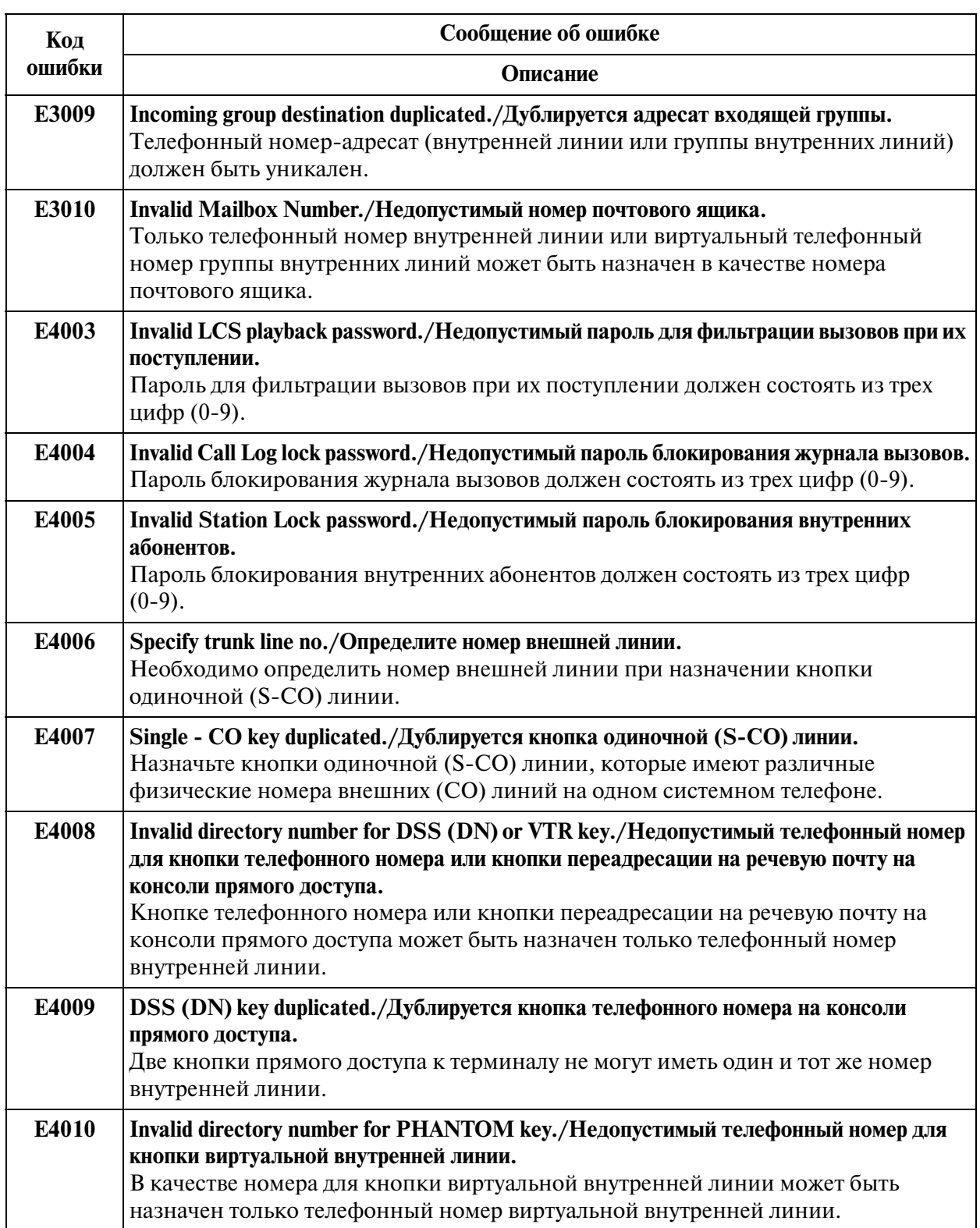

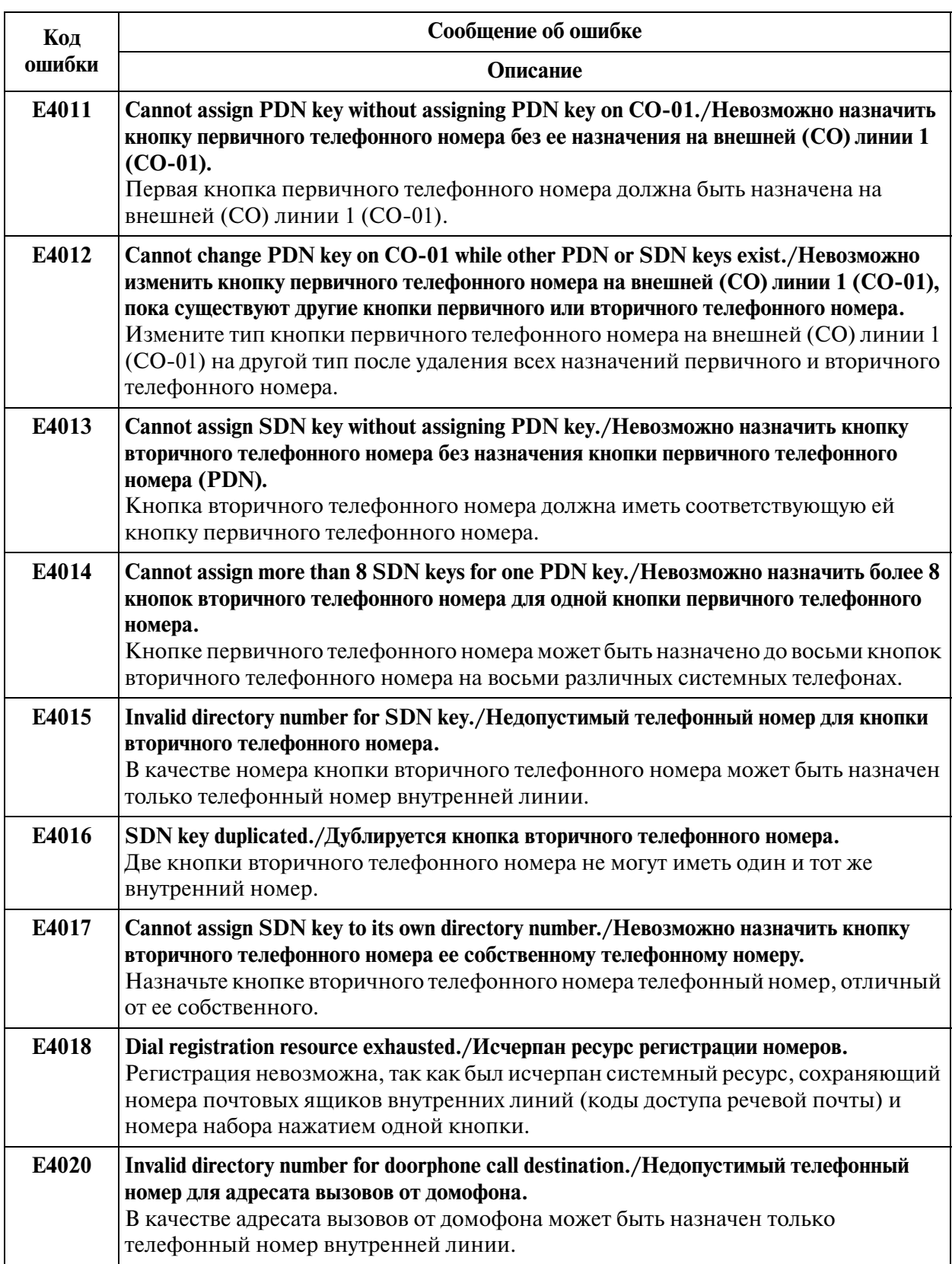

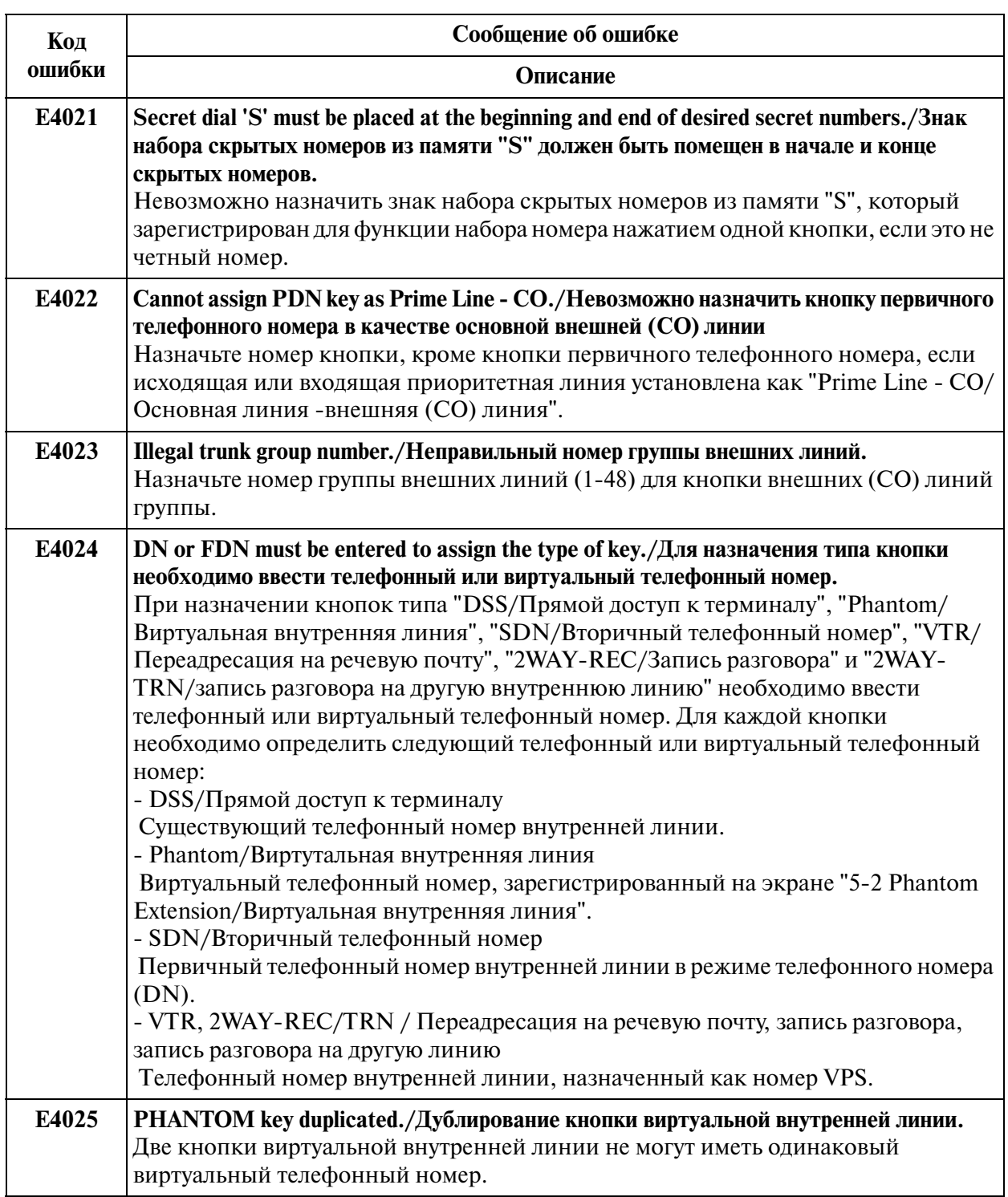

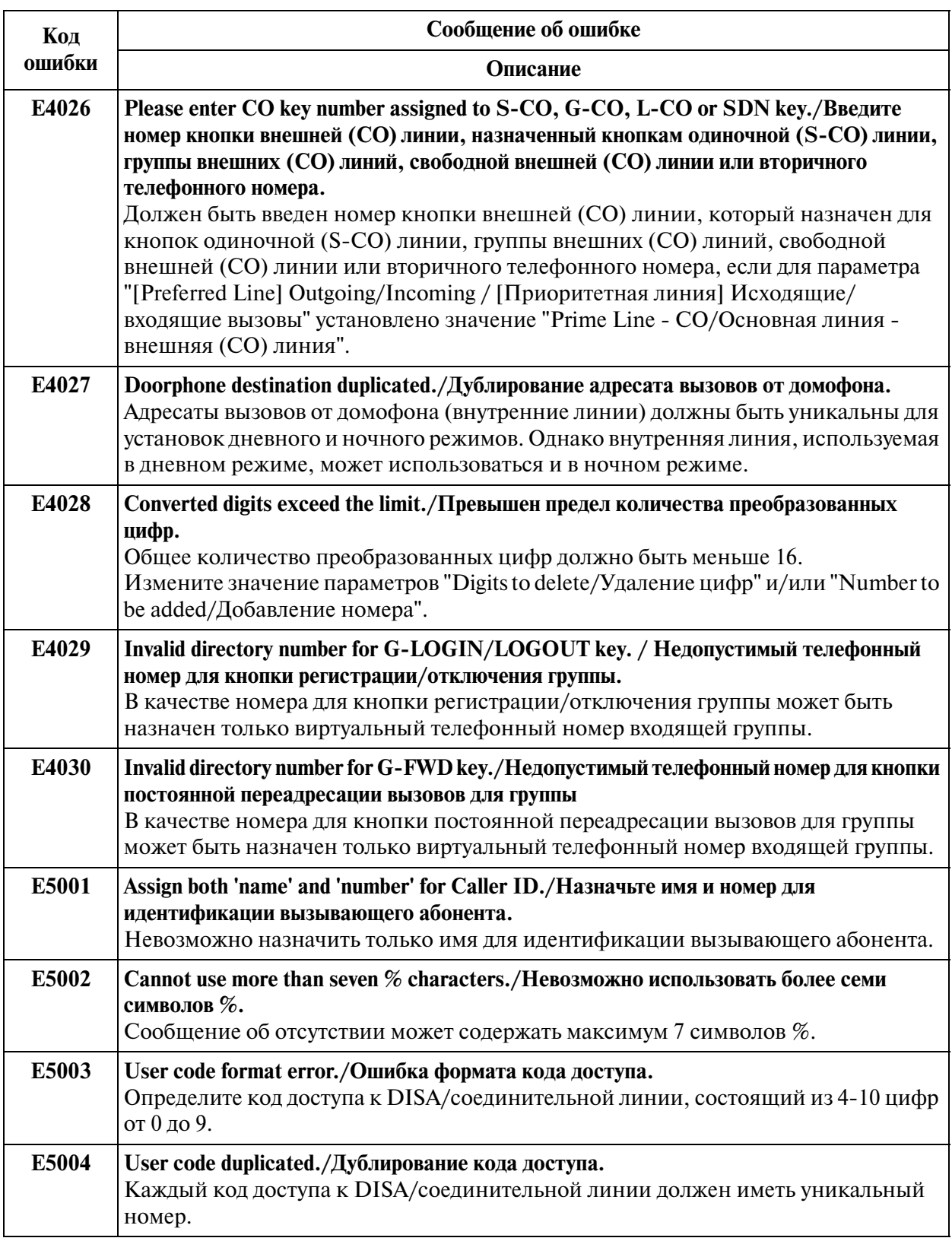

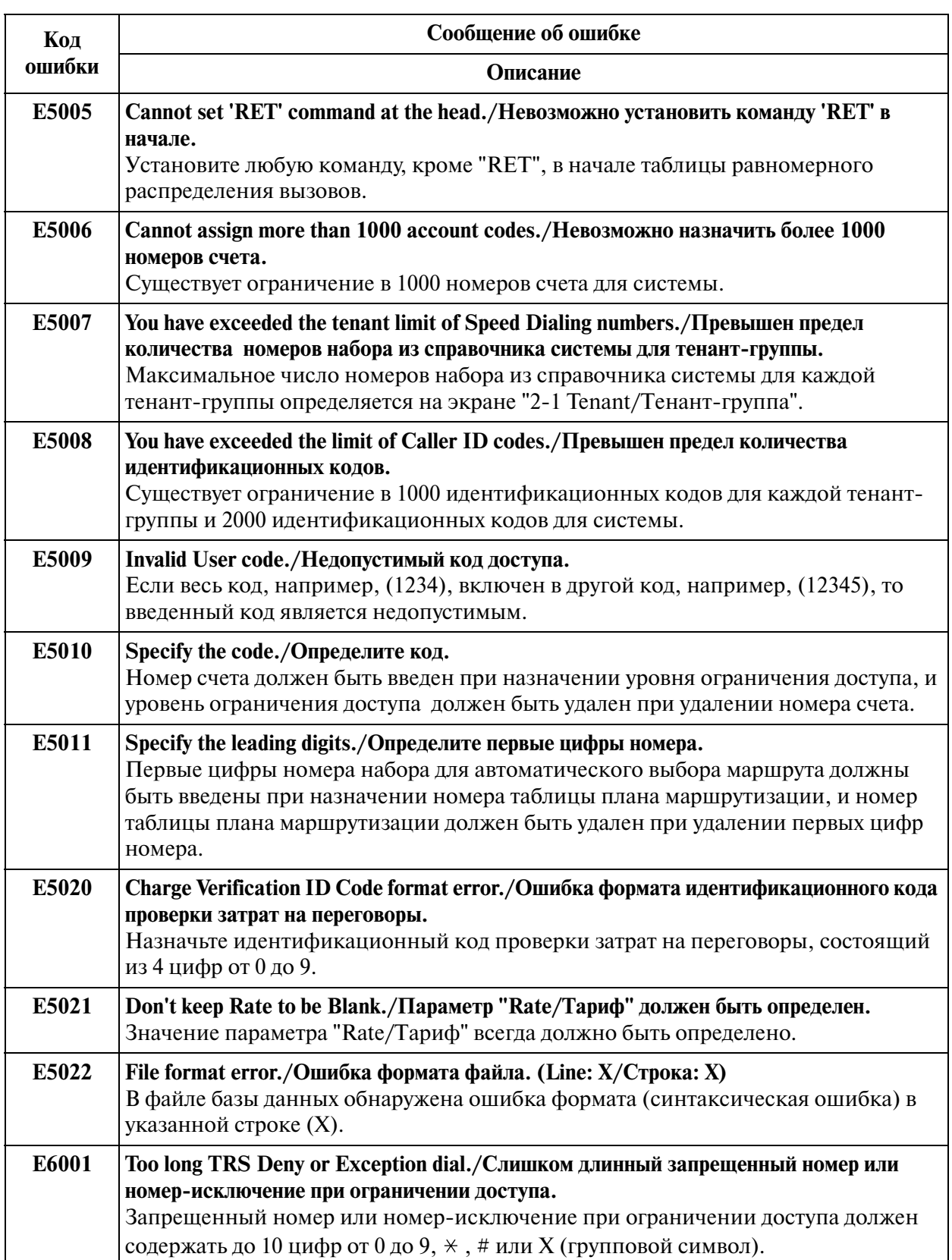

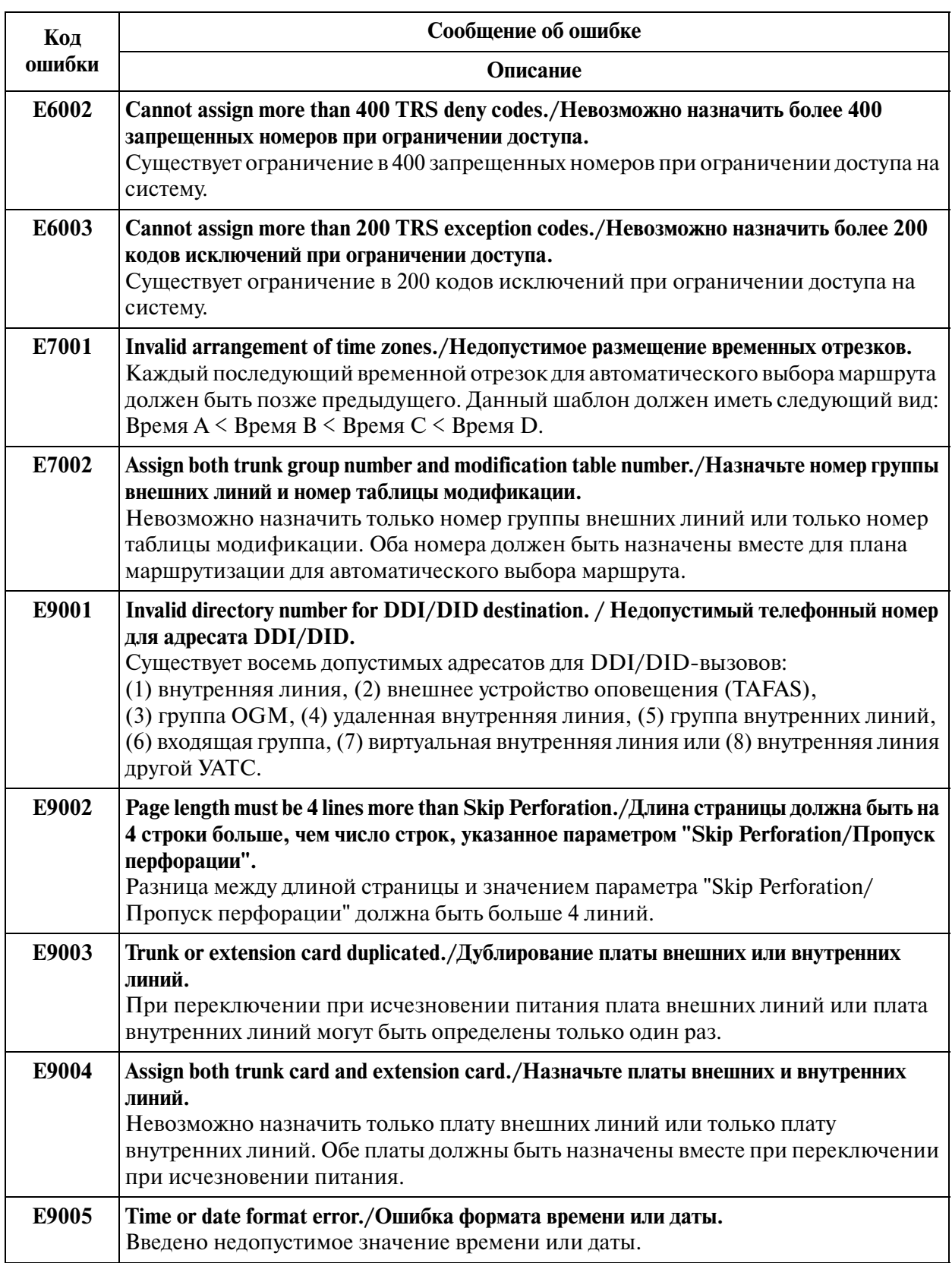

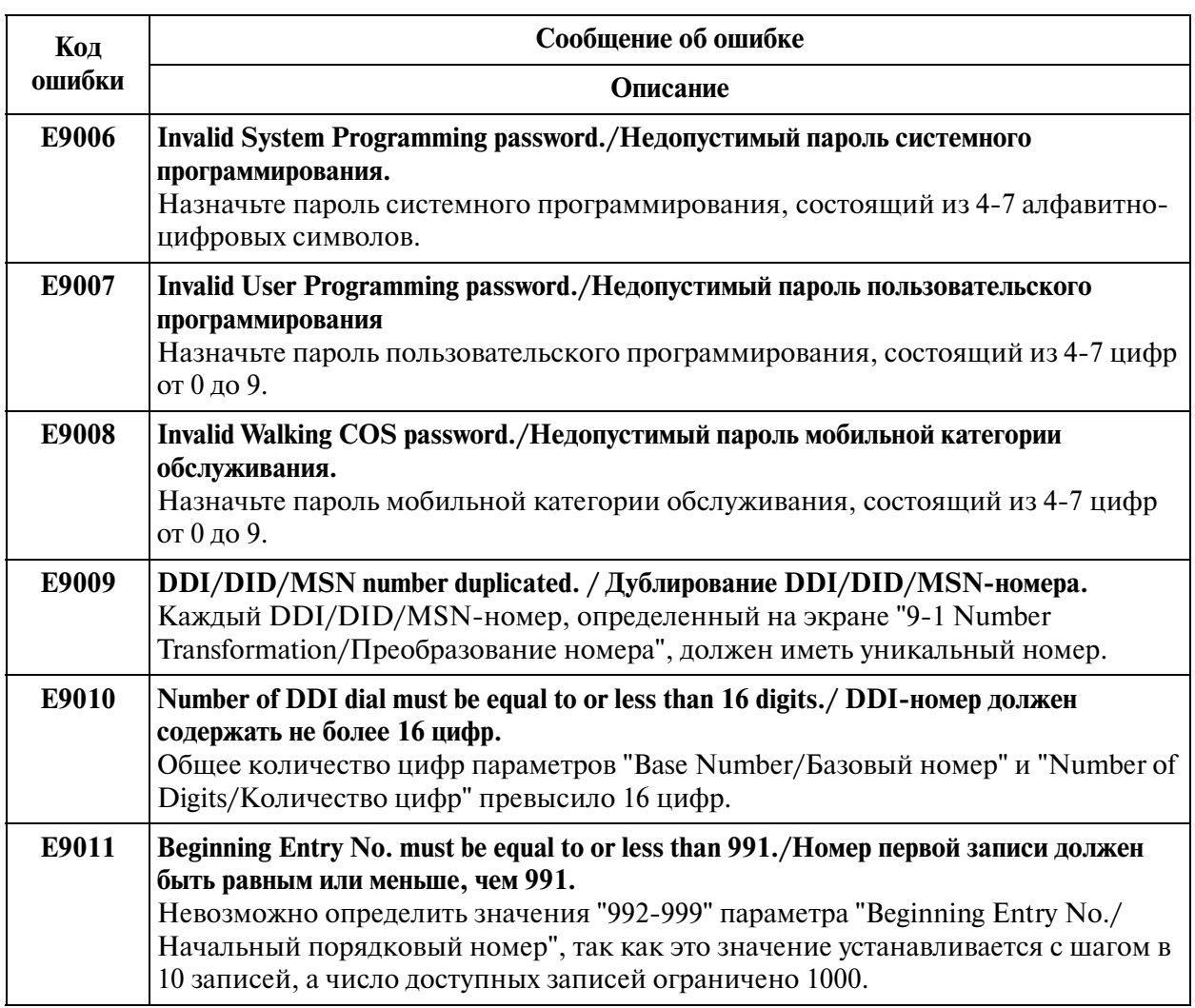

# **11.2 Warning Messages (WXXXX)/ Предупреждающие сообщения (WXXXX)**

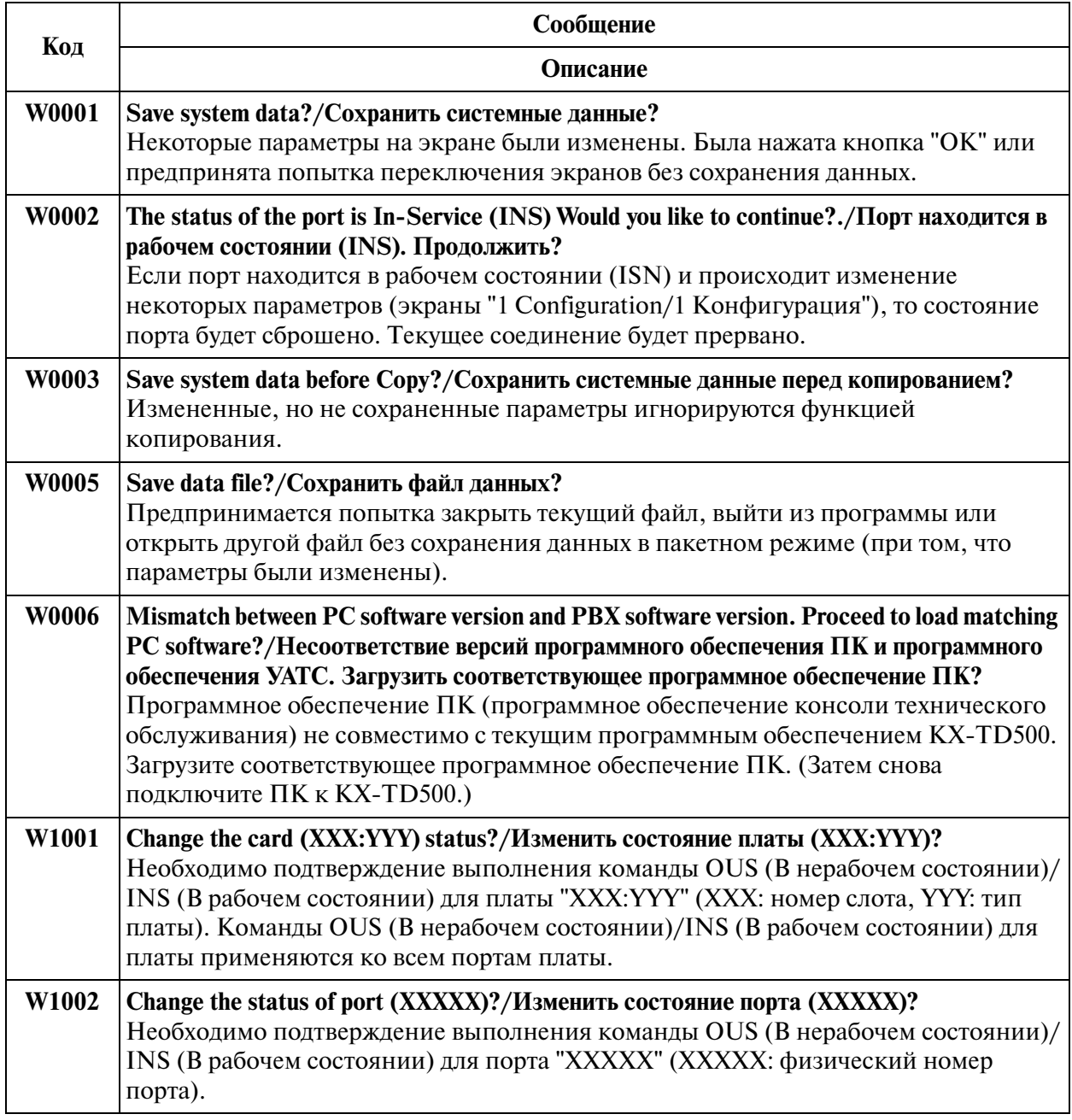

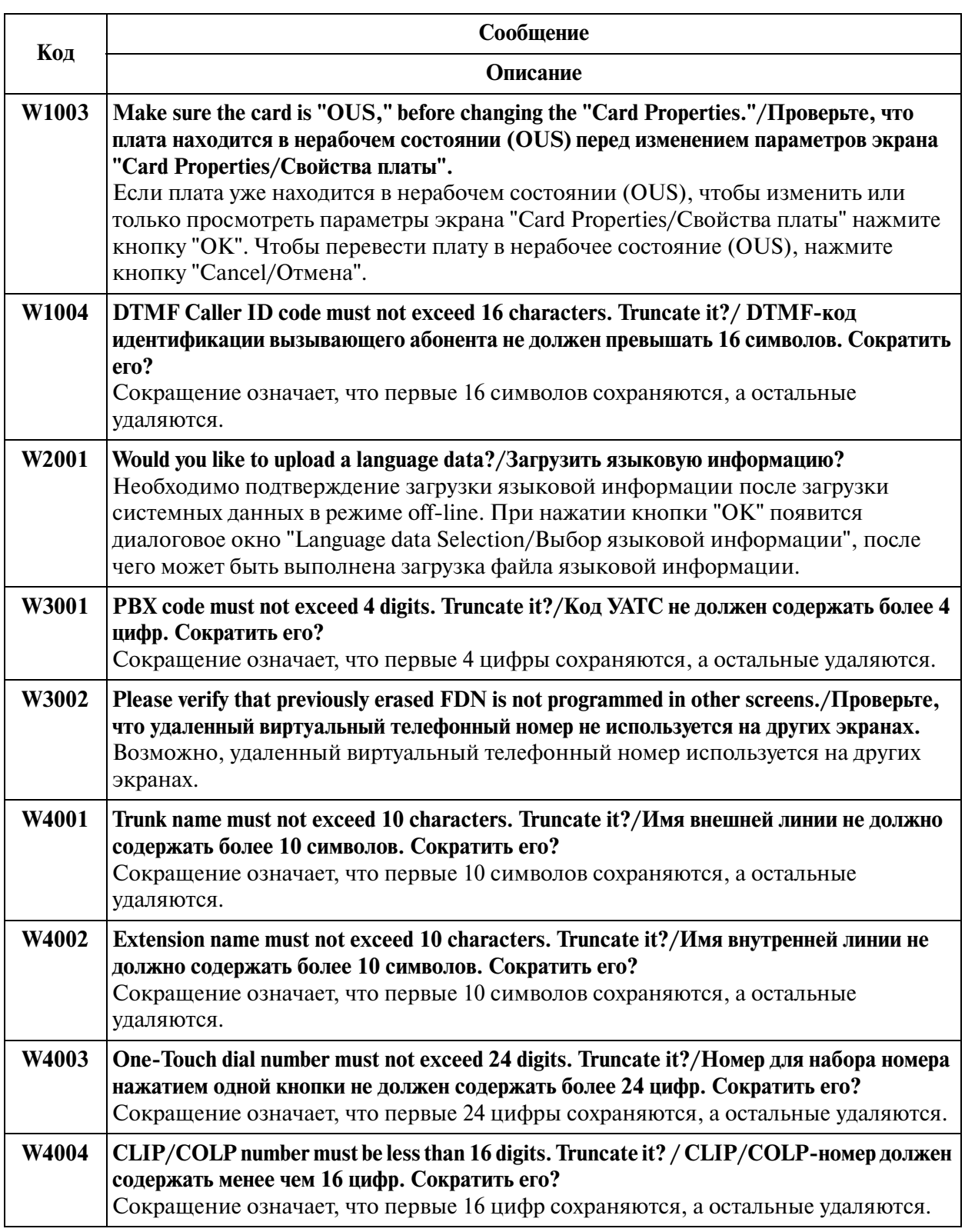

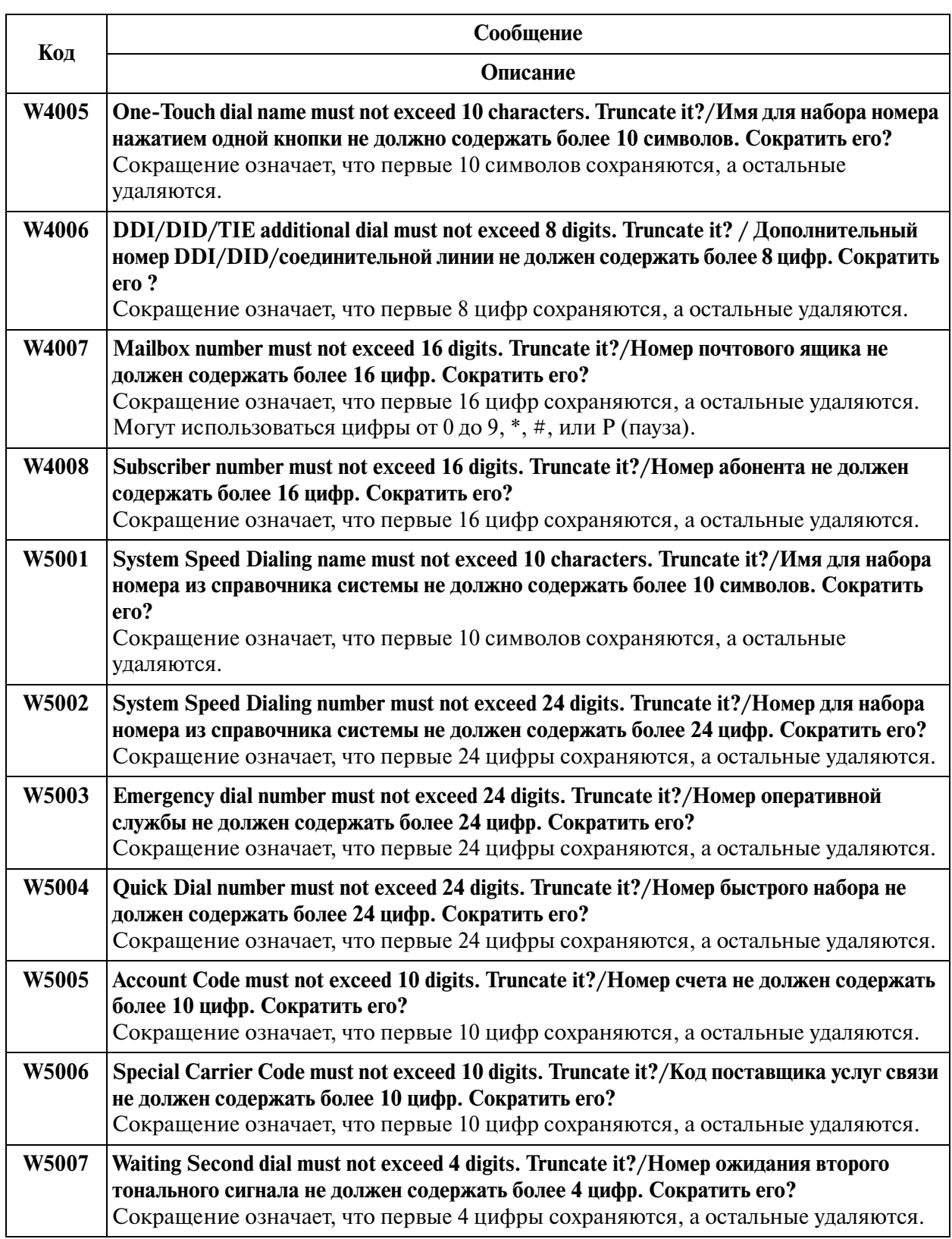

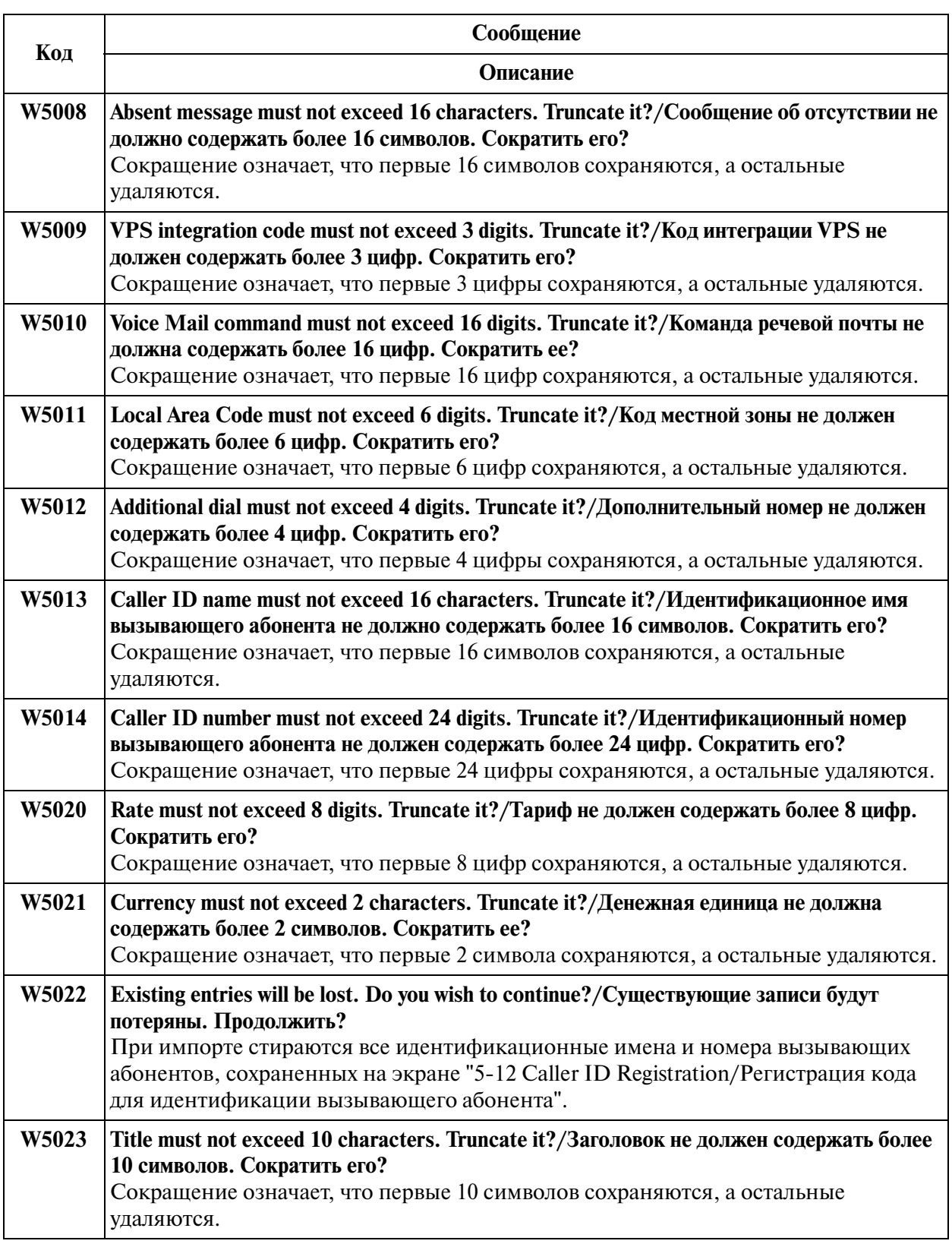

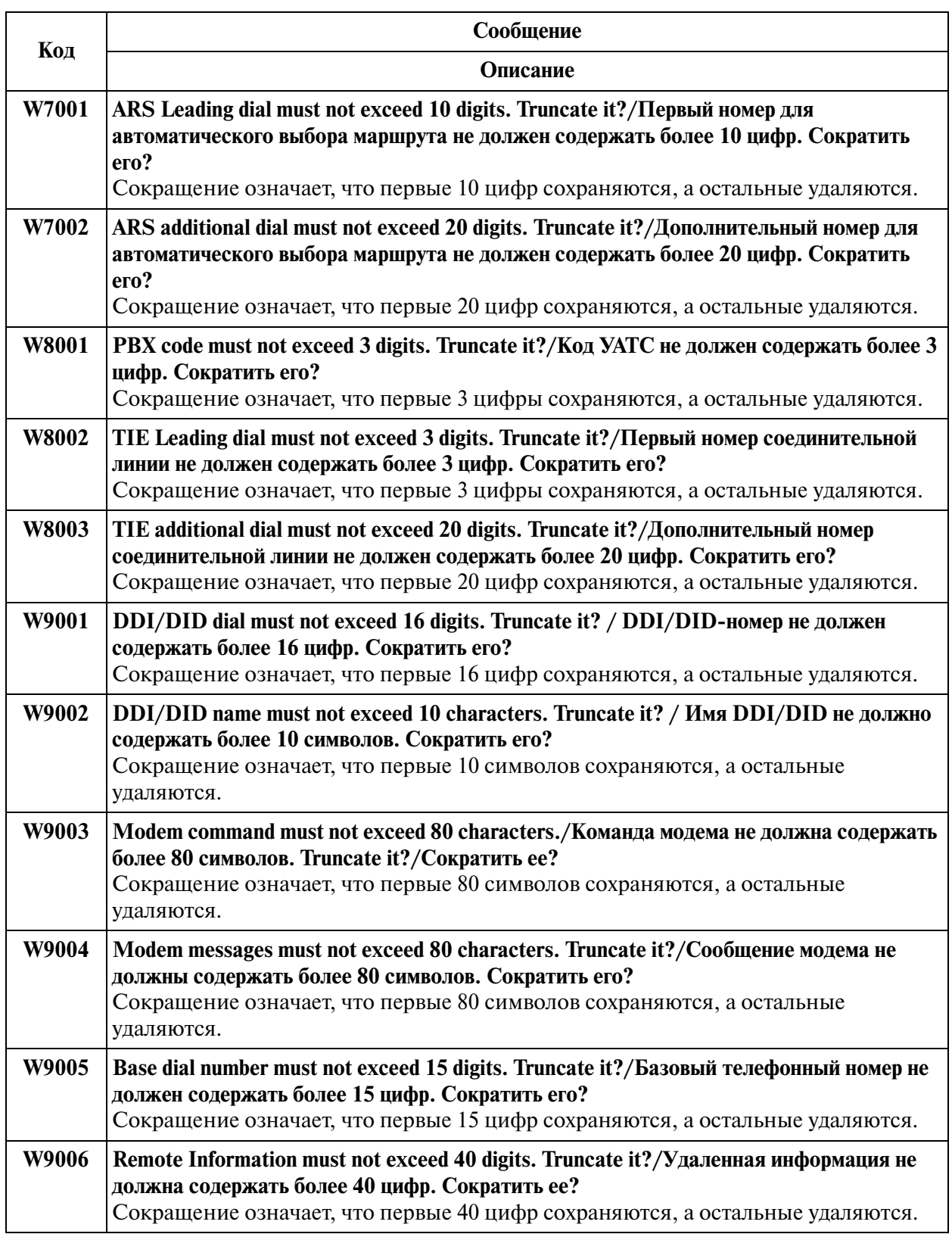

# **11.3 Information Message (IXXXX)/ Информационные сообщения (IXXXX)**

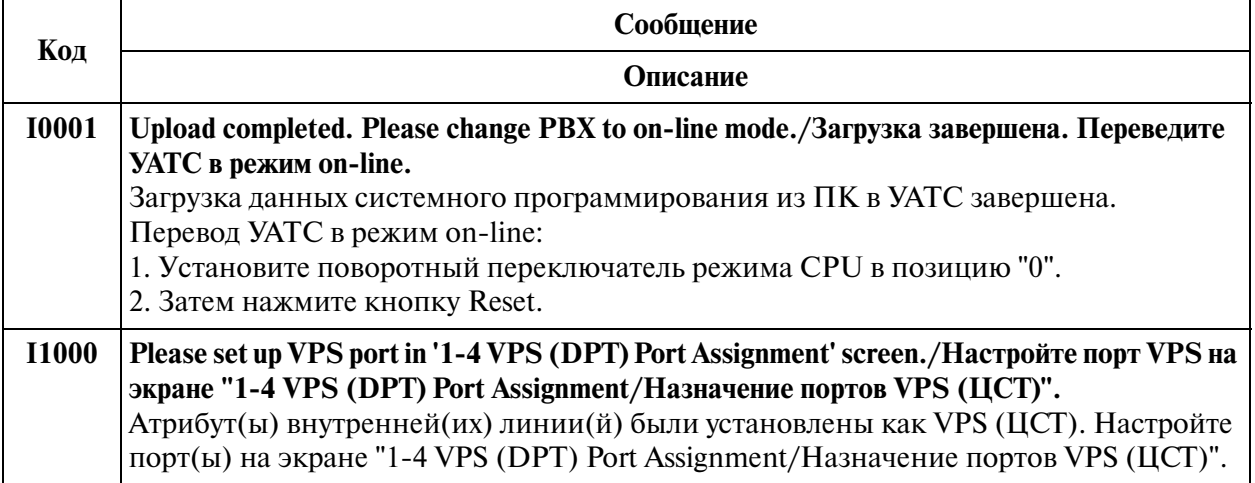

# *Раздел 12*

# *Default Values/Значения по умолчанию*

## **1 Configuration/Конфигурация**

#### **1.1 Configuration/Конфигурация**

#### **1.2 Slot Assignment/Назначение слотов**

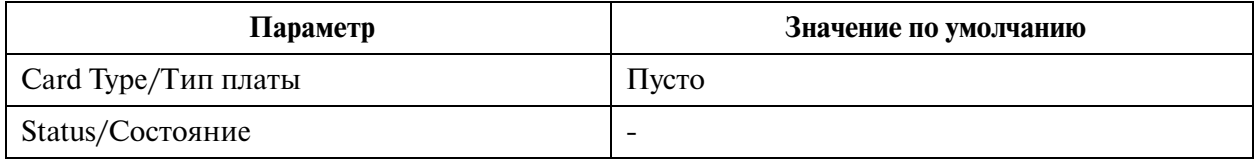

#### **1.3 Trunk Port Assignment/Назначение портов внешних линий**

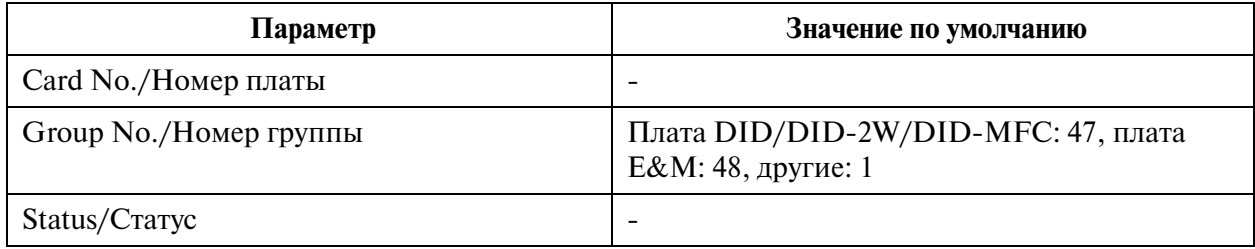

#### **1.4 Extension Port Assignment/Назначение портов внутренних линий**

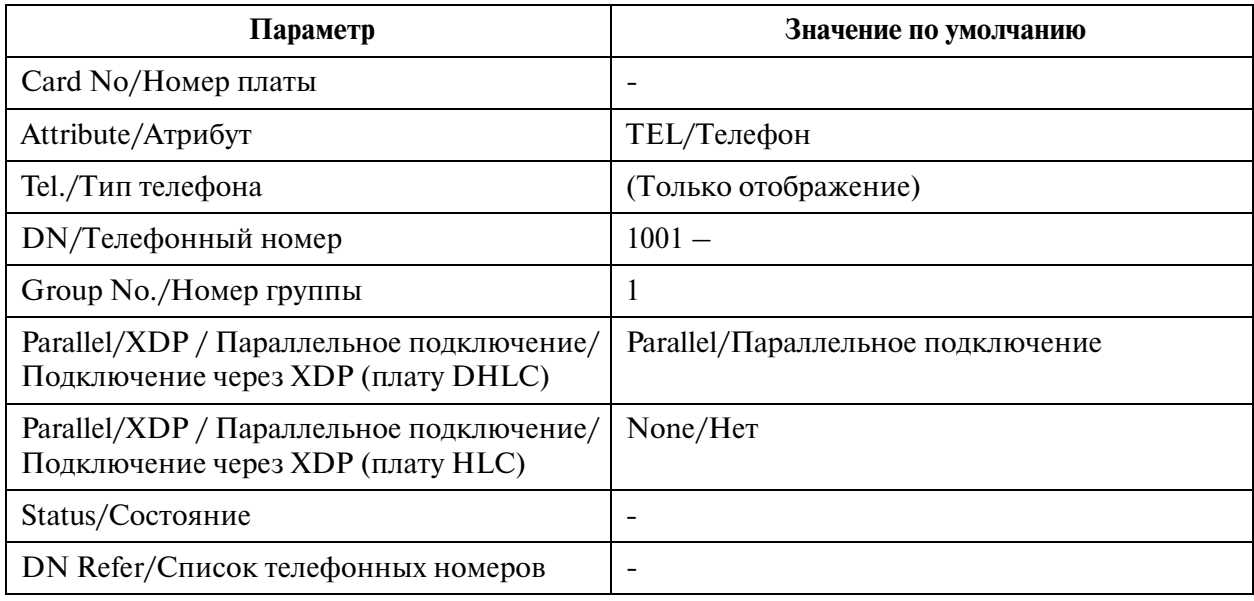

### **1.5 VPS (DPT) Port Assignment/Назначение портов VPS (ЦСТ)**

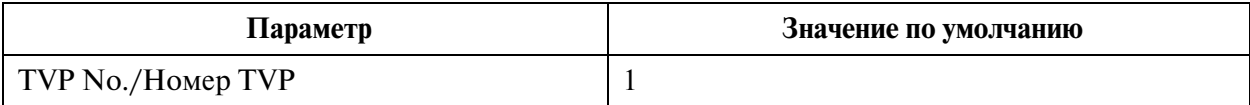

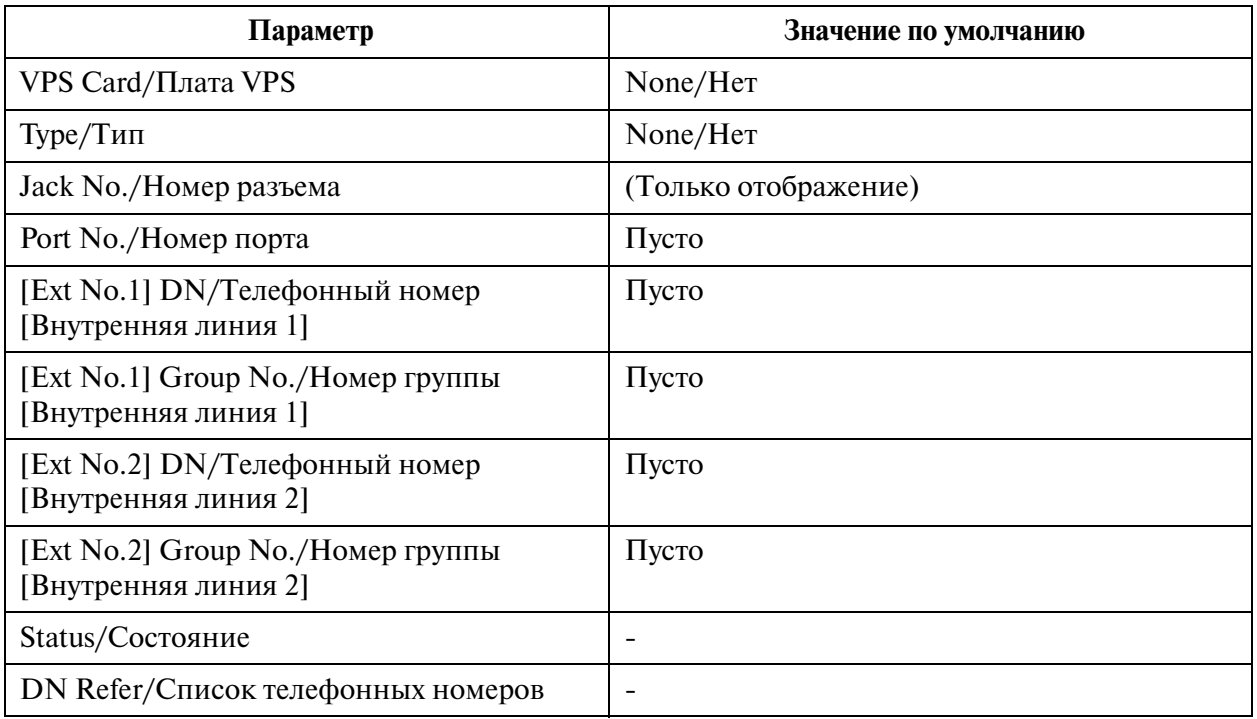

## **1.6 T1 Port Assignment/Назначение портов T1**

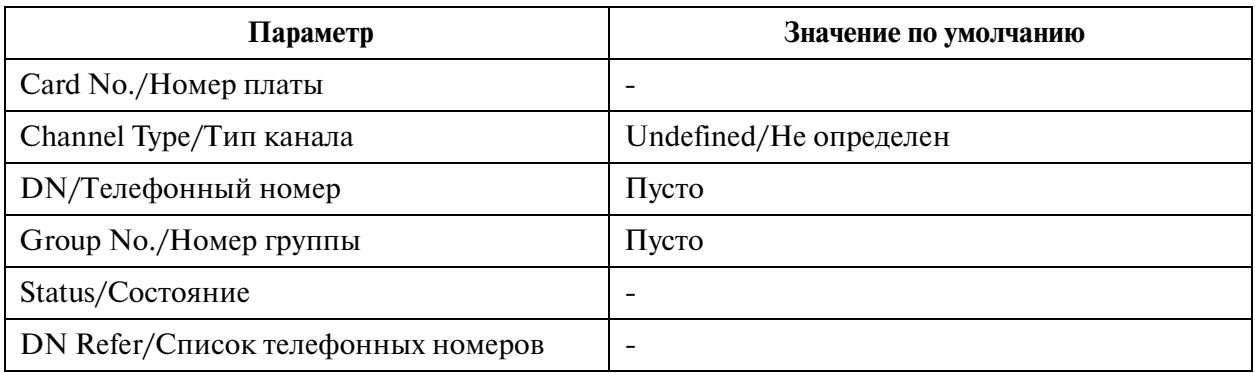

### **1.7 E1 Port Assignment/Назначение портов E1**

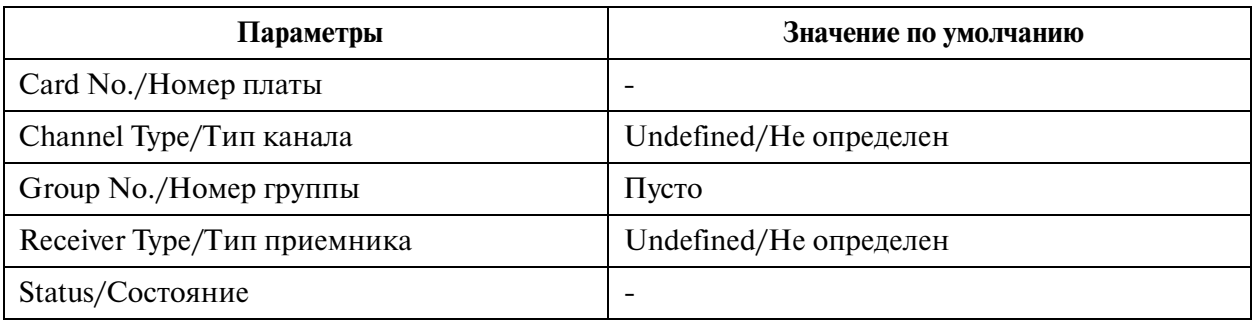

#### **1.8 DISA Port Assignment/Назначение портов DISA**

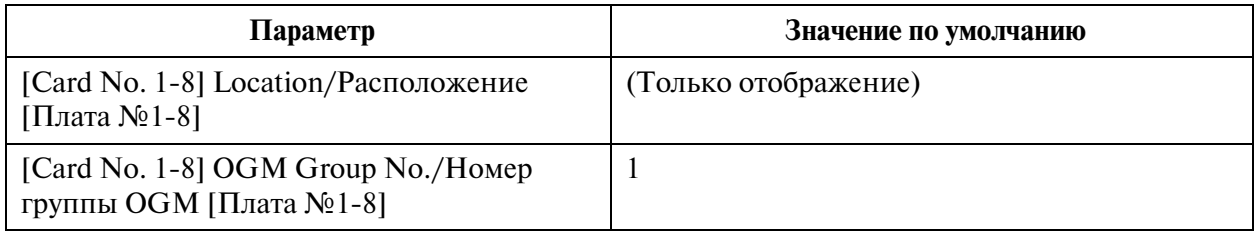

#### **1.9 BRI Port Assignment/Назначение портов BRI**

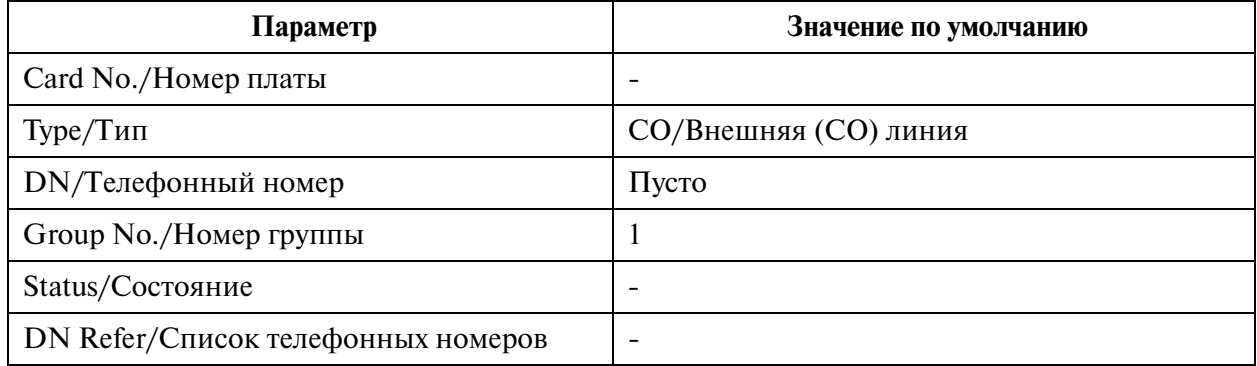

#### **1.10 PRI Port Assignment/Назначение портов PRI**

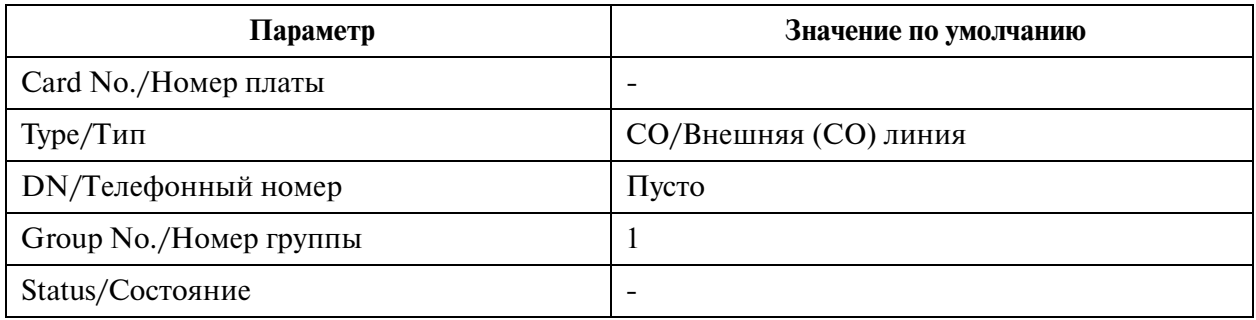

## **2 System/Система**

### **2.1 System/Система**

### **2.2 Тепапт/Тенант-группа**

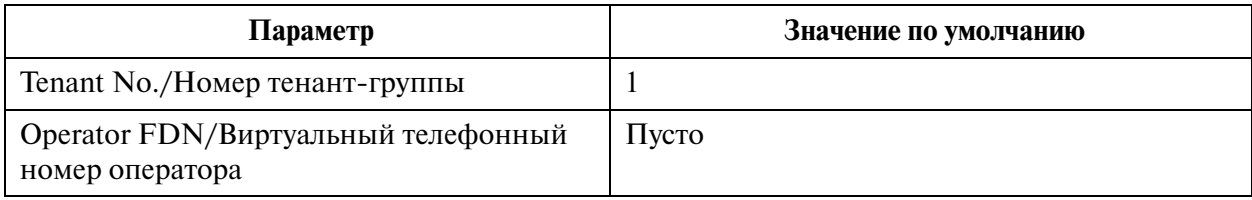

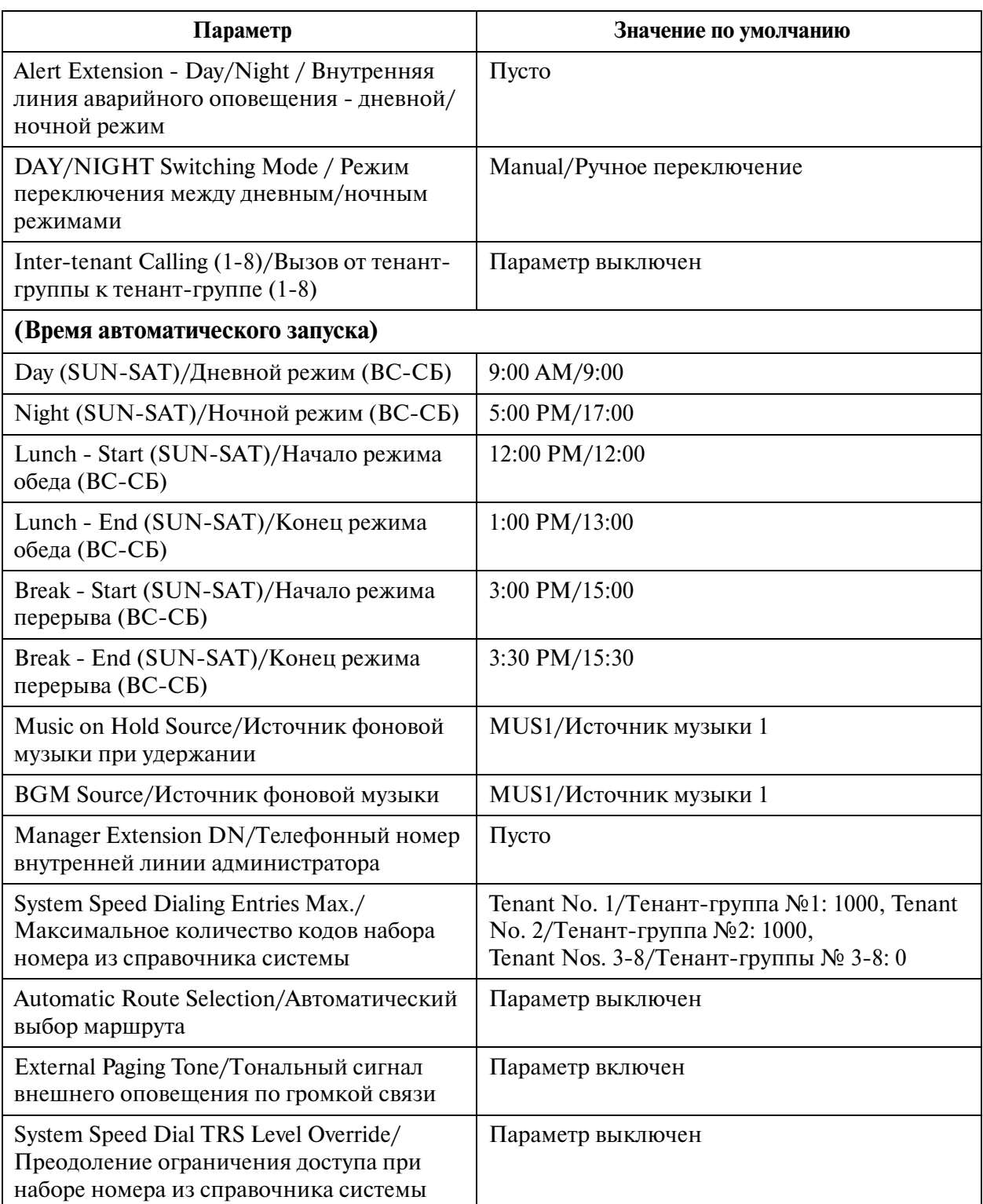

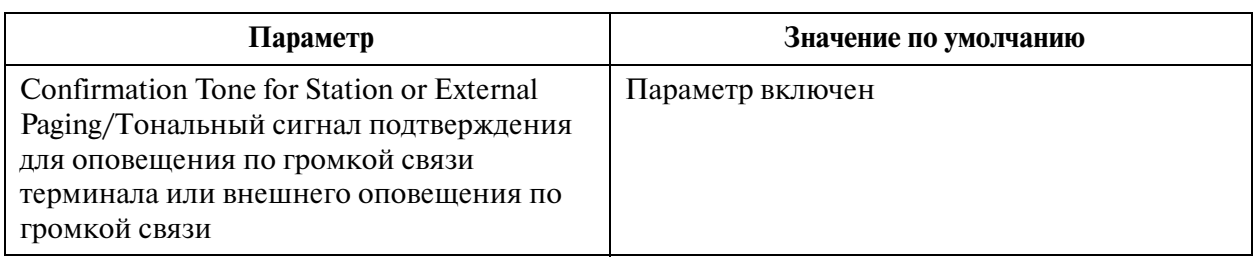

## **2.3 Numbering Plan/План нумерации**

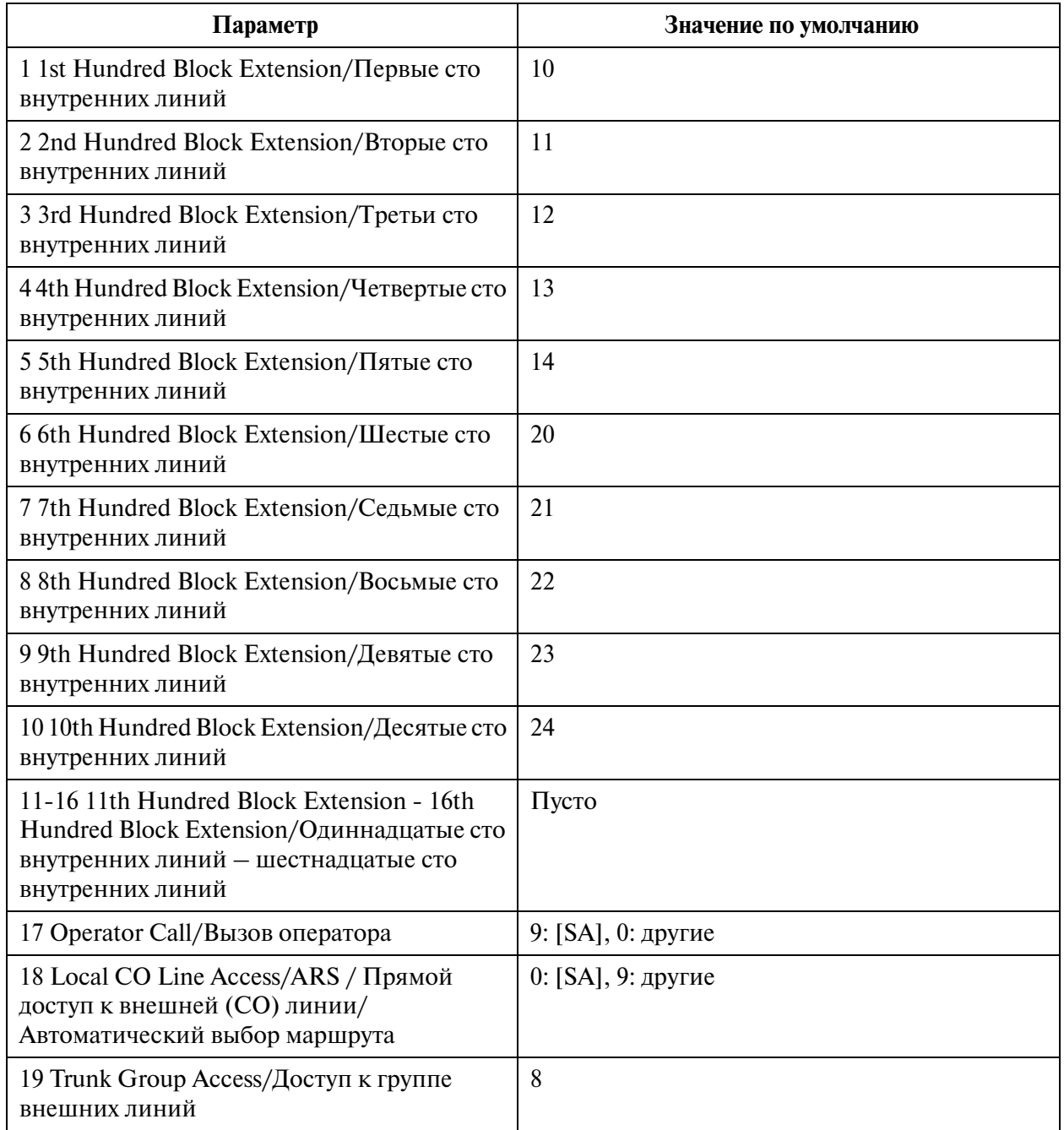

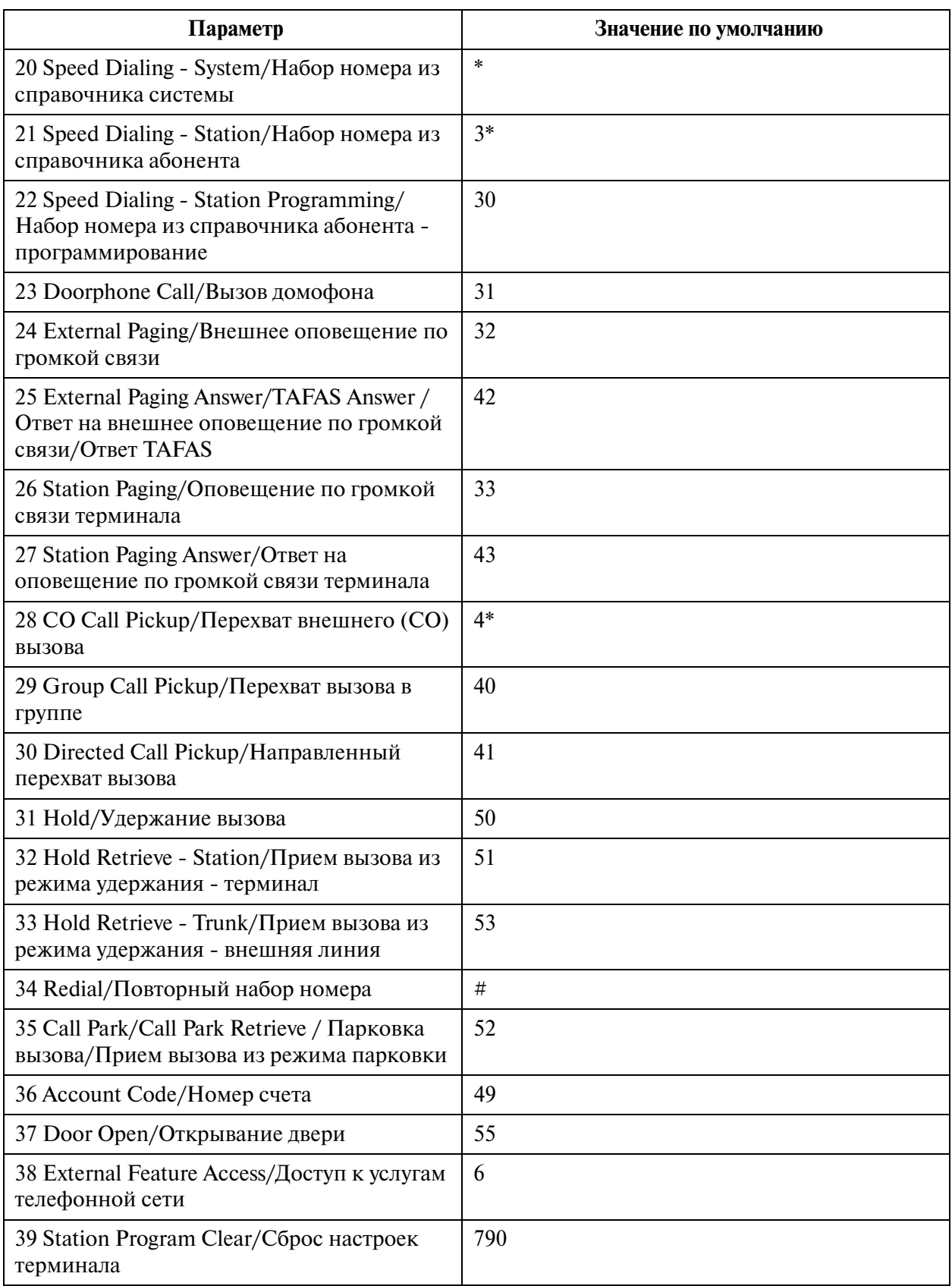

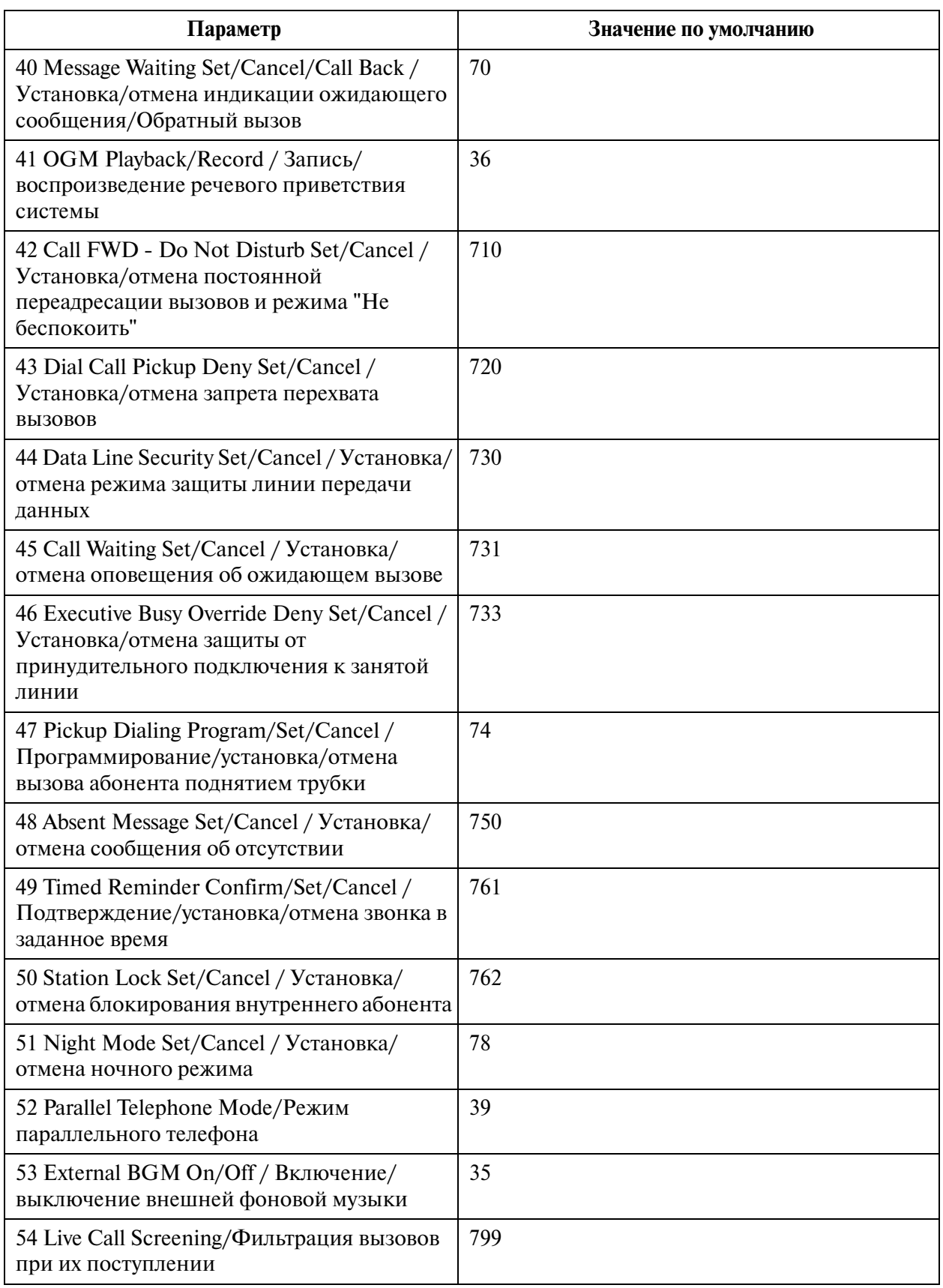
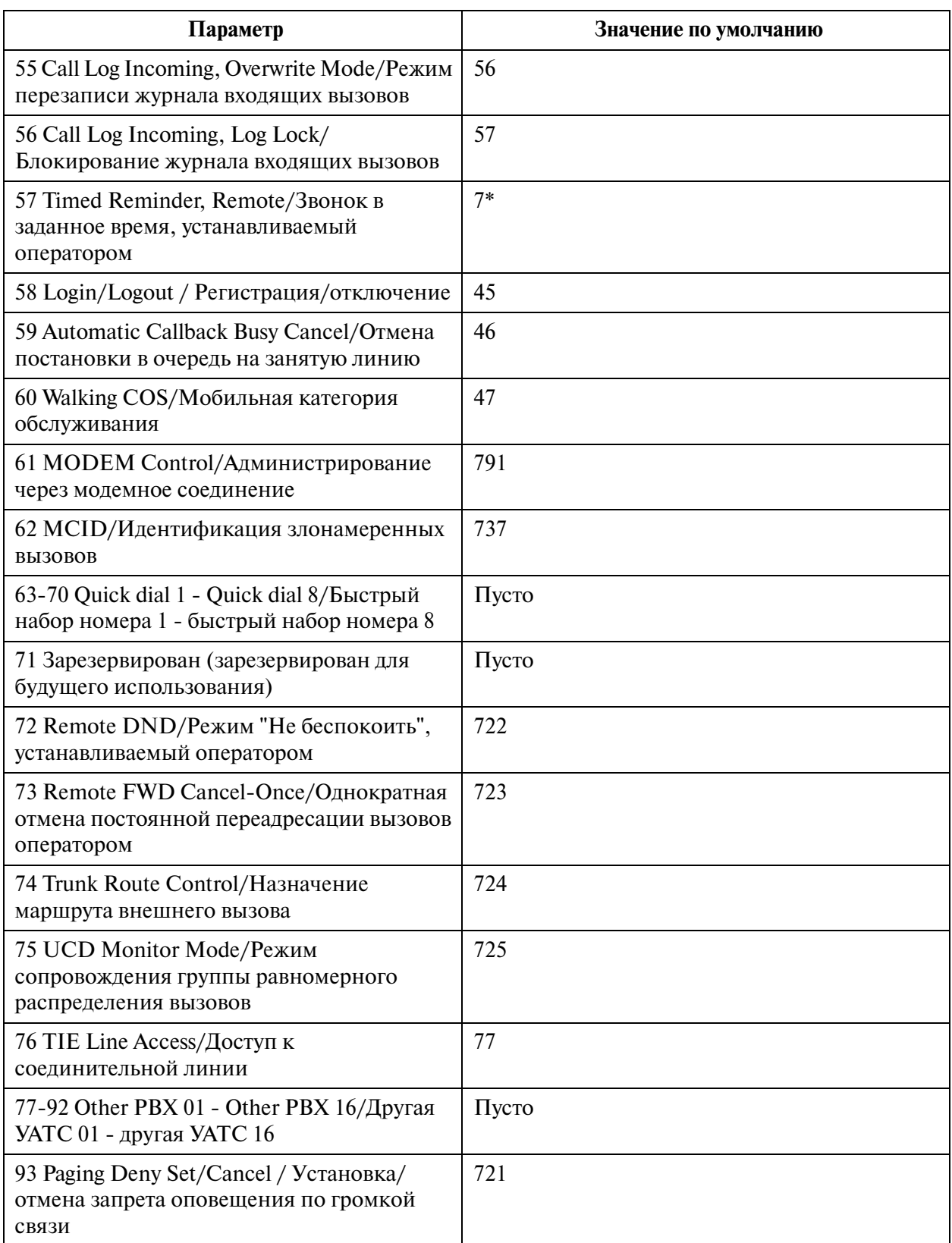

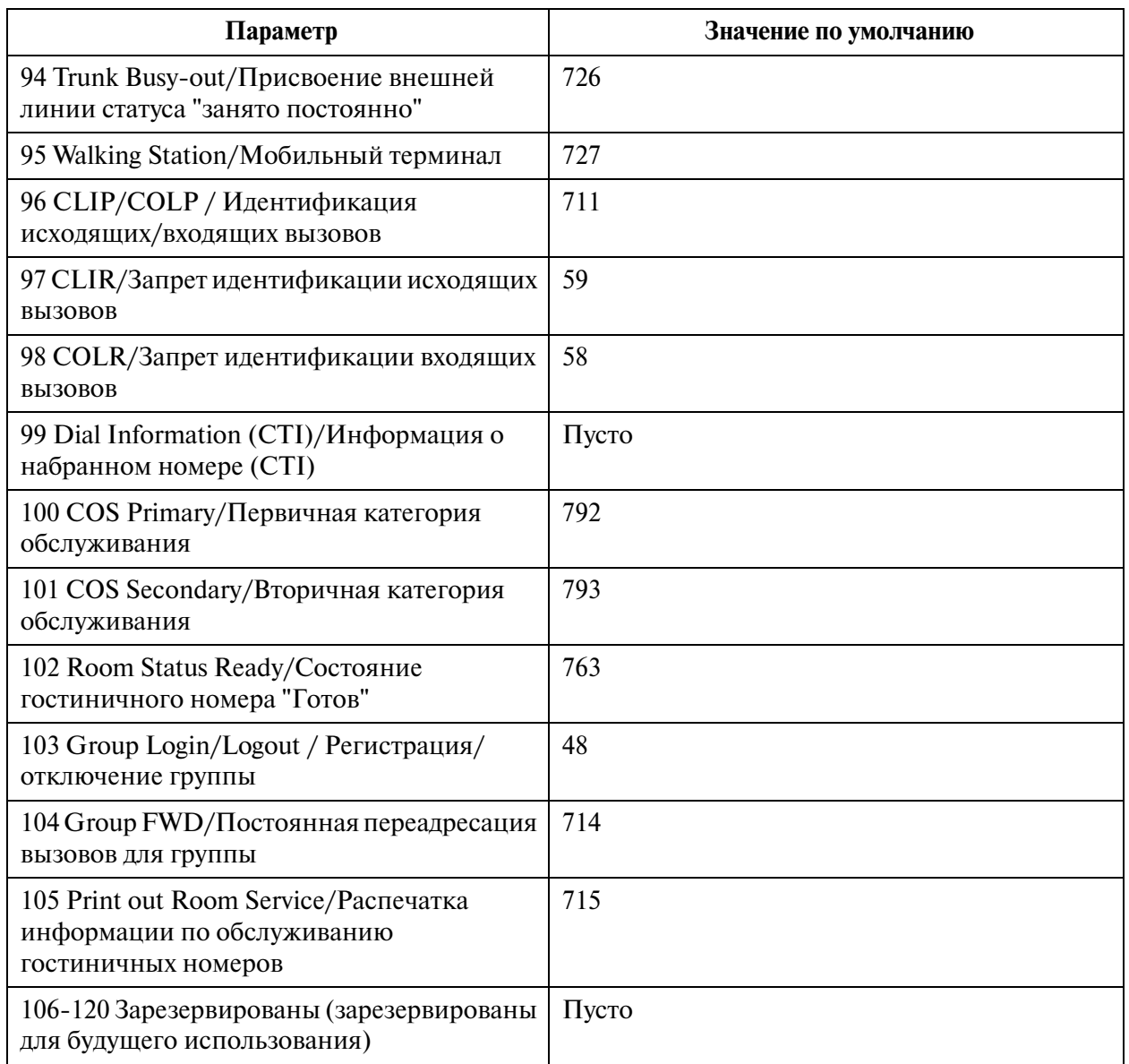

## **2.4 Class of Service (COS)/Категория обслуживания**

# **2.4.1 Class of Service (COS)/Категория обслуживания 1/2**

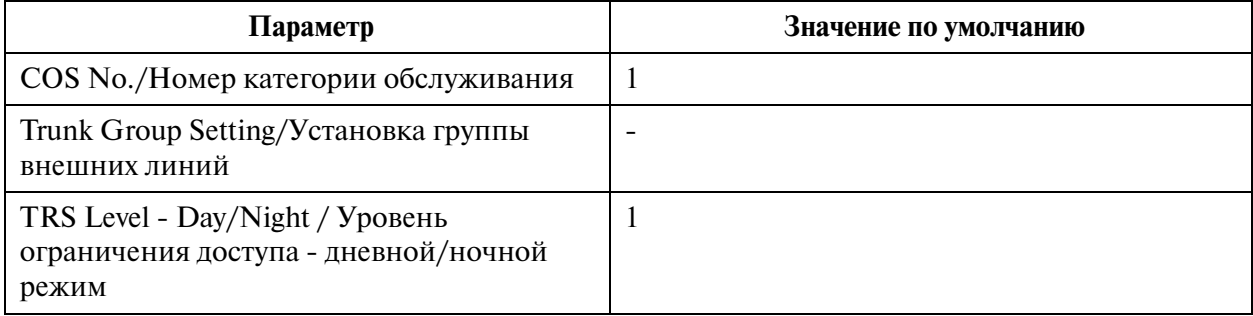

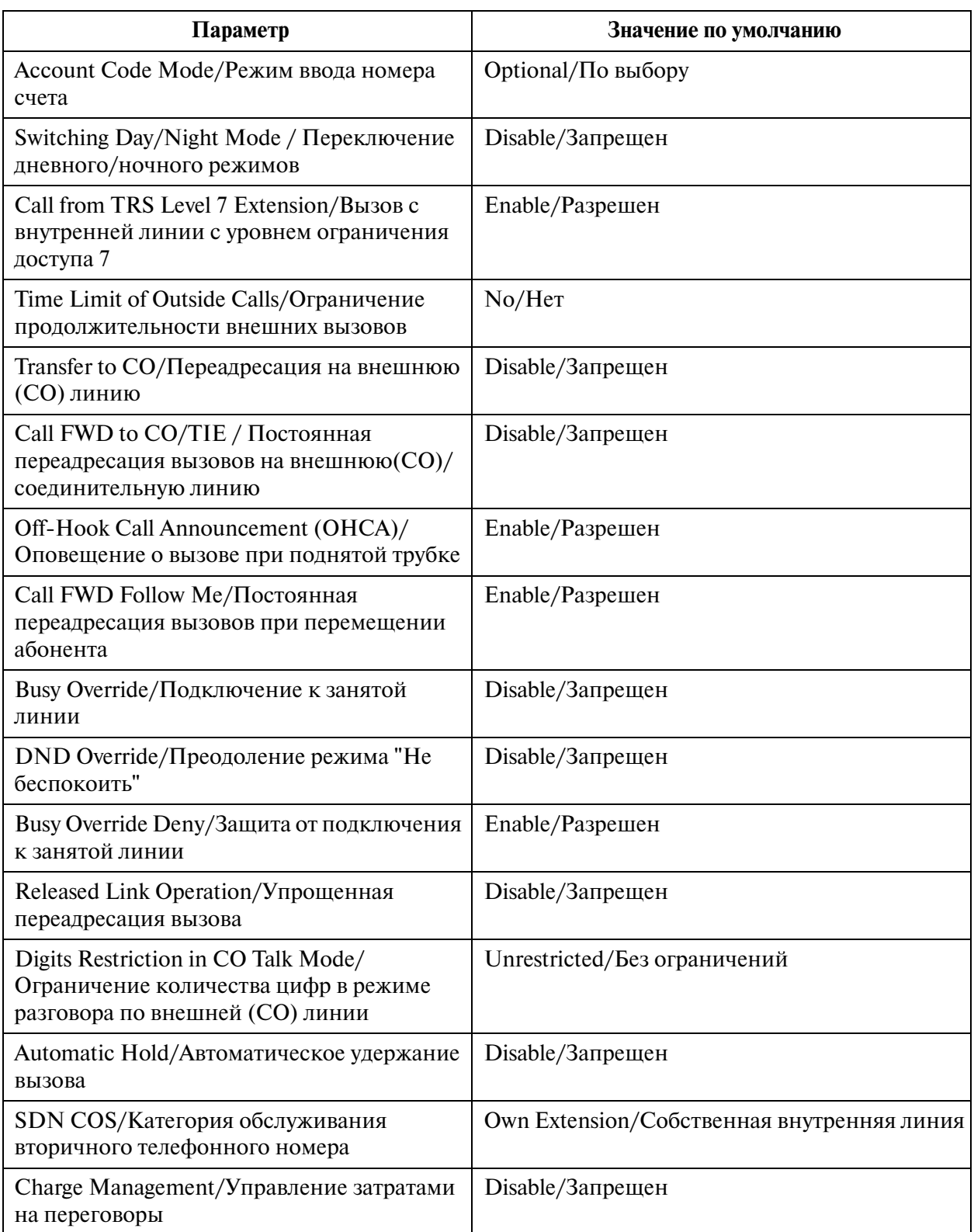

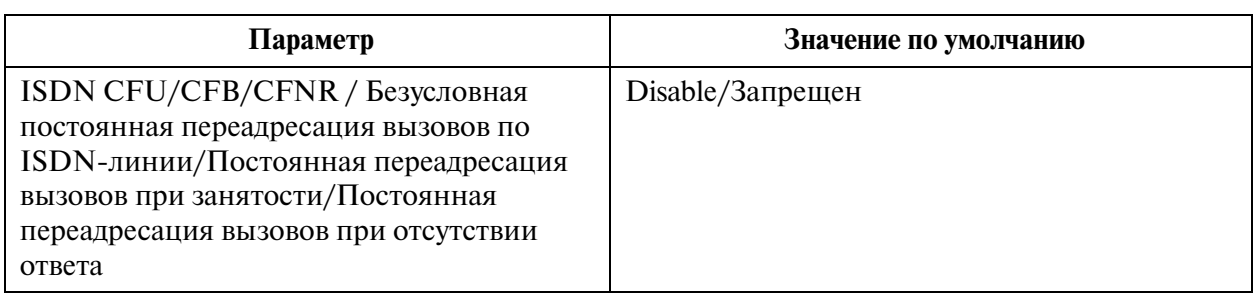

### **2.4.2 Trunk Group Setting/Установка группы внешних линий**

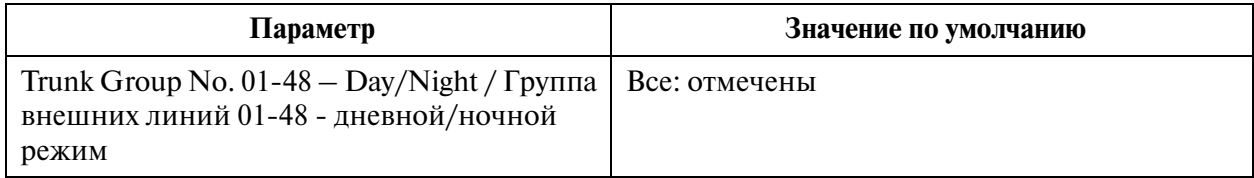

### **2.4.3 Class of Service (COS)/Категория обслуживания 2/2**

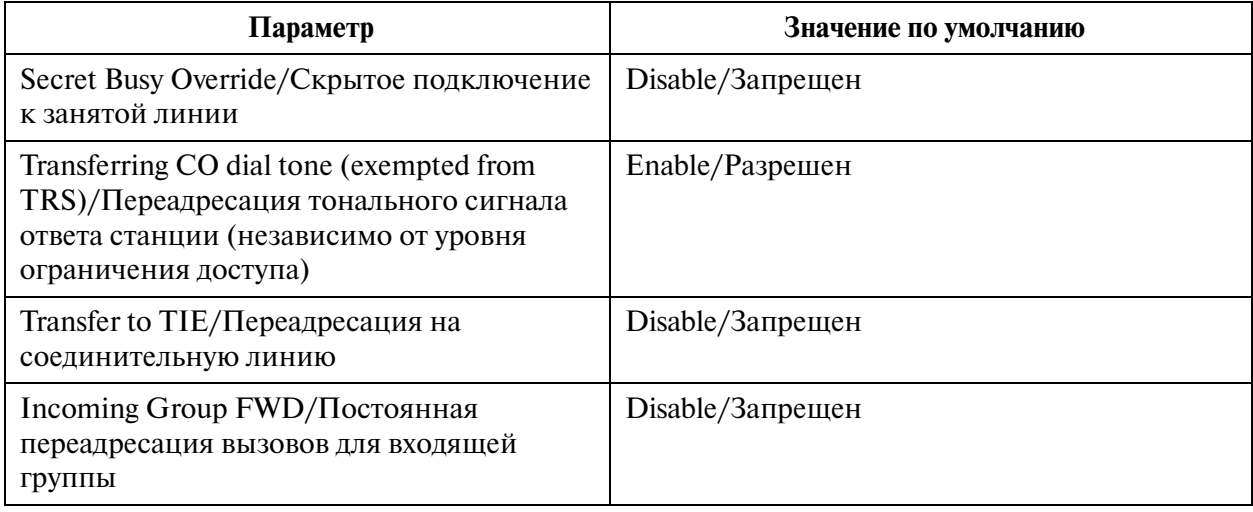

### **2.5 System Timer/Системный таймер**

### **2.5.1 System Timer/Системный таймер 1/2**

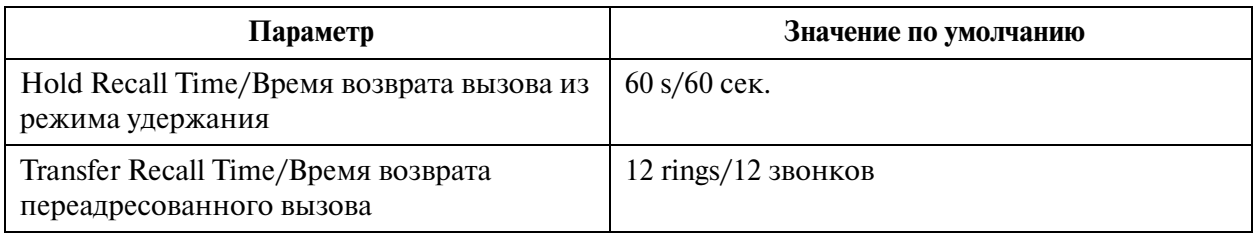

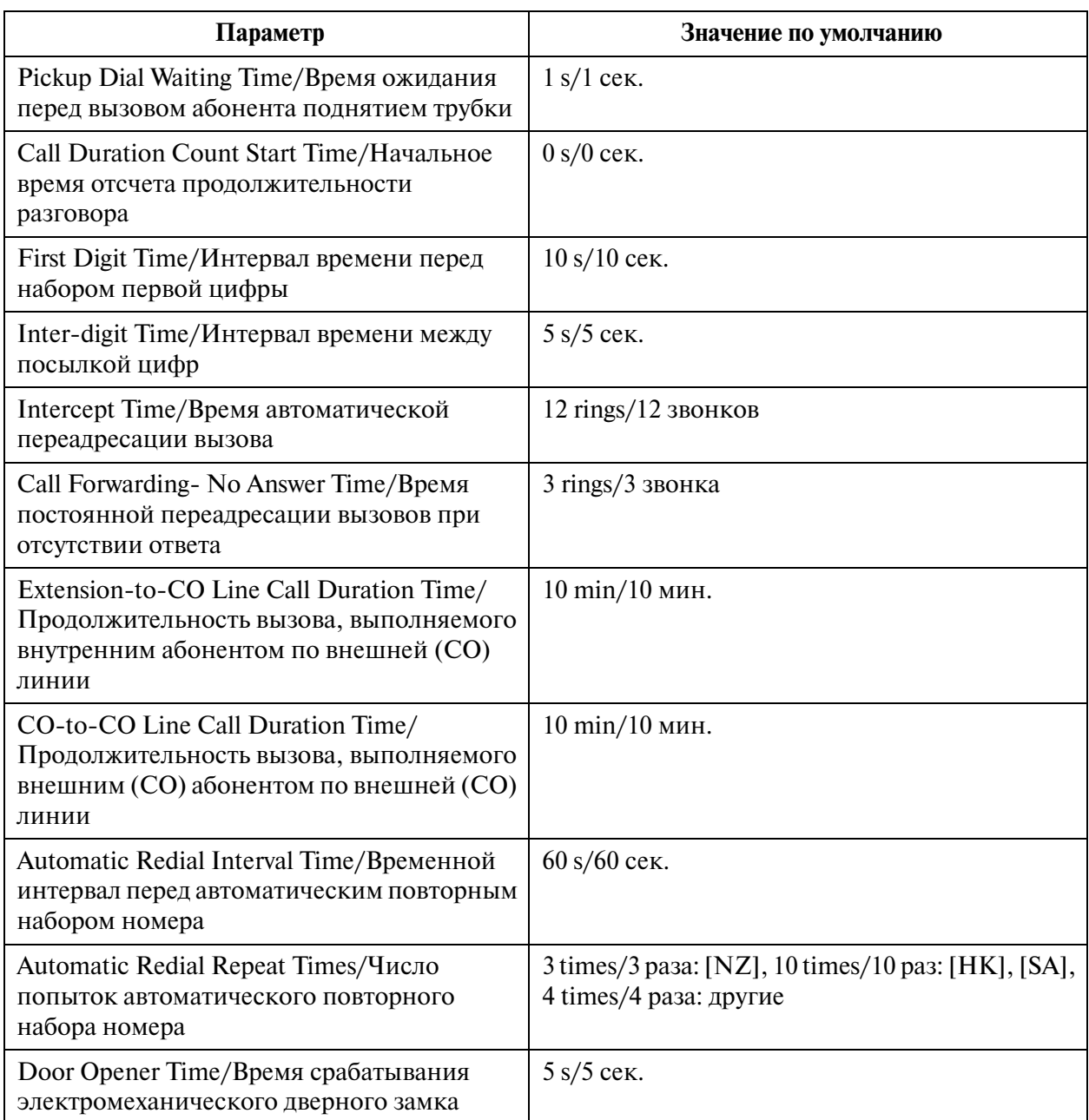

## **2.5.2 System Timer/Системный таймер 2/2**

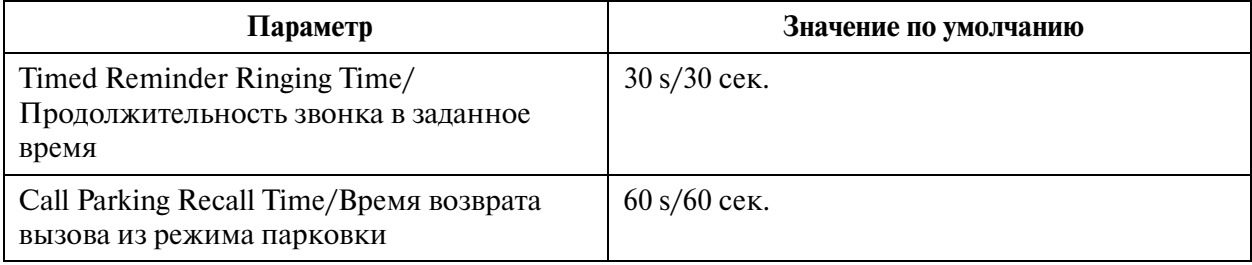

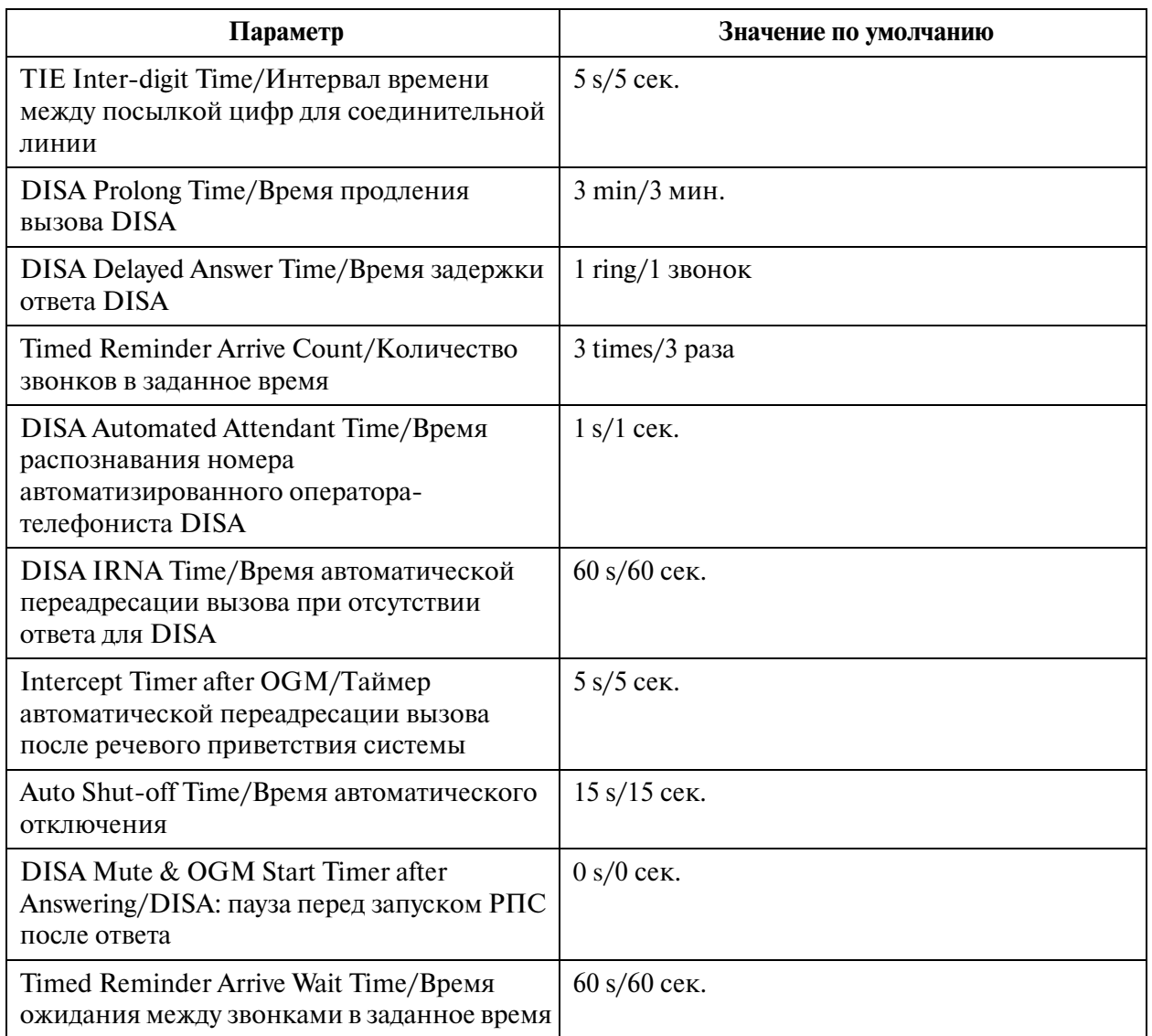

### **2.6 Local Hunt Sequence/Последовательность прямого поиска**

### **DISA Mute & OGM Start Timer after Answering/DISA: пауза перед запуском РПС после ответа**

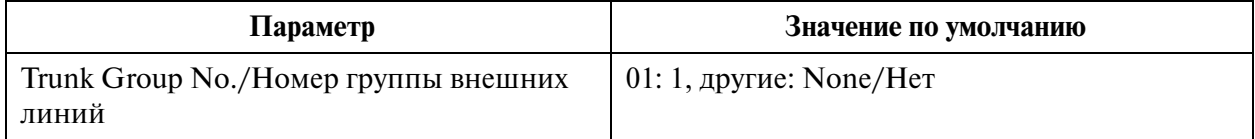

### **2.7 Trunk to Trunk Restriction/Ограничение связи между внешними линиями**

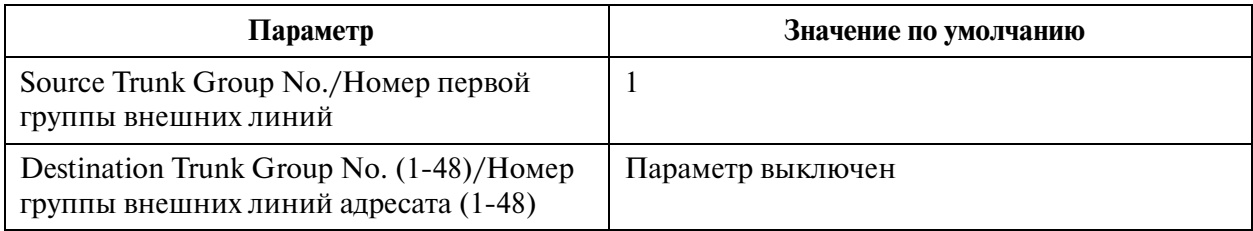

#### **2.8 System Option/Системные опции**

### **2.8.1 System Option/Системные опции 1**

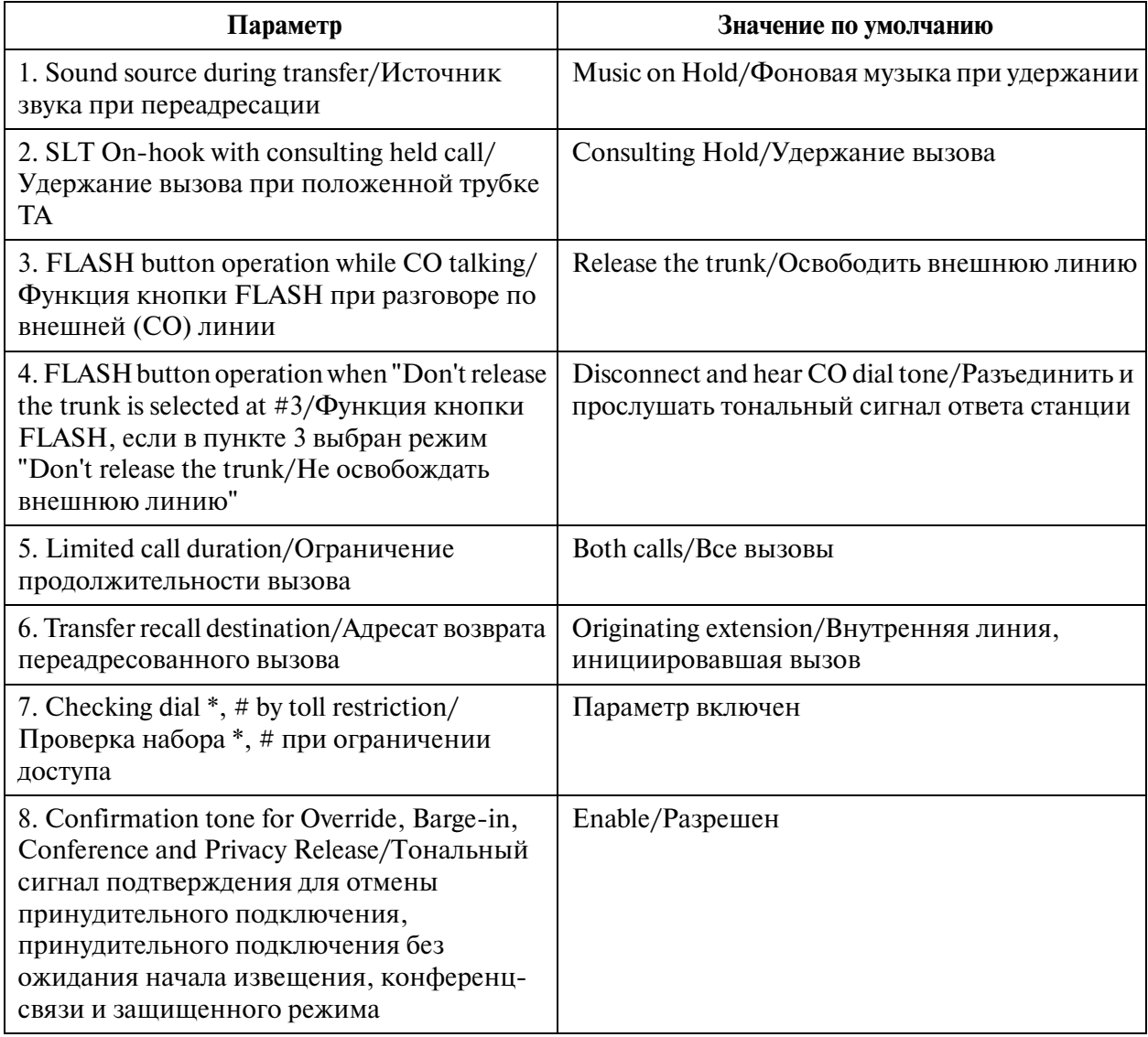

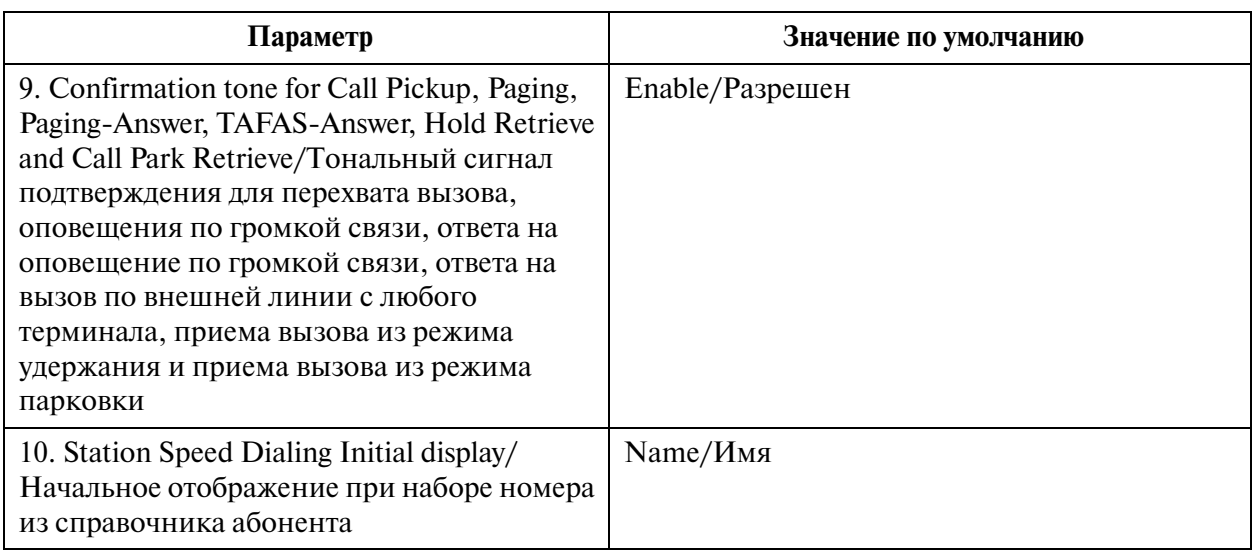

## **2.8.2 System Option/Системные опции 2**

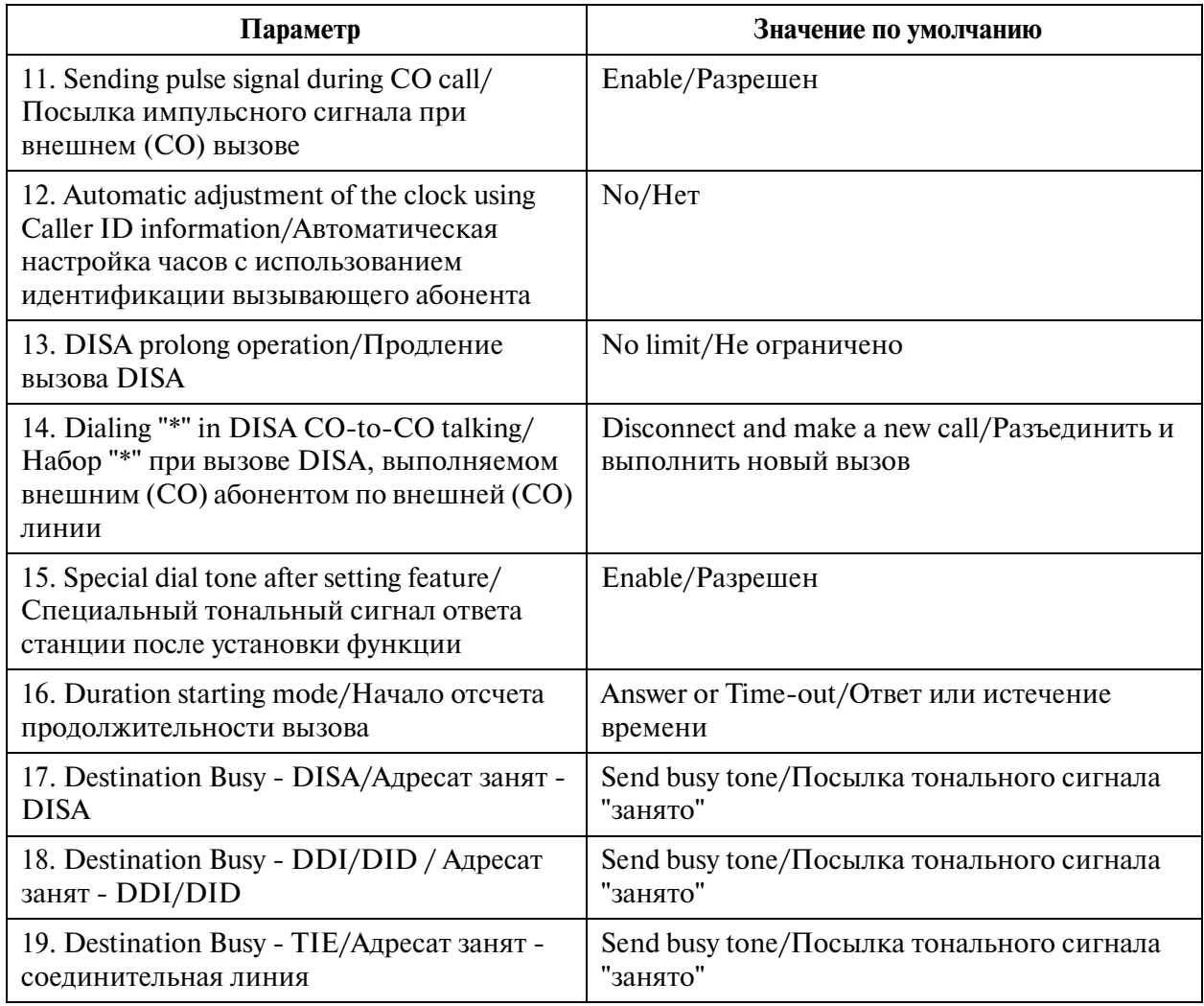

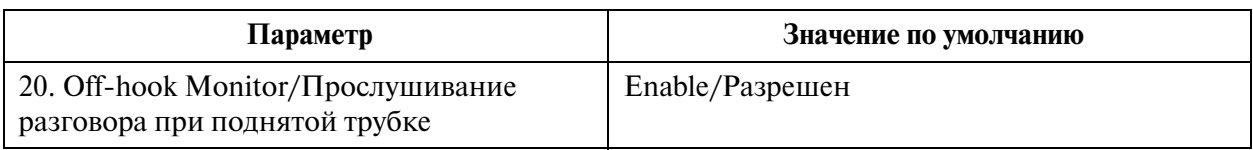

## **2.8.3 System Option/Системные опции 3**

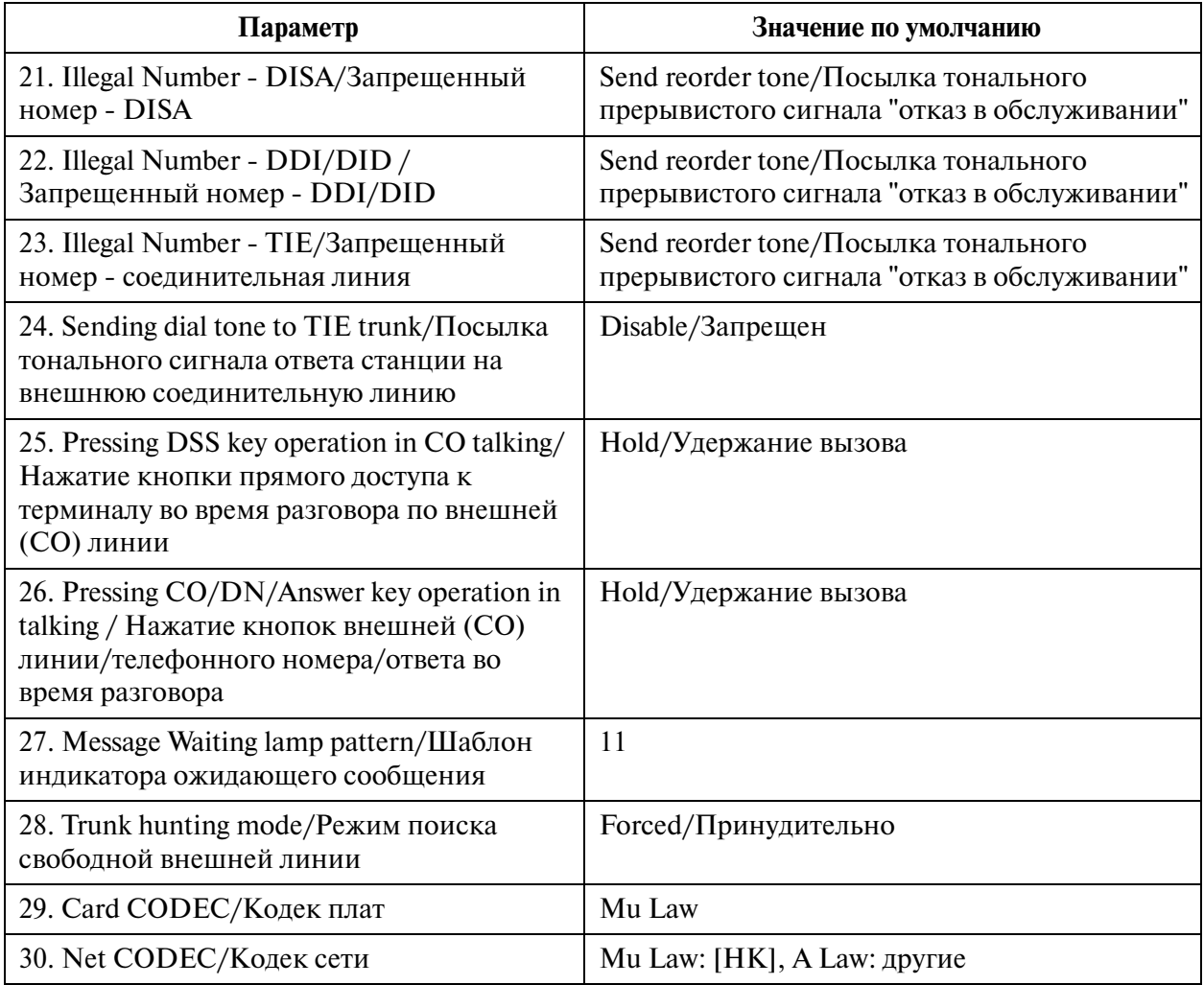

## **2.8.4 System Option/Системные опции 4**

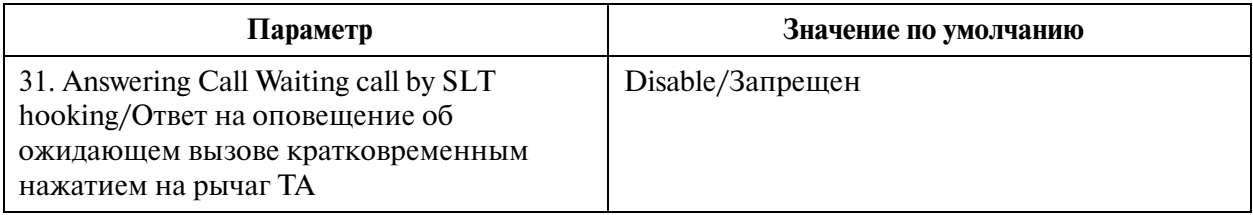

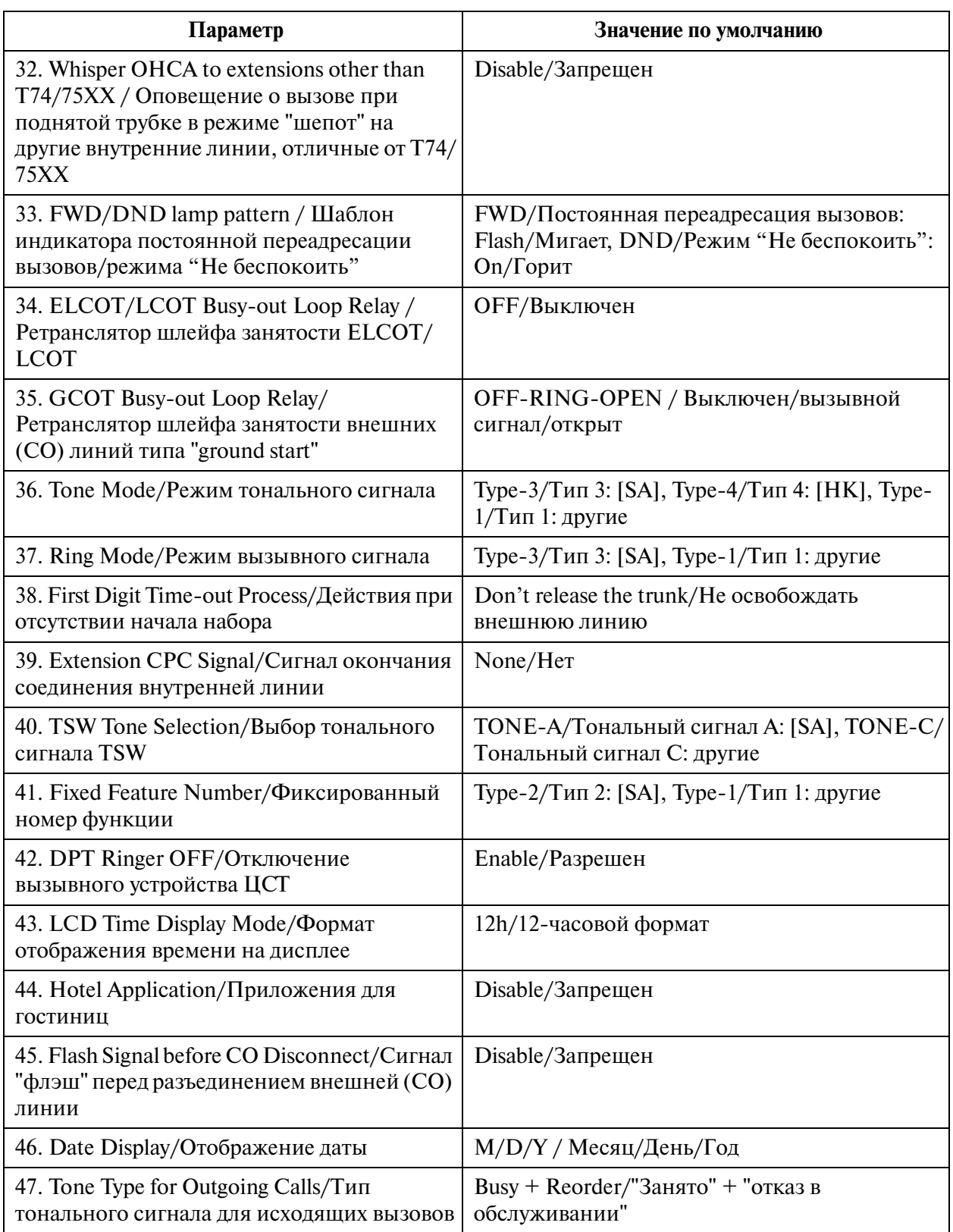

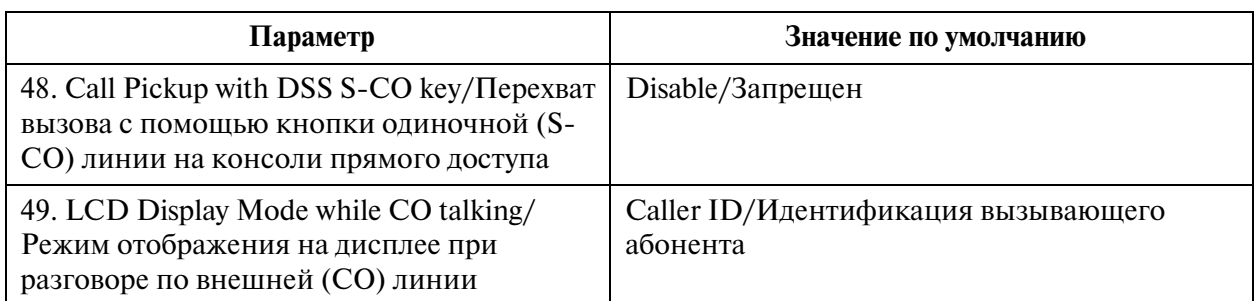

## **2.8.5 System Option/Системные опции 5**

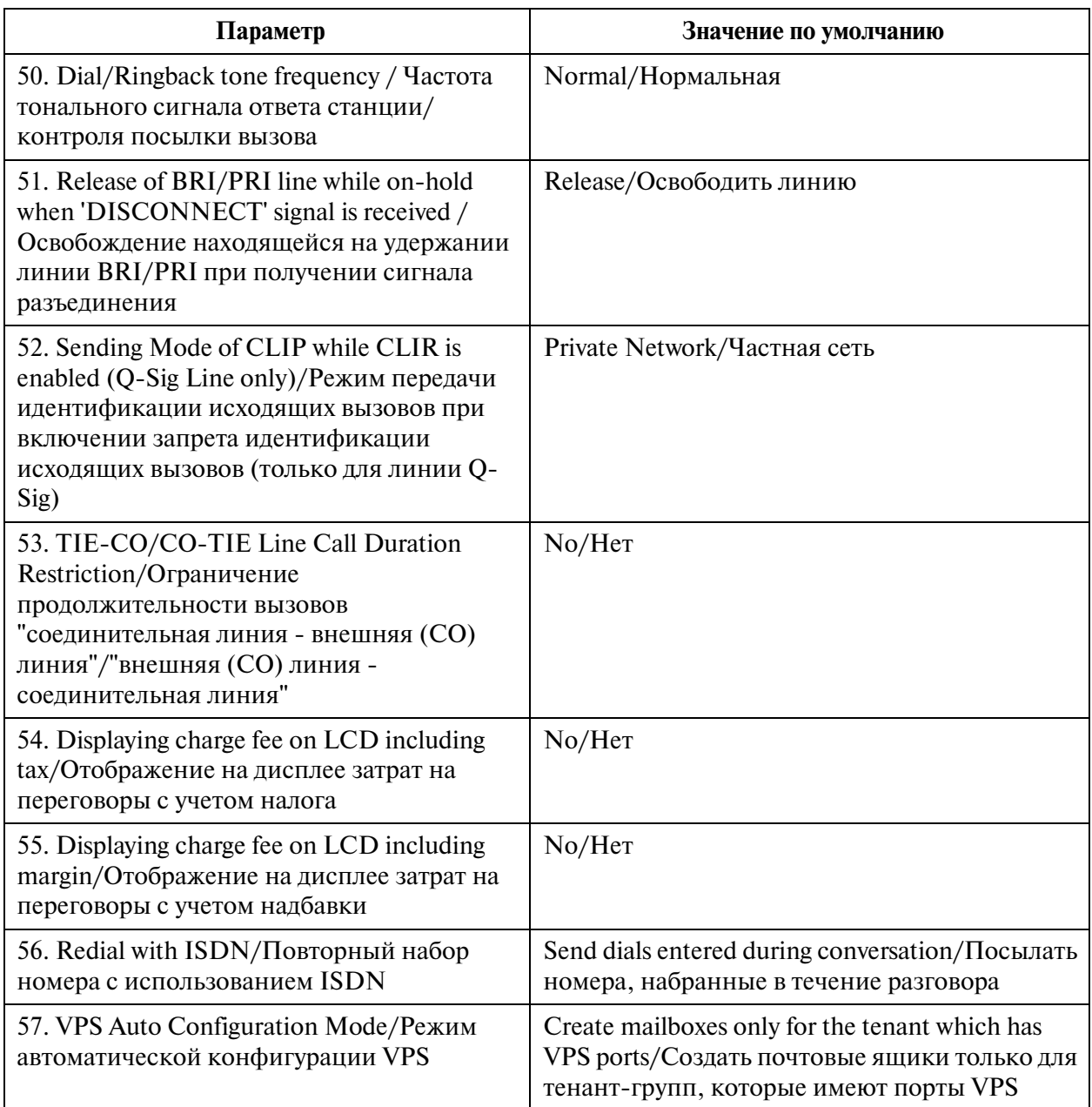

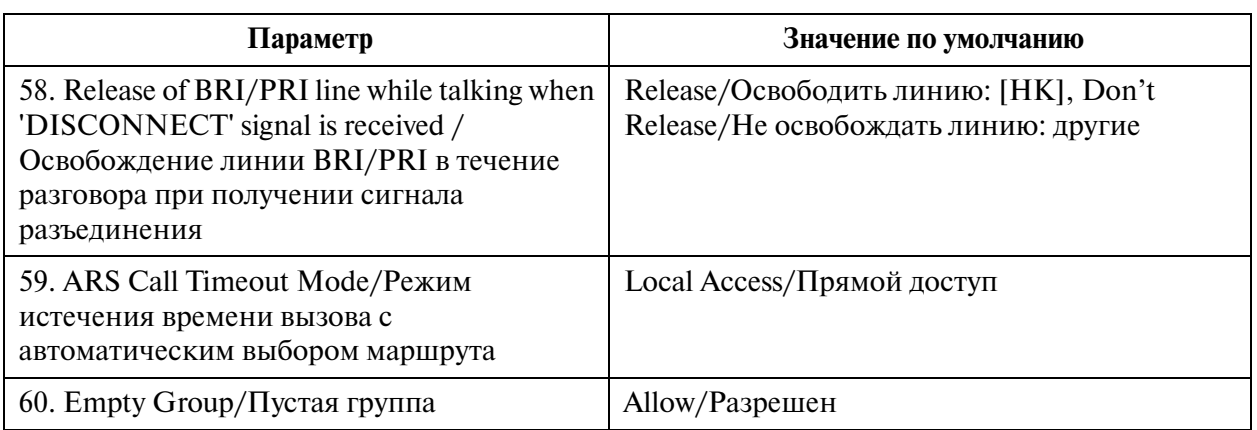

## **2.8.6 System Option/Системные опции 6**

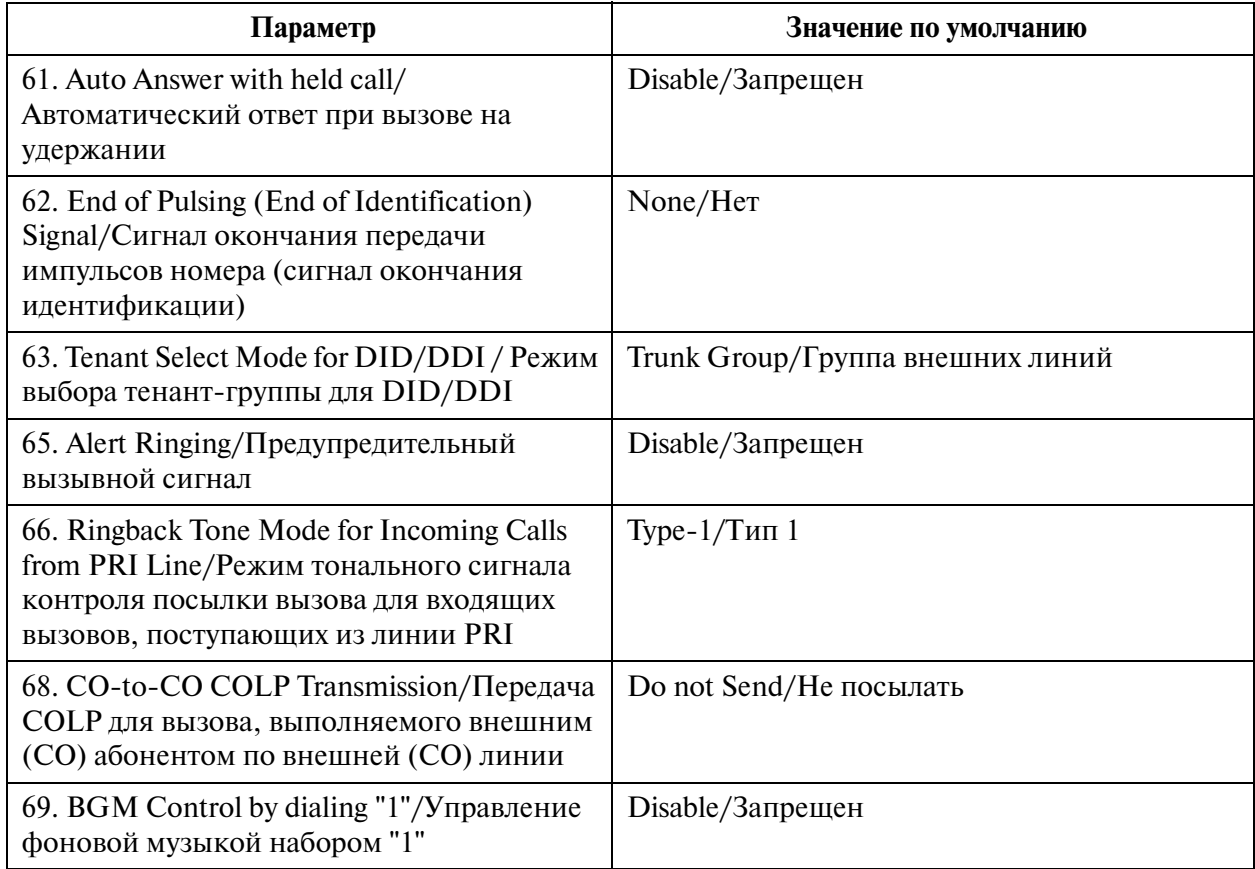

#### **2.9 Language Data/Языковая информация**

## **3 Group/Группа**

### **3.1 Group/Группа**

**3.2 Trunk Group/Группа внешних линий**

### **3.2.1 Trunk Group/Группа внешних линий 1/2**

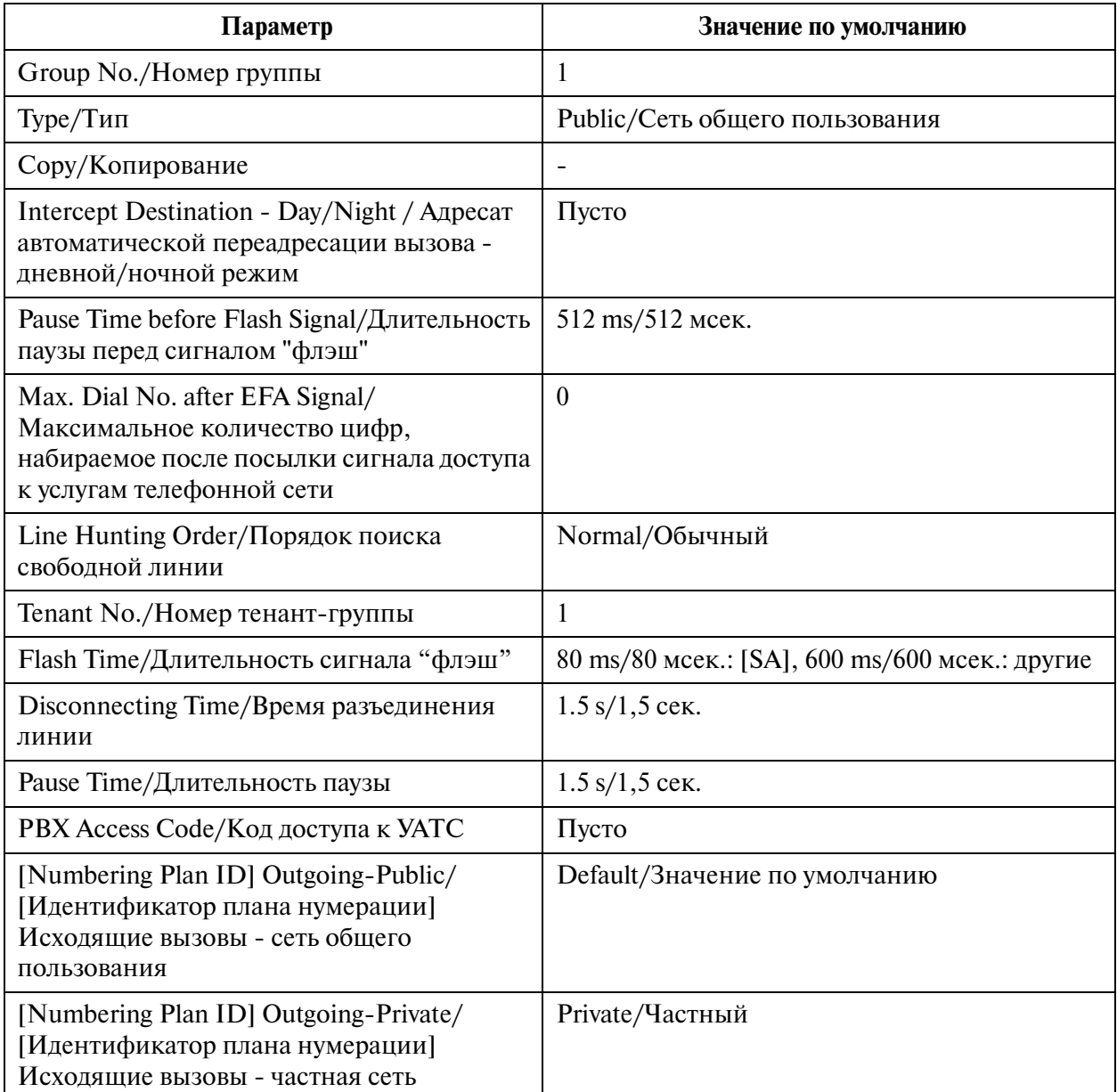

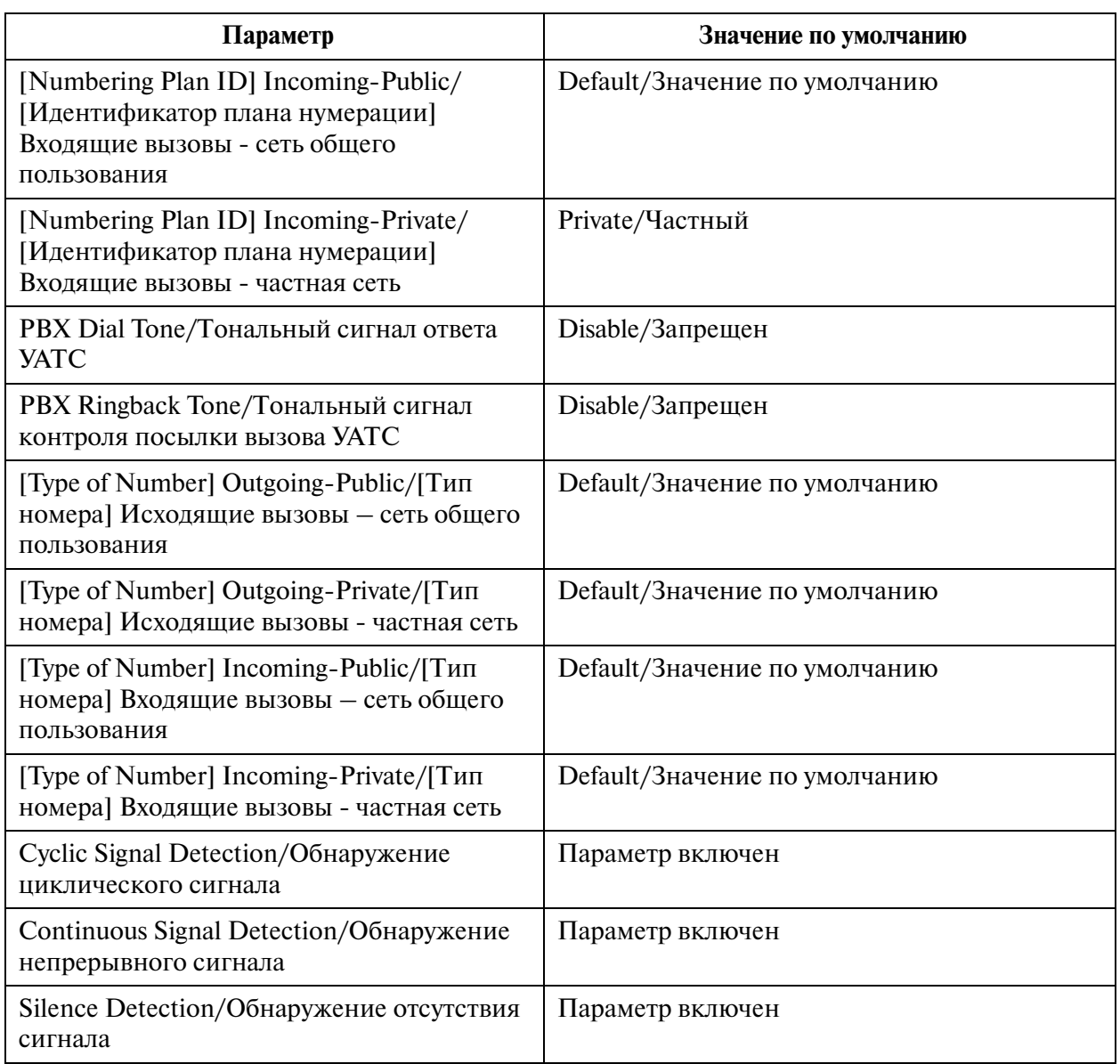

# **3.2.2 Trunk Group/Группа внешних линий 2/2**

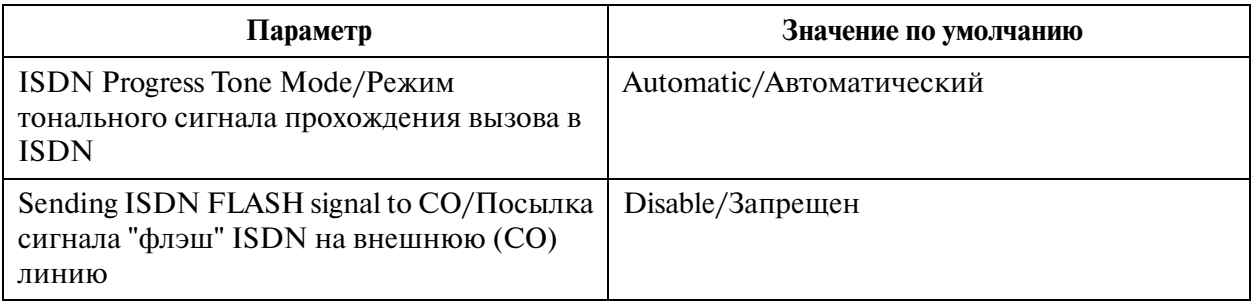

# **3.3 Extension Group/Группа внутренних линий**

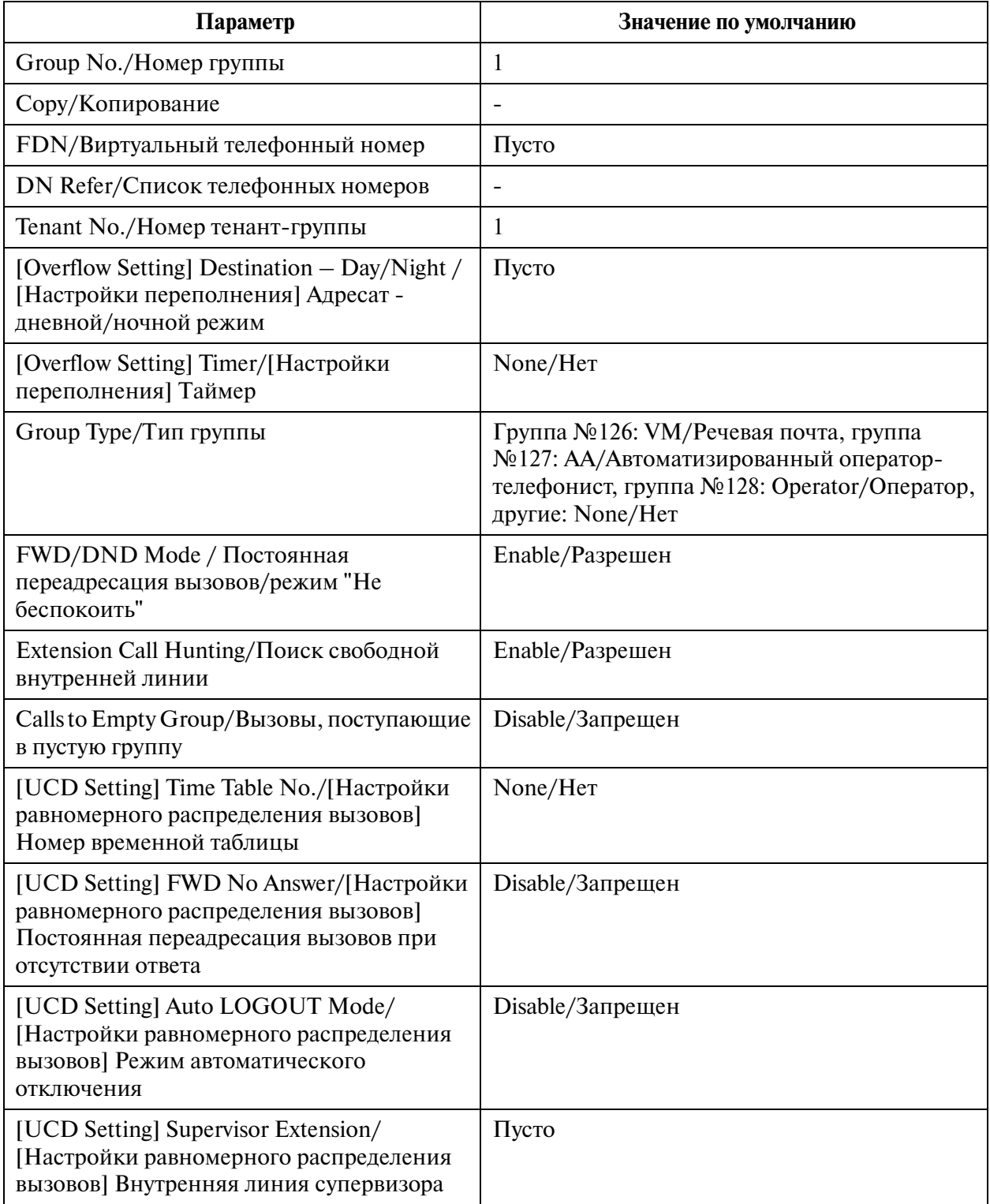

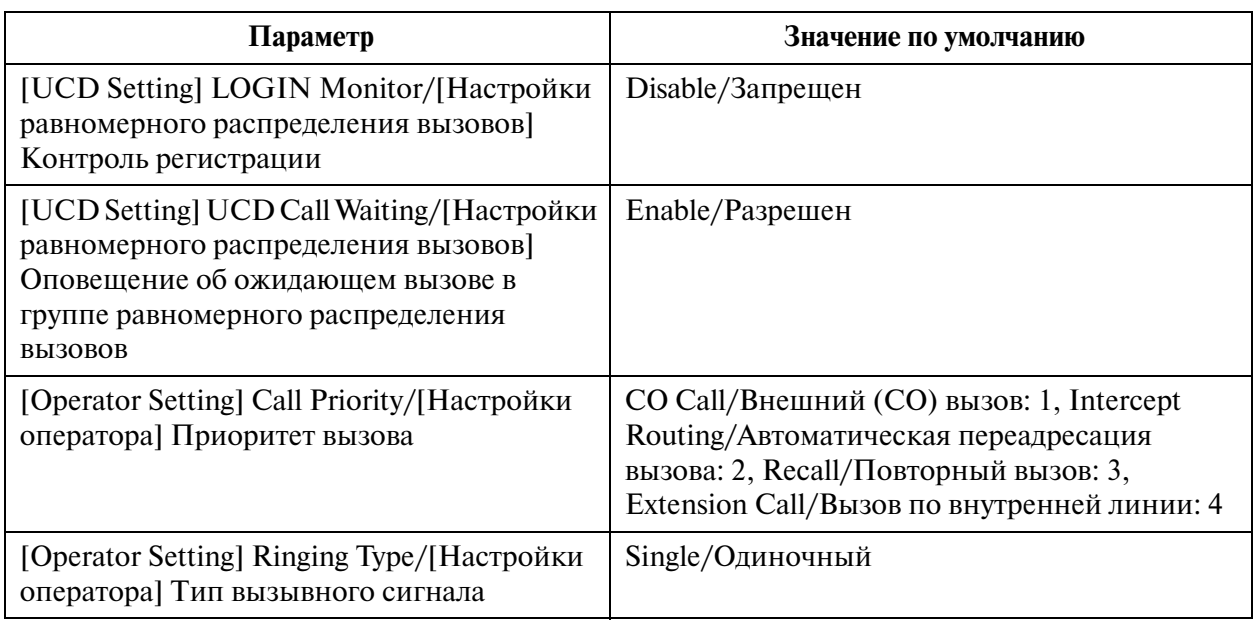

## **3.4 Paging Group/Группа оповещения по громкой связи**

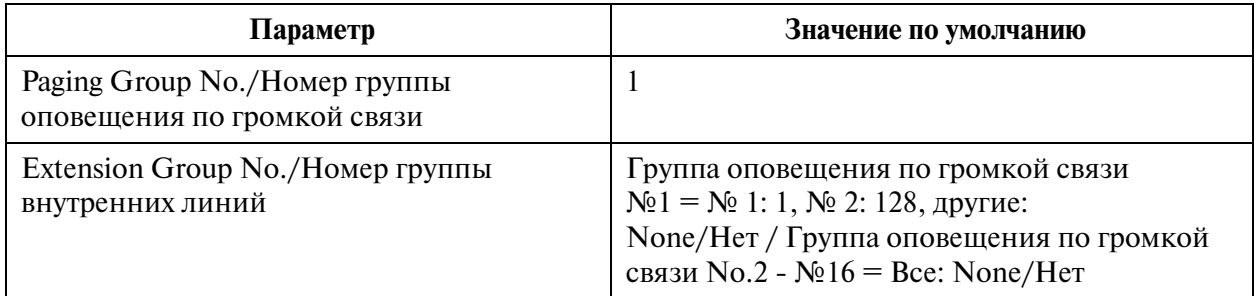

# **3.5 Incoming Group/Входящая группа**

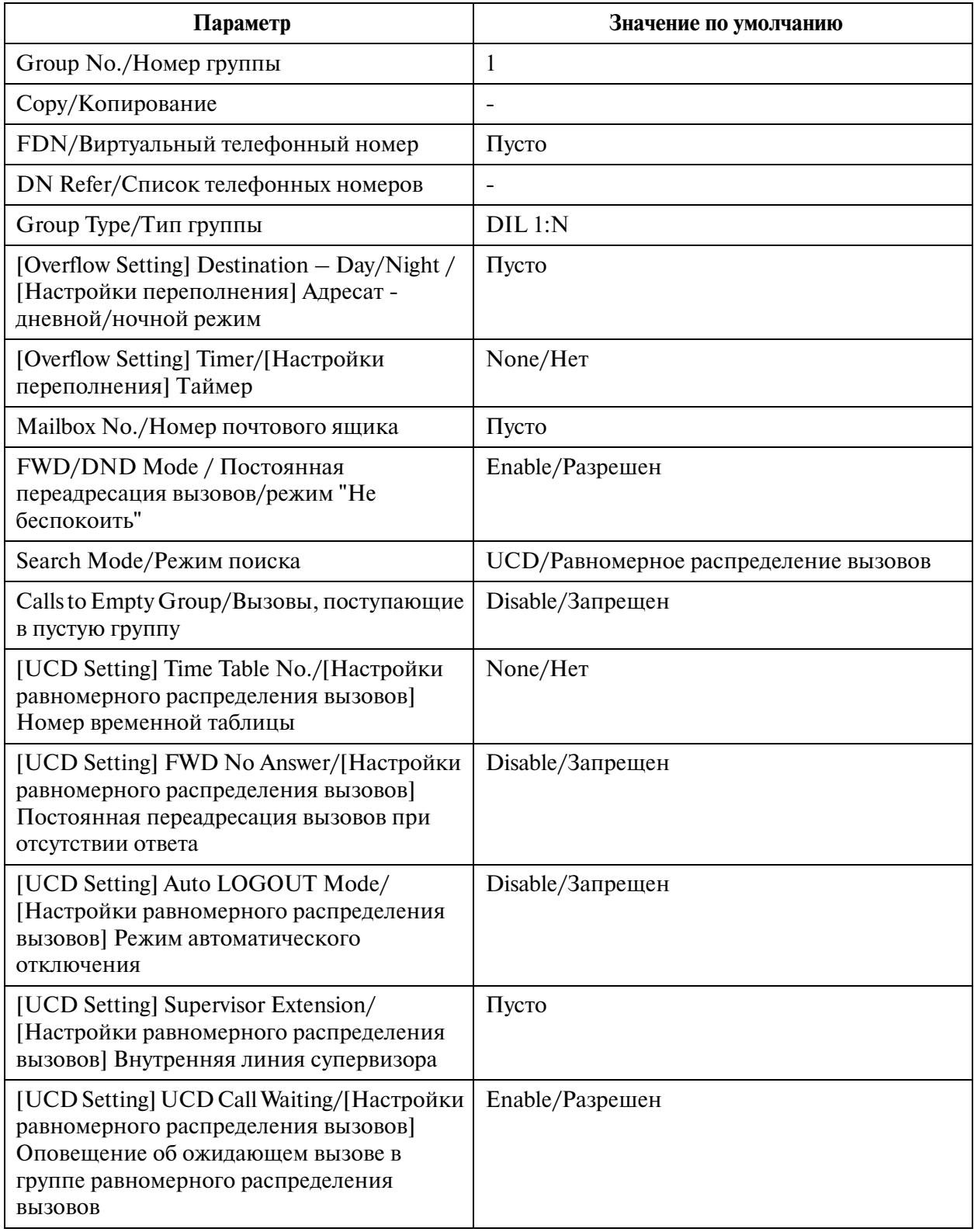

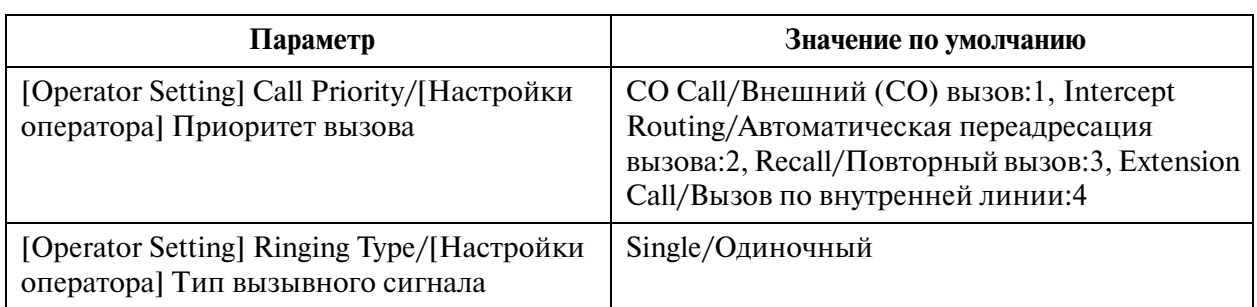

#### **3.5.1 Destination for Incoming Group/Адресат для входящей группы**

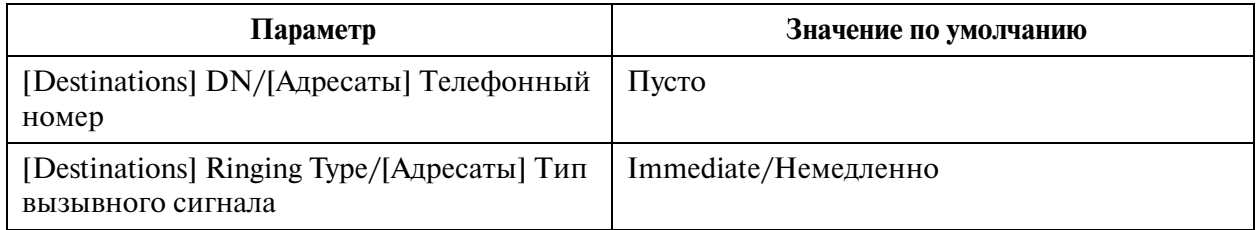

## **3.6 OGM Group/Группа OGM**

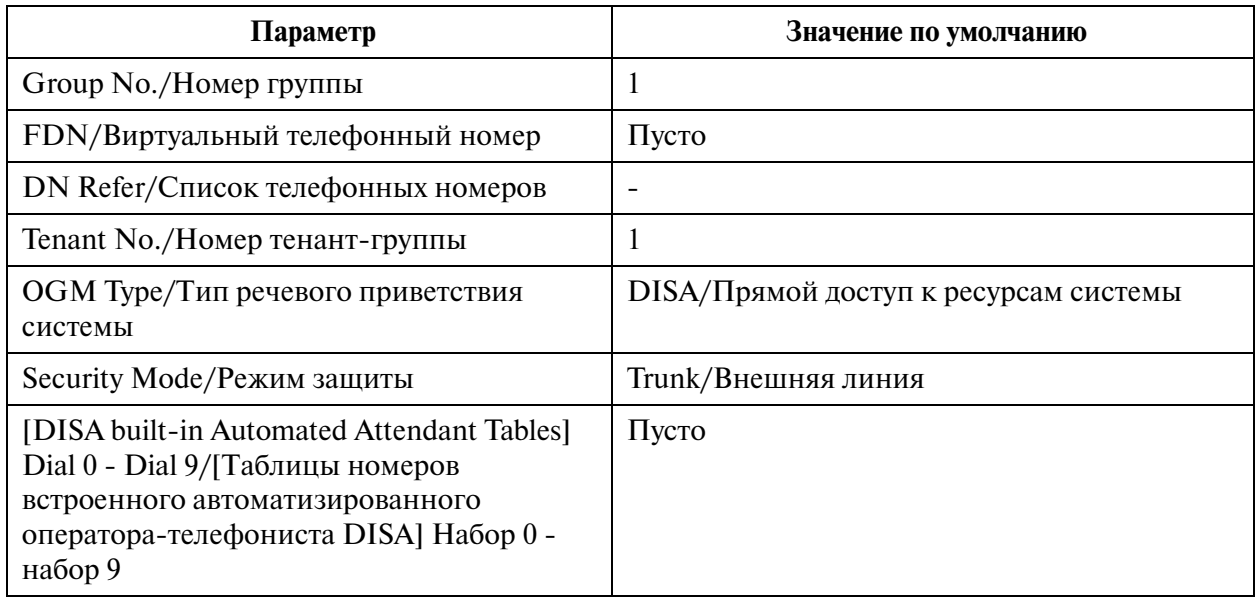

# **4 Line/Линия**

### **4.1 Line/Линия**

### **4.2 Trunk Line/Внешняя линия**

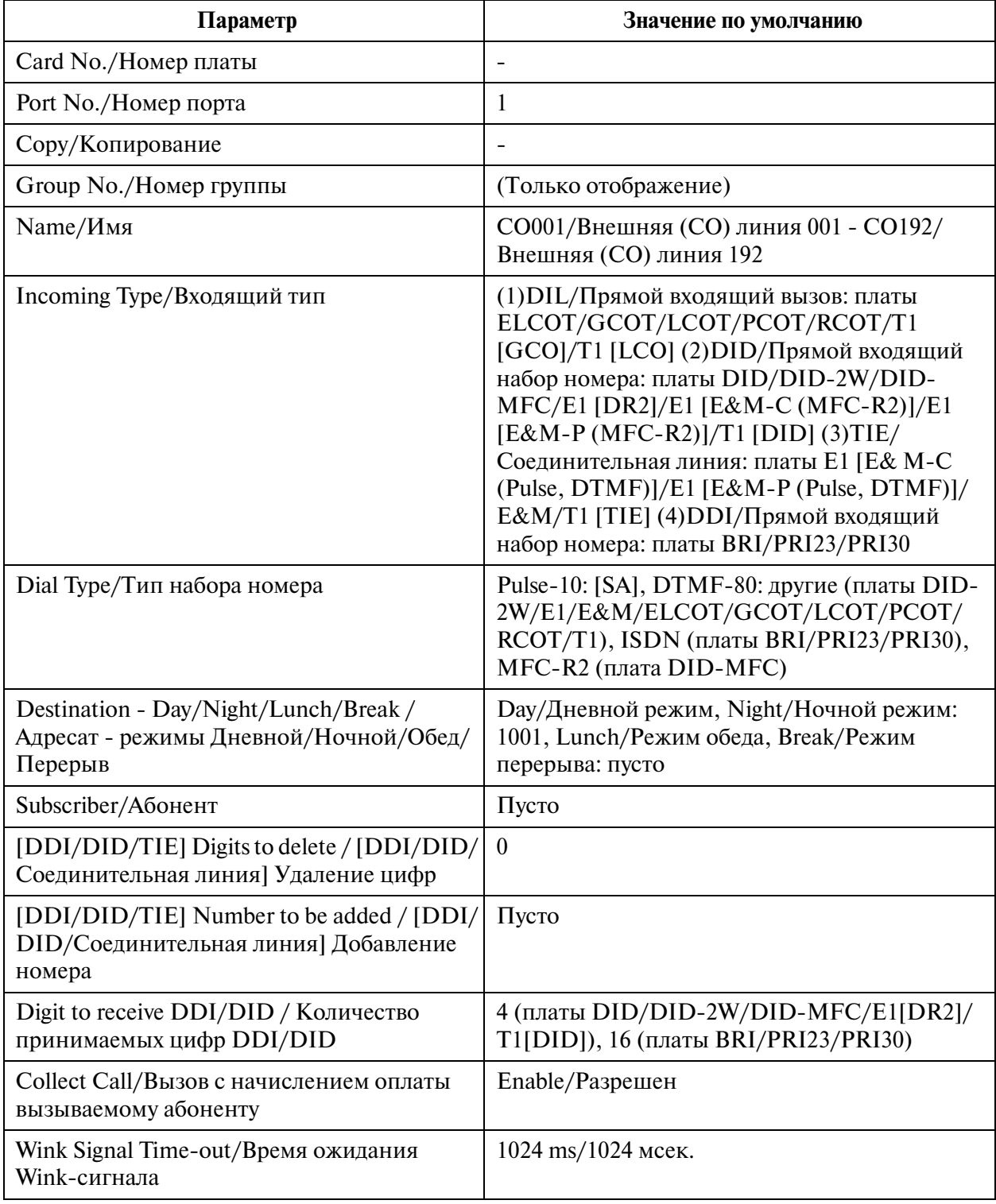

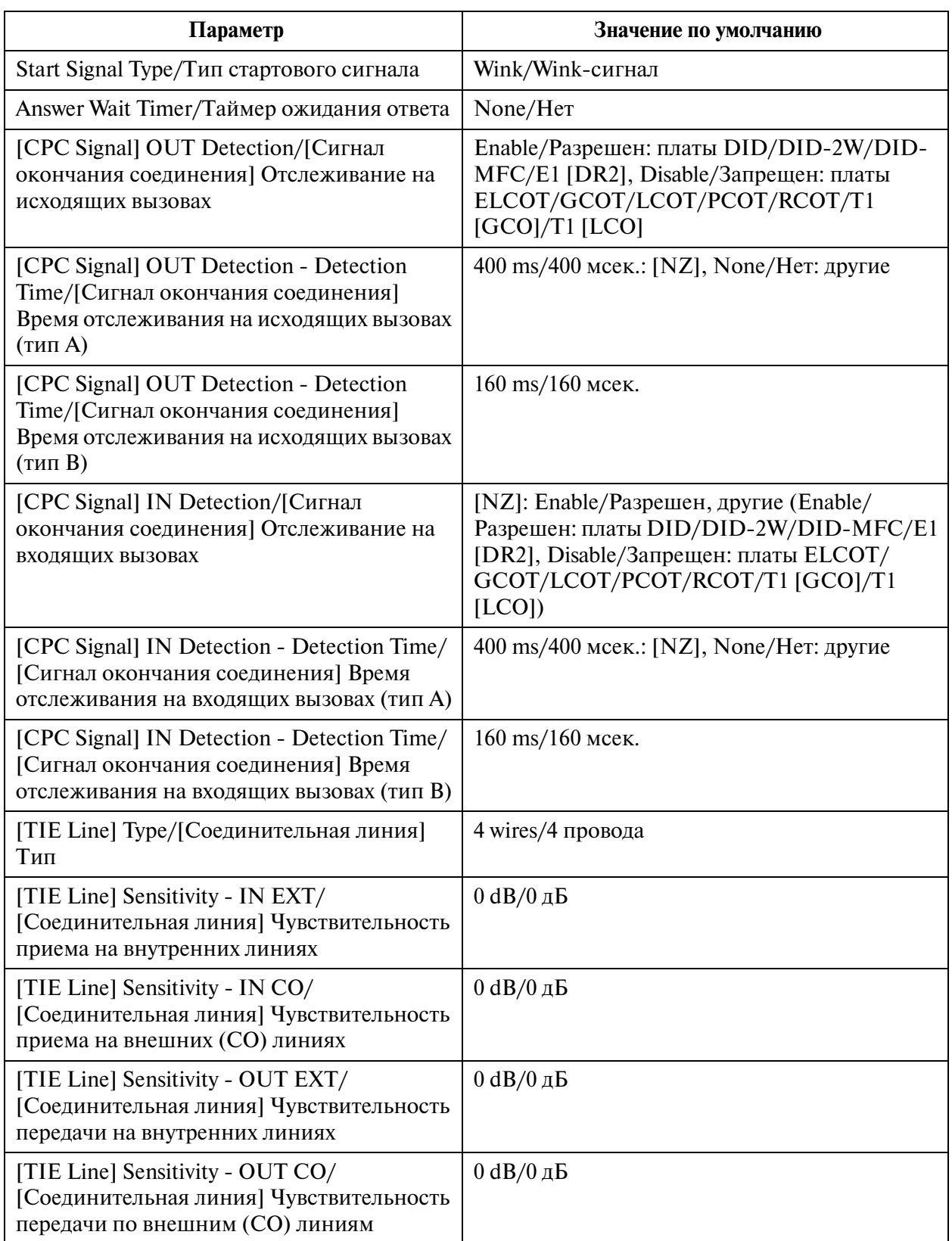

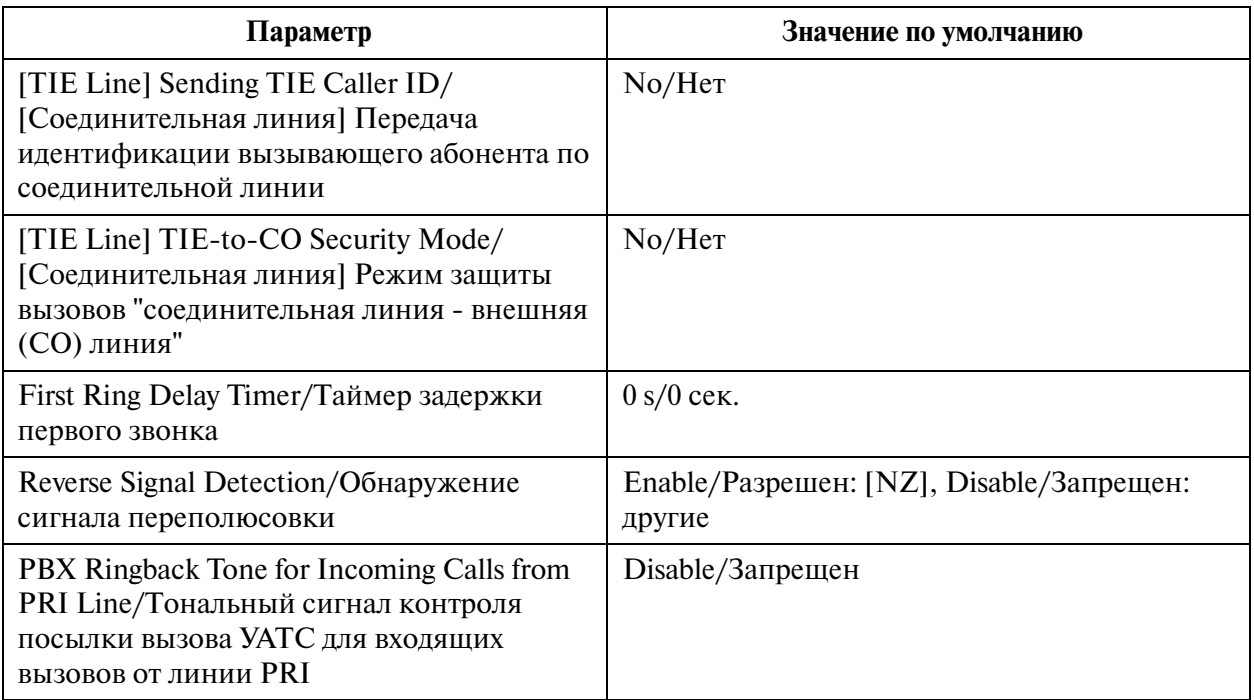

## **4.3 Extension Line/Внутренняя линия**

## **4.3.1 Extension Line/Внутренняя линия 1/2**

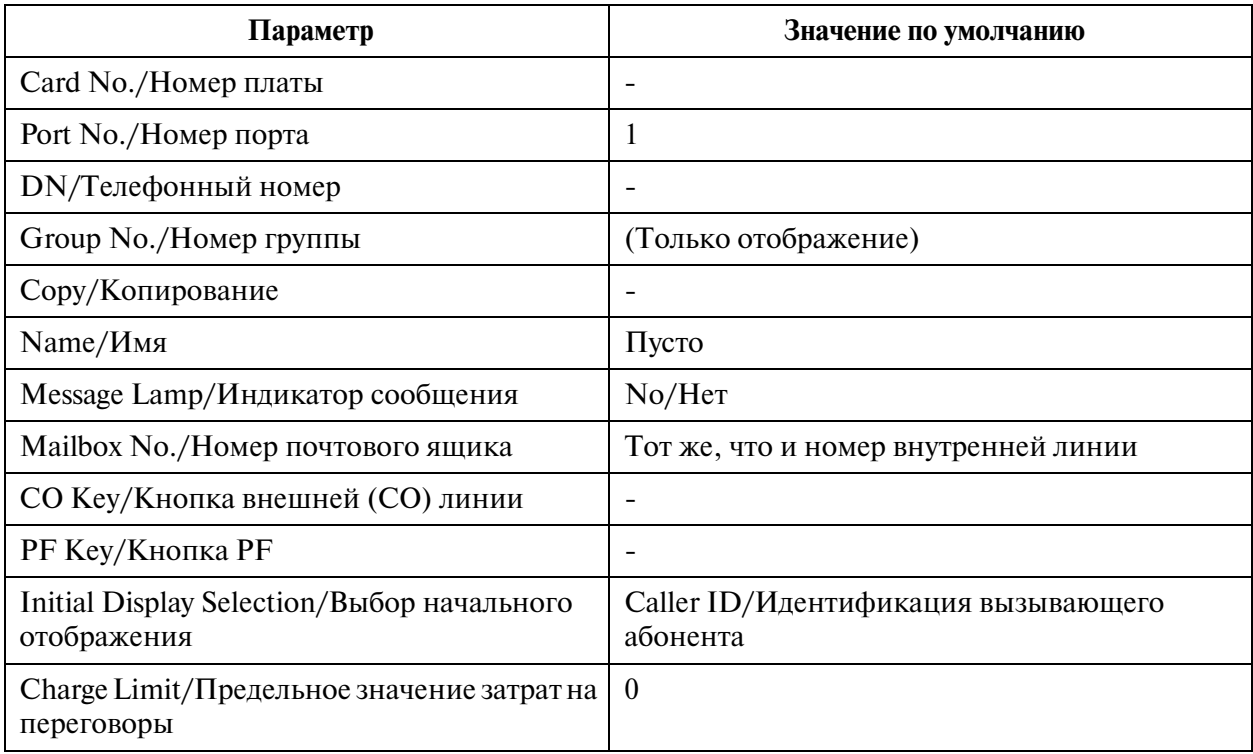

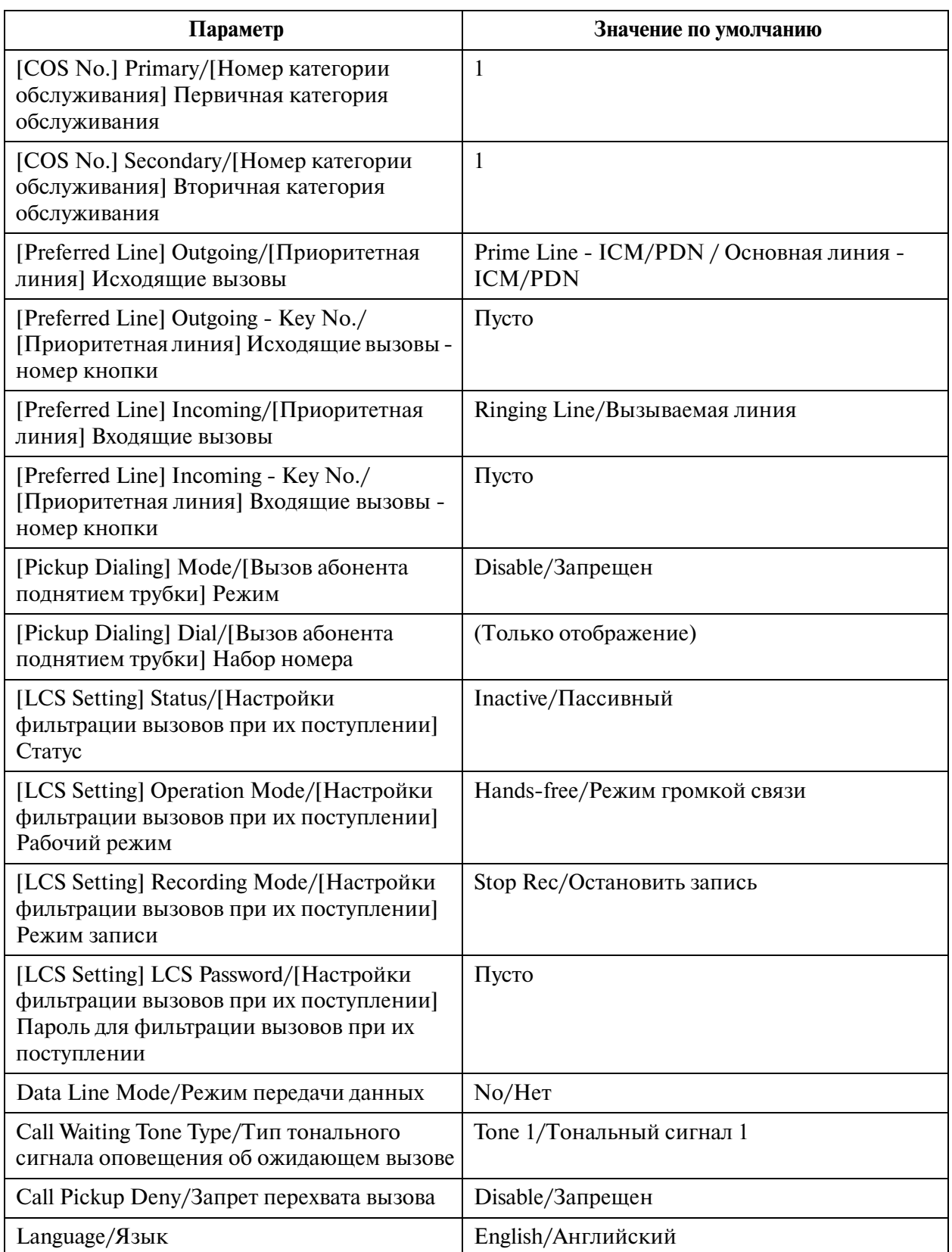

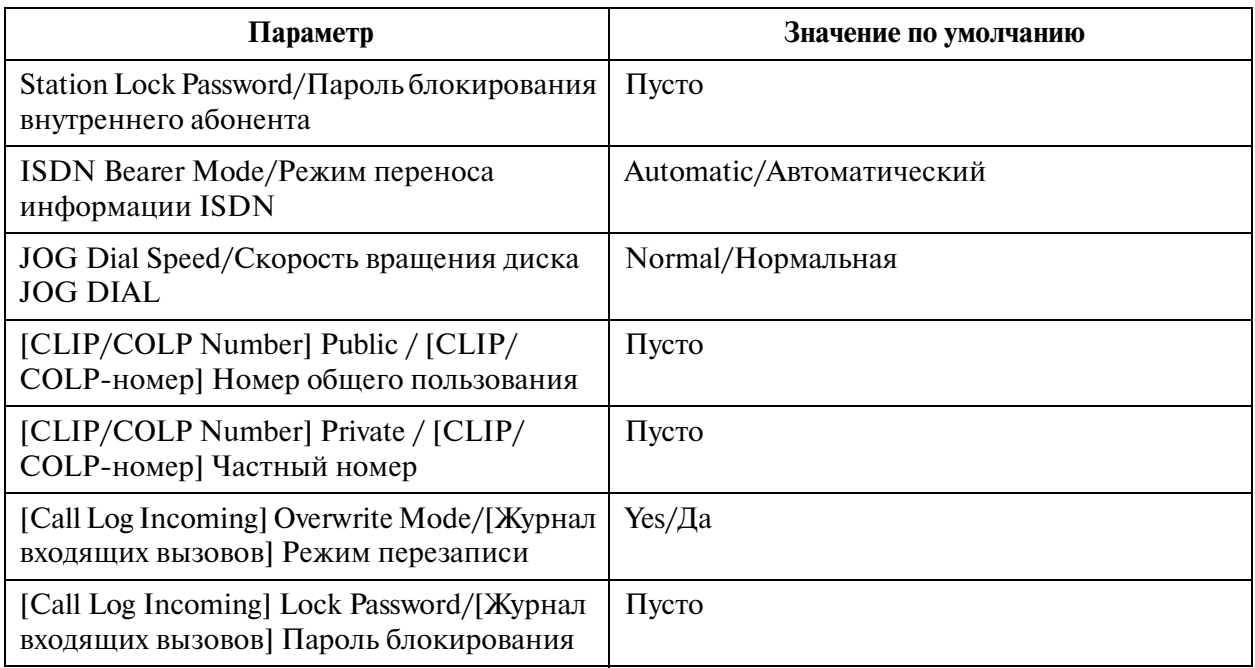

### **4.3.2 Flexible CO Key Assignment/Назначение кнопок с назначаемой функцией CO**

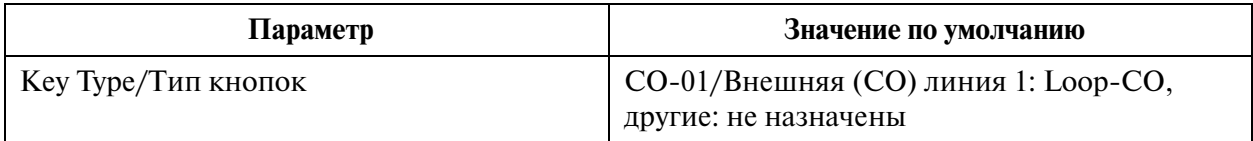

#### **4.3.3 Flexible PF Key Assignment for PT/Назначение кнопок с назначаемой функцией PF для системных телефонов**

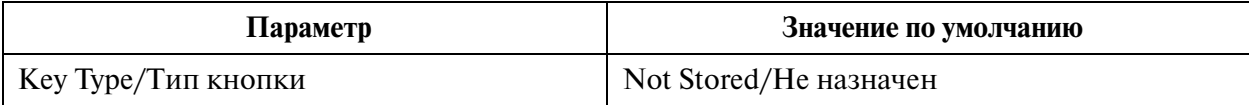

### **4.3.4 Extension Line/Внутренняя линия 2/2**

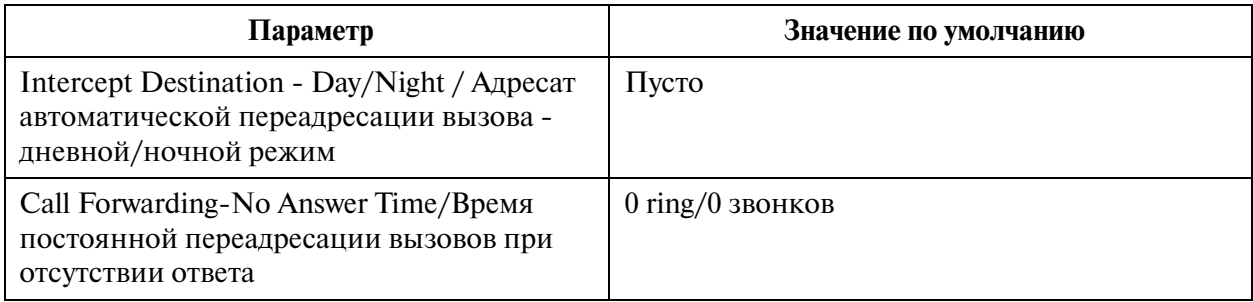

#### **4.4 DSS Console/Консоль прямого доступа**

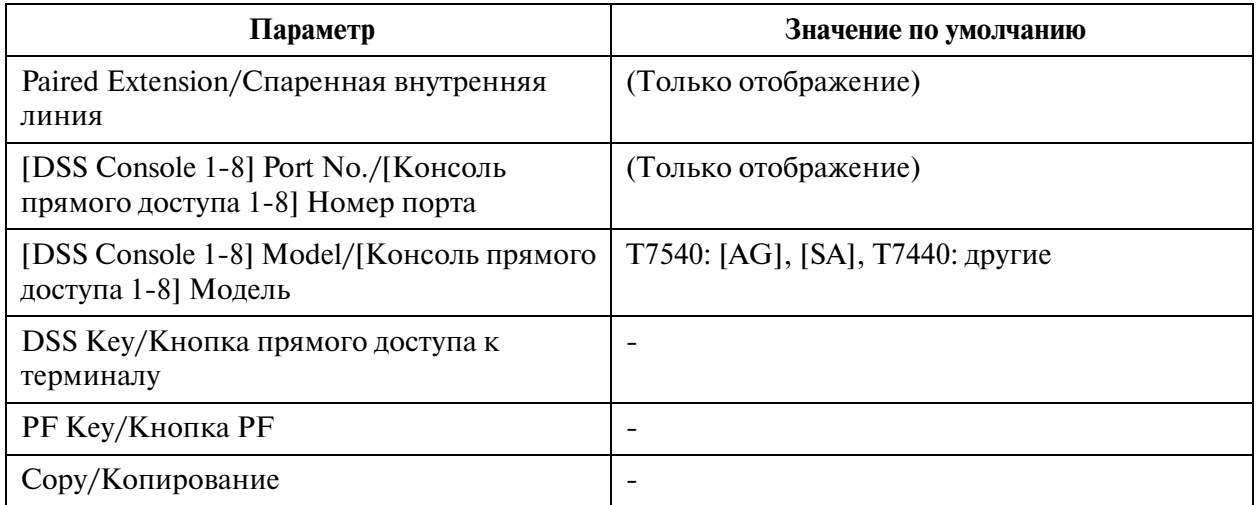

#### **4.4.1 Flexible DSS Key Assignment/Назначение кнопок с назначаемой функцией DSS**

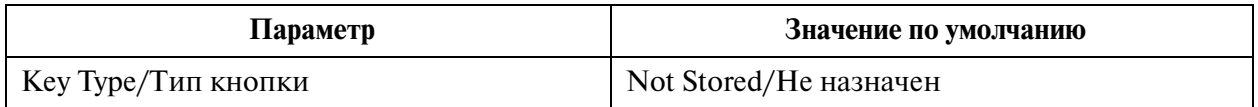

#### **4.4.2 Flexible PF Key Assignment for DSS Console/Назначение кнопок с назначаемой функцией PF для консоли прямого доступа**

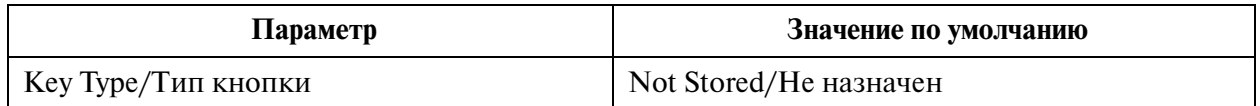

#### **4.5 Doorphone/Домофон**

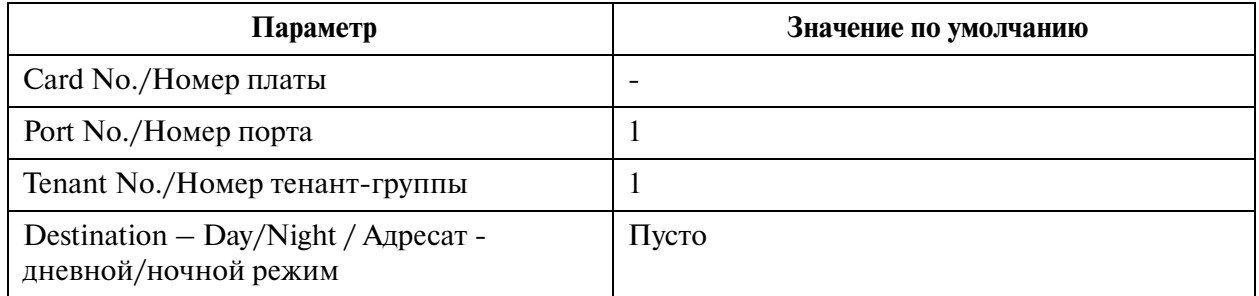

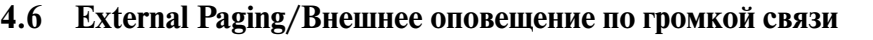

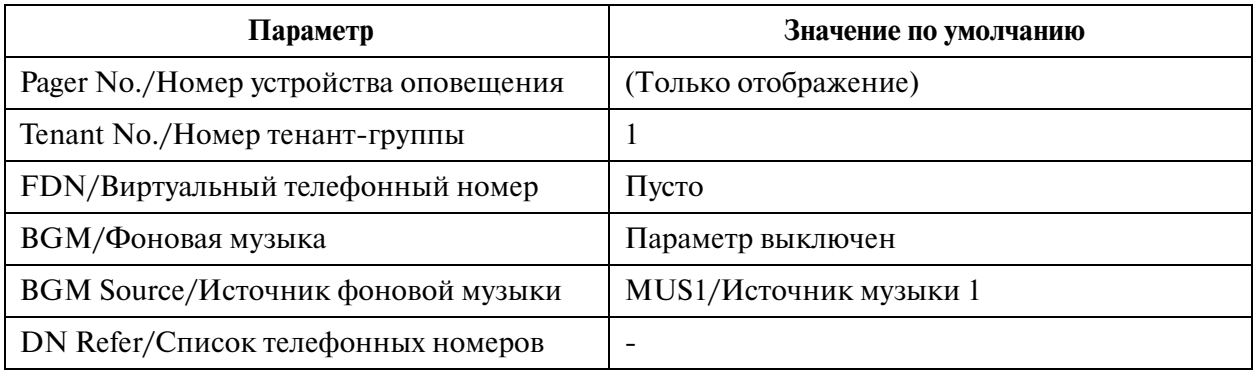

## **4.7 ISDN Extension Line/Внутренняя ISDN\$линия**

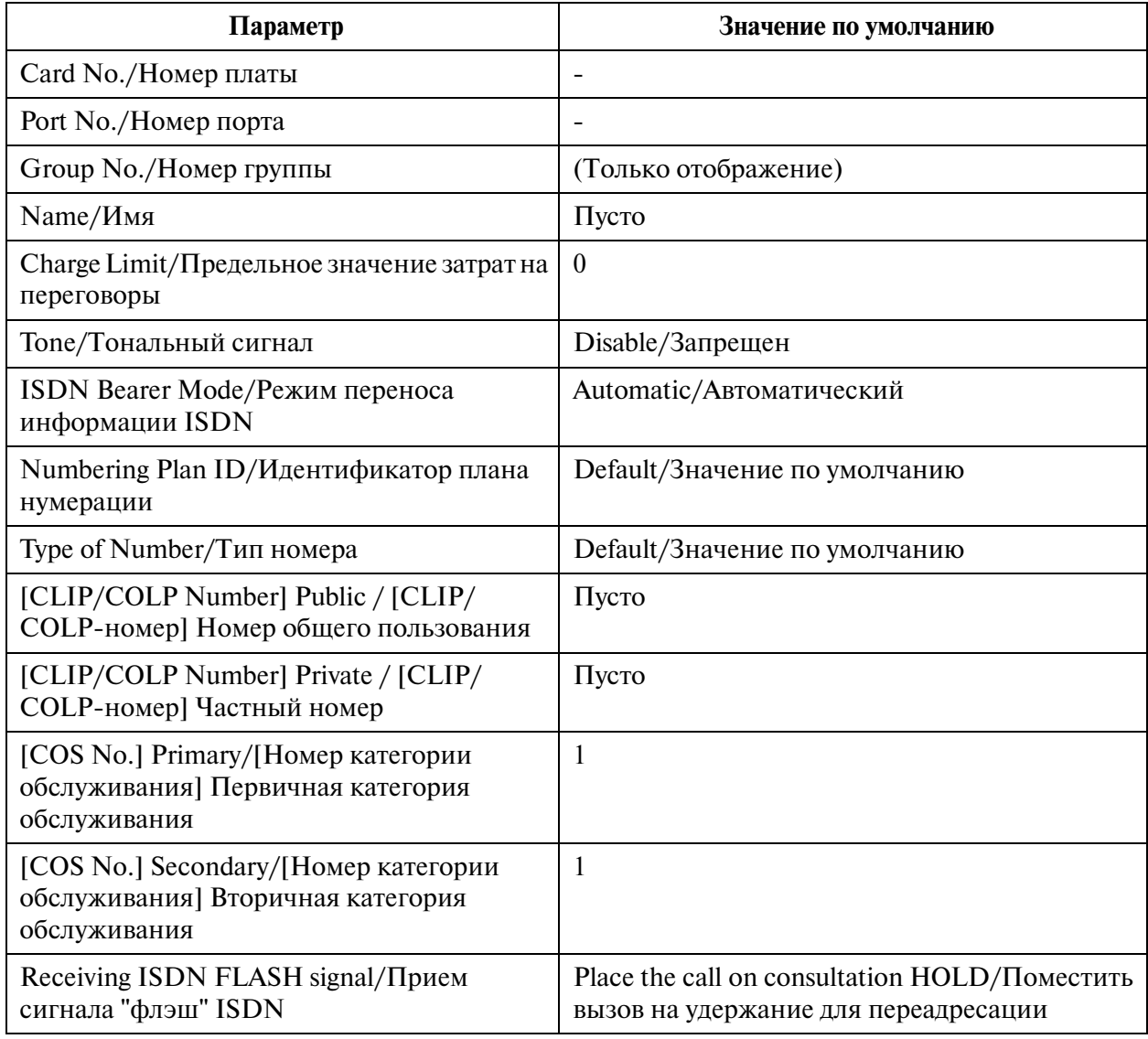

### **4.8 PC Console Line/Линия компьютерной консоли оператора**

### **4.8.1 PC Console Line/Линия компьютерной консоли оператора 1/2**

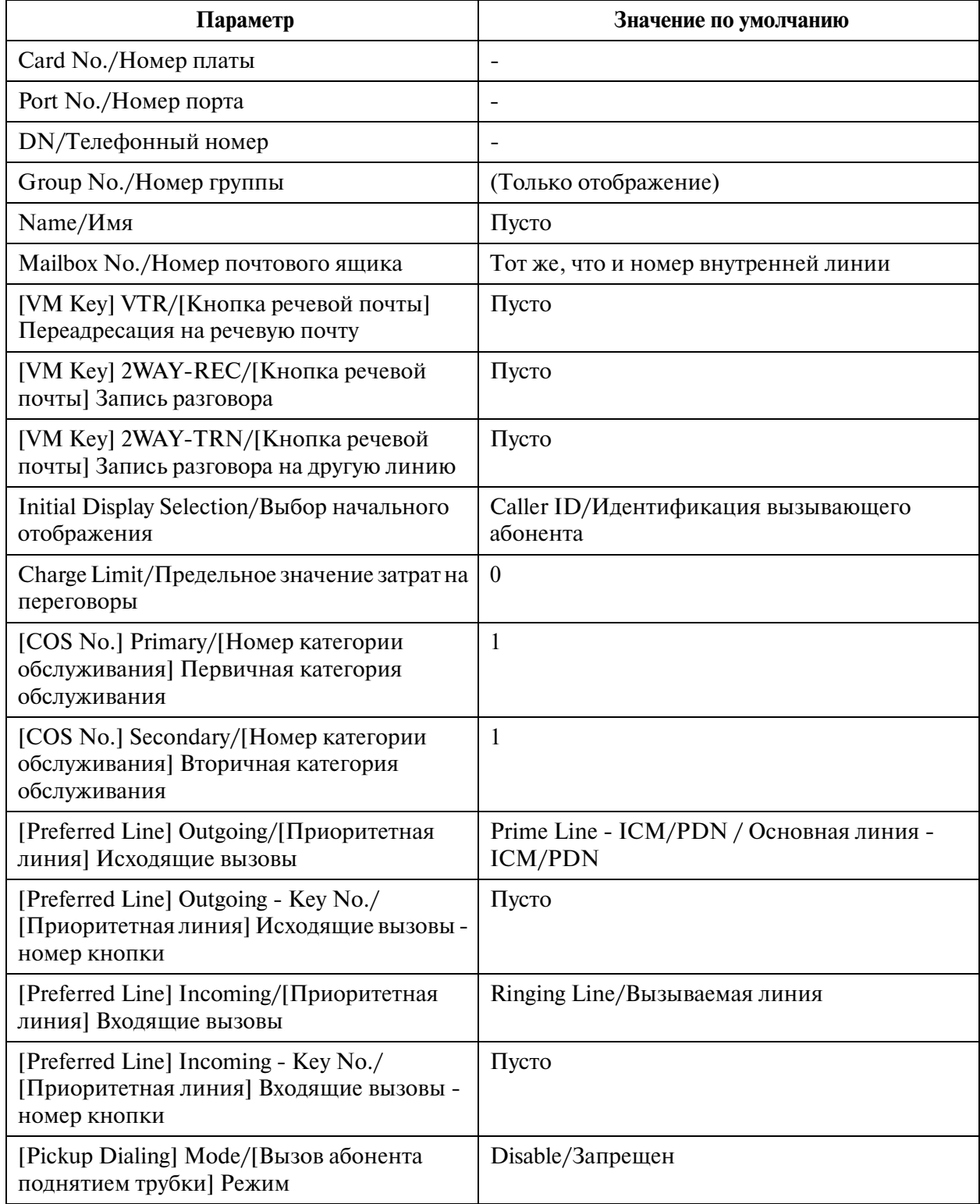

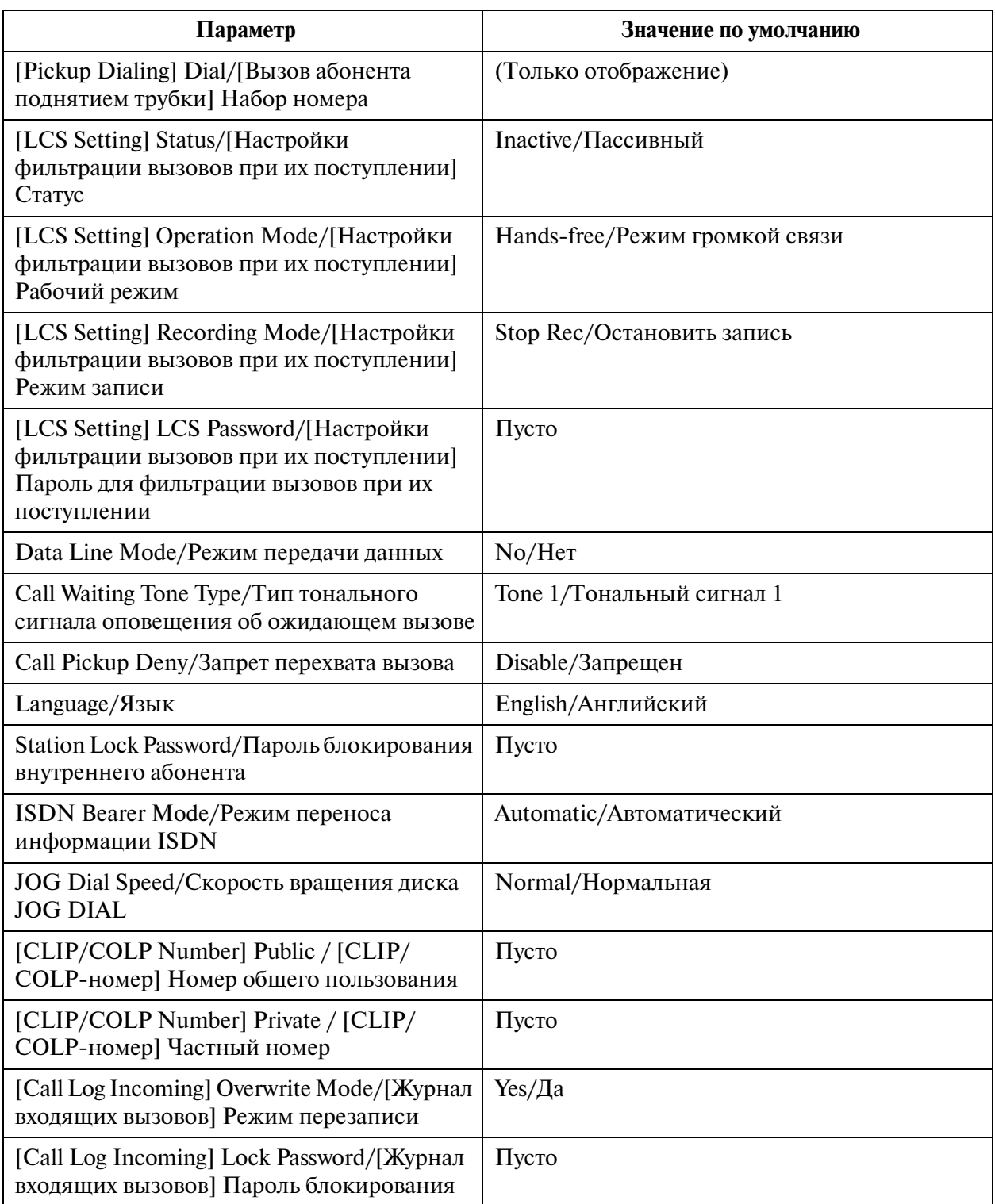

### **4.8.2 PC Console Line/Линия компьютерной консоли оператора 2/2**

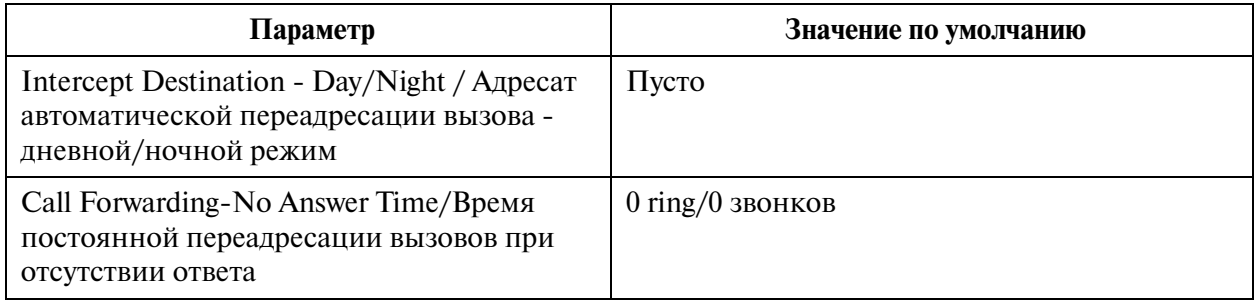

## **5 Features/Функции**

### **5.1 Features/Функции**

#### **5.2 System Speed Dialling/Набор номера из справочника системы**

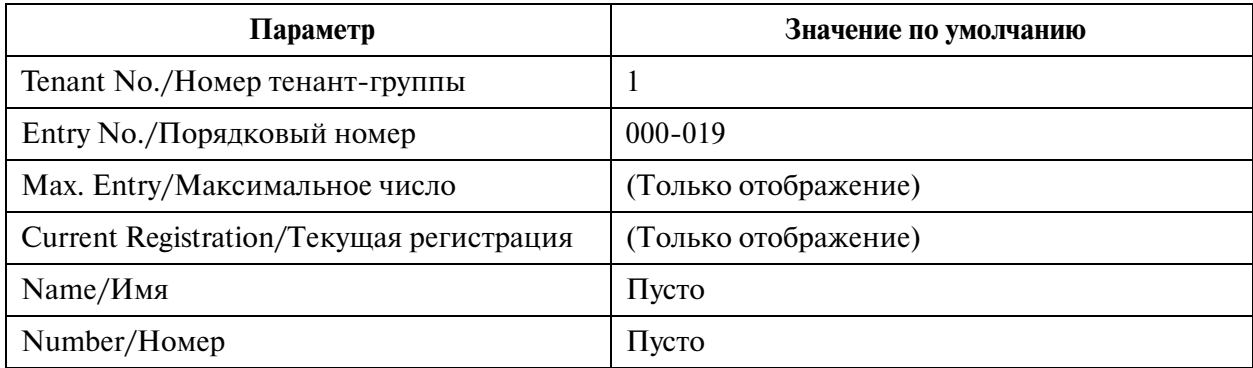

#### **5.3 Phantom Extension/Виртуальная внутренняя линия**

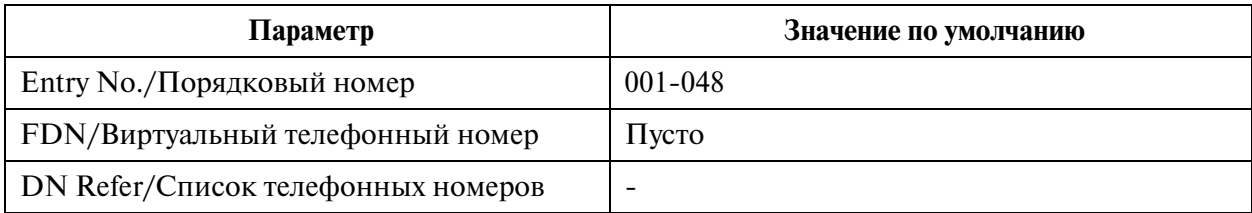

#### **5.4 Emergency Dial Code/Код набора номера оперативной службы**

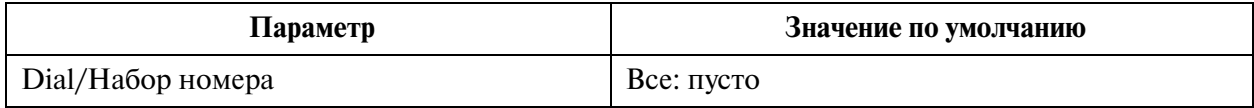

### **5.5 Quick Dialling/Быстрый набор**

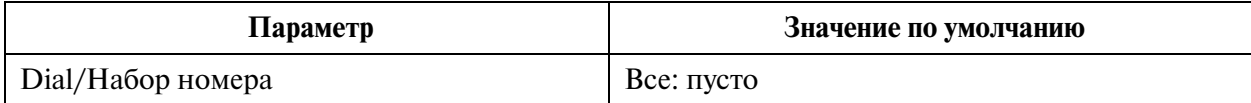

#### **5.6 Account Code/Номер счета**

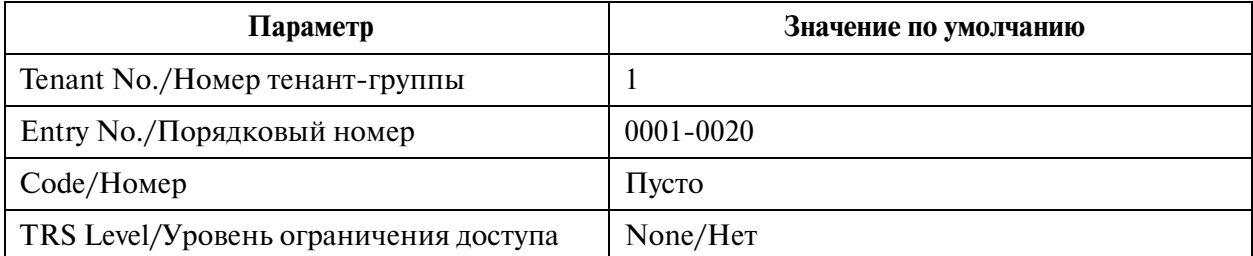

#### **5.7 Special Carrier Code/Код поставщика услуг связи**

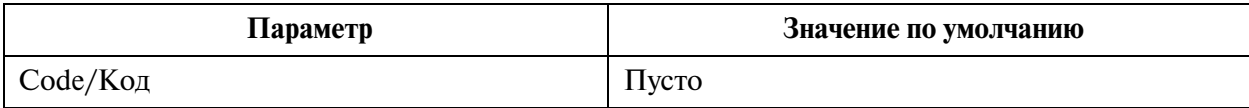

### **5.8 Waiting Second Dial Tone Code/Код ожидания второго тонального сигнала**

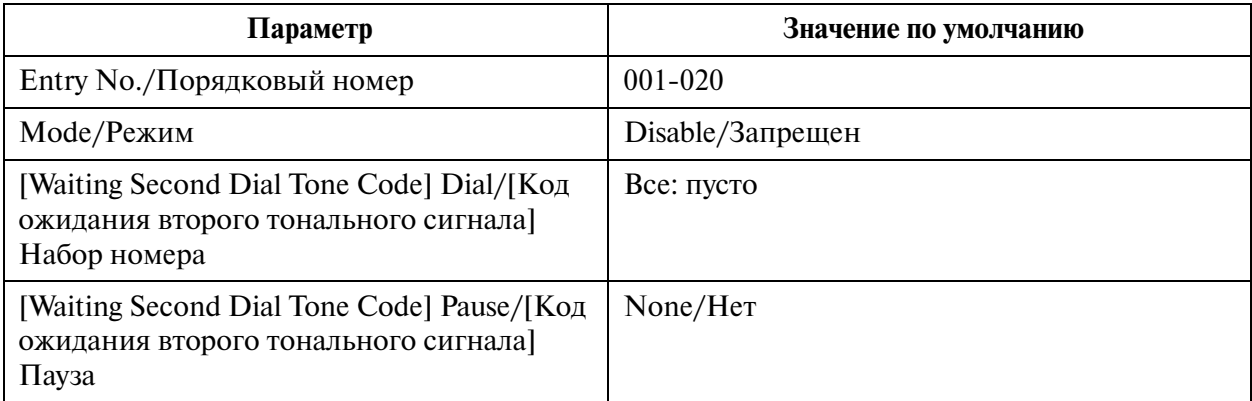

#### **5.9 Absent Message/Сообщение об отсутствии**

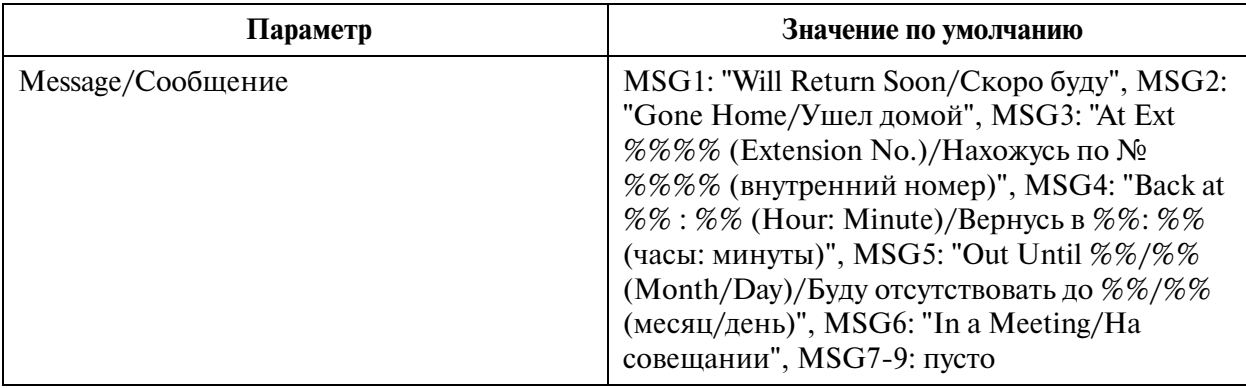

# **5.10 DISA/TIE User Code / Код доступа к DISA/соединительной линии**

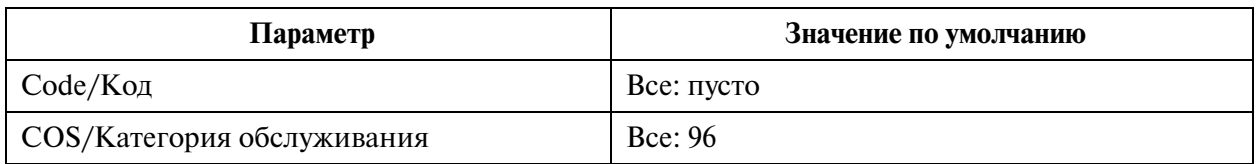

### **5.11 VPS Integration/Интеграция VPS**

### **5.11.1 VPS Integration/Интеграция VPS 1/2**

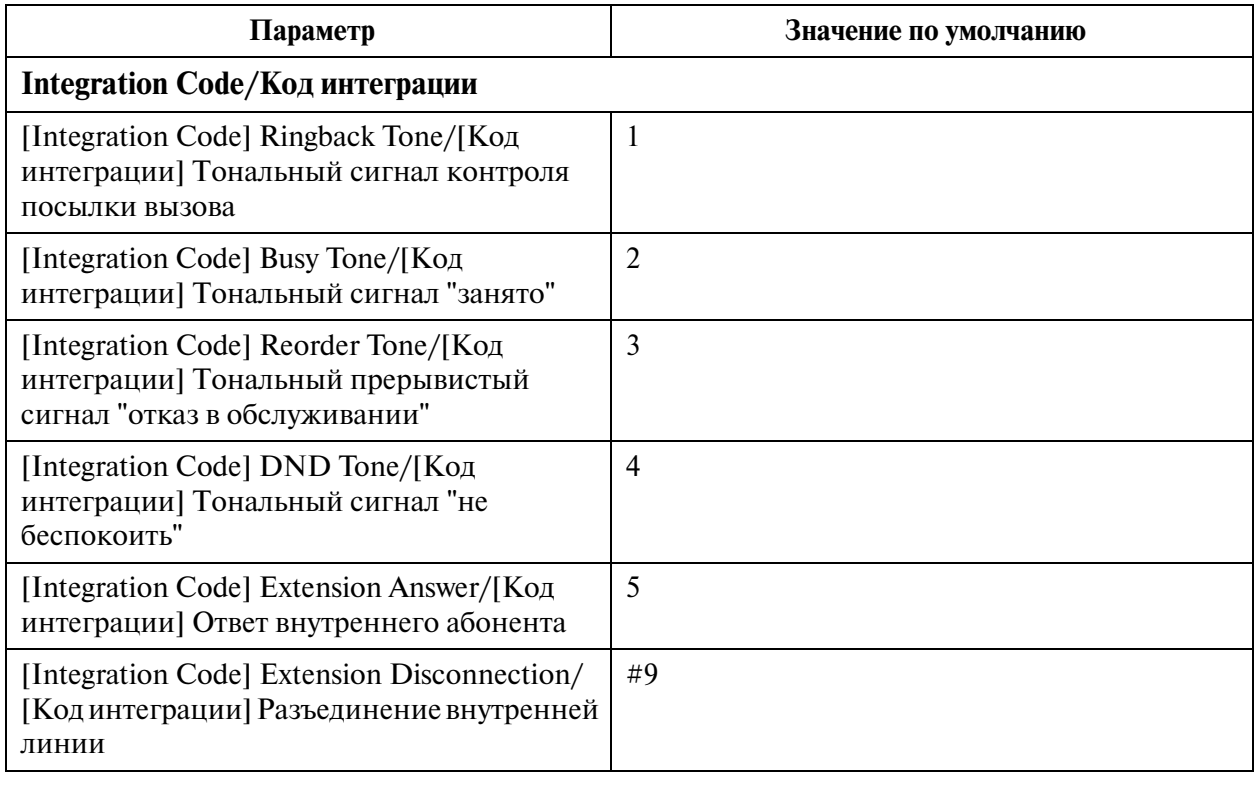

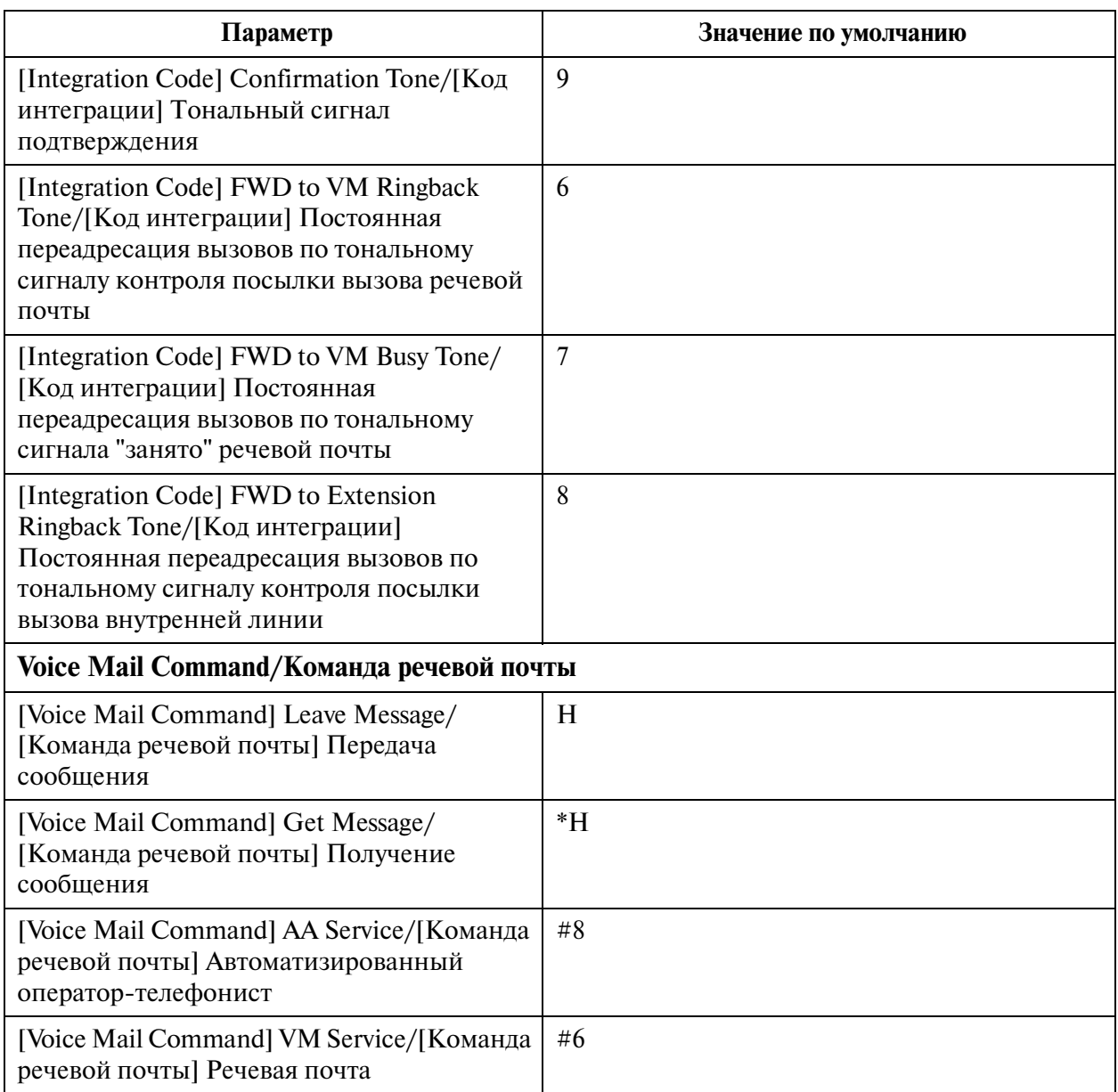

# **5.11.2 VPS Integration/Интеграция VPS 2/2**

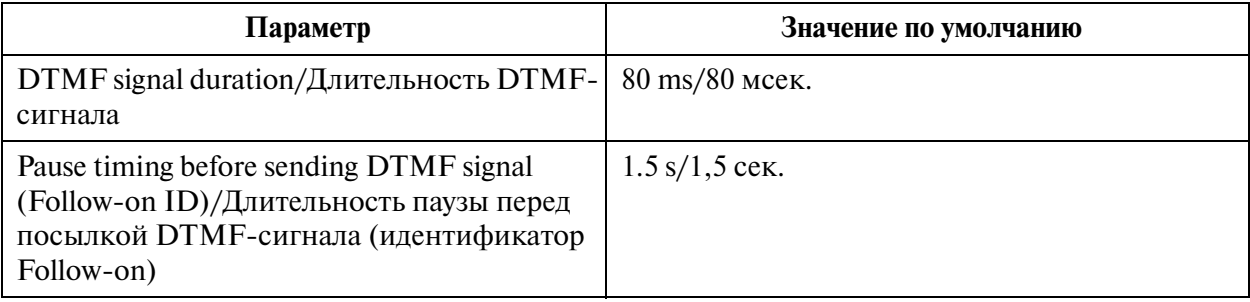

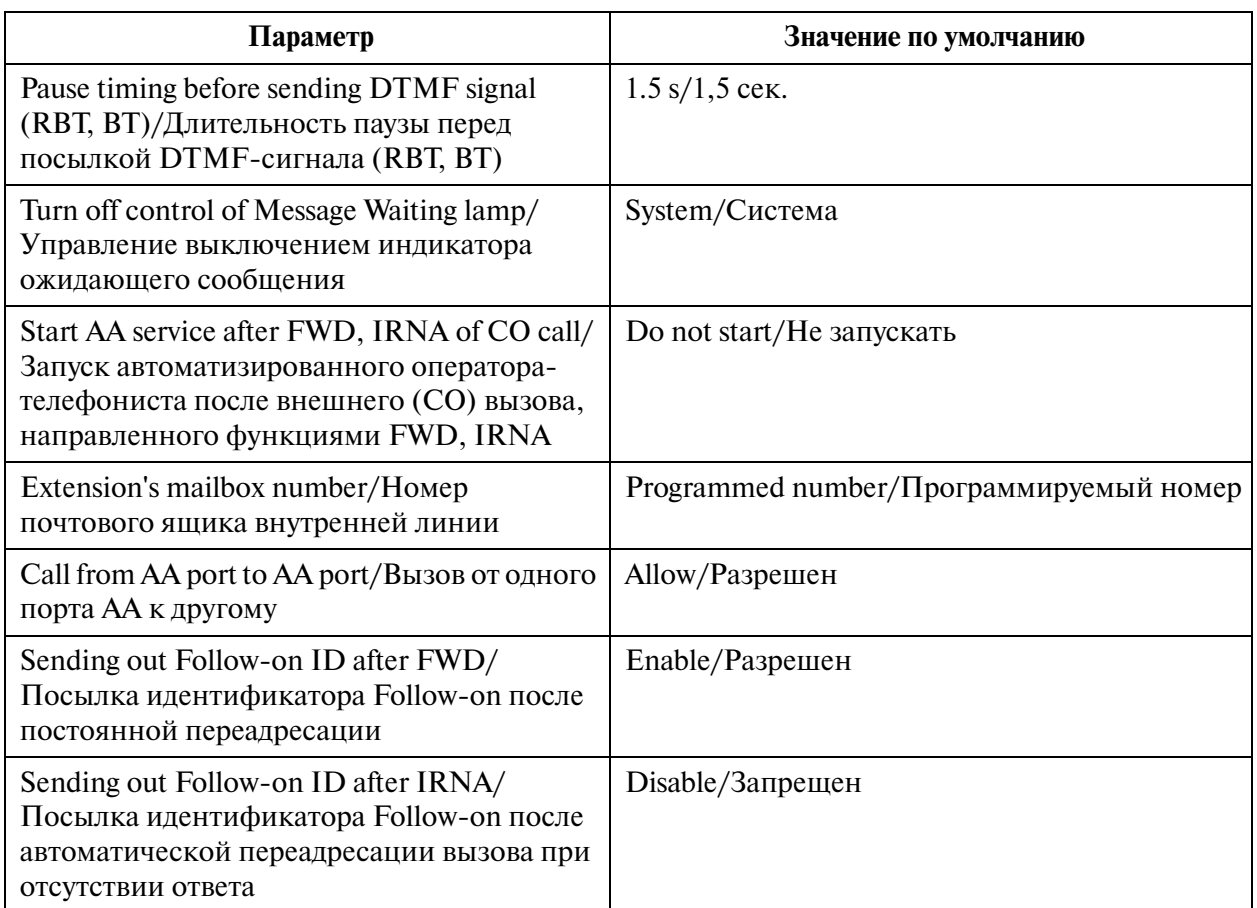

### **5.12 Caller ID Modification/Модификация идентификационного номера вызывающего абонента**

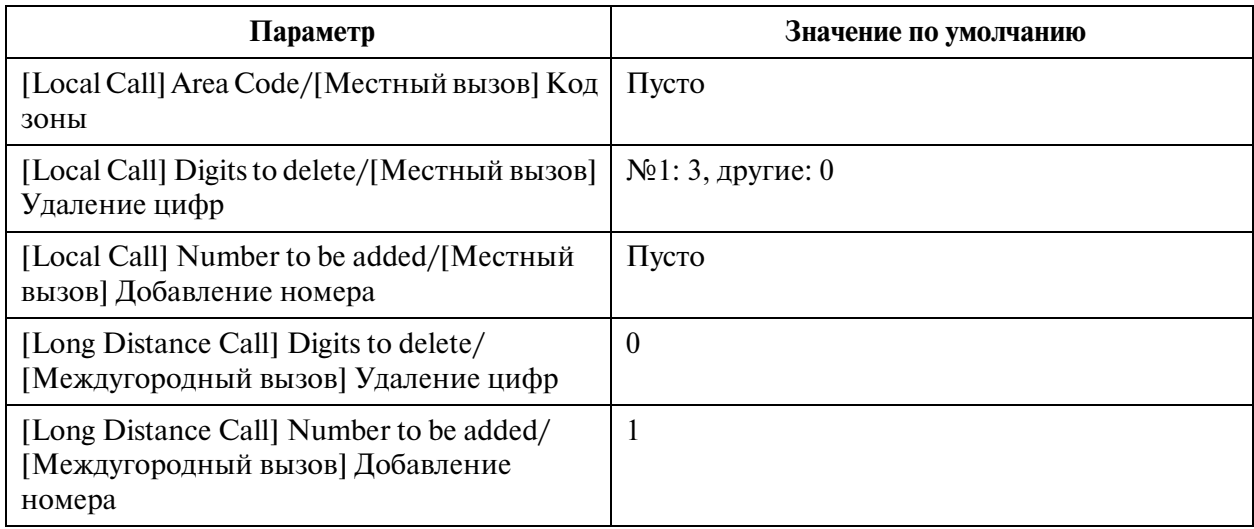

#### **5.13 Caller ID Registration/Регистрация кода для идентификации вызывающего абонента**

#### **5.13.1 Caller ID Registration/Регистрация кода для идентификации вызывающего абонента**

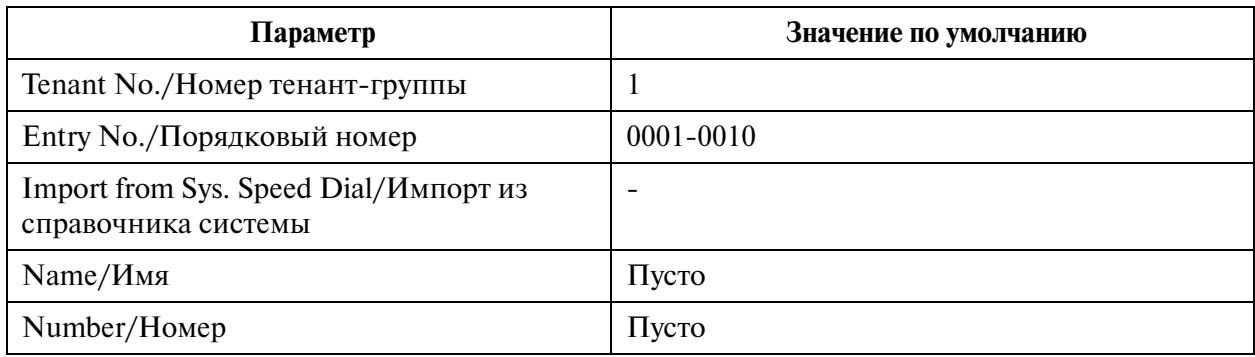

#### **5.14 UCD Time Table/Временная таблица равномерного распределения вызовов**

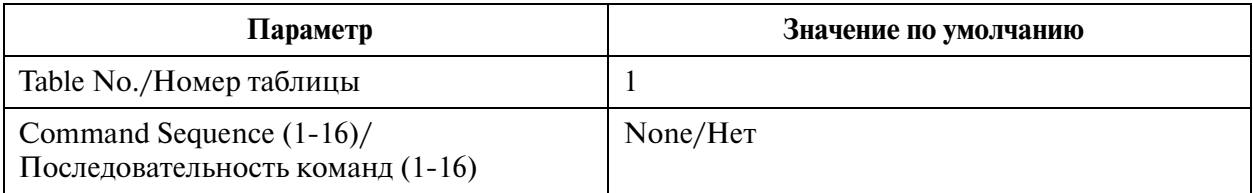

#### **5.15 Charge/Затраты на переговоры**

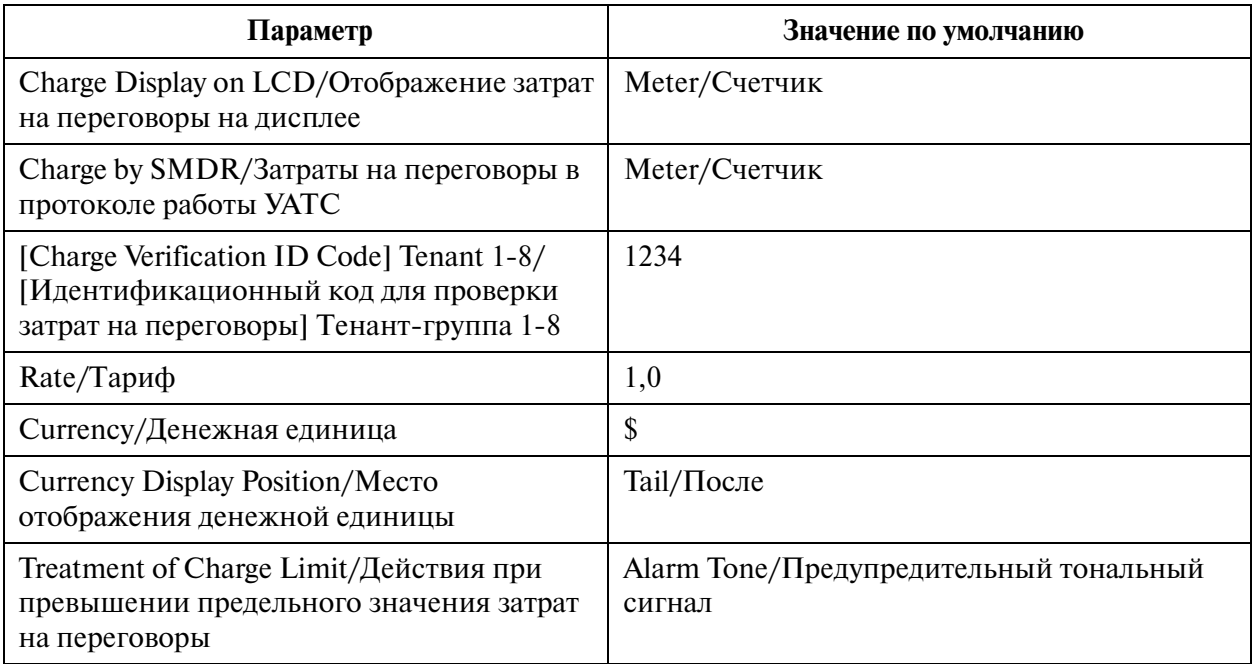

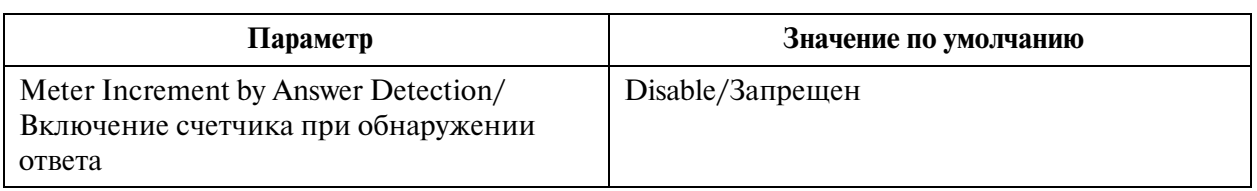

## **5.16 Hotel/Гостиница**

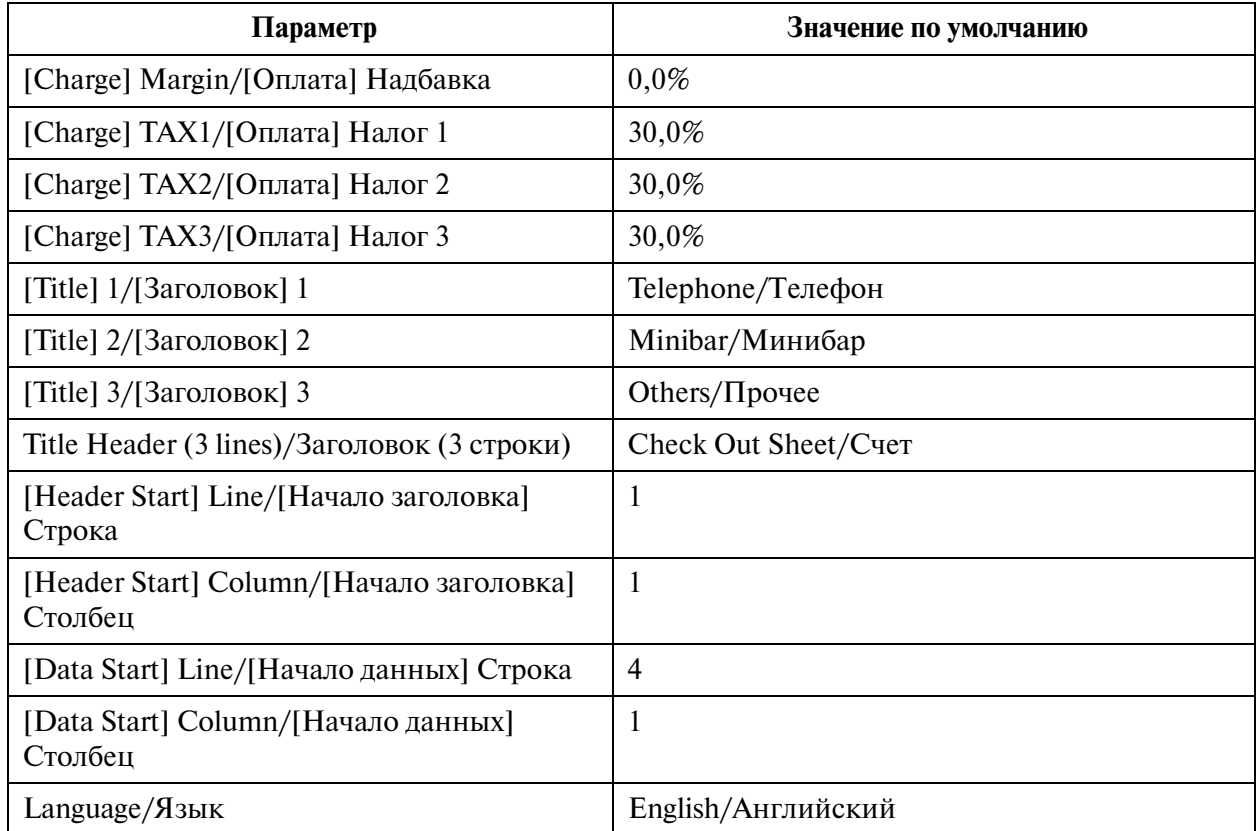

### **5.17 T7710 One\$Touch Dialling/T7710 Набор номера нажатием одной кнопки**

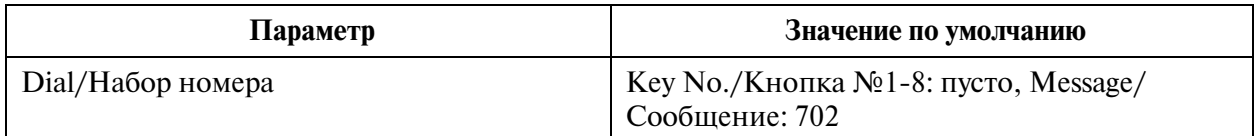

#### **6 Toll Restriction/Ограничение доступа**

#### **6.1 Toll Restriction/Ограничение доступа**

#### **6.2 TRS Deny Code/Запрещенные номера при ограничении доступа**

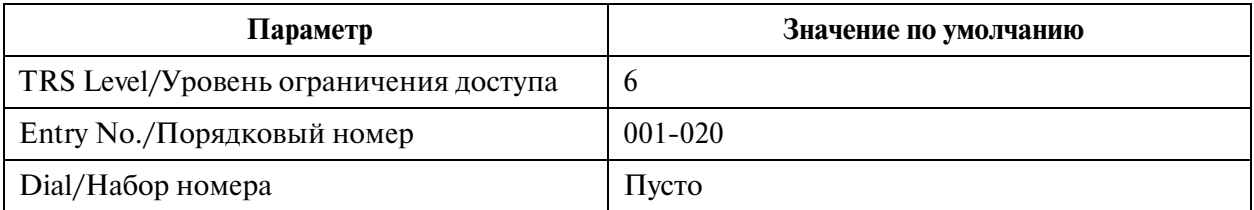

#### **6.3 TRS Exception Code/Исключения при ограничении доступа**

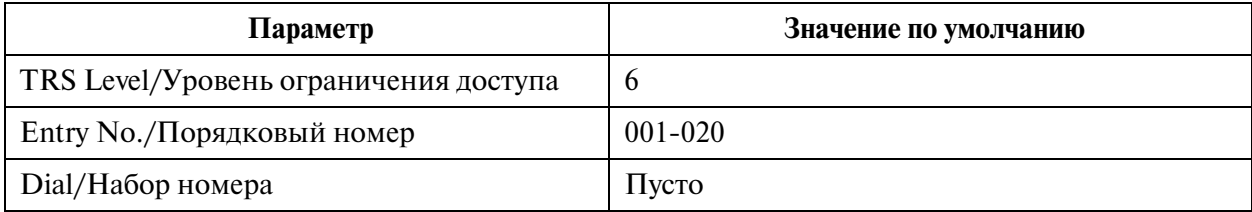

#### **7 ARS (Automatic Route Selection)/Автоматический выбор маршрута**

#### **7.1 ARS (Automatic Route Selection)/Автоматический выбор маршрута**

#### **7.2 Time Table/Временная таблица**

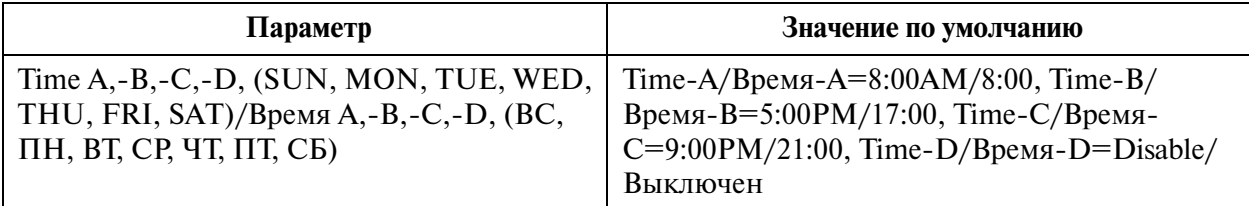

#### **7.3 Leading Digits Table/Таблица первых цифр**

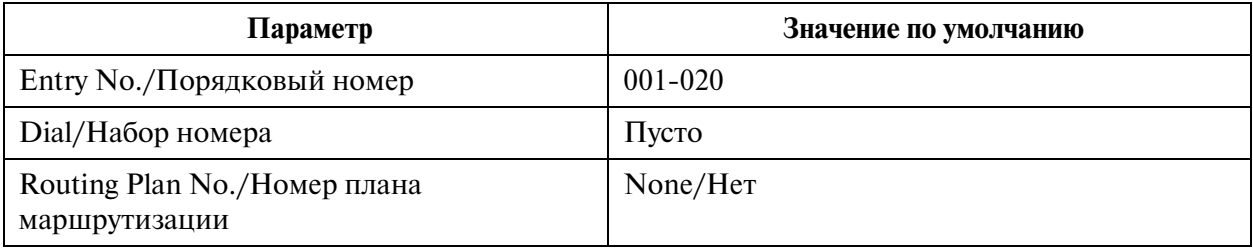

### **7.4 Routing Plan/План маршрутизации**

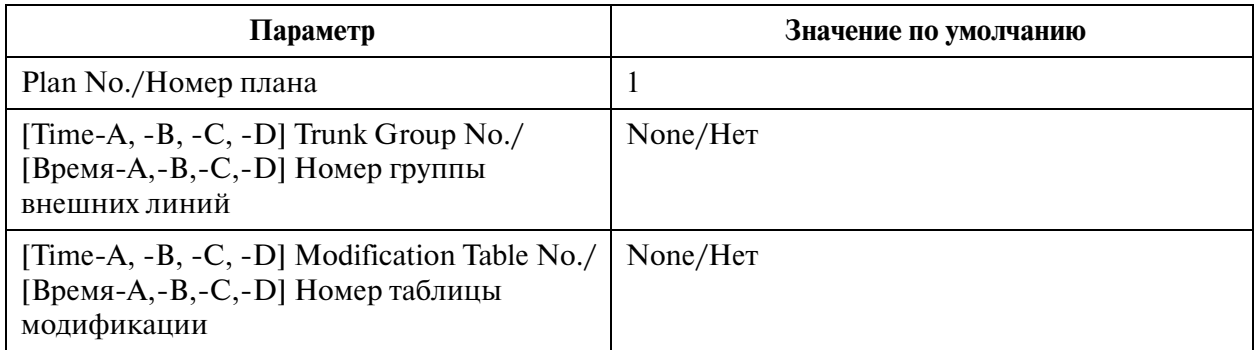

### **7.5 Digits Modification Table/Таблица модификации цифр**

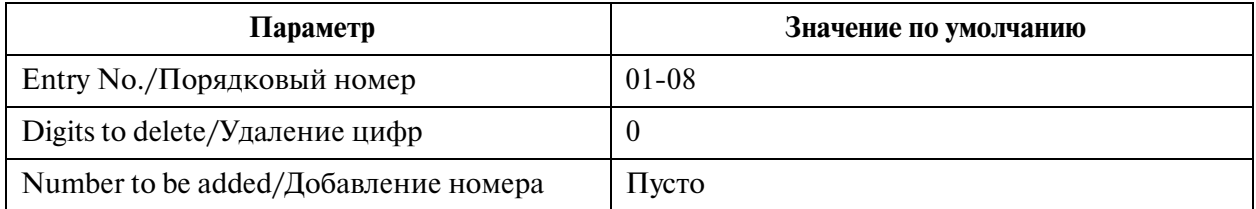

### **8 Private Network/Частная сеть**

#### **8.1 Private Network/Частная сеть**

#### **8.2 TIE Routing Table/Таблица маршрутизации по соединительным линиям**

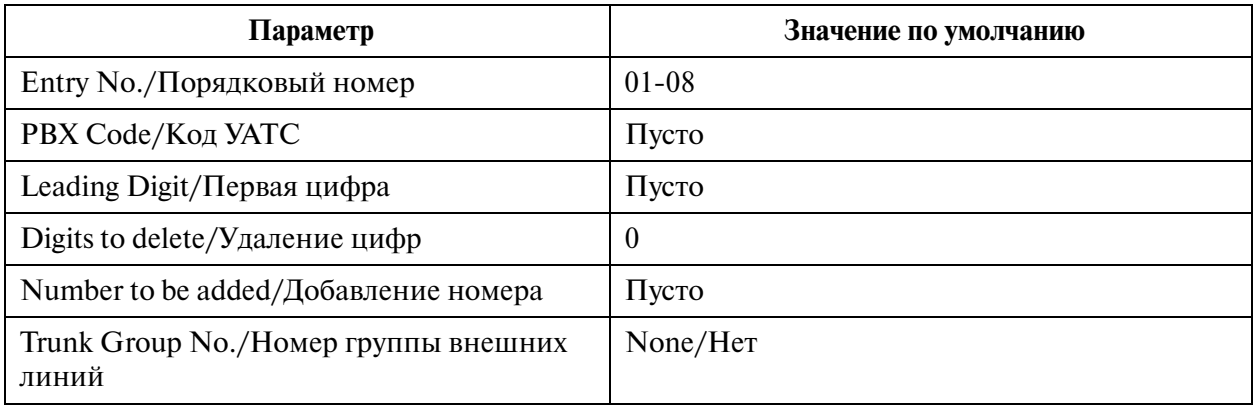
# **9 DDI/DID / Прямой входящий набор номера**

- **9.1 DDI/DID / Прямой входящий набор номера**
- **9.2 Number Transformation/Преобразование номера**

#### **9.2.1 Number Transformation/Преобразование номера**

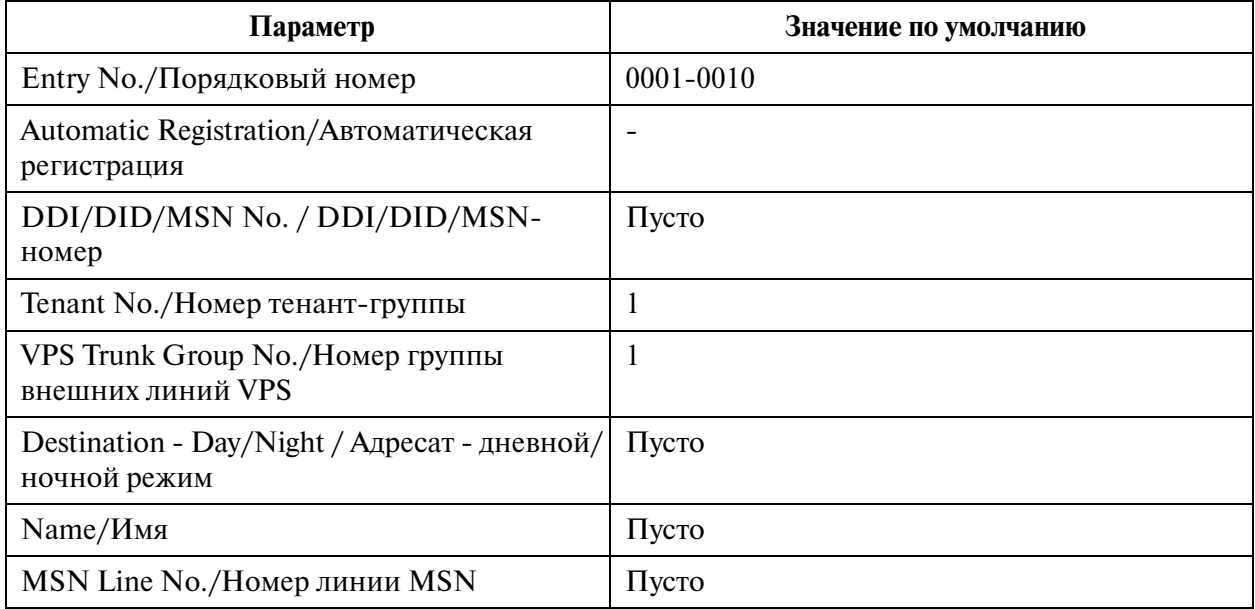

#### **9.2.2 Automatic Registration of DDI/DID/MSN Numbers / Автоматическая регистрация DDI/DID/MSN-номеров**

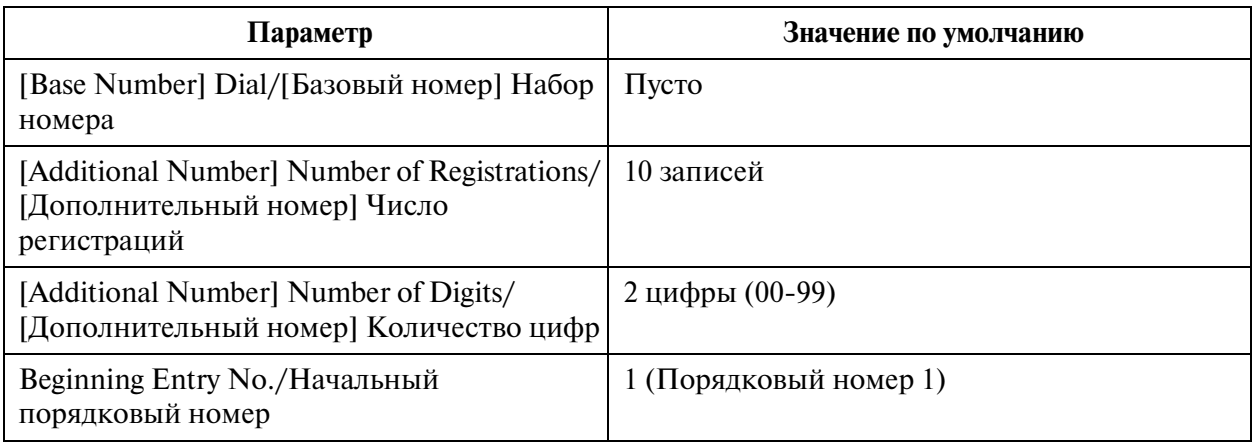

# **10 Maintenance/Техническое обслуживание**

## **10.1 Maintenance/Техническое обслуживание**

### **10.2 External Modem/Внешний модем 1/2**

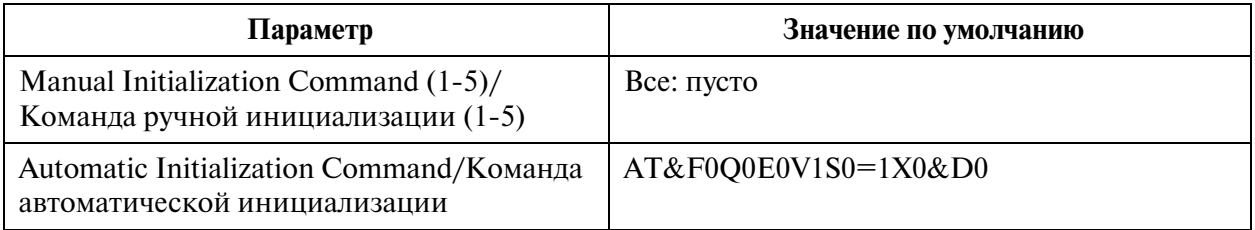

## **10.3 External Modem/Внешний модем 2/2**

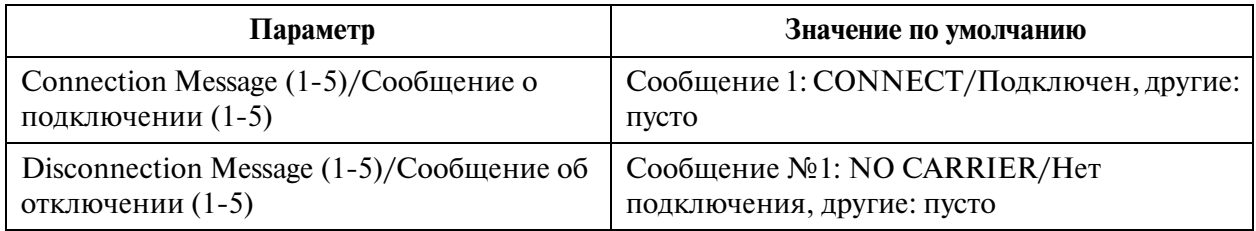

### **10.4 SMDR/Протокол работы УАТС**

# **10.4.1 SMDR/Протокол работы УАТС 1/2**

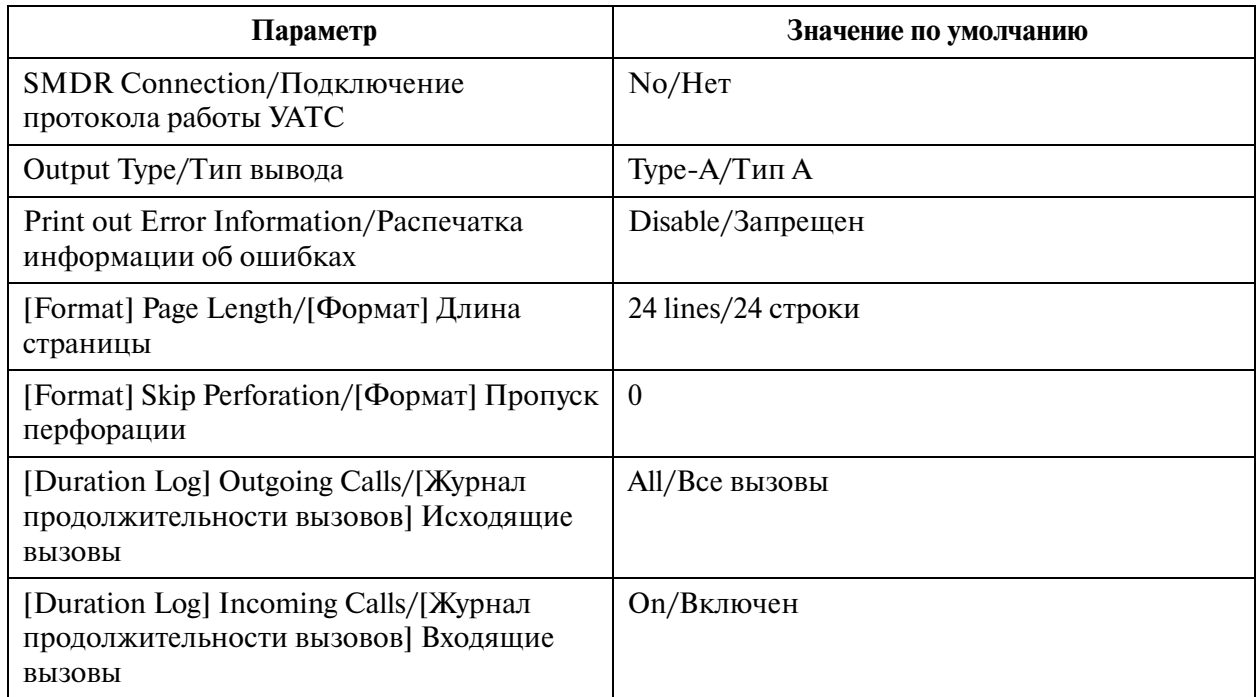

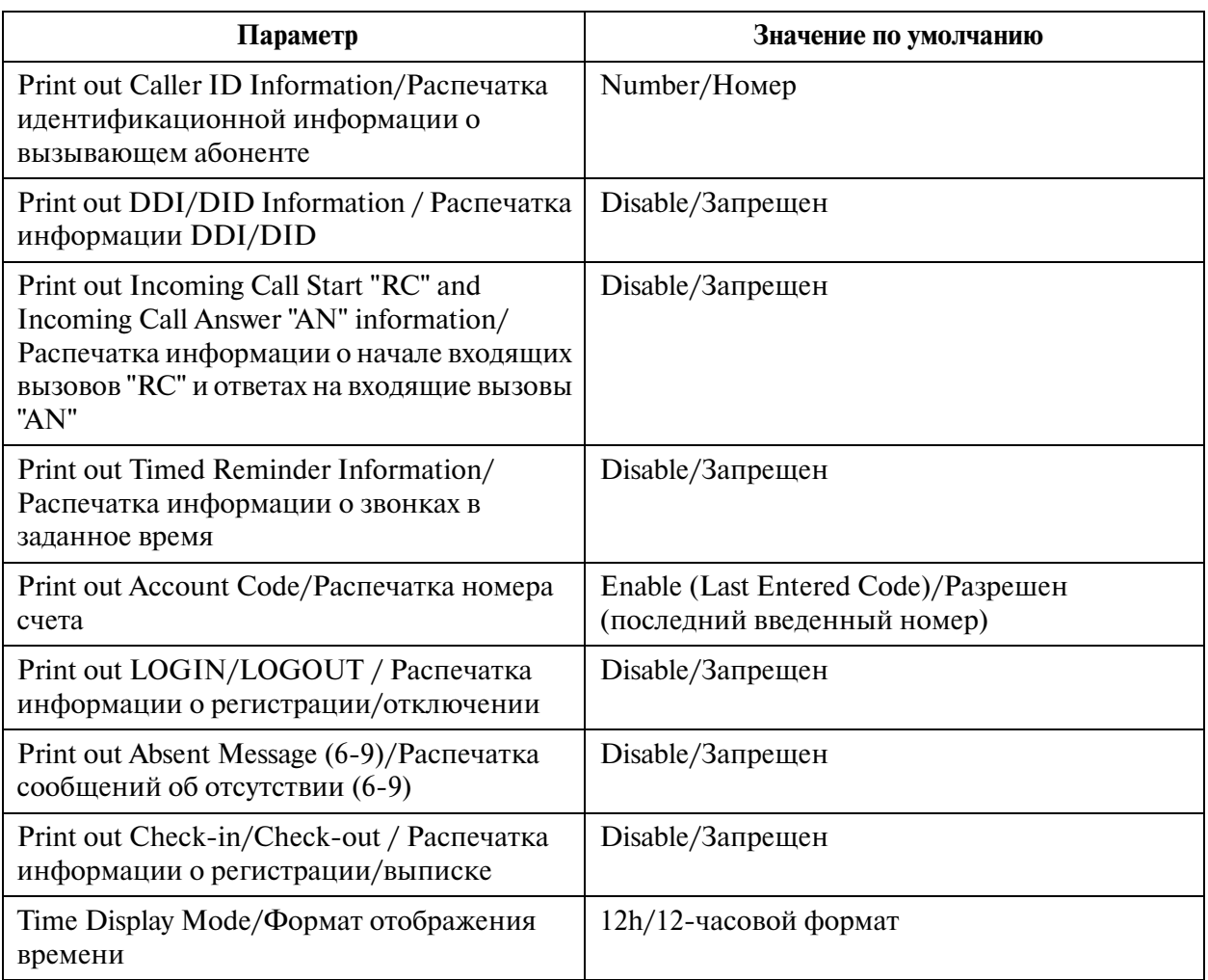

# **10.4.2 SMDR/Протокол работы УАТС 2/2**

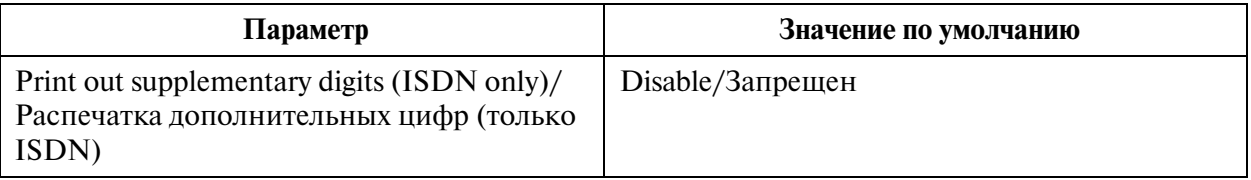

## **10.5 Power Failure Transfer/Переключение при исчезновении питания**

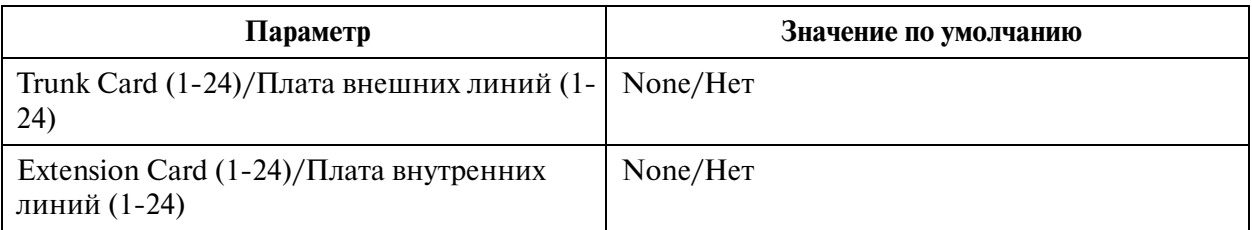

# **10.6 System Parameters/Системные параметры**

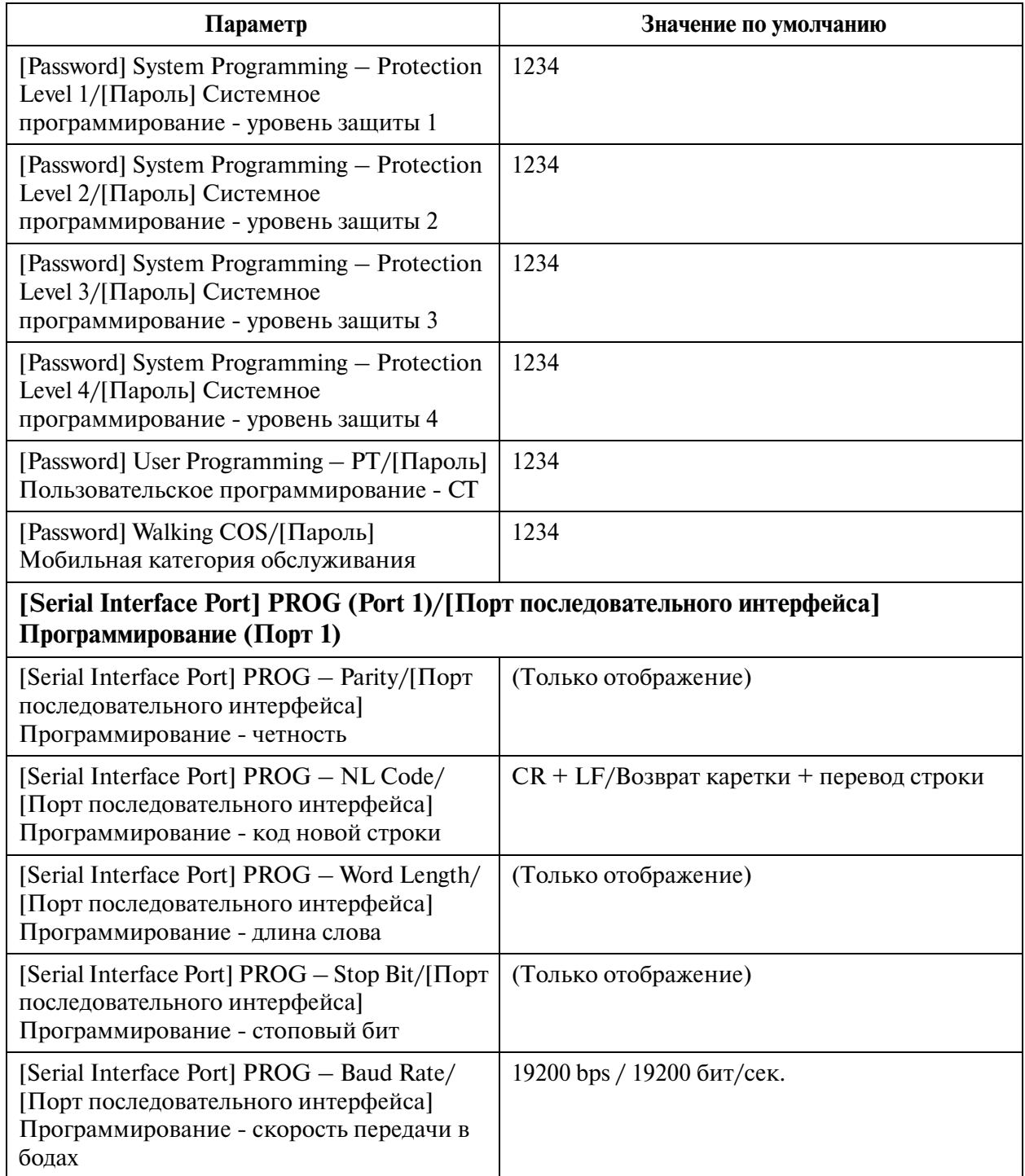

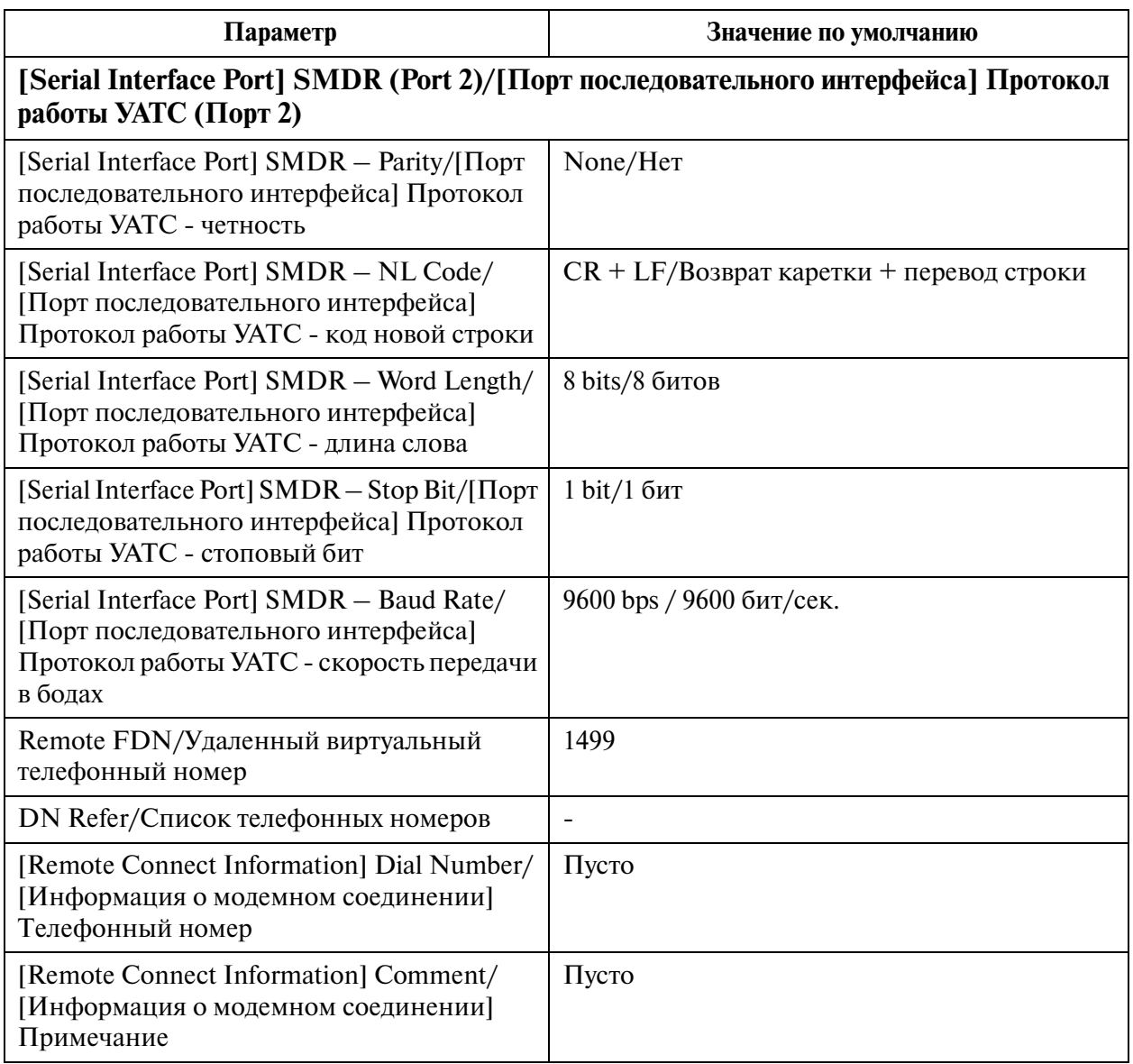

# **10.7 System Time/Системное время**

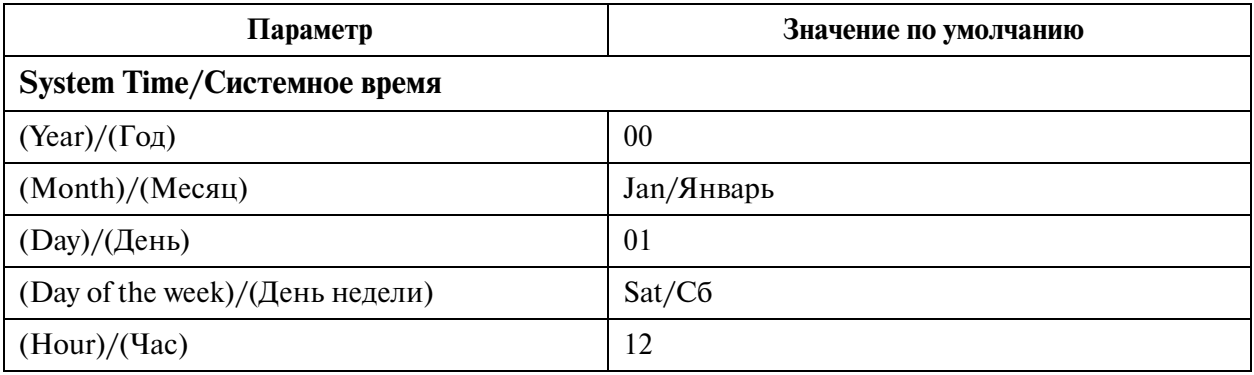

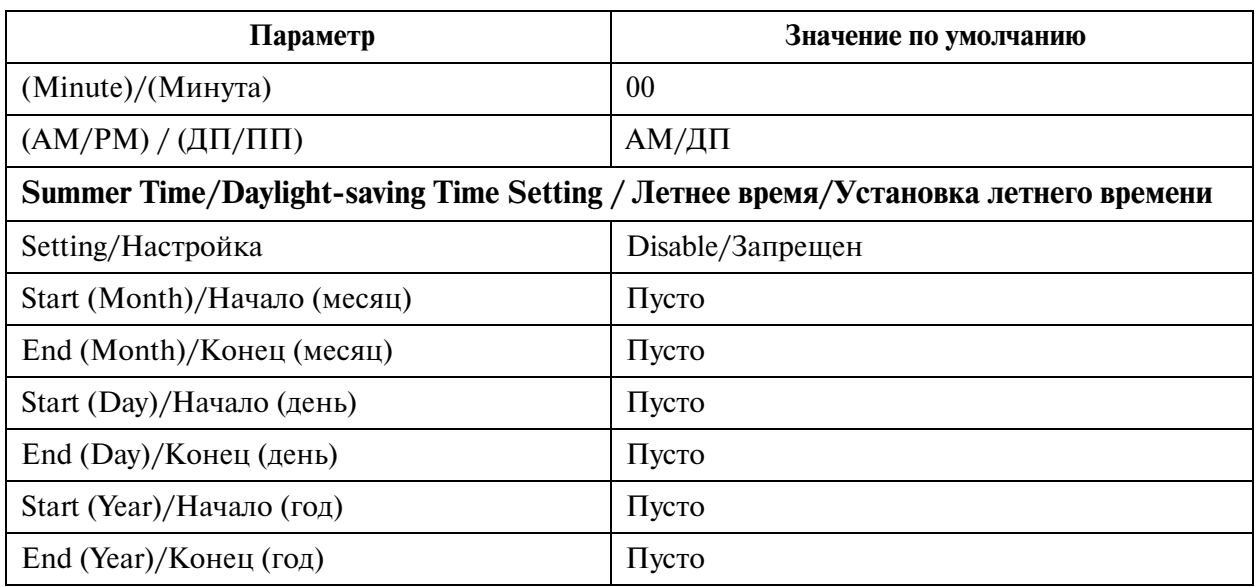

## **11 Programming Error Messages/Сообщения об ошибках программирования**

- **11.1 Error Messages (EXXXX)/Сообщения об ошибках (EXXXX)**
- **11.2 Warning Messages (WXXXX)/Предупреждающие сообщения (WXXXX)**
- **11.3 Information Message (IXXXX)/Информационные сообщения (IXXXX)**

Default Values/Значения по умолчанию

#### **Панасоник Коммуникейшнс Ко., Лтд.**

**Panasonic Communications Co., Ltd.** 1-62, 4-чоме, Миношима, Хаката-ку, Фукуока 812-8531, Япония 1-62, 4-chome, Minoshima, Hakata-ku, Fukuoka 812-8531, Japan

#### **Авторские права:**

Авторские права на это Руководство принадлежат Панасоник Коммуникейшнс Ко., Лтд. (PCC). Распечатка данного руководства разрешается исключительно для внутреннего использования с данной моделью. За исключением вышеупомянутого, это руководство не может быть воспроизведено в какой-либо форме, полностью или частично, без предварительного письменного согласия со стороны РСС.

2002 Панасоник Коммуникейшнс Ко., Лтд. Все права защищены.